# IP Routing Configuration Commands

- 1. RIP Commands
- 2. OSPFv2 Commands
- 3. OSPFv3 Commands
- 4. IS-IS Commands
- 5. BGP4 Commands
- 6. RIPng Commands
- 7. NSM Commands
- 8. Protocol-independent Commands
- 9. PBR Commands
- 10.VRF Commands

# **1 RIP Commands**

# **1.1 address-family**

Use this command to configure the RIP protocol in address family configuration sub-mode. Use the **no** form of this command to restore the default setting. **address-family ipv4 vrf** *vrf-name* **no address-family ipv4 vrf** *vrf-name*

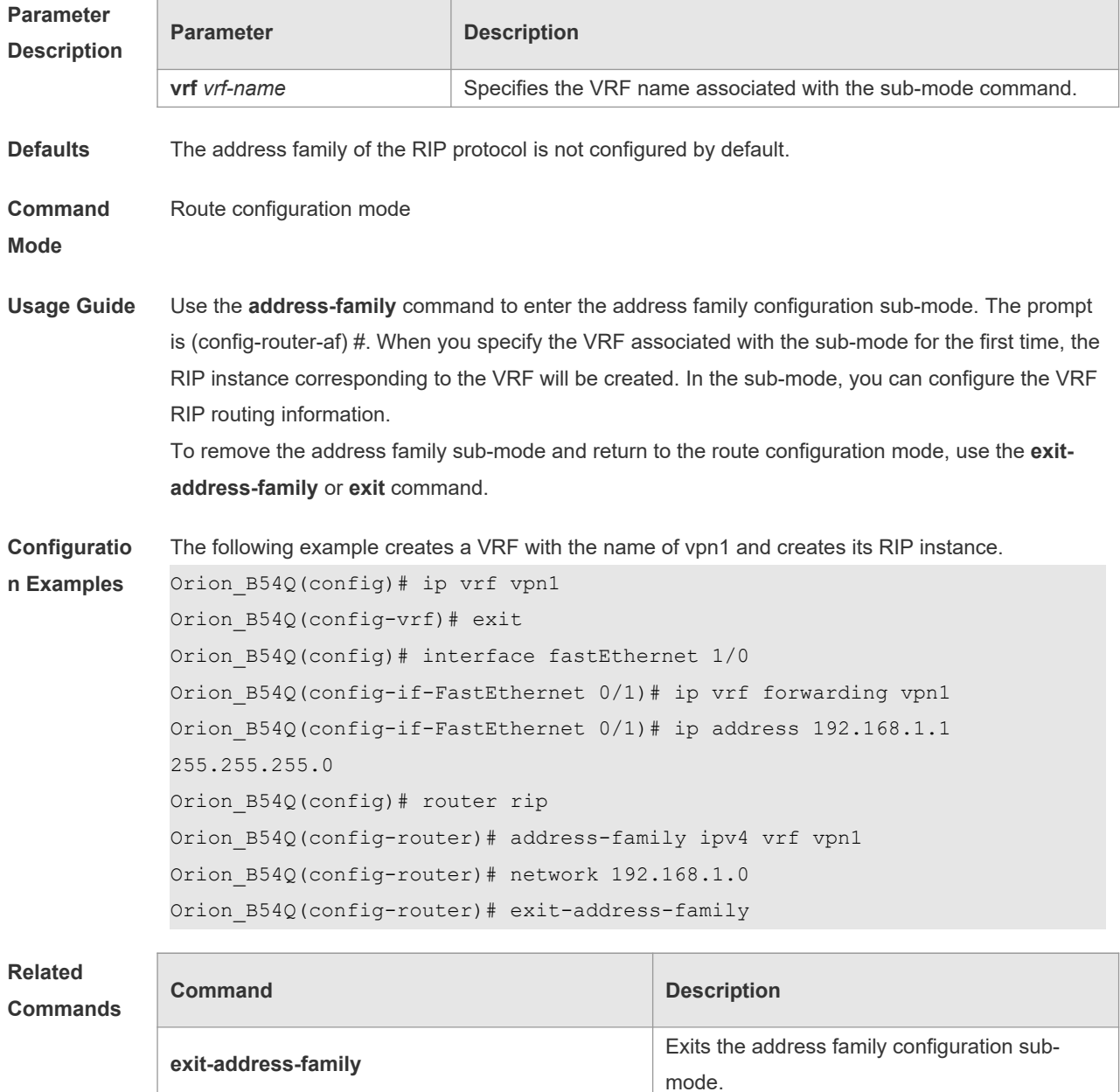

**ip vrf** Creates a VRF.

**Platform Description** N/A

# **1.2 auto-summary**

Use this command to enable automatic summary of RIP routes. Use the **no** form of this command to disable this function **auto-summary no auto-summary**

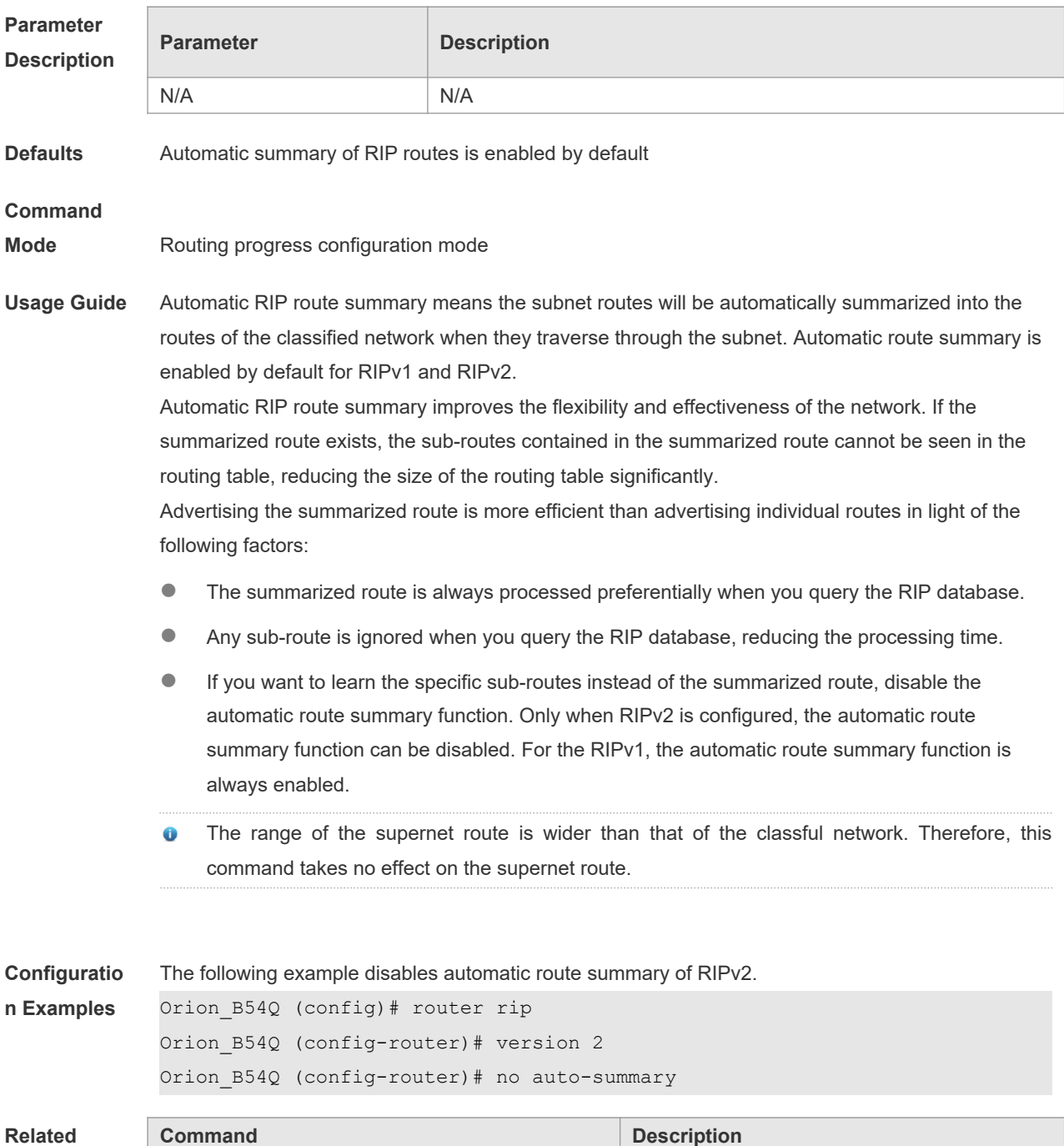

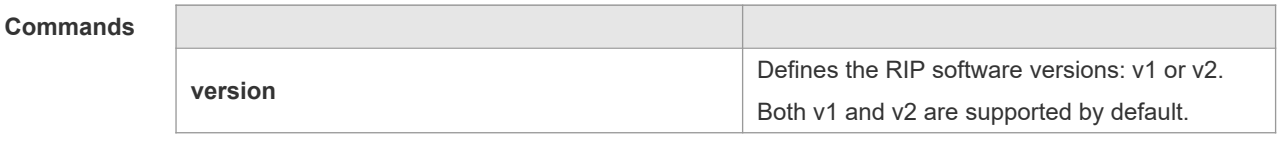

**Platform Description** N/A

### **1.3 bdf all-interfaces**

Use this command to enable all interfaces running RIP to use the BDF function. Use the **no** form of this command to restore the default setting.

**bdf all-interfaces**

**no bdf all-interfaces**

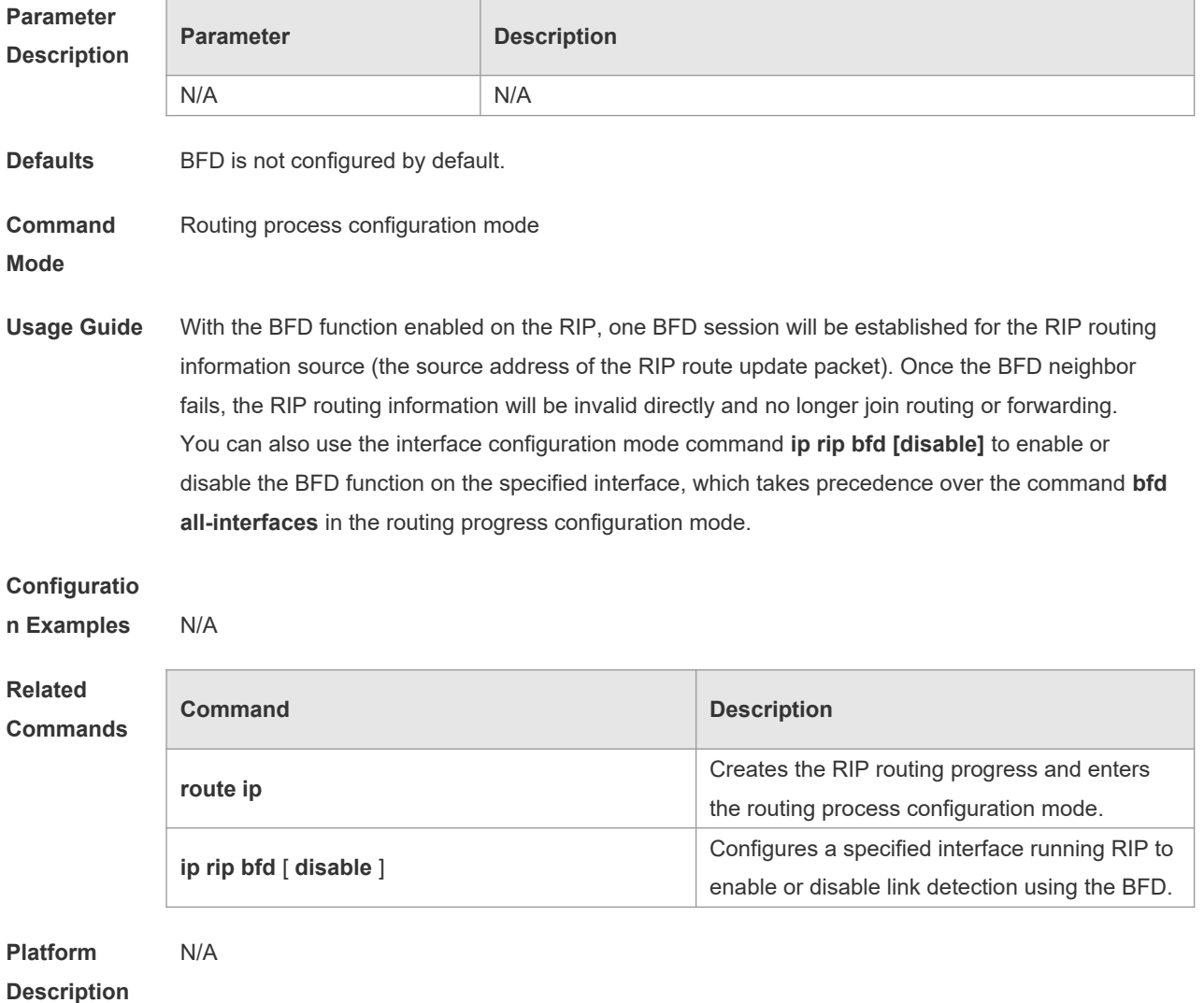

 $\Box$ 

# **1.4 default-information originate**

Use this command to generate a default route in the RIP progress. Use the **no** form of this command to delete the generated default route.

**default-information originate** [**always] [metric** *metric-value*] [ **route-map** *map-name* ] **no default-information originate** [ **always**] [**metric**] [ **route-map** *map-name*]

Τ

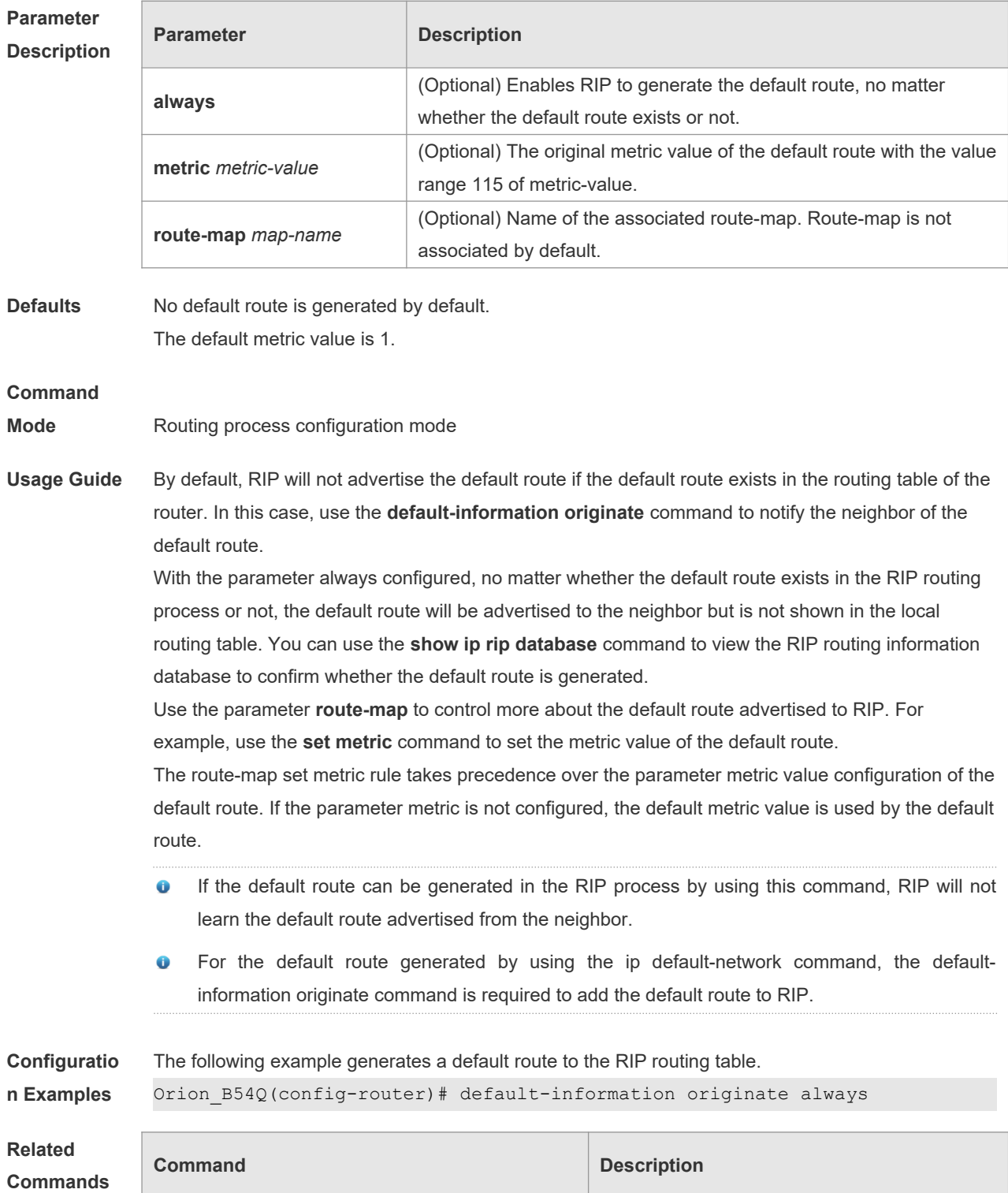

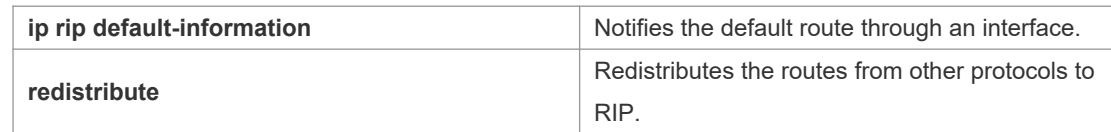

#### **Platform**  N/A

**Description**

### **1.5 default-metric**

Use this command to define the default RIP metric value. Use the **no** form of this command to restore the default setting.

**default-metric** *metric-value*

**no default-metric**

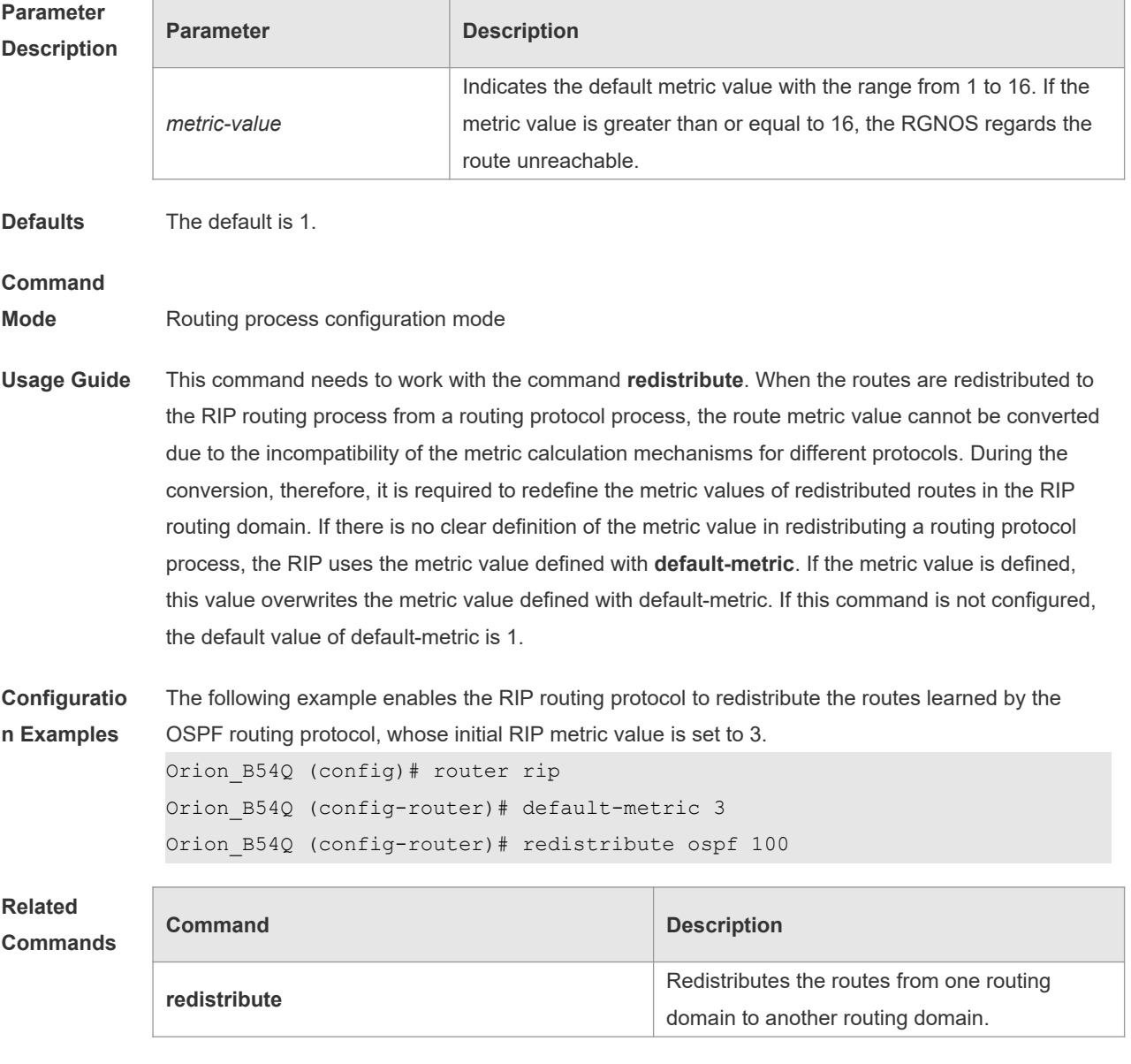

**Platform** N/A

#### **1.6 distance**

Use this command to set the management distance of the RIP route. Use the **no** form of this command to restore the default setting.

**distance** *distance* [ *ip-address wildcard* ]

**no distance** [ *distance ip-address wildcard* ]

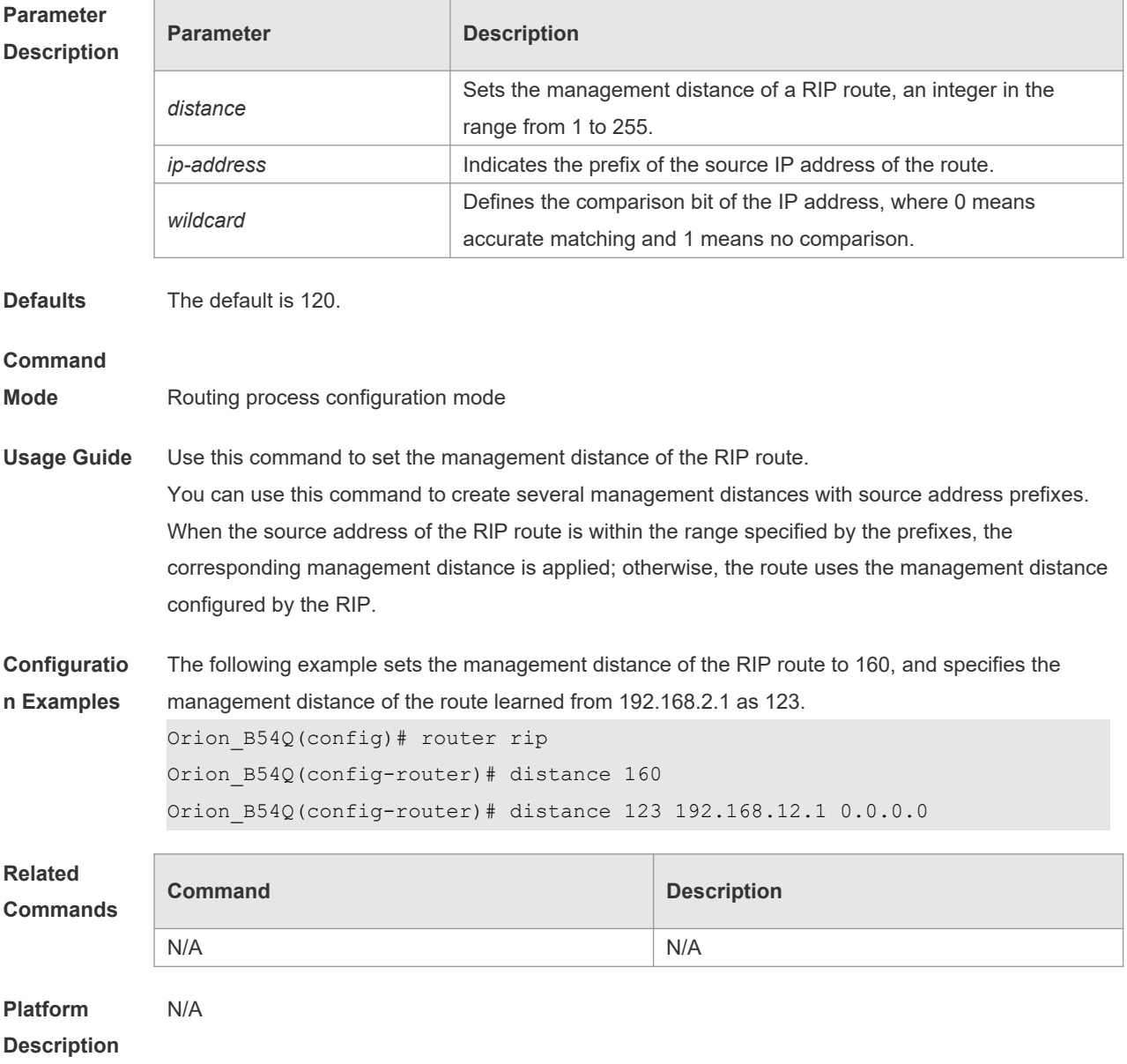

#### **1.7 distribute-list in**

Use this command to control route update for route filtering. Use the **no** form of this command to restore the default setting.

**distribute-list** { [ *access-list-number* | *name* ] | **prefix** *prefix-list-name* [ **gateway** *prefix-list-name* ] | [ **gateway** *prefix-list-name* ] } **in** [ *interface-type interface-number* ] **no distribute-list** { [ *access-list-number* | *name* ] | **prefix** *prefix-list-name* [ **gateway** *prefix-list-name*

] | [ **gateway** *prefix-list-name* ] } **in** [ *interface-type interface-number* ]

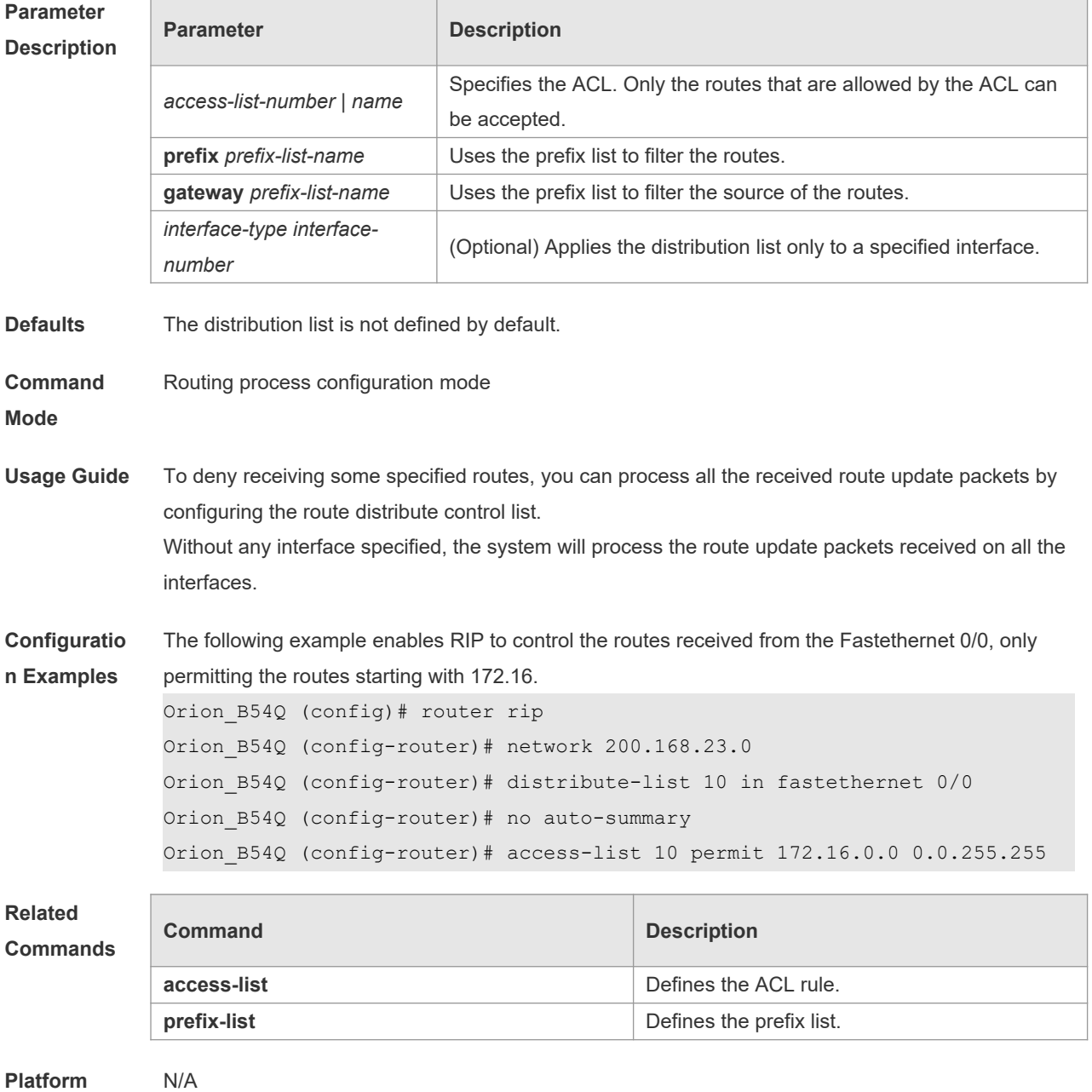

**Description**

#### **1.8 distribute-list out**

Use this command to control route update advertisement for filtering routes. Use the **no** form of this command to restore the default setting.

**distribute-list** { [ *access-list-number* | *name* ] **| prefix** *prefix-list-nam*e } **out** [ *interface* **|** [ **bgp |** 

**connected | isis** [ *area-tag* ] **| ospf** *process-id* **| rip | static** ] ] **no distribute-list** { [ *access-list-number* | *name* ] | **prefix** *prefix-list-nam*e } **out** [ *interface* **|** [ **bgp | connected | isis** [ *area-tag* ] **| ospf** *process-id* **| rip | static** ] ]

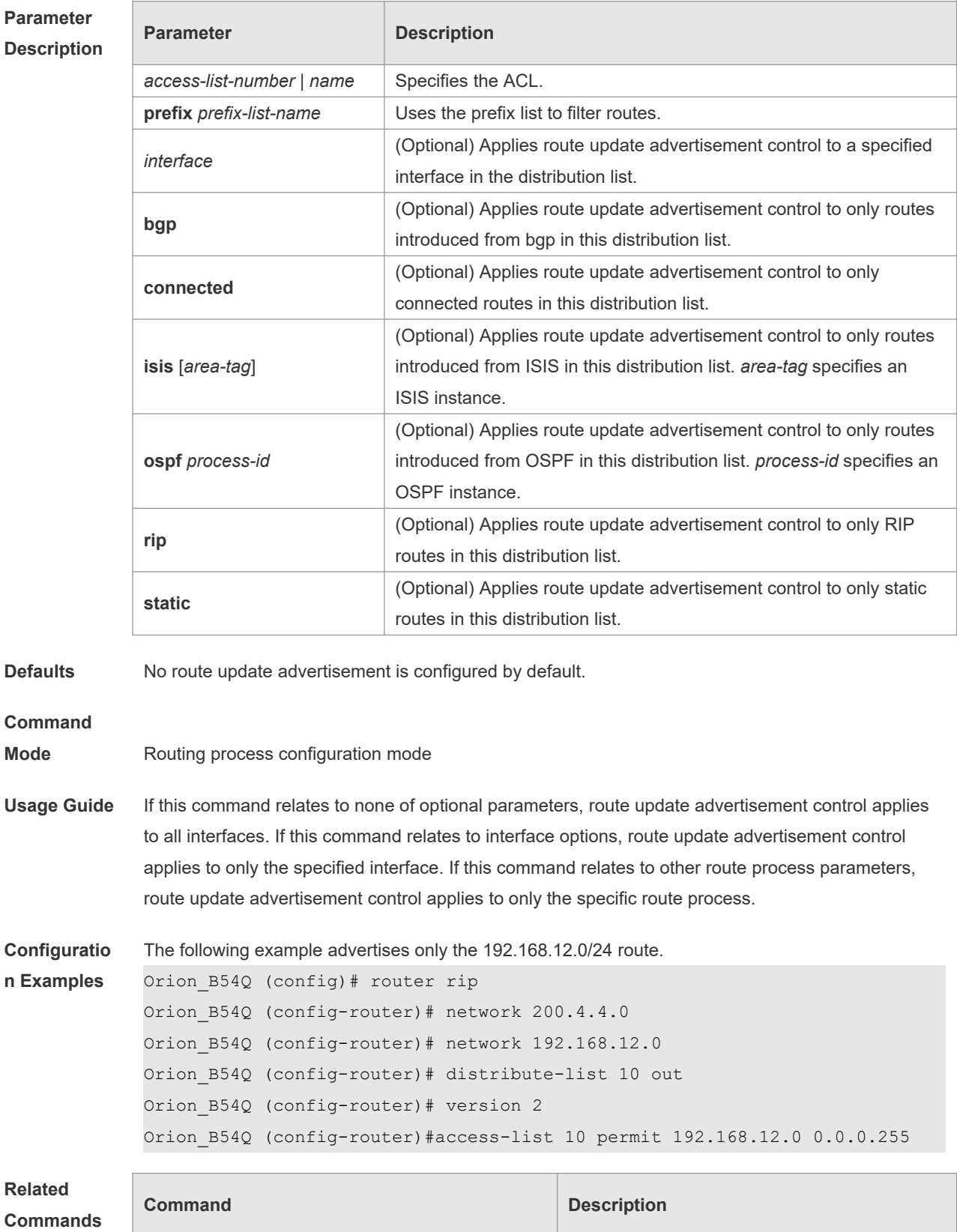

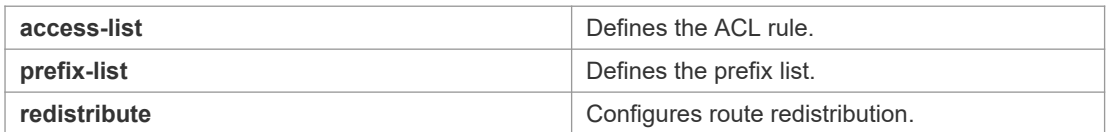

#### **Platform**  N/A

#### **Description**

# **1.9 enable mib-binding**

Use this command to bind a MIB with a specified RIP instance. Use the **no** form of this command to restore the default setting **enable mib-binding no enable mib-binding**

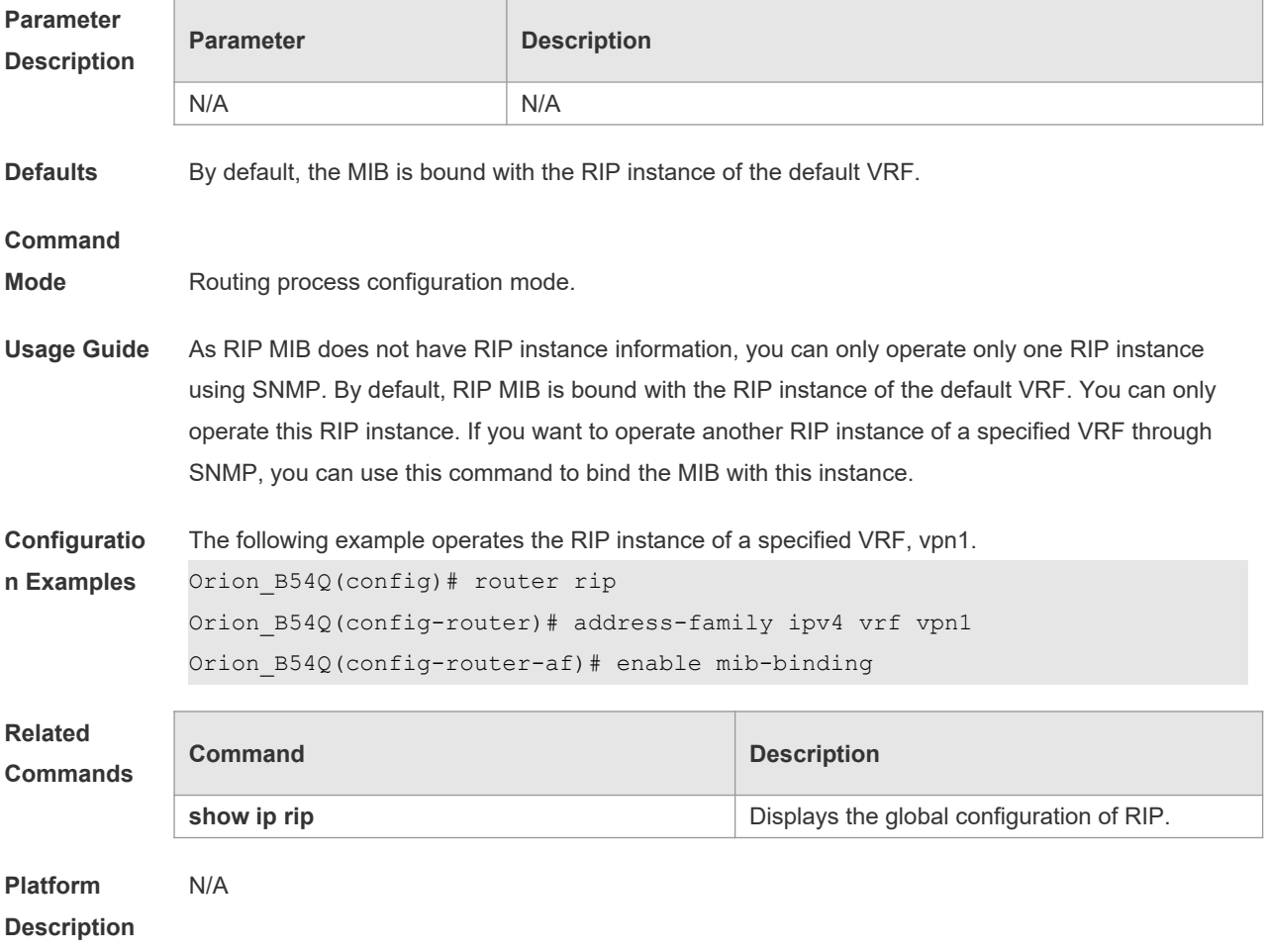

### **1.10 exit-address-family**

Use this command to exit the address family configuration mode **exit-address-family**

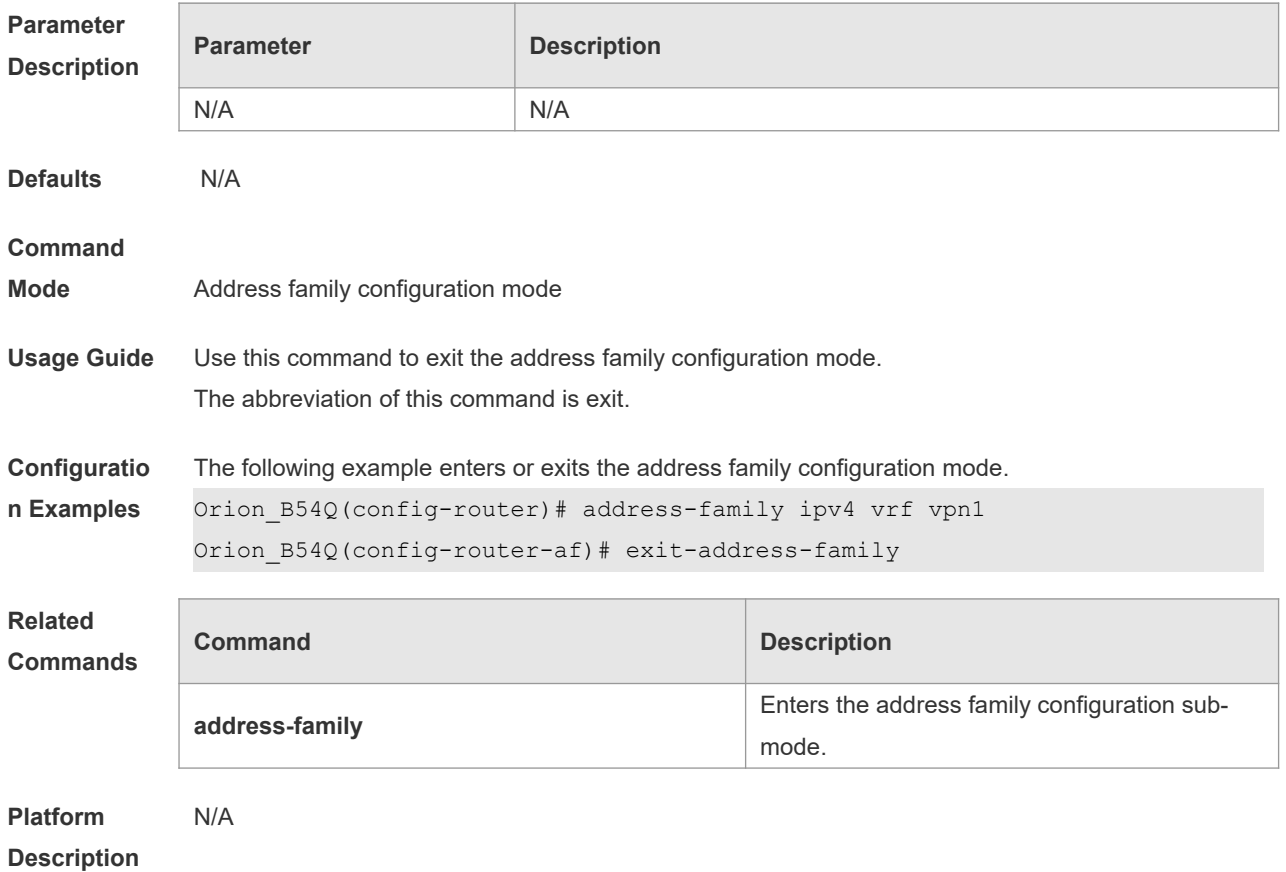

### **1.11 fast-reroute**

Use this command to enable the RIP FRR (Fast Reroute) function for the device. Use the **no** form of this command to restore the default setting. **fast-reroute route-map** *route-map-name* **no fast-reroute**

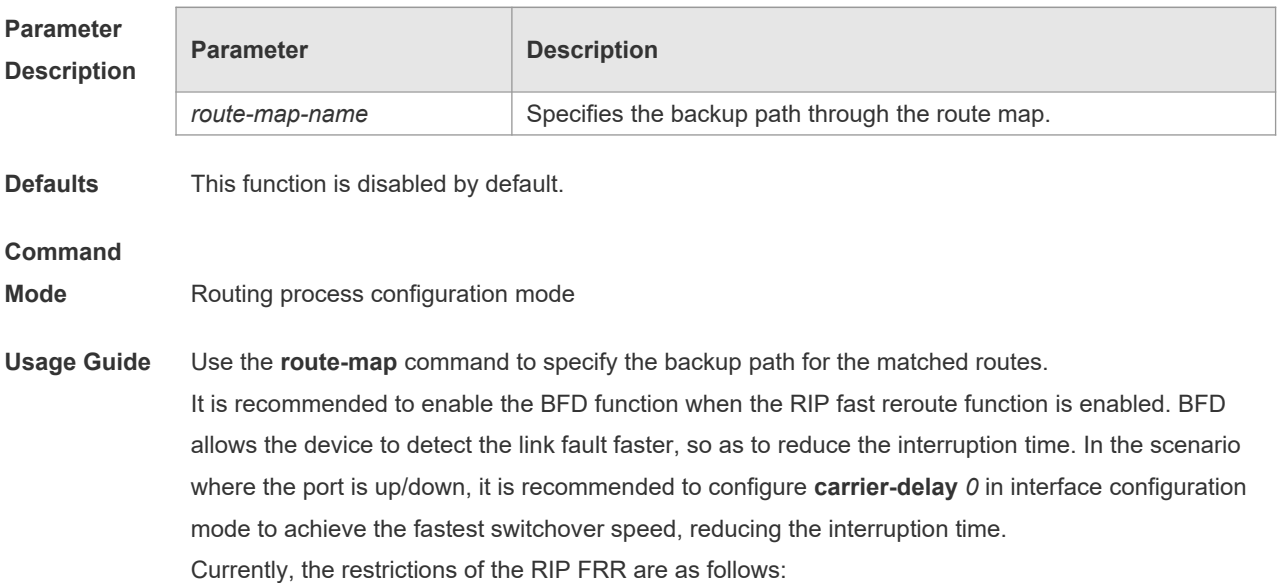

Only one backup next hop is generated for each route. The backup next hop is not generated for the ECMP route.

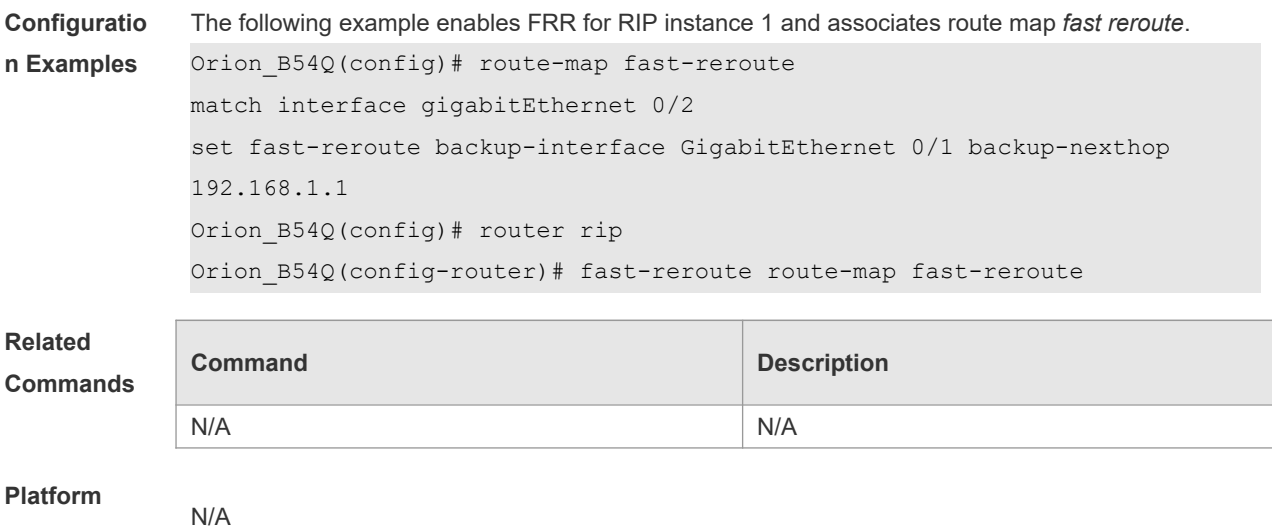

**Description**

# **1.12 ip rip authentication key-chain**

Use this command to enable RIP authentication and specify the keychain used for RIP authentication. Use the **no** form of this command to restore the default setting. **ip rip authentication key-chain** *name-of-keychain* **no ip rip authentication key-chain**

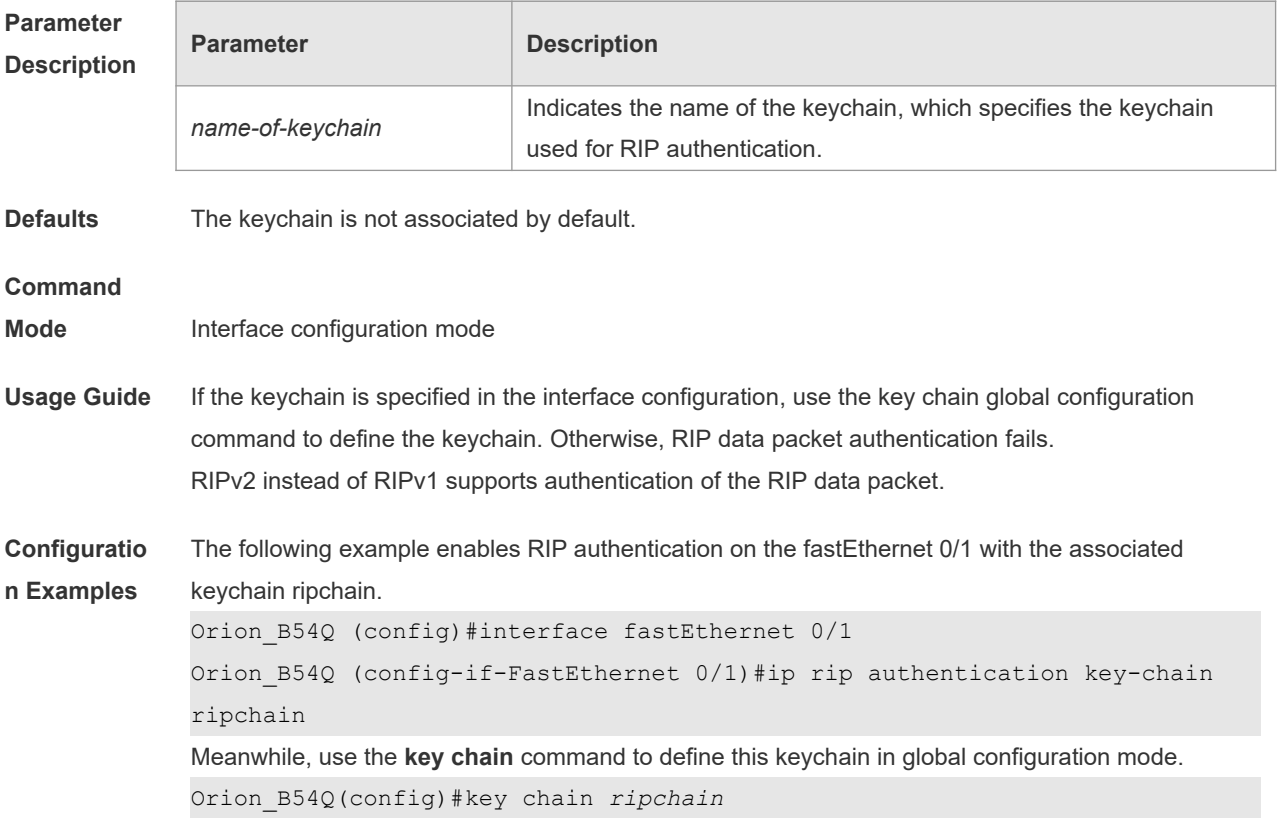

| Orion B54Q(config-keychain)#key 1                |  |
|--------------------------------------------------|--|
| Orion B54Q(config-keychain-key)#key-string Hello |  |

**Related Commands**

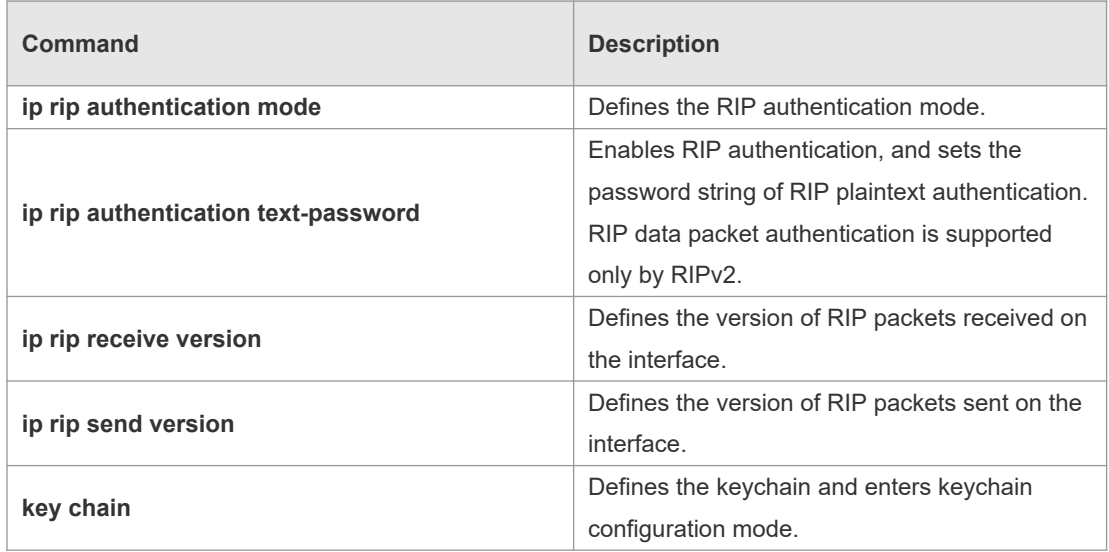

# **Platform**

### **Description**

# **1.13 ip rip authentication mode**

N/A

Use this command to define the RIP authentication mode. Use the **no** form of this command to restore the default setting.

**ip rip authentication mode** { **text | md5** } **no ip rip authentication mode**

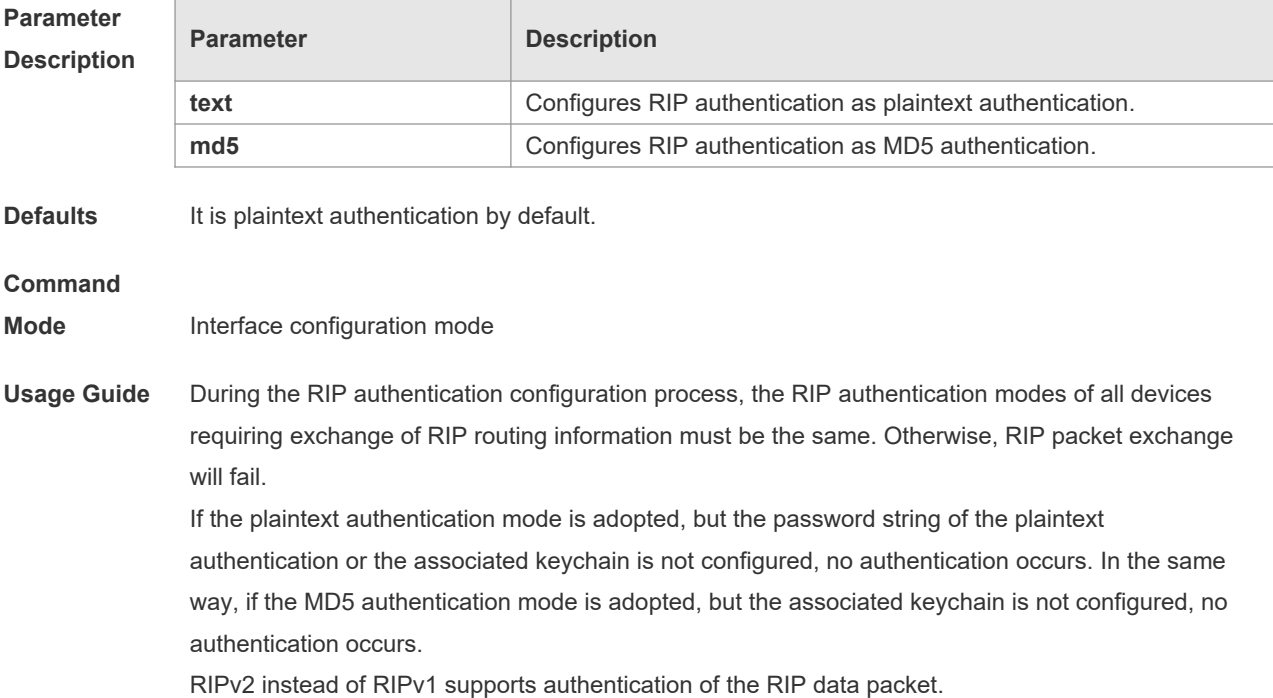

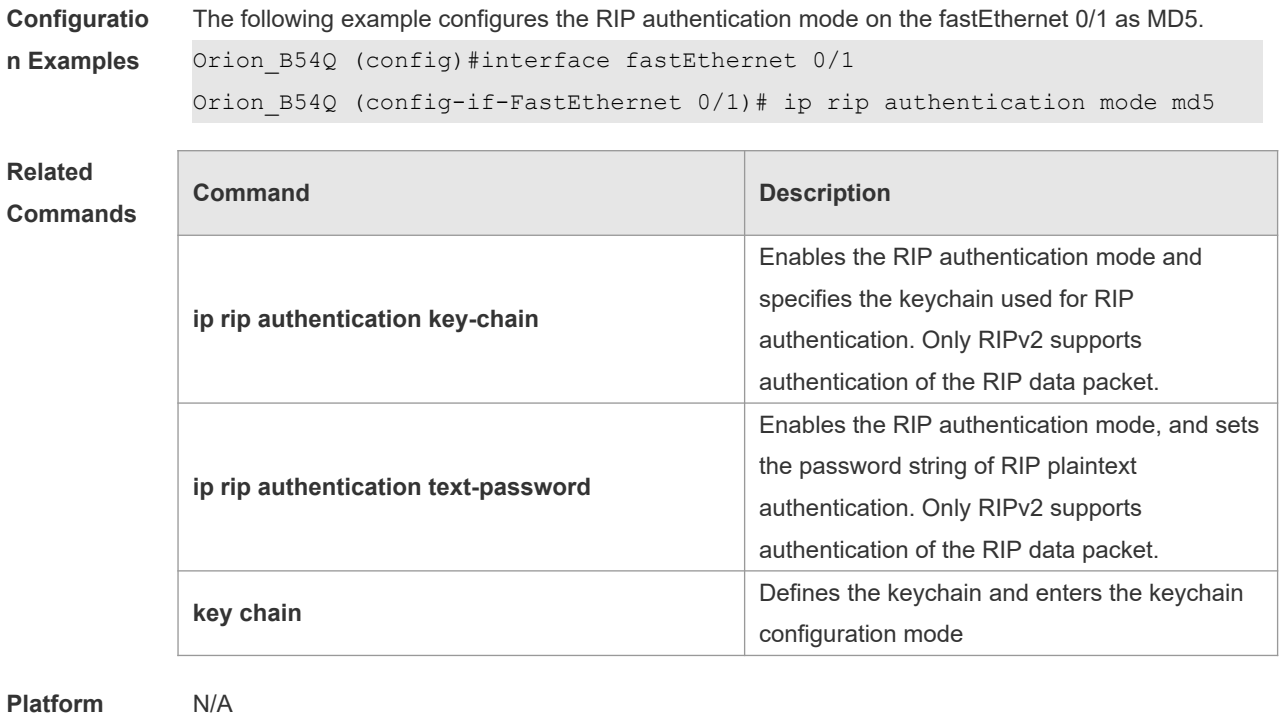

#### **Platform Description**

# **1.14 ip rip authentication text-password**

Use this command to enable RIP authentication and set the password string of RIP plaintext authentication. Use the **no** form of this command to restore the default setting. **ip rip authentication text-password** [ **0** | **7** ] *password-string* **no ip rip authentication text-password**

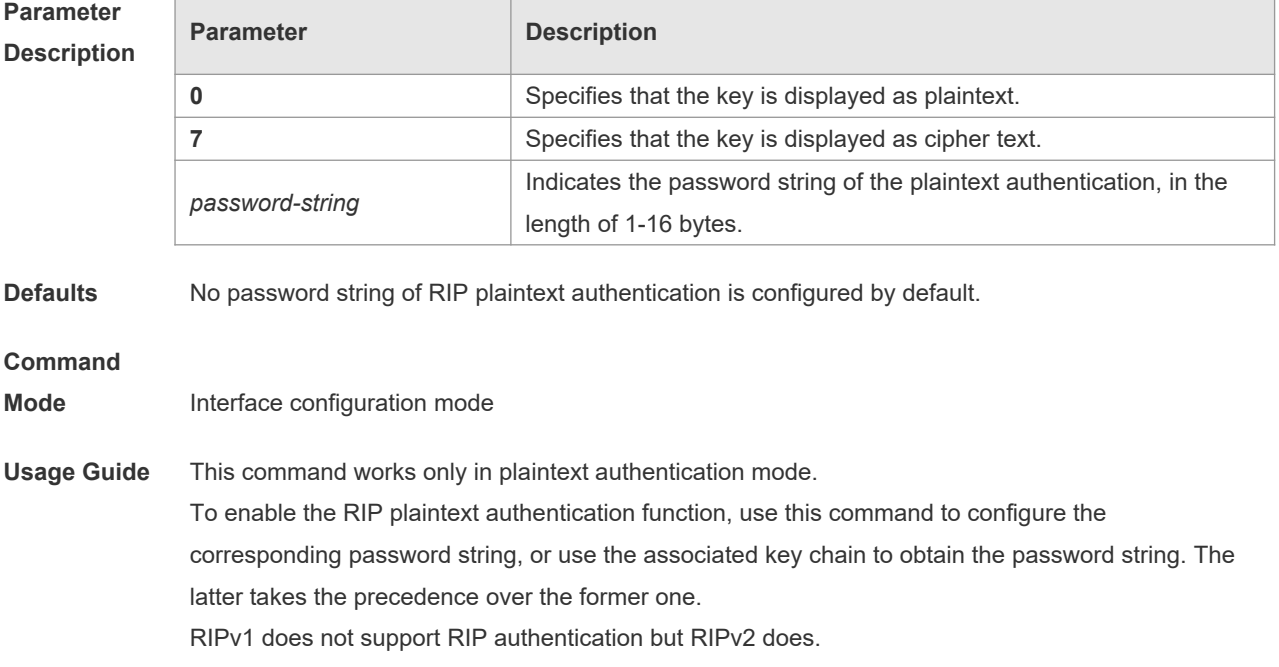

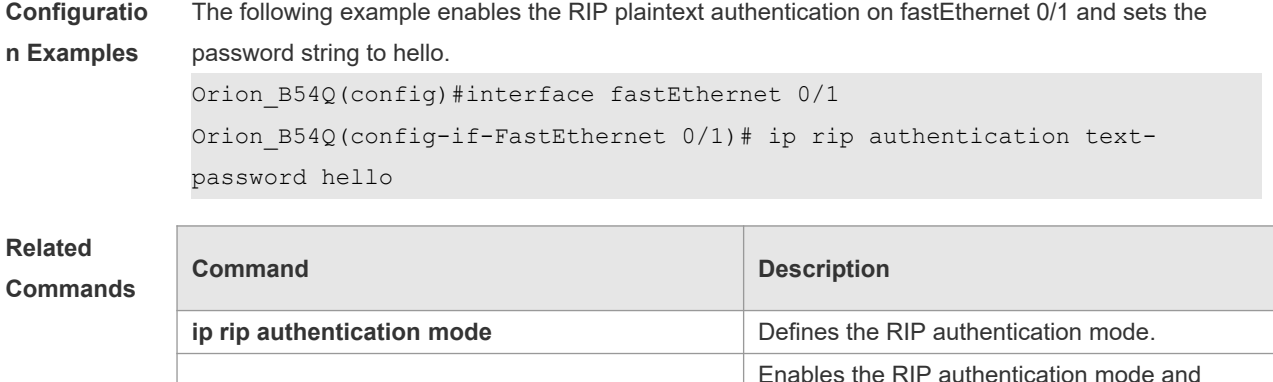

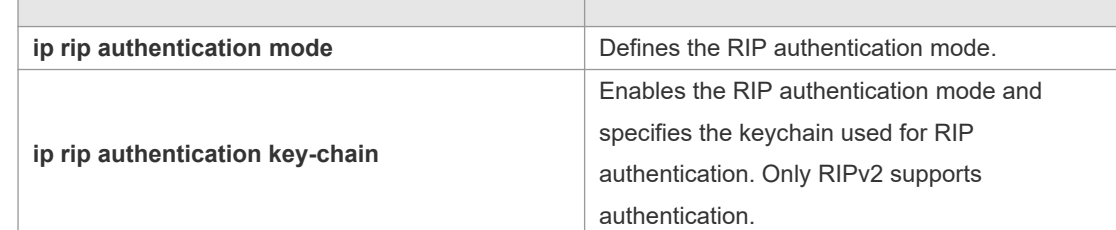

#### **Platform Description**

# **1.15 ip rip bfd**

N/A

Use the ip rip bfd [ **disable** ] command to configure the specified interface running RIP to enable or disable link detection using the BFD. Use the **no** form of this command to restore the default setting. **ip rip bfd** [ **disable** ] **no ip rip bfd**

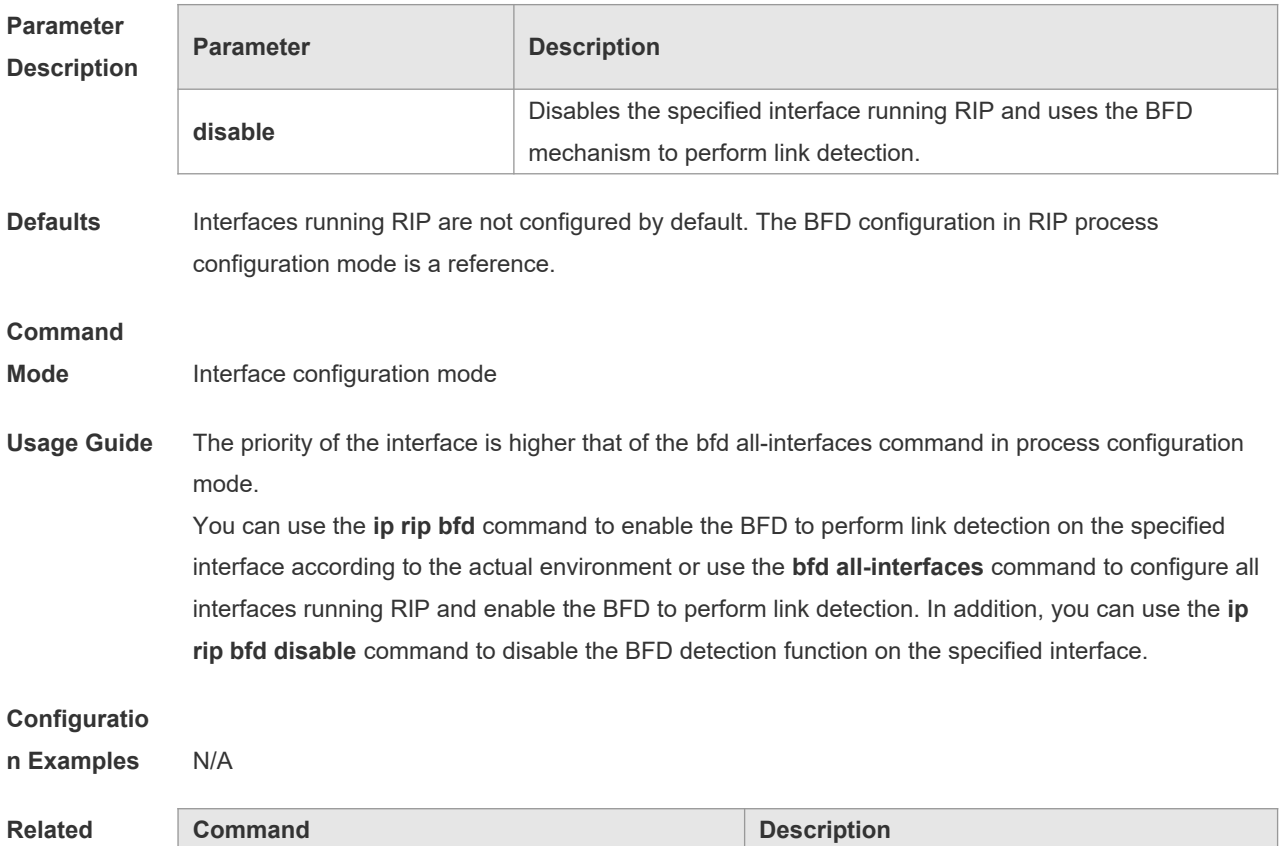

Ē

#### **Commands**

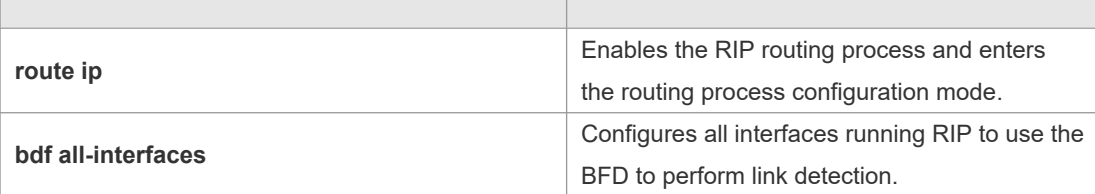

**Platform Description**

# **1.16 ip rip default-information**

N/A

Use this command to advertise the default route through a RIP interface. Use the **no** form of this command to restore the default setting.

**ip rip default-information** { **only** | **originate** } [**metric** *metric-value* ]

**no ip rip default-information**

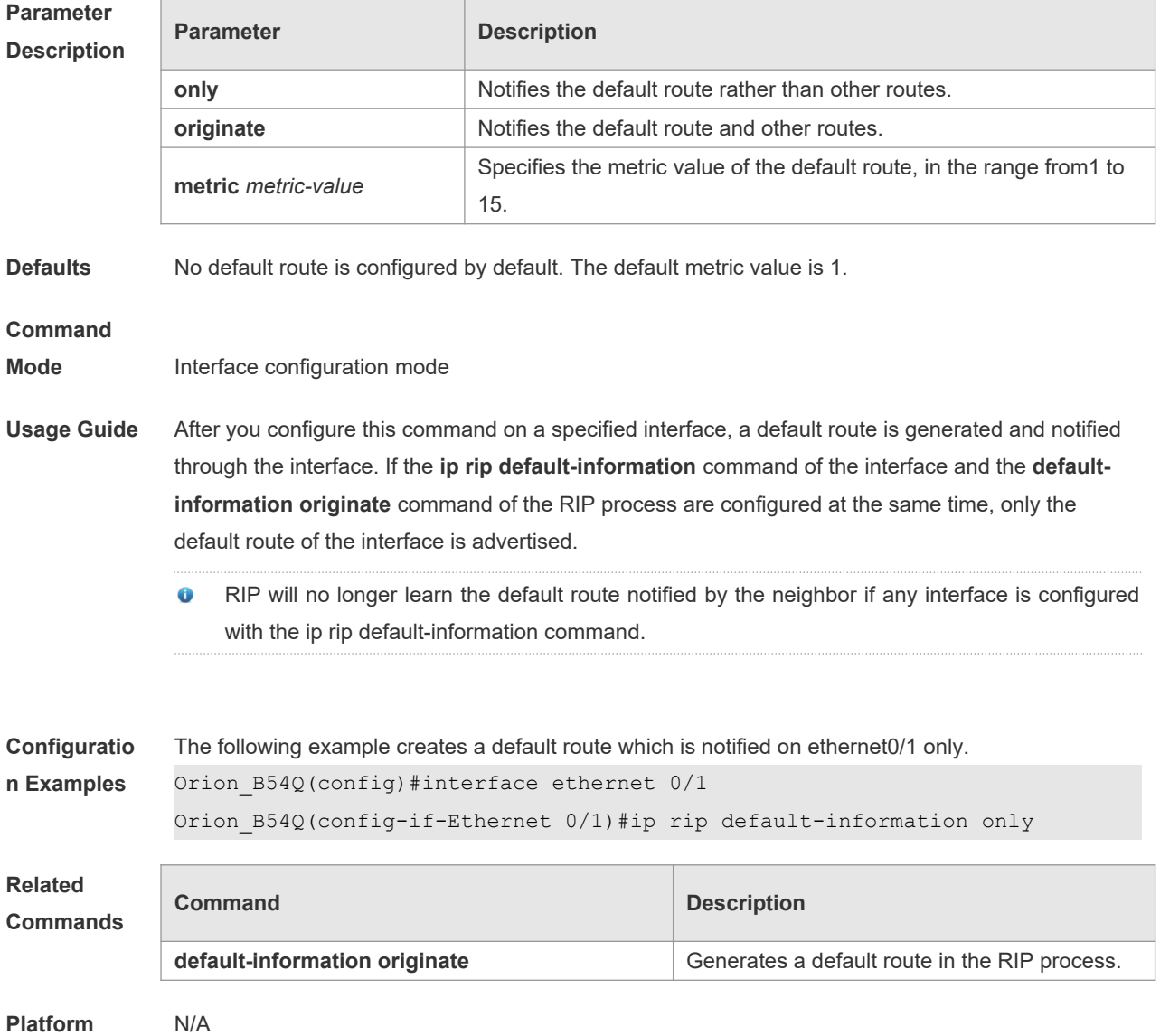

#### **1.17 ip rip receive enable**

Use this command to enable RIP to receive the RIP data package on a specified interface. Use the **no** form of this command to restore the default setting.

**ip rip receive enable**

**no ip rip receive enable**

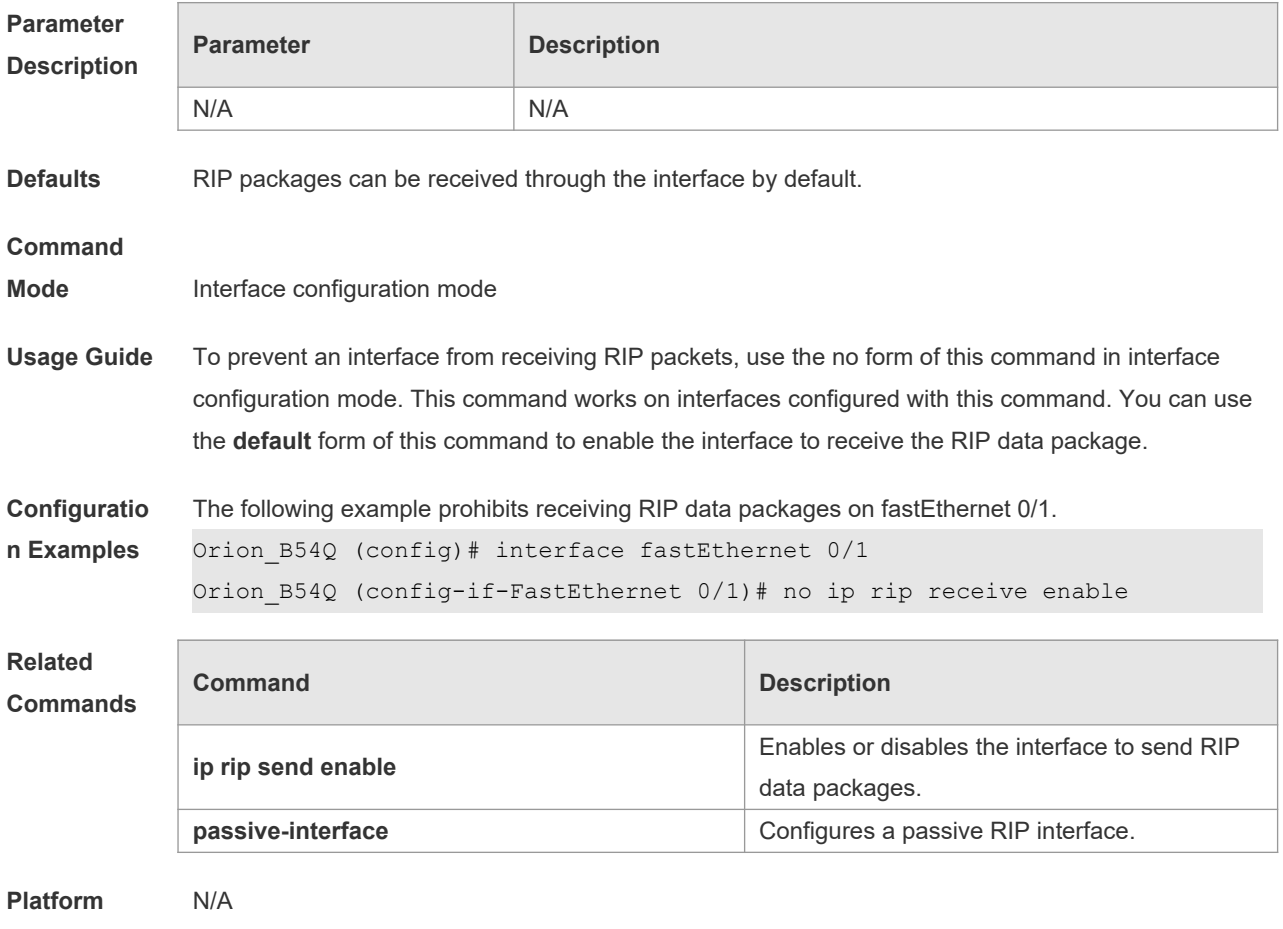

**Description**

# **1.18 ip rip receive version**

Use this command to define the version of RIP packets received on an interface. Use the **no** form of this command to restore the default setting. **ip rip receive version** [ **1** ] [ **2** ] **no ip rip receive version**

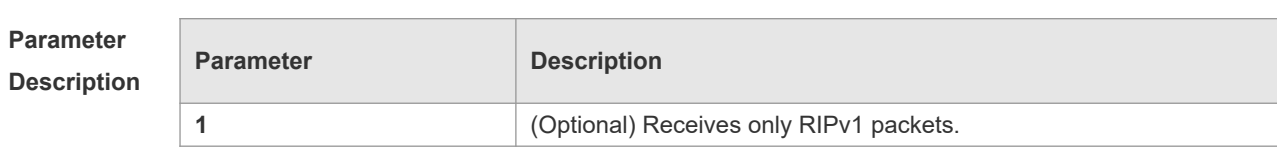

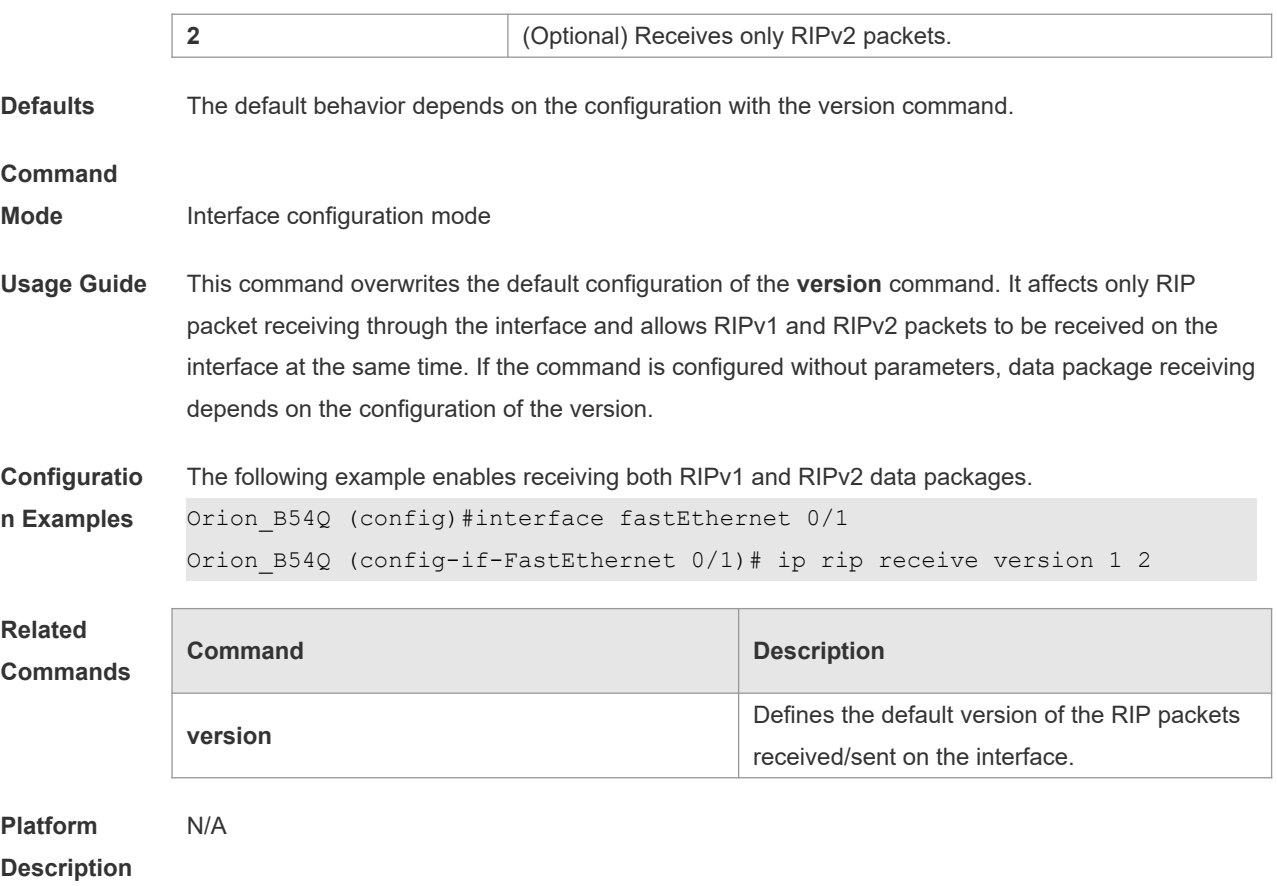

# **1.19 ip rip send enable**

Use this command to enable RIP to send a RIP data package on a specified interface. Use the **no** form of this command to restore the default setting.

- **ip rip send enable**
- **no ip rip send enable**

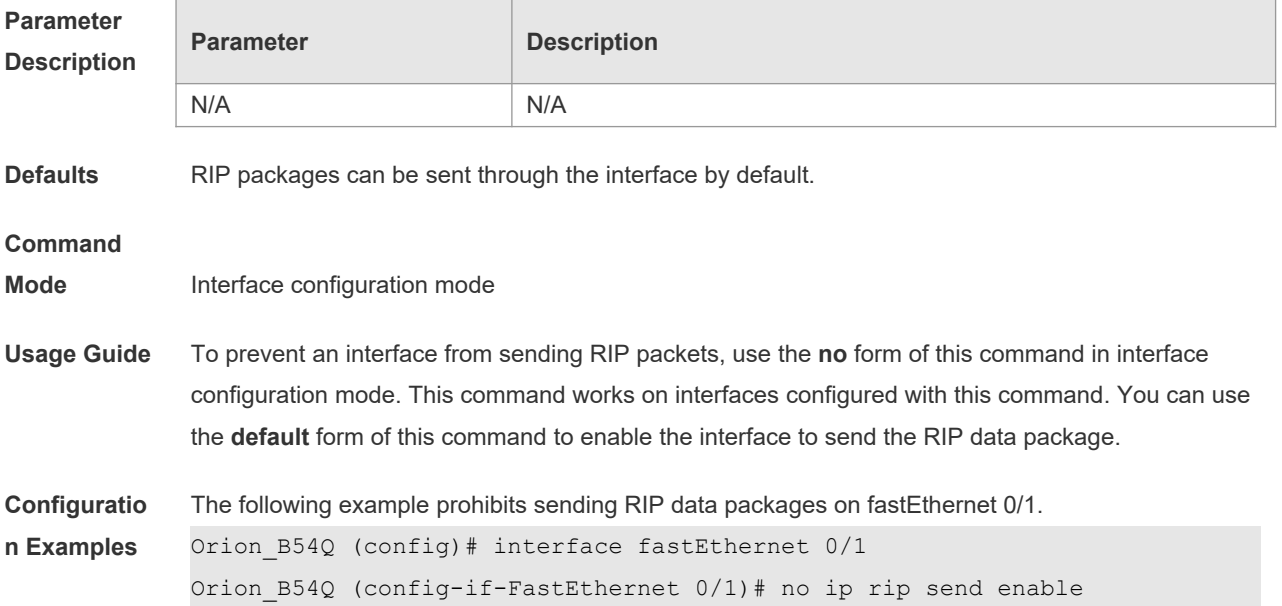

#### **Related Commands Command Description ip rip receive enable** Enables or disables receiving RIP packets on the interface. **passive-interface Configures a passive RIP interface.**

#### **Platform Description**

# **1.20 ip rip send supernet-routes**

N/A

Use this command to enable RIP to send the supernet route on a specified interface. Use the **no** form of this command to disable this function.

**ip rip send supernet-routes**

**no ip rip send supernet-routes**

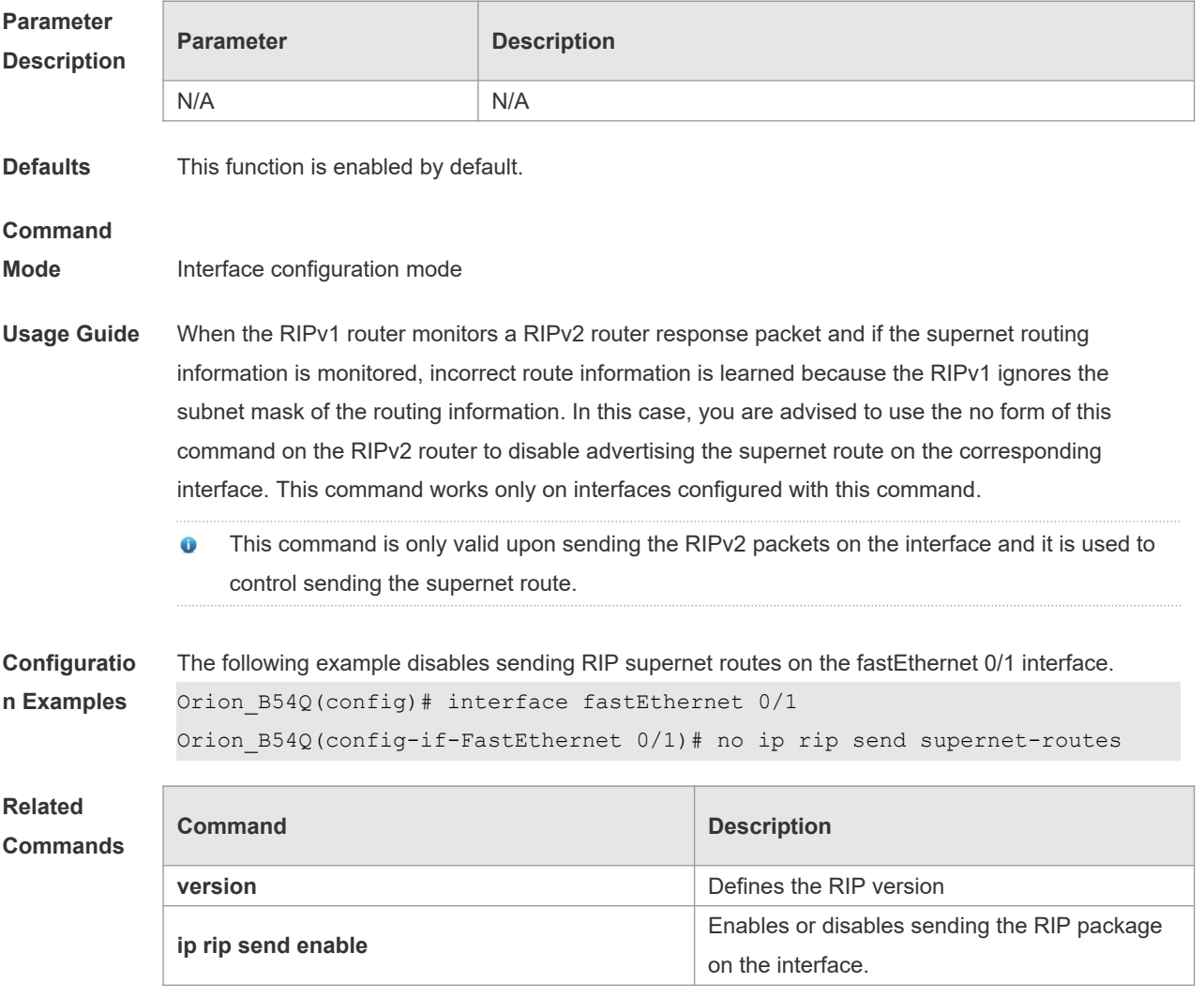

**Platform** N/A

#### **1.21 ip rip send version**

Use this command to define the version of the RIP packets sent on the interface. Use the **no** form of this command to restore the default setting.

**ip rip send version** [ **1** ] [ **2** ]

**no ip rip send version**

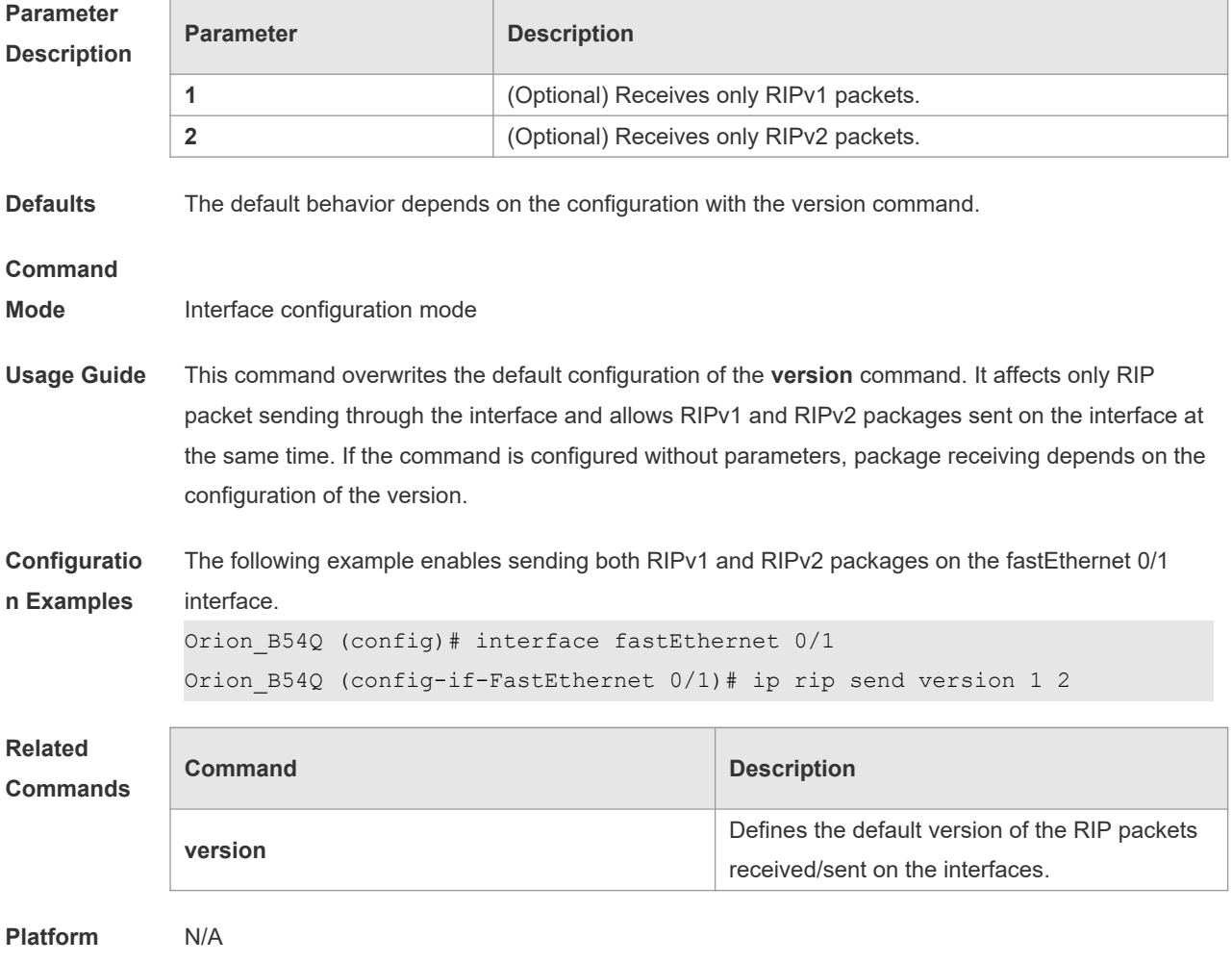

**Description**

### **1.22 ip rip split-horizon**

Use this command to enable split horizon. Use the **no** form of this command to disable this function. **ip rip split-horizon** [ **poisoned-reverse** ] **no ip rip split-horizon** [ **poisoned-reverse** ]

**Parameter Parameter Parameter Parameter** Parameter

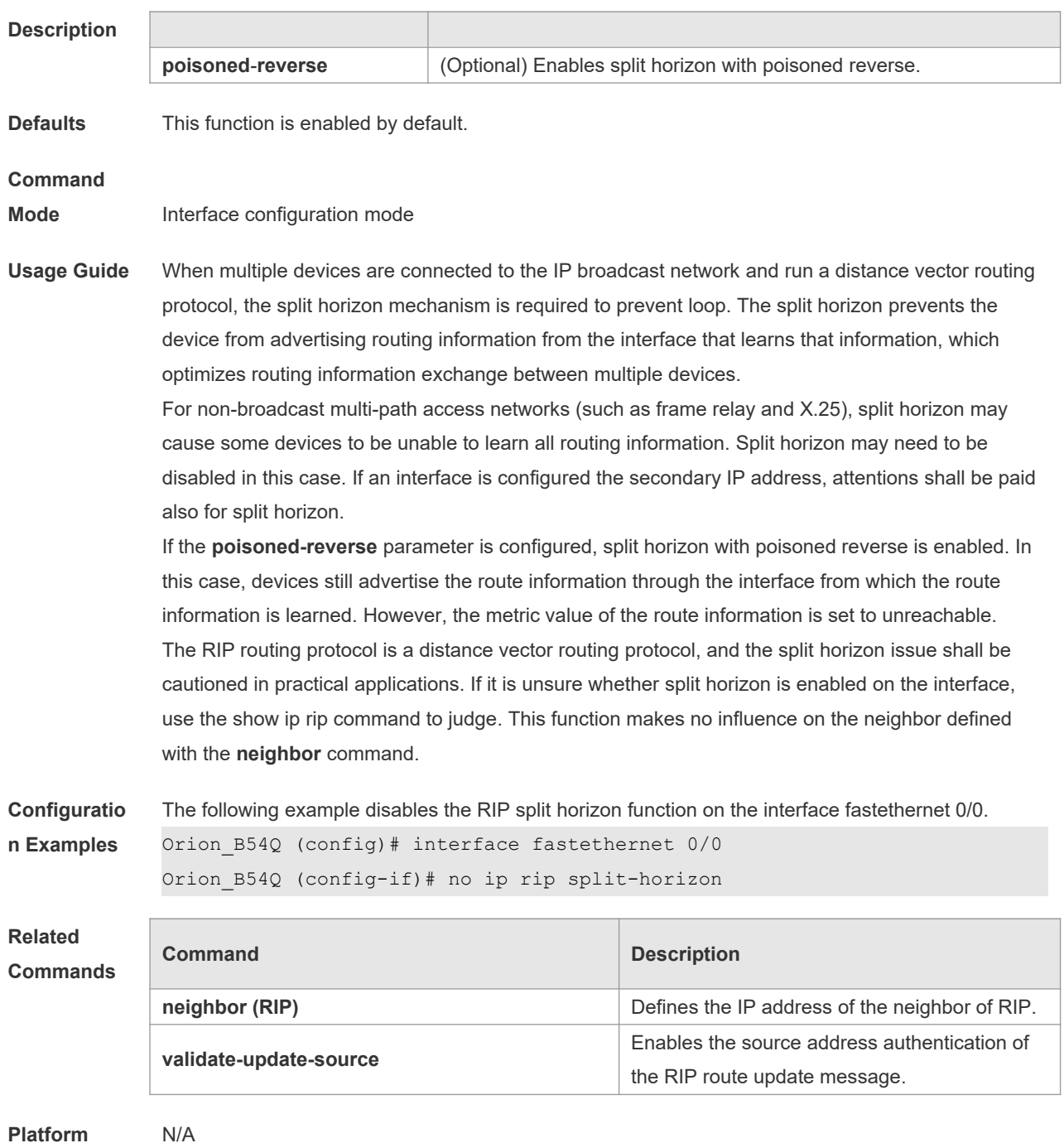

# **1.23 ip rip summary-address**

Use this command to configure port-level convergence through an interface. Use the **no** form of this command to disable this function. **ip rip summary-address** *ip-address ip-network-mask*

**no ip rip summary-address** *ip-address ip-network-mask*

**Parameter Parameter Parameter Description** 

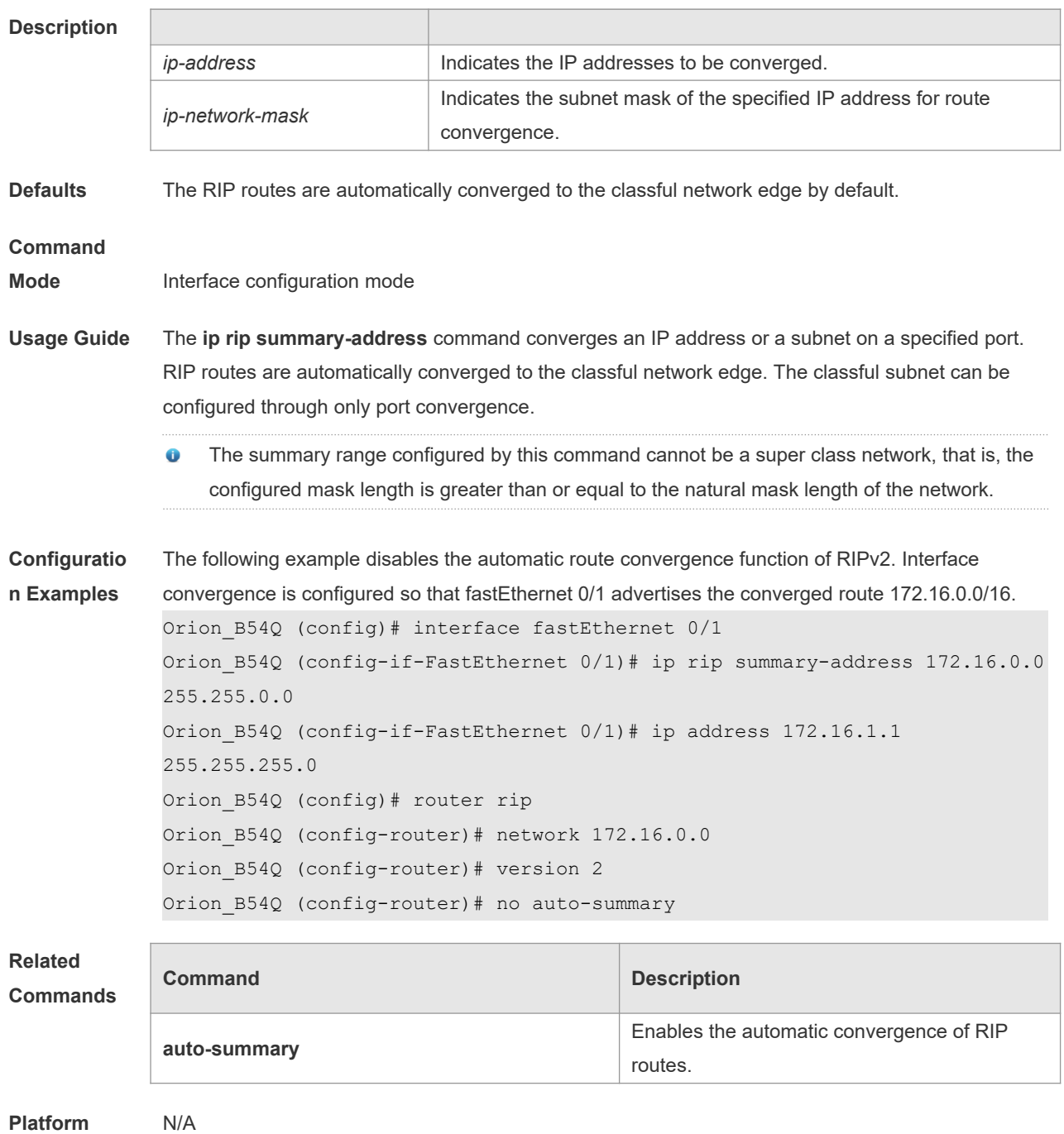

# **1.24 ip rip triggered**

Use this command to enable triggered RIP based on links. Use the **no** form of this command to restore the default setting. **ip rip triggered ip rip triggered retransmit-timer** *timer* **ip rip triggered retransmit-count** *count* **no ip rip triggered**

#### **no ip rip triggered retransmit-timer no ip rip triggered retransmit-count**

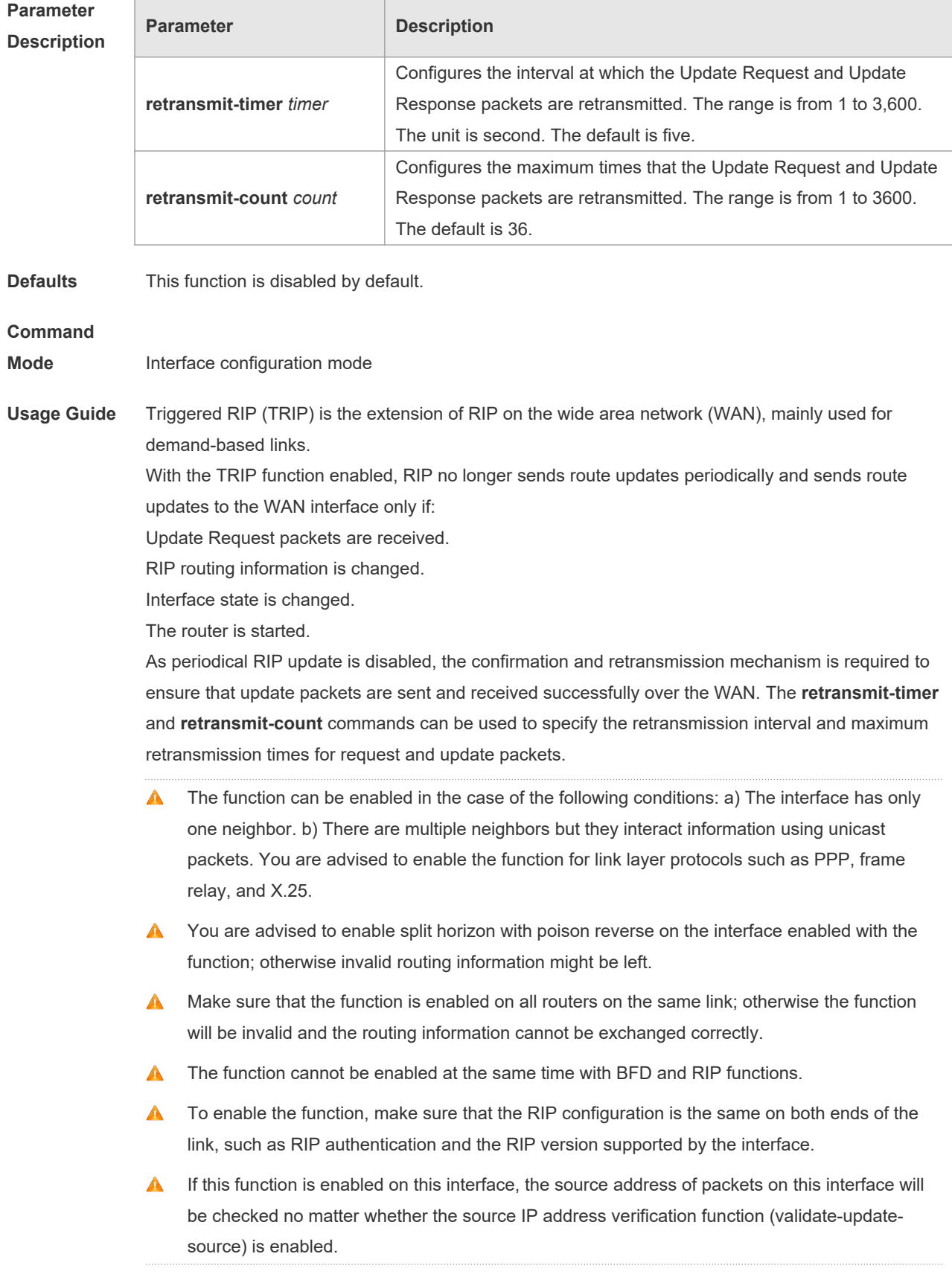

**Configuratio n Examples** The following example enables TRIP and sets the retransmission interval and maximum retransmission time to 10 seconds and 18 respectively for Update Request and Update Response packets. Orion\_B54Q(config)# interface fastEthernet 0/1 Orion B54Q(config-if-FastEthernet 0/1)# ip rip triggered Orion\_B54Q(config-if-FastEthernet 0/1)# ip rip triggered retransmit-timer 10 Orion\_B54Q(config-if-FastEthernet 0/1)# ip rip triggered retransmit-count 18

#### **Related Commands**

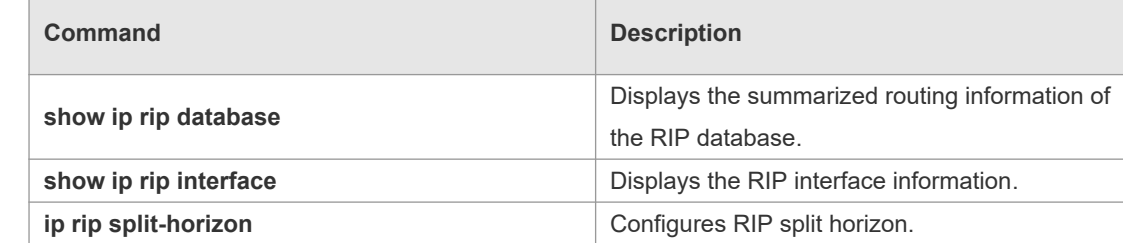

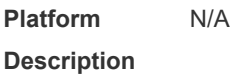

### **1.25 ip rip v2-broadcast**

Use this command to send RIPv2 packets in broadcast rather than multicast mode. Use the **no** form of this command to restore the default setting.

**ip rip v2-broadcast**

**no ip rip v2-broadcast**

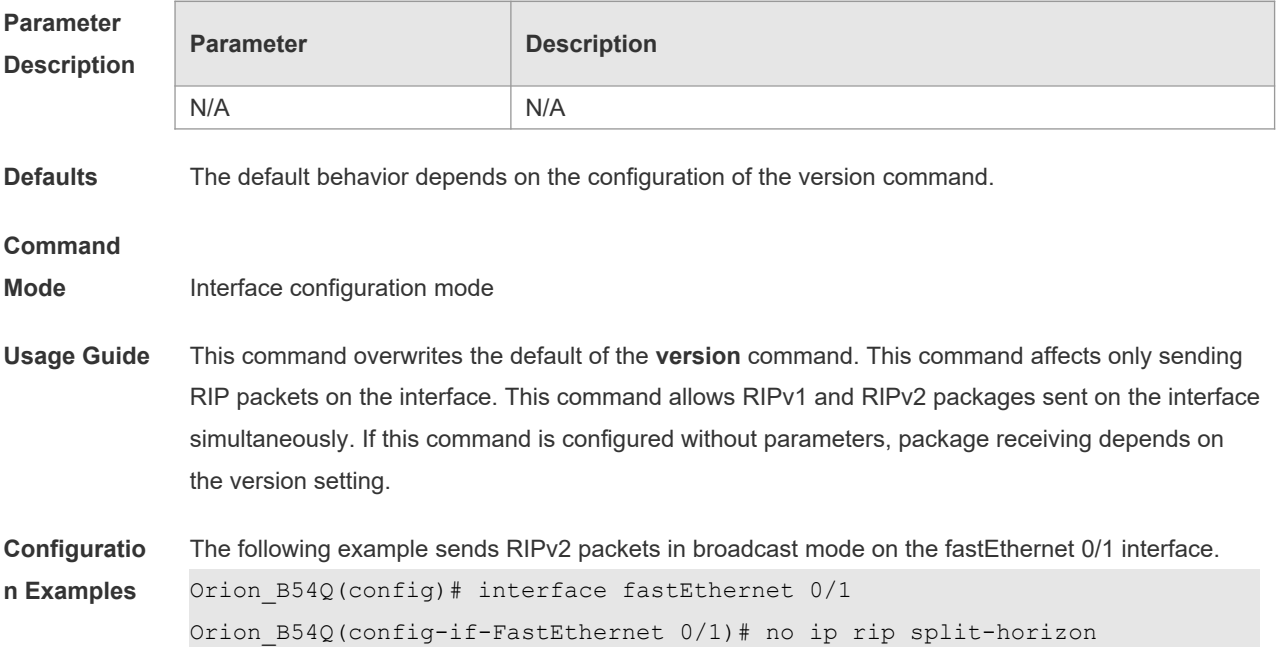

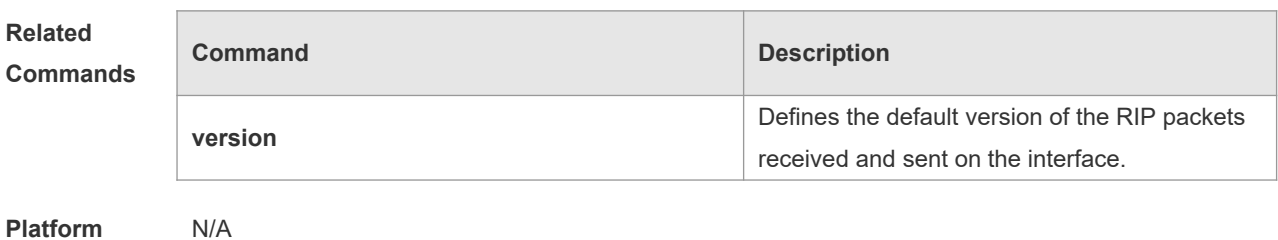

# **1.26 neighbor**

Use this command to define the IP address of a RIP neighbor. Use the **no** form of this command to restore the default setting. **neighbor** *ip-address* **no neighbor** *ip-address*

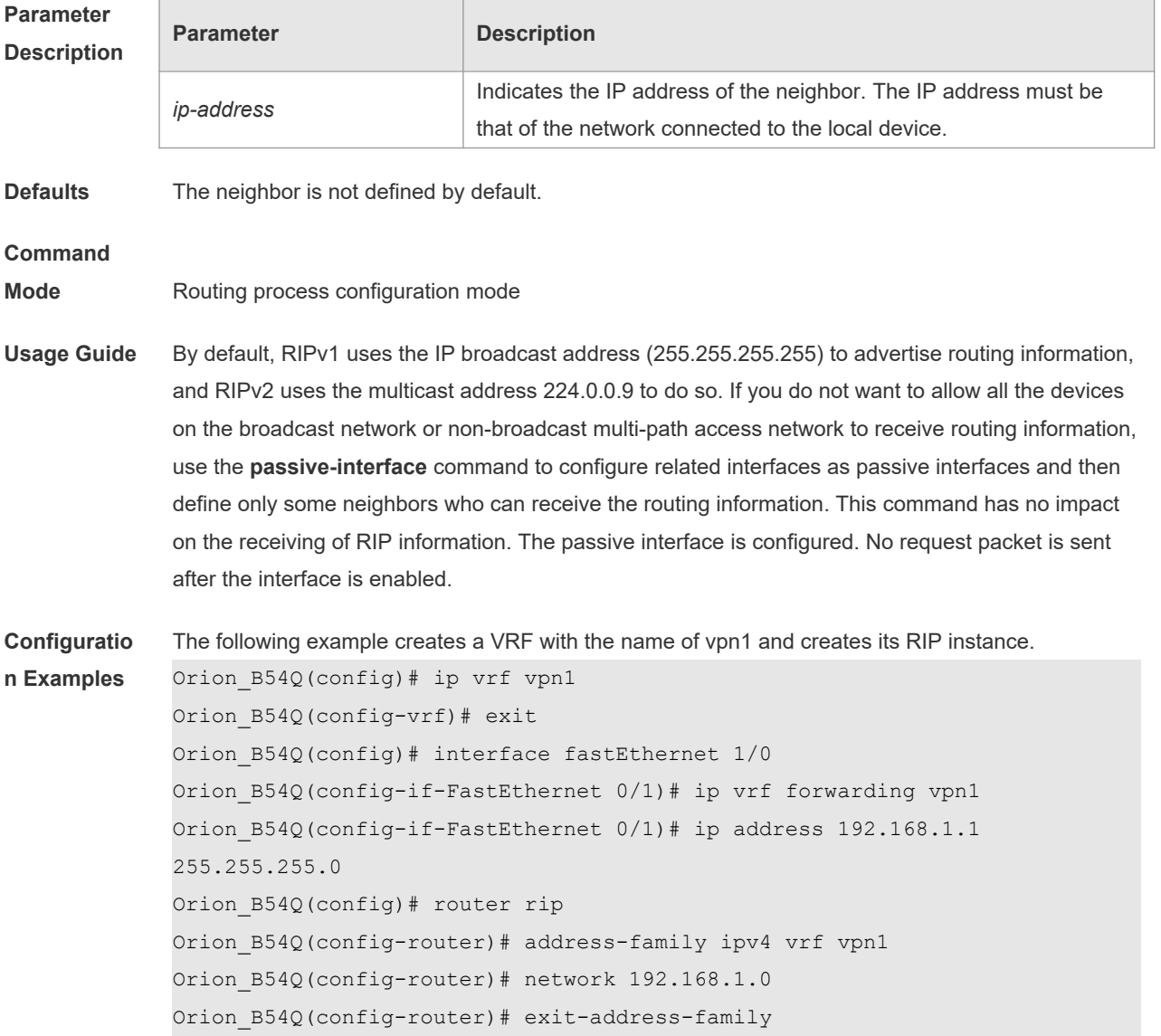

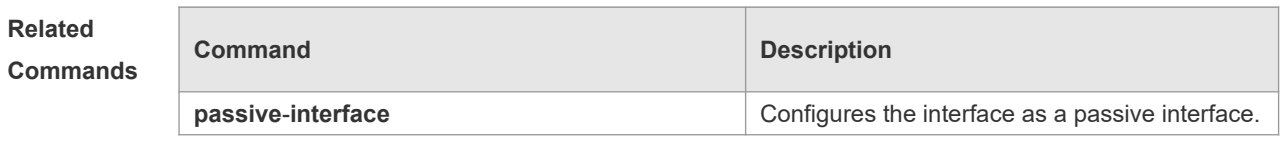

**Platform Description** N/A

#### **1.27 network**

Г

Use this command to define the list of networks to be advertised in the RIP routing process. Use the **no** form of this command to delete the defined network. **network** *network-number* [ *wildcard* ]

**no network** *network-number* [ *wildcard* ]

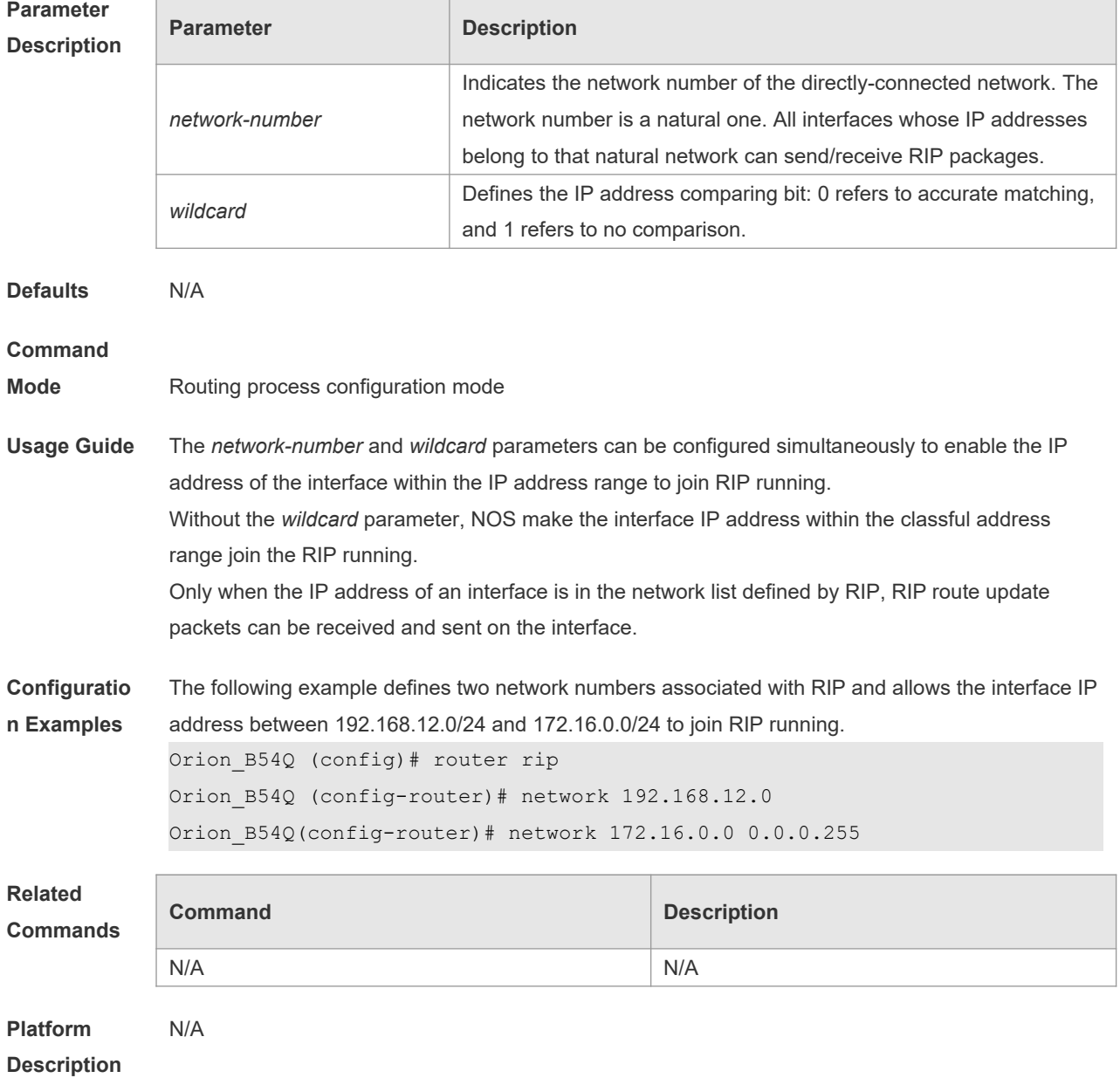

#### **1.28 offset-list**

Use this command to increase the metric value of received or sent RIP routes. Use the **no** form of this command to restore the default setting.

**offset-list** { *access-list-number | name* } { **in** | **out** } *offset* [ *interface-type interface-number* ] **no offset-list** { *access-list-number | name* } { **in** | **out** } *offset* [ *interface-type interface-number* ]

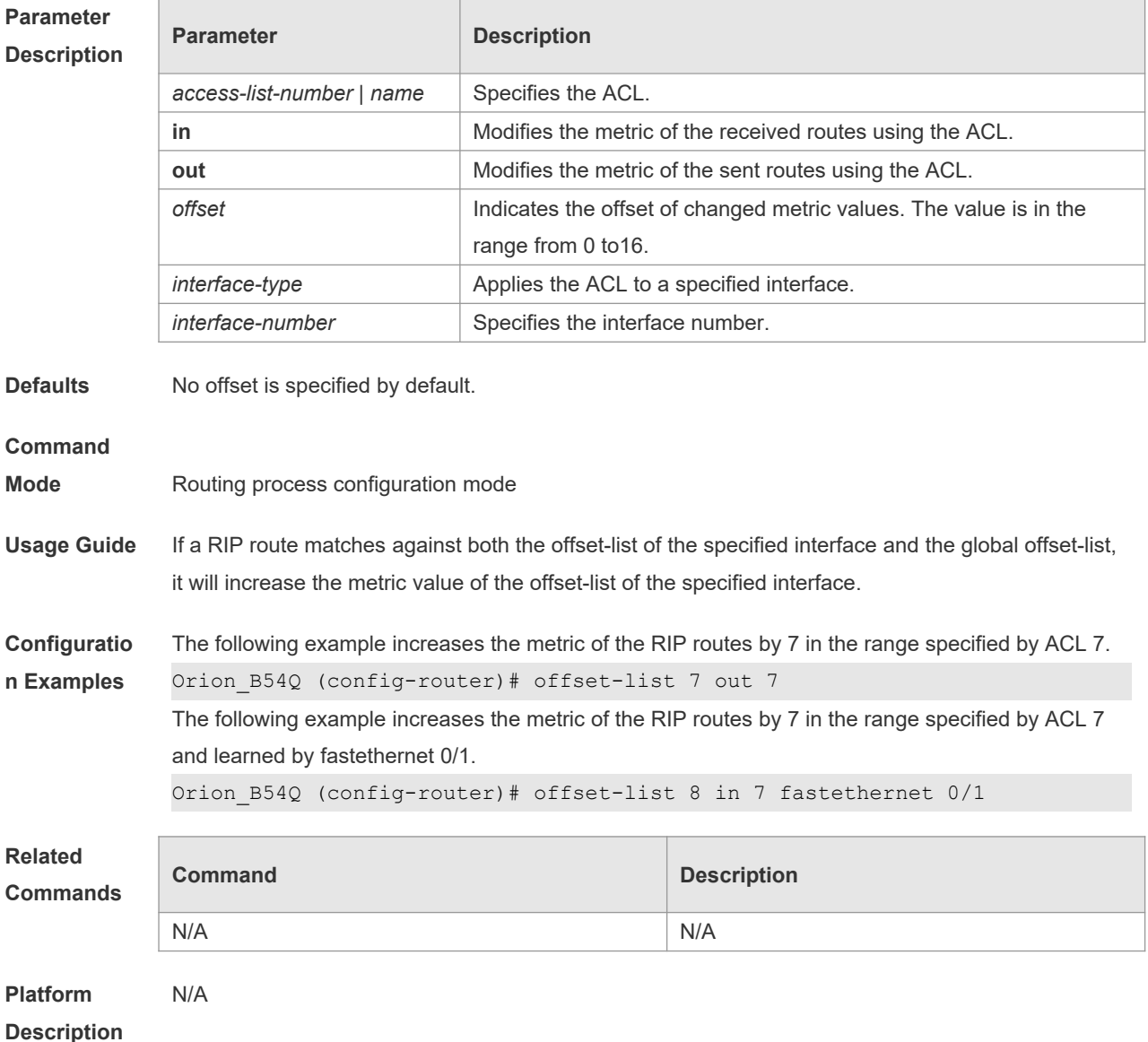

#### **1.29 output-delay**

Use this command to modify the delay to send RIP update packets. Use the **no** form of this command to restore the default setting. **output-delay** *delay* **no output-delay**

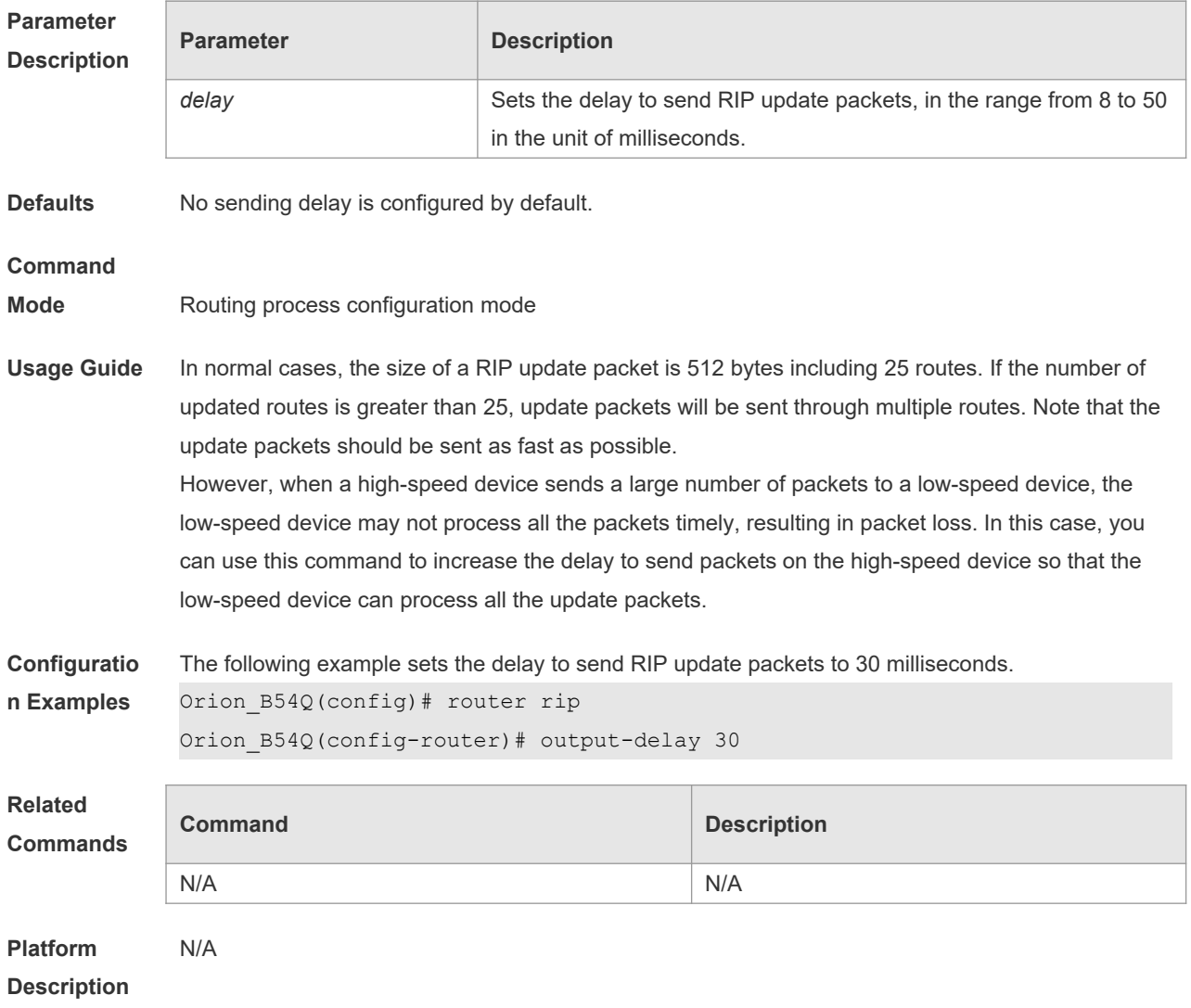

# **1.30 passive-interface**

Use this command to disable the function of sending update packets on an interface. Use the **no** form of this command to restore the default setting.

**passive-interface** { **default |** *interface-type interface-num* }

**no passive-interface** { **default |** *interface-type interface-num* }

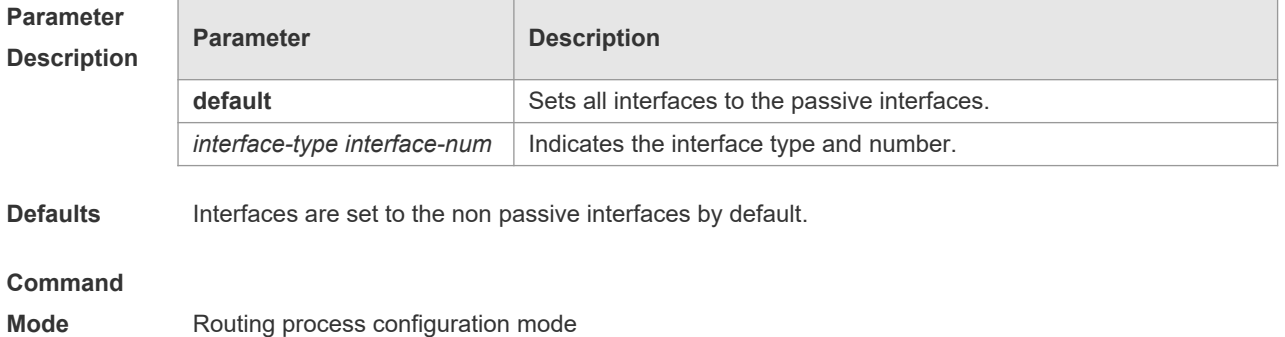

**Usage Guide** The **passive-interface default** command sets all interfaces to the passive interfaces. You can use **no passive-interface** *interface-type interface-num* command to set specified interfaces as nonpassive interfaces.

> After you set an interface to the passive interface, RIP route update packets will no longer be sent but can be received through the interface. In this case, route update packets can be sent to a specified neighbor through the interfaces by using the **neighbor** command. You can use the **ip rip send enable** and **ip rip receive enable** commands to control whether route update packets can be sent or received through the interface.

**Configuratio n Examples** The following example sets all interfaces to the passive interfaces and then sets ethernet0/1 to the non-passive interface.

> Orion\_B54Q(config-router)# passive-interface default Orion\_B54Q(config-router)# no passive-interface gigabitEthernet 0/1

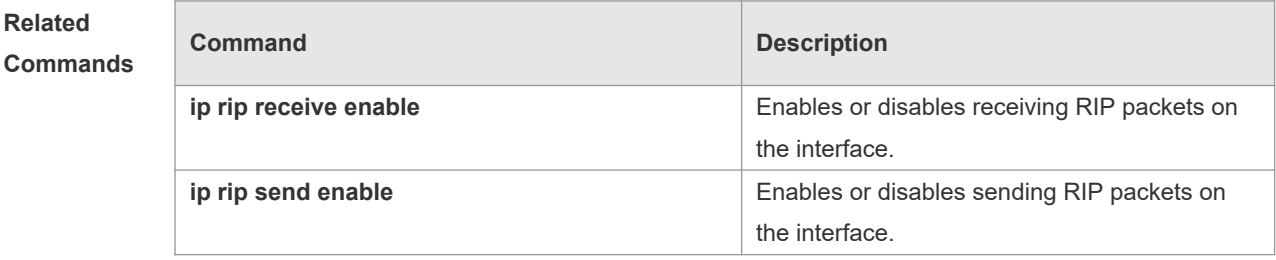

#### **Platform**  N/A

**Description**

**Related** 

#### **1.31 redistribute**

Use this command to redistribute external routes in route configuration mode. Use the **no** form of this command to restore the default setting.

**redistribute** { **bgp** | **connected** | **isis** [ *area-tag* ] | **ospf** *process-id* | **static** } [{ **level-1** | **level-1-2** | **level-2** } ] [**match** { i**nternal** | **external** [ **1|2** ] | **nssa-external** [ **1|2** ] }] [ **metric** *metric-value* ] [ **routemap** *route-map-name* ]

**no redistribute** { **bgp** | **connected** | **isis** [ *area-tag* ] | **ospf** *process-id* | **static** } [{ **level-1** | **level-1-2** | **level-2** }] [ **match** { **internal** | **external** [ **1|2** ] | **nssa-external** [ **1|2** ] } ] [ **metric** *metric-value* ] [ **route-map** *route-map-name* ]

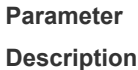

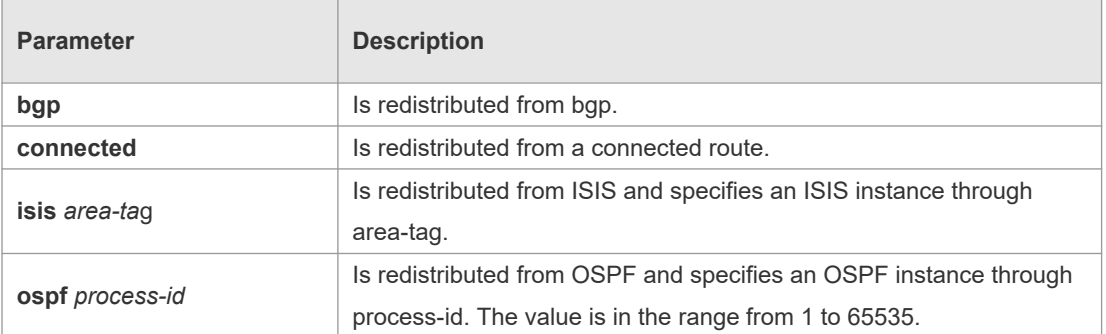

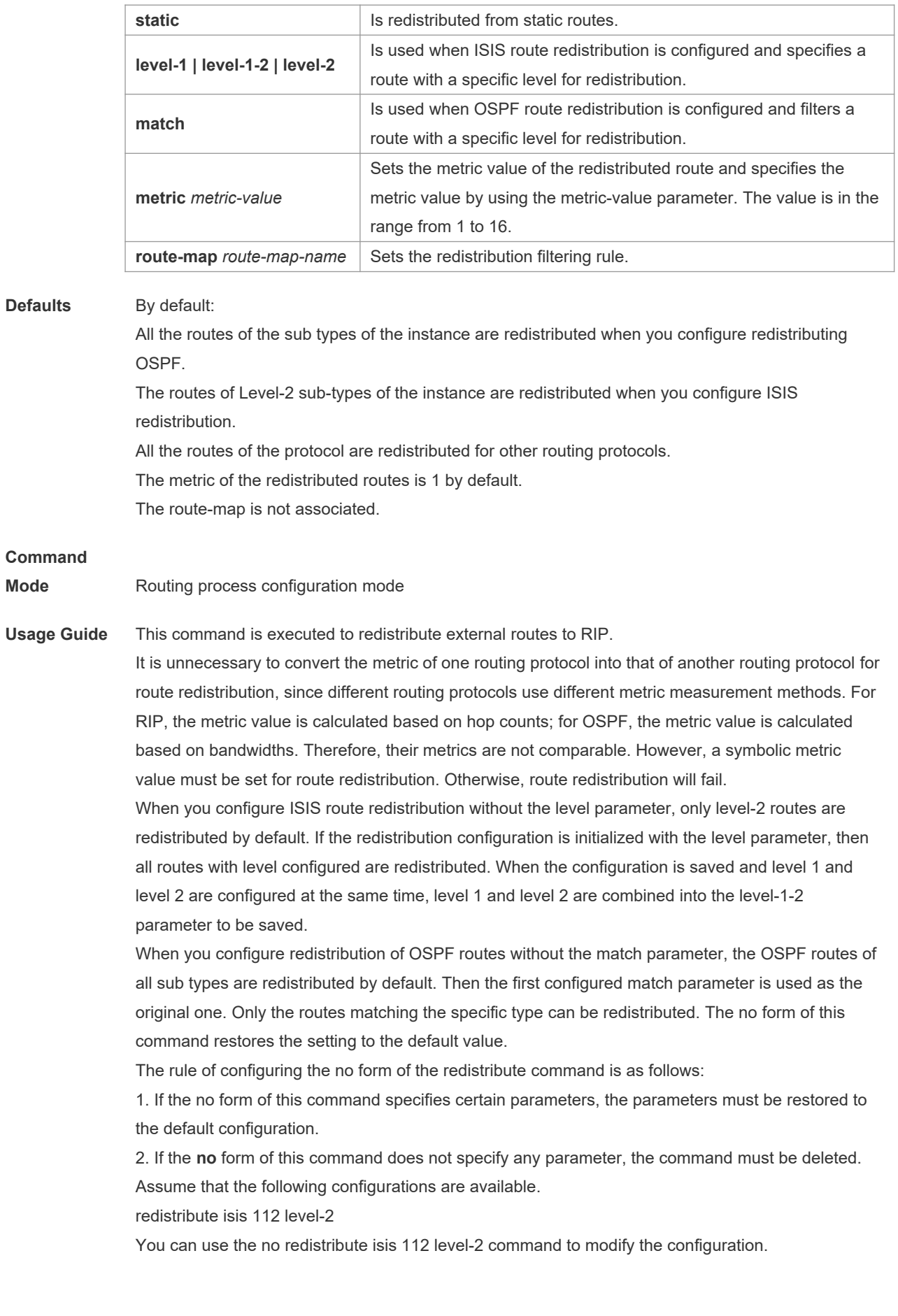

According to the preceding rule, this command only restores the level-2 parameter to the default value. However, level-2 is also the default parameter value. Therefore, the configuration is still be saved as redistribute isis 112 level-2 after you use the no form of this command. To delete this command, use the following command: no redistribute isis 112

The redistribute command cannot redistribute the default route of other protocol to the RIP process. To this end, use the **default-information originate** command.

#### **Configuratio n Examples** The following example redistributes static routes to RIP. Orion\_B54Q(config-router)# redistribute static **Related Commands Command Description default-metric** *metric*  $\overline{a}$  **Sets the default metric of the route to be** redistributed. **default-information originate** Generates the default route in the RIP process. **Platform Description** N/A

#### **1.32 router rip**

Use this command to create the RIP routing process and enter the routing process configuration mode. Use the **no** form of this command to restore the default setting. **router rip no router rip**

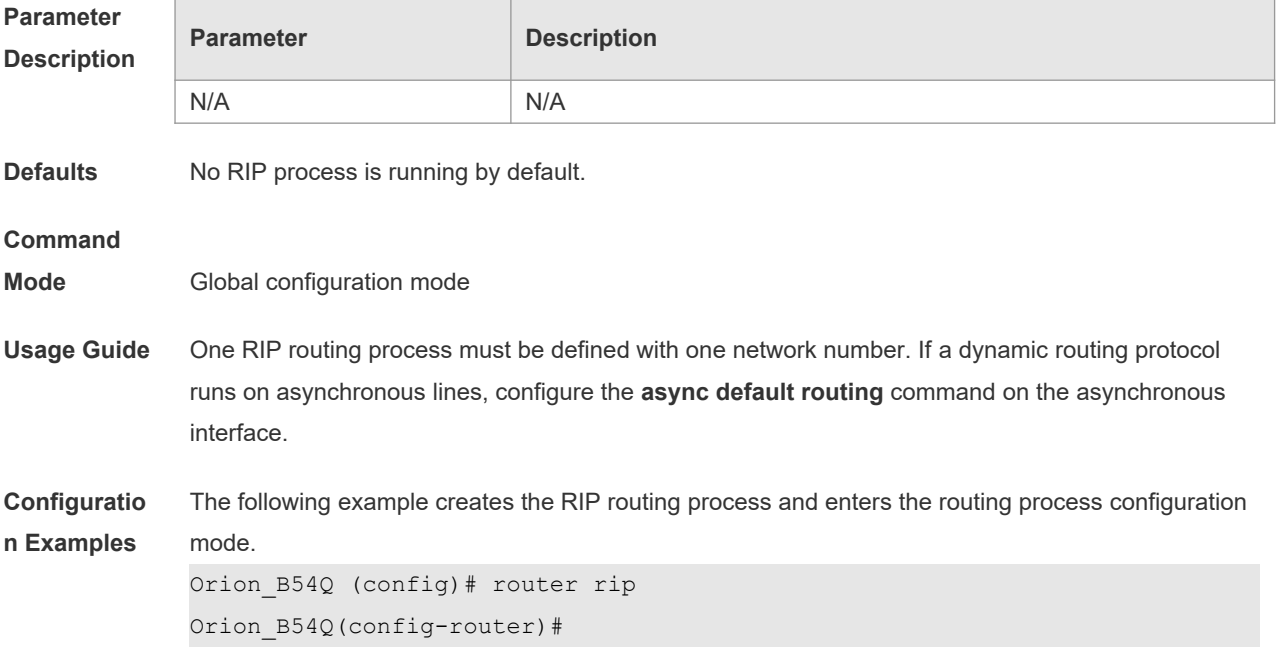

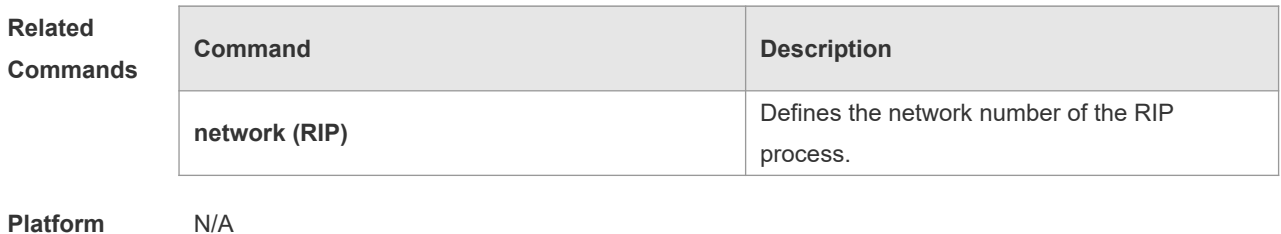

# **1.33 show ip rip**

Use this command to display the RIP process information. **show ip rip** [ **vrf** *vrf-name* ]

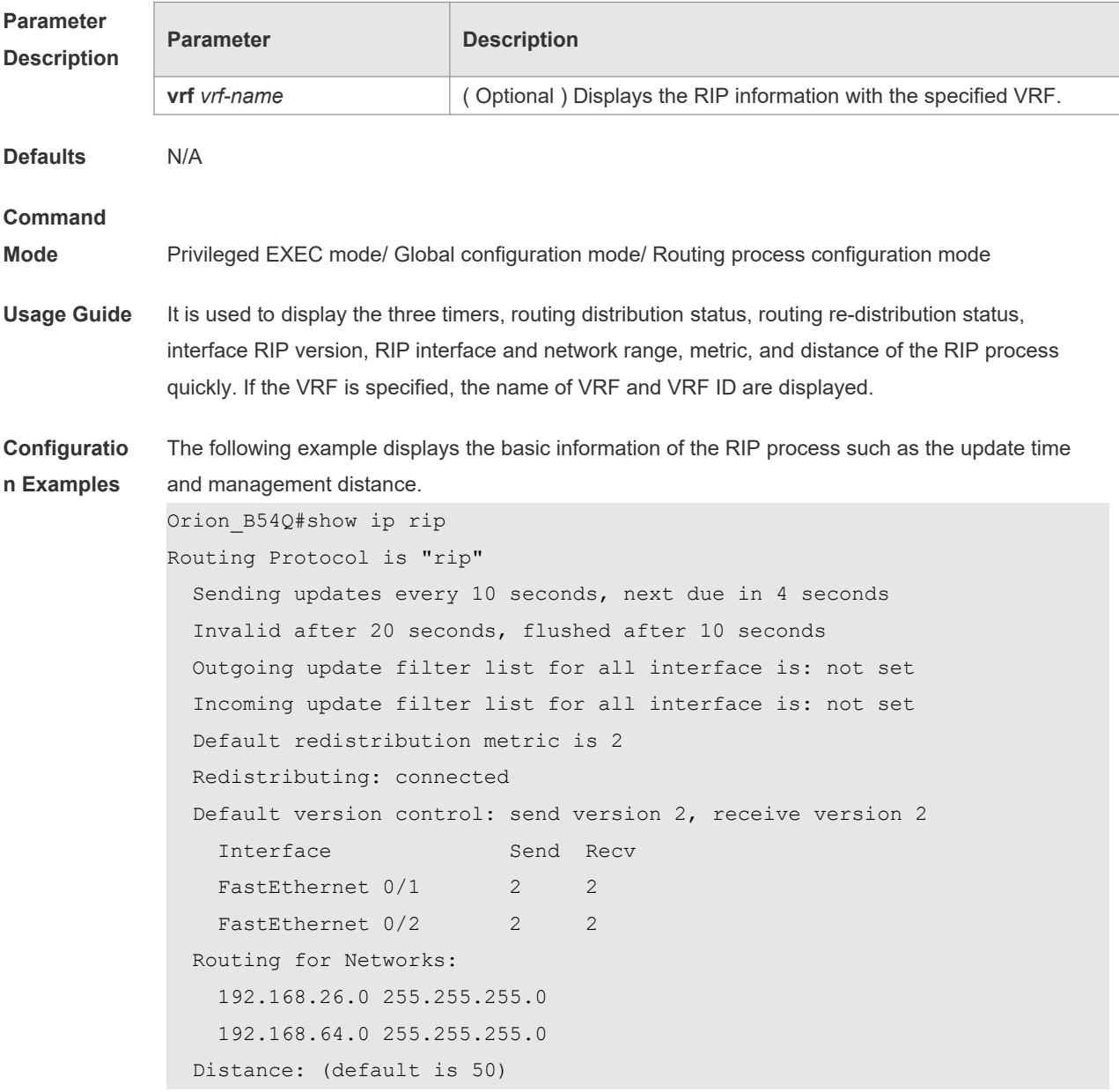

The following example specifies the VRF and displays the corresponding basic information of RIP

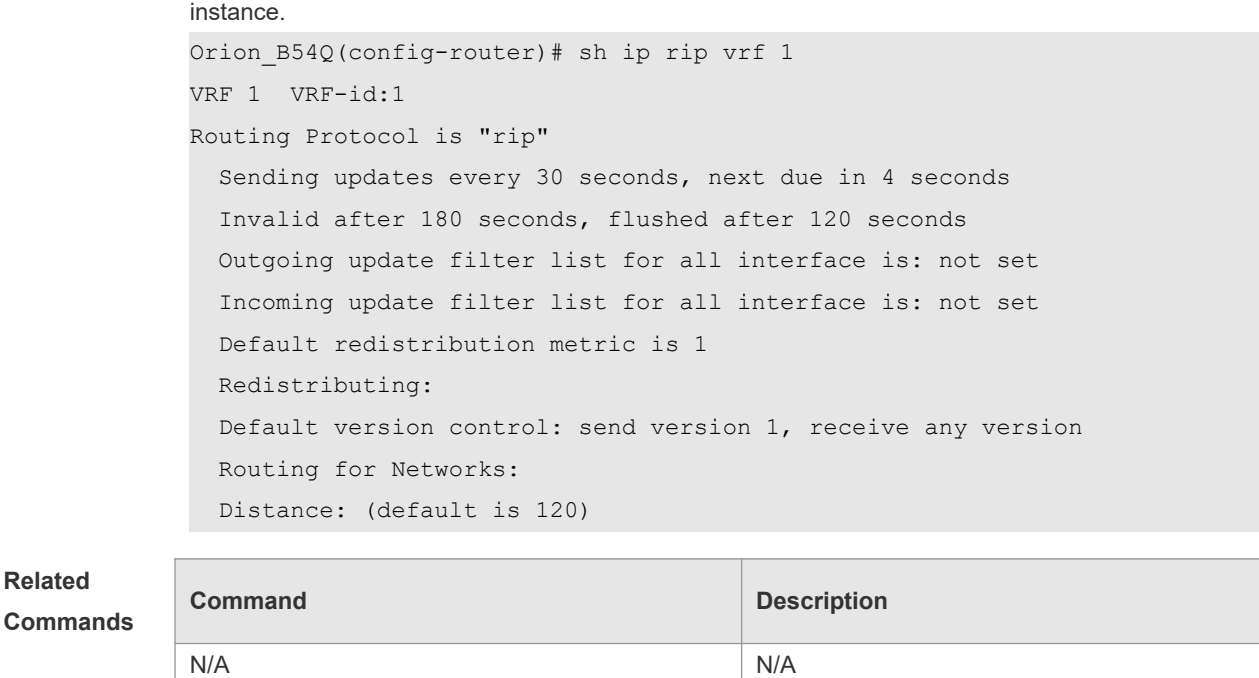

**Platform Description** N/A

**Related** 

#### **1.34 show ip rip database**

Г

Use this command to display the route summary information in the RIP routing database. **show ip rip database** [ **vrf** *vrf-name* ] [ *network-number network-mask* ] [ **count** ] **no address-family ipv4 vrf** *vrf-name*

T

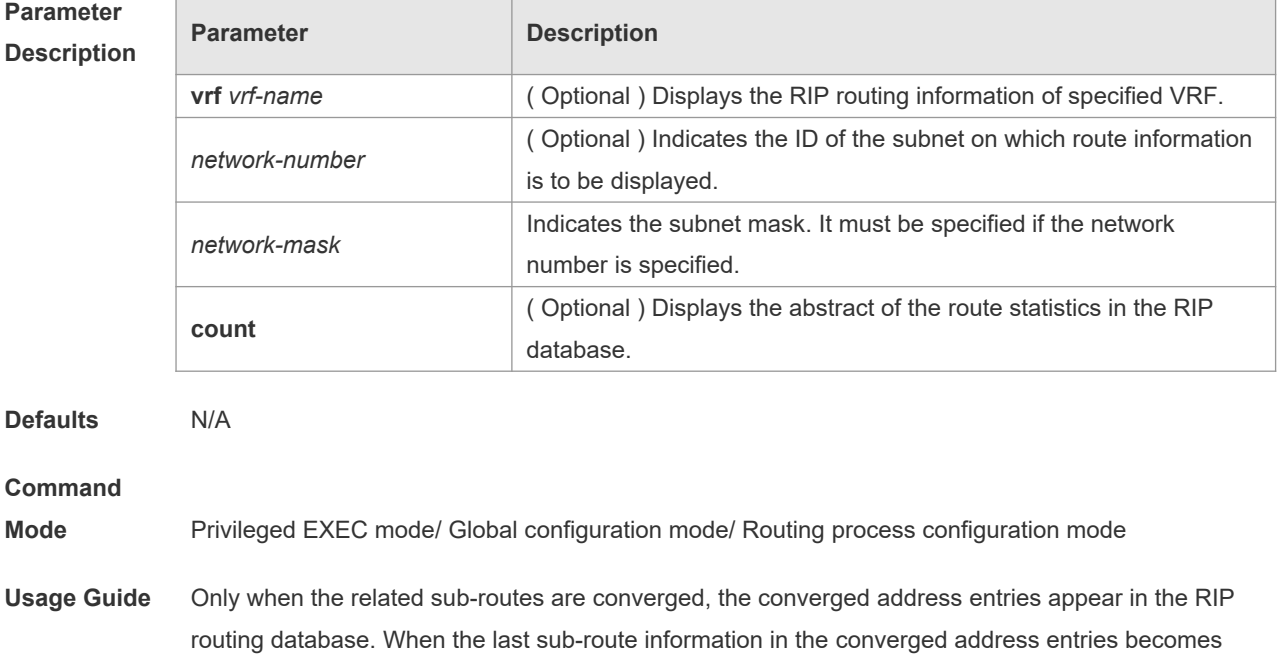

invalid, the converged address information will be deleted from the database.

**Configuratio n Examples** The following example displays all converged address entries in the RIP routing database. Orion\_B54Q# show ip rip database 192.168.1.0/24 auto-summary 192.168.1.0/30 directly connected, Loopback 3 192.168.1.8/30 directly connected, FastEthernet 0/1 192.168.121.0/24 auto-summary 192.168.121.0/24 redistributed [1] via 192.168.2.22, FastEthernet 0/2 192.168.122.0/24 auto-summary 192.168.122.0/24 [1] via 192.168.4.22, Serial 0/1 00:28 permanent The following example displays the converged address entries related with 192.168.121.0/24 in the RIP routing database. Orion B54Q# show ip rip database 192.168.121.0 255.255.255.0 192.168.121.0/24 redistributed [1] via 192.168.2.22, FastEthernet 0/1 The following example displays the statistical information summary of various routes in the RIP routing database. Orion\_B54Q# show ip rip database count All Valid Invalid database 5 5 0 auto-summary 5 5 0 connected 1 1 0 rip 4 4 0

**Related Commands Command Description show ip rip** Displays the information of the currentlyrunning routing protocol process.

**Platform Description**

#### **1.35 show ip rip external**

N/A

Use this command to display the information of the external routes redistributed by the RIP protocol.

**show ip rip external** [ **bgp | connected | isis** [ *process-id* ] | **ospf** *process-id* | **static** ] [ **vrf** *vrf-name* ]

**Parameter Parameter Parameter Description** 

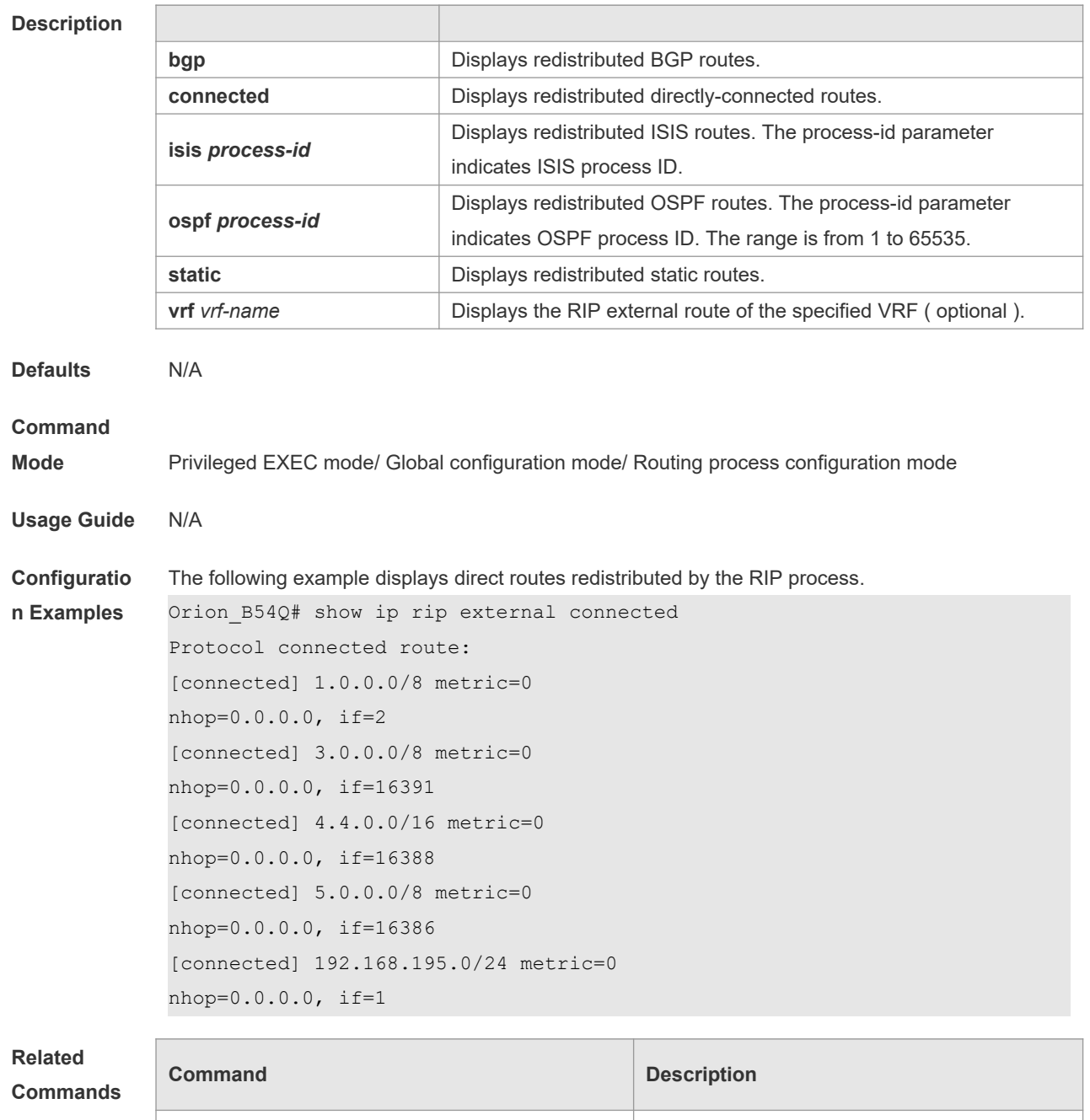

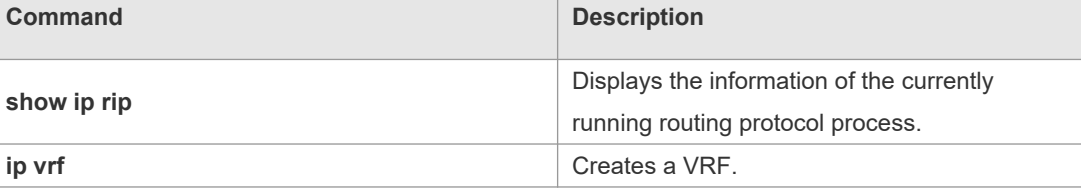

**Platform Description** N/A

# **1.36 show ip rip interface**

Use this command to display the RIP interface information.

**show ip rip interface** [ **vrf** *vrf-name* ] [ *interface-type interface-number* ]

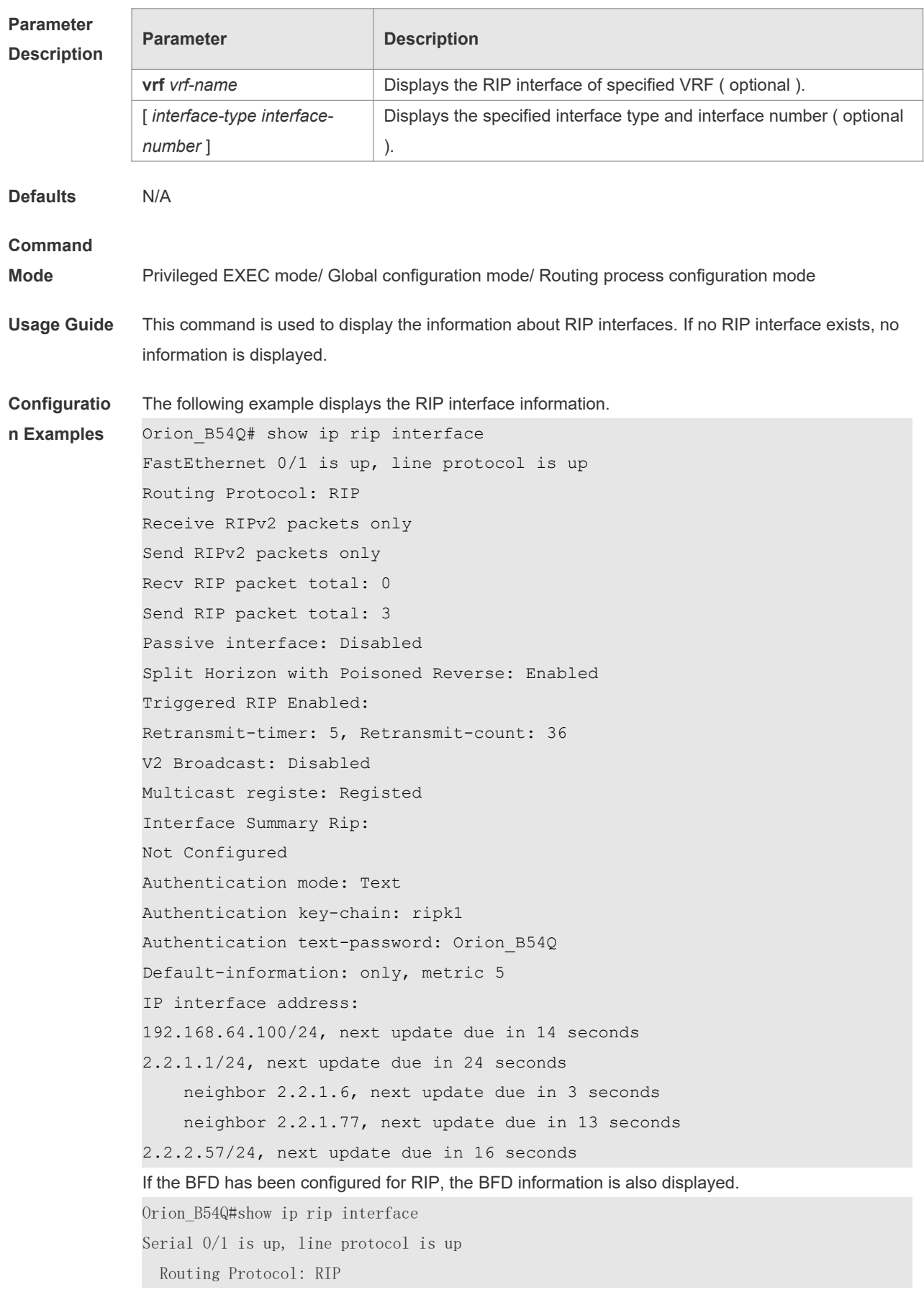
Receive RIPv1 and RIPv2 packets Send RIPv1 packets only Receive RIP packet: Enabled Send RIP packet: Enabled Send RIP supernet routes: Enabled Recv RIP packet total: 0 Send RIP packet total: 3 Passive interface: Disabled Split Horizon: Enabled Triggered RIP Disabled BFD: Enabled V2 Broadcast: Disabled Multicast registe: Registed Interface Summary Rip: Not Configured IP interface address: 2.2.2.111/24, next update due in 14 seconds

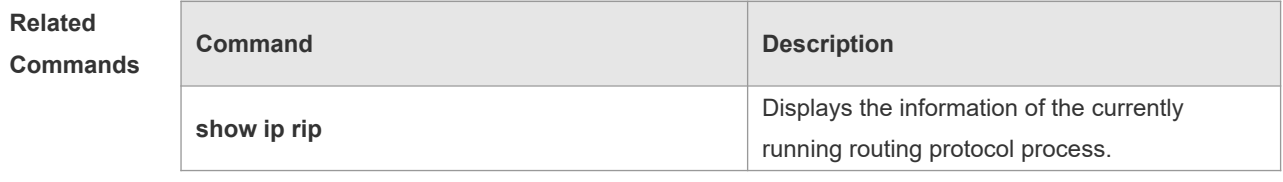

**Platform Description**

## **1.37 show ip rip peer**

N/A

Use this command to show the RIP peer information. RIP records a summary for the RIP routing information source learnt ( source addresses of RIP route update packets ) for the convenience of user monitoring. This routing information source is called RIP neighbor information. **show ip rip peer** [ *ip-address* ] [ **vrf** *vrf-name* ]

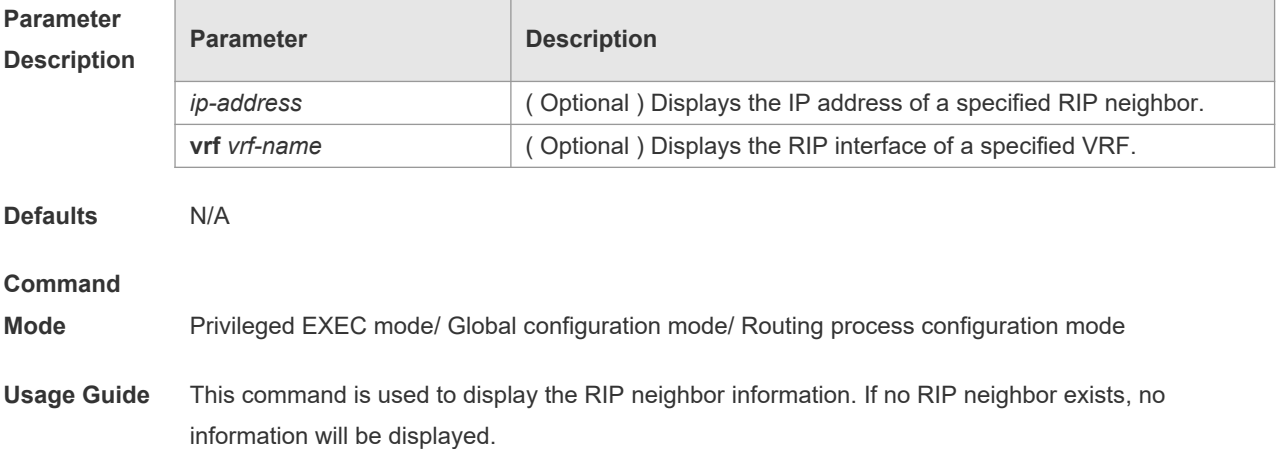

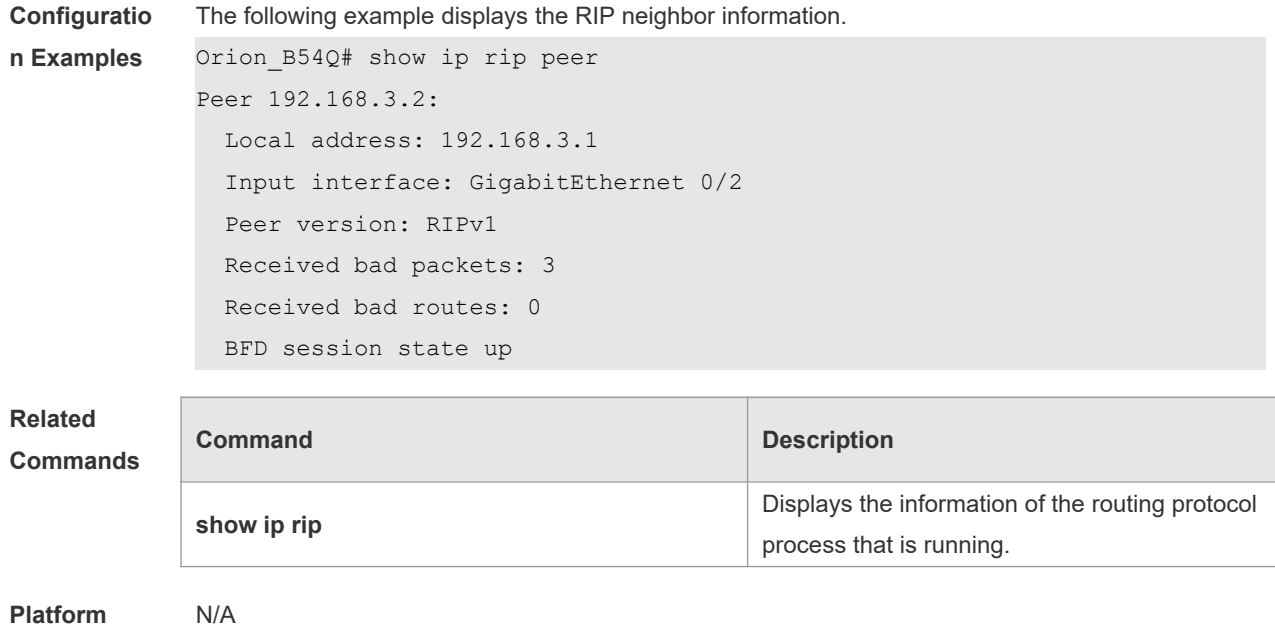

**Description**

# **1.38 timers basic**

Ē

Use this command to adjust the RIP clock. Use the **no** form of this command to restore the default setting.

**timers basic** *update invalid flush*

**no timers basic**

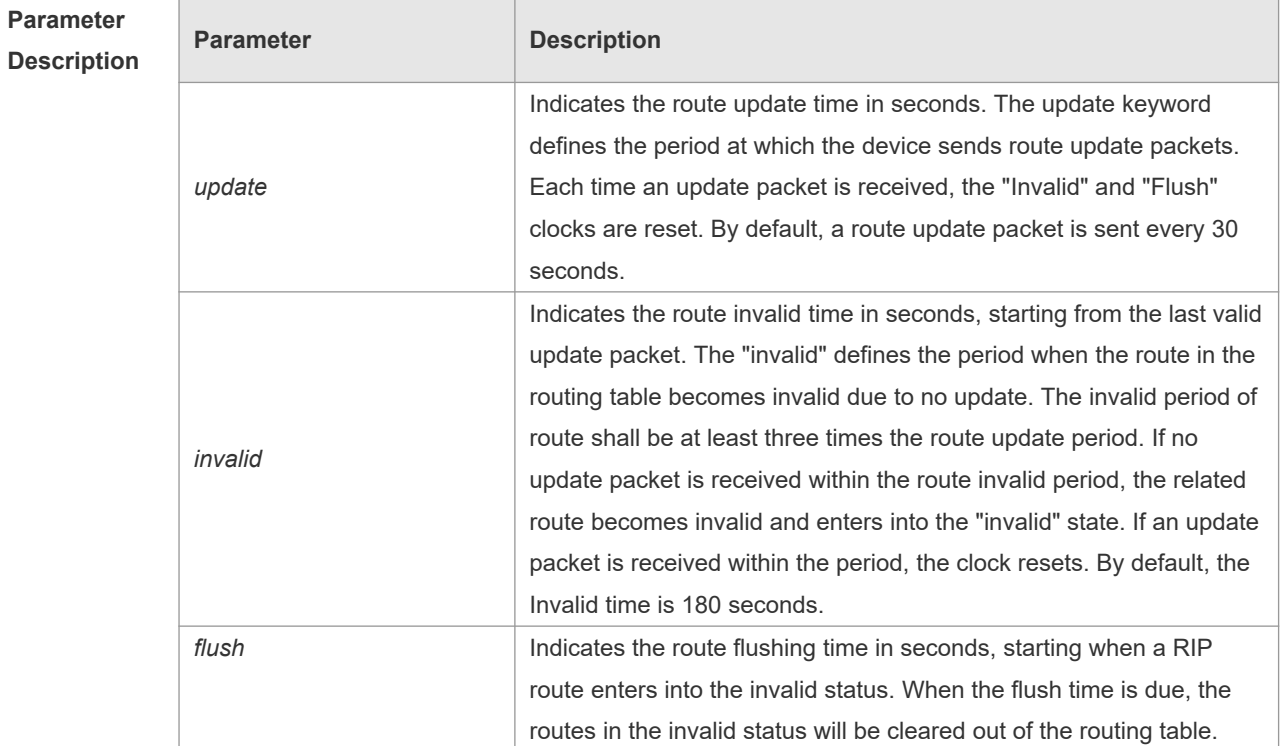

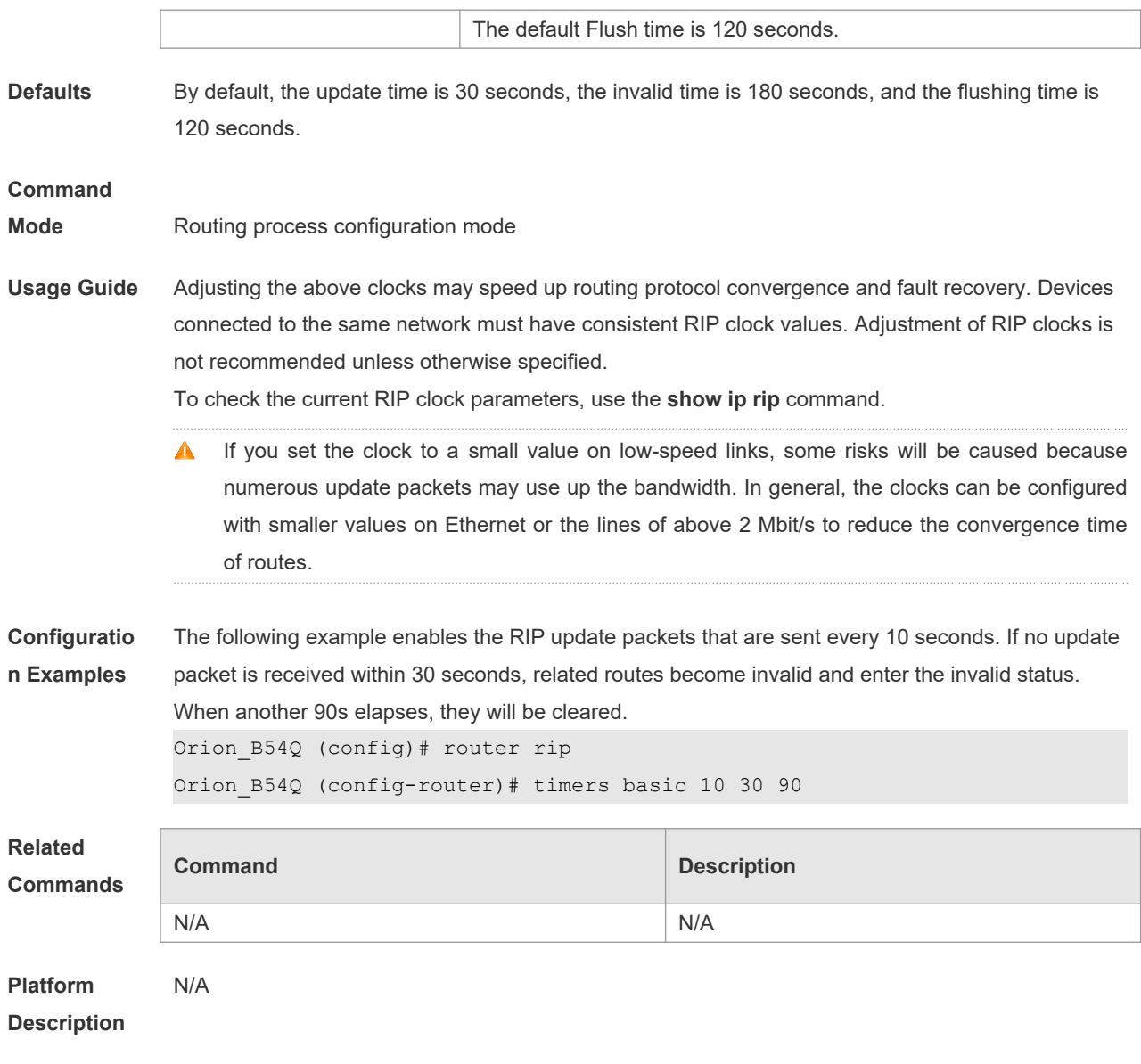

# **1.39 validate-update-source**

Use this command to validate the source address of the received RIP route update packet. Use the **no** form of the command to disable this function.

**validate-update-source**

**no validate-update-source**

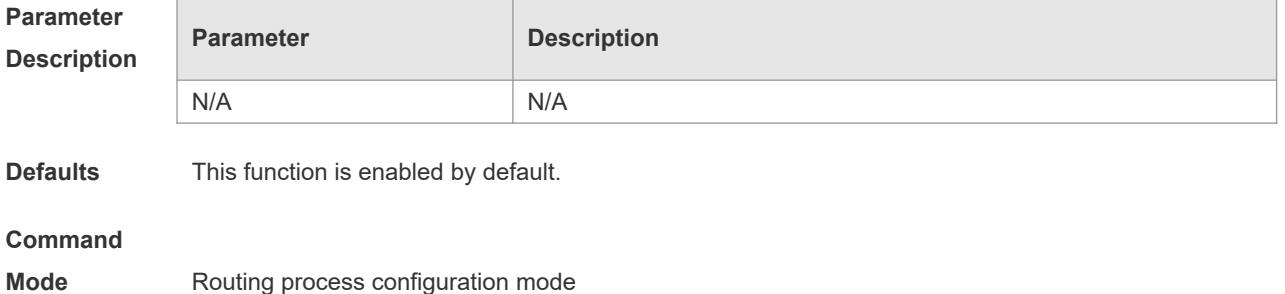

**Usage Guide** You can validate the source address of the RIP route update packet. The validation aims to ensure that the RIP routing process receives only the route update packets from the same IP subnet neighbor. Disabling split horizon on the interface causes the RIP routing process to enable update message source address validation, no matter whether it has been configured with the **validate-updatesource** command in routing process configuration mode. In addition, for the ip unnumbered interface, the RIP routing process does not implement update message source address validation, no matter whether it has been configured with the command **validate-update-source**. **Configuratio n Examples** The following example disables verification of the source IP address of the update packet. Orion\_B54Q (config)# router rip Orion\_B54Q (config-router)# no validate-update-source **Related Commands Command Description ip split-horizon is a split-horizon** Enables split horizon. **ip unnumbered interface.** Defines the IP unnumbered interface. **neighbor (RIP)** Defines the IP address of a RIP neighbor. **Platform**  N/A

**Description**

#### **1.40 version**

Use this command to define the RIP version of a device. Use the **no** form of this command to restore the default setting. **version** { **1 | 2** }

**no version**

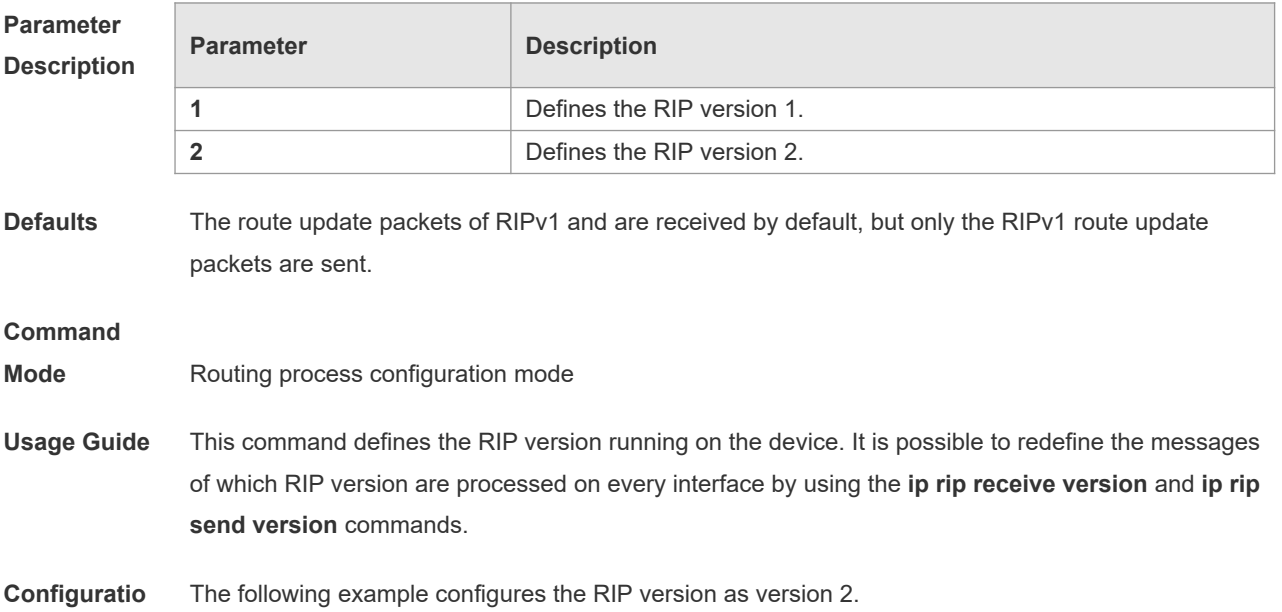

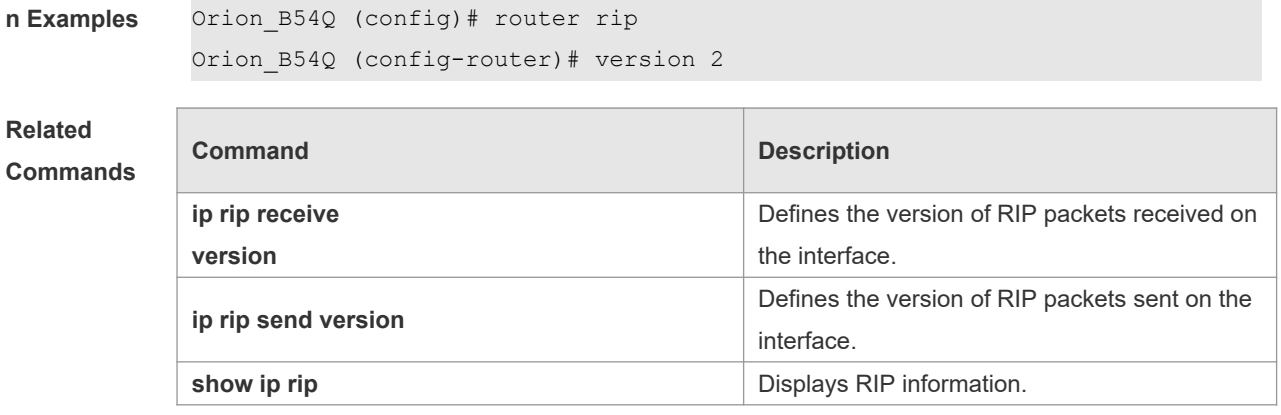

**Platform**  N/A

**Description**

# **2 OSPFv2 Commands**

#### **2.1 area**

Use this command to configure the specified OSPF area. Use the **no** form of this command to restore the default setting. **area** *area-id* **no area** *area-id*

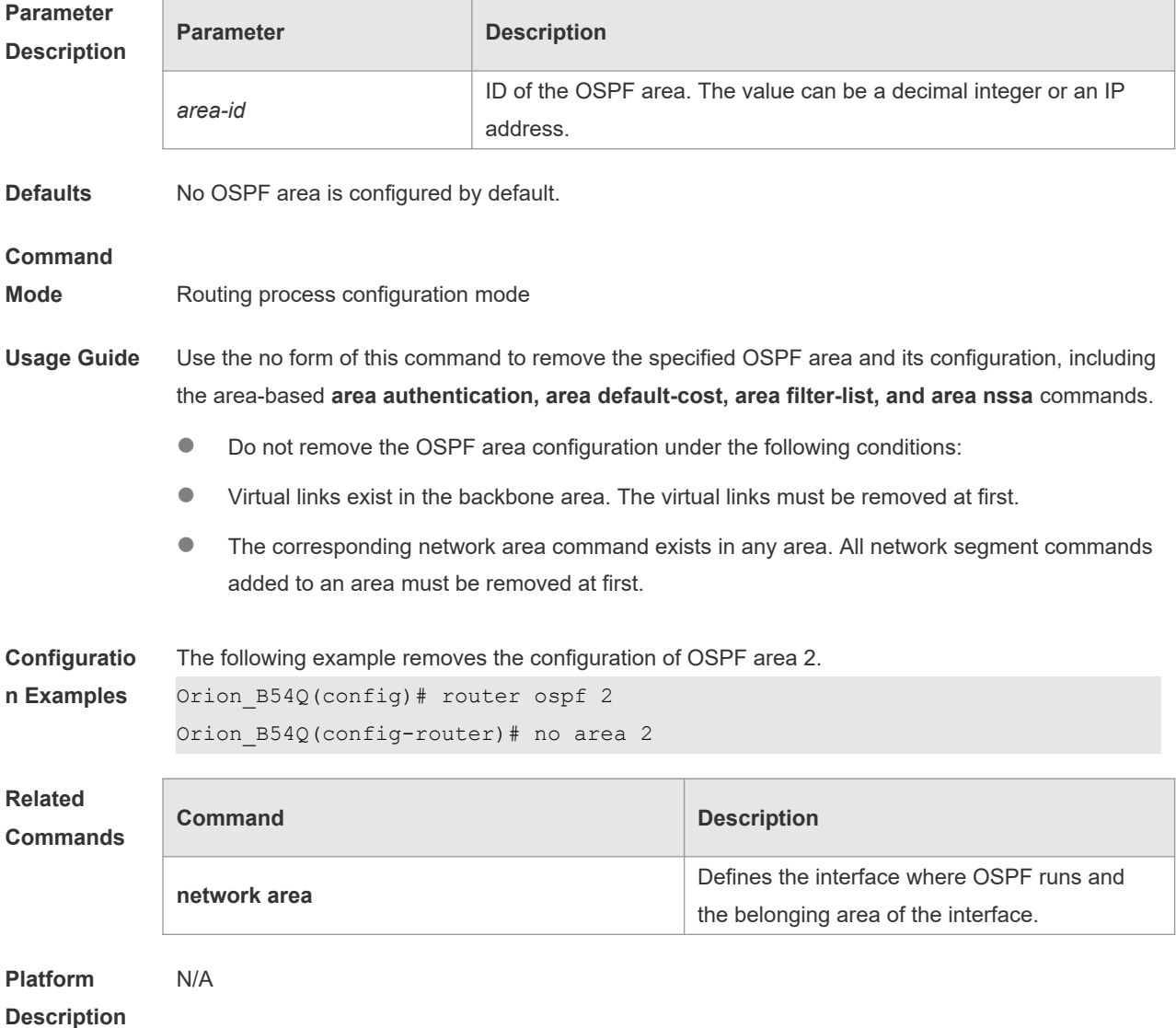

# **2.2 area authentication**

Use this command to enable OSPF area authentication. Use the **no** form of this command to restore

#### the default setting. **area** *area-id* **authentication** [ **message-digest** ] **no area** *area-id* **authentication**

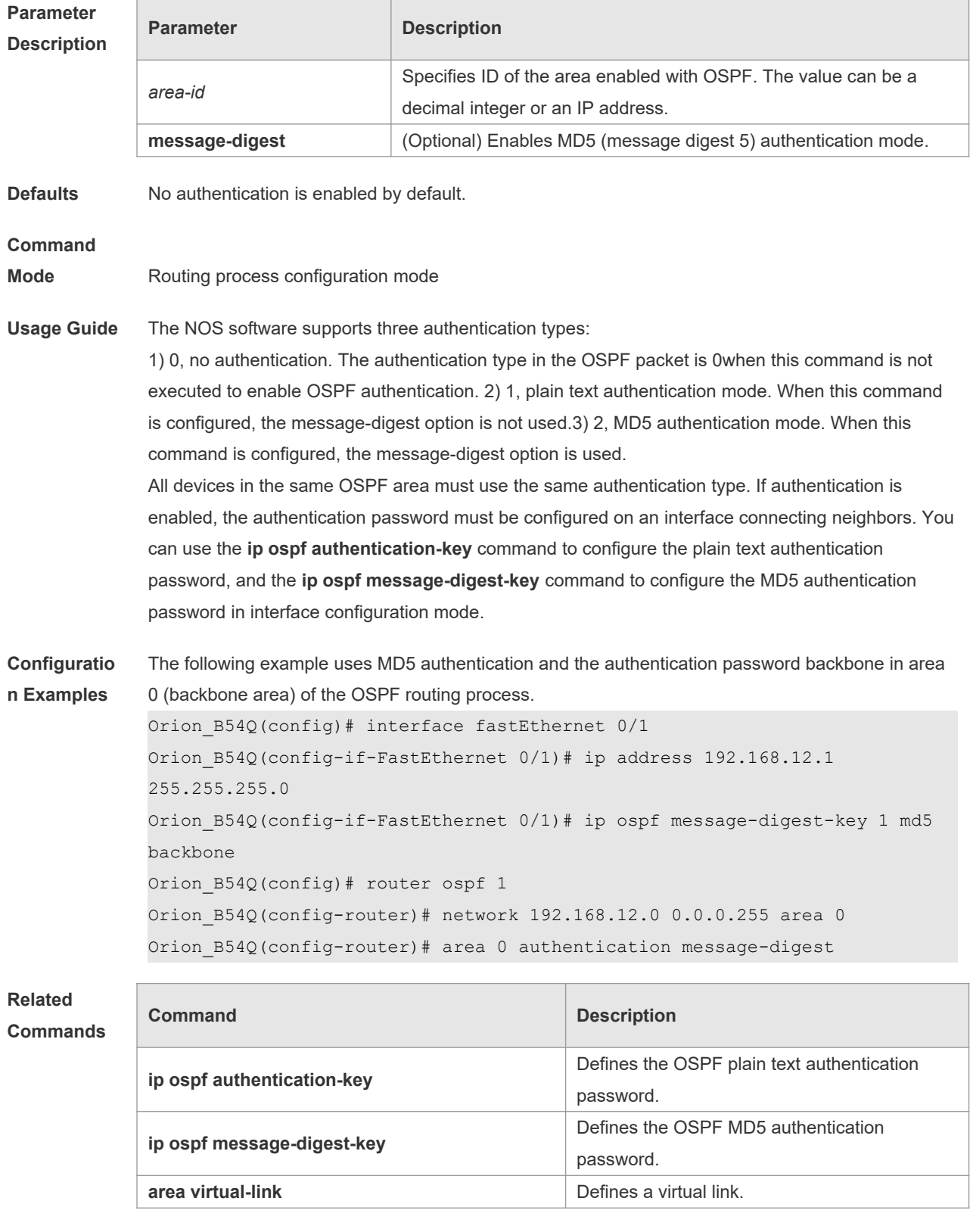

#### **Description**

## **2.3 area default-cost**

Use this command to define the cost ( OSPF metric ) of the default aggregate route advertised to the stub area or not-so-stubby area ( NSSA ) in routing process configuration mode. Use the **no** form of this command to restore the default setting. **area** *area-id* **default-cost** *cost*

**no area** *area-id* **default-cost**

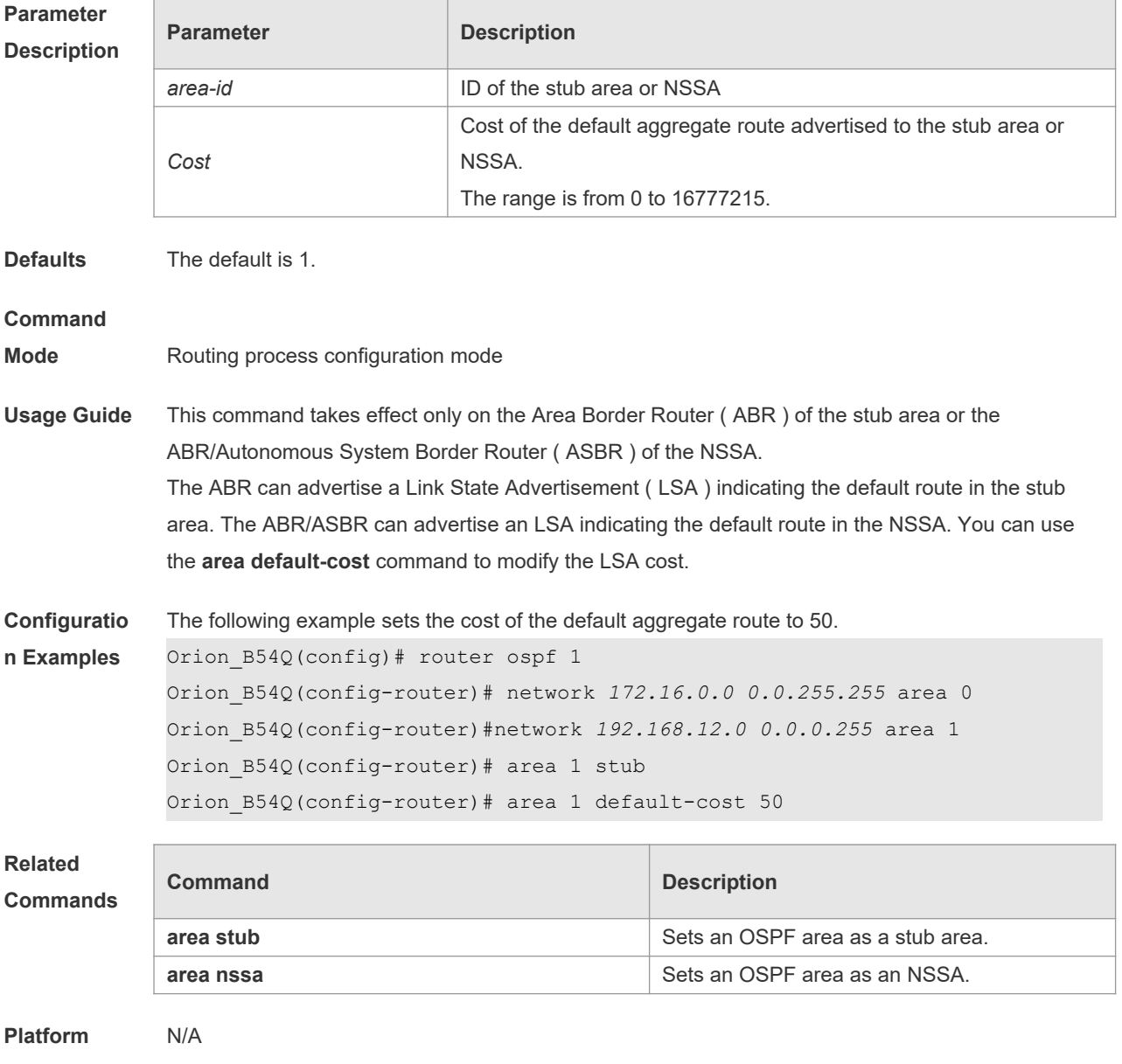

**Description**

## **2.4 area filter-list**

Use this command to filter the inter-area routes on the ABR. Use the **no** form of this command to restore the default setting.

**area** *area-id* **filter-list** { **access** *acl-name*| **prefix** *prefix-name* } { **in** | **out** } **no area** *area-id* **filter-list** { **access** *acl-name* | **prefix** *prefix-name* } { **in** | **out** }

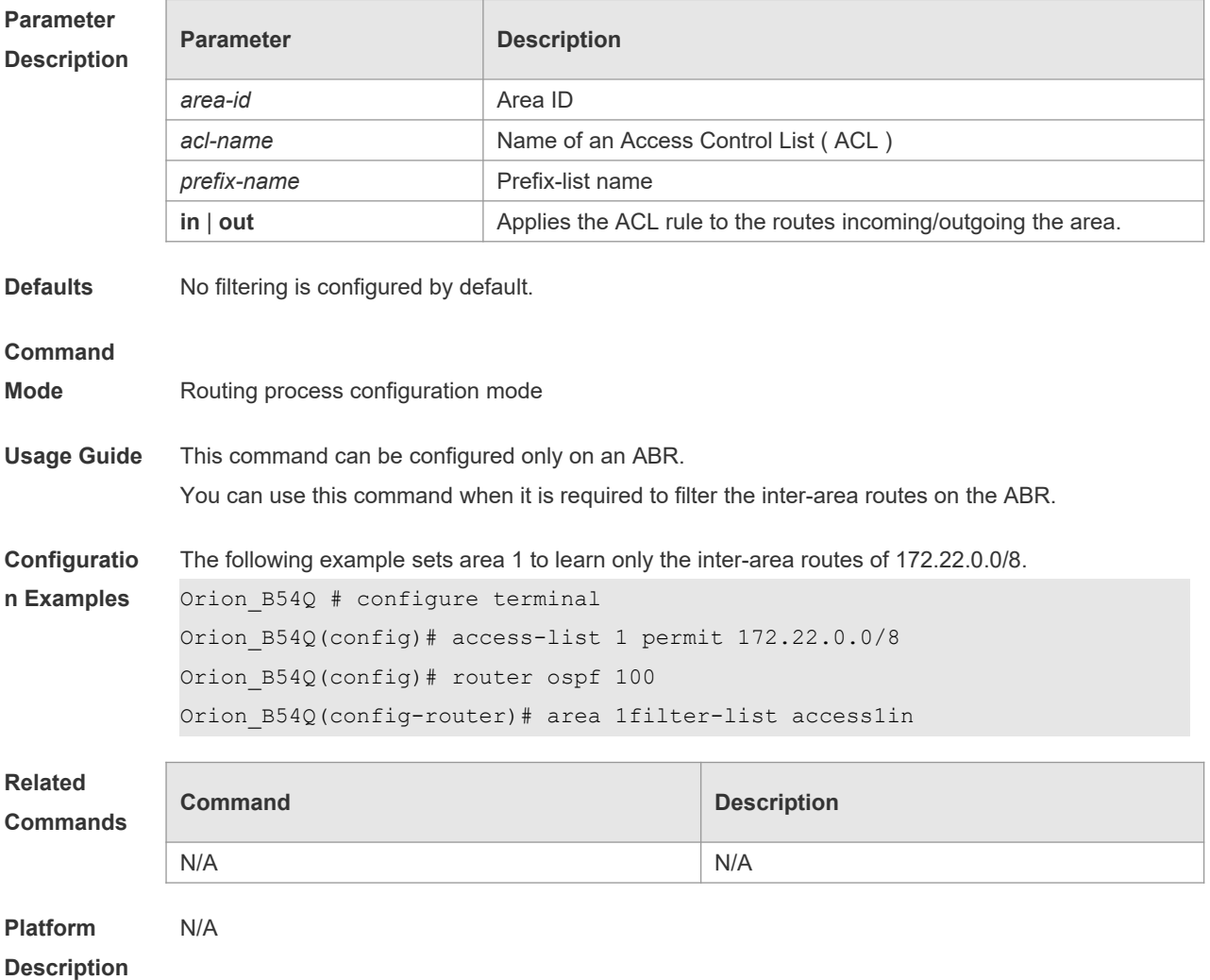

#### **2.5 area nssa**

Use this command to set an OSPF area as an NSSA in routing process configuration mode. Use the **no** form of this command to delete the NSSA or the NSSA configuration. **area** *area-id* **nssa** [ **no-redistribution** ] [ **default-information-originate** [ **metric** *value* ] [ **metrictype** *type* ] ] [ **no-summary** ] [ **translator** [ **stability-interval** *seconds* | **always** ] ] **no area** *area-id* **nssa** [ **no-redistribution** ] [ **default-information-originate** [ **metric** *value* ] [ **metric-type** *type* ] ] [ **no-summary** ] [ **translator** [ **stability-interval** | **always** ] ]

**Parameter Parameter Parameter Parameter** Parameter

#### **Description**

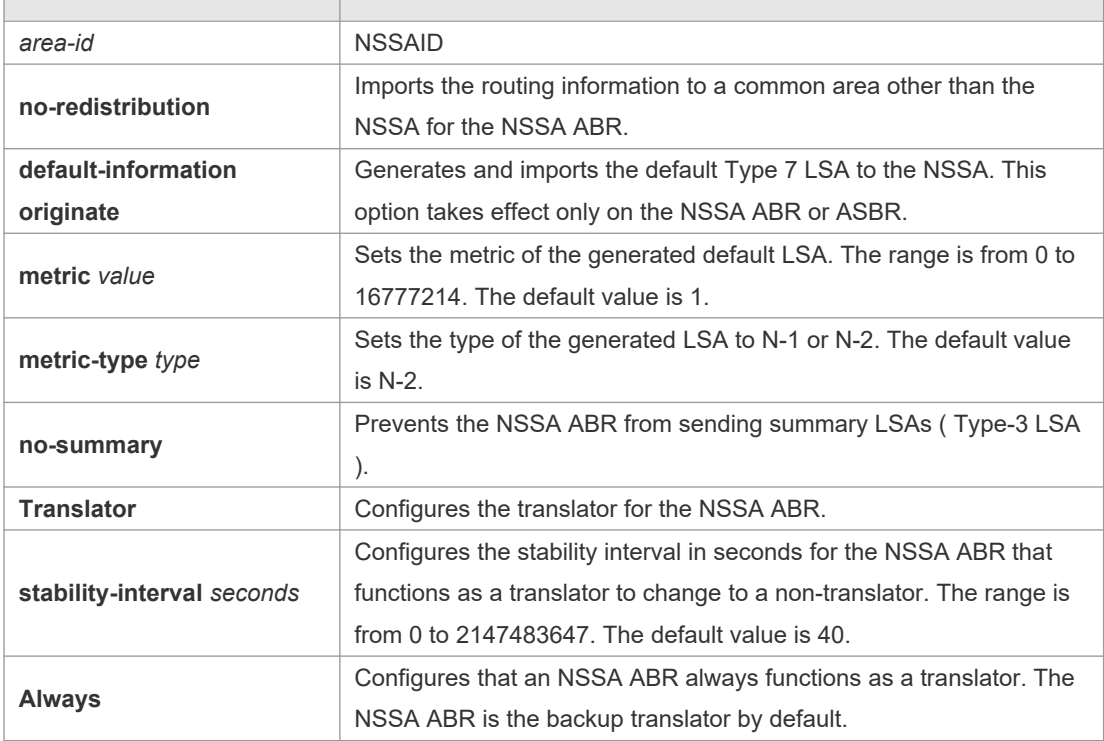

**Defaults** No NSSA is defined by default.

#### **Command**

**Mode** Routing process configuration mode

**Usage Guide** The default-information-originate parameter is used to generate the default Type-7 LSA. However, on the NSSA ABR, the default Type-7 LSA will always be generated; On the ASBR (which is not an ABR at the same time), the default Type-7 LSA is generated only when the default route exists in the routing table.

> The no-redistribution parameter prevents the OSPF from advertising the external routes imported with the redistribute command to the NSSA on the ASBR. This option is generally used when the NSSA device is both an ASBR and an ABR.

To reduce the number of LSAs sent to the NSSA, you can configure the no-summary parameter on the ABR to prevent it from advertising summary LSAs (Type-3 LSAs) to the NSSA. In addition, you can use the area default-cost command on the NSSA ABR to configure the cost of the default route advertised to the NSSA. By default, this cost is 1.

If an NSSA has multiple ABRs, the ABR with the greatest ID is selected as the Type-7 or Type-5 translator. To configure that an NSSA ABR always functions as a translator, you can use the translator always parameter. If the translator role of an ABR is taken away by another ABR, the ABR still possesses the conversion capability within stability-interval. If the ABR fails to take back its translator role when stability-interval expires, the LSA that changes from Type-7 to Type-5 will be removed from the autonomous domain.

To avoid route loops, Type-5 LSAs generated from Type-7 convergence will be eliminated immediately after the current device stopped serving as a translator, with no need to wait until the stability-interval expires.

In a same NSSA, you are recommended to configure the **translator always** parameter on only one ABR.

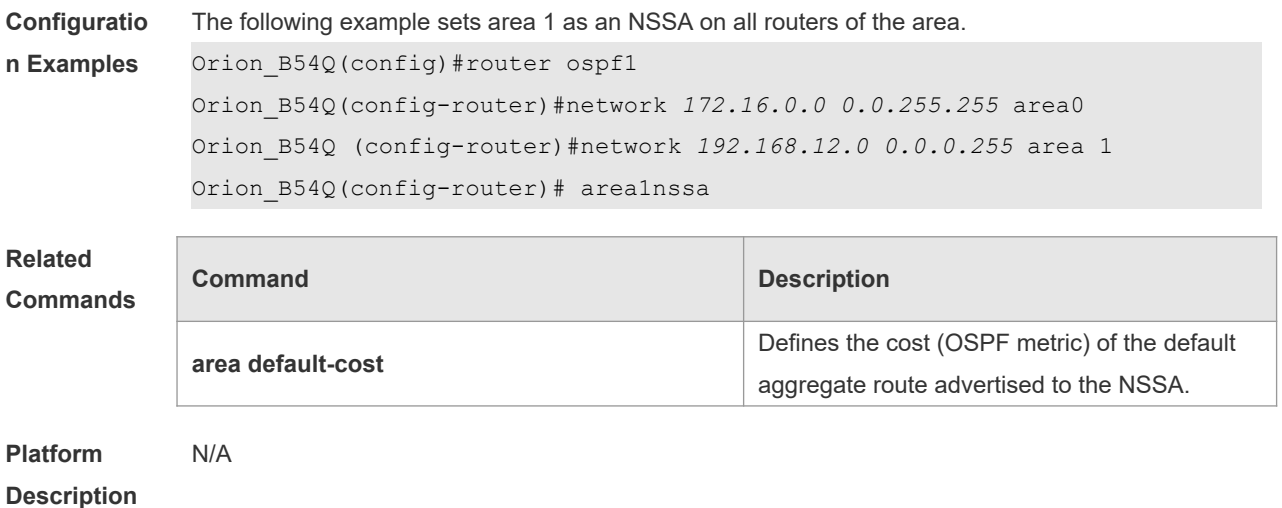

## **2.6 area range**

Use this command to configure inter-area route aggregation for OSPF. Use the **no** form of this command to delete route aggregation. Use the **no** form with the cost parameter to restore the default metric of the aggregate route, but not delete route aggregation.

**area** *area-id* **range** *ip-address net-mask* [ **advertise** | **not-advertise** ] [ c**ost** *cost* ] **no area** *area-id* **range** *ip-address net-mask* [ **cost** ]

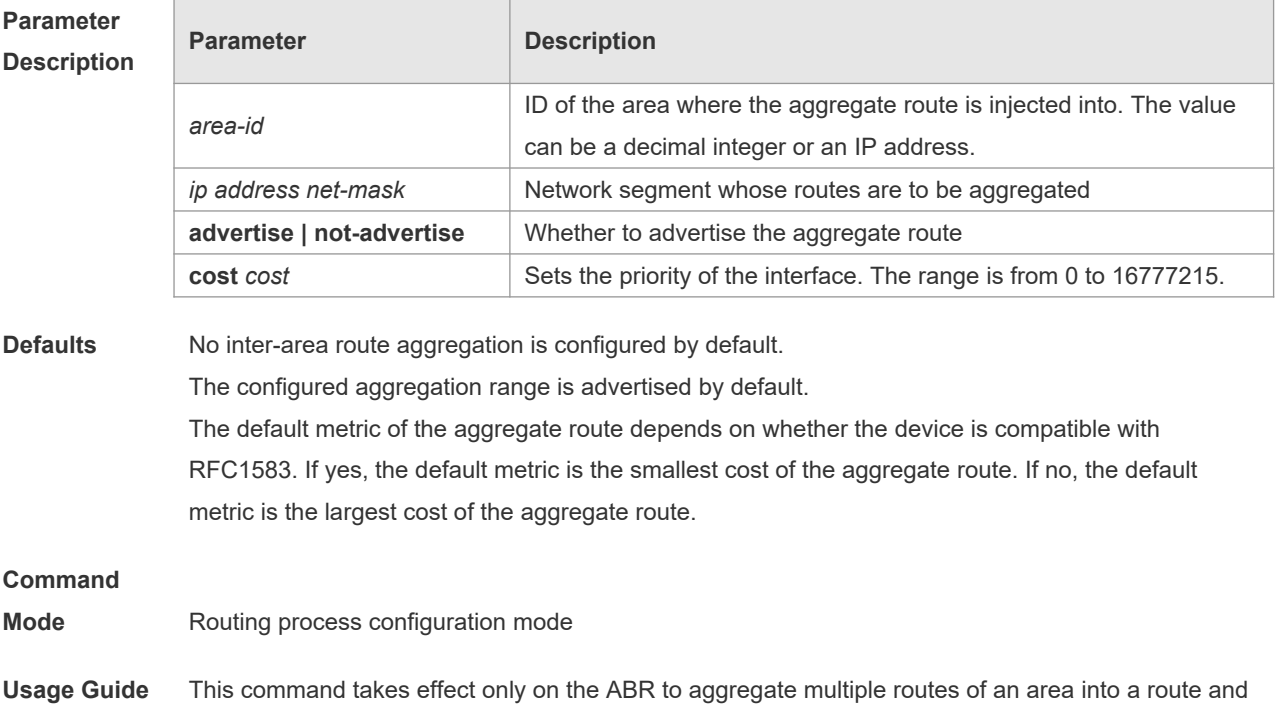

advertise it to other areas. Route combination occurs only on the border of an area. The devices

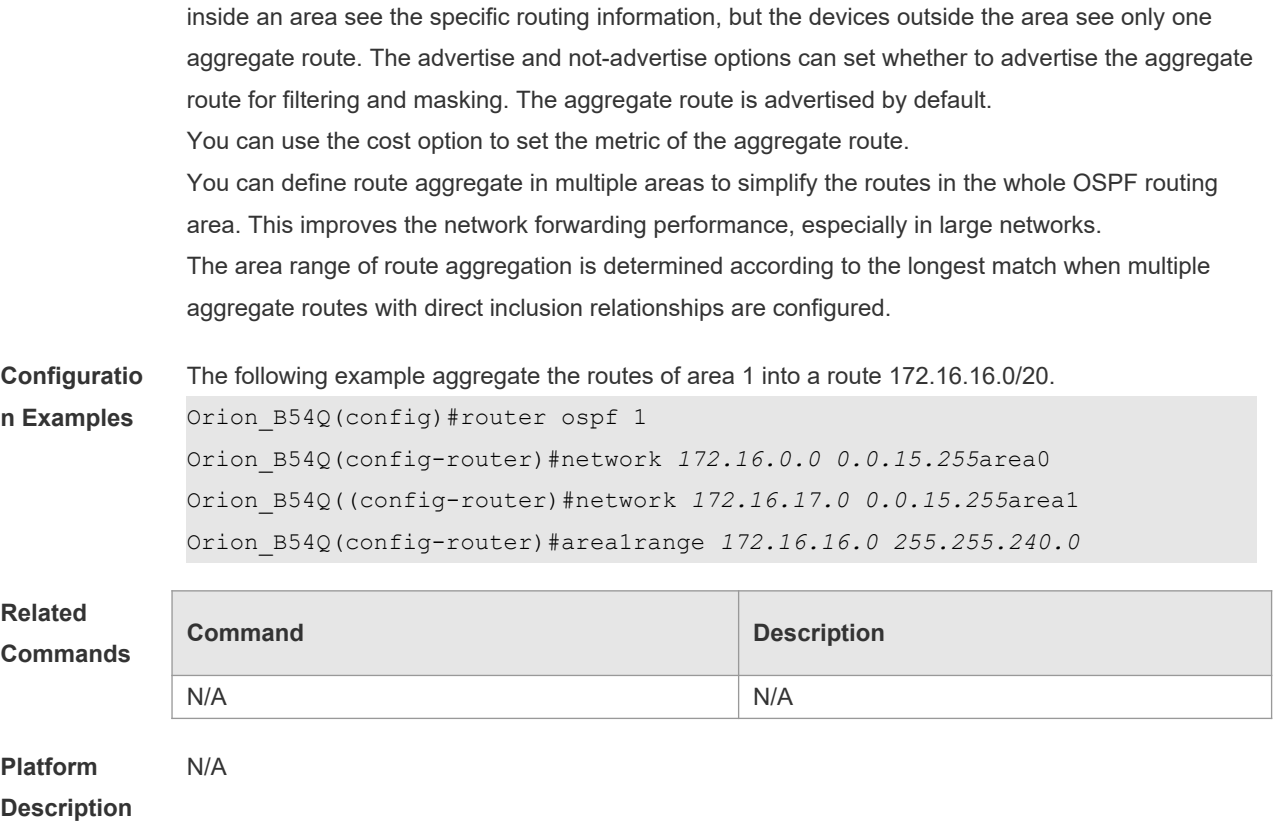

## **2.7 area stub**

Use this command to set an OSPF area as a stub area or full stub area. Use the **no** form of this command to restore the default setting. **area** *area-id* **stub** [ **no-summary** ]

**no area** *area-id* **stub** [ **no-summary** ]

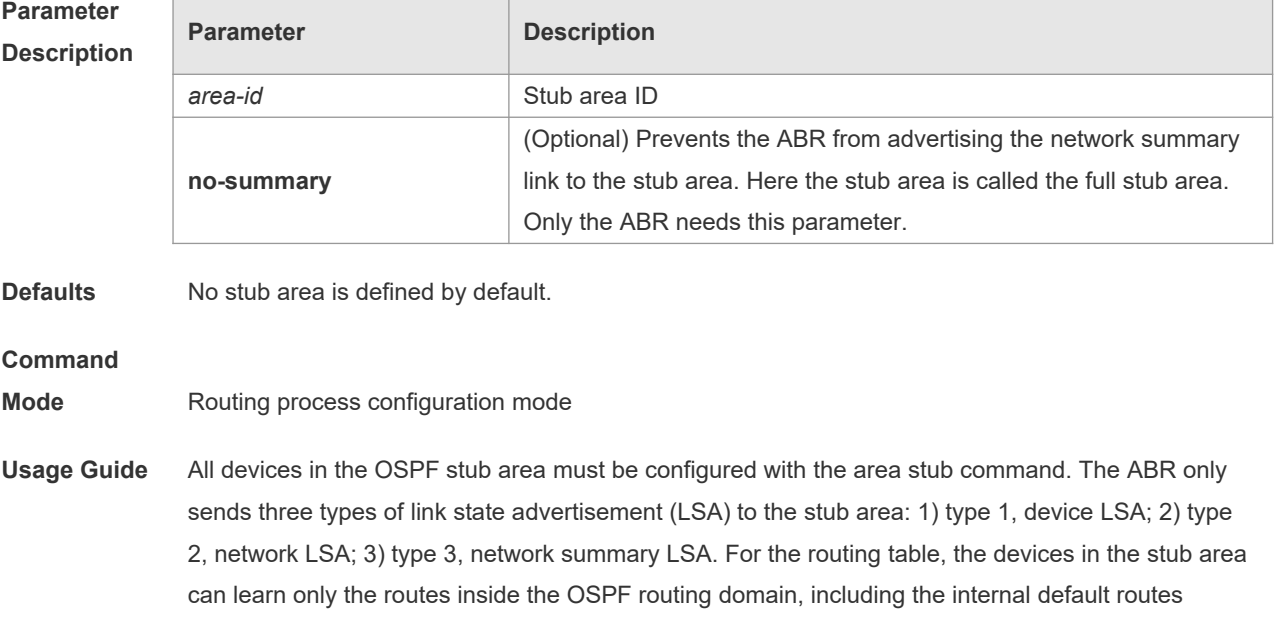

generated by the ABR. To configure a full stub area, use the area stub command with the no-summary keyword on the ABR. The devices in the full stub area can learn only the routes in the local area and the internal default routes generated by the ABR. Two commands can configure an OSPF area as a stub area: the area stub and area default-cost commands. All devices connected to the stub area must be configured with the area stub command, but the area default-cost command can be executed only on the ABR. The area default-cost command defines the initial cost (metric) of the internal default route. **Configuratio n Examples** The following example sets area 1 as the stub area on all devices in area 1. Orion\_B54Q(config)# router ospf1 Orion\_B54Q(config-router)# network*172.16.0.0 0.0.255.255* area *0* Orion\_B54Q (config-router)# network *192.168.12.0 0.0.0.255* area *1* Orion\_B54Q(config-router)# area 1 stub **Related Commands Command Description** N/A N/A **Platform Description** N/A

## **2.8 area virtual-link**

Use this command to define the OSPF virtual link in routing process configuration mode. Use the **no** form of this command to restore the default setting.

**area** *area-id* **virtual-link** *router-id* [ **authentication** [ **message-digest** | **null** ]] [ **dead-interval** *seconds* ] [ **hello-interval** *seconds ]* [ **retransmit-interval** *seconds ]* [ **transmit-delay** *seconds* ] [ [ **authentication-key** [ **0|7** ] *key* ] | [ **message-digest-key** *key-id* **md5** [ **0|7** ] *key* ] ] **no area** *area-id* **virtual-link** *router-id* [ **authentication** ] [ **dead-interval** ] [ **hello-interval** ] [ **retransmit-interval** ] [ **transmit-delay** ] [ [ **authentication-key** ] | [ **message-digest-key** *key-id ] ]*

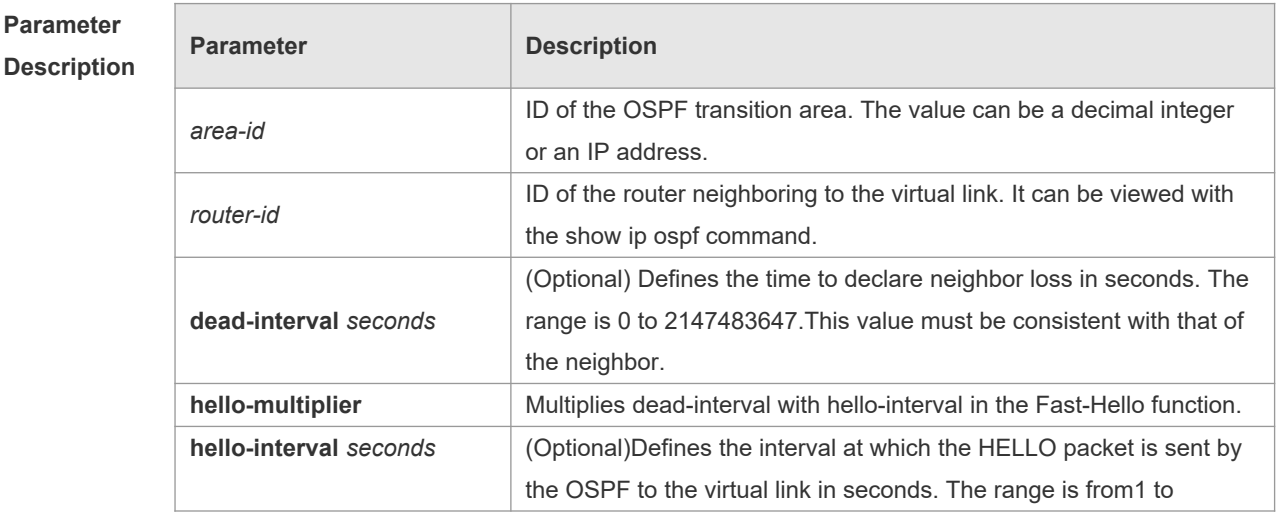

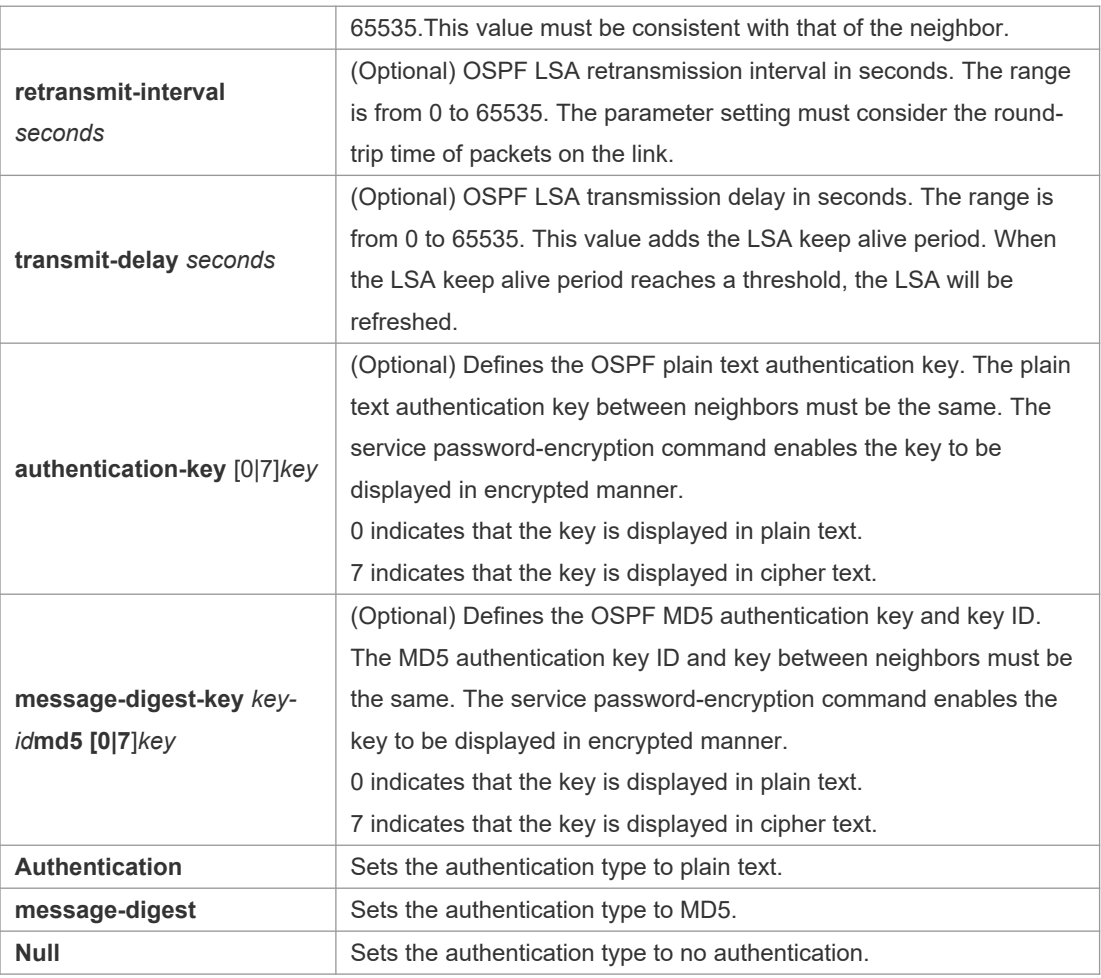

**Defaults** The following are the default values: dead-interval: 40seconds hello-interval: 10seconds

> retransmit-interval: 5seconds transmit-delay: 1second authentication: null The Fast Hello function is disabled by default.

The other parameters do not have default values.

#### **Command**

**Mode** Routing process configuration mode

**Usage Guide** A virtual link can connect an area to the backbone area, or another non-backbone area. In the OSPF routing domain, all areas must connect to the backbone area. If an area disconnects from the backbone area, a virtual link to the backbone area is required. Otherwise, the network communication will become abnormal. The virtual link is created between two ABRs. The area that belongs to both ABRs is called the transition area, which can never be a stub area or NSSA. The router-id parameter indicates the ID of OSPF neighbor router and can be displayed with the show ip ospf neighbor command. You can configure the loopback address as the router ID. The area virtual-link command defines only the authentication key for a virtual link. You can use the

**area authentication** command to enable the OSPF packet authentication in areas connected over the virtual link in routing process configuration mode.

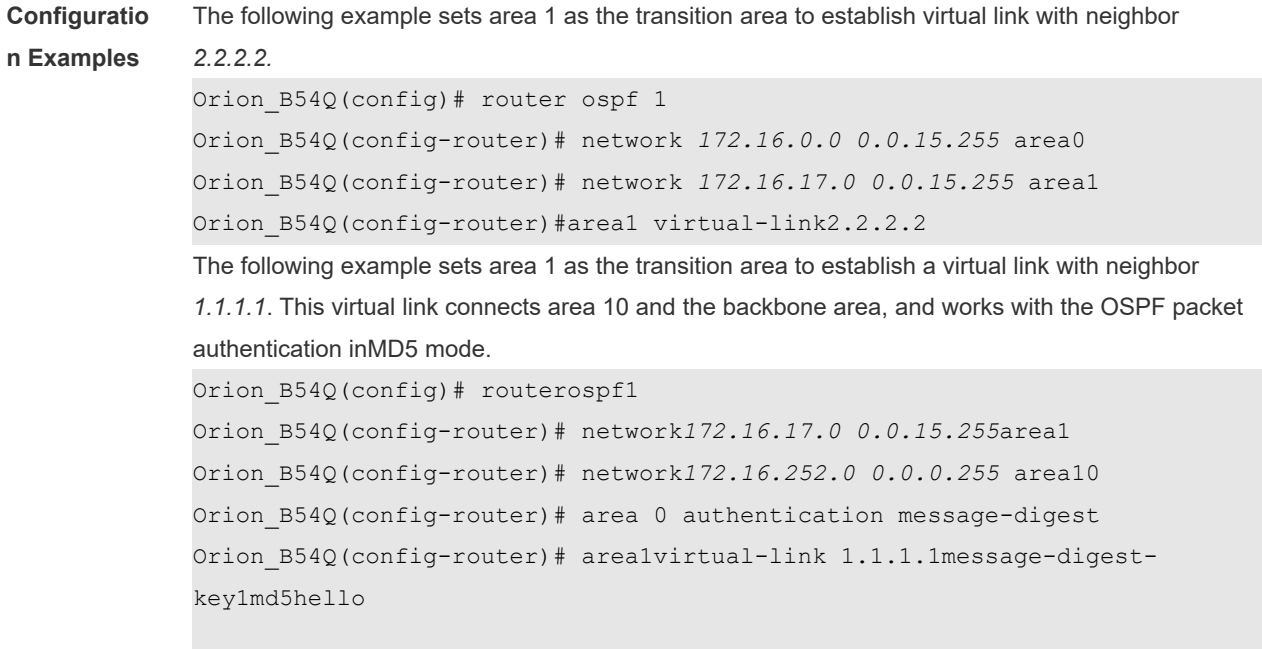

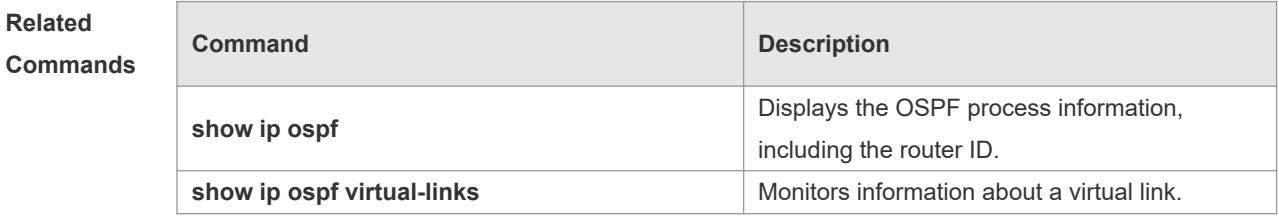

**Platform Description** N/A

### **2.9 auto-cost**

Use this command to enable the auto-cost function and set the reference bandwidth according to the reference bandwidth. Use the **no** form of this command to restore the default setting. **auto-cost reference-bandwidth** *ref-bw*

**no auto-cost reference-bandwidth**

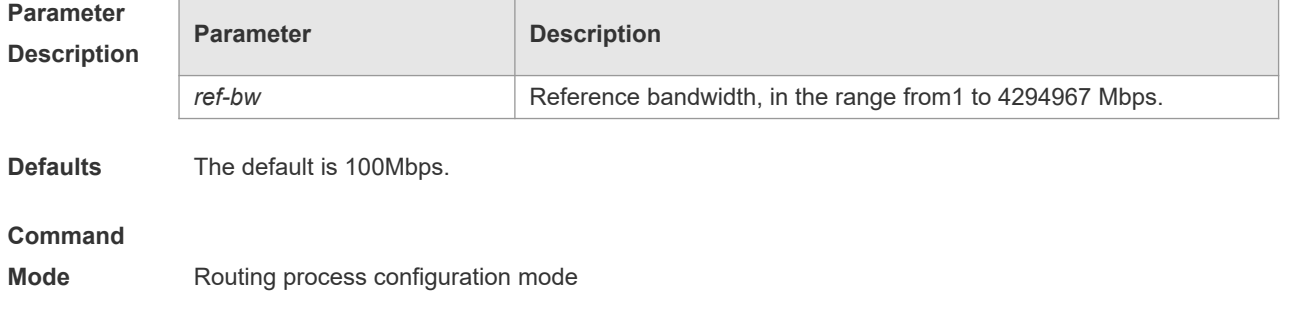

**Usage Guide** This command sets the reference bandwidth for automatically generating the interface cost. Without the optional parameter, the command enables the auto-cost function with the default reference bandwidth. With the optional parameter, the command enables the auto-cost function with a specified reference bandwidth. Note that the **default auto-cost** command enables the auto-cost function with the default configuration, while and the **no auto-cost** command disables the function. The cost set with the **ip ospf cost** command will replace the auto-cost.

**Configuratio n Examples** The following example configures the reference bandwidth as 10 Mbps. Orion\_B54Q(config)# routerospf1 Orion\_B54Q(config-router)# network*172.16.10.0 0.0.0.255* area0

Orion\_B54Q(config-router)# auto-costreference-bandwidth10

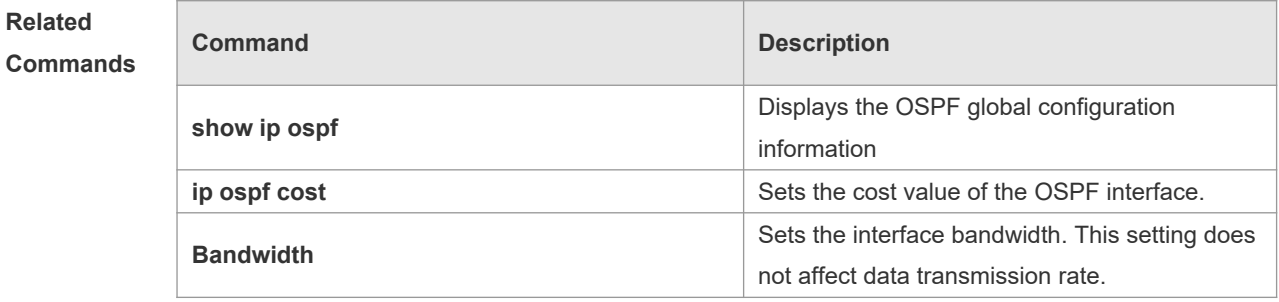

**Platform Description** N/A

### **2.10 bdf all-interfaces**

Use this command to enable Bidirectional Forwarding Detection (BFD) on all OSPF interfaces. Use the **no** form of this command to restore the default setting. **bdf all-interfaces no bdf all-interfaces**

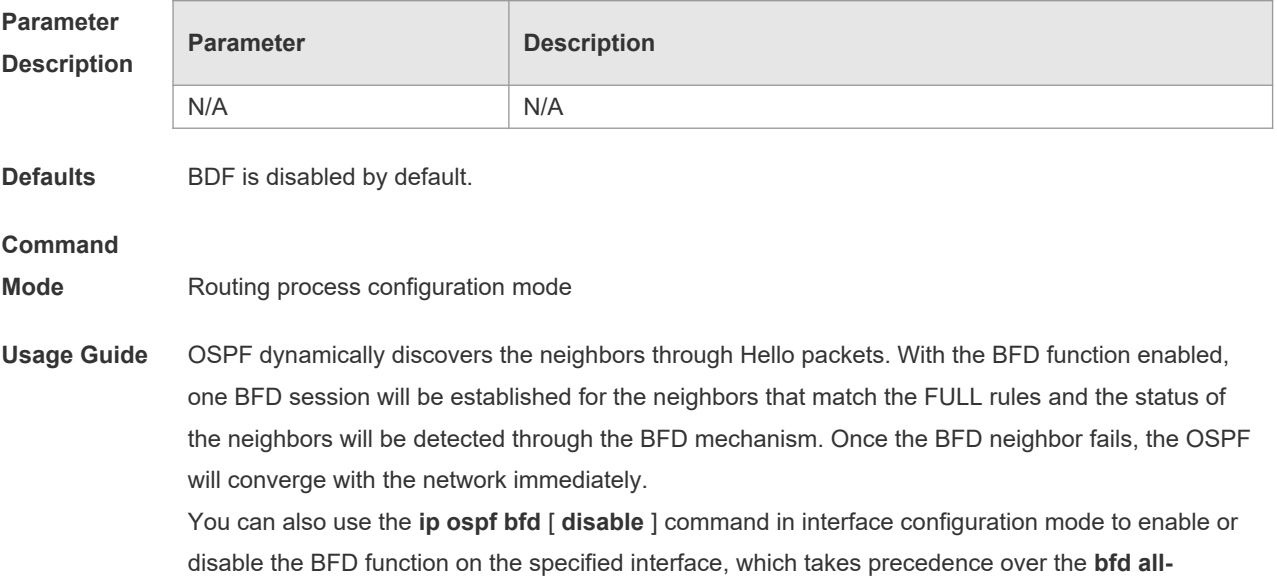

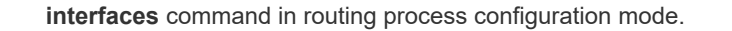

#### **Configuratio**

**n Examples** N/A

#### **Related**

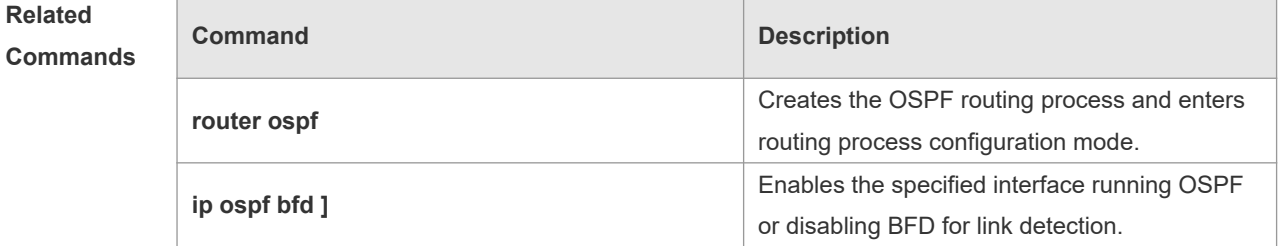

**Platform Description**

# **2.11 capability opaque**

N/A

Use this command to enable Opaque LSA. Use the **no** form of this command to disable this function. **capability opaque**

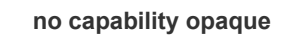

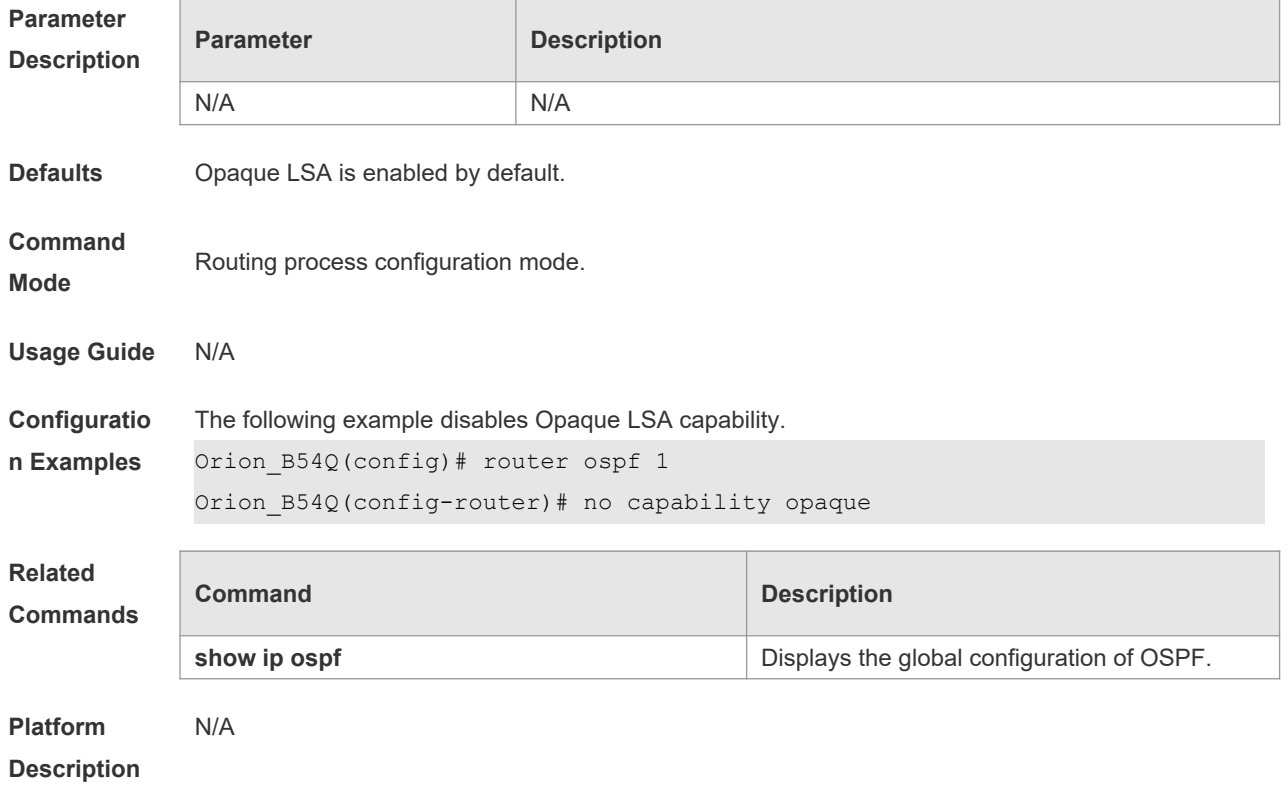

# **2.12 clear ip ospf process**

Use this command to clear and restart the OSPF instance.

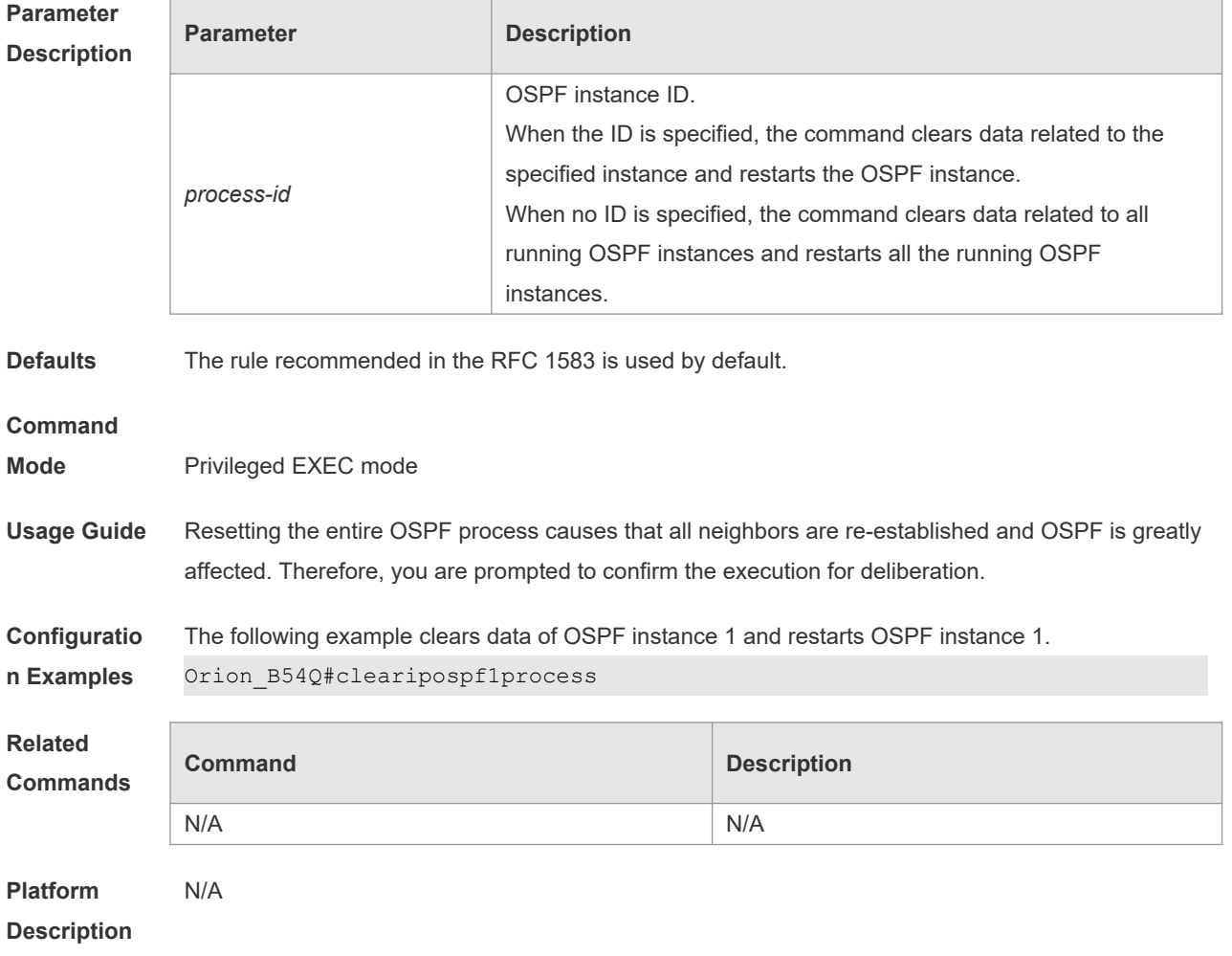

#### **clear ip ospf** *( process-id )* **process**

# **2.13 compatible rfc1583**

Use this command to determine the RFC 1583 or RFC 2328 rule for selecting the optimal route among route table several routes to the same destination out of the Autonomous System (AS). **compatible rfc1583 no compatible rfc1583**

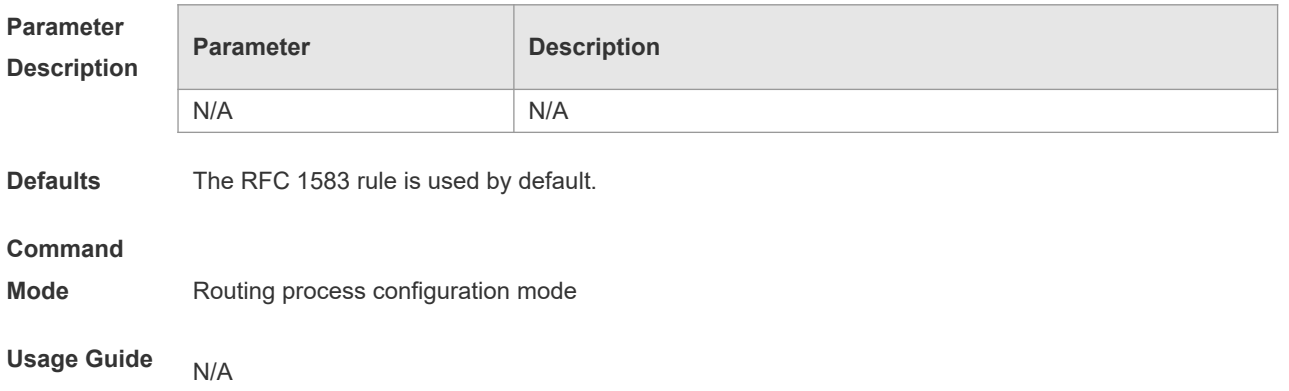

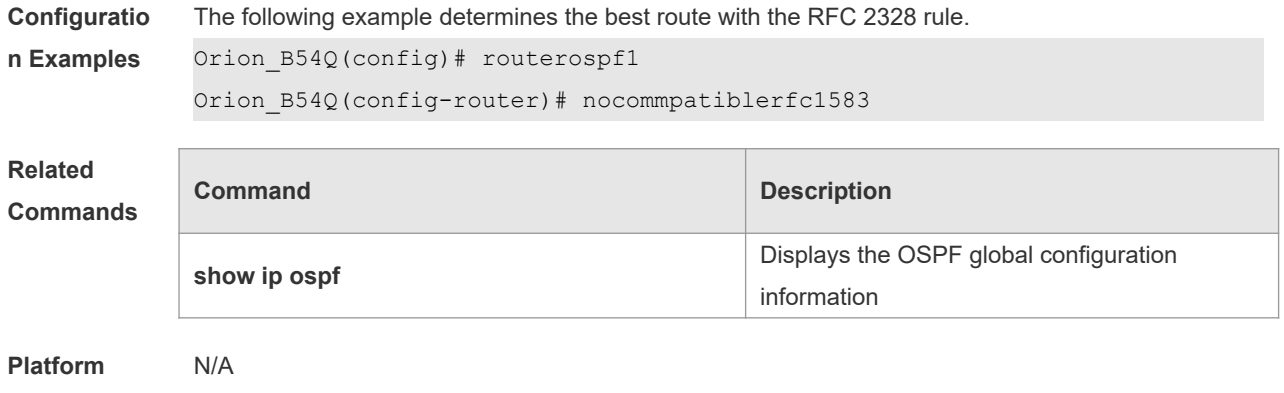

#### **Description**

## **2.14 default-information originate**

r

Use this command to generate a default route to be injected into the OSPF routing domain in routing process configuration mode. Use the **no** form of this command to restore the default setting. **default-information originate** [ **always** ] [ **metric** *metric* ] [ **metric-type** *type* ] [ **route-map** *mapname* ]

**no default-information originate** [ **always** ] [ **metric** ] [ **metric-type** ] [ **route-map** *map-name* ]

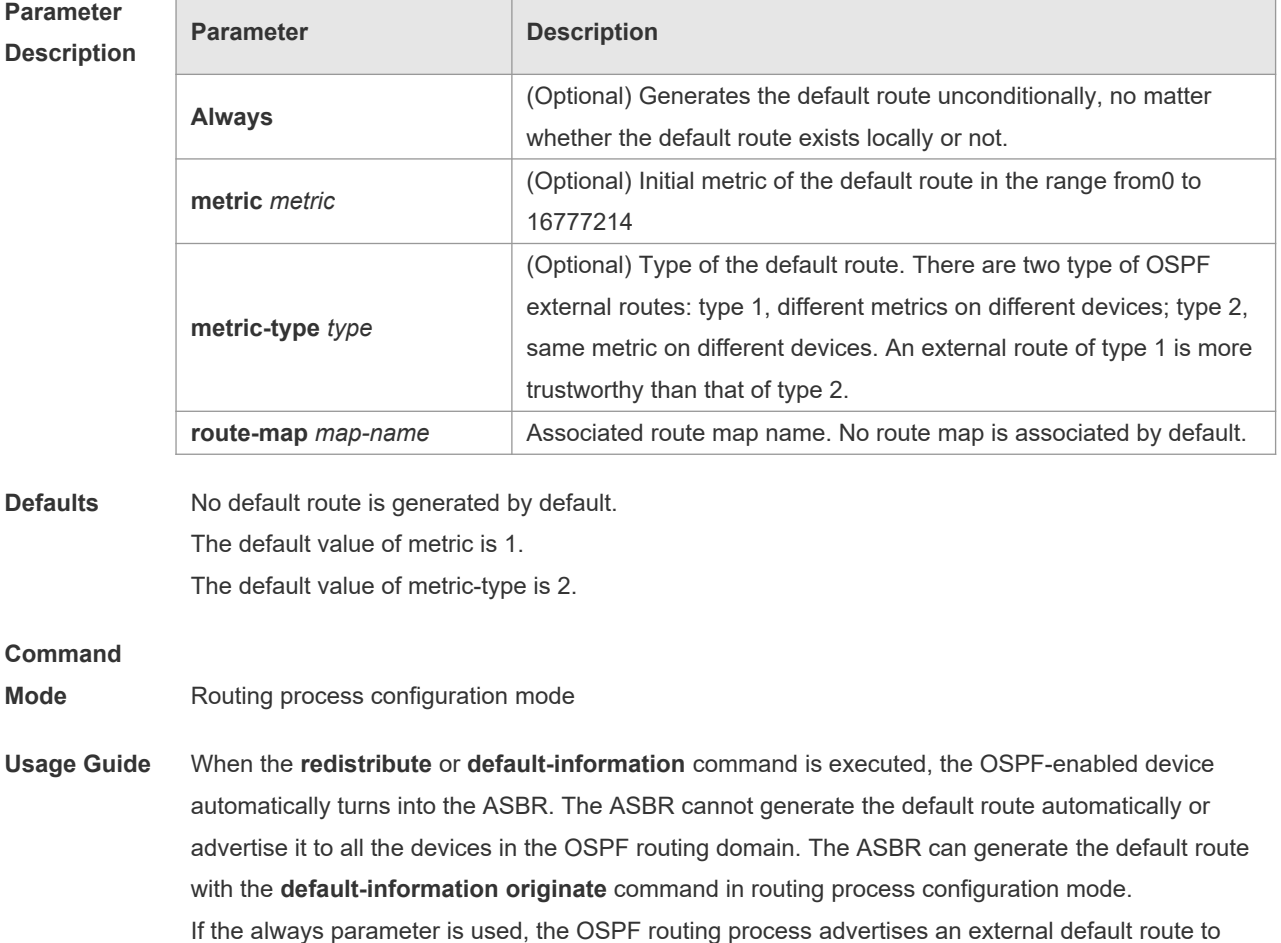

neighbors, no matter the default route exists or not. However, the local device does not display the default route. To make sure whether the default route is generated, use the **show ip ospf database** command to display the OSPF link state database. The external link identified with 0.0.0.0 indicates the default route. You can use the show ip route command on the OSPF neighbor to display the default route.

The metric of the external default route can be defined only with the **default-information originate** command.

There are two types of OSPF external routes: type 1 external routes have changeable routing metrics, while type 2 external routes have constant routing metrics. For two parallel routes with the same route metric to the same destination network, the type 1 route takes precedence over the type 2 route. As a result, the **show ip route** command displays only the type 1 route.

This command generates a default route of Type-5 LSA, which will not be flooded to the NSSA area. To generate a default route in the NSSA area, use the **area nssa default-information-originate** command.

The routers in the stub area cannot generate external default routes.

The range of set metric is 0 to 16777214 for the associated route map. If the value exceeds the range, introducing a route fails.

**Configuratio n Examples** The following example configures that OSPF generates an external default route and injects it to the OSPF routing domain. The default route is of type 1 and the metric 50.

> Orion\_B54Q(config)#routerospf 1 Orion\_B54Q(config-router)#network*172.16.24.0 0.0.0.255* area 0 Orion\_B54Q(config-router)#default-information originate alwaysmetric50metric-type1

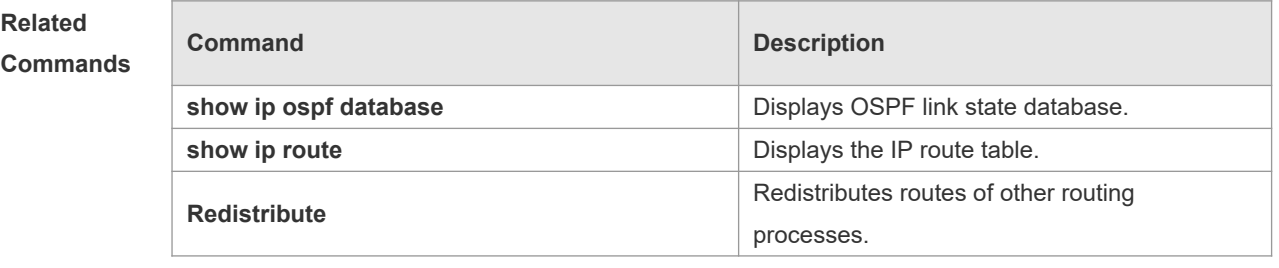

**Platform Description** N/A

### **2.15 default-metric**

Use this command to set the **default metric** of OSPF redistribution route. Use the **no** form of this command to restore the default setting. **default-metric** *metric* **no default-metric**

**Parameter Parameter Parameter Parameter** 

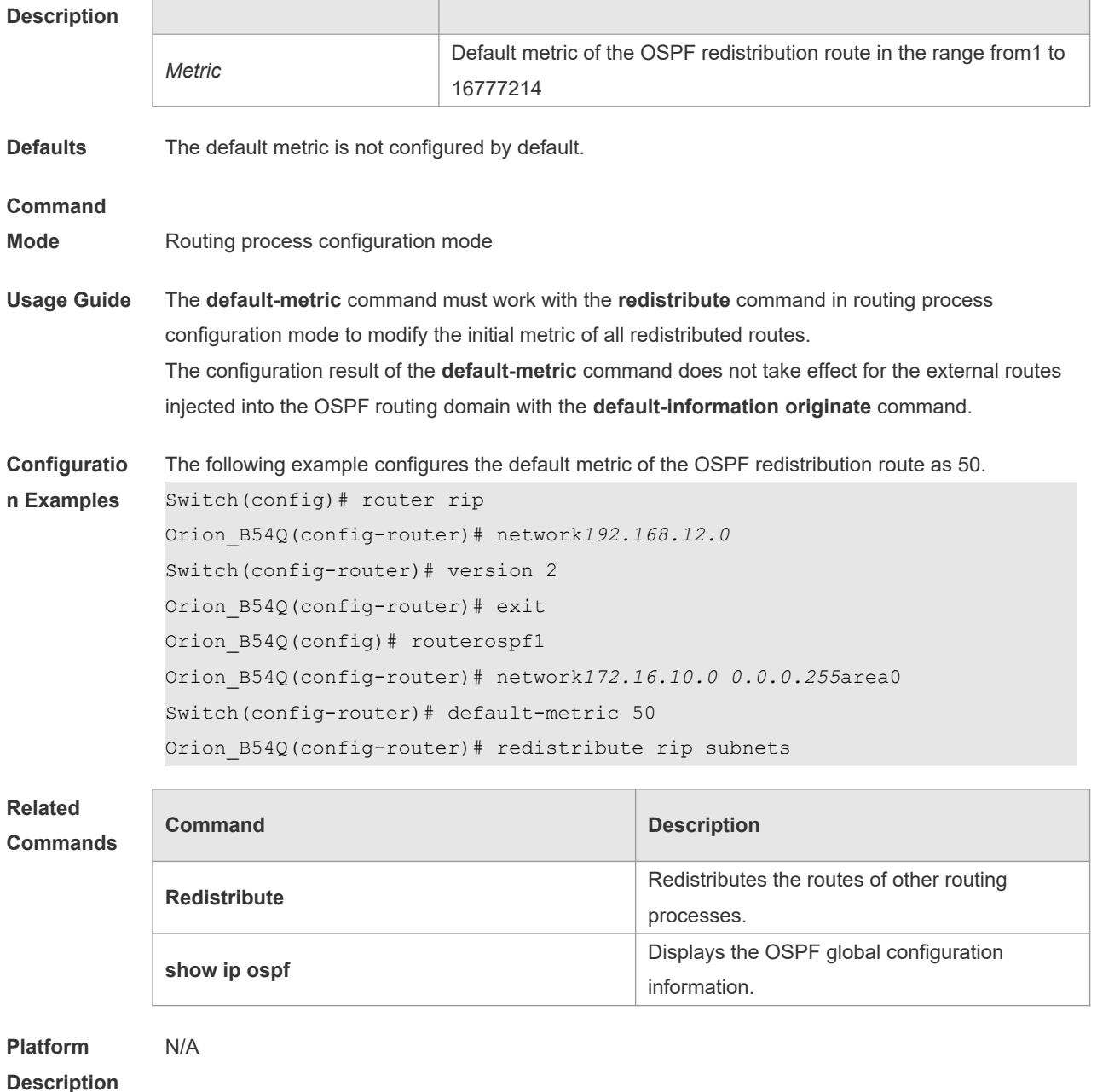

## **2.16 discard-route**

Use this command to enable adding the discard-route into the core route table. Use the **no** form of this command to disable this function. **discard-route** { **internal | external** } **no discard-route** { **internal** | **external** }

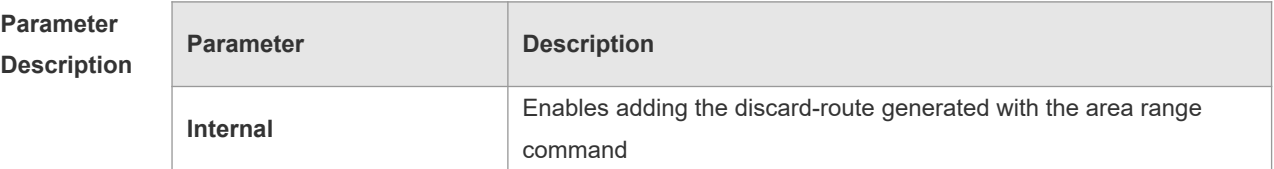

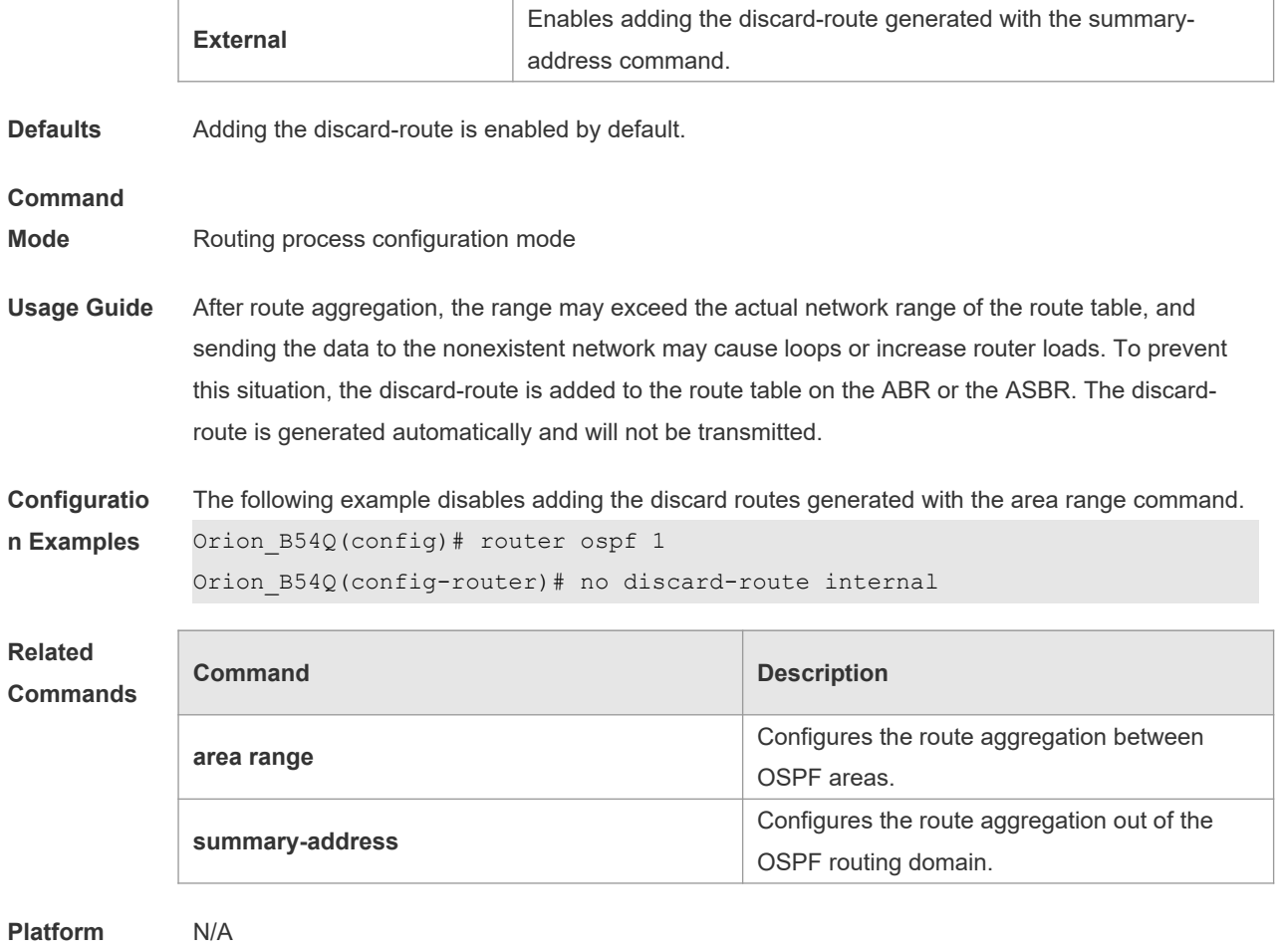

**Description**

# **2.17 distance ospf**

Use this command to set the Administration Distance (AD) of different types of OSPF routes. Use the **no** form of this command to restore the default setting.

**distance** { *distance* | **ospf** { [ **intra-area** *distance* ] [ **inter-area** *distance* ] [ **external** *distance* ] } } **no distance** [ **ospf** ]

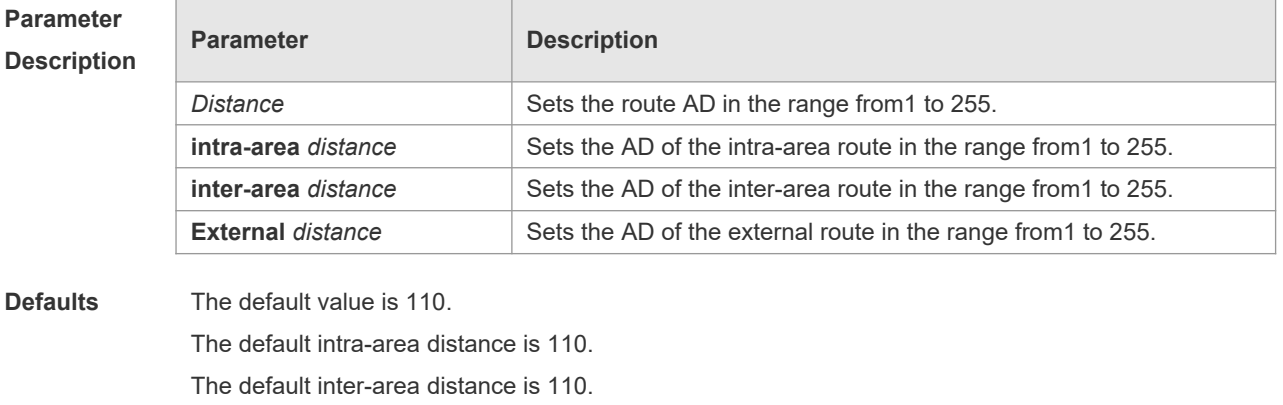

The default external distance is 110.

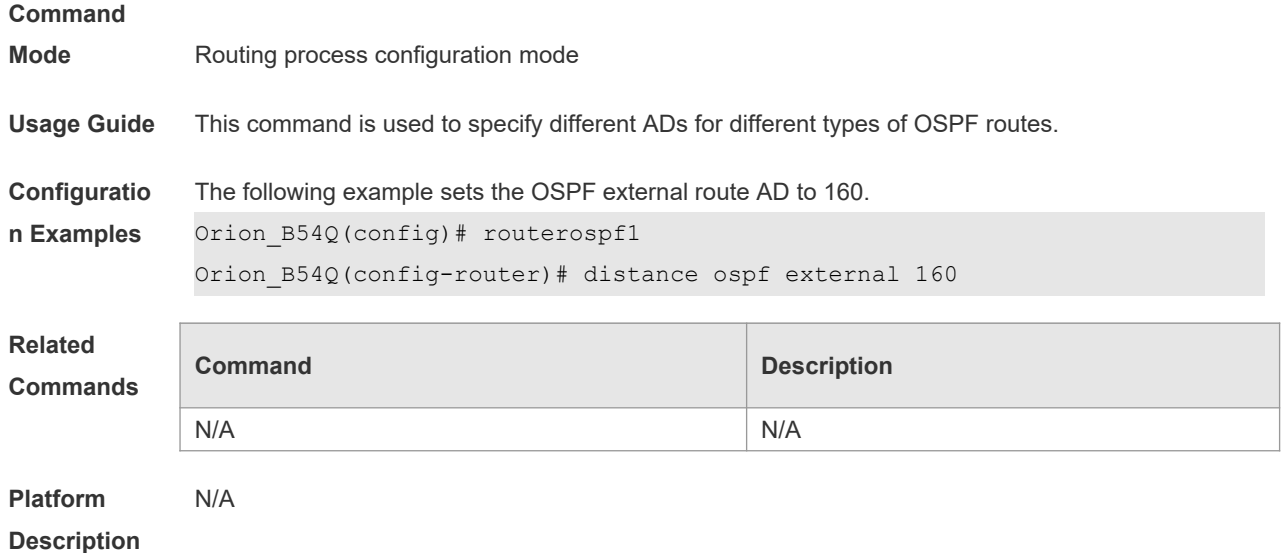

#### **2.18 distribute-list in**

Use this command to configure LSA filtering. Use the **no** form of this command to restore the default setting.

**distribute-list** *{ [ access-list-number | name ] |* **prefix** *prefix-list-name [* **gateway** *prefix-list-name ] |* **route-map** *route-map-name }* **in** *[ interface-type interface-number ]*

**no distribute-list** *{ [ access-list-number | name ] |* **prefix** *prefix-list-name [* **gateway** *prefix-list-name ] |* route-map *route-map-name }* **in** *[ interface-type interface-number ]*

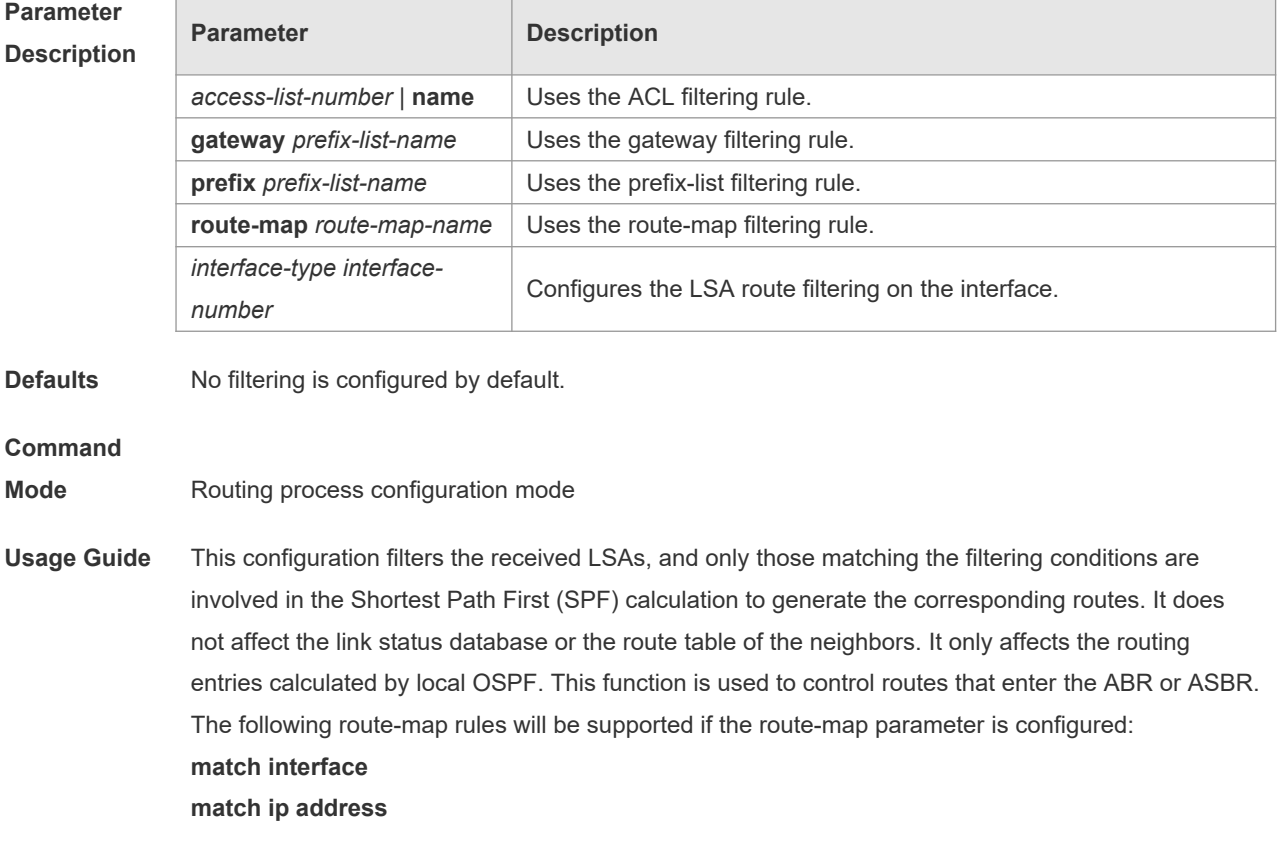

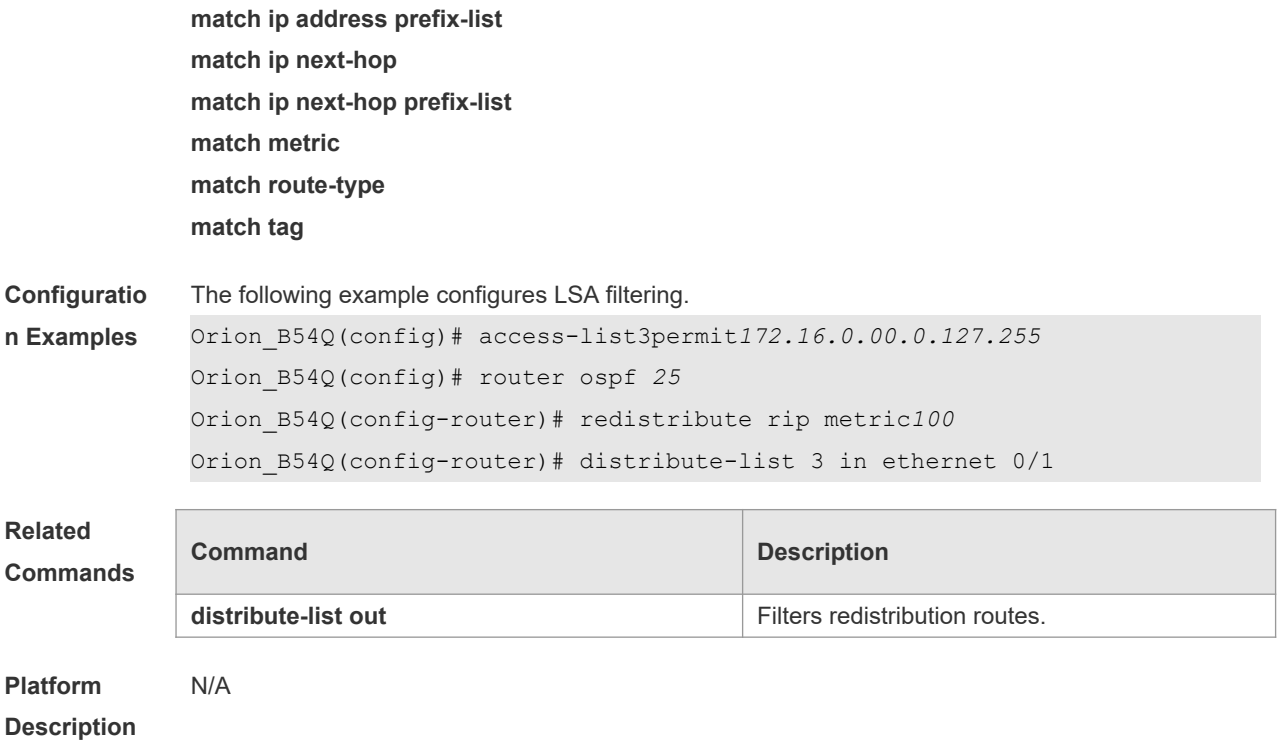

## **2.19 distribute-list out**

Use this command to configure filtering redistribution routes. The function is similar to that of the **redistribute** command. Use the **no** form of this command to restore the default setting. **distribute-list** *{ [ access-list-number | name ] |* **prefix** *prefix-list-name }* **out** [ **bgp** | **connected** | **isis** *[ area-tag ] |* **ospf** *process-id |* **rip** | **static** ] **no distribute-list** *{ [ access-list-number | name ] |* **prefix** *prefix-list-name }* **out** [ **bgp** | **connected | isis** *[ area-tag ] |* **ospf** *process-id |* **rip** | **static** ]

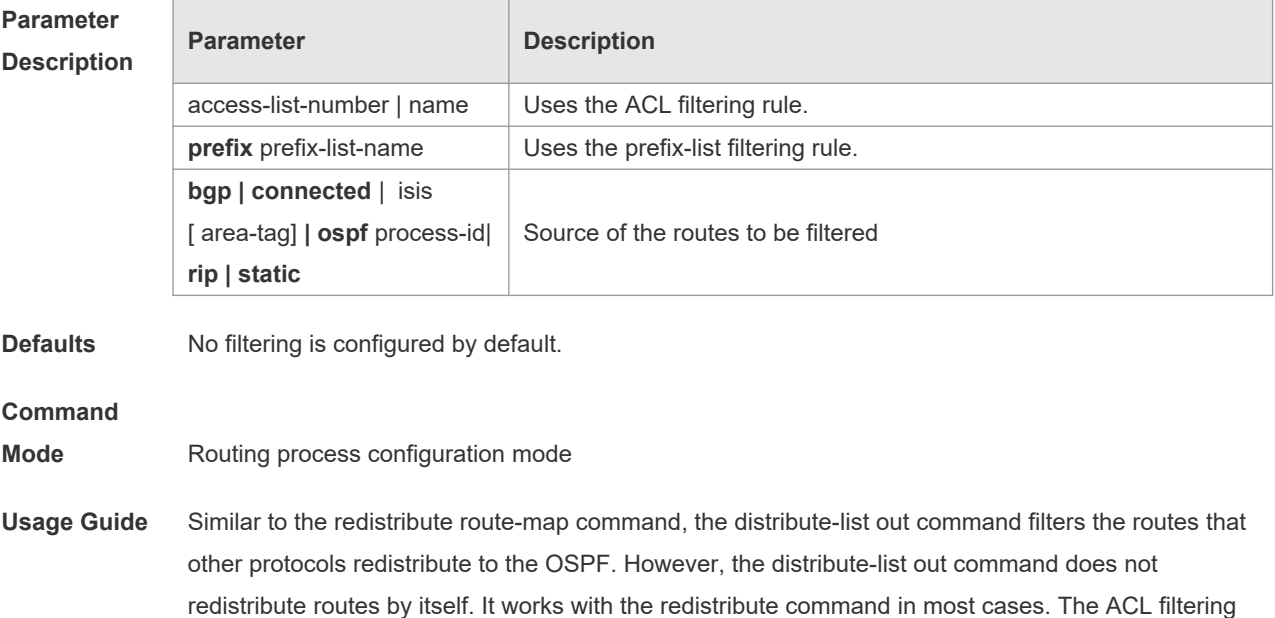

rule and the prefix-list filtering rule cannot coexist in the configuration, that is, the two rules cannot be configured at the same time for routes from the same source.

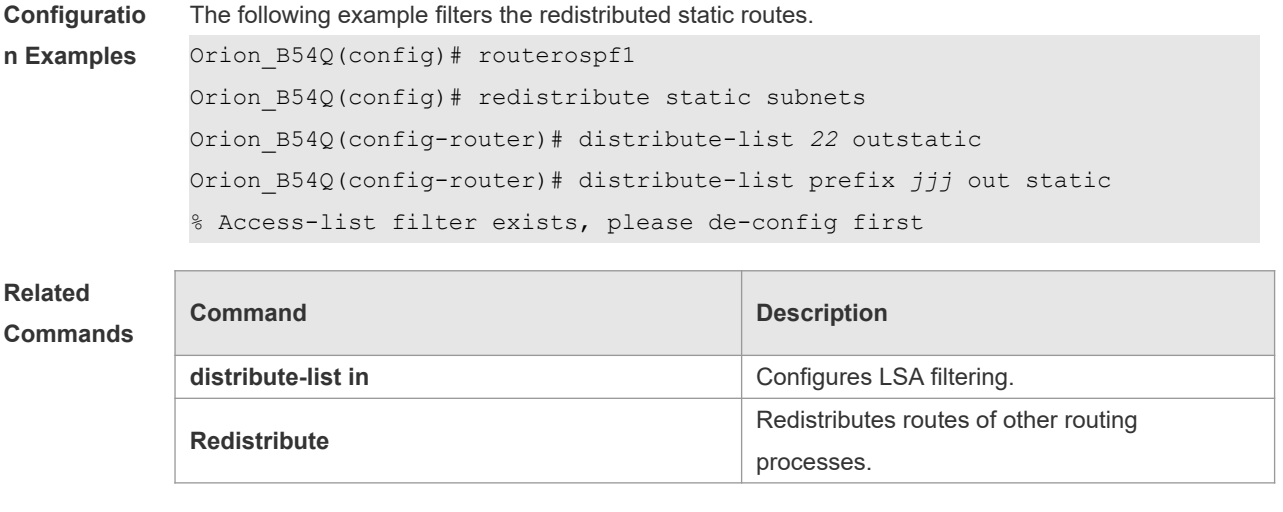

**Platform Description**

# **2.20 enable mib-binding**

N/A

Use this command to bind the Management Information Base (MIB) with the specified OSPFv2 process. Use the **no** form of this command to restore the default setting.

**enable mib-binding**

#### **no enable mib-binding**

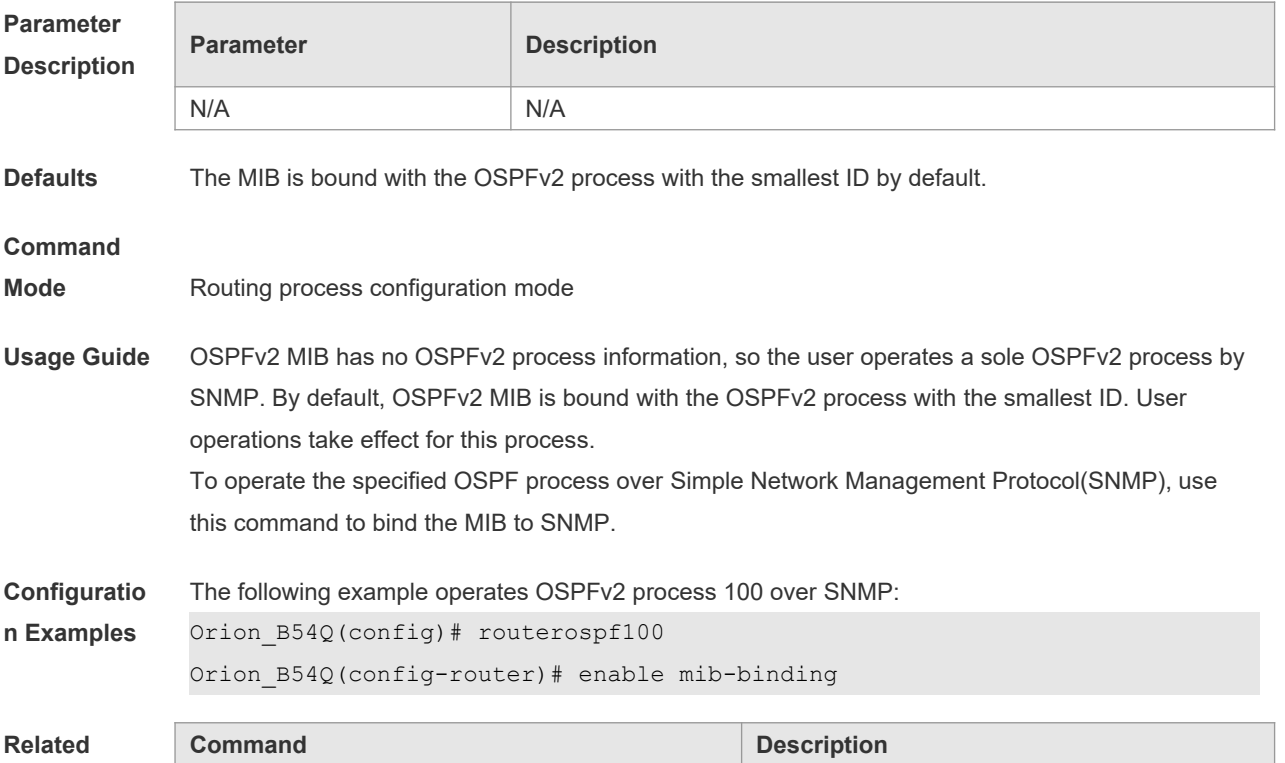

#### **Commands**

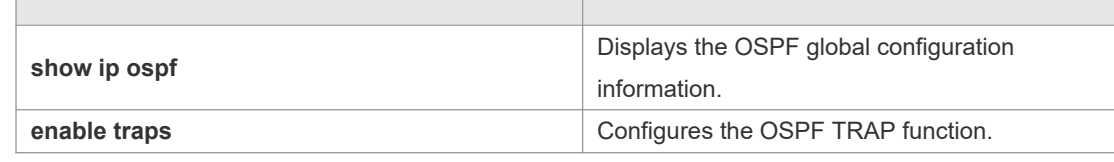

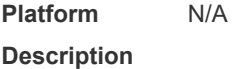

### **2.21 enable traps**

The OSPFv2 process supports 16 kinds of TRAP packets, which are classified into four categories. Use this command to enable sending the specified TRAP messages. Use the **no** form of this command to restore the default setting. **enable traps** [ **error** [ **IfAuthFailure** | **IfConfigError** | **IfRxBadPacket** | **VirtIfAuthFailure** | **VirtIfConfigError** | **VirtIfRxBadPacket** ] | **lsa** [ **LsdbApproachOverflow** | **LsdbOverflow** | **MaxAgeLsa** | **OriginateLsa** ] | **retransmit** [ **IfTxRetransmit** | **VirtIfTxRetransmit** ] | **state-change** [ **IfStateChange** | **NbrRestartHelperStatusChange** | **NbrStateChange** | **NssaTranslatorStatusChange** | **RestartStatusChange** | **VirtIfStateChange** | **VirtNbrRestartHelperStatusChange | VirtNbrStateChange** ] ] **no enable traps** [ **error** [ **IfAuthFailure** | **IfConfigError** | **IfRxBadPacket** | **VirtIfAuthFailure** | **VirtIfConfigError** | **VirtIfRxBadPacket** ] | **lsa** [ **LsdbApproachOverflow** | **LsdbOverflow** | **MaxAgeLsa** | **OriginateLsa** ] | **retransmit** [ **IfTxRetransmit** | **VirtIfTxRetransmit** ] | **state-change** [ **IfStateChange** | **NbrRestartHelperStatusChange** | **NbrStateChange** | **NssaTranslatorStatusChange** | **RestartStatusChange** | **VirtIfStateChange** | **VirtNbrRestartHelperStatusChange | VirtNbrStateChange** ] ]

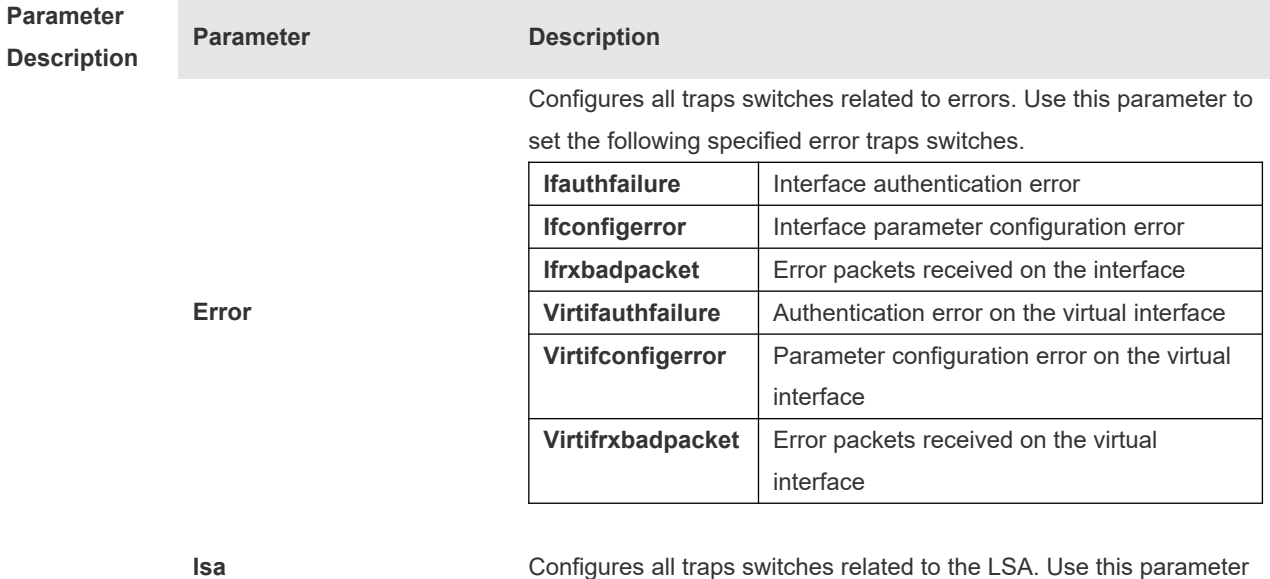

to set the following specified LSA traps switches.

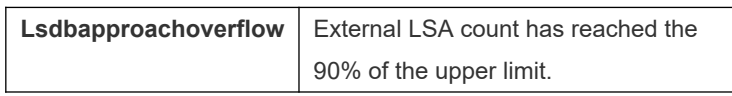

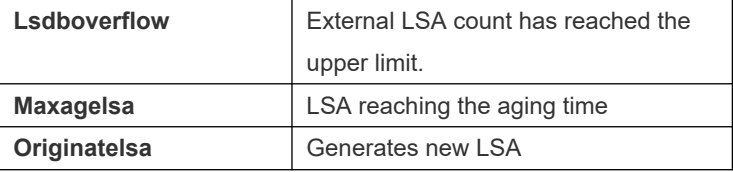

Configures all traps switches related to the retransmission. Use this parameter to set the following specified retransmit traps switches.

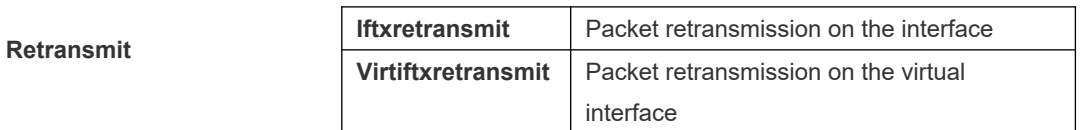

Configures all traps switches related to the state change. Use this parameter to set the following specified state-change switches.

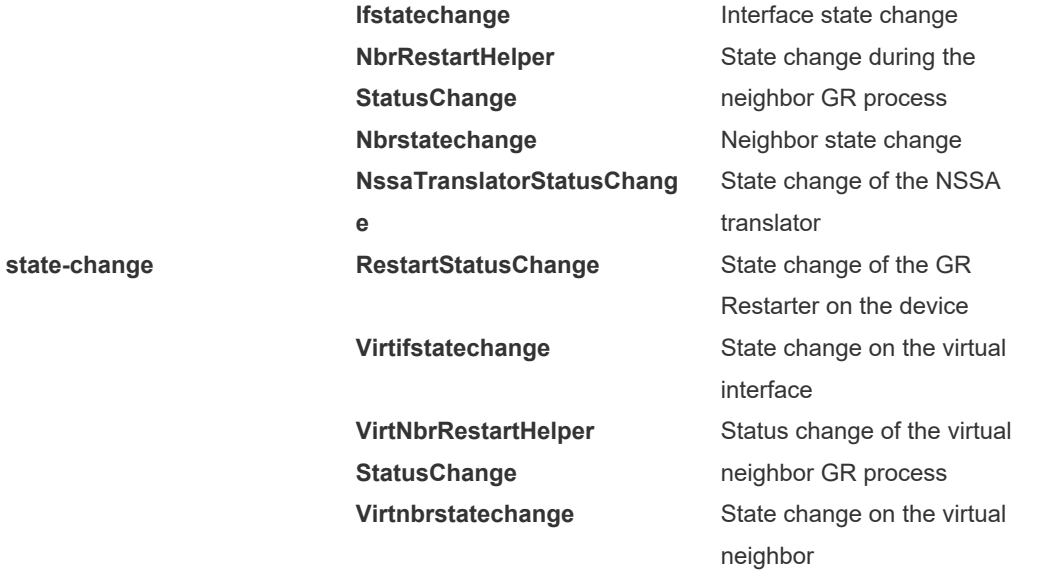

**Defaults** All TRAP switches are disabled by default.

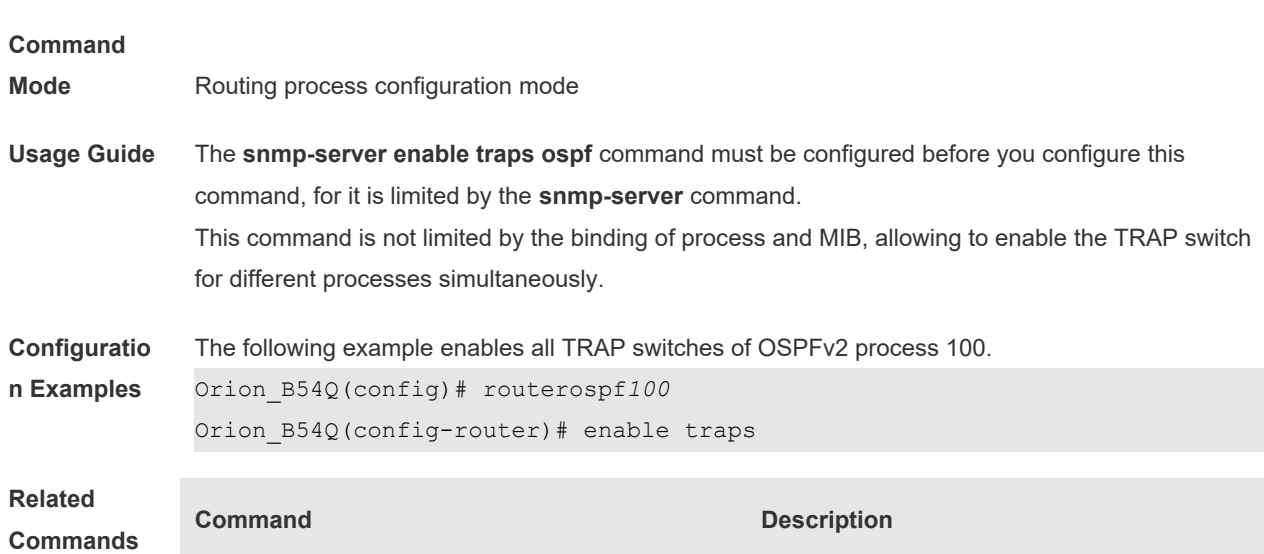

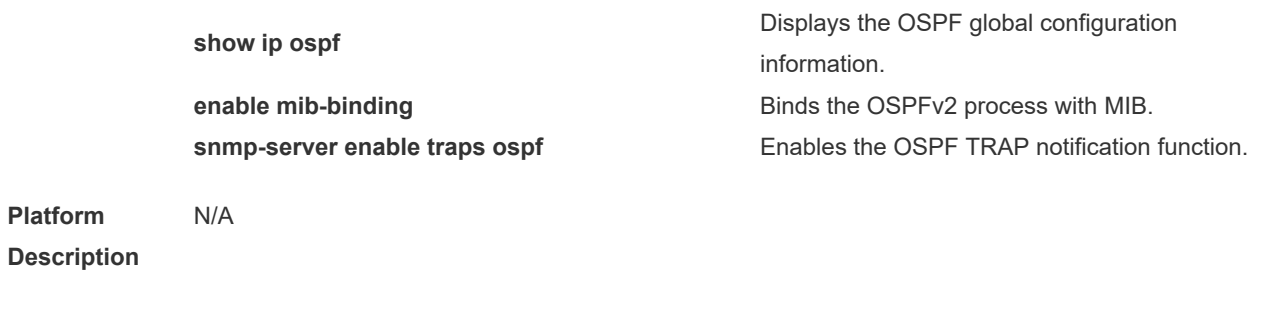

## **2.22 fast-reroute**

Use this command to enable the OSPF FRR (Fast Reroute) function for the device. Use the **no** form of this command to restore the default setting.

**fast-reroute** { **lfa [ downstream-paths** ] | **route-map** *route-map-name* } **no fast-reroute** { **lfa [ downstream-paths** ] | **route-map** ]}

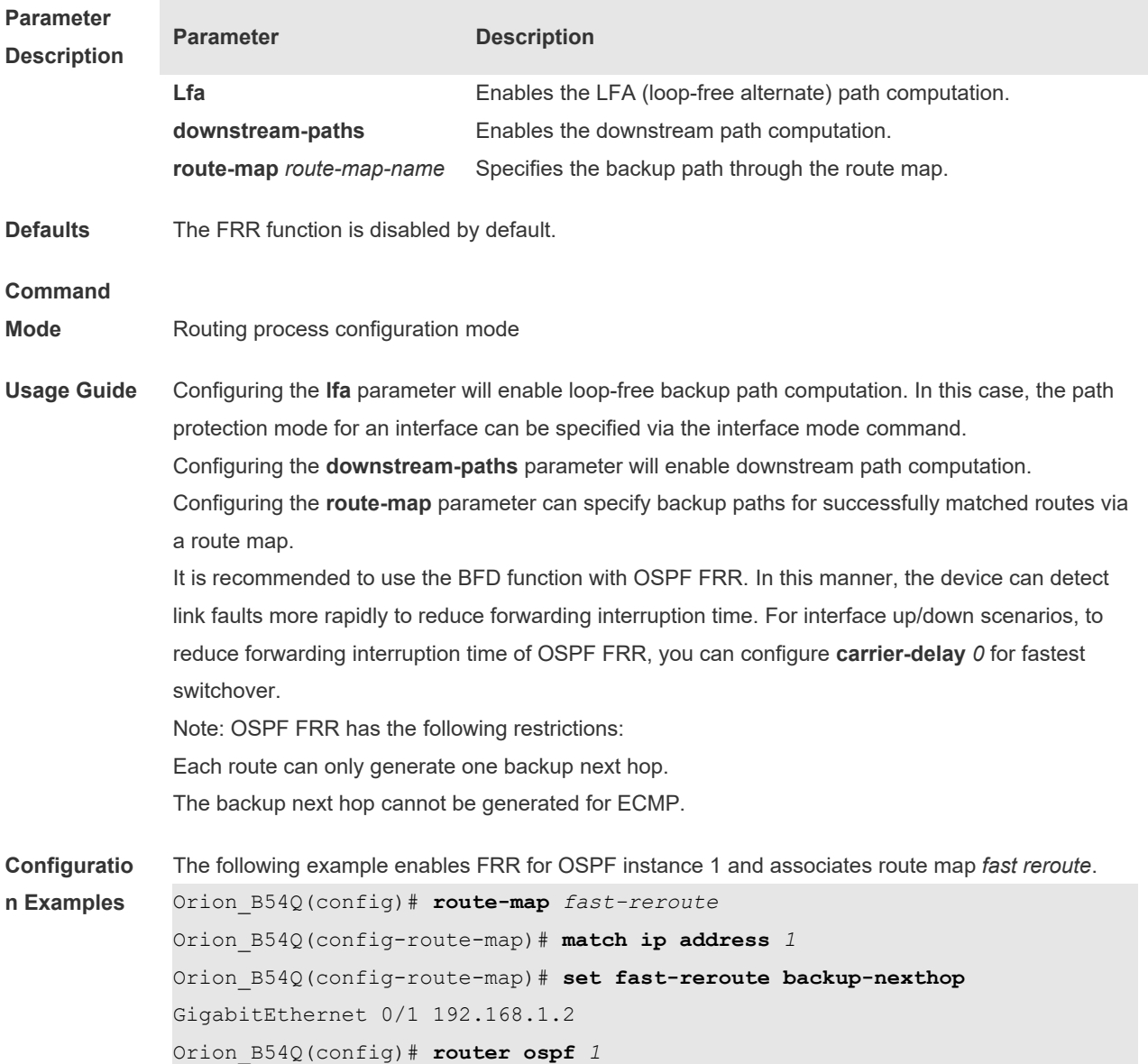

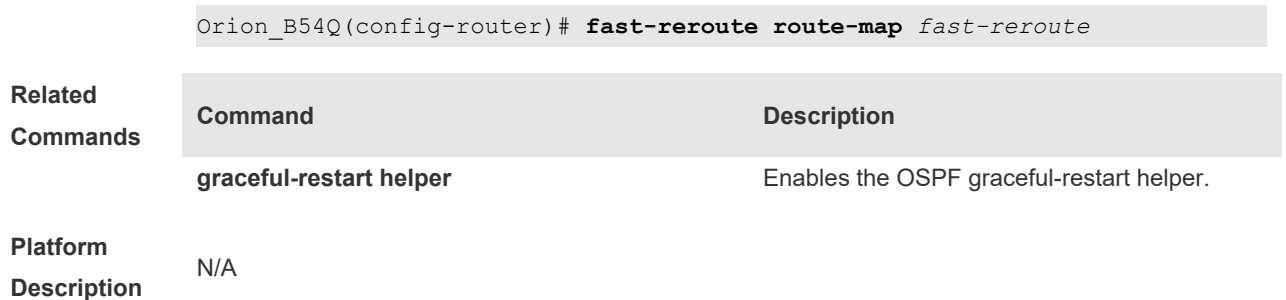

## **2.23 graceful-restart**

r

Use this command to enable the graceful restart (GR) of OSPF on the device. Use the **gracefulrestart grace-period** command to configure the grace period parameter and enable the OSPF GR function. Use the **no** form of this command to disable this function.

**graceful-restart** [ **graceful-period** *grace-period* ]

**no graceful-restart** [ *graceful-period* ]

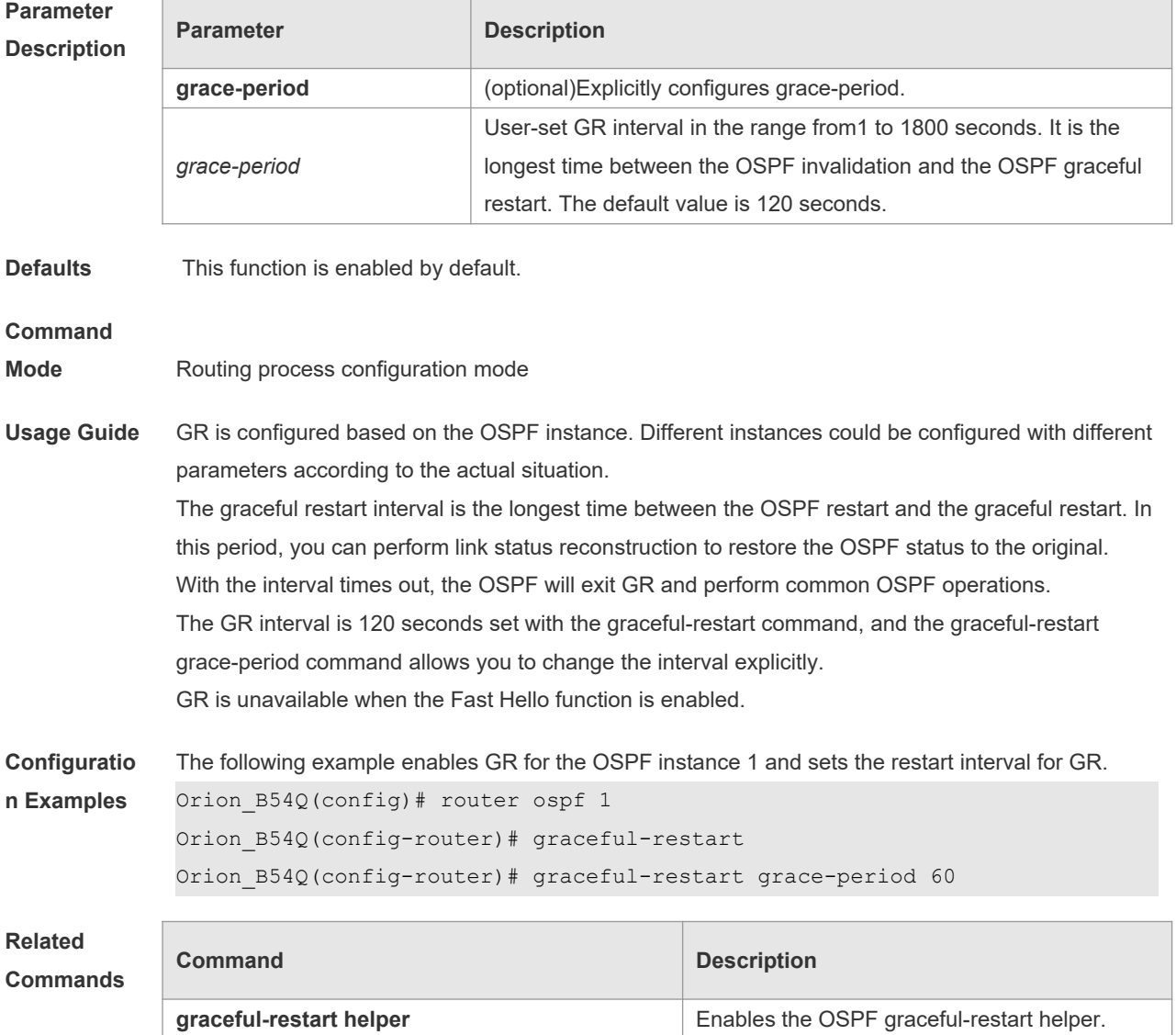

**Platform Description** N/A

# **2.24 graceful-restart helper**

Use this command to enable the graceful restart helper function. Use the **no** form of this command to restore the default setting. **graceful-restart helper disable no graceful-restart helper disable graceful-restart helper** { **strict-lsa-checking** | **internal-lsa-checking**} **no graceful-restart helper** {**strict-lsa-checking** | **internal-lsa-checking**}

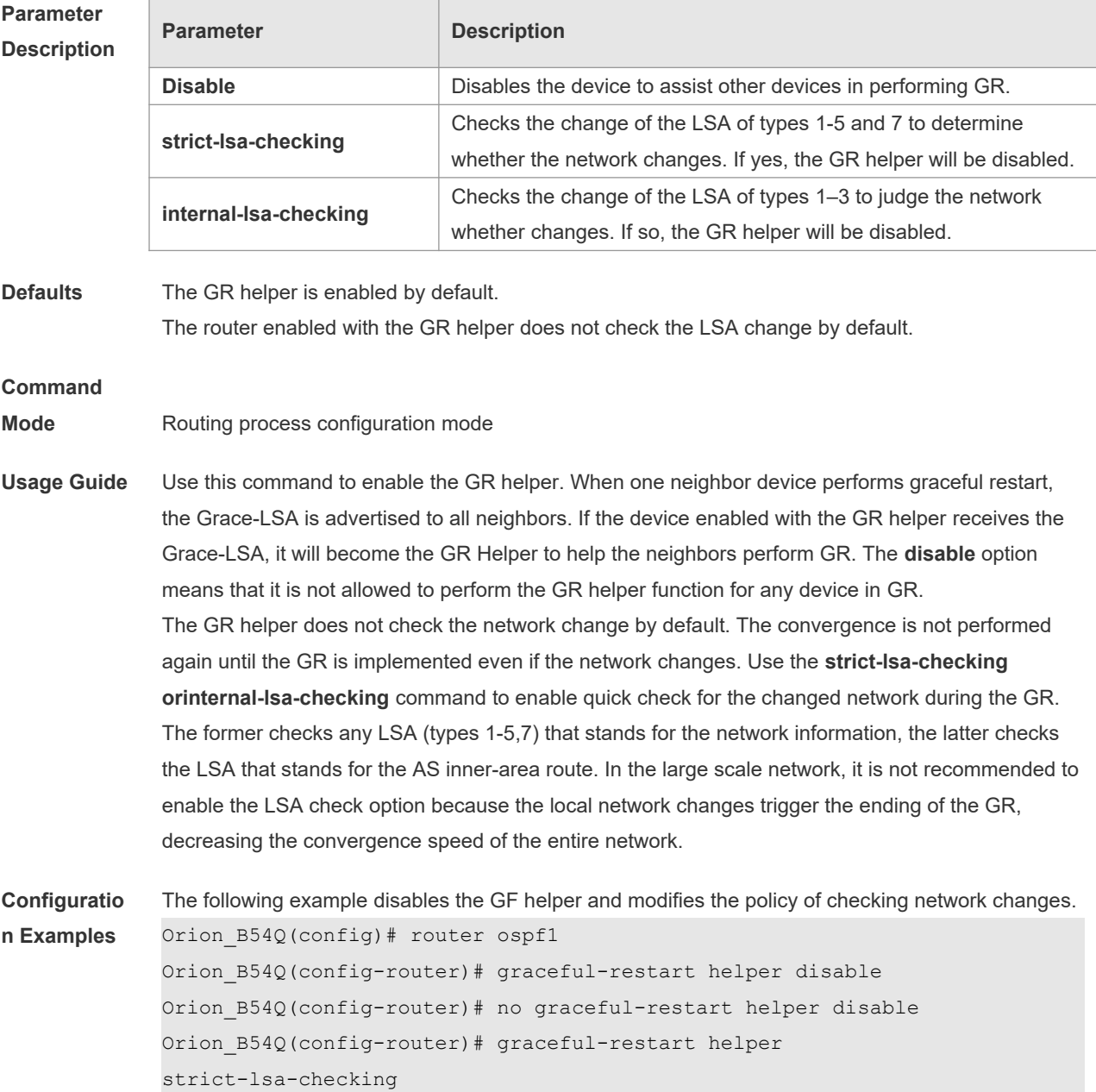

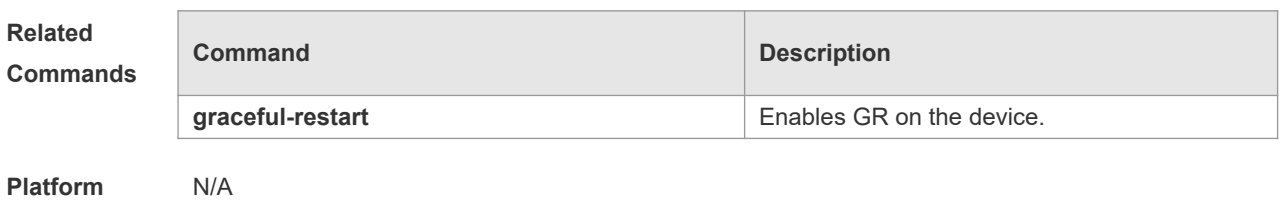

**Description**

# **2.25 ip ospf authentication**

 $\overline{\phantom{a}}$ 

Use this command to configure the authentication type. Use the **no** form of this command to restore the default setting.

**ip ospf authentication** [ **message-digest** | **null** ] **no ip ospf authentication**

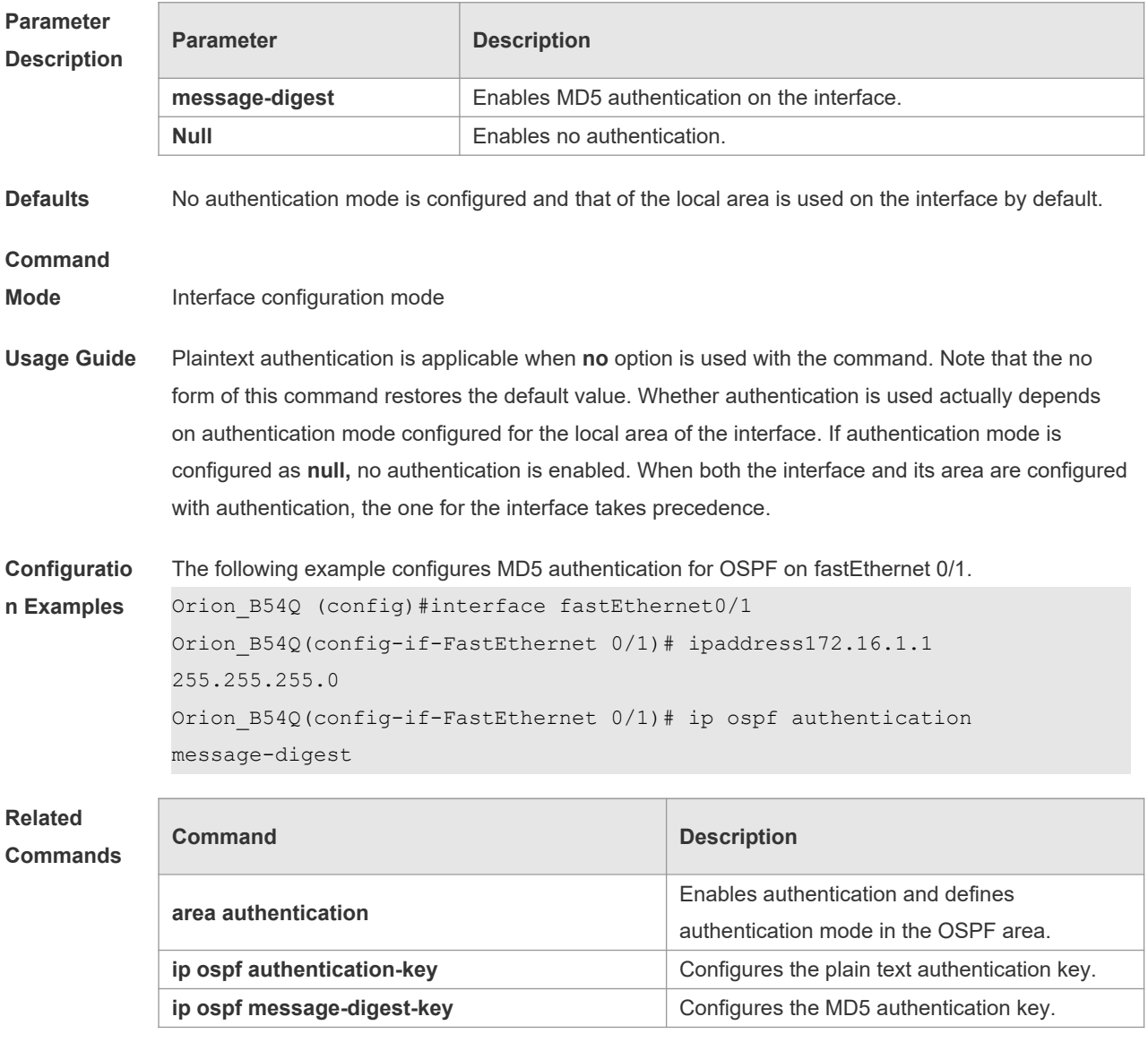

**Platform** N/A

#### **Description**

# **2.26 ip ospf authentication-key**

Use this command to configure the OSPF plain text authentication key in interface configuration mode. Use the **no** form of this command to restore the default setting. **ip ospf authentication-key** [ **0 | 7** ] *key*

**no ip ospf authentication-key**

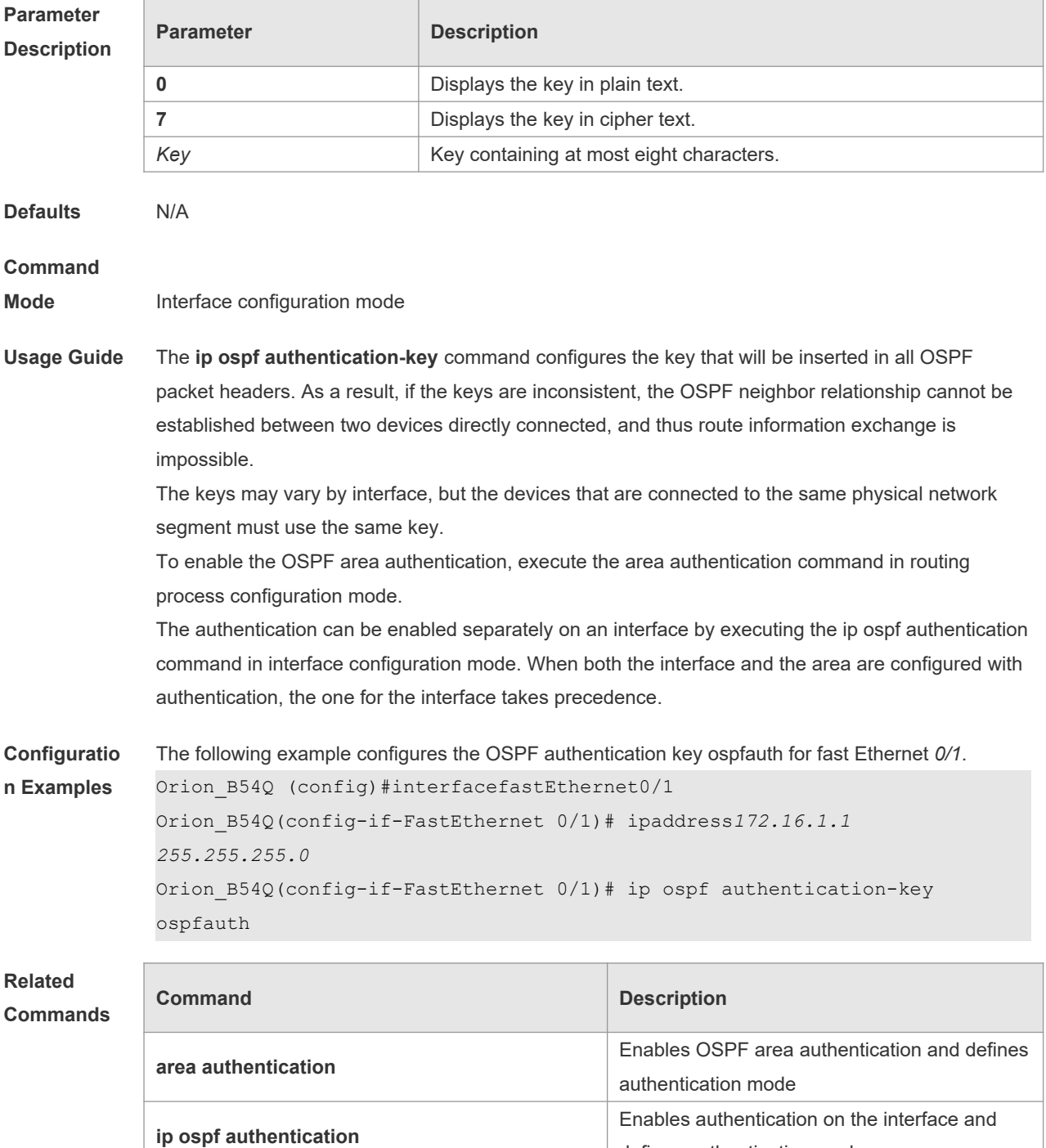

defines authentication mode

**Platform Description** N/A

## **2.27 ip ospf bdf**

Use this command to enable or disable the BFD on the specified OSPF interface. Use the **no** form of this command to restore the default setting. **ip rip bfd** [ **disable** ] **no ip ospf bfd** [ **disable** ]

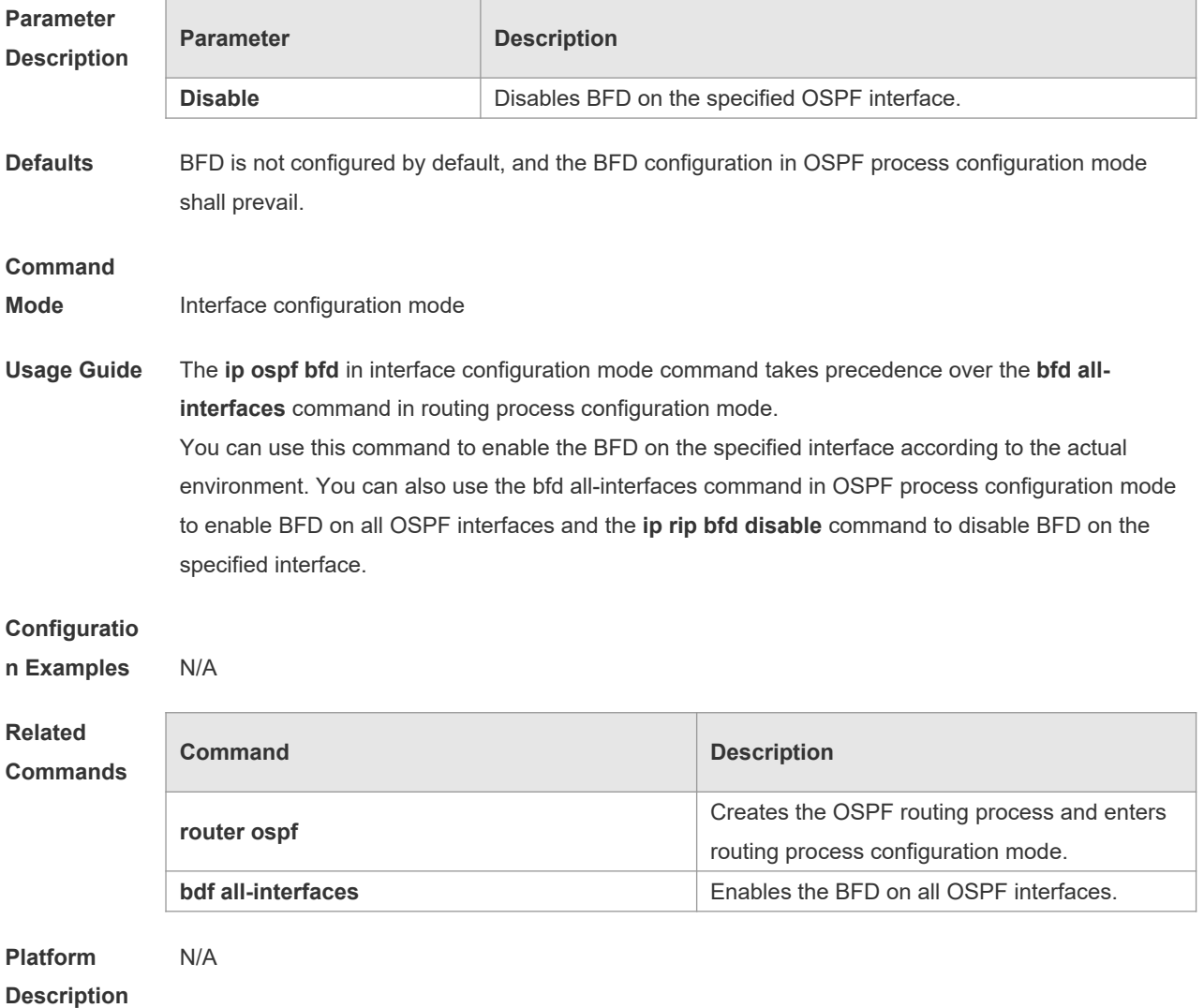

## **2.28 ip ospf cost**

Use this command to configure the cost (OSPF metric) of the OSPF interface for sending a packet in interface configuration mode. Use the **no** form of this command to restore the default setting. **ip ospf cost** *cost*

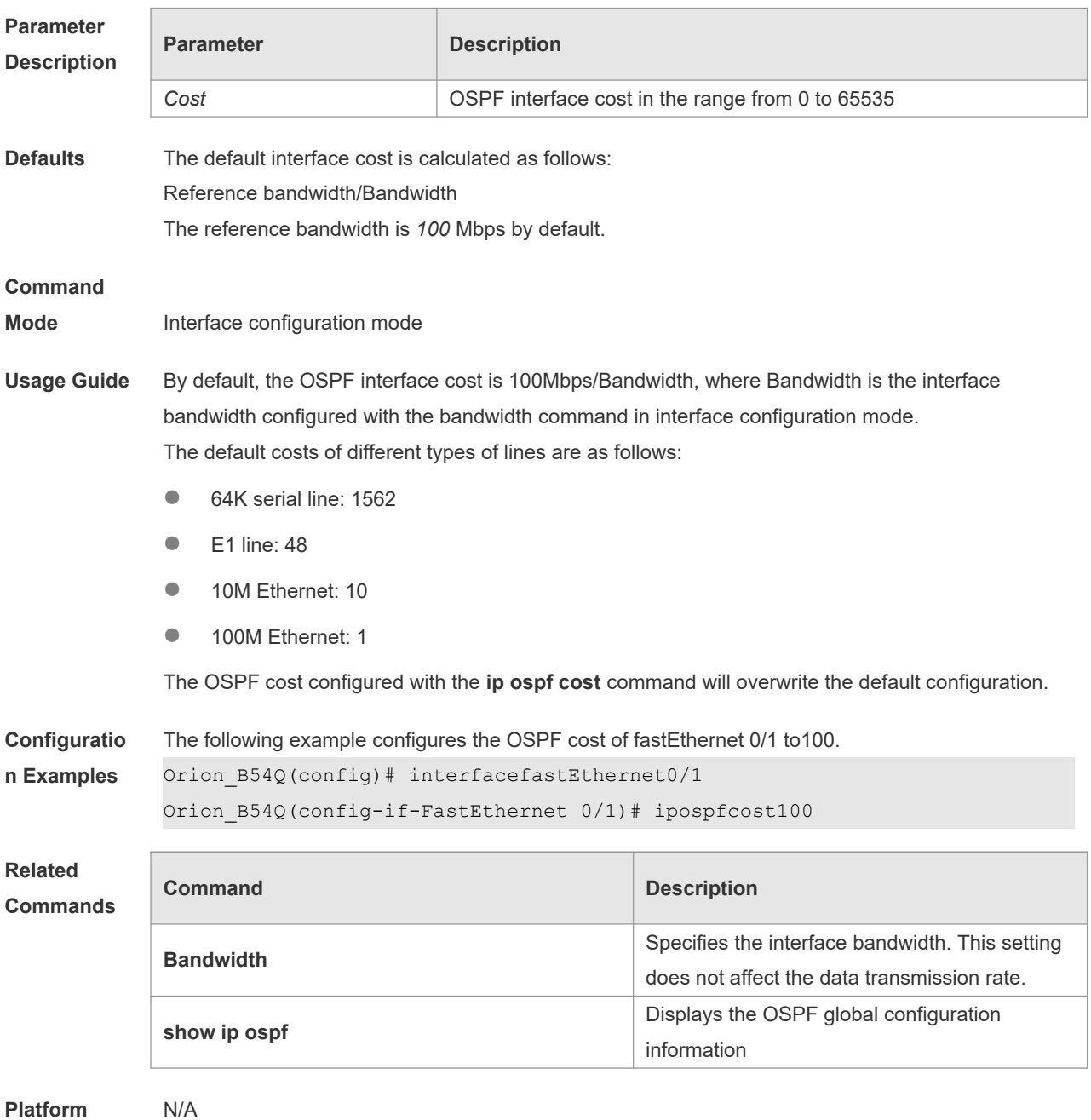

#### **no ip ospf cost**

**Description**

# **2.29 ip ospf database-filter all out**

Use this command to stop advertising LSAs of an interface, that is, the LSA update packets are not sent on the interface. Use the **no** form of the command to restore the default setting. **ip ospf database-filter all out no ip ospf database-filter**

**Parameter Parameter Parameter Parameter** Parameter

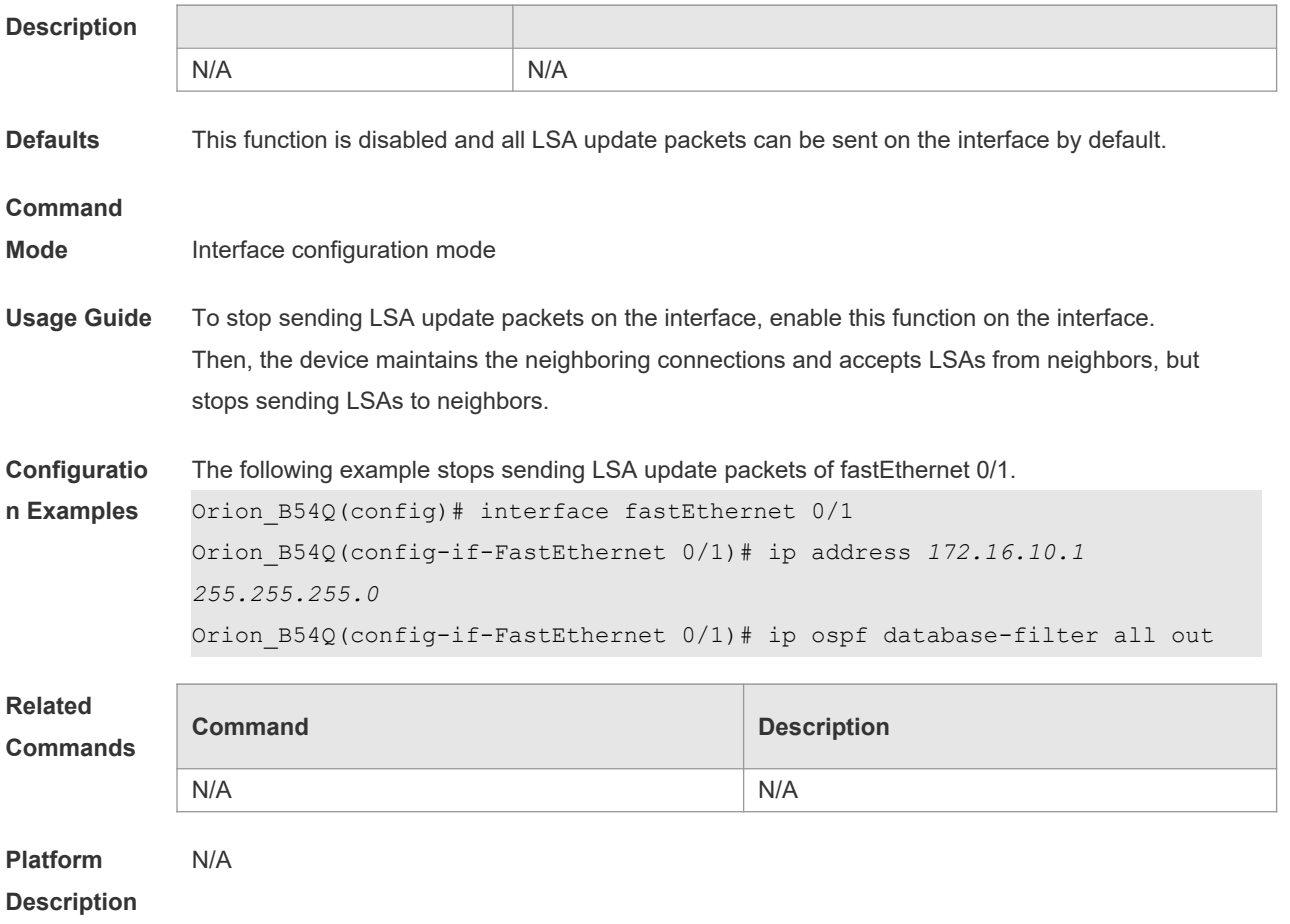

# **2.30 ip ospf dead-interval**

Use this command to configure the interval for determining the death of an interface neighbor in interface configuration mode. Use the **no** form of this command to restore the default setting. **ip ospf dead-interval** *seconds* **no ip ospf dead-interval**

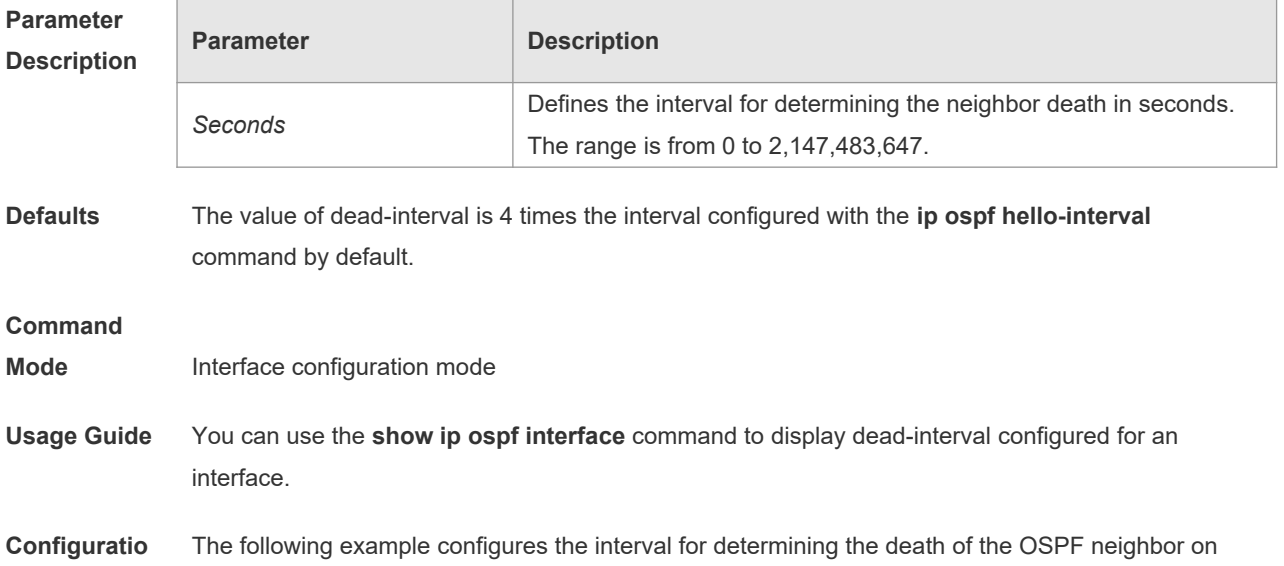

# **n Examples** fastEthernet 0/1 to30seconds. Orion\_B54Q(config)# interface fastEthernet 0/1 Orion\_B54Q(config-if-FastEthernet 0/1)# ip address *172.16.10.1 255.255.255.0* Orion\_B54Q(config-if-FastEthernet 0/1)# ip ospf dead-interval30

#### **Related Commands**

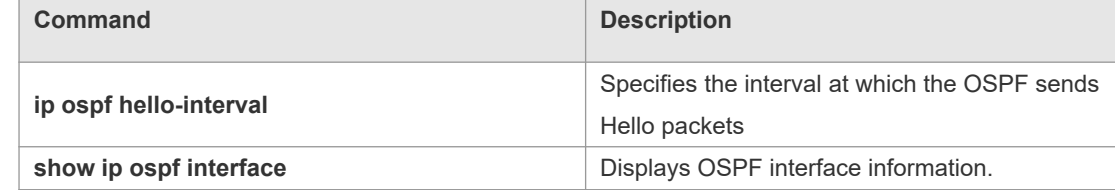

**Platform**  N/A

**Description**

### **2.31 ip ospf disable all**

Use this command to prevent the specified interface from generating OSPF packets. Use the **no** form of this command to restore the default setting. **ip ospf disable all**

**no ip ospf disable all**

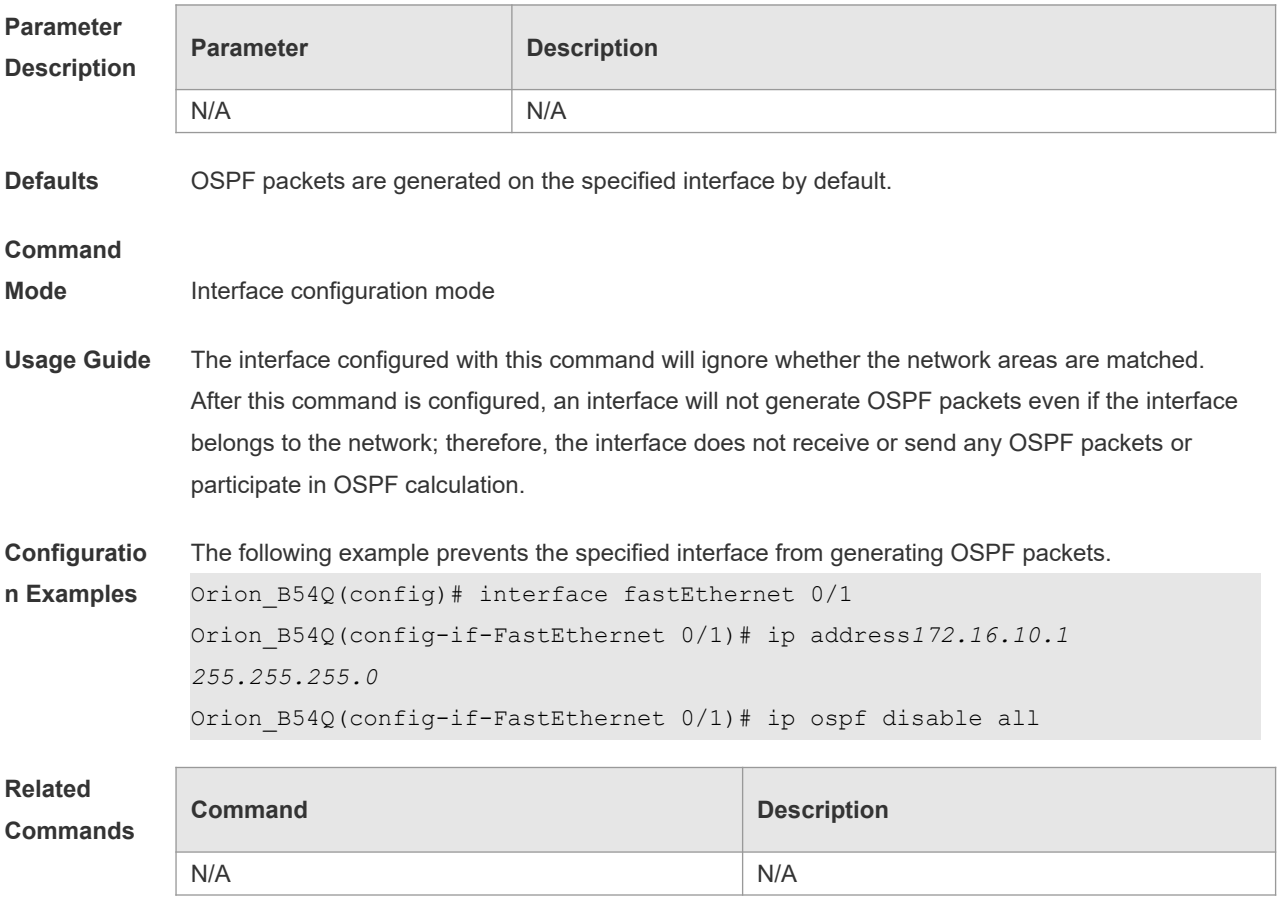
**Platform Description** N/A

r

# **2.32 ip ospf fast-reroute protection**

Use this command to specify the loop-free alternate (LFA) protection mode for an interface. Use the **no** form of this command to restore the default setting. **ip ospf fast-reroute protection** { **node | link-node | disable** } **no ip ospf fast-reroute protection**

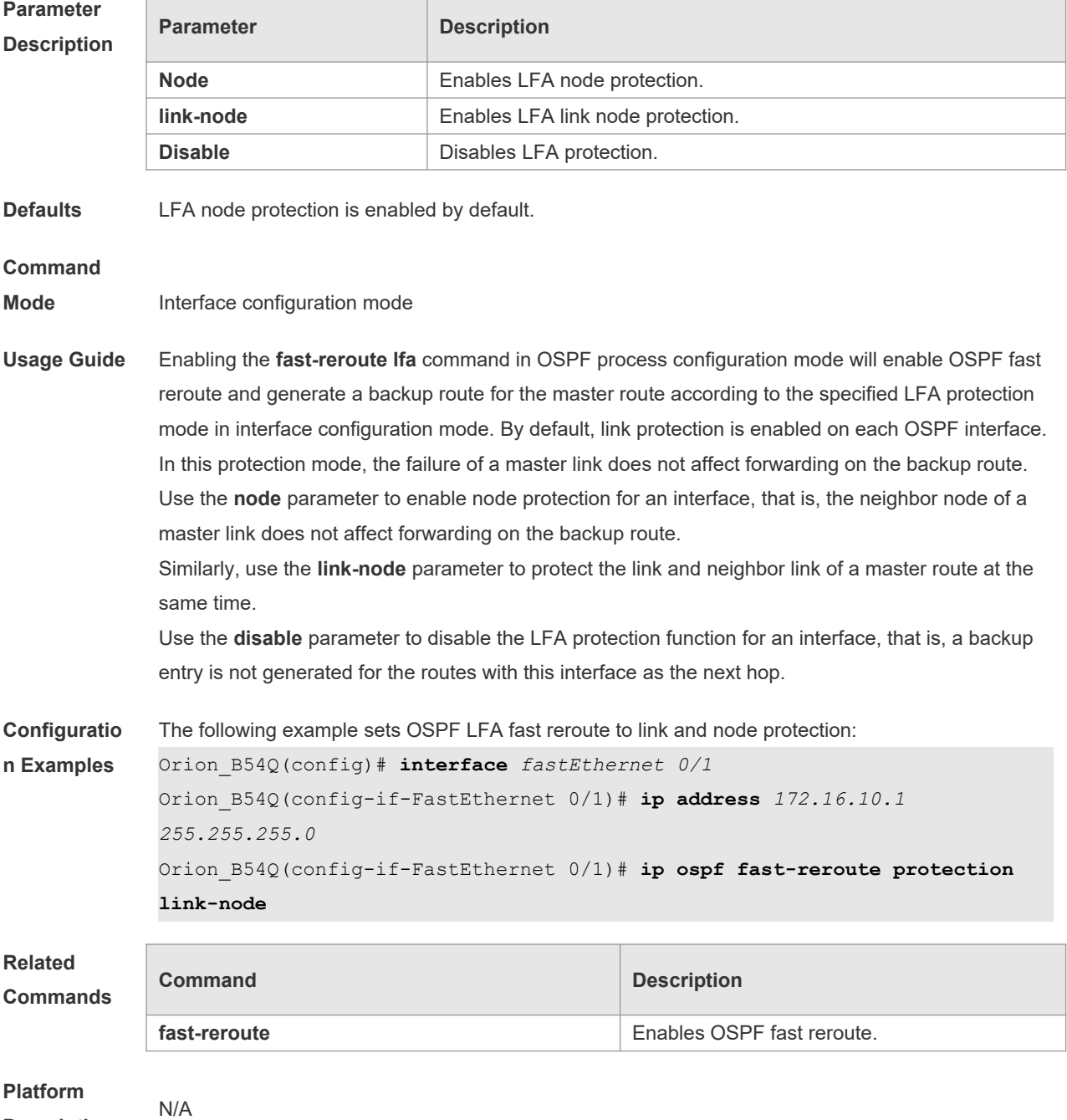

**Description**

# **2.33 ip ospf fast-reroute no-eligible-backup**

Use this command in interface configuration mode to exclude an OSPF interface as a backup interface in OSPF fast reroute calculation. Use the **no** form of this command to restore the default setting.

**ip ospf fast-reroute no-eligible-backup no ip ospf fast-reroute no-eligible-backup**

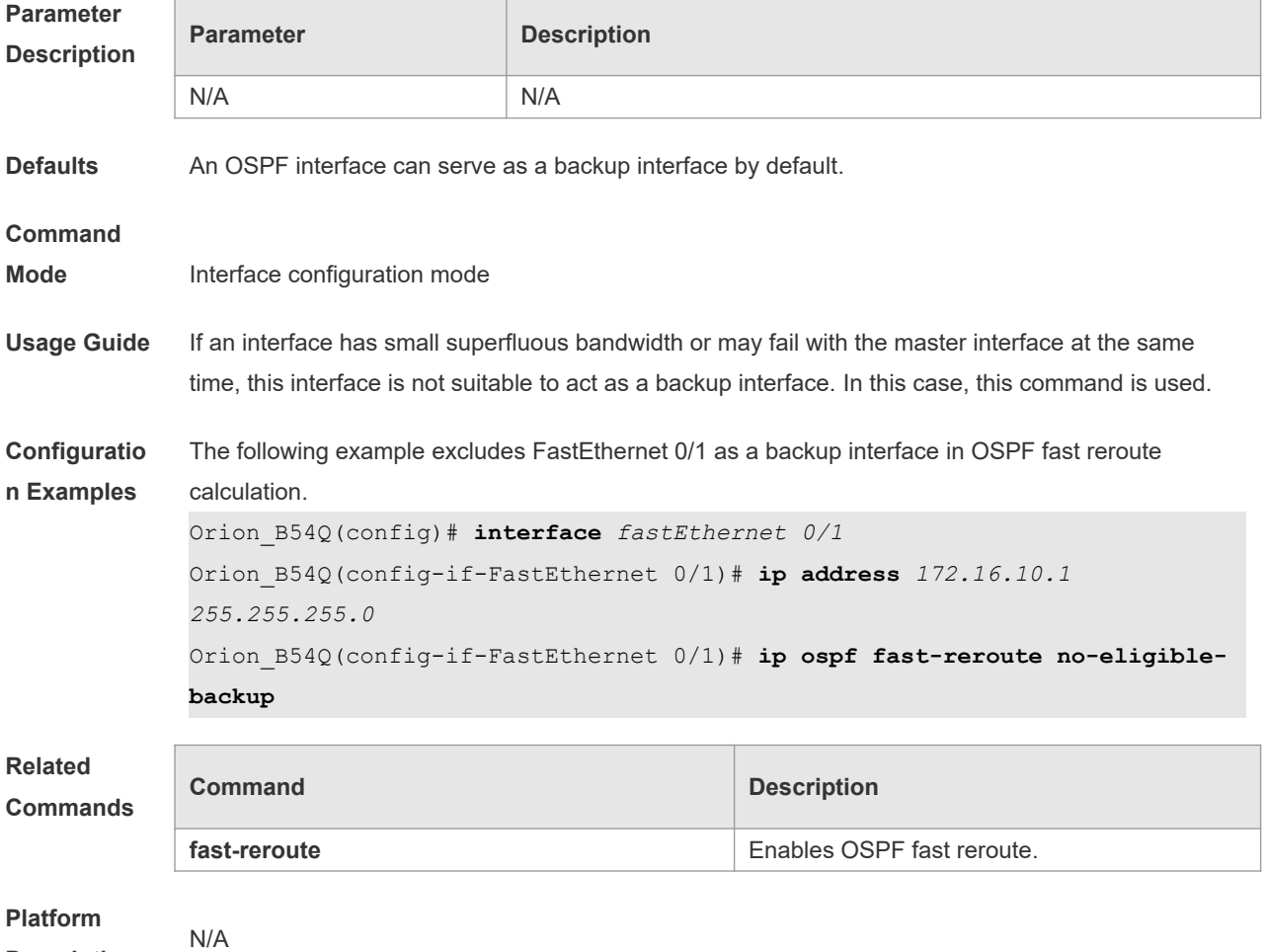

# **2.34 ip ospf hello-interval**

**Description**

Use this command to set the interval for sending Hello packets in interface configuration mode. Use the **no** form of this command to restore the default setting. **ip ospf hello-interval** *seconds* **no ip ospf hello-interval**

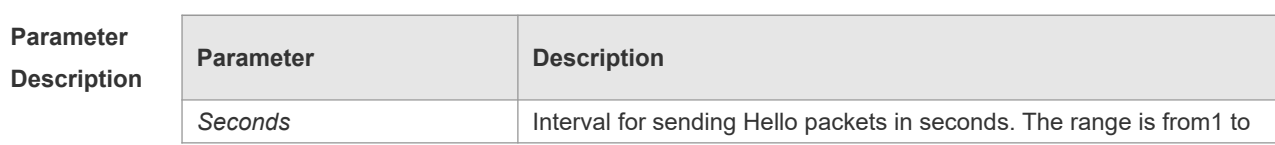

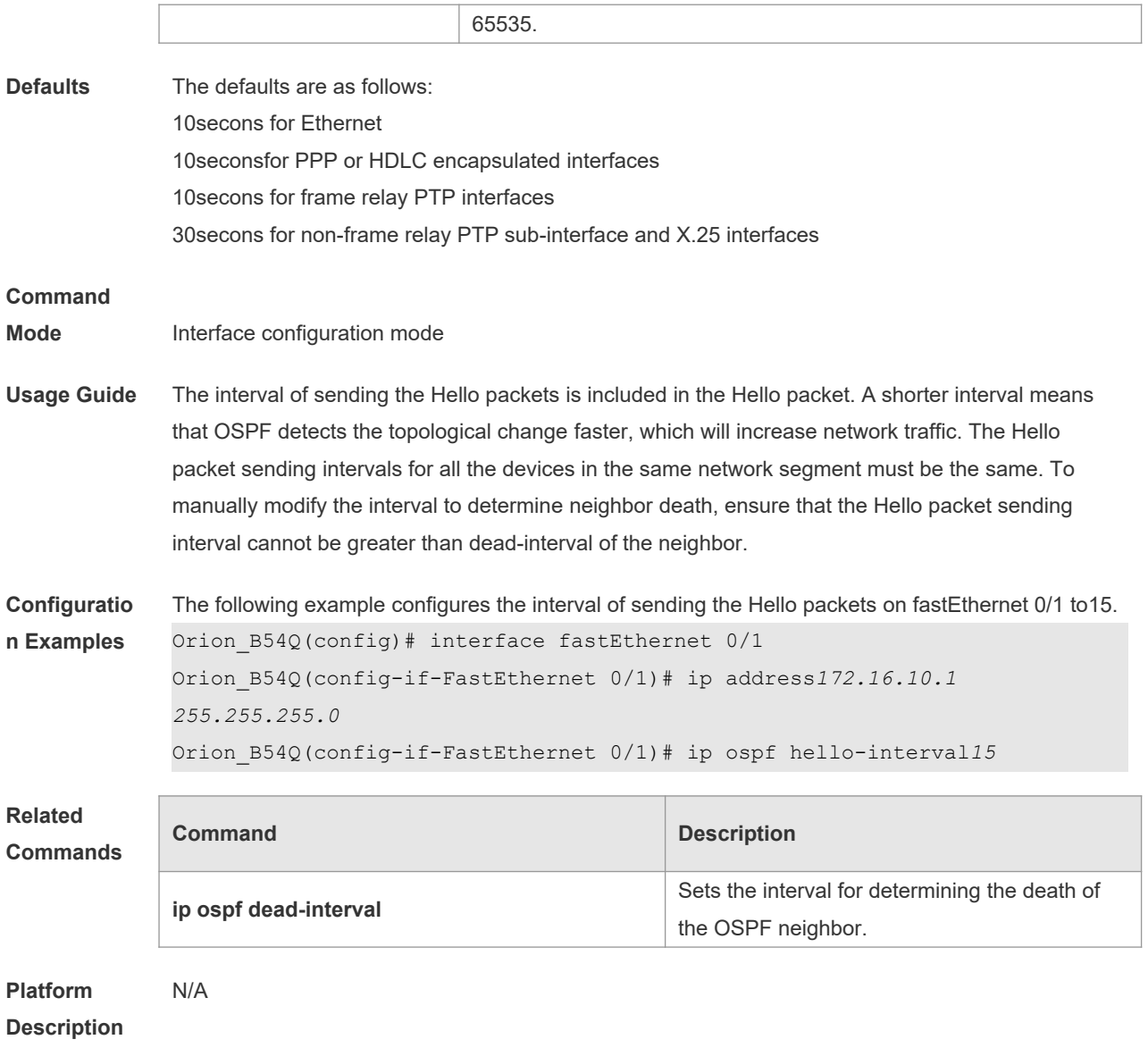

# **2.35 ip ospf message-digest-key**

Use this command to configure the MD5 authentication key in interface configuration mode. Use the **no** form of this command to restore the default setting.

**ip ospf message-digest-key** *key-id* **md5** [ **0 | 7** ] *key* **no ip ospf message-digest-key** *key-id*

### **Parameter Description**

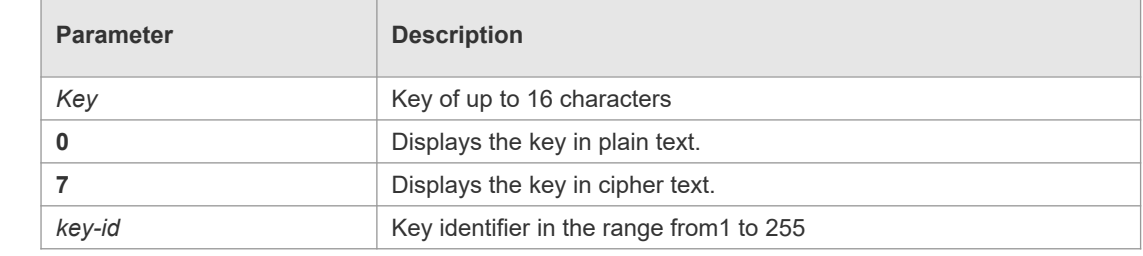

#### **Defaults** No MD5 key is configured by default.

#### **Command**

**Mode** Interface configuration mode

**Usage Guide** The **ip ospf message-digest-key** command configures the key that will be inserted in all OSPF packet headers. As a result, if the keys are inconsistent, the OSPF neighboring relationship cannot be established between two devices directly connected, and thus route information exchange is impossible.

> The keys can be different for different interfaces, but the devices that are connected to the same physical network segment must be configured with the same key. For neighbors, the same key identifier must correspond to the same key.

To enable OSPF area authentication, execute the **area authentication** command in routing process configuration mode. The authentication can be enabled separately on an interface by executing the **ip ospf authentication** command in interface configuration mode. When both the interface and the area are configured with authentication, the one for the interface takes precedence.

The NOS software supports smooth modification of MD5 authentication keys, which shall be added before deleted. When an MD5 authentication key of the device is added, the device will regard other devices have not had new keys and thus send multiple OSPF packets by using different keys, till it confirms that the neighbors have been configured with new keys. When all devices have been configured with new keys, it is possible to delete the old key.

**Configuratio n Examples** The following example adds a new OSPF authentication key "hello5" with key ID 5 for fastEthernet  $0/1.$ 

> Orion B54Q(config)# interface fastEthernet 0/1 Orion\_B54Q(config-if-FastEthernet 0/1)# ip address *172.16.24.2 255.255.255.0* Orion\_B54Q(config-if-FastEthernet 0/1)# ip ospf authentication messagedigest Orion\_B54Q(config-if-FastEthernet 0/1)# ip ospf message-digest-key *10* md5 hello10 Orion\_B54Q(config-if-FastEthernet 0/1)# ip ospf message-digest-key *5*md5 hello5 When all neighbors are added with new keys, the old keys shall be deleted for all devices. Orion B54Q(config)# interface fastEthernet 0/1 Orion\_B54Q(config-if-FastEthernet 0/1)# no ip ospf message-digest-key*10*md5 hello10

#### **Related Commands**

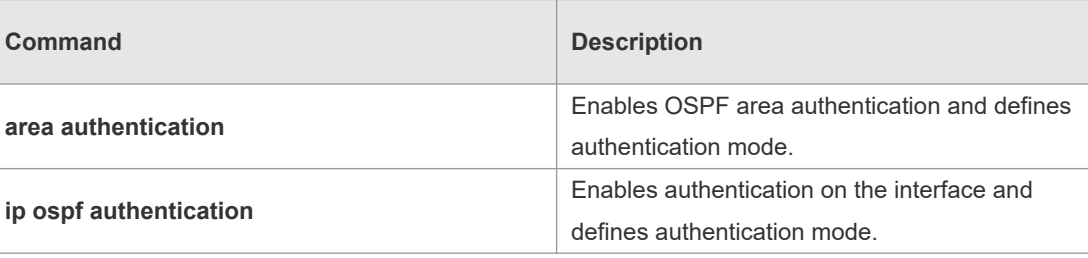

**Platform Description** N/A

## **2.36 ip ospf mtu-ignore**

Use this command to disable the MTU check when an interface receives the database description packet. Use the **no** form of this command to restore the default setting. **ip ospf mtu-ignore no ip ospf mtu-ignore**

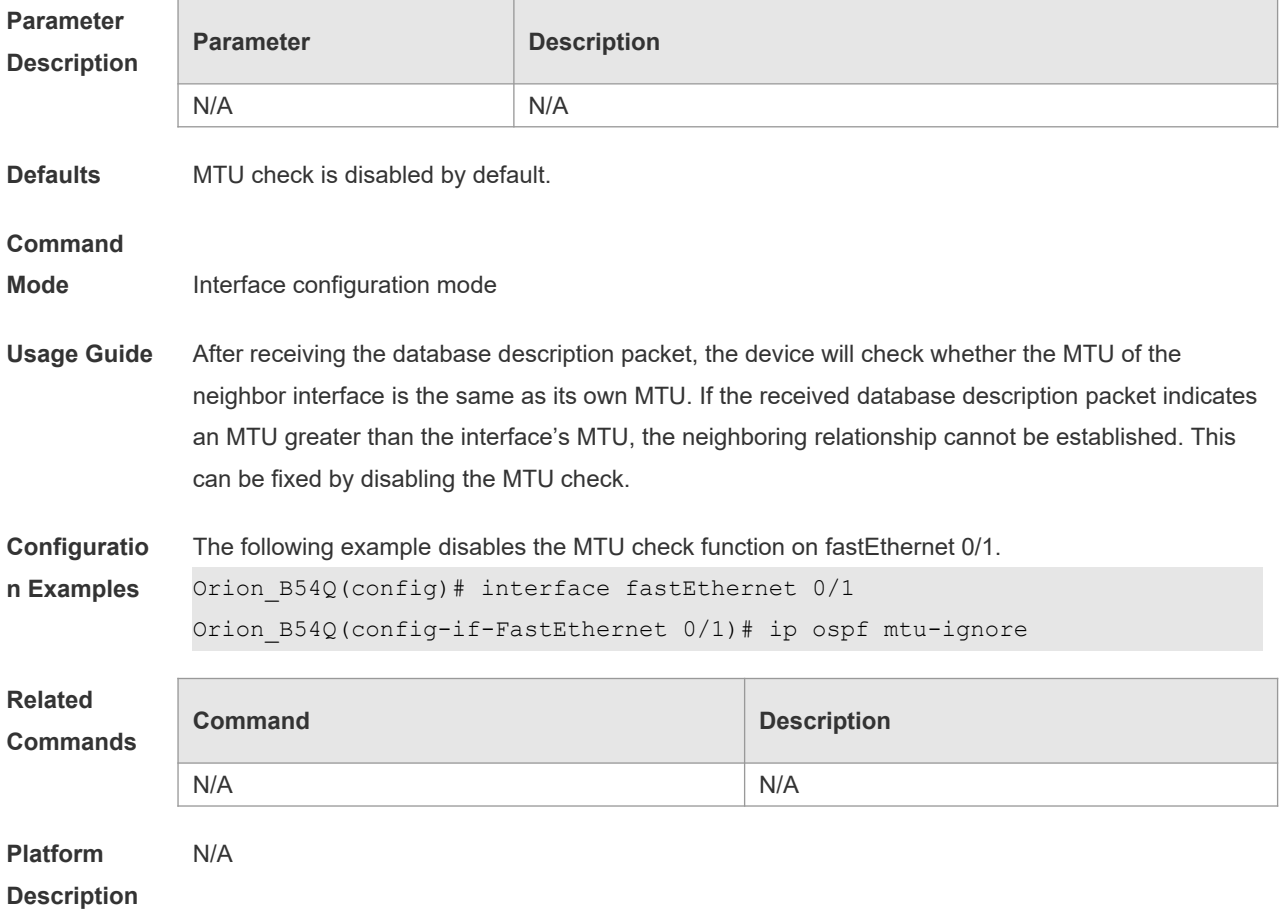

# **2.37 ip ospf network**

Use this command to configure the OSPF network type in interface configuration mode. Use the **no** form of this command to restore the default setting.

**ip ospf network** { **broadcast | non-broadcast | point-to-multipoint [non-broadcast] | point-topoint}**

**no ip ospf network**

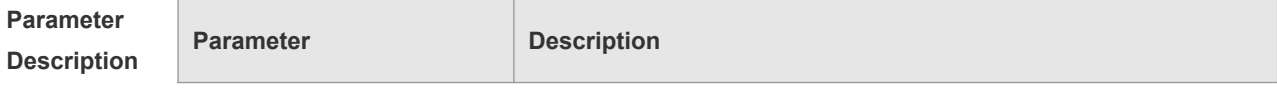

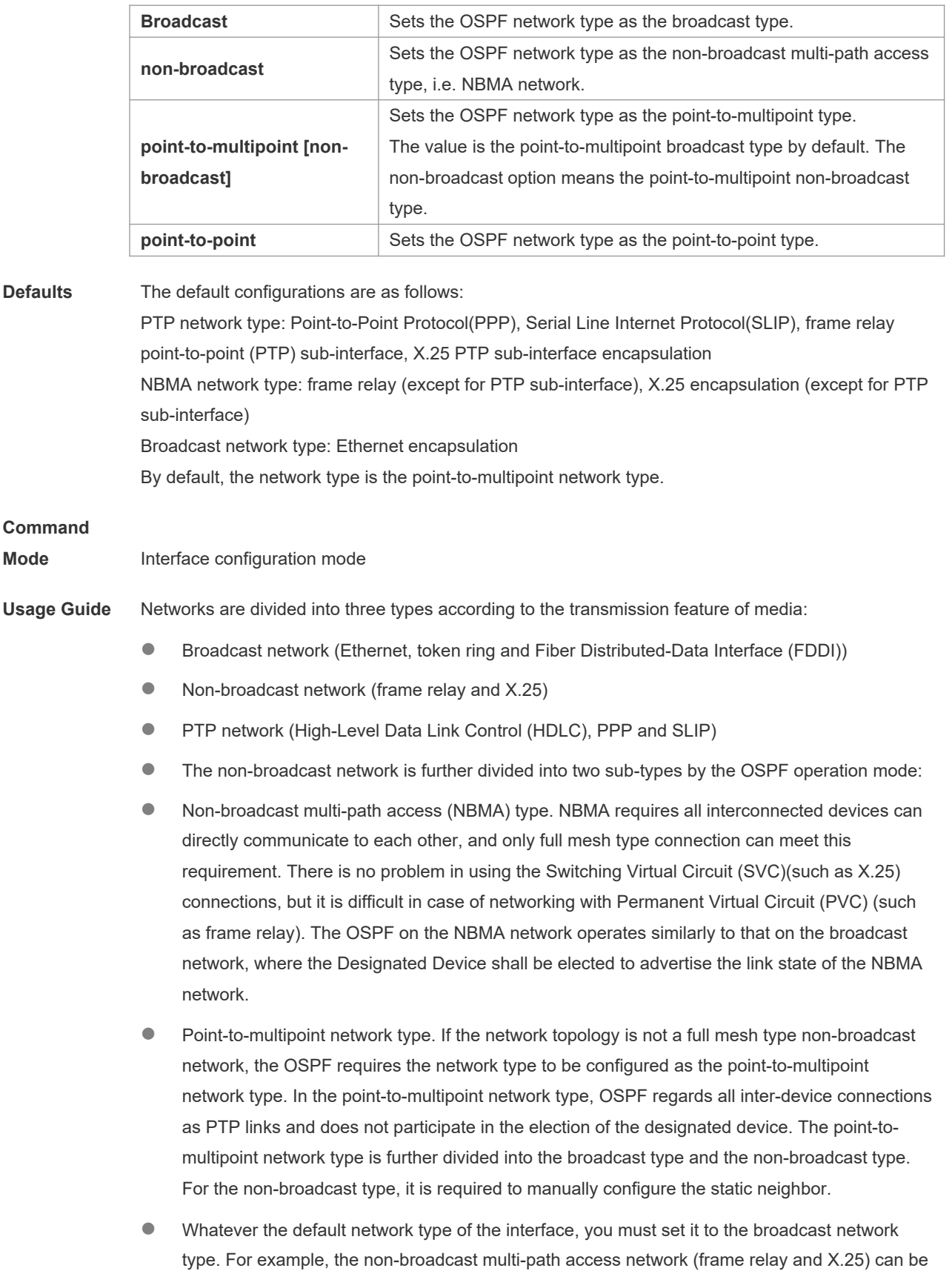

configured as broadcast network, so that the configuration of neighbors can be omitted during the OSPF routing process configuration. The X.25 map and frame-relay map commands may

**Related Commands** enable the X.25 and frame relay networks with broadcasting capability, so that the OSPF can regard such networks as X.25 and frame relay as broadcast network.

- The interface of the point-to-multipoint network can be configured with one or more neighbors. When the OSPF is configured as the point-to-multipoint network type, multiple host routes may be generated. In contrast to the broadcast network type, the point-to-multipoint network type features the following benefits:
- Easy configuration without need to configure neighbors or election of the designated device
- Small cost, without needing the fully meshed topology

For the dial-up network, frame relay and X.25 network, to manually configure the IP address mapping table, the keyword "broadcast" must be specified to support broadcast.

**Configuratio n Examples** The following example configures the frame relay interface network as the broadcast type, which is applicable to the full mesh type frame relay connections. Orion\_B54Q(config)# interfaceSerial *1/0* Orion\_B54Q(config-if-Serial *1/0*)# ipaddress*172.16.24.4 255.255.255.0* Orion\_B54Q(config-if-Serial *1/0*)# encapsulationframe-relay Orion\_B54Q(config-if-Serial *1/0*)# ipospfnetworkbroadcast The following example configures the frame relay interface network as the point-to-multipoint type, which is applicable tothe non-full-mesh type frame relay connections. Orion\_B54Q(config)# interfaceSerial*1/0* Orion\_B54Q(config-if-Serial 1/0)# ipaddress*172.16.24.4 255.255.255.0* Orion\_B54Q(config-if-Serial 1/0)# encapsulationframe-relay Orion\_B54Q(config-if-Serial 1/0)# ip ospf network point-to-multipoint The following example configures the frame relay interface network as the broadcast type, with the designated device/backup designated device (DR/BDR) specified, which is applicable to the full or partial mesh type frame relay connections. The following configuration needs to be done on all branch node devices and non-designated devices (limited to become the DR/BDR). Orion\_B54Q(config)# interfaceSerial*1/0* Orion\_B54Q(config-if-Serial *1/0*)# ipaddress*172.16.24.4 255.255.255.0* Orion\_B54Q(config-if-Serial *1/0*)# encapsulation frame-relay Orion\_B54Q(config-if-Serial *1/0*)# ip ospf network broadcast

Orion\_B54Q(config-if-Serial *1/0*)# ip ospf priority0

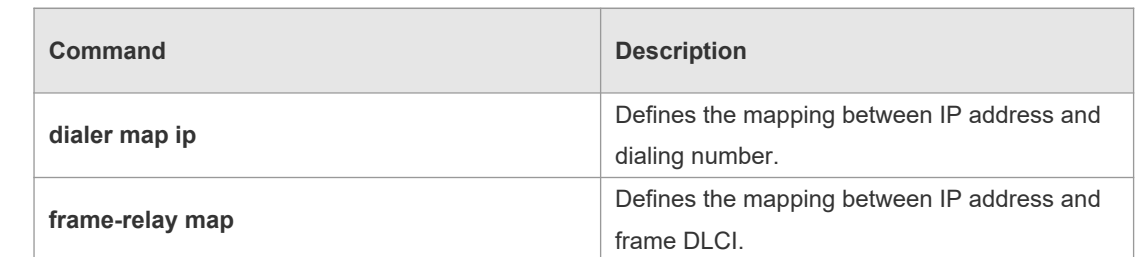

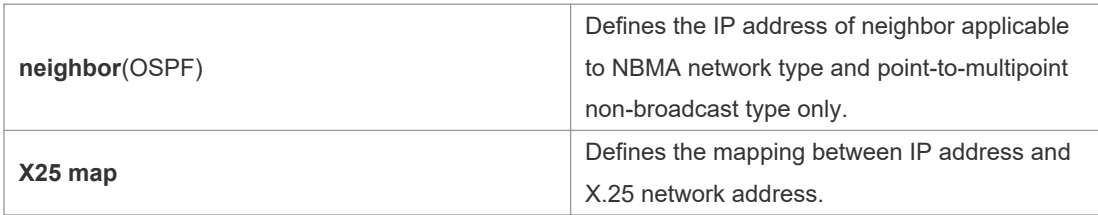

#### **Platform Description** N/A

# **2.38 ip ospf priority**

Use this command to configure the OSPF priority in interface configuration mode. Use the **no** form of this command to restore the default setting. **ip ospf priority** *priority*

**no ip ospf priority**

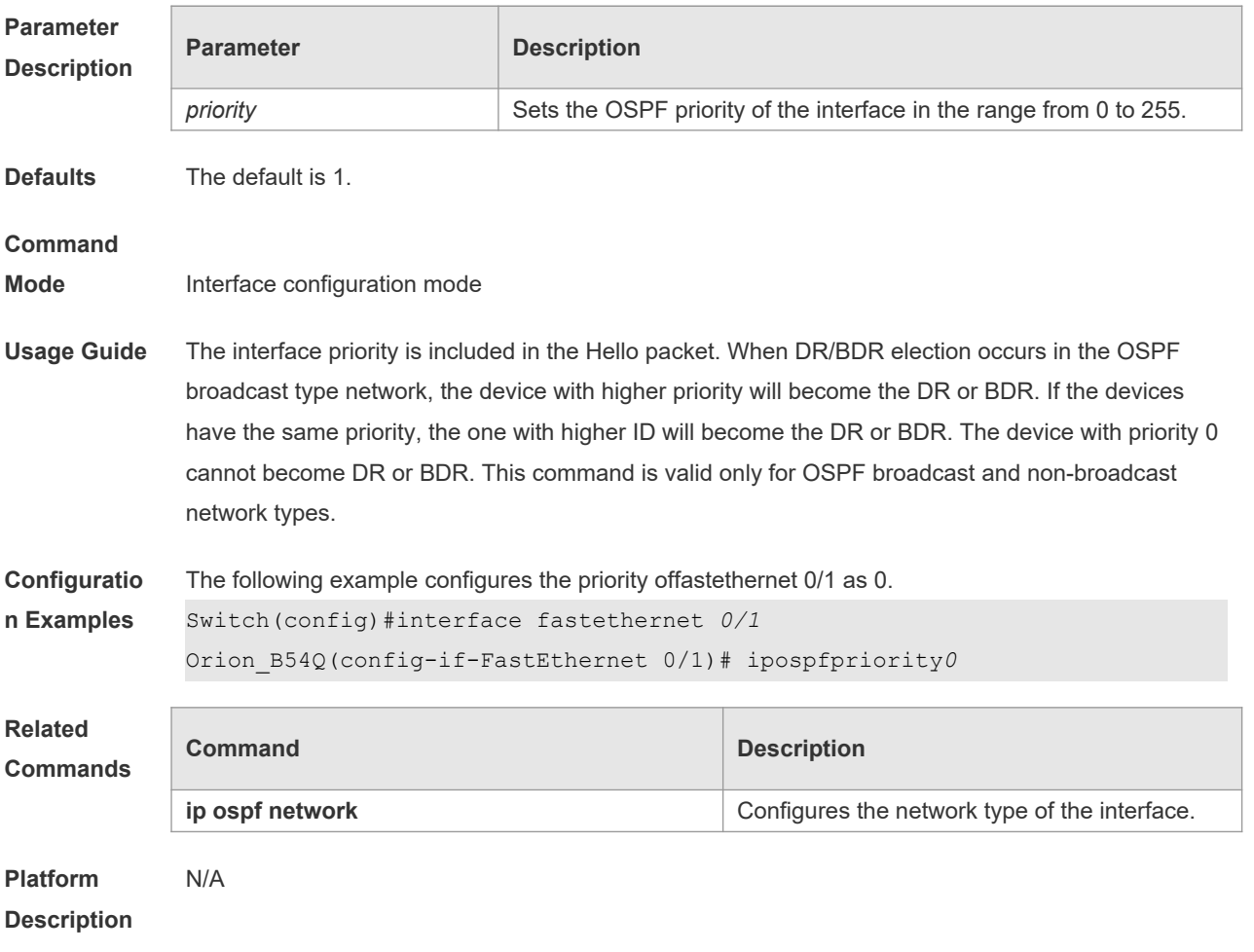

# **2.39 ip ospf retransmit-interval**

Use this command to define the interval for sending the link state update (LSU) packet on the

interface in interface configuration mode. Use the **no** form of this command to restore the default setting.

**ip ospf retransmit-interval** *seconds* **ip ospf retransmit-interval**

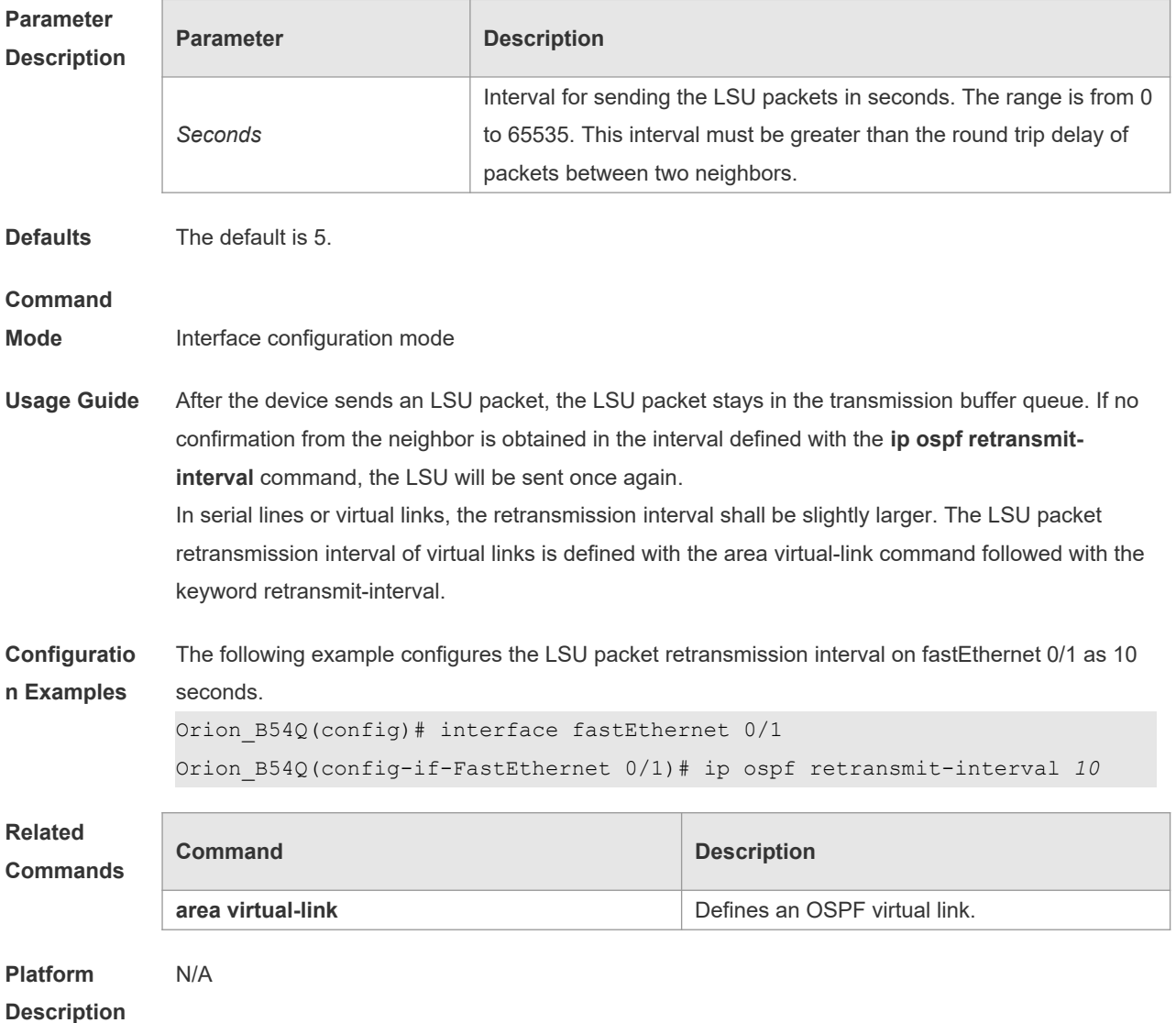

# **2.40 ip ospf source-check-ignore**

Use this command to disable the source address check in the point-to-point link. Use the **no** form of this command to restore the default setting **ip ospf source-check-ignore no ip ospf source-check-ignore**

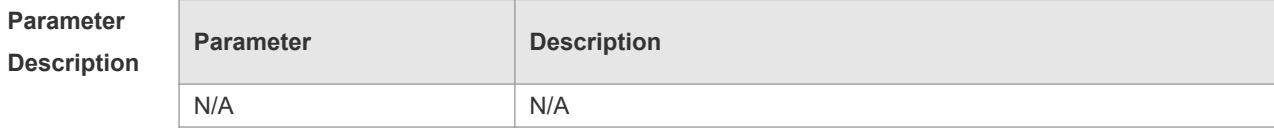

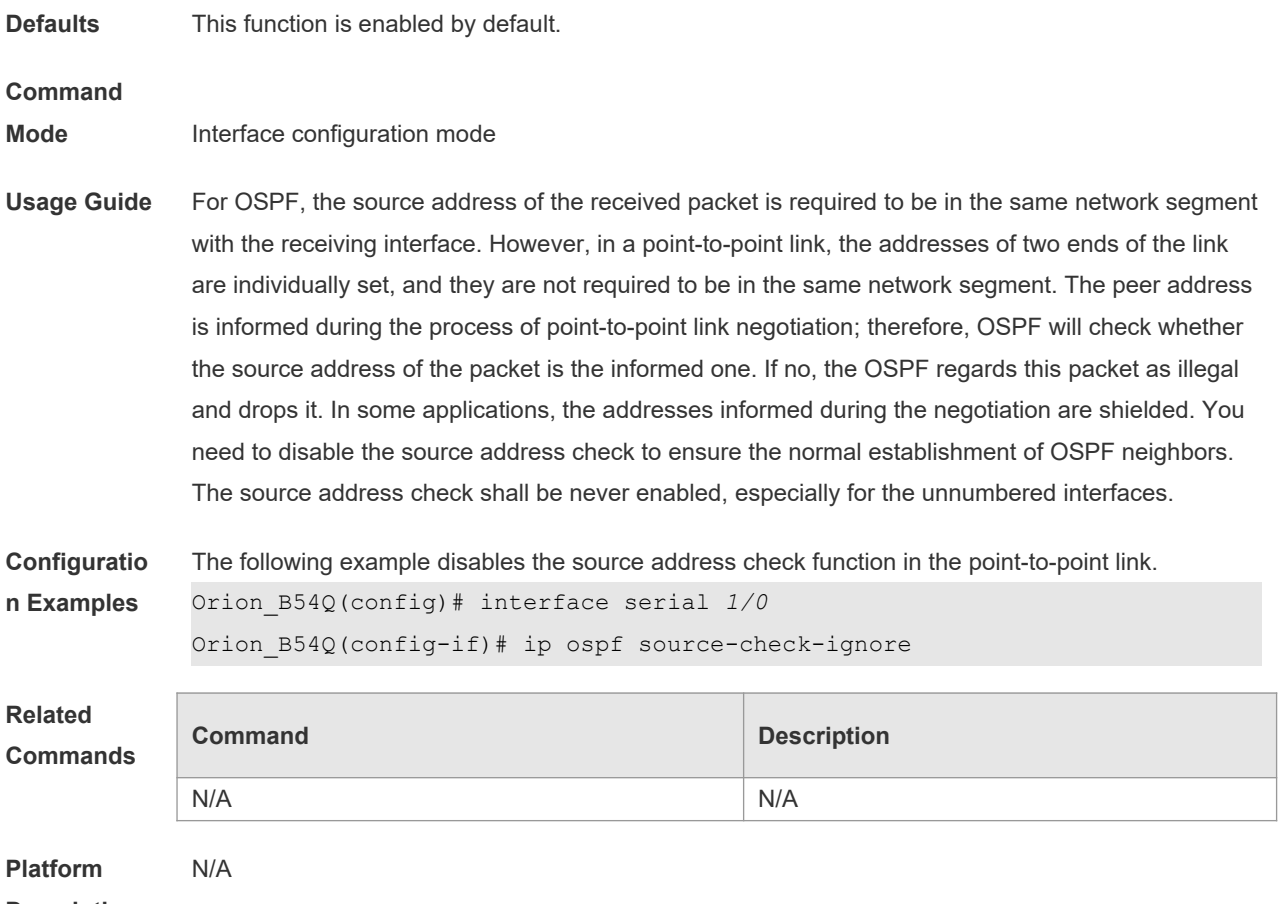

**Description**

# **2.41 ip ospf transmit-delay**

Use this command to define the LSU packet transmission delay in interface configuration mode. Use the **no** form of this command to restore the default setting. **ip ospf transmit delay** *seconds* **no ip ospf transmit delay**

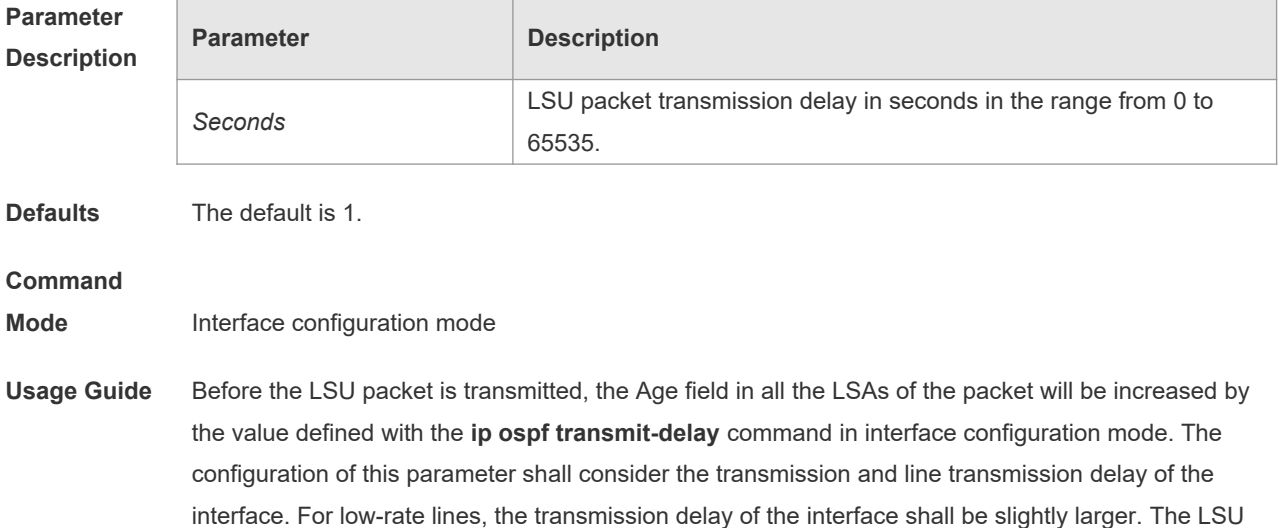

packet transmission delay of the virtual link is defined with the **area virtual-link** command followed with the keyword retransmit-interval.

The NOS software will resend or request resending the LSA with Age up to 3600. If no update is obtained in time, the aged LSA will be cleared from the link state database.

**Configuratio** The following example configures the transmission delay of fastEthernet 0/1 as 10.

**n Examples** Orion\_B54Q(config)# interface fastEthernet 0/1

Orion\_B54Q(config-if-FastEthernet 0/1)# ip ospf transmit-delay *10*

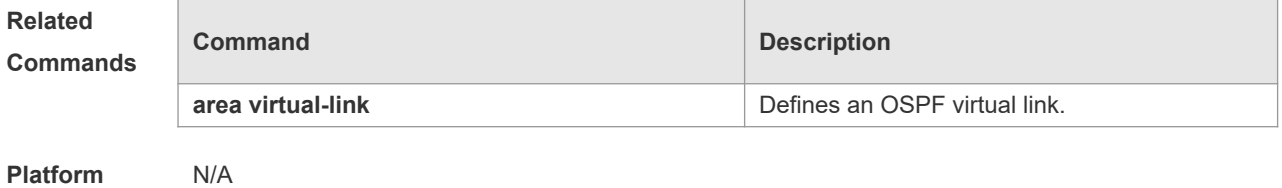

**Description**

## **2.42 ispf enable**

Use this command to enable the ISPF function. Use the **no** form of this command to disable the ISPF function.

- **ispf enable**
- **no ispf enable**

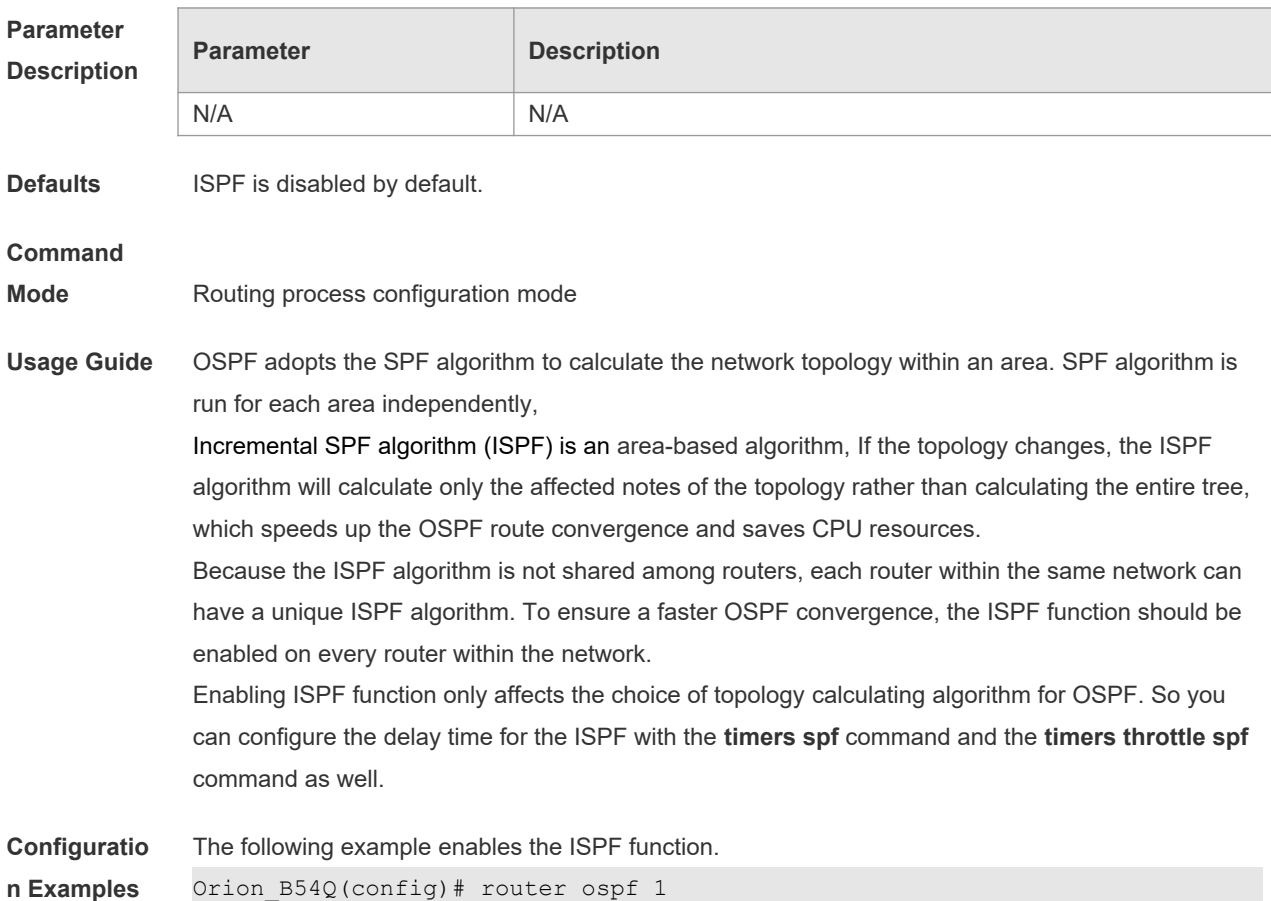

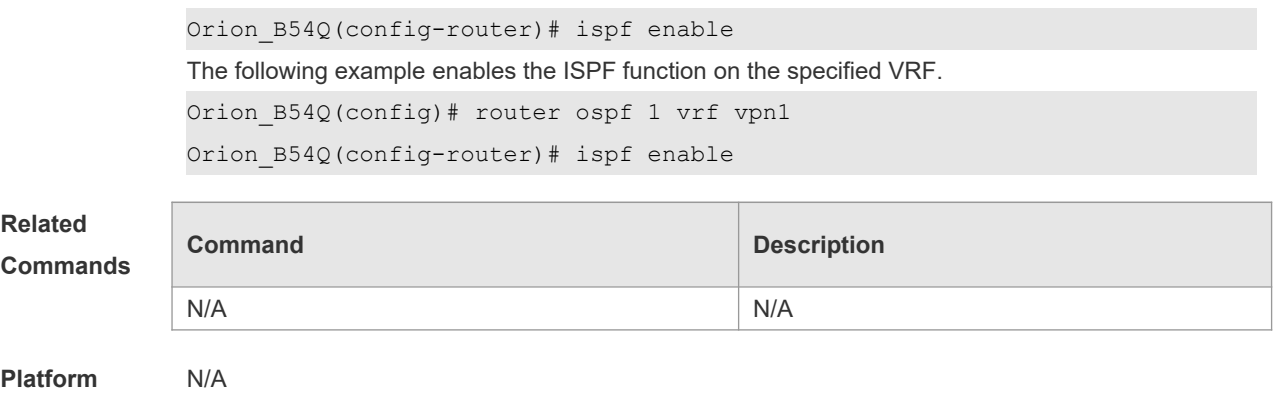

# **2.43 log-adj-changes**

**Description**

Use this command to enable the logging of the neighbor state changes. Use the **no** form of the command to disable this function.

**log-adj-changes** [ **detail** ]

**no log-adj-changes** [ **detail** ]

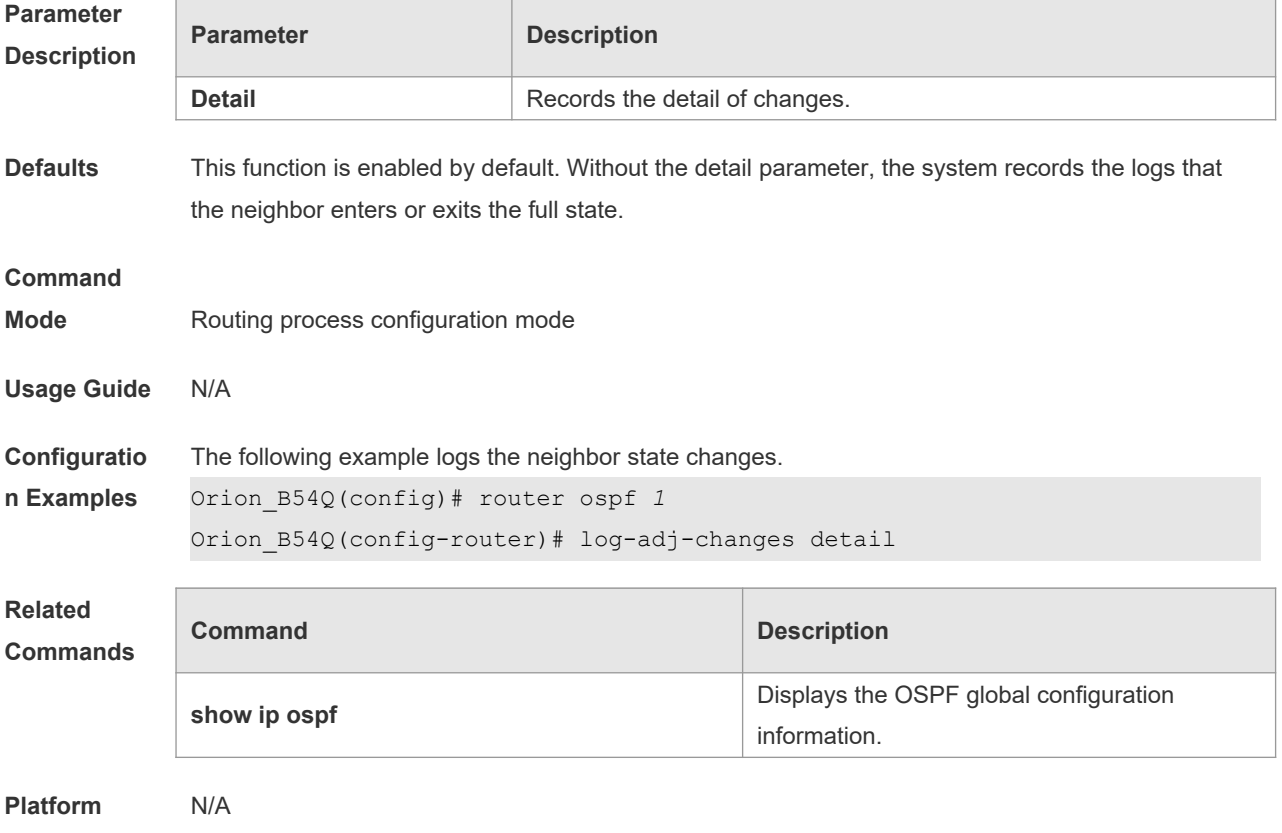

**Description**

## **2.44 max-concurrent-dd**

Use this command to specify the maximum number of DD packets that can be processed (initiated or accepted) at the same time. Use the **no** form of this command to restore the default setting. **max-concurrent-dd** *number* **no max-concurrent-dd**

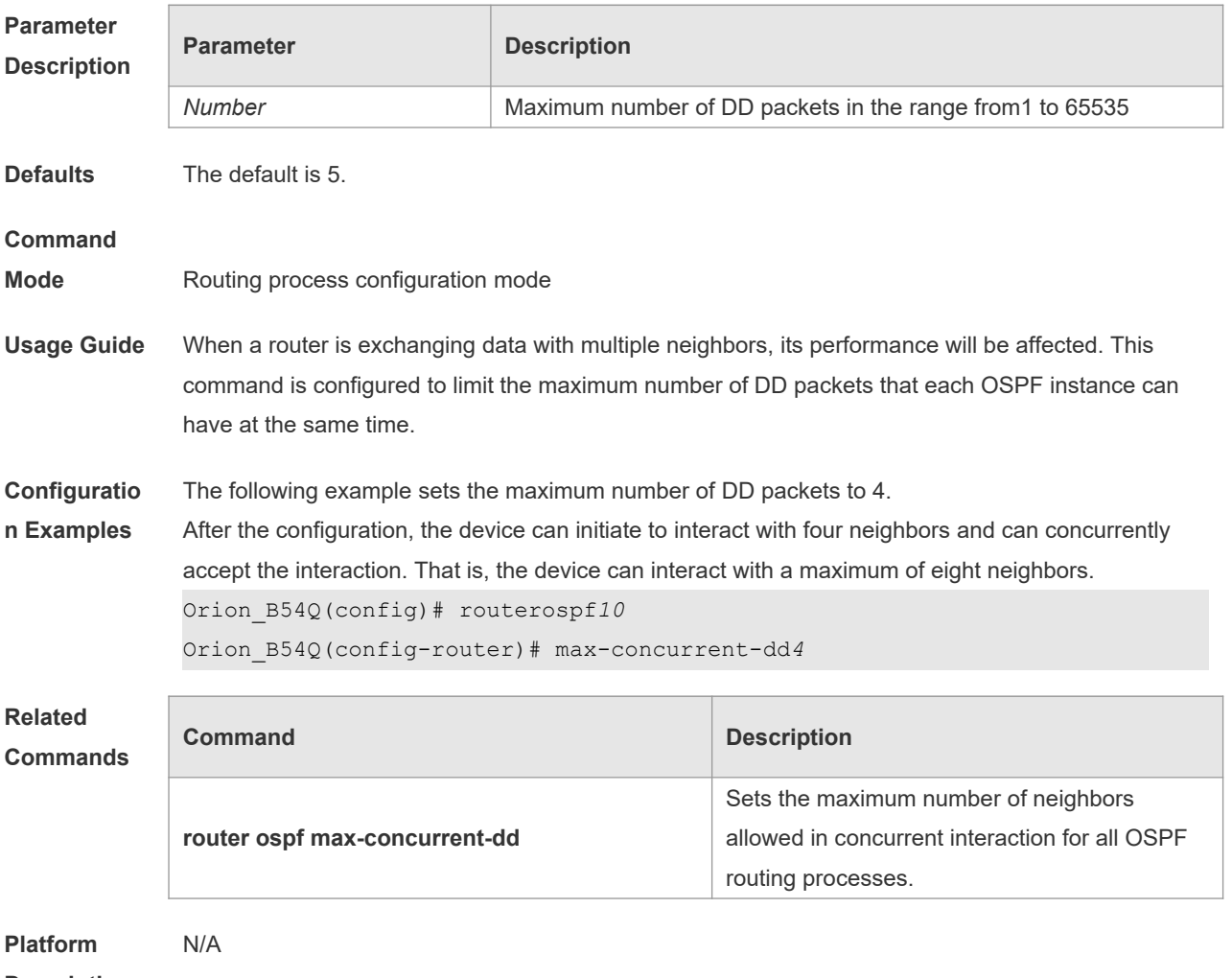

**Description**

## **2.45 max-metric**

Use this command to set the maximum metric of the router-lsa, so that this routing device will not firstly be used as the transmission node by other devices in SPF computing. Use the **no** form of this command to restore the default setting.

**max-metric router-lsa [external-lsa** *[ max-metric-value ] ]* [ **include-stub** ] [ **on-startup** *[ seconds ] ]* [ **summary-lsa** *[ max-metric-value ] ]*

**no max-metric router-lsa [external-lsa** *[ max-metric-value ] ]* [ **include-stub** ] [ **on-startup** *[ seconds ] ]* [ **summary-lsa** *[ max-metric-value ] ]*

# **Parameter**

### **Description**

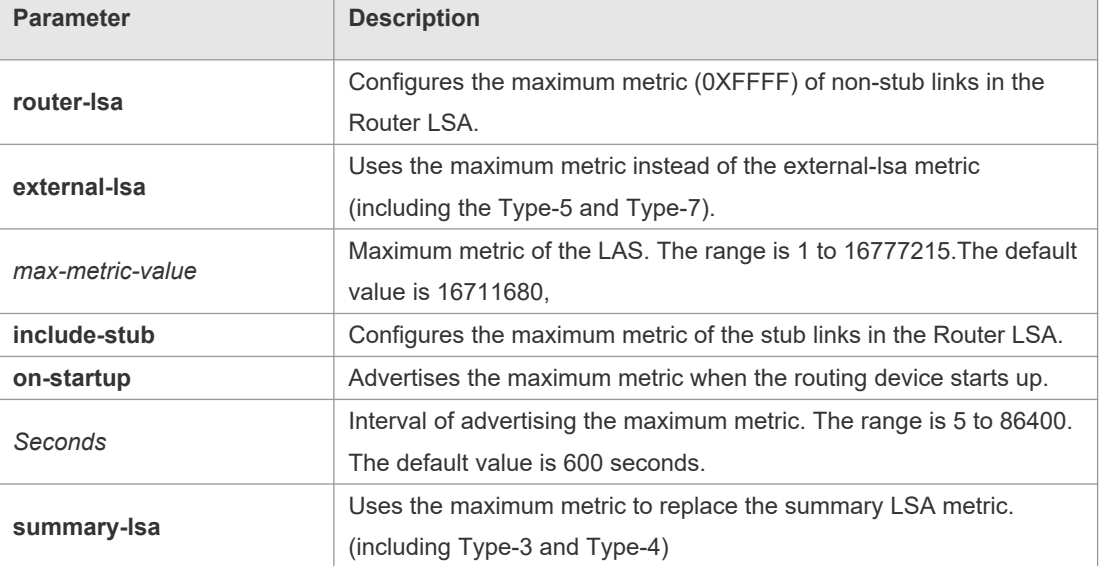

**Defaults** The normal metric LSAs are used by default.

#### **Command**

**Mode** Routing process configuration mode

**Usage Guide** With the **max-metric router-lsa** command enabled, the maximum metric of non-stub links in the Router LSA generated by the routing device is set. The link's normal metric is restored after canceling this configuration or reaching the timer.

> By default, with this command enabled, the normal metric of the stub links is still advertised, which is the output interface cost. If the **include-stub** parameter is configured, the maximum metric of the stub links will be advertised.

> When the device acts as an ABR, if no interval flow transmission is expected, use the **summary-lsa** parameter to set the summary LSA as the maximum metric.

When the device acts as an ASBR device, if no external flow transmission is expected, use the **external lsa** parameter to set the external LSA as the maximum metric.

The **max-metric router-lsa** command is usually used in the following scenes:

The device is restarted, which generally makes the IGP protocol converge faster, so that other devices attempt forwarding the dataflow through the new started-up device. If the current device remains establishing a BGP routing table, the packets sent to these networks will be discarded due to some BGP routings have not been learned. In this case, use the **on-startup** parameter to set certain delay, so that this device can serve as a transmission node after restarting.

The device is added into the network without being used for dataflow transmission. If the backup path exists, the current device is not used for the dataflow transmission. Otherwise, this device is still used to transmit the dataflow.

Remove the device from the network gracefully. With this command enabled, the current device advertises the maximum metric to all devices, as that the other devices in this network can choose the backup path to for the dataflow transmission before the current device is removed.

For the OSPF implementation in the earlier versions (RFC 1247 or earlier versions), the links with the maximum metric (0xFFFF) in the LSA will not participate in the SPF calculation, that is,

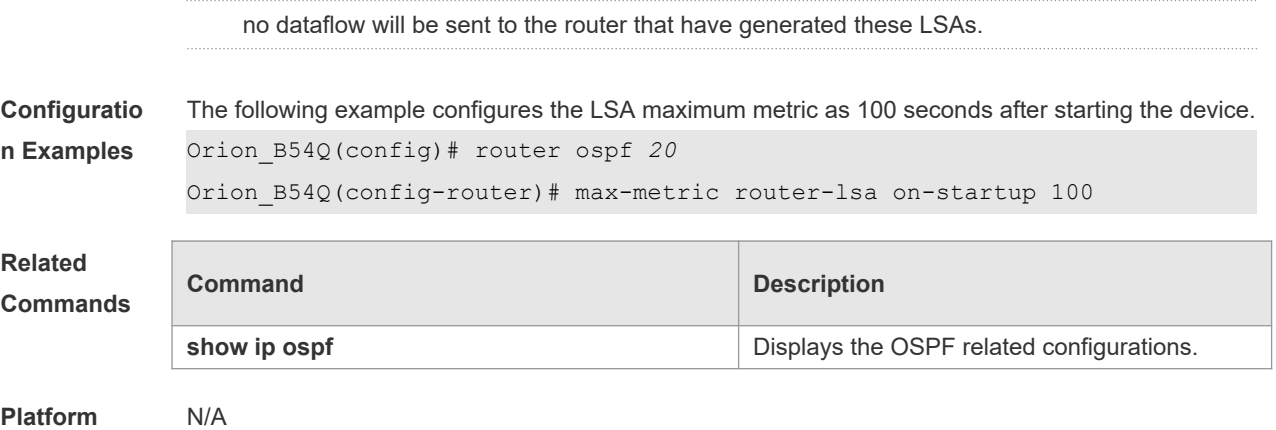

**Description**

# **2.46 neighbor**

 $\Box$ 

Use this command to define the OSPF neighbor in routing process configuration mode. Use the **no** form of this command to restore the default setting. **neighbor** *ip-address* [ **poll-interval** *seconds* ] [ **priority** *priority* ] [ **cost** *cost* ] ] **no neighbor** *ip-address* [ [ **poll-interval** ] [ **priority** ] | [ cost ] ]

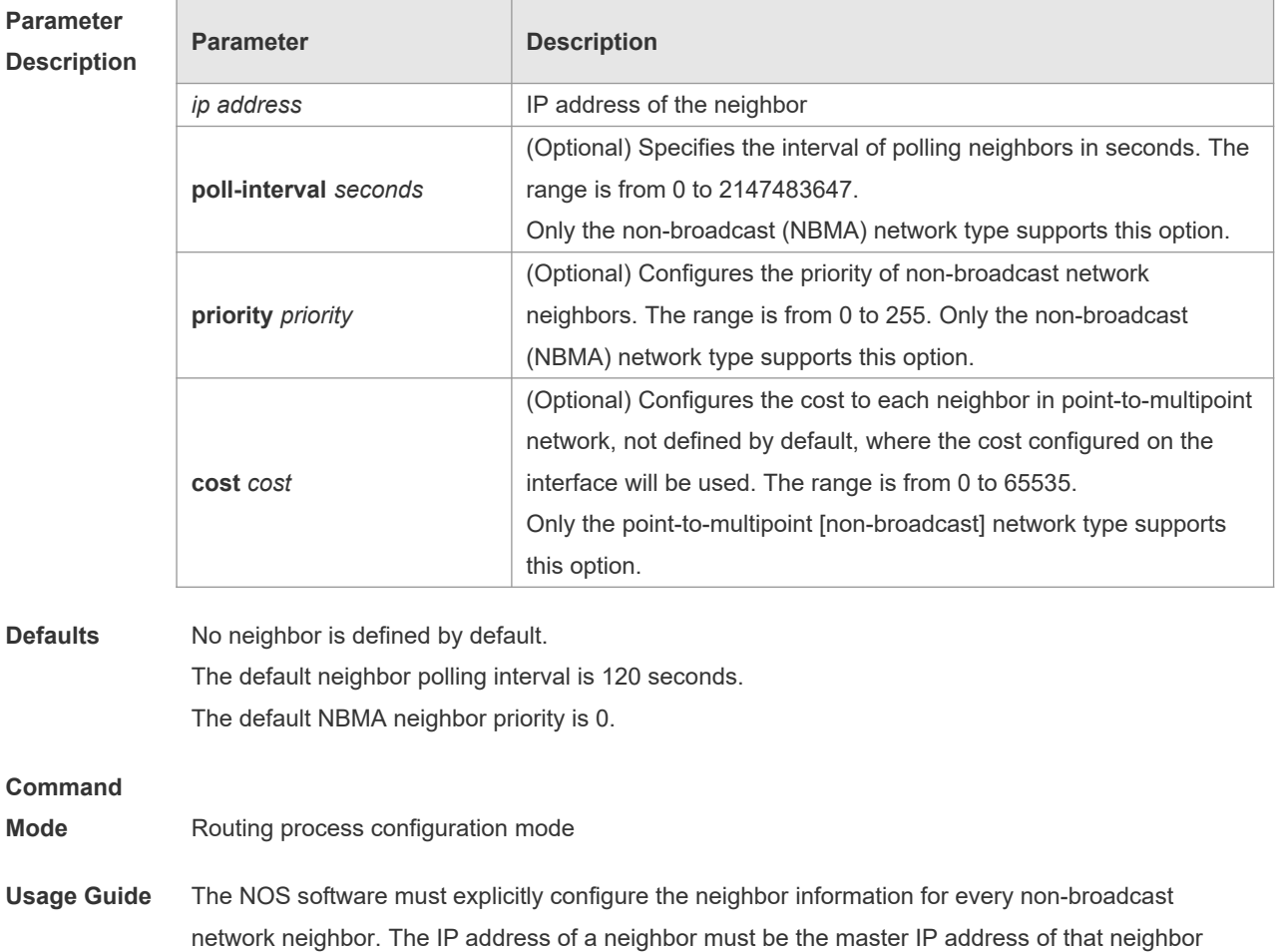

T

#### interface.

In the NBMA network, if the neighbor device becomes inactive, in other words, if the Hello packet is not received within the device dead-interval, the OSPF will send more Hello packets to the neighbor. The interval at which the Hello packets are sent is called the polling interval. When the OSPF starts to work for the first time, it sends Hello packets only to the neighbor whose priority is not 0, so that the neighbor whose priority is set as 0 will not participate in the DR/BDR election. When the DR/BDR is generated, the DR/BDR sends the Hello packets to all neighbors to establish the neighbor relationship.

Since the point-to-multipoint non-broadcast network has no broadcast capability, neighbors cannot be found dynamically. So, it is required to use this command to manually configure neighbor. In addition, it is possible to configure the cost to each neighbor through the cost option for the point-tomultipoint network type.

**Configuratio n Examples** The following example declares an OSPF non-broadcast network neighbor, with the IP address 172.16.24.2, priority 1 and polling interval 150 seconds.

Orion\_B54Q(config)# routerospf *20*

Orion\_B54Q(config-router)# network *172.16.24.0 0.0.0.255* area 0 Orion\_B54Q(config-router)# neighbor *172.16.24.2* priority *1* poll-interval *150*

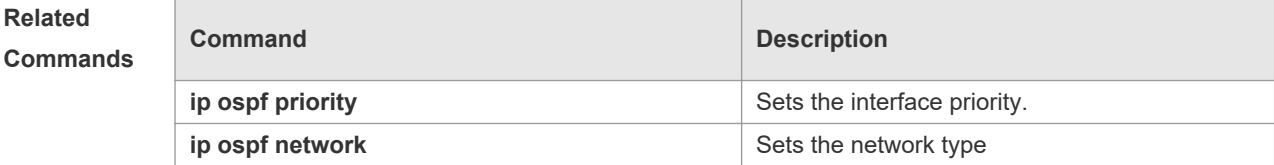

**Platform Description**

## **2.47 network area**

N/A

Use this command to define which interfaces run OSPF and the OSPF areas they belong to in routing process configuration mode. Use the **no** form of this command to restore the default setting. **network** *ip-address wildcard* **area** *area-id* **no network** *ip-address wildcard* **area** *area-id*

**Parameter Description Parameter Description** *ip-address* IP address of the interface *Wildcard* Defines the comparison bits in the IP address, with 0 for exact match and 1 for no comparison *area-id* OSPF area identifier. An OSPF area is always associated with an address range. For easy of management, a subnet can be used as the OSPF area identifier.

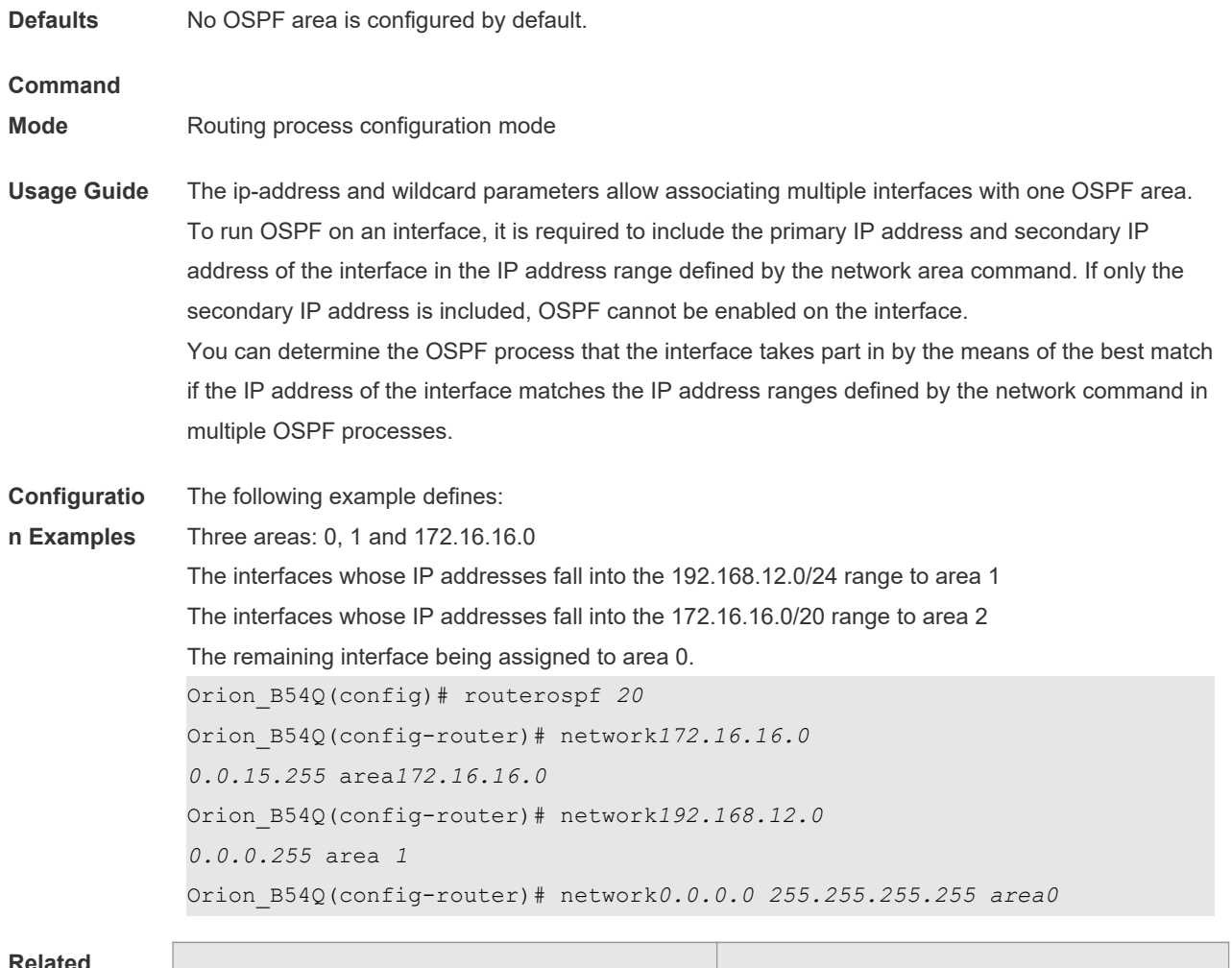

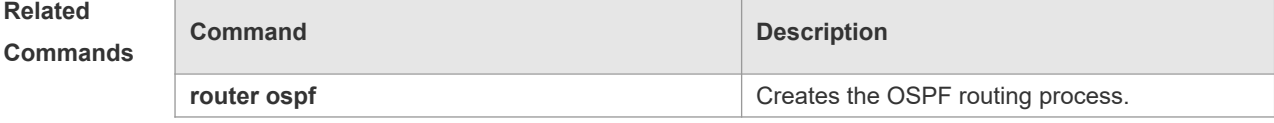

# **Platform**

N/A

### **Description**

# **2.48 nsr**

Use this command to enable the nonstop routing (NSR) function for the OSPF instance. Use the **no** form of this command to disable the NSR function. **Nsr no nsr**

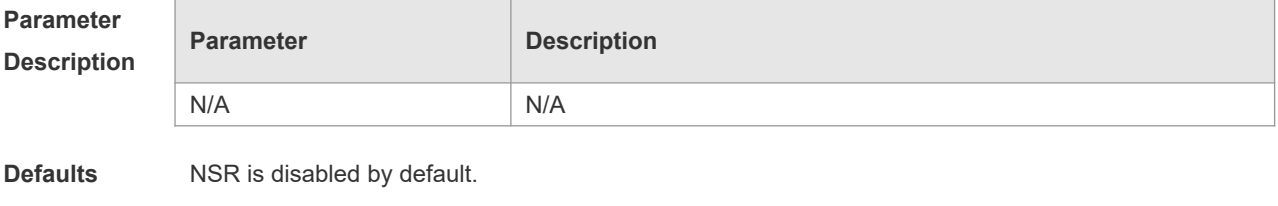

**Command** Routing process configuration mode

#### **Mode**

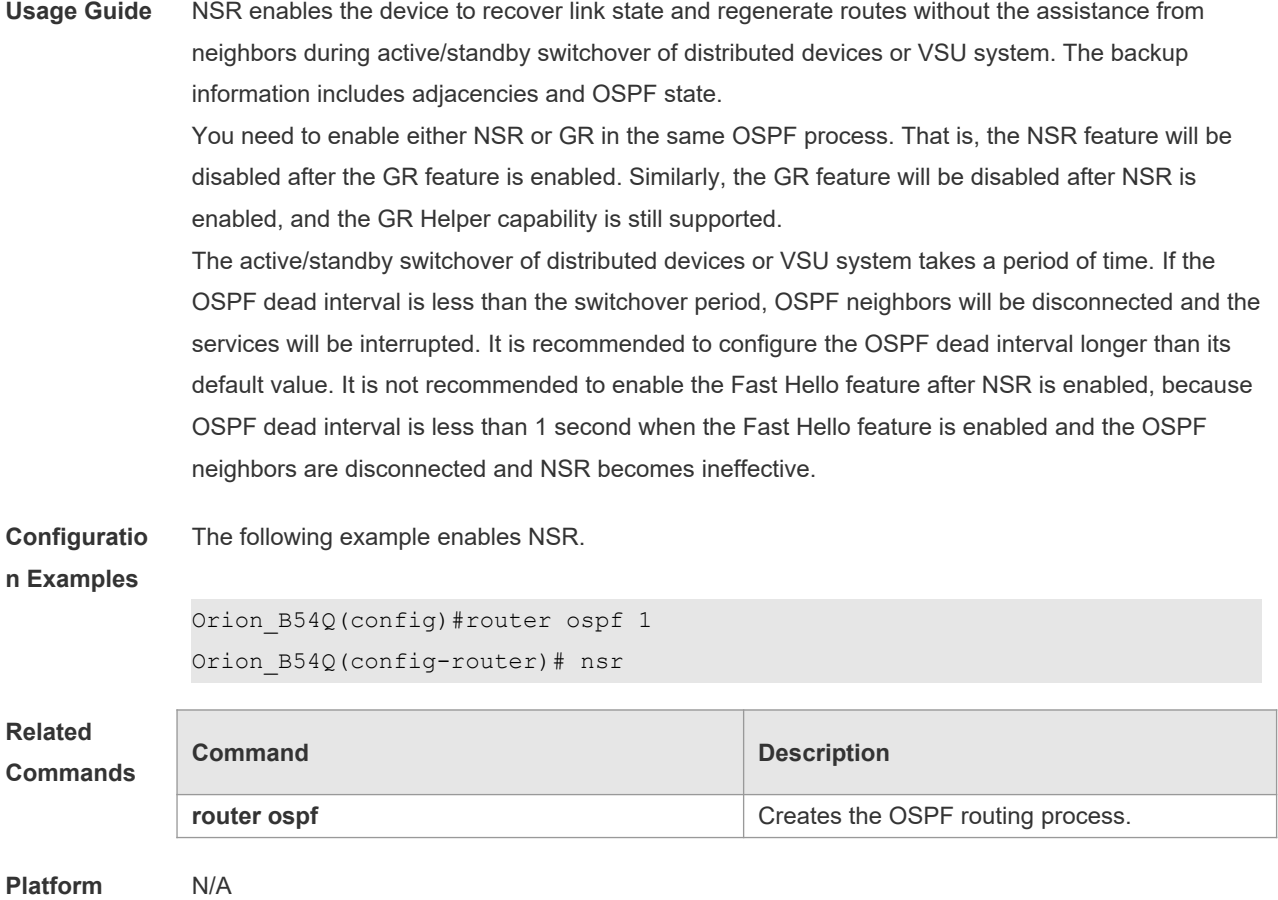

**Description**

## **2.49 overflow database**

Use this command to configure the maximum number of LSAs supported by the current OSPF instance. Use the **no** form of this command to restore the default setting. **overflow database** *number* [ **hard | soft** ] **no overflow database**

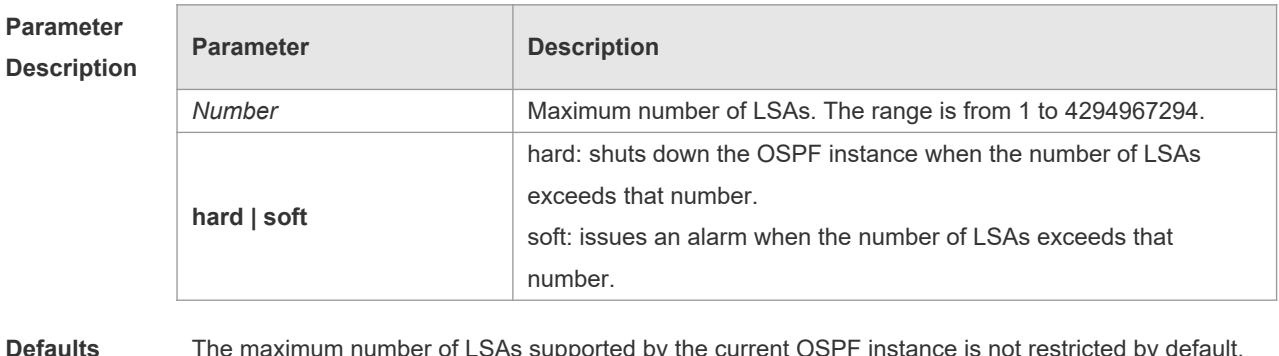

**Defaults** The maximum number of LSAs supported by the current OSPF instance is not restricted by default.

**Command** Routing process configuration mode

**Mode**

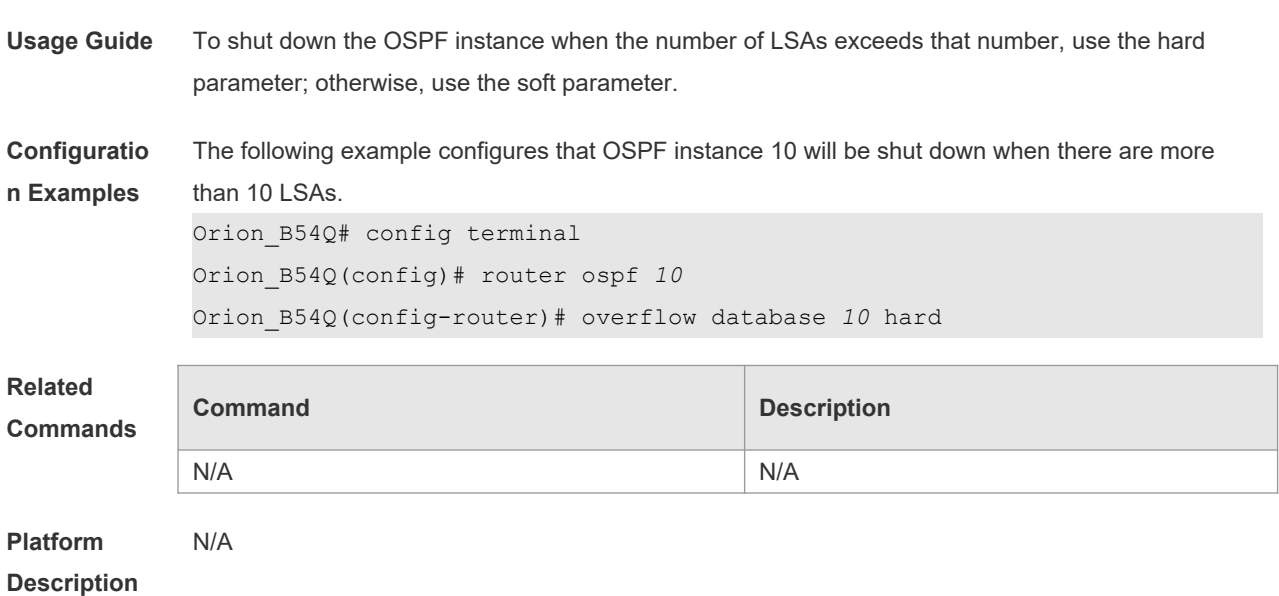

# **2.50 overflow database external**

Use this command to configure the maximum number of external LSAs and the waiting time from the overflow state to the normal state. Use the **no** form of this command to restore the default setting. **overflow database external** *max-dbsize wait-time* **no overflow database external**

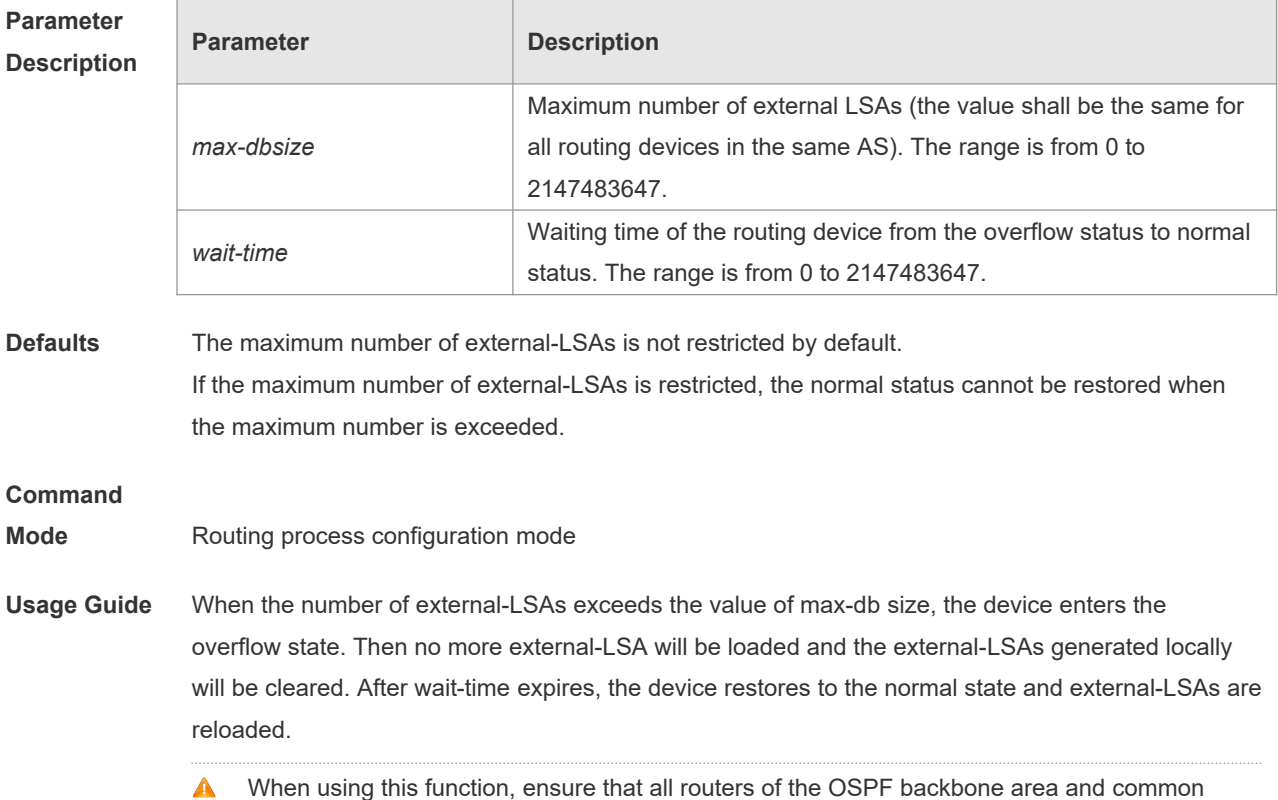

areas use the same max-db size value. Otherwise, the following situations occur:

- The link status is inconsistent on the entire network and neighbors fail to achieve the Full state.  $\blacktriangle$
- $\blacktriangle$ Incorrect routes occur, including loops.
- $\blacktriangle$ AS-External-LSAs may be frequently retransmitted.

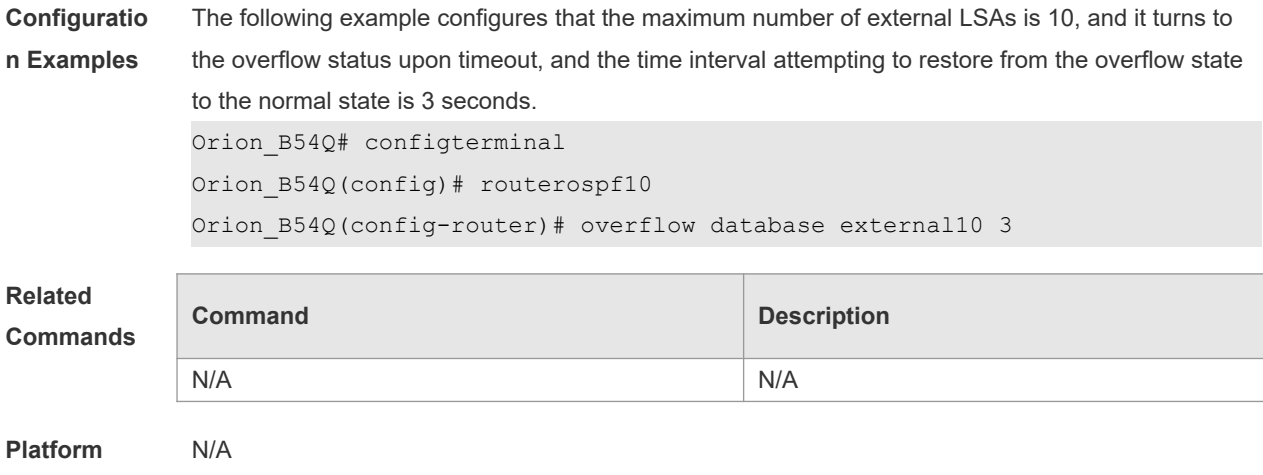

### **Description**

# **2.51 overflow memory-lack**

Use this command to allow OSPF to enter the OVERFLOW state when the memory lacks. Use the **no** form of this command to disable this function.

**overflow memory-lack**

**no overflow memory-lack**

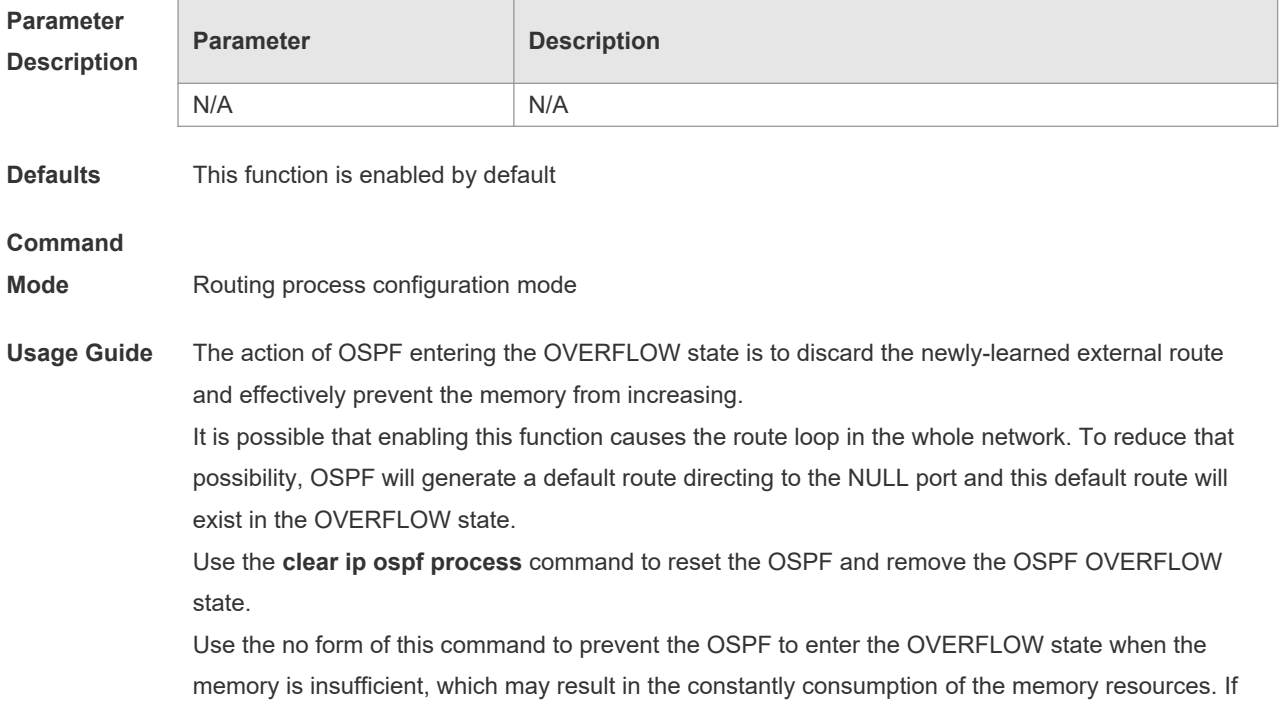

the memory is exhausted to some degree, the OSPF instance will stop and all learned routes will be removed.

**Configuratio n Examples** The following example prevents the OSPF from entering the OVERFLOW state when the memory is insufficient.

```
Orion B54Q(config)# router ospf 1
Orion_B54Q(config-router)# no overflow memory-lack
```
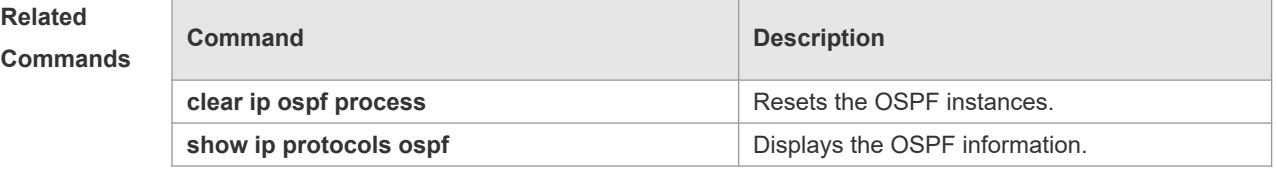

**Platform Description** N/A

## **2.52 passive-interface**

Use this command to configure the specified network interface or all interface as the passive interfaces. Use the **no** form of this command to restore the default setting.

**passive-interface** { **default |** *interface-type interface-number | interface-type interface-number ipaddress* }

**no passive-interface** { **default |** *interface-type interface-number | interface-type interface-number ip-address* }

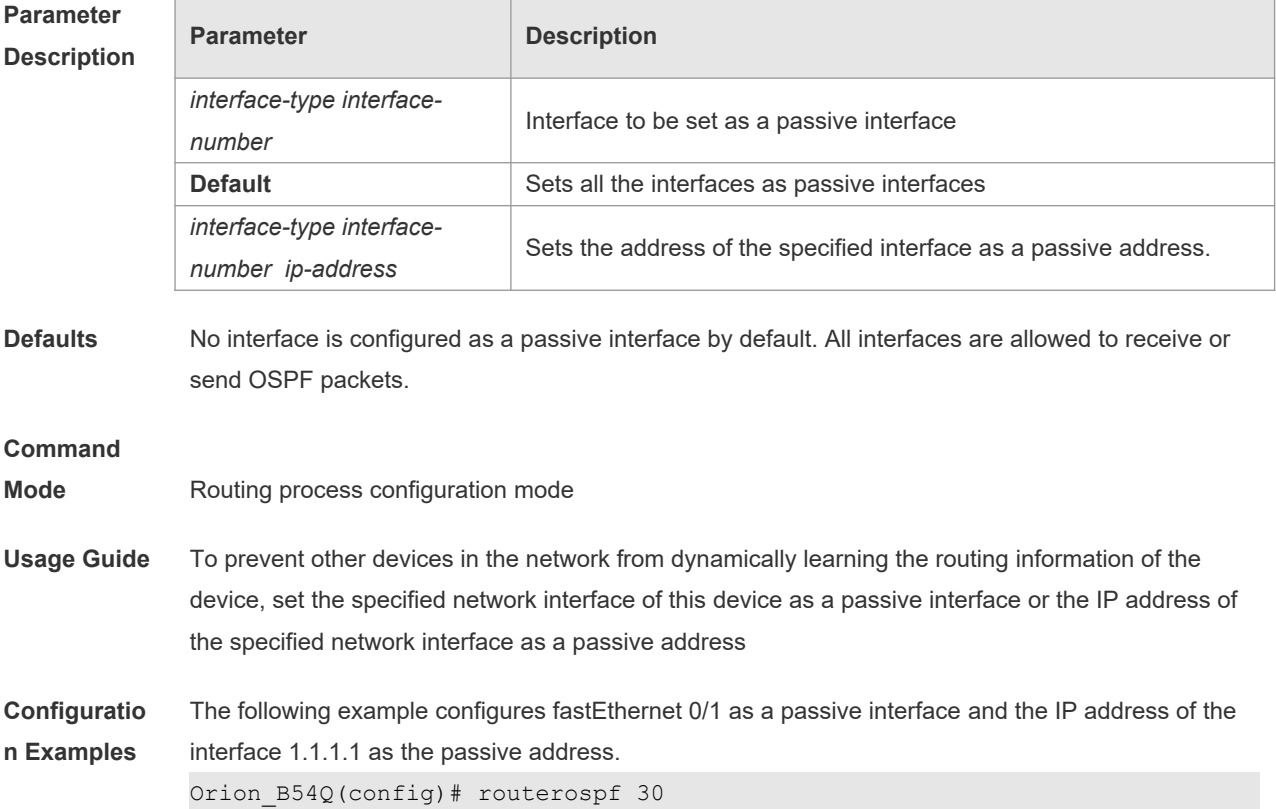

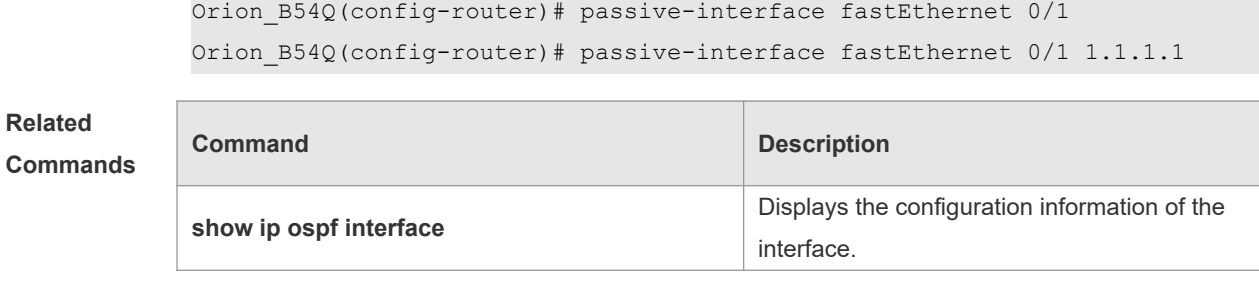

#### **Platform Description** N/A

## **2.53 redistribute**

Use this command to redistribute the external routing information. Use the **no** form of this command to restore the default setting.

**redistribute** { **bgp | connected | isis** [ *area-tag* ] **| ospf** *process-id* **| rip | static** } [ { **level-1 | level-1- 2 | level-2** } ] [ **match { internal | external** [ **1|2** ] **|nssa-external** [ **1|2** ] } ] [ **metric** *metric-value* ] [ **metric-type** { *1|2* }] [ **route-map** *route-map-name* **] [ subnets ] [ tag** *tag-value* **] no redistribute { bgp | connected | isis [** *area-tag* ] **| ospf** *process-id* **| rip | static } [{ level-1 | level-1-2 | level-2 } ] [ match { internal | external [ 1|2 ] | nssa-external [ 1|2 ]} ] [ metric** *metricvalue* **] [ metric-type {** *1|2* **}] [ route-map** *route-map-name* ] [ **subnets** ] [ **tag** *tag-value* ]

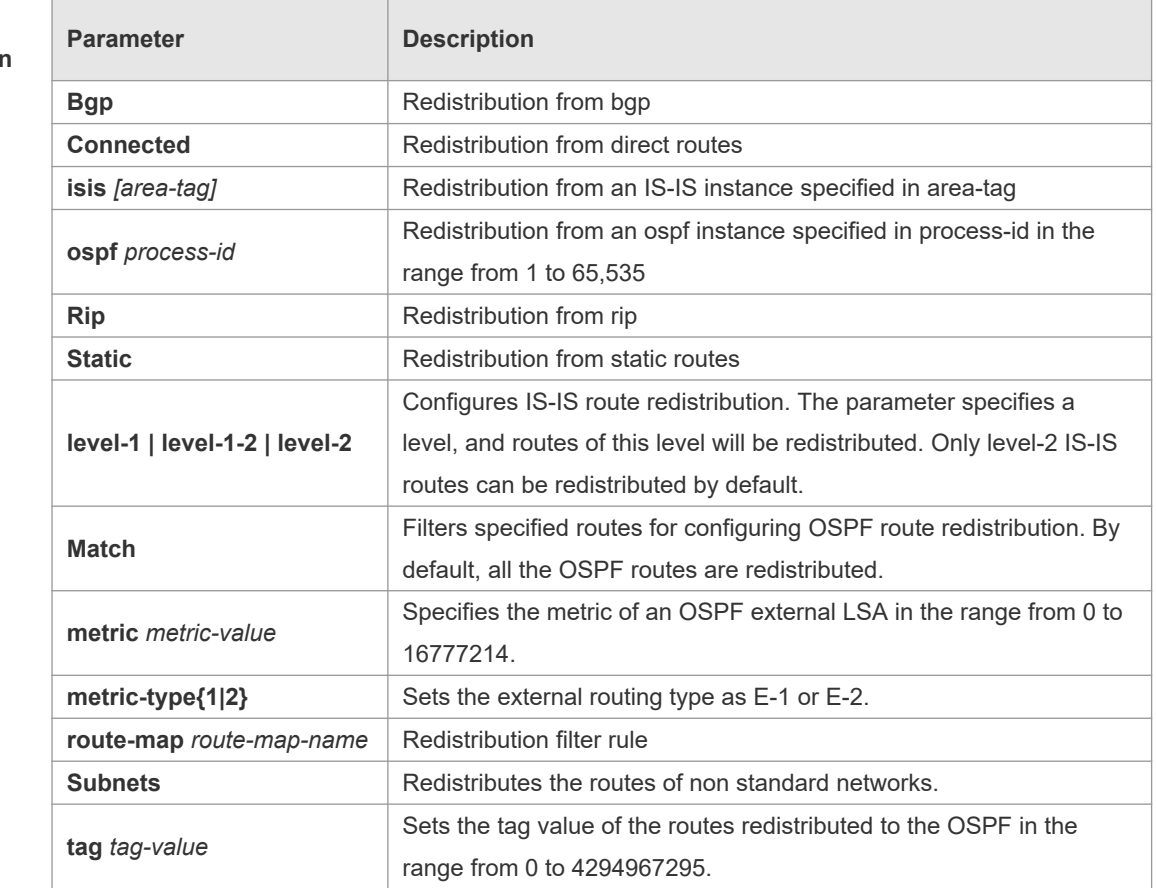

### **Parameter Description**

**Defaults** Redistribution configuration is not supported by default.

If you configure OSPF redistribution, all subtype routes of the instance are redistributed. If you configure ISIS redistribution, all level-2 subtype routes of the instance are redistributed. In other cases, all routings of this type are redistributed. The default metric of the redistribution BGP route is 1. The default metric of LSAs generated by routes of other types is 20. The default value of metric-type is E-2.

No route-map is associated by default.

#### **Command**

#### **Mode** Route configuration mode

**Usage Guide** After the command is configured, the router will become an ASBR, and the related routing information is imported into the OSPF domain and broadcasted to other OSPF routers through type- $51$  SAs.

> When you configure is route redistribution without the level parameter, level-2 routes can be redistributed by default. In initial redistribution configuration that carries the level parameter, routes of the specified level can be redistributed. When you save the configuration containing both level 1 and level 2, they are merged into level-1-2 for convenience. For details, see the configuration examples.

When you configure OSPF router distribution without the match parameter, the OSPF routes of all sub types are redistributed by default. Then the first configured match parameter is used as the original one. Only the routes matching the specific type can be redistributed. Use the no form of this command to restore the default configuration.

When you filter routes for redistribution by following the route-map rule, the match rule of the routemap rule is specific for the original redistribution parameters. The route-map rule works only when the redistributed OSPF routes follow the match rule.

- The range of set metric is from 0 to 16777214 for the associated route-map. If the value  $\blacktriangle$ exceeds the range, introducing a route fails.
- The following are the rules for configuring the no form of the redistribute command:1. If the **no**  $\bullet$ form specifies some parameters, restore their default values.2. If the **no** form contains no parameter, delete the whole command. If the following configuration exists: redistribute isis 112 level-2 You can use the no redistribute isis 112 level-2command to modify the configuration. According to preceding rules, this command restores the level-2 parameter to the default value, namely level-2. Therefore, the configuration remains the same after the no form of the preceding command is executed. redistribute isis 112 level-2 To delete the whole command, use the following command: no redistribute isis 112

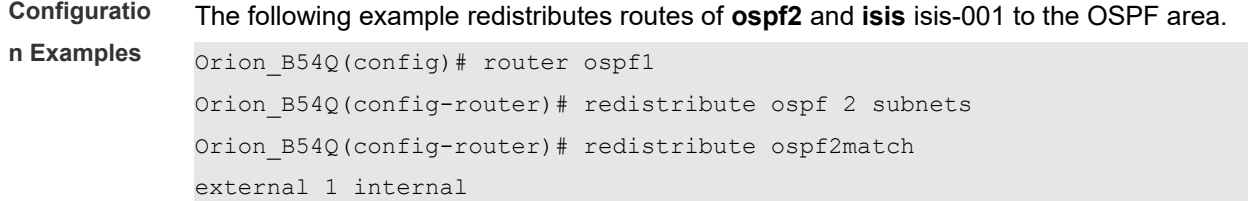

Orion\_B54Q(config-router)# redistribute isisisis-001 Orion B54Q(config-router)# redistribute isisisis-001 level-1 The following example displays the output of the **show run** command. router ospf 1 redistribute ospf 2 match external 1 internal subnets redistribute isis isis-001 level-1-2

**Related Commands**

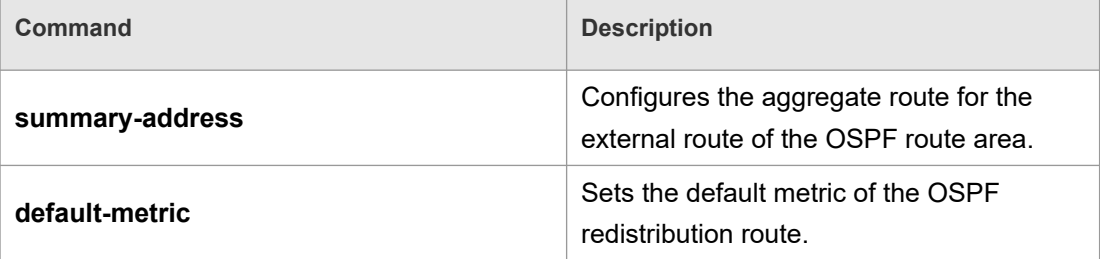

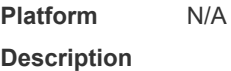

## **2.54 router ospf**

Use this command to create the OSPF routing process in global configuration mode. Use the **no** form of this command to restore the default setting.

**router ospf**

**router ospf** *process-id* [ **vrf** *vrf-name*]

**no router ospf** *process-id*

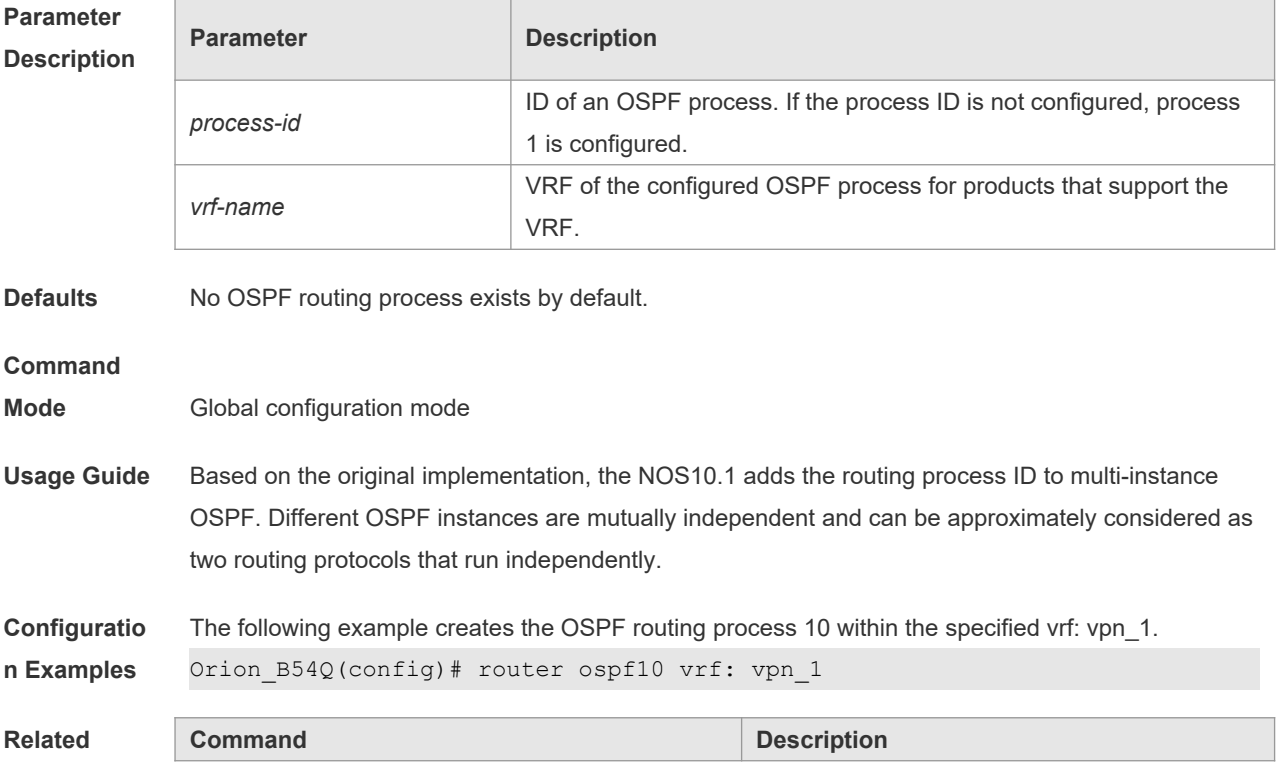

### **Commands**

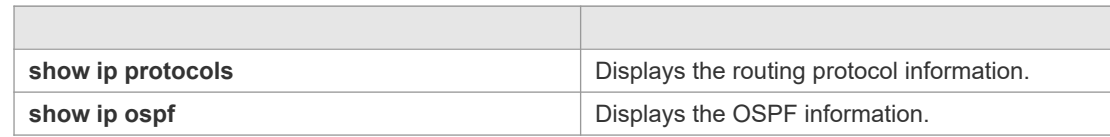

#### **Platform Description** N/A

# **2.55 router ospf max-concurrent-dd**

Use this command to specify the maximum number of DD packets that can be processed (initiated or accepted) at the same time. Use the **no** form of this command to restore the default setting. **router ospf max-concurrent-dd** *number* **no router ospf max-concurrent-dd**

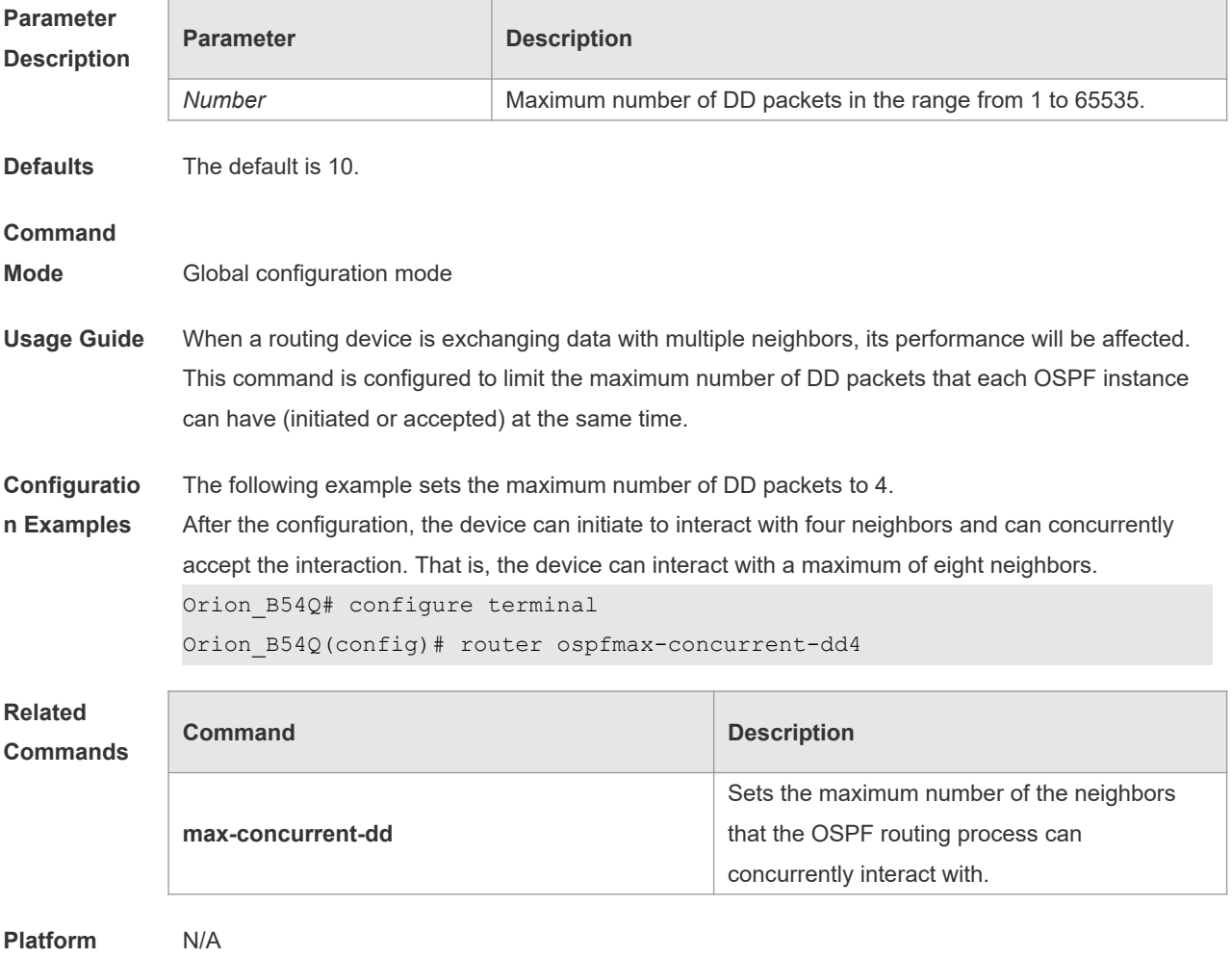

**Description**

## **2.56 router-id**

Use this command to set the router ID. Use the **no** form of this command to restore the default

### setting. **router-id** *router-id* **no router-id**

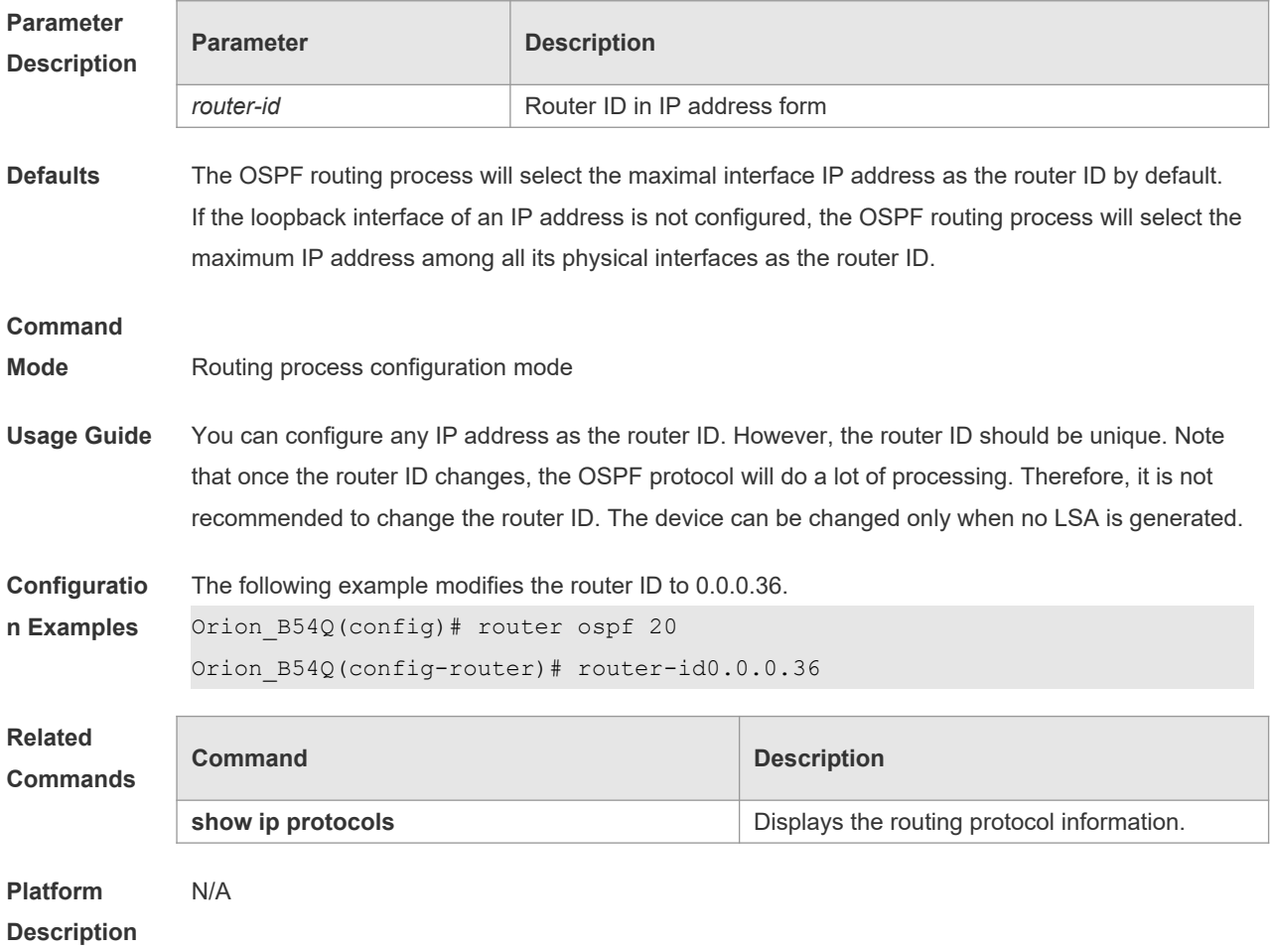

# **2.57 show ip ospf**

Use this command to display the OSPF information. **show ip ospf** [ *process-id* ]

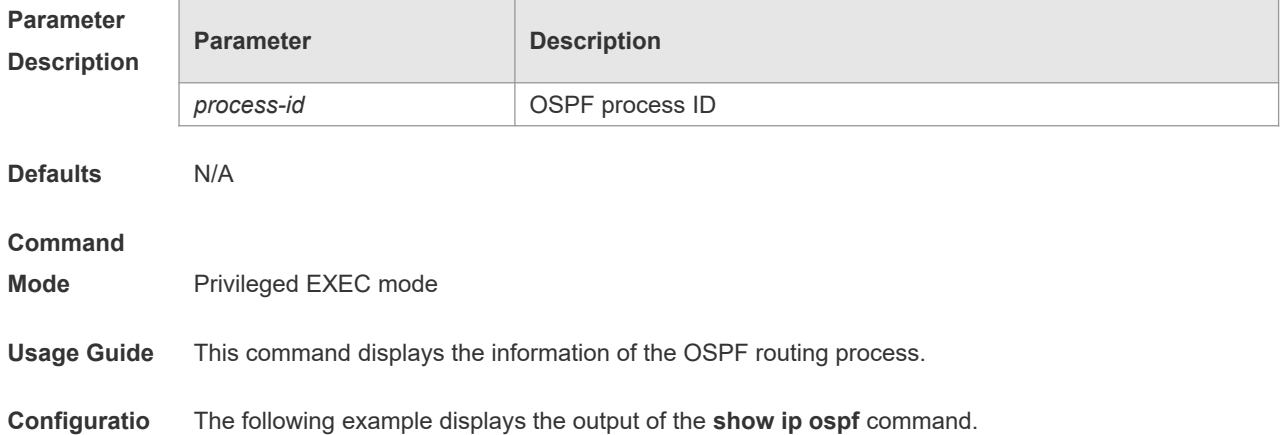

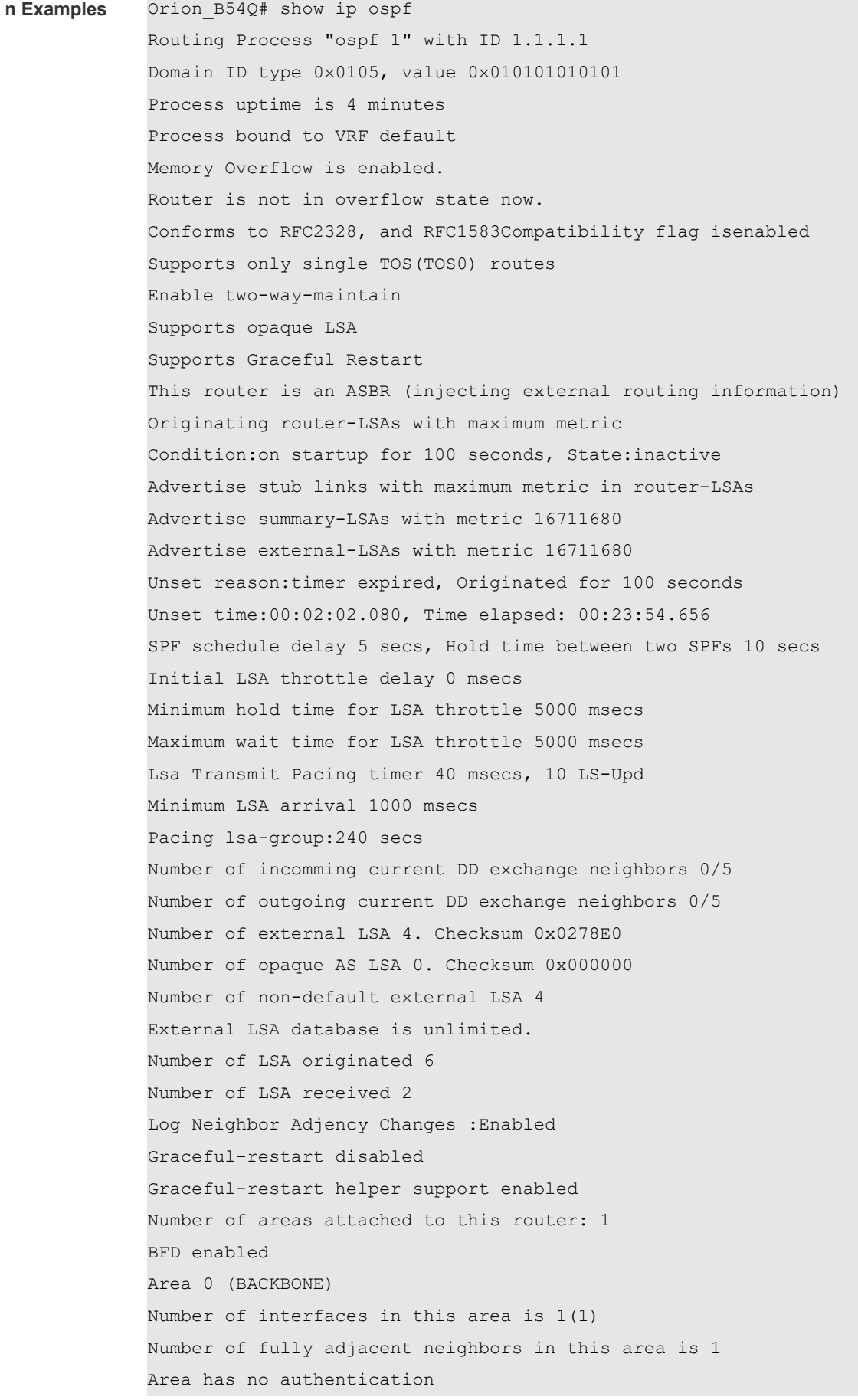

```
SPF algorithm last executed 00:01:26.640 ago
SPF algorithm executed 4 times
Number of LSA 3. Checksum 0x0204bf
Area 1 (NSSA)
Number of interfaces in this area is 1(1)
Number of fully adjacent neighbors in this area is 0
Number of fully adjacent virtual neighbors through this area is 0
Area has no authentication
SPF algorithm last executed 02:09:23.040 ago
SPF algorithm executed 4 times
Number of LSA 6. Checksum 0x028638
NSSA Translator State is disabled, Stability Interval expired in 00:00:03
```
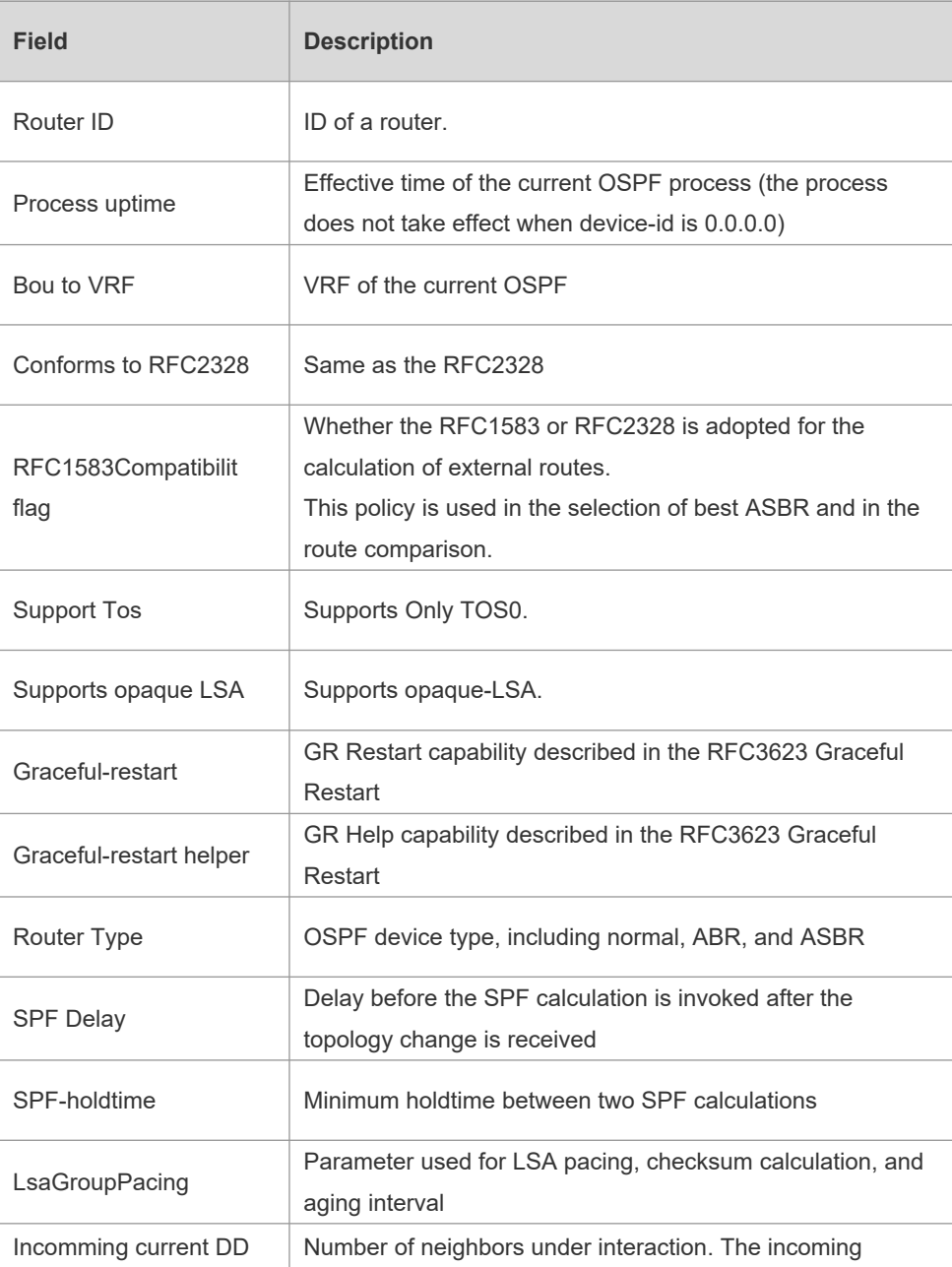

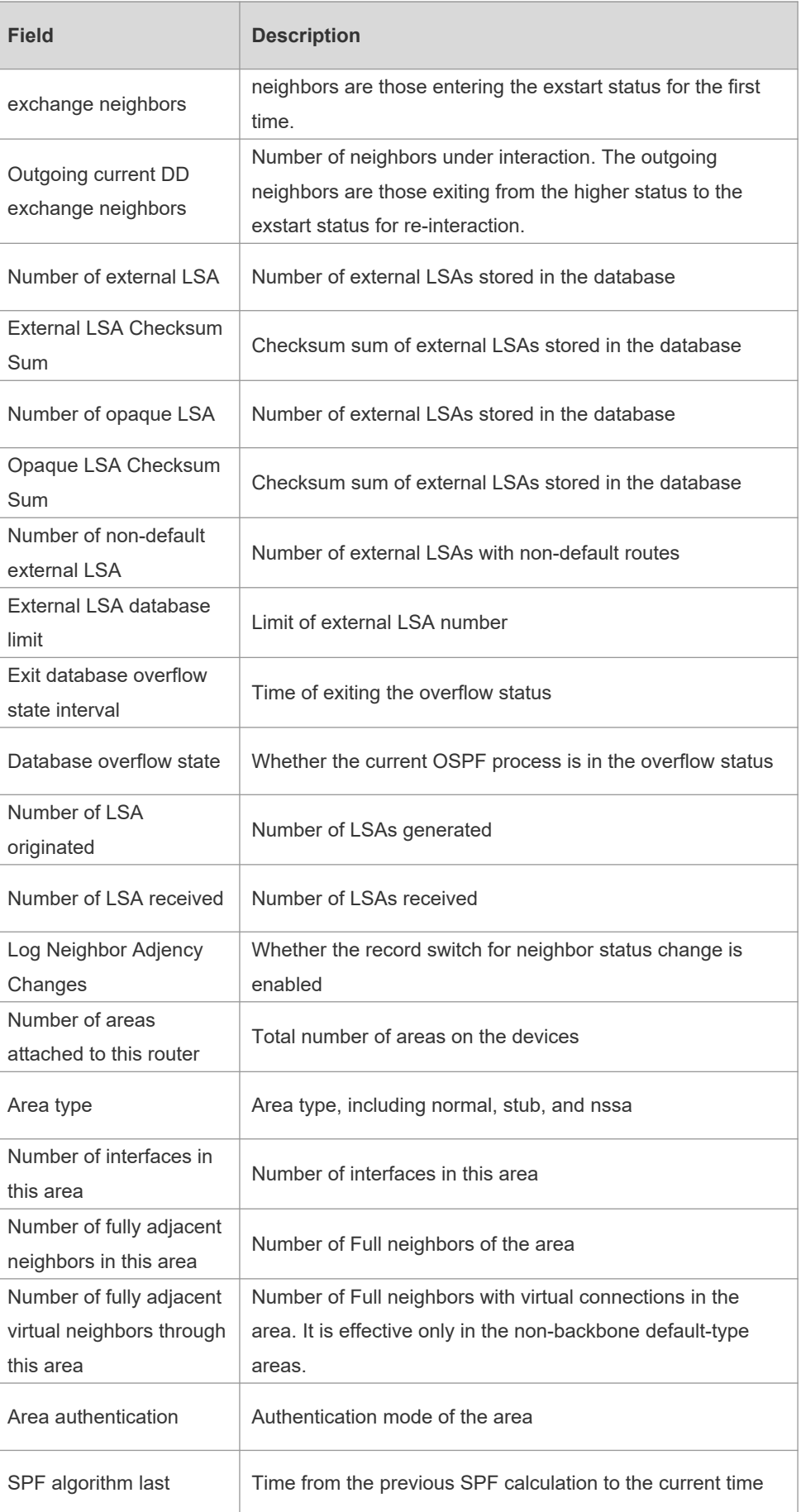

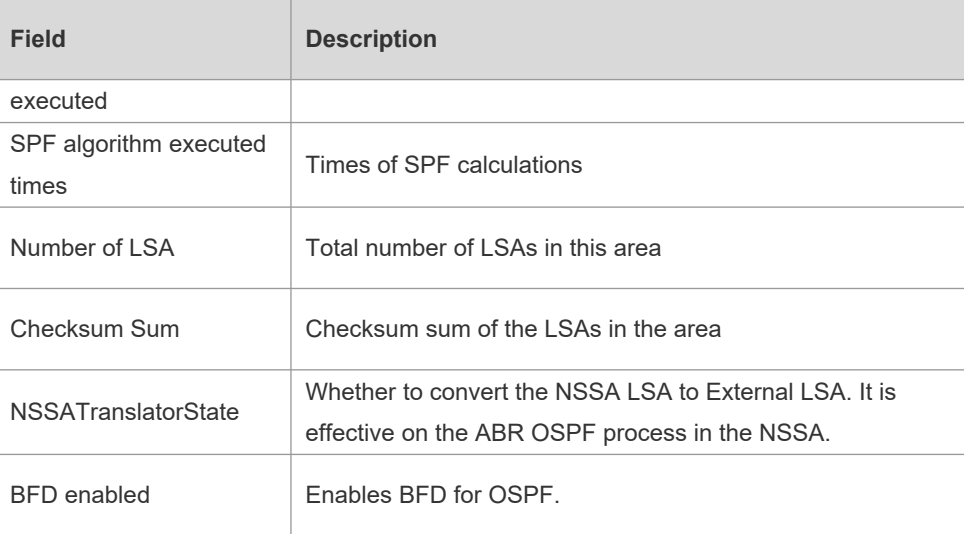

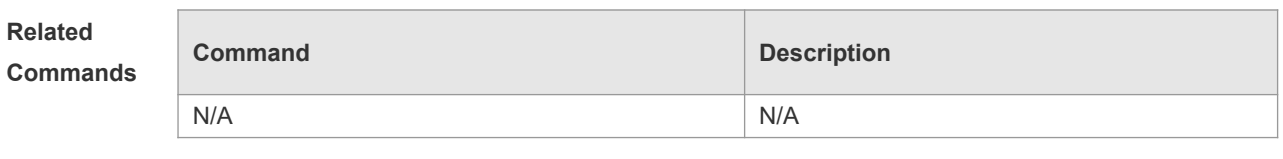

```
Platform 
Description
               N/A
```
# **2.58 show ip ospf border-routers**

Use this command to display the OSPF internal routing table on the ABR/ASBR. **show ip ospf [***process-id***] border-mrouters**

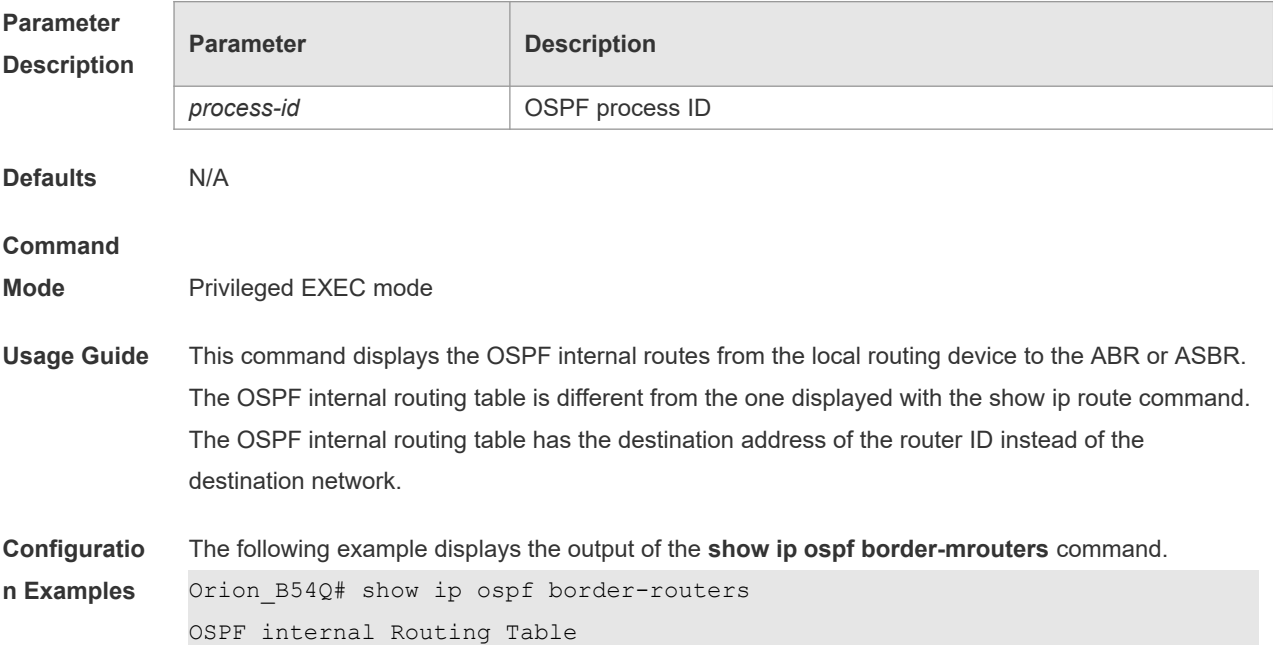

Codes:i - Intra-area route, I - Inter-area route i 1.1.1.1 [2] via 10.0.0.1, FastEthernet 0/1, ABR, ASBR, Area 0.0.0.1 select

The following table describes fields in the output.

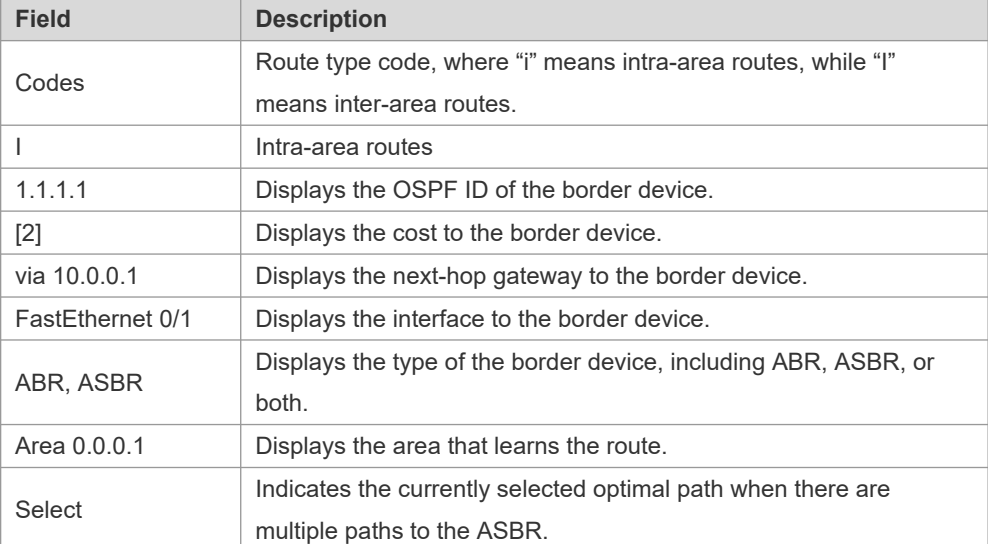

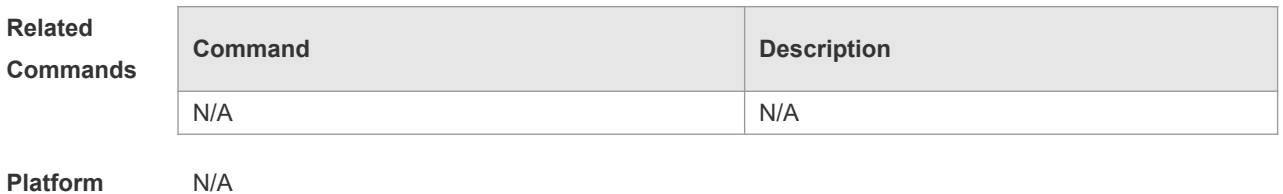

**Description**

## **2.59 show ip ospf database**

Use this command to display the OSPF link state database information. Use the **no** form of this command to restore the default setting.

Different formats of the command will display different LSA information.

**show ip ospf** [ *process-id area-id* ] **database** [ **adv-router** *ip-address* | { **asbr-summary | external | network | nssa-external | opaque-area | opaque-as | opaque-link | router | summary** } [ *linkstate-id* ] [ { **adv-router** *ip-address* | **self-originate** } ] | **database-summary** | **max-age** | **selforiginate | detail | brief** ]

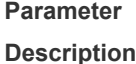

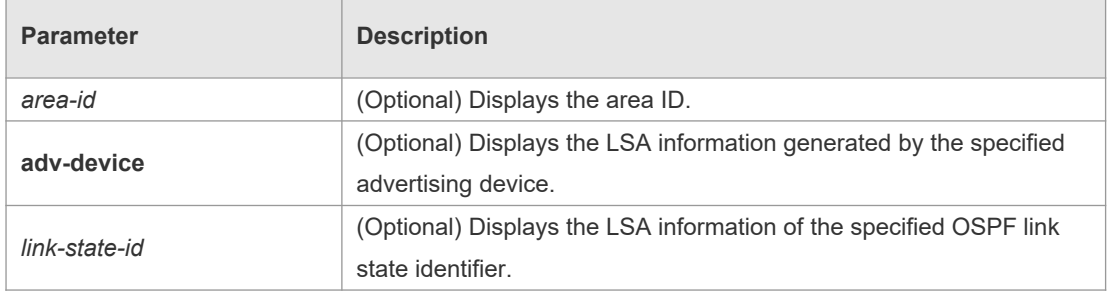

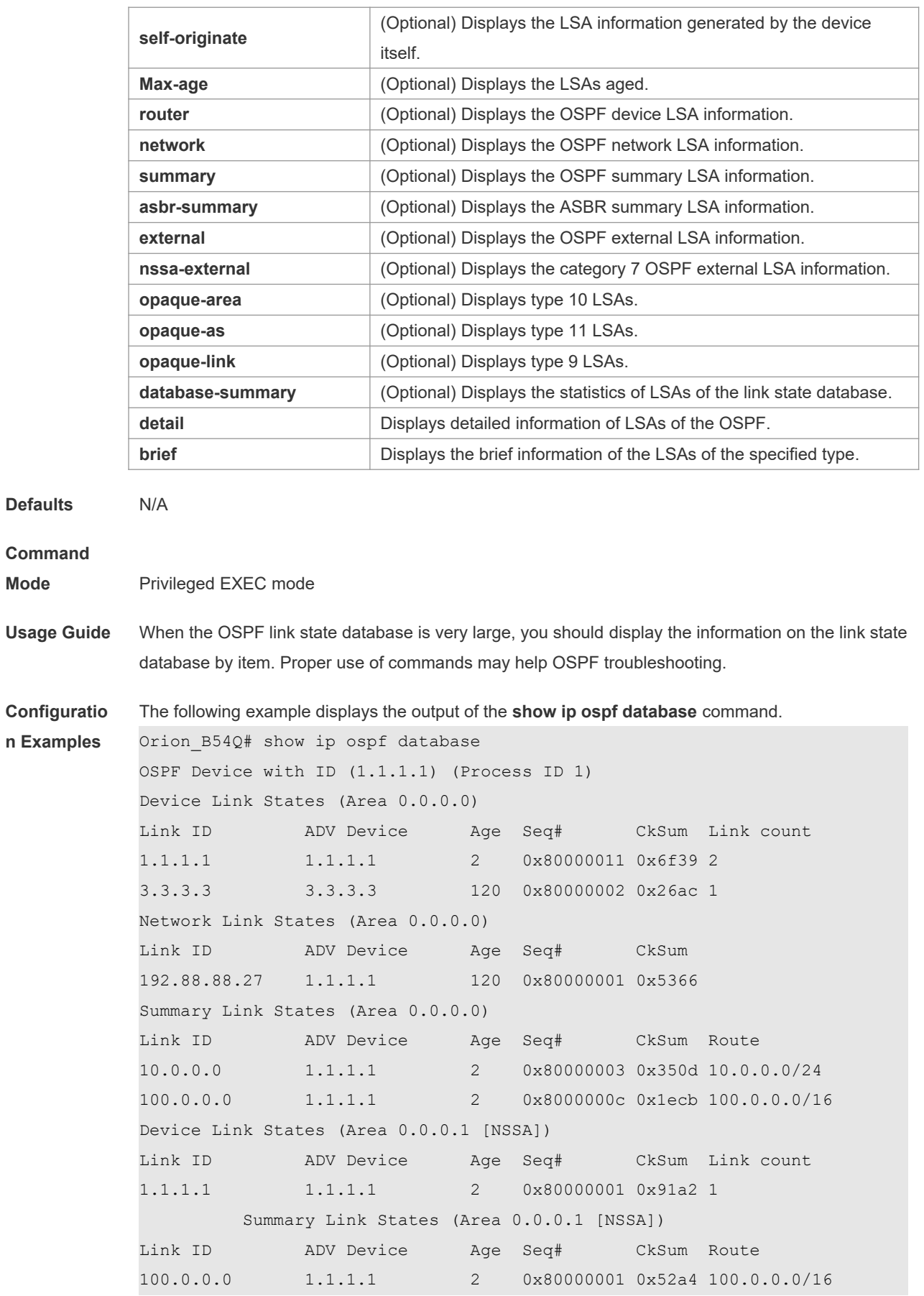

```
192.88.88.0 1.1.1.1 2 0x80000001 0xbb2d 192.88.88.0/24
NSSA-external Link States (Area 0.0.0.1 [NSSA])
Link ID ADV Device Age Seq# CkSum Route 
Tag
20.0.0.0 1.1.1.1 1 0x80000001 0x033c E2 20.0.0.0/24 
\overline{0}100.0.0.0    1.1.1.1    1    0x80000001 0x9469 E2 100.0.0.0/28
\OmegaAS External Link States
Link ID ADV Device Age Seq# CkSum Route 
Tag
20.0.0.0 1.1.1.1 380 0x8000000a 0x7627 E2 20.0.0.0/24 
0
100.0.0.0 1.1.1.1 620 0x8000000a 0x0854 E2 100.0.0.0/28 
0
```
The following table describes the fields in the output of the **show ip ospf database** command.

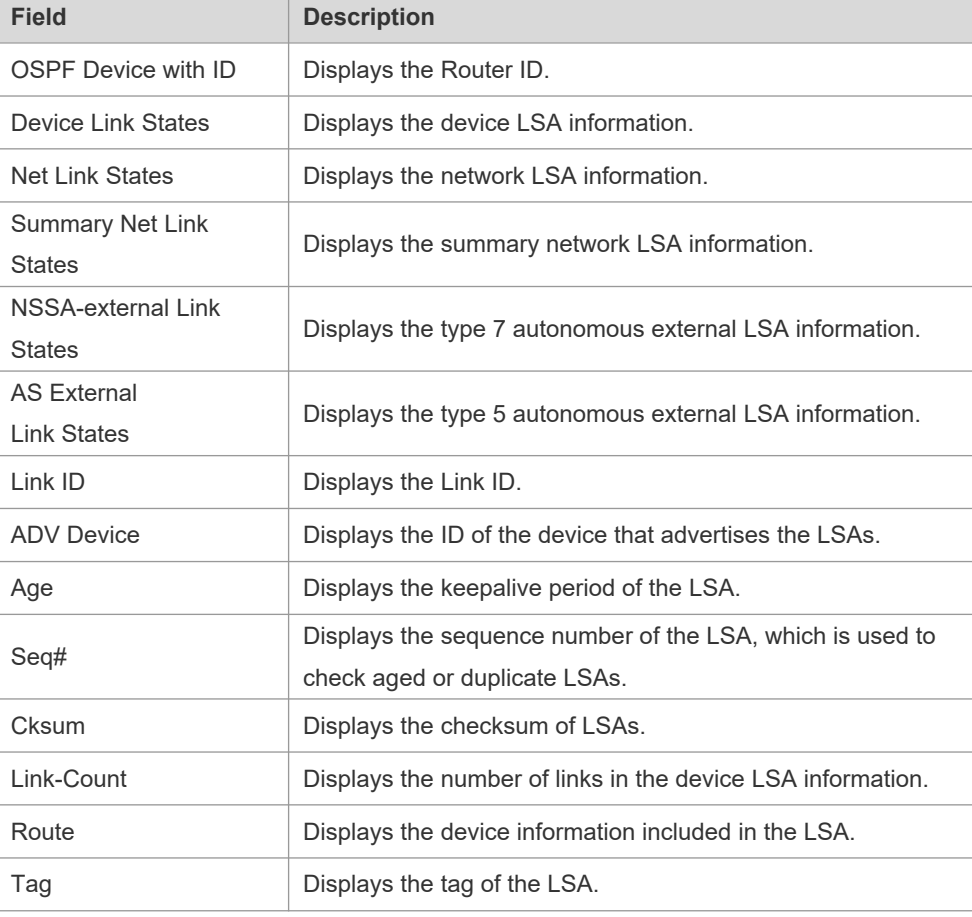

The following example displays the output the **show ip ospf database asbr-summary** command. Orion\_B54Q# show ip ospf database asbr-summary

OSPF Device with ID (1.1.1.35) (Process ID 1)

```
 ASBR-Summary Link States (Area 0.0.0.1)
```
LS age: 47

```
Options: 0x2 (*|-|-|-|-|-|E|-)LS Type: ASBR-summary-LSA
Link State ID: 3.3.3.3 (AS Boundary Device address)
Advertising Device: 1.1.1.1
LS Seq Number: 80000001
Checksum: 0xbe8c
Length: 28
Network Mask: /0
      TOS: 0 Metric: 1
```
The following table describes the fields in the output of the **show ip ospf database asbr-summary**  command.

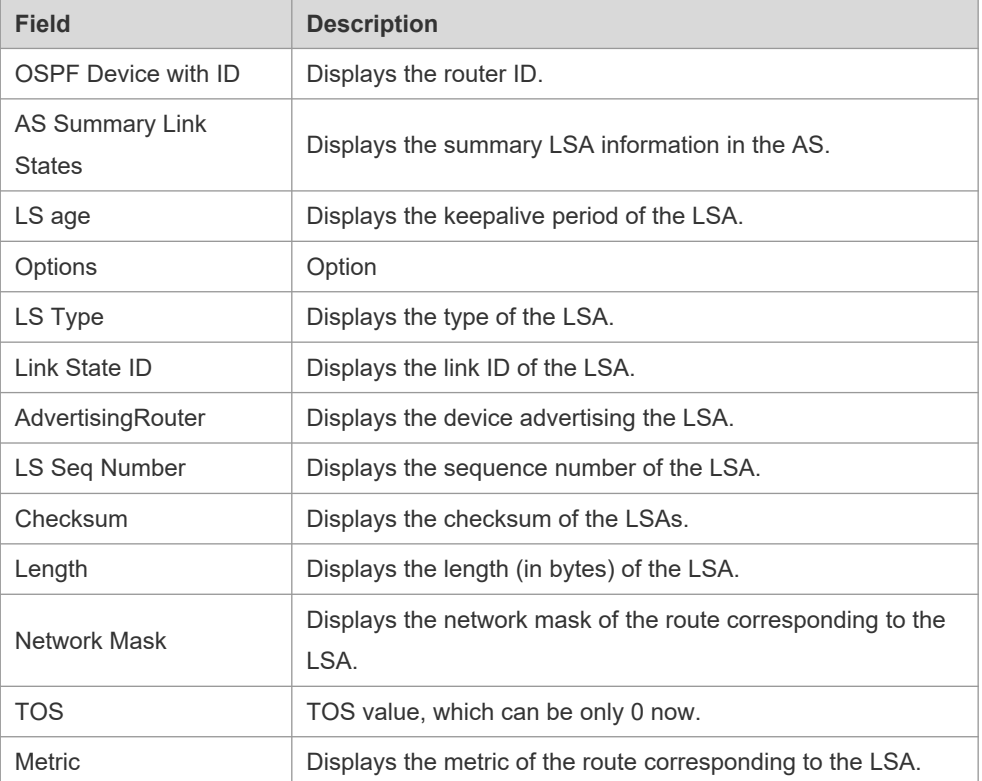

The following example displays the output of the **show ip ospf database external** command. Orion\_B54Q# show ip ospf database external

```
 OSPF Device with ID (1.1.1.35) (Process ID 1)
```

```
 AS External Link States
```

```
LS age: 752
Options: 0x2 (*|-|-|-|-|-|E|-)
LS Type: AS-external-LSA
Link State ID: 20.0.0.0 (External Network Number)
Advertising Device: 1.1.1.1
LS Seq Number: 8000000a
Checksum: 0x7627
Length: 36
Network Mask: /24
      Metric Type: 2 (Larger than any link state path)
```

```
 TOS: 0
 Metric: 20
 Forward Address: 0.0.0.0
 External Route Tag: 0
```
The following table describes the fields in the output of the **show ip ospf database external** command.

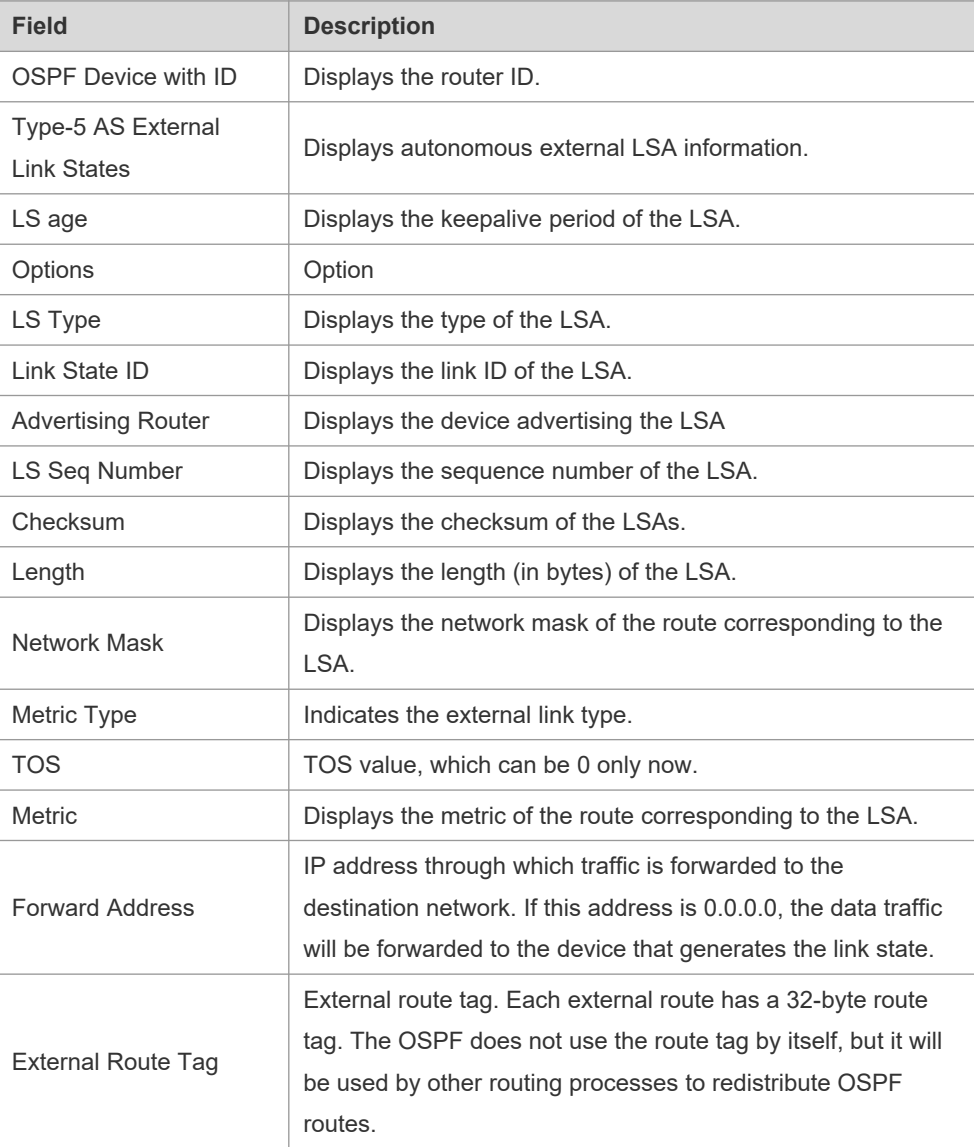

The following example displays the output of the **show ip ospf database network** command: Orion\_B54Q# show ip ospf database network OSPF Router with ID (1.1.1.1) (Process ID 1)

```
Network Link States (Area 0.0.0.0)
LS age: 572
Options: 0x2 (*) |-|-|-|-|-|E|-)LS Type:network-LSA
Link State ID:192.88.88.27 (address of Designated Router)
Advertising Router:1.1.1.1
LS Seq Number: 80000001
```
Checksum:0x5366 Length: 32 Network Mask: /24 Attached Router:1.1.1.1 Attached Router:3.3.3.3

The following table describes the fields in the output of the **show ip ospf database network** command.

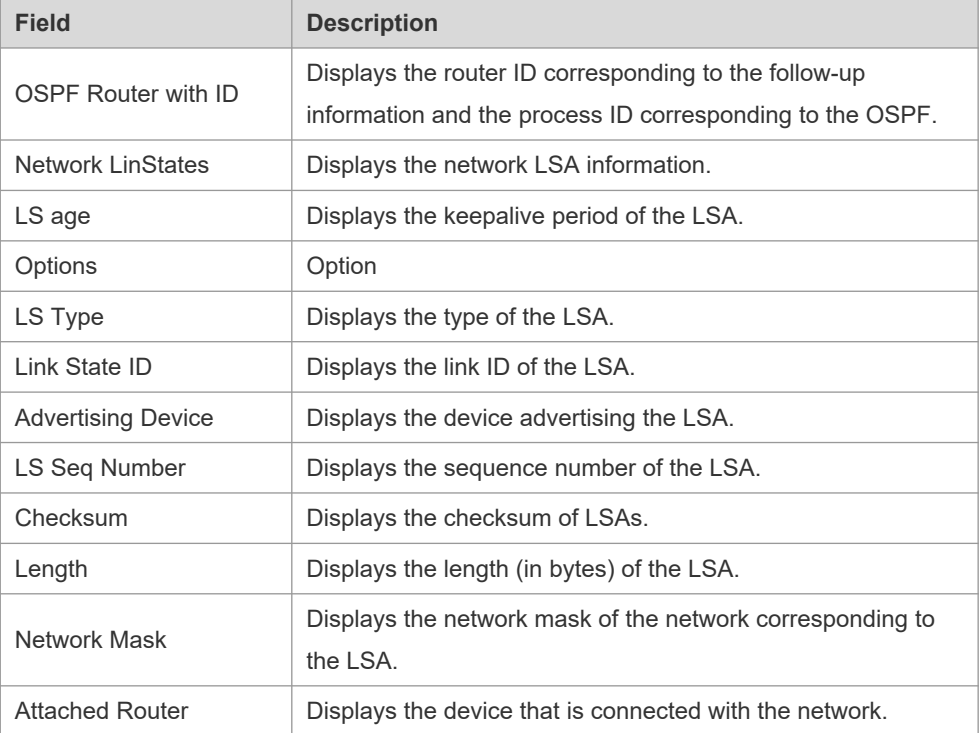

The following example displays the output of the **show ip ospf database device** command:

```
Orion B54Q# show ip ospf database router
OSPF Router with ID (1.1.1.1) (Process ID 1)
Router Link States (Area 0.0.0.0)
LS age: 322
Options:0x2 (*|-|-|-|-|-|E|-)
Flags:0x3 :ABR ASBR
LS Type:router-LSA
Link State ID:1.1.1.1 
Advertising Router:1.1.1.1
LS Seq Number: 80000012
Checksum:0x6d3a
Length: 48
Number of Links: 2
Link connected to:Stub Network
(Link ID) Network/subnet number: 100.0.1.1
(Link Data) Network Mask: 255.255.255.255
Number of TOS metrics: 0
TOS 0 Metric: 0
```
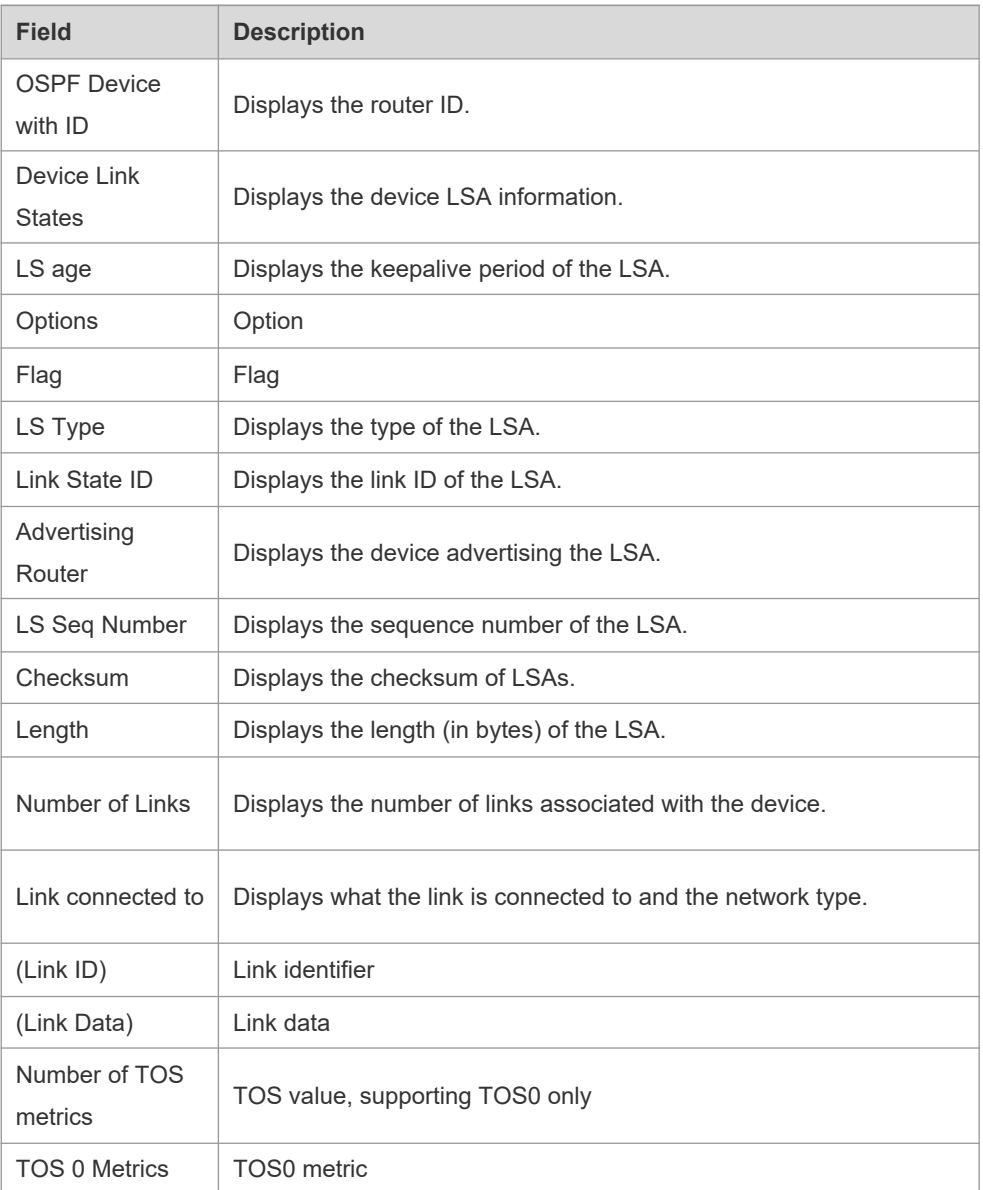

The following table describes the fields in the output of the **show ip ospf database device** command.

The following example displays the output of the **show ip ospf database summary** command:

```
Orion B54Q# show ip ospf database summary
       OSPF Device with ID (1.1.1.1) (Process ID 1)
          Summary Link States (Area 0.0.0.0)
LS age: 499
Options: 0x2 (*|-|-|-|-|-|E|-)
LS Type: summary-LSA
Link State ID: 10.0.0.0 (summary Network Number)
Advertising Device: 1.1.1.1
LS Seq Number: 80000004
Checksum: 0x330e
Length: 28
```
Network Mask: /24 TOS: 0 Metric: 11

The following table describes the fields in the output of the **show ip ospf database summary** command.

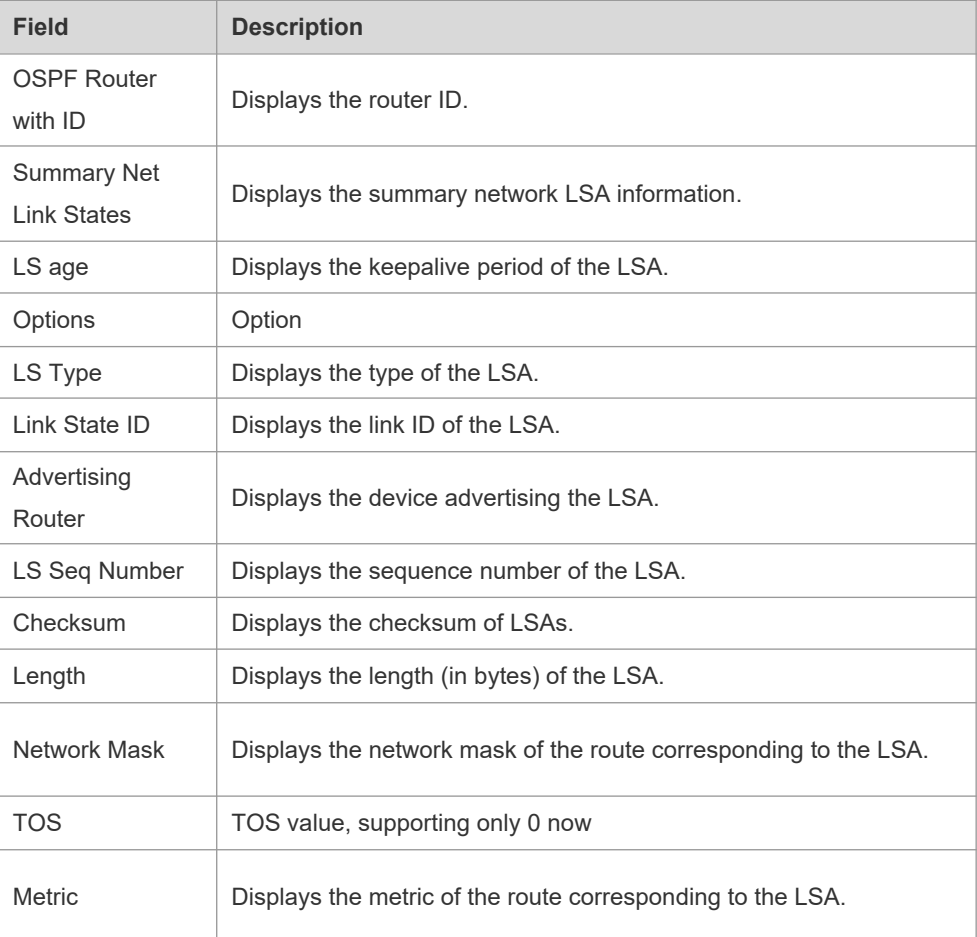

#### The following example displays the output of the **show ip ospf database nssa-external** command:

```
Orion_B54Q# show ip ospf database nssa-external
```

```
 OSPF Device with ID (1.1.1.1) (Process ID 1)
NSSA-external Link States (Area 0.0.0.1 [NSSA])
LS age: 1
Options: 0x0 (*|-|-|-|-|-|-|-)LS Type: AS-NSSA-LSA
Link State ID: 20.0.0.0 (External Network Number For NSSA)
Advertising Device: 1.1.1.1
LS Seq Number: 80000001
Checksum: 0x033c
Length: 36
Network Mask: /24
      Metric Type: 2 (Larger than any link state path)
       TOS: 0
```

```
 Metric: 20
 NSSA: Forward Address: 100.0.2.1
 External Route Tag: 0
```
The following table describes the fields in the output of the **show ip ospf database nssa-external** command.

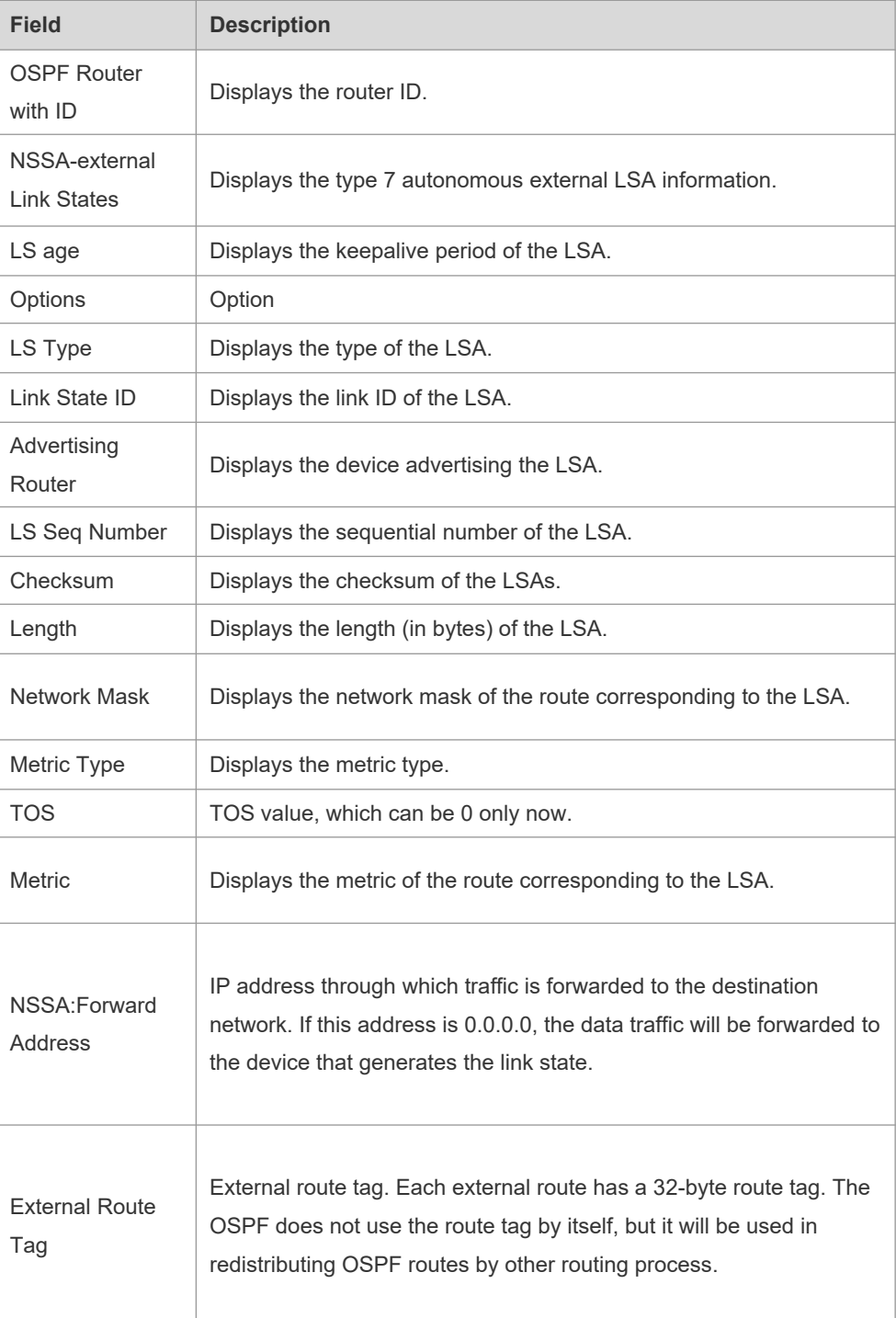

The following example displays the output of the **show ip ospf database external** command: Orion\_B54Q# show ip ospf database external

OSPF Device with ID (1.1.1.1) (Process ID 1)

```
 AS External Link States 
LS age: 1290
Options: 0x2 (*|-|-|-|-|-|E|-)LS Type: AS-external-LSA
Link State ID: 20.0.0.0 (External Network Number)
Advertising Device: 1.1.1.1
LS Seq Number: 8000000a
Checksum: 0x7627
Length: 36
Network Mask: /24
      Metric Type: 2 (Larger than any link state path)
      TOS: 0
      Metric: 20
      Forward Address: 0.0.0.0
      External Route Tag: 0
```
The following table describes the fields in the output of the **show ip ospf database external** command.

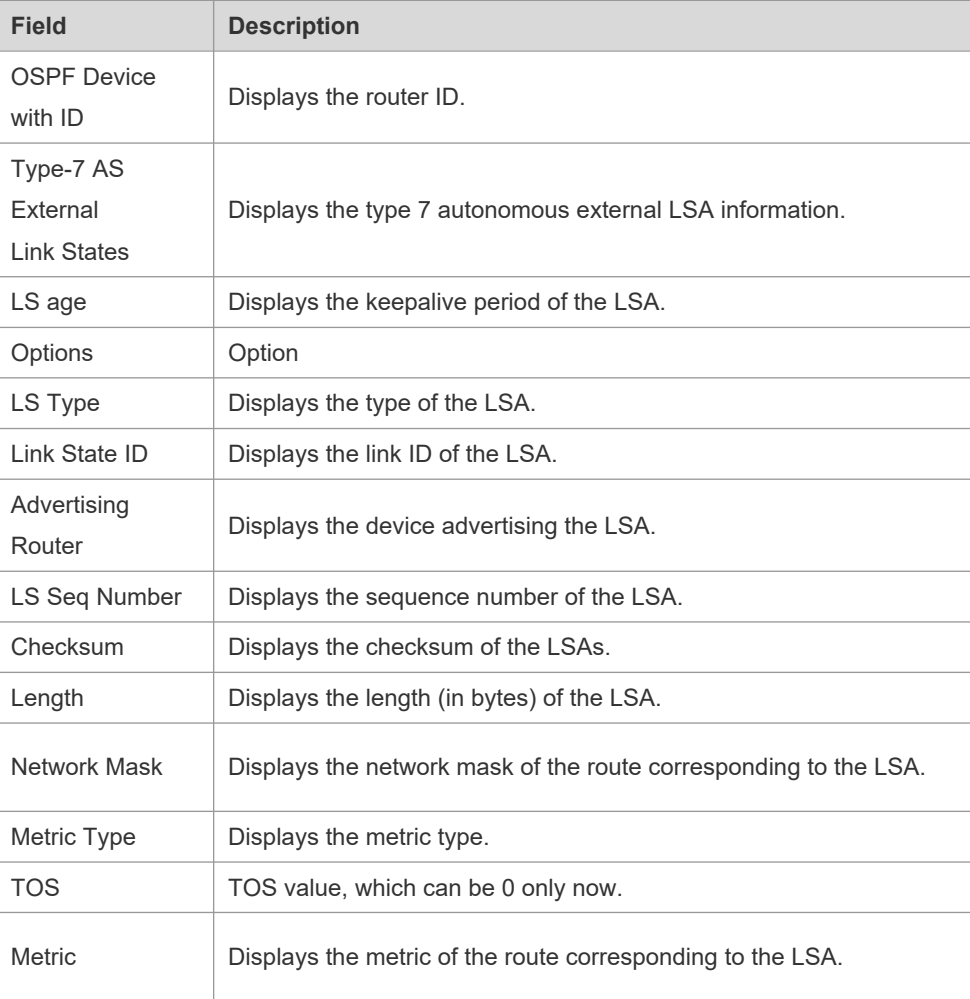

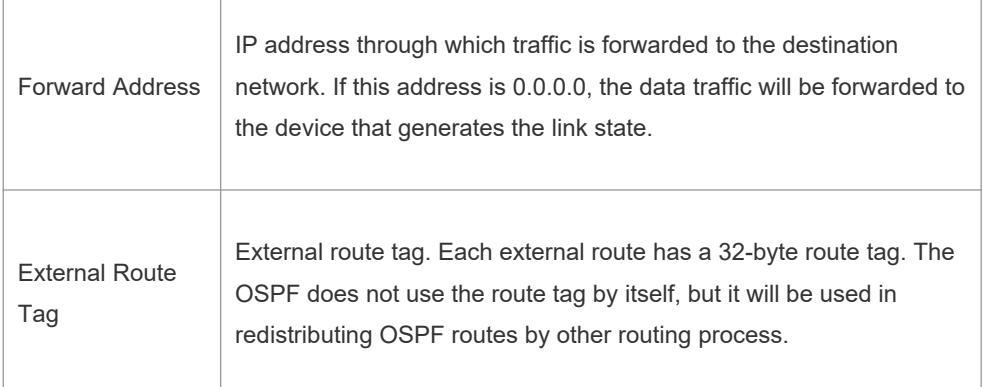

The following example displays the output of the **show ip ospf database database-summary**  command:

```
Orion_B54Q# show ip ospf database database-summary 
OSPF process 1:
Device Link States : 4
Network Link States : 2
Summary Link States : 4
ASBR-Summary Link States : 0
AS External Link States : 4
NSSA-external Link States: 2
```
The following table describes the fields in the output of the command **show ip ospf database database-summary**.

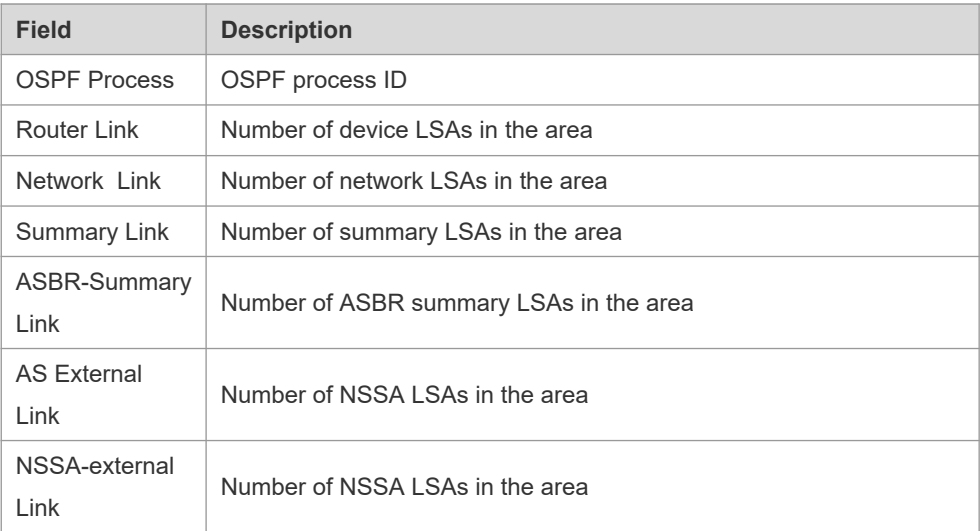

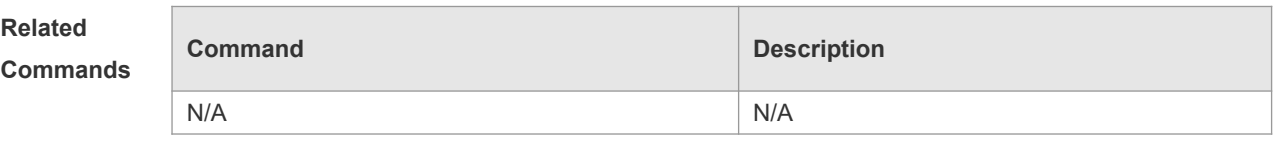

**Platform** 

N/A

**Description**

# **2.60 show ip ospf interface**

Use this command to display the OSPF-associated interface information. **show ip ospf [** *process-id* **] interface [** *interface-type interface-number* **| brief ]**

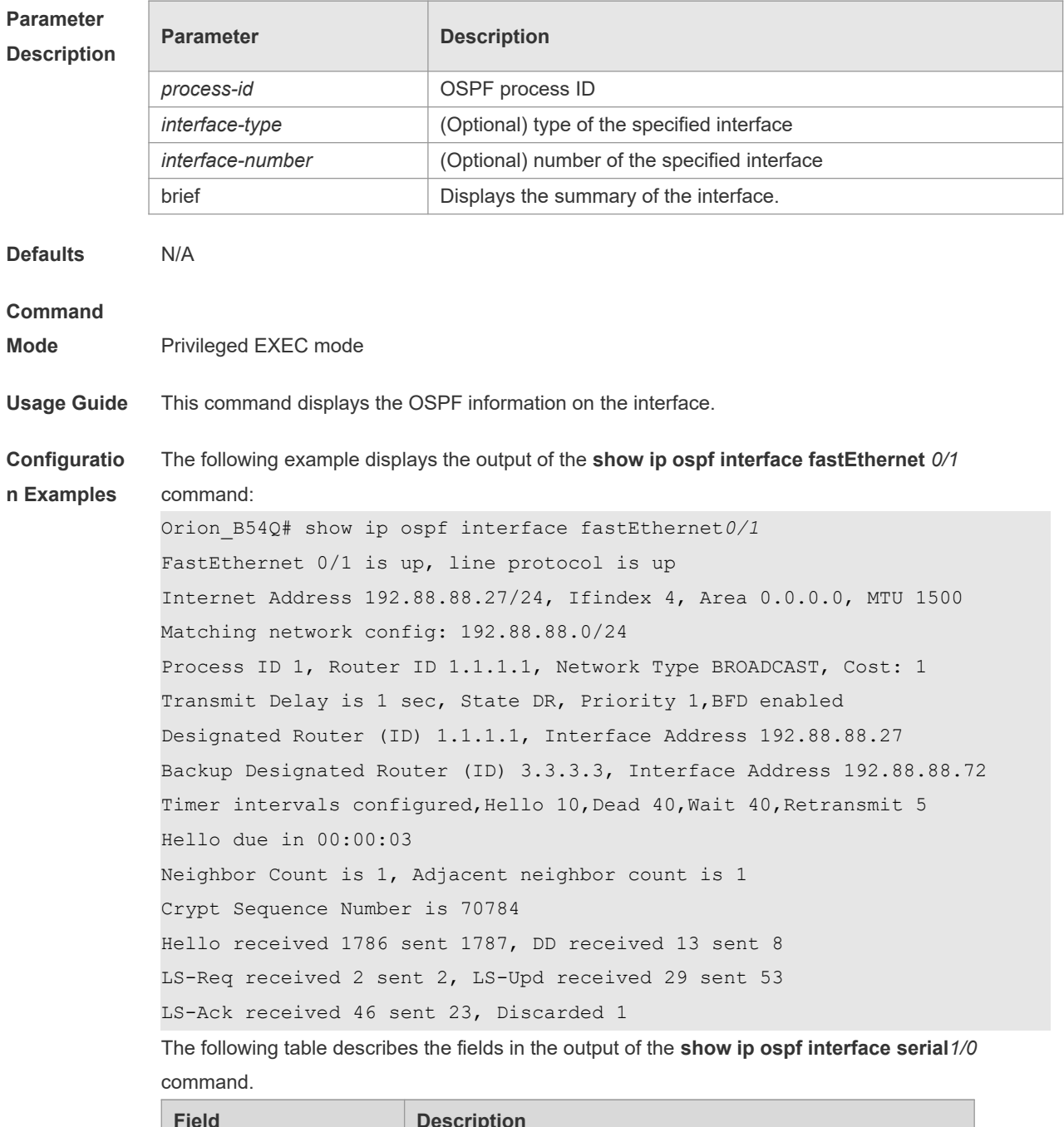

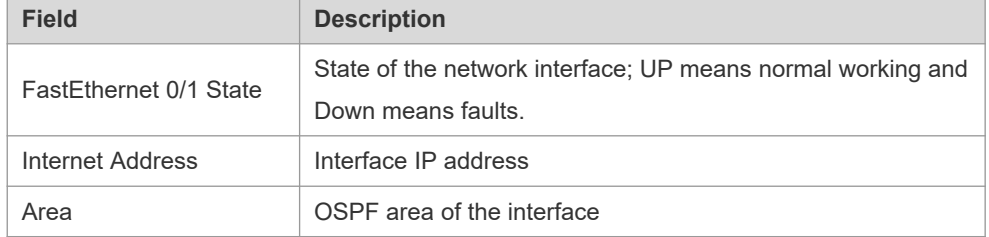

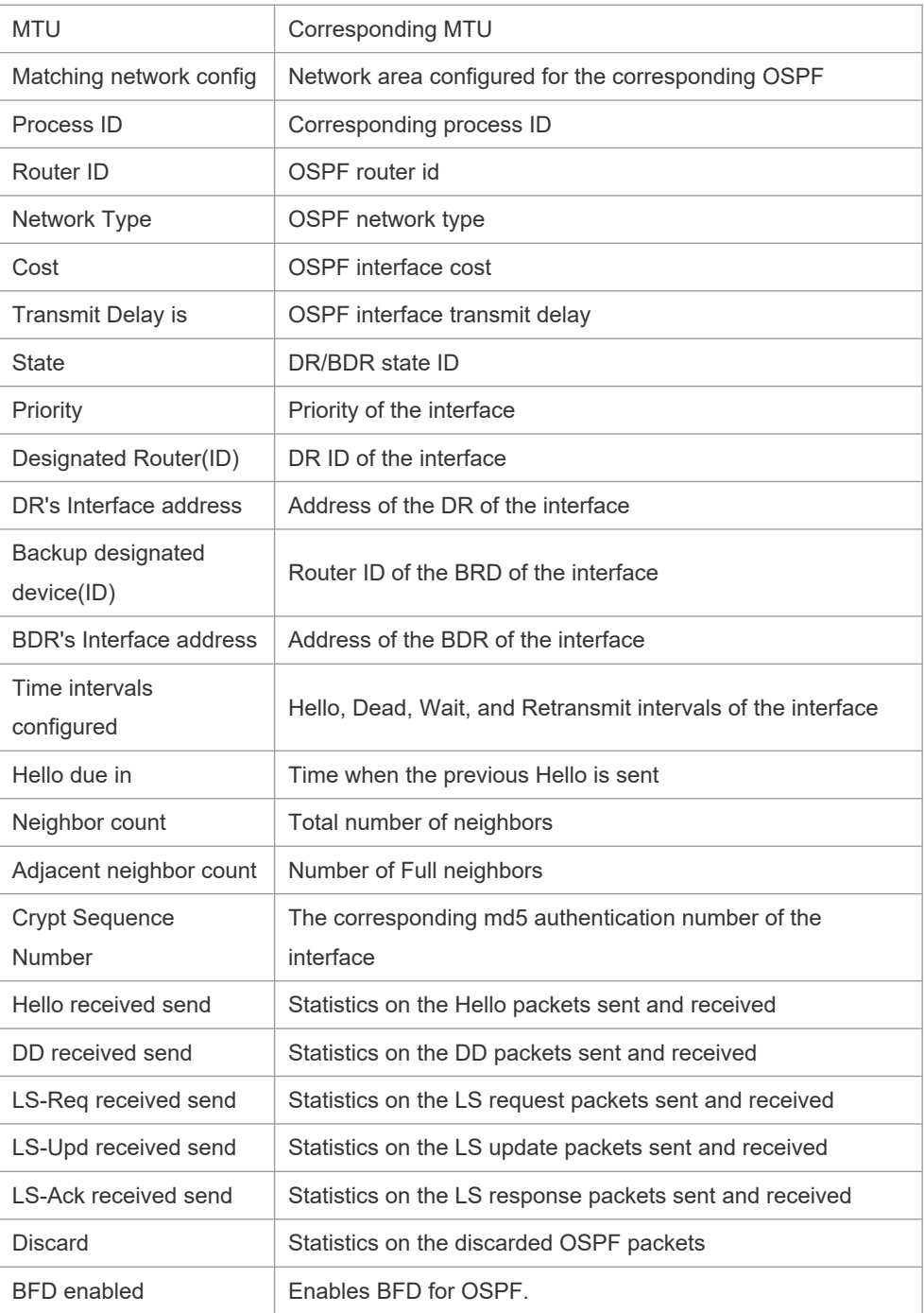

**Related Commands**

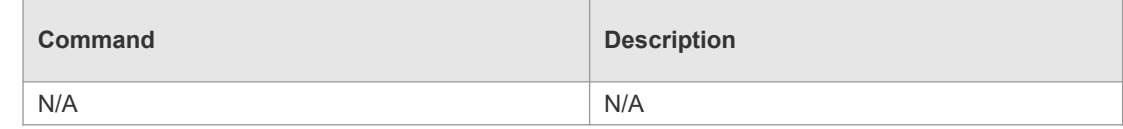

**Platform** 

**Description**

N/A

# **2.61 show ip ospf ispf**

Use this command to display the ISPF calculation count in the OSPF area. **show ip ospf** [ *process-id* ] **ispf**

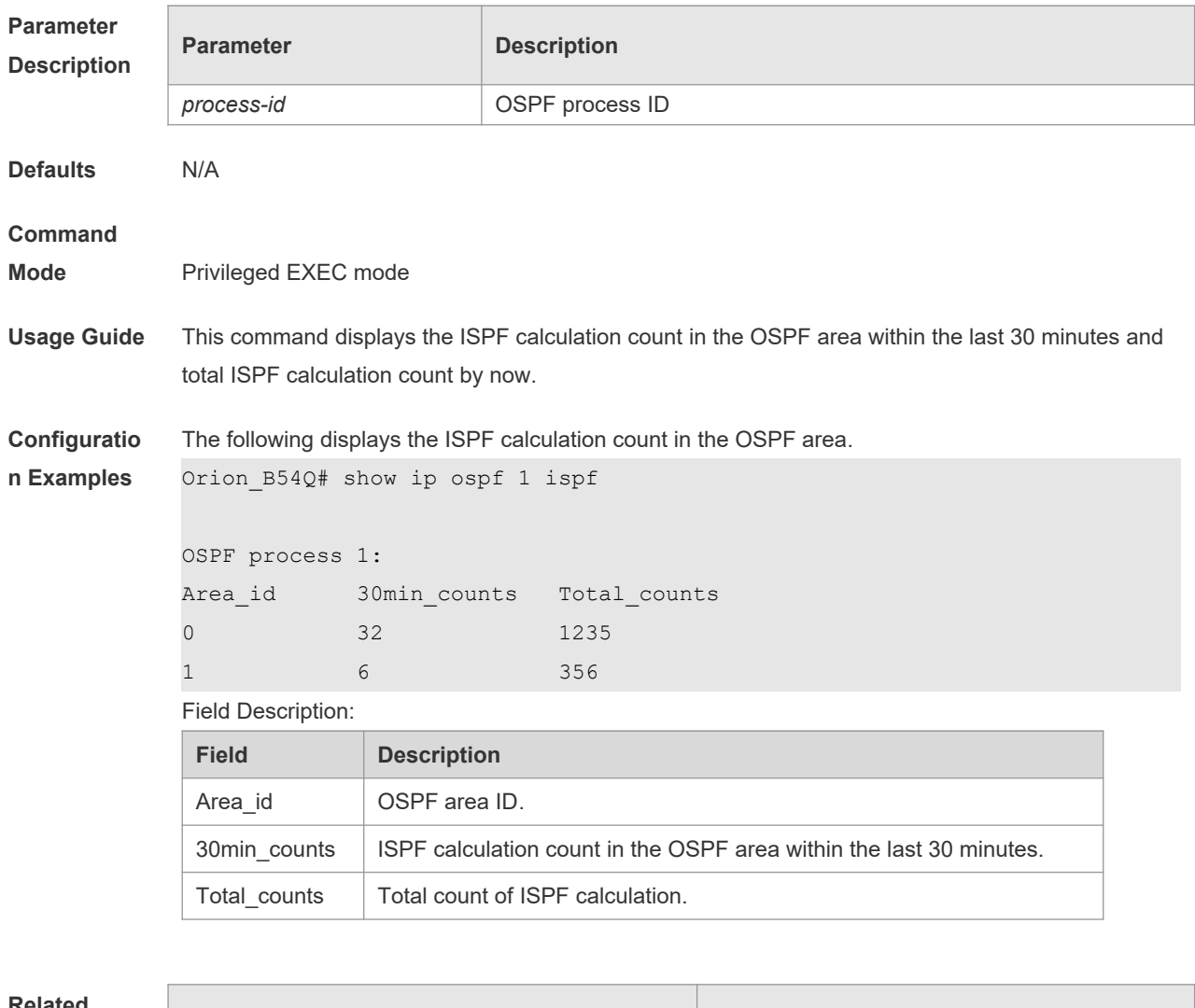

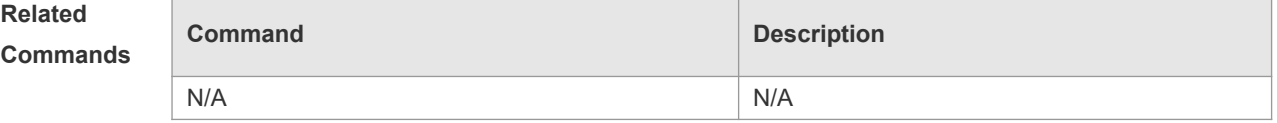

**Platform Description**

# N/A

# **2.62 show ip ospf neighbor**

Use this command to display the OSPF neighbor list.

**show ip ospf** [ *process-id* ] **neighbor**[ **statistics** | { [ *interface-type interface-number* ] | [ *neighbor-id* ] | [ **detail**] } ]

the control of the control of the control of the control of

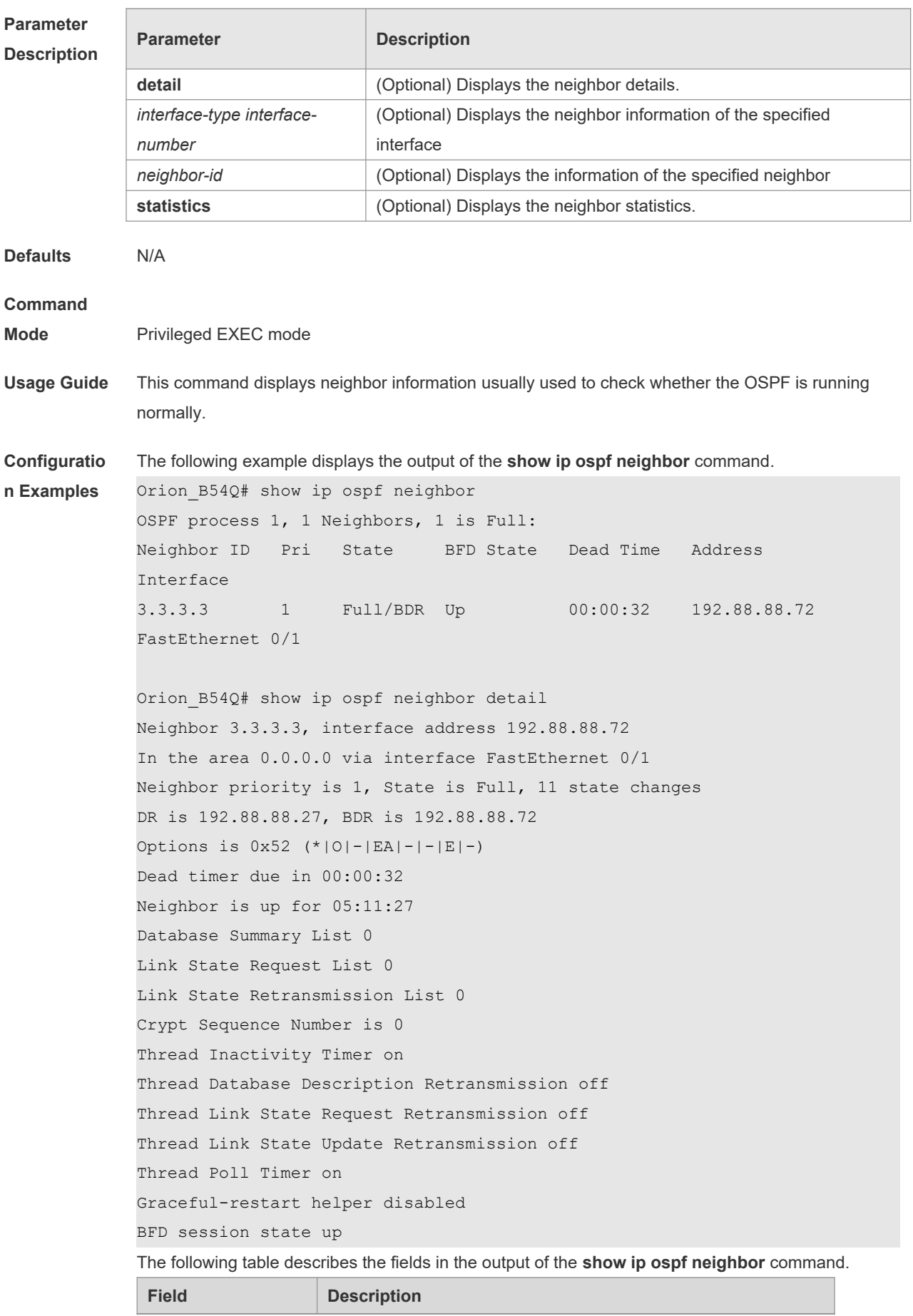

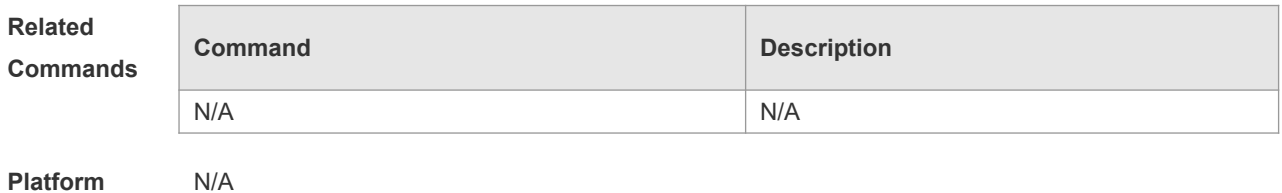

**Description**

# **2.63 show ip ospf route**

Use this command to display the OSPF routes. **show ip ospf** [ *process-id* ] **route** [ **count** ]

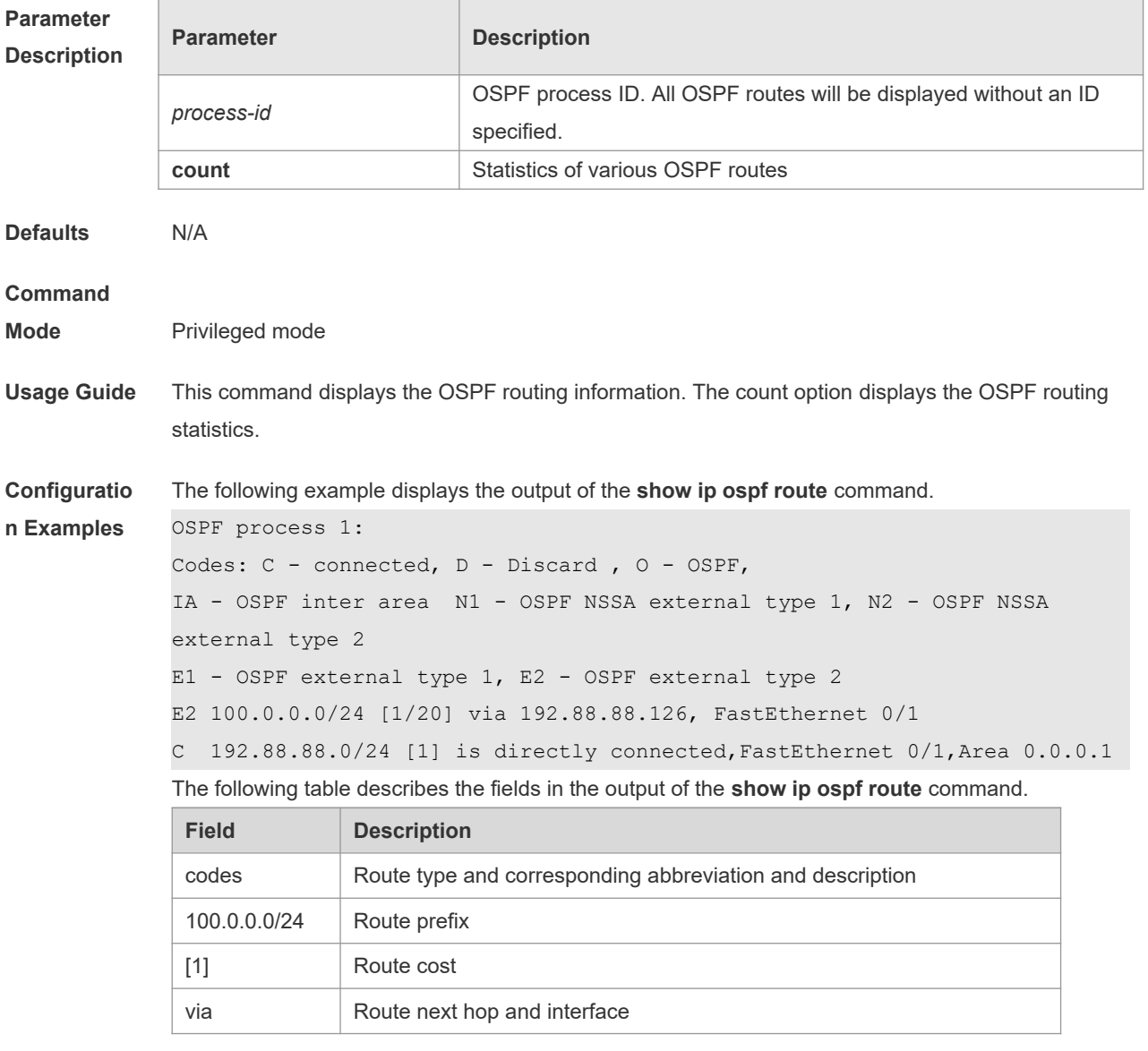

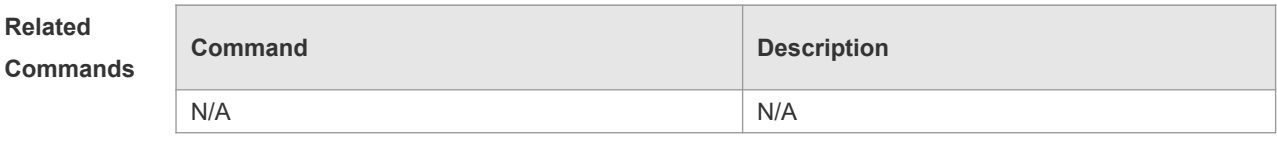

**Platform Description** N/A

# **2.64 show ip ospf spf**

Use this command to display the routing count in the OSPF area. **show ip ospf** [ *process-id* ] **spf**

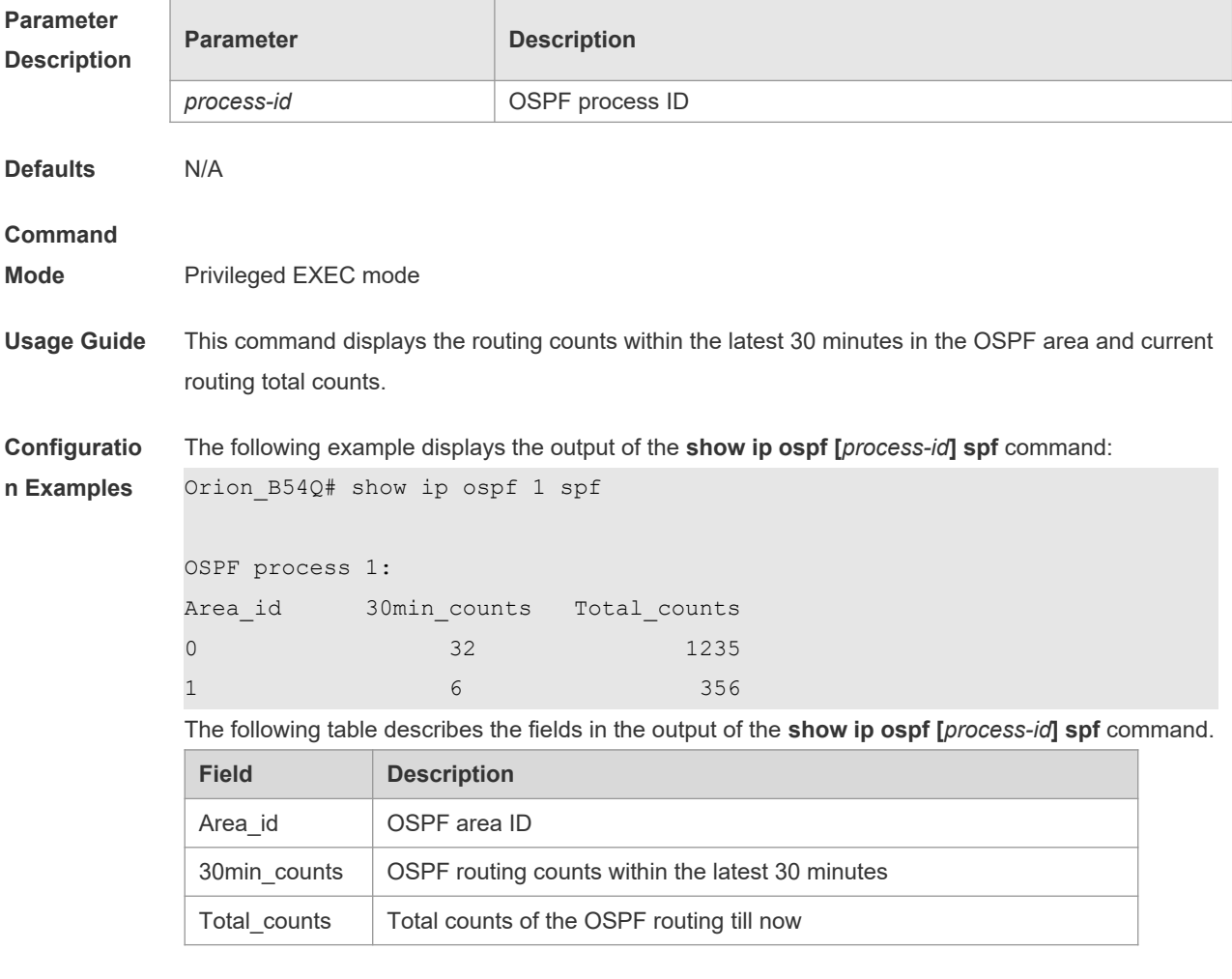

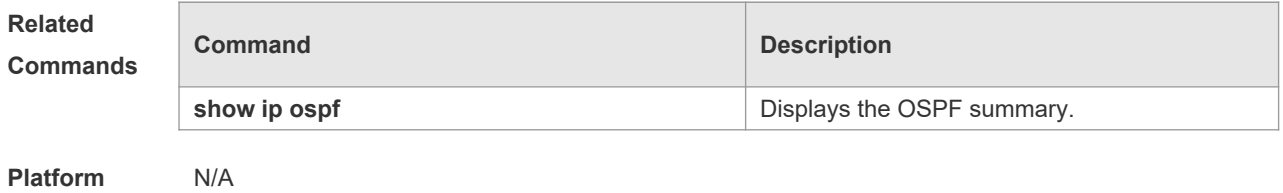

**Description**

# **2.65 show ip ospf summary-address**

Use this command to display the converged route of all redistributed routes. **show ip ospf [***process-id***] summary-address**

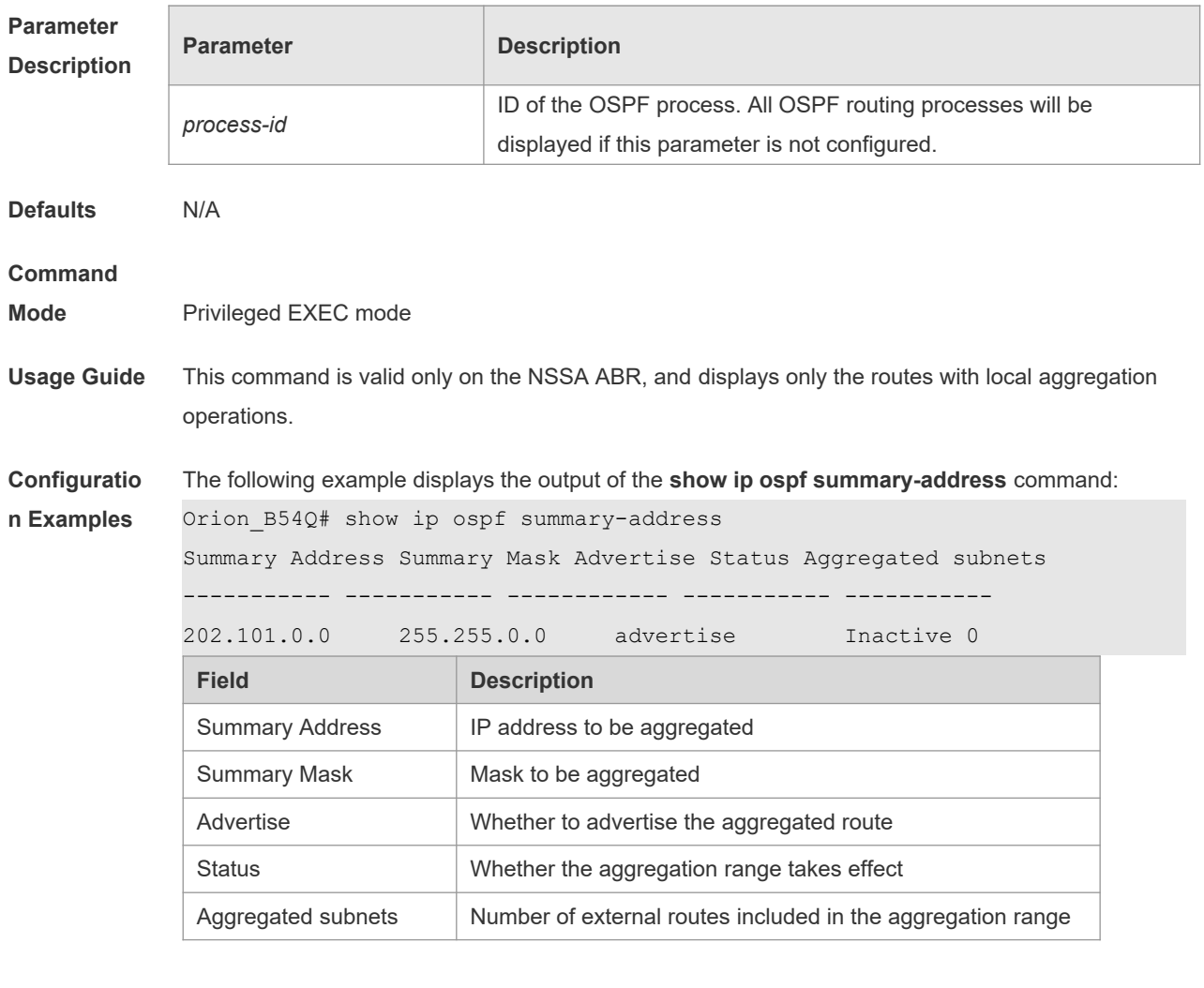

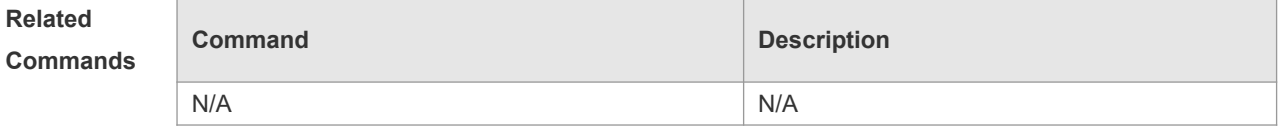

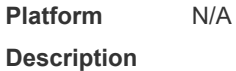

# **2.66 show ip ospf topology**

Use this command to display topology information for OSPF SPF calculation. **show ip ospf** [ *process-id area-id* ] **topology** [ **adv-router** *ip-address |* **self-originate** ]

**Parameter Parameter Parameter Parameter Description** 

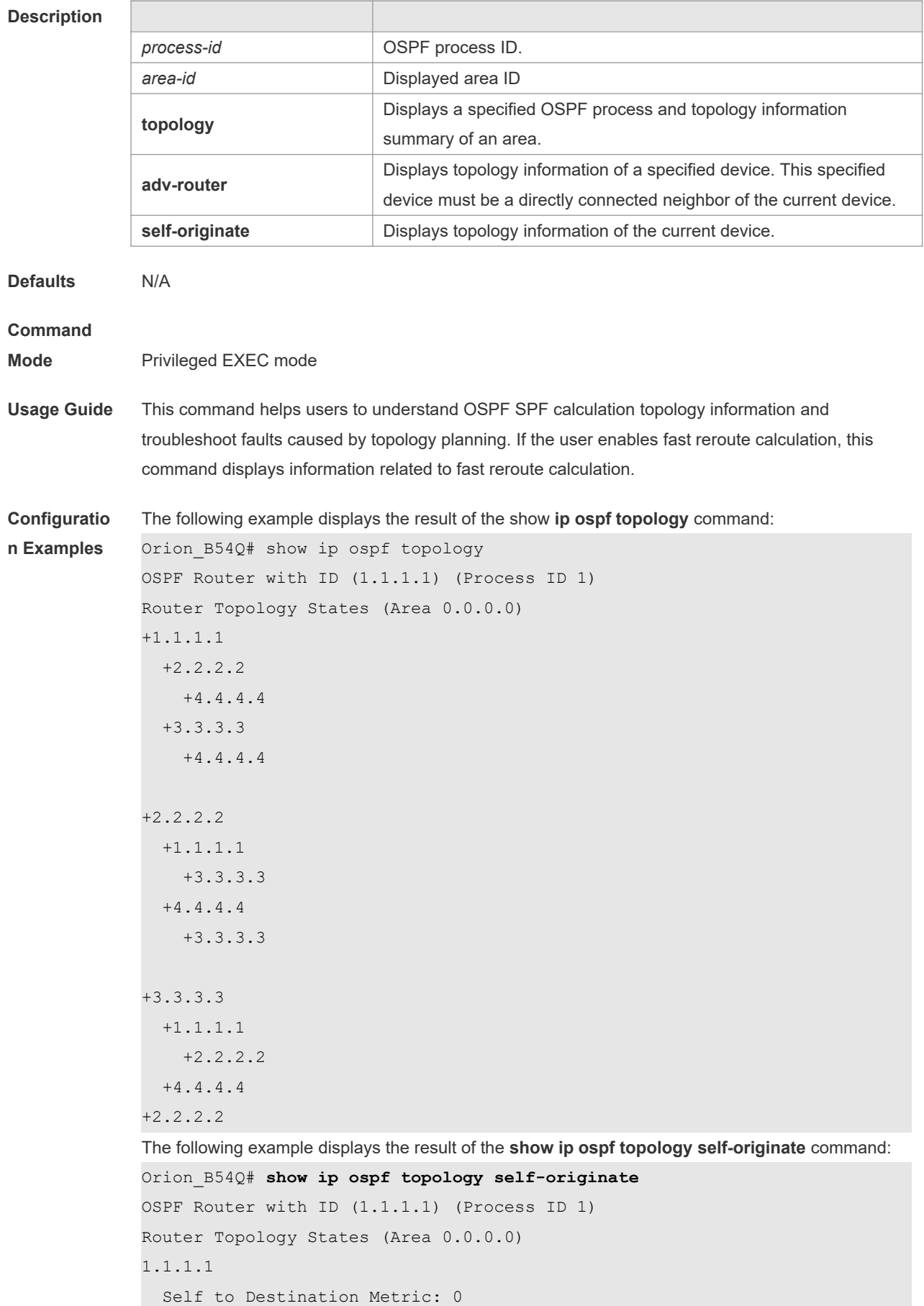

```
Parent Node: -
Child Node:2.2.2.2
  Primary next-hop: -
  Backup next-hop: -
  Backup Neighbor: -
2.2.2.2
  Self to Destination Metric: 1
Parent Node: 1.1.1.1
Child Node:-
  Primary next-hop: FastEthernet 0/1 via 10.0.0.1
  Backup next-hop: FastEthernet 0/2 via 10.0.1.1
  Backup Neighbor: 2.2.2.2
Neighbor to Destination Metric: 0
Neighbor to Self Metric: 10
Neighbor to Primary Neighbor: 0
Self to Neighbor Metric: 1
```
The description of every field displayed by **show ip ospf topology self-originate** is as follows:

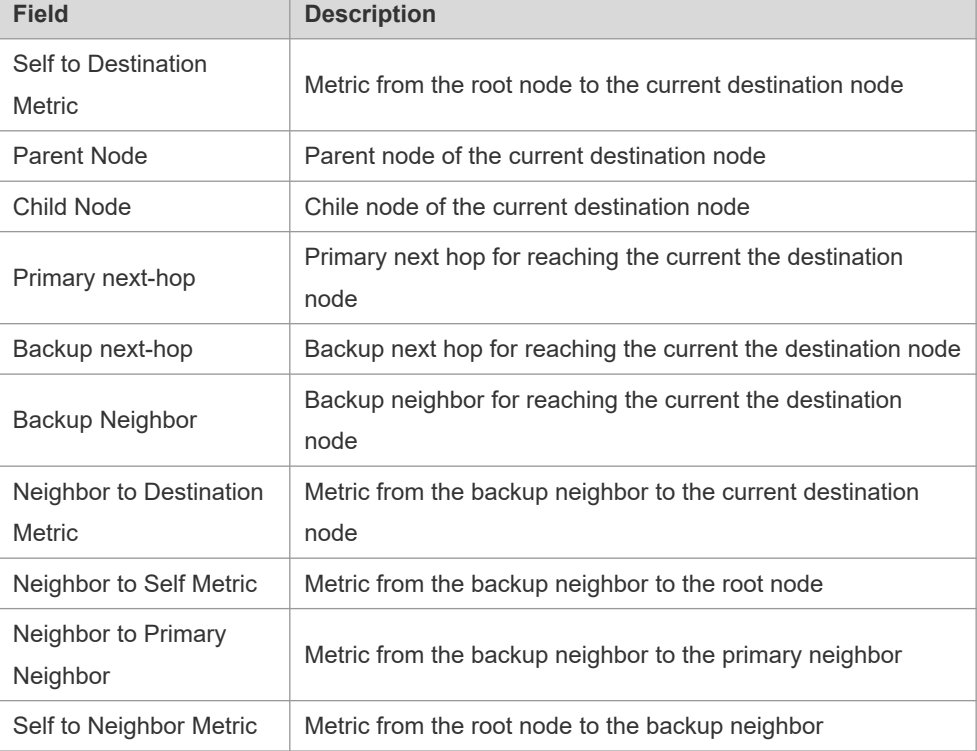

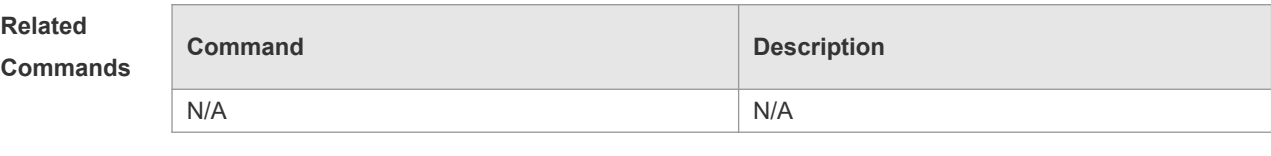

**Platform Description** N/A

# **2.67 show ip ospf virtual-links**

Use this command to display the OSPF virtual link information. **show ip ospf** [ *process-id* ] **virtual-links** [ *ip-address* ]

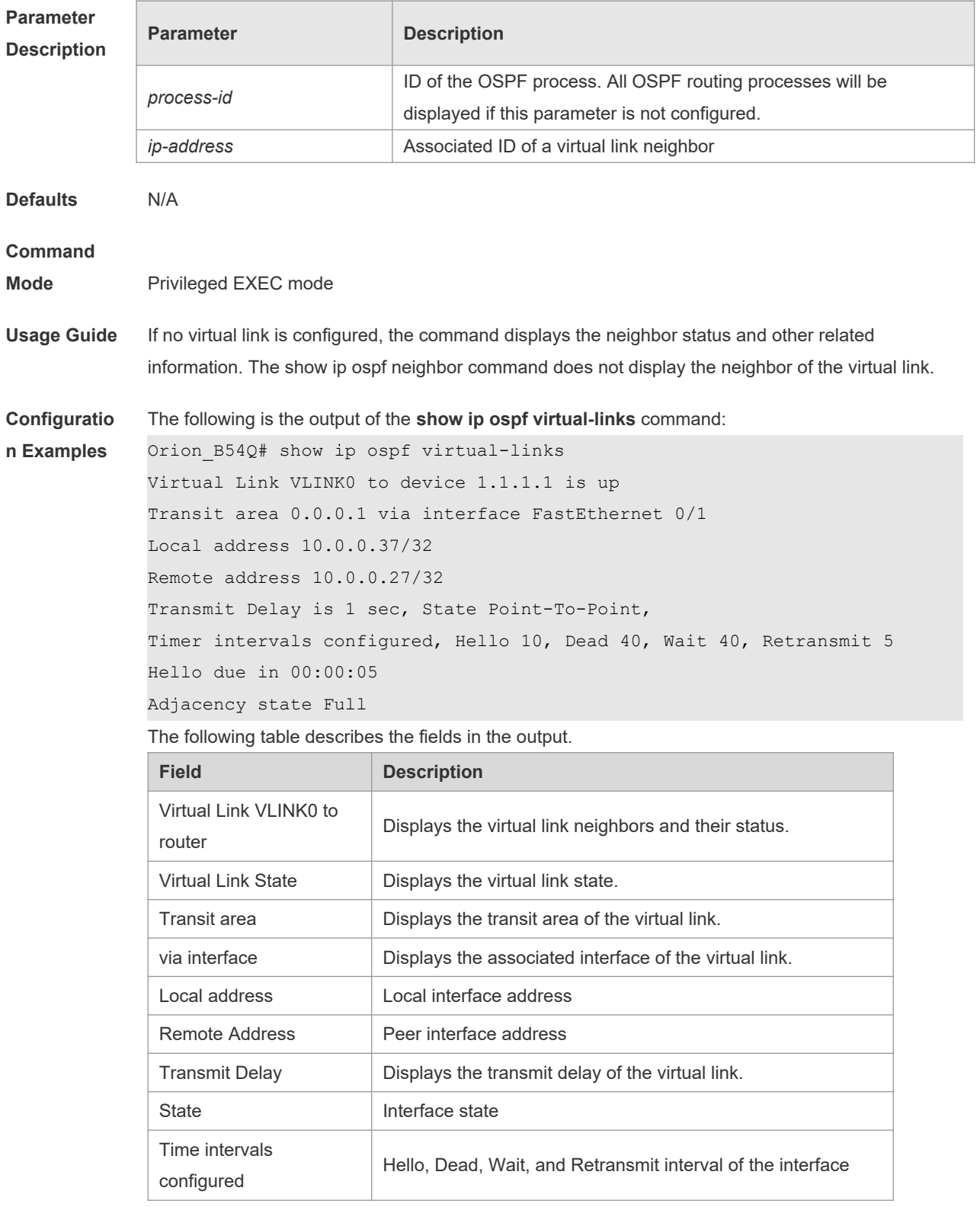

Adjacency State | Neighbor state, where FULL means the stable state

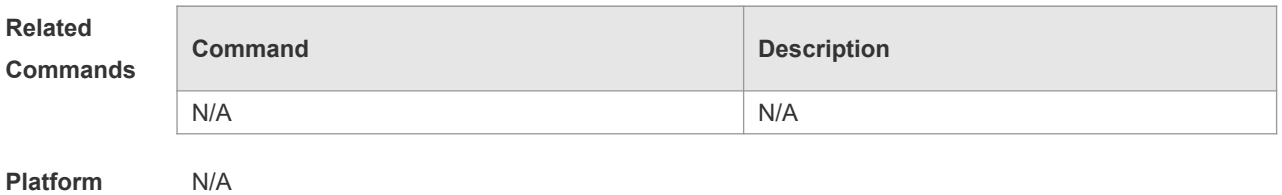

**Description**

### **2.68 summary-address**

Use this command to configure the aggregate route out of the OSPF routing domain. Use the **no** form of this command to restore the remove the aggregate route.

**summary-address** *ip-address net-mask* [ **not-advertise** | **tag** *value* | **cost** *cost* ]

**no summary-address** *ip-address net-mask* [ **not-advertise** | **tag** | **cost**]

#### **Parameter Description**

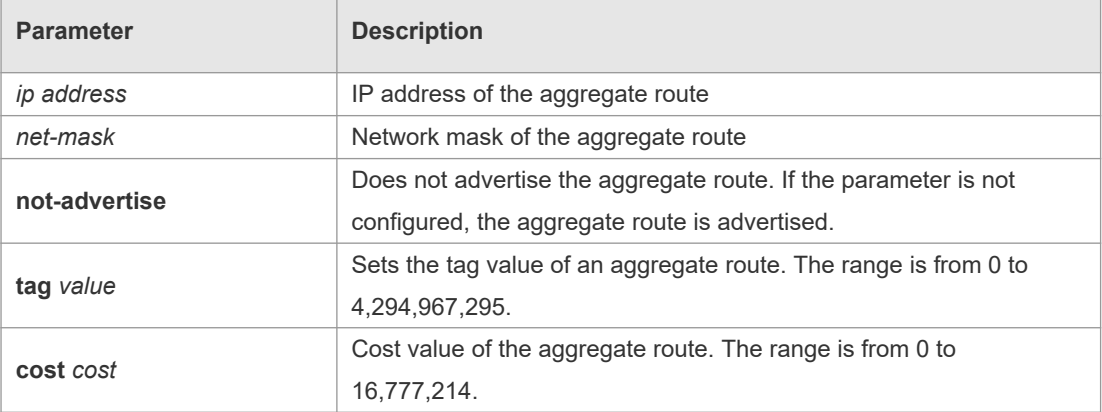

**Defaults** No aggregate route is configured by default.

#### **Command**

- **Mode** Routing process configuration mode
- **Usage Guide** When routes are redistributed by another routing process into the OSPF routing process, every route is advertised to the OSPF-enabled device separately in external LSAs. If the incoming routes are continuous addresses, the autonomous border device can advertise only one aggregate route, reducing the scale of routing table greatly.

Unlike the **area range** command, the area range command aggregates inter-OSPF-area routes, while the summary-address command aggregates external routes of the OSPF routing domain. For the NSSA, the **summary-address** command is valid only on the NSSA ABR now, and aggregates only redistributed routes.

**Configuratio n Examples** The following example generates an external aggregate route 100.100.0.0/16. Orion\_B54Q(config)# router ospf20 Orion\_B54Q(config-router)# summary-address100.100.0.0 255.255.0.0

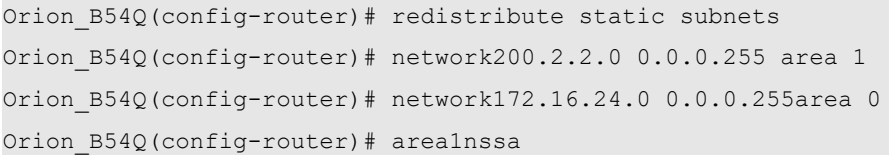

#### **Related Commands**

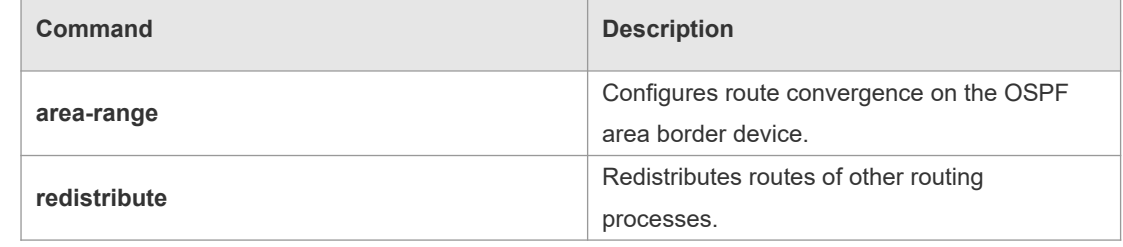

**Platform Description** N/A

# **2.69 timers lsa arrival**

Use this command to configure the time delay for the same LSA received. Use the **no** form of this command to restore the default setting. **timers lsa arrival** *arrival-time* **no timers lsa arrival**

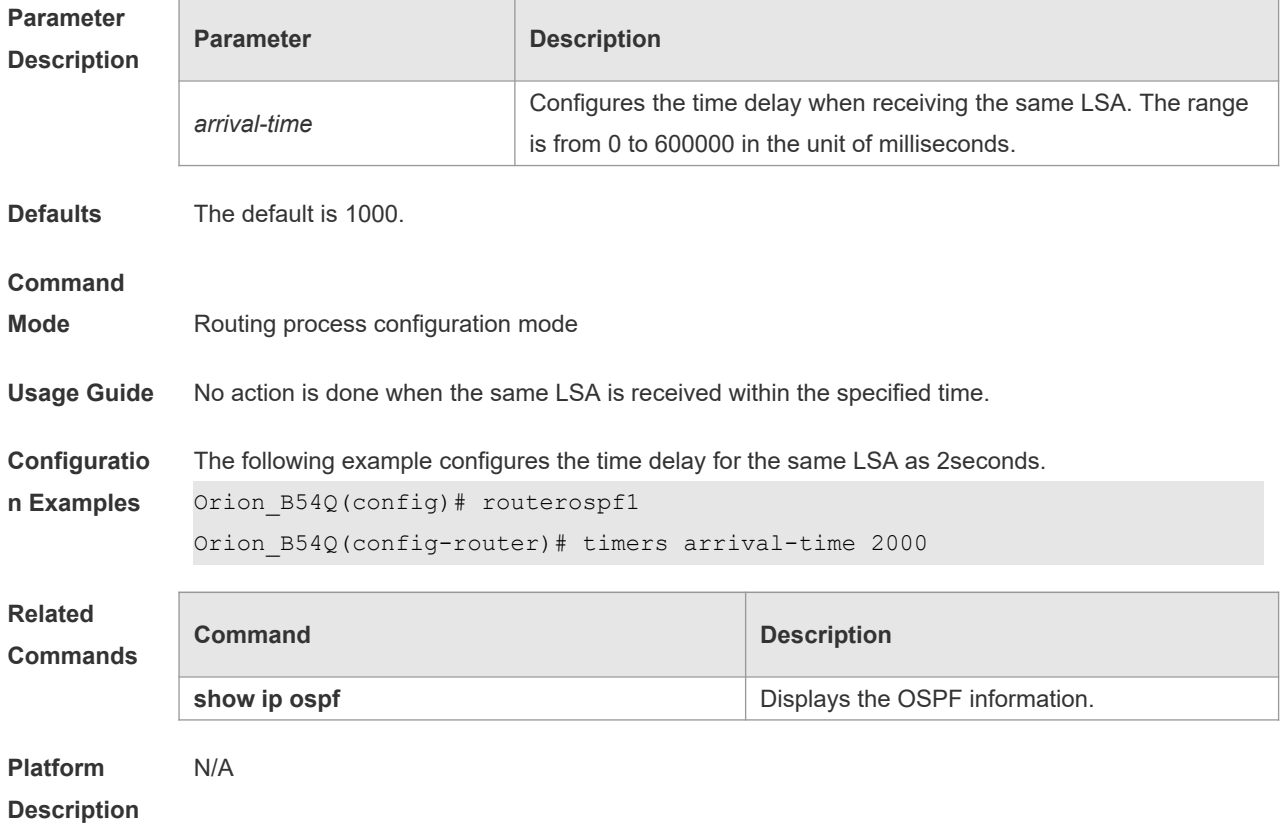

### **2.70 timers pacing lsa-group**

Use this command to configure the LSA grouping and then refresh the whole groups as well as the update interval for the aged link state. Use the **no** form of this command to restore the default setting.

**timers pacing lsa-group** *seconds*

**no timers pacing lsa-group**

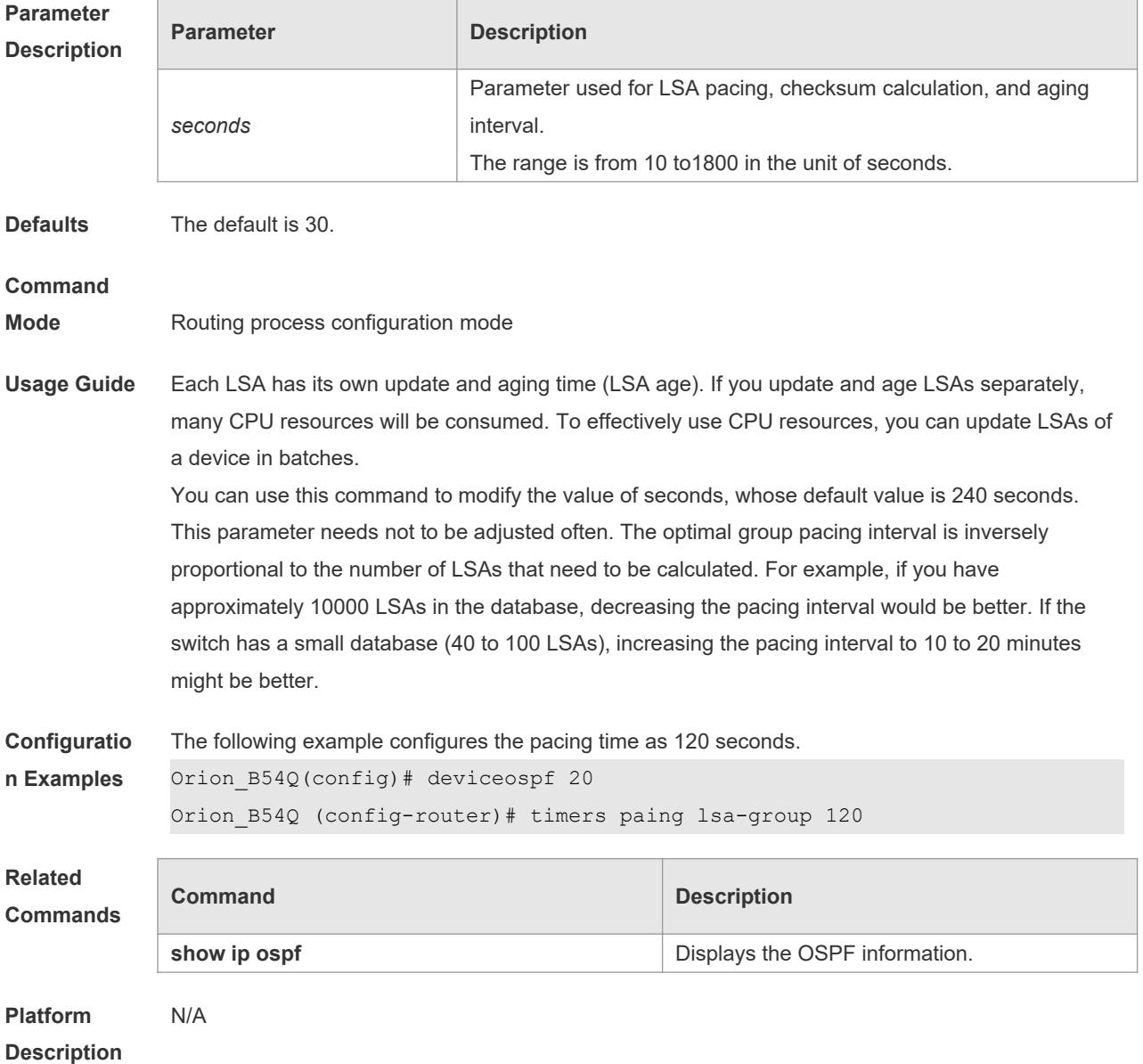

# **2.71 timers pacing lsa-transmit**

Use this command to transmit the LSA grouping updating. Use the **no** form of this command to restore the default setting.

**timers pacing lsa-transmit** *transmit-time transmit-count*

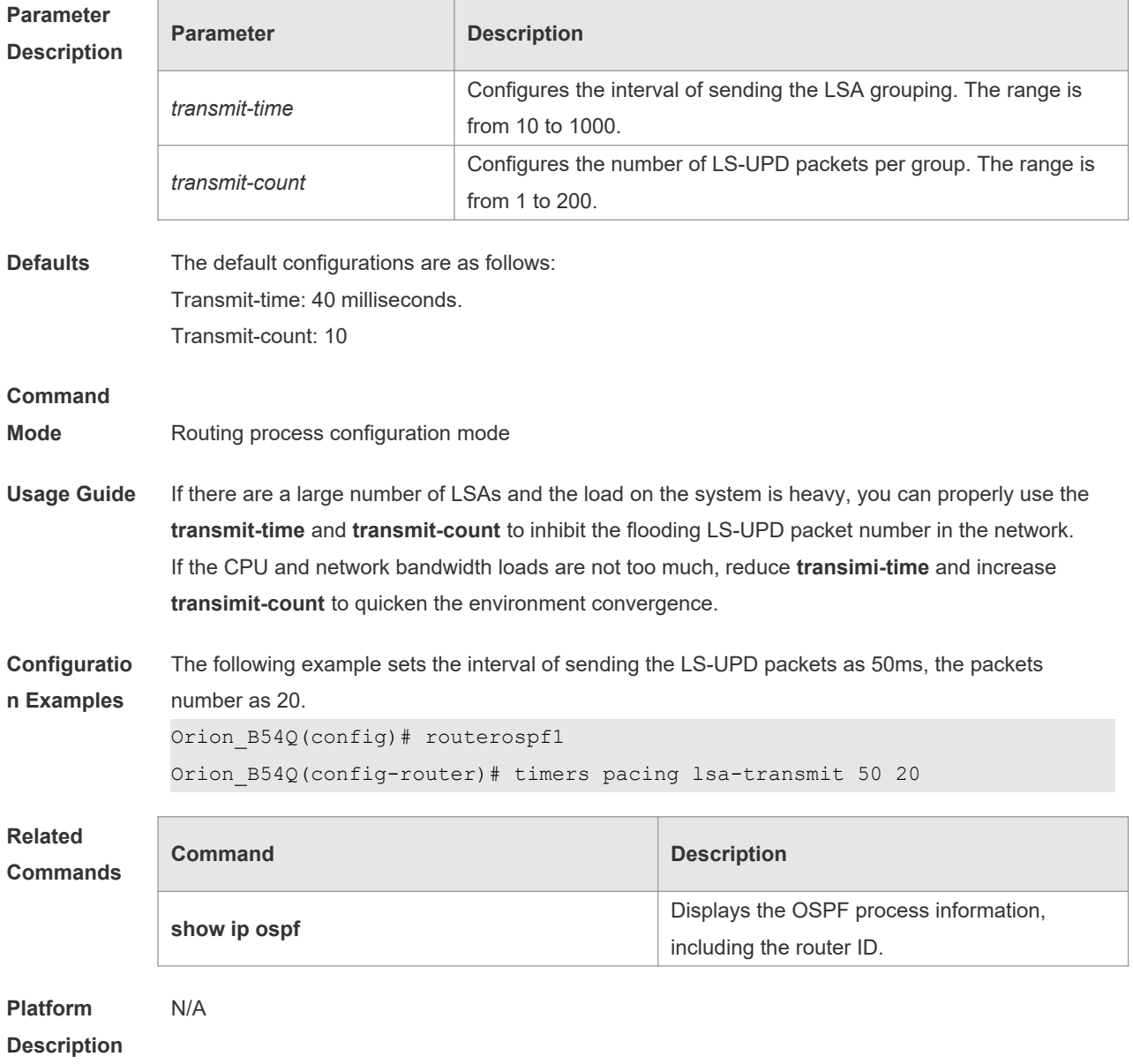

#### **no timers pacing lsa-transmit**

# **2.72 timers spf**

Use this command to configure the delay for SPF calculation after the OSPF receives the topology change as well as the interval between two SPF calculations. Use the **no** form of this command to restore the default setting.

**timers spf** *spf-delay spf-holdtime* **no timers spf**

**Parameter Description**

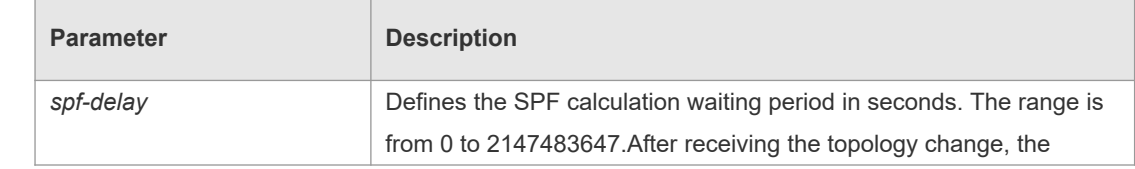

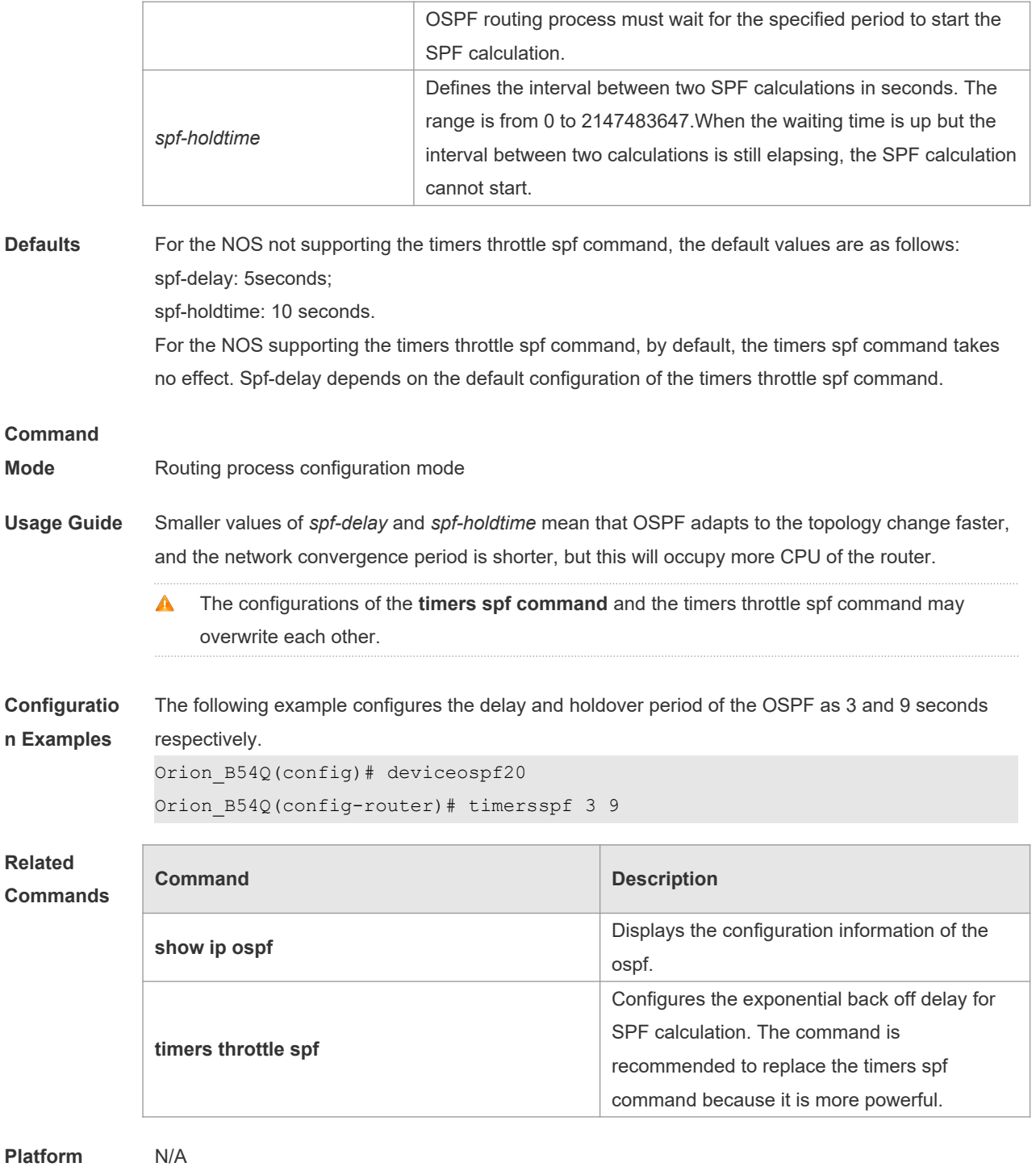

**Description**

# **2.73 timers throttle lsa all**

Use this command to configure the exponential back off algorithm for the LSA. Use the **no** form of this command to restore the default setting. **timers throttle lsa all** *delay-time hold-time max-wait-time* **no timers throttle lsa all**

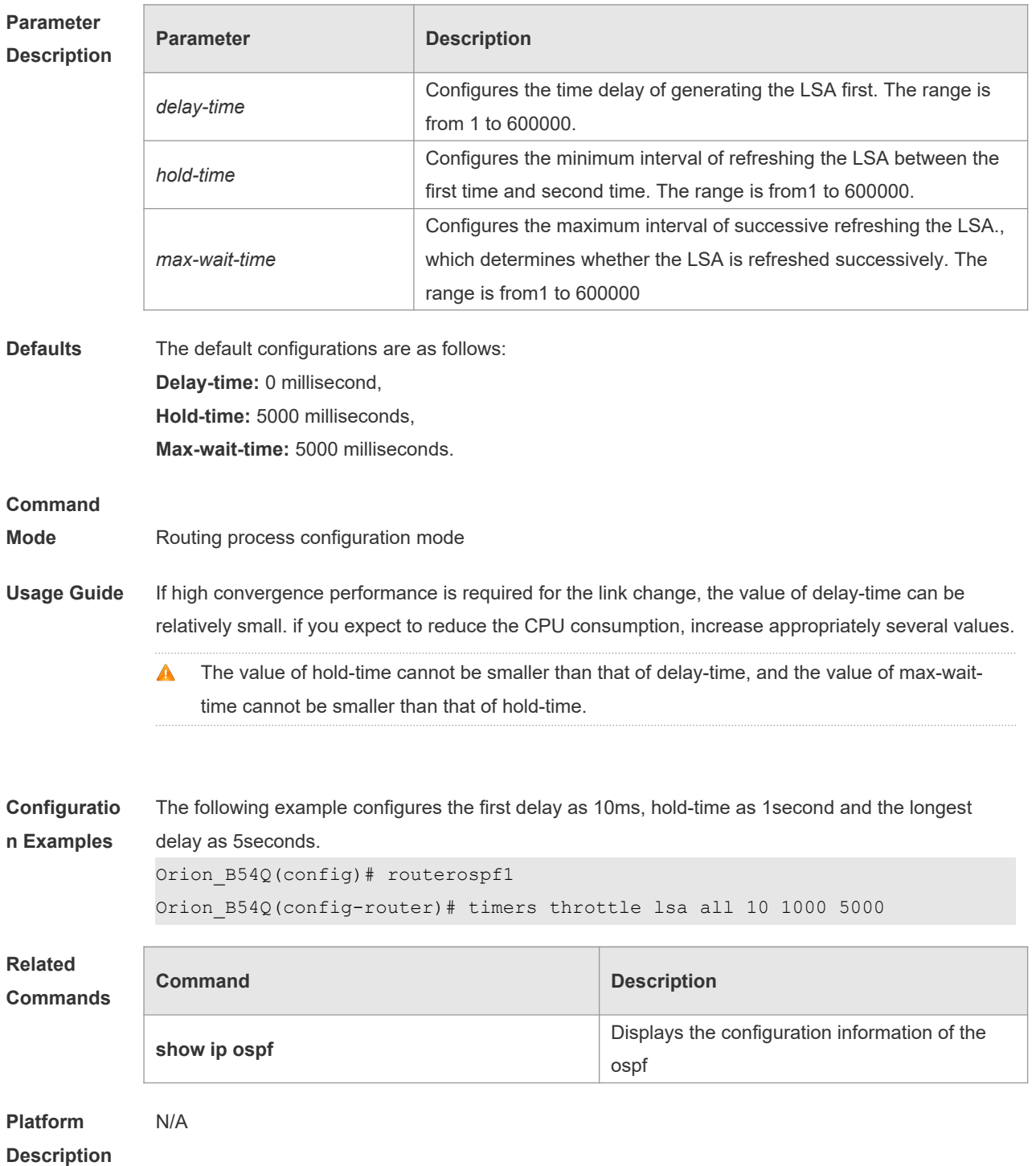

### **2.74 timers throttle route**

Use this command to configure the delay time of route calculation on receiving the ASBR summary LSA and the external summary LSA. Use the **no** form of this command to restore the default setting. **timers throttle route** { **inter-area** *ia-delay* | **ase** *ase-delay* } **no timers throttle route** { **inter-area** | **ase** }

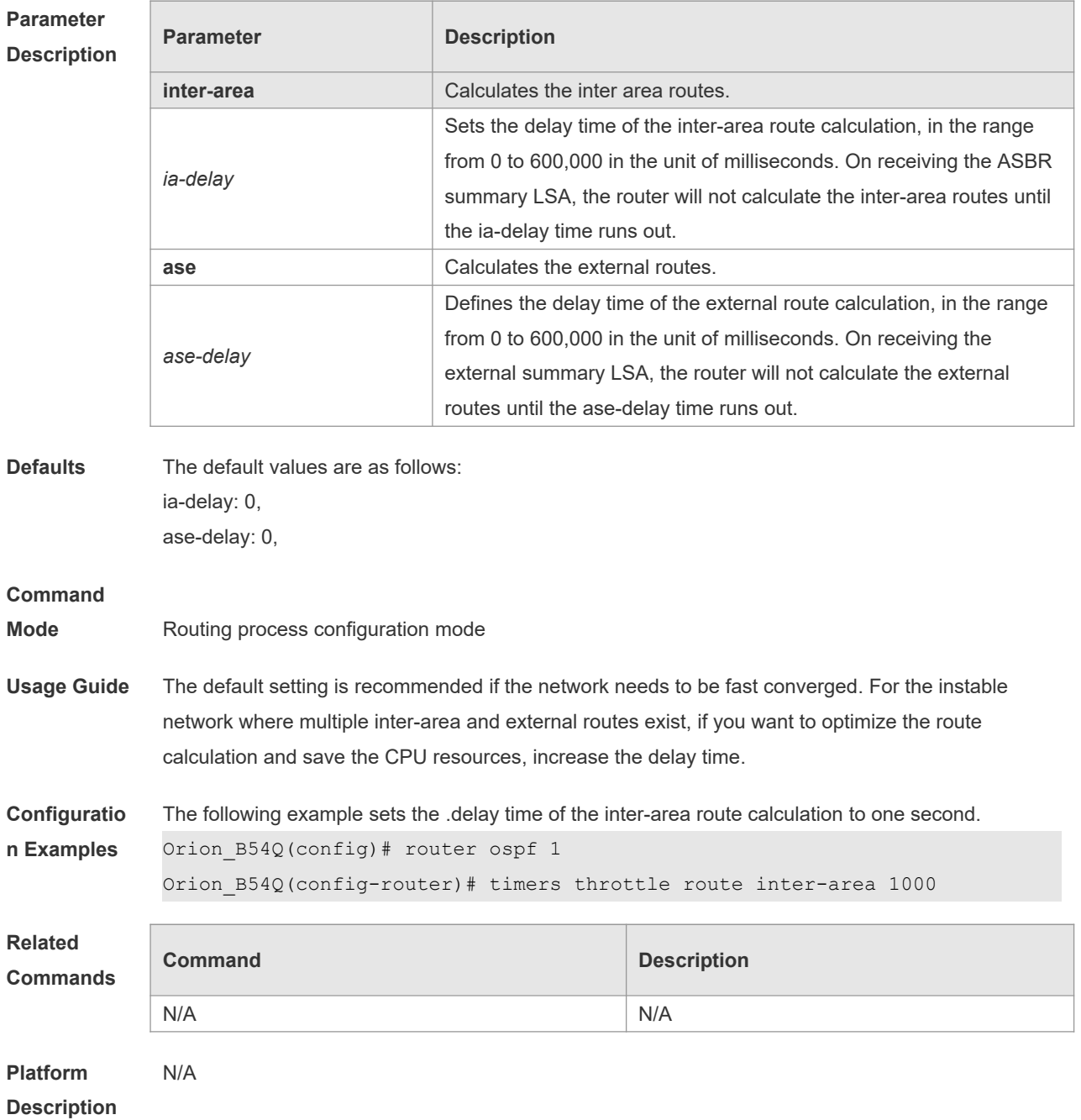

# **2.75 timers throttle spf**

Use this command to configure the topology change information for OSPF, including the delay for SPF calculation as well as the interval between two SPF calculations in routing process configuration mode. Use the **no** form of this command to restore the default setting. **timers throttle spf** *spf-delay spf-holdtime spf-max-waittime* **no timers throttle spf**

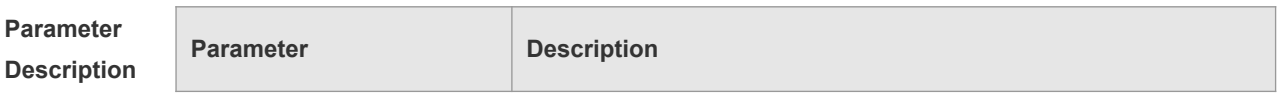

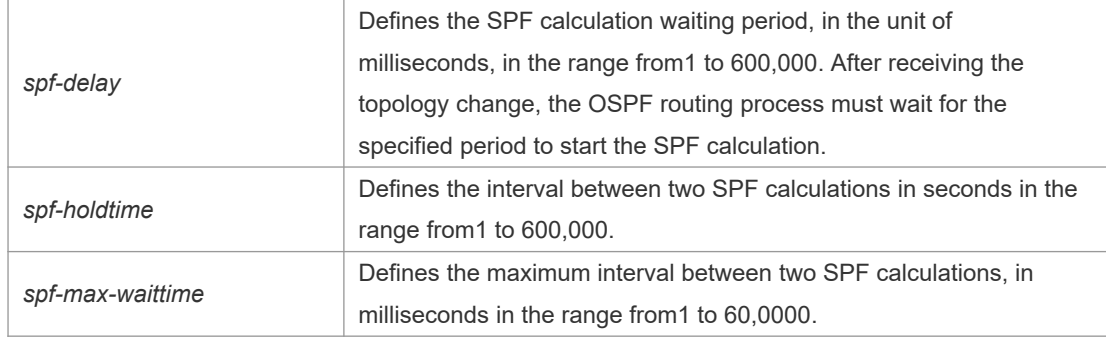

**Defaults** The default configurations are as follows: spf-delay: 1000ms; spf-holdtime: 5000ms; spf-max-waittime: 10000ms.

#### **Command**

- **Mode** Routing process configuration mode
- **Usage Guide** The spf-delay parameter indicates the delay time of the topology change to the SPF calculation. The spf-holdtime parameter indicates the minimum interval between two SPF calculations. Then, the interval of the consecutive SPF calculations is at least twice as the last interval until it reaches to spfmax-waittime. If the interval between two SPF calculations has exceeded the required value, the SPF calculation will restart from spf-holdtime.

Smaller spf-delay and spf-holdtime values can make the topology converge faster. A greater spfmax-waittime value can reduce the system resource consumption of SPF calculation. Those configurations can be flexibly adjusted according to the actual stability of the network topology. Compared with the timers spf command, this command is more flexible. It speeds up the SPF calculation convergence, and reduces the system resource consumption of SPF calculation due to the topology change. To this end, the timers throttle spf command is recommended.

The value of spf-holdtime cannot be smaller than the value of spf-delay, or the value ofspf- $\bullet$ holdtime will be set to be equal to the value of spf-delay; The value of spf-max-waitime cannot be smaller than the value of spf-holdtime, or the value of spf-max-waittime will be set to be equal to the value of spf-holdtime automatically; The configurations of the timers spf command and the timers throttle spf command may overwrite each other. If both the timers spf command and the timers throttle spf command are not configured, the default value of the timers throttle spf command is used.

**Configuratio n Examples** The following example configures the delay and holdtime and the maximum time interval of the OSPF as 5ms, 1000ms and 90000ms respectively. If the topology changes consecutively, the SPF calculation intervals are: 5ms, 1second, 3 seconds, 7 seconds, 15 seconds, 31 seconds, 63 seconds, 89 seconds, 179 seconds, 179+90seconds… Orion\_B54Q(config)# routerospf20 Orion\_B54Q(config-router)# timersspf 5 1000 90000

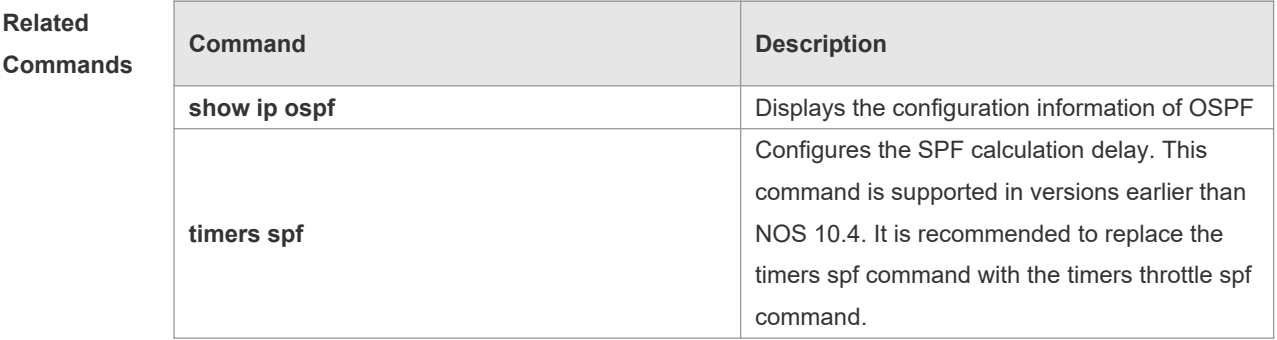

**Platform Description** N/A

# **2.76 two-way-maintain**

Use this command to enable the OSPF two-way-maintain function. Use the **no** form of this command to disable this function. **two-way-maintain no two-way-maintain**

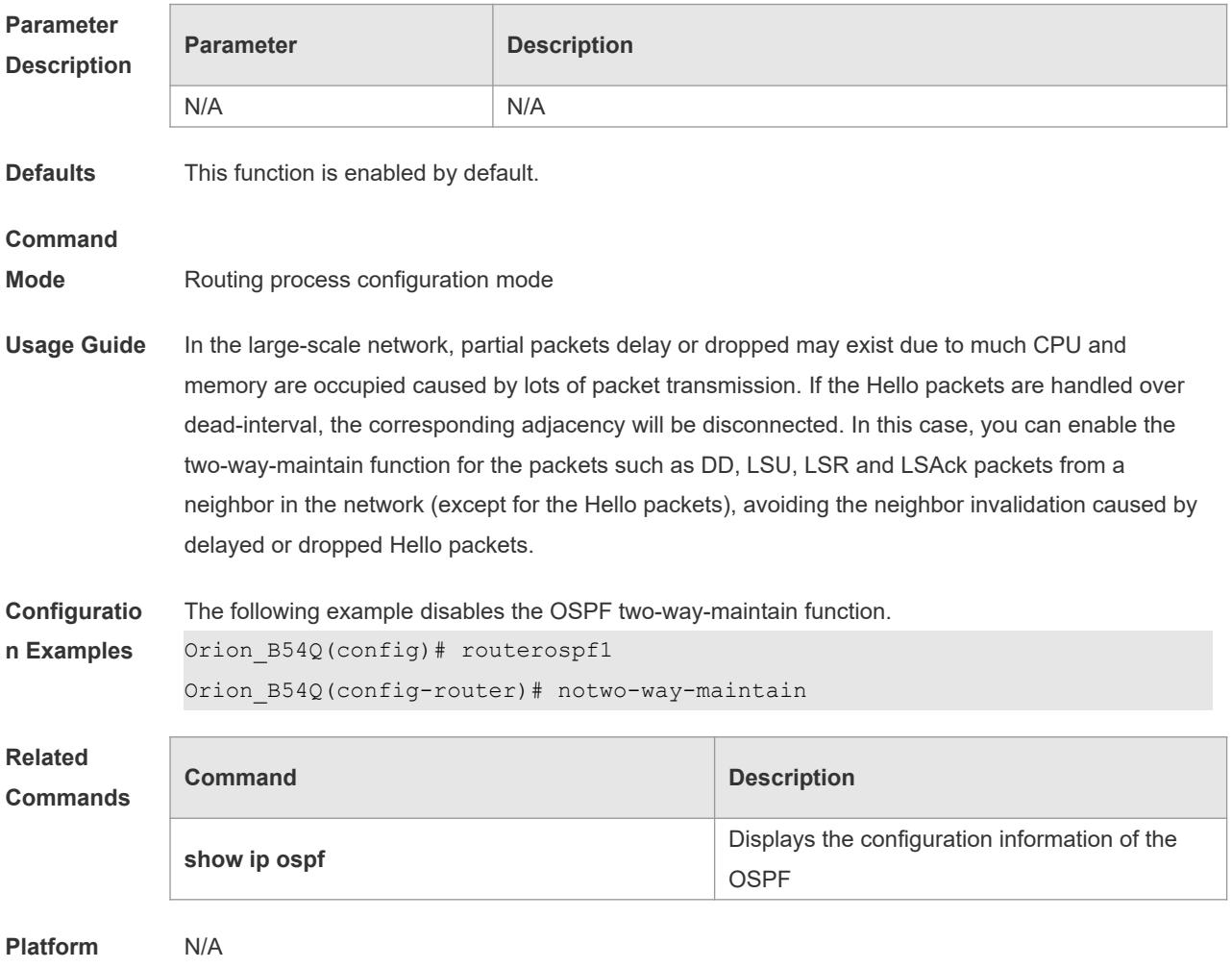

**Description**

# **3 OSPFv3 Commands**

### **3.1 area authentication**

 $\mathcal{L}_{\mathcal{A}}$ 

Use this command to configure OSPFv3 area authentication. Use the **no** form of this command to restore the default setting.

**area** *area-id* **authentication ipsec spi** *spi* [ **md5 | sha1** ] [ **0 | 7** ] *key* **no area** *area-id* **authentication**

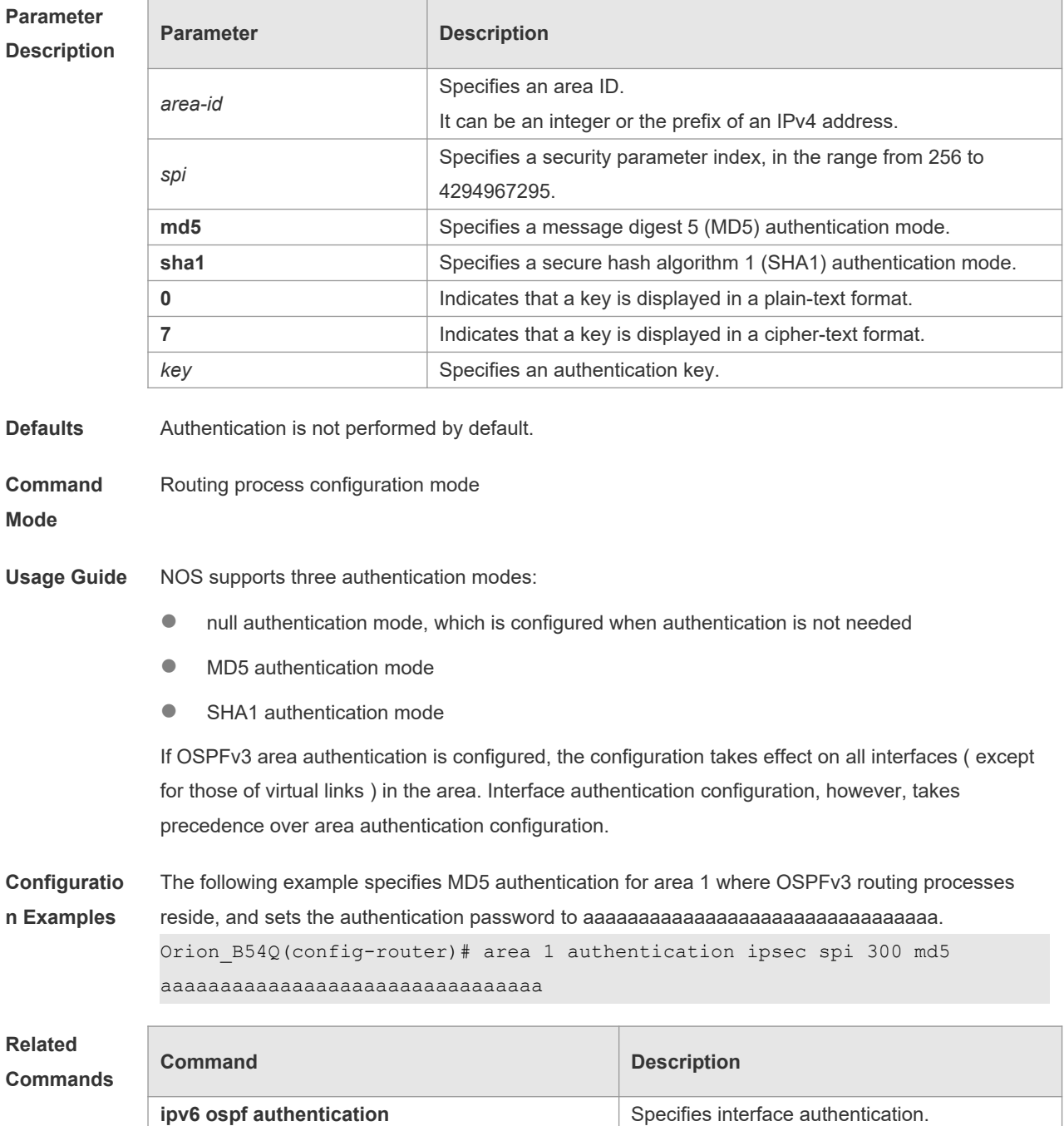

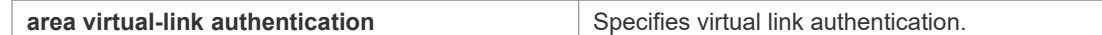

**Platform Description** N/A

### **3.2 area default-cost**

Use this command to set the cost of the default route for the ABR in the stub or NSSA area. Use the **no** form of this command to restore the default setting. **area** *area-id* **default-cost** *cost* **no area** *area-id* **authentication**

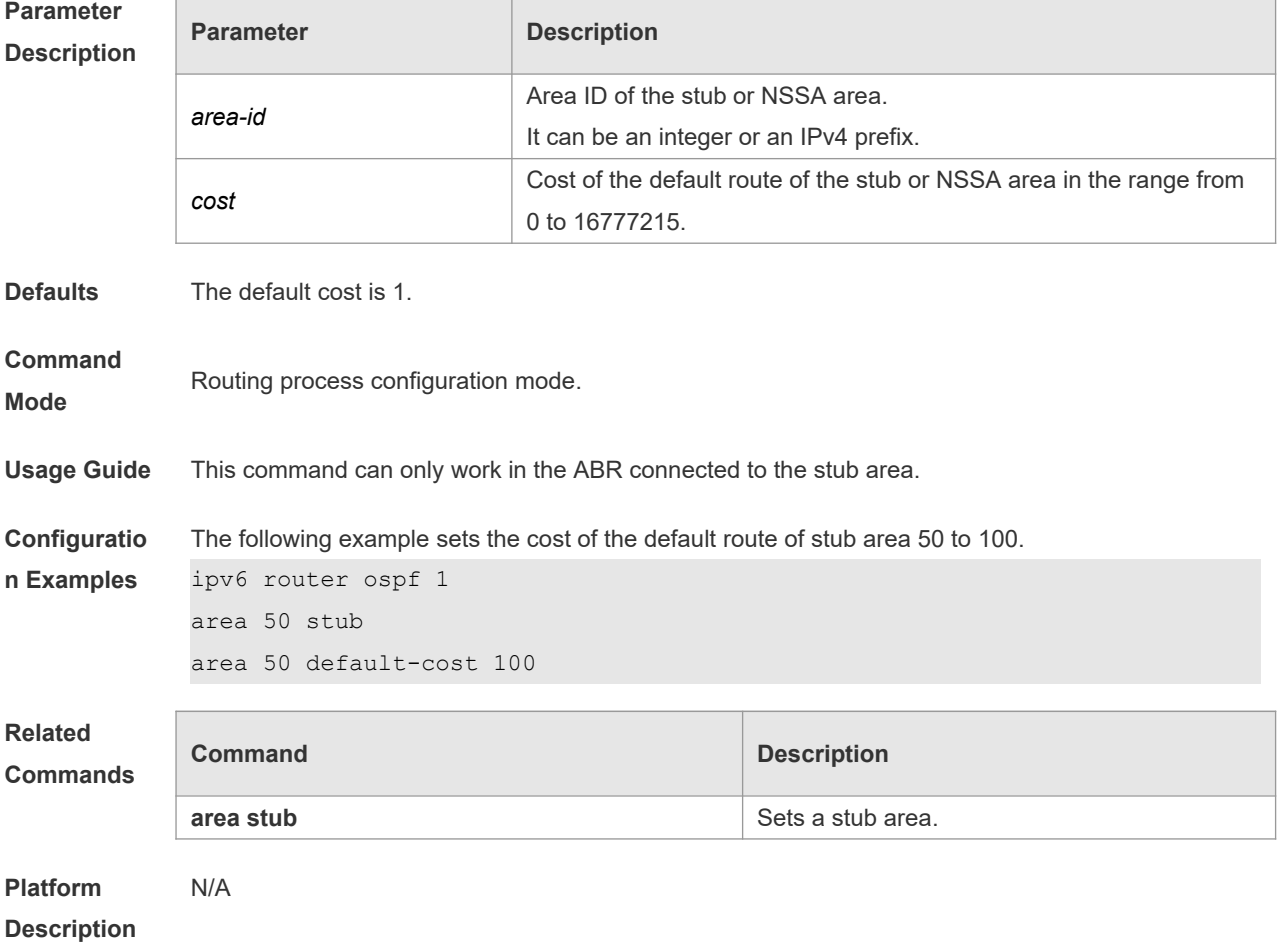

# **3.3 area encryption**

Use this command to enable encryption authentication for an OSPFv3 area. Use the **no** form of this command to restore the default setting. **area** *area-id* **encryption ipsec spi** *spi* **esp null** [ **md5** | **sha1** ] [ **0 | 7** ] *key* **no area** *area-id* **encryption**

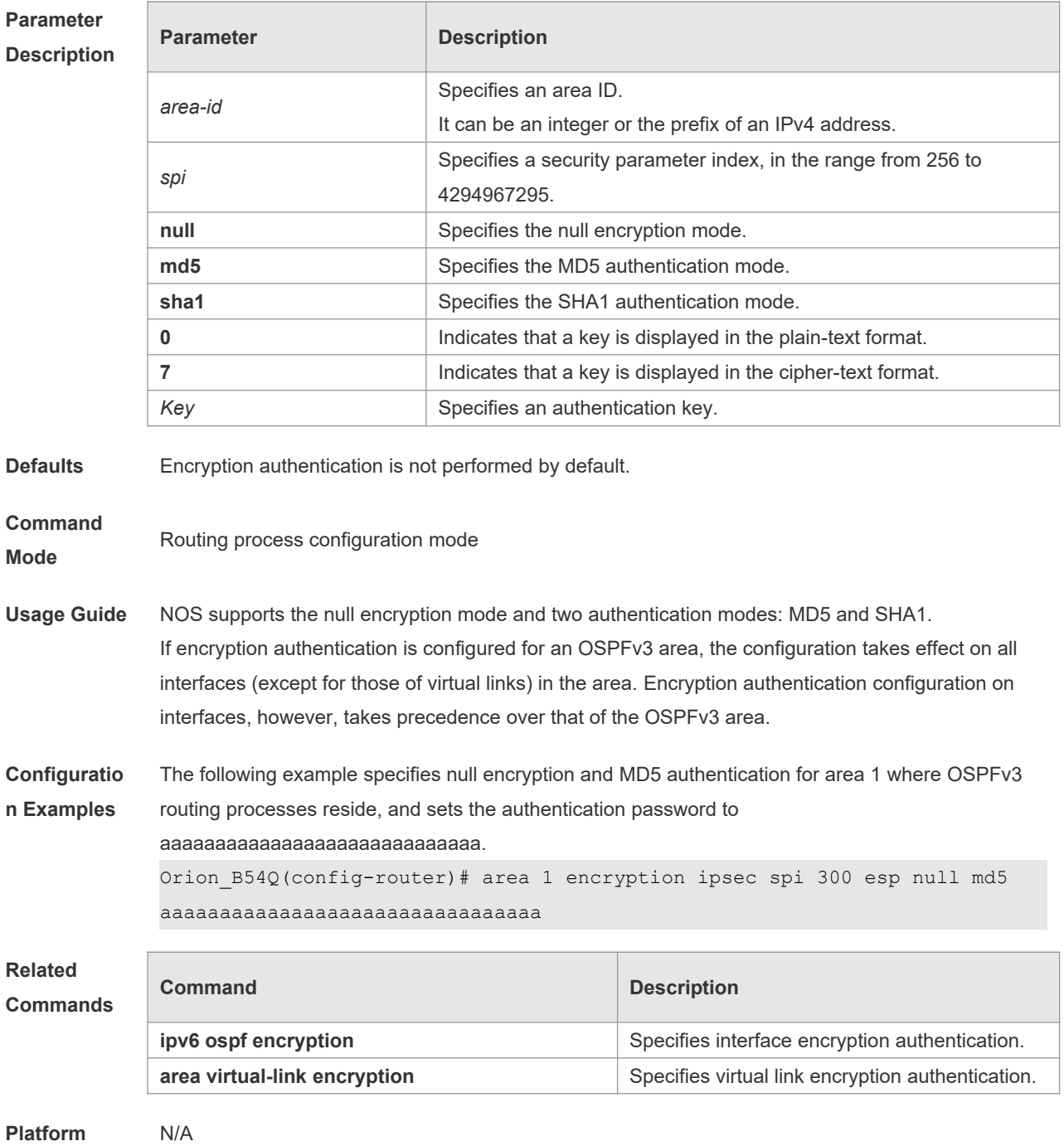

**Description**

# **3.4 area-range**

Use this command to set the range of the converged inter-area addresses. Use the **no** form of this command to restore the default setting. **area** *area*-*id* **range** *ipv6-prefix*/*prefix-length* [ **advertise|not-advertise** ] **no area** *area-id* **range** *ipv6-prefix*/*prefix-length*

**Parameter Parameter Parameter Description** 

٦

# **Description**

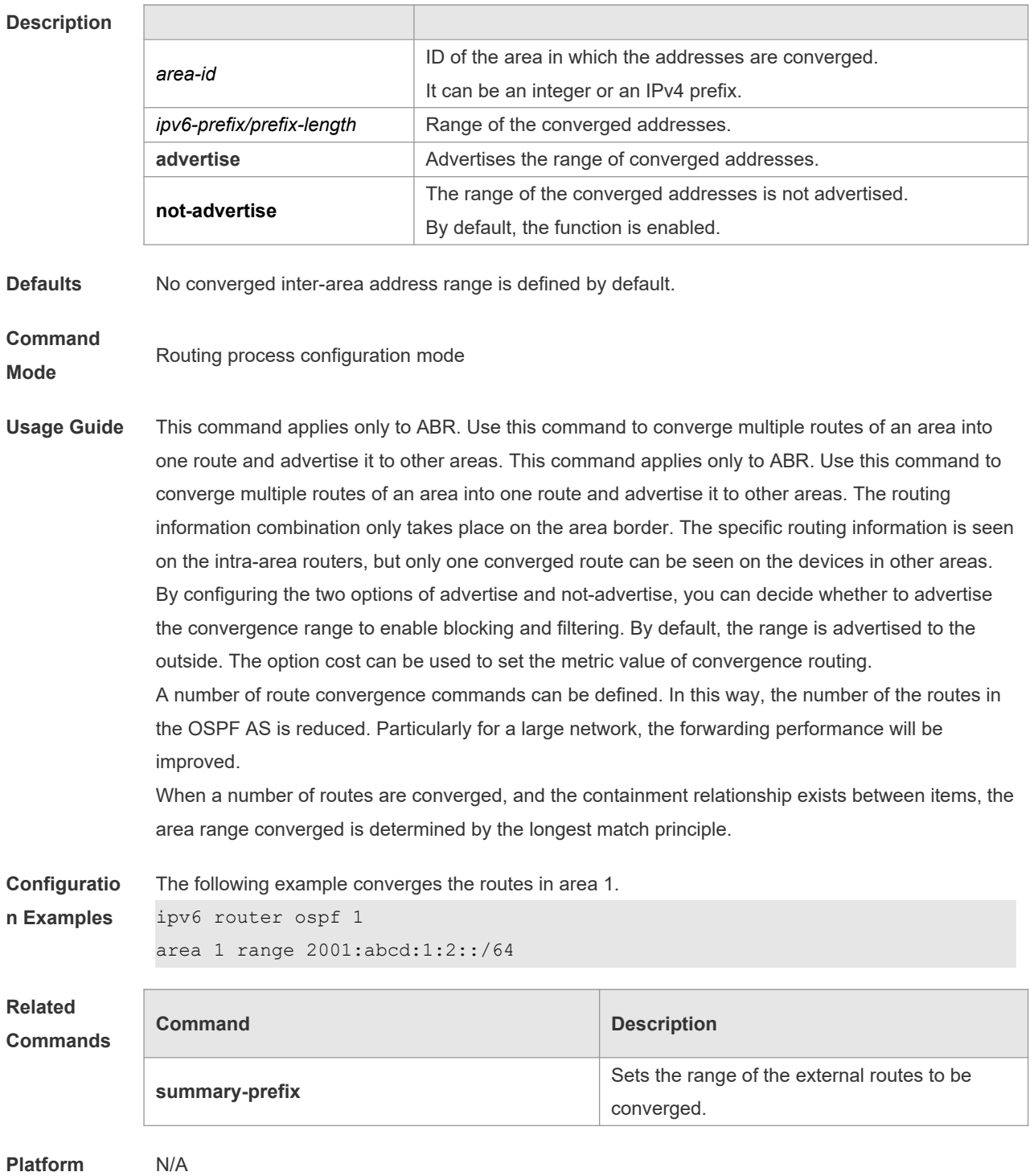

T

**Description**

#### **3.5 area stub**

Use this command to create a stub area or set its attributes. Use the **no** form of this command to restore the default setting.

**area** *area-id* **stub** [ **no-summary** ]

**no area** *area-id* **stub** [ **no-summary** ]

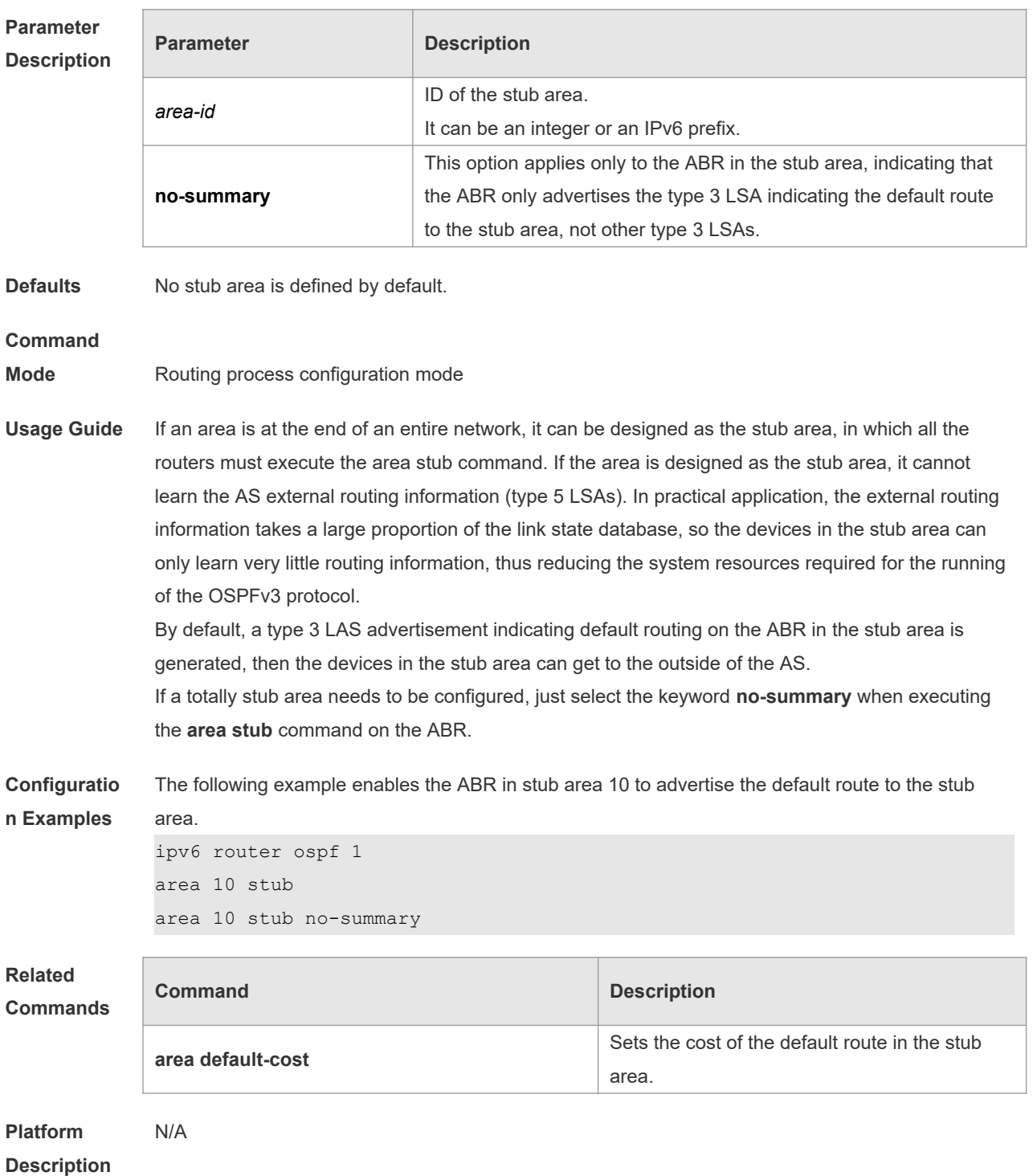

### **3.6 area virtual-link**

Use this command to create a virtual link or set its parameters. Use the **no** form of this command to restore the default setting.

**area** *area-id* **virtual-link** *router-id* [ **hello-interval** *seconds* ] [ **dead-interval** *seconds* ] [ **retransmitinterval** *seconds* ] [ **transmit-delay** *seconds* ] [ **instance** *instance-id* ] [ **authentication ipsec spi**

*spi* [ **md5** | **sha1** ] [ **0** | **7** ] *key* ] [ **encryption ipsec spi** *spi* **esp null** [ **md5** | **sha1** ] [ **0** | **7** ] *key* ] **no area** *area-id* **virtual-link** *router-id* [ **hello-interval** ] [ **dead-interva**l ] [ **retransmit-interval** ] [ **transmit-delay** ] [ **instance** ] [ **authentication** ] [ **encryption** ]

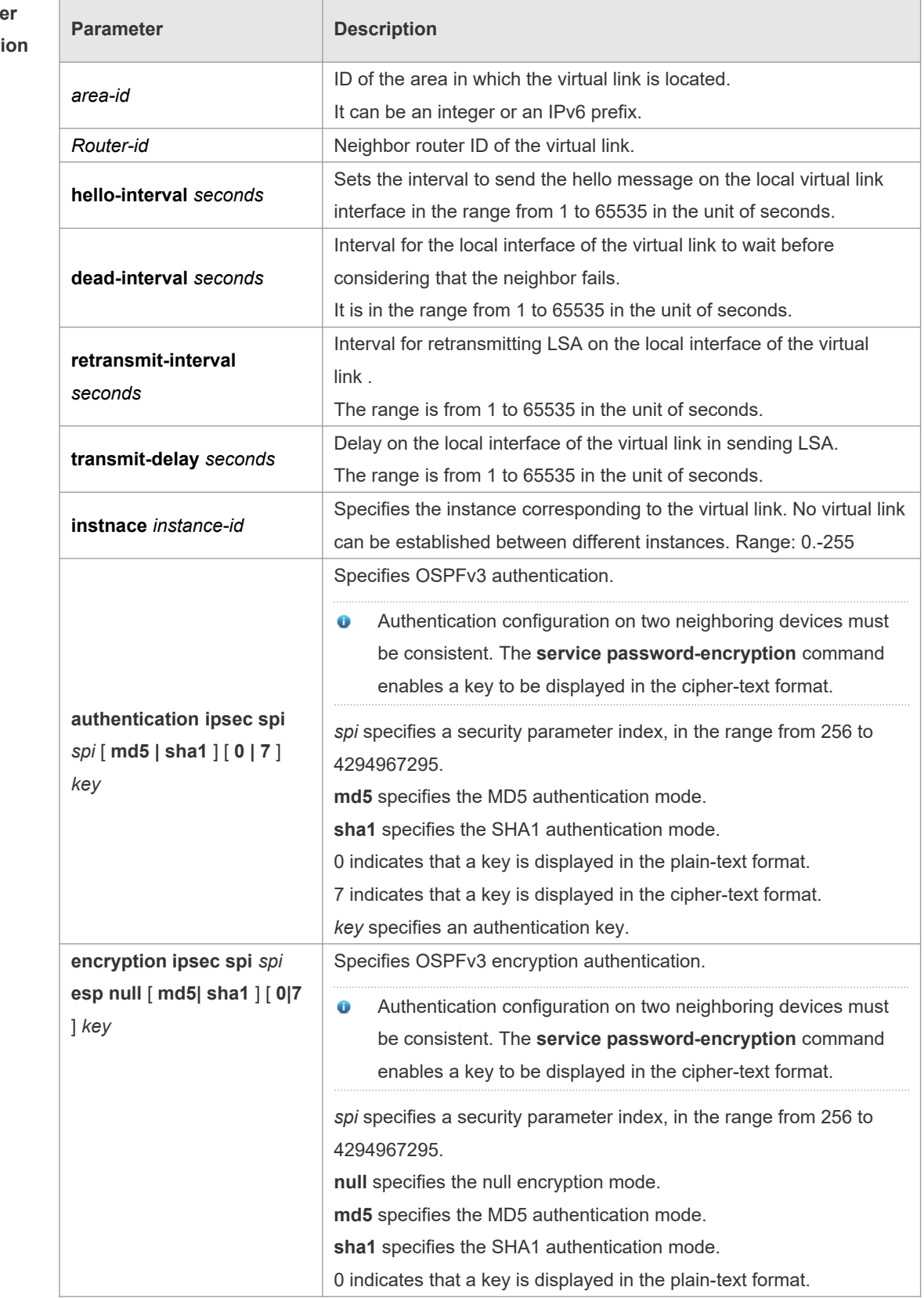

#### **Paramete Descript**

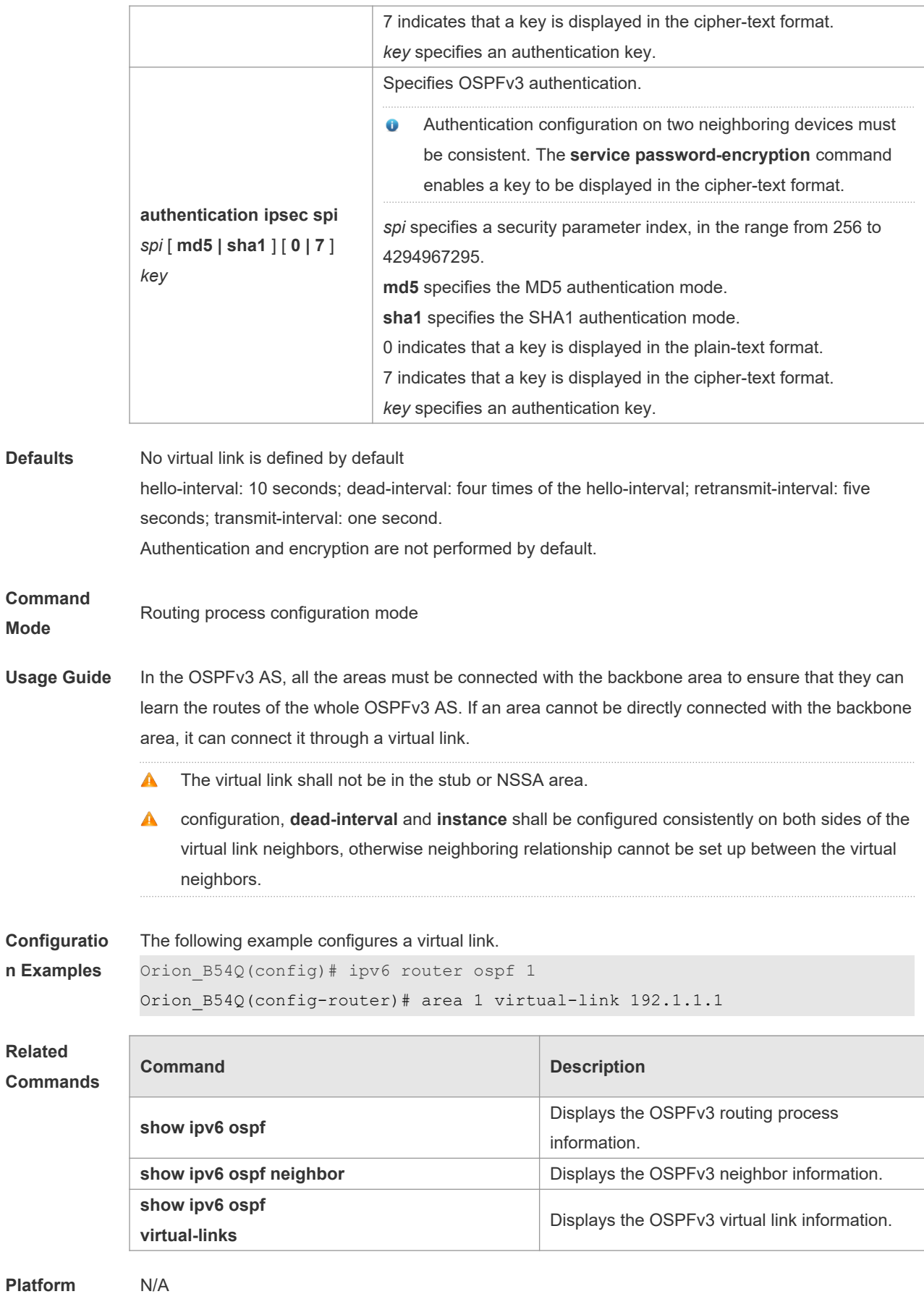

**Description**

### **3.7 auto-cost**

The metric of the OSPFv3 protocol is the interface-based bandwidth. Use this command to enable the bandwidth-based interface metric calculation or modify the reference bandwidth. Use the **no** form of this command to restore the default setting. **auto-cost reference-bandwidth** *ref-bw*

**no auto-cost reference-bandwidth**

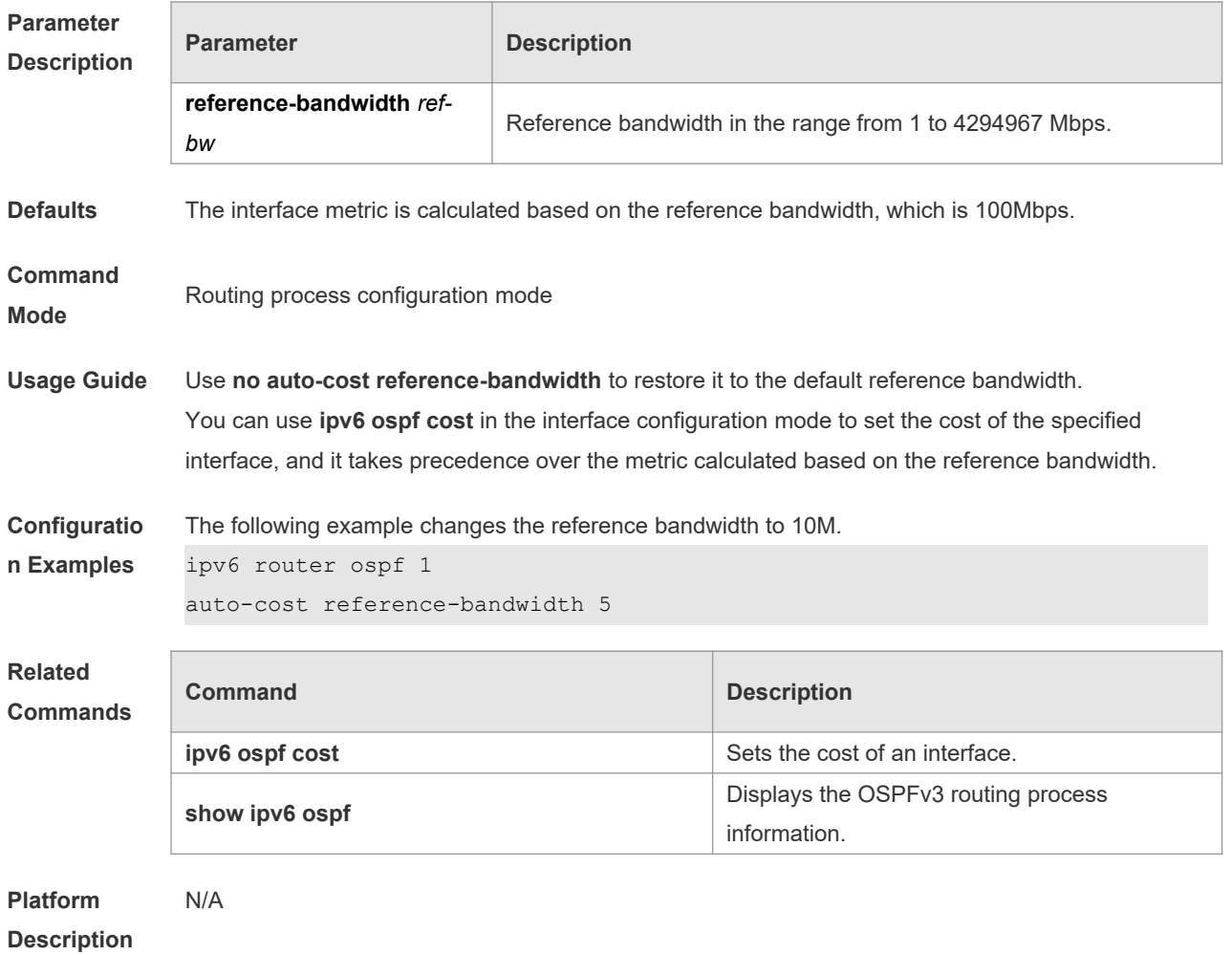

### **3.8 bdf all-interfaces**

Use this command to enable the BDF on all OSPFv3 interfaces. Use this command to enable the BDF on all OSPFv3 interfaces in the routing configuration mode. Use the **no** form of this command to restore the default setting.

**bdf all-interfaces**

**no bdf all-interfaces**

**Parameter Description Parameter Description** 

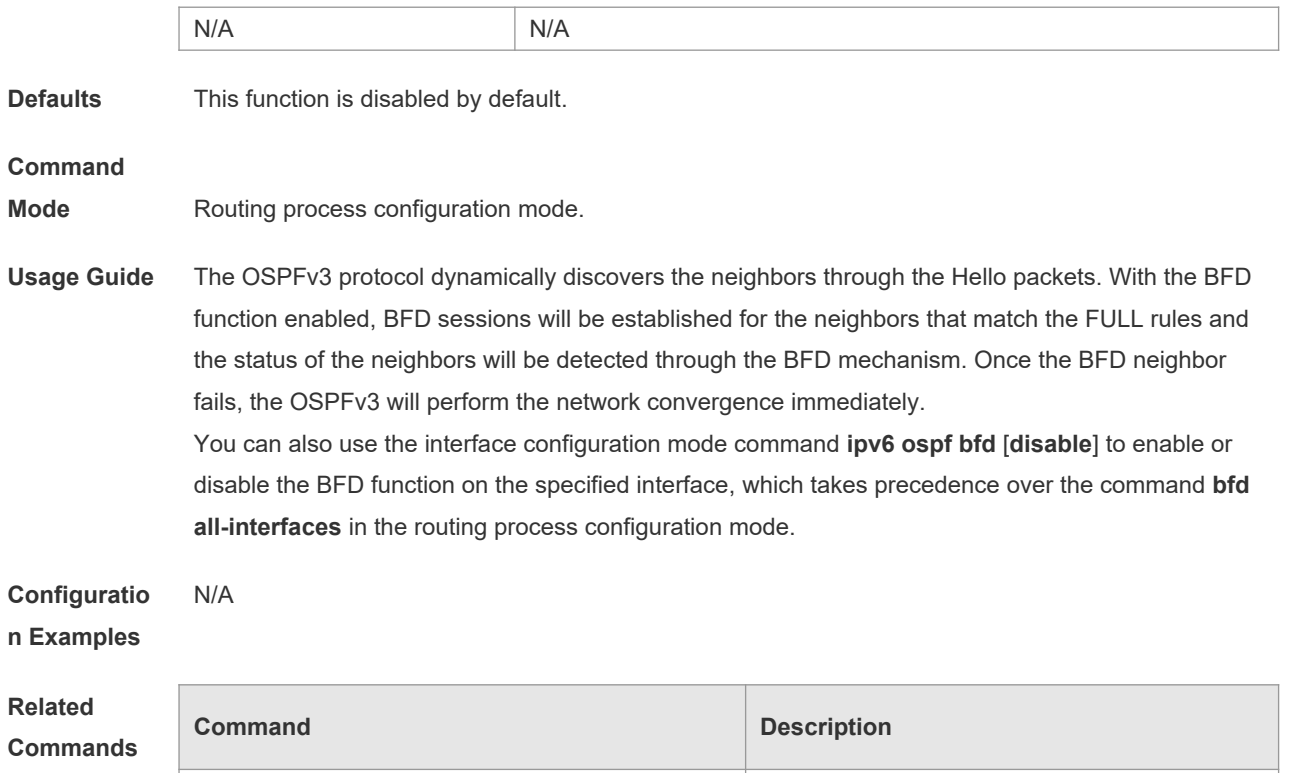

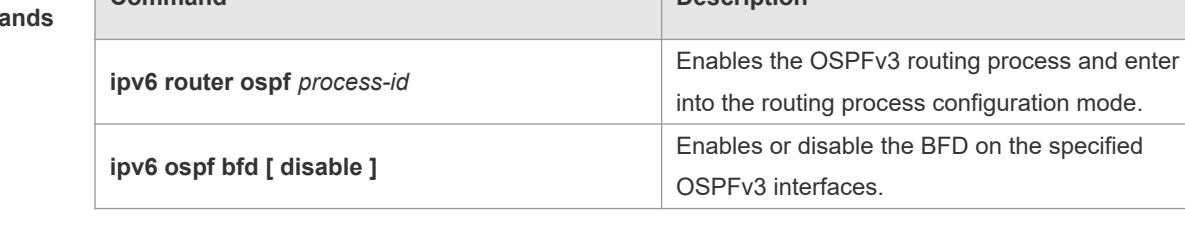

**Platform Description** N/A

# **3.9 clear ipv6 ospf process**

Use this command to clear and restart the OSPF process. **clear ipv6 ospf** { **process** | *process-id* ]

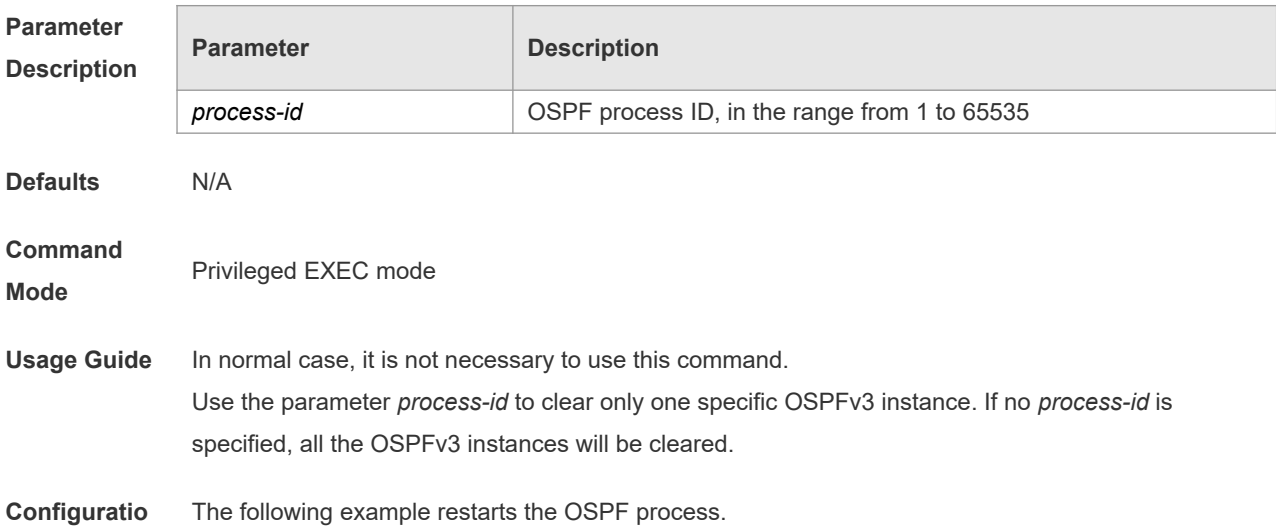

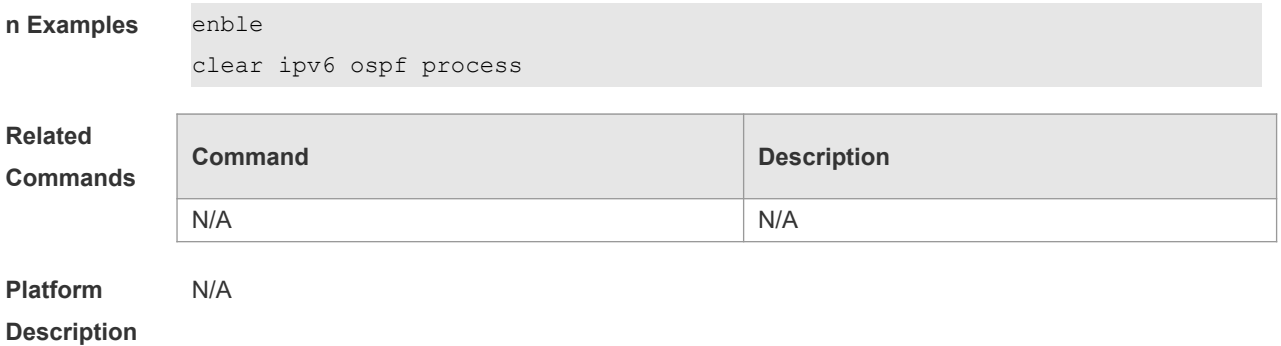

# **3.10 default-information originate**

Use this command to generate a default route to the OSPFv3 routing domain in the routing process mode. Use the **no** form of this command to restore the default setting.

**default-information originate** [ **always** ] [ **metric** *metric* ] [ **metric-type** *type* ] [ **route-map** *mapname* ]

**no default-information originate** [ **always** ] [ **metric** ] [ **metric-type** ] [ **route-map** *map-name* ]

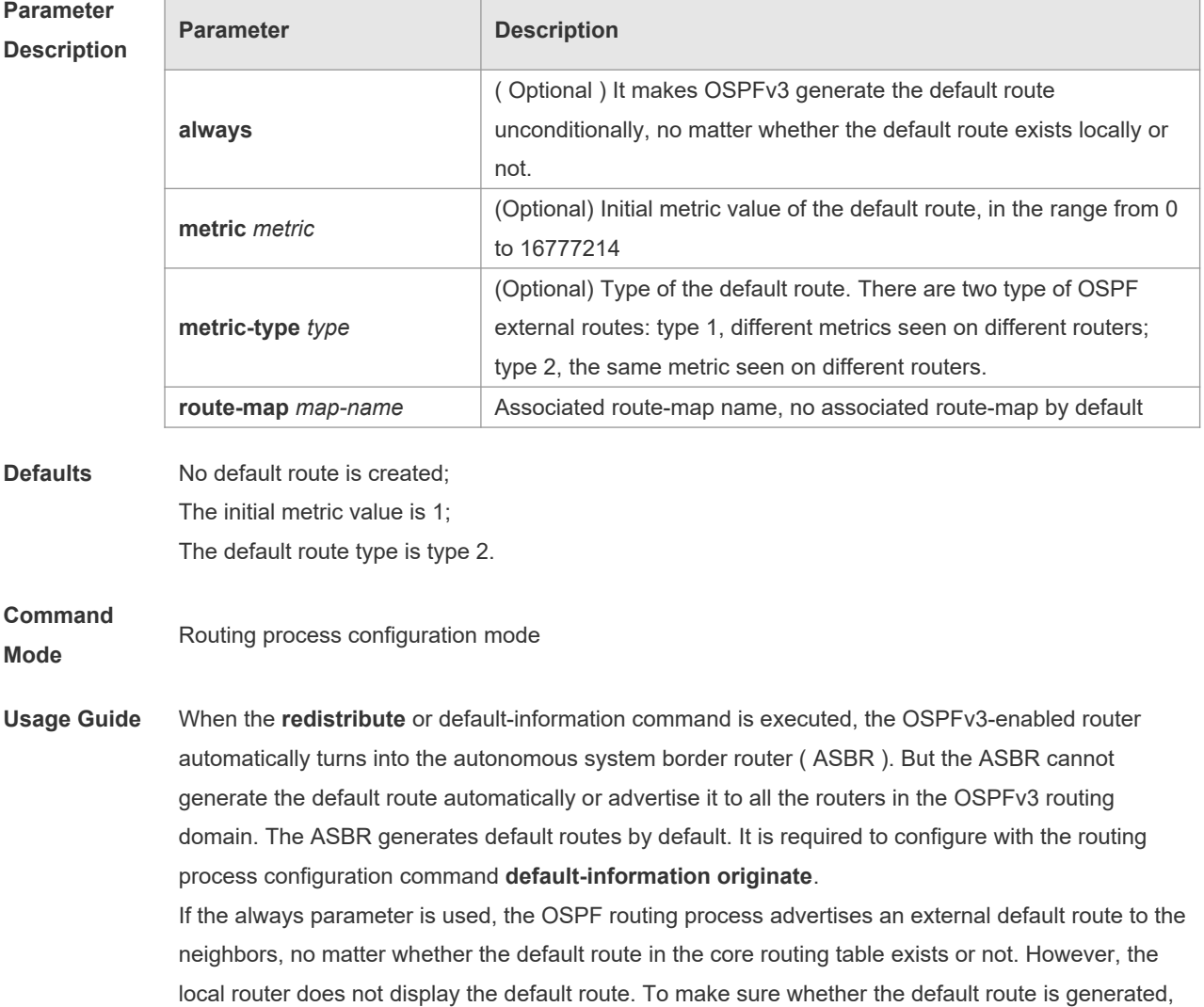

execute **show ipv6 ospf database** to observe the OSPF link state database. The execution of the **show ipv6 route** command on the OSPF neighbor will display the default route.

The metric of the external default route can be defined only with the **default-information originate** command and cannot be set with the **default-metric** command.

There are two types of OSPFv3 external routes: type 1 external routes have changeable routing metrics, while type 2 external routes have constant routing metrics. For two parallel routes with the same route metric to the same destination network, type 1 takes precedence over type 2. As a result, the **show ipv6 route** command displays only the type 1 route.

This command generates a default route of Type-5 LSA, which will not be flooded to the NSSA area. To generate a default route in the NSSA area, use the **area nssa default-information-originate** command.

The routers in the stub area cannot generate external default routes.

**Configuratio n Examples**

The following example generates a default route.

default-information originate always

**Related Commands**

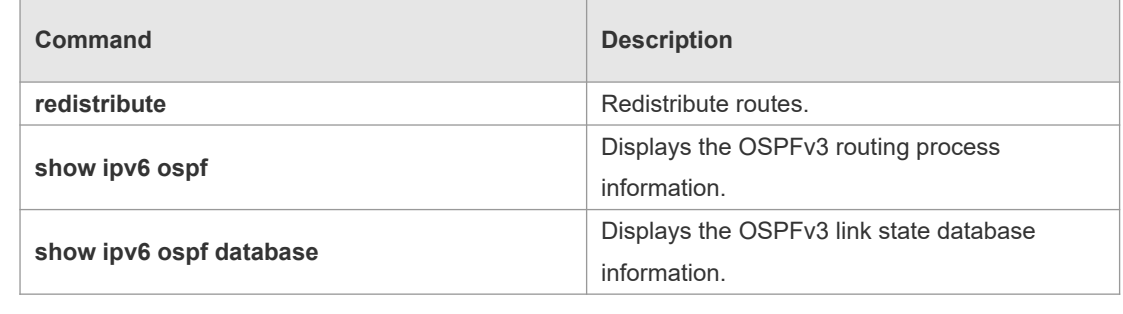

#### **Platform**  N/A

**Description**

# **3.11 default-metric**

Use this command to set the default metric for the routes to be redistributed. Use the **no** form of this command to restore the default setting **default-metric** *metric-value* **no default-metric**

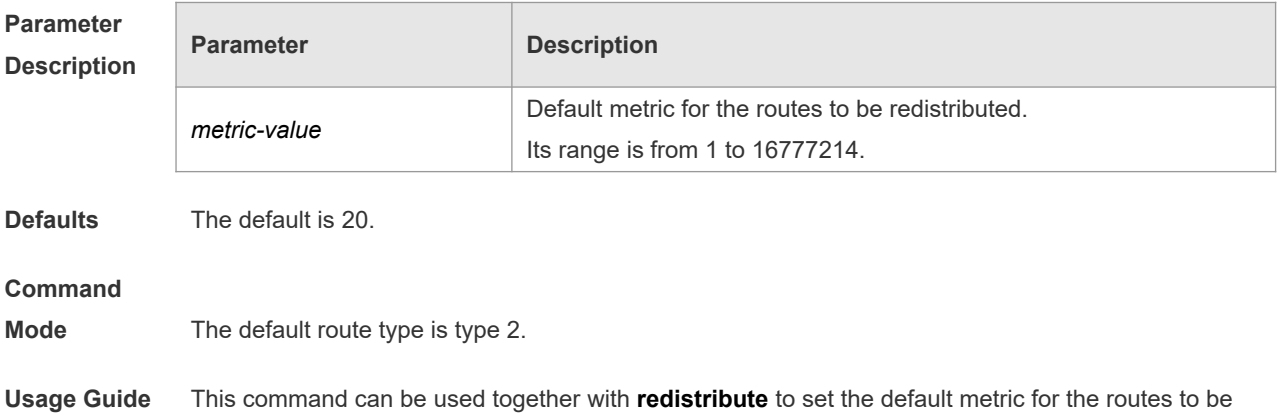

redistributed. But this command does not apply to two types of routes:

- The **default route generated** with default-information originate;
- The redistributed direct route, for which 20 is always the default metric value.

```
Configuratio
n Examples
             The following example sets the default metric for the routes to be redistributed to 10.
             default-metric 10
Related 
Comma
             Command Description
```
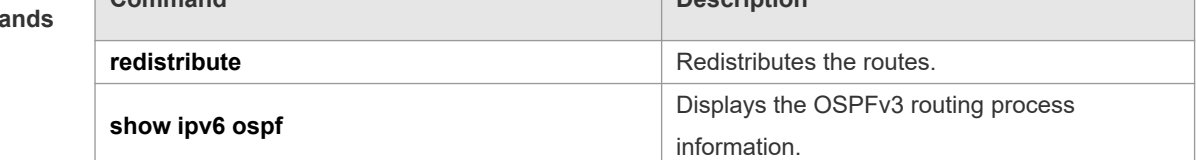

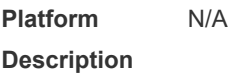

### **3.12 distance**

Use this command to set the management distance corresponding to different types of OSPFv3 routes. Use the **no** form of this command to restore the default setting.

**distance** { *distance* | **ospf** { **intra-area** *distance* | **inter-area** *distance* | **external** *distance* } } **no distance** [ **ospf** ]

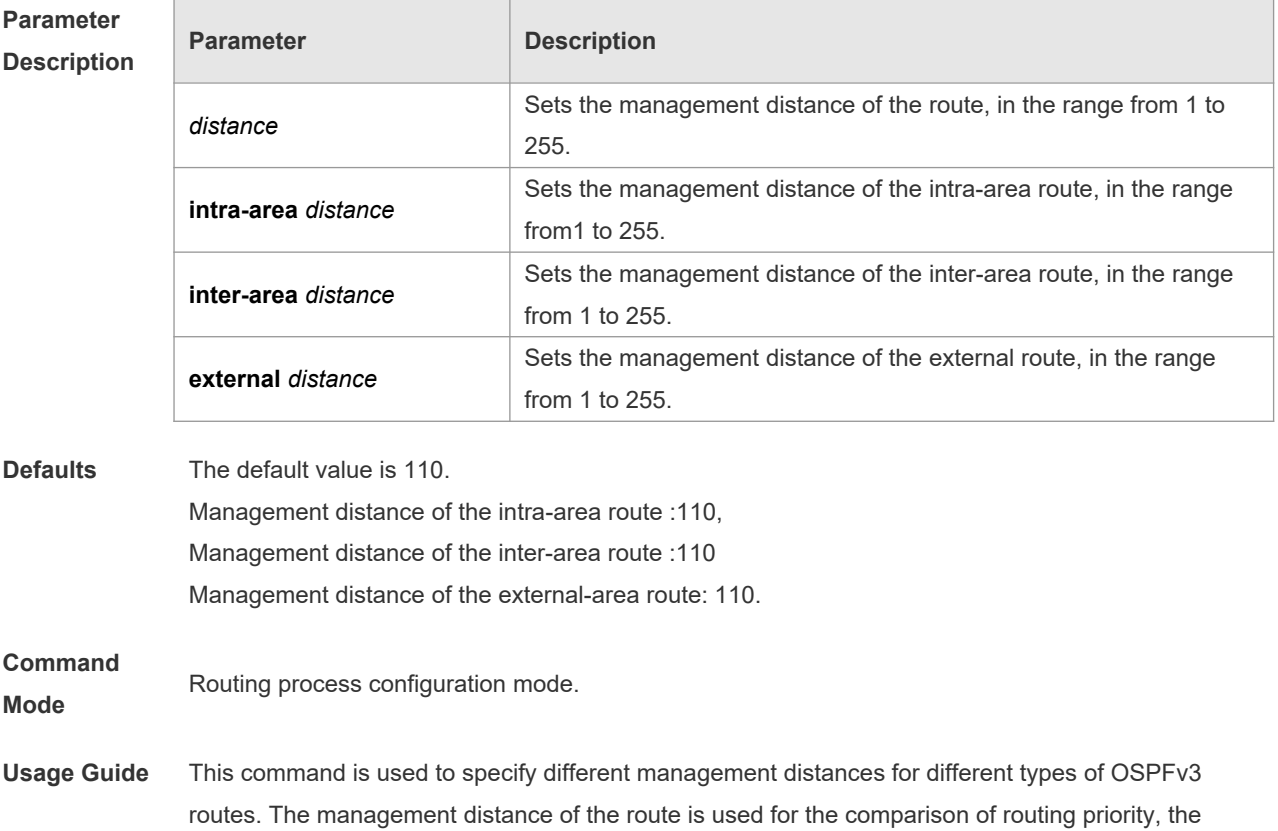
smaller the management distance is, the higher the routing priority.

- **A** The priority of the route generated by different OSPFv3 processes must be compared using the management distance.
- Setting the management distance as 255 indicates the routing entry is unreliable and will not  $\blacktriangle$ for the packet forwarding.

**Configuratio** the following example sets the OSPFv3 external route management distance to 160.

#### **n Examples** Orion\_B54Q(config)# **ipv6 router ospf** *20* Orion\_B54Q(config-router)# **distance ospf external** *160*

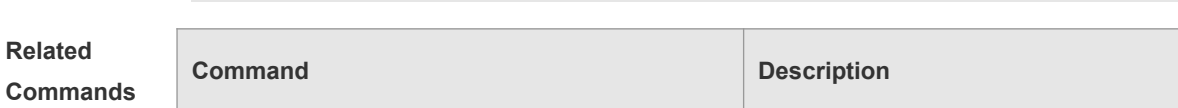

**ipv6 router ospf <b>ipv6** router ospf **ipv6** router ospf **ipv6** routing process .

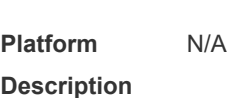

## **3.13 distribute-list in**

Use this command to filter routes that are computed based on Link State Advertisement (LSA). Use the **no** form of this command to restore the default setting.

**distribute-list** { *name* | **prefix-list** *prefix-list-name* } **in** [ *interface-type interface-number* ] **no distribute-list** { *name* | **prefix-list** *prefix-list-name* } **in** [ *interface-type interface-number* ]

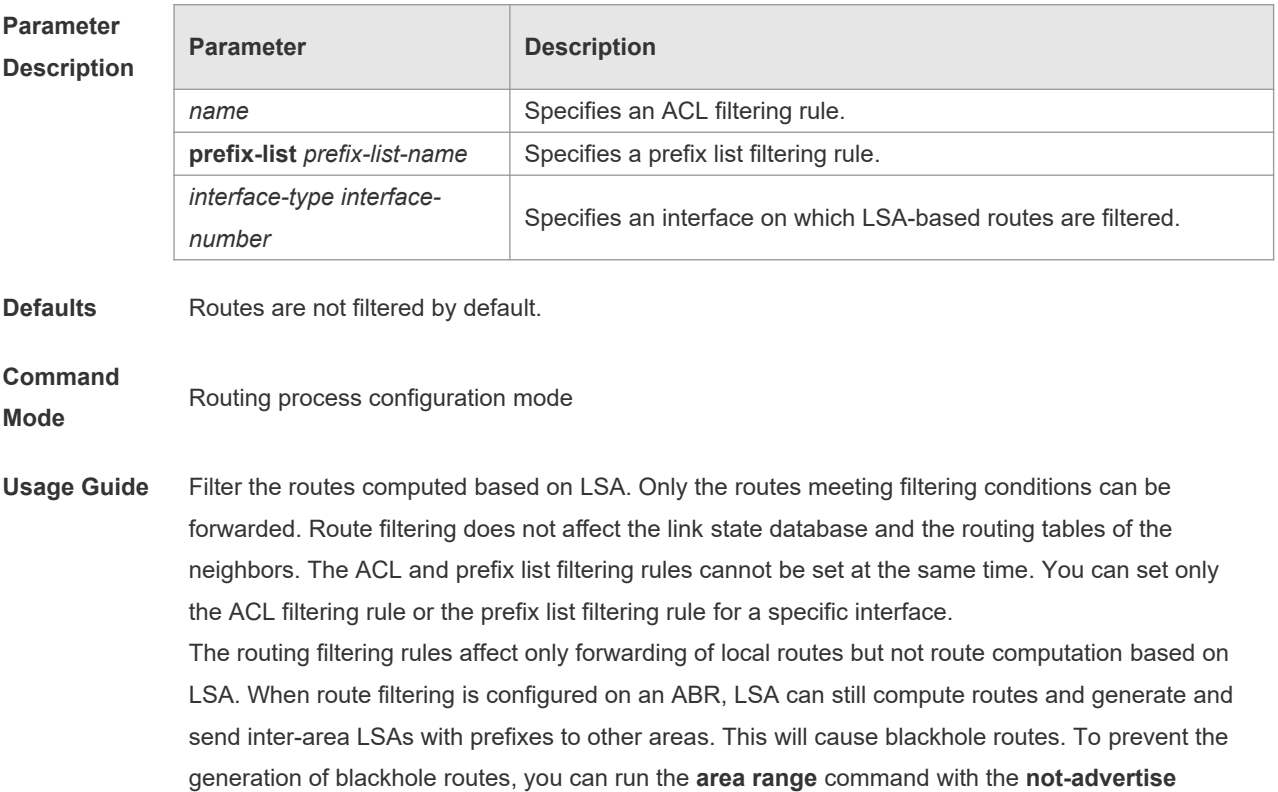

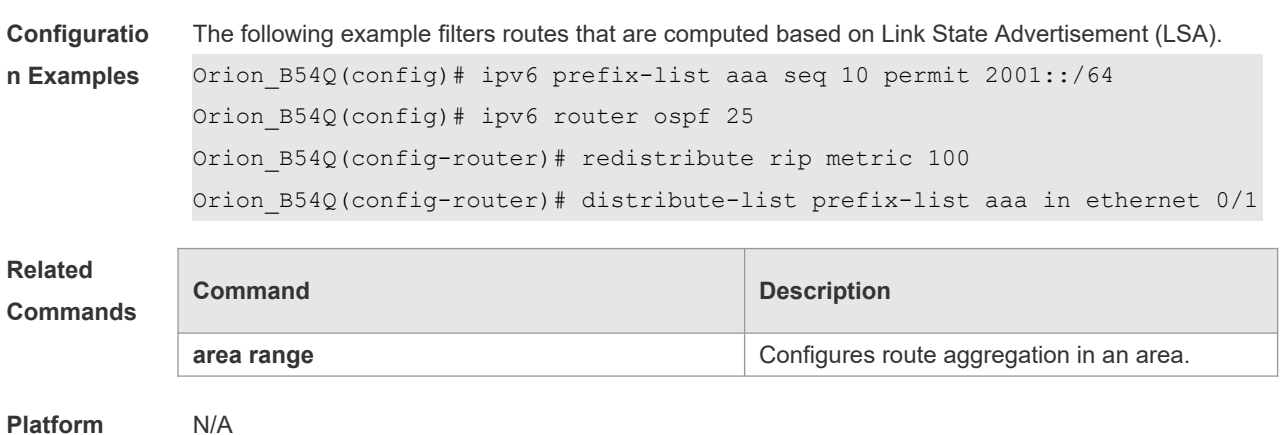

keyword.

**Description**

## **3.14 distribute-list out**

Use this command to filter routes that are re-distributed. This command has the similar function as the **redistribute** command. Use the **no** form of this command to restore the default setting. **distribute-list** { *name* | **prefix-list** *prefix-list-name* } **out** [ **bgp** | **connected** | **isis** [ *area-tag* ] | **ospf**  *process-id* | **rip** | **static** ]

**no distribute-list** { *name* | **prefix-list** *prefix-list-name* } **out** [ **bgp** | **connected** | **isis** [ *area-tag* ] | **ospf** *process-id* | **rip** | **static** ]

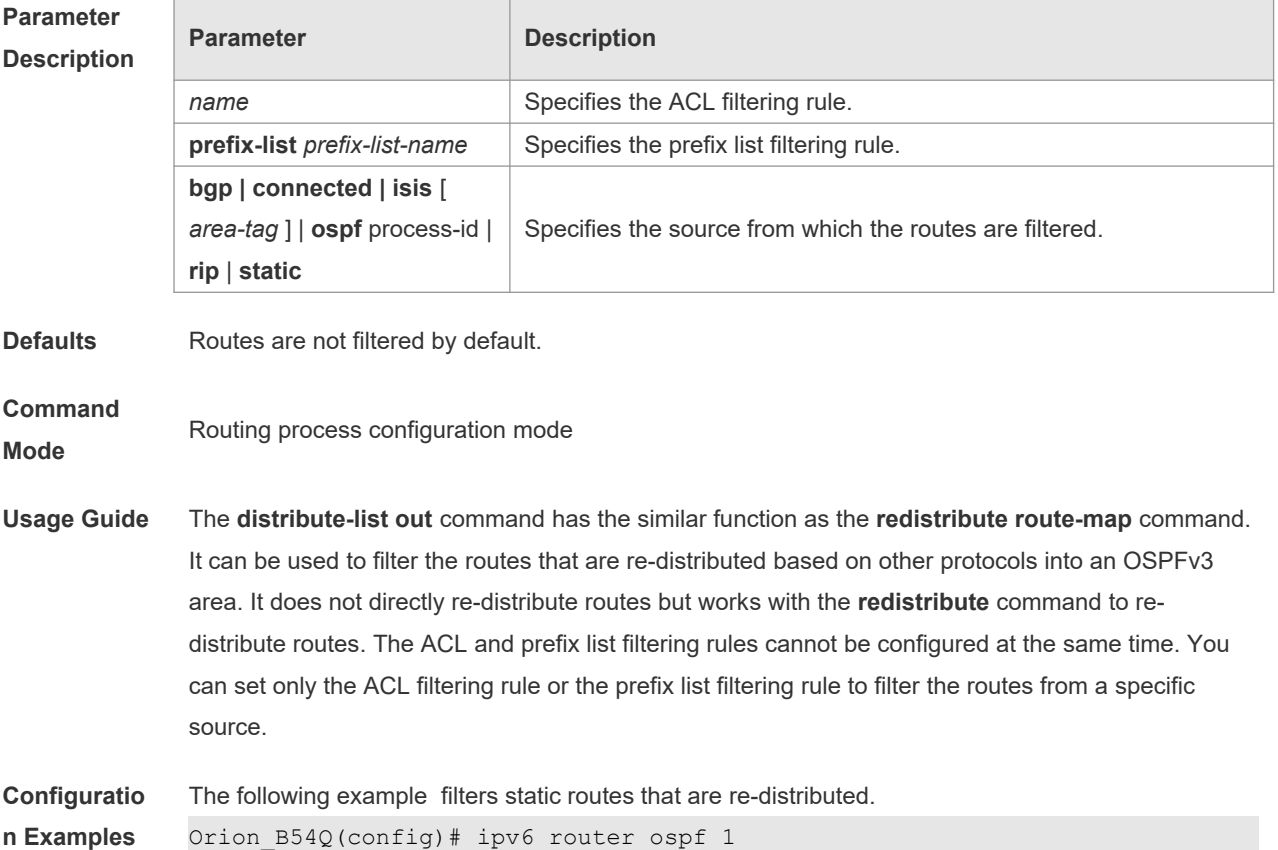

٦

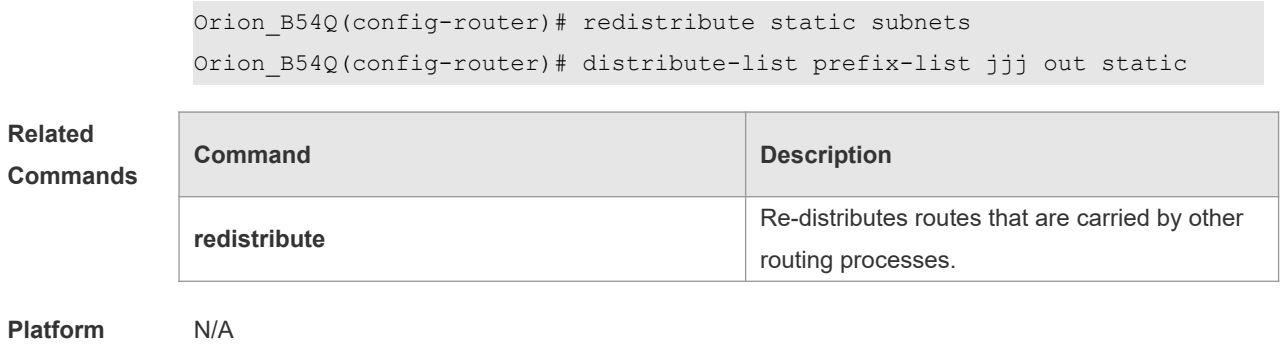

**Description**

# **3.15 enable mib-binding**

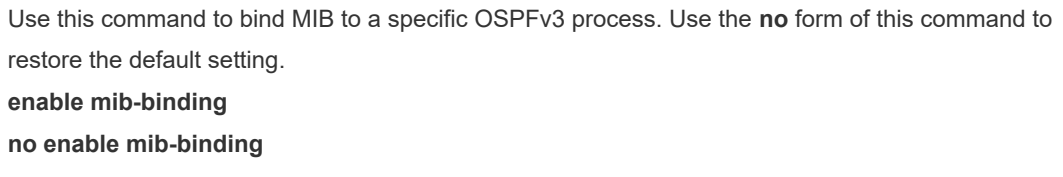

T

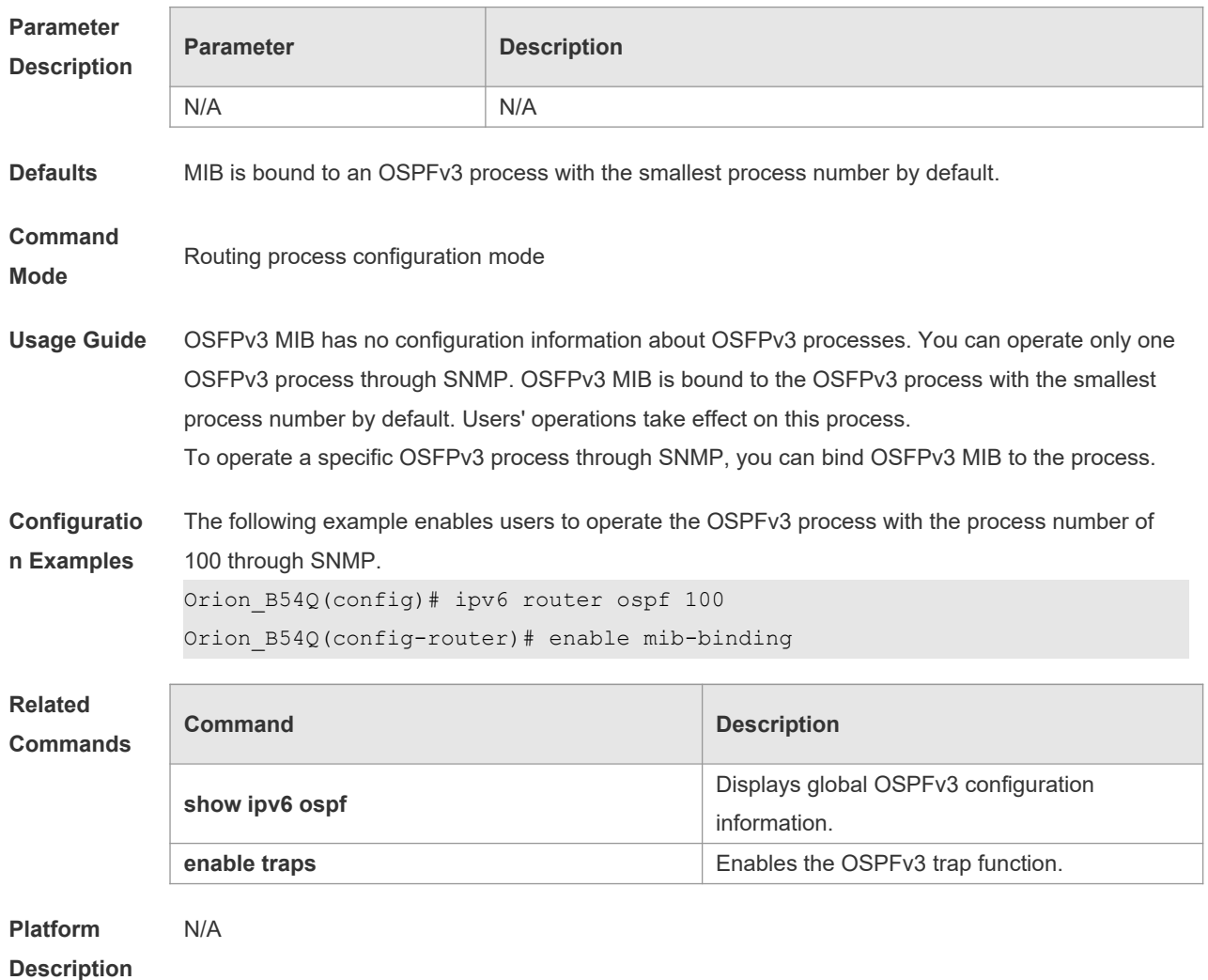

## **3.16 enable traps**

OSPFv3 processes support eight types of trap information, which are classified into two categories. Use this command to send specific trap information. Use the **no** form of this command to restore the default setting.

**enable traps** [ **error** [ **IfConfigError | IfRxBadPacket | VirtIfConfigError | VirtIfRxBadPacket** ] | **state-change** [ **IfStateChange | NbrStateChange | NssaTranslatorStatusChange | VirtIfStateChange | VirtNbrStateChange** ] ]

**no enable traps** [ **error** [ **IfConfigError | IfRxBadPacket | VirtIfConfigError | VirtIfRxBadPacket** ] | **state-change** [ **IfStateChange | NbrStateChange | NssaTranslatorStatusChange | VirtIfStateChange | VirtNbrStateChange** ] ]

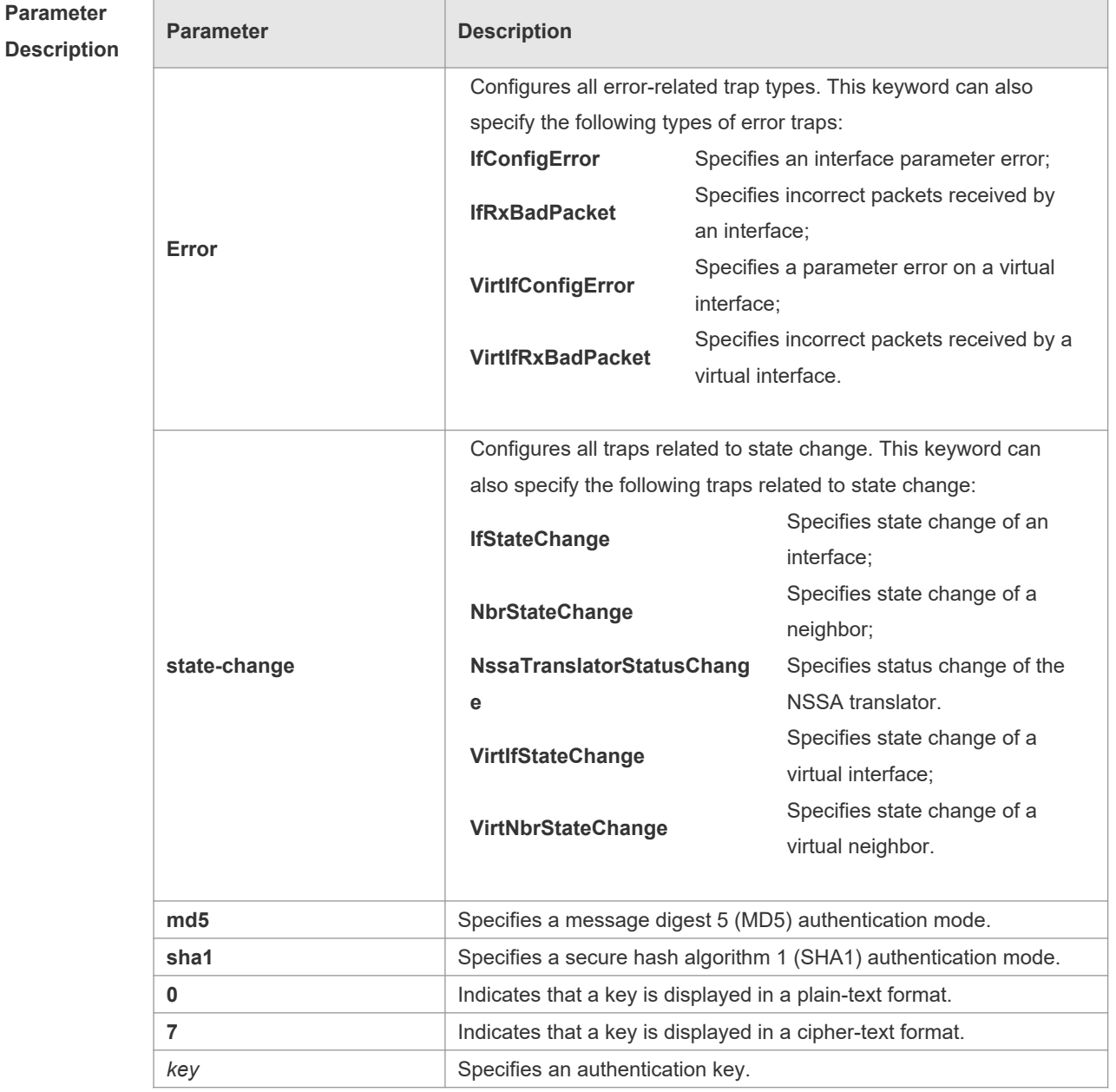

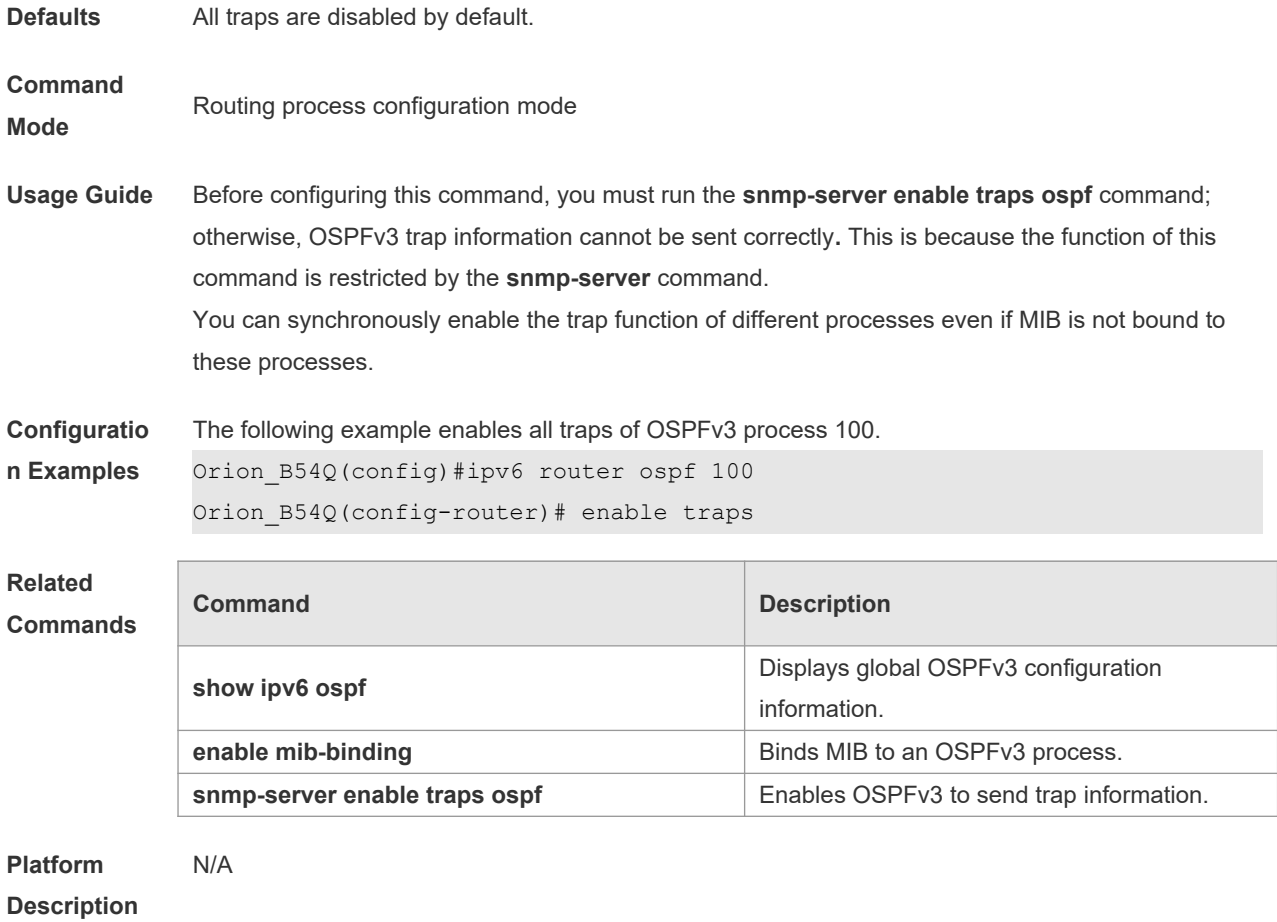

# **3.17 graceful-restart**

Use this command to enable the OSPFv3 graceful restart (GR) function and to set the GR period. Use the **no** form of this command to restore the default setting. **graceful-restart** [ **grace-period** *grace-period* | **inconsistent-lsa-checking** ] **no graceful-restart** [ *graceful-period* ]

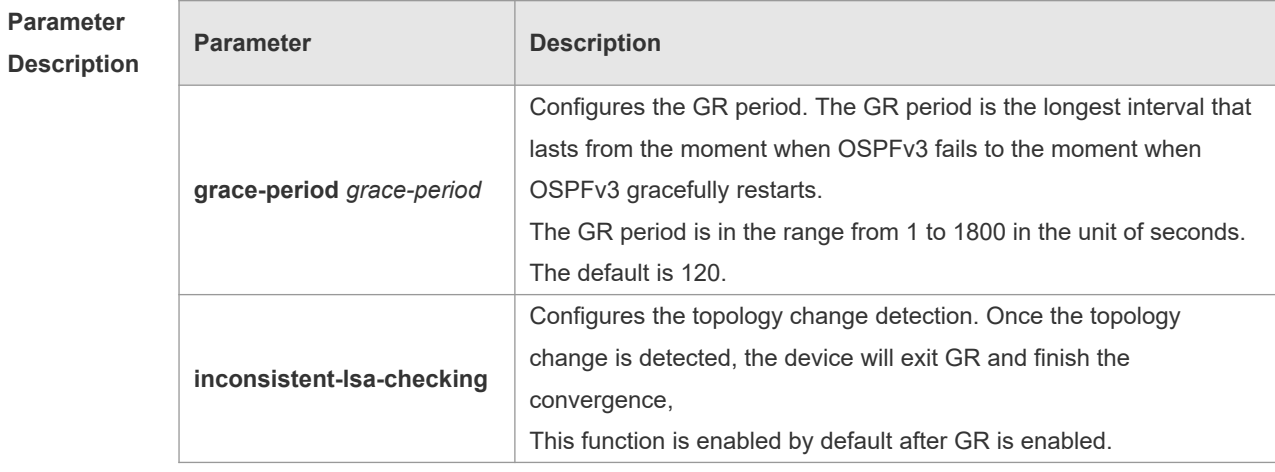

**Defaults** This function is enabled by default.

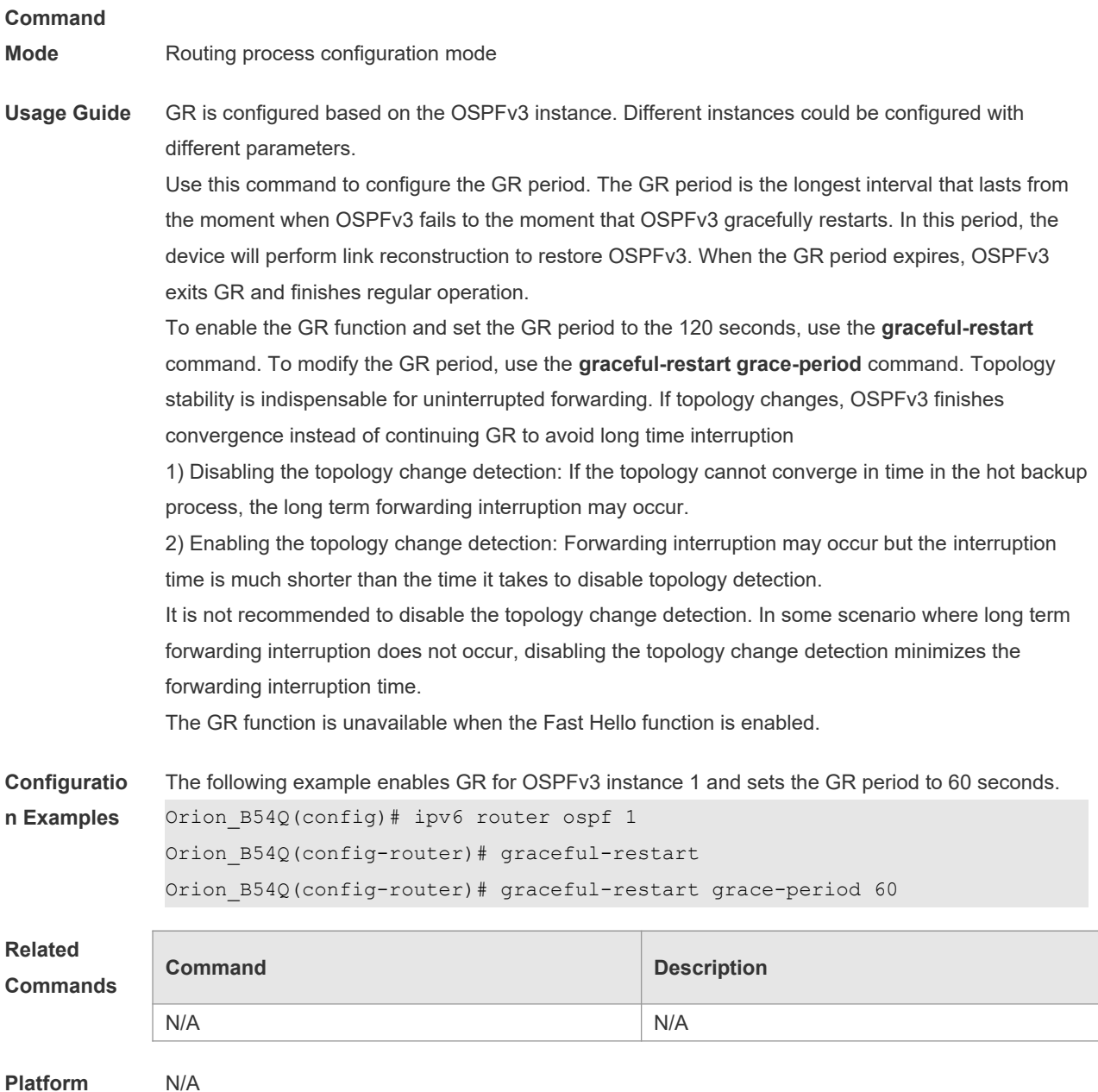

**Description**

# **3.18 graceful-restart helper**

Use this command to enable the OSPFv3 graceful restart helper function. Use the **no** form of this command to disable this function.

#### **graceful-restart helper disable**

#### **no graceful-restart helper disable**

Use this command configure the topology change detection method of OSPFv3 GR helper. Use the **no** form of this command to cancel the configuration.

#### **graceful-restart helper** { **strict-lsa-checking** | **internal-lsa-checking**}

**no graceful-restart helper** {**strict-lsa-checking** | **internal-lsa-checking**}

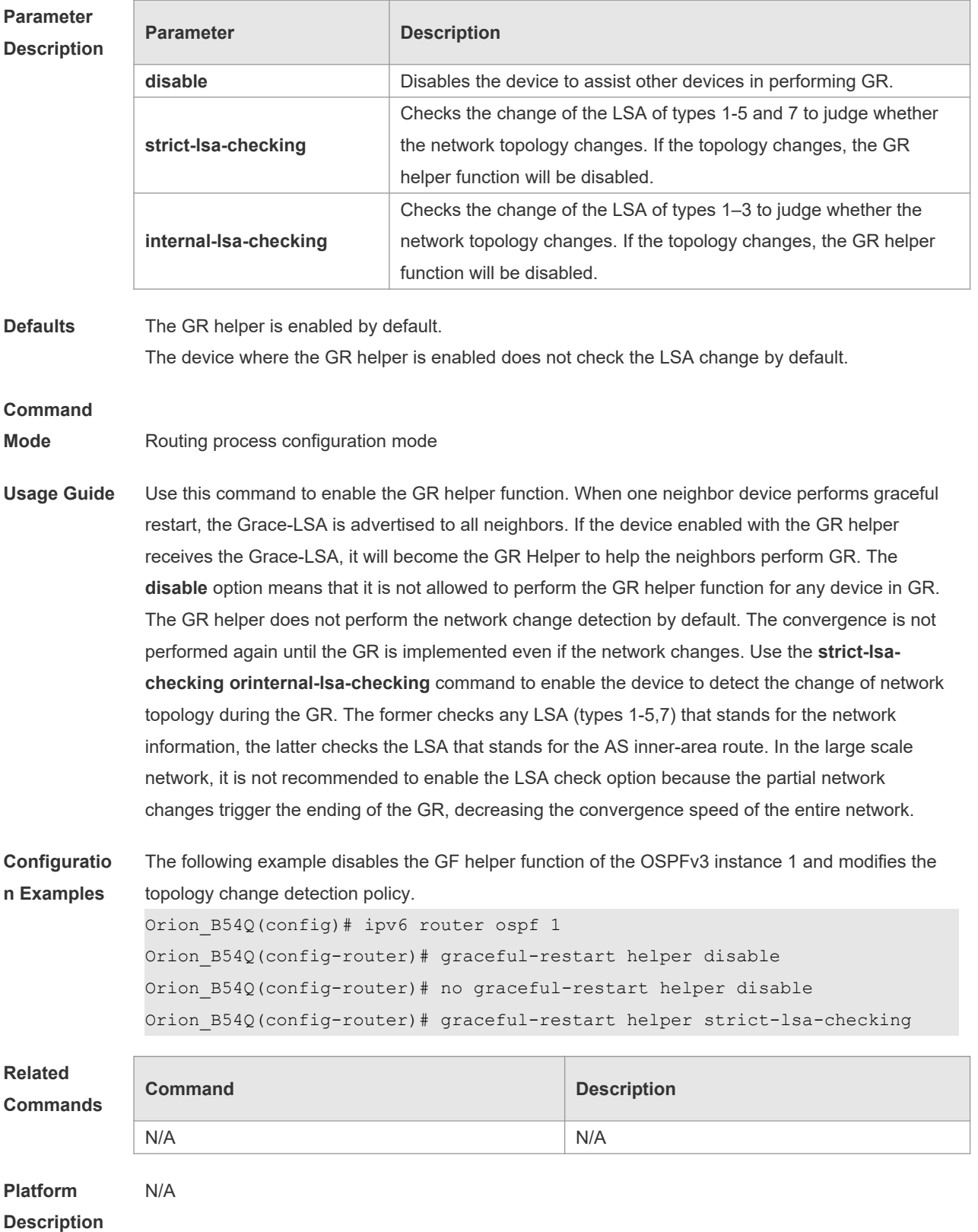

# **3.19 ipv6 ospf area**

Use this command to enable the interface to participate in the OSPFv3 routing process. Use the **no**

form of this command to restore the default setting. **ipv6 ospf** *process-id* **area** *area-id* [ **instance** *instance-id* ] **no ipv6 ospf** *process-id* **area** [ **instance** *instance-id* ]

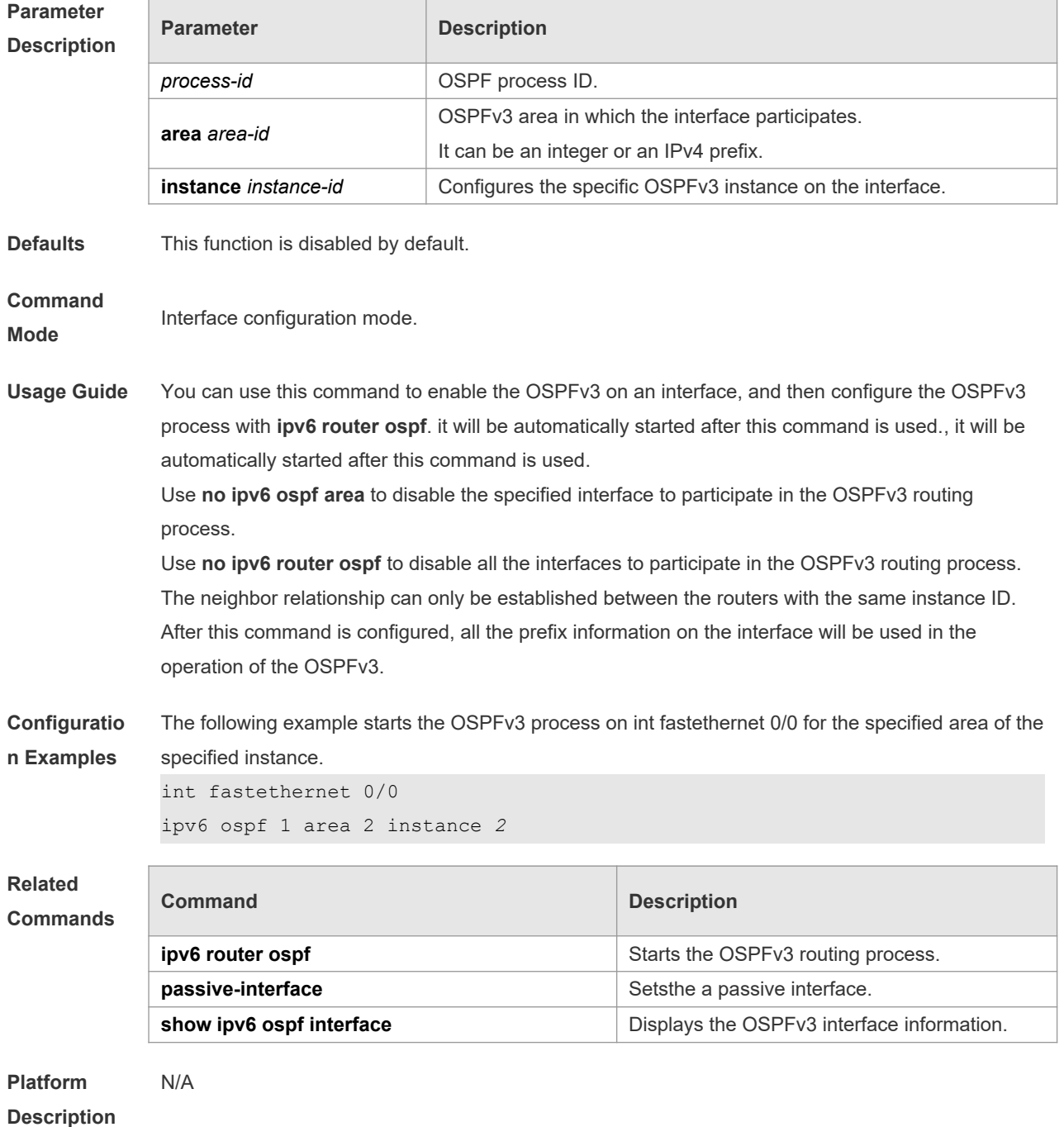

## **3.20 ipv6 ospf authentication**

Use this command to configure OSPFv3 interface authentication. Use the **no** form of this command to restore the default setting.

**ipv6 ospf authentication** [ **null | ipsec spi** *spi* [ **md5 | sha1** ] [ **0 | 7** ] *key* ]

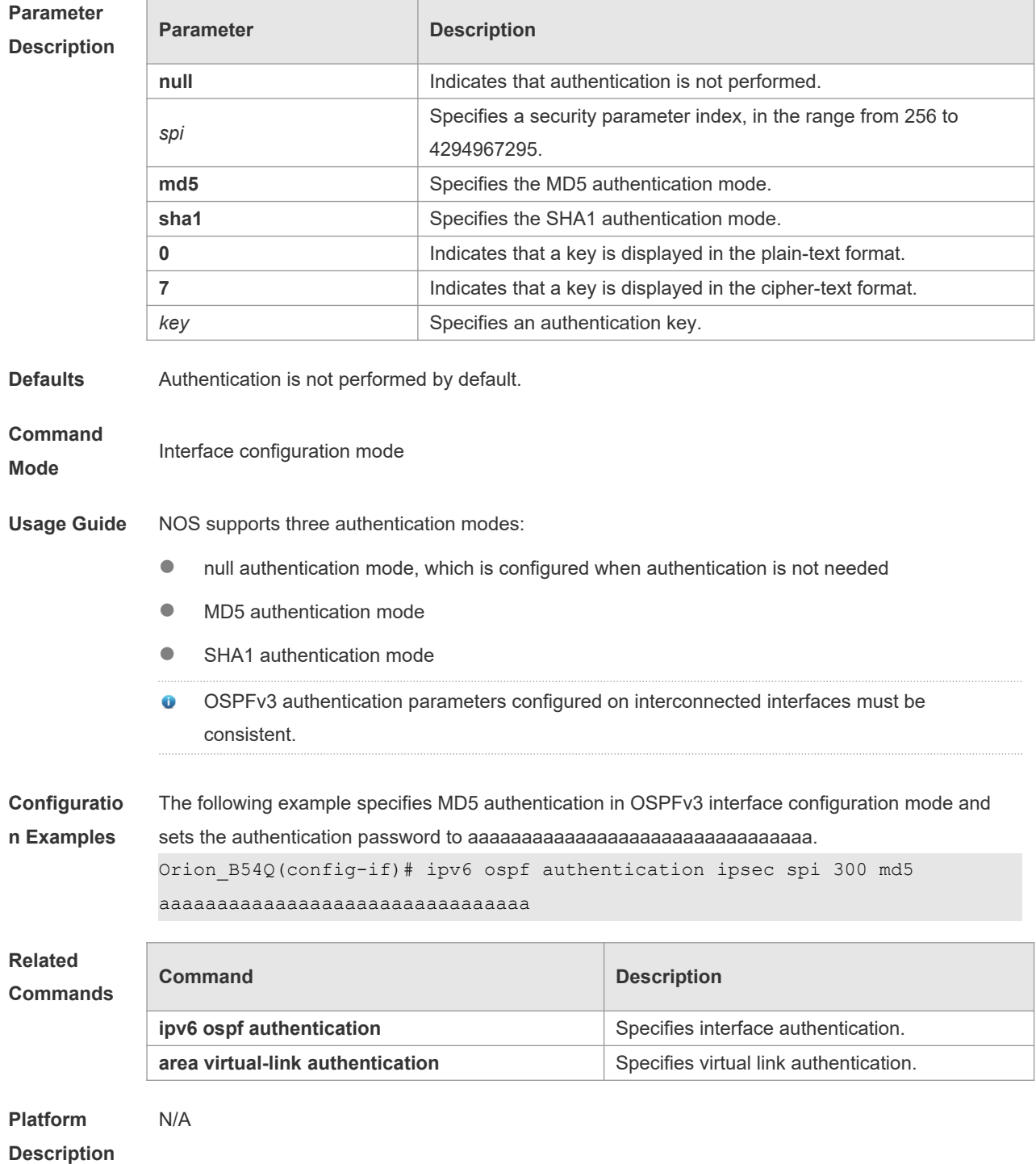

#### **no ipv6 ospf authentication**

# **3.21 ipv6 ospf bdf**

Use this command to enable or disable the BFD on the specified OSPFv3-enabled interface. Use the **no** form of this command to restore the default setting. **ipv6 ospf bfd** [ **dsable** ] [ **instance** *instance-id ]*

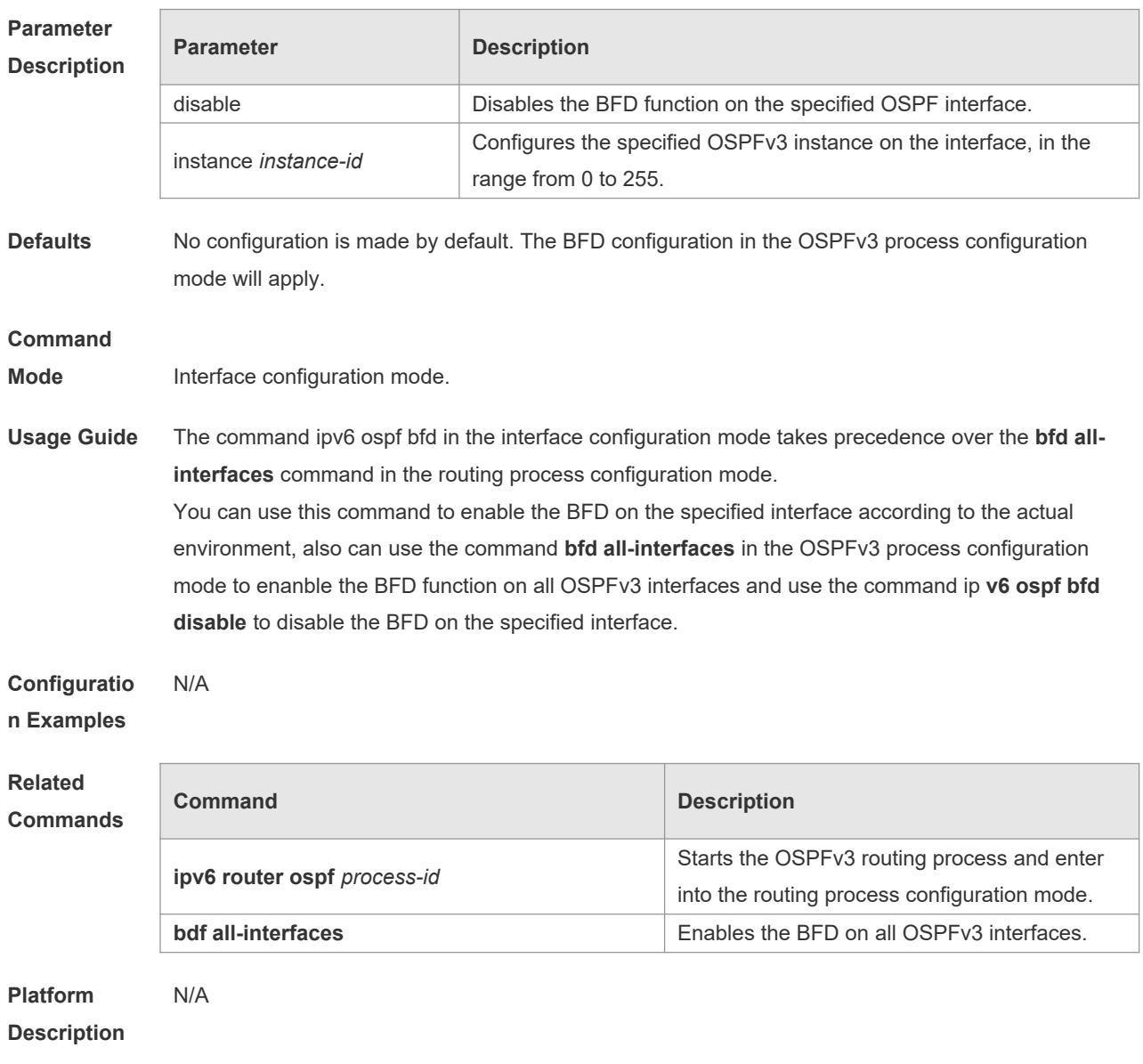

#### **no ipv6 ospf bfd** [ **instance** *instance-id* ]

# **3.22 ipv6 ospf cost**

Use this command to set the cost of the interface. Use the **no** form of this command to restore the default setting

**ipv6 ospf cost** *cost* [ **instance** *instance-id* ] **no ipv6 ospf cost** [ **instance** *instance-id* ]

### **Parameter Description**

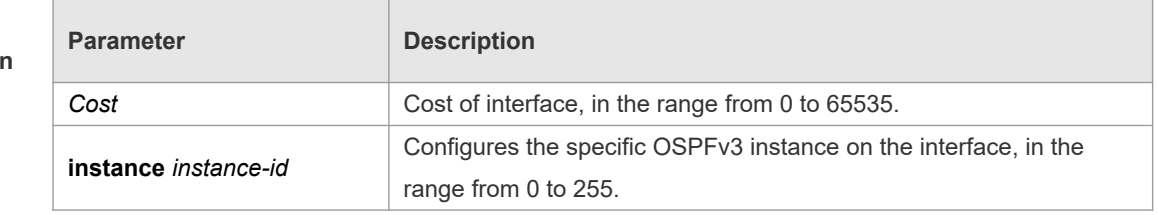

**Defaults** The default interface cost is the reference bandwidth/Bandwidth (100Mbps by default).

**Command Mode**

Interface configuration mode.

**Usage Guide** By default, the cost of the OSPFv3 interface is 100Mbps/Bandwidth, in which the Bandwidth is the bandwidth of the interface and configured with the command **bandwidth** in the interface configuration mode.

The default costs of OSPFv3 interfaces for several typical lines are:

- **64K serial line: 1562;**
- E1 line: 48
- 10M Ethernet: 10
- 100M Ethernet: 1

The OSPFv3 cost configured with the command **ipv6 ospf cost** will overwrite the default configuration.

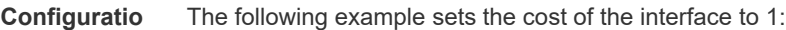

#### **n Examples** ipv6 ospf cost 1

# **Related**

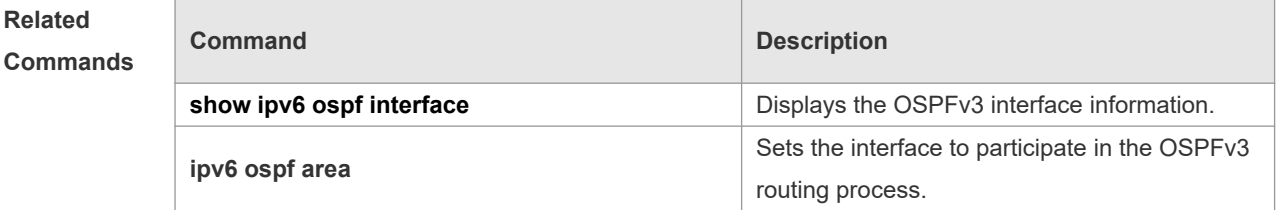

```
Platform 
Description
                N/A
```
## **3.23 ipv6 ospf dead-interval**

Use this command to set a dead interval of neighbors on an interface. If no hello packet is received from a neighbor within the interval, the neighboring relationship is considered to fail. Use the **no** form of this command to restore the default setting

**ipv6 ospf dead-interval** *seconds* [ **instance** *instance-id* ]

**no ipv6 ospf dead-interval** [ **instance** *instance-id* ]

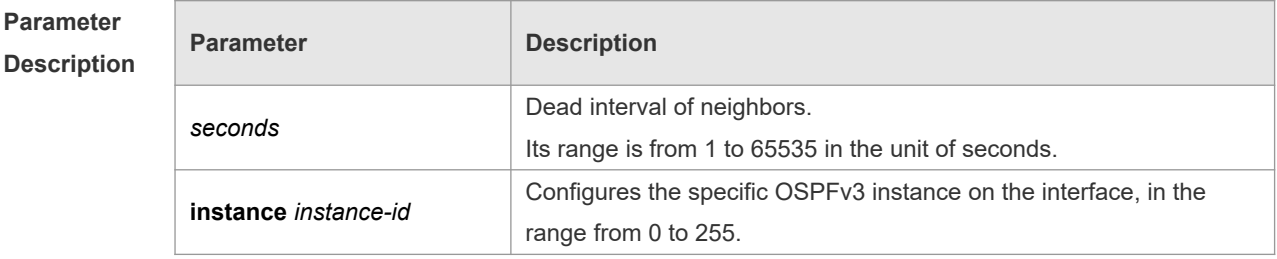

**Defaults** If the fast hello function is not enabled, the dead interval of neighbors is four times longer than the

hello interval.

If the hello interval is changed, the dead interval of neighbors varies automatically.  $\blacktriangle$ 

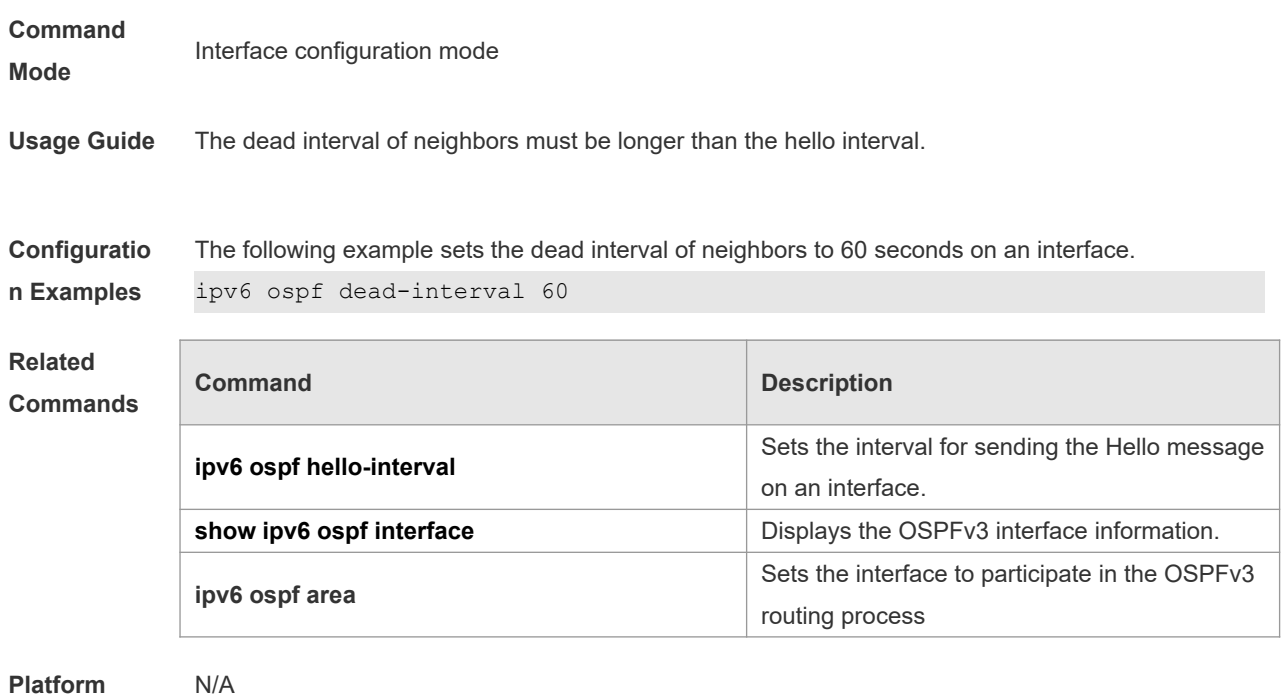

**Description**

# **3.24 ipv6 ospf encryption**

Use this command to enable OSPFv3 encryption authentication on an interface. Use the **no** form of this command to restore the default setting.

**ipv6 ospf encryption** [ **null | ipsec spi** *spi* **esp null** [ **md5 | sha1** ] [ **0 | 7** ] *key* ] **no ipv6 ospf encryption**

# **Parameter**

**Description**

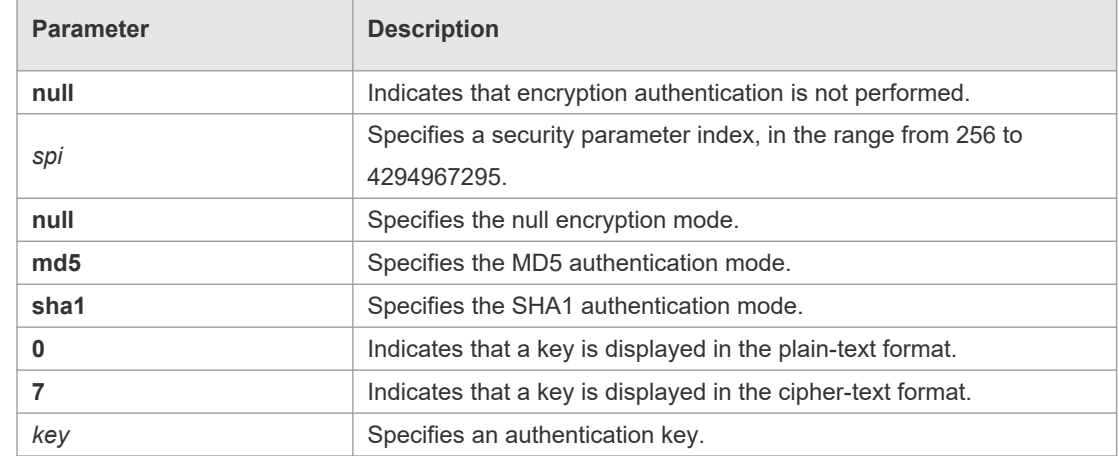

**Defaults** Encryption authentication is not performed by default.

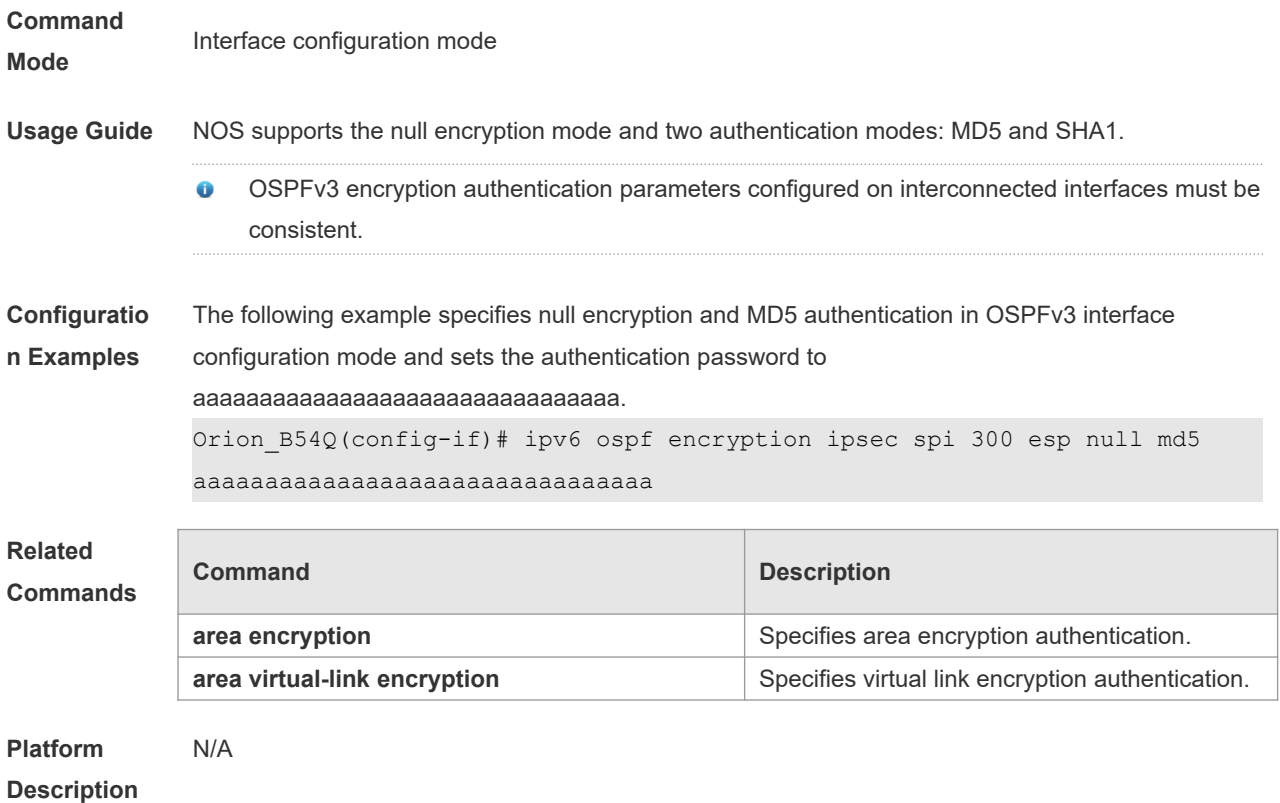

# **3.25 ipv6 ospf hello-interval**

Use this command to set the interval for the interface to send the Hello message. Use the **no** form of this command to restore the default setting **ipv6 ospf hello-interval** *seconds* [ **instance** *instance-id* ] **no ipv6 ospf hello-interval** [ **instance** *instance-id* ]

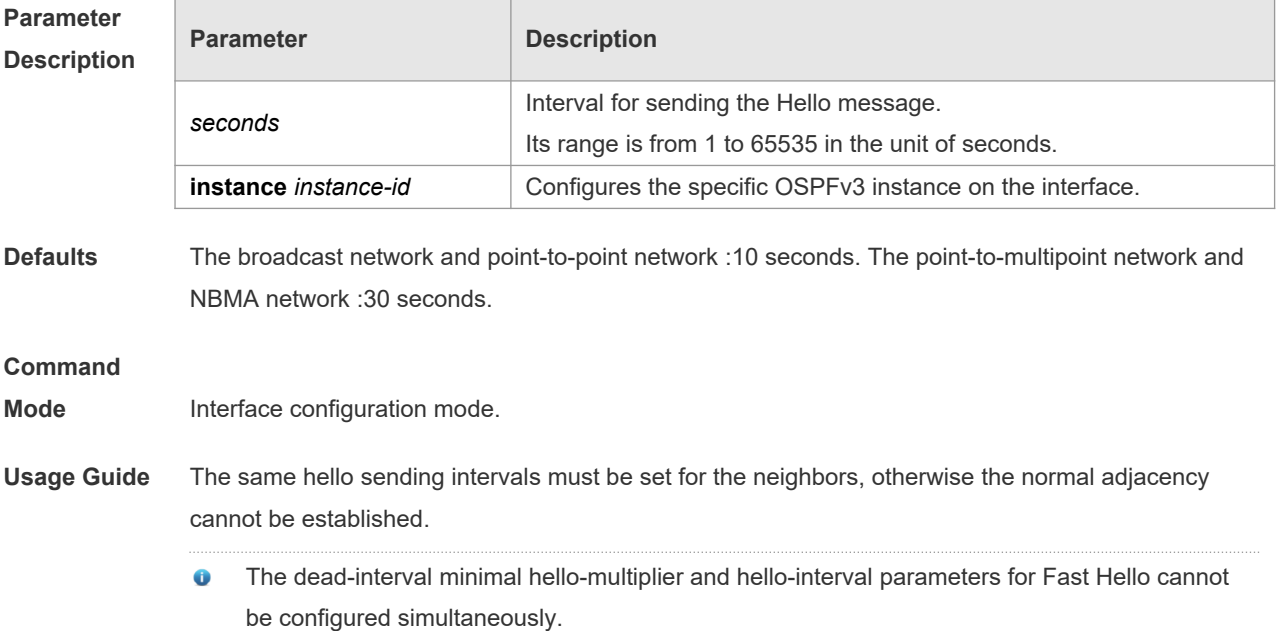

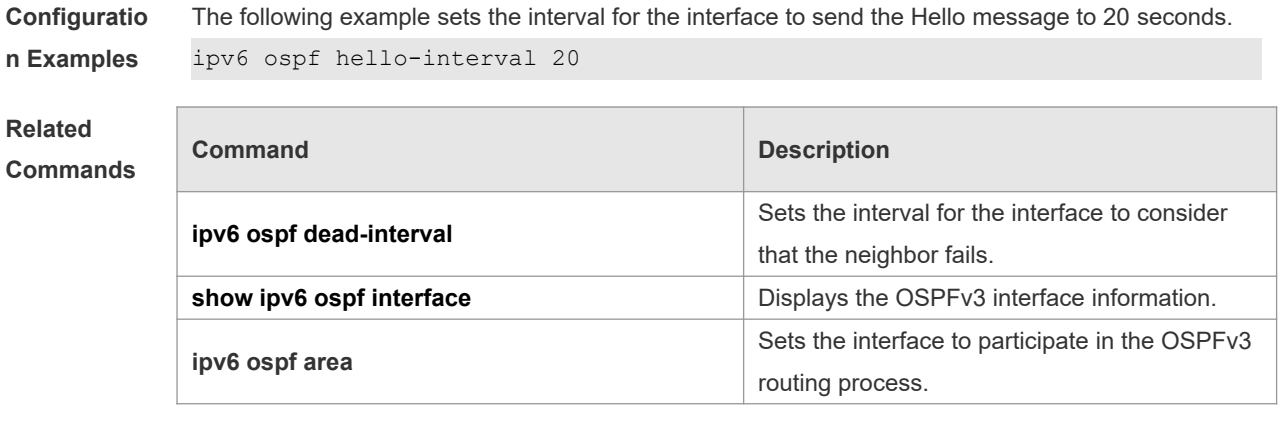

**Platform** 

**Description**

# **3.26 ipv6 ospf mtu-ignore**

N/A

Use this command to ignore the MTU check when an interface receives the database description message. Use the **no** form of this command to restore the default setting. **ipv6 ospf mtu-ignore** [ **instance** *instance-id* ] **no ipv6 ospf mtu-ignore** [ **instance** *instance-id* ]

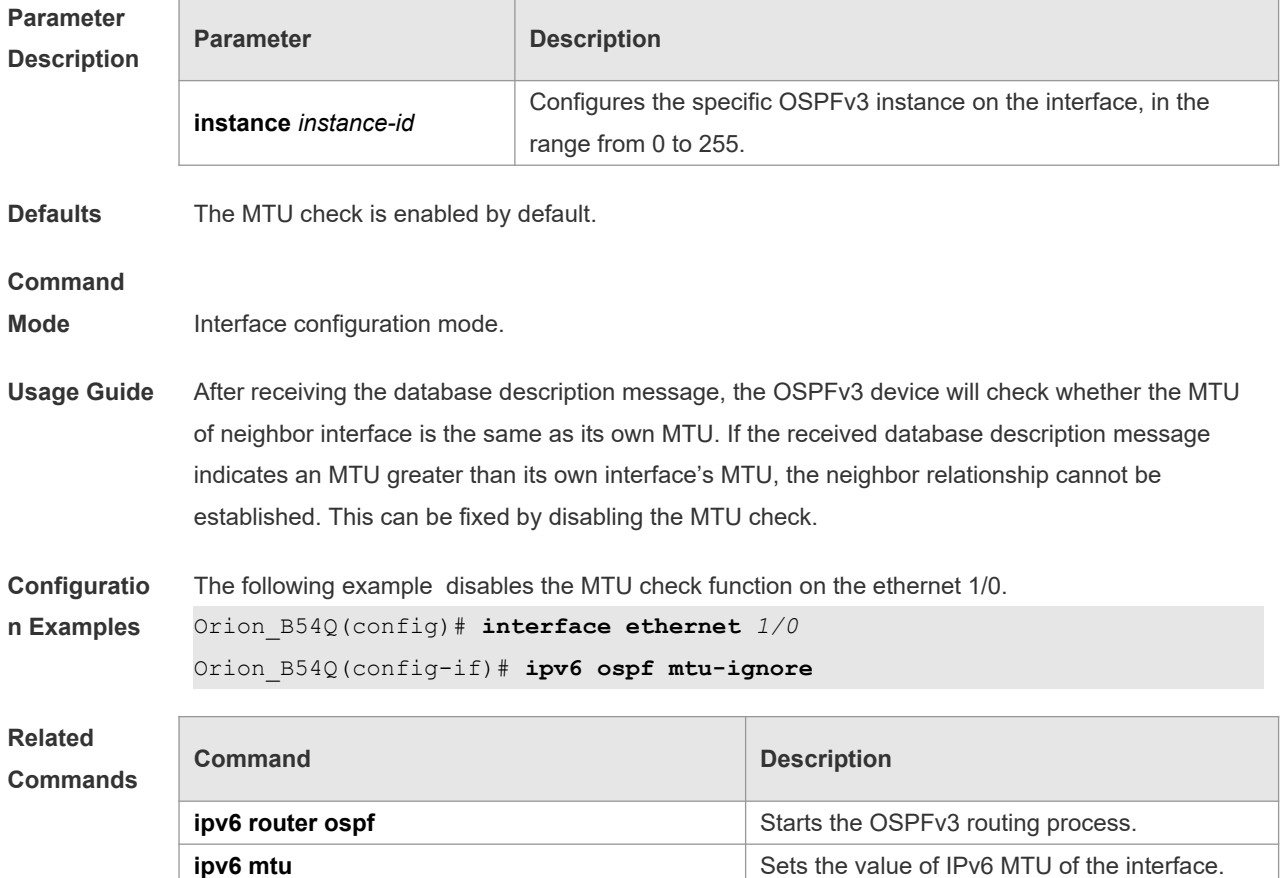

**Platform Description** N/A

# **3.27 ipv6 ospf neighbor**

Ē

Use this command to configure the OSPFv3 neighbor manually. Use the **no** form of this command to restore the default setting.

**ipv6 ospf neighbor** *ipv6-address* [ [ **cost** <1-65535> ] [ **poll-interval** <0-2147483647> | **priority** <0- 255>]] [**instance** *instance-id*]

no ipv6 ospf neighbor *ipv6-address* [[cost <1-65535>] [**poll-interval** < 0-2147483647 > | **priority** < 0-255 > ] ] [ **instance** *instance-id* ]

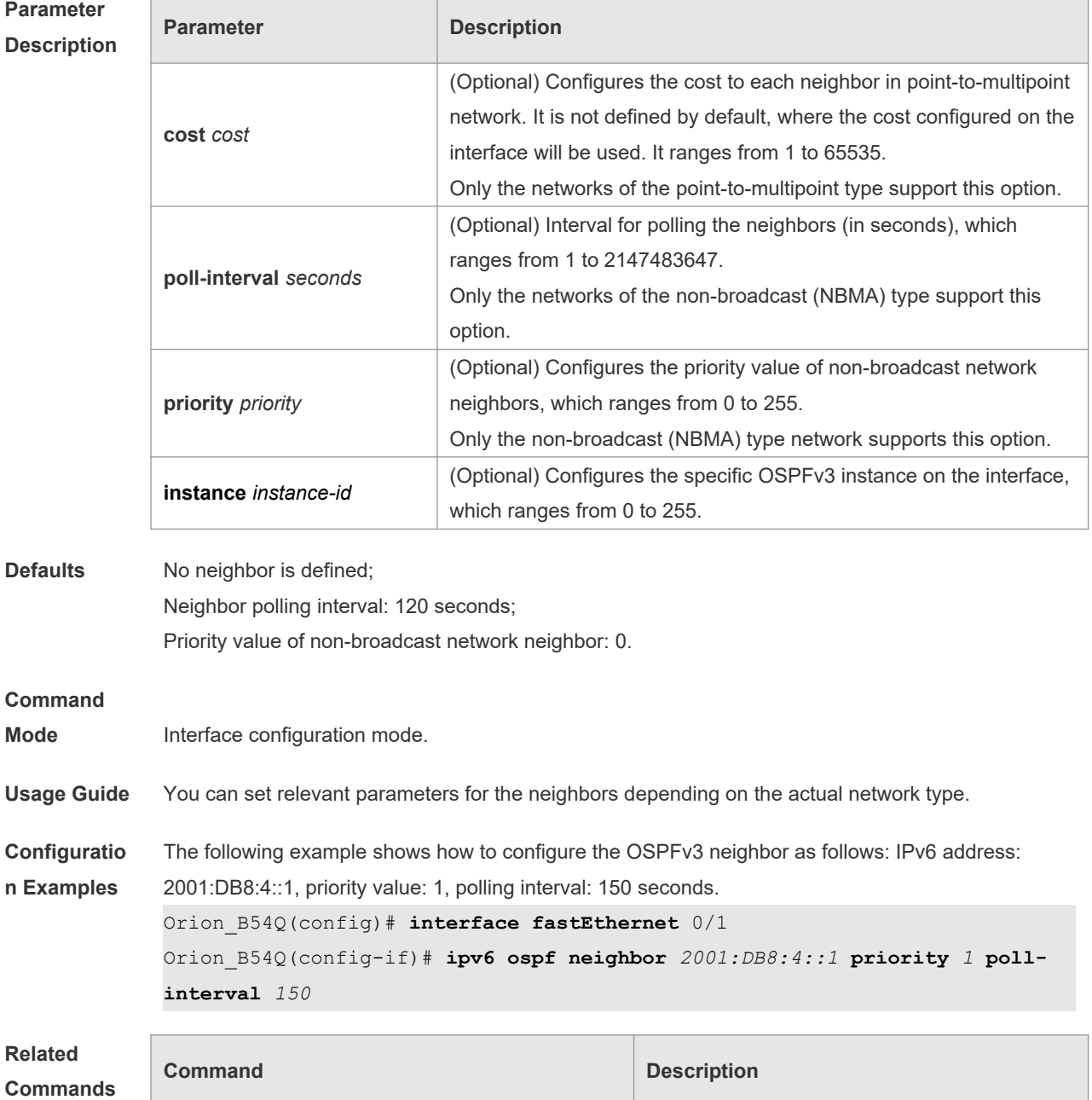

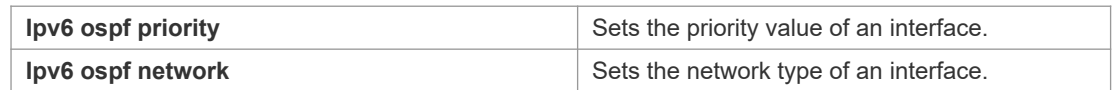

**Platform**  N/A

**Description**

# **3.28 ipv6 ospf network**

Use this command to set the network type of the interface. Use the **no** form of this command to restore the default setting.

**ipv6 ospf network** { **broadcast** | **non-broadcast** | **point-to-point** | **point-to-multipoint** [ **nonbroadcast** ] } [ **instance** *instance-id* ]

**no ipv6 ospf network** [ **broadcast** | **non-broadcast** | **point-to-point** | **point-to-multipoint** [ **nonbroadcast** ] ] [ **instance** *instance-id* ]

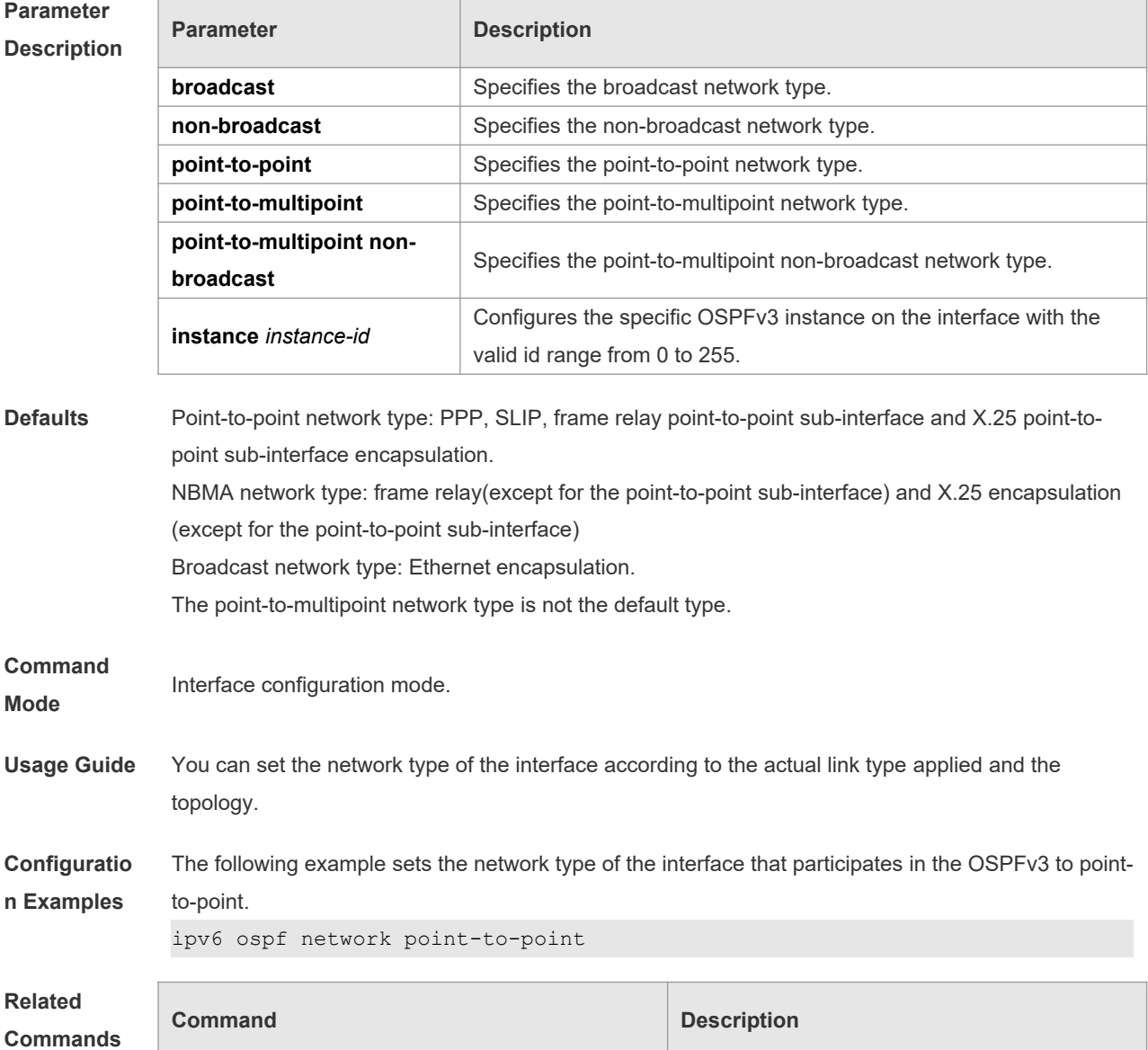

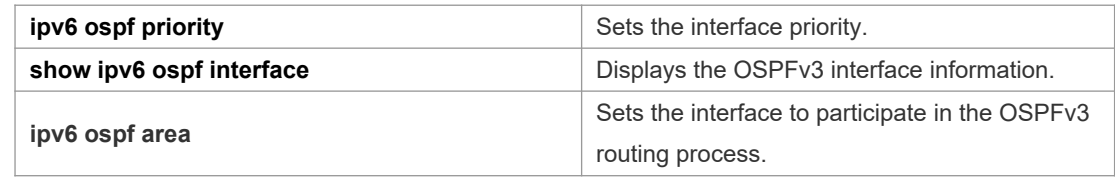

**Platform Description** N/A

# **3.29 ipv6 ospf priority**

 $\overline{\phantom{a}}$ 

Use this command to set the interface priority. Use the **no** form of this command to restore the default setting.

**ipv6 ospf priority** *number-value* [ **instance** *instance-id* ] **no ipv6 ospf priority** [ **instance** *instance-id* ]

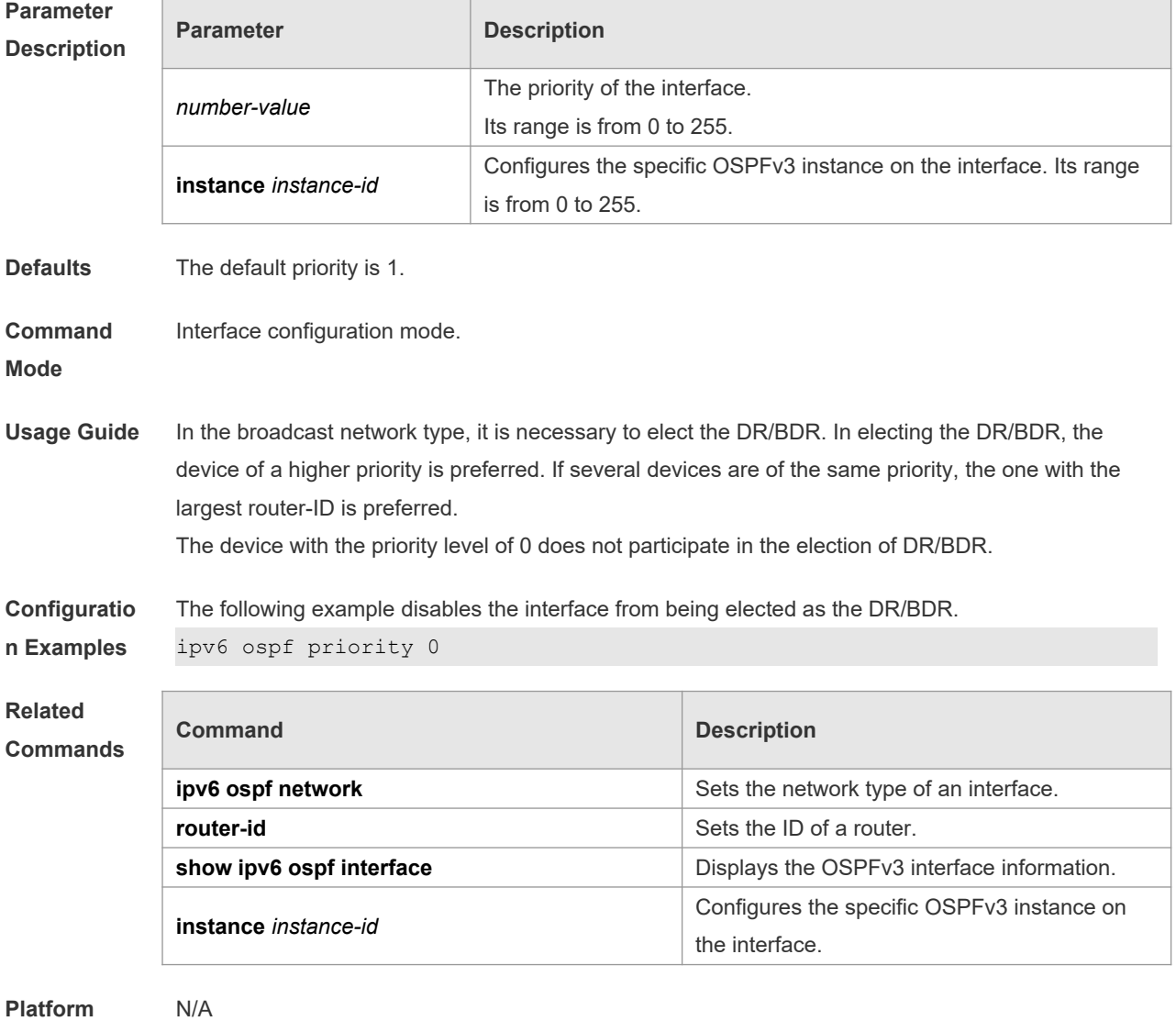

**Description**

## **3.30 ipv6 ospf retransmit-interval**

Use this command to set the interval for the interface to retransmit the LSA. Use the **no** form of this command to restore the default setting.

```
ipv6 ospf retransmit-interval seconds [ instance instance-id ]
```
**no ipv6 ospf retransmit-interval** [ **instance** *instance-id* ]

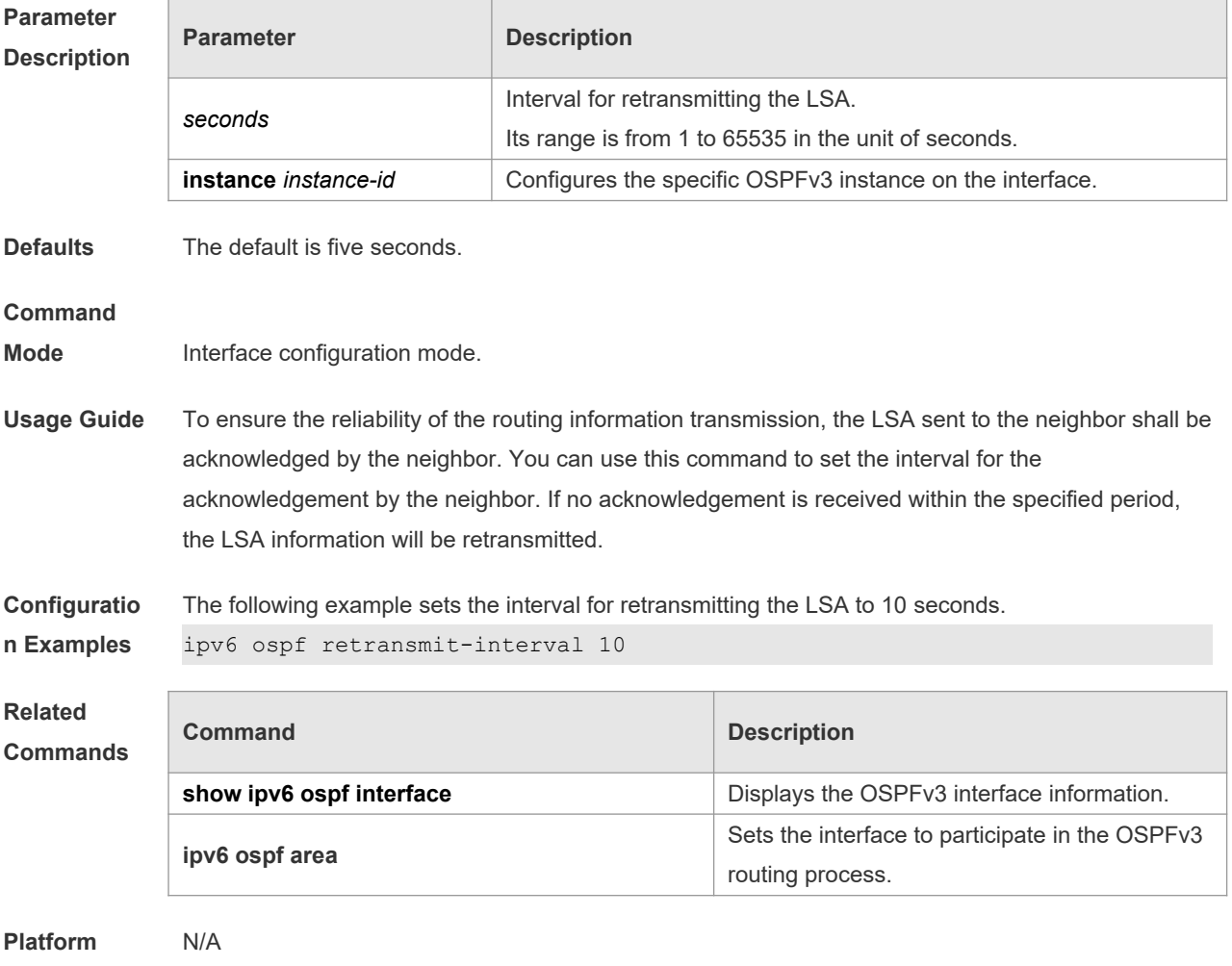

**Description**

# **3.31 ipv6 ospf transmit-delay**

Use this command to set the delay on the interface in sending the LSA. Use the **no** form of this command to restore the default setting. **ipv6 ospf transmit-delay** *seconds* [ **instance** *instance-id* ]

**no ipv6 ospf transmit-delay** [ **instance** *instance-id* ]

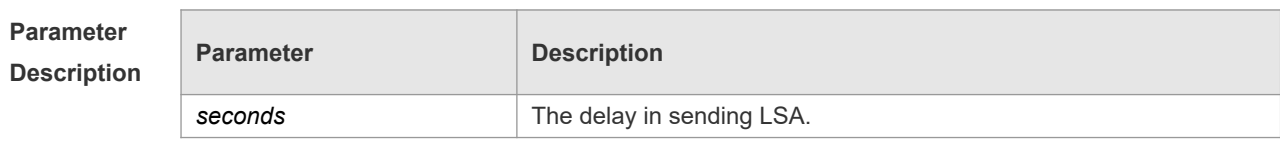

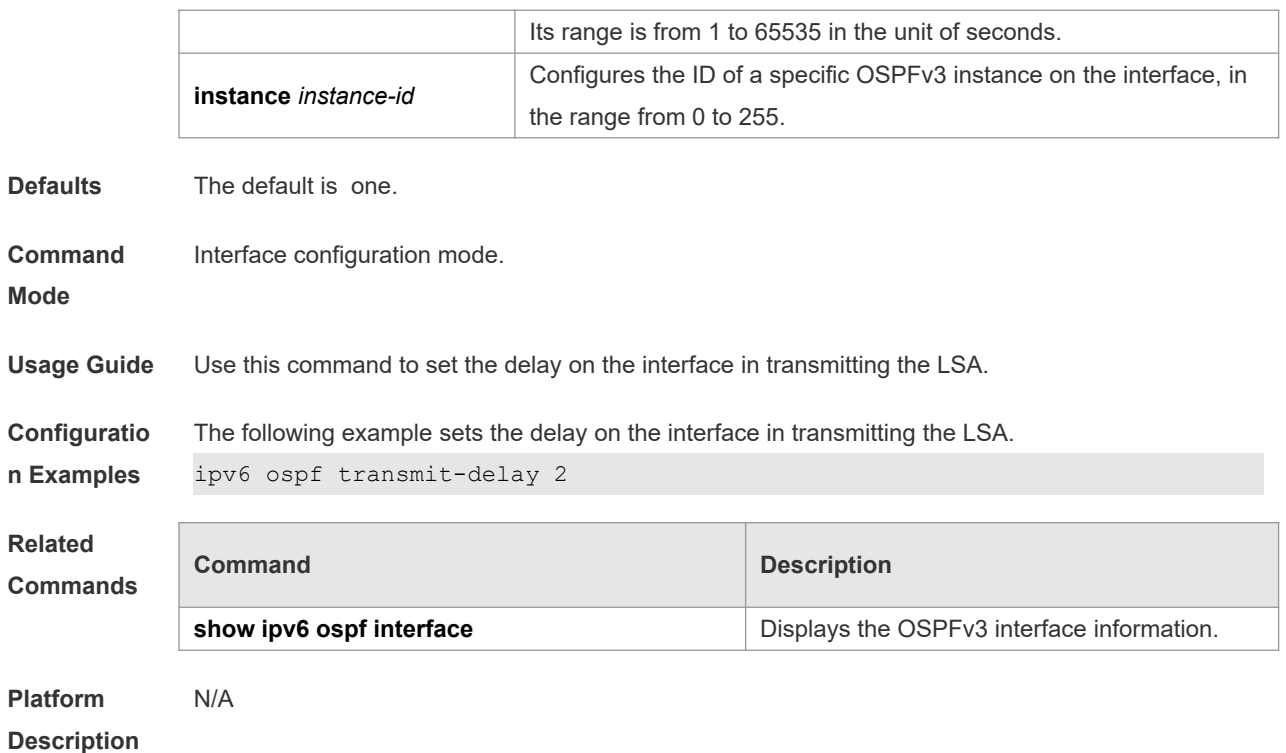

# **3.32 ipv6 router ospf**

Use this command to start the OSPFv3 routing process. Use the **no** form of this command to restore the default setting. **ipv6 router ospf ipv6 router ospf** *process-id* [ **vrf** *vrf-name* ] **no ipv6 router ospf** *process-id*

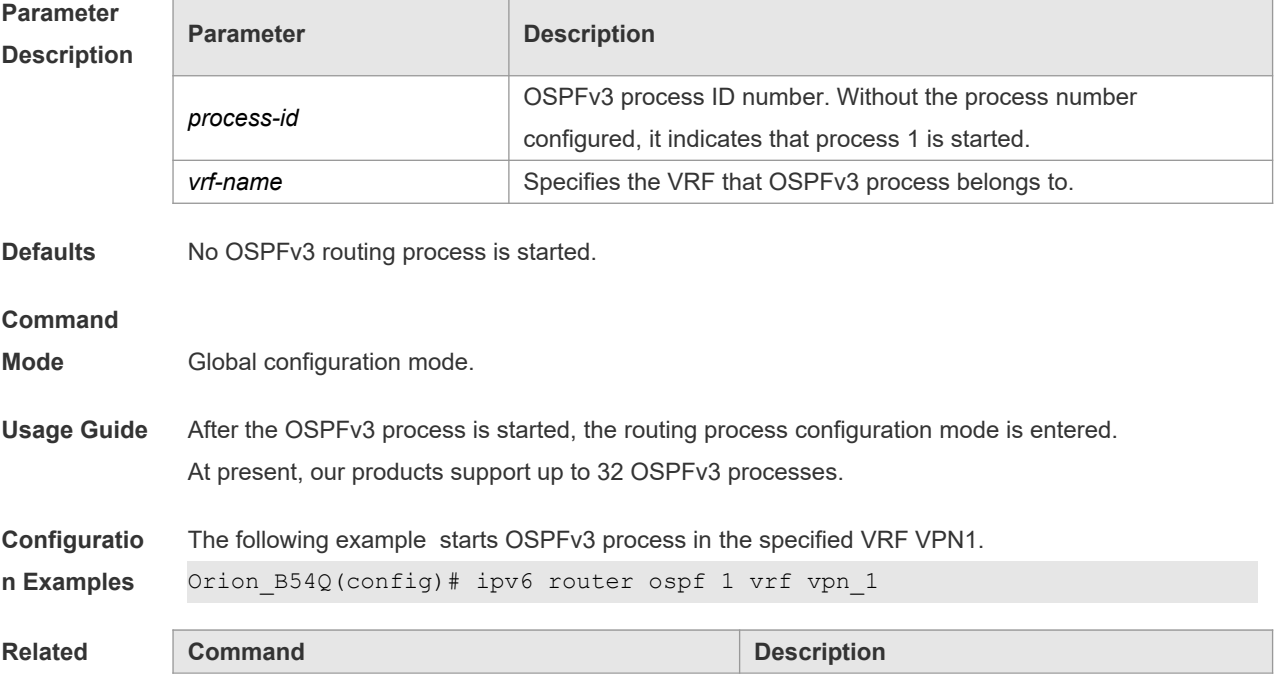

r

#### **Commands**

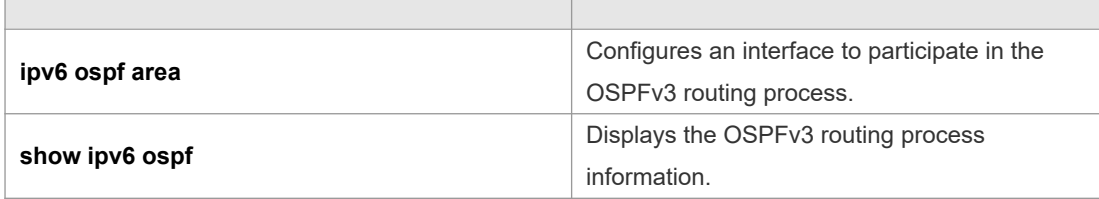

**Platform Description** N/A

# **3.33 ipv6 router ospf max-concurrent-dd**

Use this command to set the maximum concurrent interacting neighbors allowed in all OSPFv3 routing processes. Use the **no** form of this command to restore the default setting. **ipv6 router ospf max-concurrent-dd** *number* **no ipv6 router ospf max-concurrent-dd**

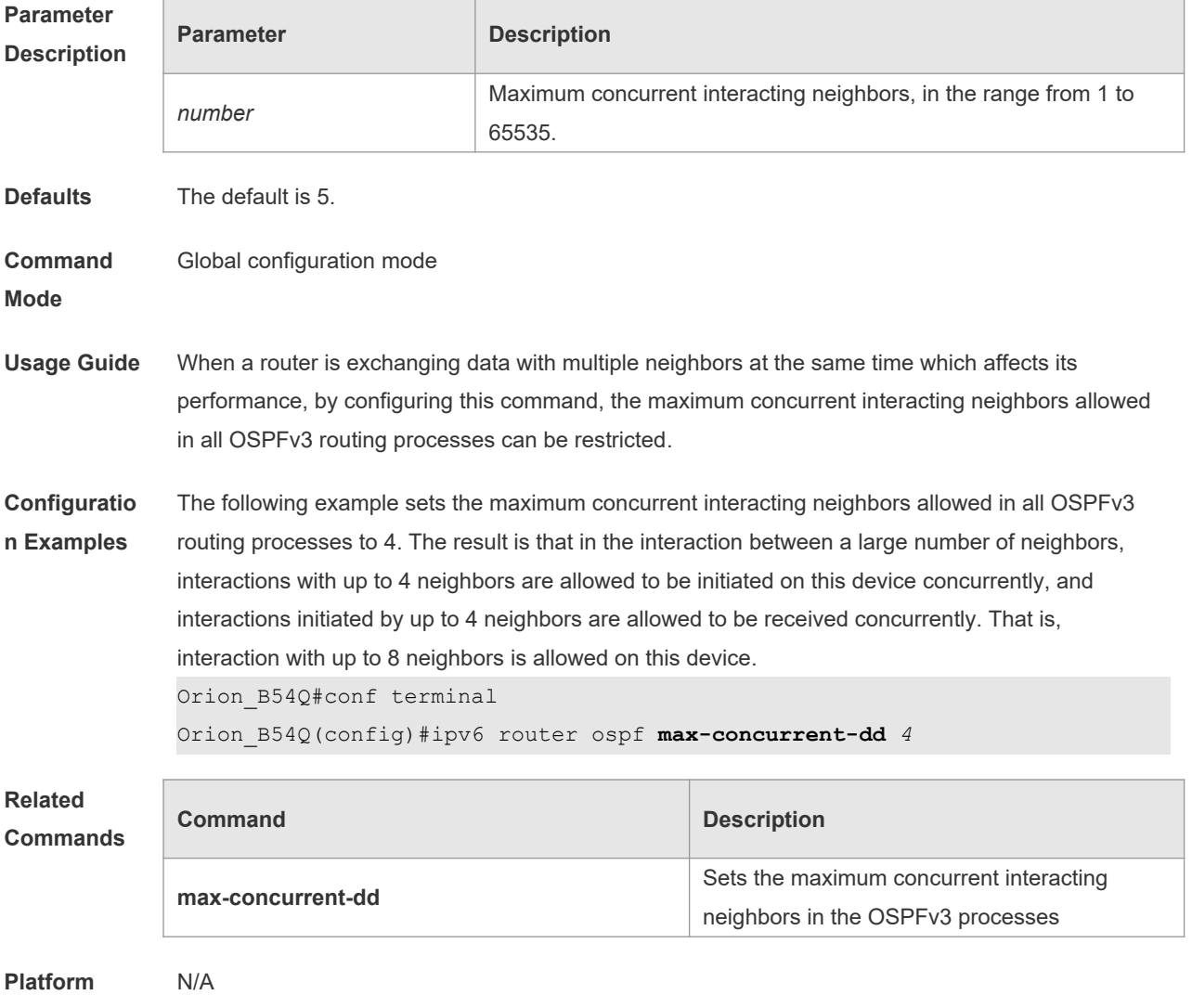

**Description**

## **3.34 log-adj-changes**

Use this command to enable the logging of adjacency changes. Use the **no** form of this command to restore the default setting.

**log-adj-changes [detail]**

**no log-adj-changes [detail]**

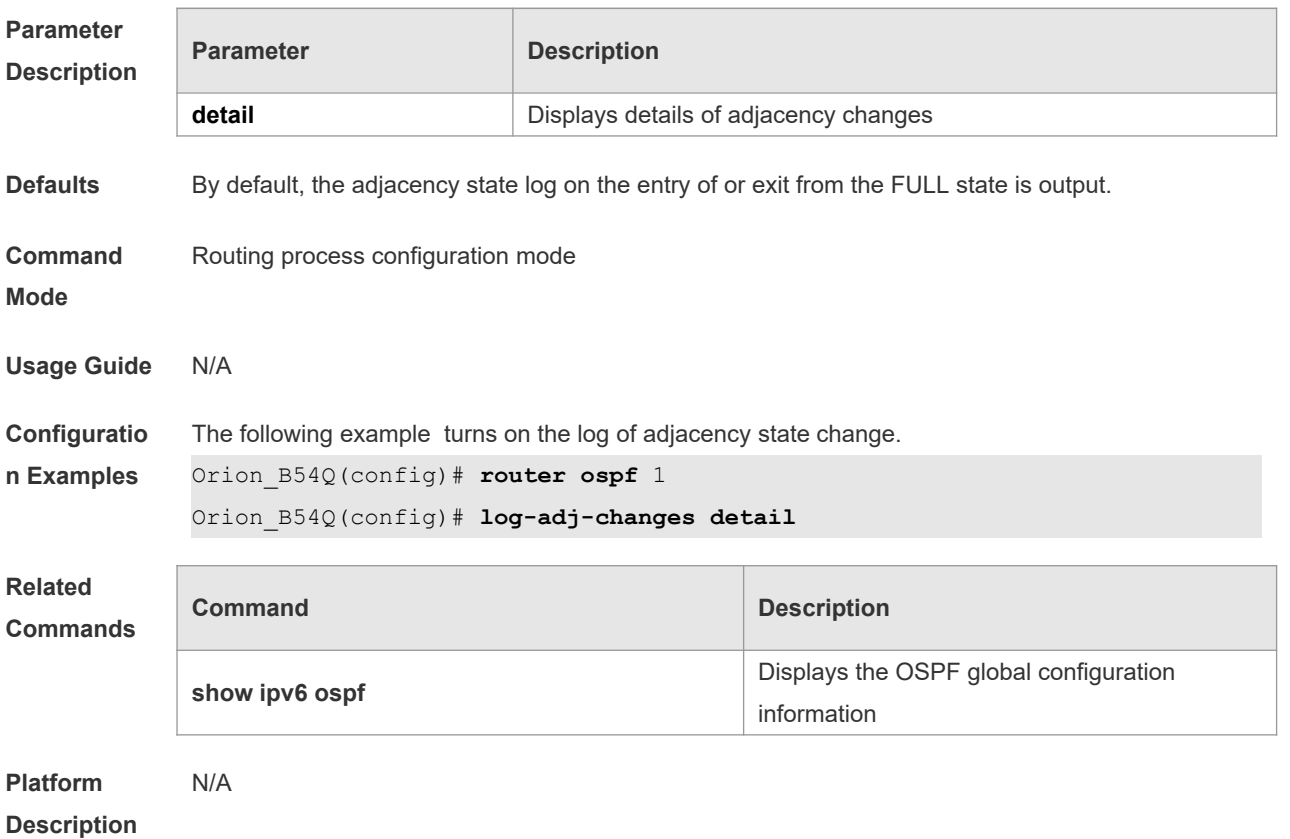

### **3.35 max-concurrent-dd**

Use this command to set the maximum number of DD packets that can be processed concurrently in the OSPFv3 routing process. Use the **no** form of this command to restore the default setting. **max-concurrent-dd** *number* **no max-concurrent-dd**

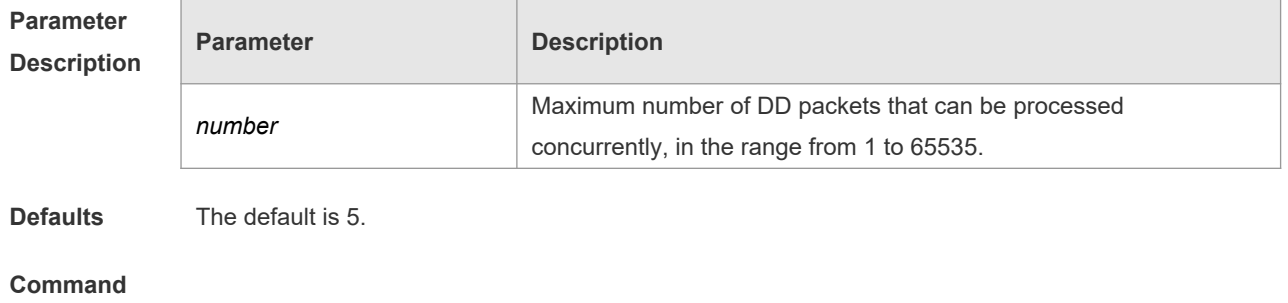

**Mode** Routing process configuration mode.

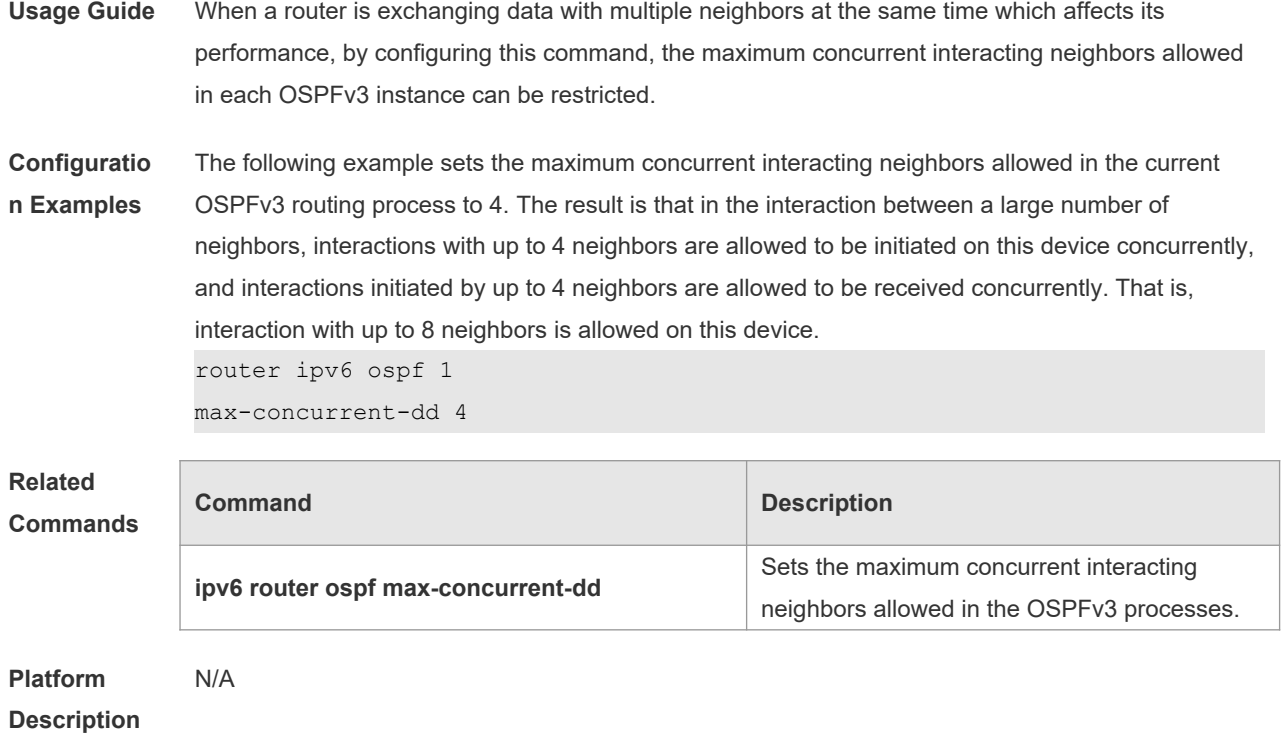

# **3.36 passive-interface**

Use this command to set the passive interface. Use the **no** form of this command to restore the default setting.

**passive-interface** { **default** | *interface-type interface-number* } **no passive-interface** { **default** | *interface-type interface-number* }

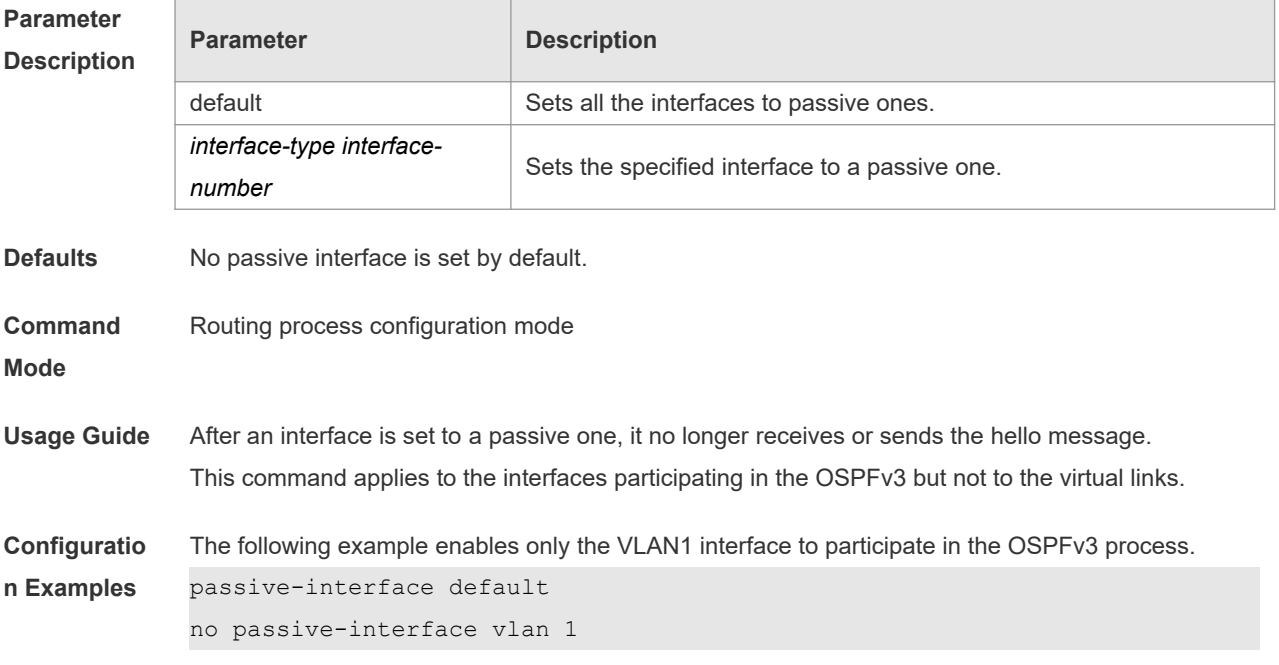

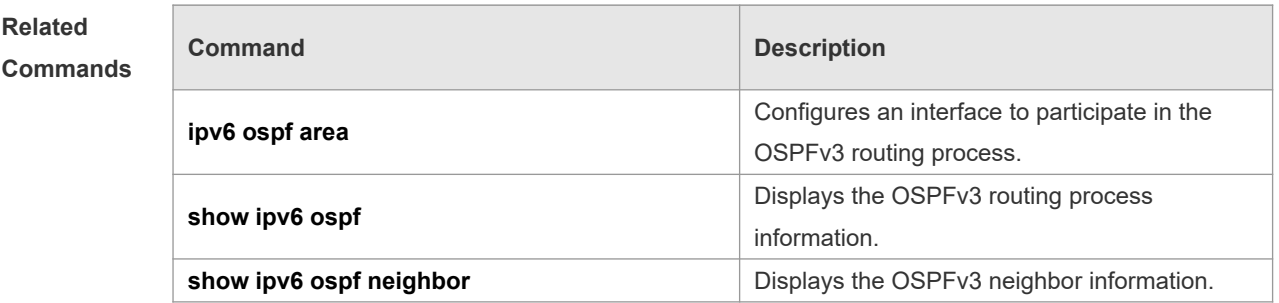

#### **Platform Description** N/A

## **3.37 redistribute**

Use this command to start the route redistribution in order to import the routing information of other routing protocols to the OSPFv3 routing process. Use the **no** form of this command to restore the default setting.

**redistribute** { **bgp** | **connected** | **isis** [ *area-tag*] | **ospf** *process-id* | **rip** | **static** } [ { **level-1** | **level-1- 2** | **level-2** } | **match** { **internal** | **external [1|2** ] | **metric** *metric-value* | **metric-type** {*1|2*} | **route-map** *route-map-name |* **tag** *tag-value* ]

**no redistribute** { **bgp** | **connected** | **isis** [ *area-tag*] | **ospf** *process-id* | **rip** | **static** } [ { **level-1** | **level-1-2** | **level-2** } | **match** { **internal** | **external** [**1|2**] | **metric** | **metric-type** { *1|2* } | **route-map** *route-map-name |* **tag** *tag-value* ]

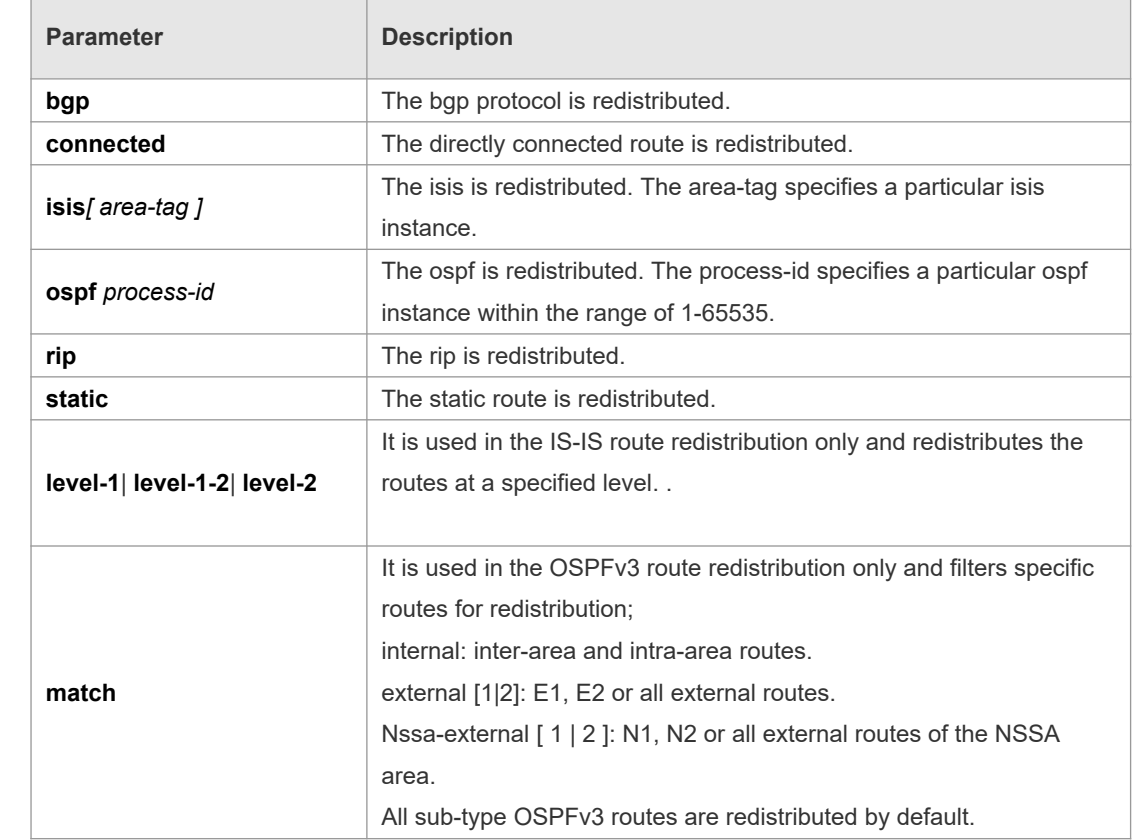

#### **Parameter Description**

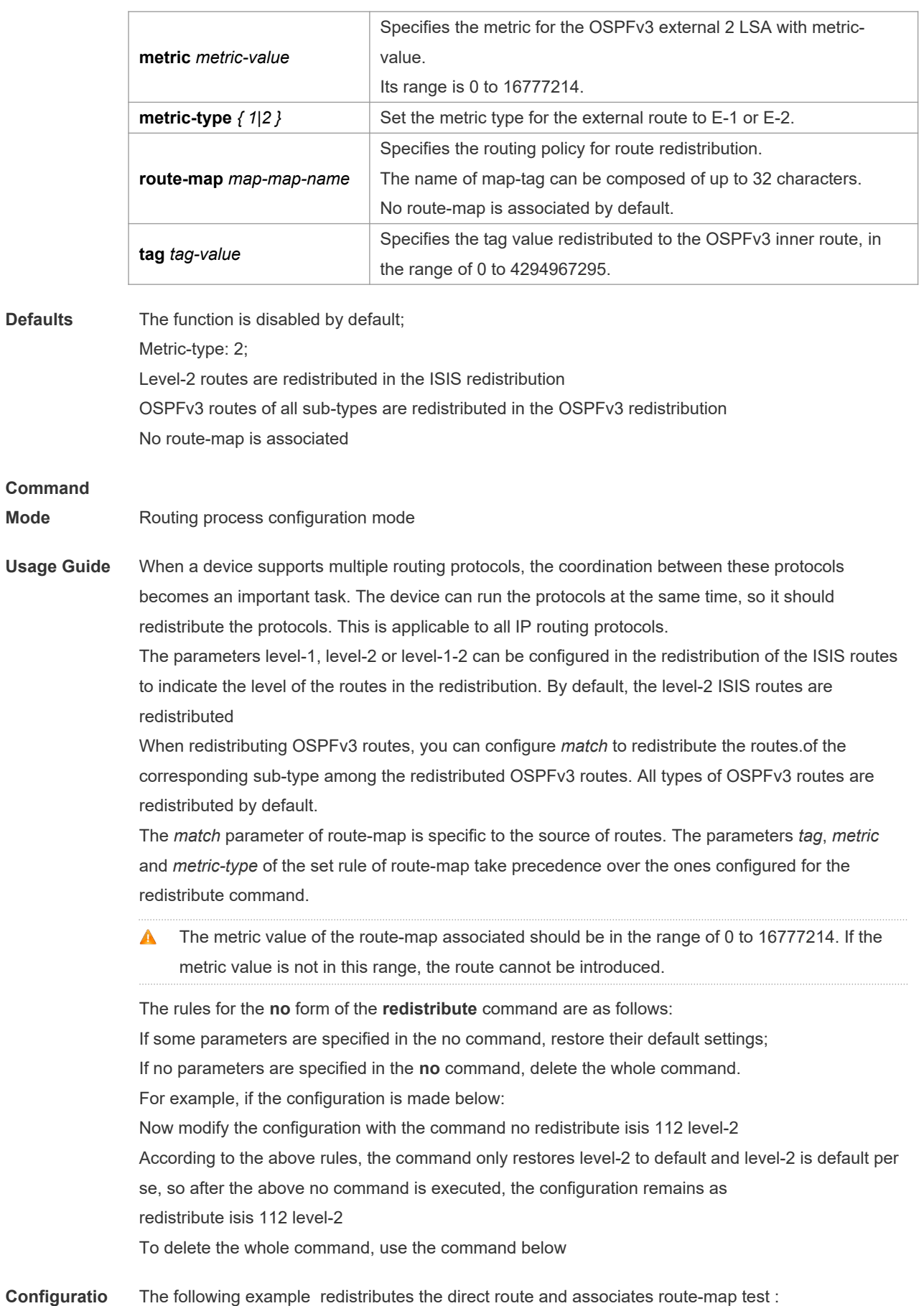

#### **n Examples** ipv6 router ospf 1

redistribute connect metric 10 route-map test The associated route-map is configured as follows: route-map test permit 10 match metric 20 set metric 30

The effect of the above configuration is to set the metric value which is 20 of the redistributed routes to 30, and that of other routes to 10

#### **Related Commands**

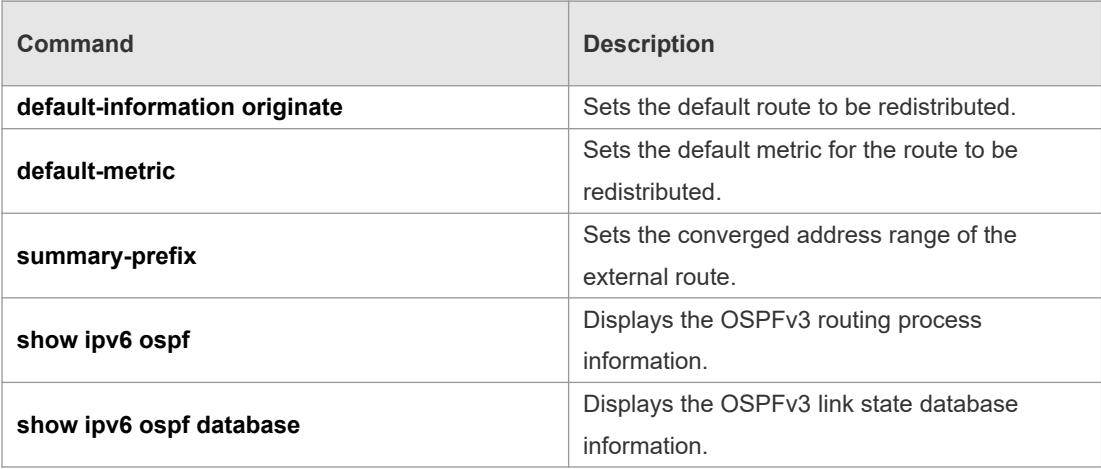

#### **Platform Description** N/A

### **3.38 router-id**

Use this command to set the router ID (device ID). Use the **no** form of this command to restore the default setting. **router-id** *router-id* **no router-id**

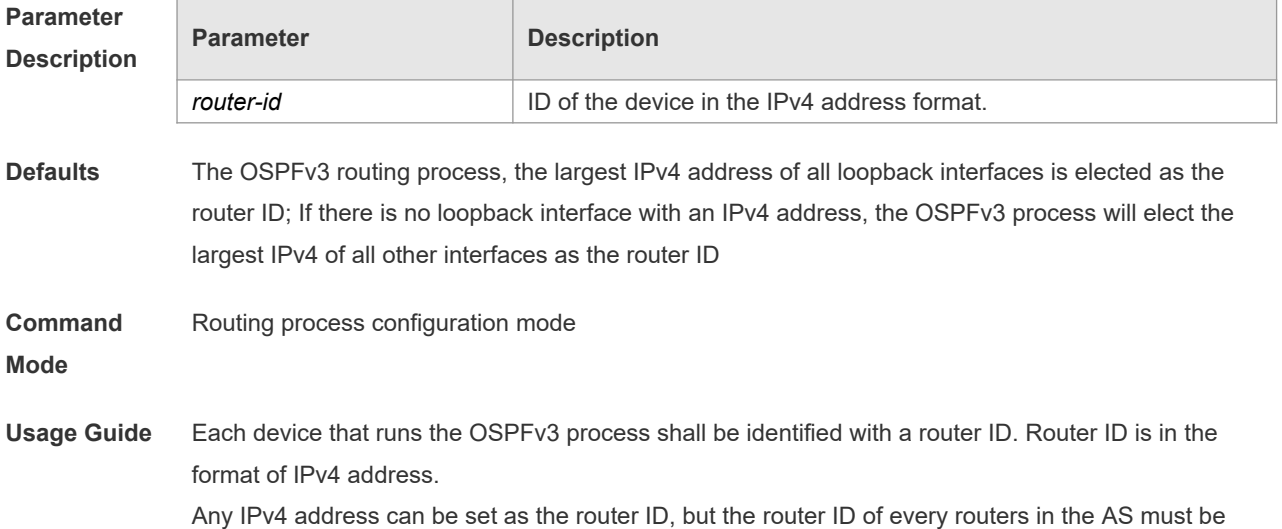

unique. If multiple OSPFv3 processes are running on the same device, the router ID of every process must be unique. Note that the change of the router ID results in considerable processing work in the protocol. Therefore, it is not recommended to change any router ID without proper reason. A prompt will be given to ask whether you are sure to modify the router ID. It is recommended that you specify a router ID once an OSPFv3 process starts before configuring other parameters for the process

**Configuratio n Examples** The following example sets the ID of the device that participates in the OSPFv3 process to 1.1.1.1. router-id 1.1.1.1

#### **Related Commands**

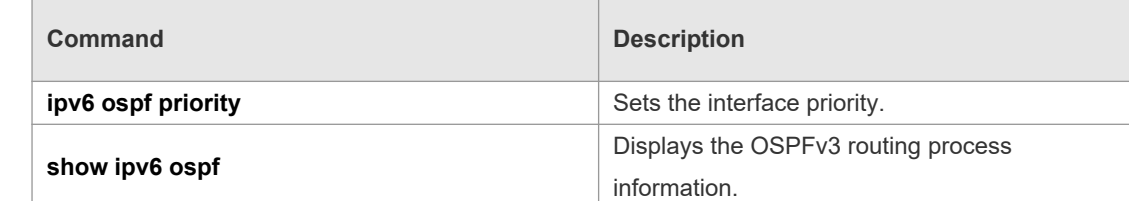

**Platform Description**

### **3.39 summary-prefix**

N/A

Use this command to configure the converged route outside the OSPFv3 routing domain in the routing process configuration mode. Use the **no** form of this command to restore the default setting. **summary-prefix** *ipv6-prefix*/*prefix-length* [ **not-advertise** | **tag** *< 0-4294967295 >* ] **no summary-prefix** *ipv6-prefix*/*prefix-length* [ **not-advertise** | **tag** *< 0-4294967295 >* ]

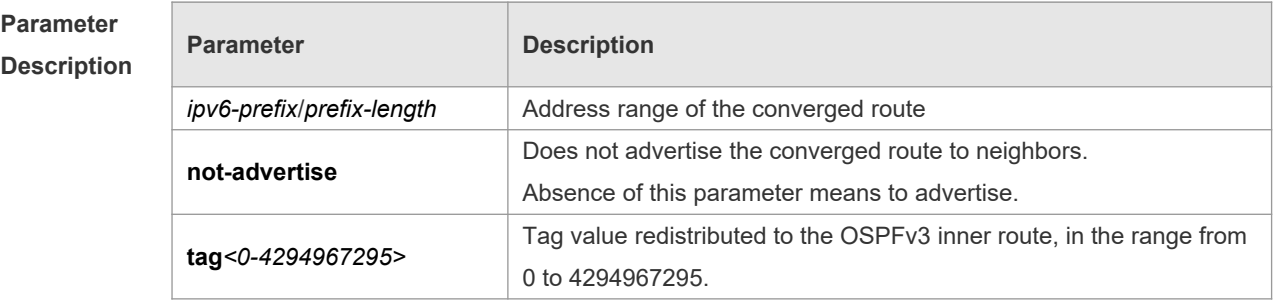

**Defaults** No converged route is configured by default.

**Command**  Routing process configuration mode.

**Mode**

**Usage Guide** When routes are redistributed by another routing process into the OSPFv3 routing process, every route is advertised to the OSPFv3-enabled device separately in the form of external link state. If the incoming routes are continuous addresses, the autonomous system border device can advertise only one converged route, thus reducing the scale of routing table greatly. It is different from the **area range** command. The area range involves the convergence of routes between OSPFv3 areas, while the **summary-prefix** involves the convergence of external routes of

the OSPFv3 routing domain. Configuring the **summary-prefix** command on the ASBR can perform convergence for only redistributed routes; while configuring this command on the NSSA ABR translator can perform convergence for the redistributed routes and the Type-5 routes translated from Type-7. **Configuratio n Examples** The following example configures the external route within the 2001:DB8::/64 to the converged route 2001:DB8::/64 to advertise it. summary-prefix 2001 :DB8 : : /64 **Related Commands Command Description area-range** Configures route convergence between the OSPFv3 areas. **redistribute** Redistributes the routes in other routing process. **Platform**  N/A

## **3.40 show ipv6 ospf**

**Description**

Use this command to display the information of the OSPFv3 process. **show ipv6 ospf** [ *process-id* ]

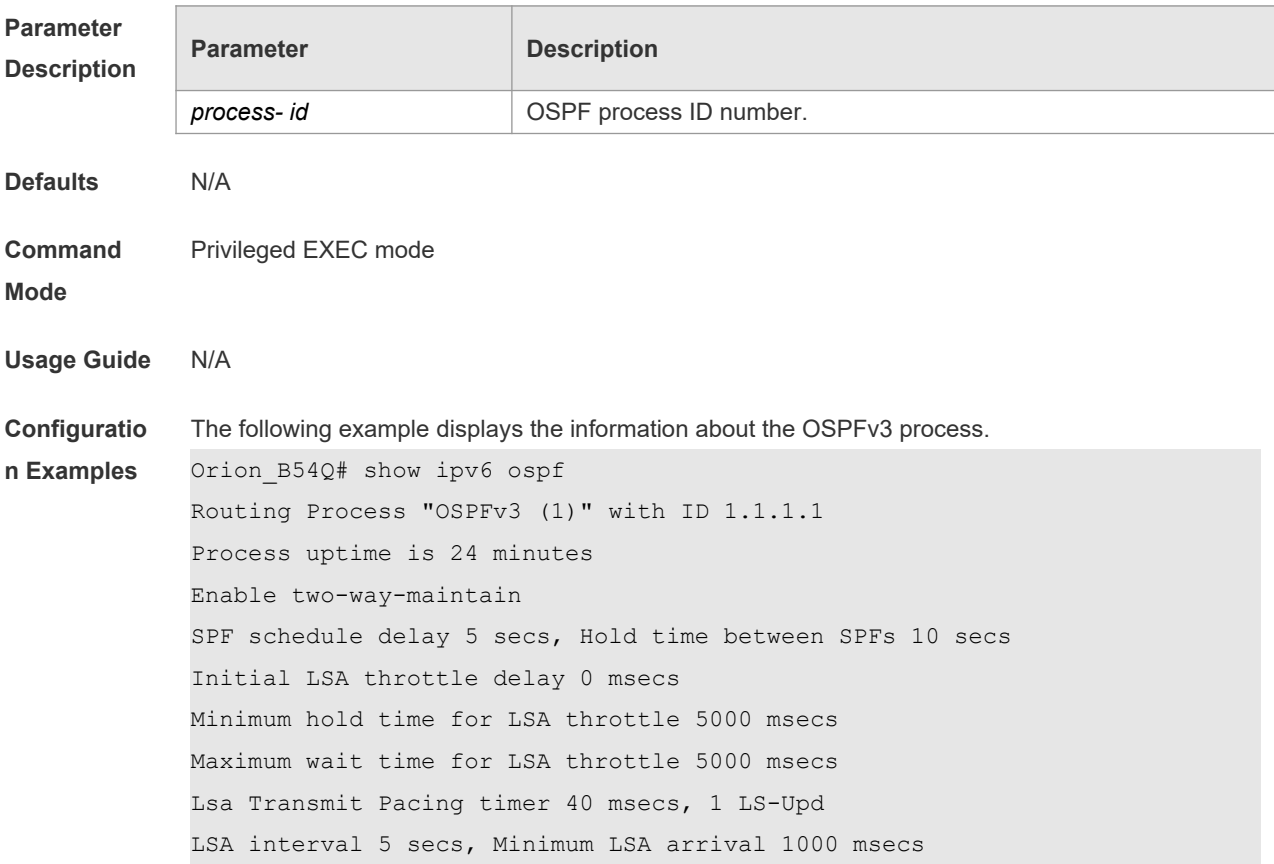

```
Pacing lsa-group: 30 secs
Number of incomming current DD exchange neighbors 0/5
Number of outgoing current DD exchange neighbors 0/5
Number of external LSA 0. Checksum Sum 0x0000
Number of AS-Scoped Unknown LSA 0
Number of LSA originated 11
Number of LSA received 4
Log Neighbor Adjency Changes : Enabled 
Number of areas in this router is 2
Area BACKBONE(0)
Number of interfaces in this area is 1(1)
SPF algorithm executed 4 times
Number of LSA 3. Checksum Sum 0x1DDF1
Number of Unknown LSA 0
 Area 0.0.0.1 (NSSA)
     Number of interfaces in this area is 1(1)
     SPF algorithm executed 5 times
     Number of LSA 7. Checksum Sum 0x445FE
     Number of Unknown LSA 0
NSSA Translator State is elected
```
# **Related**

**Commands**

| Command                       | <b>Description</b>                              |
|-------------------------------|-------------------------------------------------|
| ipv6 router ospf              | Starts the OSPFv3 routing process.              |
| default-information originate | Sets the default route to be redistributed.     |
| default-metric                | Sets the default metric for the route to be     |
|                               | redistributed.                                  |
| router-id                     | Sets the OSPFv3 routing process ID              |
| timers spf                    | Sets the delay and the minimum and maximum      |
|                               | intervals for the OSPFv3 to perform SPF         |
|                               | calculation after receiving the topology change |
|                               | information.                                    |

```
Platform 
Description
```
## **3.41 show ipv6 ospf database**

N/A

Use this command to display the database information of the OSPFv3 process **show ipv6 ospf** [ *process- id* ] **database** [ **lsa-type** [ **adv-router** *router-id* ] ]

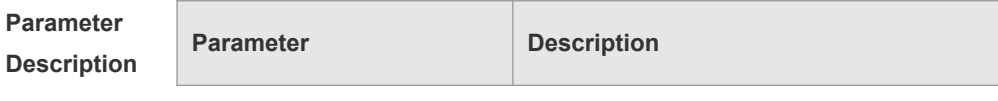

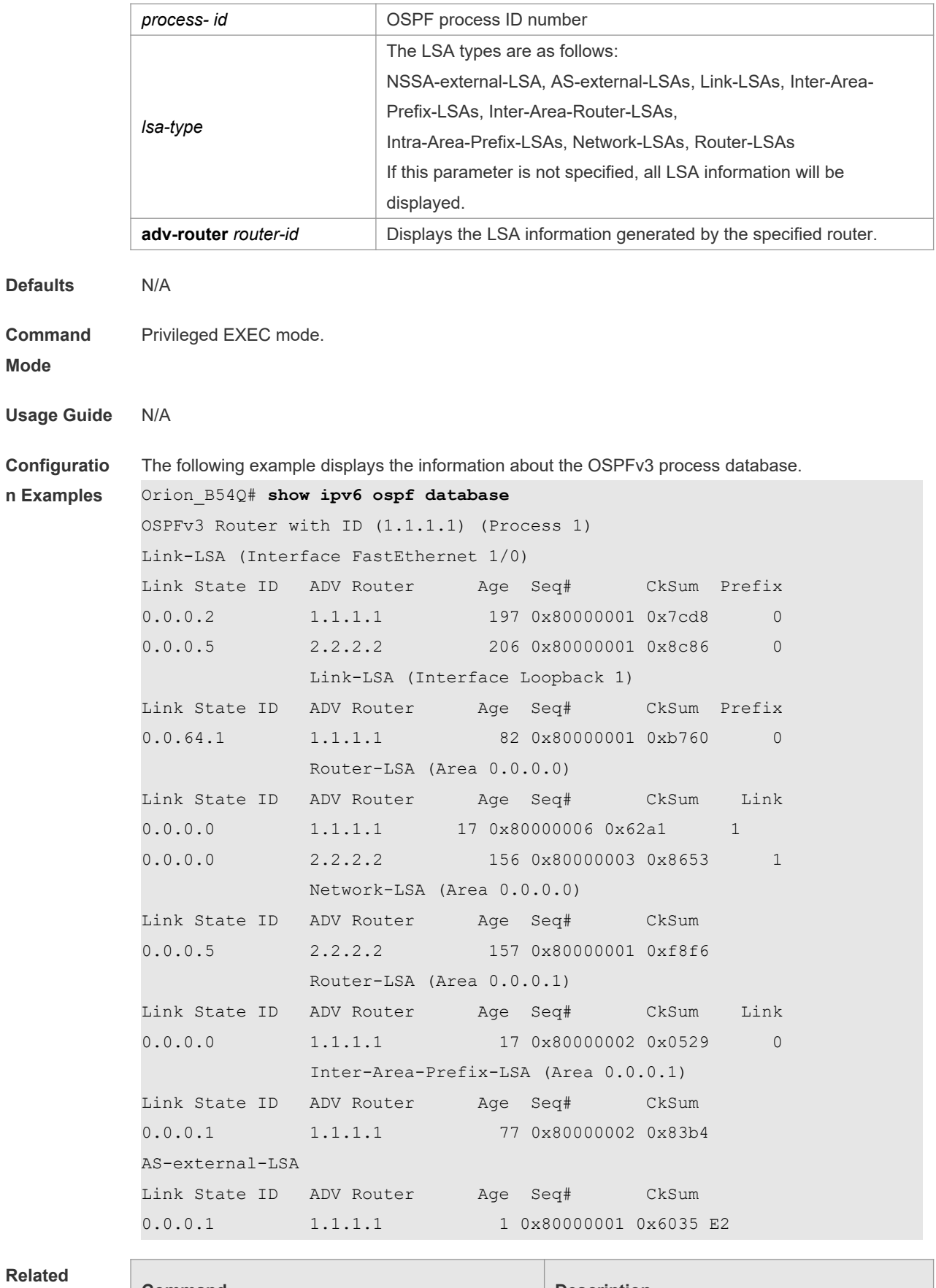

**Commands**

**Command Description** 

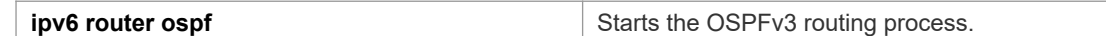

**Platform**  N/A

**Description**

# **3.42 show ipv6 ospf interface**

Use this command to display the OSPFv3 interface information. **show ipv6 ospf** [ *process- id* ] **interface** [ *interface*-*type interface-number |* **brief** ]

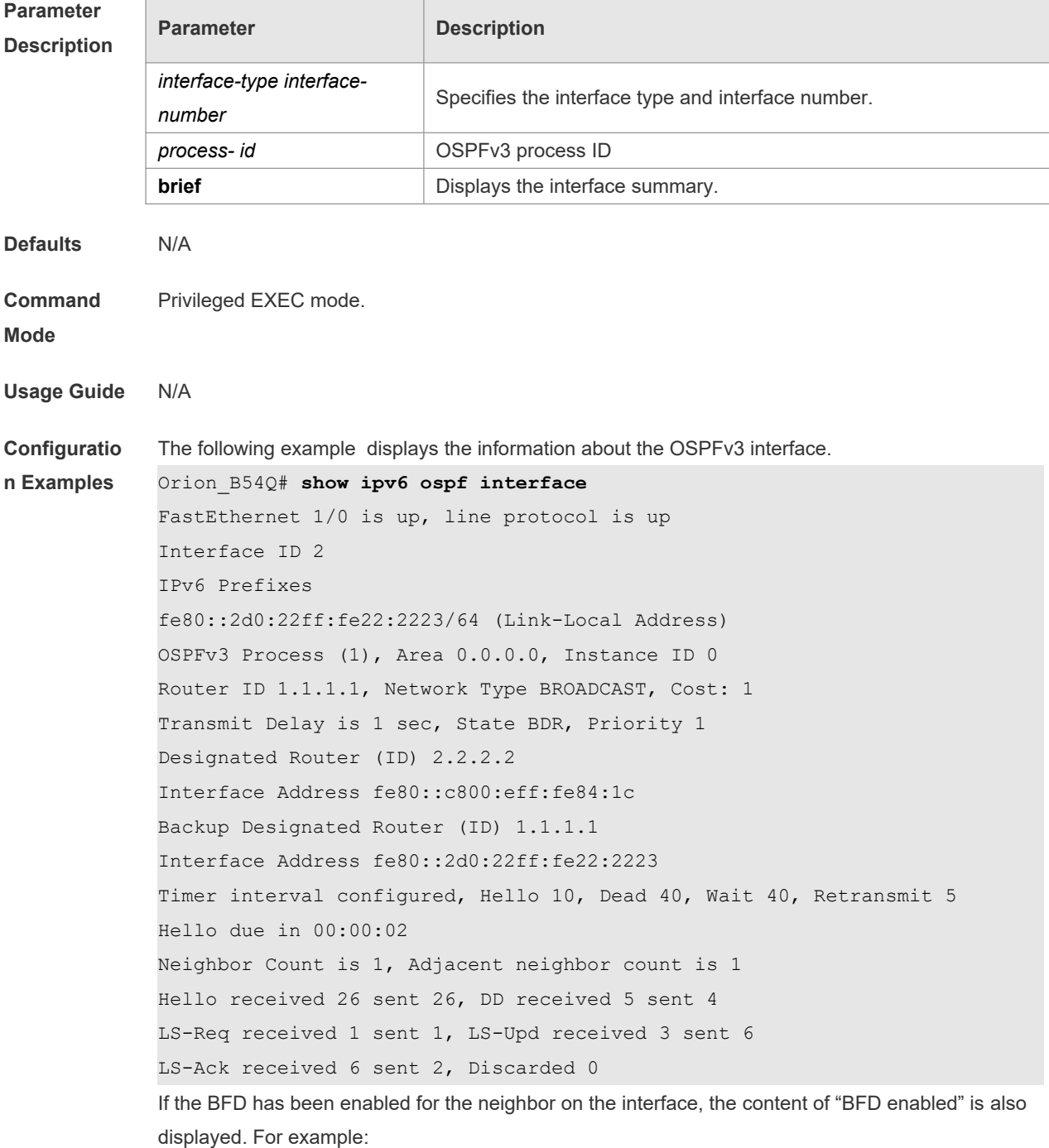

```
Orion_B54Q# show ipv6 ospf interface
FastEthernet 1/0 is up, line protocol is up
Interface ID 2
IPv6 Prefixes
fe80::2d0:22ff:fe22:2223/64 (Link-Local Address)
OSPFv3 Process (1), Area 0.0.0.0, Instance ID 0
Router ID 1.1.1.1, Network Type BROADCAST, Cost: 1
Transmit Delay is 1 sec, State BDR, Priority 1, BFD enabled
Designated Router (ID) 2.2.2.2
Interface Address fe80::c800:eff:fe84:1c
Backup Designated Router (ID) 1.1.1.1
Interface Address fe80::2d0:22ff:fe22:2223
Timer interval configured, Hello 10, Dead 40, Wait 40, Retransmit 5
Hello due in 00:00:02
Neighbor Count is 1, Adjacent neighbor count is 1
Hello received 26 sent 26, DD received 5 sent 4
LS-Req received 1 sent 1, LS-Upd received 3 sent 6
LS-Ack received 6 sent 2, Discarded 0
```
#### **Related Commands**

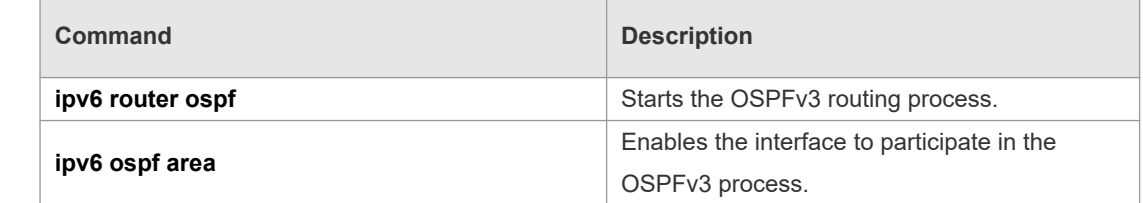

**Platform Description**

## **3.43 show ipv6 ospf neighbor**

N/A

Use this command to display the neighbor information of the OSPFv3 process. **show ipv6 ospf** [ *process- id* ] **neighbor** [ **interface-type** *interface-number* [ **detail** ]| *neighbor-id* | **detail** ]

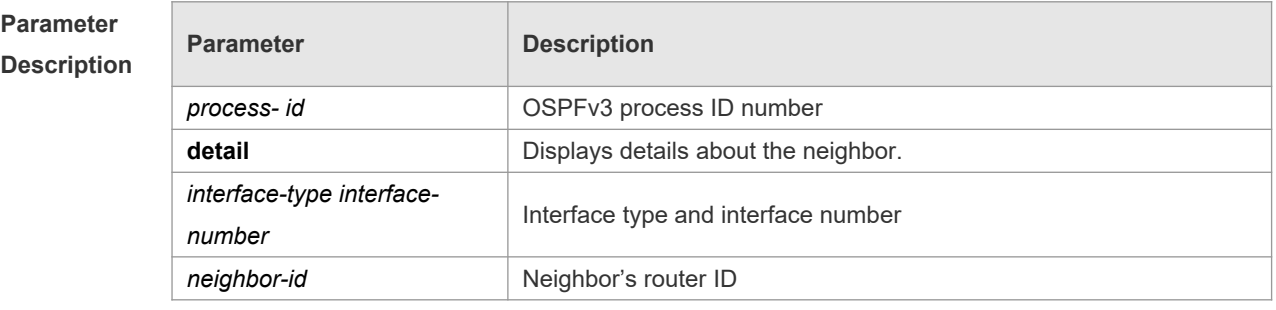

**Defaults** N/A

```
Command 
Mode
             Privileged EXEC mode
Usage Guide N/A
Configuratio
n Examples
             The following command displays the brief information about the OSPFv3 neighbor.
             Orion B54Q# show ipv6 ospf neighbor
             OSPFv3 Process (1), Neighbores, 1 is Full:
             Neighbor ID Pri State Dead Time Interface
             Instance ID
             2.2.2.2 1 Full/DR 00:00:33 FastEthernet 1/0 0
             The following command displays the details of OSPFv3 neighbors:
             Orion_B54Q# show ipv6 ospf neighbor detail
             Neighbor 2.2.2.2, interface address fe80::c800:eff:fe84:1c
                   In the area 0.0.0.0 via interface FastEthernet 1/0
                  Neighbor priority is 1, State is Full, 6 state changes
                  DR is 2.2.2.2 BDR is 1.1.1.1
                  Options is 0x000013 (-|R|-|-|E|V6)
                  Dead timer due in 00:00:36
                  Database Summary List 0
                  Link State Request List 0
             Link State Retransmission List 0
             If the BFD has been enabled for the forwarding path of the neighbor , the content of "BFD session 
             state up" is added to the information displayed. For example: 
             Orion_B54Q# show ipv6 ospf neighbor detail
             Neighbor 2.2.2.2, interface address fe80::c800:eff:fe84:1c
                   In the area 0.0.0.0 via interface FastEthernet 1/0
                  Neighbor priority is 1, State is Full, 6 state changes
                  DR is 2.2.2.2 BDR is 1.1.1.1
                  Options is 0x000013 (-|R|-|-|E|V6)
                  Dead timer due in 00:00:36
                  Database Summary List 0
                  Link State Request List 0
             Link State Retransmission List 0
                  BFD session state up
Related
```

```
Commands
```
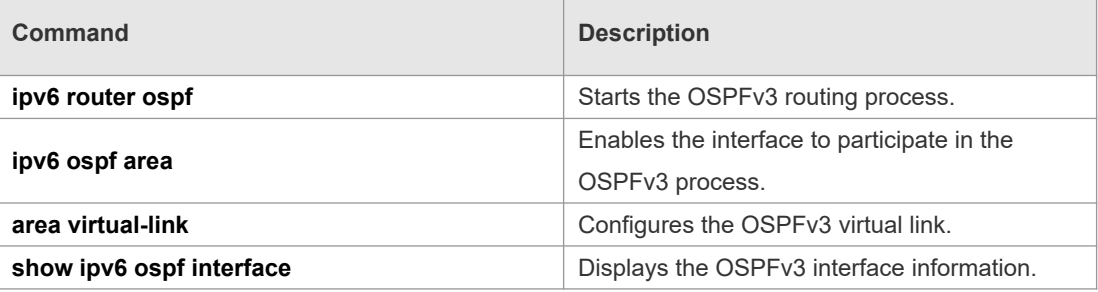

**Platform** N/A

#### **Description**

# **3.44 show ipv6 ospf restart**

Use this command to display the OSPFv3 graceful restart configuration. **show ipv6 ospf** [ *process- id* ] **restart**

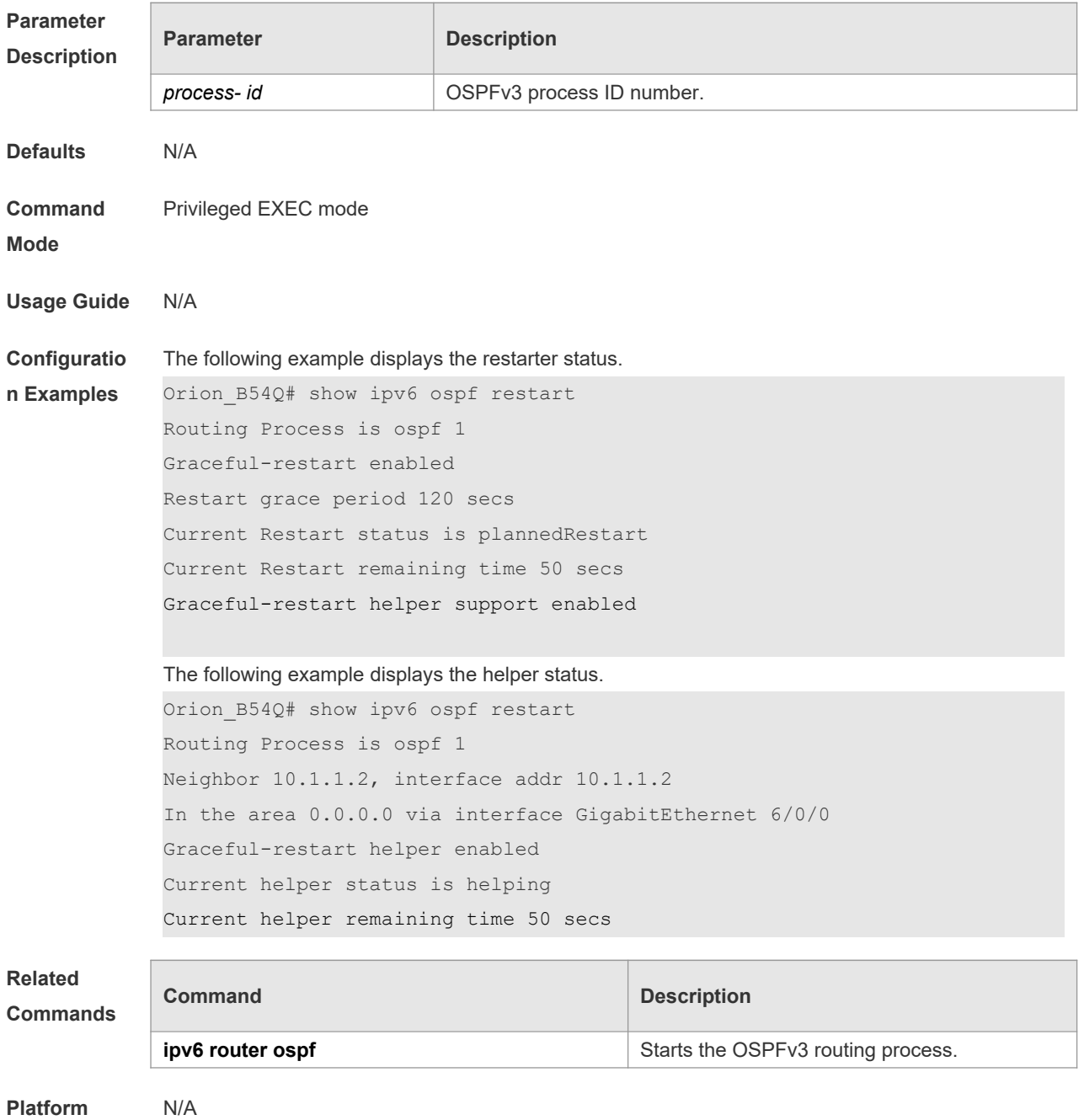

**Description**

# **3.45 show ipv6 ospf route**

Use this command to display the OSPFv3 route information. **show ipv6 ospf** [ *process- id* ] **route** [ **count** ]

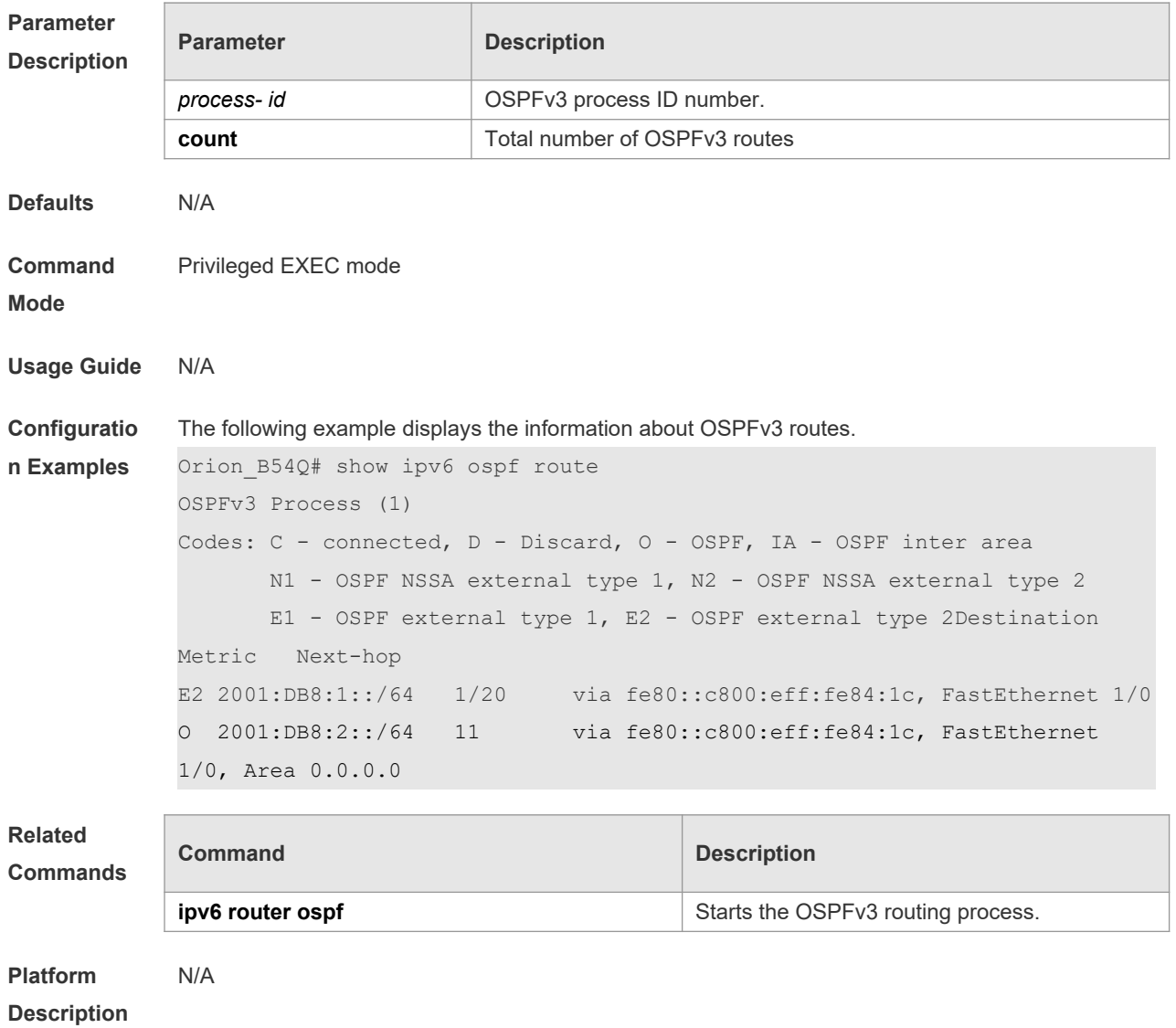

# **3.46 show ipv6 ospf summary-prefix**

Use this command to display the external route convergence information of OSPFv3 **show ipv6 ospf** [ *process- id* ] **summary-prefix**

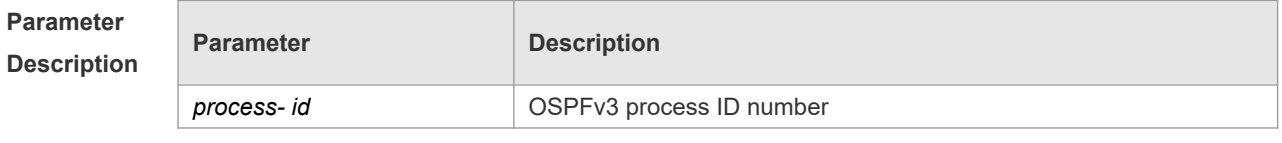

**Defaults** N/A

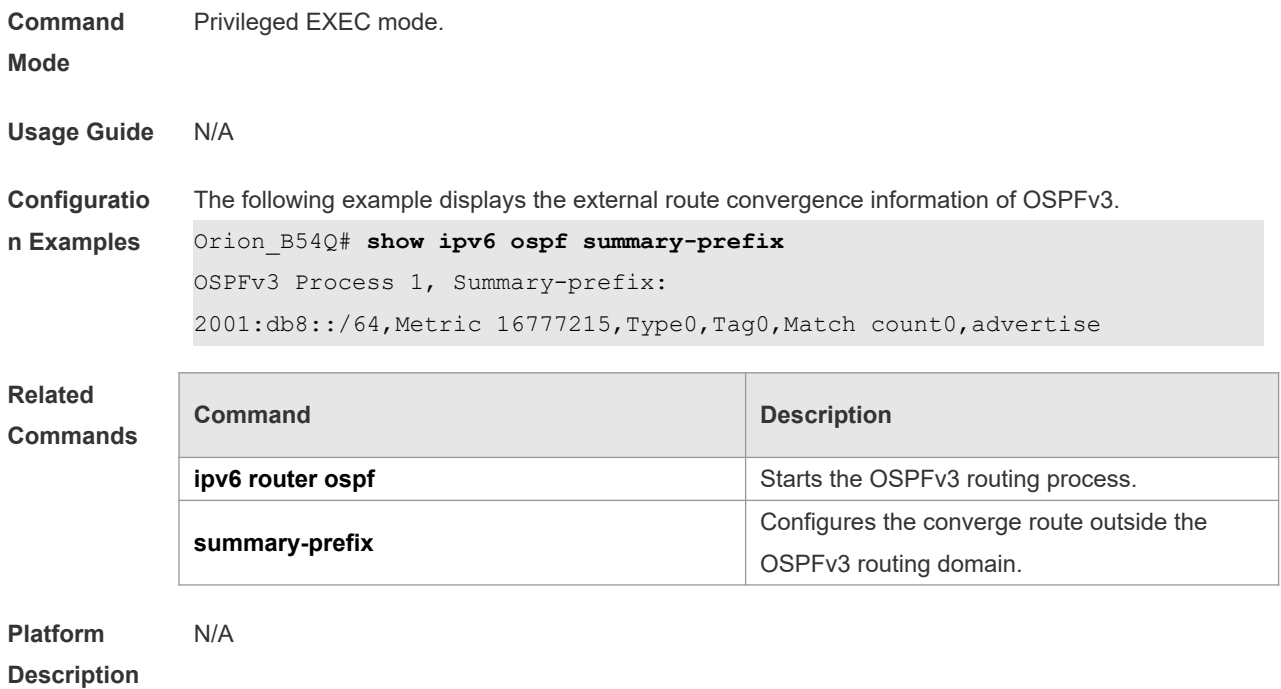

# **3.47 show ipv6 ospf topology**

Use this command to display the topology information about each area of OSPFv3. **show ipv6 ospf** [ *process- id* ] **topology** [ **area** *area-id* ]

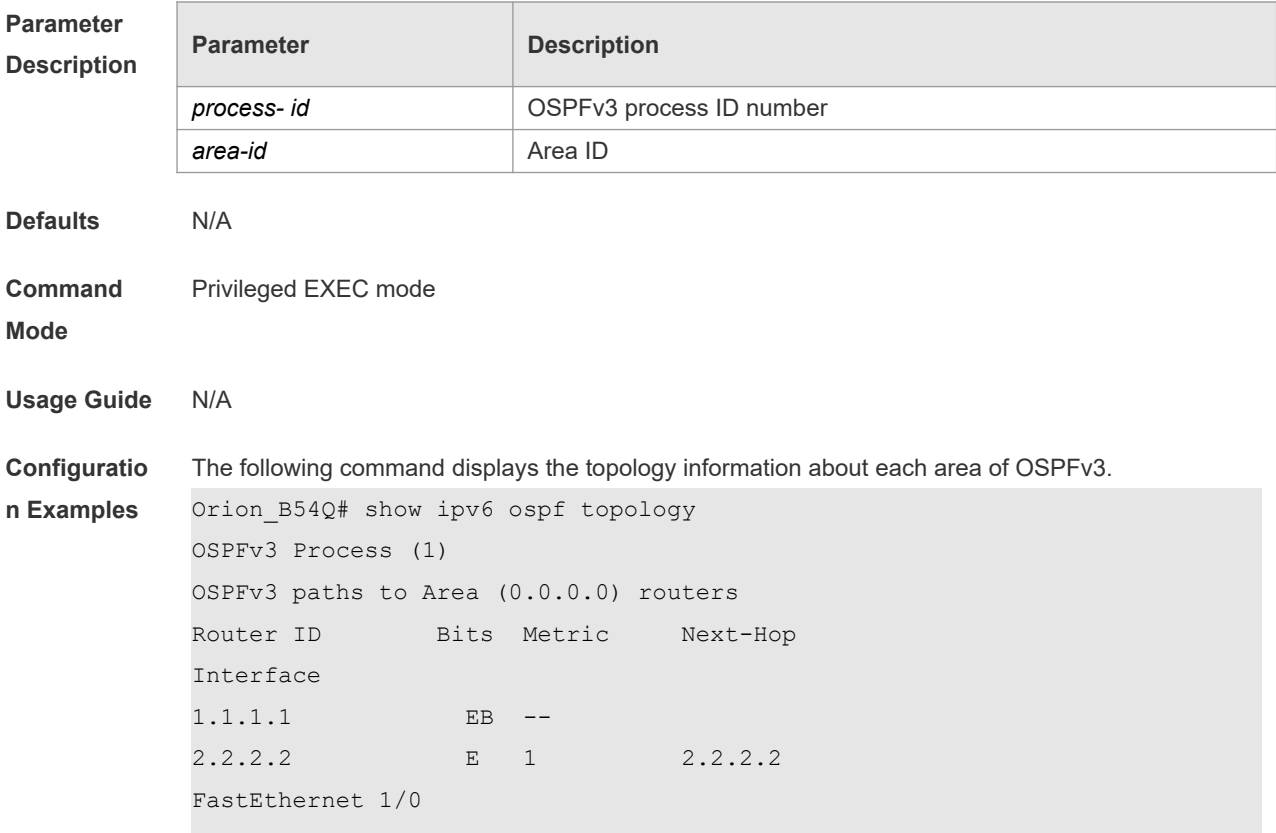

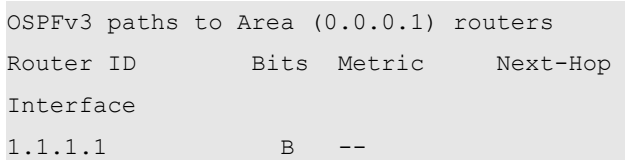

#### **1**

**Related Commands**

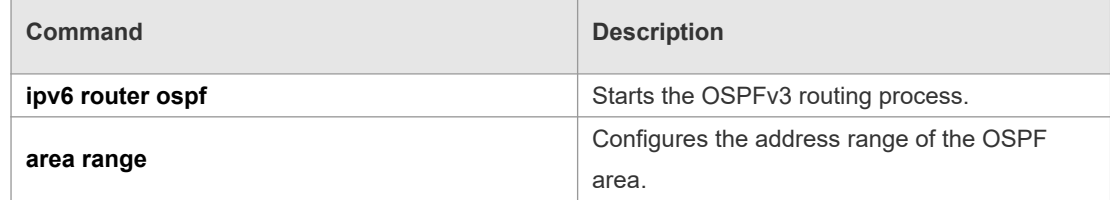

**Platform**  N/A

#### **Description**

# **3.48 show ipv6 ospf virtual-links**

Use this command to display the virtual link information of the OSPFv3 process **show ipv6 ospf** [ *process- id* ] **virtual-links**

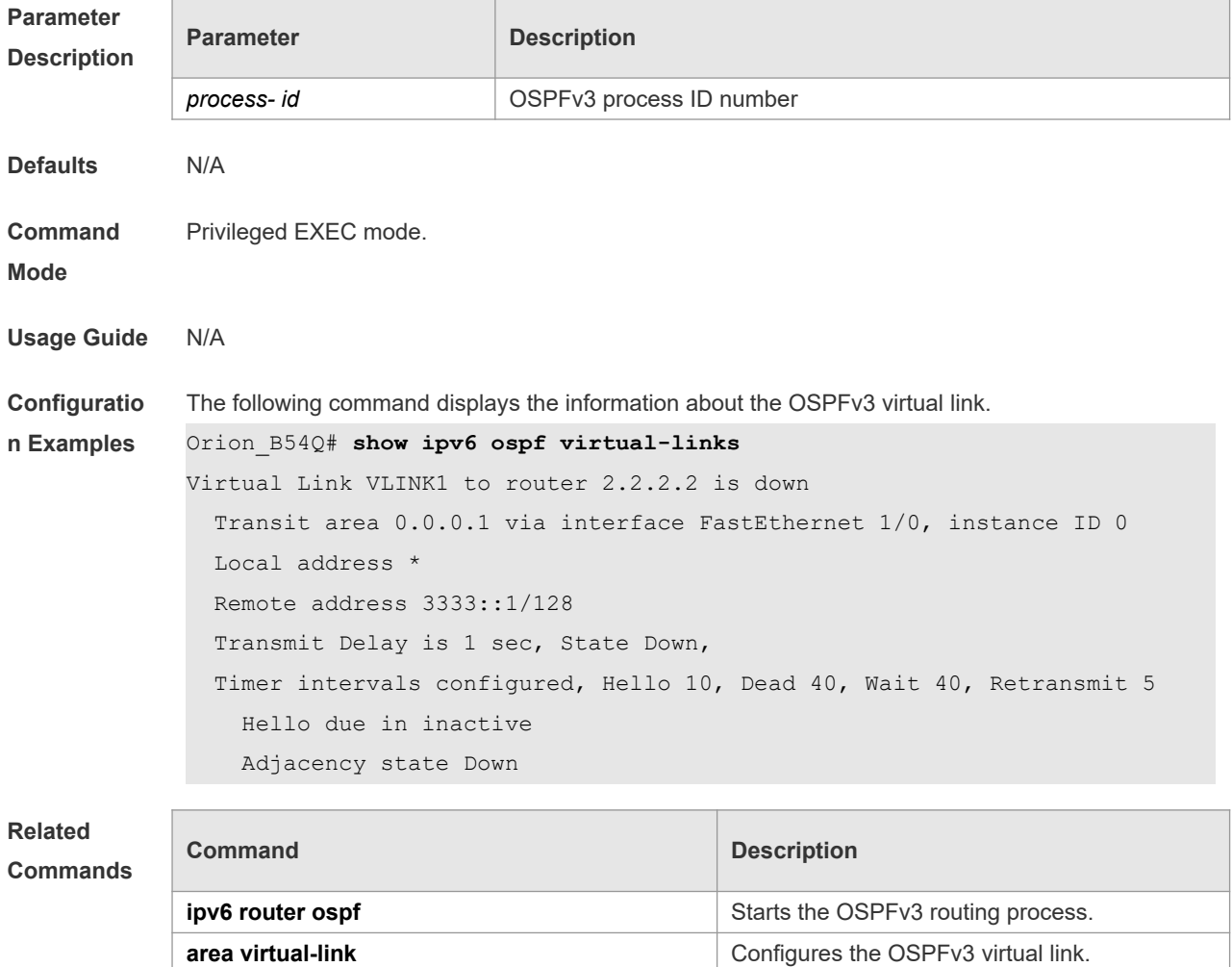
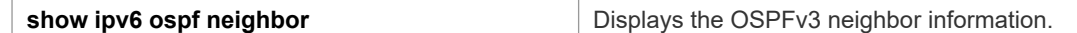

**Platform Description** N/A

#### **3.49 timers lsa arrival**

Use this command to configure a delay for receiving repeated LSAs. Use the **no** form of this command to restore the default setting. **timers lsa arrival** *arrival-time* **no timers lsa arrival**

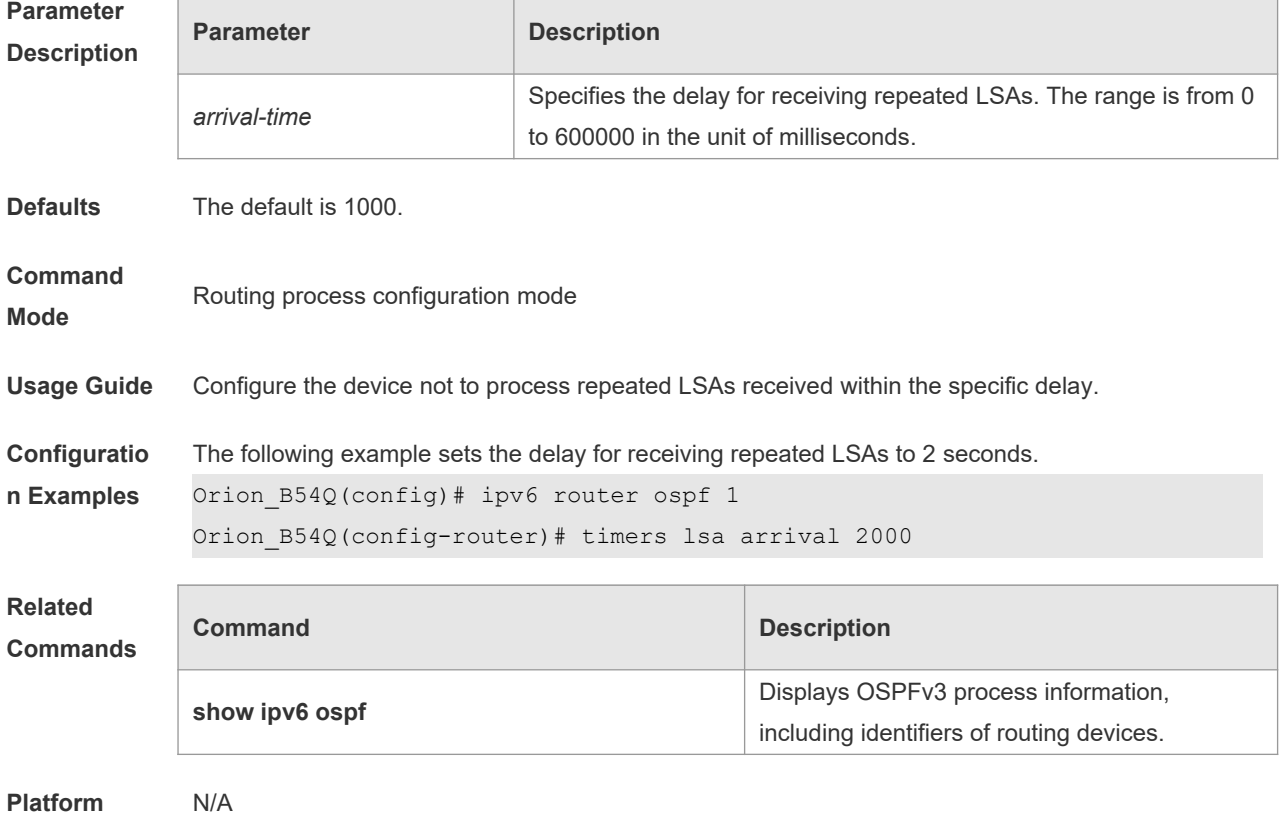

**Description**

### **3.50 timers pacing lsa-group**

Use this command to set an LSA group pace interval. Use the **no** form of this command to restore the default setting. **timers pacing lsa-group** *seconds*

**no timers pacing lsa-group**

**Parameter Description**

**Parameter Description** 

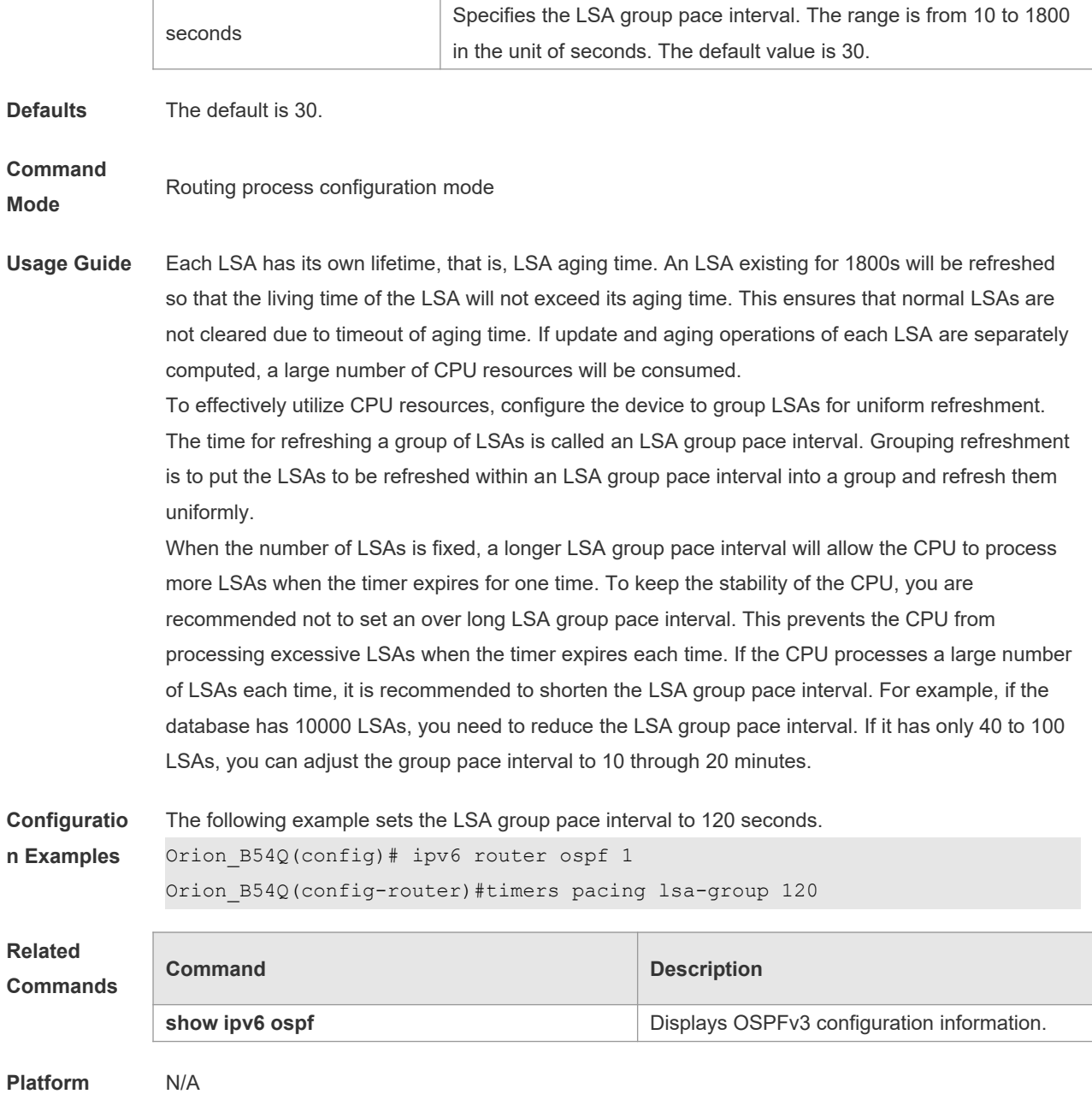

**Description**

# **3.51 timers pacing lsa-transmit**

Use this command to set an interval for sending LSA groups. Use the **no** form of this command to restore the default setting.

**timers pacing lsa-transmit** *transmit-time transmit-count* **no timers pacing lsa-transmit**

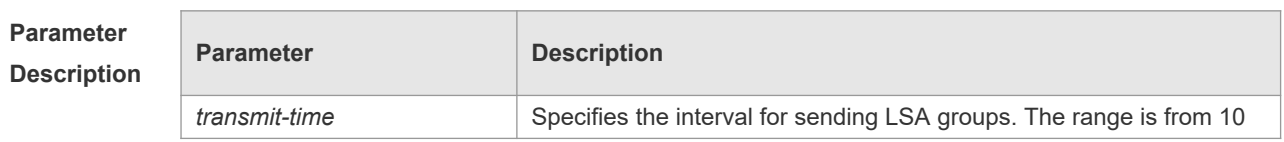

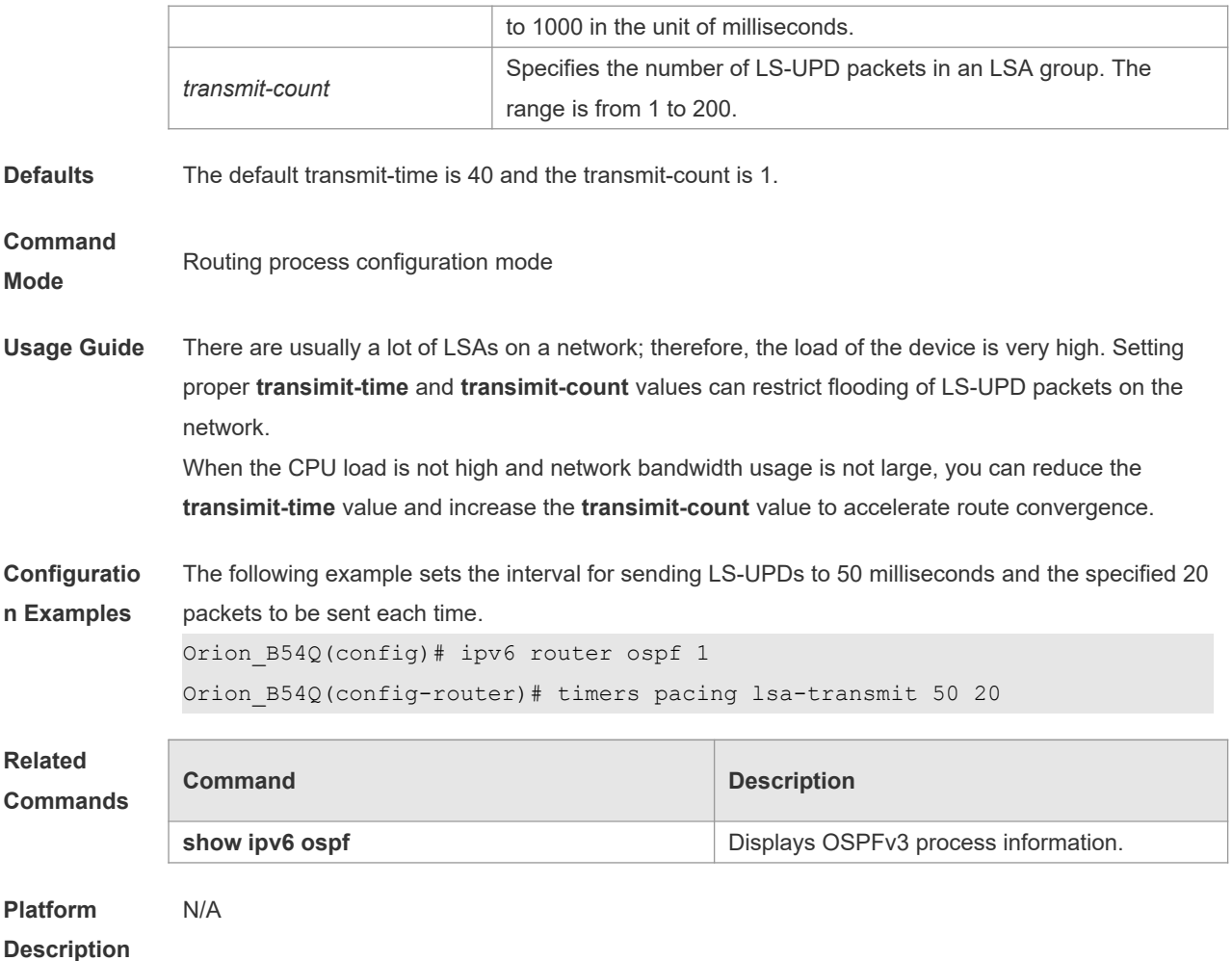

### **3.52 timers spf**

Use this command to set the delay and interval for the OSPFv3 to calculate SPF after receiving the topology change. Use the **no** format of this command to restore the default setting. **timers spf** *delay holdtime* **no timers spf**

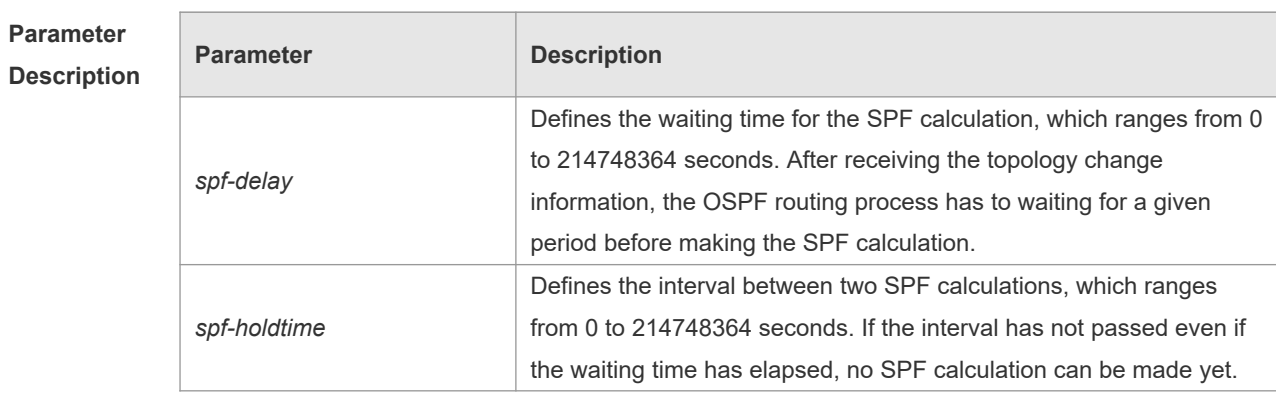

**Defaults** There are two default situations: 1. The versions earlier than NOS 10.4 do not support the command **timers throttle spf**. The system default is timers spf 5 10. 2. The NOS 10.4 and the later versions

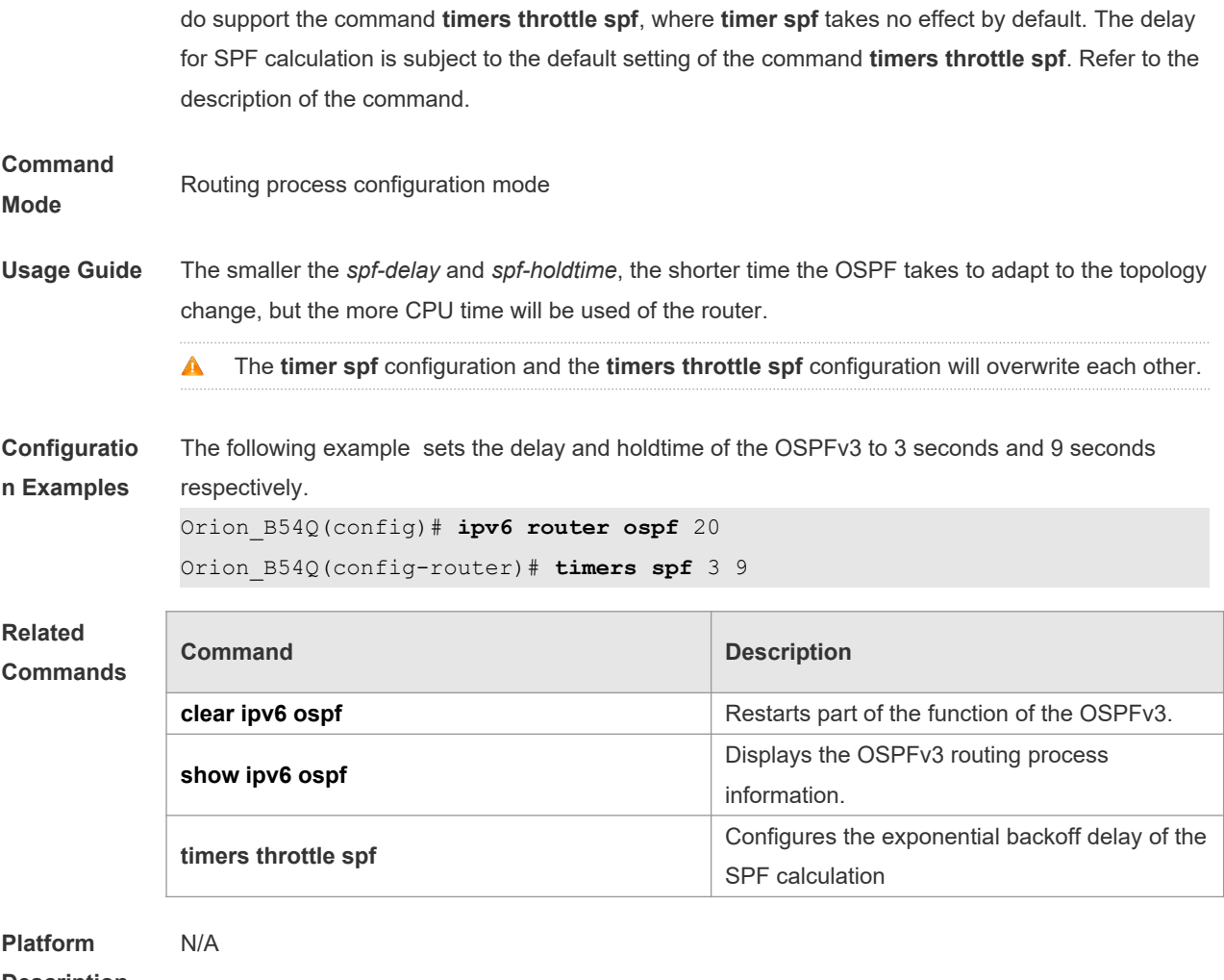

**Description**

# **3.53 timers throttle lsa all**

Use this command to configure an exponential backoff algorithm for generating LSAs. Use the **no** form of this command to restore the default setting. **timers throttle lsa all** *delay-time hold-time max-wait-time* **no timers throttle lsa all**

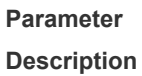

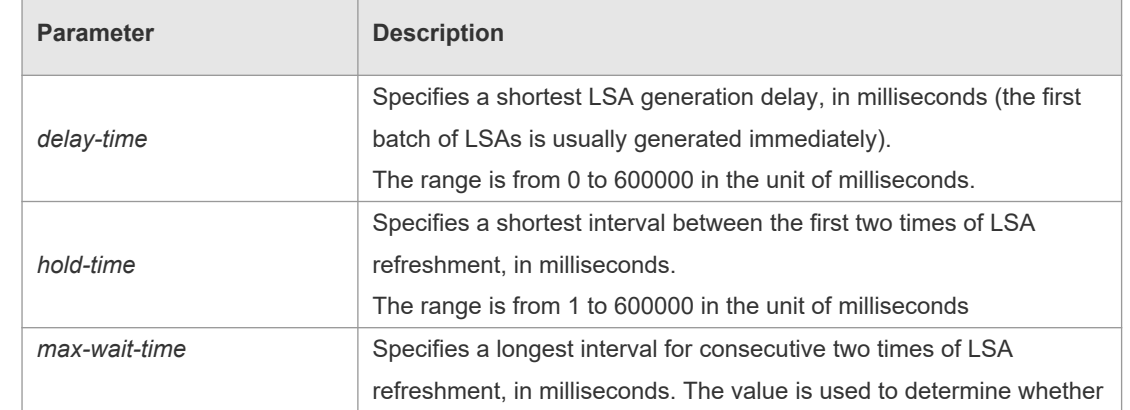

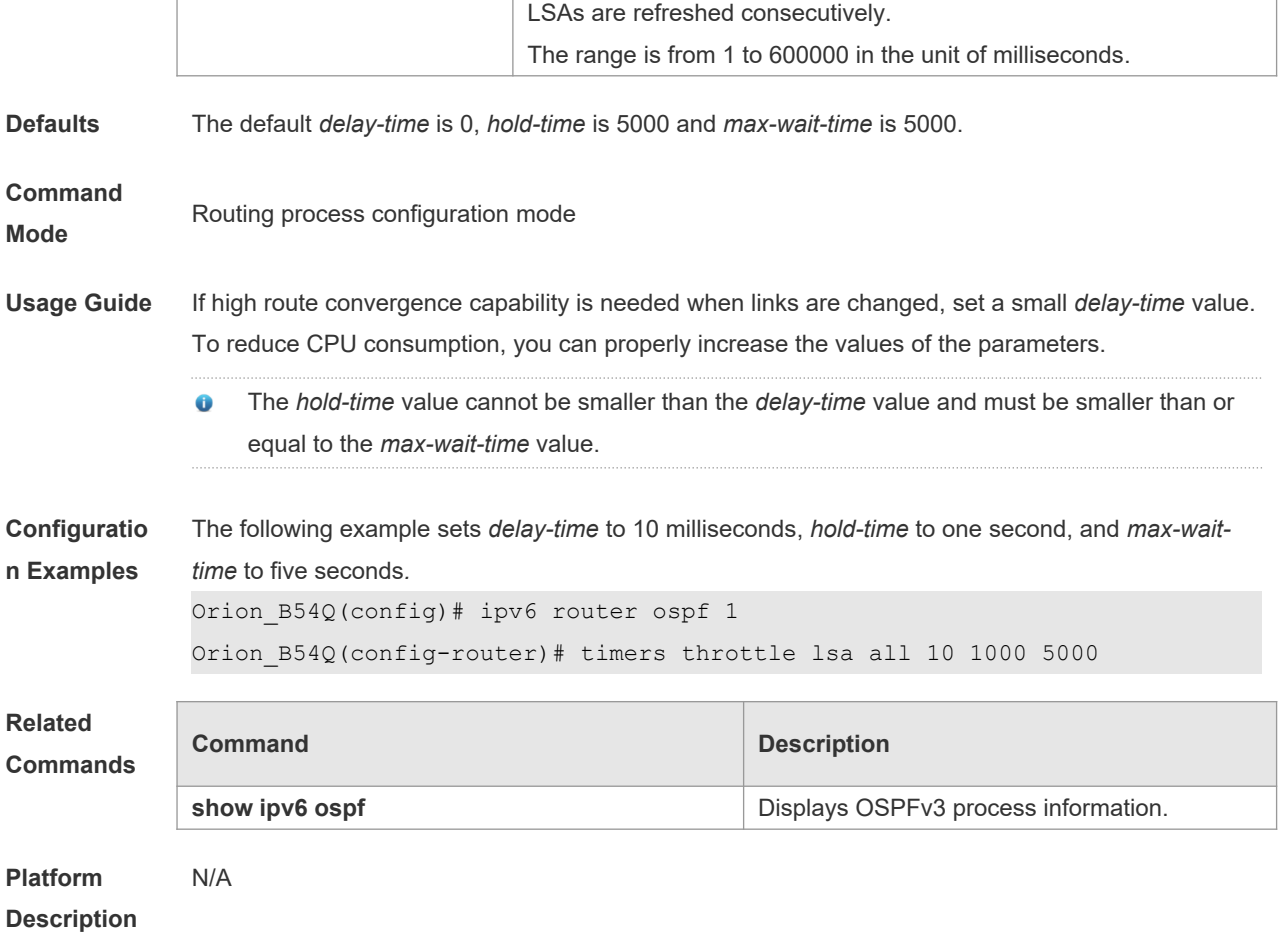

### **3.54 timers throttle route**

Use this command to configure the delay time of route calculation on receiving the ASBR summary LSA and the external summary LSA. Use the **no** form of this command to restore the default setting. **timers throttle route** { **inter-area** *ia-delay* | **ase** *ase-delay* } **no timers throttle route** { **inter-area** | **ase** }

**Parameter Description**

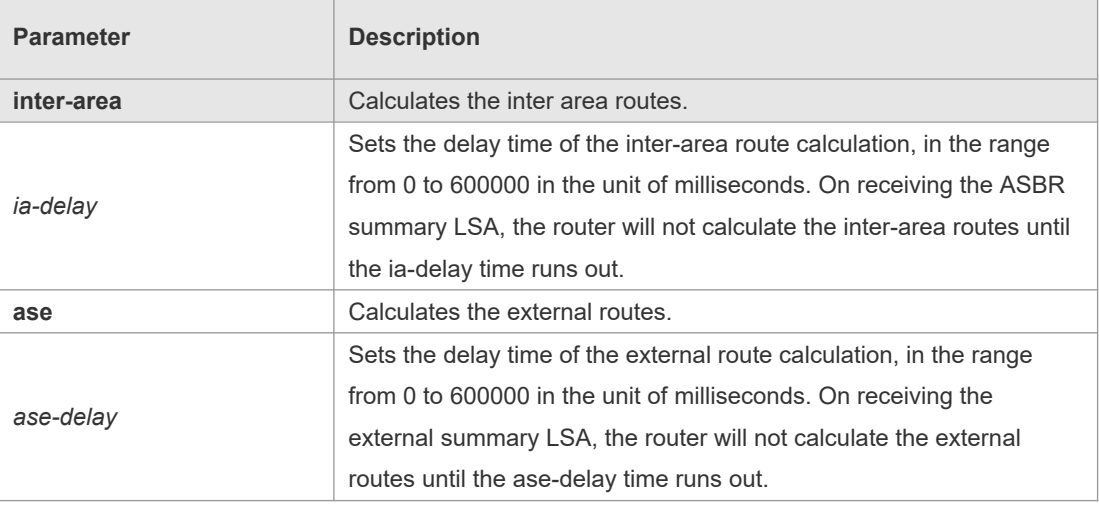

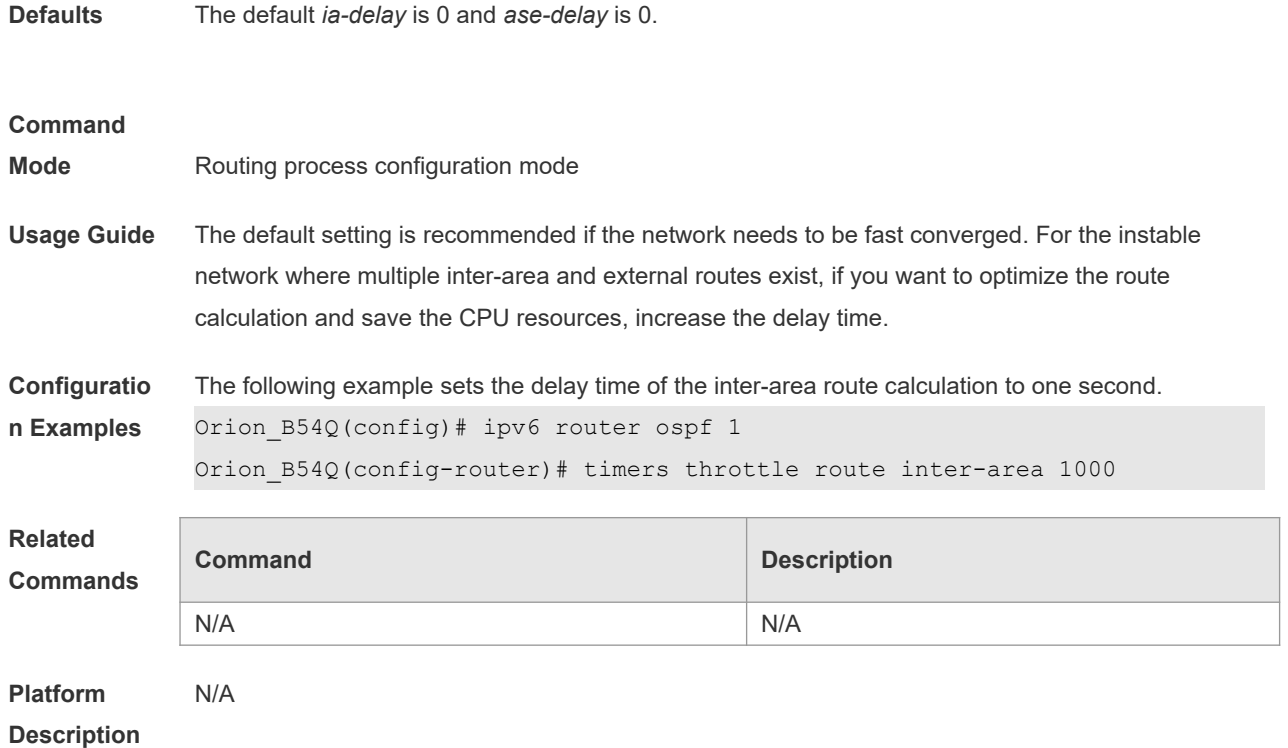

#### **3.55 timers throttle spf**

Use this command to configure, the delay for SPF calculation as well as the minimum and maximum intervals between two SPF calculations after receiving the topology change information for OSPFv3 in the routing process configuration mode. Use the **no** form of this command to restore the default setting.

**timers throttle spf** *spf-delay spf-holdtime spf-max-waittime* **no timers throttle spf**

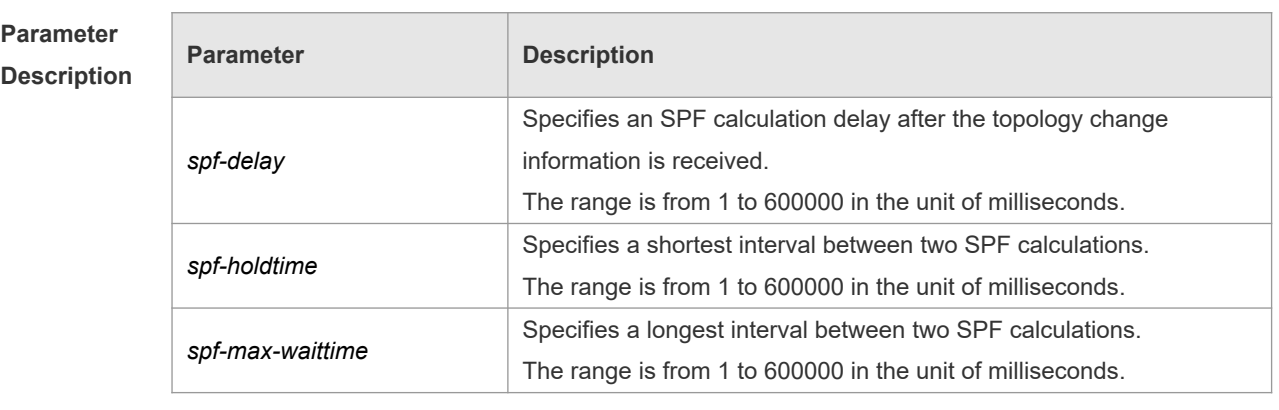

#### **Defaults** The default *spf-delay* is 1000. *spf-holdtime* is 5000 and *spf-max-waittime* is 10000.

**Command** 

**Mode** Routing process configuration mode.

**Usage Guide** *Spf-delay* refers to the delay from the topology change to the SPF calculation. *Spf-holdtime* refers to

the minimum interval between the first and the second SPF calculations. Then, the interval of the consecutive SPF calculations is at least twice as the last interval till it reaches to *spf-max-waittime*. If the interval between two SPF calculations has exceeded the required minimum value, the interval of SPF calculation will re-start from *spf-holdtime*.

Smaller *spf-delay* and *spf-holdtime* value can make the topology convergence faster. Greater *spfmax-waittime* value can reduce the SPF calculations. Those configuration are flexible according to the actual stability of the network topology.

Compared with the timers spf command, this command is more flexible. It not only speeds up the SPF convergence calculation, but also reduces the system resources consumption of SPF calculation as the topology changes continuously. Therefore, the timers throttle spf command is recommended.

- The spf-holdtime cannot be smaller than spf-delay, or the spf-holdtime will be set to be equal A to spf-delay;
- The spf-max-waitime cannot be smaller than spf-holdtime, or the spf-max-waittime will be set to be equal to spf-holdtime automatically;
- The configuration of the timers spf command and of the timers throttle spf command are A overwritten each other.
- With neither timers spf command nor timers throttle spf command configured, the default value refers to the default of the timers throttle spf command

**Configuratio n Examples** The following example configures the delay and holdtime and the maximum time interval of the OSPFv3 as 5ms, 1000ms and 90000ms respectively. If the topology changes consecutively, the time for SPF calculation is: five milliseconds, one second, three seconds, seven seconds, 15 seconds, 31 seconds, 63 seconds, 89 seconds, 179 seconds, 179+90 seconds......

```
Orion_B54Q(config)# ipv6 router ospf 20
```
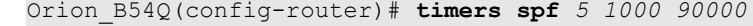

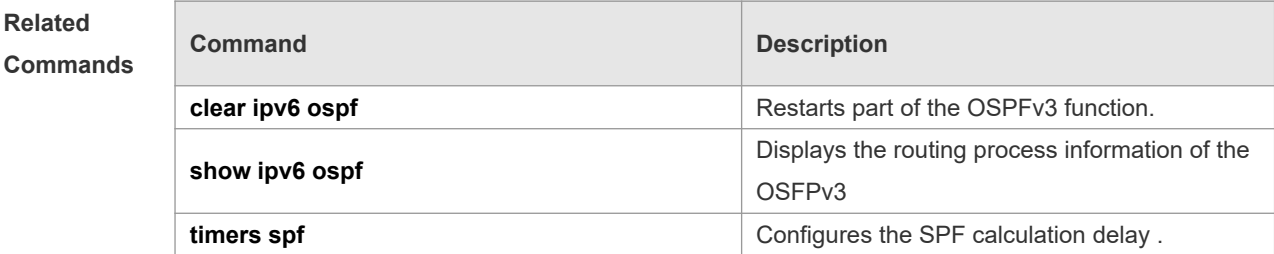

```
Platform 
                N/A
```
**Description**

**Related** 

#### **3.56 two-way-maintain**

Use this command to enable two-way OSPFv3 maintenance. Use the **no** form of this command to disable this function.

**two-way-maintain**

#### **no two-way-maintain**

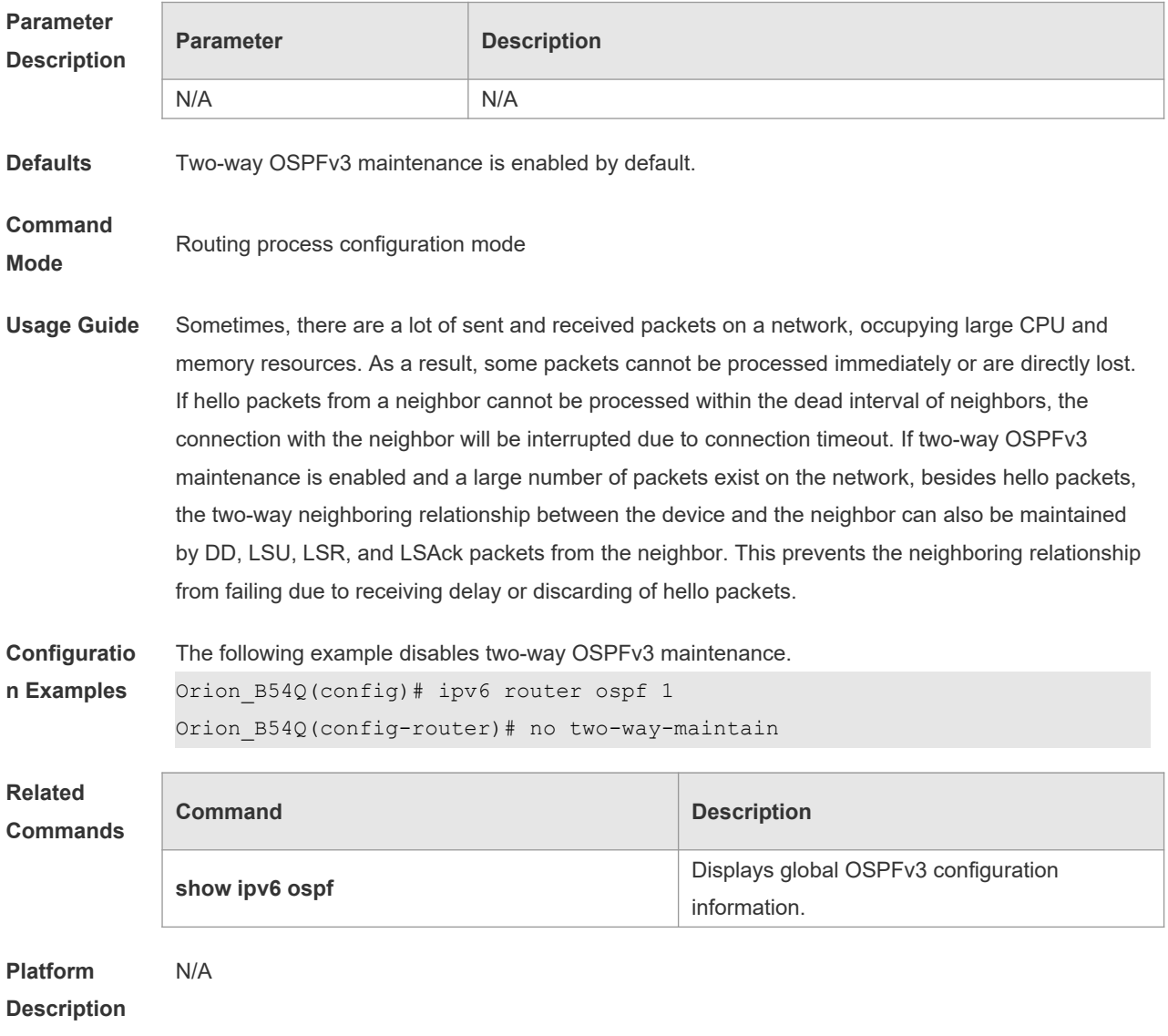

# **4 IS-IS Commands**

### **4.1 address-family ipv6**

Use this command to enter the **address-family ipv6** mode. Use the **no** form of this command to delete all configurations in the **address-family ipv6**. **address-family ipv6** [ *unicast* ] **no address-family ipv6** [ *unicast* ]

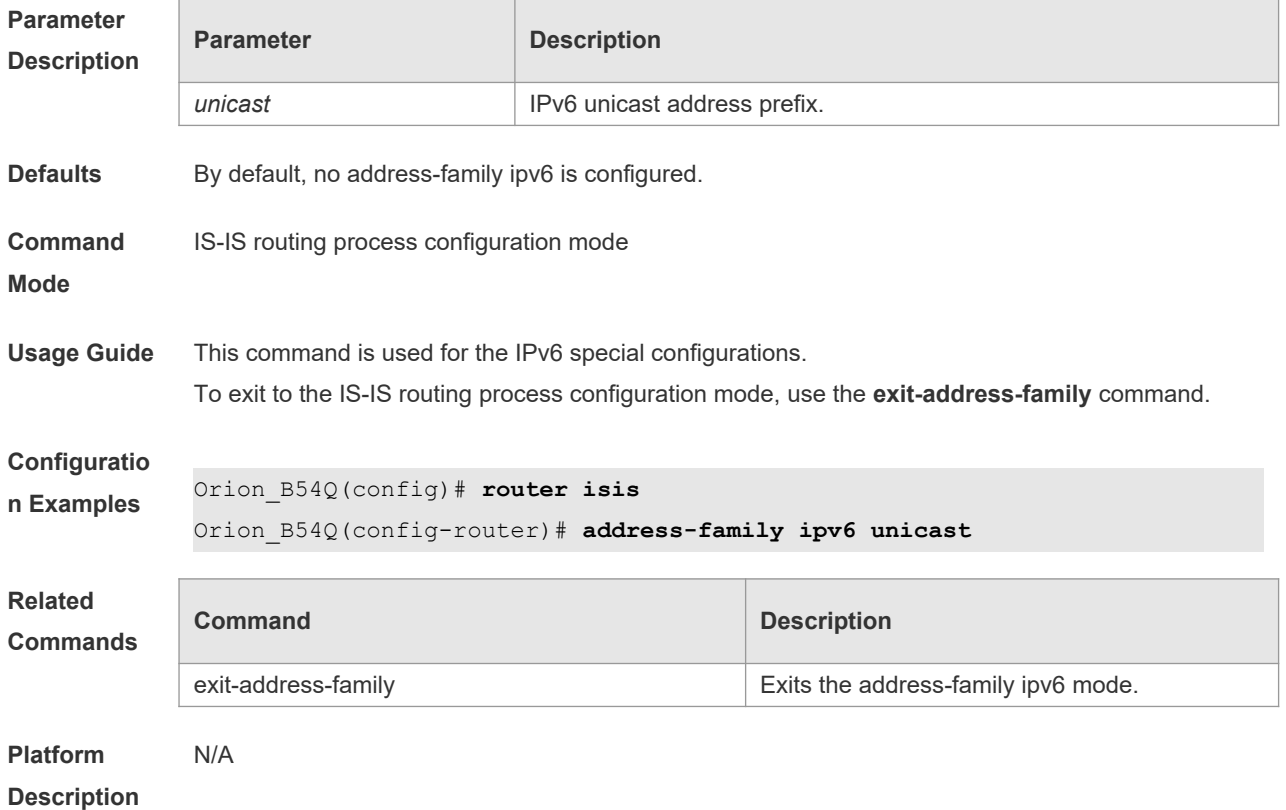

### **4.2 adjacency-check**

Use this command to detect protocols supported by the adjacency in the Hello packets. Use the **no** form of this command is to cancel this detection.

**adjacency-check**

**no adjacency-check**

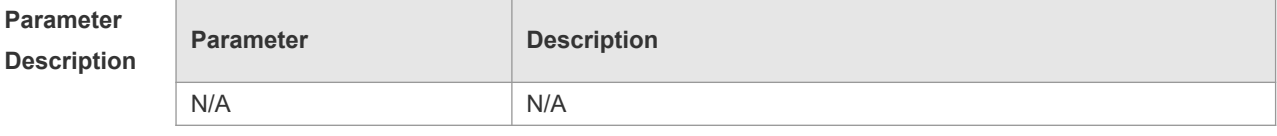

**Defaults** By default, this detection is enabled.

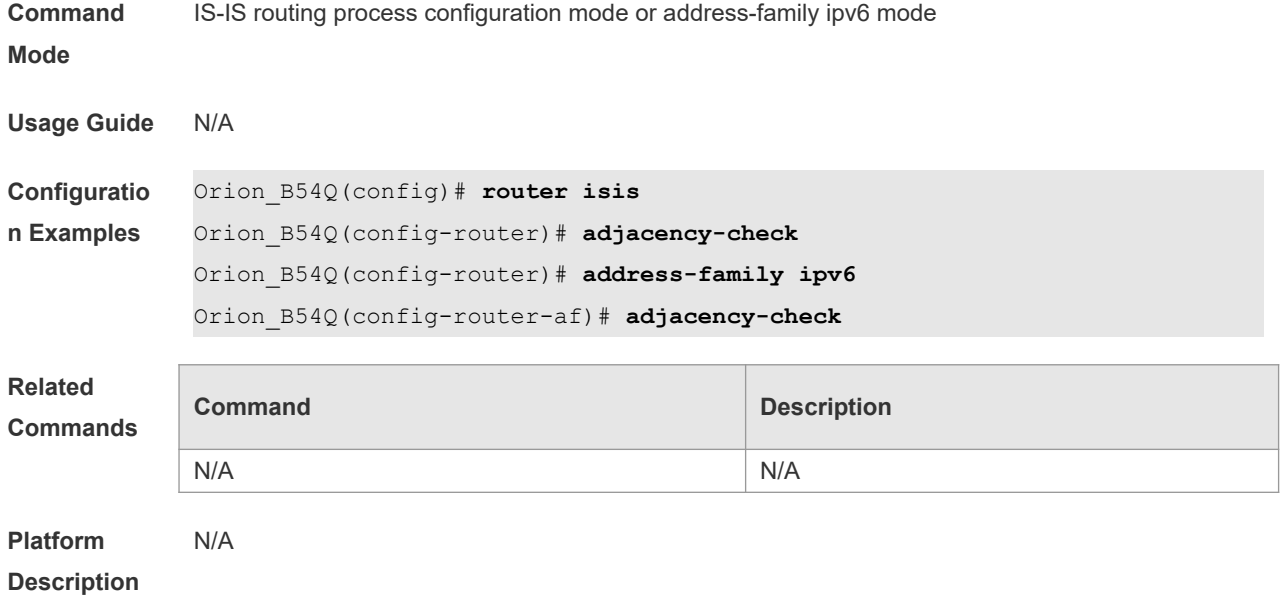

# **4.3 area-password**

Use this command to set the plain-text authentication password for the Level-1 area. Use the **no** form of this command to cancel the password set. **area-password** *password-string* [ **send-only** ] **no area-password** [ **send-only** ]

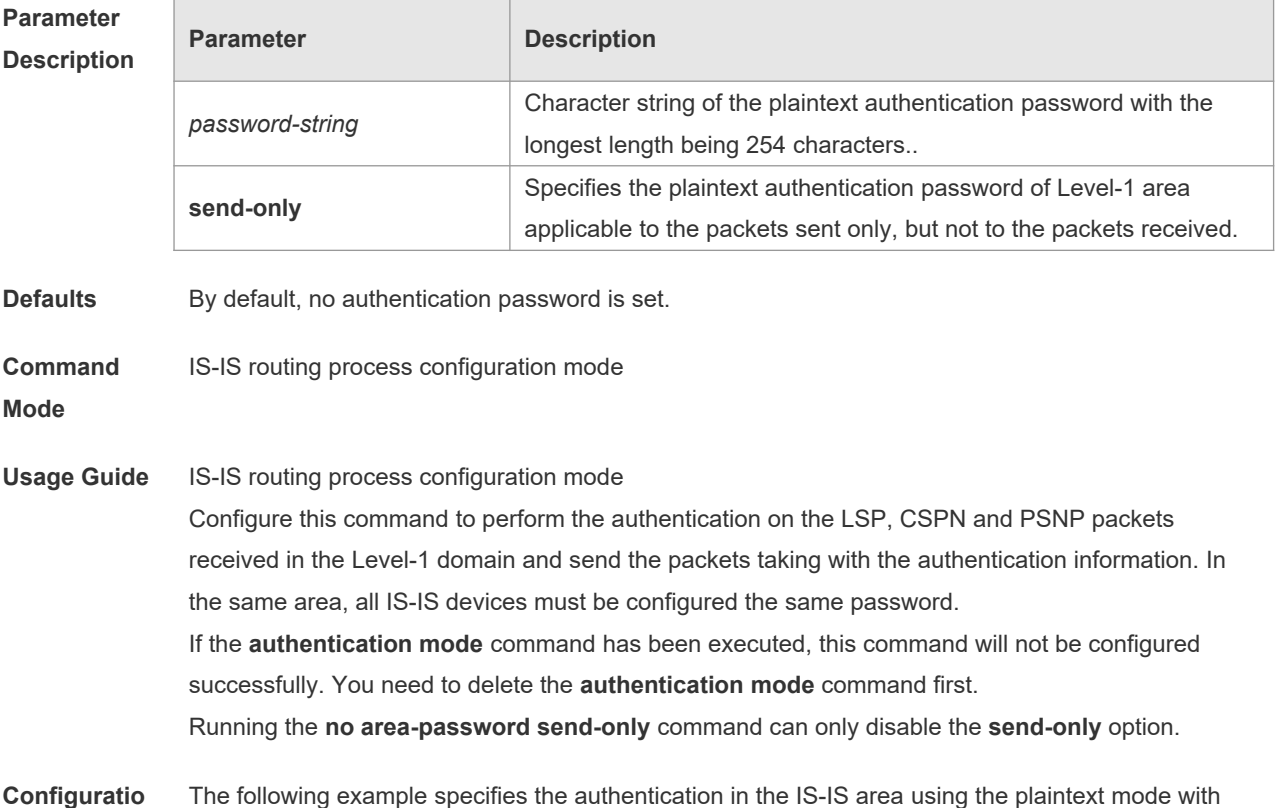

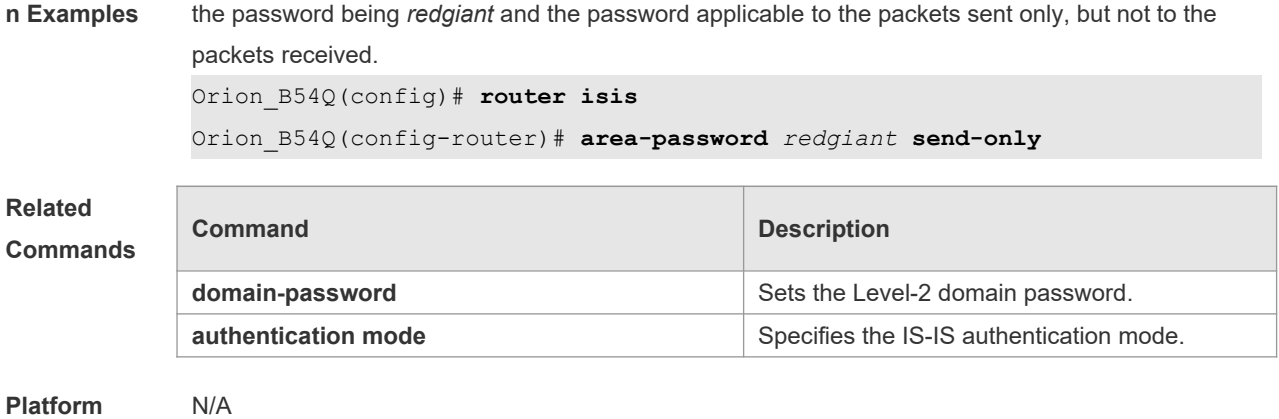

#### **Description**

# **4.4 authentication key-chain**

Use this command to specify the key-chain used by the IS-IS authentication. Use the **no** form of this command to cancel the key-chain specified.

**authentication key-chain** *name-of-chain* [ **level-1** | **level-2** ]

**no authentication key-chain** *name-of-chain* [ **level-1** | l**evel-2** ]

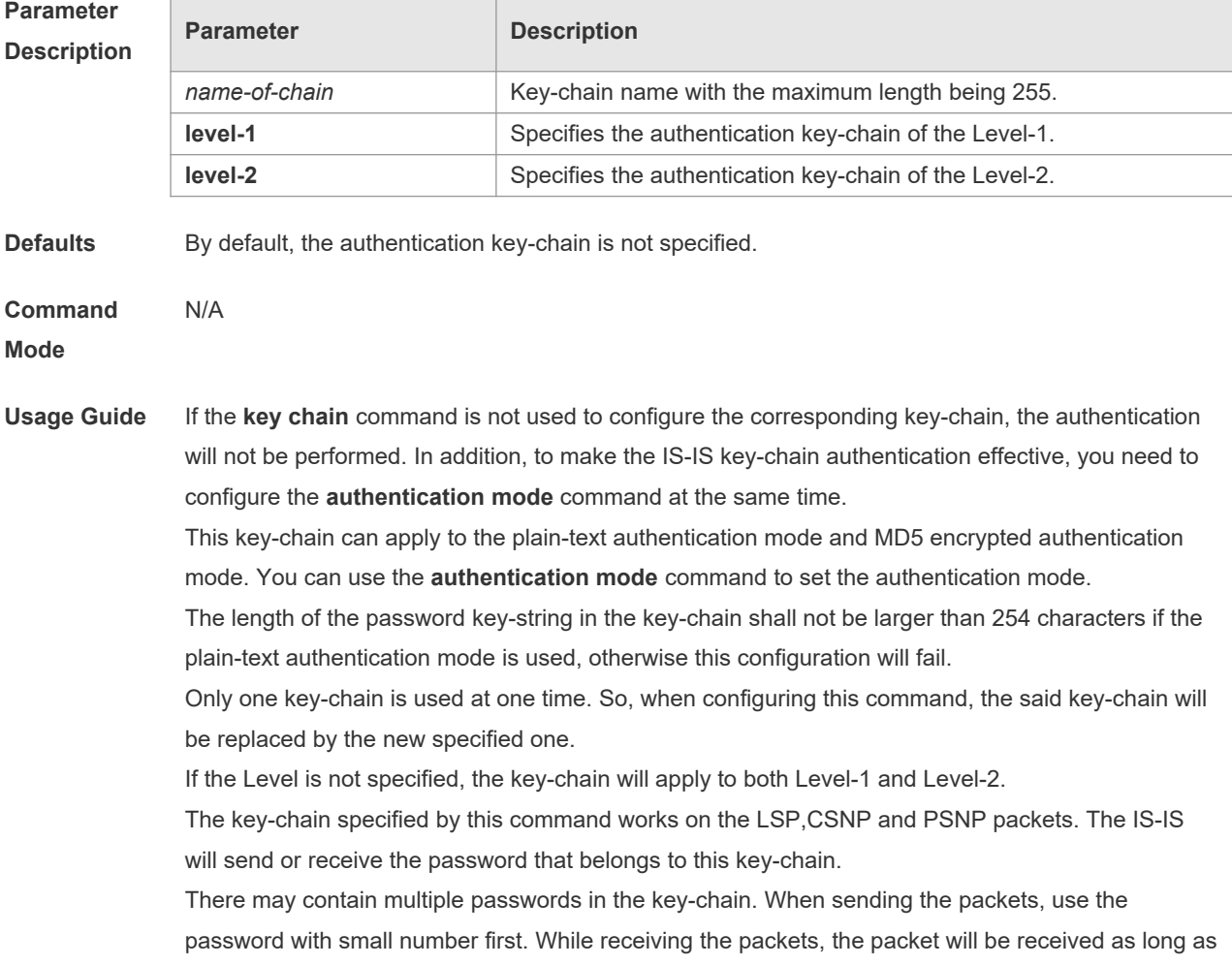

the password of this packet received corresponds to any password in the key-chain.

**Configuratio** The following example specifies the authentication in the IS-IS area using the key-chain named *kc*:

```
n Examples
             Orion_B54Q(config)# router isis
```
Orion\_B54Q(config-router)# authentication key-chain *kc* level-1

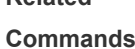

**Related** 

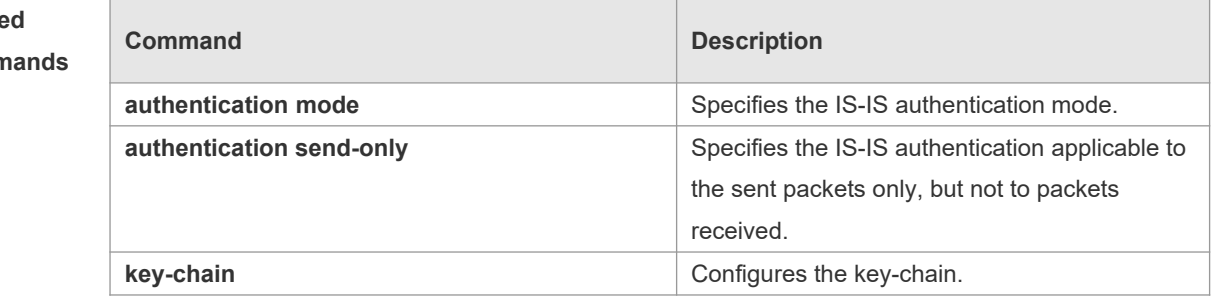

#### **Platform**  N/A

**Description**

#### **4.5 authentication mode**

Use this command to specify the mode of IS-IS authentication. Use the **no** form of this command to cancel the specified IS-IS authentication mode.

```
authentication mode { md5 | text } [ level-1 | level-2 ]
```
**no authentication mode** { **md5** | **text** } [ **level-1** | **level-2** ]

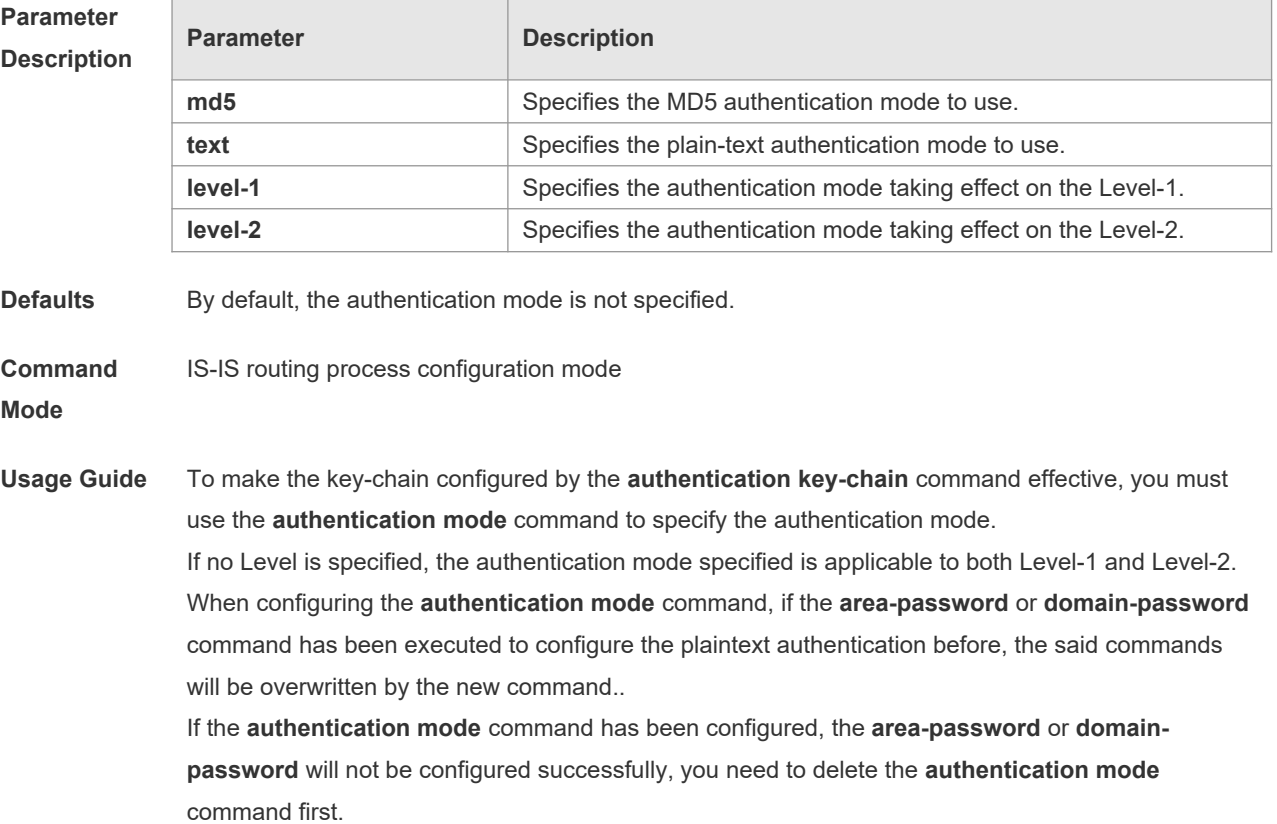

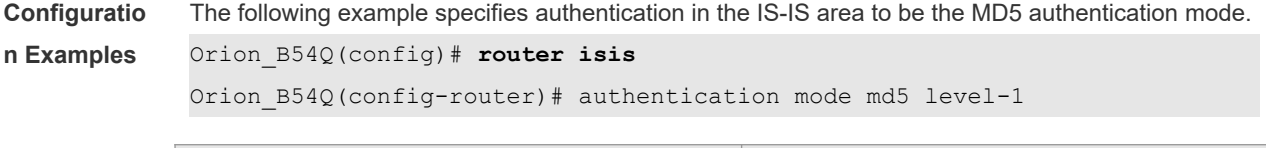

**Related Commands**

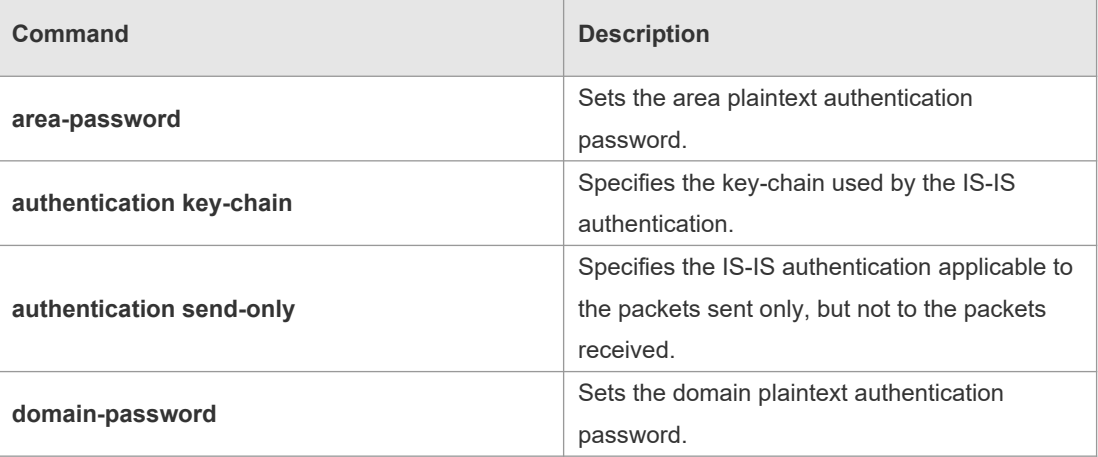

#### **Platform Description**

# **4.6 authentication send-only**

N/A

Use this command to specify the IS-IS authentication only applicable to the packets sent, but not to the packets received. Use the **no** form of this command to perform the authentication on the packets received.

**authentication send-only** [ **level-1** | **level-2** ] **no authentication send-only** [ **level-1** | **level-2** ]

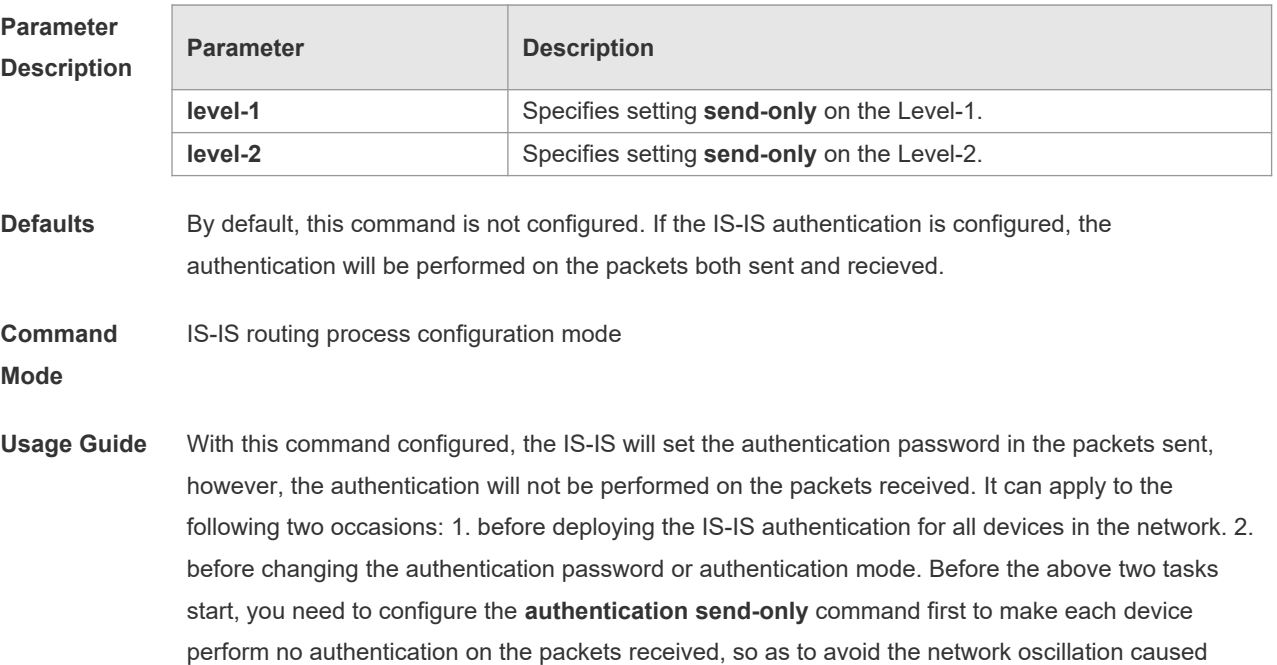

during the subsequent authentication password deployment. After the deployment of the entire network authentication finished, execute the **no isis authentication send-only** command to cancel the **send-only** authentication mode. This command can apply to the plain-text authentication mode and MD5 authentication mode. You can use the **authentication mode** command to set the authentication mode. If the Level is not specified, the authentication mode specified is applicable to both Level-1 and Level-2. **Configuratio n Examples** The following example specifies the authentication in the IS-IS area to be the **send-only** mode. Orion\_B54Q(config)# **router isis** Orion B54Q(config-router)# authentication send-only level-1

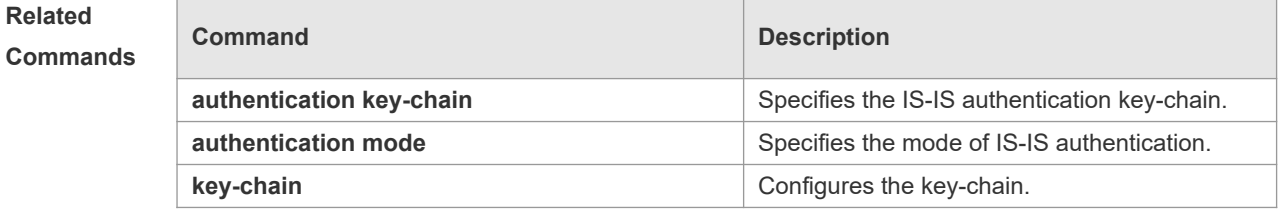

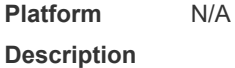

#### **4.7 clear clns neighbors**

Use this command to clear all IS-IS neighbor relation tables. **clear clns neighbors**

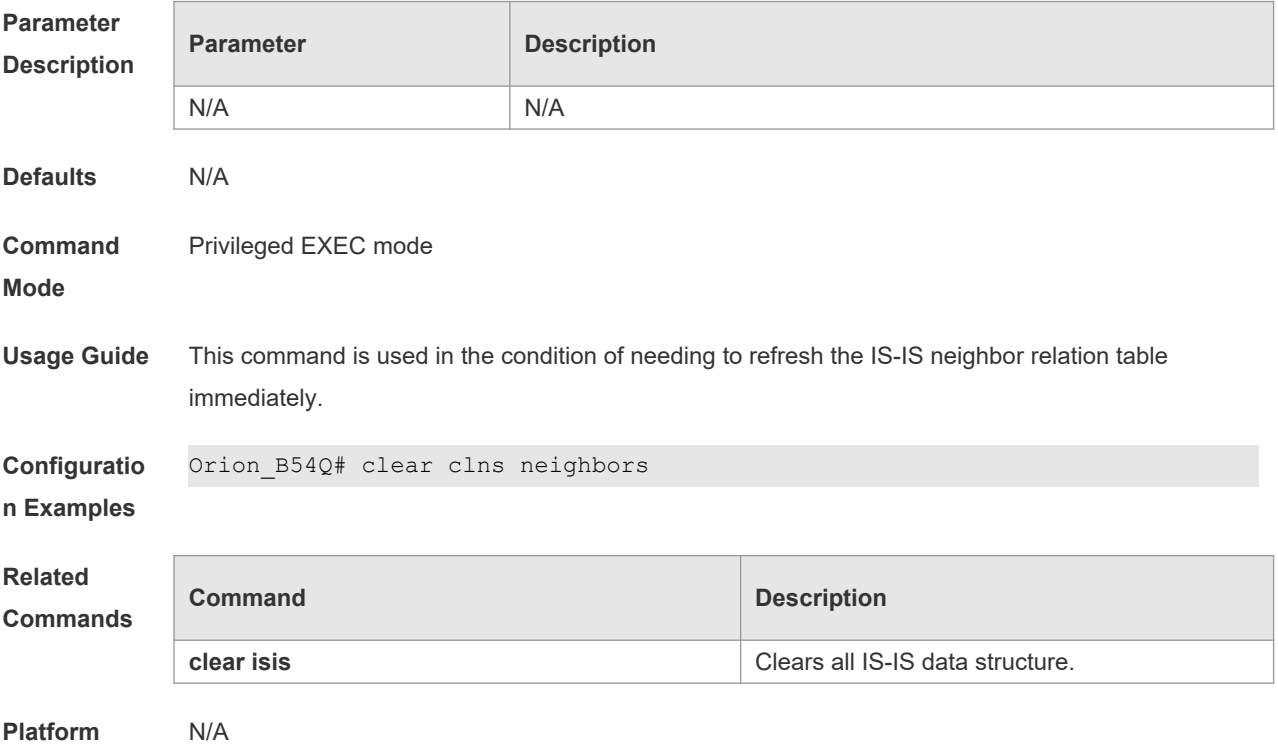

#### **Description**

### **4.8 clear isis \***

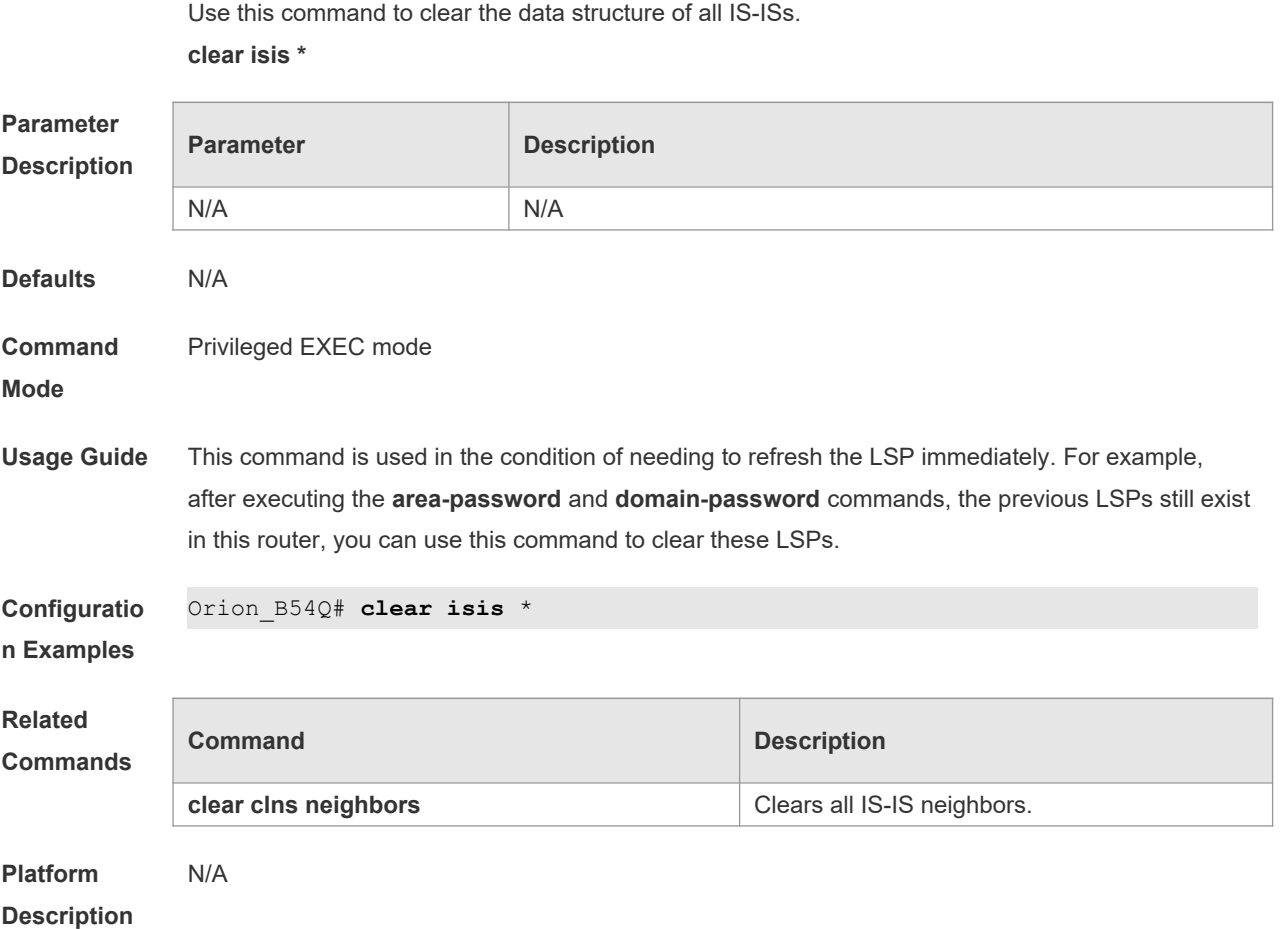

### **4.9 clear isis counter**

Use this command to clear various statistics of IS-IS. **clear isis** [ *tag* ] **counter**

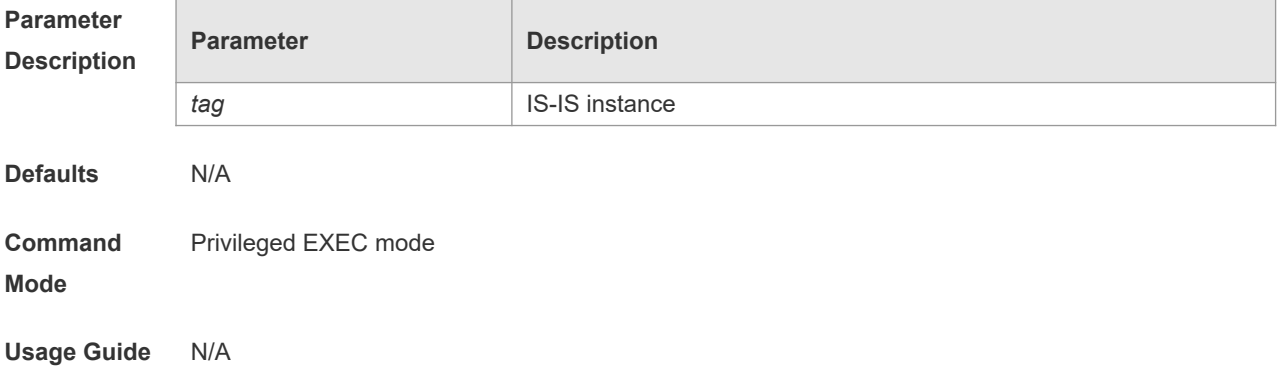

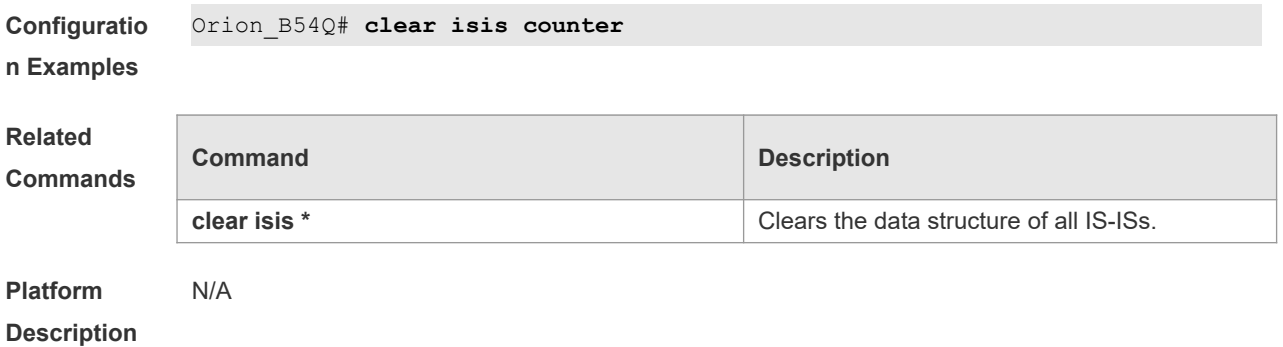

# **4.10 default-information originate**

Use this command to generate a default routing information and advertise it by LSP. Use the **no** form of this command to delete the default routing information from LSP.

**default-information originate** [ **route-map** *map-name* ]

**no default-information originate** [ **route-map** *map-name* ]

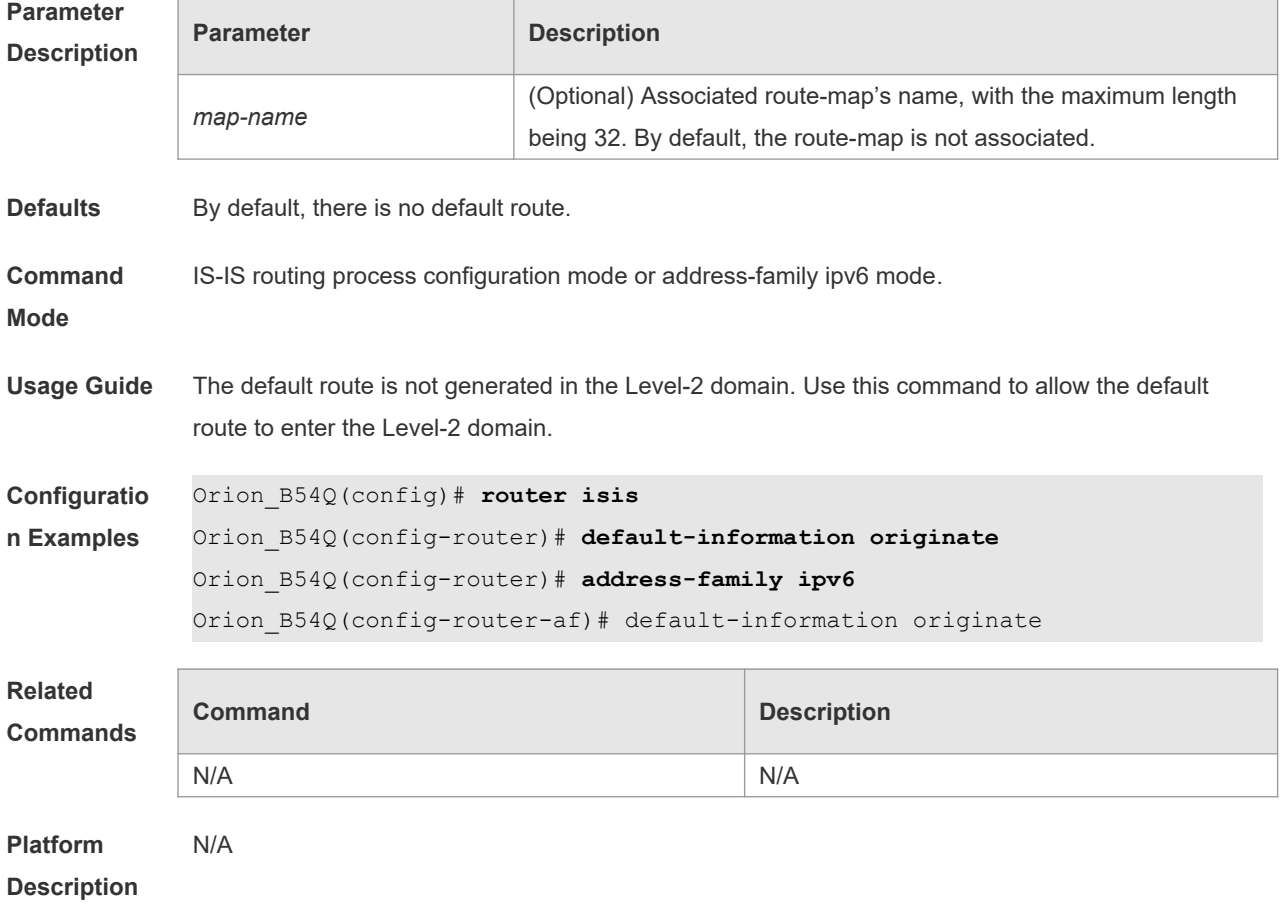

#### **4.11 distance**

Use this command to set the management distance of the IS-IS routes. Use the **no** form of this

command to restore the default settings. **distance** *my-cost* **no distance**

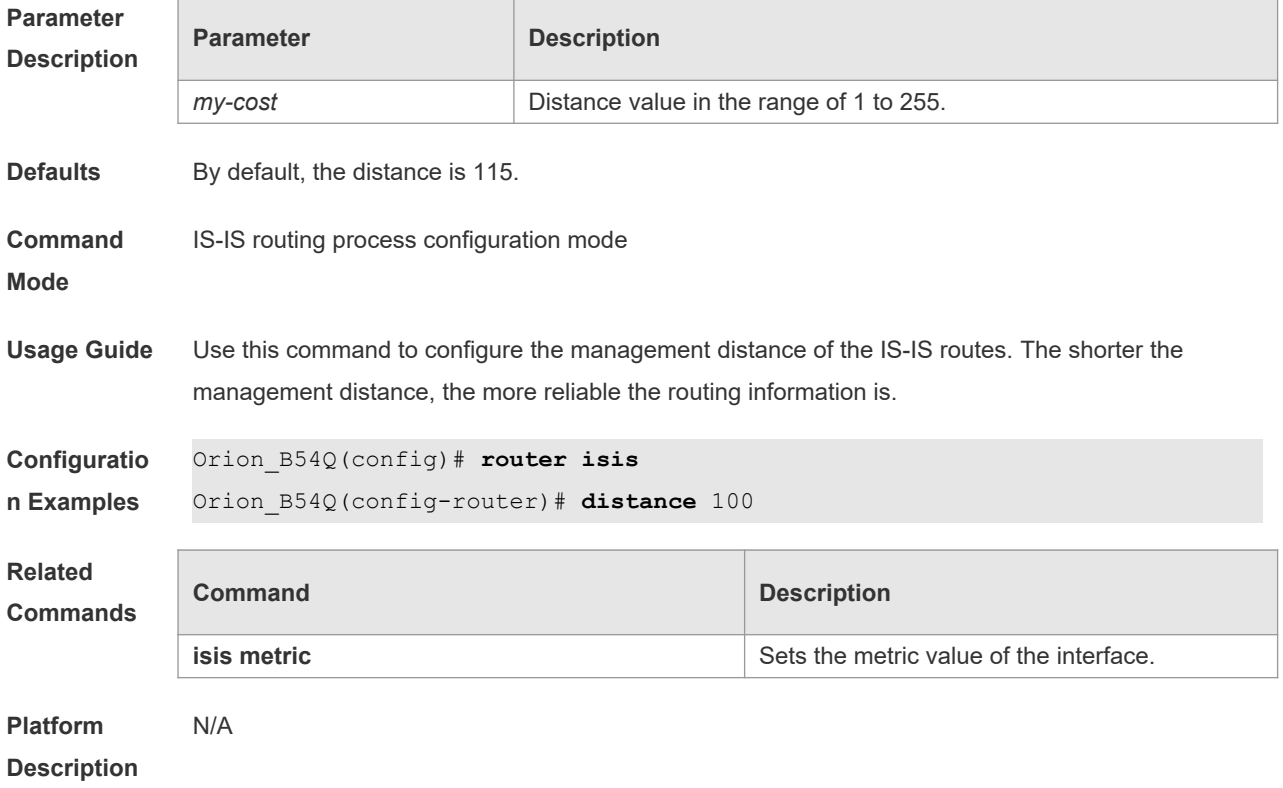

### **4.12 domain-password**

Use this command to set the plain-text authentication password of Level-2 domain. Use the **no** form of this command to cancel the password configured. **domain-password** *password-string* [ **send-only** ] **no domain-password** [ **send-only** ]

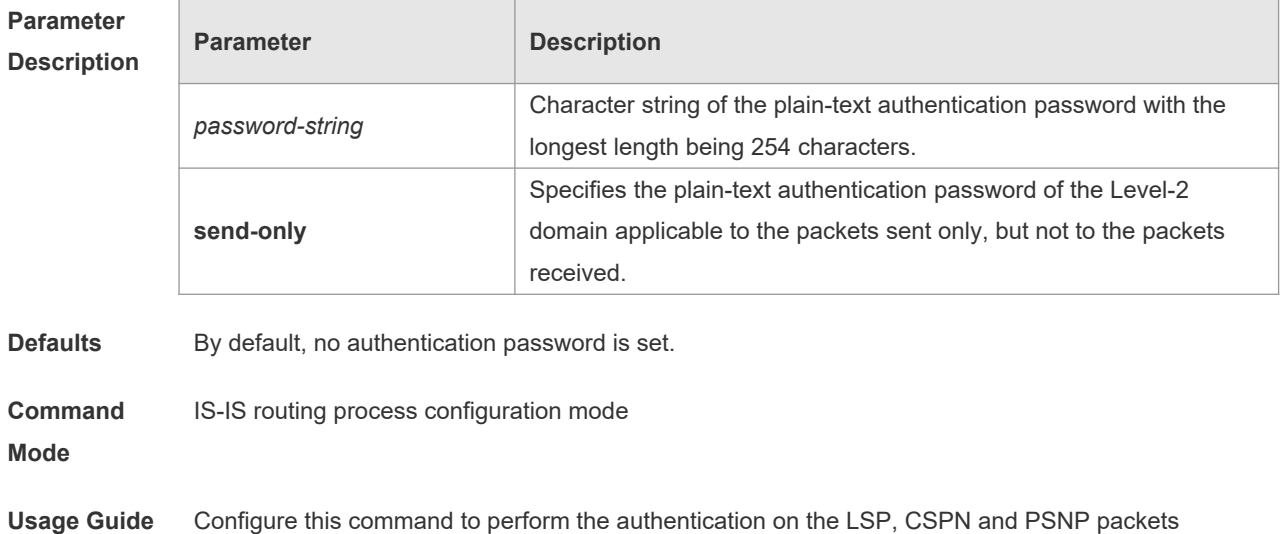

received in the Level-2 domain and send the packets taking with the authentication information. In the Level-2 domain, all IS-IS devices must be configured the same password. If the **authentication mode** command has been executed, this command will not be configured successfully. You need to delete the **authentication mode** command first. Running the **no area-password send-only** command can only disable the **send-only** option

```
Configuratio
n Examples
             Orion_B54Q(config)# router isis 
             Orion_B54Q(config-router)# domain-password redgiant
```
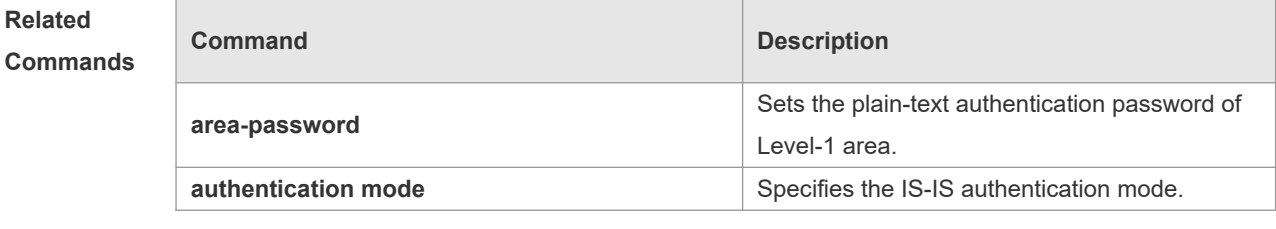

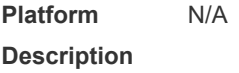

### **4.13 enable mib-binding**

Use this command to bind MIBs with an IS-IS process. Use the **no** form of this command to unbind the MIB from the IS-IS process. **enable mib-binding**

**no enable mib-binding**

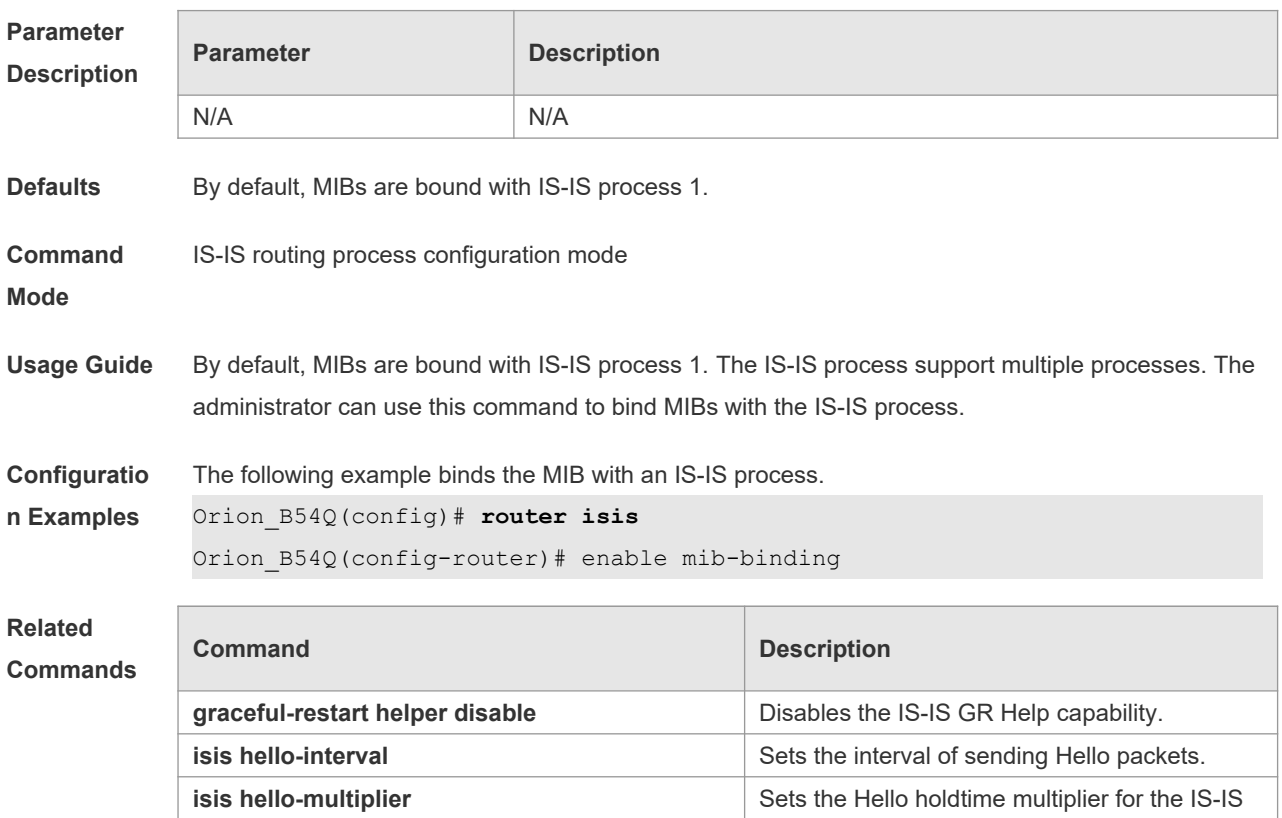

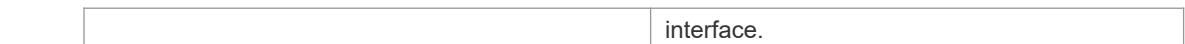

**Platform**  N/A

**Description**

### **4.14 enable traps**

Г

Use this command to enable the system to send one or multiple types of IS-IS trap packets. Use the **no** form of this command to disable the system to send IS-IS trap packets. **enable traps** { **all** | *traps set* } **no enable traps** { **all** | *traps set* }

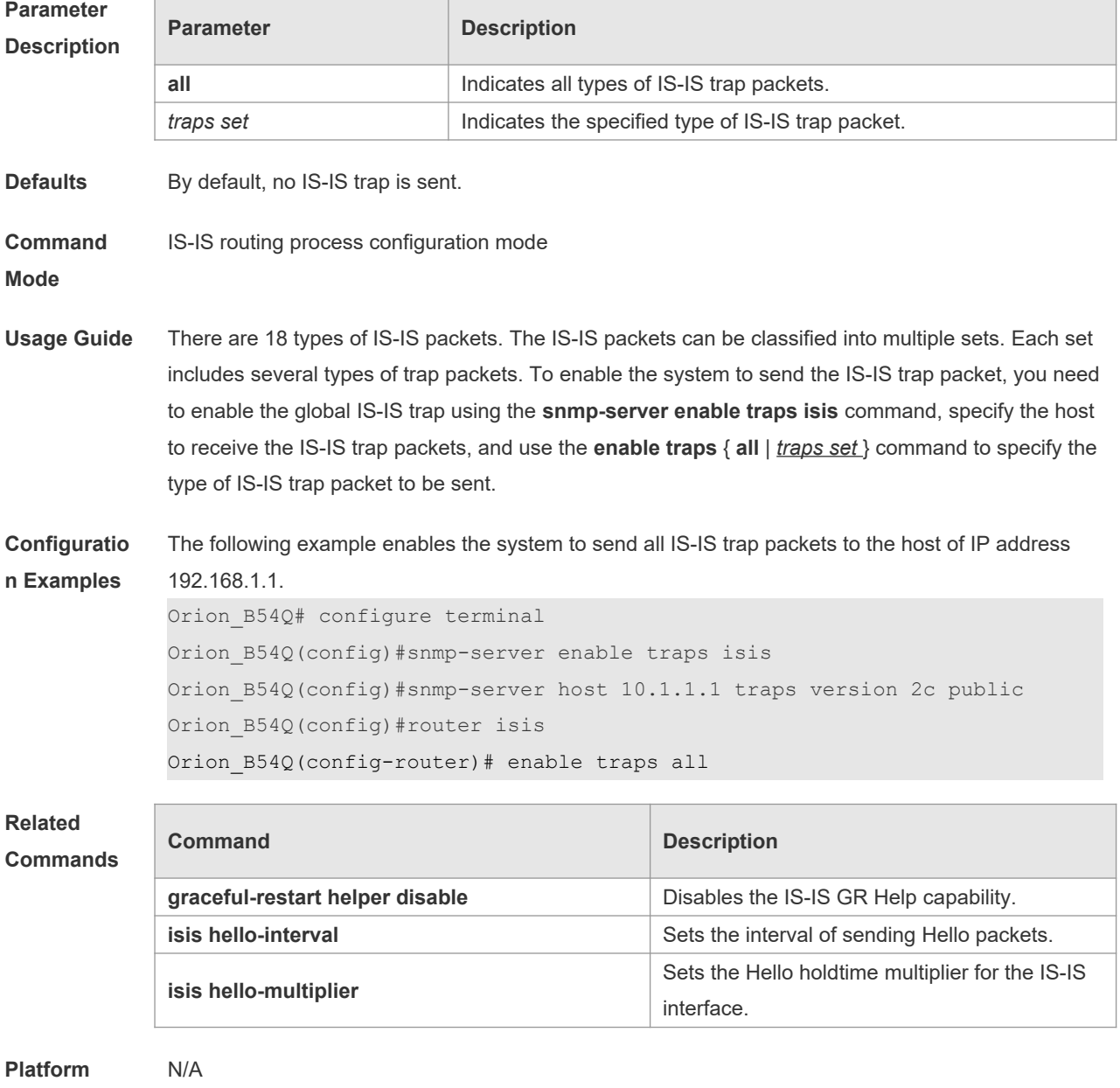

**Description**

### **4.15 exit-address-family**

Use this command to exit IS-IS address family IPv6 configuration mode and return to IS-IS routing process configuration mode.

**exit-address-family**

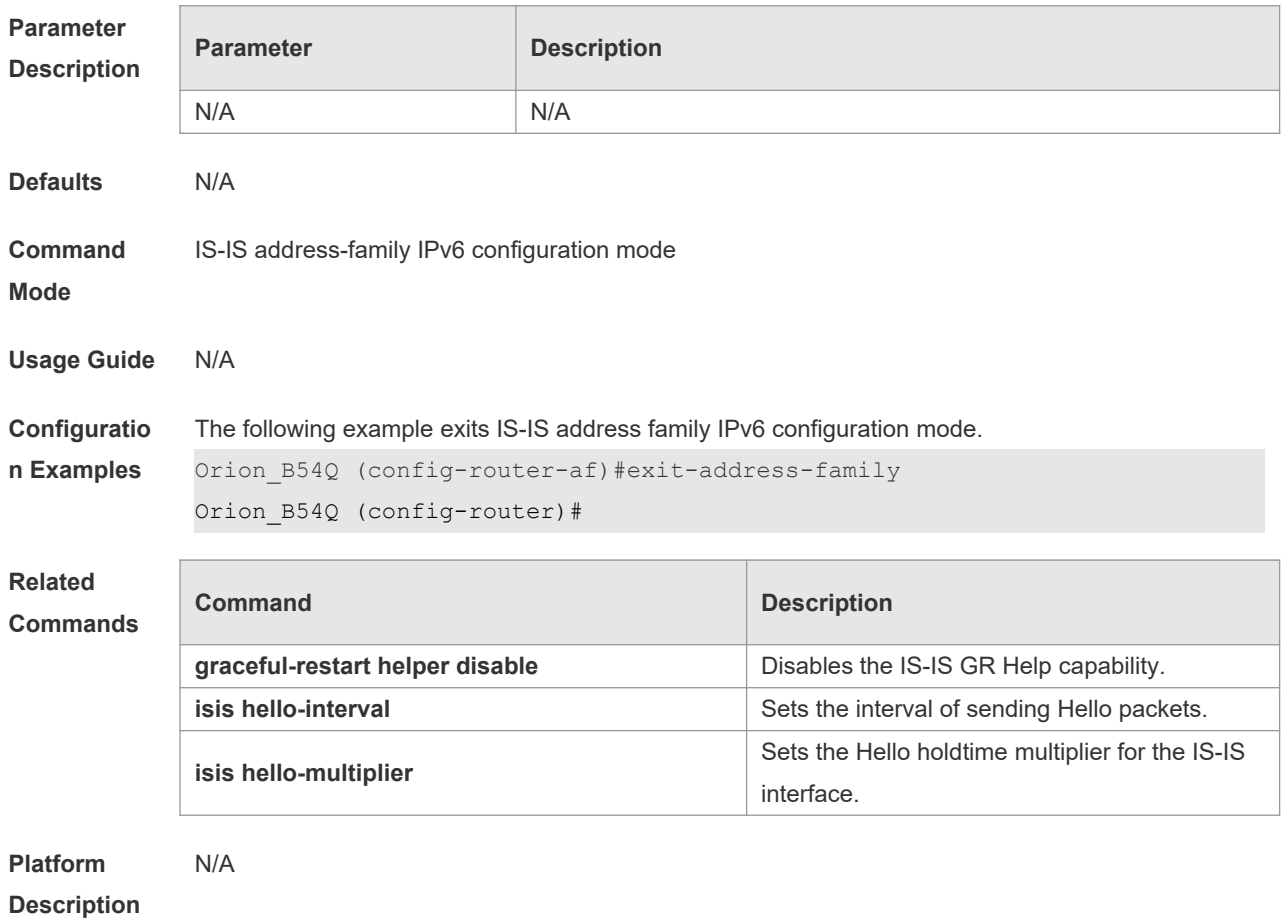

### **4.16 graceful-restart**

Use this command to enable the IS-IS GR Restart capability. Use the **no** form of this command to disable this capability.

**graceful-restart**

**no graceful-restart**

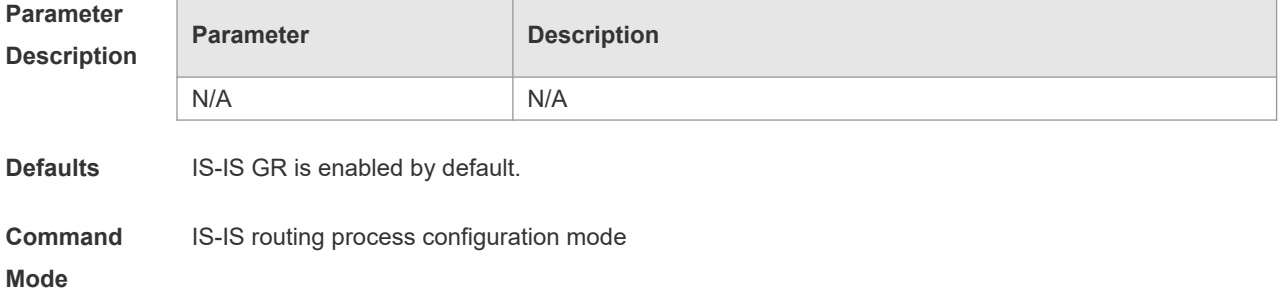

**Usage Guide** With this command used, after the device restart, the IS-IS protocol state is allow to restore to the state before restart without influencing the data forwarding in the condition of network state unchanged.

> With the IS-IS GR Restart capability enabled on the device of multiple management boards, the hold time for maintaining the IS-IS adjacent relation shall not be less than 40 seconds to ensure the success of IS-IS graceful restart when the management boards are switched over suddenly. You can configure the hold time using the **isis hello-interval** and **isis hello-multiplier** commands. When the holdtime is less than 40s, the holdtime in the Hello packet header is set to 40 seconds by default. Note: The IS-IS device needs the help of the GR Helper neighbor device to implement the gracefulrestart.

**Configuratio** The following example enables the IS-IS GR Restart capability.

```
n Examples
```
Orion\_B54Q(config)# **router isis**  Orion\_B54Q(config-router)# **graceful-restart**

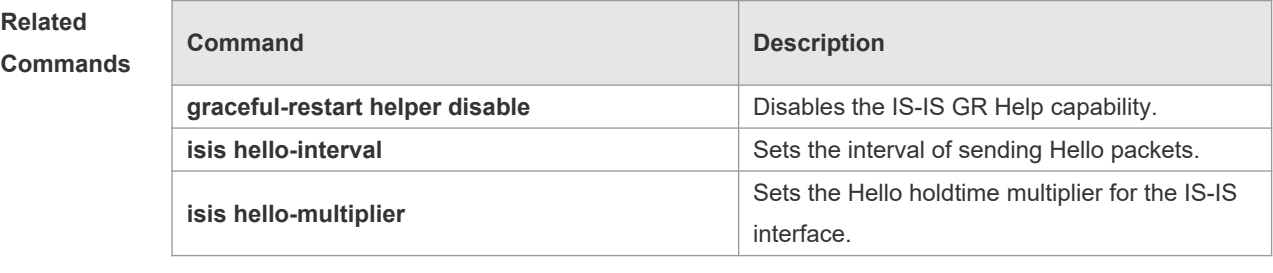

```
Platform 
Description
                N/A
```
### **4.17 graceful-restart grace-period**

Use this command to configure the maximal interval for the graceful-restart. Use the **no** form of this command to restore the default interval.

**graceful-restart grace-period** *seconds*

**no graceful-restart grace-period**

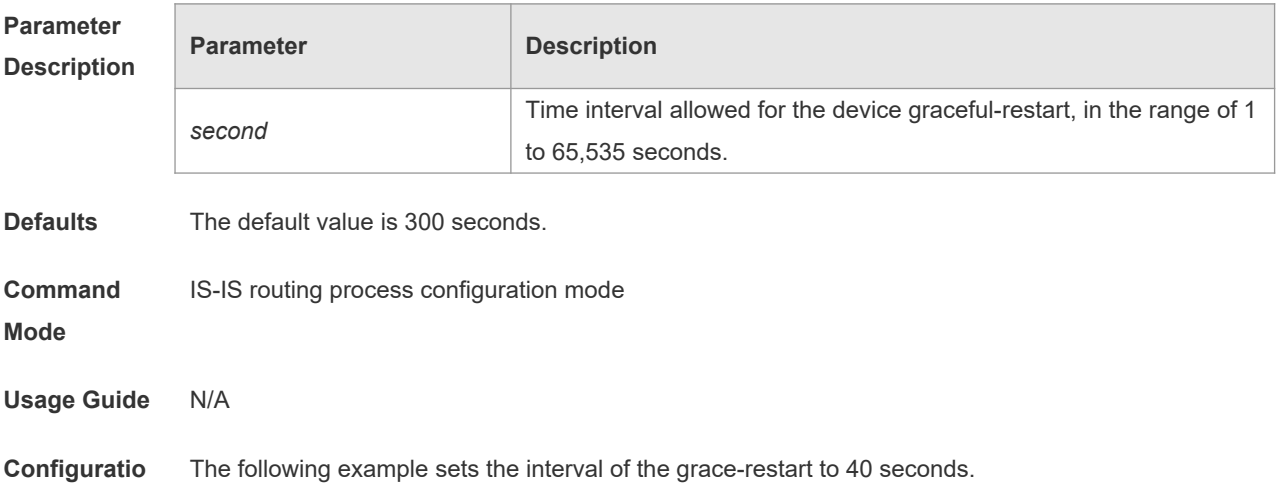

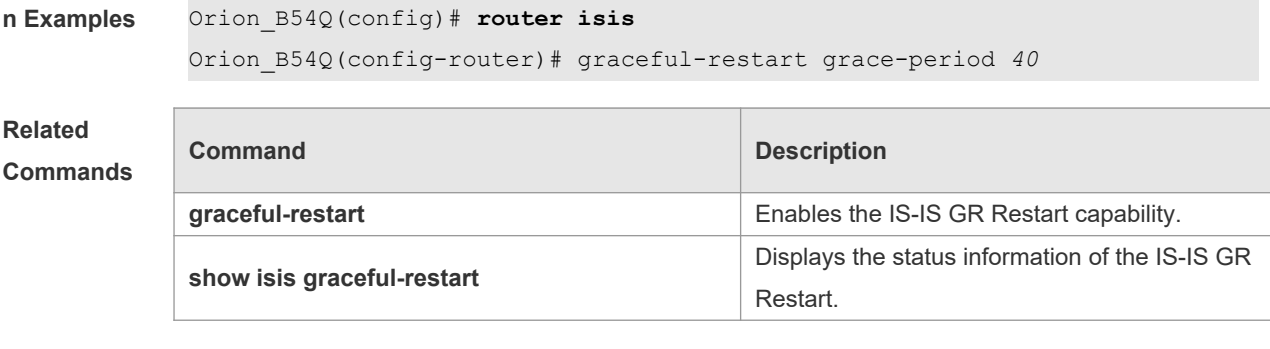

**Platform Description** N/A

# **4.18 graceful-restart helper disable**

Use this command to disable the IS-IS GR Helper capability. Use the **no** form of this command to enable this capability.

**graceful-restart helper disable no graceful-restart helper disable**

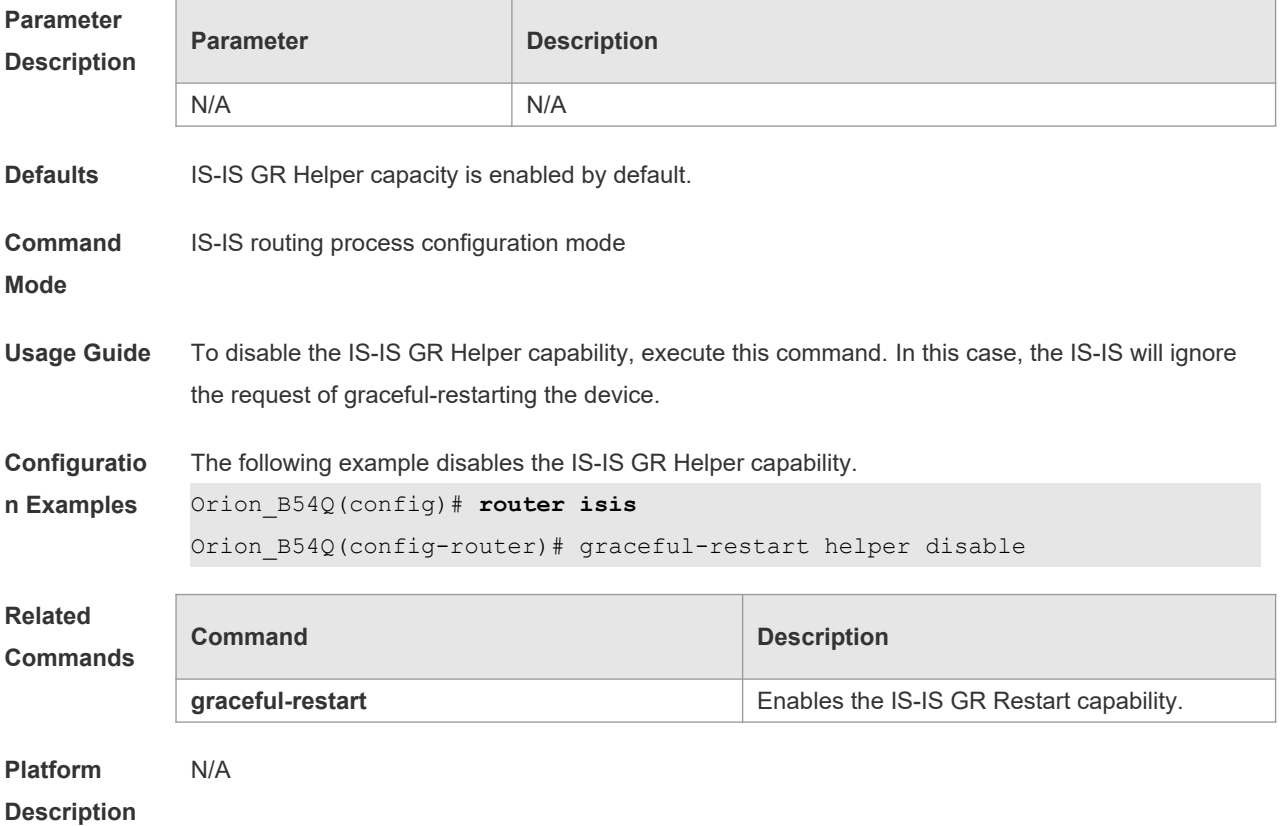

# **4.19 hostname dynamic**

Use this command to replace the System ID of the router with the destination router's hostname.

Use the **no** form of this command to cancel this replacement. **hostname dynamic no hostname dynamic**

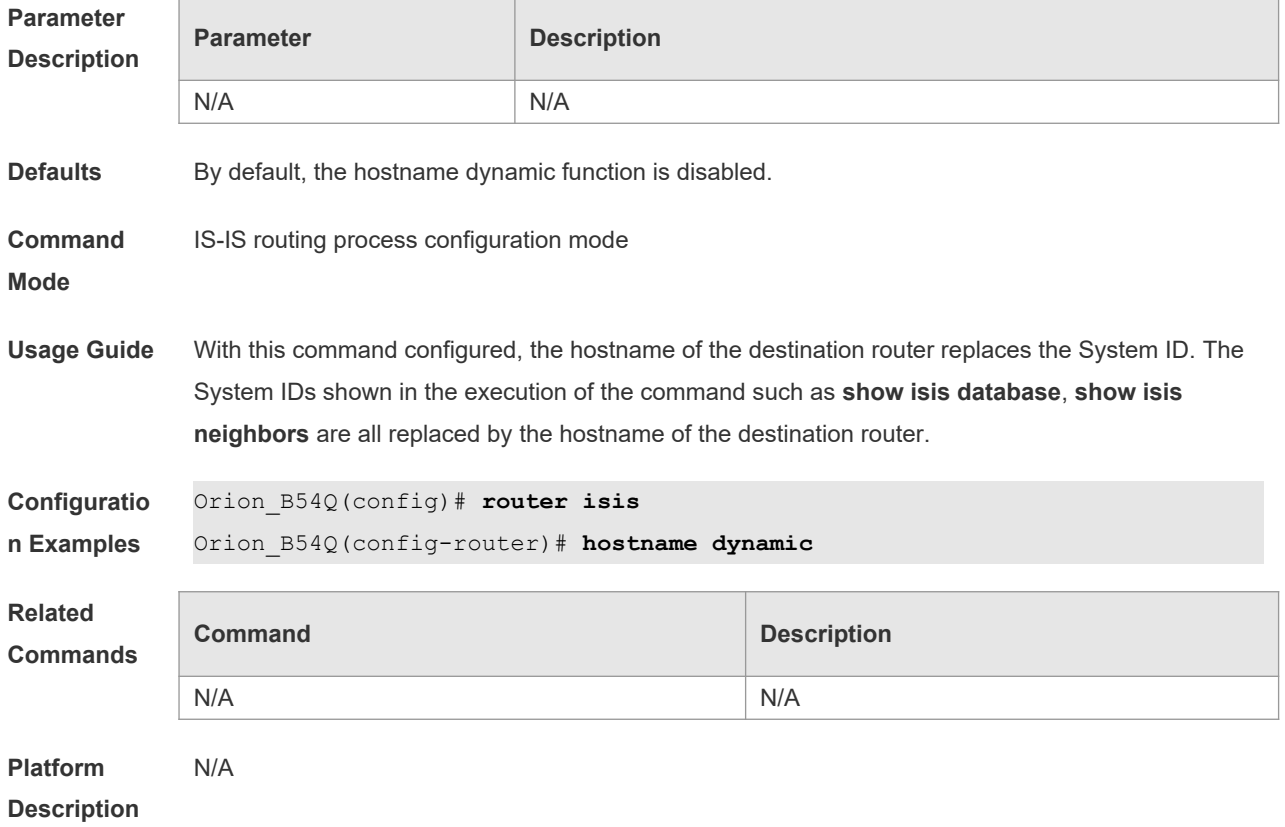

# **4.20 ignore-lsp-errors**

Use this command to ignore the LSP checksum errors. Use the **no** form of this command to not ignore the LSP checksum errors.

**ignore-lsp-errors**

**no ignore-lsp-errors**

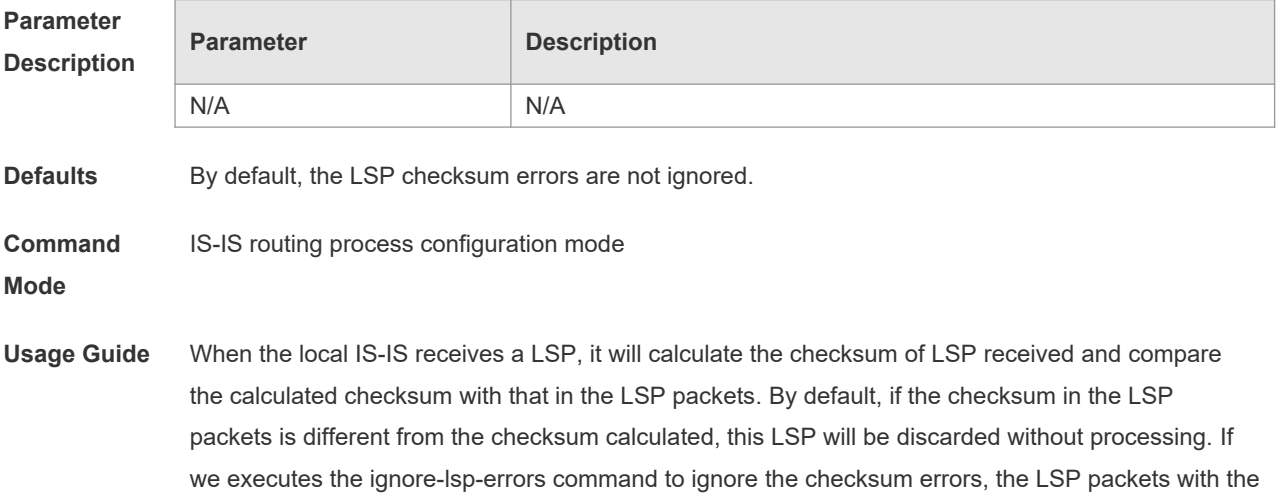

incorrect checksum will be processed as the normal packets.

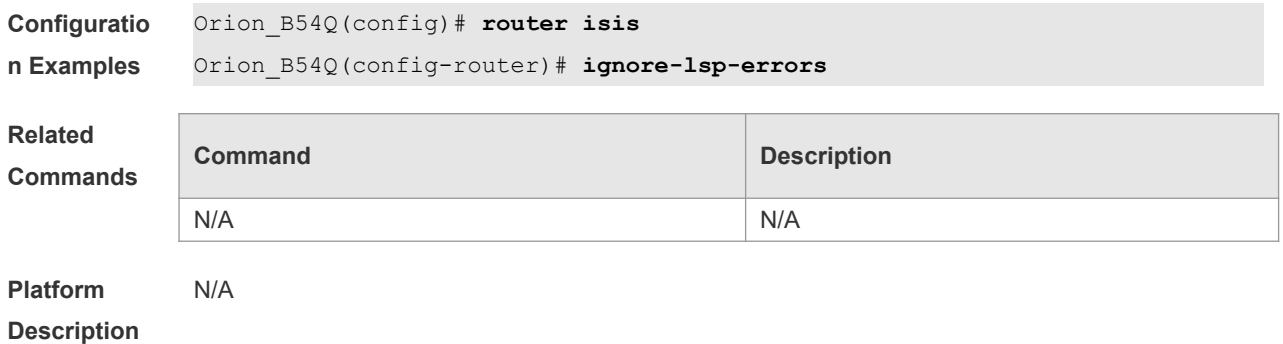

### **4.21 ip router isis**

Use this command to enable the IPv4 IS-IS on the specified interface. This command must be configured in the IS-IS configuration. The interface will run on the IS-IS instance named with Tag. If this IS-IS instance is inexistent or this IS-IS instance is not enabled and not initialized, the interface will not enable the IS-IS routing.

Use the **no** form of this command to disable the IPv4 IS-IS routing on the specified interface. **ip router isis** [ *tag* ]

**no ip router isis** [ *tag* ]

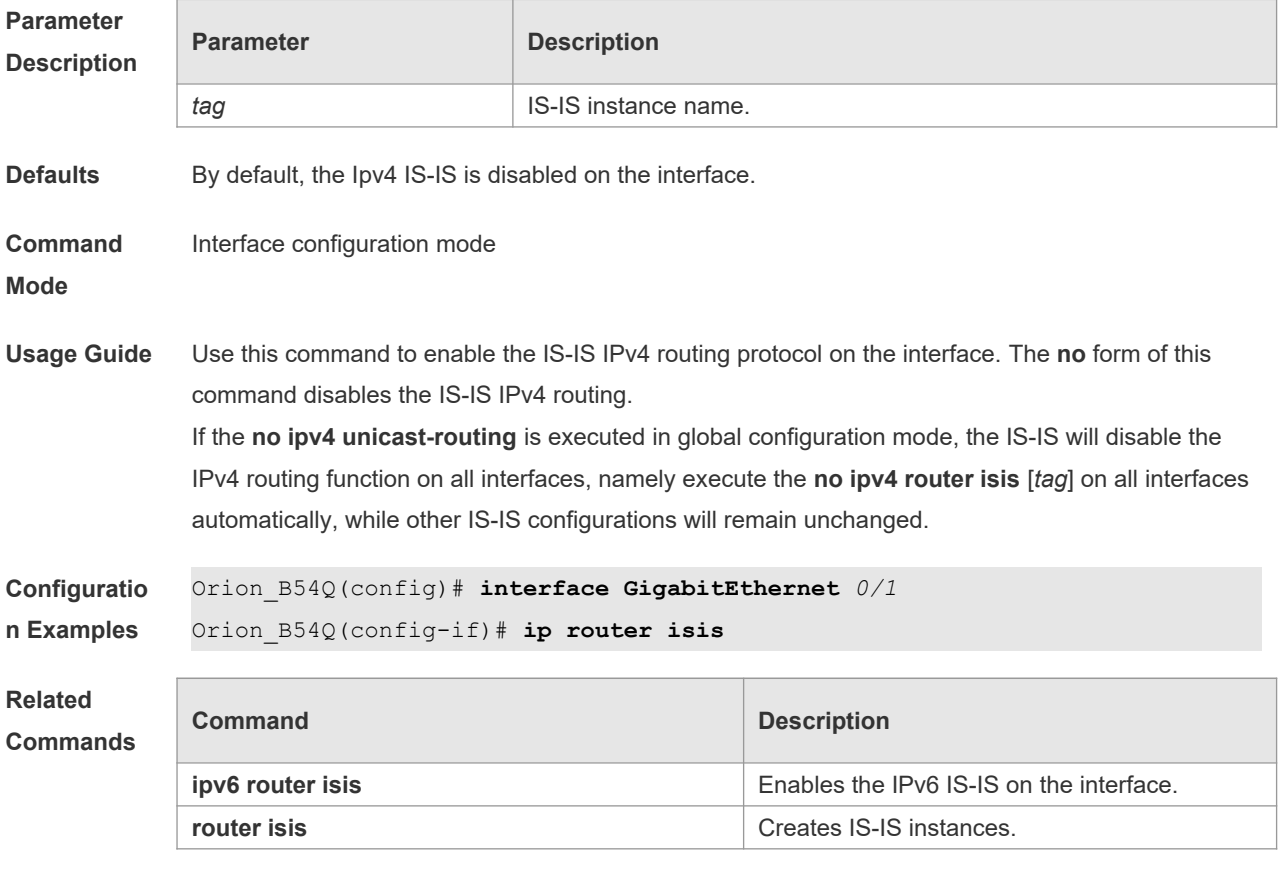

**Platform** N/A

#### **Description**

#### **4.22 ipv6 router isis**

Use this command to enable the IPv6 IS-IS routing on the specified interface. This command must be configured in the IS-IS configuration. The interface will run on the IS-IS instance named with Tag. If this IS-IS instance is inexistent or this IS-IS instance is not enabled and not initialized, the interface will not enable the IS-IS routing.

Use the **no** form of this command to disable the IPv6 IS-IS routing on the specified interface. **ipv6 router isis** [ *tag* ] **no ipv6 router isis** [ *tag* ]

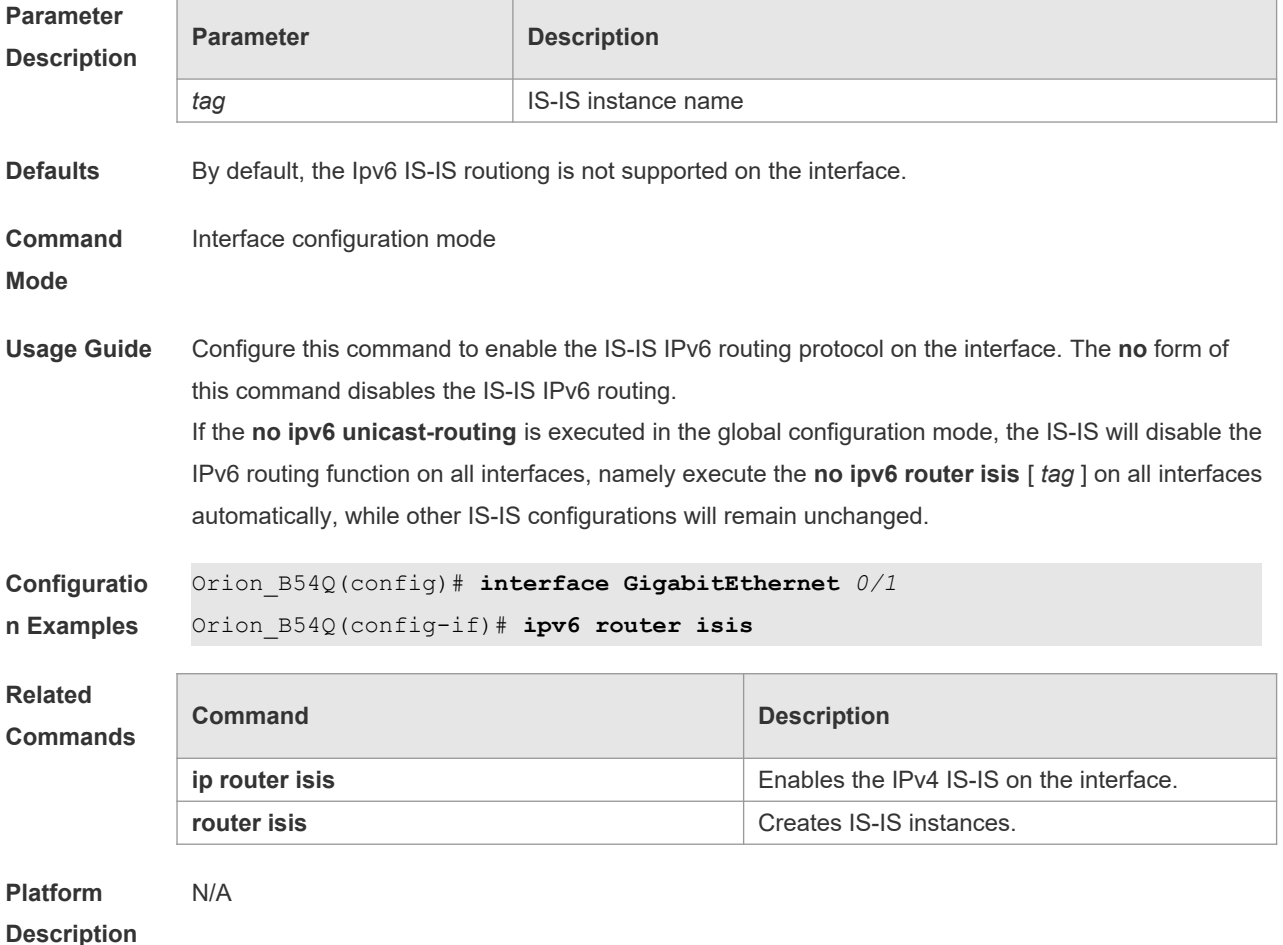

#### **4.23 isis authentication key-chain**

Use this command to set the key-chain used by the IS-IS interface authentication. Use the **no** form of this command to cancel the specified key-chain. **isis authentication key-chain** *name-of-chain* [ **level-1** | **level-2** ] **no isis authentication key-chain** *name-of-chain* [ **level-1** | **level-2** ]

 $\overline{\phantom{0}}$ 

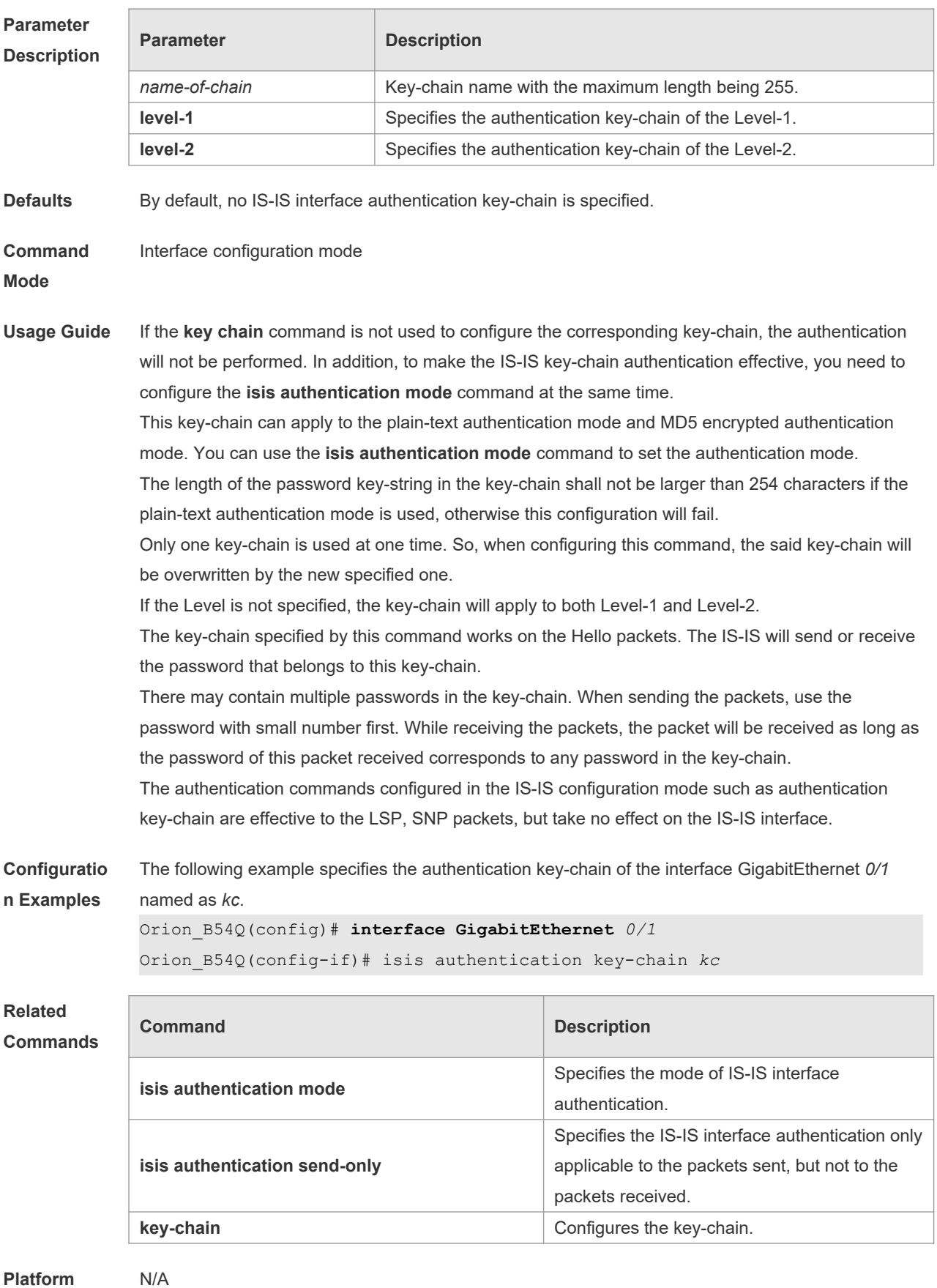

**Description**

### **4.24 isis authentication mode**

Use this command to specify the mode of IS-IS interface authentication. Use the **no** form of this command to remove the configuration.

**isis authentication mode** { **md5** | **text** } [ **level-1** | **level-2** ] **no isis authentication mode** { **md5** | **text** } [ **level-1** | **level-2** ]

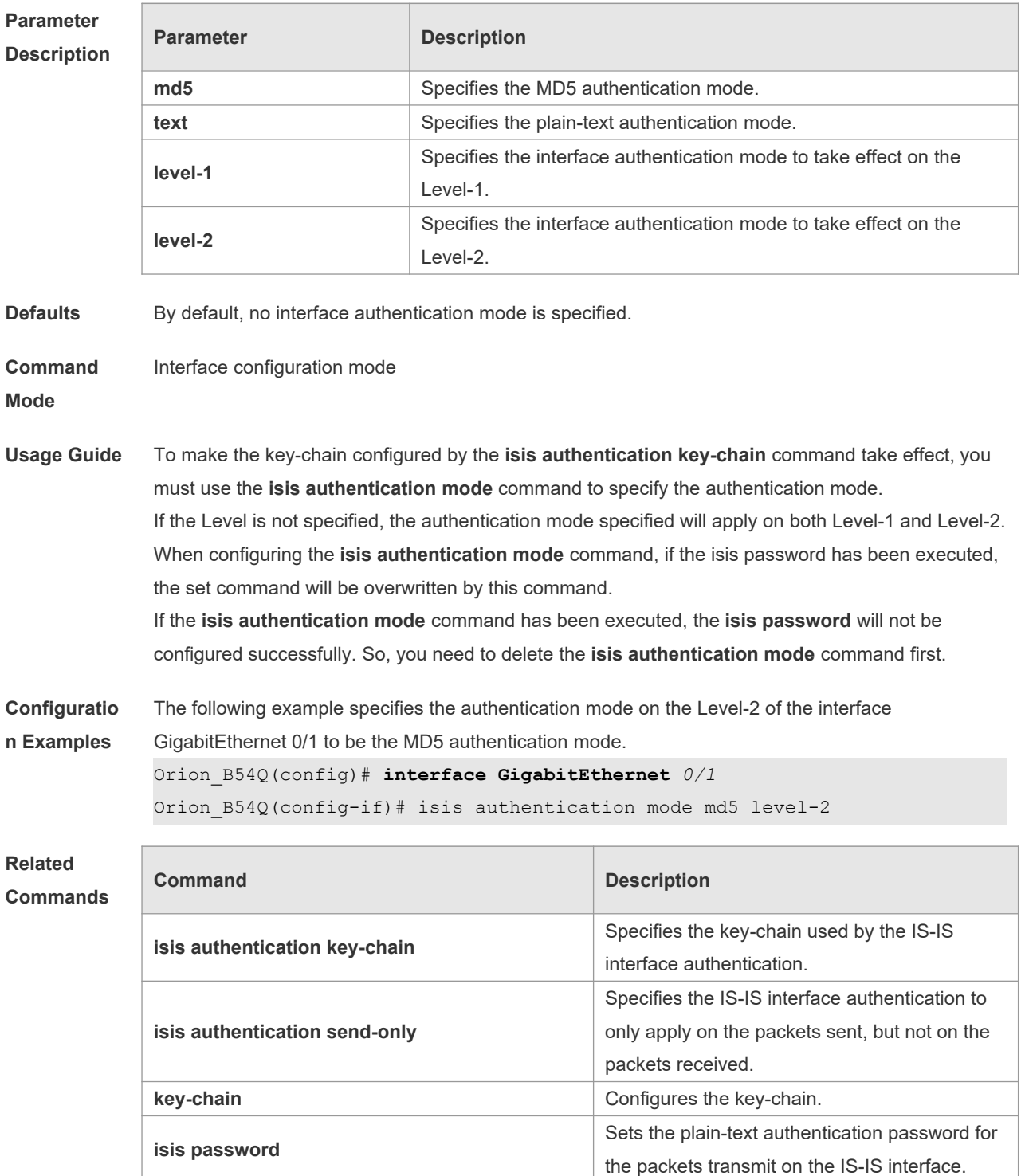

**Platform Description** N/A

# **4.25 isis authentication send-only**

Use this command to specify the IS-IS interface authentication to only apply to the packets sent and not to the packets received. Use the **no** form of this command to restore the authentication of packets received on the interface.

**isis authentication send-only** [ **level-1** | **level-2** ] **no isis authentication send-only** [ **level-1** | **level-2** ]

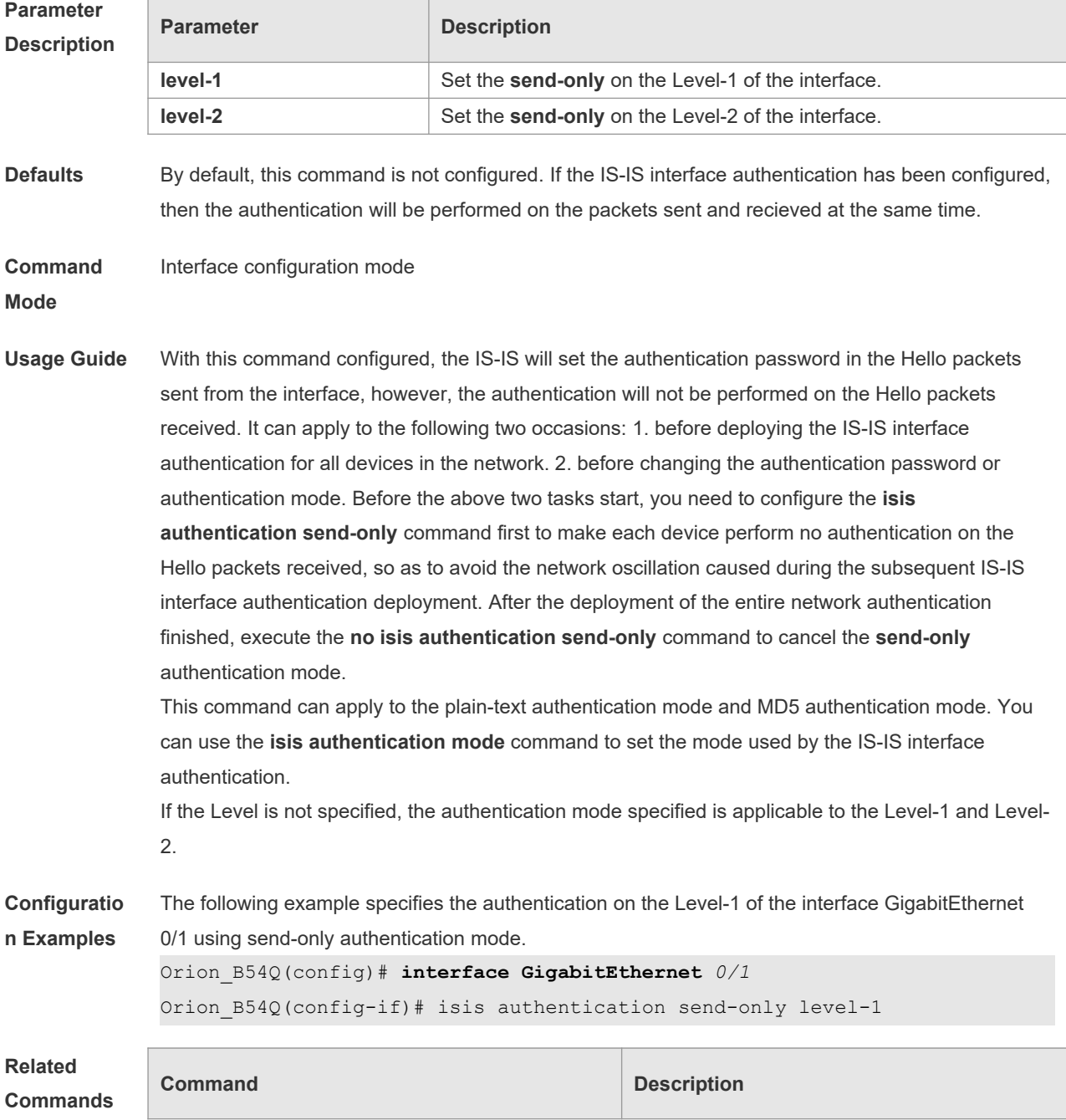

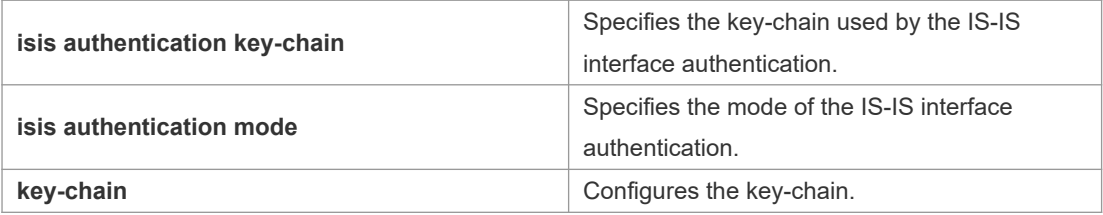

#### **Platform Description**

# **4.26 isis circuit-type**

N/A

Use this command to set the circuit-type for the IS-IS interface. Use the **no** form of this command to restore the default settings.

**isis circuit-type** { **level-1** | **level-1-2** | **level-2-only** } **no isis circuit-type**

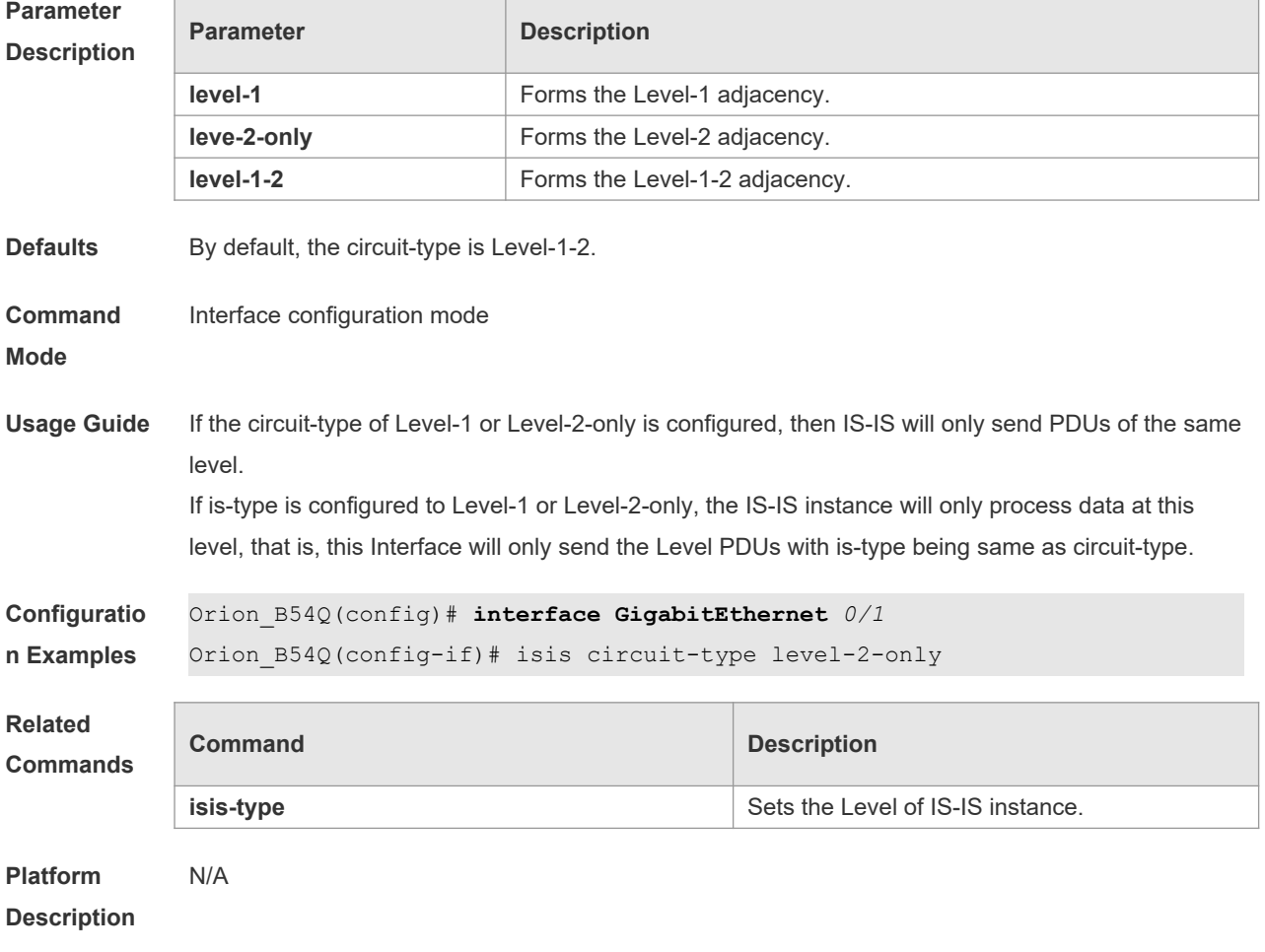

### **4.27 isis csnp-interval**

Use this command to set the interval for broadcasting the CSNP packets on the IS-IS interface, with

the unit being second. Use the **no** form of this command to restore the default interval. **isis csnp-interval** *interval* [ **level-1** | **level-2** ] **no isis csnp-interval** [ *interval* ] [ **level-1** | **level-2** ]

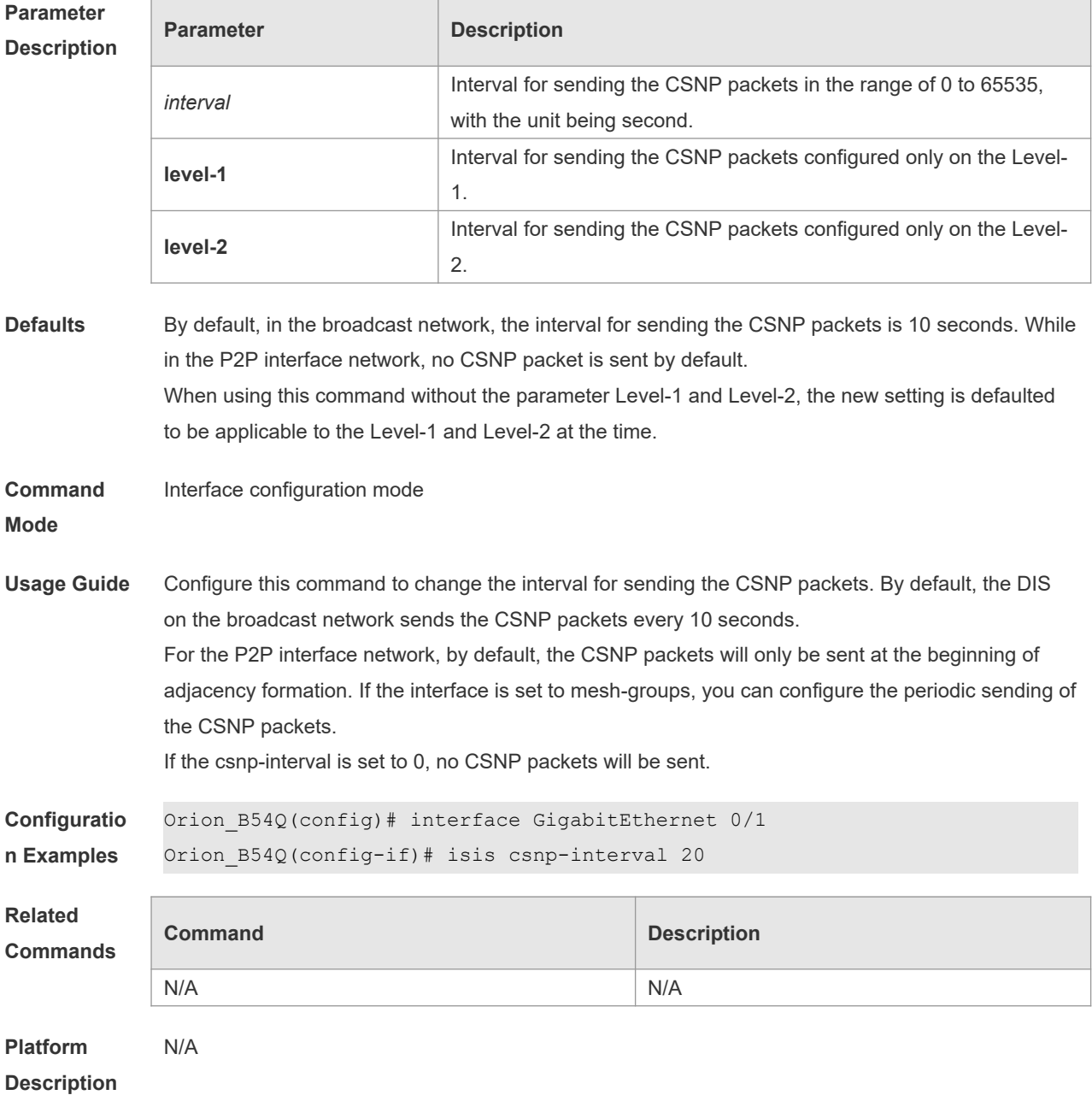

#### **4.28 isis hello-interval**

Use this command to set the interval for sending Hello packets on the interface, with the unit being second. Use the **no** form of this command to restore the default interval. **isis hello-interval** { *interval* | **minimal** } [ **level-1** | **level-2** ] **no isis hello-interval** [ **level-1** | **level-2** ]

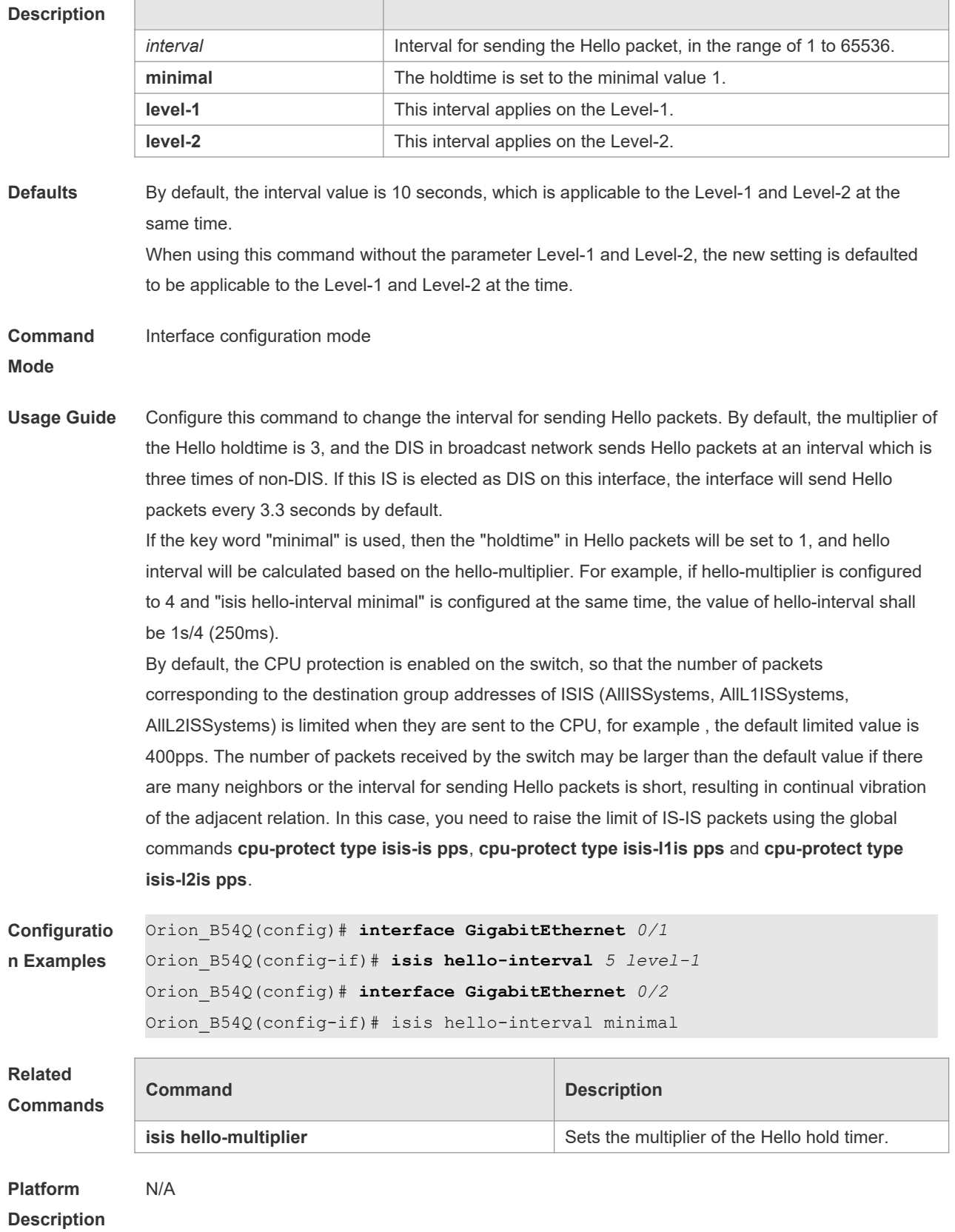

### **4.29 isis hello-multiplier**

Use this command to set the multiplier of Hello hold timer. Use the **no** form of this command to restore the default settings.

**isis hello-multiplier** *multiplier-number* [ **level-1 | level-2** ]

**no isis hello-multiplier** [ *multiplier-number* ] [ **level-1 | level-2** ]

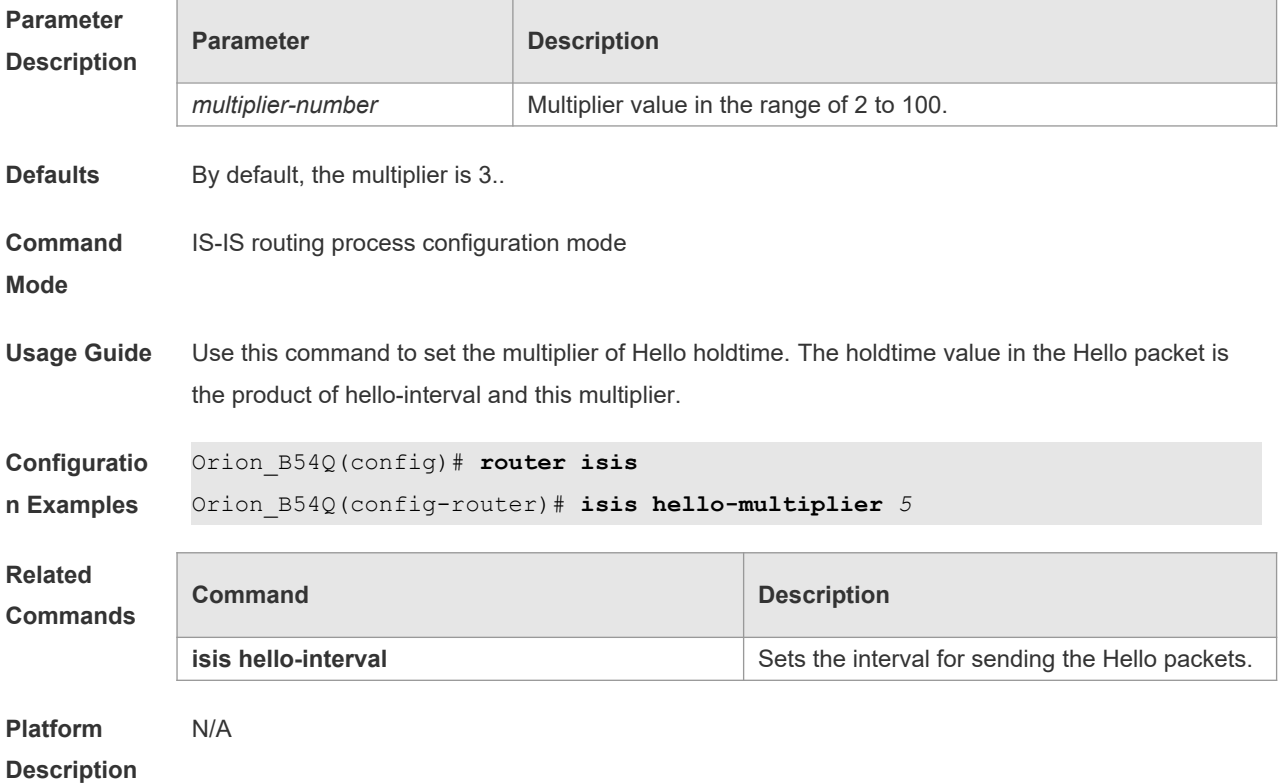

#### **4.30 isis hello padding**

Use this command to specify the filling mode for the IS-IS Hello packets. Use the **no** form of this command to fill no IS-IS Hello packets.

**isis hello padding**

**no isis hello padding**

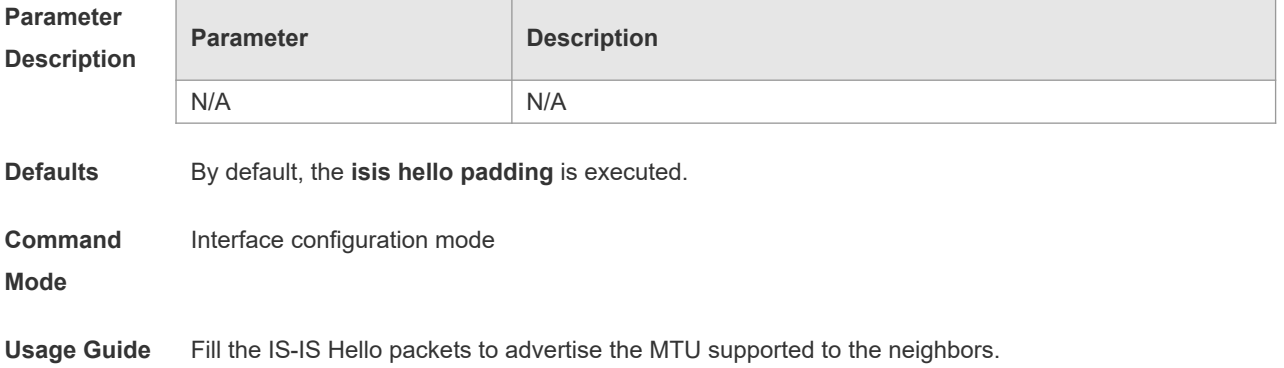

Ĩ.

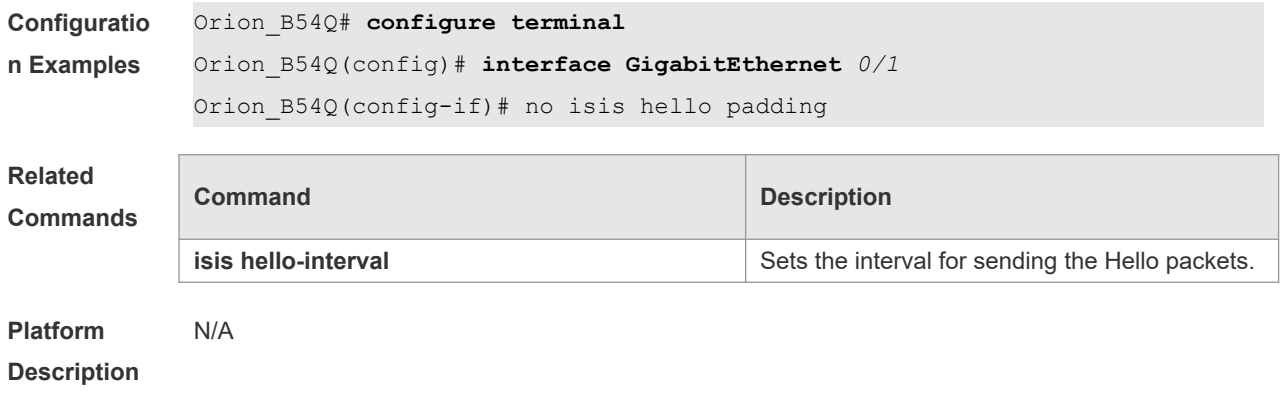

# **4.31 isis lsp-interval**

 $\overline{\phantom{a}}$ 

Use this command to set the interval for the LSP PDU transmission. Use the **no** form of this command to restore the default interval. **isis lsp-interval** *interva*l **no isis lsp-interval**

 $\overline{\phantom{a}}$ 

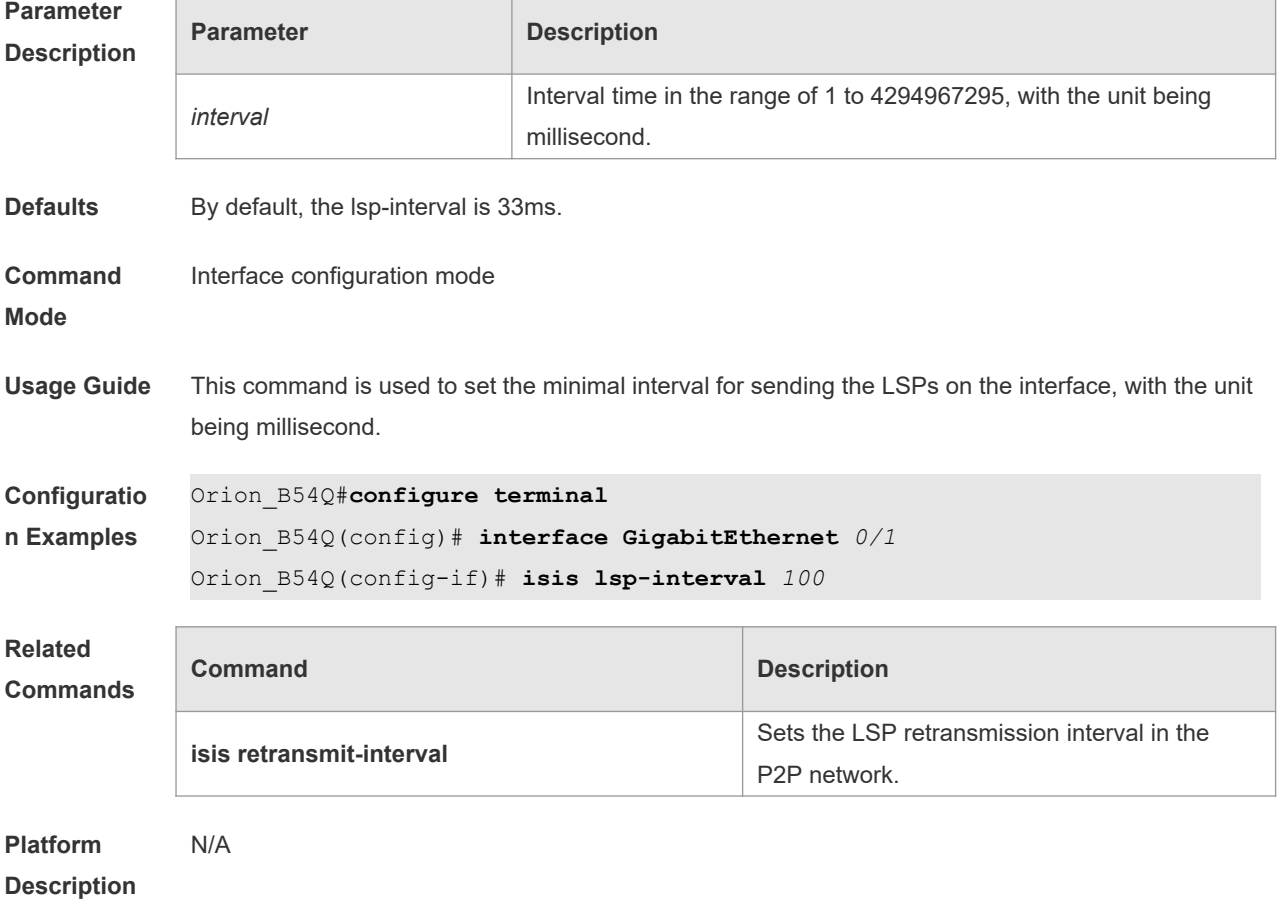

### **4.32 isis mesh-group**

Use this command to add the interface to the specified mesh-group. Use the **no** form of this command to separate the interface from the mesh-group.

**isis mesh-group** { **blocked** | *mesh-group-id* }

**no isis mesh-group**

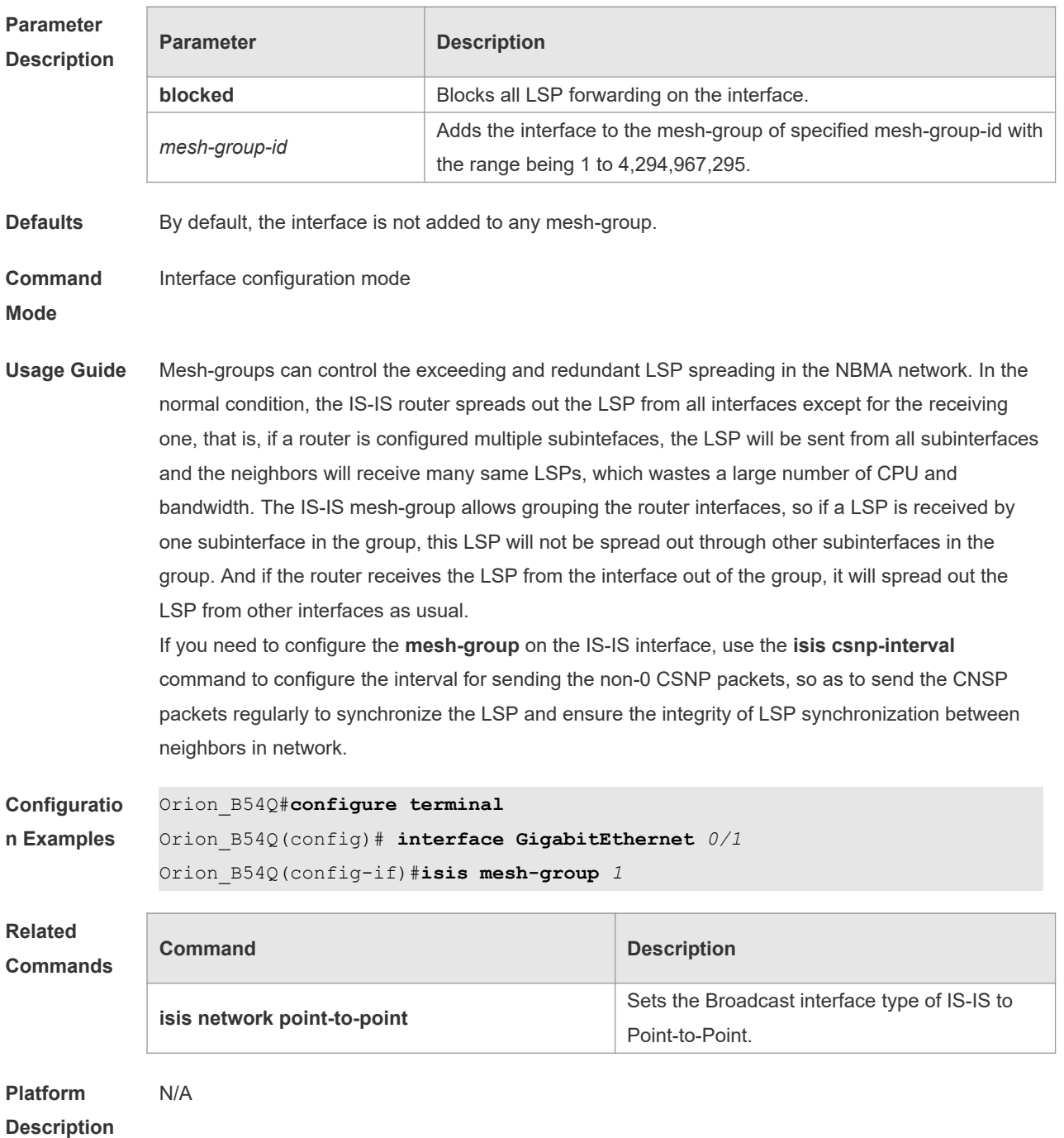

### **4.33 isis metric**

Use this command to set the metric for the interface. Use the **no** form of this command to restore the default metric.

**isis metric** *metric* [ **level-1** | **level-2 ] no isis metric** [ *metric* ] [ **level-1** | **level-2** ]

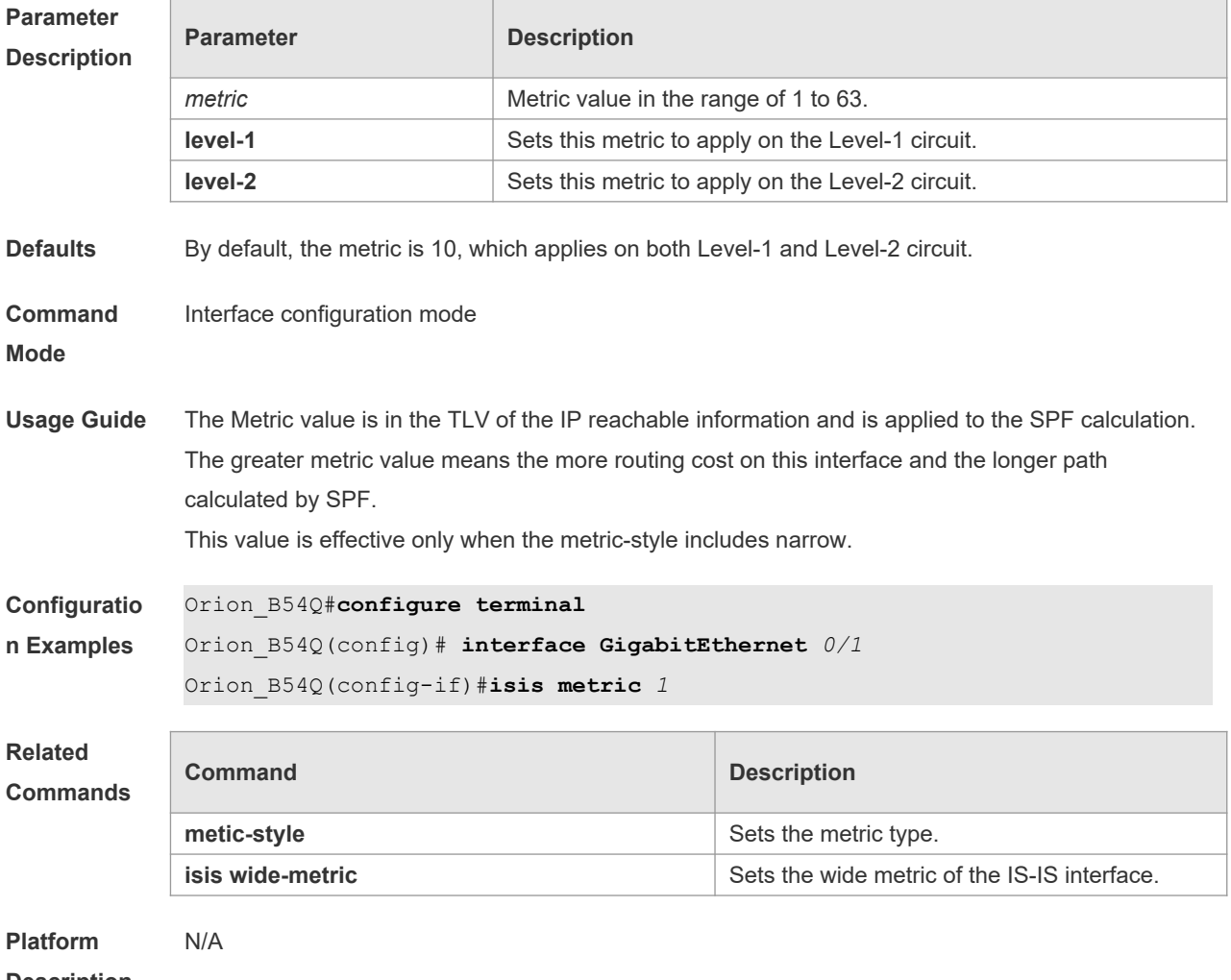

**Description**

#### **4.34 isis network point-to-point**

Use this command to set the IS-IS Broadcast interface to the Point-to-Point type. Use the **no** form of this command to restore the interface type to the Broadcast. **isis network point-to-point no isis network point-to-point**

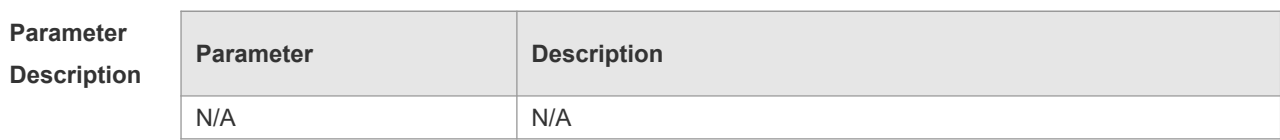

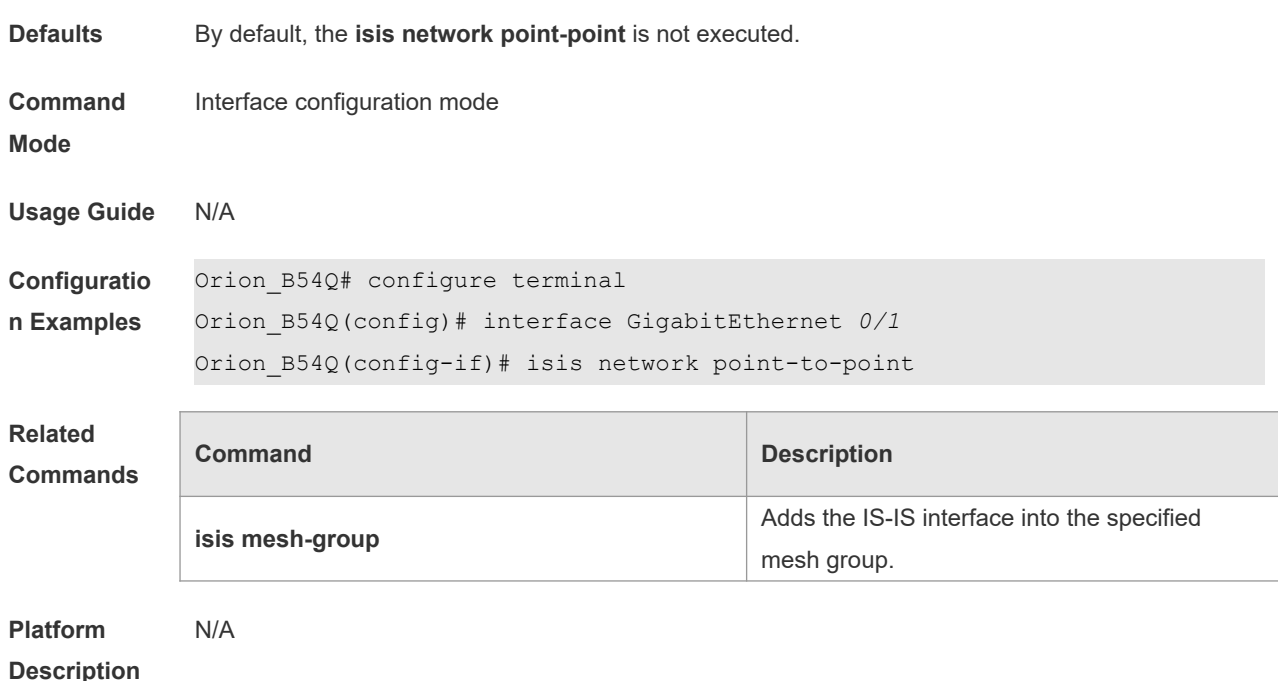

#### **4.35 isis password**

Use this command to set the plain-text authentication password for the Hello packet transmitted on the interface. Use the **no** form of this command to remove the configurations.

**isis password** *password-string* [ **send-only** ] [ **level-1** | **level-2** ]

**no isis password** [ **send-only** ] [ **level-1** | **level-2** ]

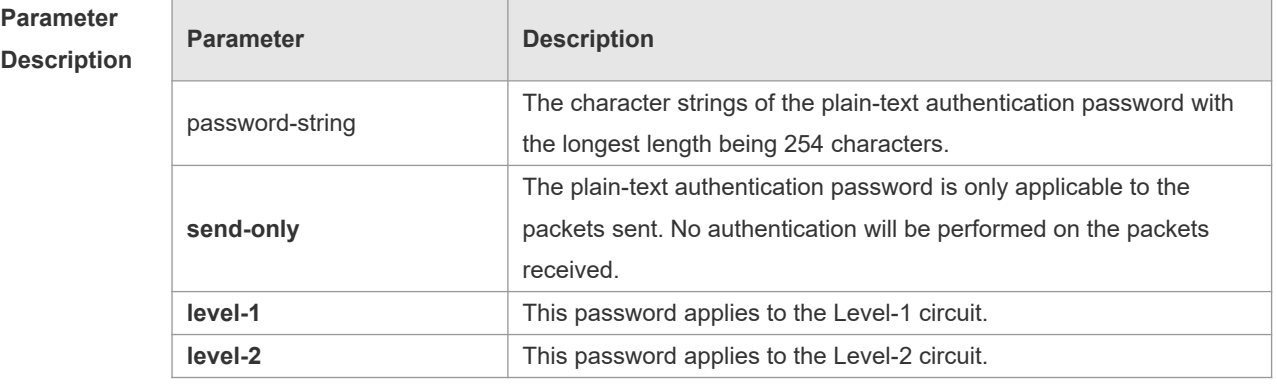

**Defaults** By default, both the passwords on the Level-1 and Level-2 are not configured.

**Command**  Interface configuration mode

**Mode**

**Usage Guide** This command is used to set the plain-text authentication password for the Hello packets transmitted on the interface. Use the **no** form of this command to clear the passwords. When the Level is not specified, the authentication password configured is by default applicable to every Level. If the **isis authentication mode** command has been executed, this command will not be configured
successfully. To configure this command, you need to delete the **isis authentication mode** command first.

Running the **no isis password send-only** command can only disable the **send-only** option.

**Configuratio** Orion\_B54Q# **configure terminal**

**n Examples** Orion\_B54Q(config)# **interface GigabitEthernet** *0/1* Orion\_B54Q(config-if)# **isis password** *redgiant*

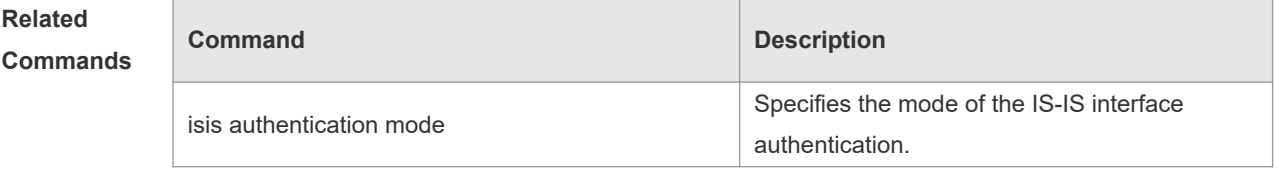

**Platform Description** N/A

### **4.36 isis priority**

Use this command to set the priority for the DIS election on the LAN. Use the **no** form of this command to restore the default priority. **isis priority** *value* [ **level-1** | **level-2** ] **no isis priority** [ *value* ] [ **level-1** | **level-2** ]

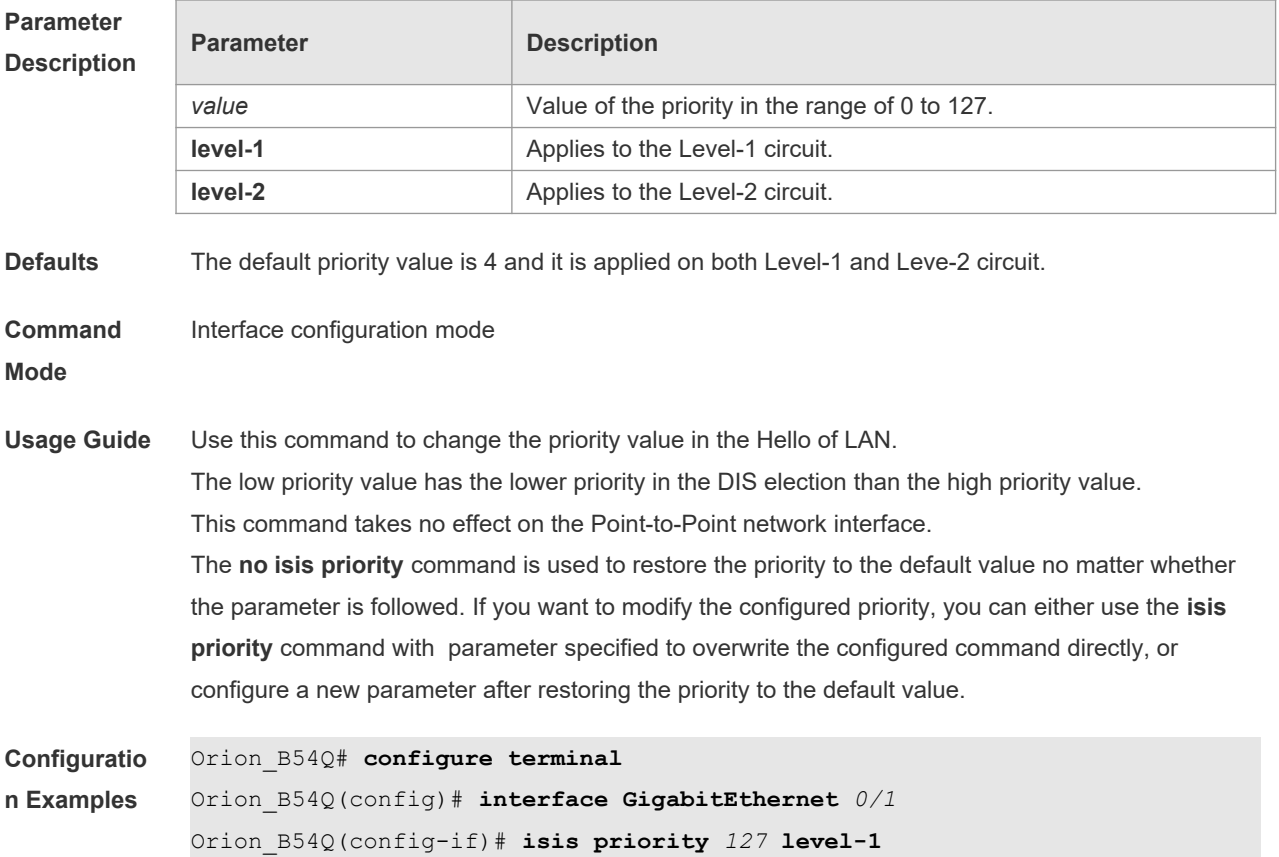

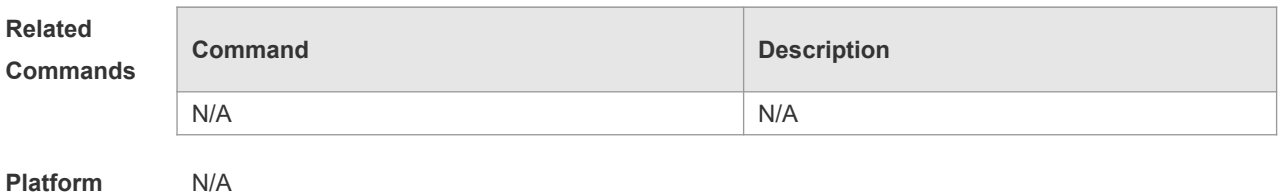

#### **4.37 isis retansmit-interval**

Use this command to set the LSP retransmission interval. Use the **no** form of this command to restore the default interval.

**isis retransmit-interval** *interval-time*

**no isis retransmit-interval**

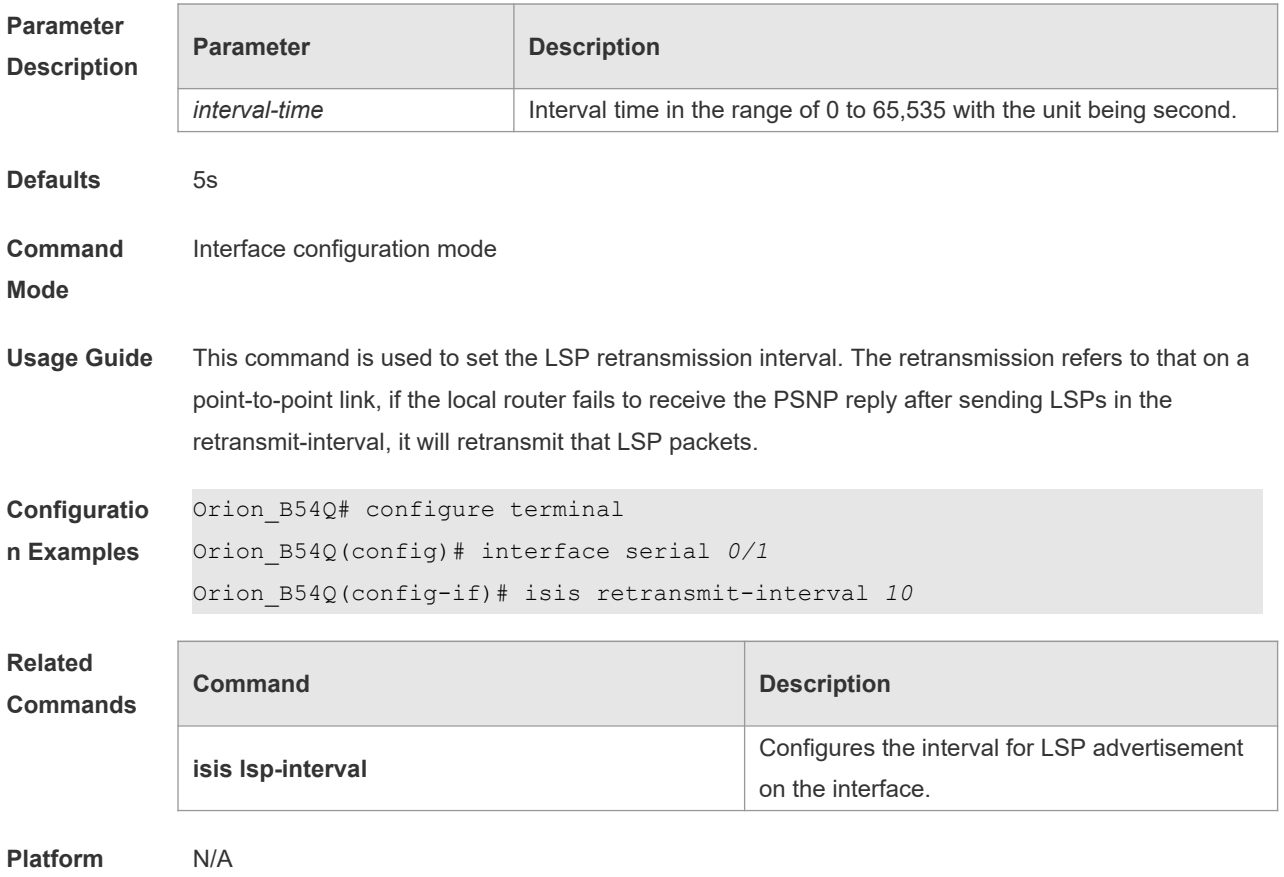

**Description**

# **4.38 isis three-way-handshake disable**

Use this command to disable three-way handshake for point-to-point network. Use the **no** form of this command to enable three-way handshake for point-to-point network. **isis three-way-handshake disable no isis three-way-handshake disable**

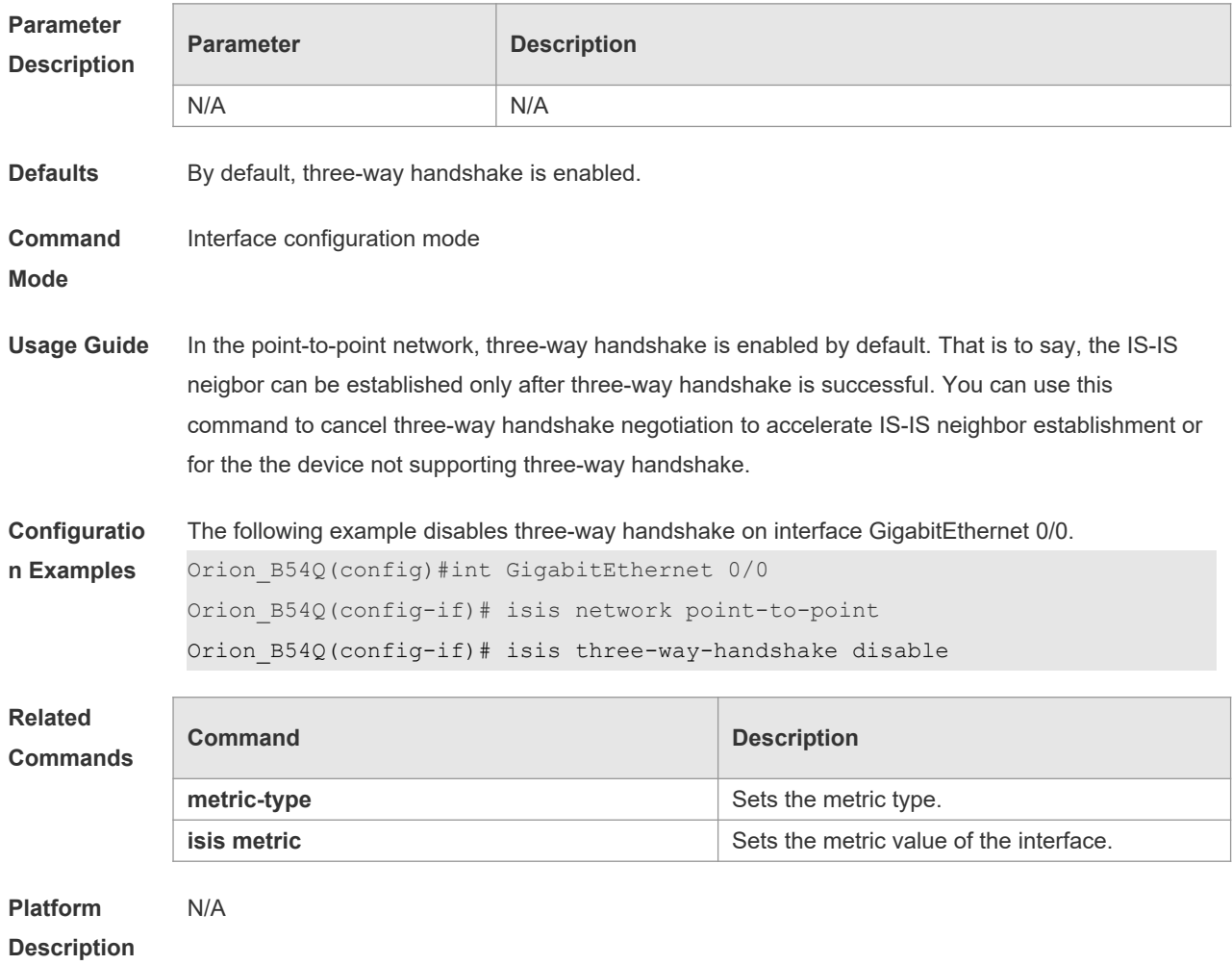

# **4.39 isis wide-metric**

Use this command to set the wide metric of the interface. Use the **no** form of this command to restore the default wide metric. **isis wide-metric** *metric* [ **level-1** | **level-2** ] **no isis wide-metric** [ *metric* ] [ **level-1** | **level-2** ]

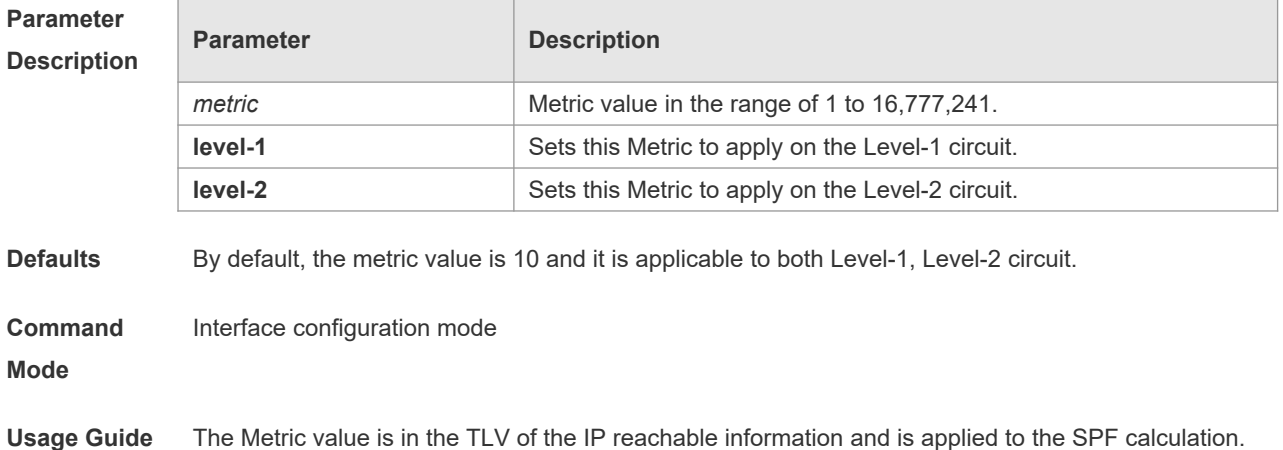

The greater metric value means the more routing cost on this interface and the longer path calculated by SPF. This value is effective only when the metric-style includes wide.

**Configuratio** Orion\_B54Q#**configure terminal**

**n Examples** Orion\_B54Q(config)# **interface GigabitEthernet** *0/1* Orion\_B54Q(config-if)#**isis wide-metric** *1000*

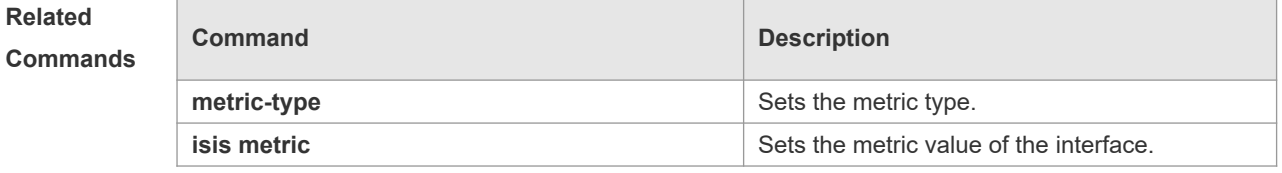

**Platform Description** N/A

#### **4.40 is-type**

Use this command to specify the level for the IS-IS process. Use the **no** form of this command to restore the default level for IS-IS process.

**is-type** { **level-1** | **level-1-2** | **level-2-only** } **no is-type**

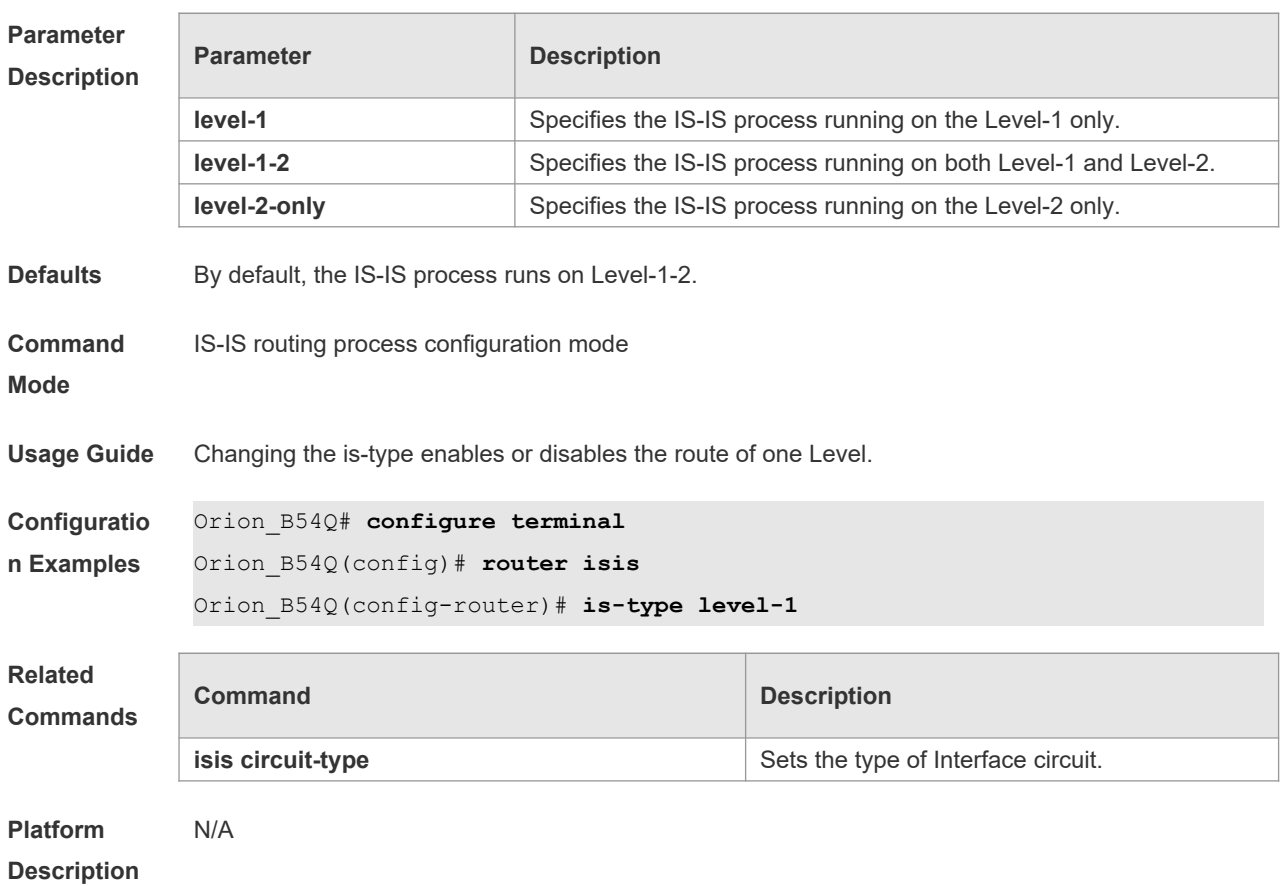

### **4.41 log-adjacency-changes**

Use this command to log the changes of the IS adjacency status in case of debug disabled. Use the **no** form of this command to disable this function.

**log- adjacency-changes**

**no log- adjacency-changes**

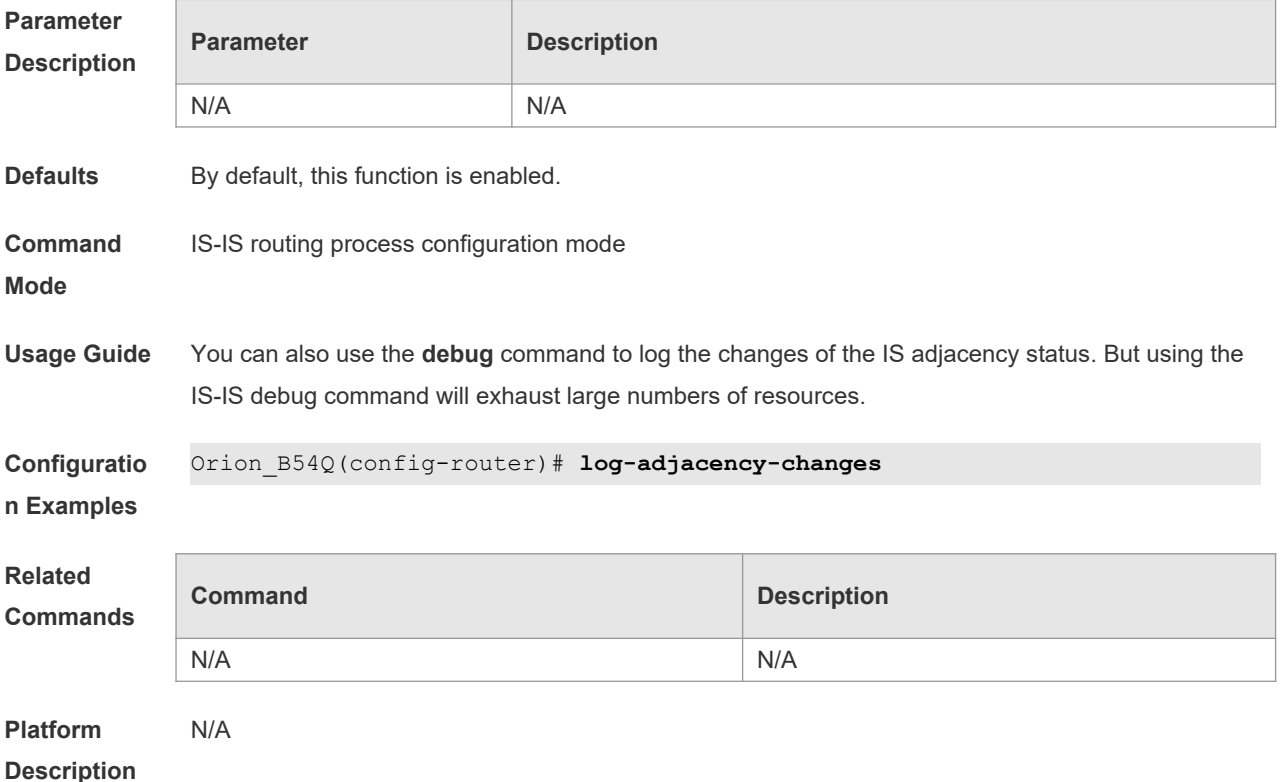

#### **4.42 lsp-fragments-extend**

Use this command to enable the LSP fragment extension mode for a level. Use the **no** form of this command to disable the LSP fragment extension mode for a level.

**lsp-fragments-extend** [ **level-1 | level-2** ] [**compatible rfc3786**]

**no lsp-fragments-extend** [ **level-1 | level-2** ] [**compatible rfc3786**]

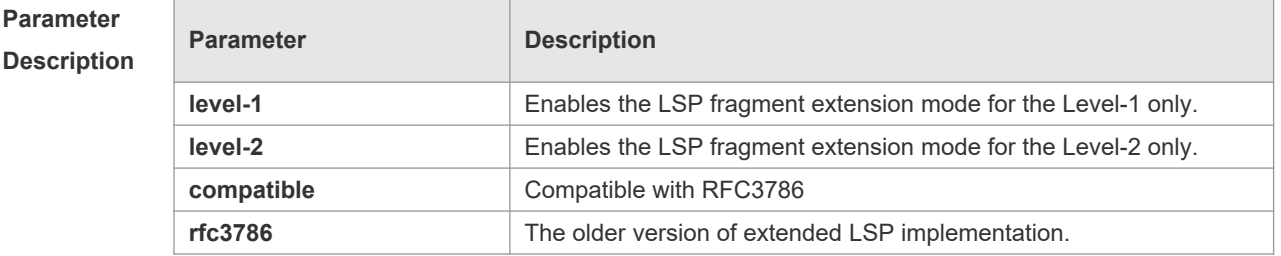

**Defaults** By default, LSP fragment extension is disabled.

If no level is specified, the LSP fragment extension mode is enabled for both Level-1 and Level-2.

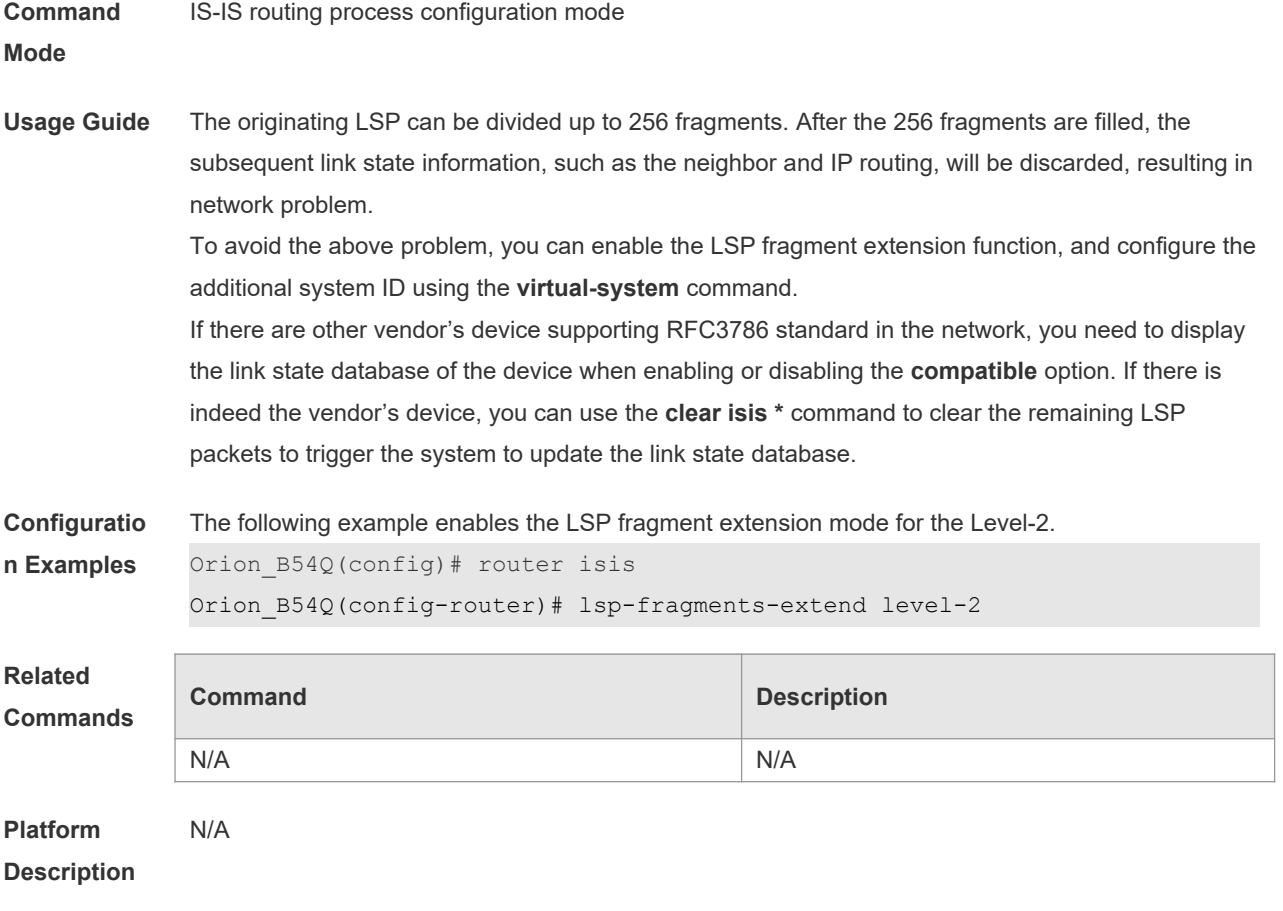

# **4.43 lsp-gen-interval**

Use this command to set the minimal interval of the LSP generation. Use the **no** form of this command to restore the default value.

**lsp-gen-interval** [ **level-1** | **level-2** ] *value* **no lsp-gen-interval**

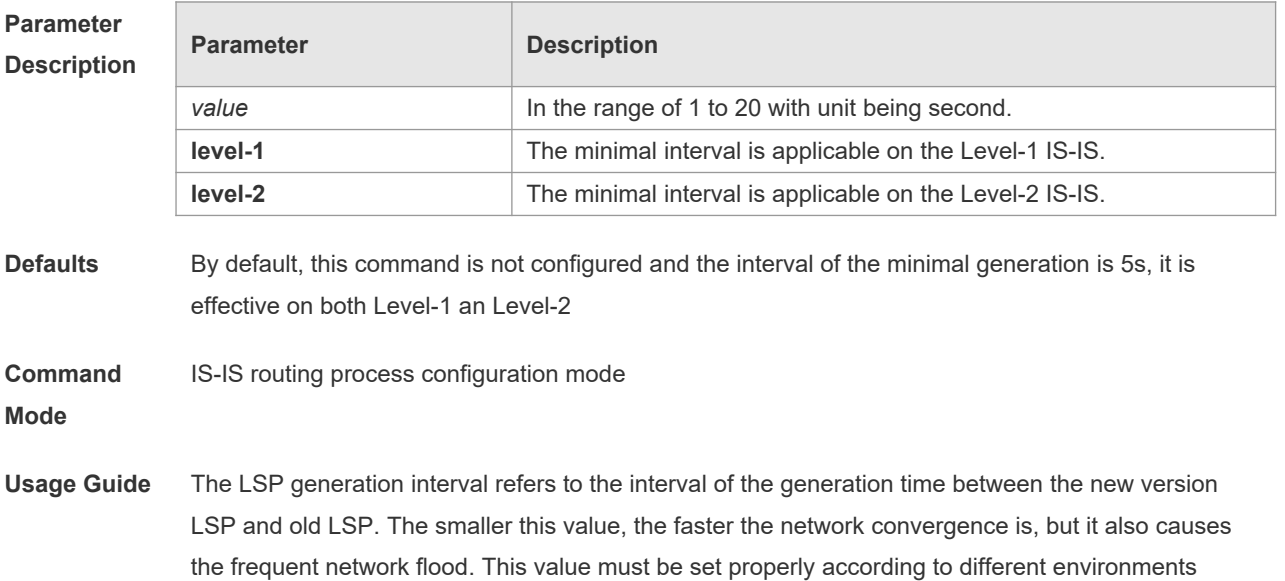

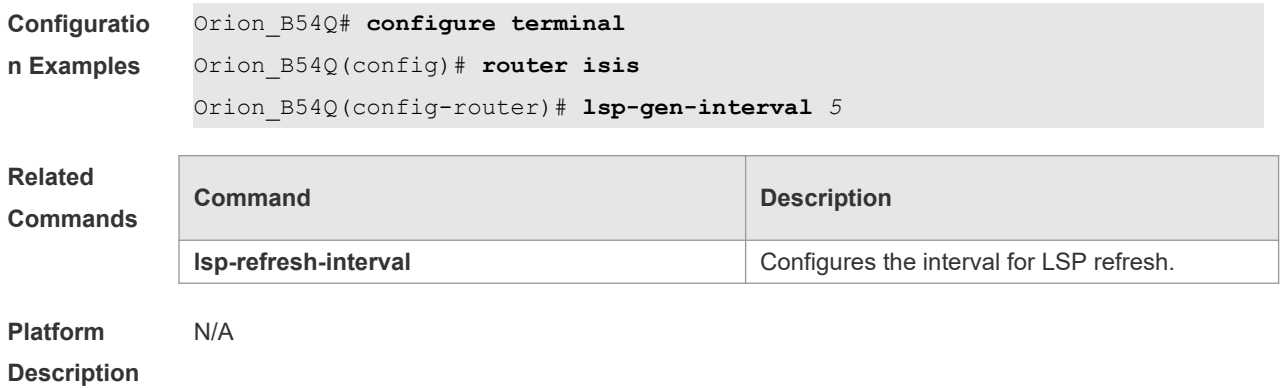

# **4.44 lsp-refresh-interval**

Use this command to set the LSP refresh interval. Use the **no** form of this command to restore the default value.

**lsp-refresh-interval** *interval*

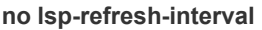

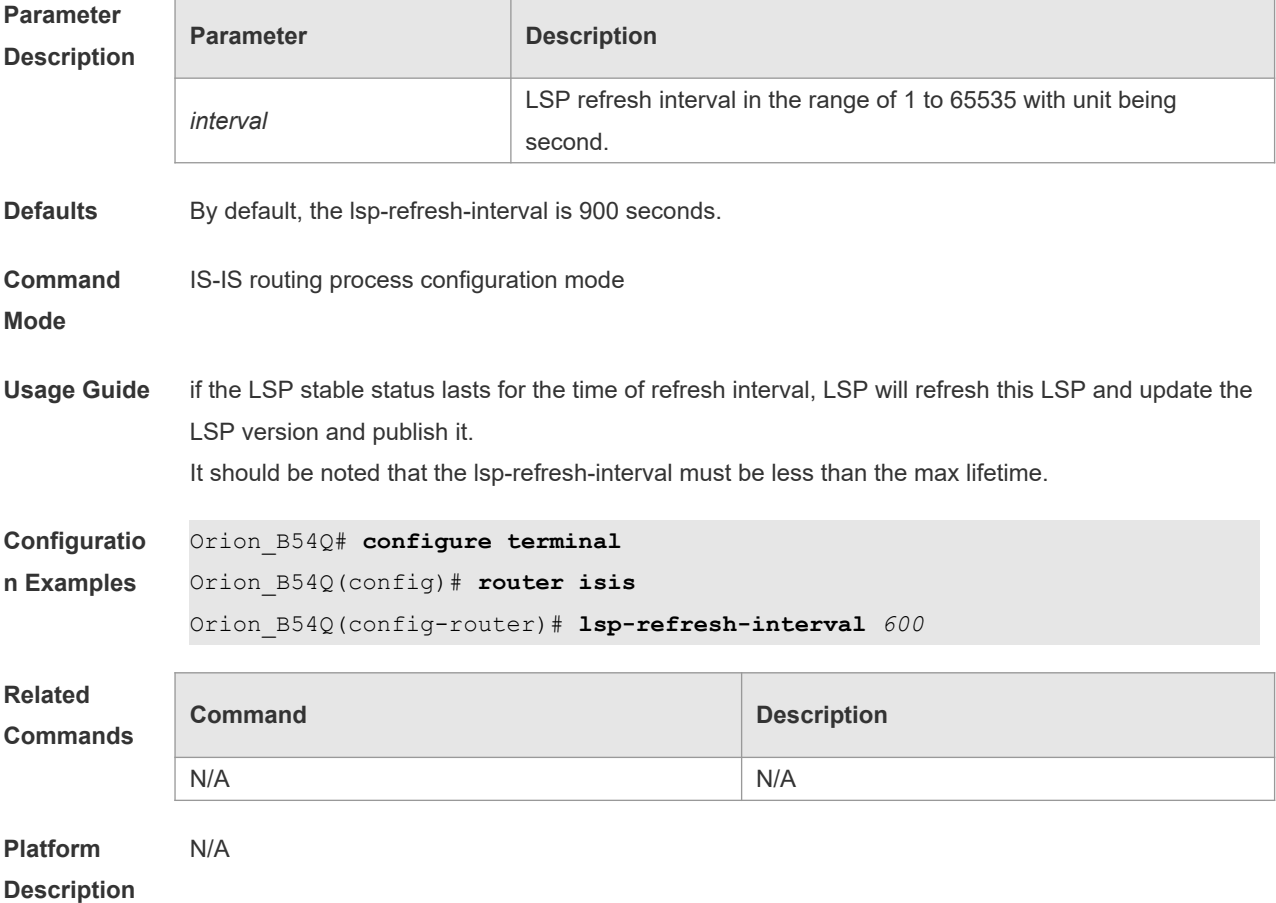

#### **4.45 max-area-addresses**

Use this command to set the maximal number of area address allowed. Use the **no** form of this command to restore the default value.

**max-area-addresses** *value*

**no max-area-addresses**

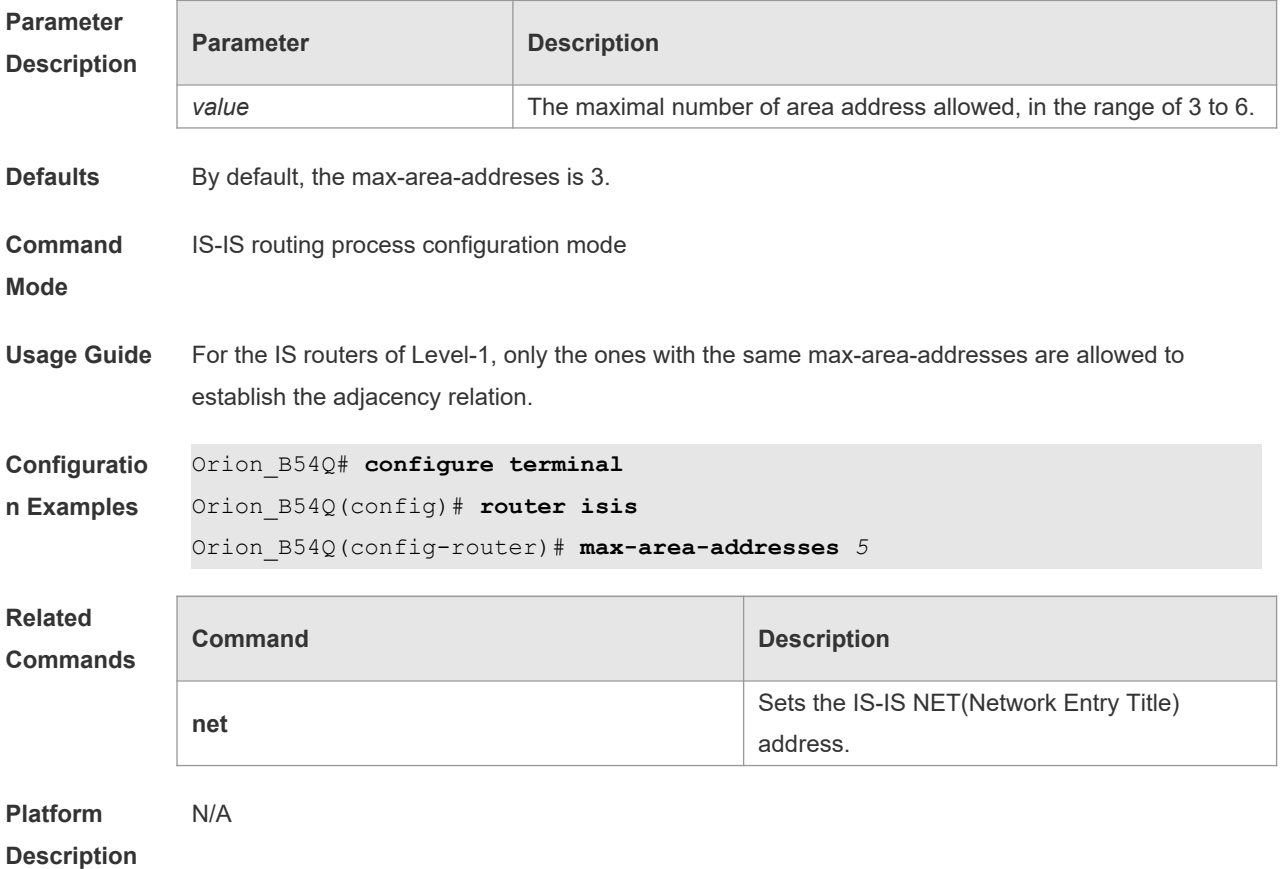

#### **4.46 max-lsp-lifetime**

Use this command to set the maximum value of the LSP lifetime. Use the **no** form of this command to restore the default value.

**max-lsp-lifetime** *value*

**no max-lsp-lifetime**

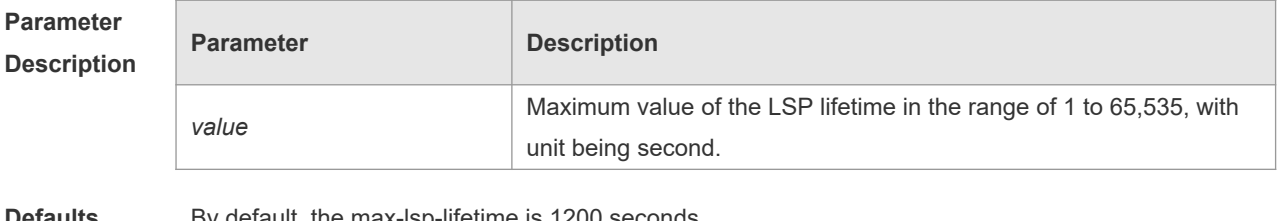

**Defaults** By default, the max-lsp-lifetime is 1200 seconds.

**Command** IS-IS routing process configuration mode

#### **Mode**

**Usage Guide** It should be noted that the max-lsp-lifetime must be greater the lsp-refresh-interval.

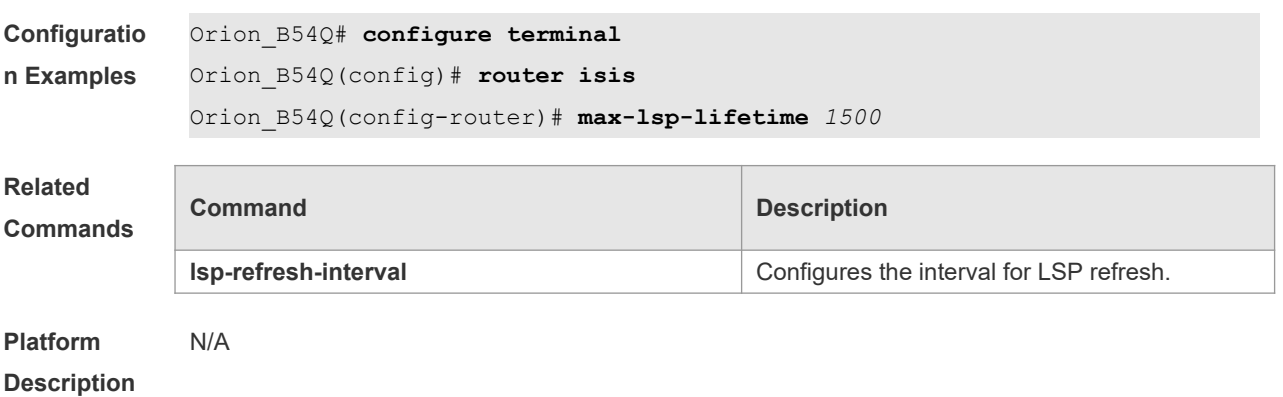

# **4.47 metric-style**

Use this command to set the metric style. Use the **no** form of this command to restore the default metric style.

**metric-style** { **narrow** [ **transition** ] | **wide** [ **transition** ] | **transition** } [ **level-1** | **level-1-2** | **level-2** | ] **no metric-style** { **narrow** [ **transition** ] | **wide** [ **transition** ] | **transition** } [ **level-1** | **level-1-2** | **level-2** | ]

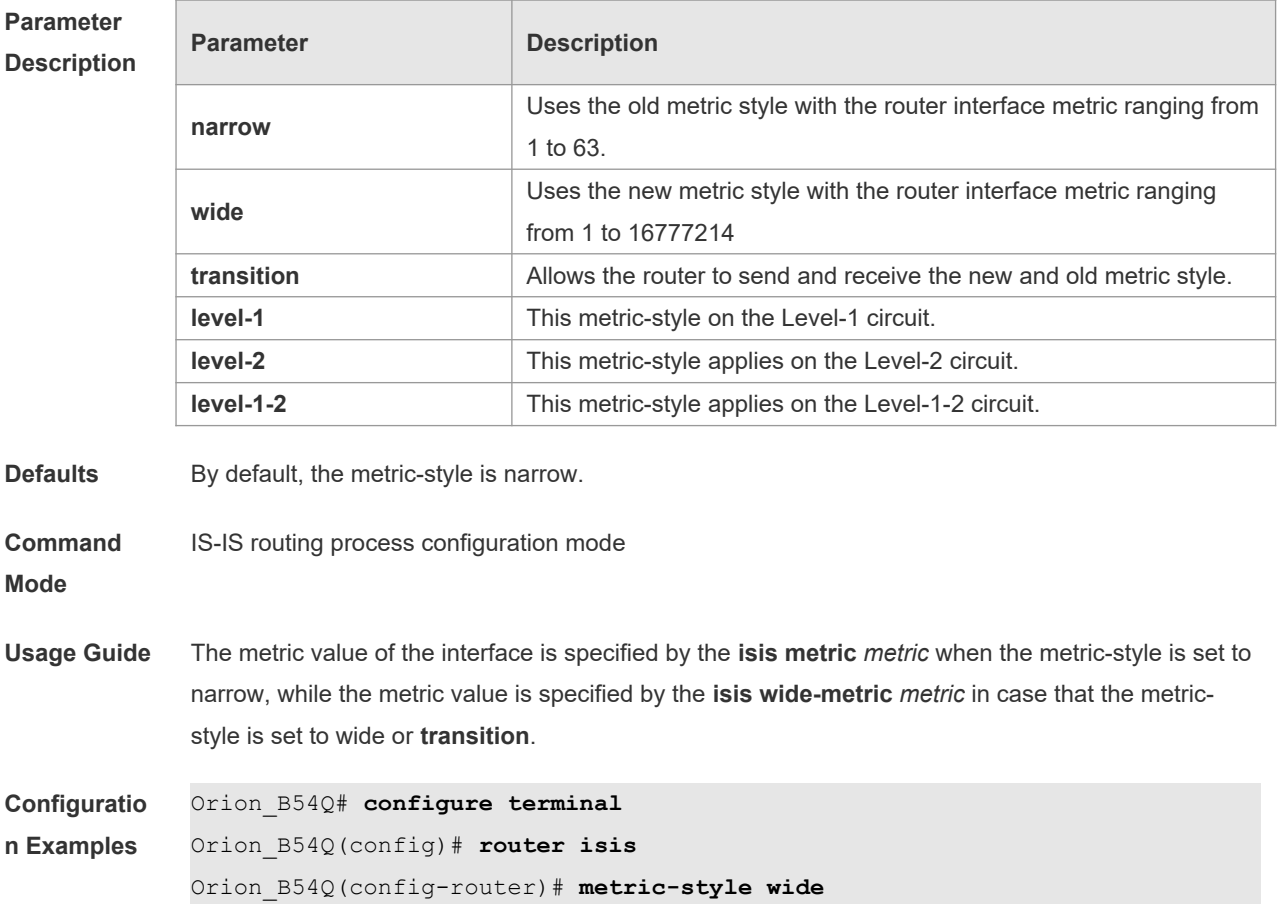

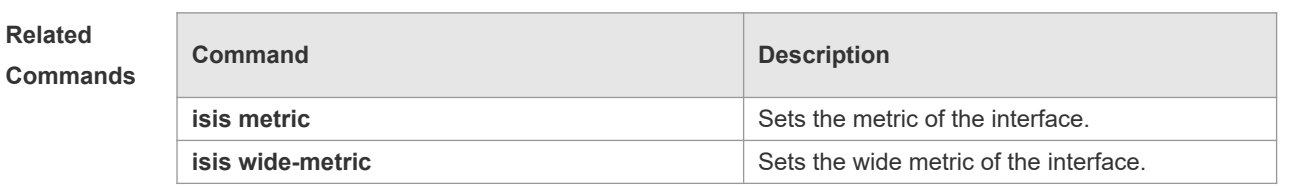

**Platform Description** N/A

#### **4.48 net**

Use this command to set the IS-IS NET (Network Entry Title) address. Use the **no** form of this command to delete this NET address. **net** *net-address*

**no net** *net-address*

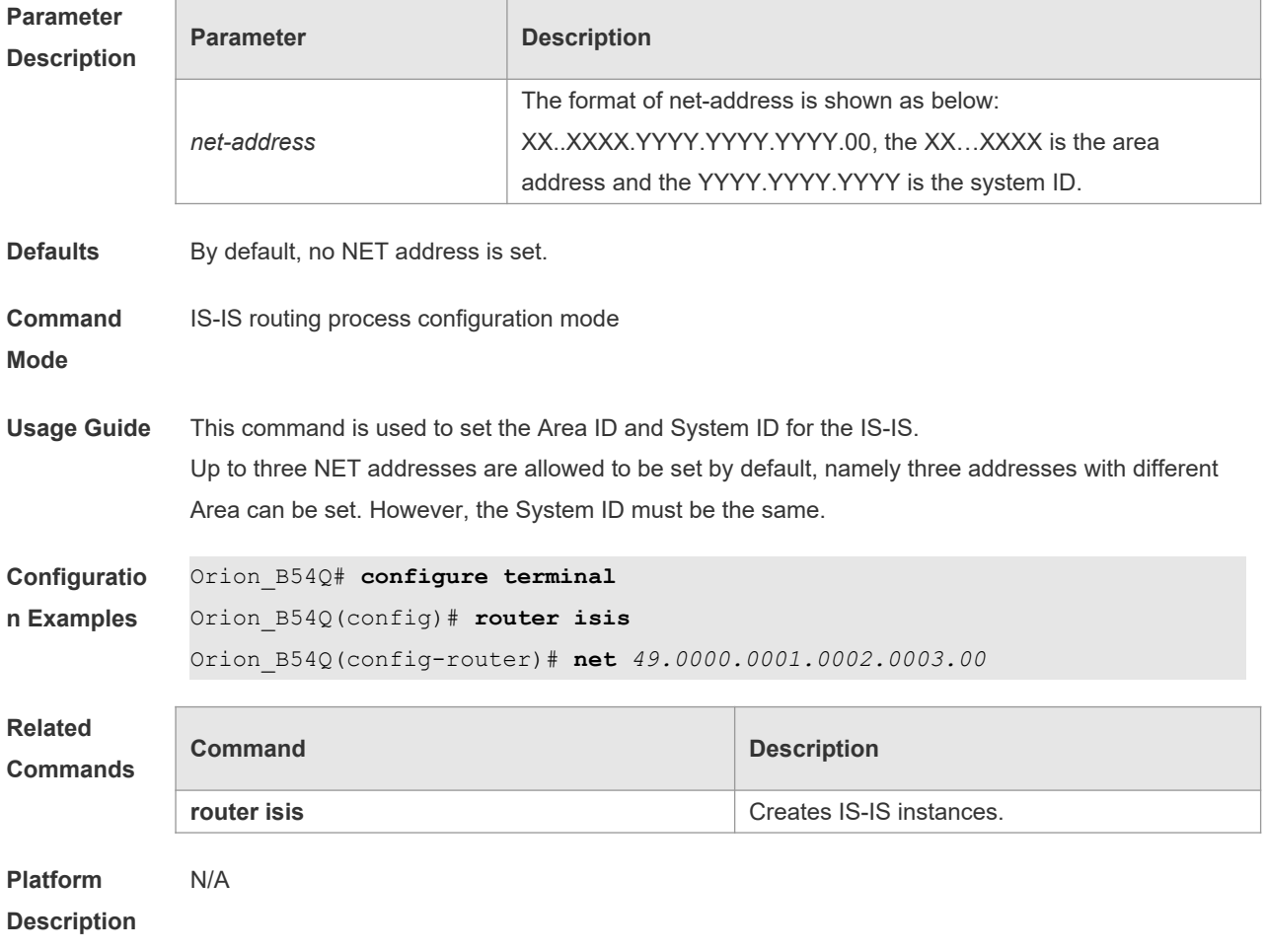

# **4.49 passive-interface**

Use this command to configure the passive interface. Use the **no** form of this command to remove

the passive interface. **passive-interface** [ **default** ] { *interface-type interface-number* } **no passive-interface** [ **default** ] { *interface-type interface-number* }

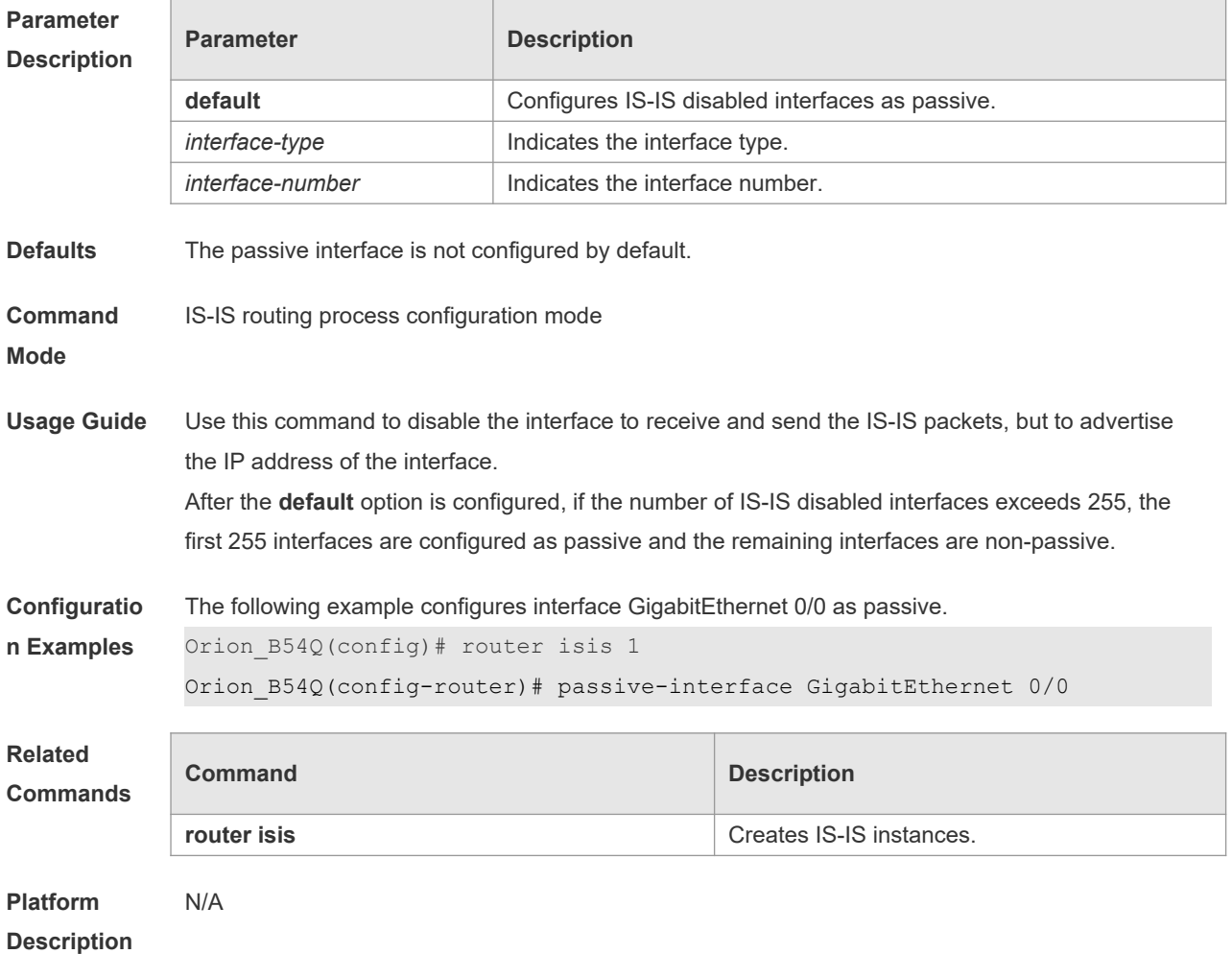

### **4.50 redistribute**

Use this command to redistribute the routes from one routing protocol into another routing protocol. Use the **no** form of this command to delete the redistribution.

**redistribute** { **bgp** | **ospf** *process-id* **match** { **internal** | **external** [ **1** | **2** ] | **nssa-external** [ **1 | 2** ] } ] | **rip** | **connected** | **static**} [ **metric** *metric-value* ] [ **metric-type** *type-value* ] [ **route-map** *map-tag* ] [ **level-1** | **level-1-2** | **level-2** ]

**no redistribute** { **bgp** | **ospf** *process-id* [ **match** { **internal** | **external** [ **1** | **2** ] | **nssa-external** [ **1** | **2** ] } ] | **rip** | **connected** | **static** } [ **metric** *metric-value* ] [ **metric-type** { **internal** | **external** } ] [ **routemap** *map-tag* ] [ **level-1 | level-1-2** | **level-2** ]

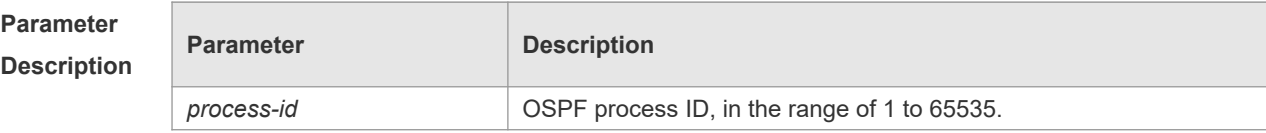

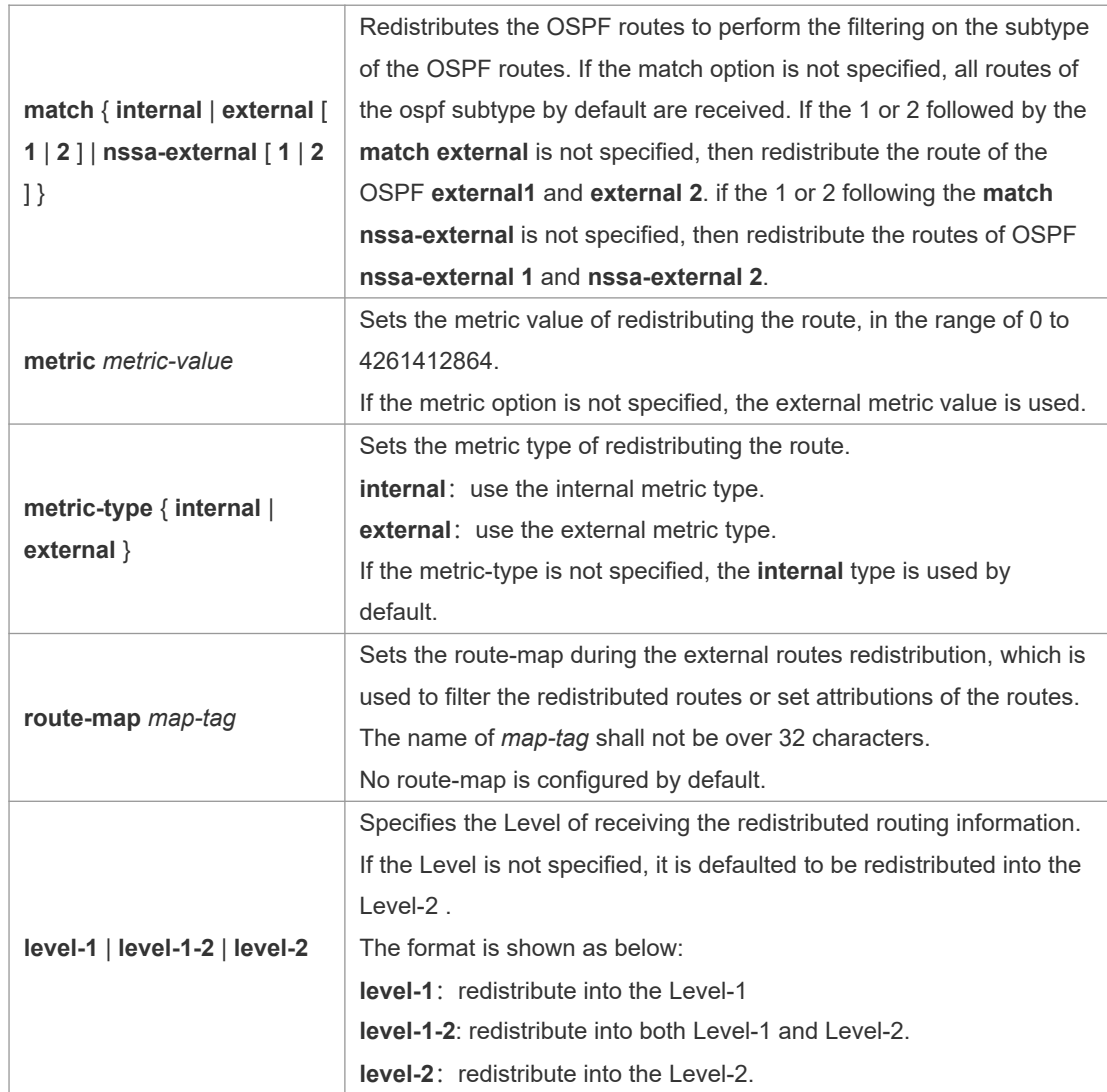

**Defaults** By default, no redistribution is configured.

**Command**  IS-IS routing process configuration mode , IS-IS address-family ipv6 mode

**Mode**

**Usage Guide** Configure "**no redistritbue** { **bgp** | **ospf** *processs-id* | **rip** | **connected** | **static** }" to disable protocol redistribution. If "**no redistribute**" is followed by any other parameter, it means that this parameter is restored to the default setting instead of disabling protocol redistribution. For example: "**no redistribute bgp**" will disable bgp redistribution, while "**no redistribute bgp route-map aa**" will disable route-map aa filtering during redistribution instead of disabling bgp redistribution. The routing information will be placed into the IP External Reachability Information TLV of LSP when redistributing external route in the IPv4 mode. The routing information will be placed to the IPv6 Reachable TLV of LSP when redistributing external route in the IPv6 mode. In the old version of some vendors, after configuring the **metric-type** to the **external**, the

redistributed route metric will be added by 64 and then perform the routing according to the metric value during the routing calculation, which violates the protocol. In actual application, the priority of the external route may be higher than that of the internal route. When connecting with these old version of some vendors, the related configuration (such as the **metric** or the **metric-type** )of each device can be modified to ensure that the priority of the internal route is higher than the external.

```
Configuratio
n Examples
             Orion_B54Q# configure terminal
             Orion_B54Q(config)# router isis
             Orion_B54Q(config-router)# redistribute ospf 1 metric 10 level-1
```
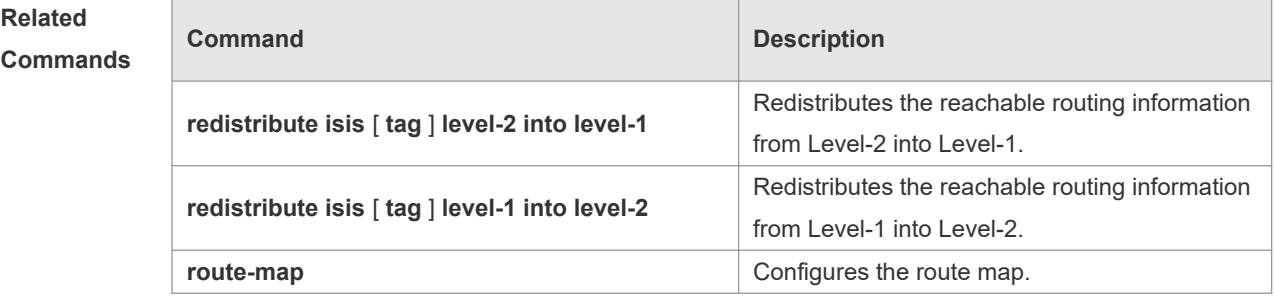

**Platform Description** N/A

### **4.51 redistribute isis level-2 into level-1**

Use this command to redistribute the Level-2 reachable routing information of the IS-IS instance into the Level-1 of current instance. Use the **no** form of this command to remove the redistribution. **redistribute isis** [ *tag* ] **level-2 into level-1** [ **route-map** *route-map-name* | **distribute-list** *accesslist-name* ]

**no redistribute isis** [ *tag* ] **level-2 into level-1** [ **route-map** *route-map-name* | **distribute-list**  *access-list-name* ]

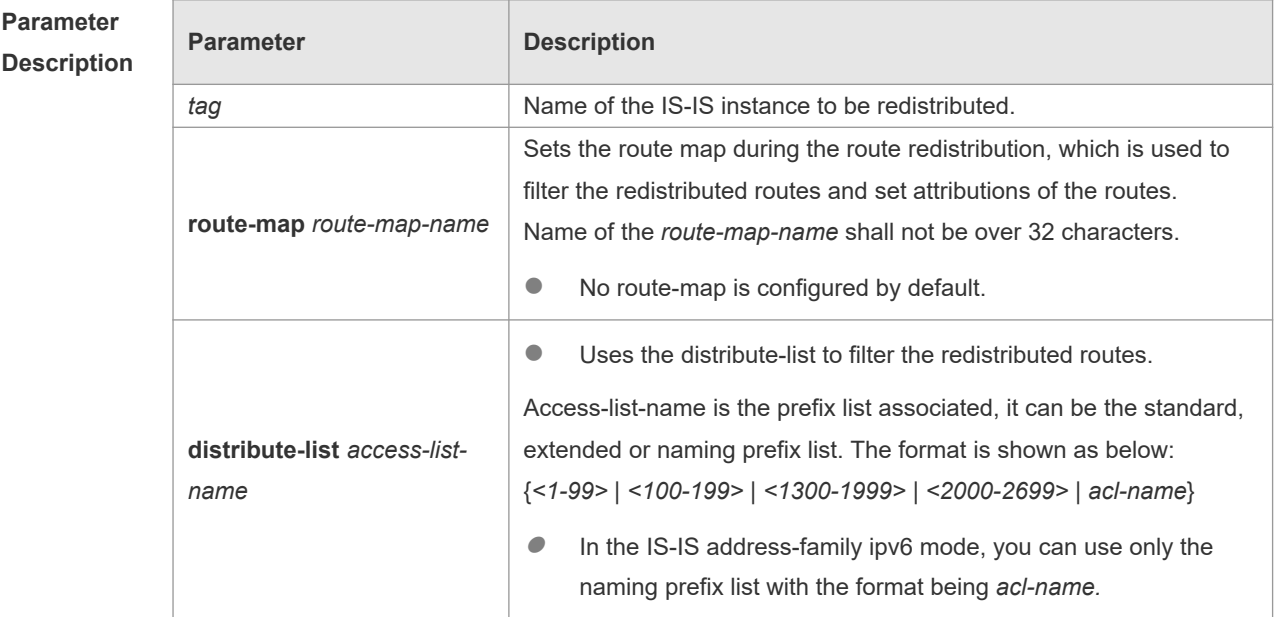

**Defaults** N/A

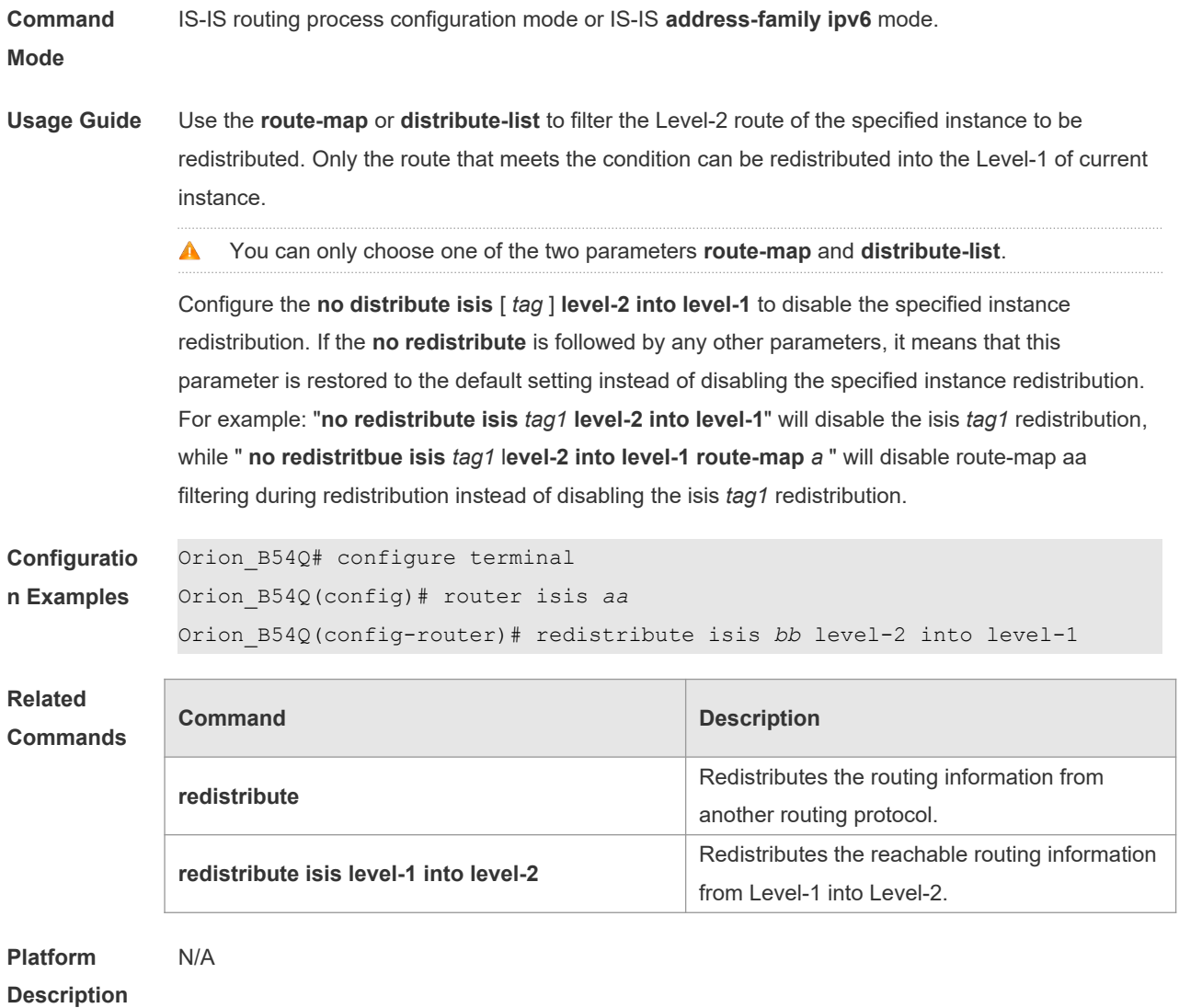

# **4.52 redistribute isis level-1 into level-2**

Use this command to redistribute the Level-1 reachable routing information of the IS-IS instance into the Level-2 of current instance. Use the **no** form of this command to disable this redistribution. **redistribute isis** [ *tag* ] **level-1 into level-2** [ **route-map** *route-map-name* | **distribute-list** *accesslist-name* ]

**no redistribute isis** [ *tag* ] **level-1 into level-2** [ **route-map** *route-map-name* | **distribute-list**  *access-list-name* ]

#### **Parameter Description**

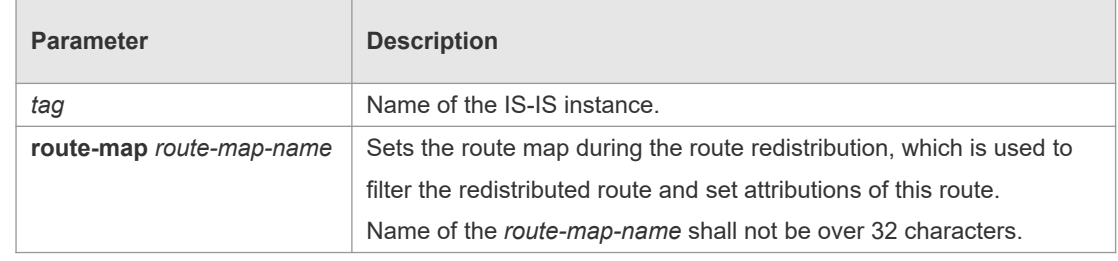

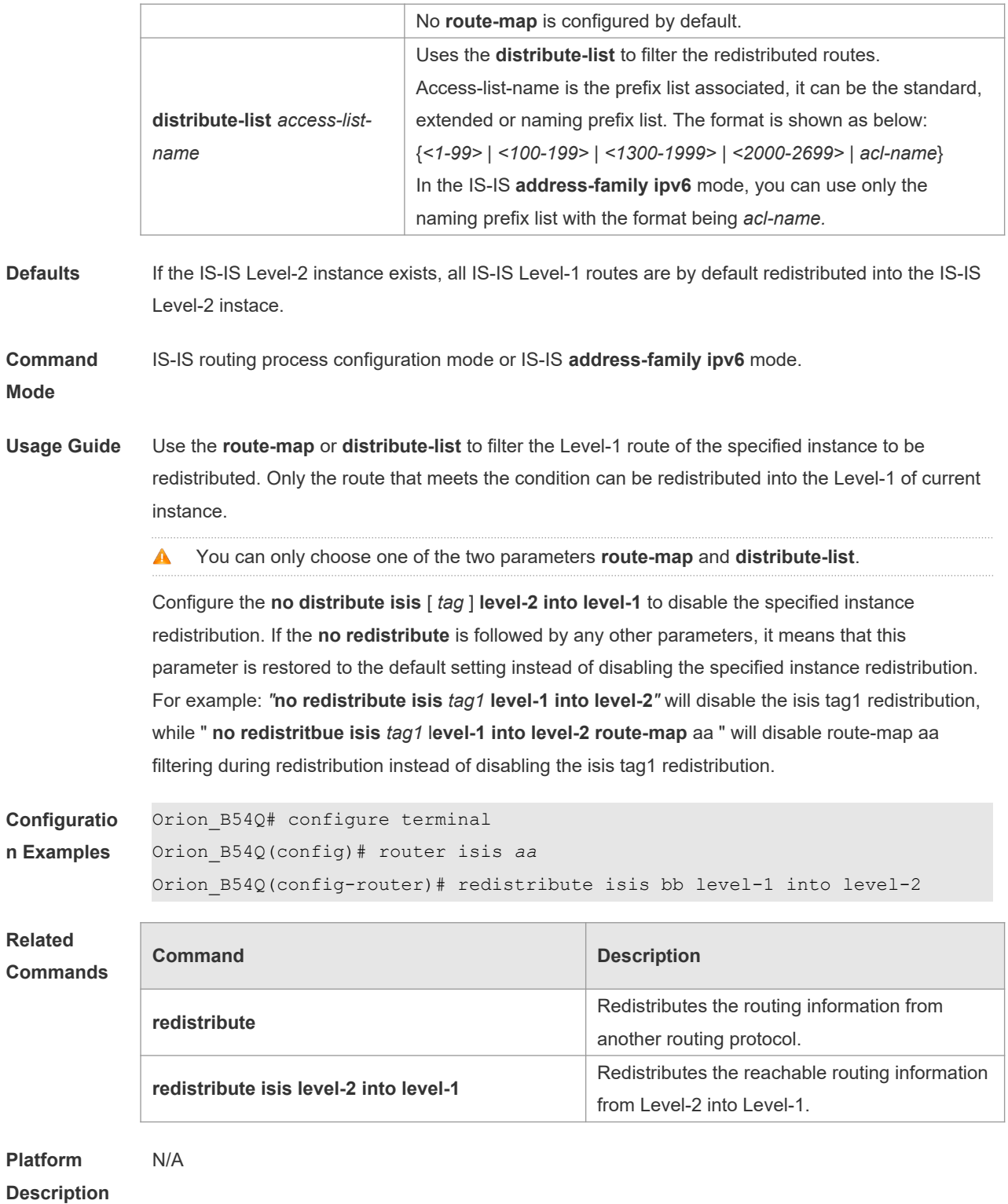

### **4.53 router isis**

Use this command to create the IS-IS instance. Use the **no** form of this command to delete this instance.

**router isis** [ *tag* ]

#### **no router isis** [ *tag* ]

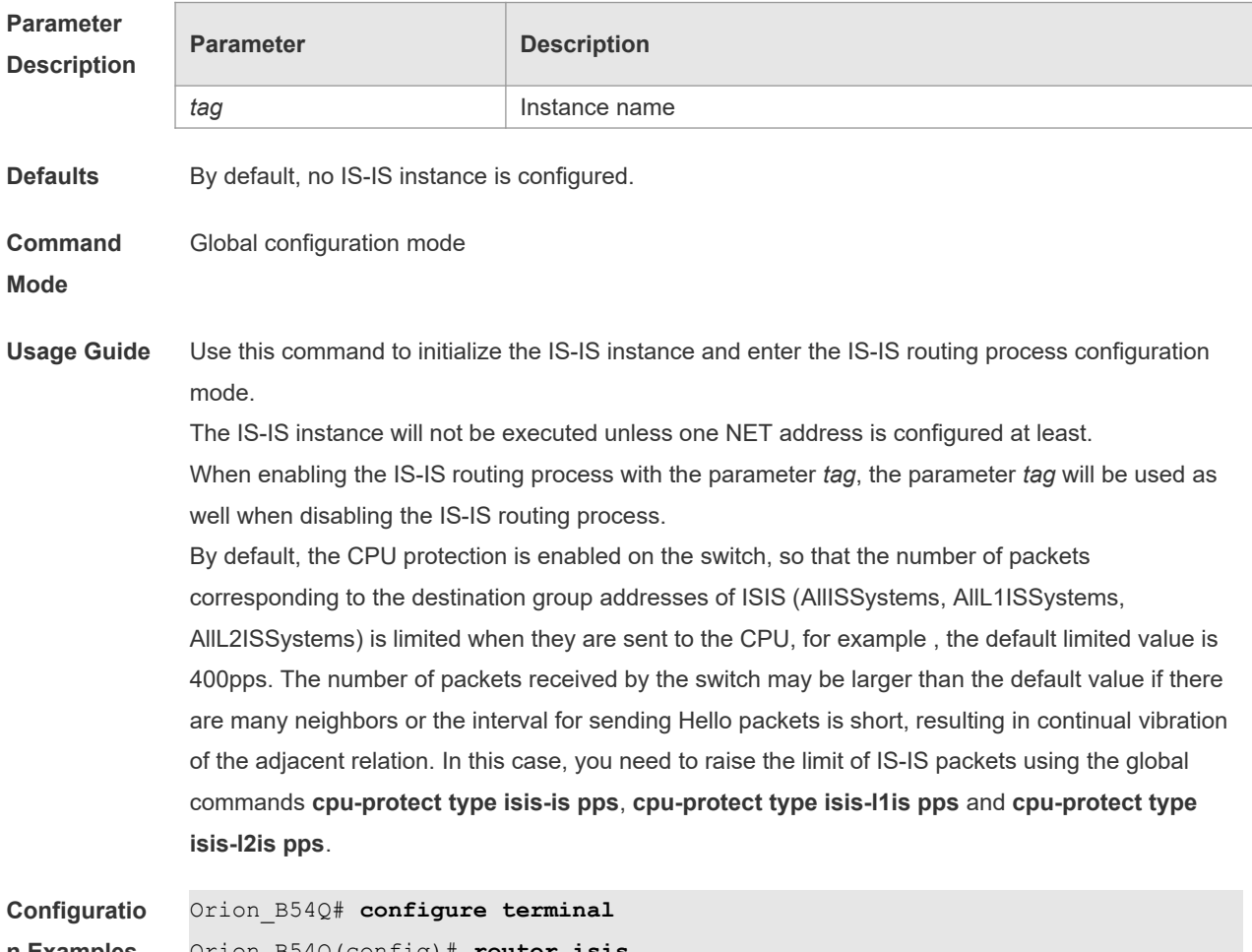

```
n Examples
```
Orion\_B54Q(config)# **router isis**

#### **Related Commands**

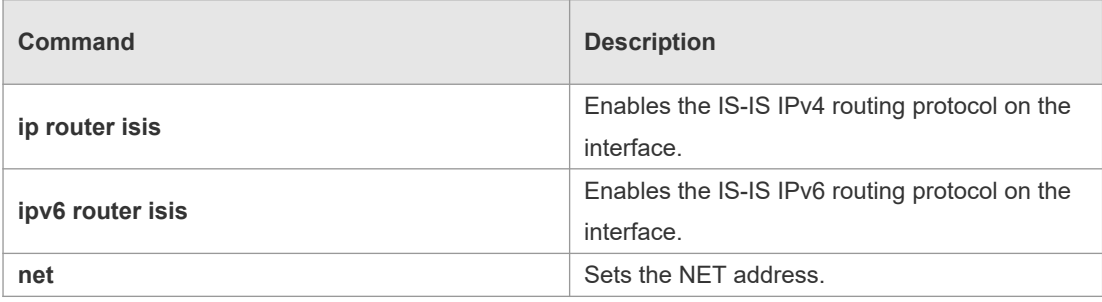

**Platform Description**

# **4.54 spf-interval**

N/A

Use this command to set the minimal interval for the SPF calculation. Use the **no** form of this command to restore the default minimal interval. **spf-interval** [ **level-1** | **level-2** ] *interval* **no spf-interval**

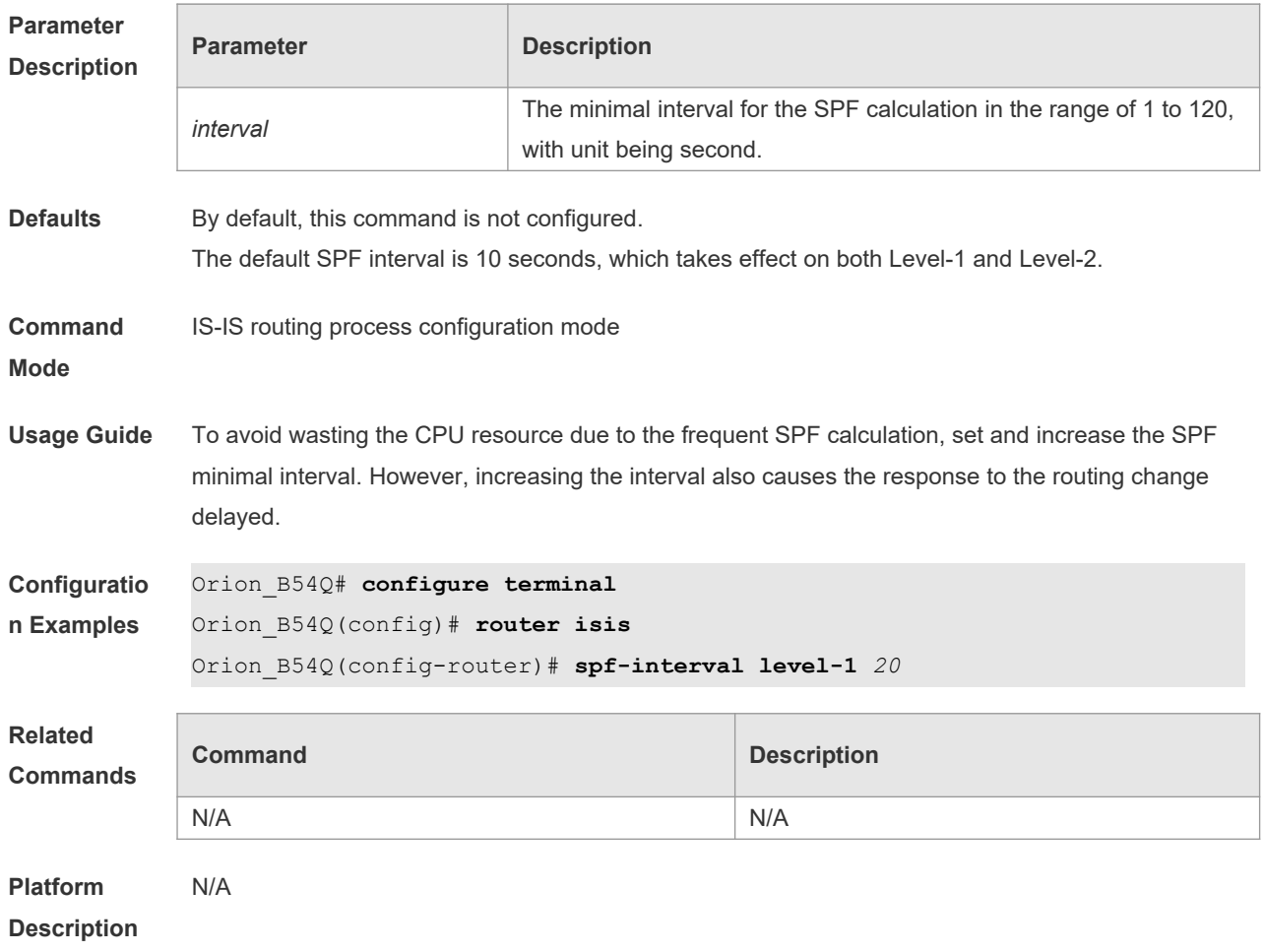

# **4.55 summary-address**

Use this command to configure the IPv4 aggregation route. Use the **no** form of this command to delete the aggregation route.

**summary-address** *address/prefix* [ **level-1** | **level-2** | **level-1-2** ] **no summary-address** *address/prefix*

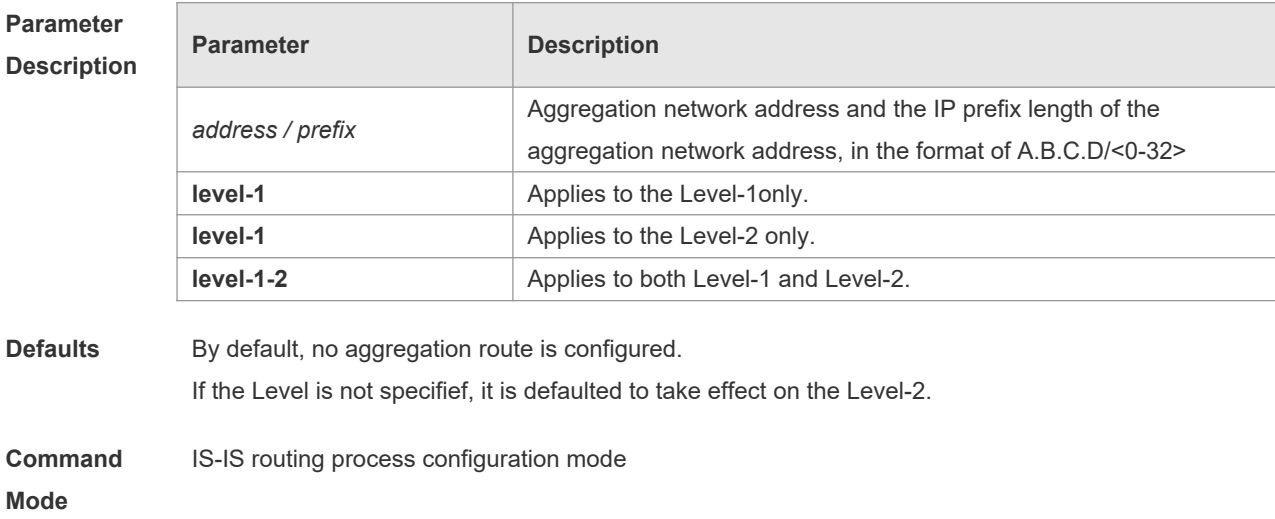

**Usage Guide** With the aggregation route configured, if there is any reachable address or reachable network segment route in the aggregation route, it will publish the aggregation route instead of the detailed route.

**Configuratio n Examples** Orion\_B54Q# **configure terminal** Orion\_B54Q(config)# **router isis**  Orion\_B54Q(config-router)# **summary-address** *10.10.0.0/24* **level-1-2 Related Commands Command Description summary-prefix** example and  $\alpha$  Configures the IPv6 aggregation route. **Platform**  N/A

**Description**

#### **4.56 summary-prefix**

Use this command to configure the IPv6 aggregation route. Use the **no** form of this command to delete the aggregation route.

**summary-prefix** *ipv6-prefix/prefix-length* [ **level-1** | **level-2** | **level-1-2** ] **no summary-address** *ipv6-prefix/prefix-length* [ **level-1** | **level-2** | **level-1-2** ]

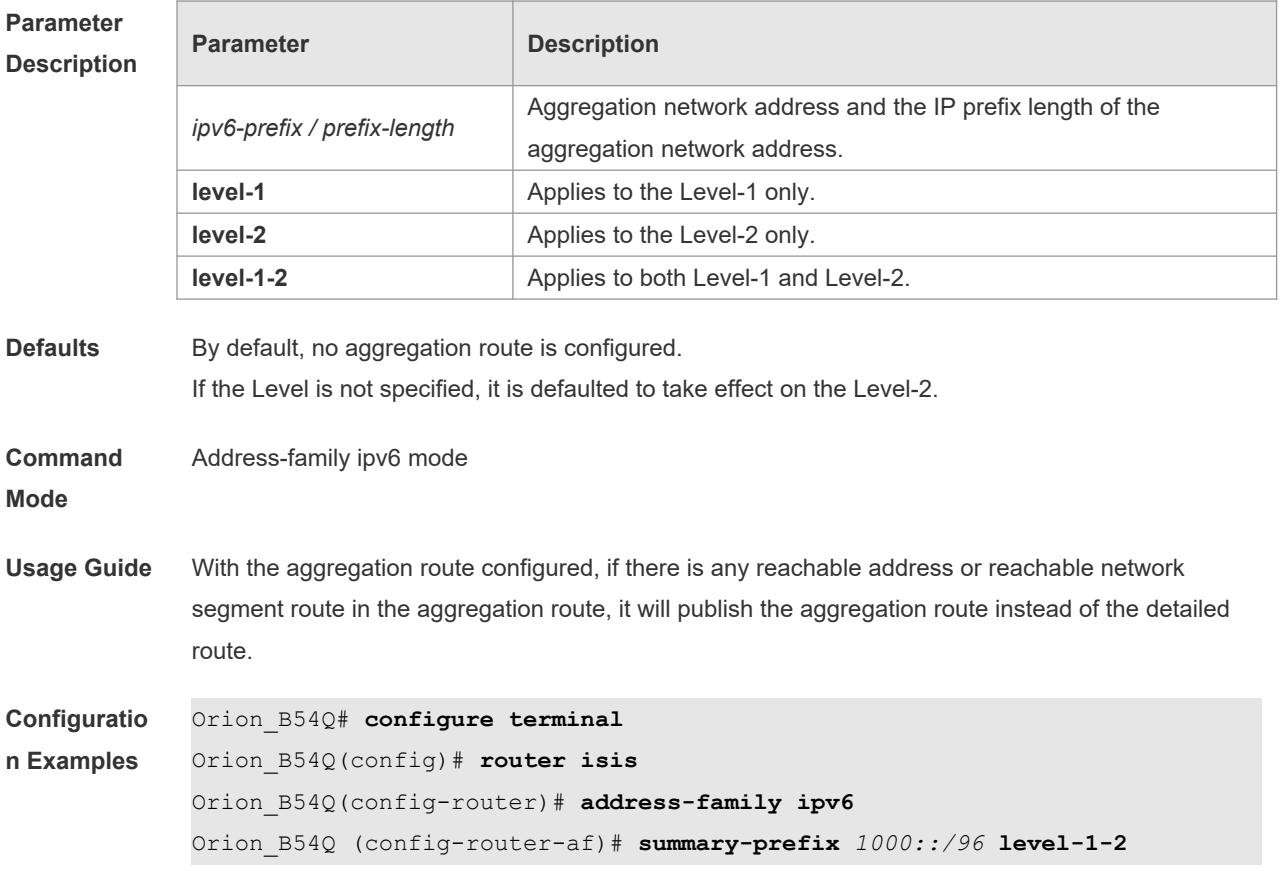

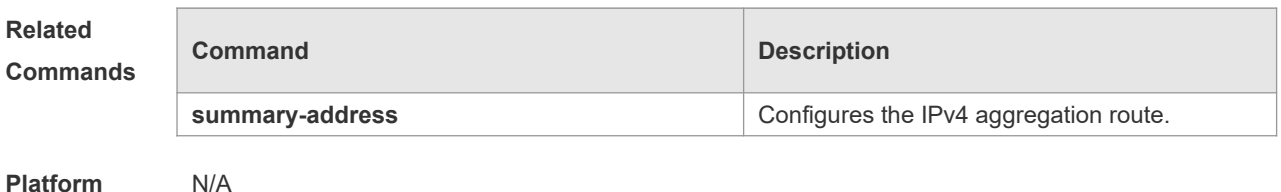

# **4.57 virtual-system**

Use this command to configure an additional system ID for fragment extension. Use the **no** form of this command to remove the additional system ID.

**virtual-system** *system-id*

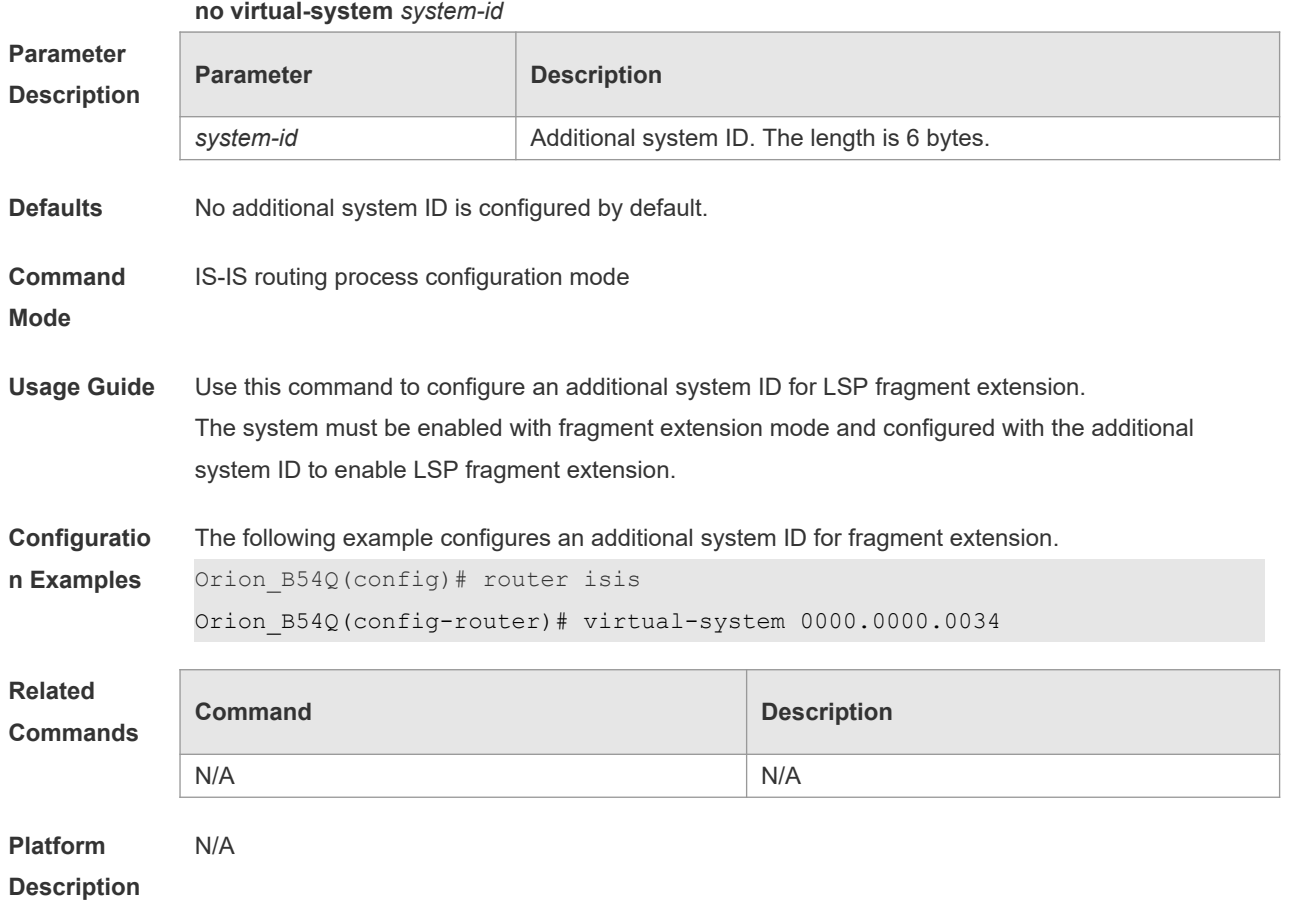

#### **4.58 vrf**

Use this command to bind the ISIS process with a VRF instance. Use the **no** form of this command to unbind the IS-IS process from the VRF instance. **vrf** *vrf-name* **no vrf** *vrf-name*

**Parameter Parameter Parameter Description** 

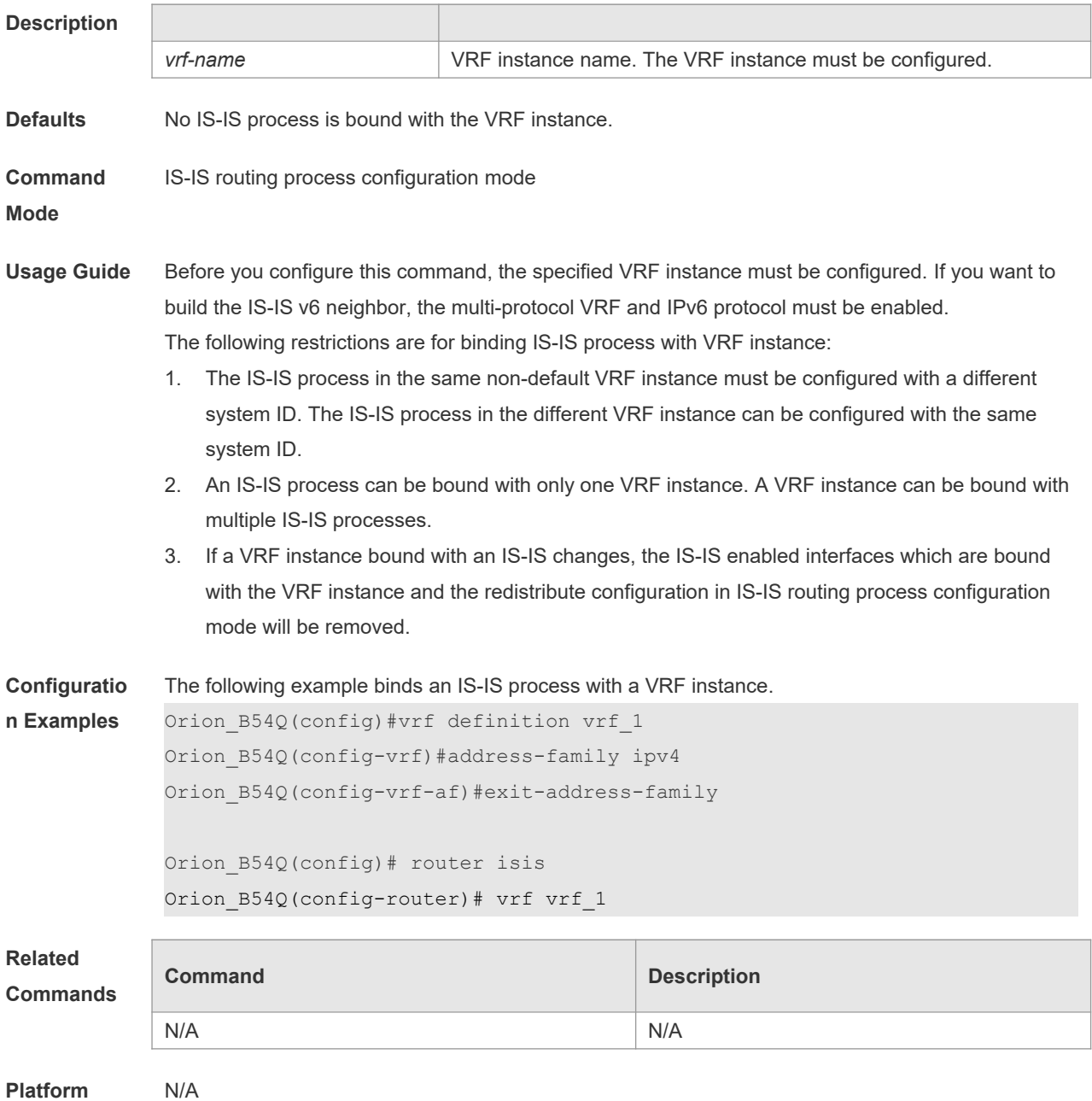

# **4.59 show clns is-neighbor**

Use this command to display all IS neighbors to provide the adjacency relationship of routers. **show clns** [ *tag* ] **is-neighbors** [ *IFNAME* | **detail** ]

**Parameter Description**

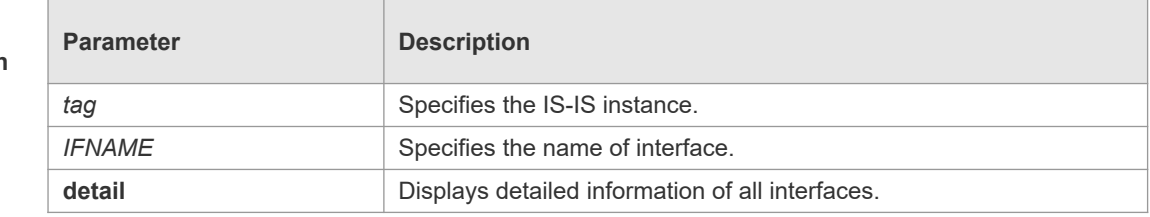

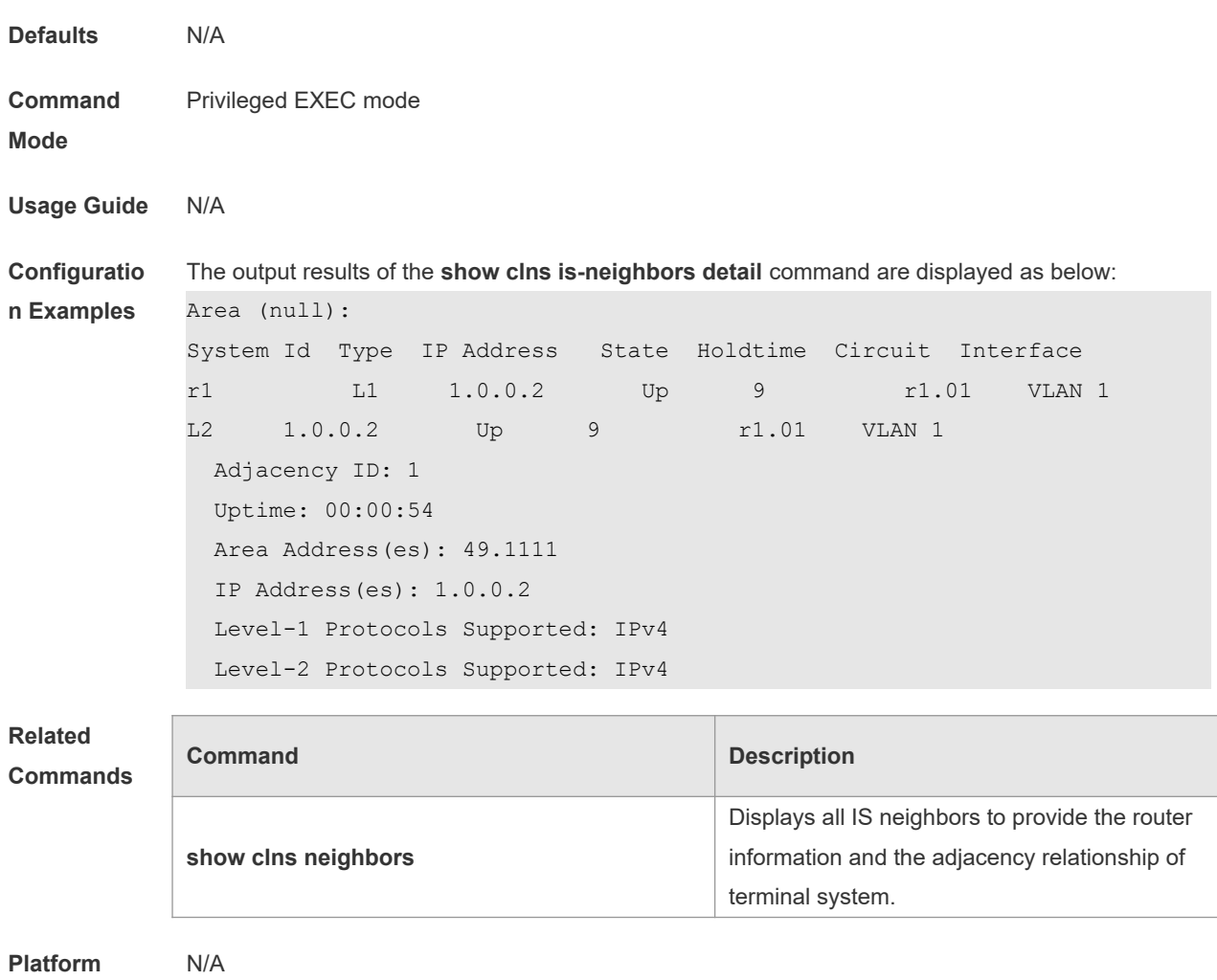

# **4.60 show clns neighbors**

Use this command to display all IS neighbors to provide the router information and the adjacency relationship of terminal system.

**show clns** [ *tag* ] **neighbors** [ *IFNAME* | **detail** ]

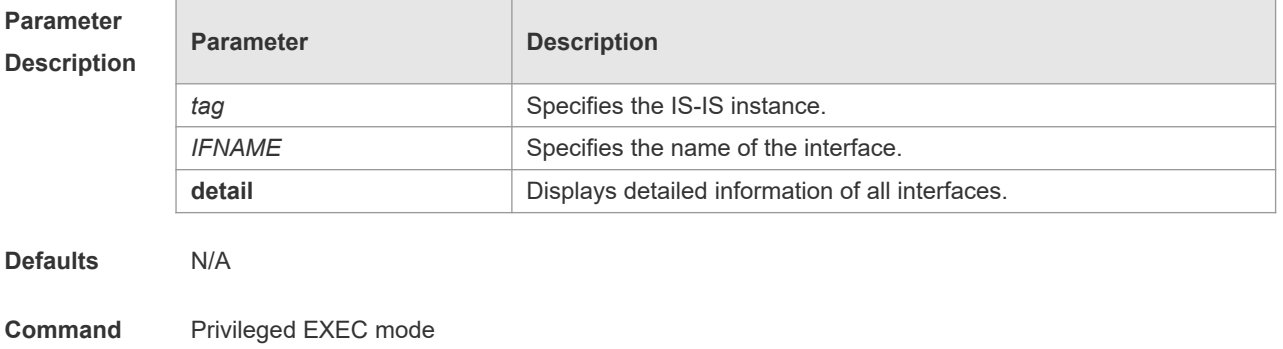

**Mode**

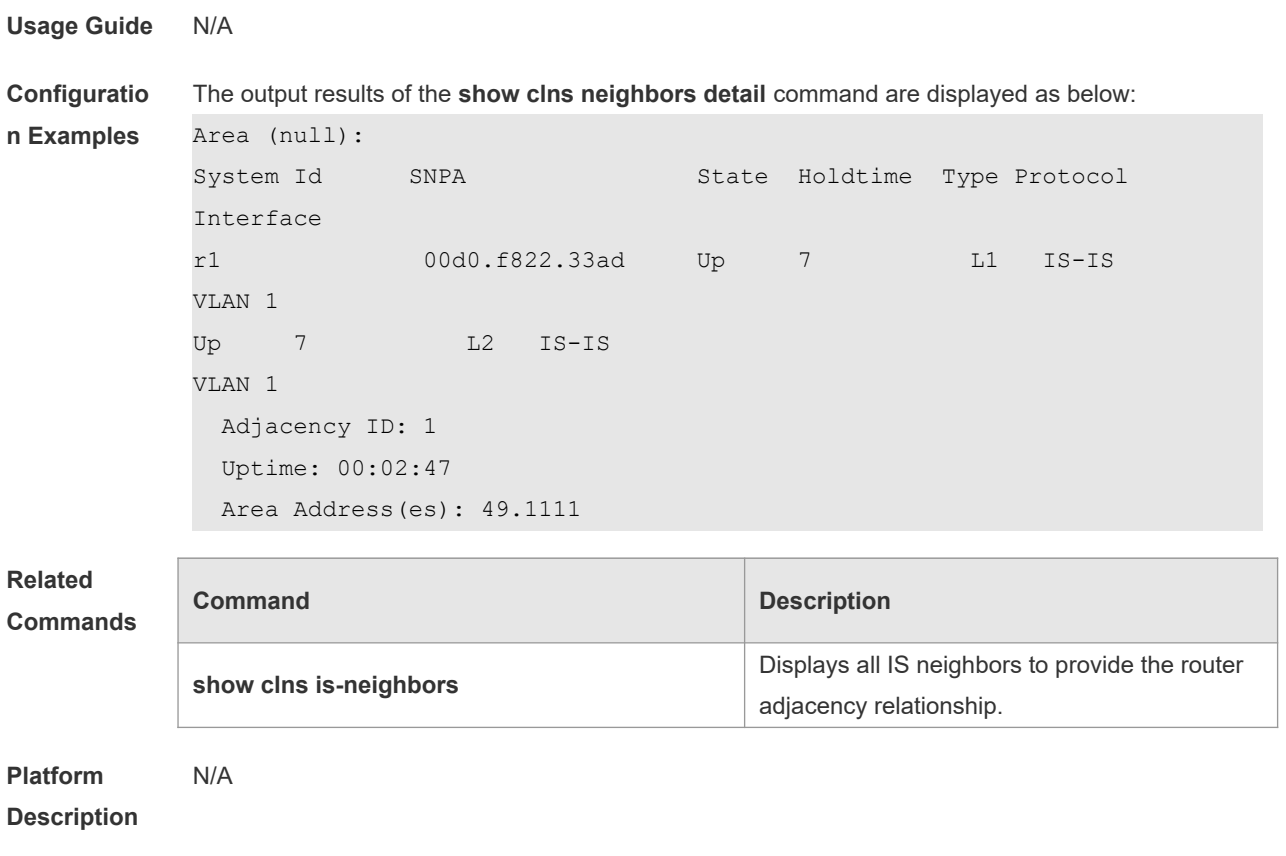

# **4.61 show isis counter**

Use this command to display various statistics of IS-IS. **show isis** [ *tag* ] **counter**

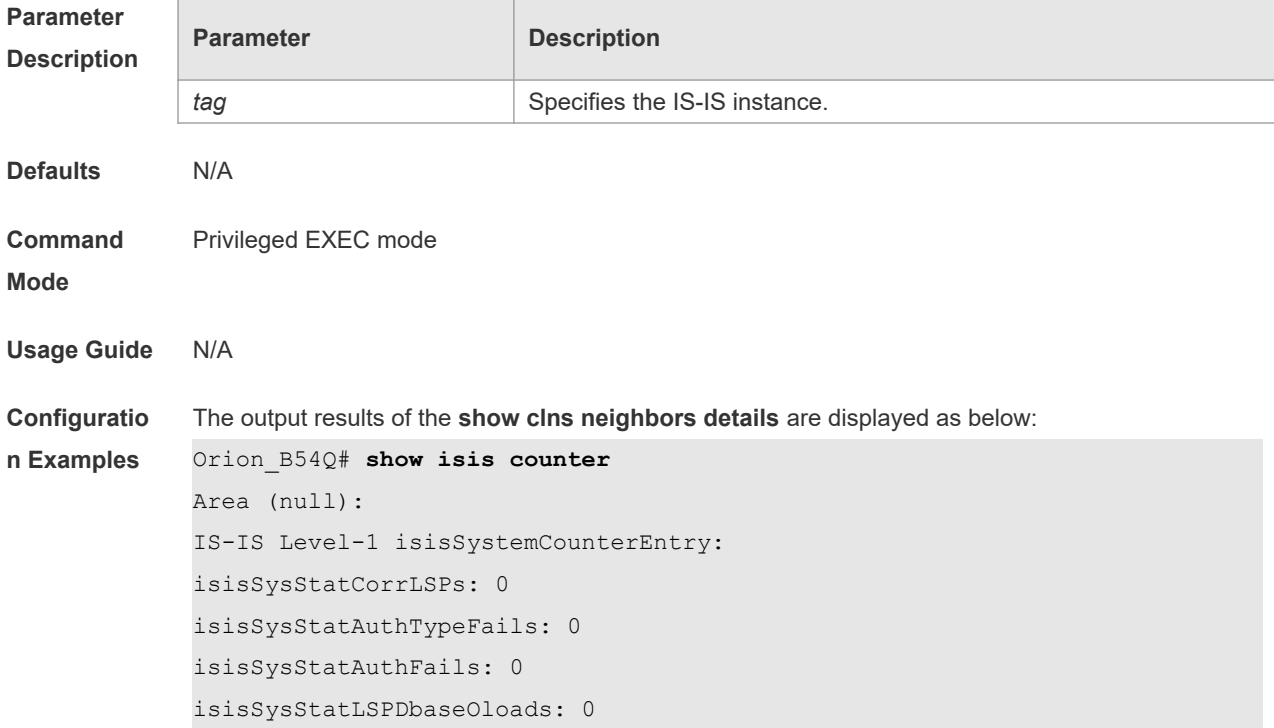

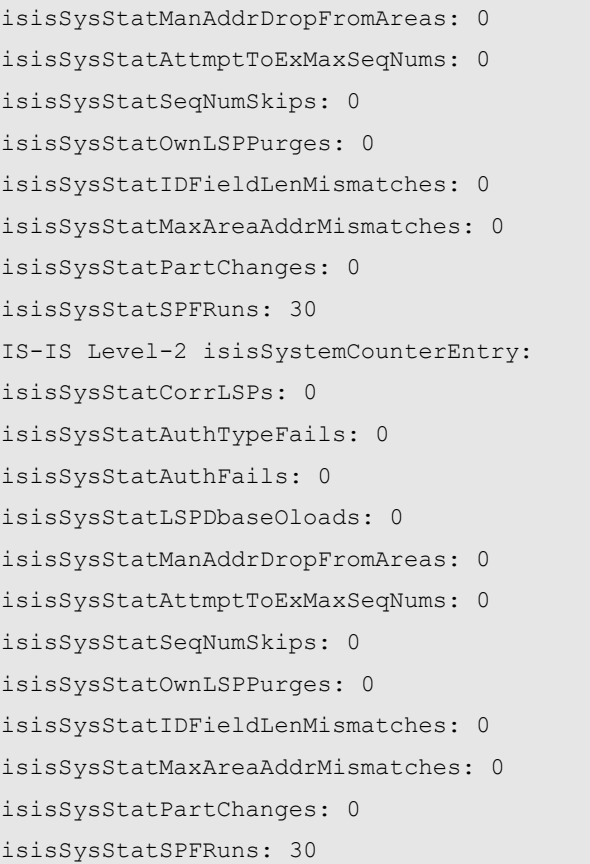

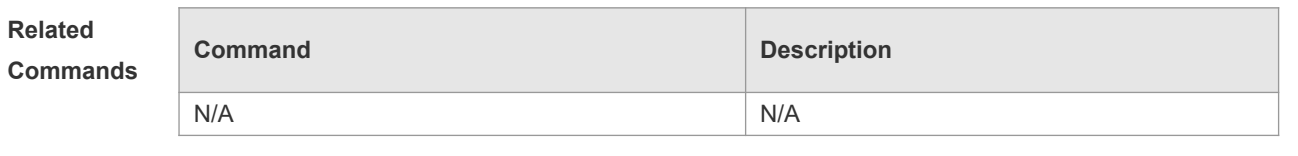

**Platform Description** N/A

# **4.62 show isis database**

Use this command to display the LSP database. **show isis** [ *tag* ] **database** [ *FLAGS* | *LEVEL* | *LSPID* ]

#### **Parameter**

**Description**

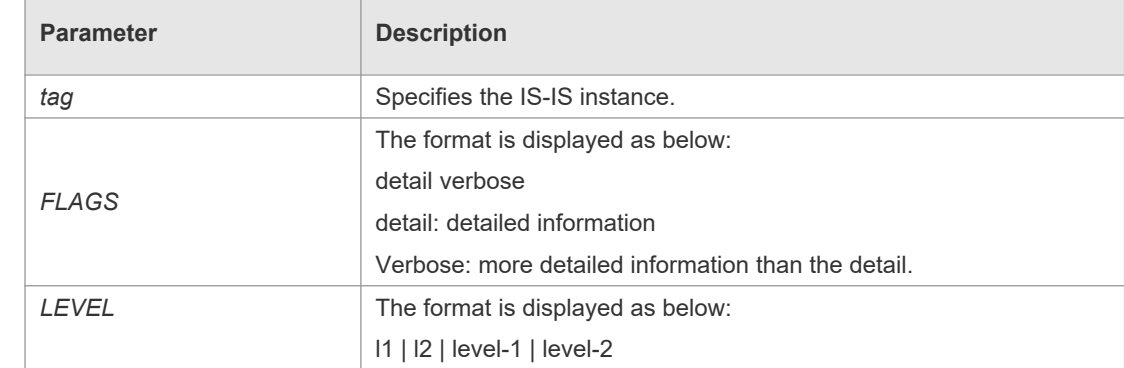

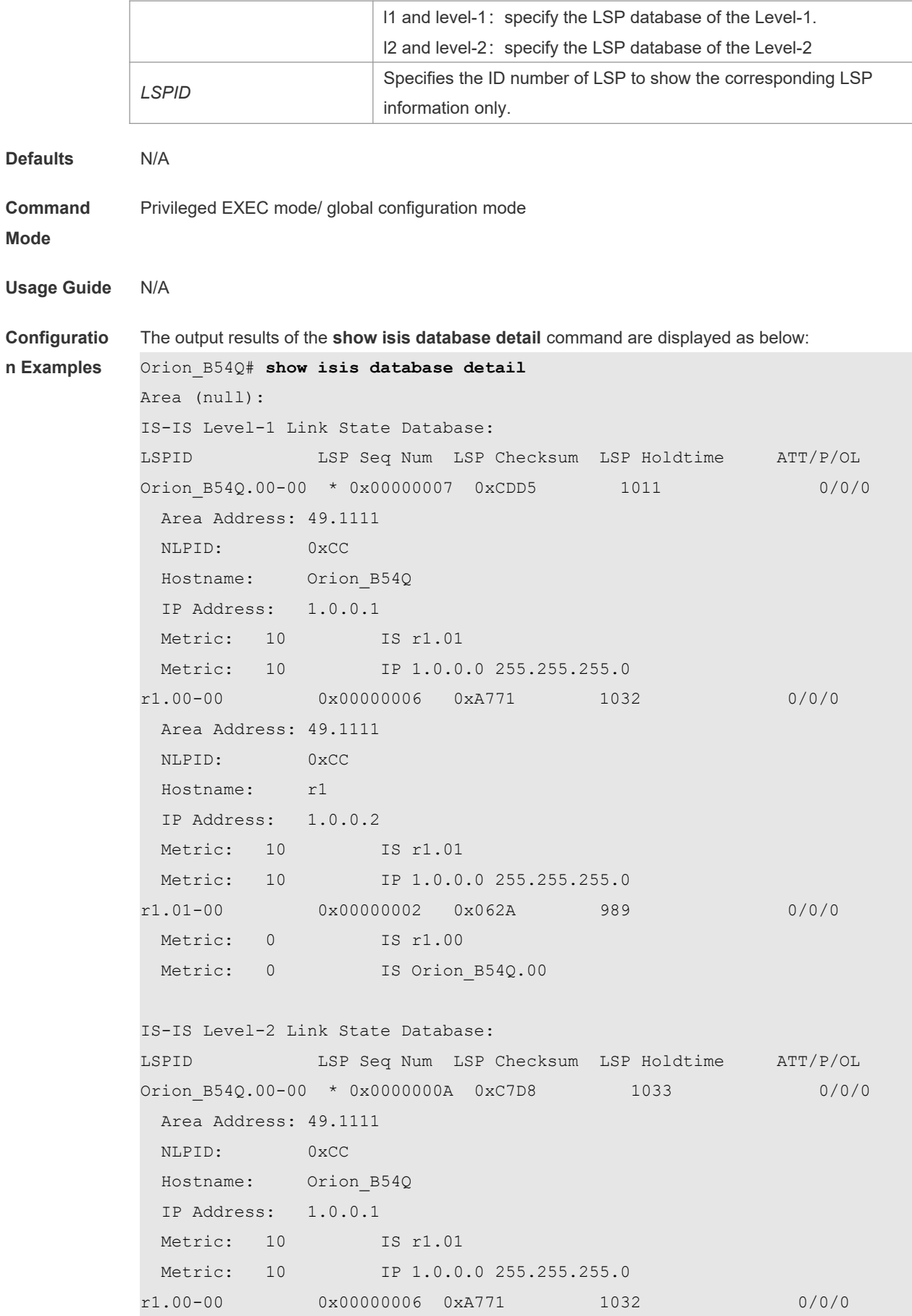

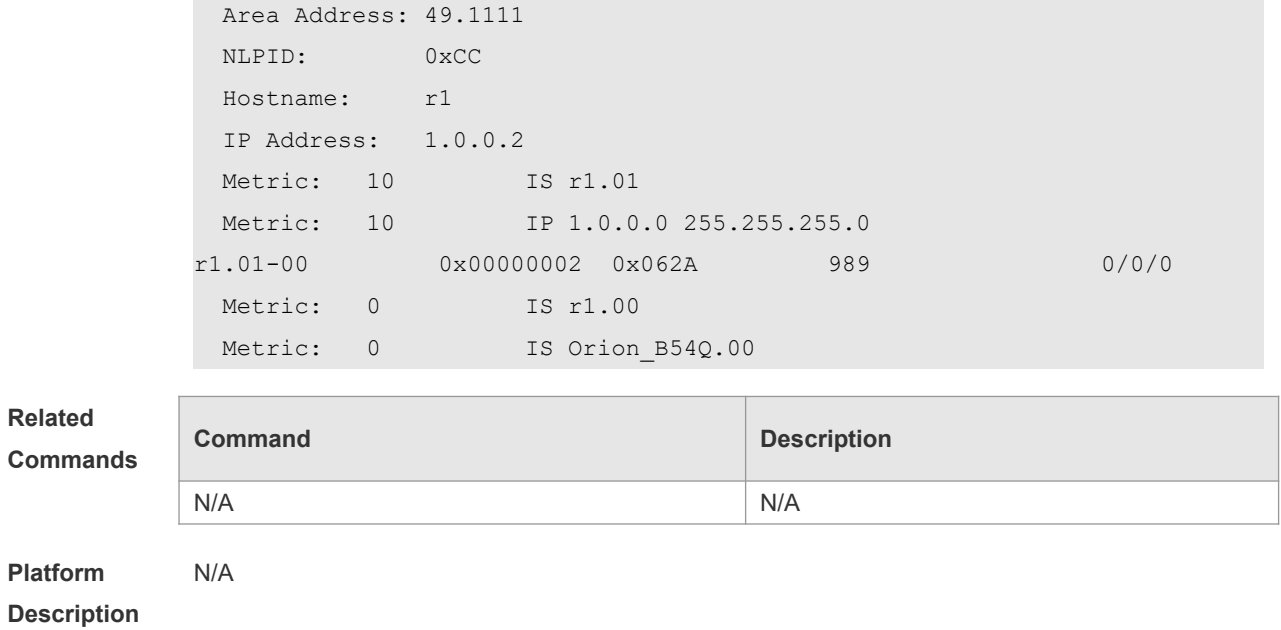

# **4.63 show isis graceful-restart**

Use this command to display the status information related to the IS-IS GR. **show isis** [ *tag* ] **graceful-restart**

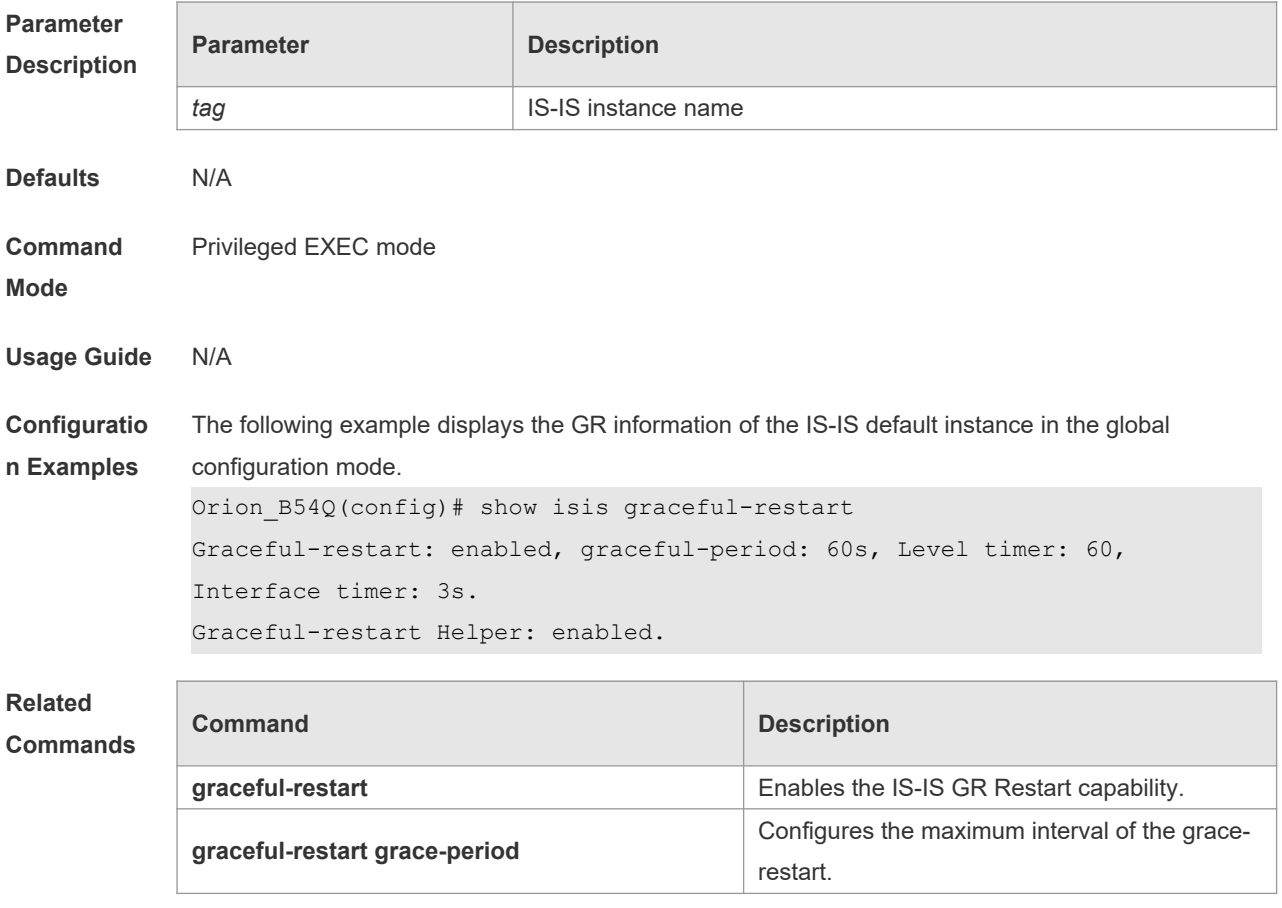

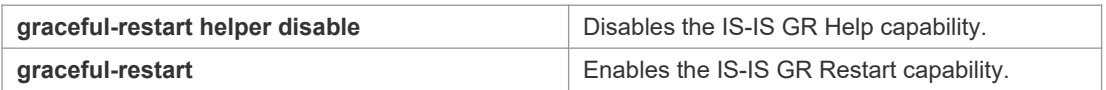

**Platform**  N/A

**Description**

# **4.64 show isis hostname**

Use this command to display the mapping relation between the router name and system ID. **show isis** [ *tag* ] **hostname**

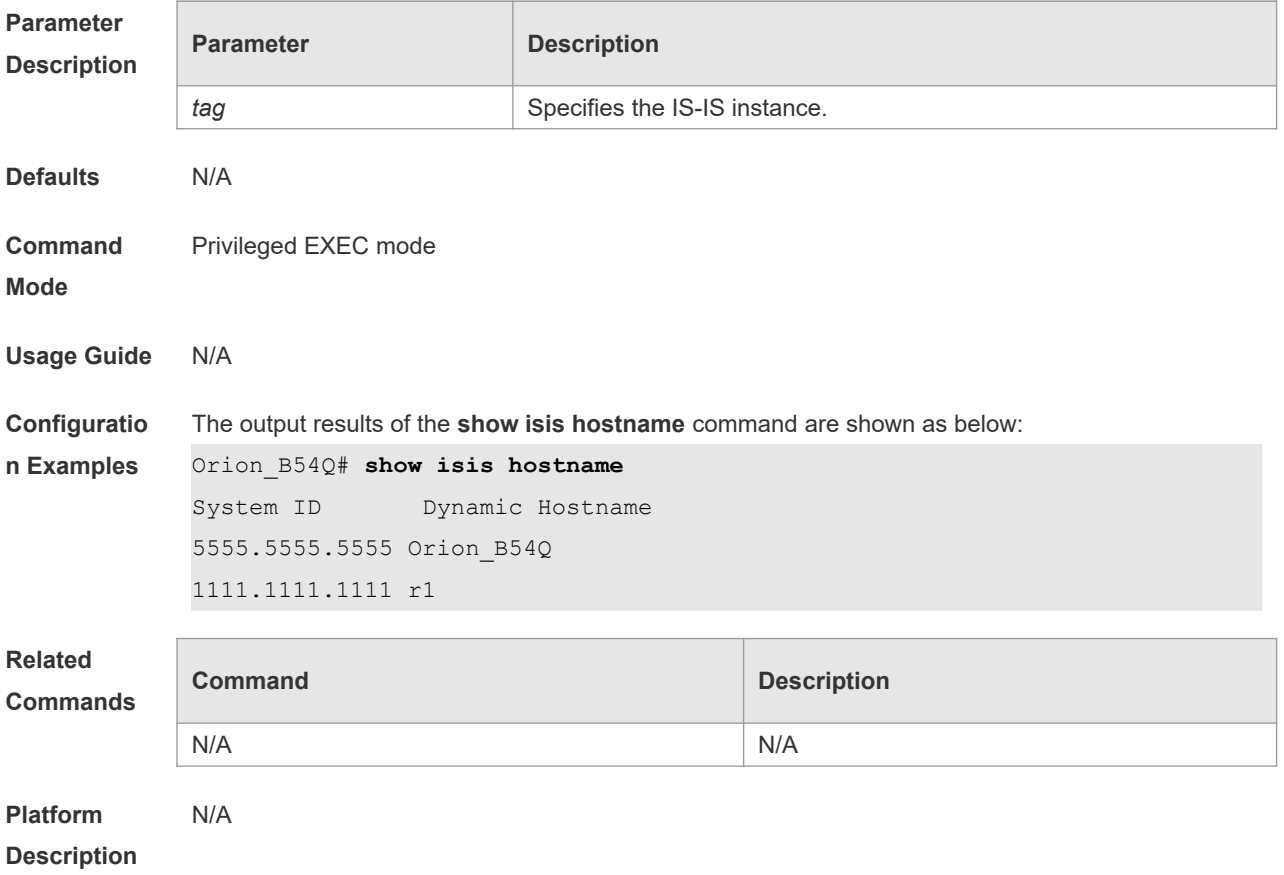

#### **4.65 show isis interface**

Use this command to display the information about IS-IS interface. **show isis** [ *tag* ] **interface** [ *IFNAME* ]

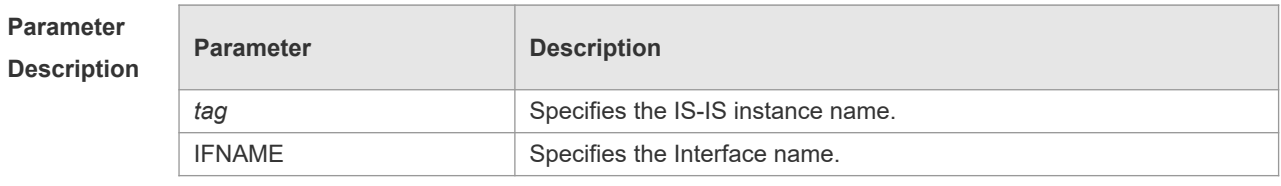

**Defaults** N/A

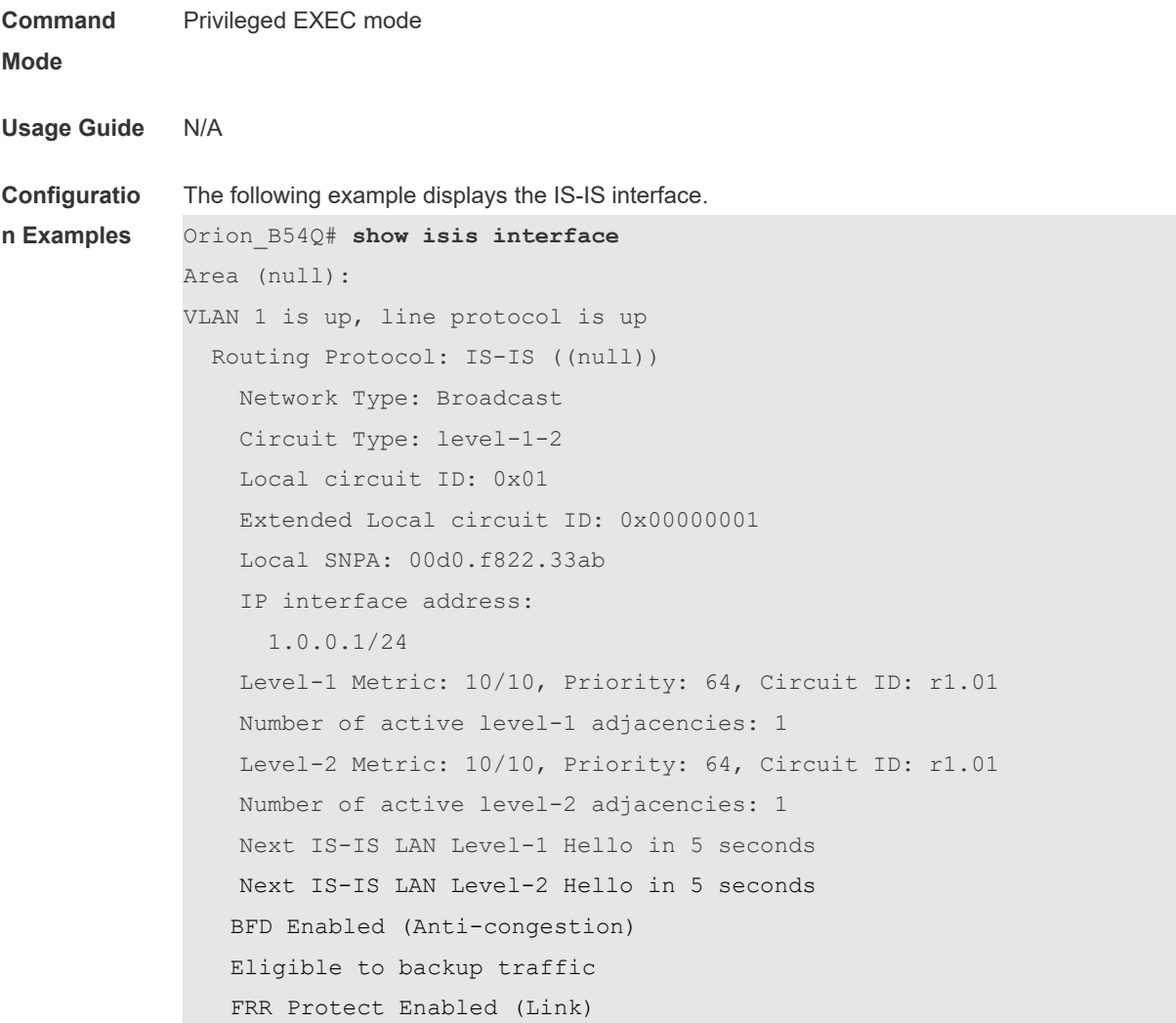

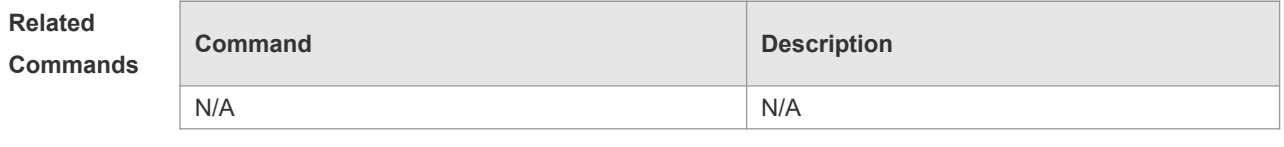

**Platform Description** N/A

# **4.66 show isis mesh-groups**

Use this command to display the mesh-group configurations on each interface. **show isis** [ *tag* ] **mesh-groups**

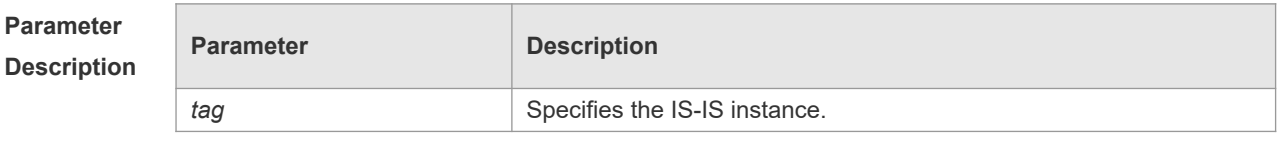

**Defaults** N/A

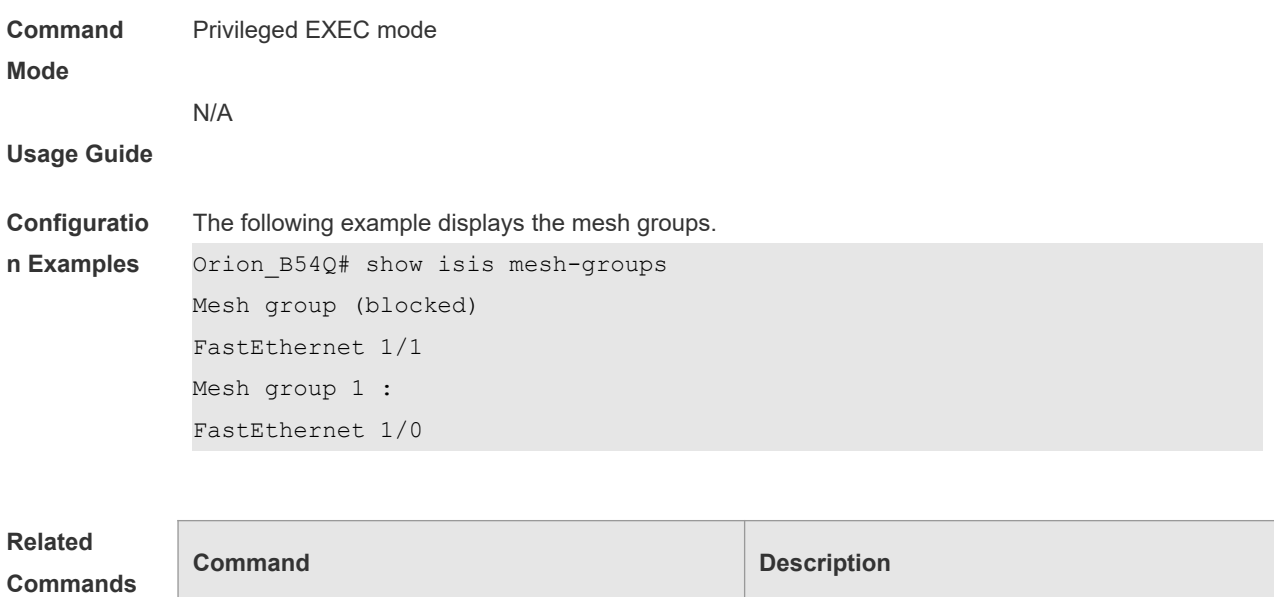

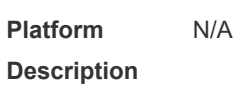

# **4.67 show isis neighbors**

Use this command to display the IS-IS neighbors.. **show isis** [ *tag* ] **neighbors** [ **detail** ]

N/A N/A

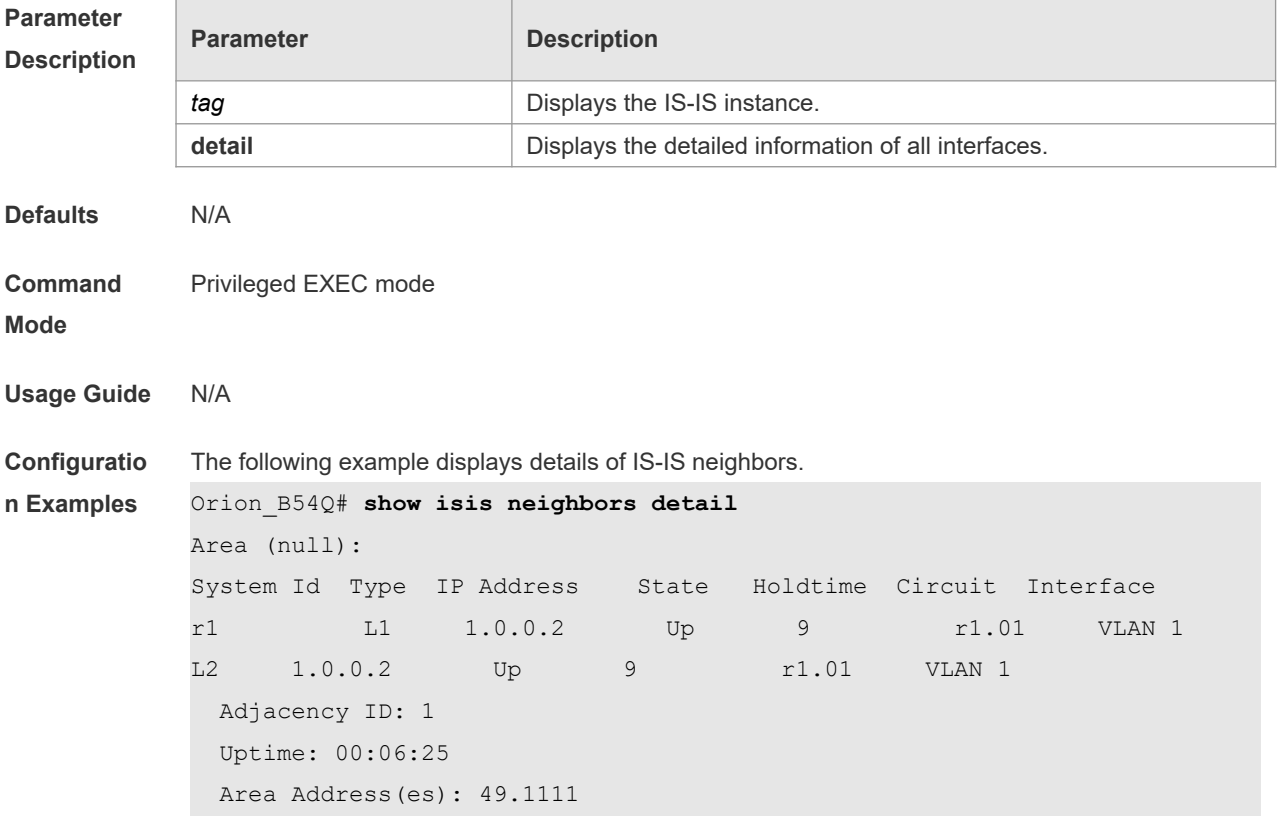

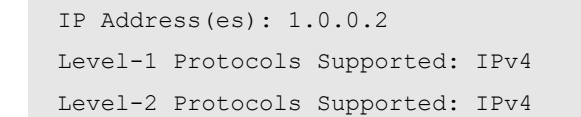

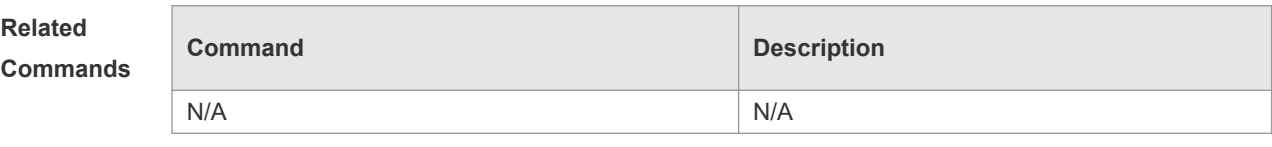

**Platform Description** N/A

# **4.68 show isis topology**

r

Use this command to display the topology of the IS-IS router connection. **show isis** [ *tag* ] **topology** [ **l1** | **l2** | **level-1** | **level-2** ]

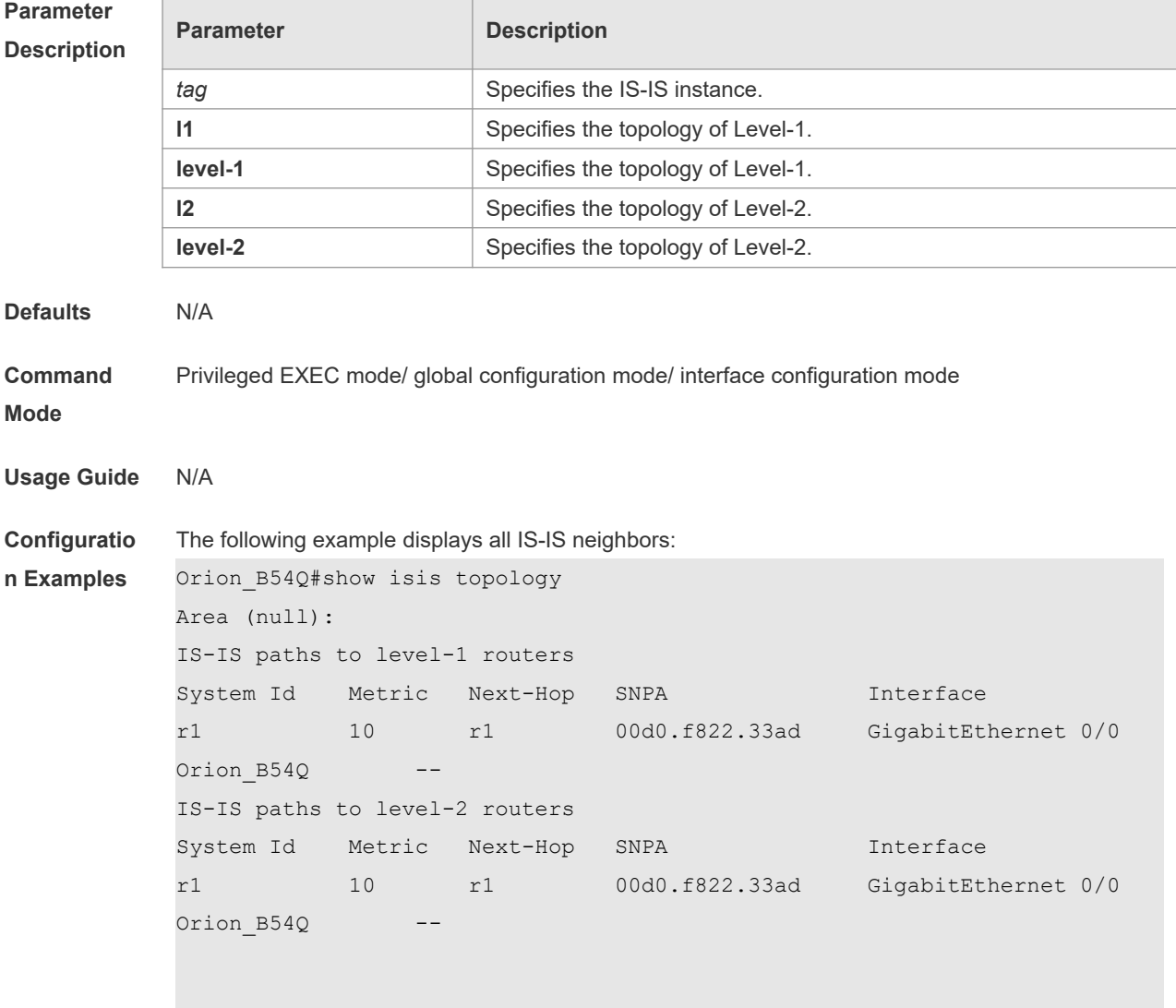

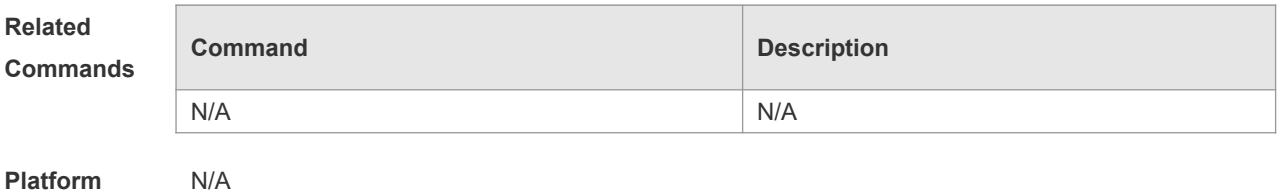

**Platform** 

**Description**

# **5 BGP4 Commands**

# **5.1 address-family ipv4**

Use this command to enter IPv4 address family configuration mode to configure BGP configuration mode. Use the **no** form of this command to exit BGP address configuration mode.

#### **address-family ipv4 [unicast]**

**no address-family ipv4 [unicast]**

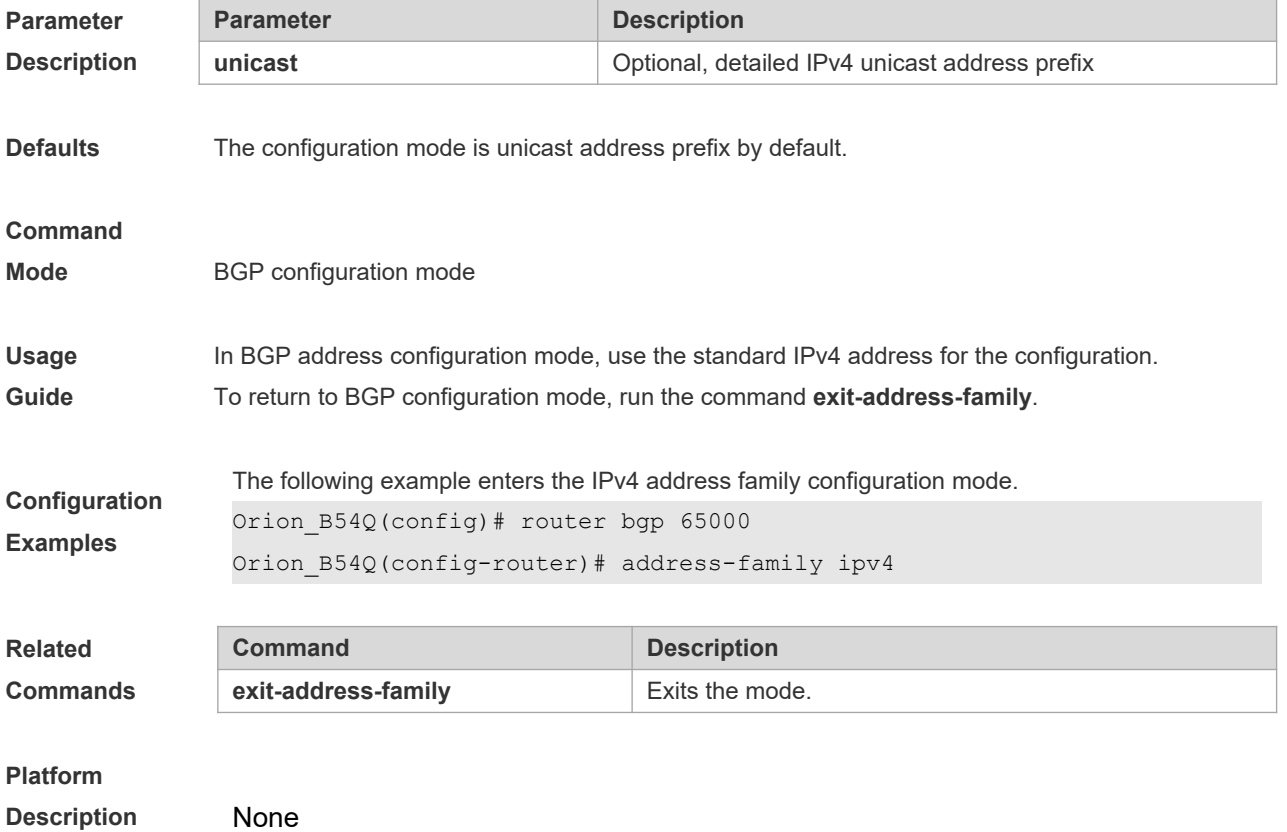

# **5.2 address-family ipv4 vrf**

Use this command to enter the IPv4 VRF address family configuration mode to configure BGP and enable the exchange of route information of a VRF. Use the **no** form of this command to restore the default setting.

**address-family ipv4 vrf** *vrf-name*

**no address-family vrf** *vrf-name*

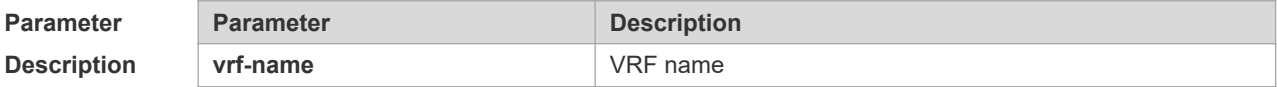

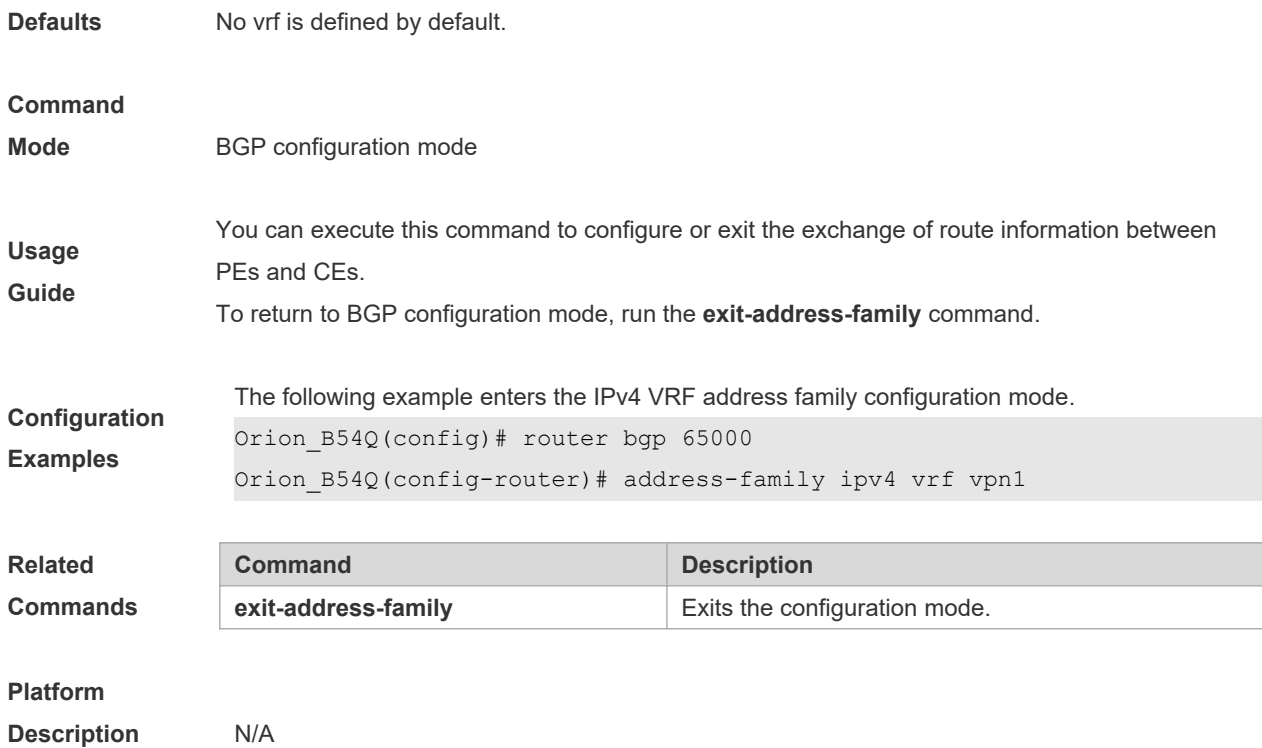

# **5.3 address-family ipv6**

Use this command to enter IPv6 address family configuration mode and enable the exchange of IPv6 route information. Use the **no** form of this command to restore the default setting. Use the **exitaddress-family** command to exit BGP address-family configuration mode.

#### **address-family ipv6** [**unicast**]

**no address-family ipv6** [**unicast**]

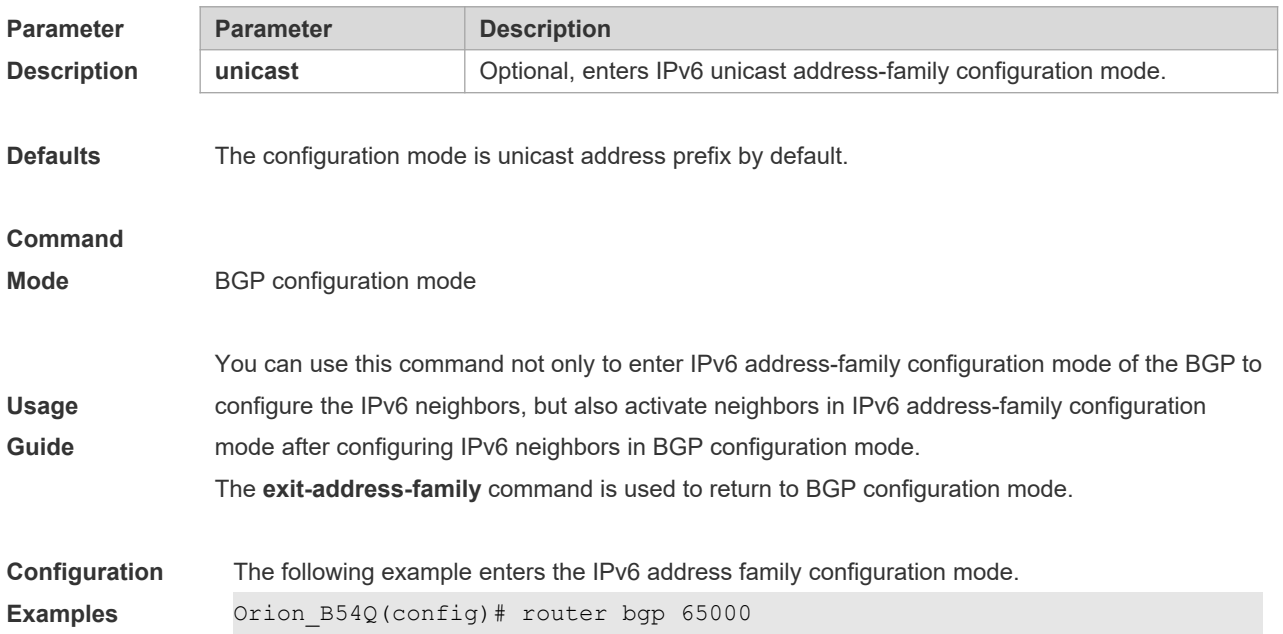

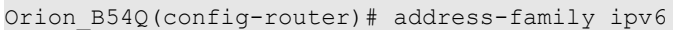

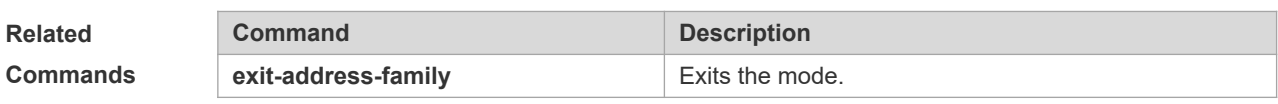

#### **Platform**

**Description** None

# **5.4 address-family ipv6 vrf**

Use this command to enter BGP configuration mode, enable the IPv6 route information exchange function under a vrf. Use **no** form of this command to restore the default setting. Use the **exitaddress-family** command to exit BGP address configuration mode. **address-family ipv6 vrf** *vrf-name* **no address-family ipv6 vrf** *vrf-name*

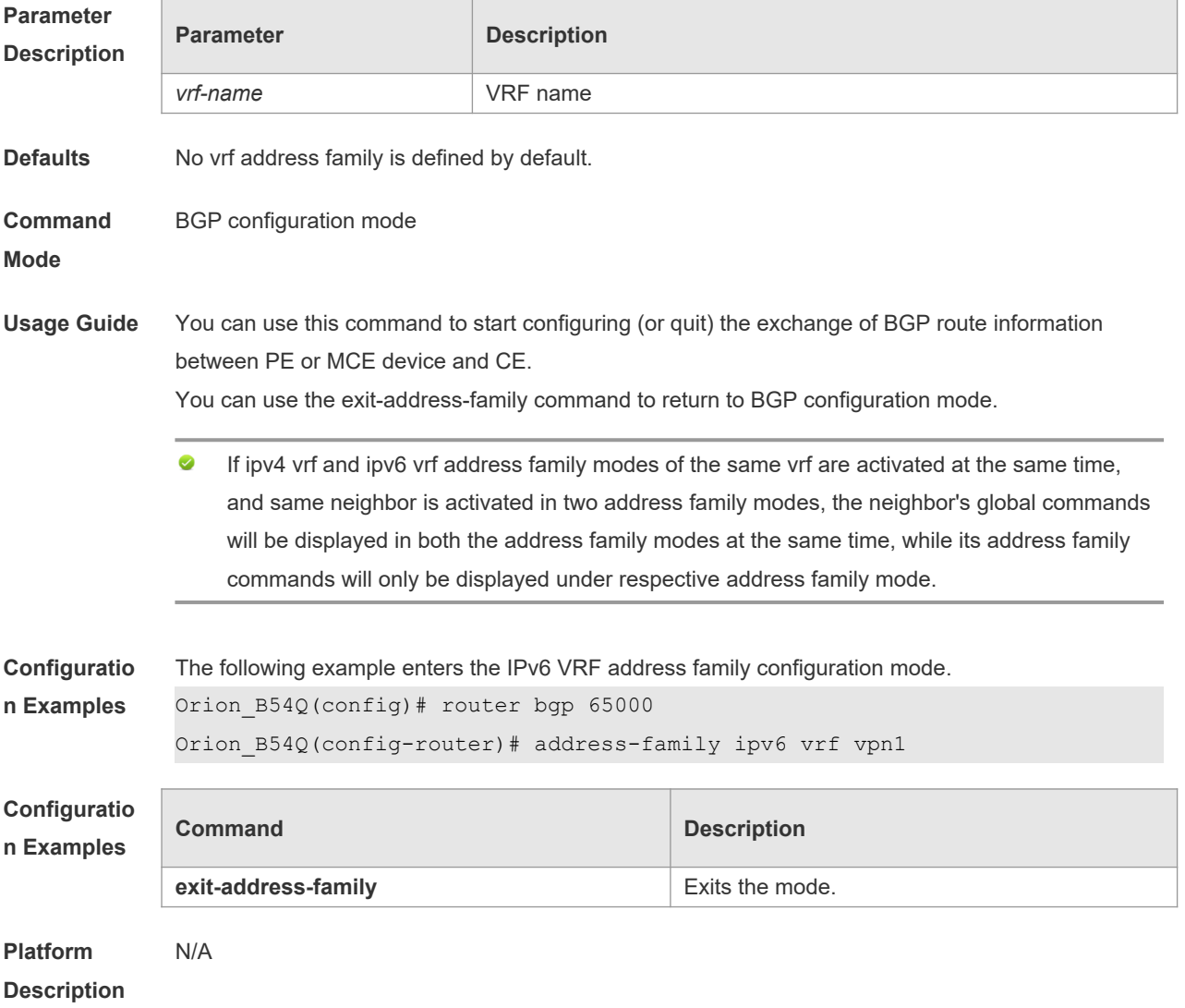

# **5.5 address-family l2vpn**

Use this command to enter the L2VPN address family configuration mode and enable the exchange of L2VPN route information between BGP neighbors. Use the **no** or **default** form of this command to restore the default setting.

**address-family l2vpn** { **vpls** | **vpws** }

**no address-family l2vpn** { **vpls** | **vpws** }

#### **default address-family l2vpn** { **vpls | vpws** }

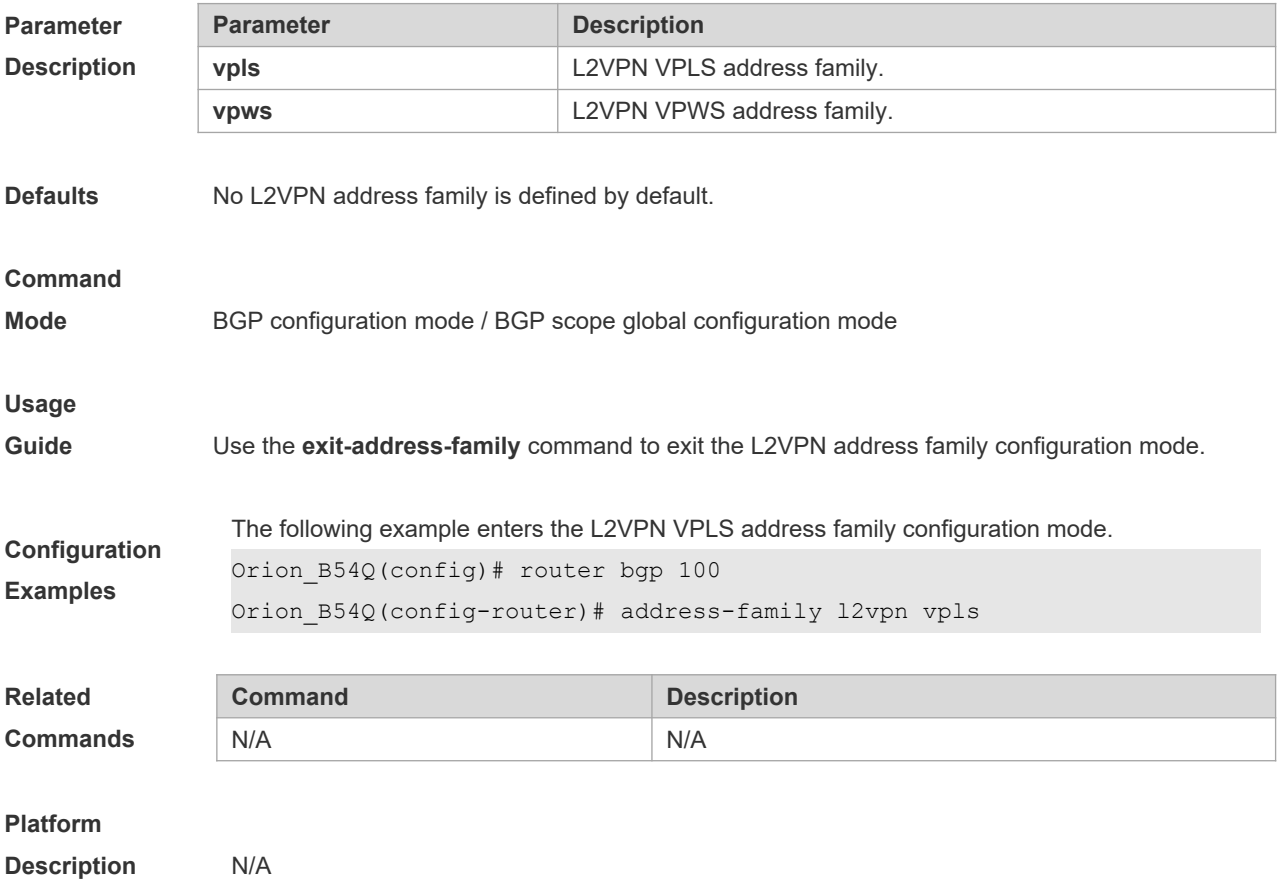

### **5.6 address-family vpnv4**

Use this command to enter the VPNv4 address family configuration mode and enable the exchange of VPN route information between PE peers. Use the **no** or **default** form of this command to restore the default setting.

**address-family vpnv4** [**unicast**]

**no address-family vpnv4** [**unicast**]

**default address-family vpn4**

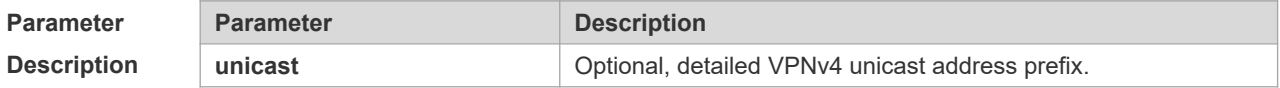

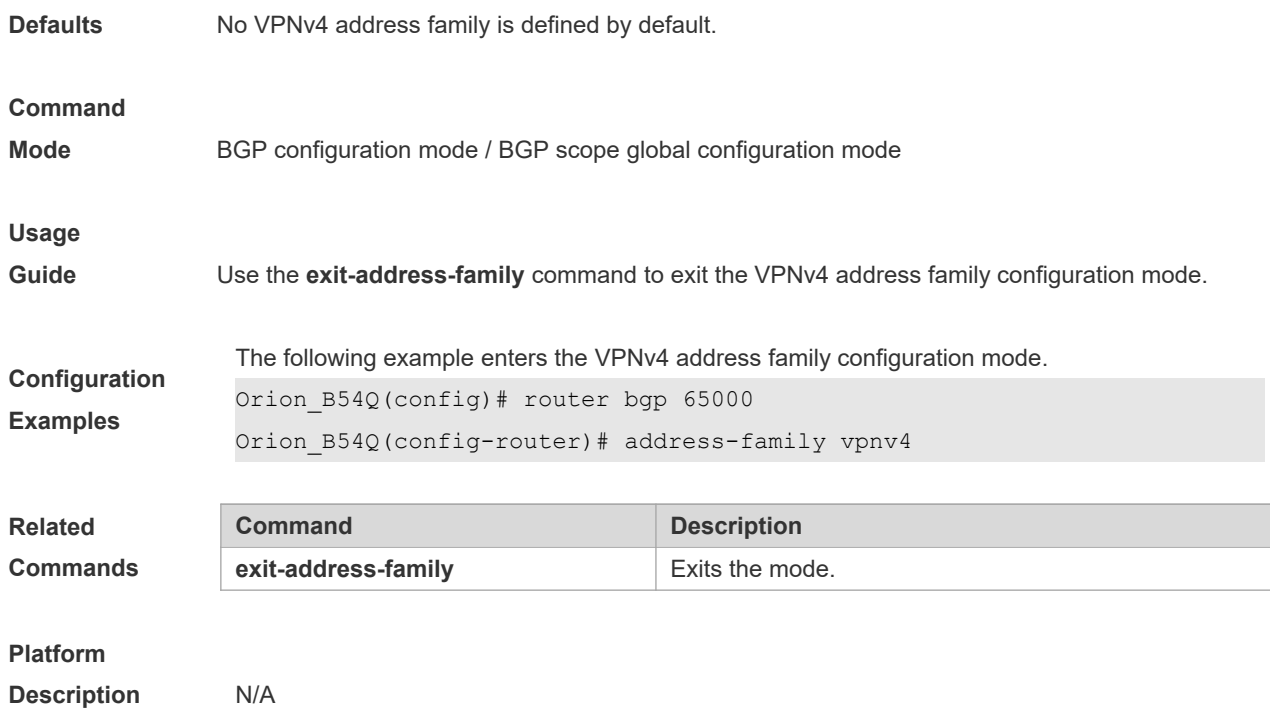

# **5.7 address-family vpnv6**

Use this command to enter the VPNv6 address family configuration mode and enable the exchange of VPN route information between PE peers. Use the **no** or **default** form of this command to restore the default setting.

**address-family vpnv6** [**unicast**]

**no address-family vpnv6** [**unicast**]

**default address-family vpn4**

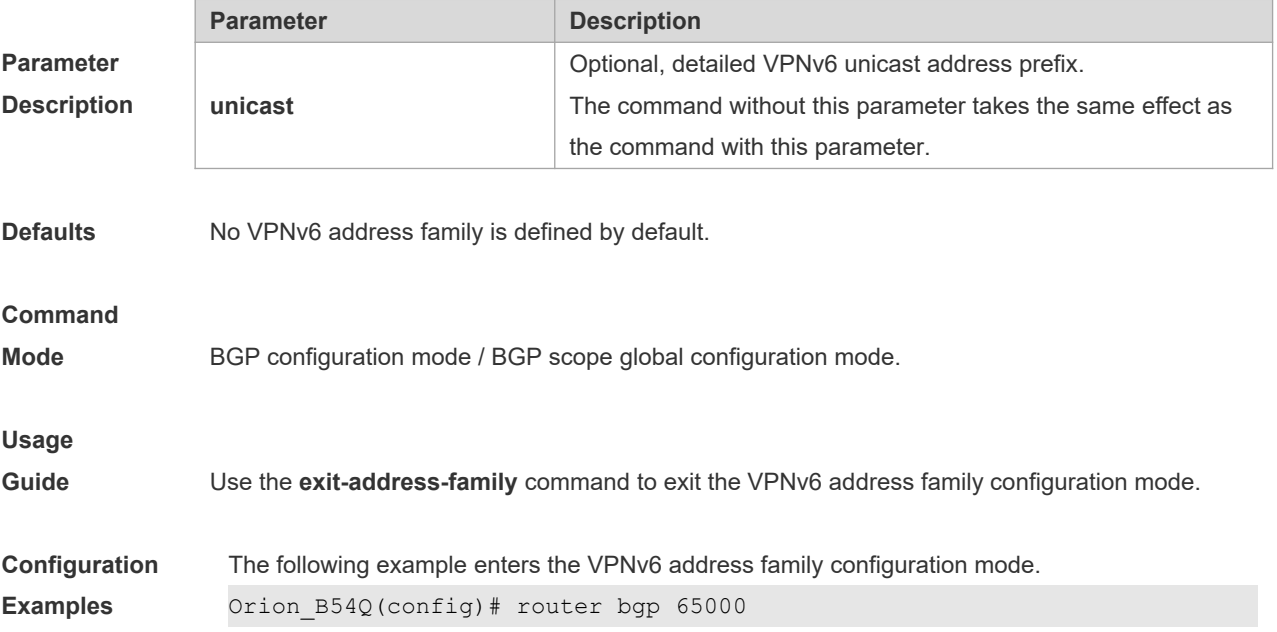

Orion\_B54Q(config-router)# address-family vpnv6

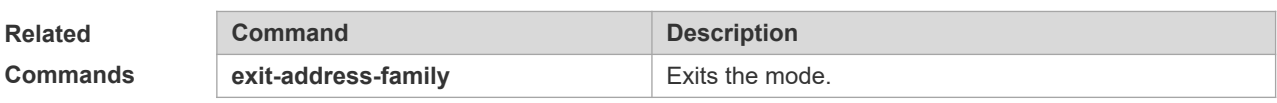

#### **Platform**

```
Description N/A
```
**Description** None

Г

# **5.8 aggregate-address (IPv4)**

Use this command to set the aggregate IPv4 route. Use the **no** form of this command to restore the default setting.

**aggregate-address** *ip-address mask* [**as-set**] [**summary-only**] [ **attribute-map** *map-tag* ]

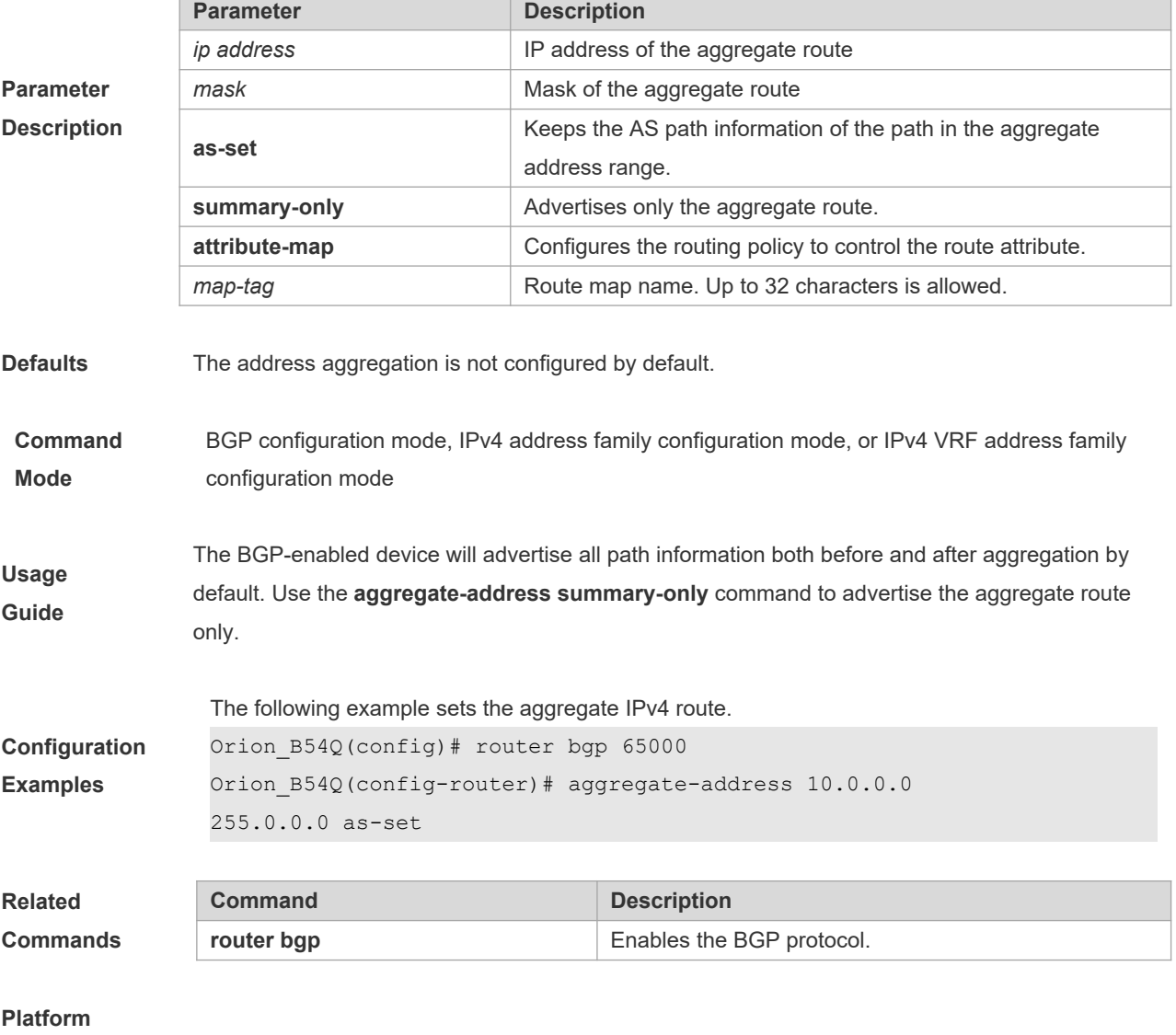

#### **no aggregate-address**
### **5.9 aggregate-address (IPv6)**

Use this command to set the aggregate IPv6 route. Use the **no** form of this command to restore the default setting.

**aggregate-address** *ipv6-network / length* [**as-set**] [**summary-only**] [ **attribute-map** *map-tag* ]

**no aggregate-address** *ipv6-network / length*

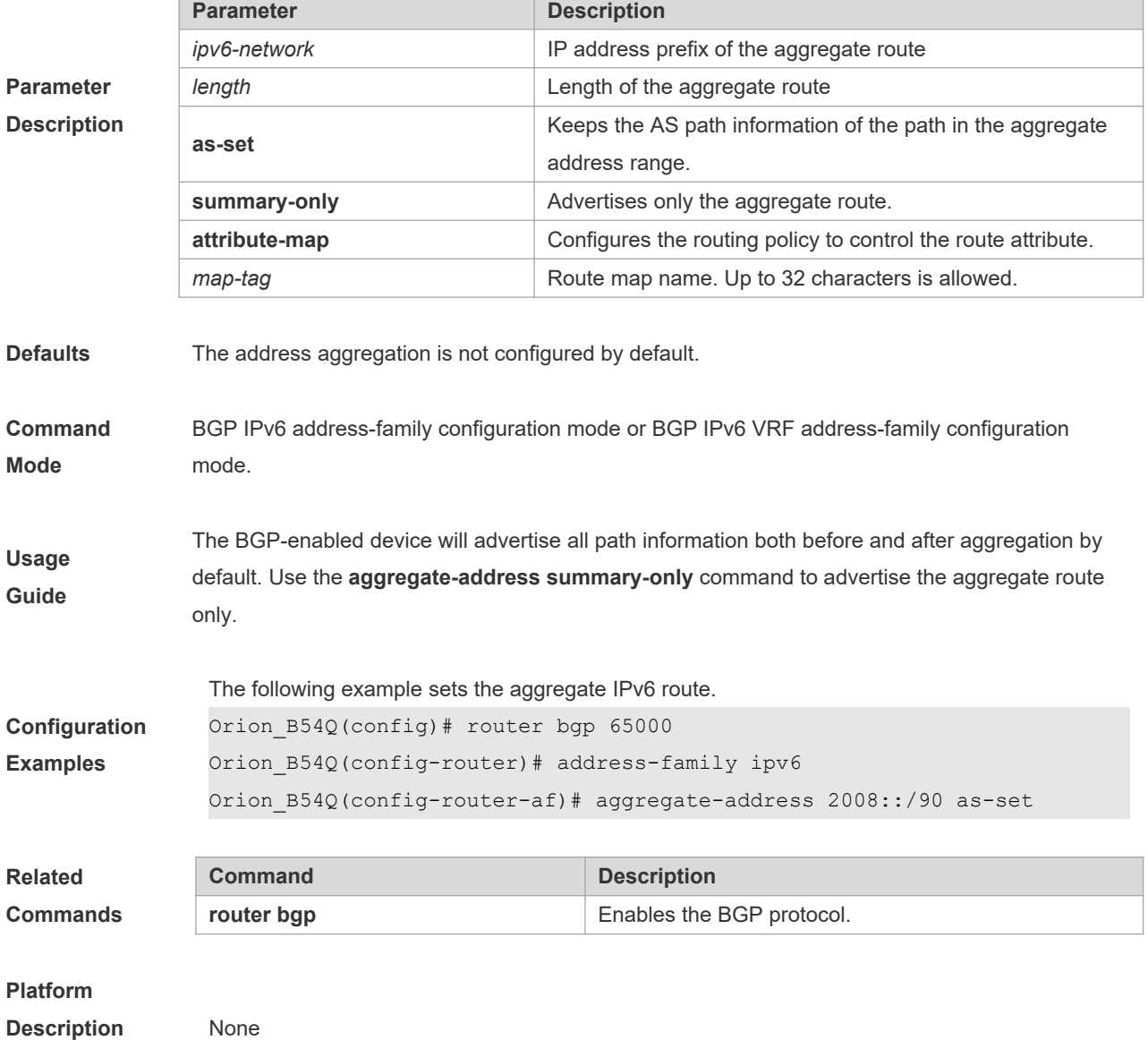

### **5.10 bfd bind bgp**

Use this command to manually configure the BFD session for the BGP protocol. Use the **no** or **default** form of the command to restore the default setting.

**bfd bind bgp peer-ip** *ip-address* [ **vrf** *vrf-name* ] **interface** *interface-type interface-index* **source-ip**  *ip-address*

**no bfd bind bgp peer-ip** *ip-address* [ **vrf** *vrf-name* ] **interface** *interface-type interface-index* **sourceip** *ip-address* **default bfd bind bgp peer-ip** *ip-address* [ **vrf** *vrf-name* ] **interface** *interface-type interface-index* **source-ip** *ip-address* **Parameter Description Parameter Description peer-ip** *ip-address* Peer IP address. **vrf** *vrf-name* The VRF instance where the BFD session is. The default is global VRF. **interface** interface-type interface-index  $\Box$  Outbound interface type and its index. **source-ip** *ip-address* Local IP address. **Defaults** No static BFD session is configured for BGP by default. **Command Mode Global configuration mode Usage Guide** To perform Fast-Reroute, a BFD session should be created between local device and the next-hop device to perform fast link failure detection. In general, BGP-based BFD session can realize the function. When the next-hop device is not the neighbor device, the BFD session should be configured manually. **Configuration Examples** The following example configures a static BFD session for BGP. Orion B54Q(config)# bfd bind bgp peer-ip 10.0.0.1 interface GigabitEthernet 0/1 source-ip 10.0.0.2 **Related Commands Command Description** N/A N/A **Platform Description** N/A

### **5.11 bgp advertise non-transitive extcommunity**

Use this command to allow carried non-transitive extcommunty when BGP is notifying EBGP neighbors of a route. Use the **no** form of this command to restore the default setting. **bgp advertise non-transitive extcommunity no bgp advertise non-transitive extcommunity**

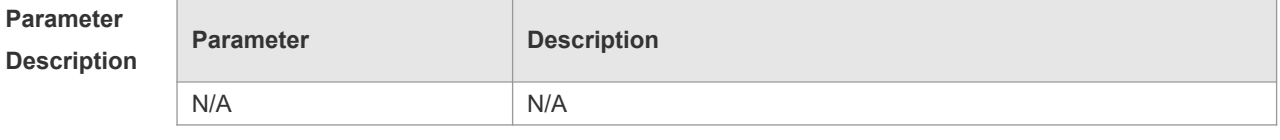

**Defaults** Non-transitive extcommunty is removed when notifying EBGP neighbors of a route.

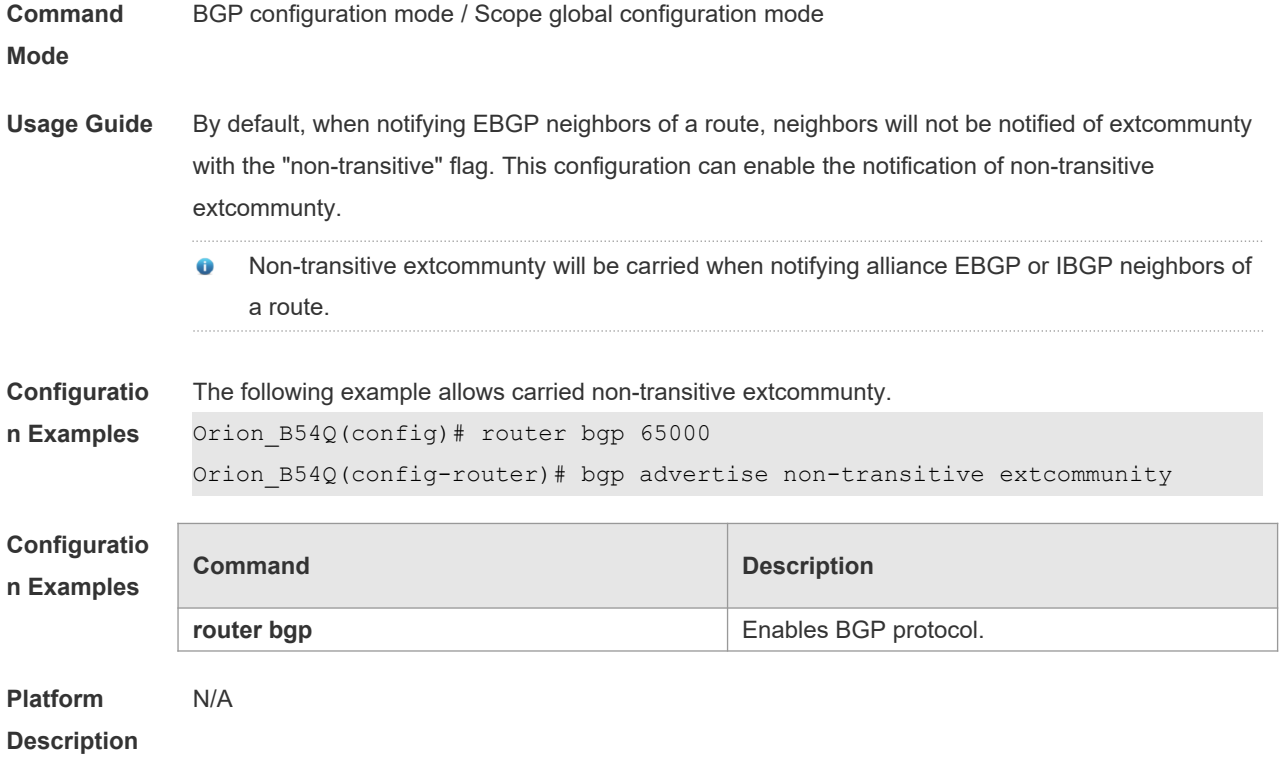

### **5.12 bgp always-compare-med**

Use this command to compare Multi Exit Discriminator (MED) all the time. Use the **no** form of this command to restore the default setting.

#### **bgp always-compare-med**

#### **no bgp always-compare-med**

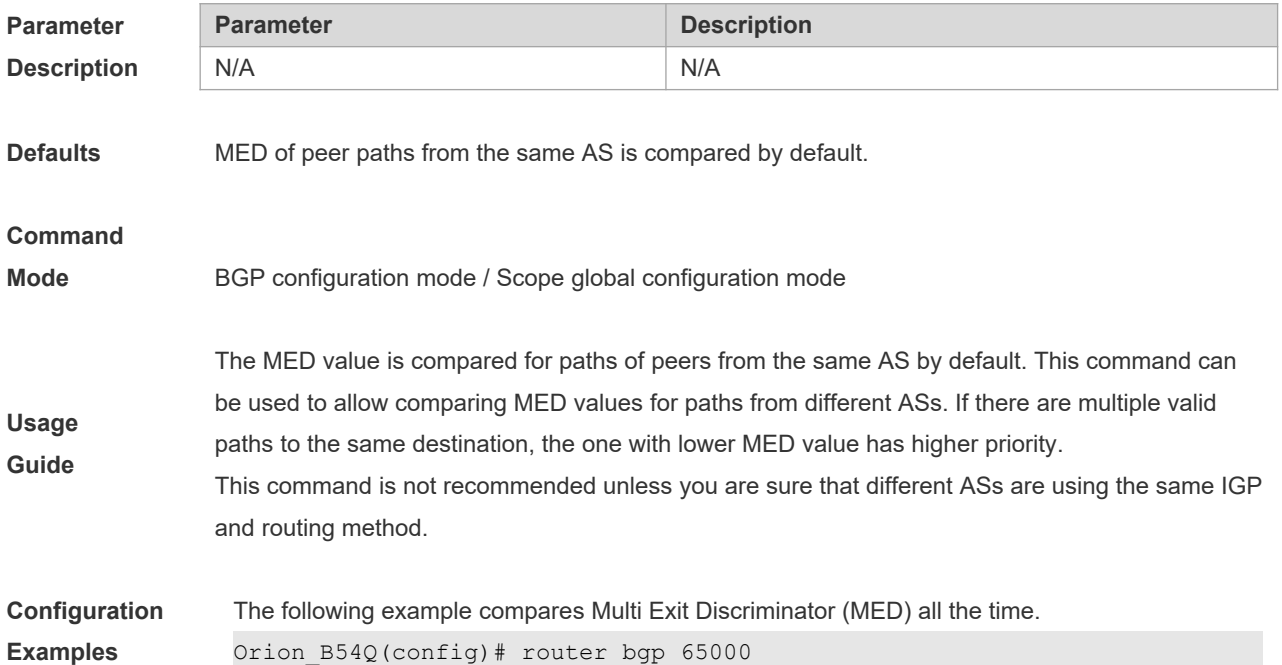

#### Orion\_B54Q(config-router)# bgp always-compare-med

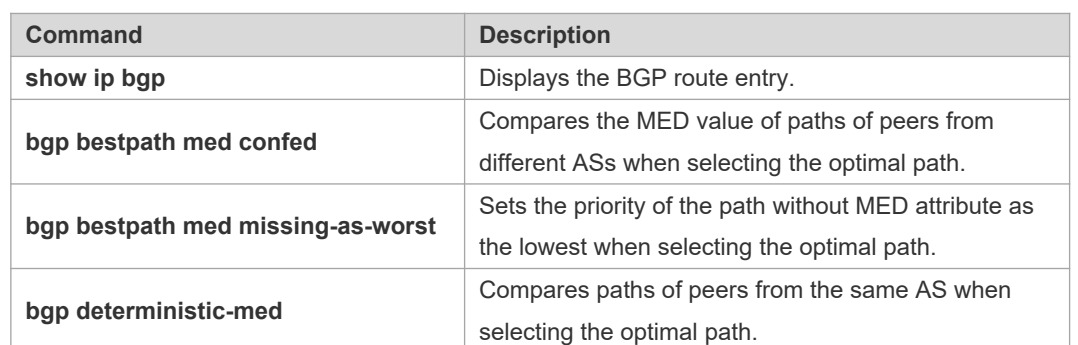

#### **Platform**

**Related Commands**

**Description** None

### **5.13 bgp asnotation dot**

Use this command to modify the displaying mode of the 4-byte AS notation and the matching type of the regular expression as the dot mode (that is, two dotted decimal numbers). Use the **no** form of this command to restore the default setting.

#### **bgp asnotation dot**

#### **no bgp asnotation dot**

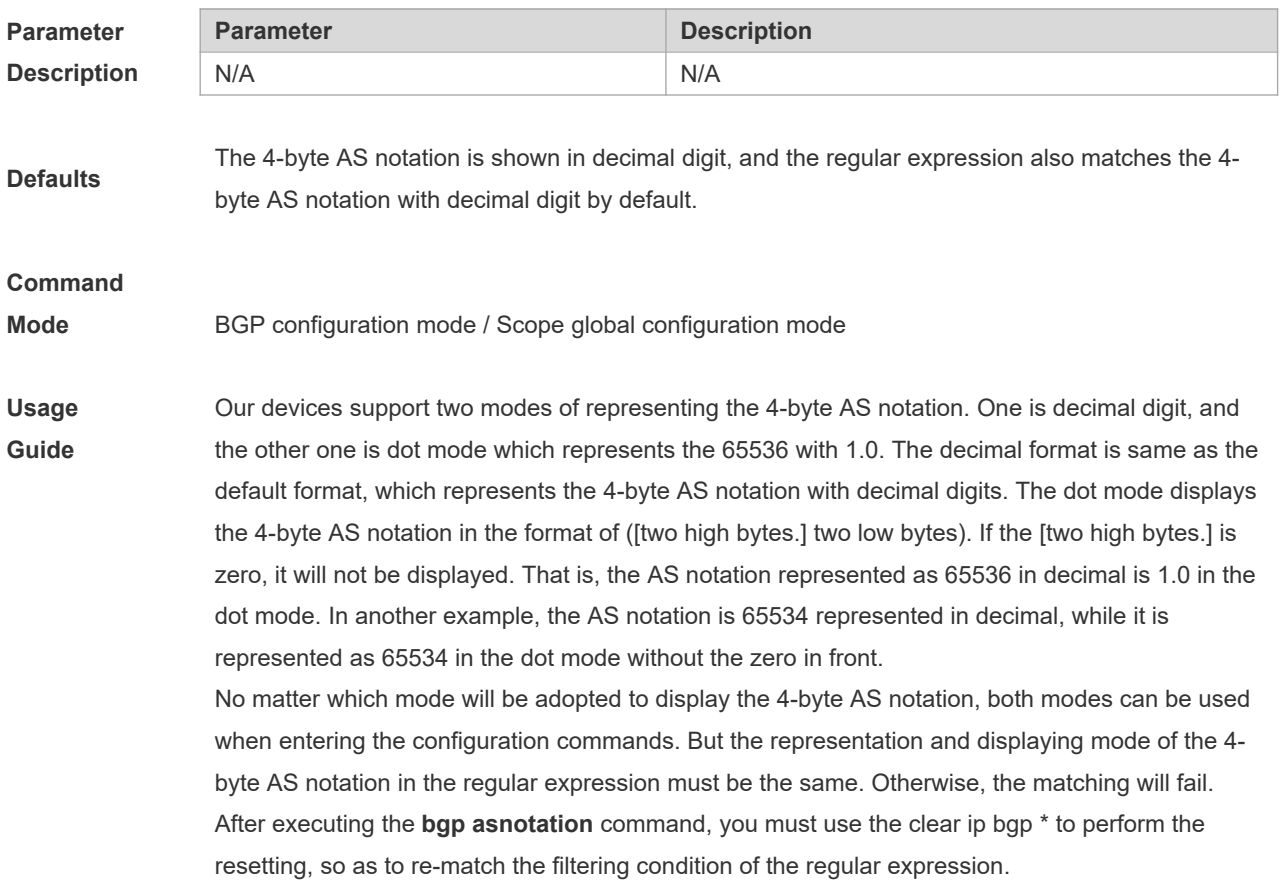

A The AS notation is represented as 1 to 65535 no matter using decimal or dot mode.

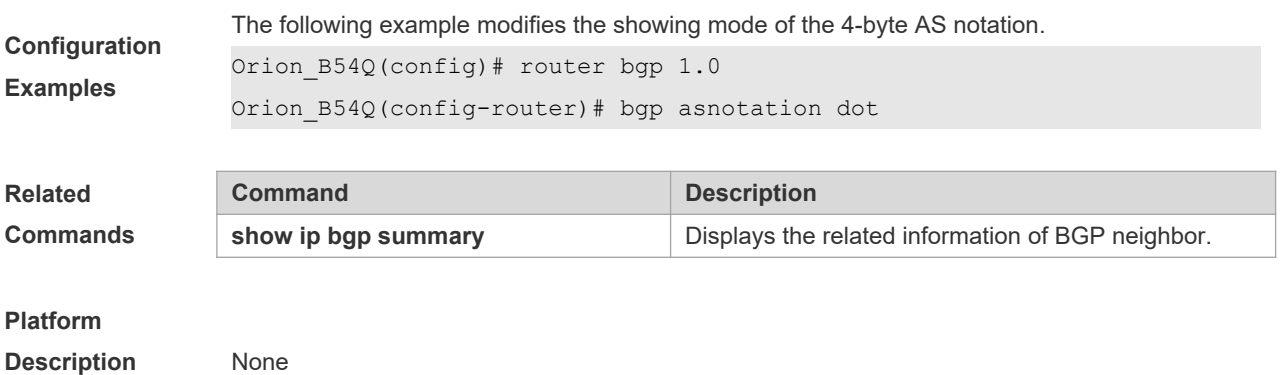

### **5.14 bgp bestpath as-path ignore**

Use this command to disregard the length of the AS path. Use the **no** form of this command to restore the default setting.

**bgp bestpath as-path ignore**

**no bgp bestpath as-path ignore**

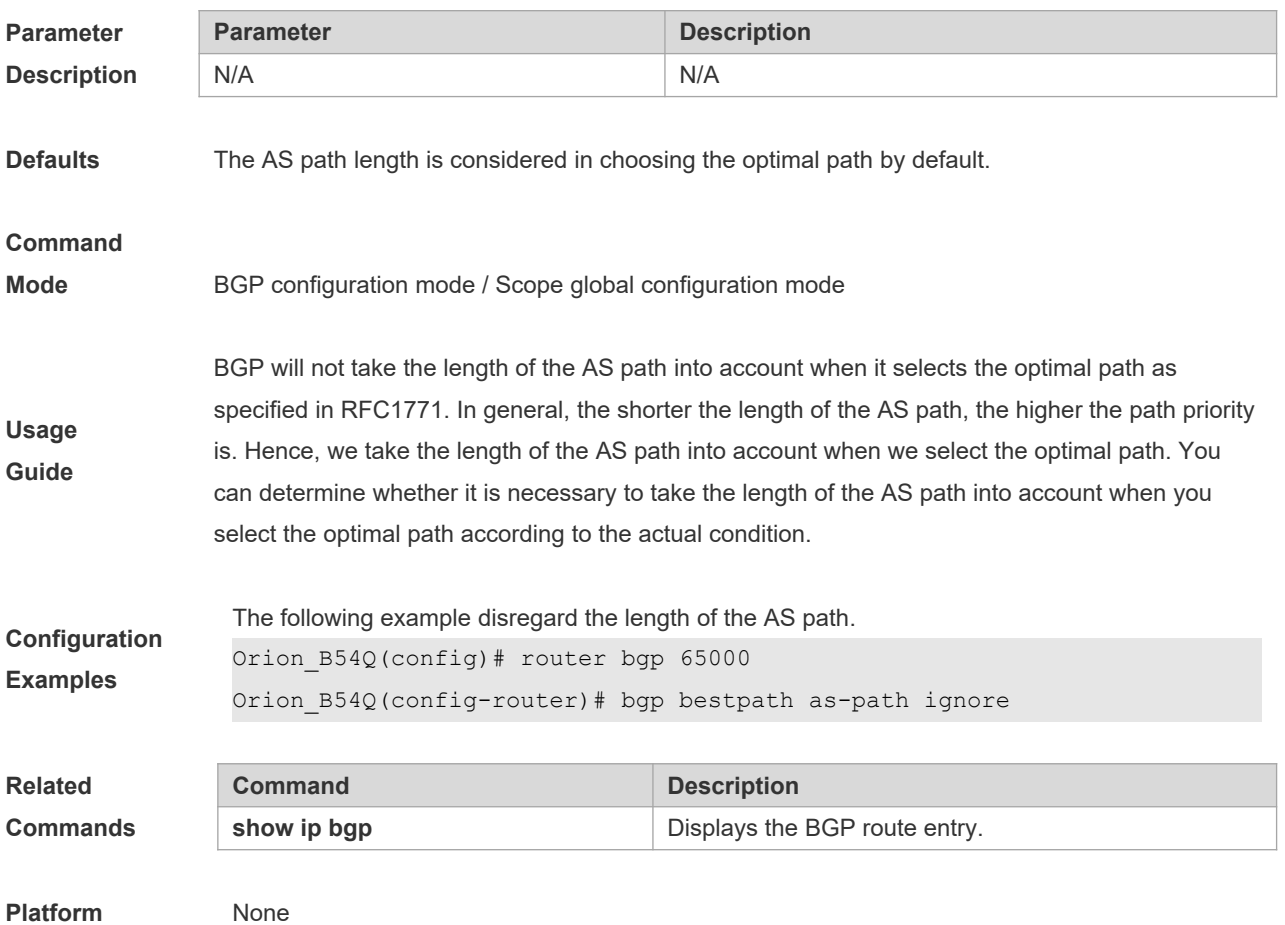

#### **Description**

### **5.15 bgp bestpath as-path multipath-relax**

Use this command to enable AS path multipath-relax (only comparing the AS path length) for BGP multipathing load. Use the **no** form of this command to restore the default setting. **bgp bestpath as-path multipath-relax no bgp bestpath as-path multipath-relax**

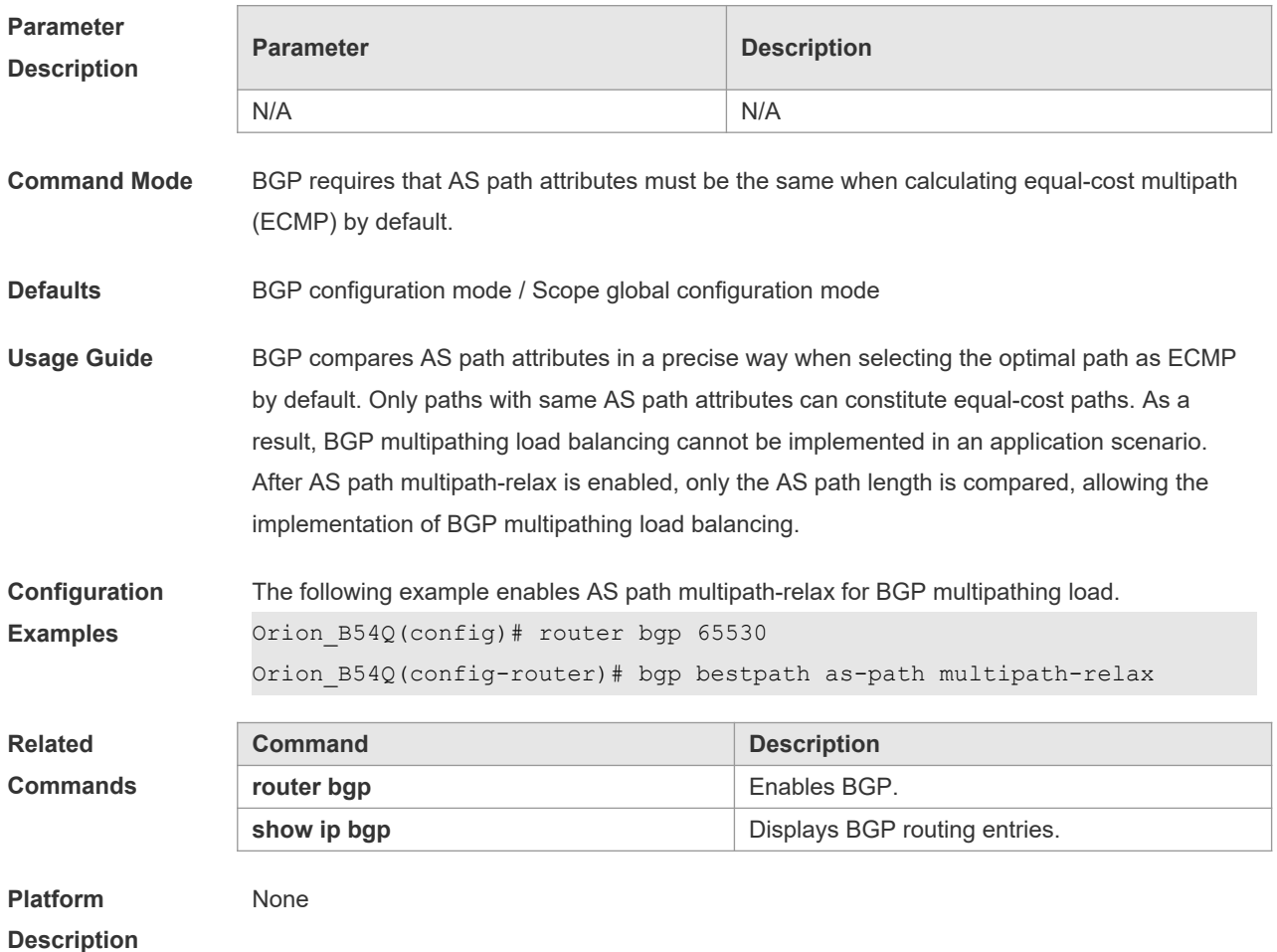

### **5.16 bgp bestpath compare-confed-aspath**

Use this command to compare the AS path length of the confederation from the same external routes when selecting the optimal path, with smaller AS path in the confederation for higher path priority. Use the **no** form of this command to restore the default setting.

**bgp bestpath compare-confed-aspath**

**no bgp bestpath compare-confed-aspath**

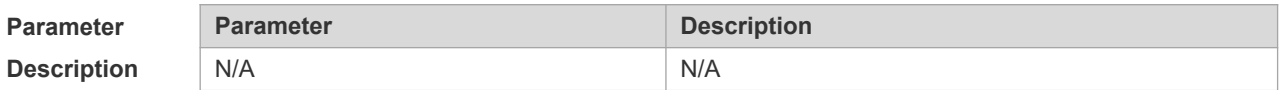

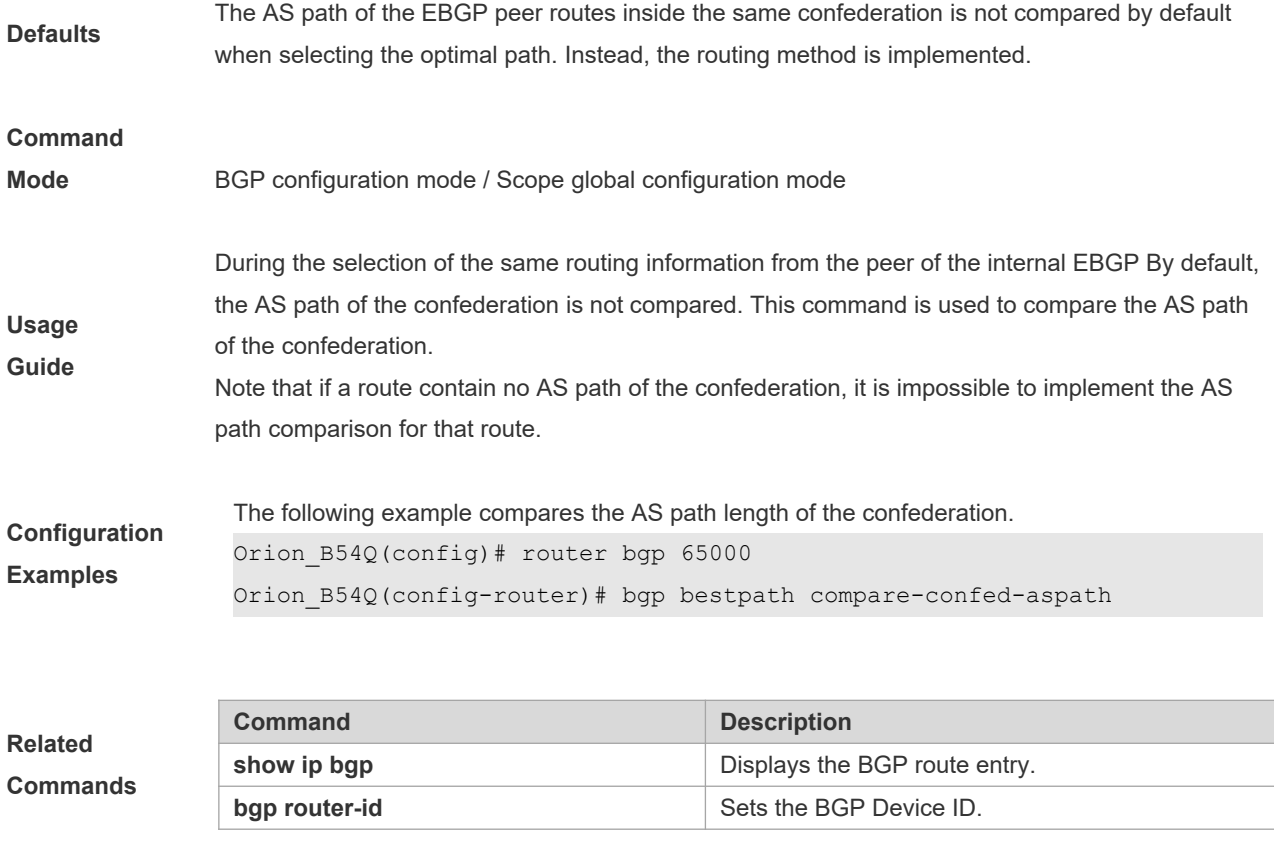

#### **Platform**

**Description** None

### **5.17 bgp bestpath compare-routerid**

Use this command to compare the router ID of the same external routes when selecting the optimal path, with smaller router ID for higher path priority. Use the **no** form of this command to restore the default setting.

#### **bgp bestpath compare-routerid**

#### **no bgp bestpath compare-routerid**

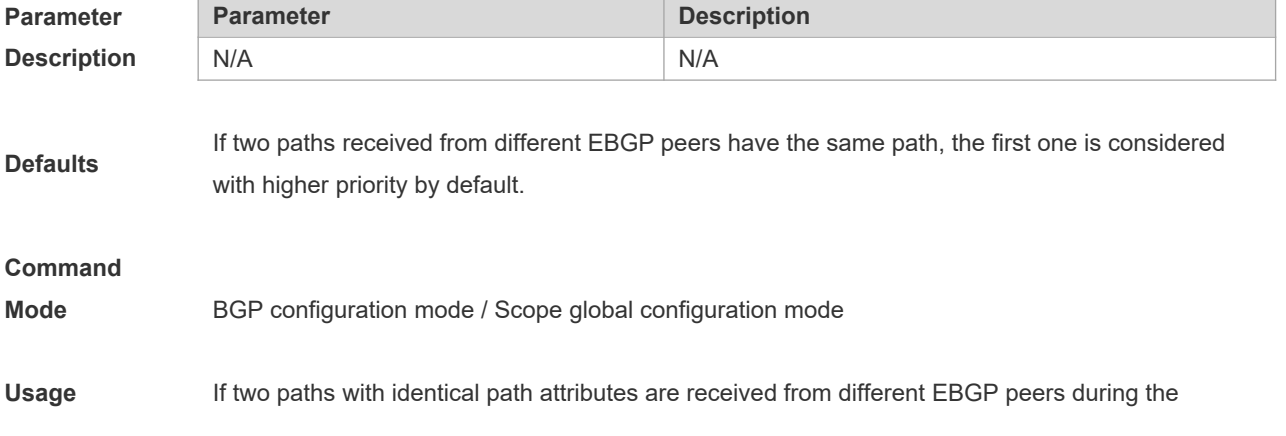

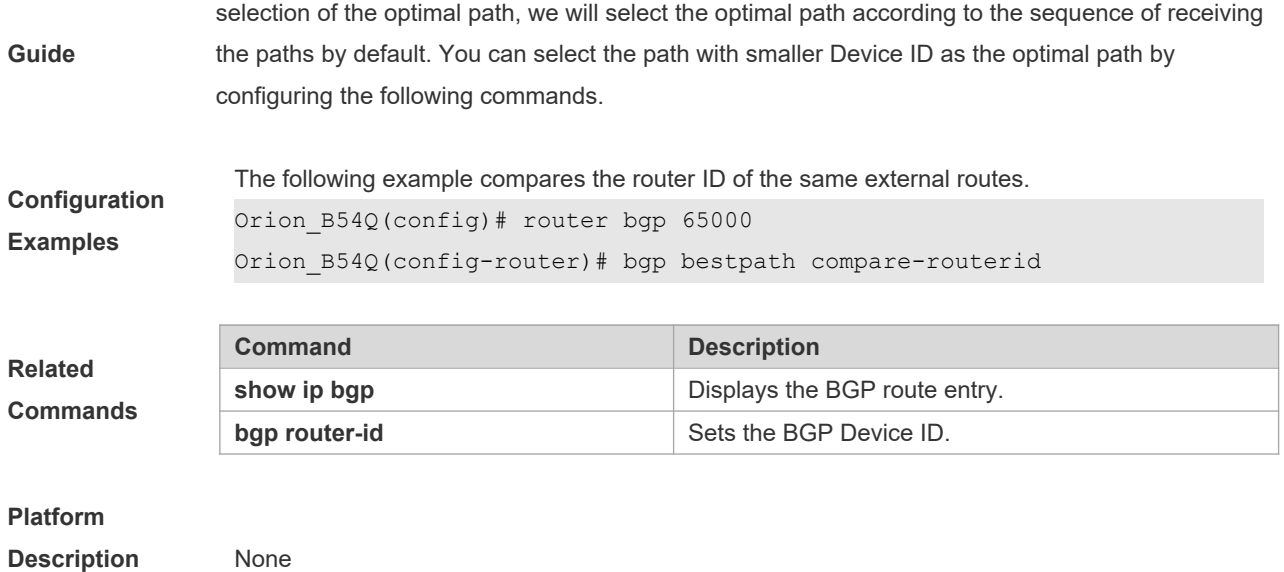

### **5.18 bgp bestpath med confed**

Use this command to compare the MED value of the path of the internal peer from AS confederation during selecting the optimal path. Use the **no** form of this command to restore the default setting.

**bgp bestpath med confed [missing-as-worst]**

**no bgp bestpath med confed [missing-as-worst]**

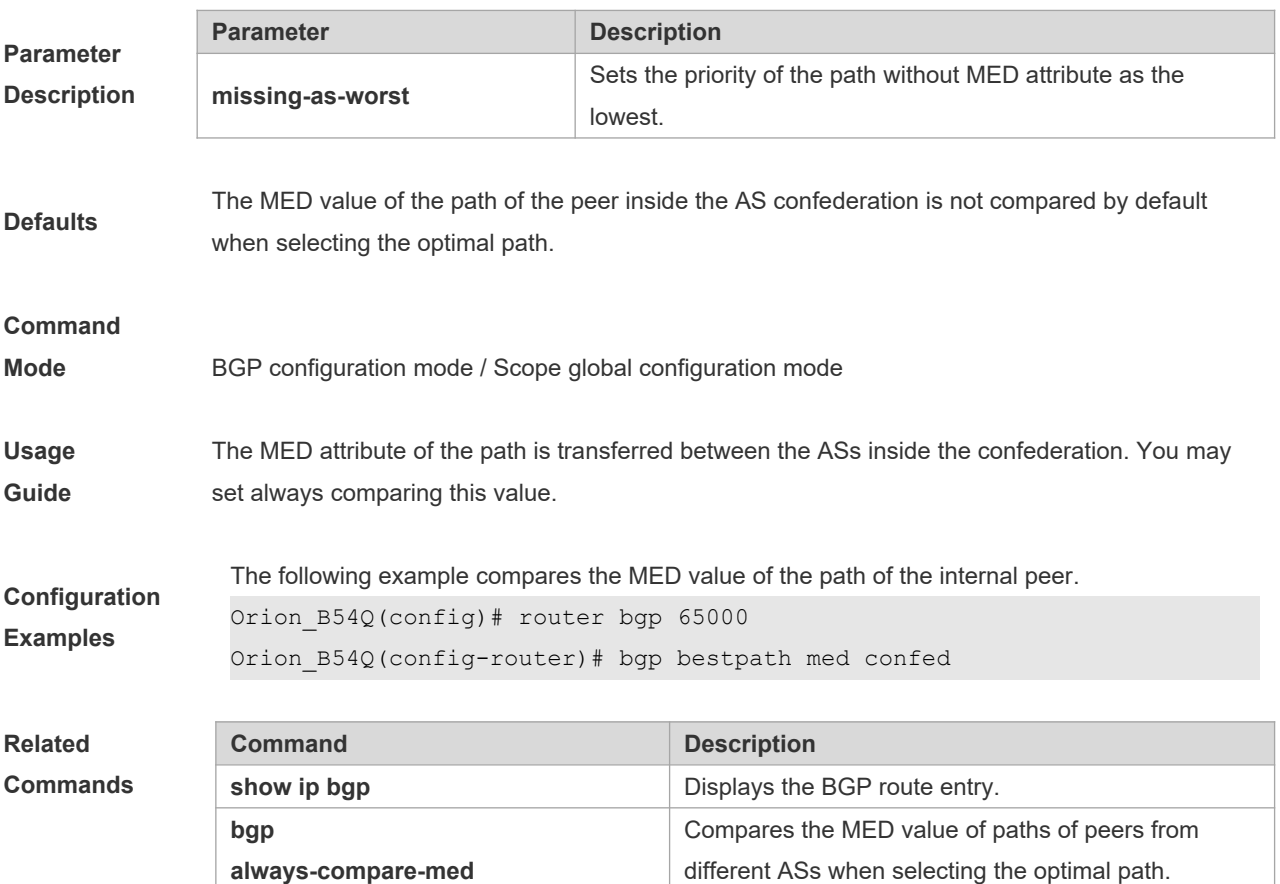

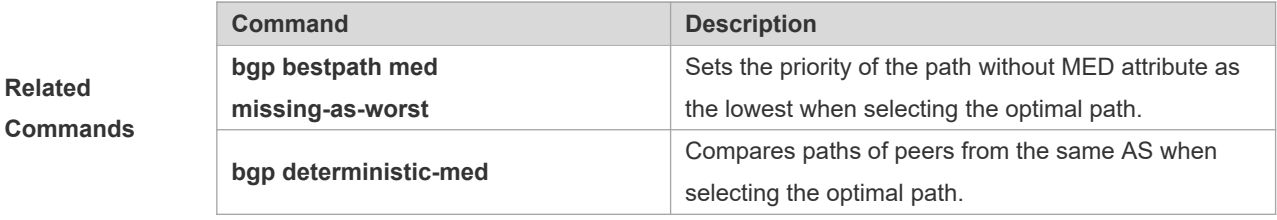

#### **Platform**

**Description** None

### **5.19 bgp bestpath med missing-as-worst**

Use this command to set the priority of the path without MED attribute as the lowest when selecting the optimal path. Use the **no** form of this command to restore the default setting.

#### **bgp bestpath med missing-as-worst**

#### **no bgp bestpath med missing-as-worst**

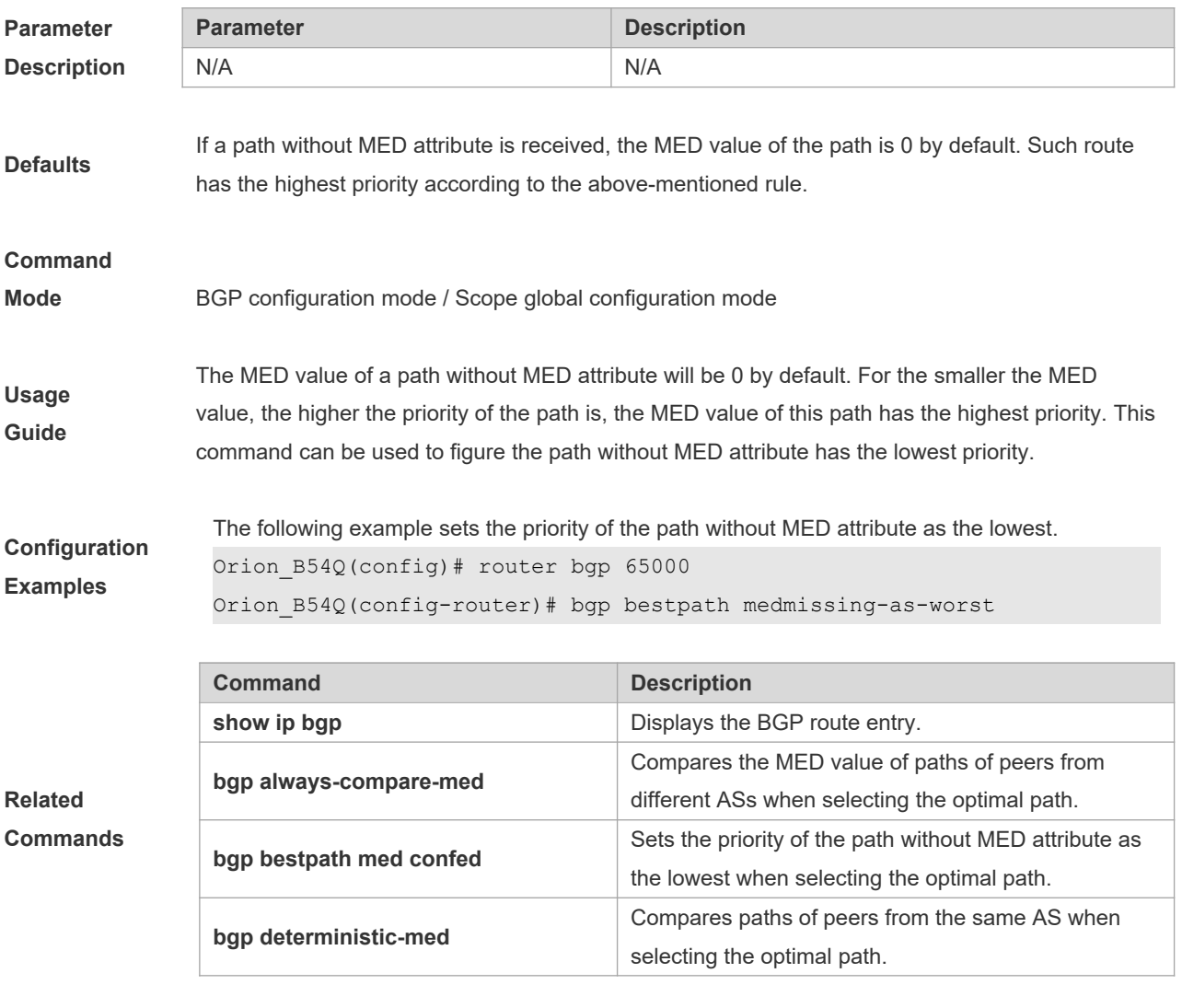

**Platform** None

#### **Description**

### **5.20 bgp client-to-client reflection**

Use this command to enable the route reflection function between clients on the device. Use the **no** form of this command disables the route reflection function between clients.

**bgp client-to-client reflection**

**no bgp client-to-client reflection**

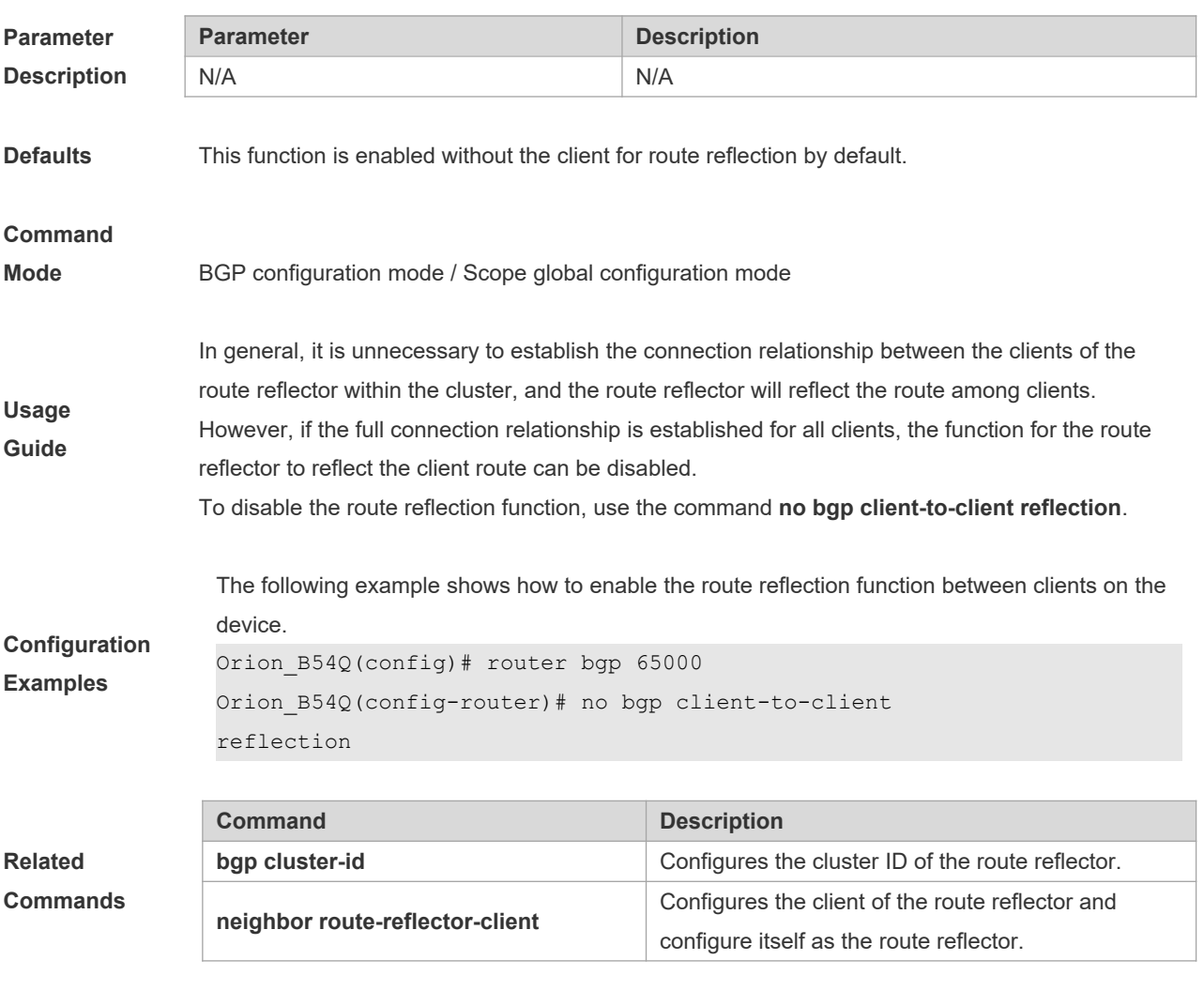

**Platform Description** None

### **5.21 bgp cluster-id**

Use this command to configure the cluster ID of the route reflector. Use the **no** form of this command to restore it to the default setting.

**bgp cluster-id** *cluster-id*

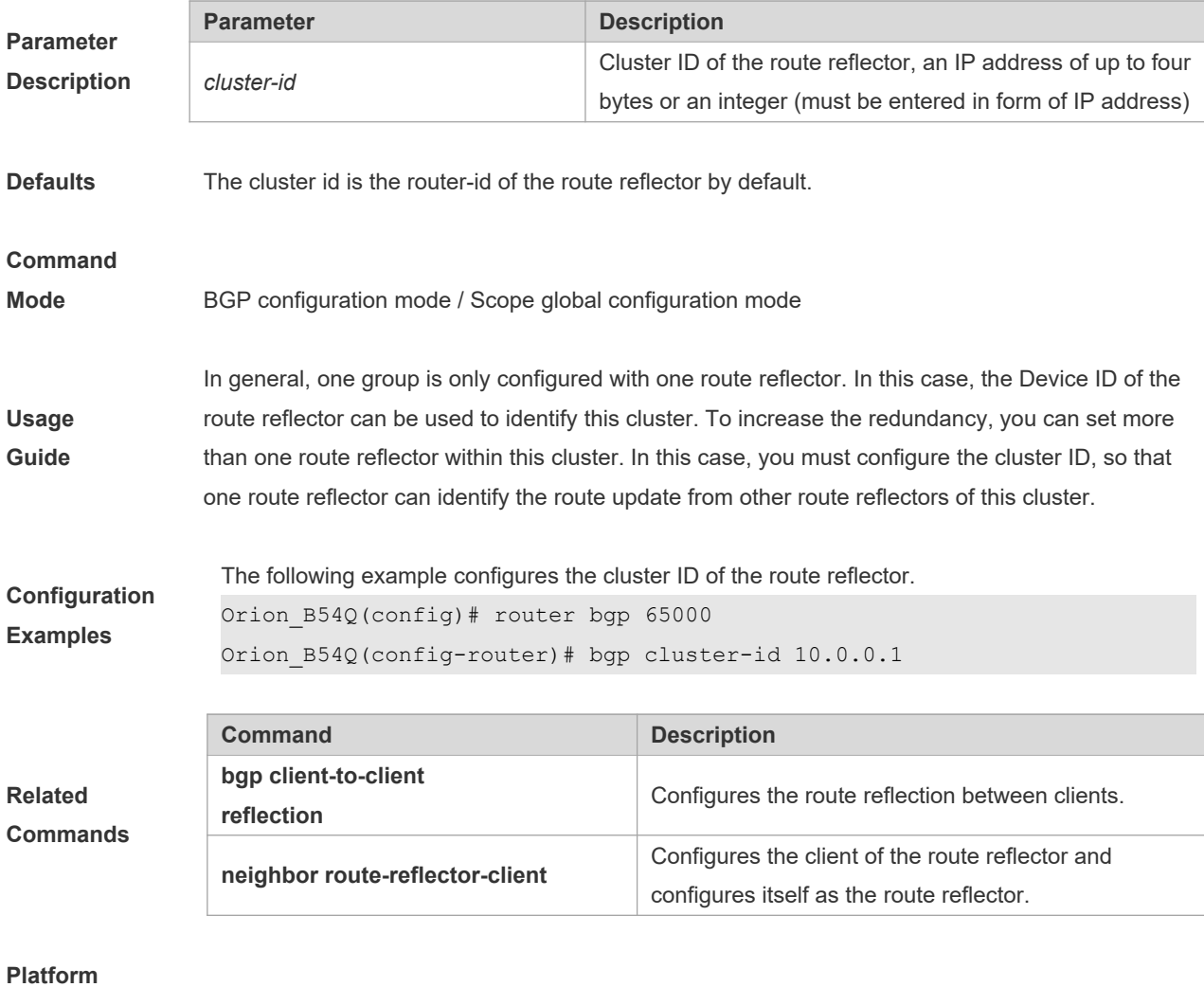

#### **no bgp cluster-id**

# **5.22 bgp confederation identifier**

**Description** None

**Parameter Description** Use this command to configure the AS confederation identifier. Use the **no** form of this command to restore the default setting.

**bgp confederation identifier** *as-number*

#### **no bgp confederation identifier**

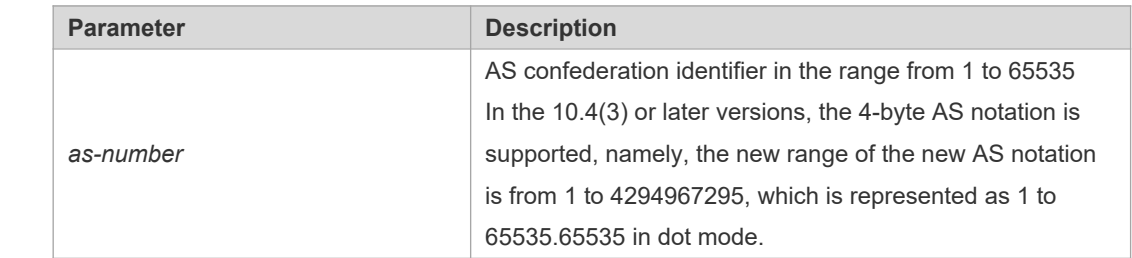

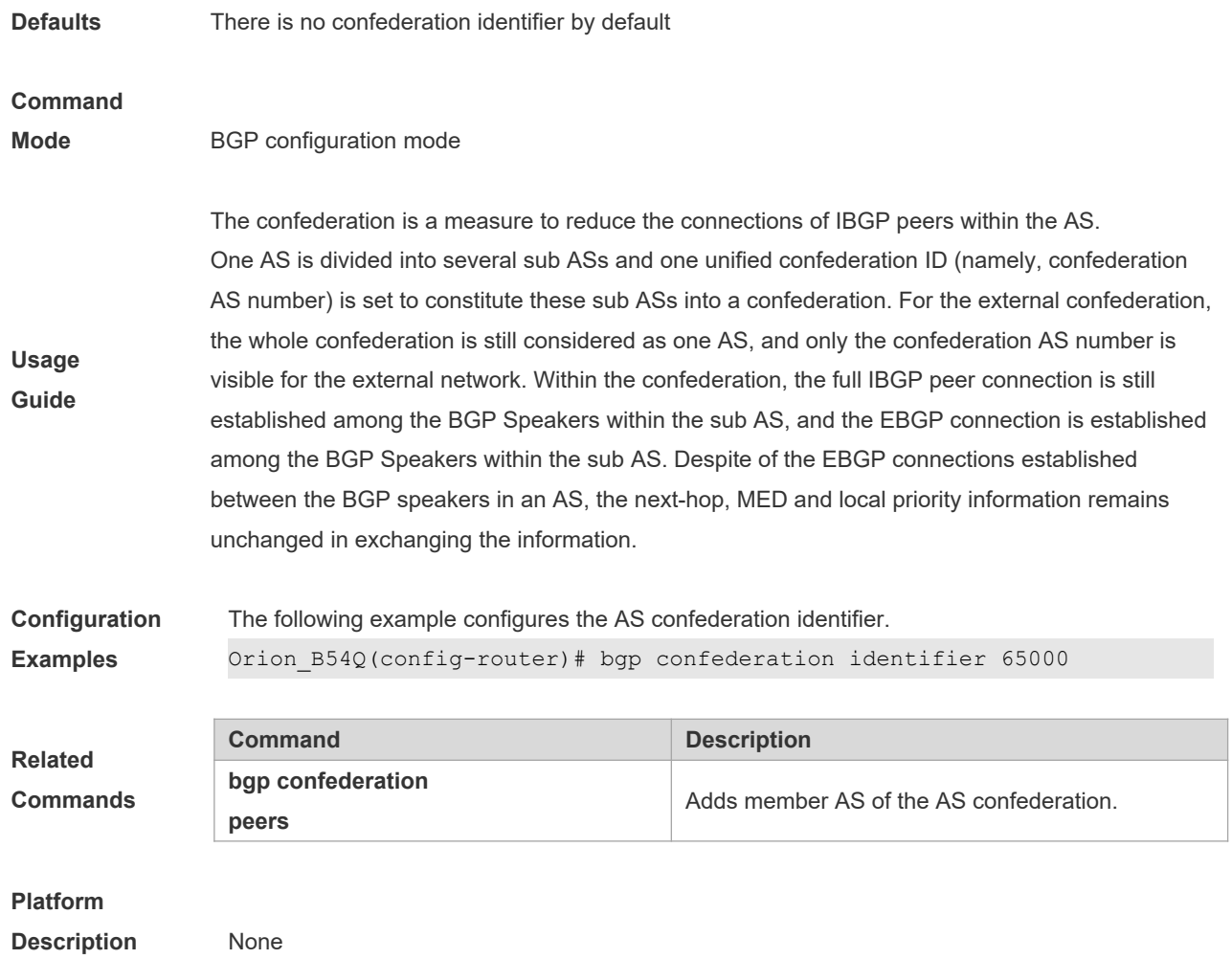

### **5.23 bgp confederation peers**

Use this command to configure member ASs of the AS confederation. Use the **no** form of this command to restore the default setting.

**bgp confederation peers** *as-number* […*as-number*]

**no bgp confederation peers** *as-number* [*…as-number*]

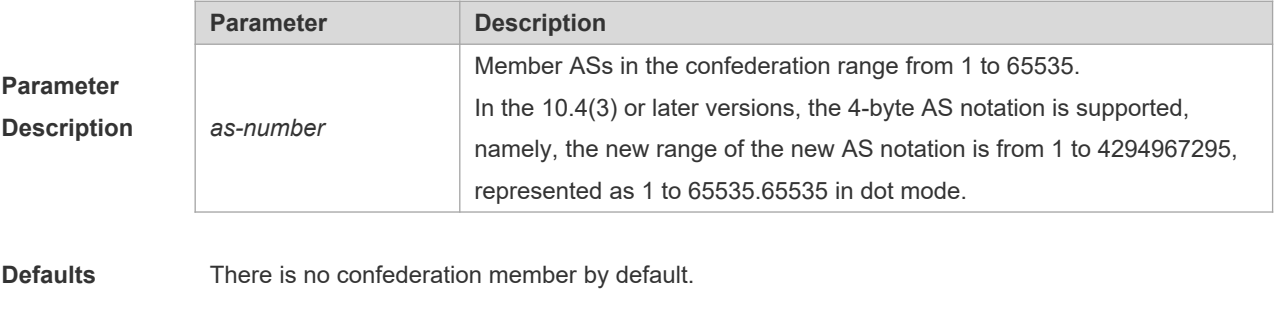

**Command** 

**Mode** BGP configuration mode

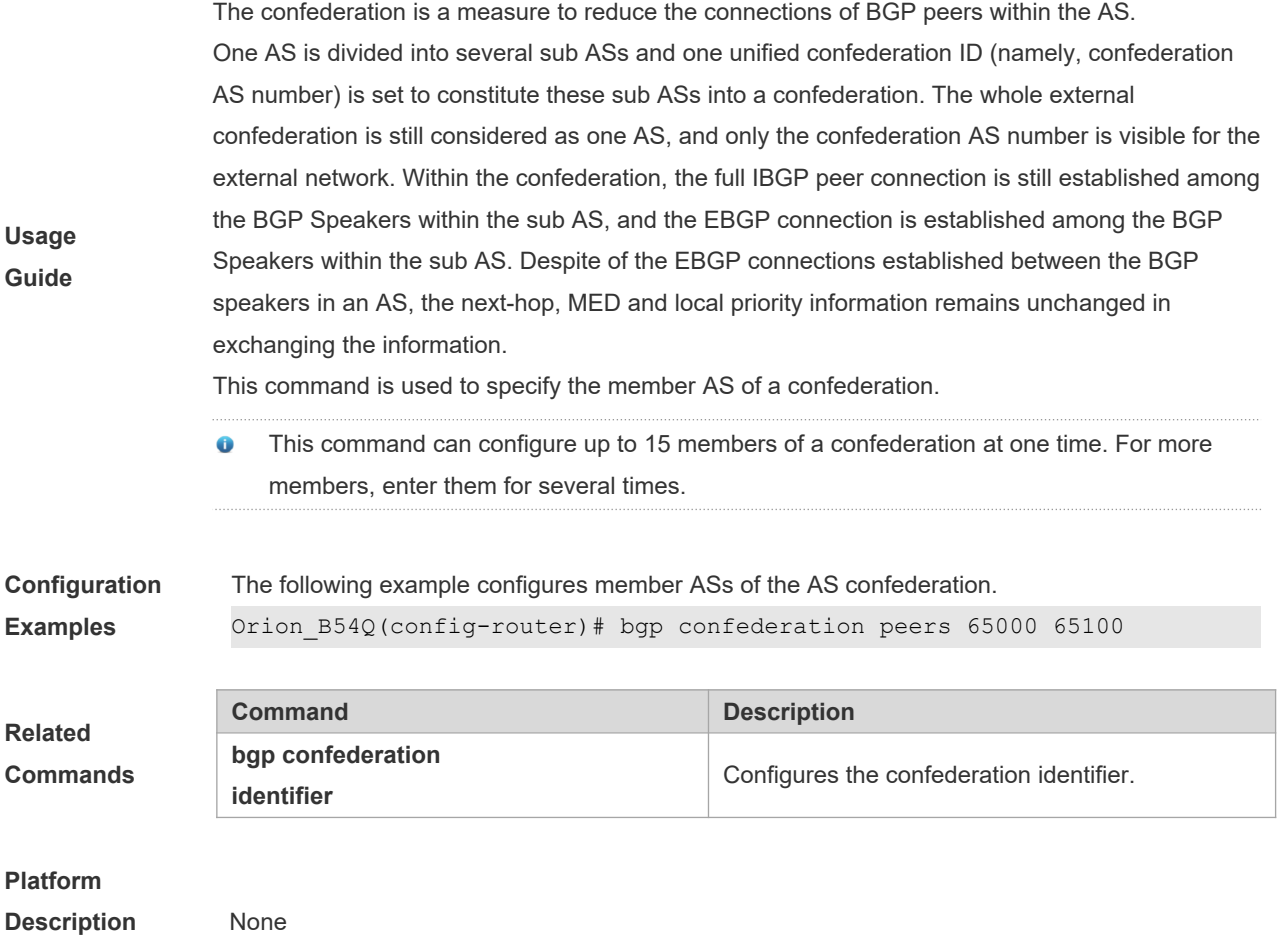

### **5.24 bgp dampening**

Use this command to enable the routing attenuation and set the attenuation parameters in the address-family or routing configuration mode. Use the **no** form of this command to restore the default setting.

**bgp dampening** [*half-life* [*reusing suppressing duration*] | **route-map** *name*]

#### **no bgp dampening**

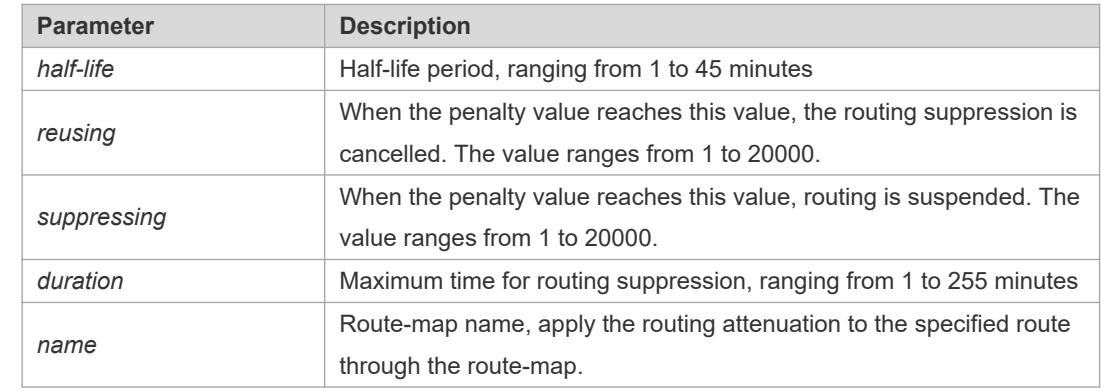

**Parameter Description**

**Defaults** This function is disabled by default.

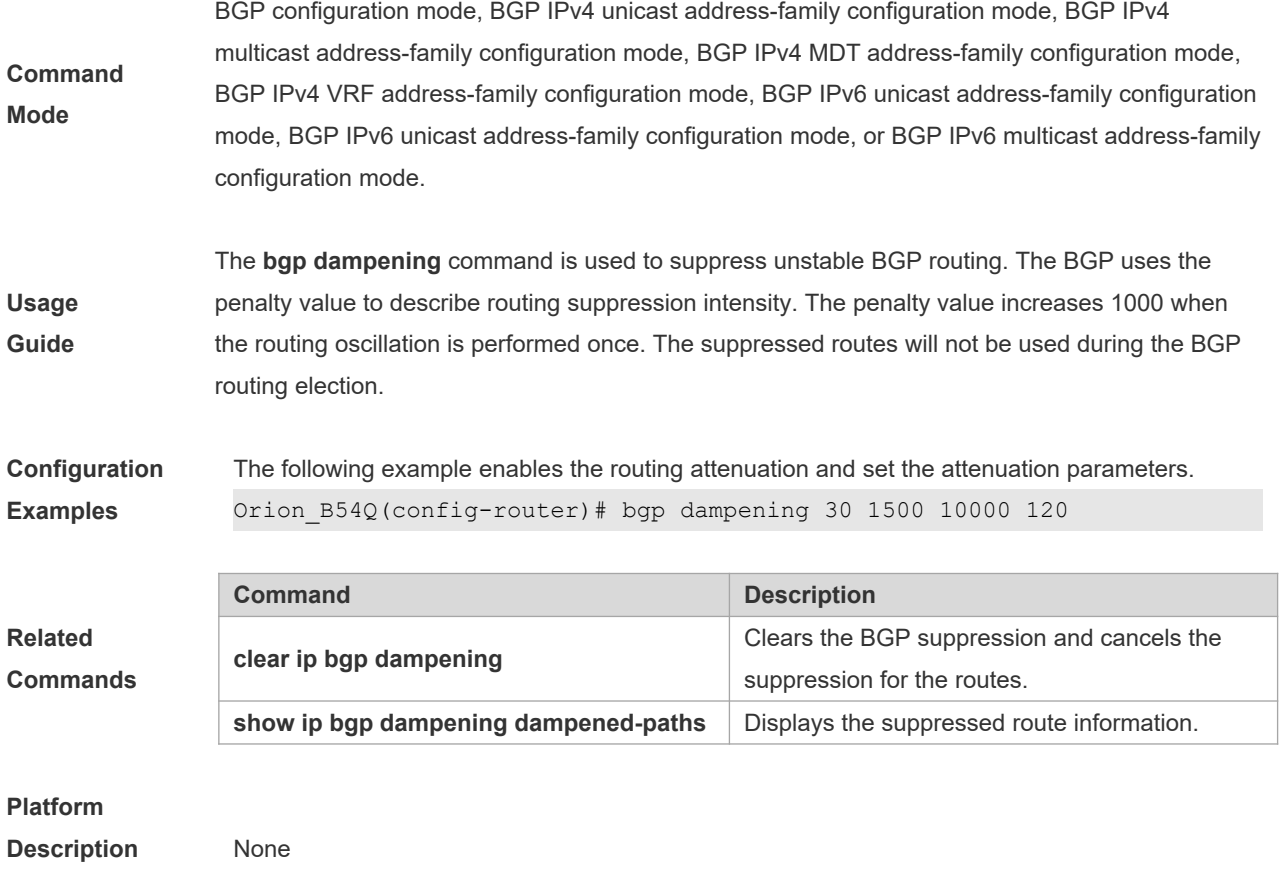

### **5.25 bgp default ipv4-unicast**

Use this command to set the IPv4 unicast address as the default address family. Use the **no** form of this command to restore the default setting.

#### **bgp default ipv4-unicast**

#### **no bgp default ipv4-unicast**

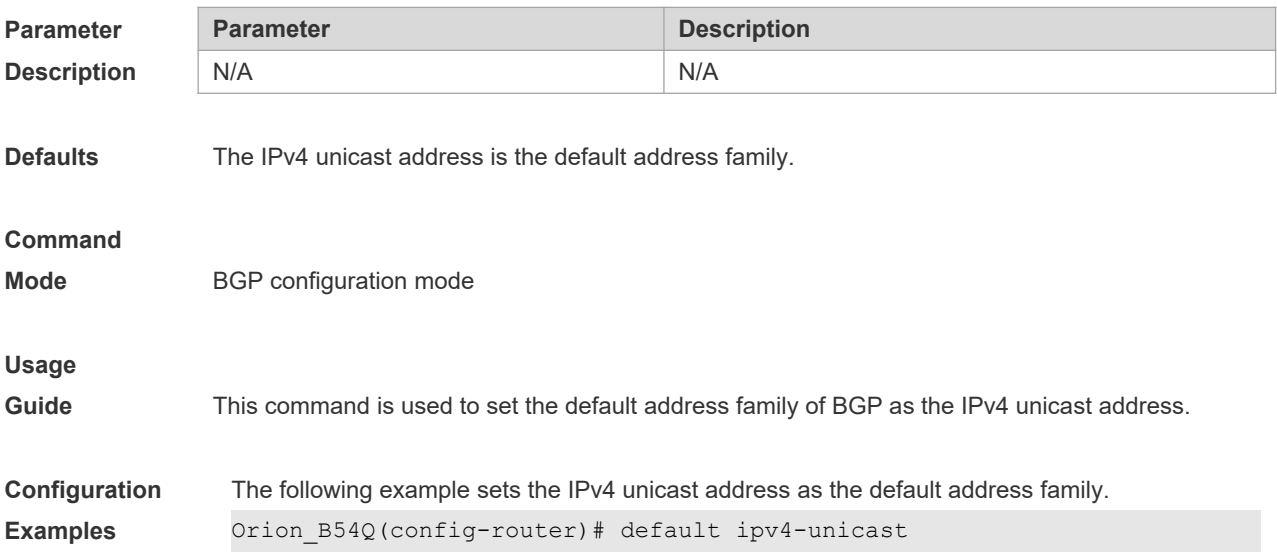

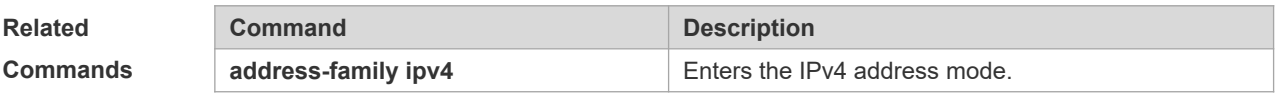

### **Platform**

**Description** None

### **5.26 bgp default local-preference**

Use this command to set the default local-preference attribute value. Use the **no** form of this command to restore the default setting.

**bgp default local-preference** *value*

#### **no bgp default local-preference**

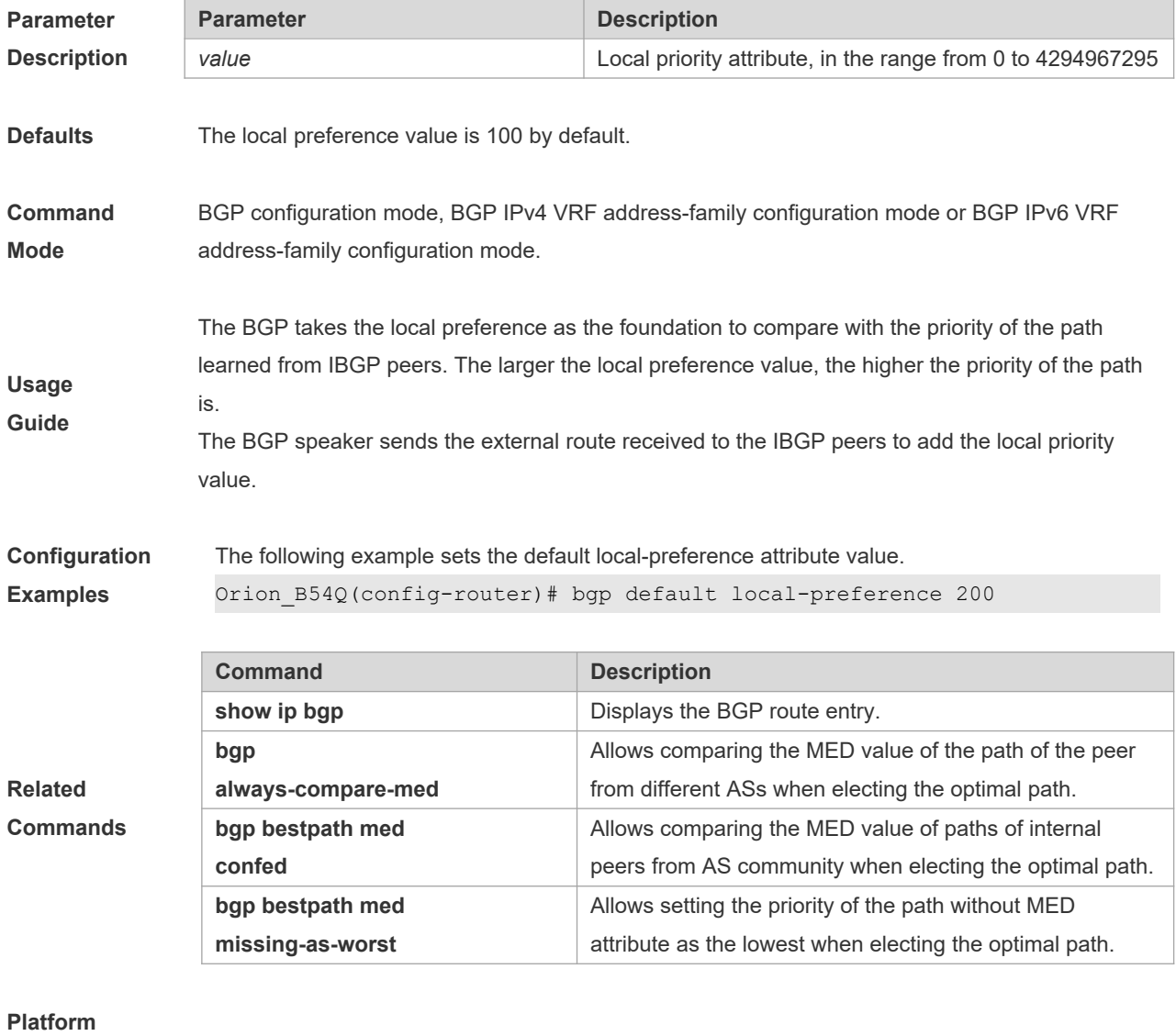

**Description** None

### **5.27 bgp default route-target filter**

Use this command to enable the route-target filtering. For the VPNV4 routes, filter the community attributes of the route-target by default. Use the **no** form of this command to disable this function.

**bgp default route-target filter**

**no bgp default route-target filter**

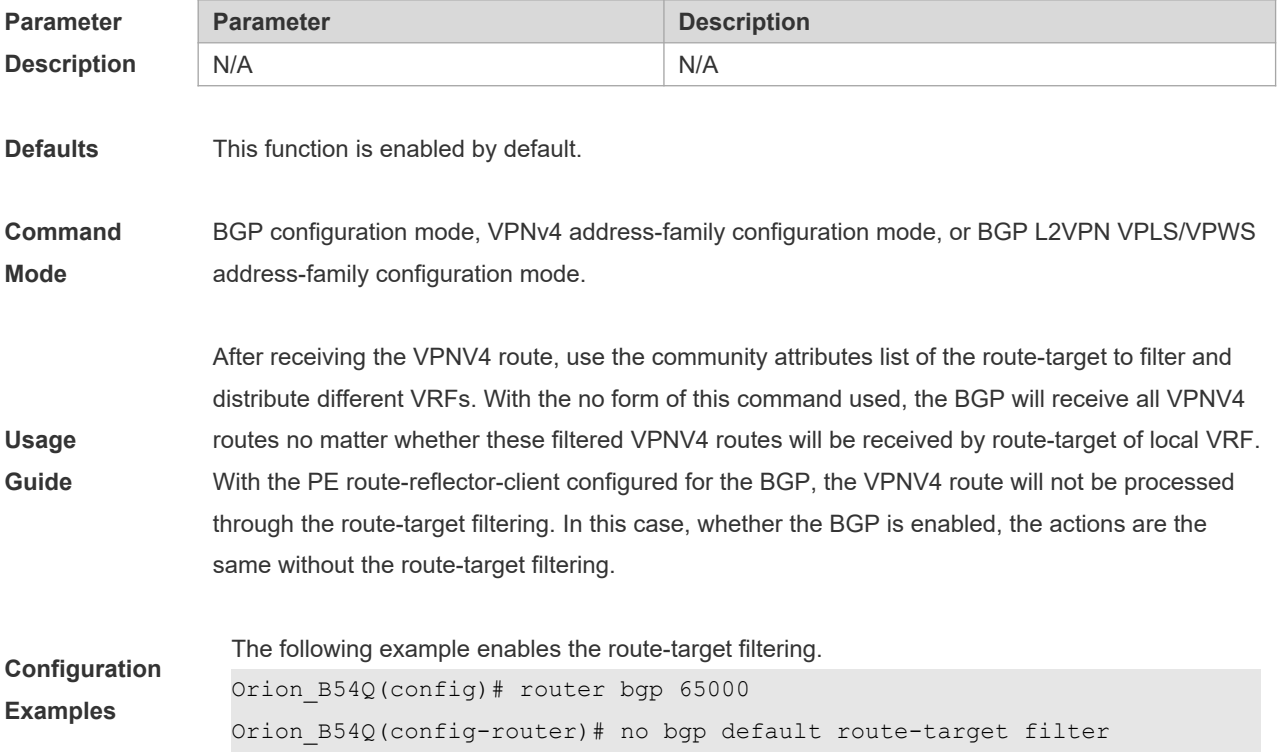

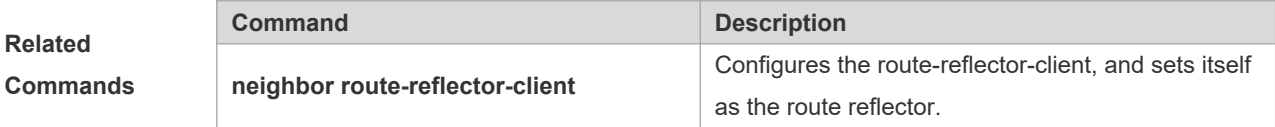

**Platform Description** N/A

### **5.28 bgp deterministic-med**

Use this command to set comparing preferentially the MED values of peer paths from the same AS. By default, the comparison is based on the received order, and the one received the last is compared first. Use the **no** form of this command to restore the default setting.

**bgp deterministic med**

**no bgp deterministic med**

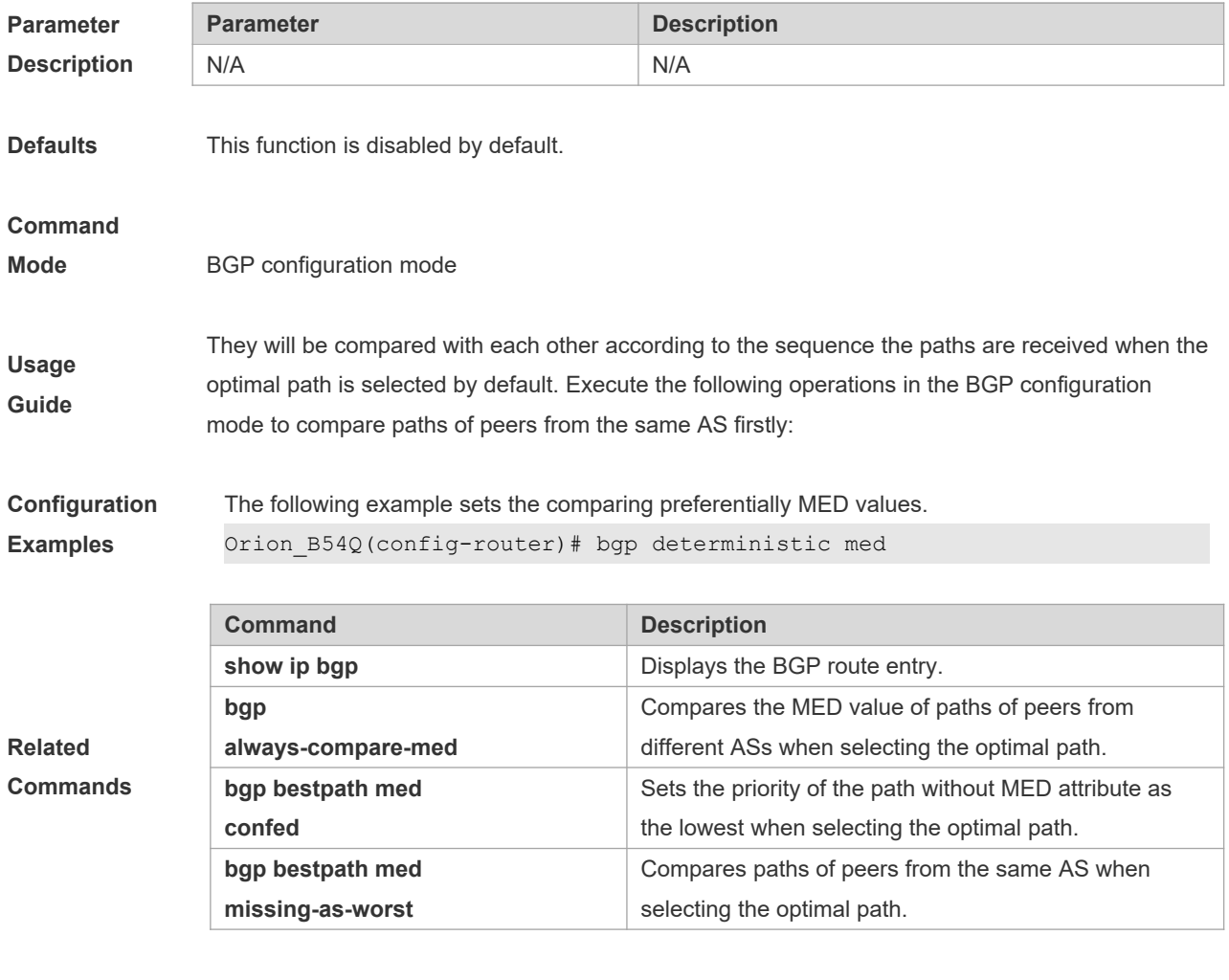

### **Platform**

**Description** None

## **5.29 bgp enforce-first-as**

Use this command to reject the UPDATE messages whose first AS\_PATH path section is not the neighbor-configured AS number. Use the **no** form of this command to disable this function.

#### **bgp enforce-first-as**

#### **no bgp enforce-first-as**

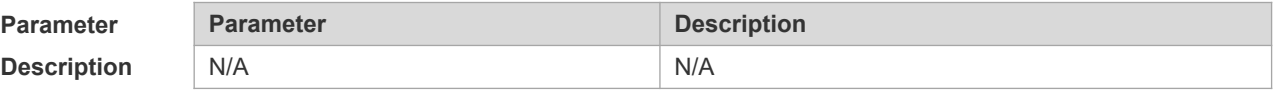

**Defaults** This function is enabled by default.

**Command** 

**Mode** BGP configuration mode

Usage The AS number of the device is put into the path section by default to update the update message.

#### **Guide**

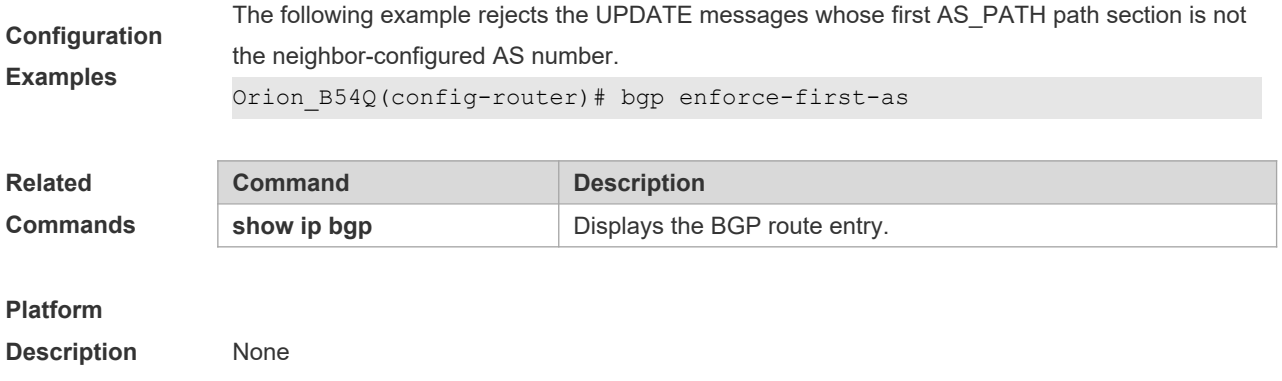

### **5.30 bgp fast-external-fallover**

When the network interface used in establishing the connection of the directly-connected EBGP peer fails, use this command to establish the BGP session connection quickly. Use the **no** form of this command to disable this function.

#### **bgp fast-external-fallover**

#### **no bgp fast-external-fallover**

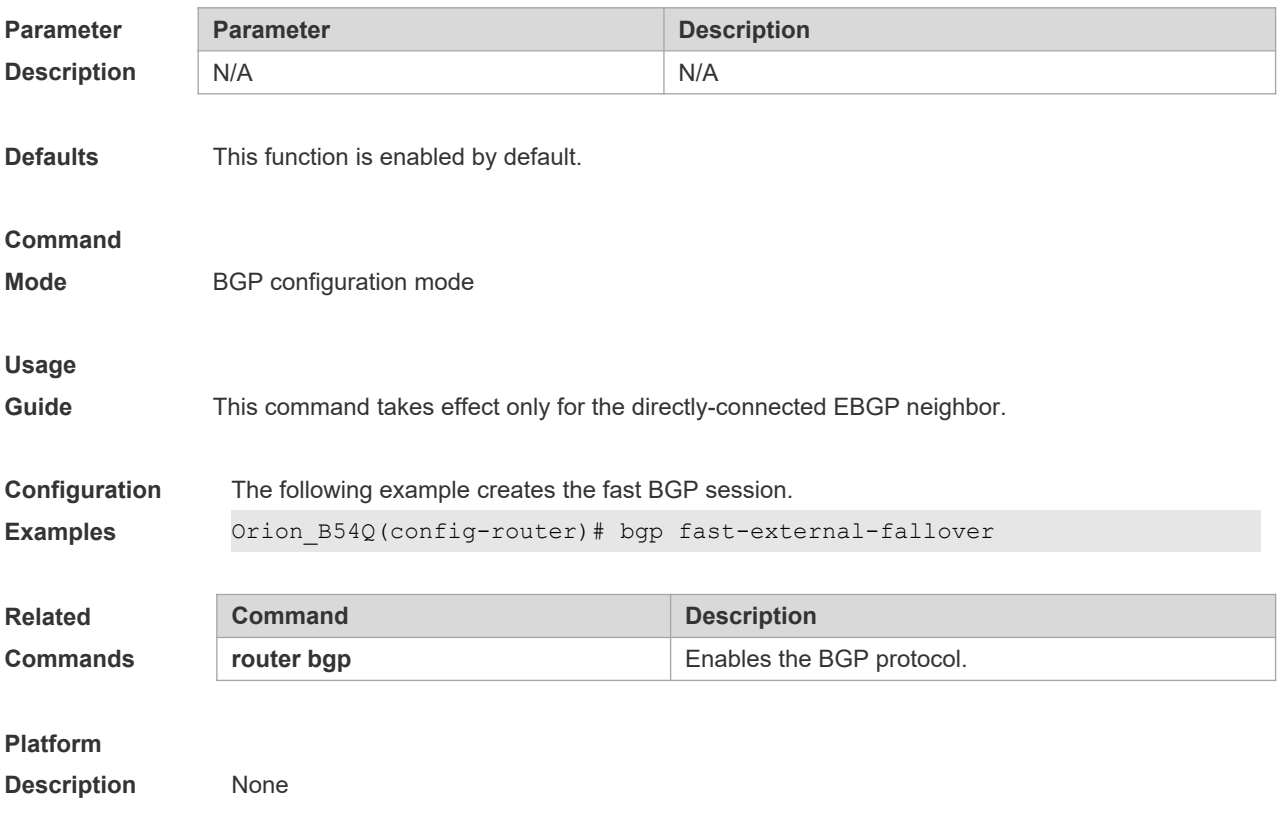

### **5.31 bgp graceful-restart**

Use this command to enable the global BGP graceful restart function. Use the **no** form of this command to disable BGP graceful restart.

**bgp graceful-restart**

**no bgp graceful-restart**

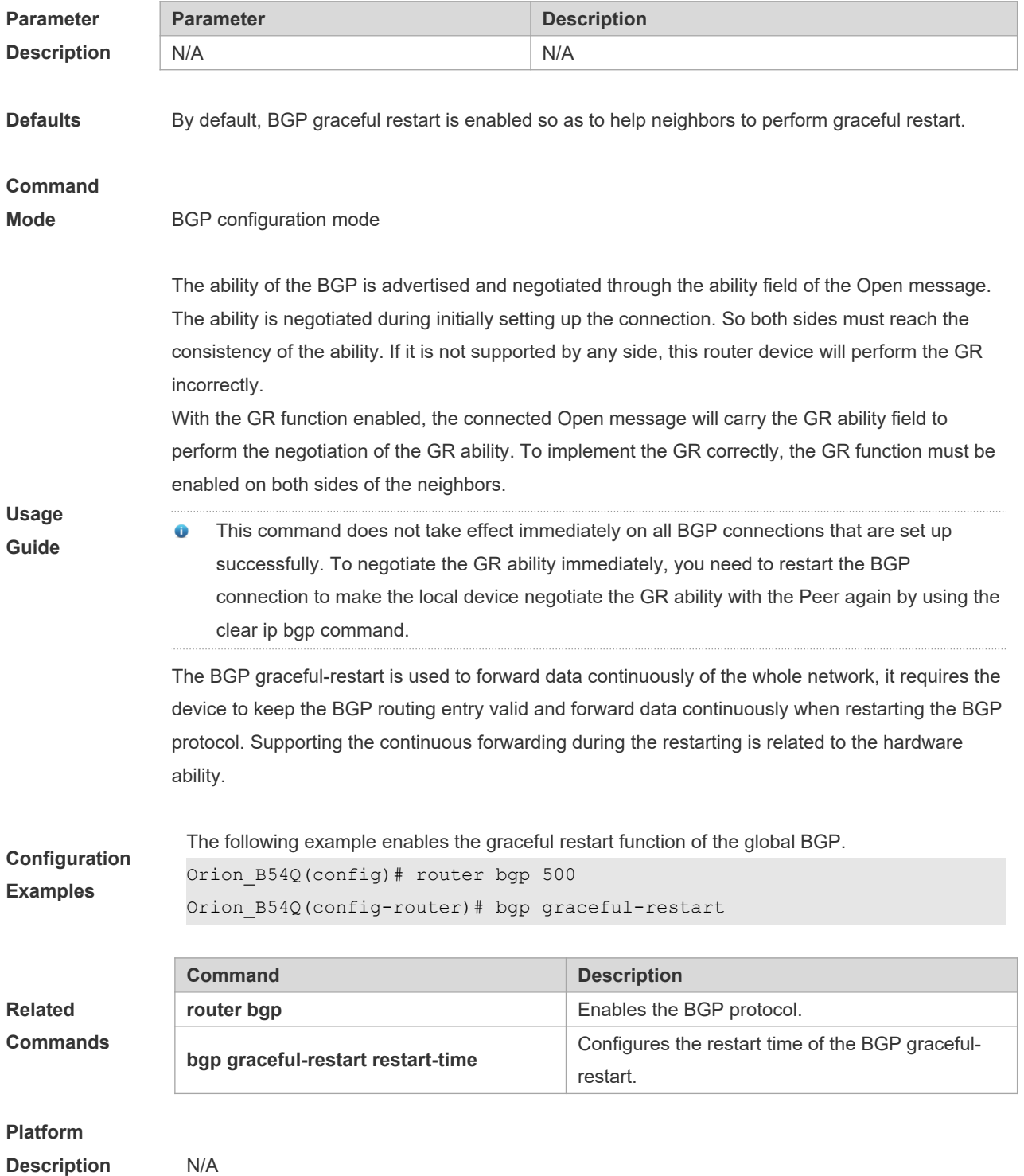

### **5.32 bgp graceful-restart disable**

Use this command to disable GR capability of a BGP address family. Use the **no** form of this command to restore the default setting.

**bgp graceful-restart disable**

**no bgp graceful-restart disable**

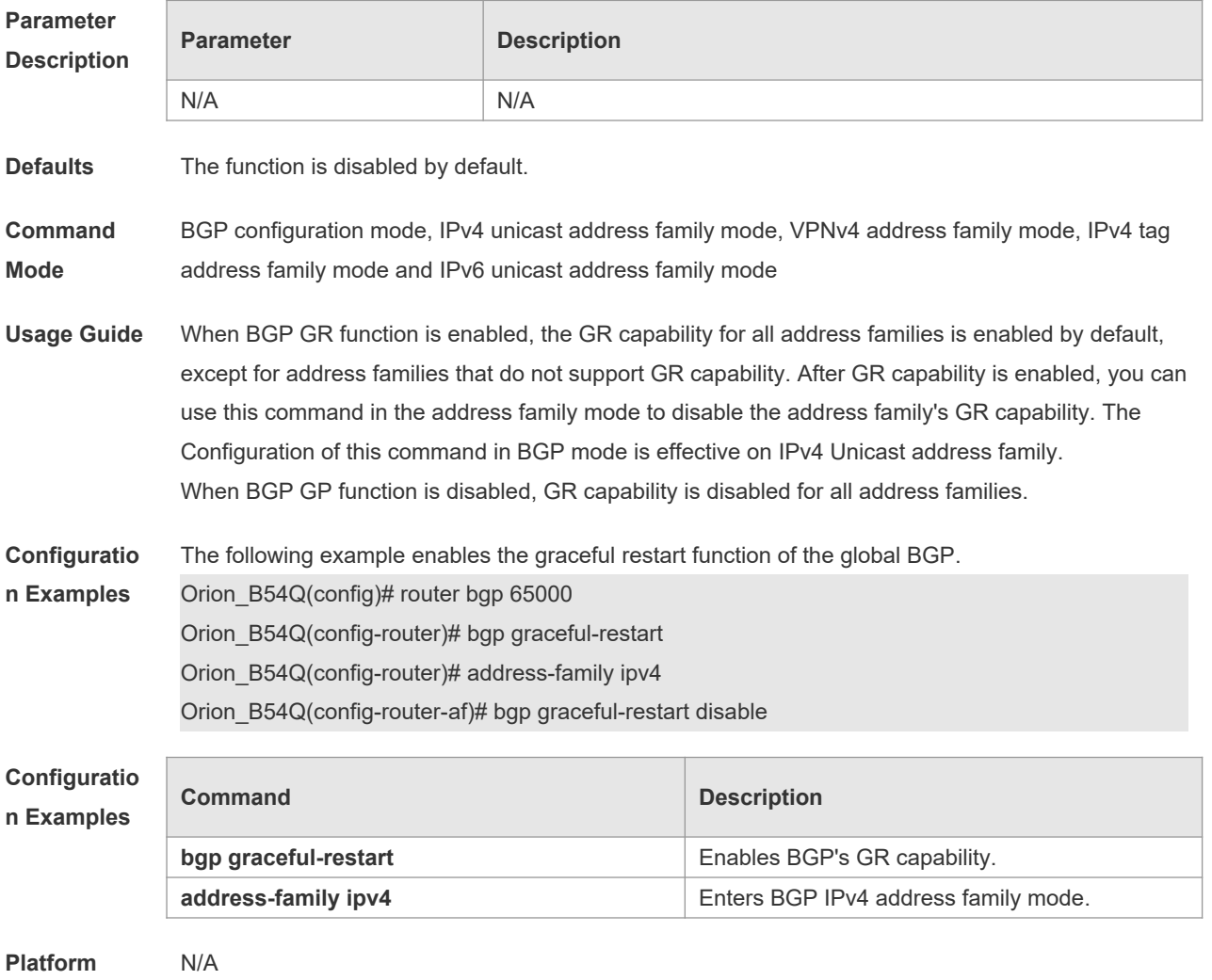

**Description**

### **5.33 bgp graceful-restart restart-time**

Use this command to configure the restart time of the BGP graceful-restart. Use the **no** form of this command to restore the default setting.

**bgp graceful-restart restart-time** *restart-time*

**no bgp graceful-restart restart-time**

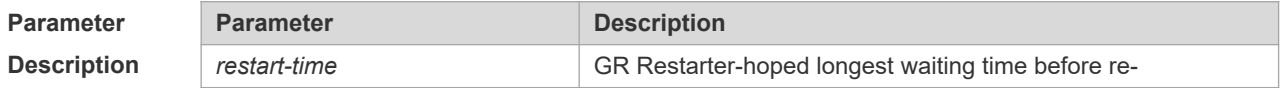

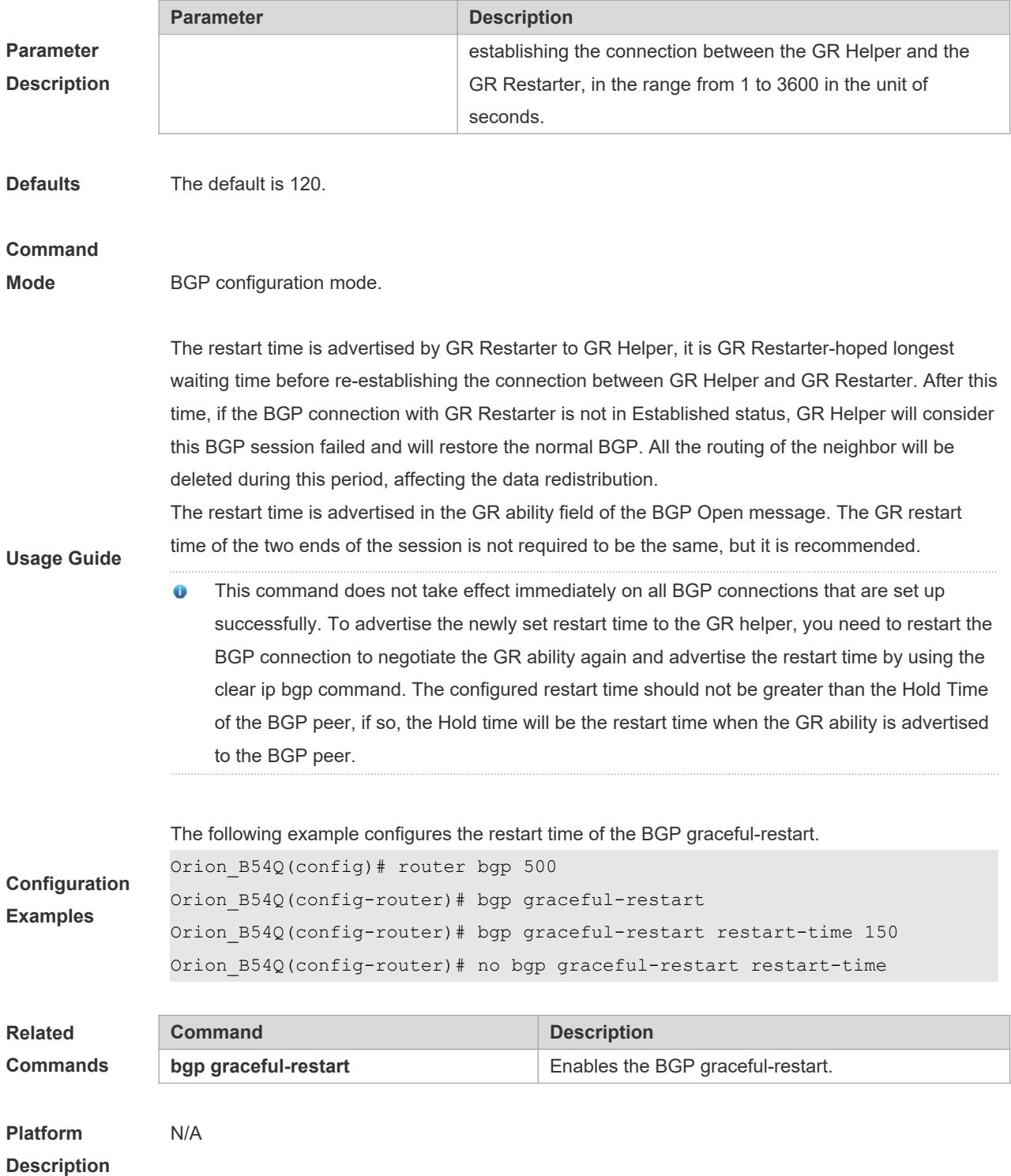

### **5.34 bgp graceful-restart stalepath-time**

Use this command to configure the time to help the device keep the route valid when executing the BGP graceful-restart. Use the **no** form of this command to restore the default setting.

**bgp graceful-restart stalepath-time stalepath-time** *time*

**no bgp graceful-restart stalepath-time**

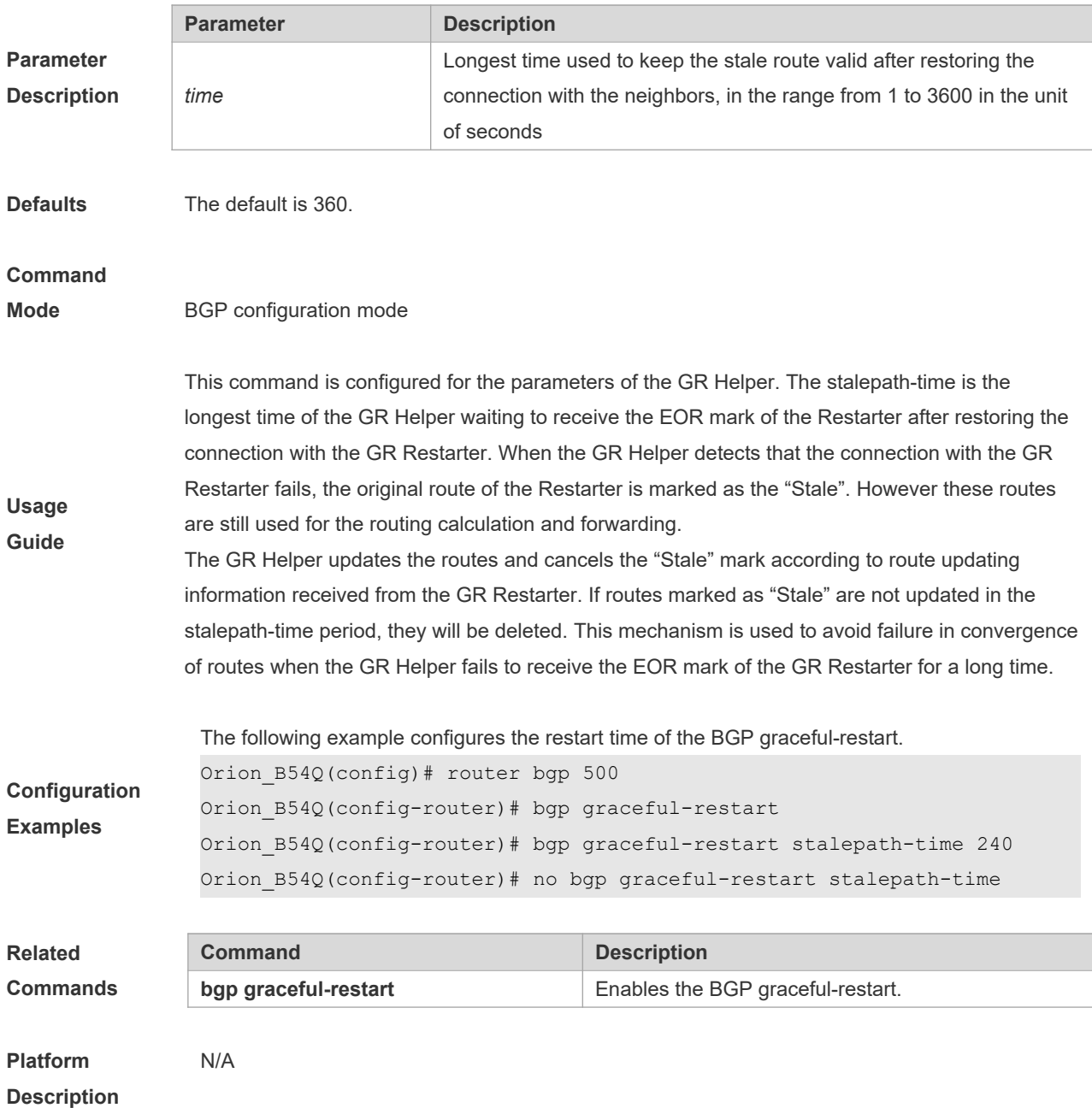

### **5.35 bgp initial-advertise-delay**

Use this command to configure the delay period before a BGP device sends its initial updates to peers. Use the **no** form or **default** form of this command to restore the default setting. **bgp initial-advertise-delay** *delay-time* [ *starup-time* ] **no bgp initial-advertise-delay default bgp initial-advertise-delay**

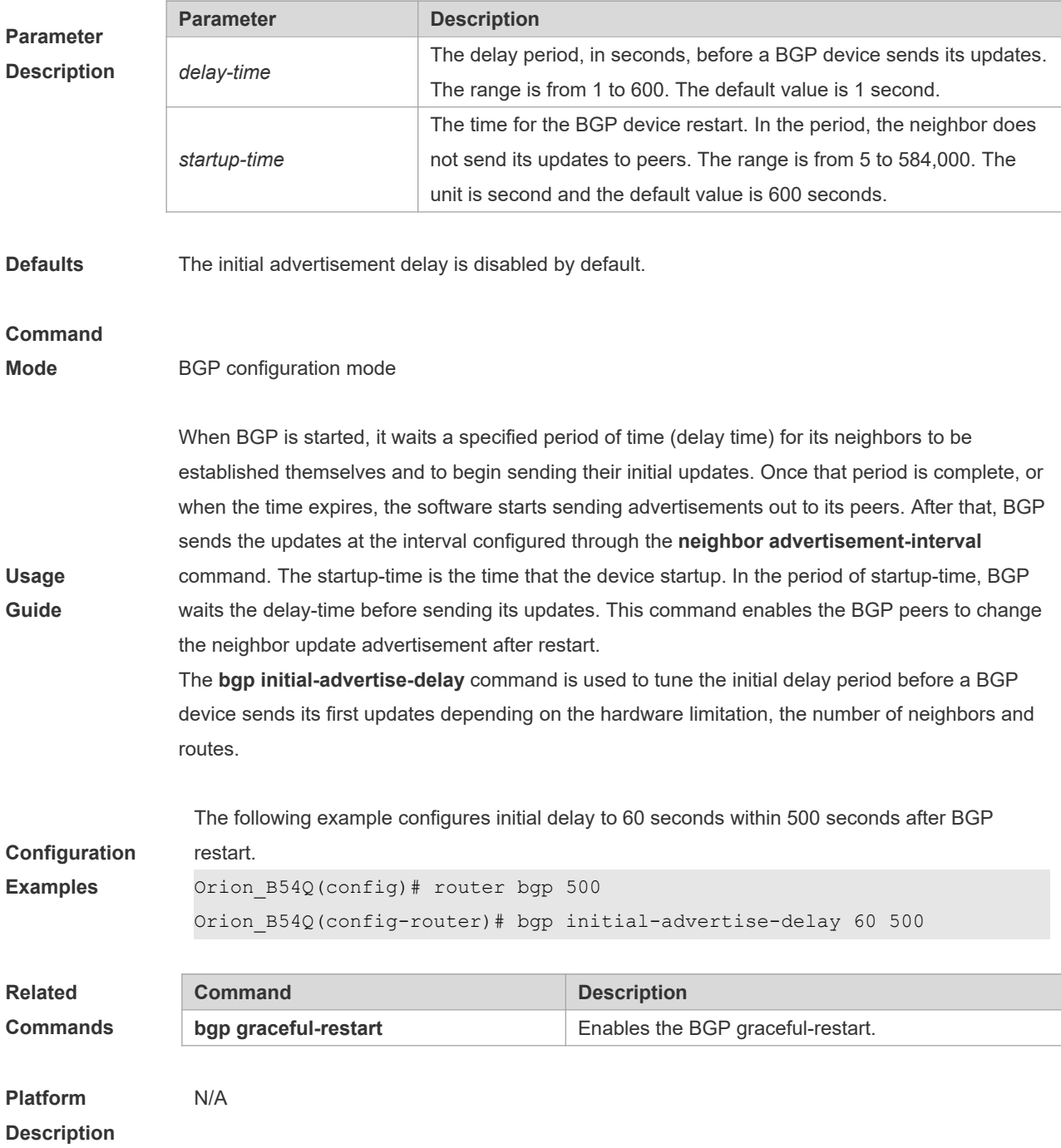

### **5.36 bgp log-neighbor-changes**

Use this command to log the BGP status changes without turning on debug. Use the **no** form of this command to disable this function.

**bgp log-neighbor-changes**

**no bgp log-neighbor-changes**

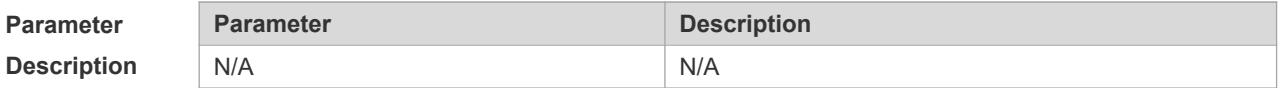

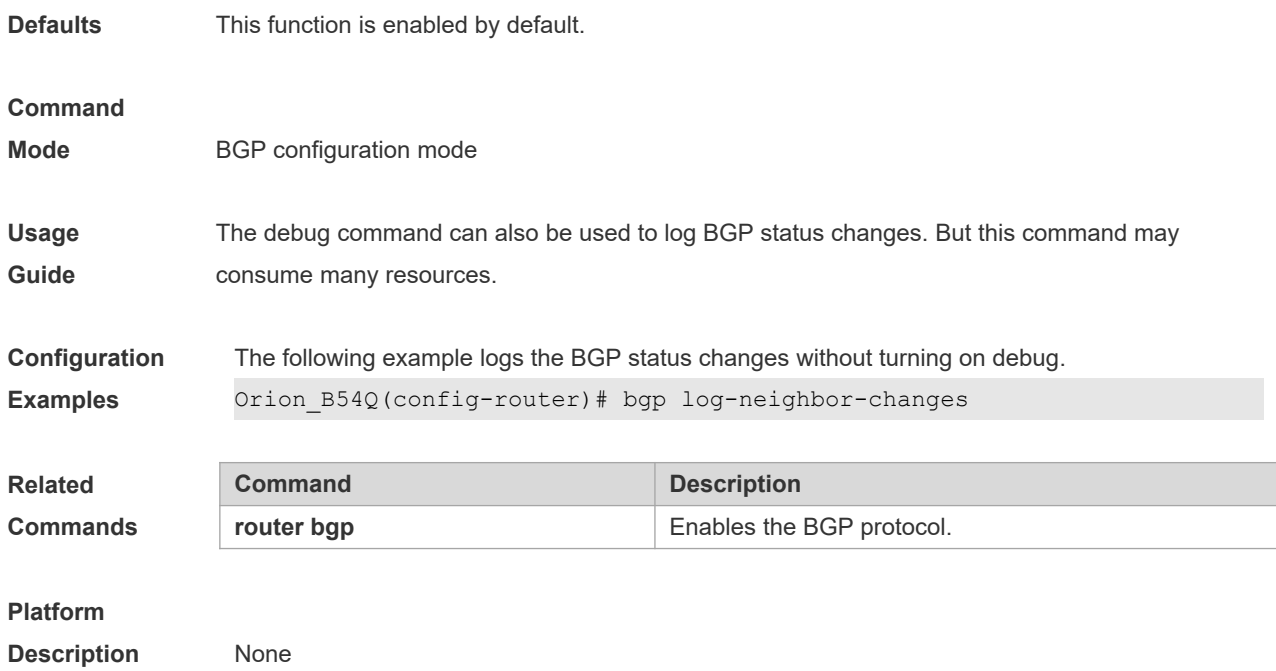

### **5.37 bgp maxas-limit**

Use this command to set the maximum number of ASs in the BGP AS-PATH attribute. Use the **no** or **default** form of the command to restore the default configuration.

**bgp maxas-limit** *number*

**no bgp maxas-limit**

**default bgp maxas-limit**

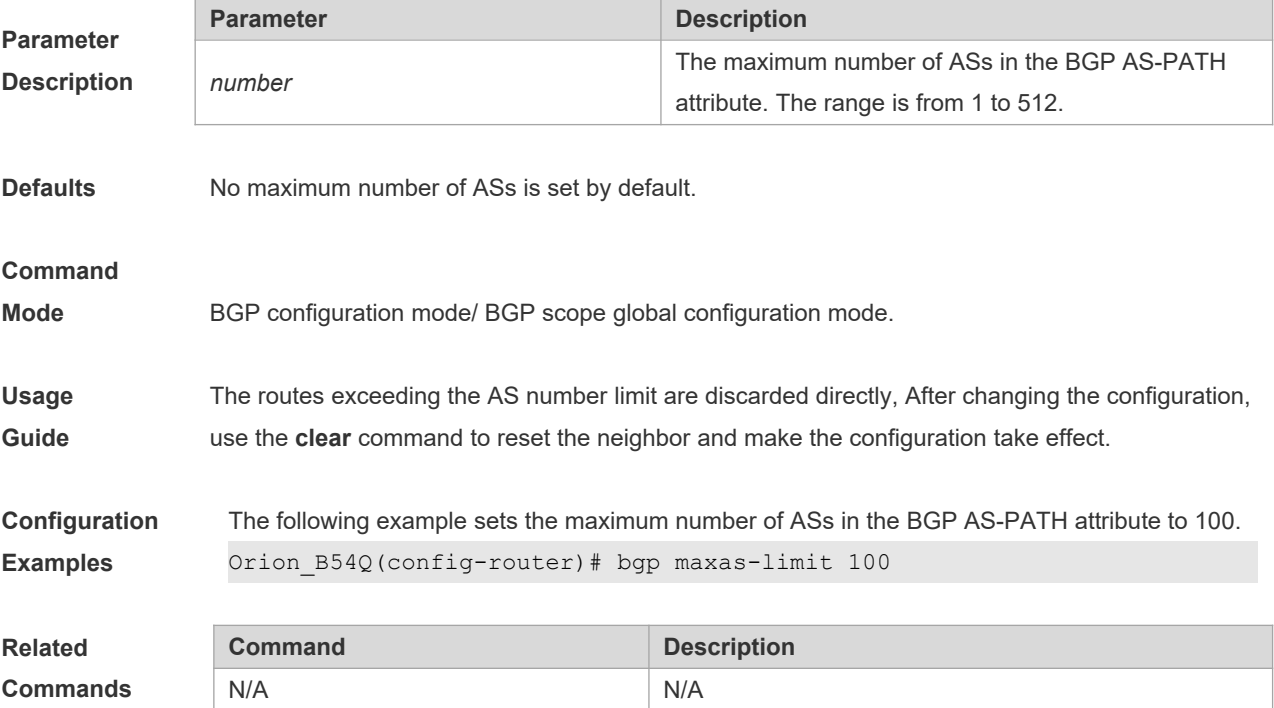

#### **Platform**

**Description** N/A

### **5.38 bgp mp-error-handle session-retain**

Use this command to retain BGP sessions when BGP protocol detects errors in multi-protocol route attributes. Use the **no** form of this command to restore the default setting. **bgp mp-error-handle session-retain** [ **recovery-time** *time* ] **no bgp mp-error-handle session-retain**

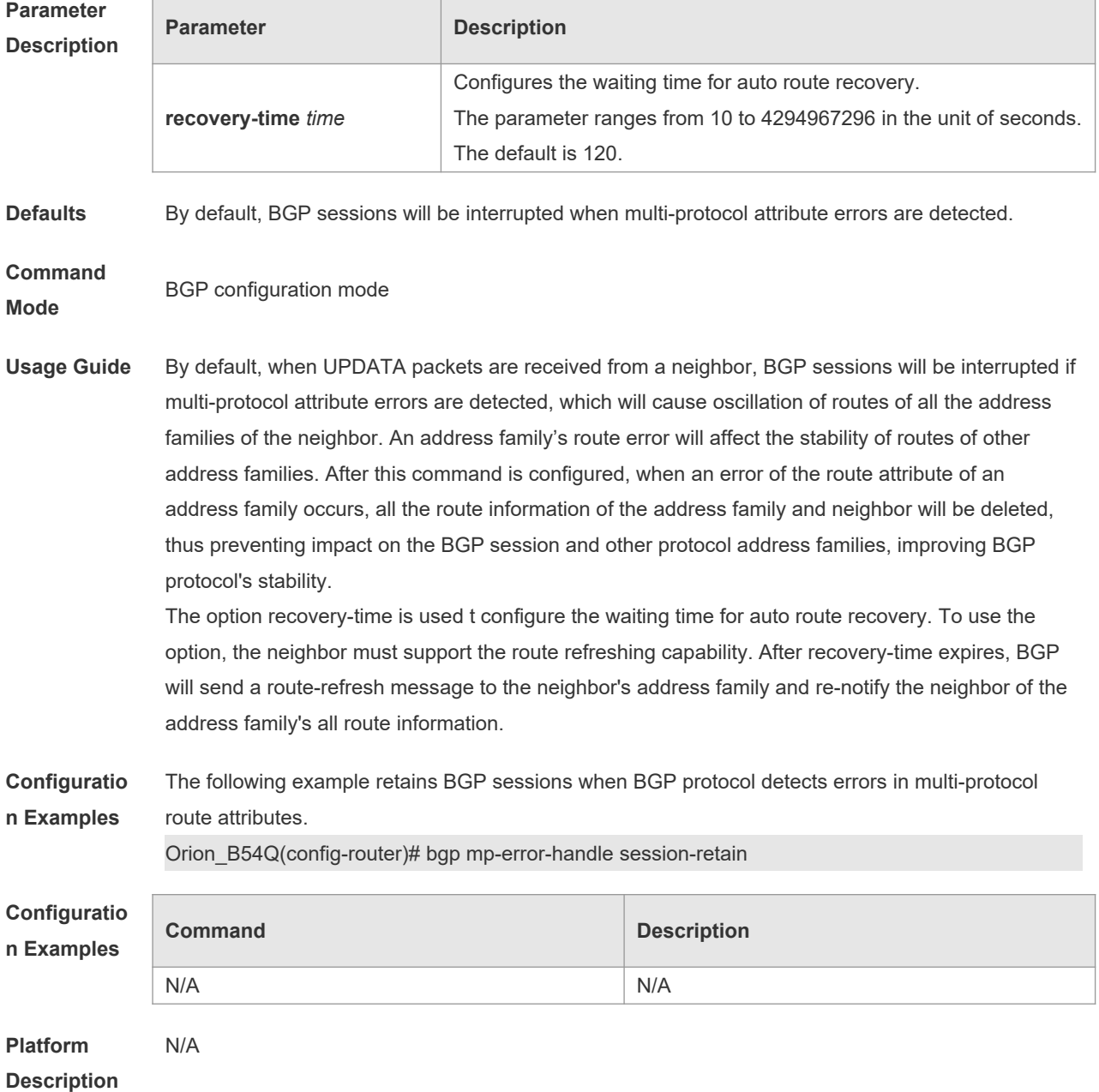

### **5.39 bgp nexthop trigger delay**

Use this command to configure the delay time for updating the routing table when the nexthop of the BGP route changes. Use the **no** form of this command to restore the default setting.

**bgp nexthop trigger delay** *delay-time*

**no bgp nexthop trigger delay**

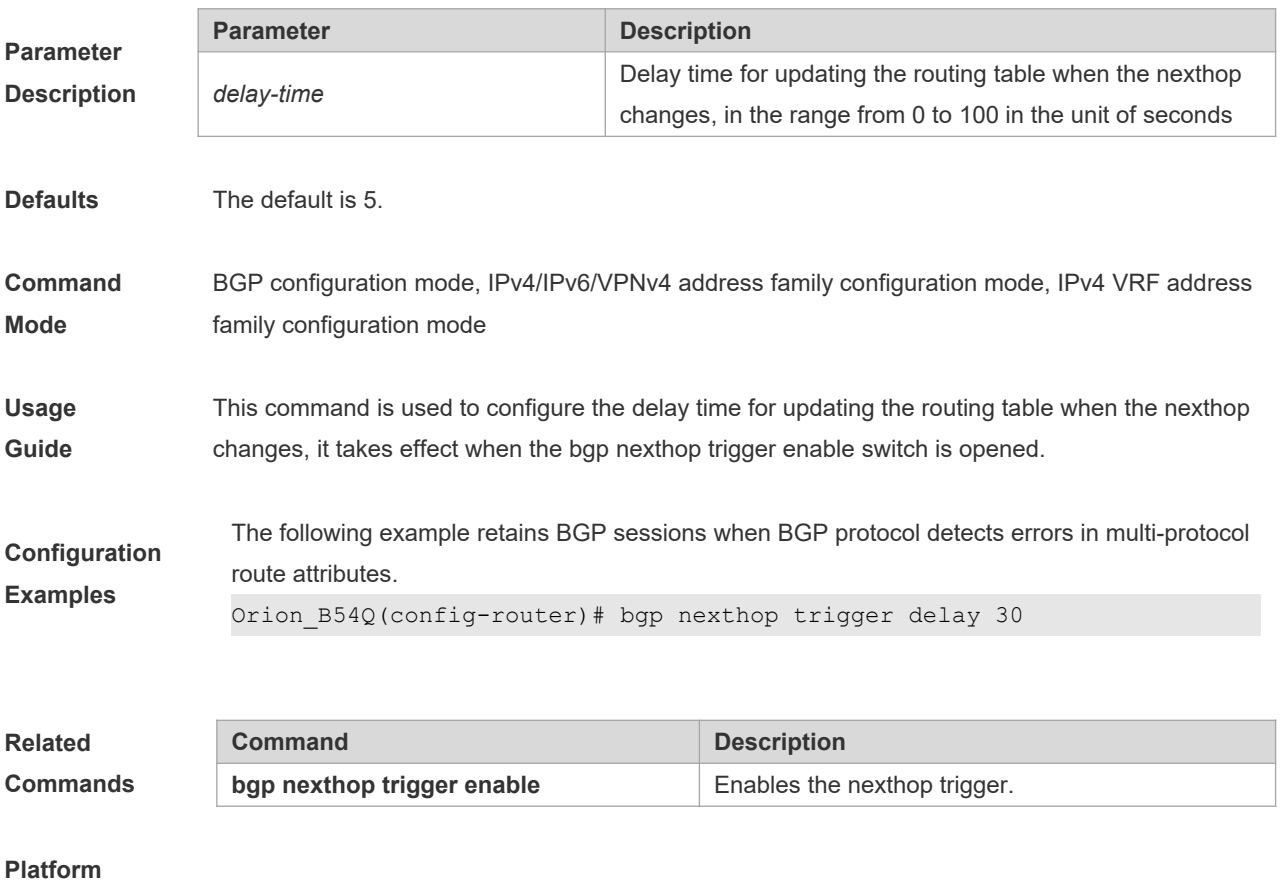

**Description** None

### **5.40 bgp nexthop trigger enable**

Use this command to enable the nexthop trigger update function. Use the **no** form of this command to disable this function.

**bgp nexthop trigger enable**

**no bgp nexthop trigger enable**

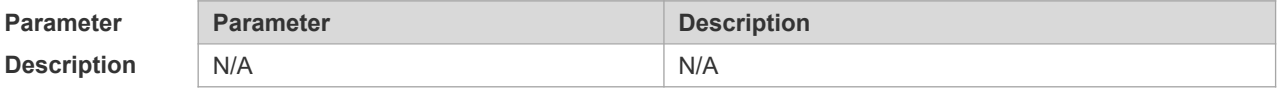

**Defaults** This function is enabled by default.

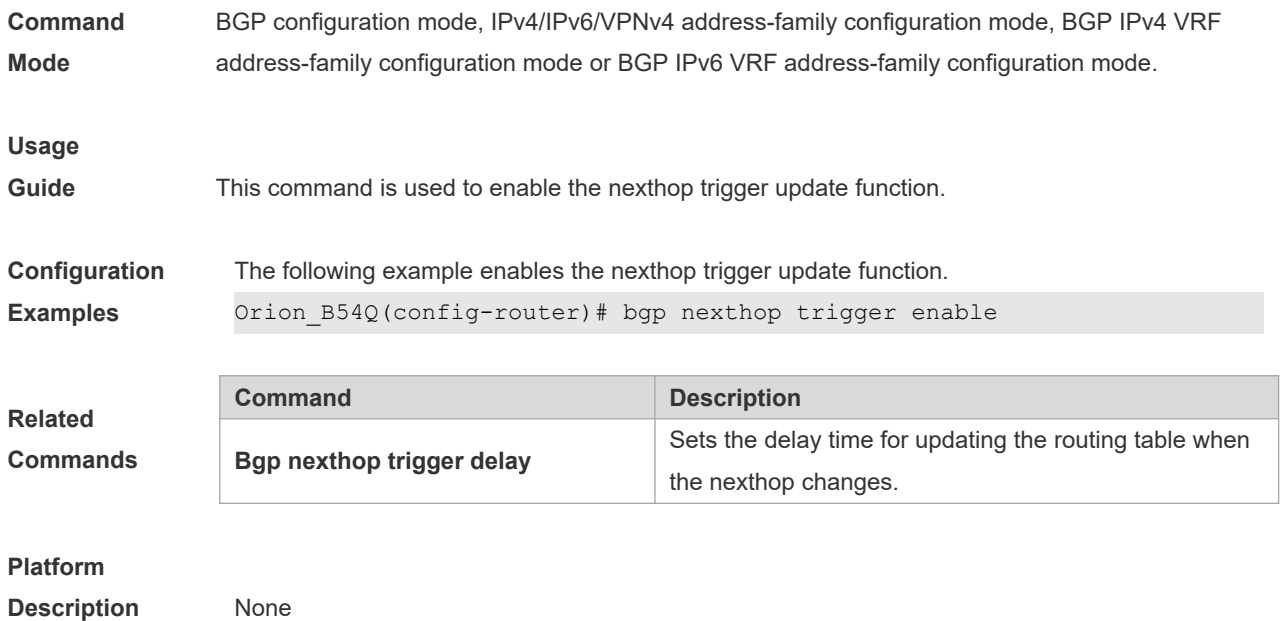

**5.41 bgp notify unsupport-capability**

Use this command to enable the neighbor address family capability detection function. Use the **no** form of this command to restore the default setting.

```
bgp notify unsupport-capability
```
**no bgp notify unsupport-capability**

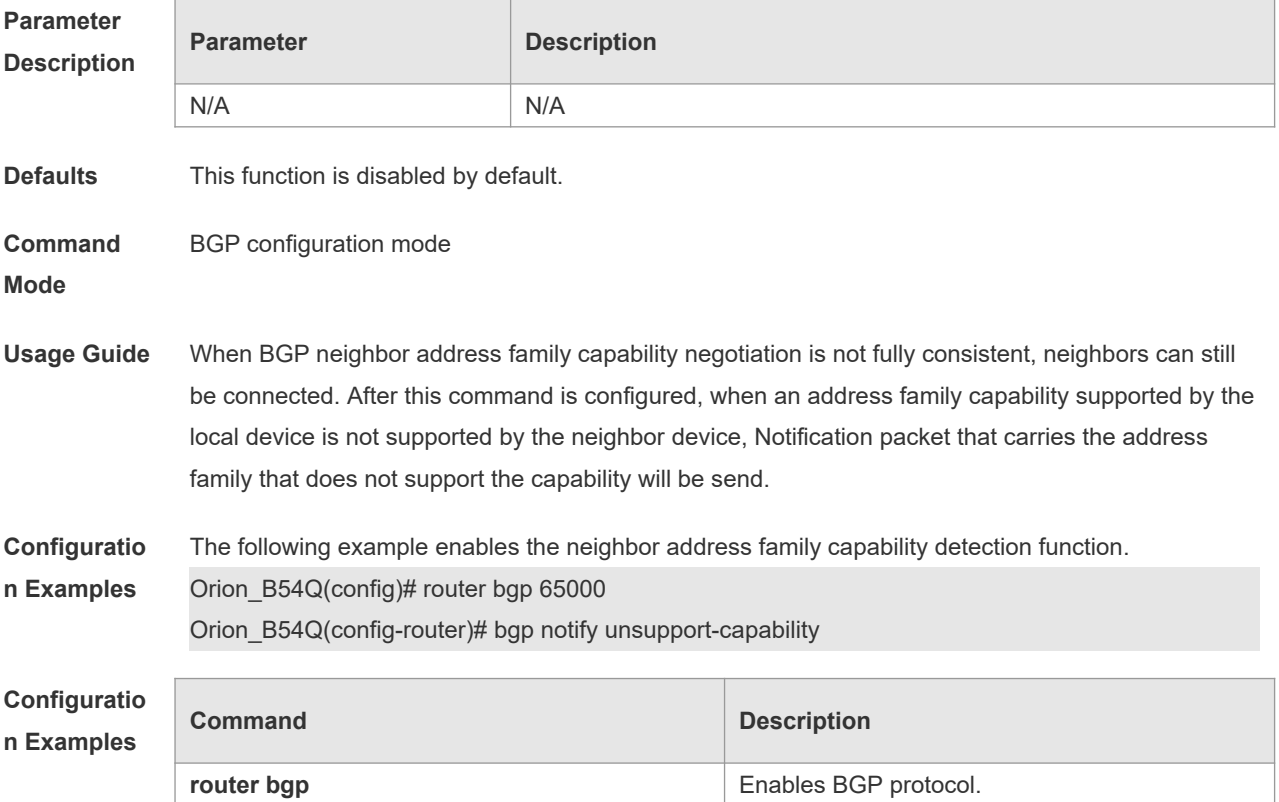

**Platform Description** N/A

### **5.42 bgp redistribute-internal**

Use this command to control BGP whether to allow redistributing routes learned from IBGP, such as RIP, OSPF and ISIS, to the IGP protocol. Use the **no** form of this command to disable this function.

#### **bgp redistribute-internal**

**no bgp router-id**

**Parameter Description** *ip address* **IP** address

device route-id of the device is used.

**Parameter Description**

**Defaults**

#### **no bgp redistribute-internal**

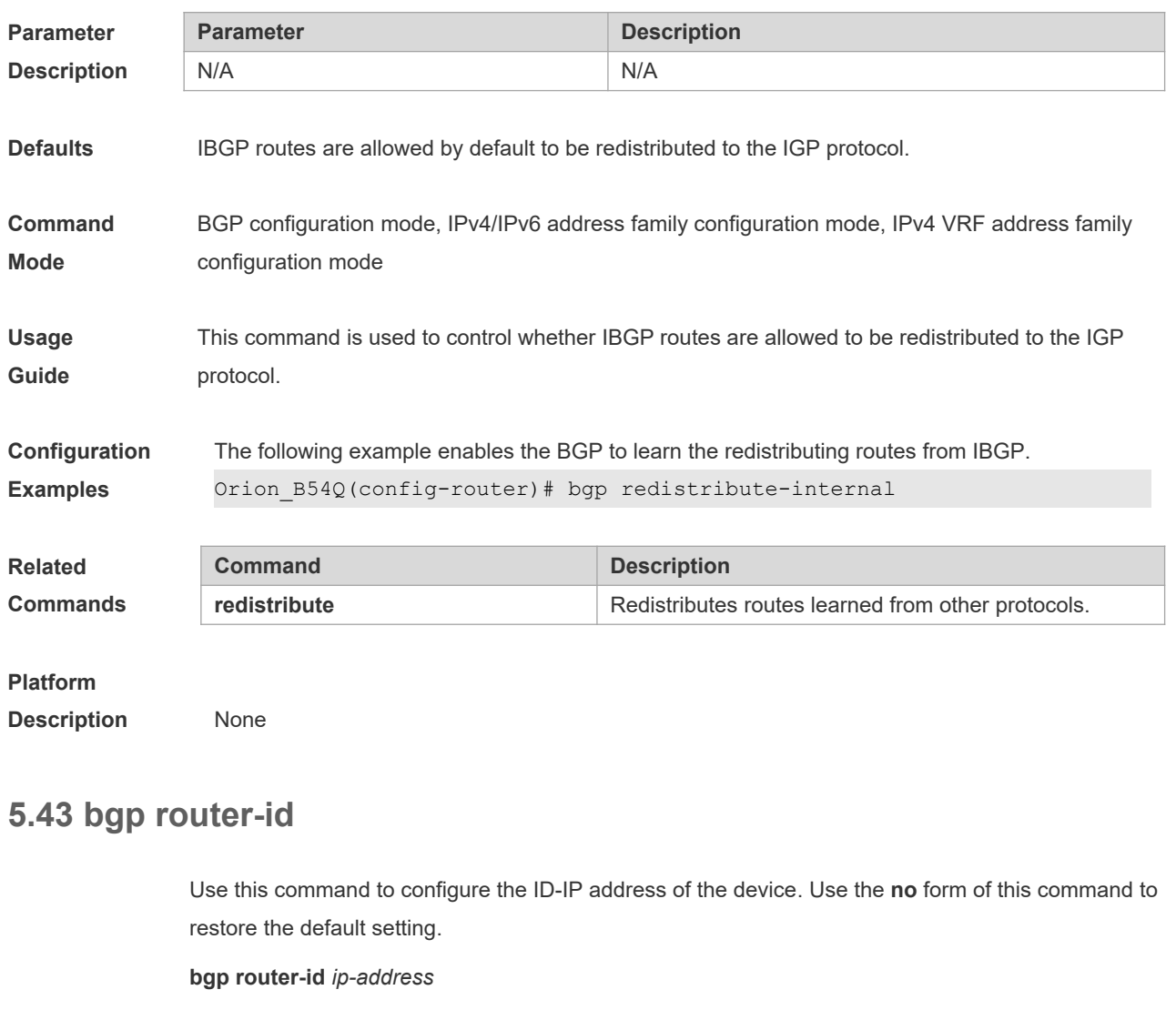

The loop-back interface of the device is selected preferentially by default. If it does not exist, the

#### **Command**

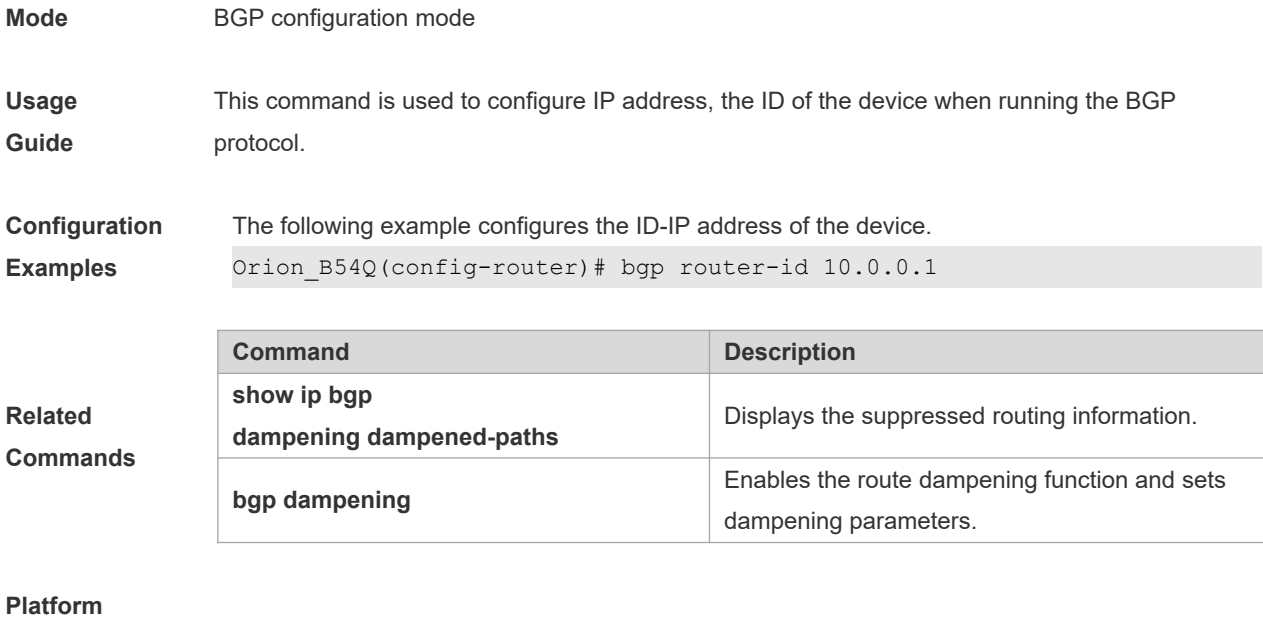

**Description** None

### **5.44 bgp scan-rib disable**

Use this command to update the routing table by event triggering. Use the **no** form of this command to restore the default setting.

**bgp scan-rib disable**

**no bgp scan-rib disable**

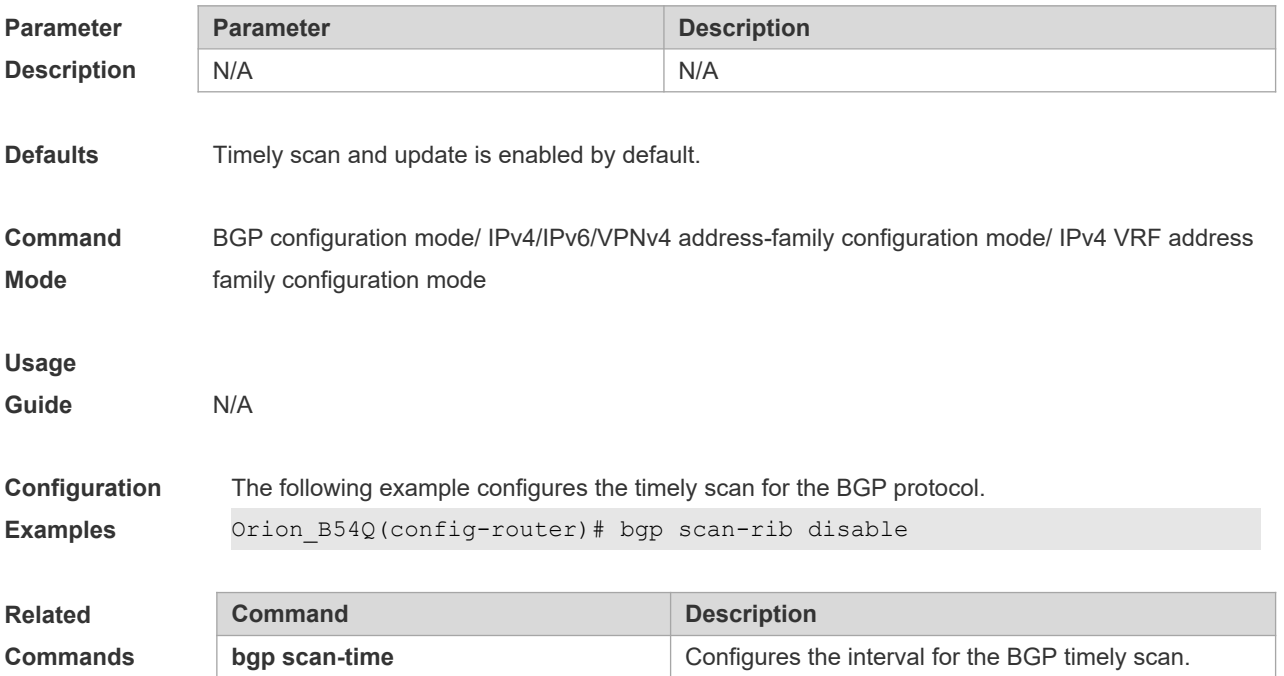

#### **Platform**

**Description** None

### **5.45 bgp scan-time**

Use this command to configure the interval for the BGP timely scan. Use the **no** form of this command to restore the default setting.

**bgp scan-time** *time*

**no bgp scan-time** [*time*]

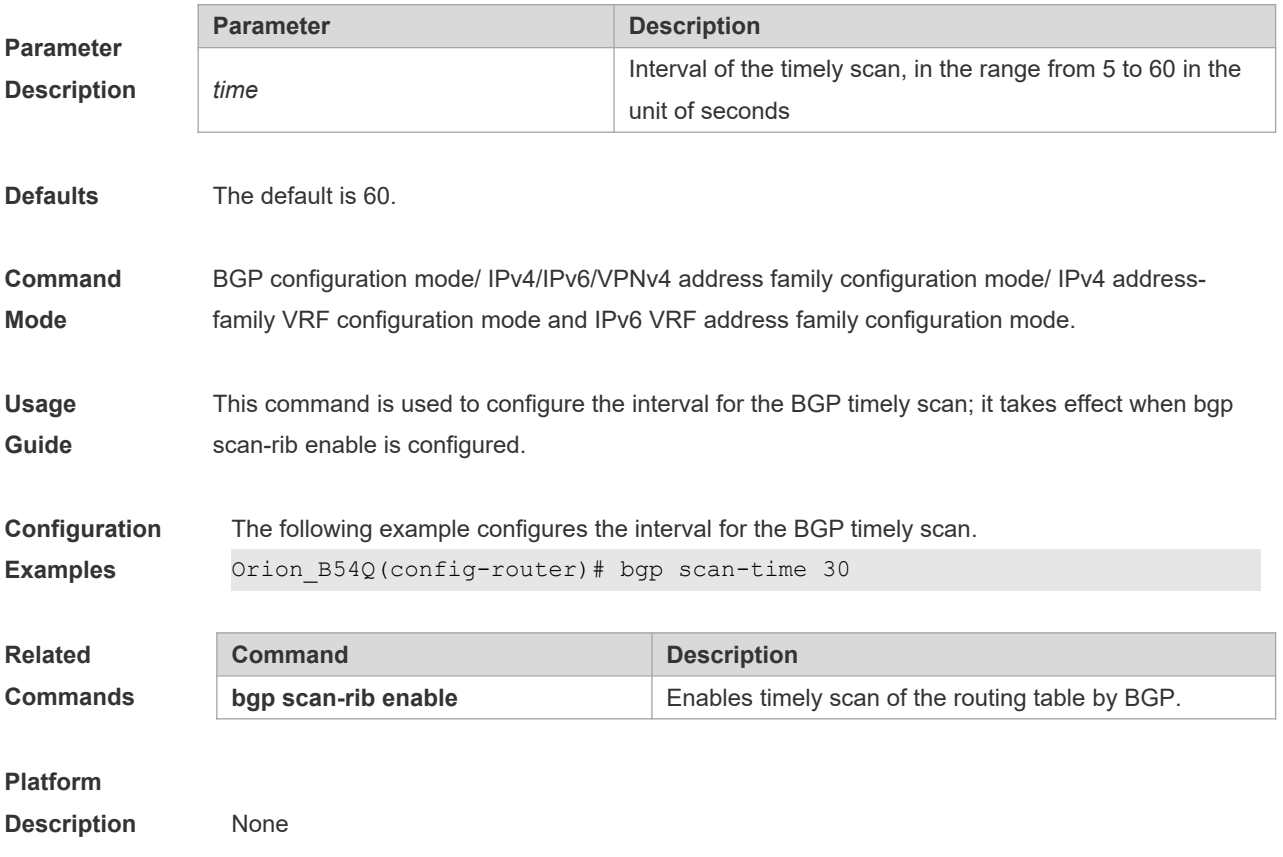

### **5.46 bgp tcp-source-check disable**

Use this command to configure BGP's TCP source check function. Use **no** form of this command to disable this function.

**bgp tcp-source-check disable no bgp tcp-source-check disable**

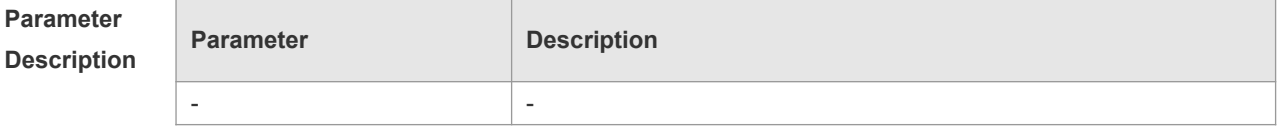

**Defaults** This function is enabled by default.

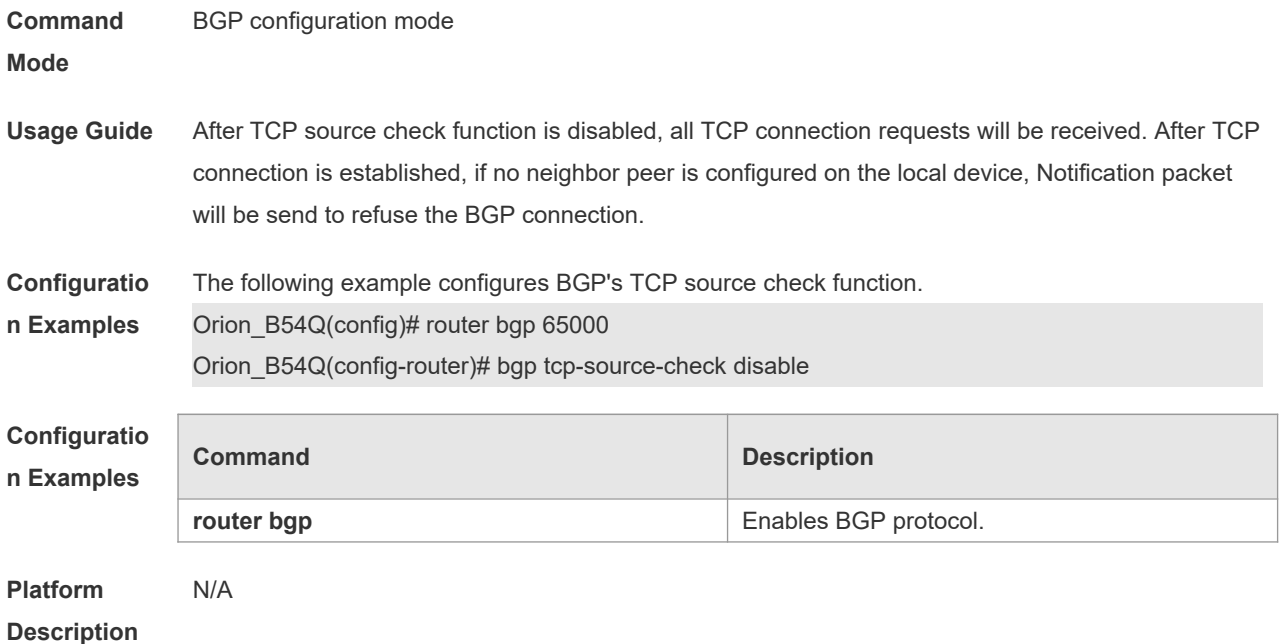

### **5.47 bgp timer accuracy-control**

Use this command to configure BGP's internal timer accuracy control. Use **no** form of this command to restore the default setting. **bgp timer accuracy-control no bgp timer accuracy-control**

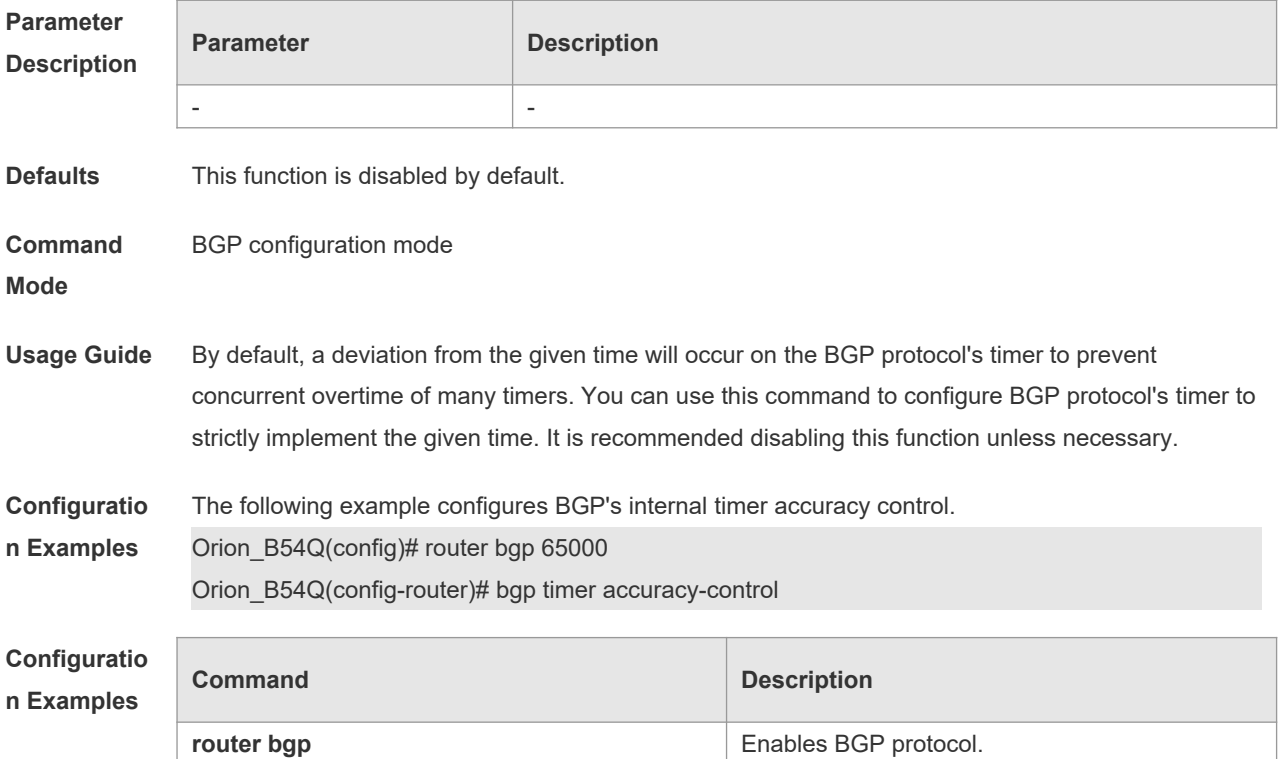

**Platform Description** N/A

### **5.48 bgp update-delay**

Use this command to set the maximum delay time of the BGP Speaker before sending the first updating information to neighbors. The **no** form of the command restores it to the default value. During the BGP graceful-restart, this command is used to update the delay time.

**bgp update-delay** *delay-time*

**no bgp update-delay**

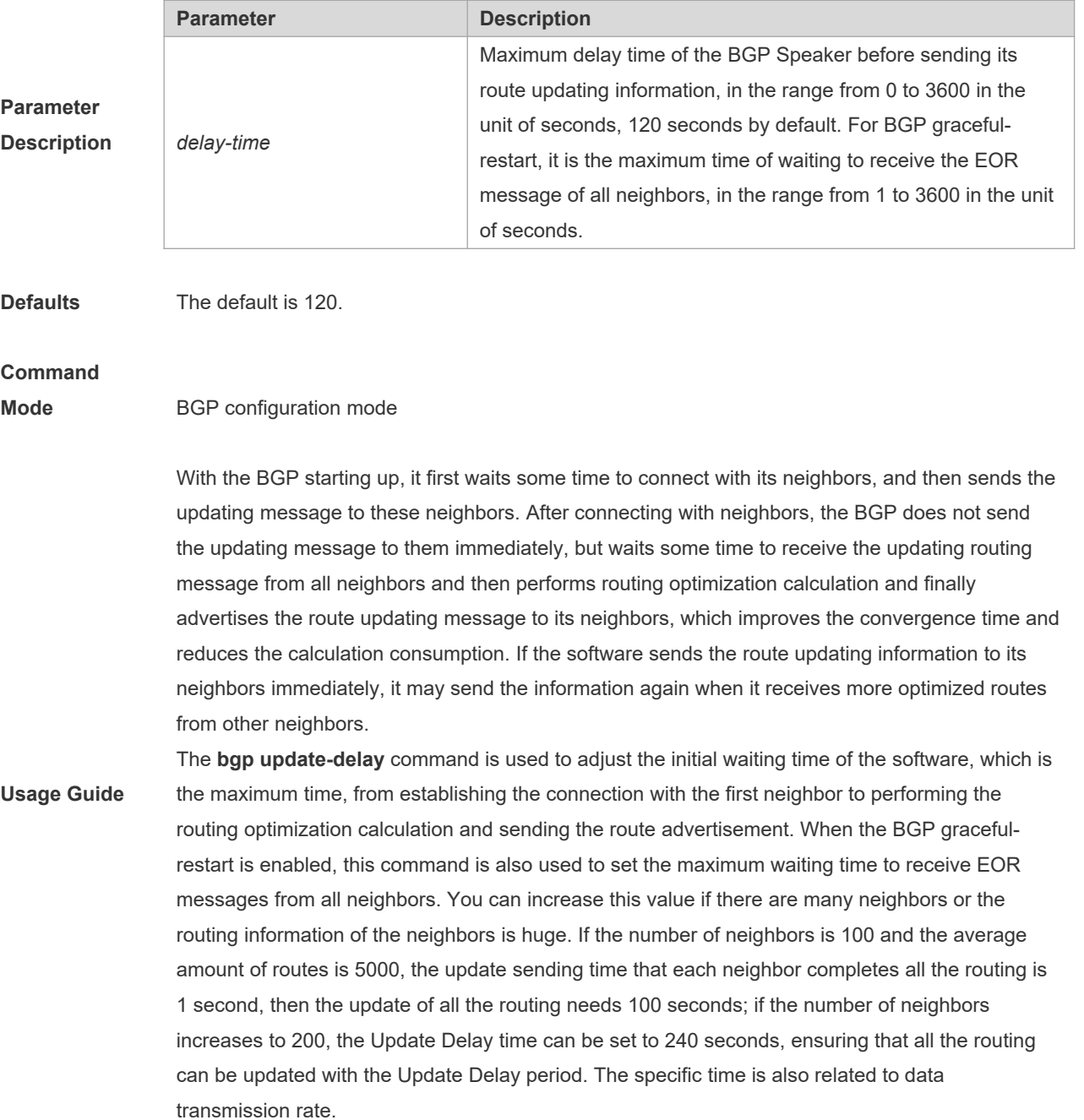

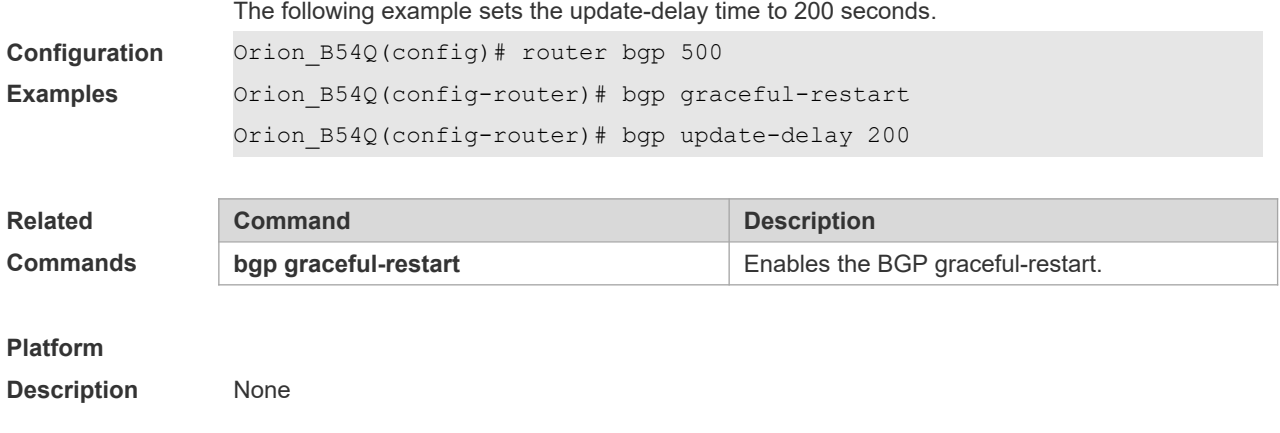

### **5.49 bgp upgrade-cli**

Use this command to set the BGP CLI display mode. Use the **no** or **default** form of this command to restore the default setting.

**bgp upgrade-cli** { **af-mode** | **scope-mode** }

**no bgp upgrade-cli** { **af-mode** | **scope-mode** }

**default bgp upgrade-cli** { **af-mode** | **scope-mode** }

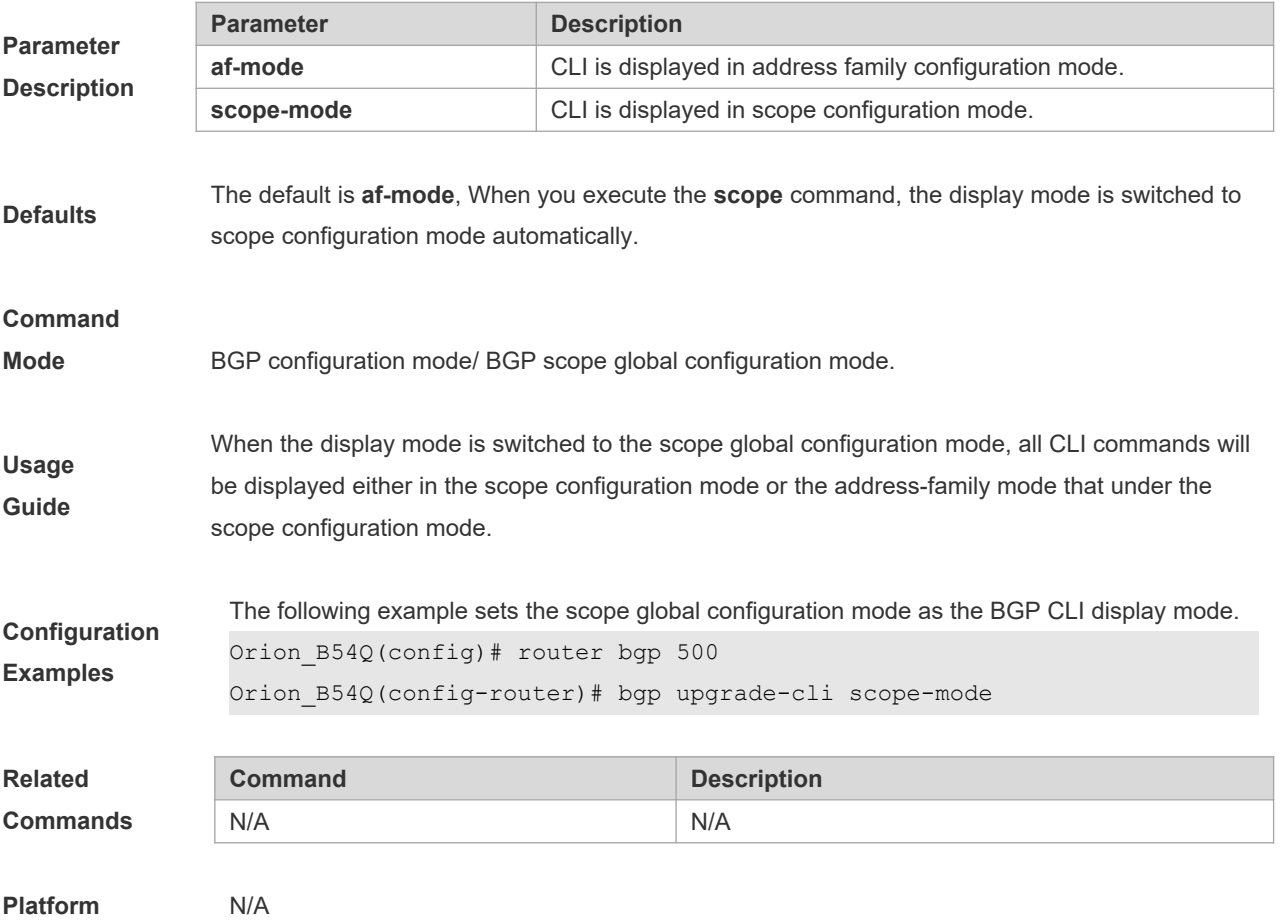

#### **Description**

### **5.50 clear bgp all**

Use this command to reset all BGP address-families. The content to be reset depends on the further parameters .

**clear bgp all** [ *as number* ] [**soft**] [**in** | **out**]

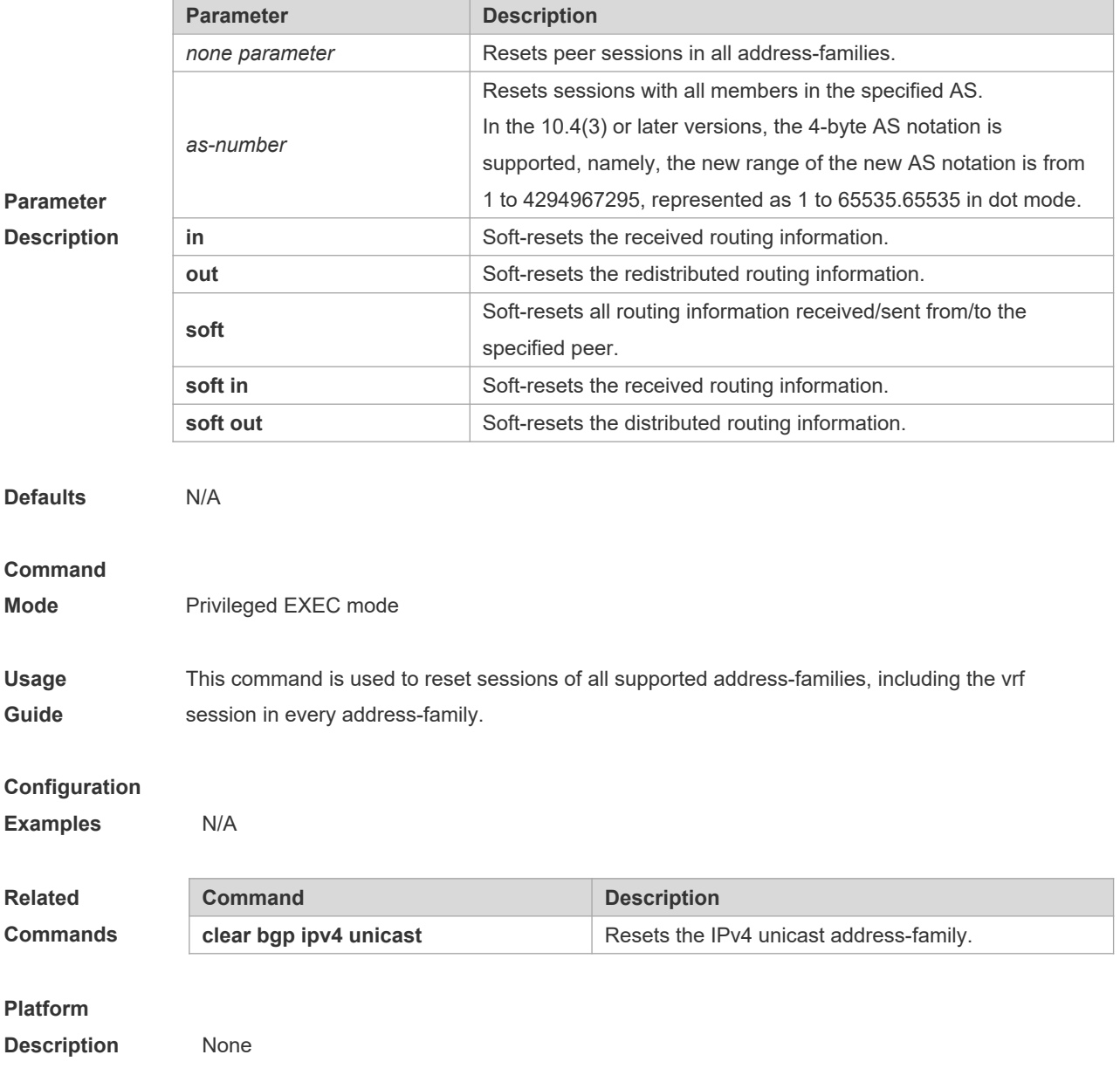

### **5.51 clear bgp all peer-group**

Use this command to reset BGP's specific peer group. The reset content is determined by further

### parameters. **clear bgp all peer-group** *peer-group-name* [ **soft** ] [ **in** | **out** ]

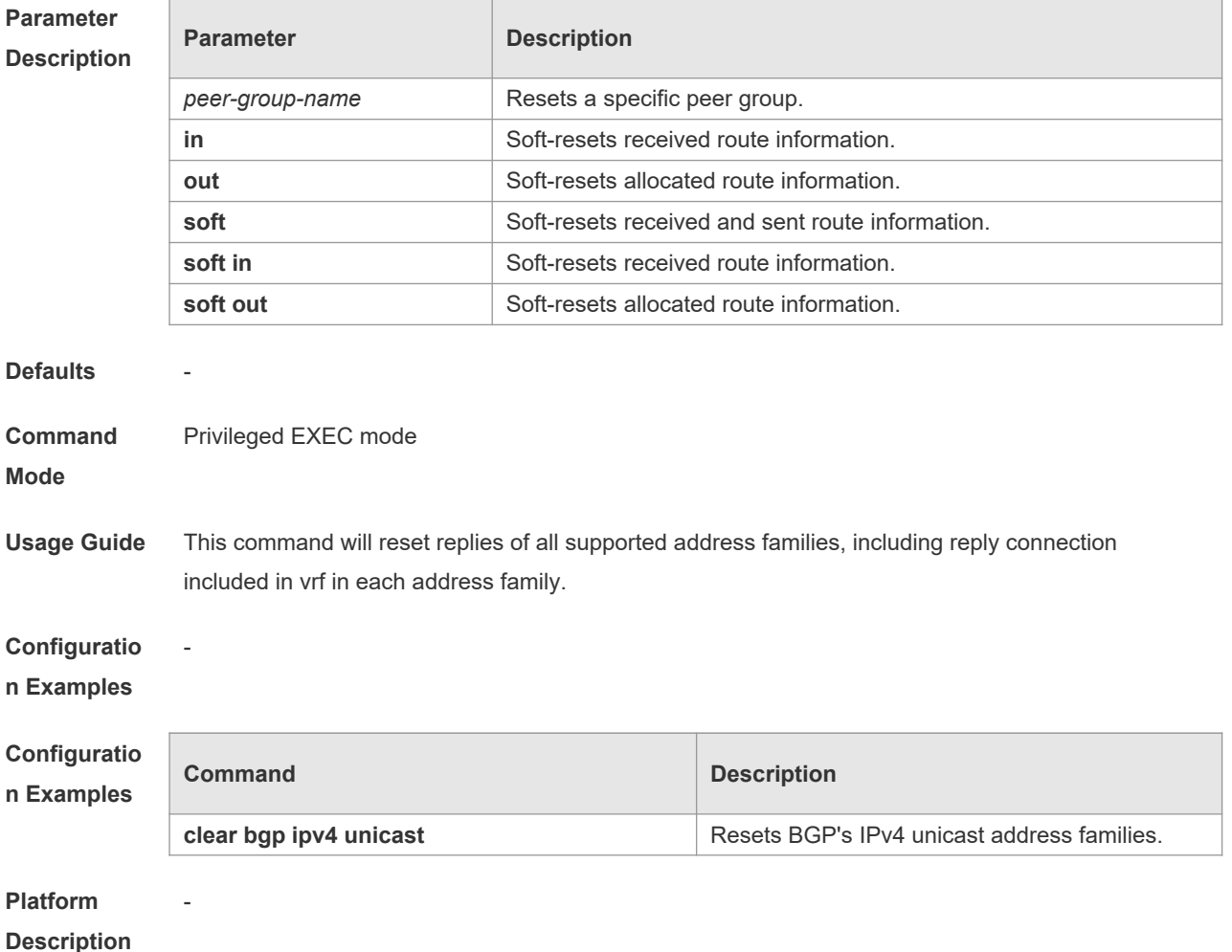

### **5.52 clear bgp ipv4 unicast**

Use this command to reset BGP IPv4 unicast address families. The reset content is determined by further parameters.

**clear bgp ipv4 unicast** [ **vrf** *vrf-name* ] { **\*** | *as-number | peer-address* } [ **soft** ] [ **in** | **out** ]

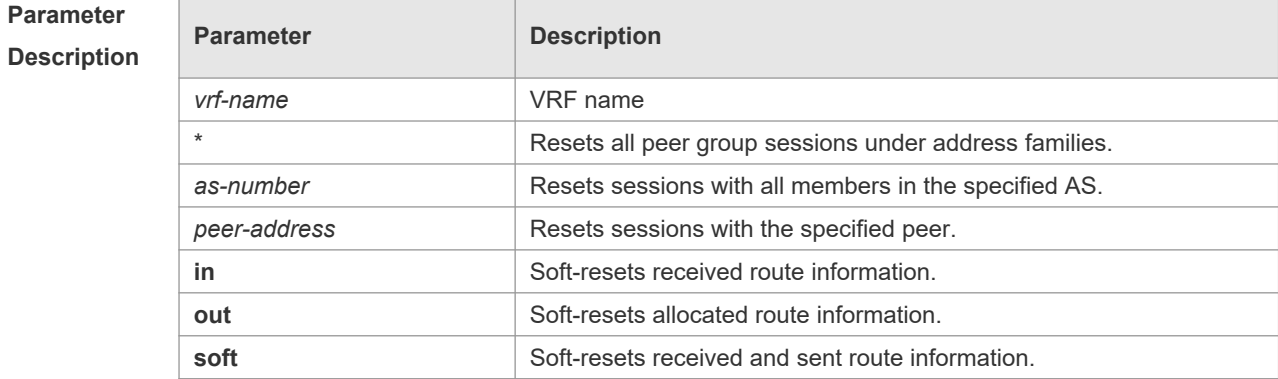

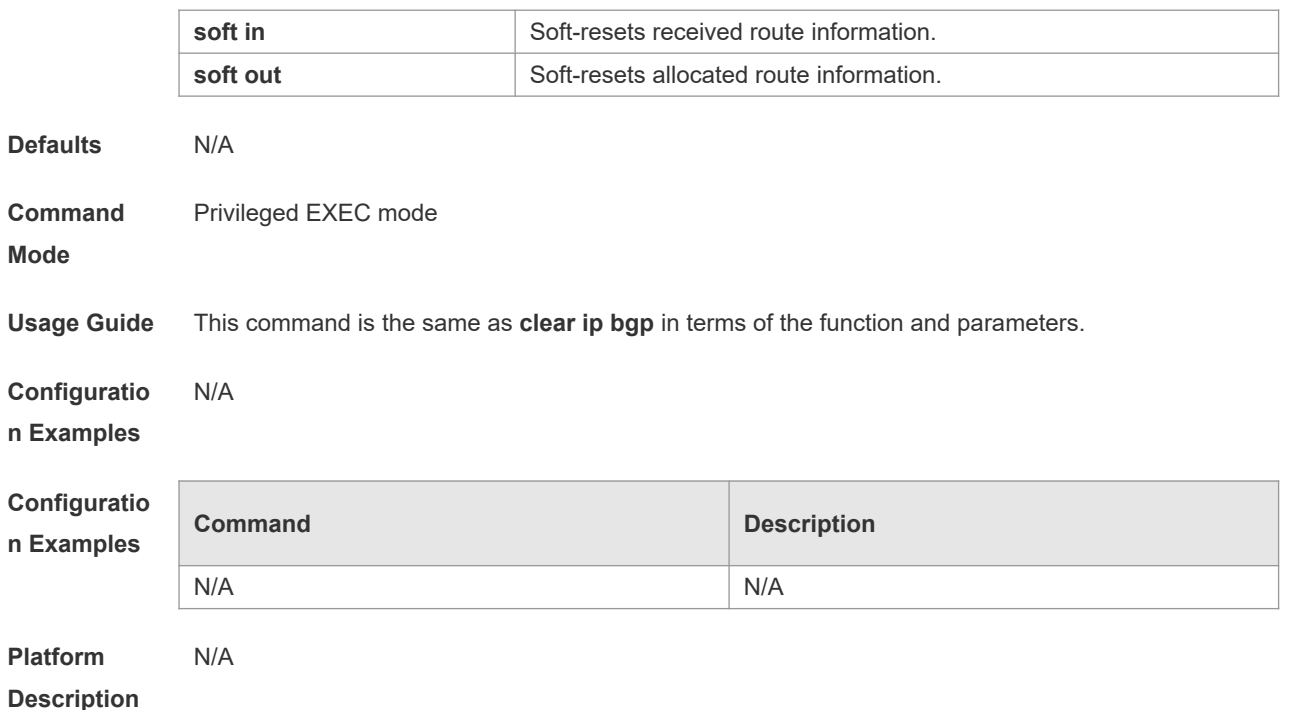

### **5.53 clear bgp ipv4 unicast dampening**

Use this command to clear the route flap information and disable route dampening.

#### **clear bgp ipv4 unicast dampening** [*address* [ *mask*]]

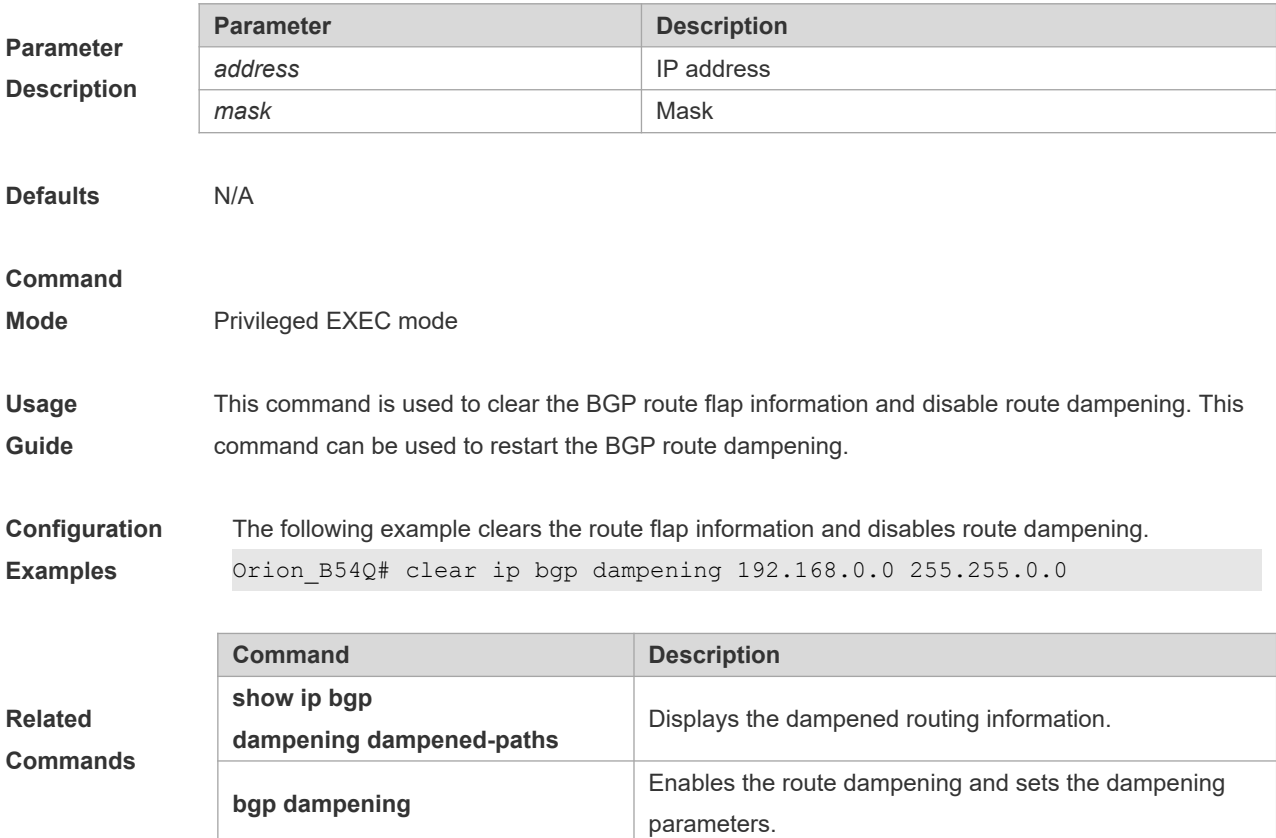
**Description** None

## **5.54 clear bgp ipv4 unicast dampening**

Use this command to clear the flap information and disable route dampening.

**clear bgp ipv4 unicast [ vrf** *vrf-name* **] dampening** [ *ip-address* [ *mask* ] ]

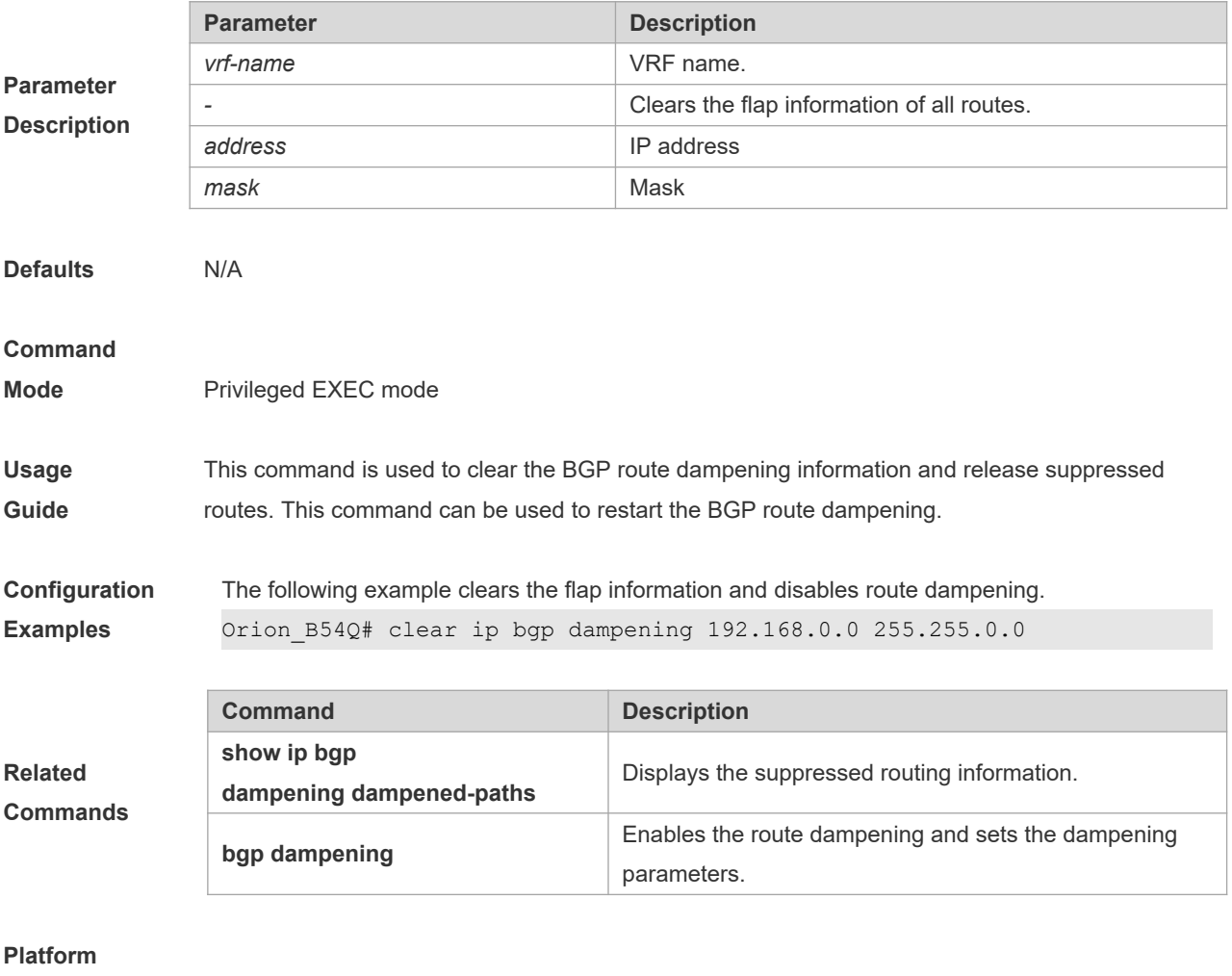

**Description** None

# **5.55 clear bgp ipv4 unicast external**

Use this command to reset all EBGP connections.

### **clear bgp ipv4 unicast [ vrf** *vrf-name* **] external [ soft ] [ in | out ]**

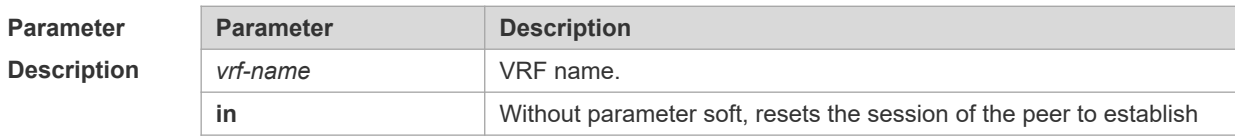

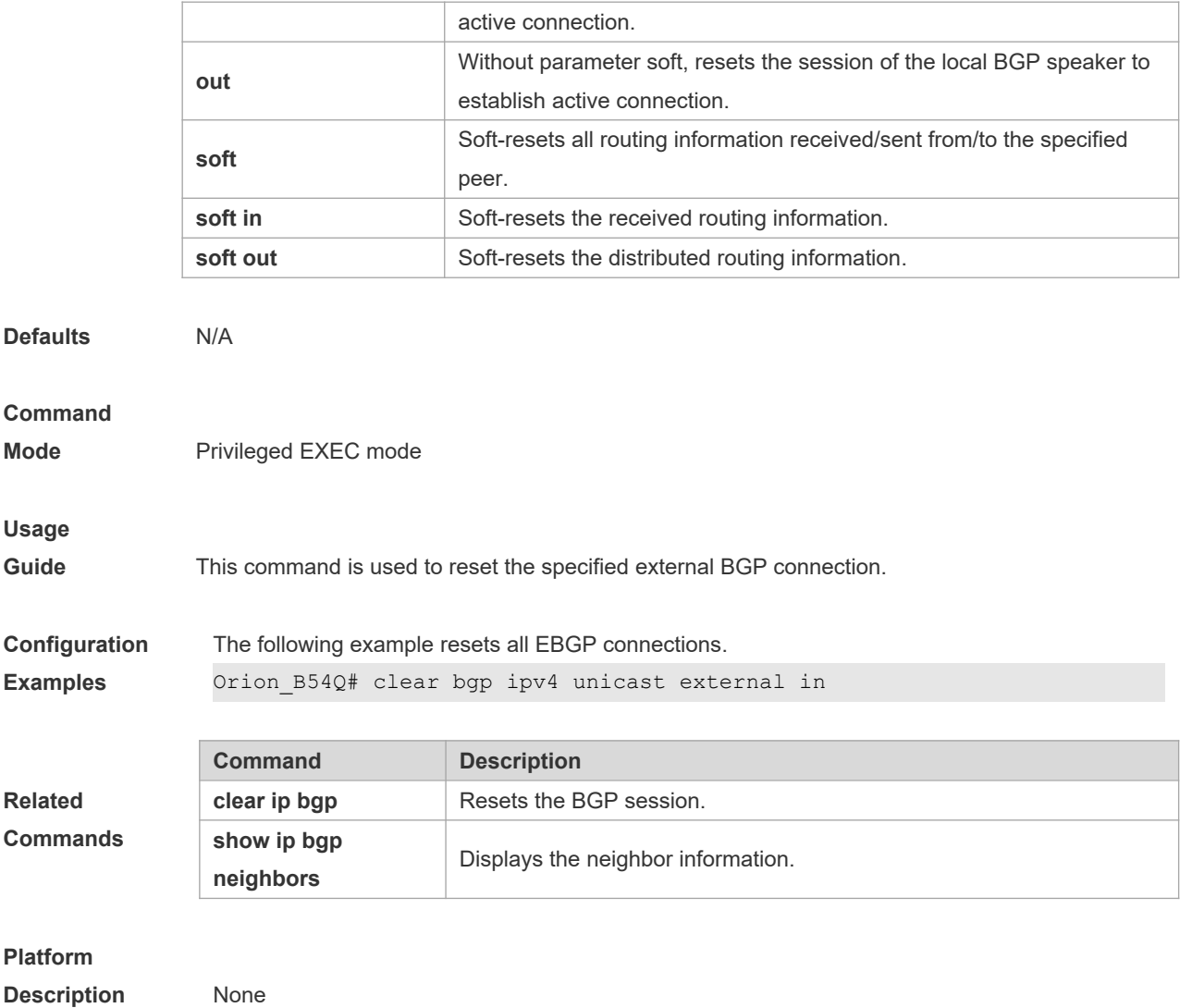

## **5.56 clear bgp ipv4 unicast flap-statistics**

Use this command to clear the route flap information.

### **clear bgp ipv4 unicast [ vrf** *vrf-name* **] flap-statistics [** *address* **[** *mask* **] ]**

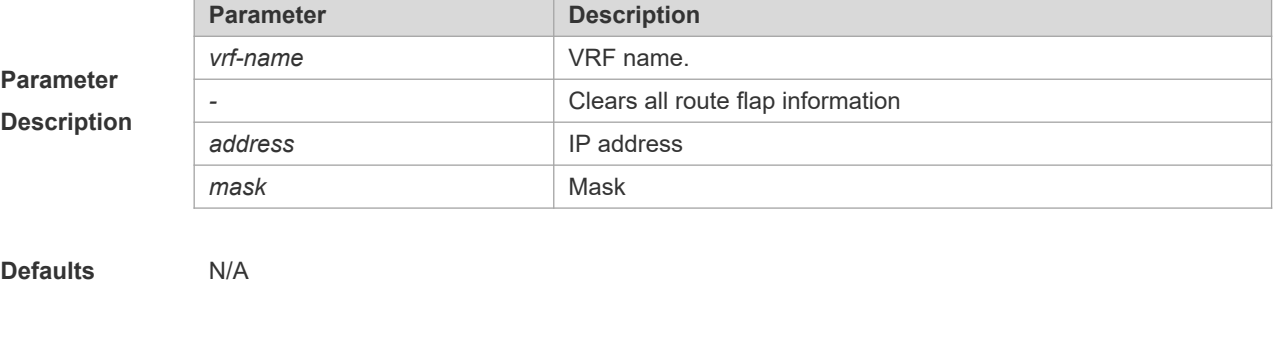

**Command** 

**Mode** Privileged EXEC mode

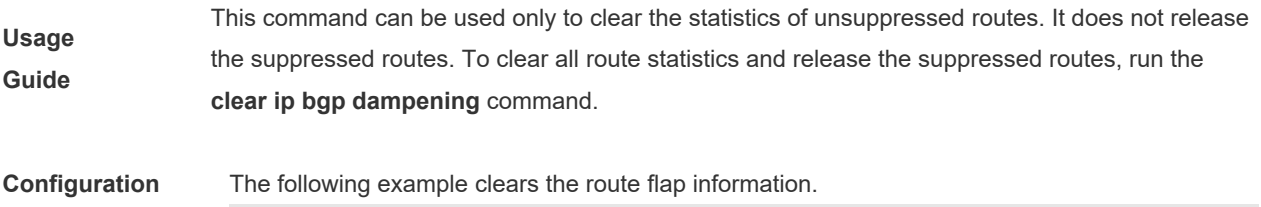

**Examples** Orion\_B54Q# clear bgp ipv4 unicast flap-statistics

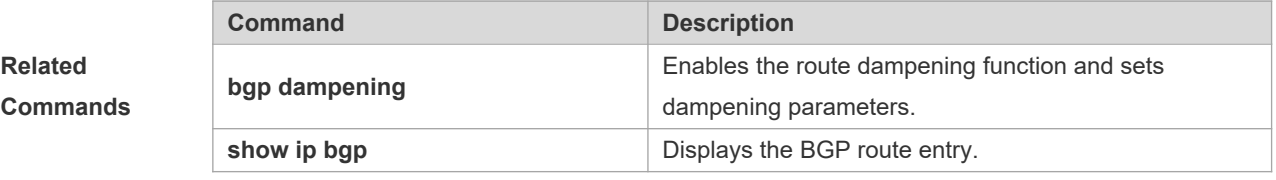

### **Platform**

**Description** None

## **5.57 clear bgp ipv4 unicast peer-group**

Use this command to reset the session with all members in the peer group.

**clear bgp ipv4 unicast [ vrf** *vrf-name* **] peer-group** *peer-group-name* **[ soft ] [ in | out ]**

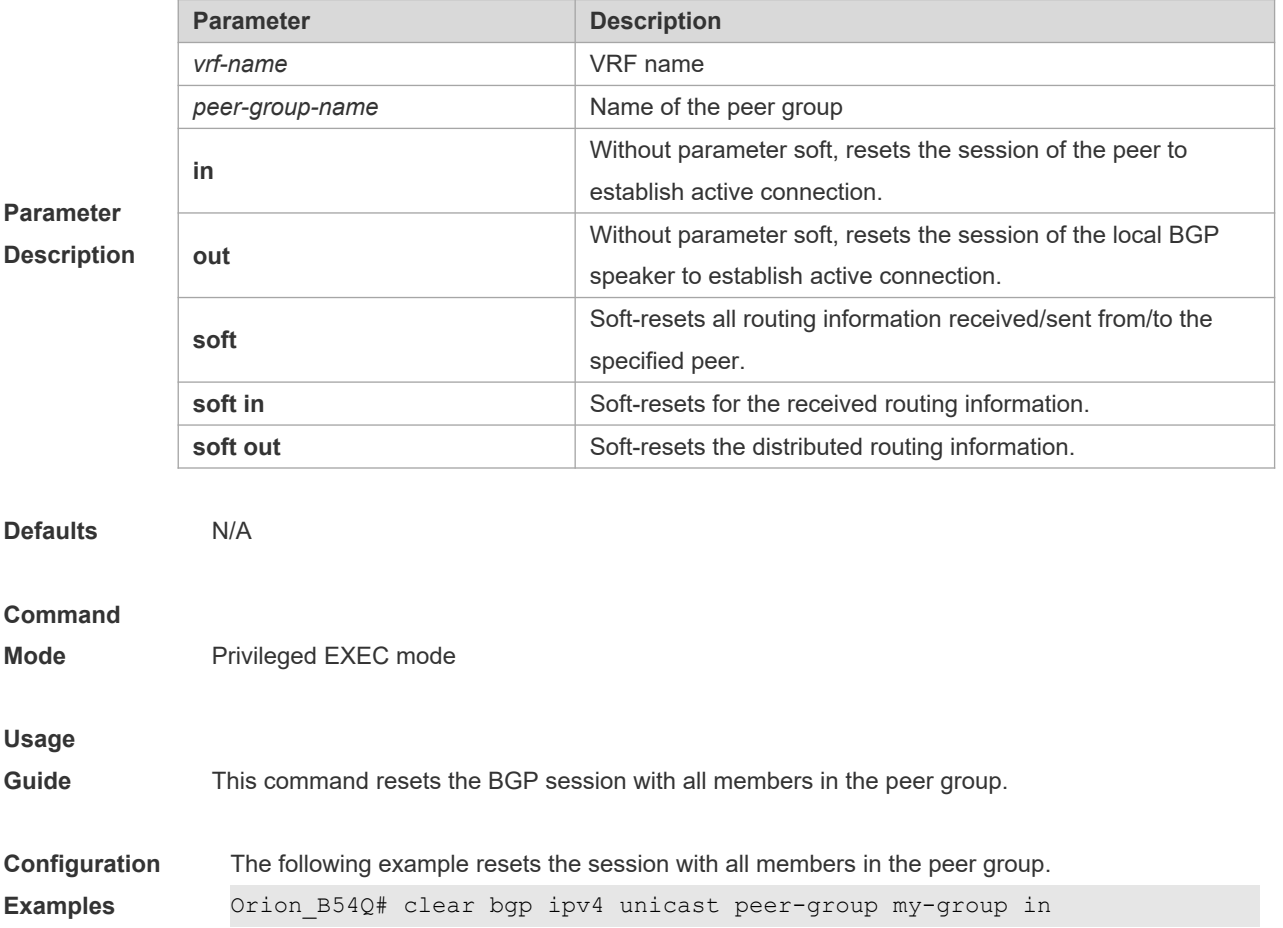

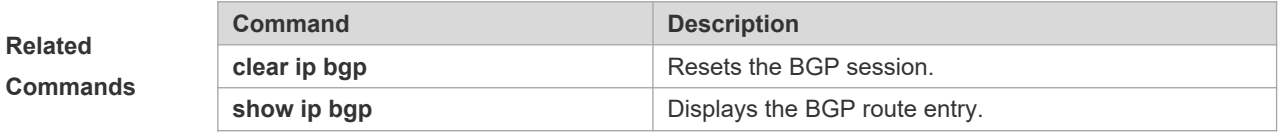

**Description** None

# **5.58 clear bgp ipv4 unicast table-map**

Use this command to update the table-map setting under the IPv4 unicast address family of BGP.

#### **clear bgp ipv4 unicast** [ **vrf** *vrf-name* ] **table-map**

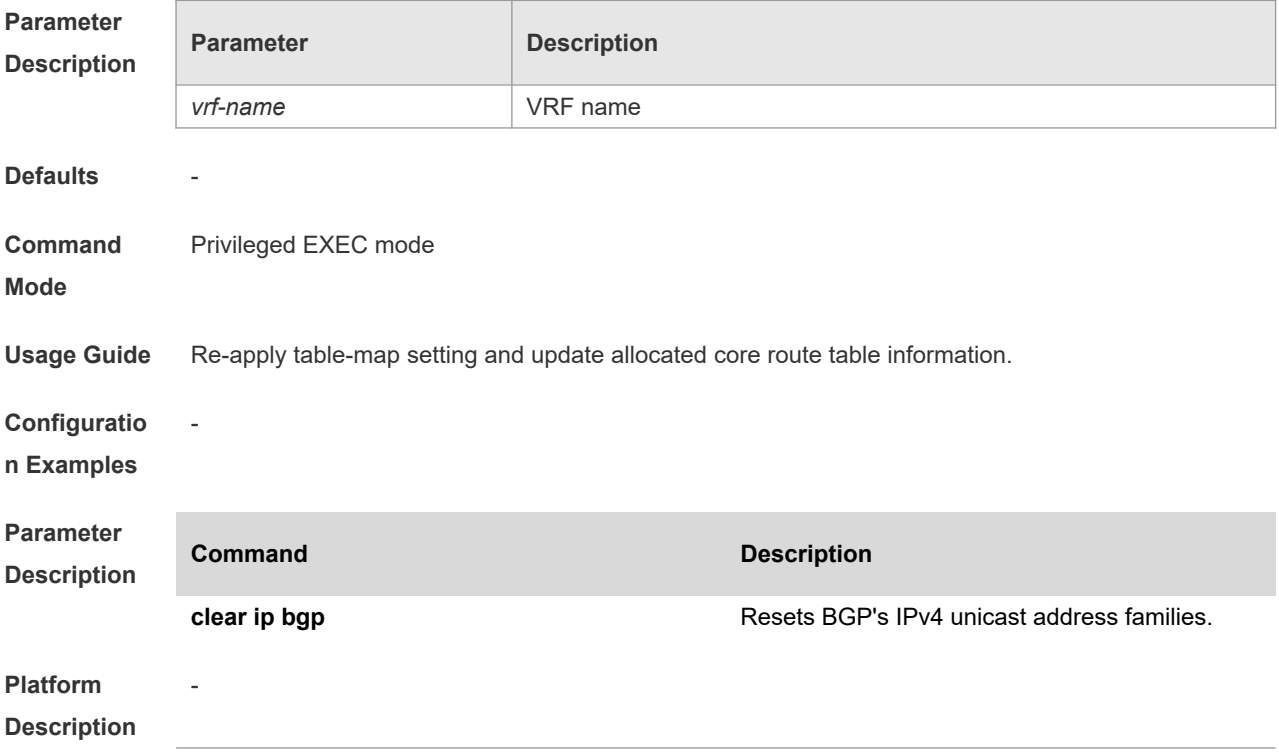

## **5.59 clear bgp ipv6 unicast**

Use this command to reset BGP's IPv6 unicast address families.

**clear bgp ipv6 unicast** [ **vrf** *vrf-name* ] { **\*** | *as-number | peer-address* } [ **soft** ] [ **in** | **out** ]

**Parameter Description**

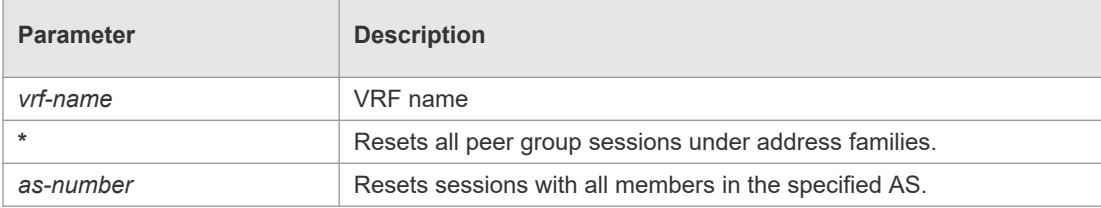

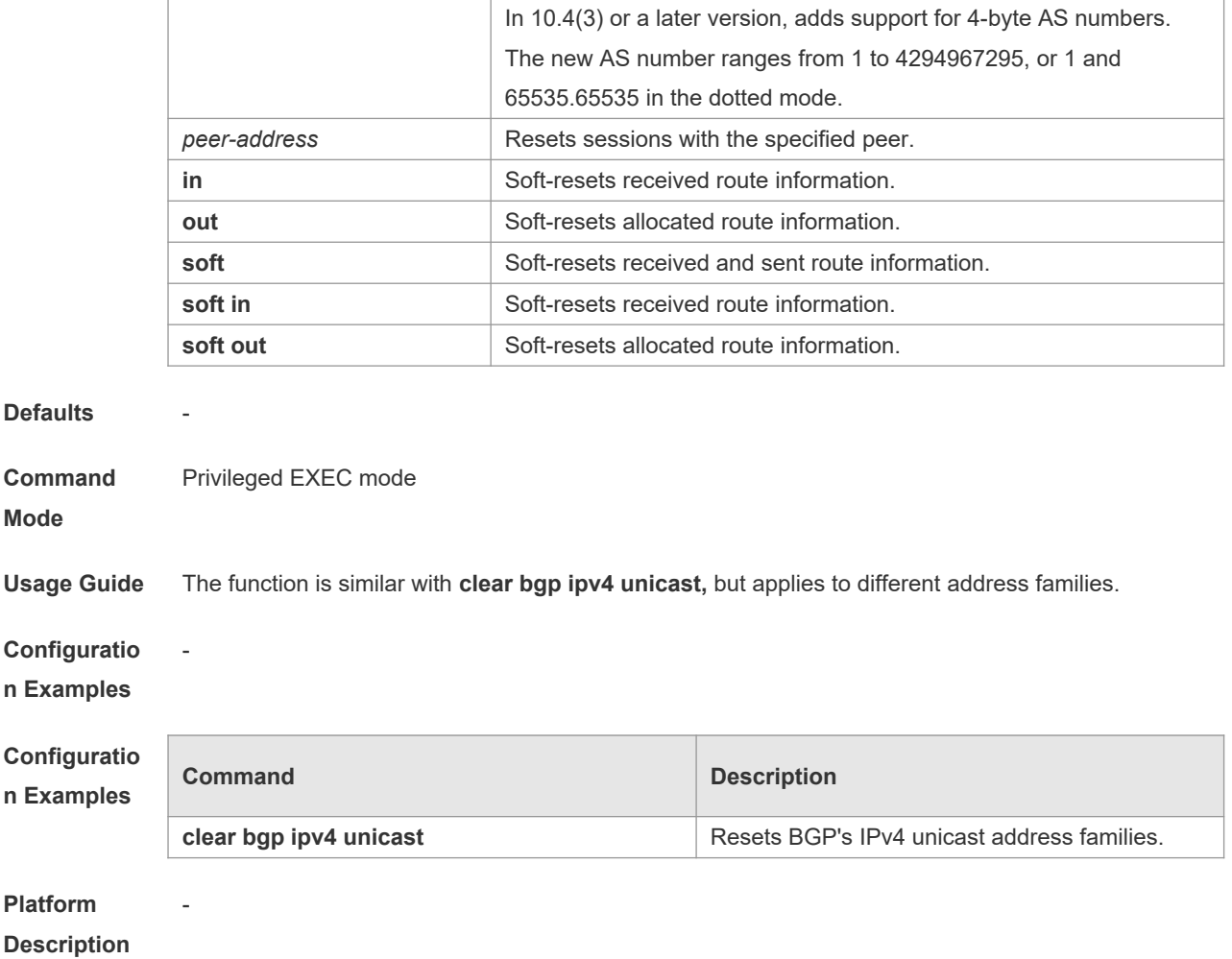

# **5.60 clear bgp ipv6 unicast dampening**

Use this command to clear flap information and disable route dampening.

### **clear bgp ipv6 unicast** [ **vrf** *vrf-name* ] **dampening** [ *ip-address* [ *mask* ] ]

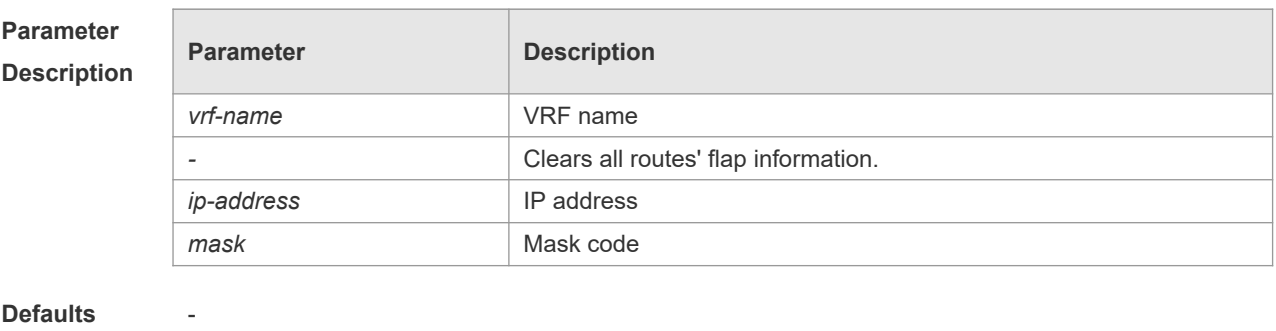

**Command**  Privileged EXEC mode

**Mode**

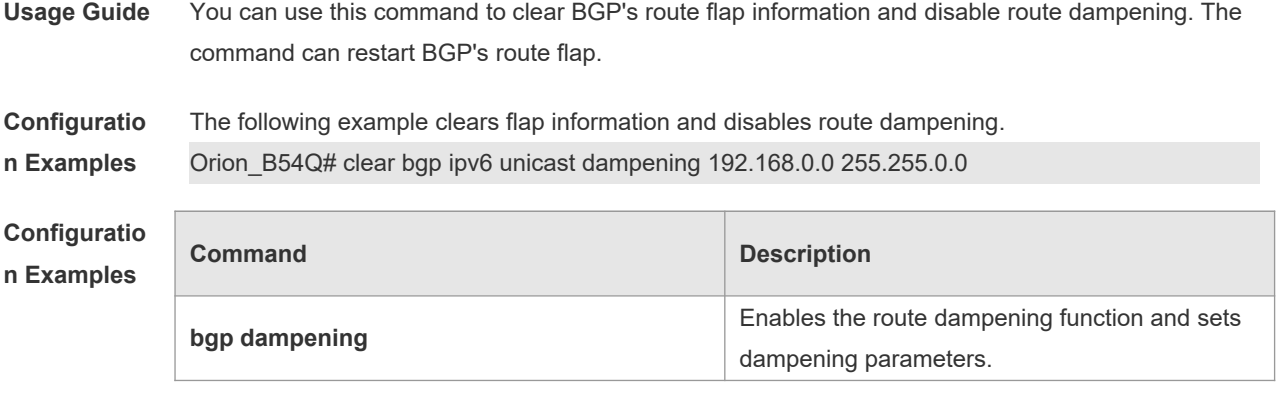

**Description**

-

ł.

# **5.61 clear bgp ipv6 unicast external**

Use this command to reset all EBGP connection of IPv6 unicast address families.

**clear bgp ipv6 unicast** [ **vrf** *vrf-name* ] **external** [ **soft** ] [ **in** | **out** ]

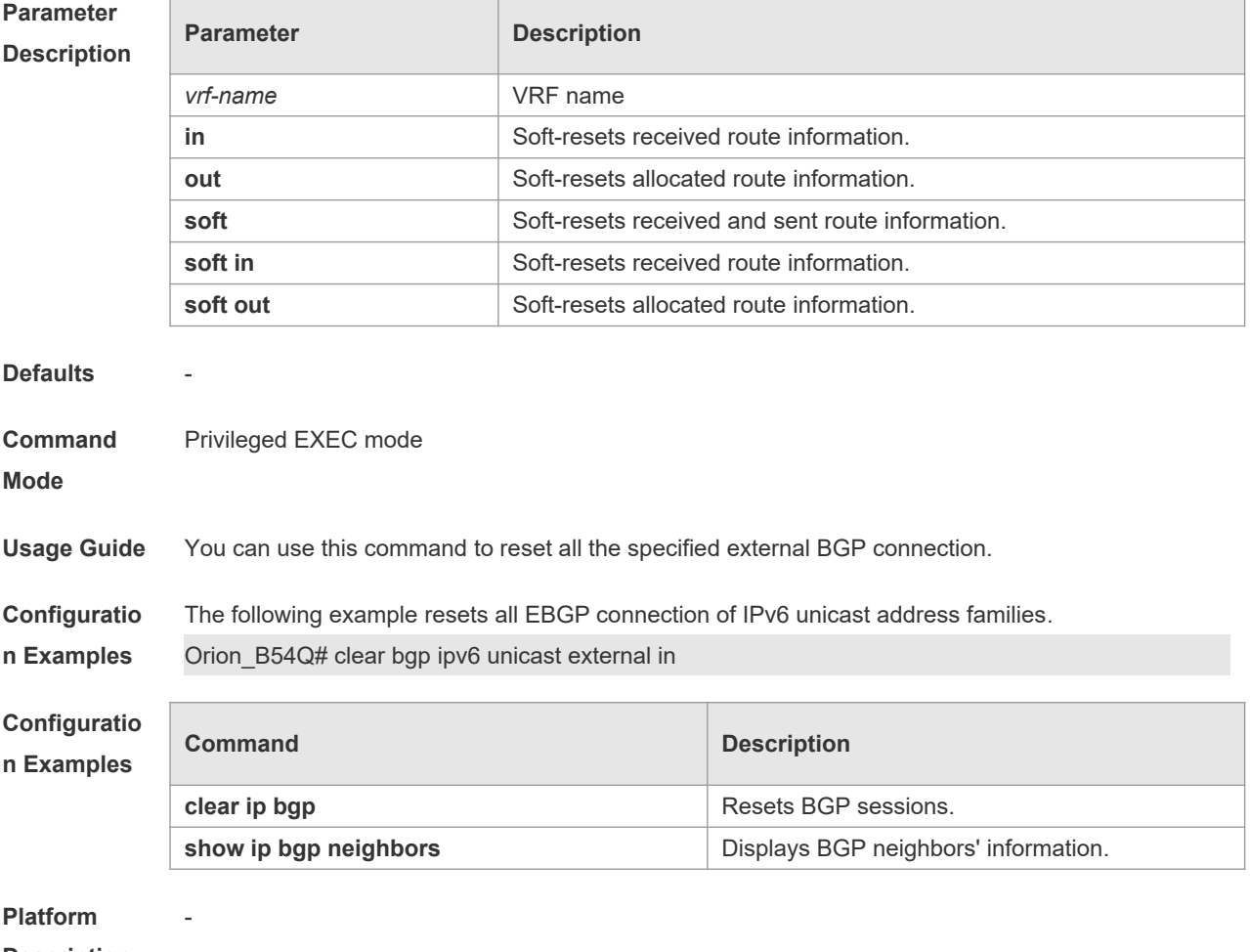

**Description**

## **5.62 clear bgp ipv6 unicast flap-statistics**

Use this command to clear IPv6 unicast address families' route flap statistics.

**clear bgp ipv6 unicast** [ **vrf** *vrf-name* ] **flap-statistics** [ *address* [ *mask* ] ]

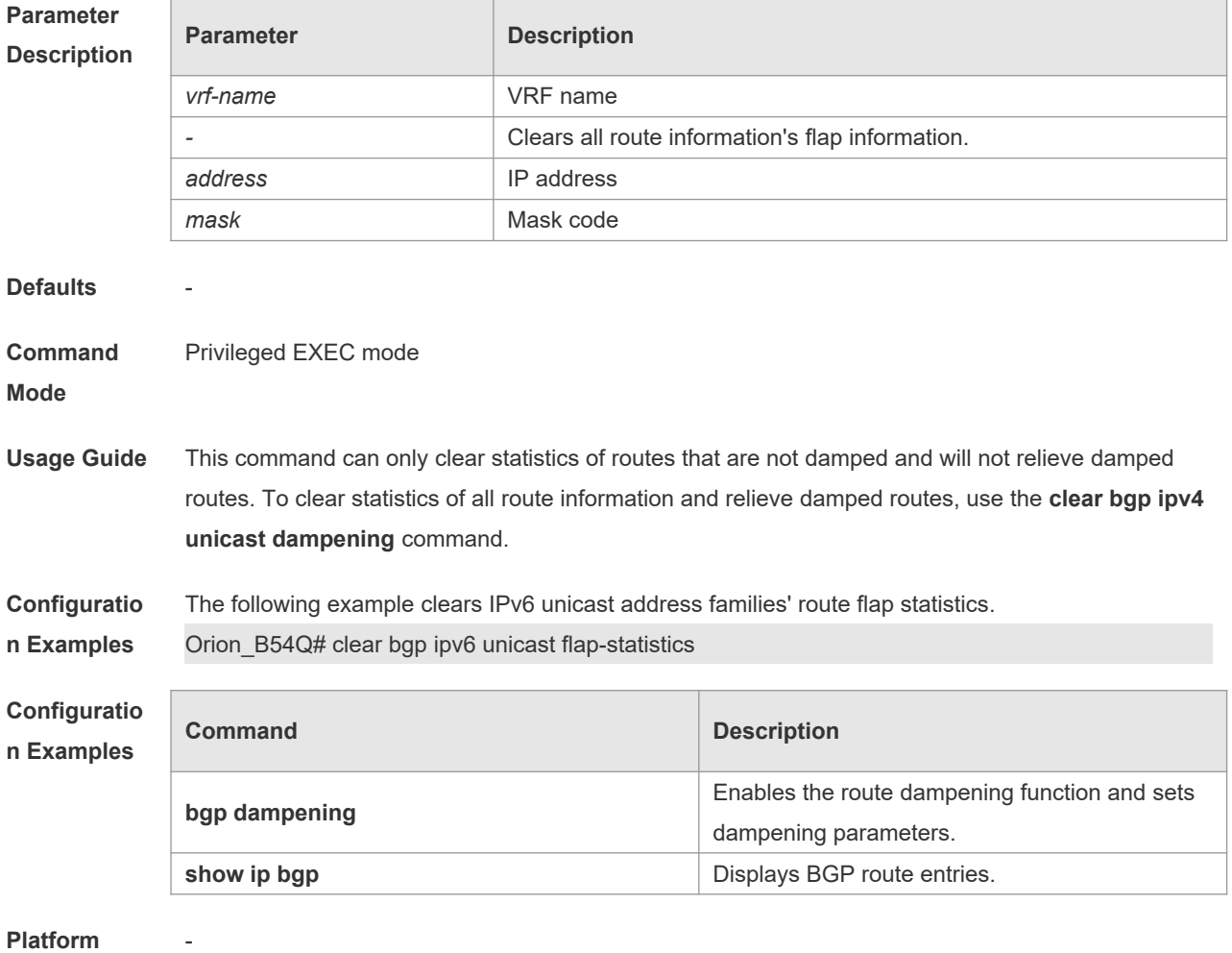

### **Platform**

**Description**

## **5.63 clear bgp ipv6 unicast peer-group**

Use this command to reset sessions with all members in the peer group.

#### **clear bgp ipv6 unicast** [ **vrf** *vrf-name* ] **peer-group** *peer-group-name* [ **soft** ] [ **in** | **out** ]

**Parameter Description**

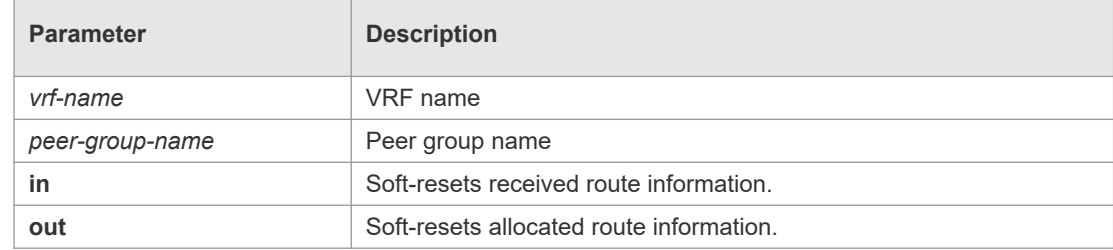

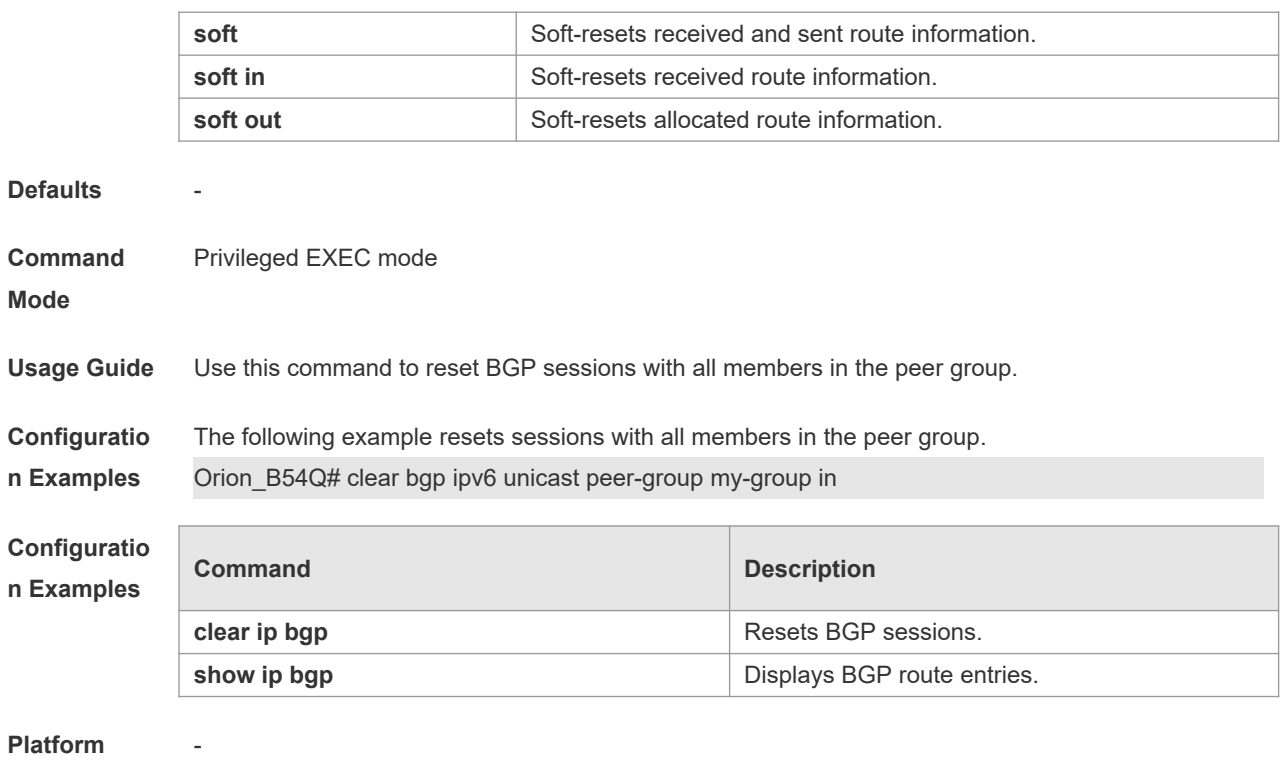

 $\overline{\phantom{a}}$ 

**Description**

## **5.64 clear bgp ipv6 unicast table-map**

Use this command to update the table-map setting under the IPv6 unicast address family of BGP.

#### **clear bgp ipv6 unicast** [ **vrf** *vrf-name* ] **table-map**

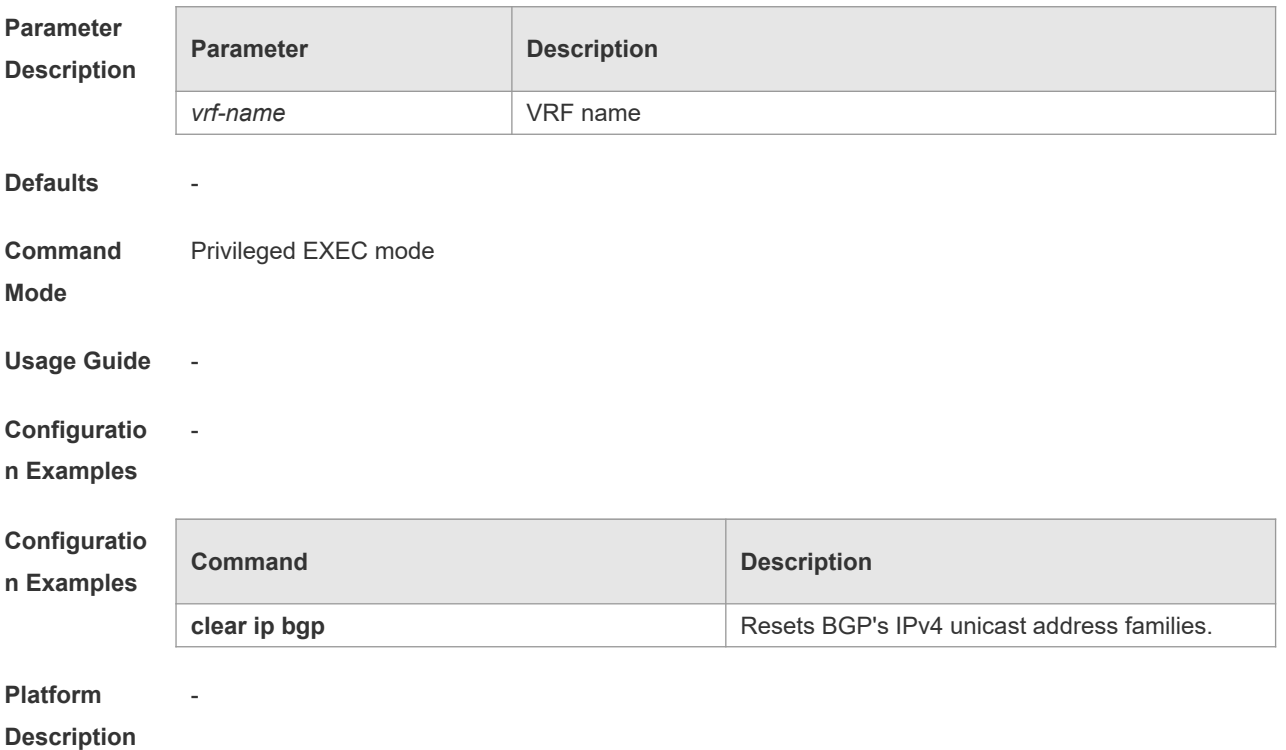

## **5.65 clear bgp l2vpn vpls**

Use this command to reset BGP's VPLS address families. **clear bgp l2vpn vpls** { **\*** | *as-number | peer-address* } [ **soft** ] [ **in** | **out** ]

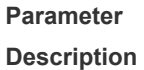

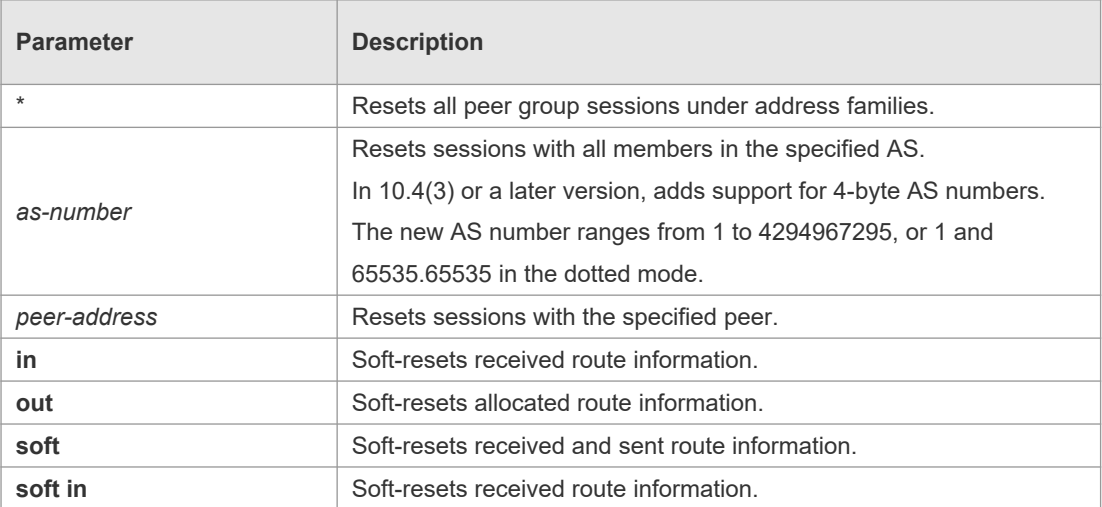

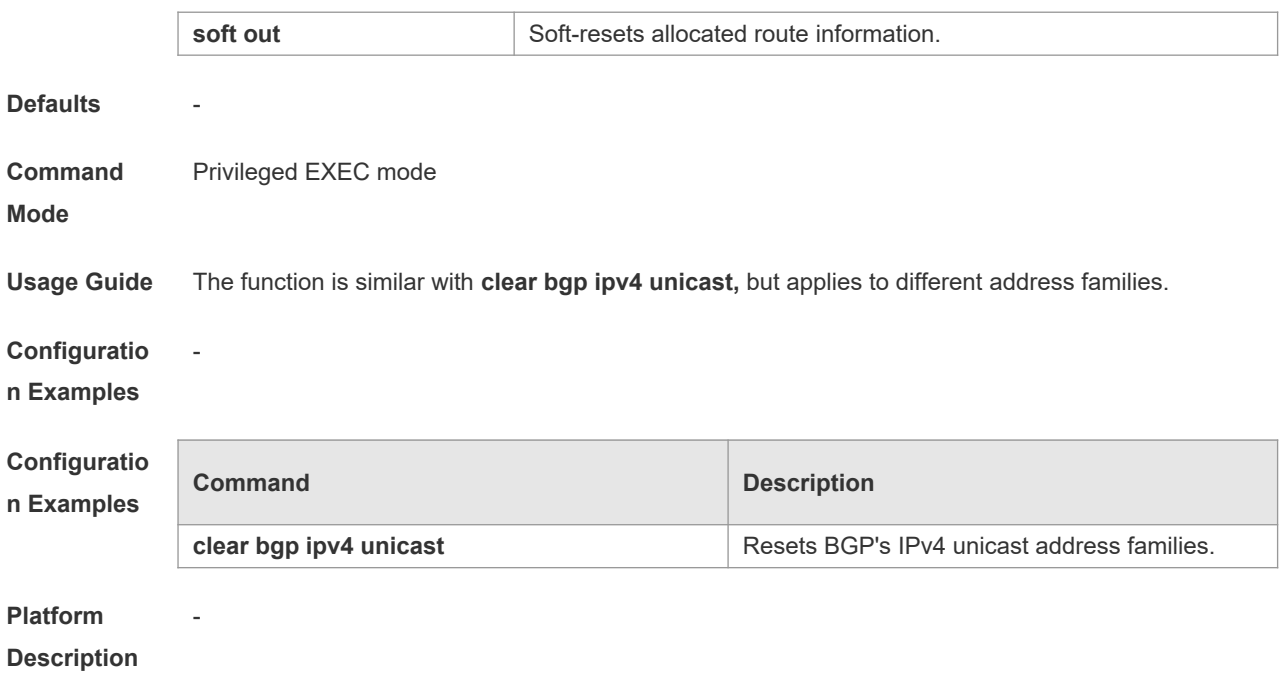

# **5.66 clear bgp l2vpn vpls dampening**

Use this command to clear flap information and disable route dampening. **clear bgp l2vpn vpls dampening** [ *ve\_id:offset* ]

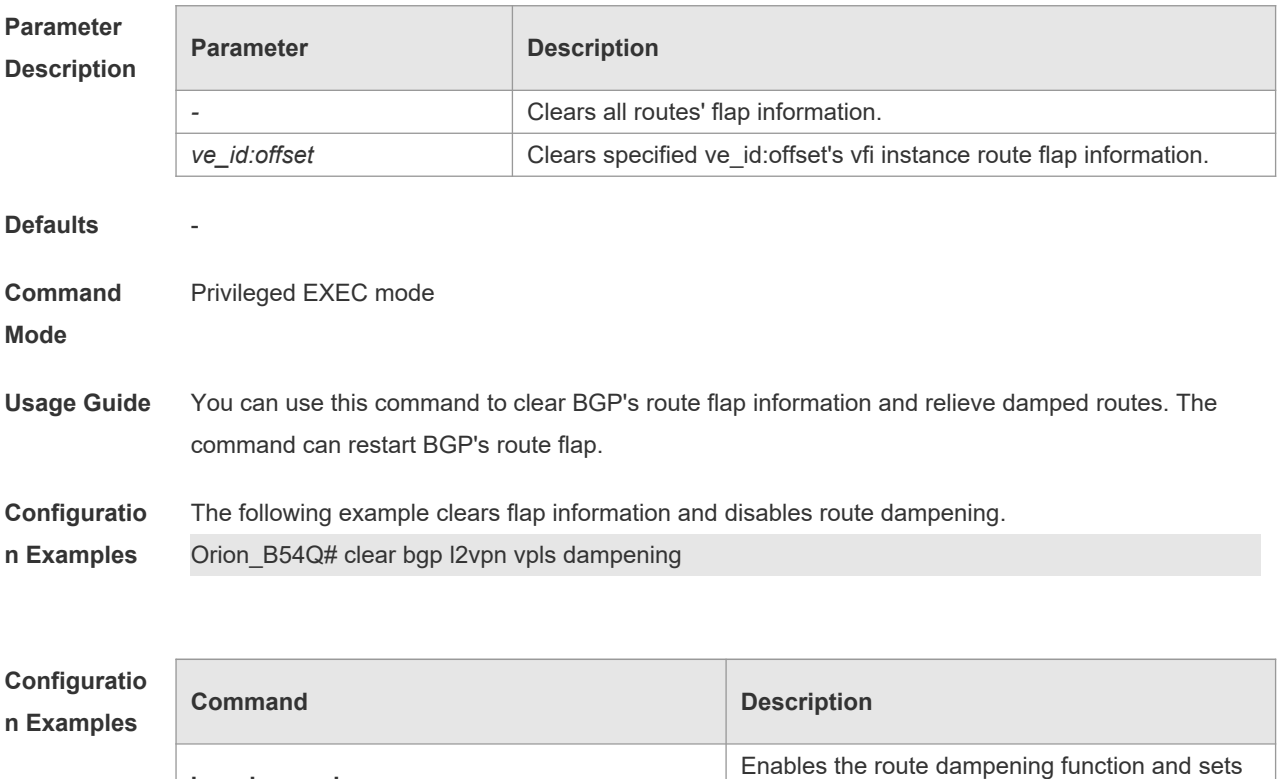

dampening parameters.

**Platform** -

**bgp dampening**

### **Description**

# **5.67 clear bgp l2vpn vpls external**

Use this command to reset all EBGP connection of BGP VPLS address families. **clear bgp l2vpn vpls external** [ **soft** ] [ **in** | **out** ]

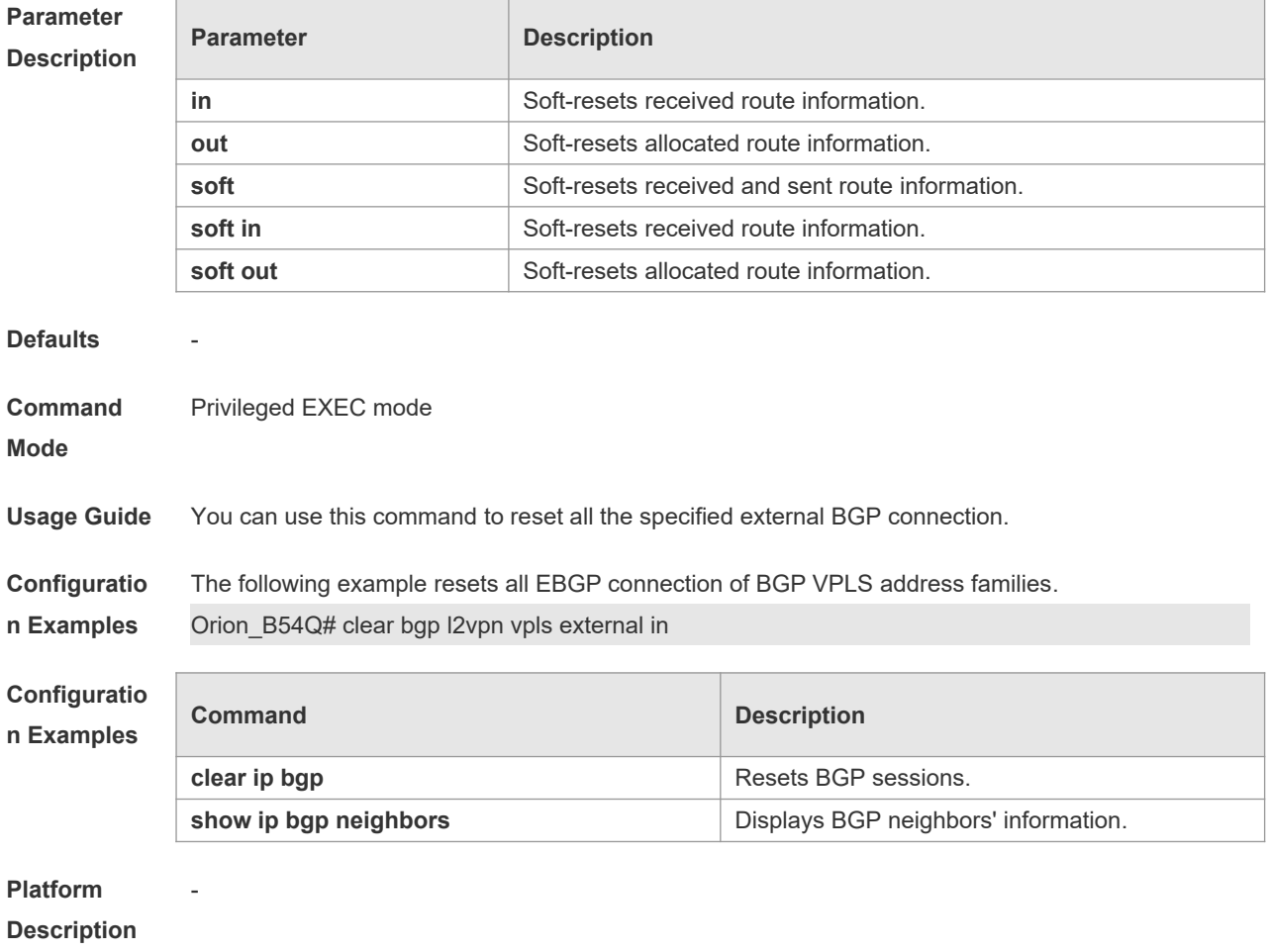

## **5.68 clear bgp l2vpn vpls flap-statistics**

Use this command to clear BGP VPLS address families' route flap statistics. **clear bgp l2vpn vpls flap-statistics** [ *ve\_id:offset* ]

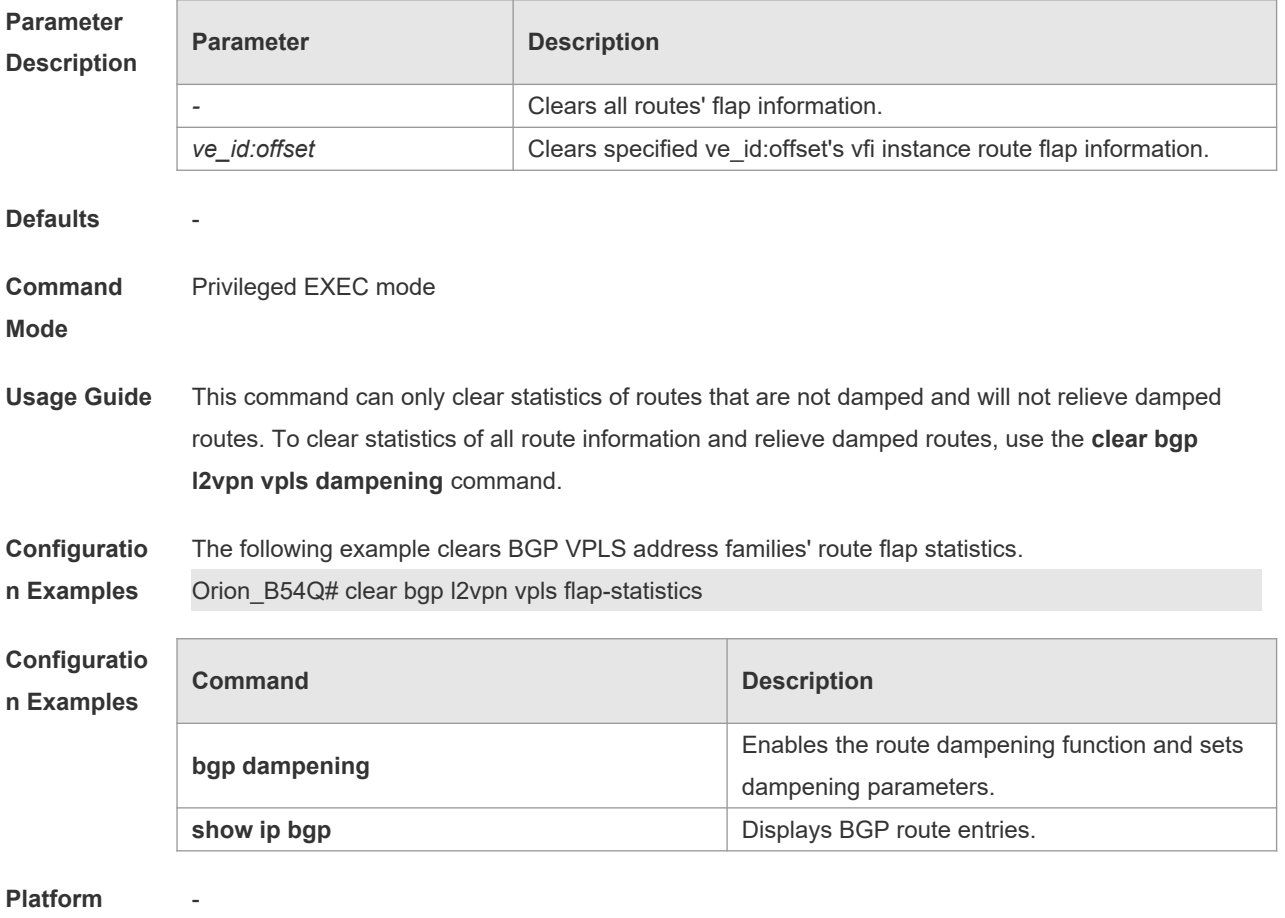

#### **Description**

## **5.69 clear bgp l2vpn vpls peer-group**

Use this command to reset sessions with all members in the peer group. **clear bgp l2vpn vpls peer-group** *peer-group-name* [ **soft** ] [ **in** | **out** ]

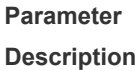

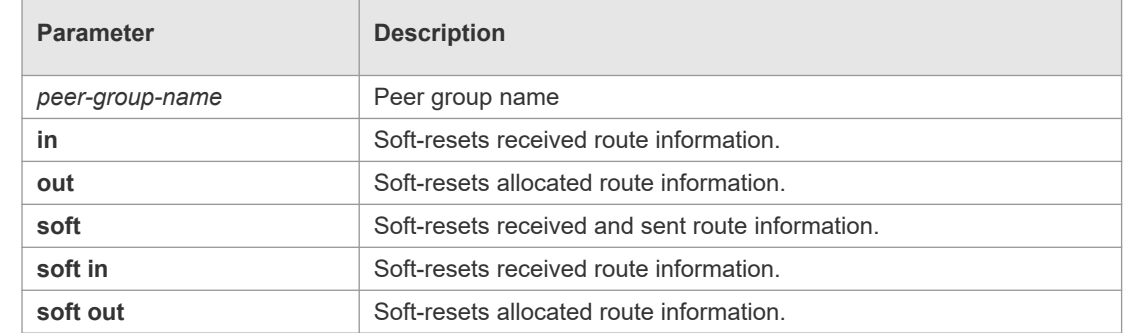

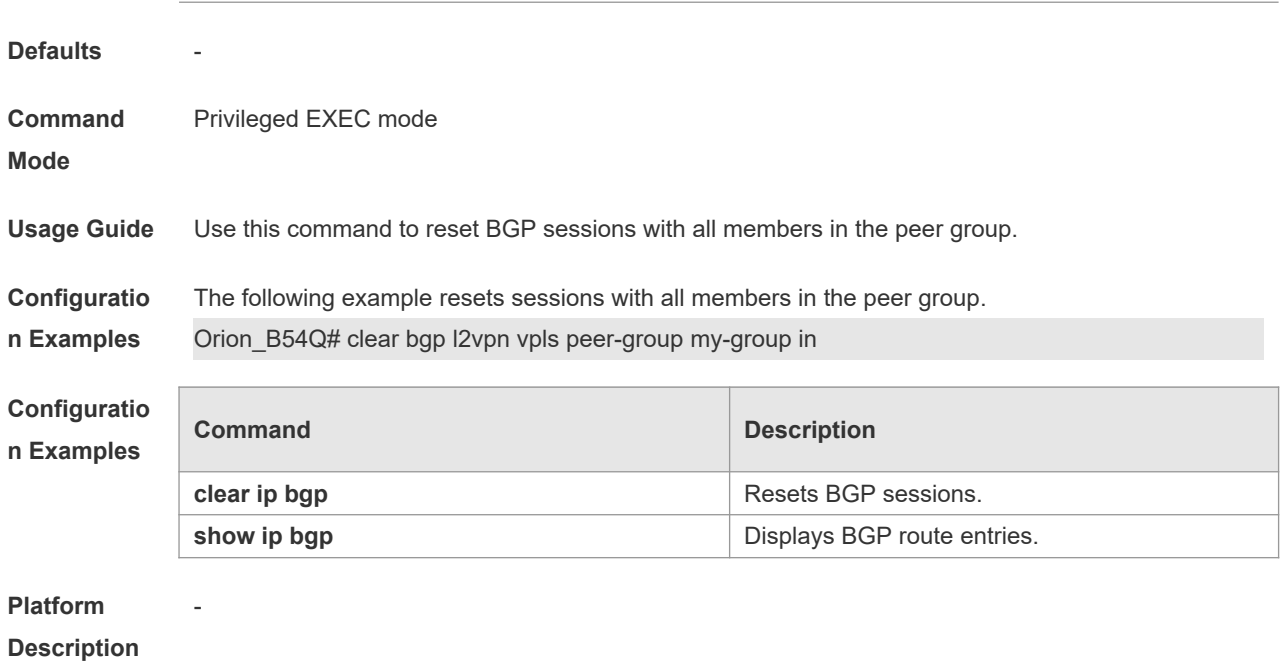

# **5.70 clear bgp l2vpn vpws**

Use this command to reset BGP's VPWS address families. **clear bgp l2vpn vpws** { **\*** | *as-number | peer-address* } [ **soft** ] [ **in** | **out** ]

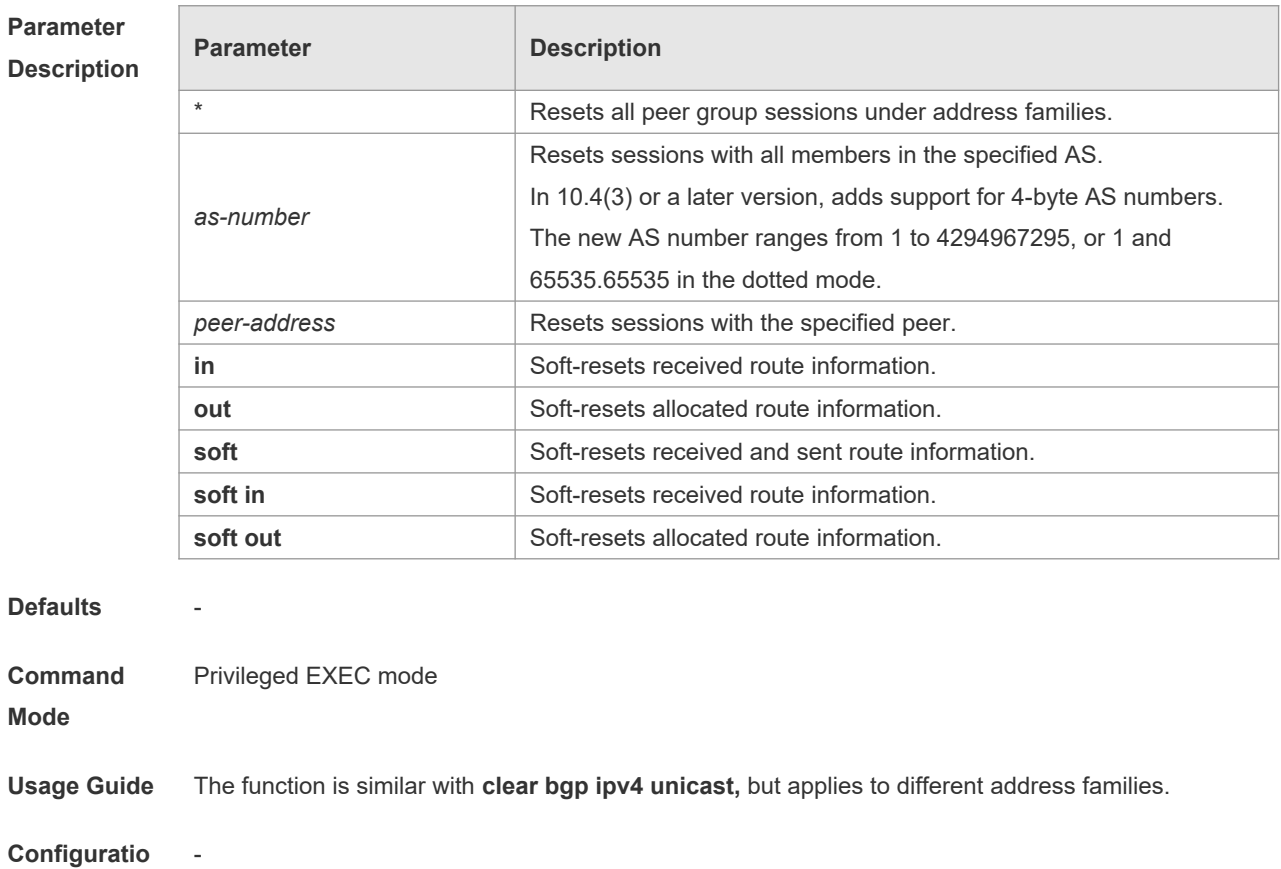

-

### **n Examples**

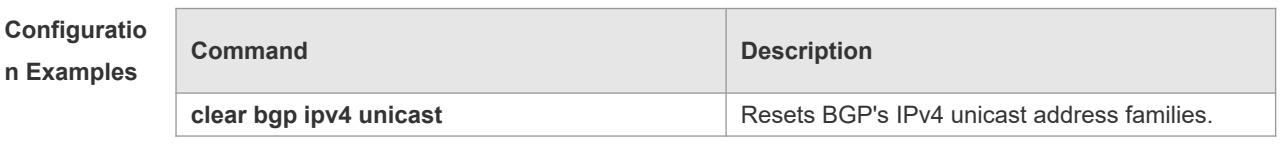

**Platform** 

**Description**

### **5.71 clear bgp l2vpn vpws dampening**

Use this command to clear flap information and disable route dampening. **clear bgp l2vpn vpws dampening** [ *ve\_id:offset* ]

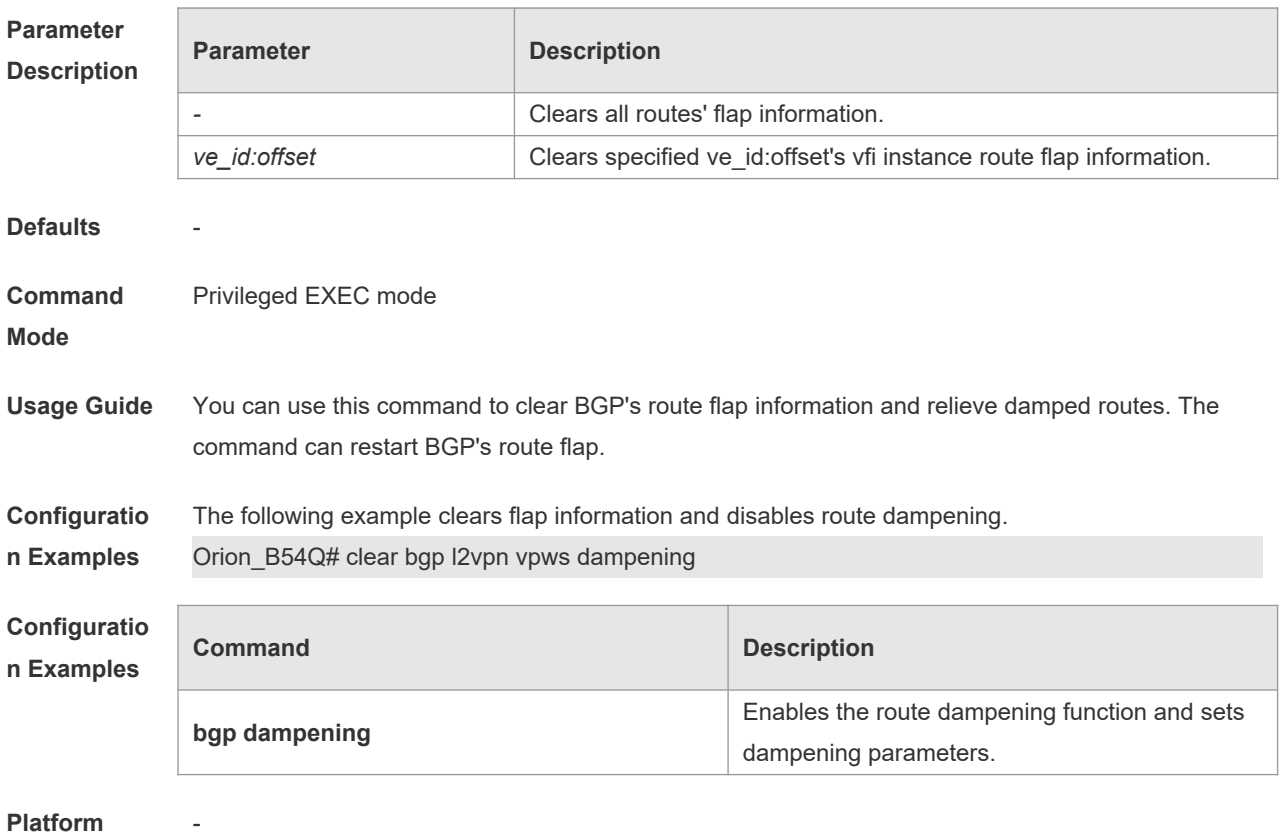

**Platform** 

**Description**

### **5.72 clear bgp l2vpn vpws external**

Use this command to reset all EBGP connection of BGP VPWS address families. **clear bgp l2vpn vpws external** [ **soft** ] [ **in** | **out** ]

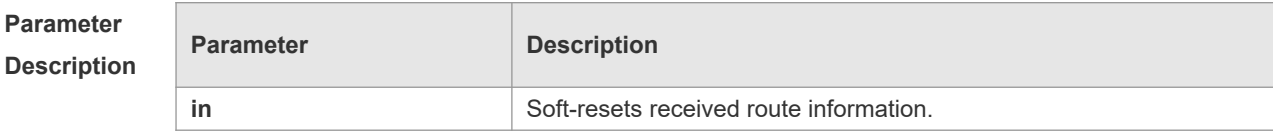

**n** 

**n Examples**

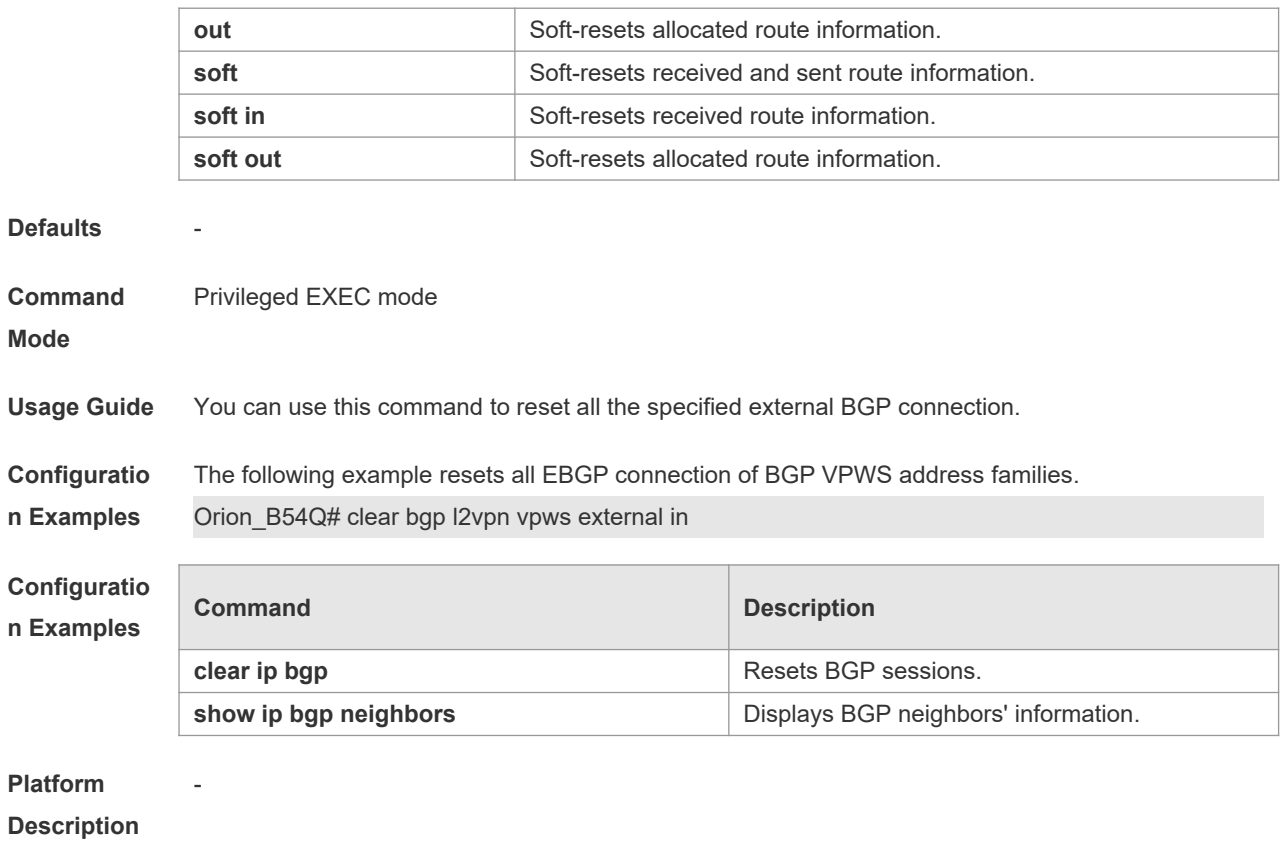

# **5.73 clear bgp l2vpn vpws flap-statistics**

Use this command to clear BGP VPWS address families' route flap statistics. **clear bgp l2vpn vpws flap-statistics** [ *ve\_id:offset* ]

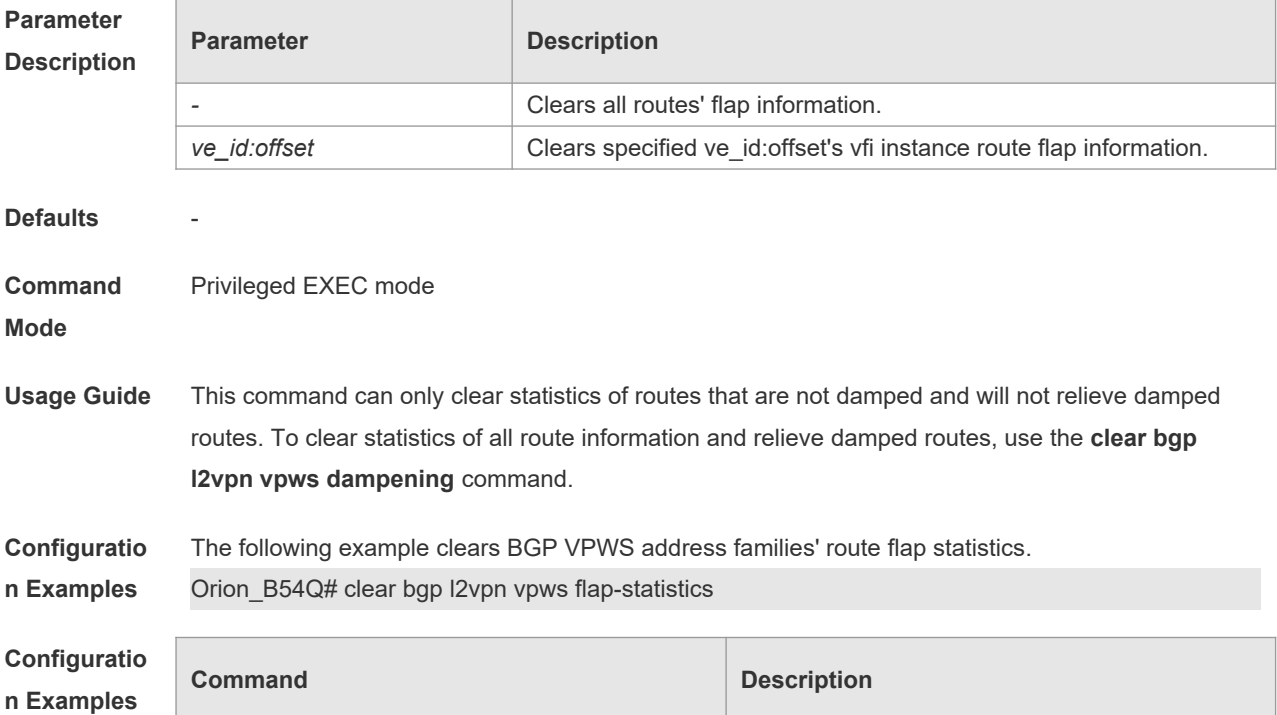

-

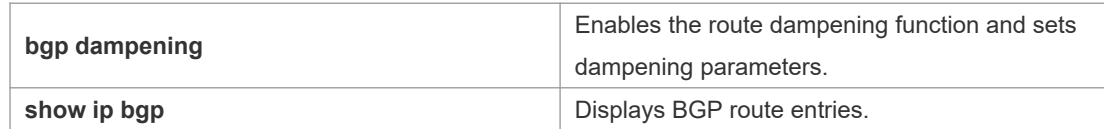

#### **Platform**

**Description**

## **5.74 clear bgp l2vpn vpws peer-group**

Use this command to reset sessions with all members in the peer group. **clear bgp l2vpn vpws peer-group** *peer-group-name* [ **soft** ] [ **in** | **out** ]

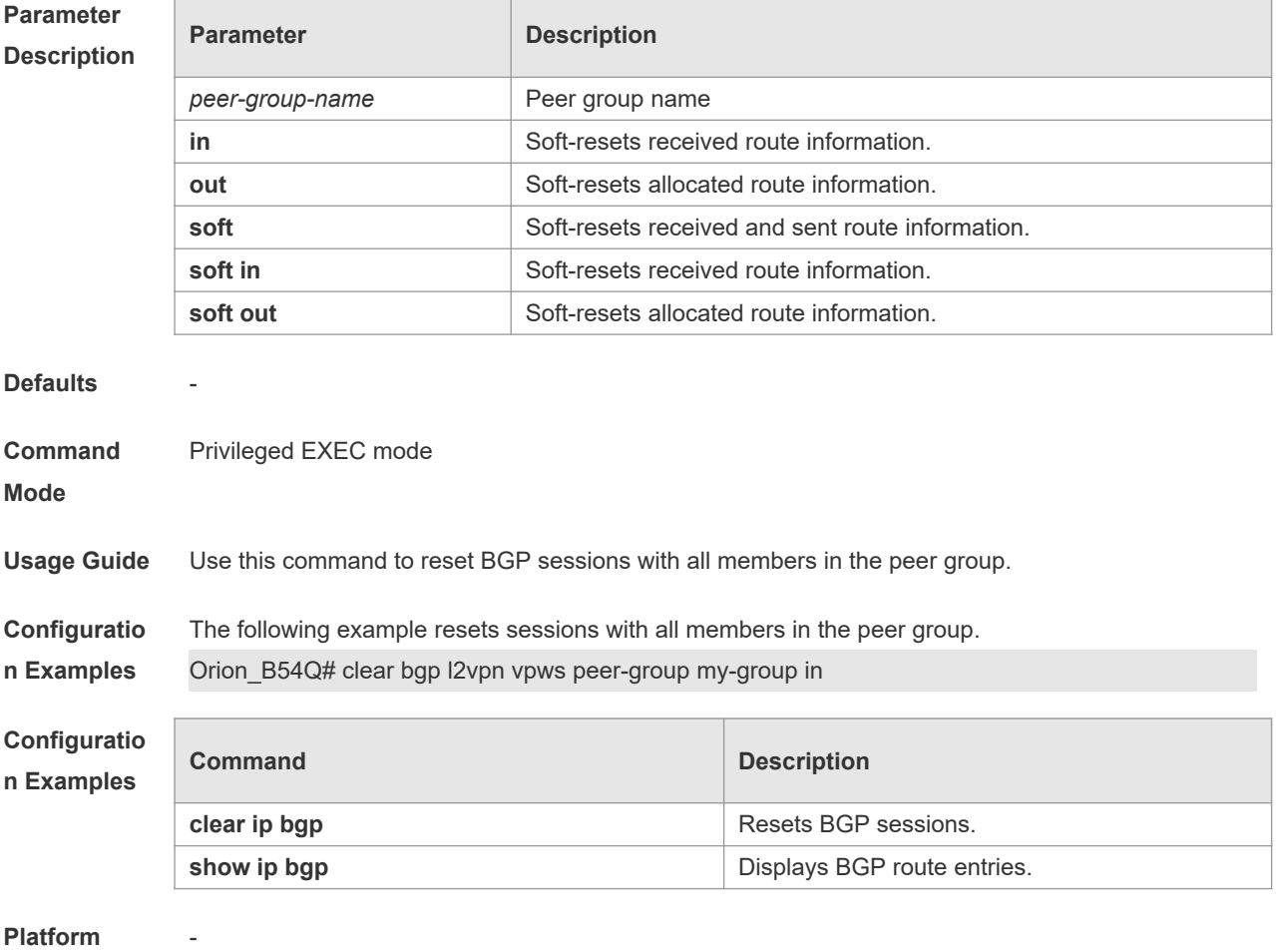

**Description**

### **5.75 clear bgp vpnv4 unicast**

Use this command to reset BGP's VPNV4 unicast address families. **clear bgp vpnv4 unicast** { **\*** | *as-number | peer-address* } [ **soft** ] [ **in** | **out** ]

**Parameter Parameter Parameter Parameter** Parameter

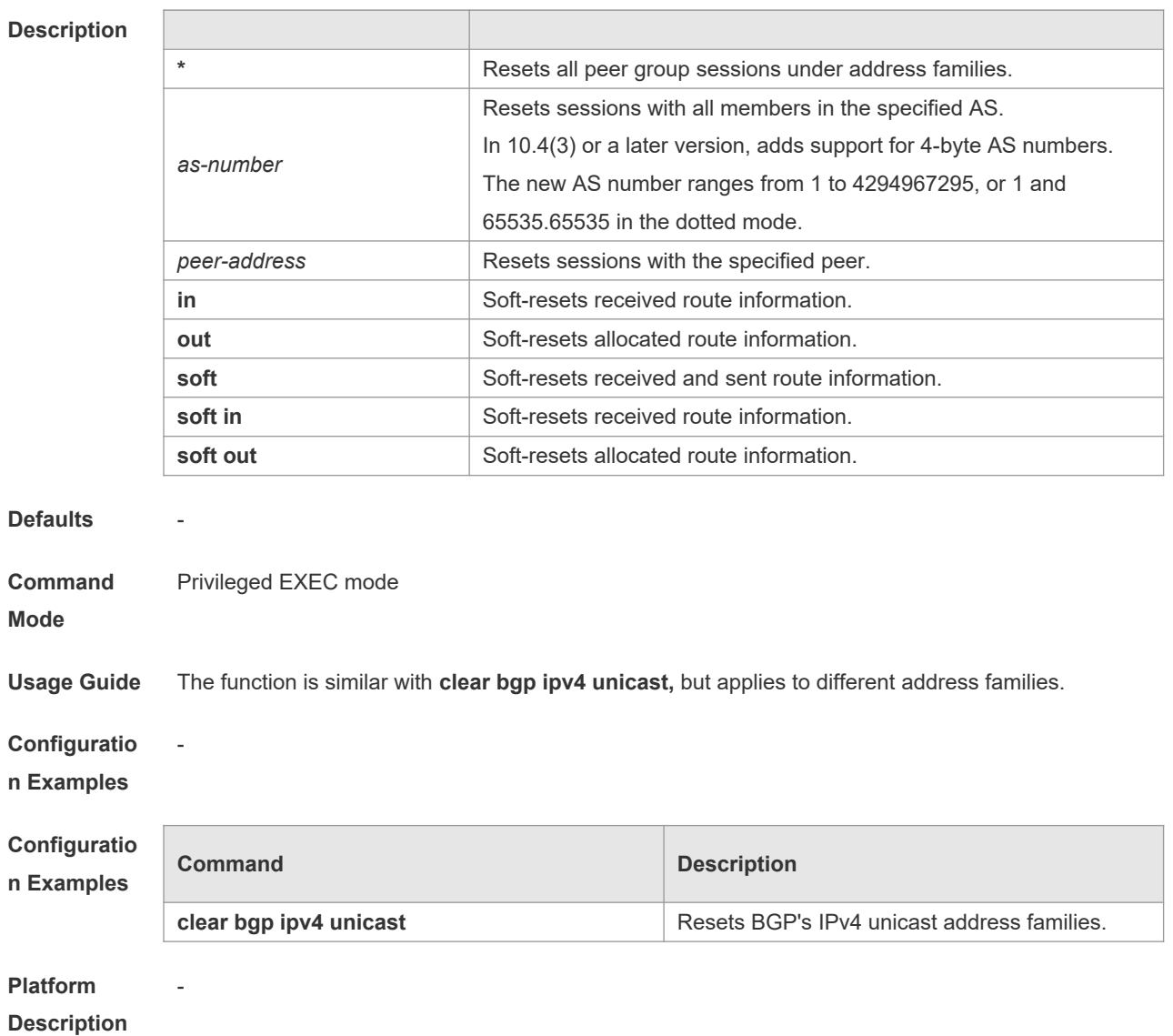

# **5.76 clear bgp vpnv4 unicast dampening**

Use this command to clear flap information and disable route dampening. **clear bgp vpnv4 unicast dampening** [ *ip-address* [ *mask* ] ]

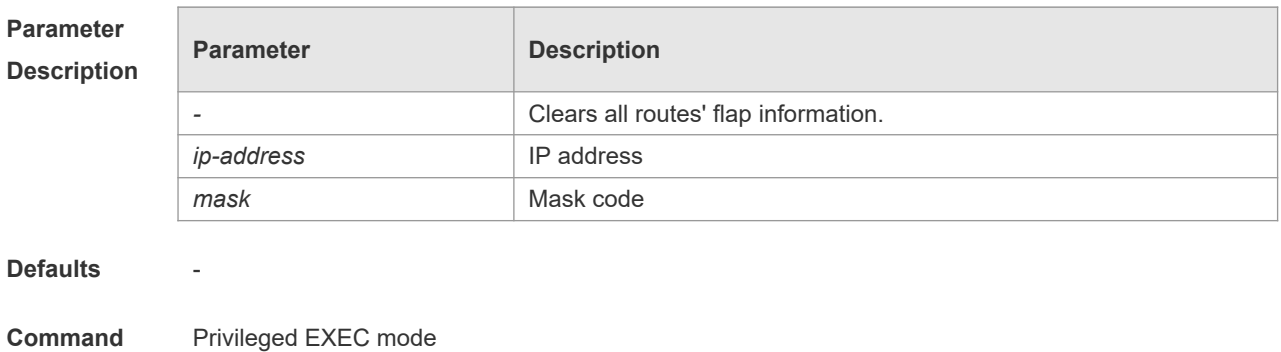

**Command Mode**

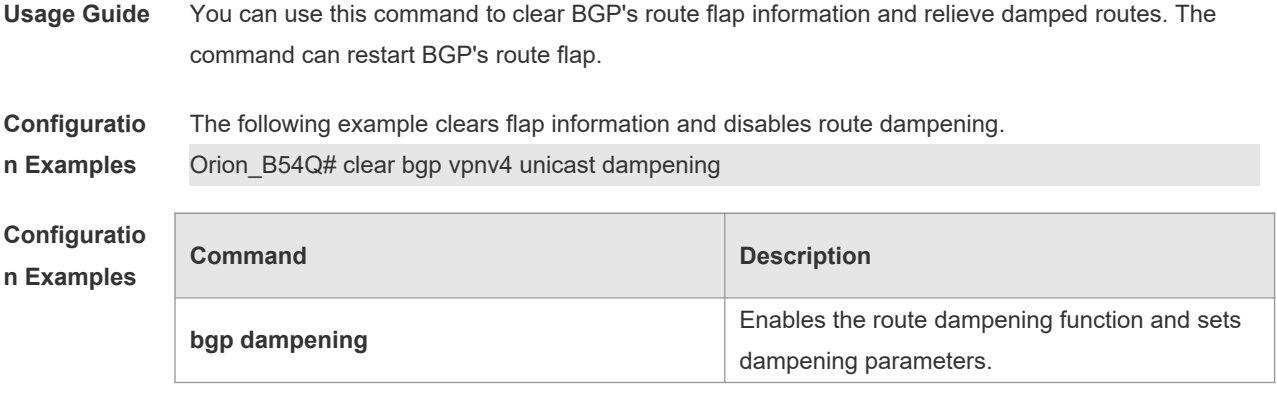

**Description**

-

# **5.77 clear bgp vpnv4 unicast external**

Use this command to reset all EBGP connection of VPNv4 address families. **clear bgp vpnv4 unicast external** [ **soft** ] [ **in** | **out** ]

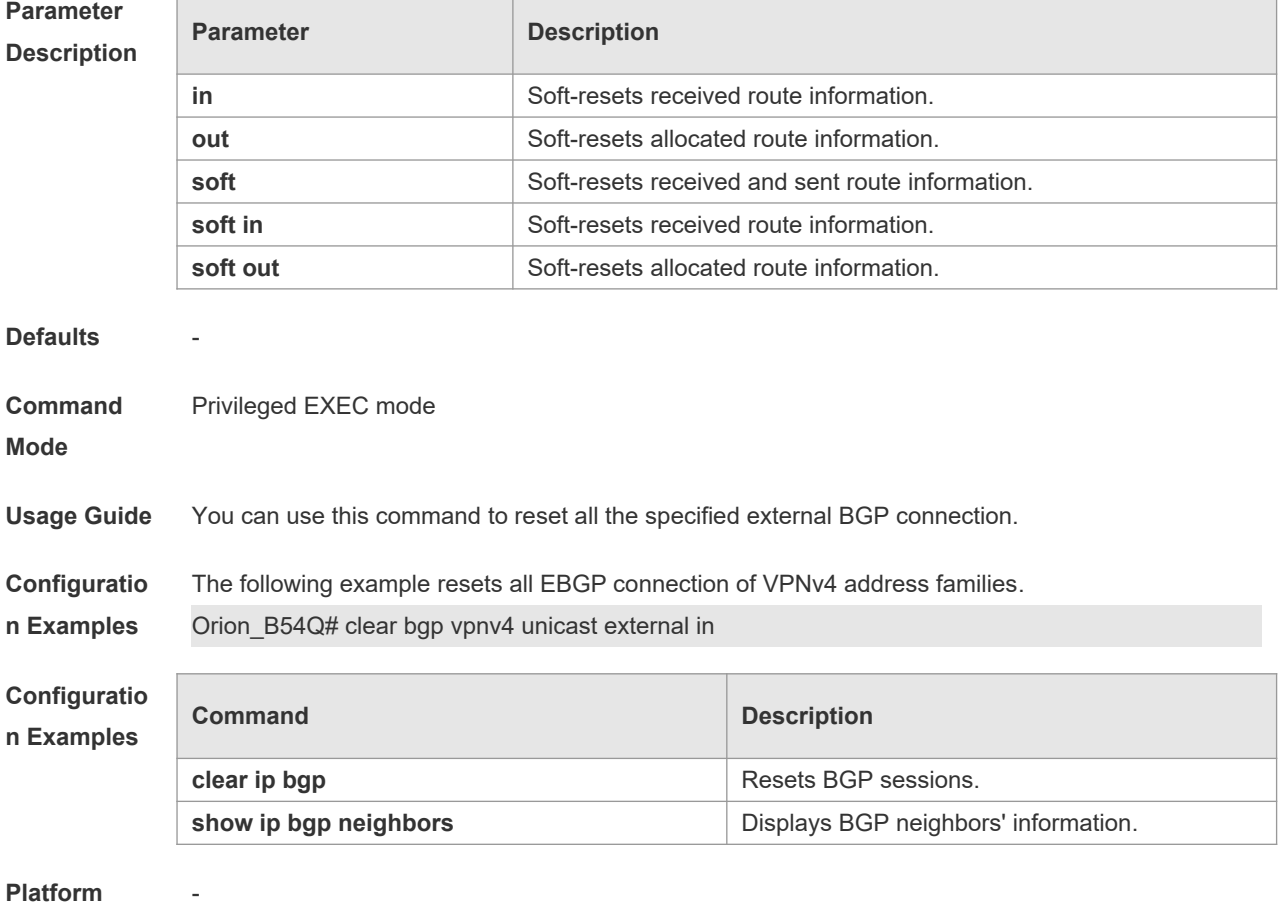

**Description**

## **5.78 clear bgp vpnv4 unicast flap-statistics**

Use this command to clear VPNv4 address families' route flap statistics. **clear bgp vpnv4 unicast flap-statistics** [ *address* [ *mask* ] ]

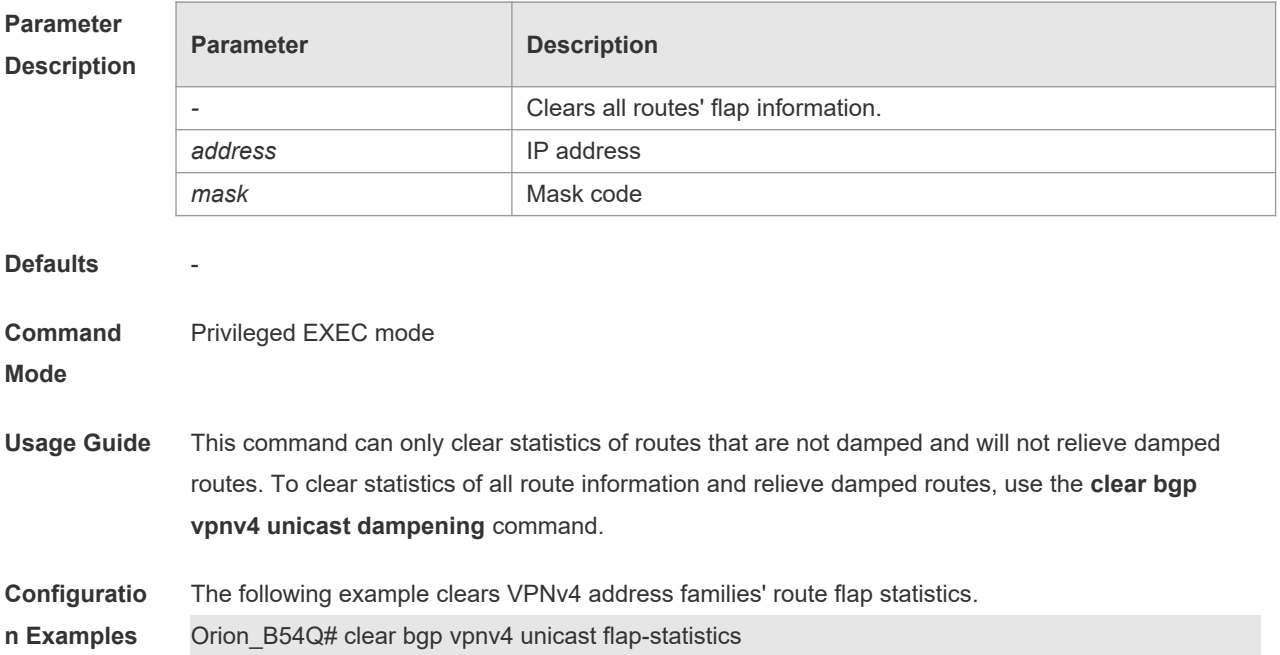

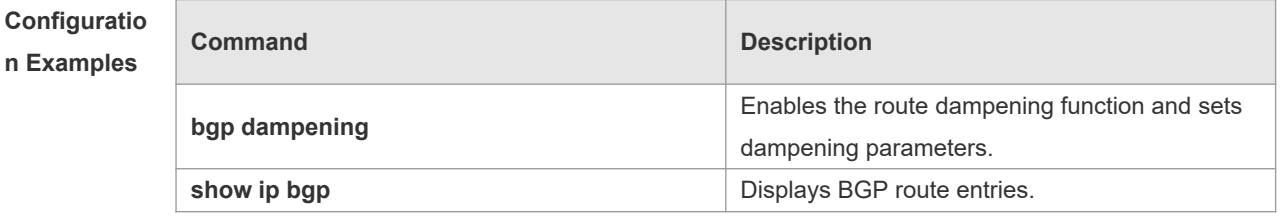

### **Platform**

**Description**

-

### **5.79 clear bgp vpnv4 unicast peer-group**

Use this command to reset sessions with all members in the peer group. **clear bgp vpnv4 unicast peer-group** *peer-group-name* [ **soft** ] [ **in** | **out** ]

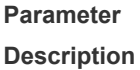

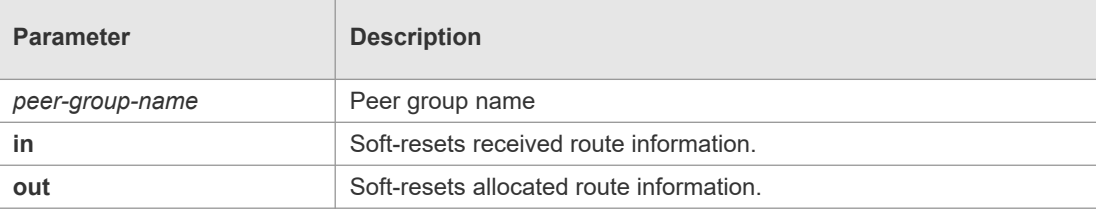

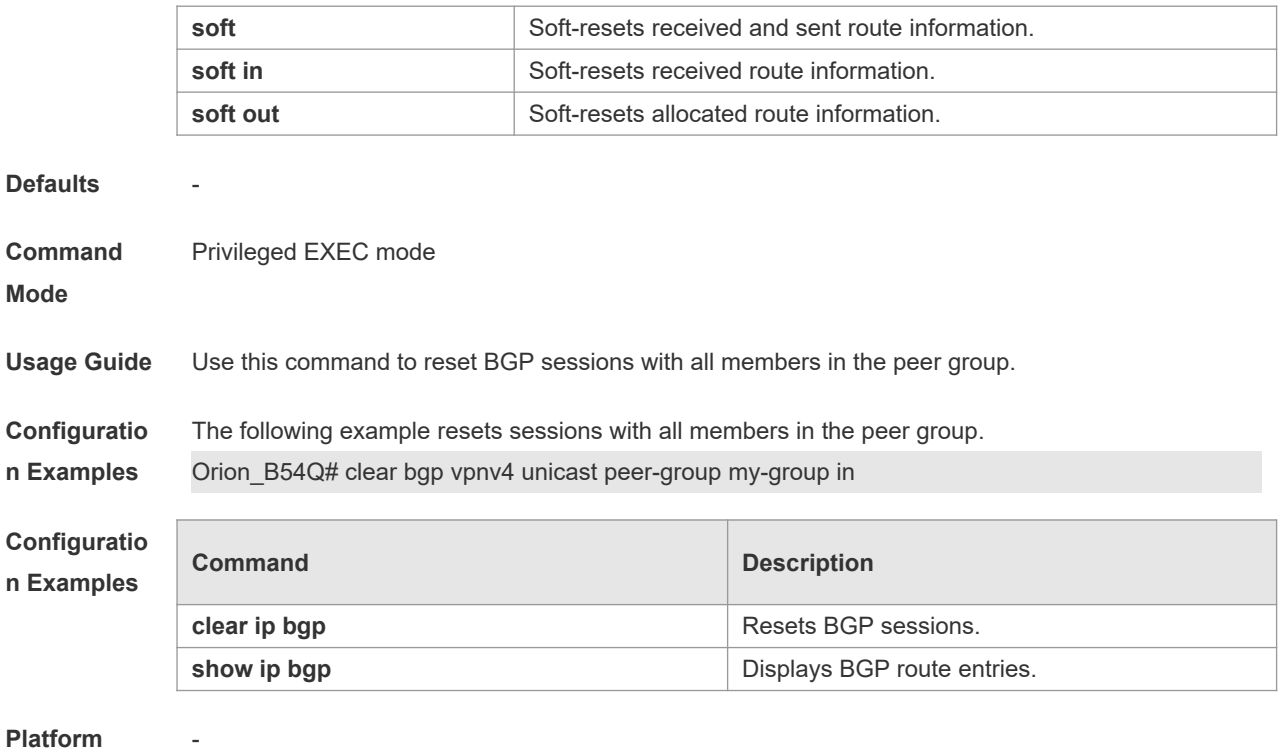

```
Description
```
# **5.80 clear bgp vpnv6 unicast**

Use this command to reset BGP's VPNv6 unicast address families. **clear bgp vpnv6 unicast** { **\*** | *as-number | peer-address* } [ **soft** ] [ **in** | **out** ]

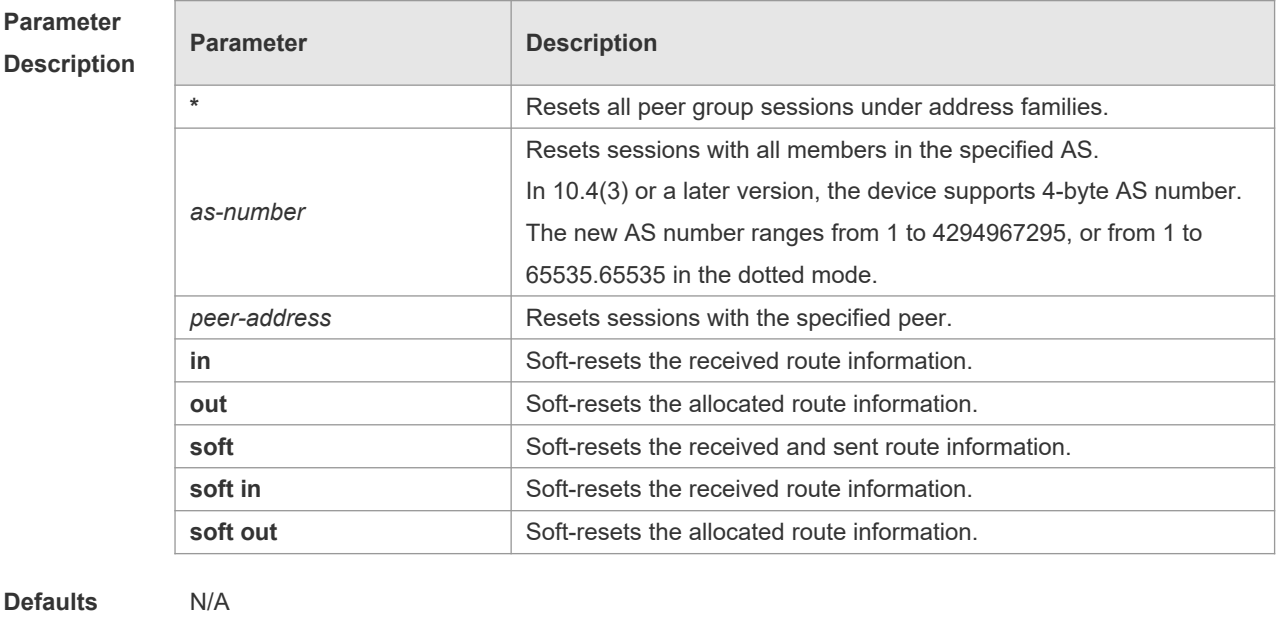

**Command**  Privileged EXEC mode

**Mode**

**Usage Guide** This command is similar to the **clear bgp ipv4 unicast** command.

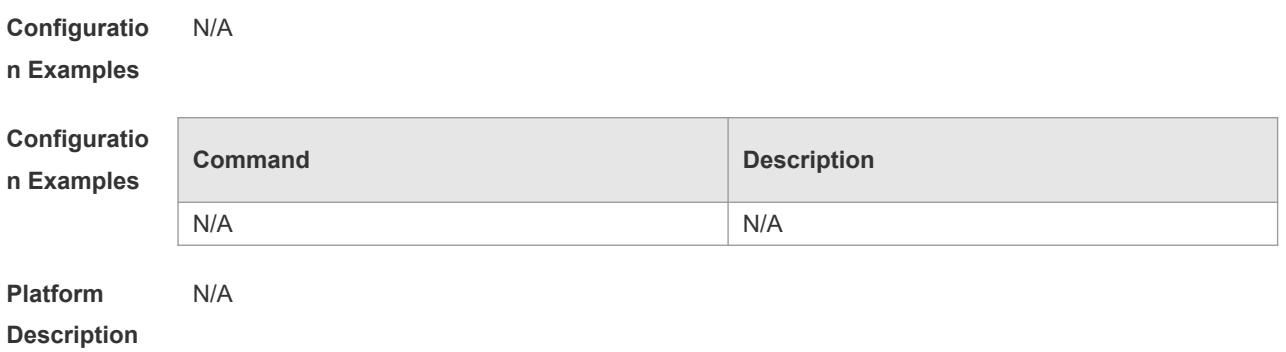

## **5.81 clear bgp vpnv6 unicast dampening**

Use this command to clear flap information and disable route dampening. **clear bgp vpnv6 unicast dampening**

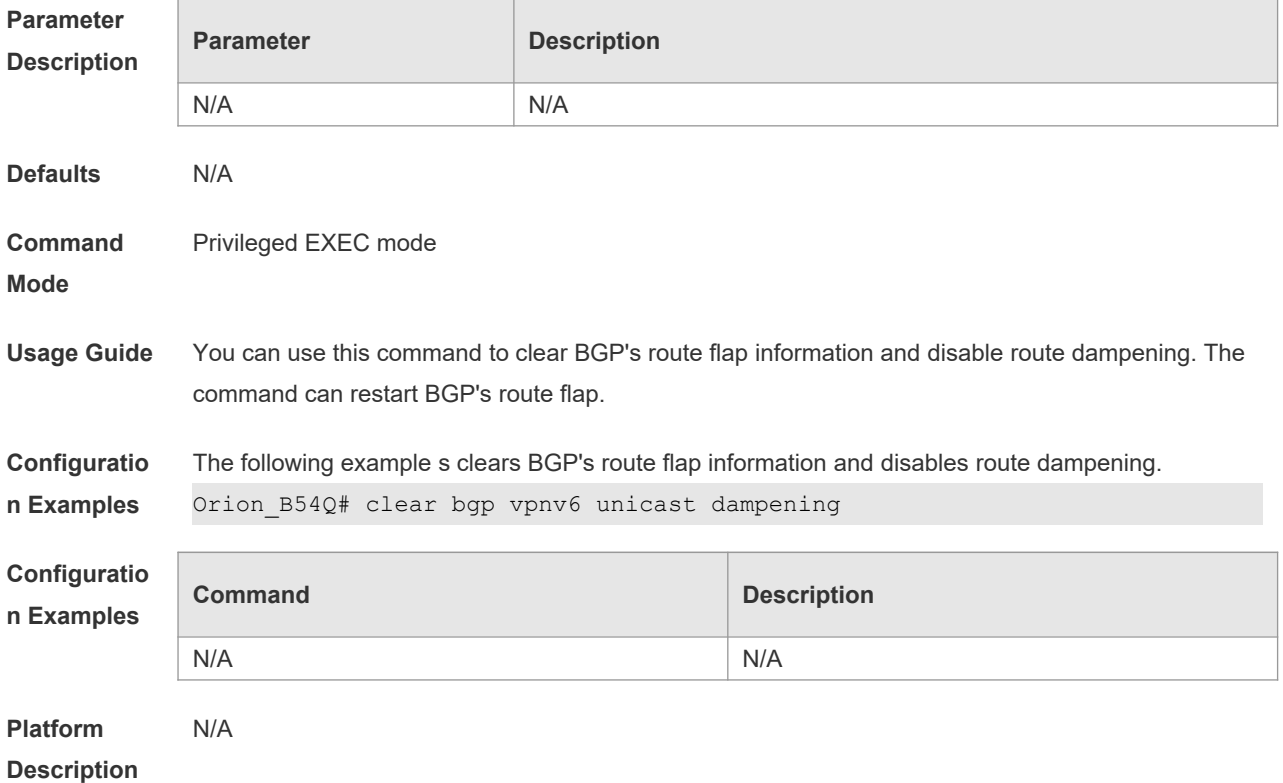

## **5.82 clear bgp vpnv6 unicast external**

Use this command to reset all EBGP connection of VPNv6 address family. **clear bgp vpnv6 unicast external** [ **soft** ] [ **in** | **out** ]

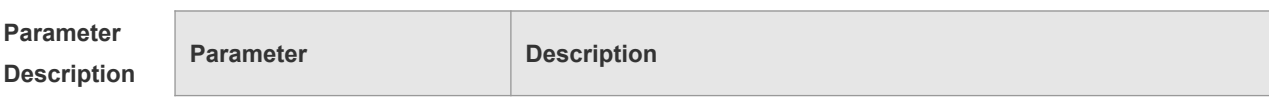

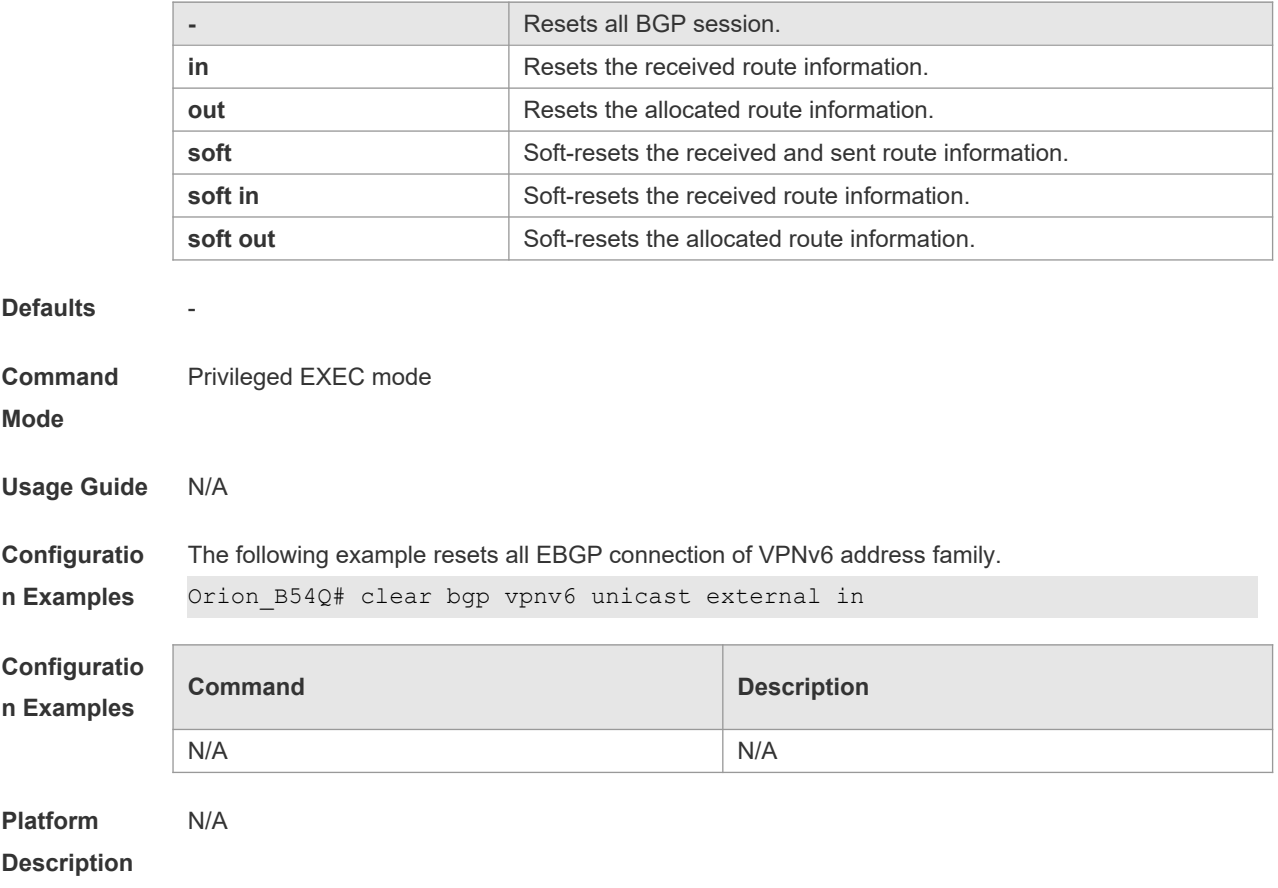

# **5.83 clear bgp vpnv6 unicast flap-statistics**

Use this command to clear VPNv6 address family's route flap statistics. **clear bgp vpnv6 unicast flap-statistics**

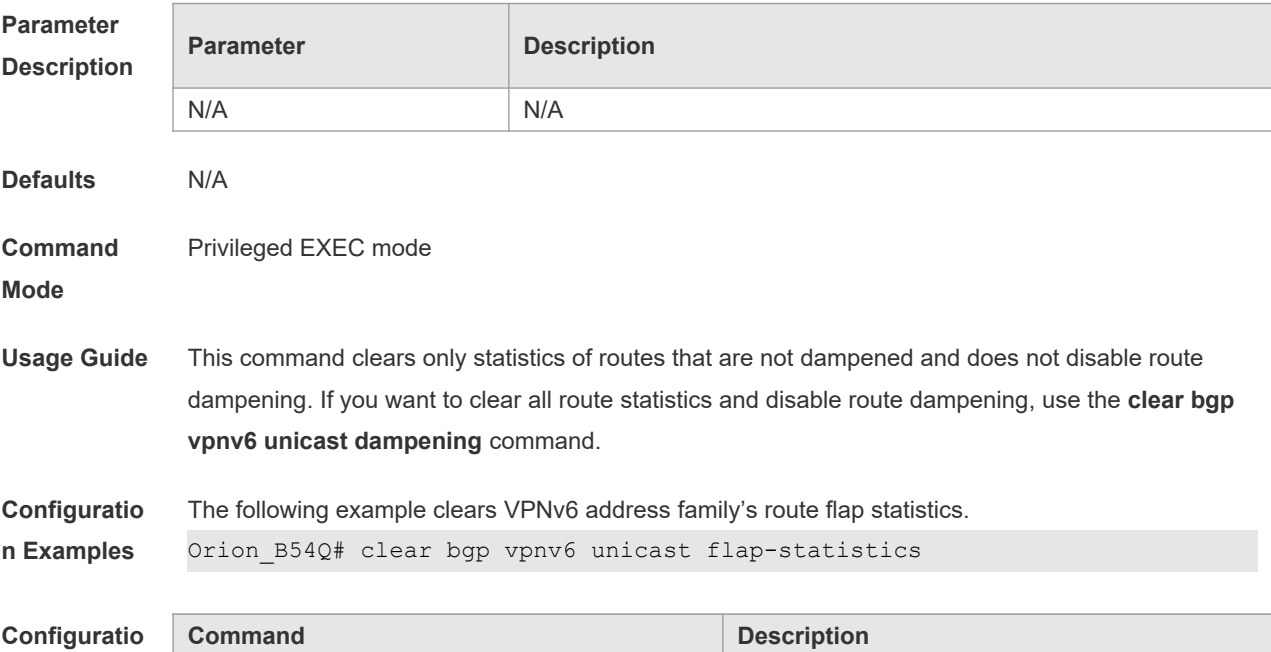

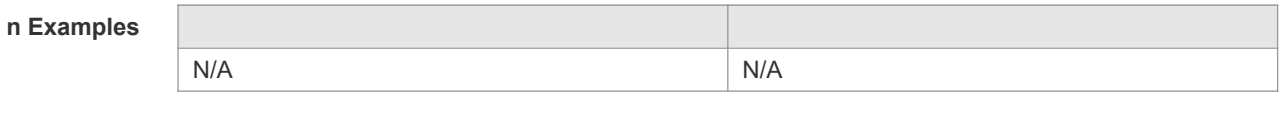

**Platform**  N/A

**Description**

## **5.84 clear bgp vpnv6 unicast peer-group**

Use this command to reset sessions with all members in the peer group. **clear bgp vpnv6 unicast peer-group** *peer-group-name* [ **soft** ] [ **in** | **out** ]

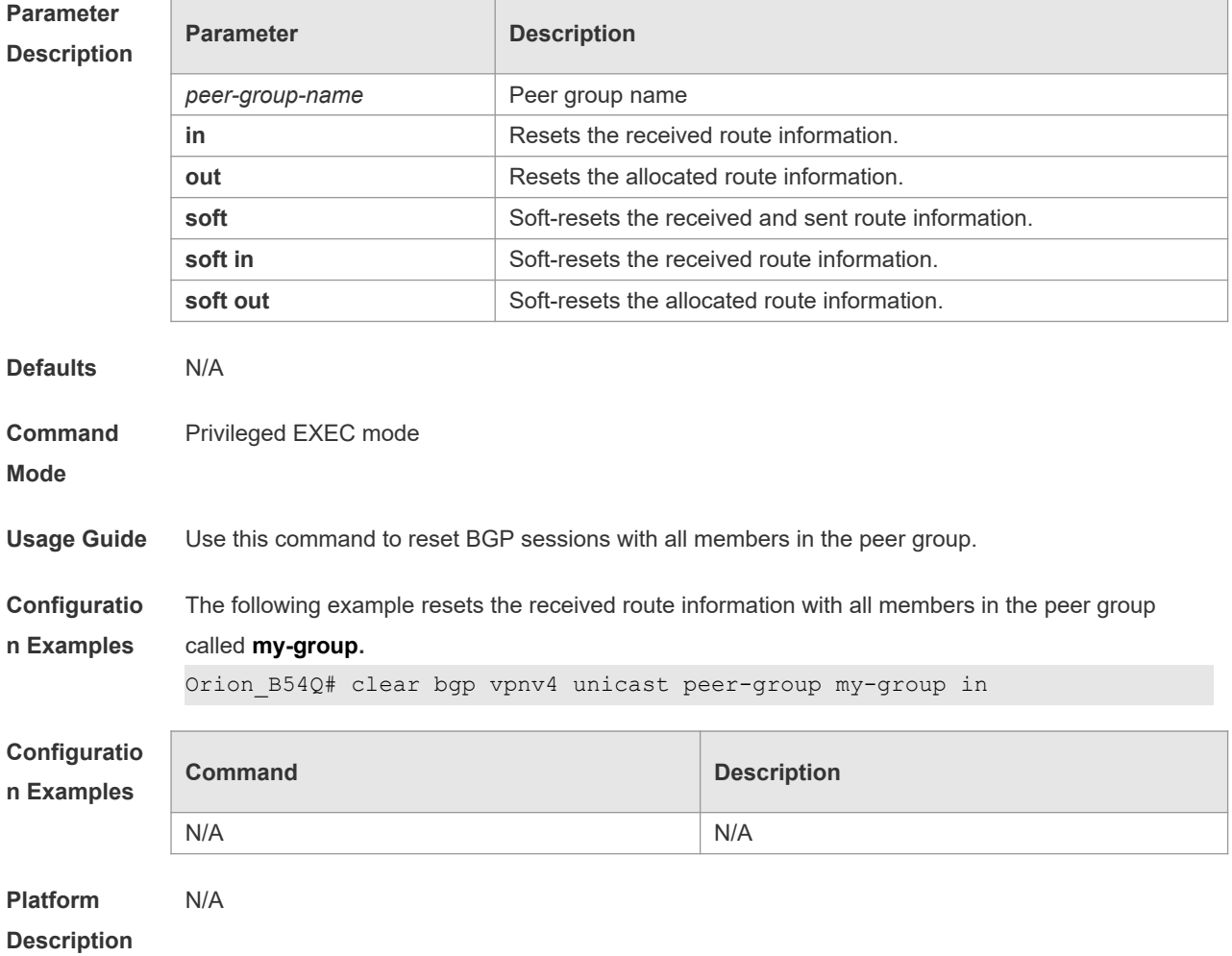

## **5.85 clear ip bgp**

Use this command to reset the BGP session.

**clear ip bgp [ vrf** *vrf-name* **] { \* |** *as-number | peer-address* **} [ soft ] [ in | out ]**

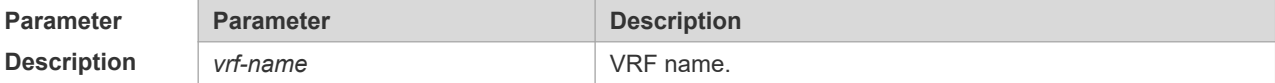

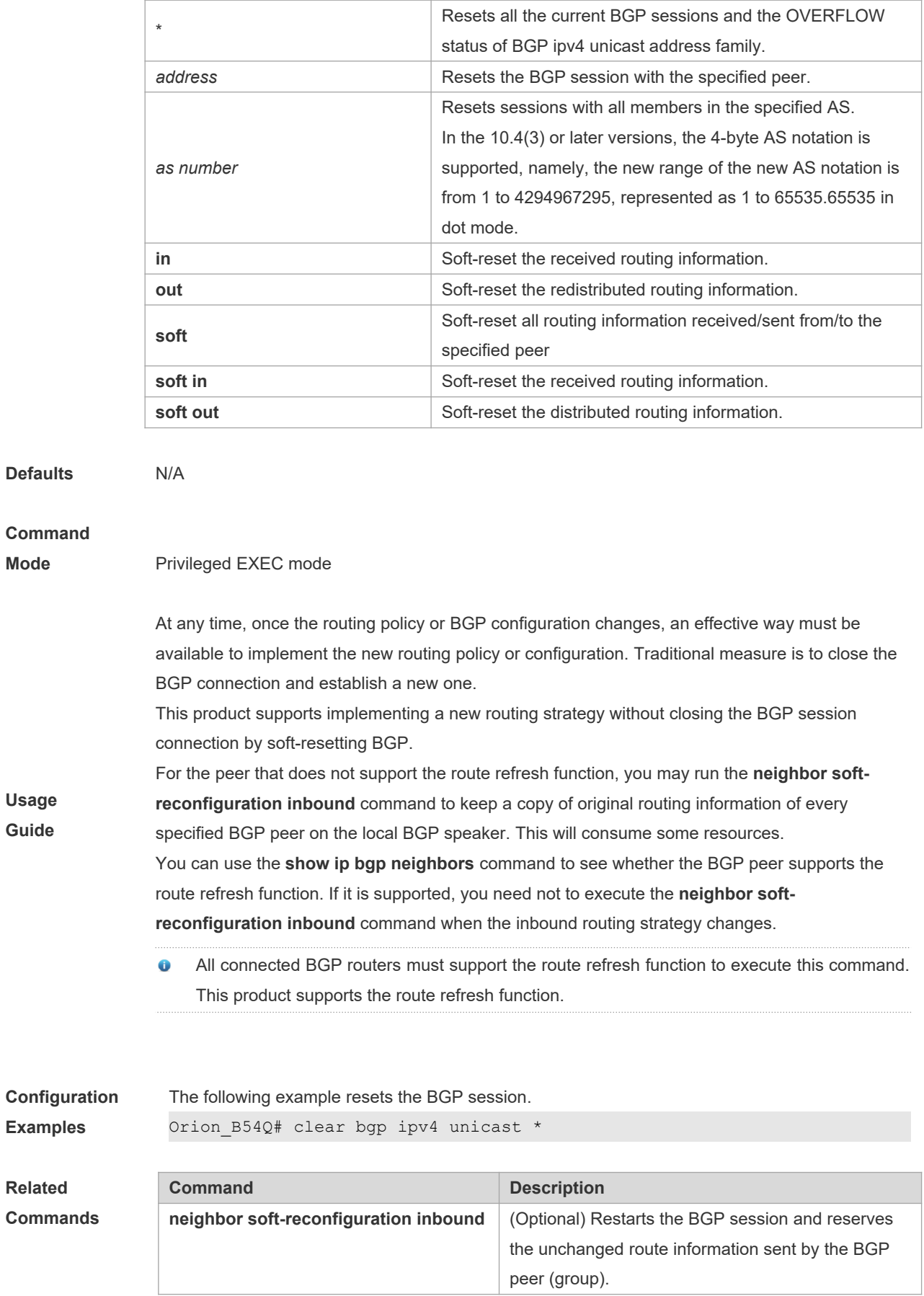

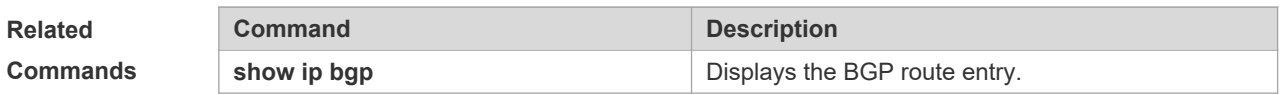

**Description** None

## **5.86 clear ip bgp dampening**

Use this command to clear the dampening information and disable route dampening.

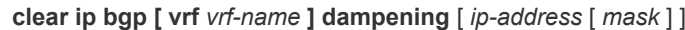

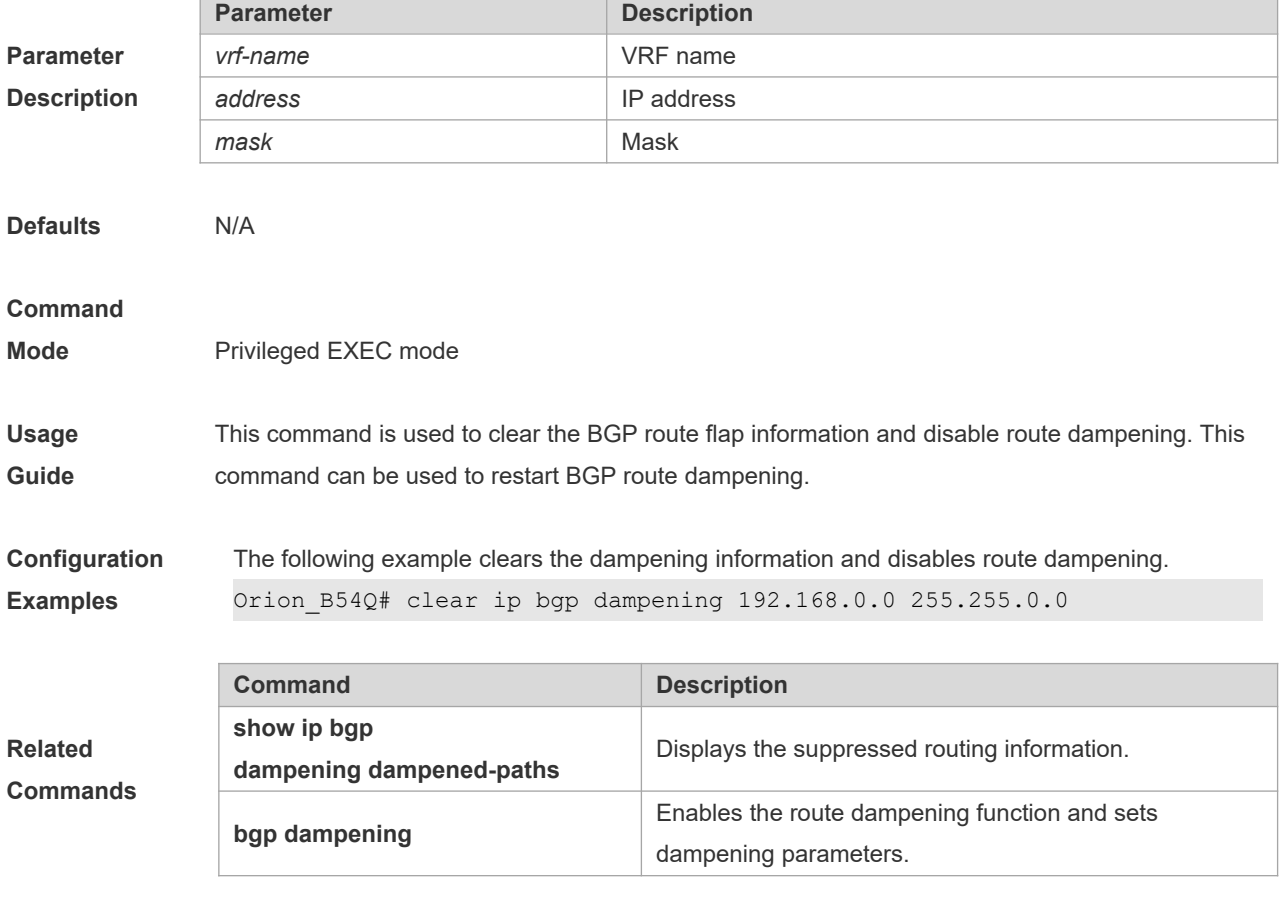

**Platform** 

**Description** None

## **5.87 clear ip bgp external**

Use this command to reset all EBGP connections.

#### **clear ip bgp [ vrf** *vrf-name* **] external [ soft ] [ in | out ]**

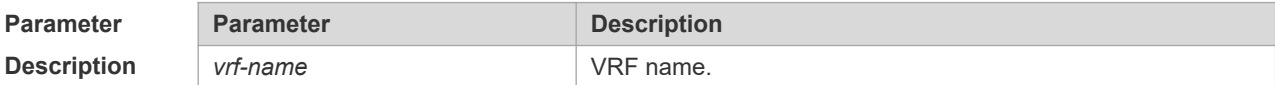

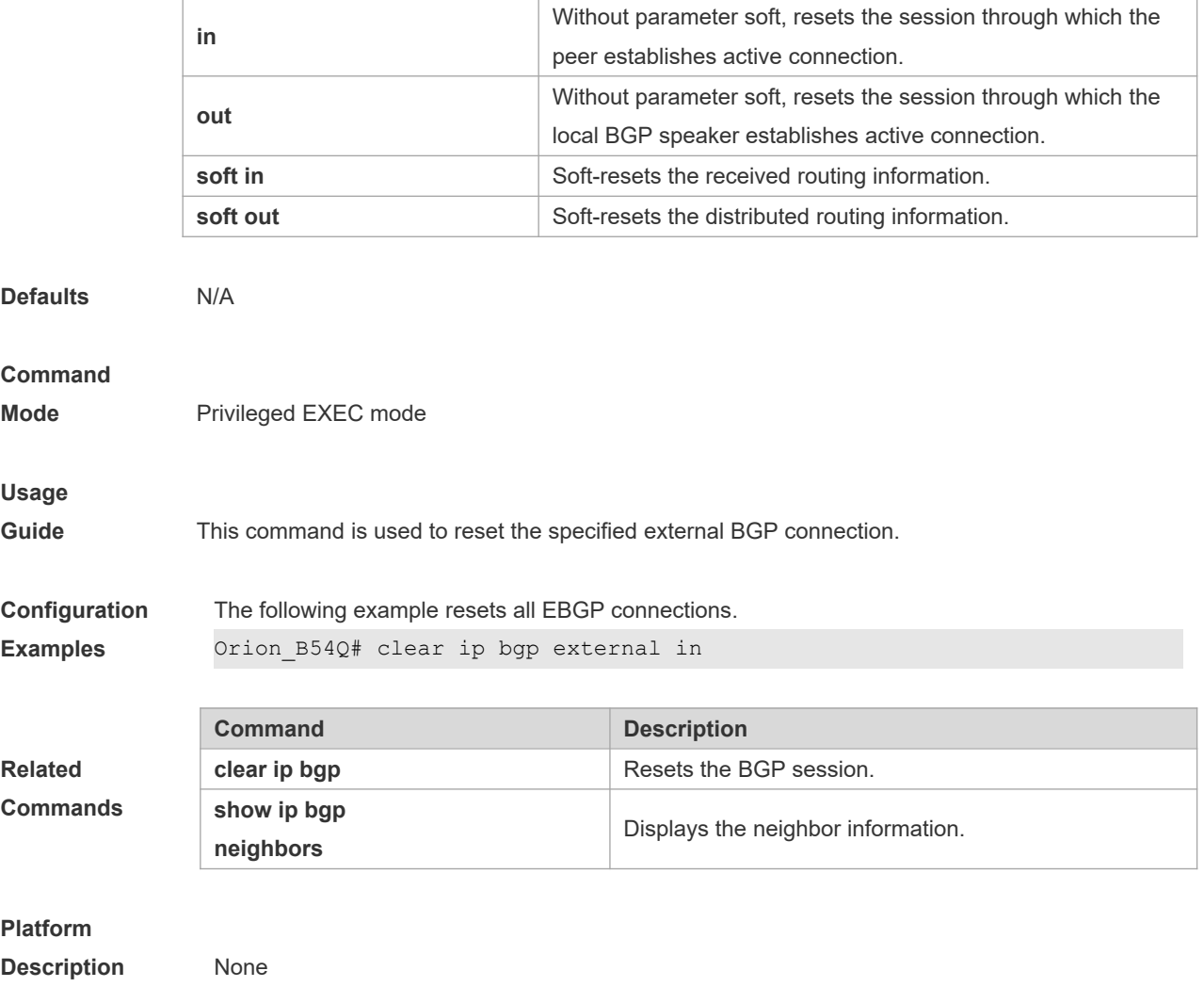

# **5.88 clear ip bgp flap-statistics**

Use this command to clear the routes vibration statistics of the IPv4 unicast address family.

#### **clear ip bgp [ vrf** *vrf-name* **] flap-statistics** [ *ip-address* [ *mask* ] ]

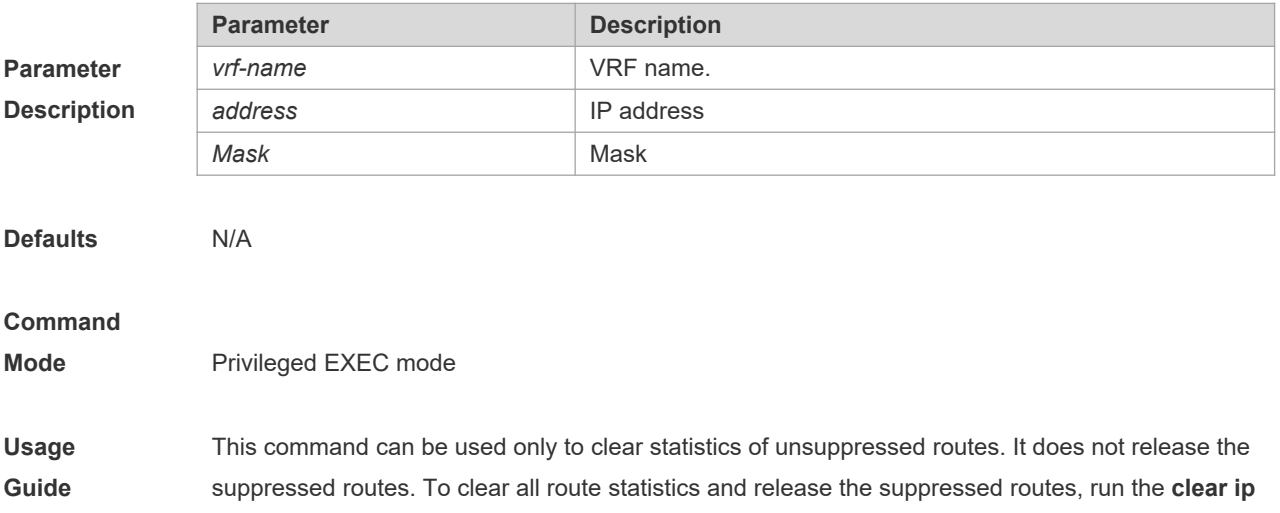

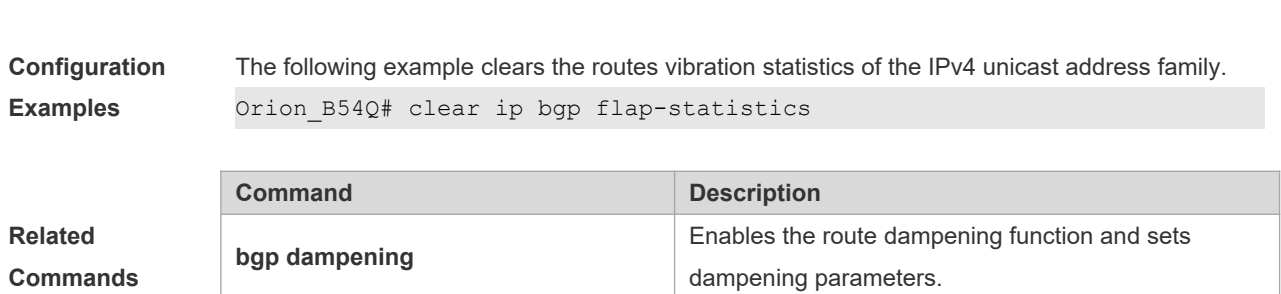

**show ip bgp Displays the BGP route entry.** 

#### **Platform**

**Description** None

## **5.89 clear ip bgp peer-group**

Use this command to reset the session with all members in the peer group.

**clear ip bgp [ vrf** *vrf-name* **] peer-group** *peer-group-name* **[ soft ] [ in | out ]**

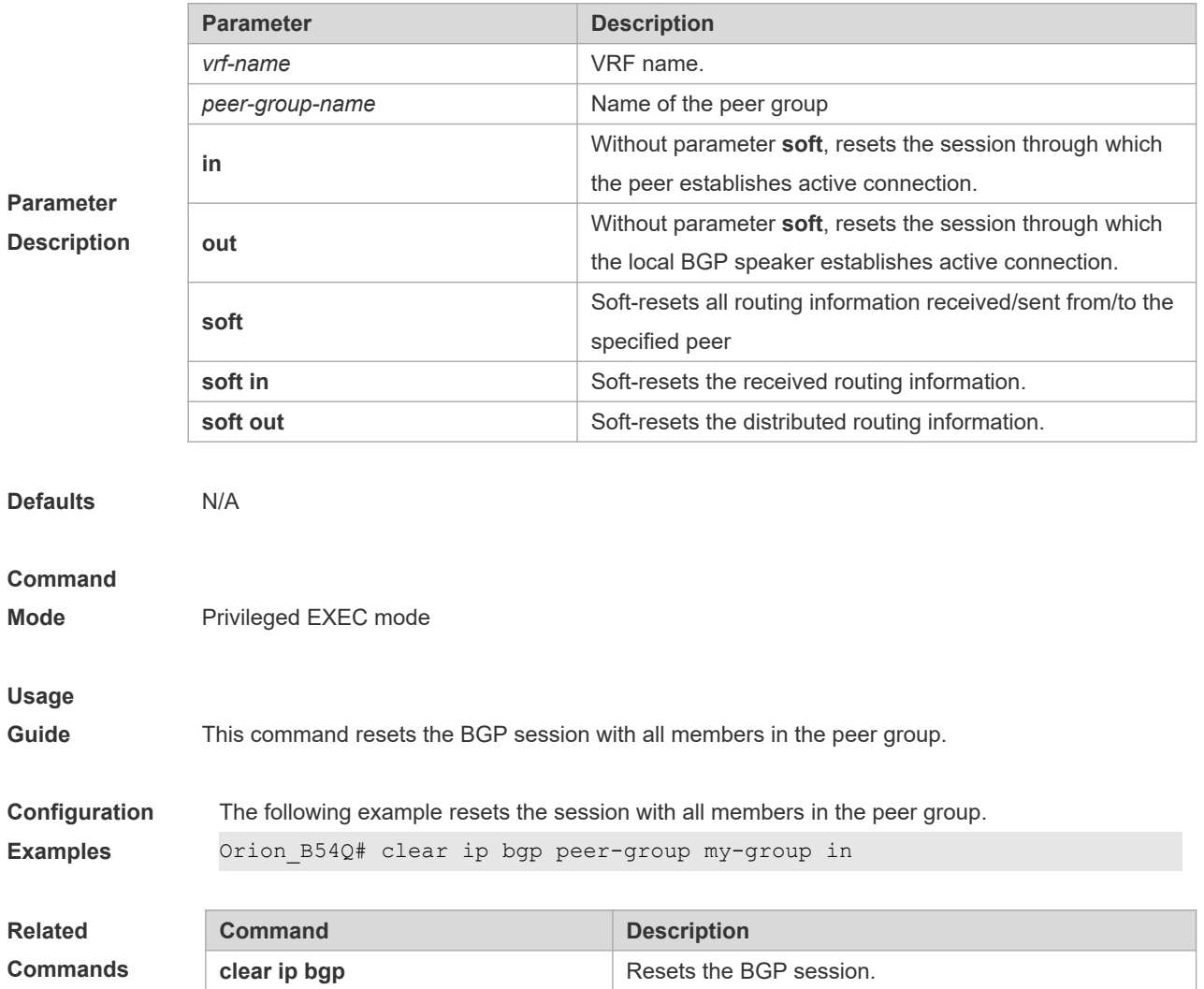

#### **bgp dampening** command.

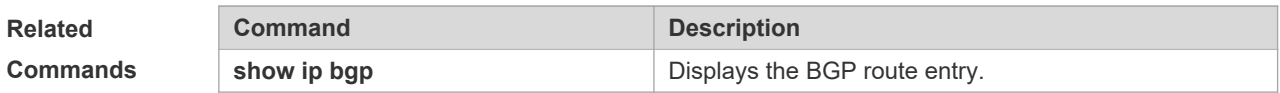

**Description** None

## **5.90 clear ip bgp table-map**

Use this command to update the table-map's route information applied by IPv4 unicast address family.

#### **clear ip bgp** [**vrf** *vrf-name*] **table-map**

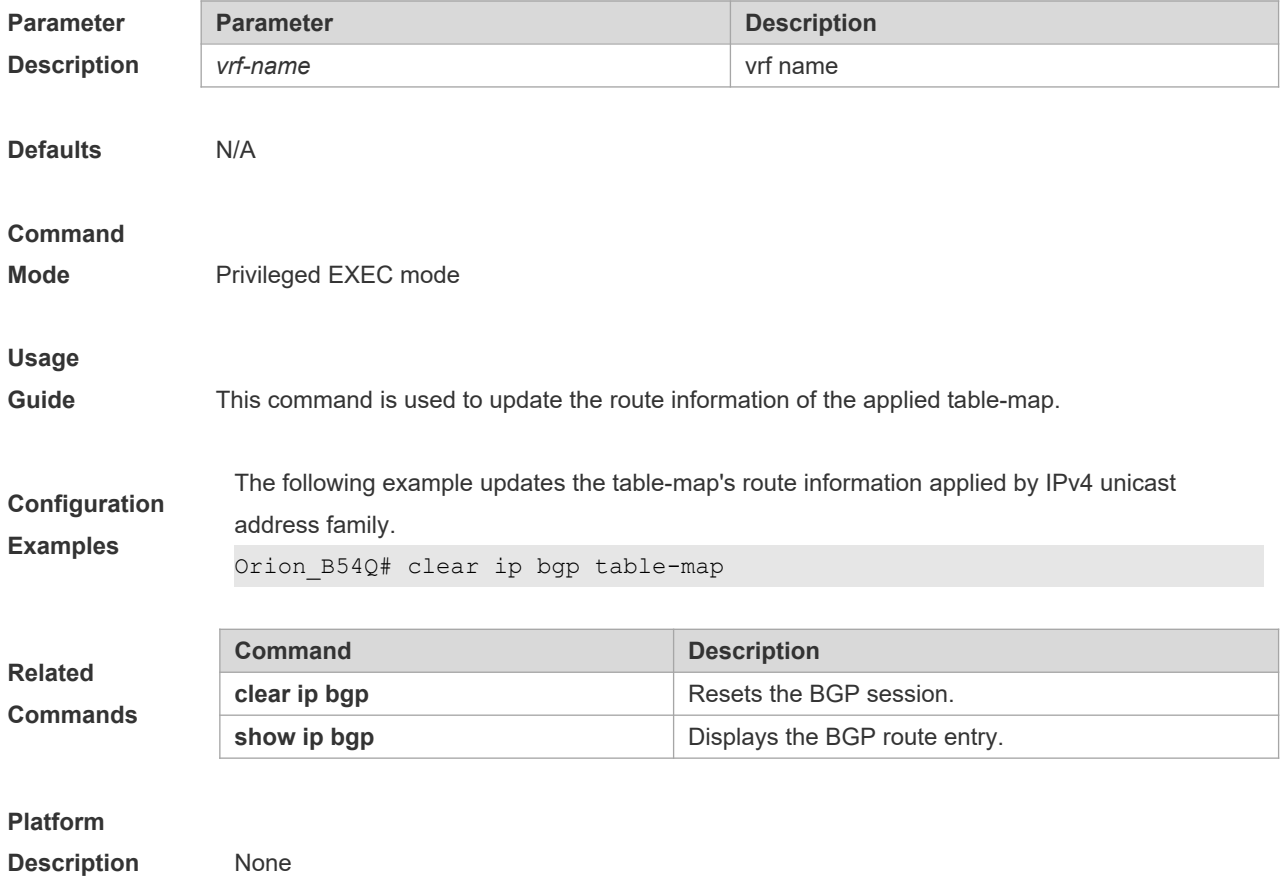

### **5.91 default-information originate**

Use this command to enable BGP to distribute the default route. Use the **no** form of this command to restore the default setting.

#### **default-information originate**

#### **[no] default-information originate**

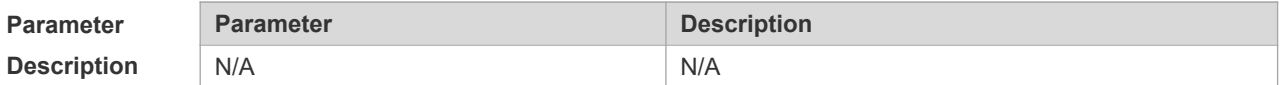

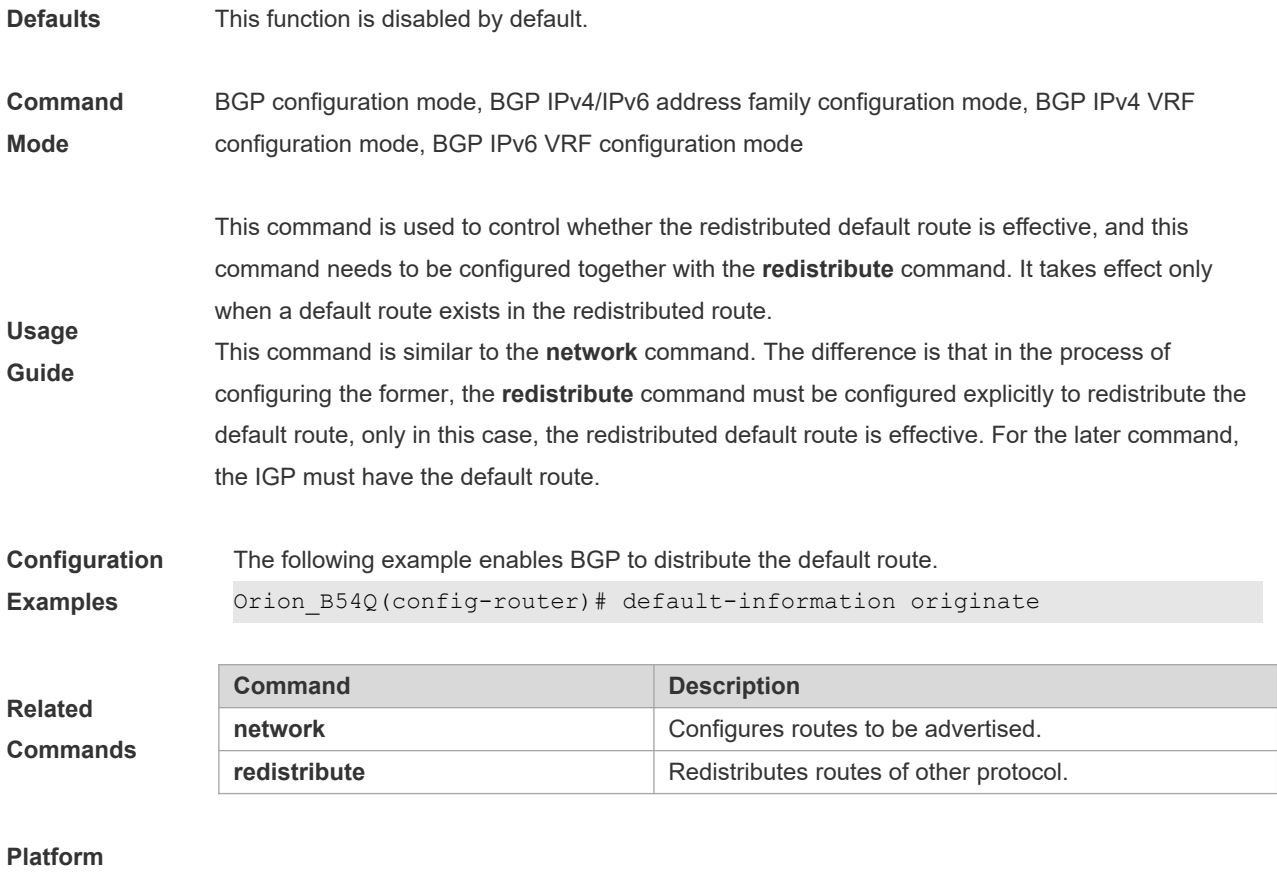

**Description** None

## **5.92 default-metric**

Use this command to set the metric for route redistribution. Use the **no** form of this command to restore the default setting.

**default-metric** *number*

**no default-metric**

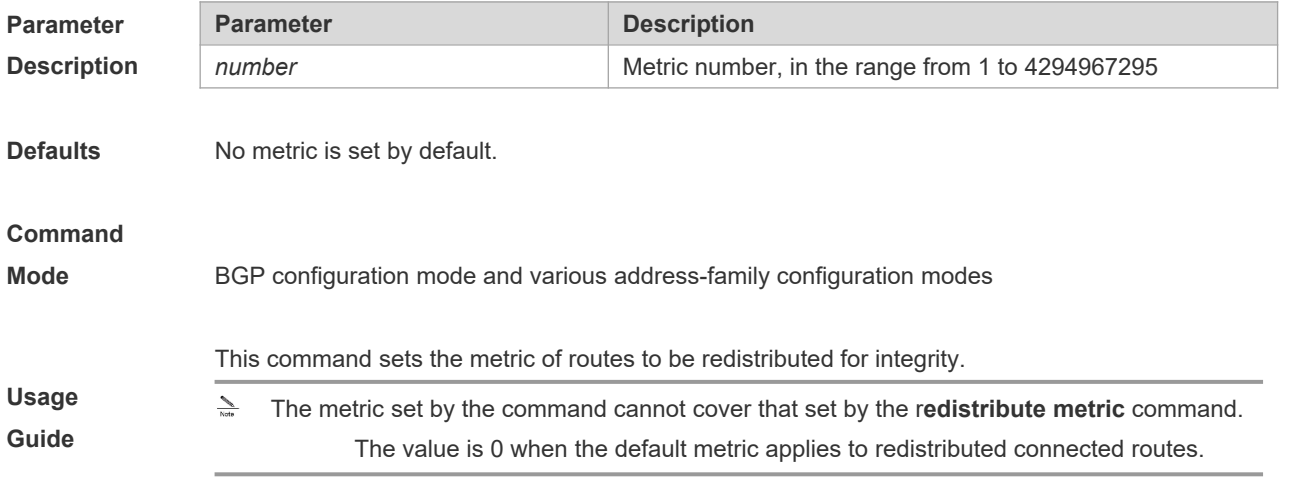

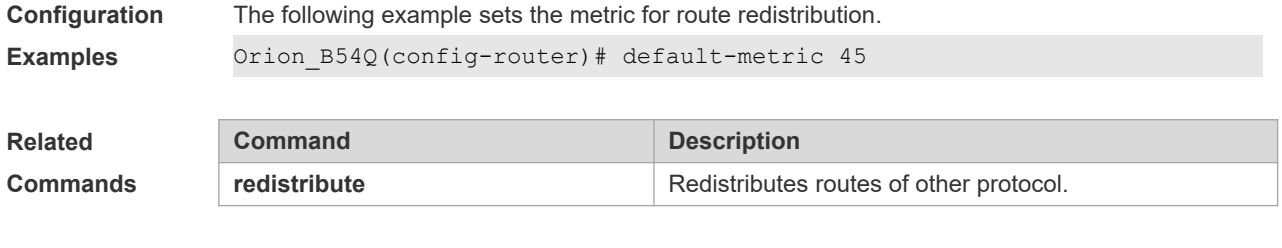

**Description** None

## **5.93 distance bgp**

Use this command to set different management distances for different types of BGP routes. Use the **no** form of this command to restore the default setting.

**distance bgp** *external-distance internal-distance local-distance*

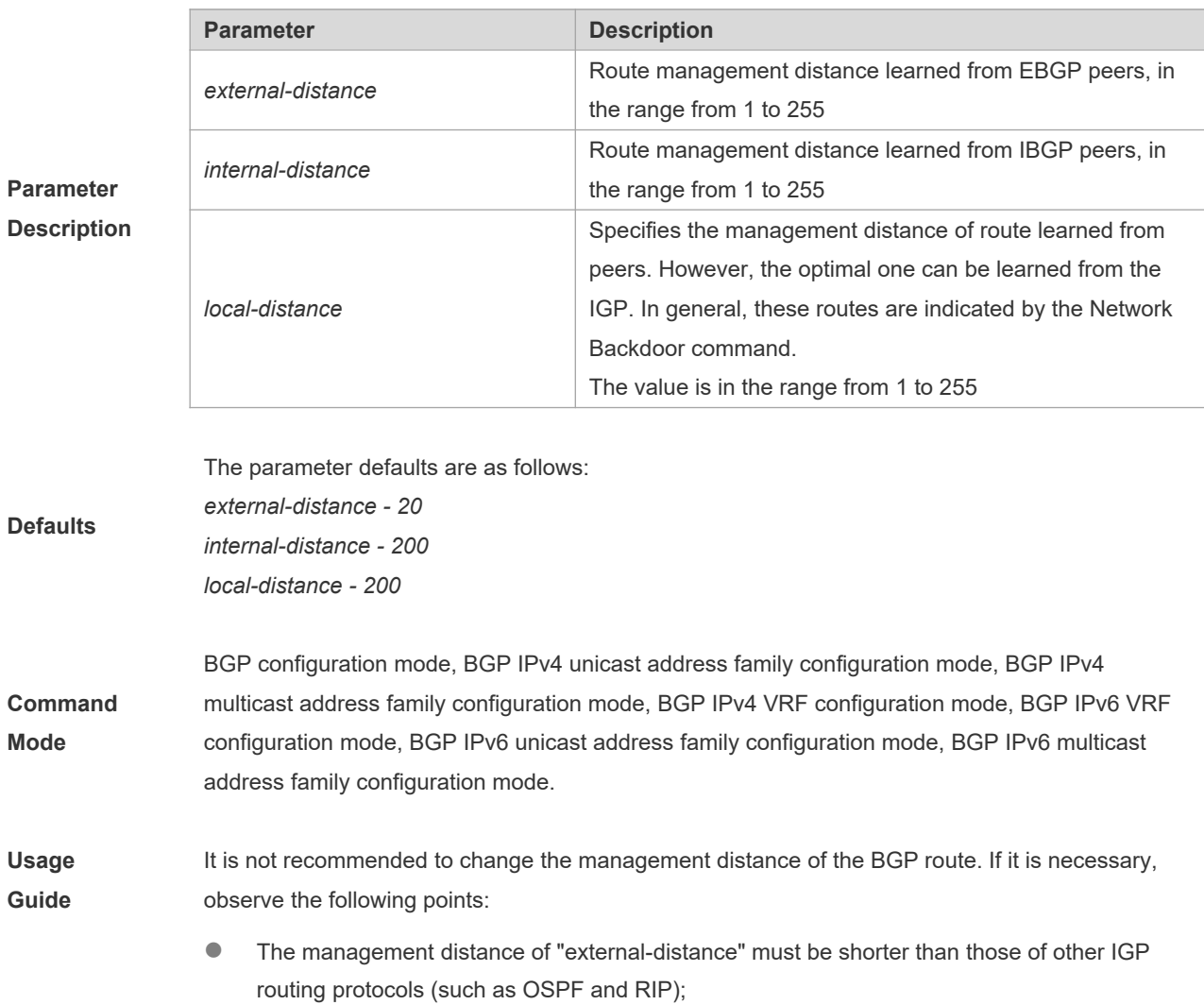

#### **no distance bgp**

 The internal-distance and local-distance should have longer management distances than other IGP routing protocols.

**Configuration Examples** The following example sets different management distances for different types of BGP routes. Orion\_B54Q(config-router)# distance bgp 20 20 200

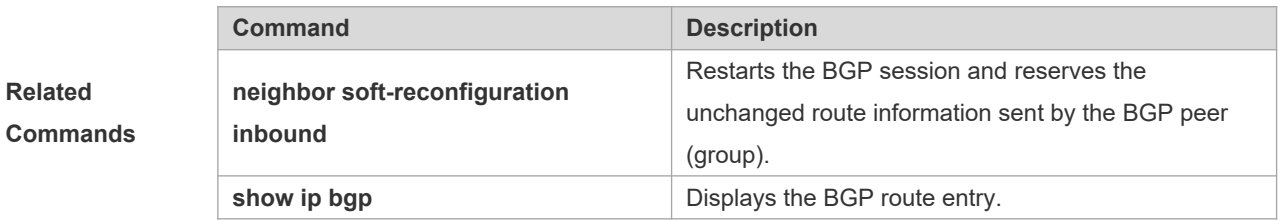

#### **Platform**

**Description** None

## **5.94 exit-address-family**

Use this command to exit BGP address-family configuration mode.

#### **exit-address-family**

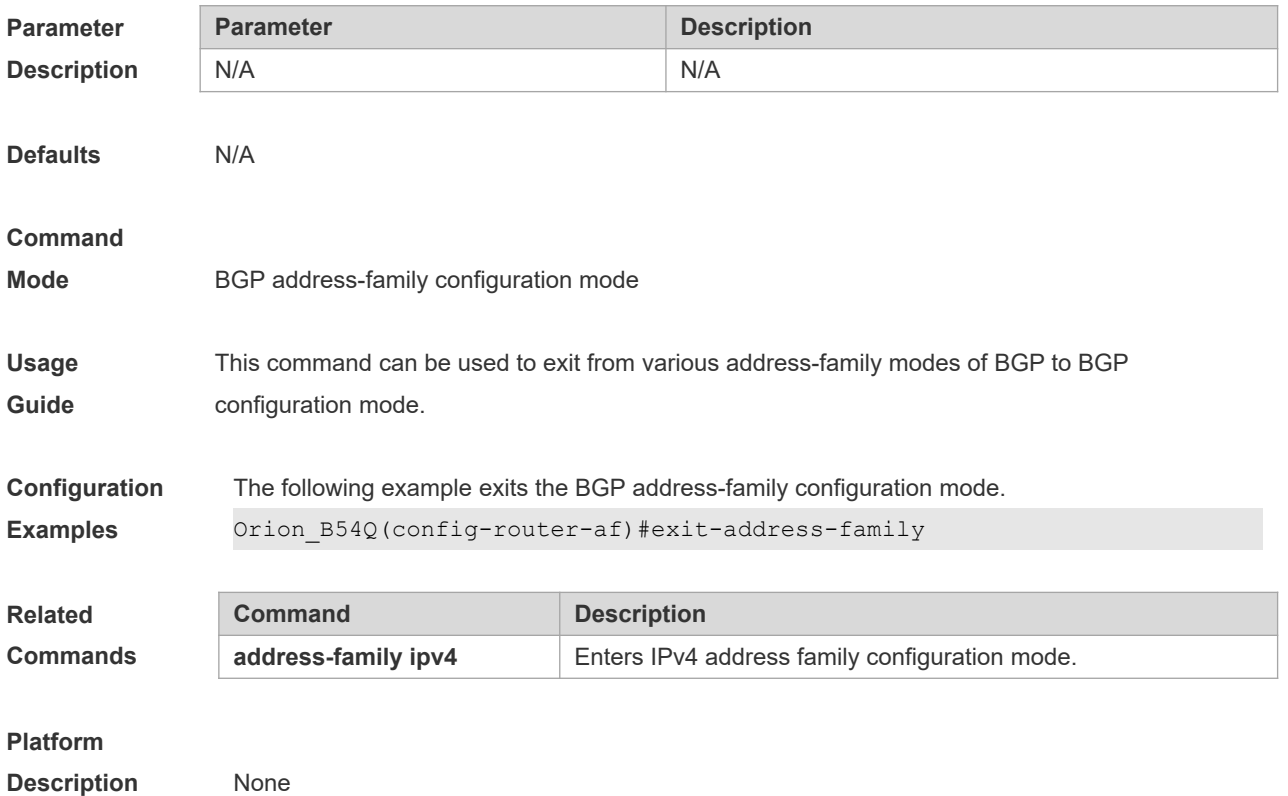

### **5.95 maximum-paths ebgp**

Use this command to configure the number of cost-equal paths for the EBGP multipathing load balancing function. Use the **no** form of this command to restore the default setting. **maximum-paths ebgp** *number* **no maximum-paths ebgp**

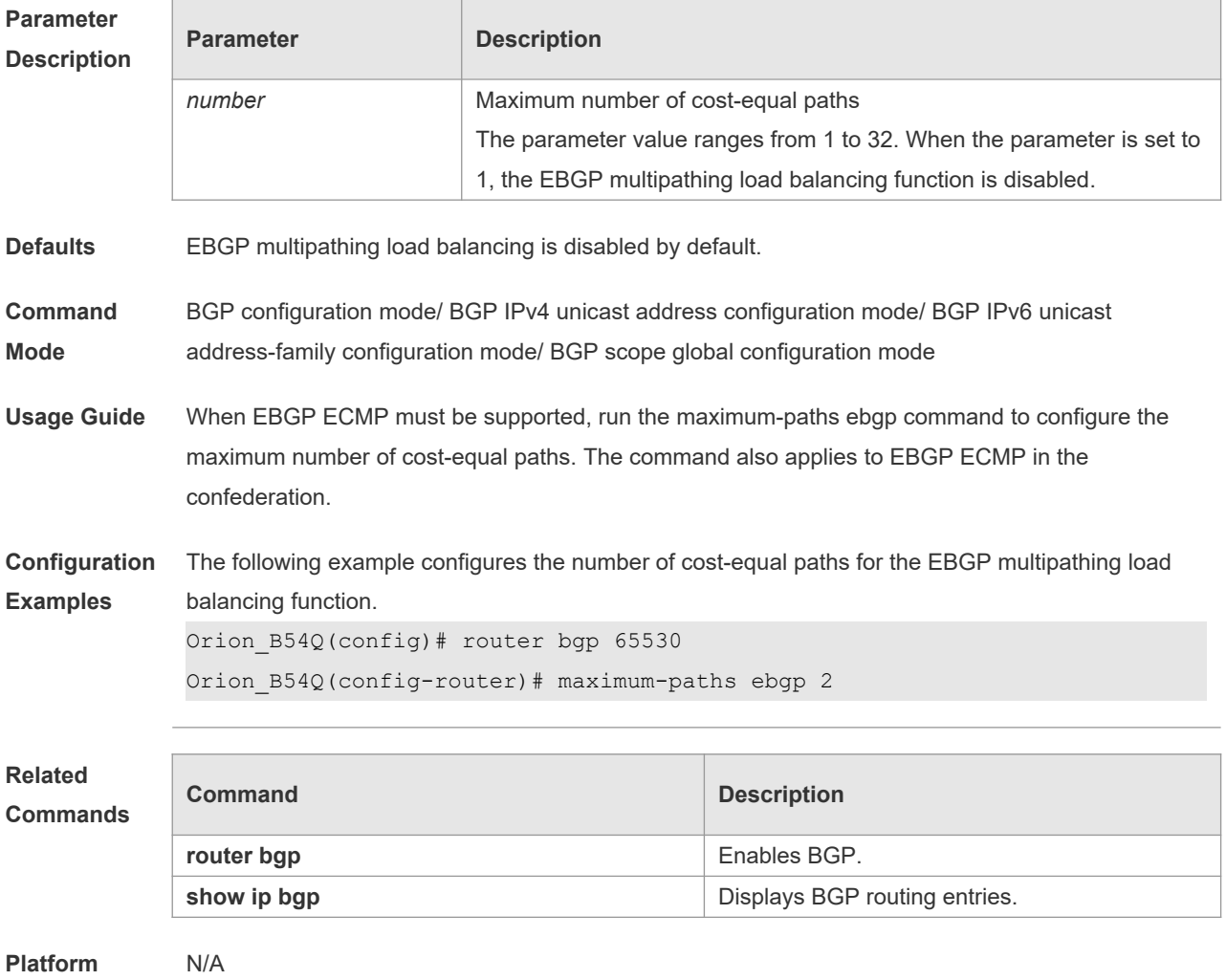

**Description**

### **5.96 maximum-paths ibgp**

Use this command to configure the number of cost-equal paths for the IBGP multipathing load balancing function. Use the **no** form of this command to disable the IBGP multipathing load balancing function. **maximum-paths ibgp** *number*

**no maximum-paths ibgp**

**Parameter Parameter Parameter Parameter Description** 

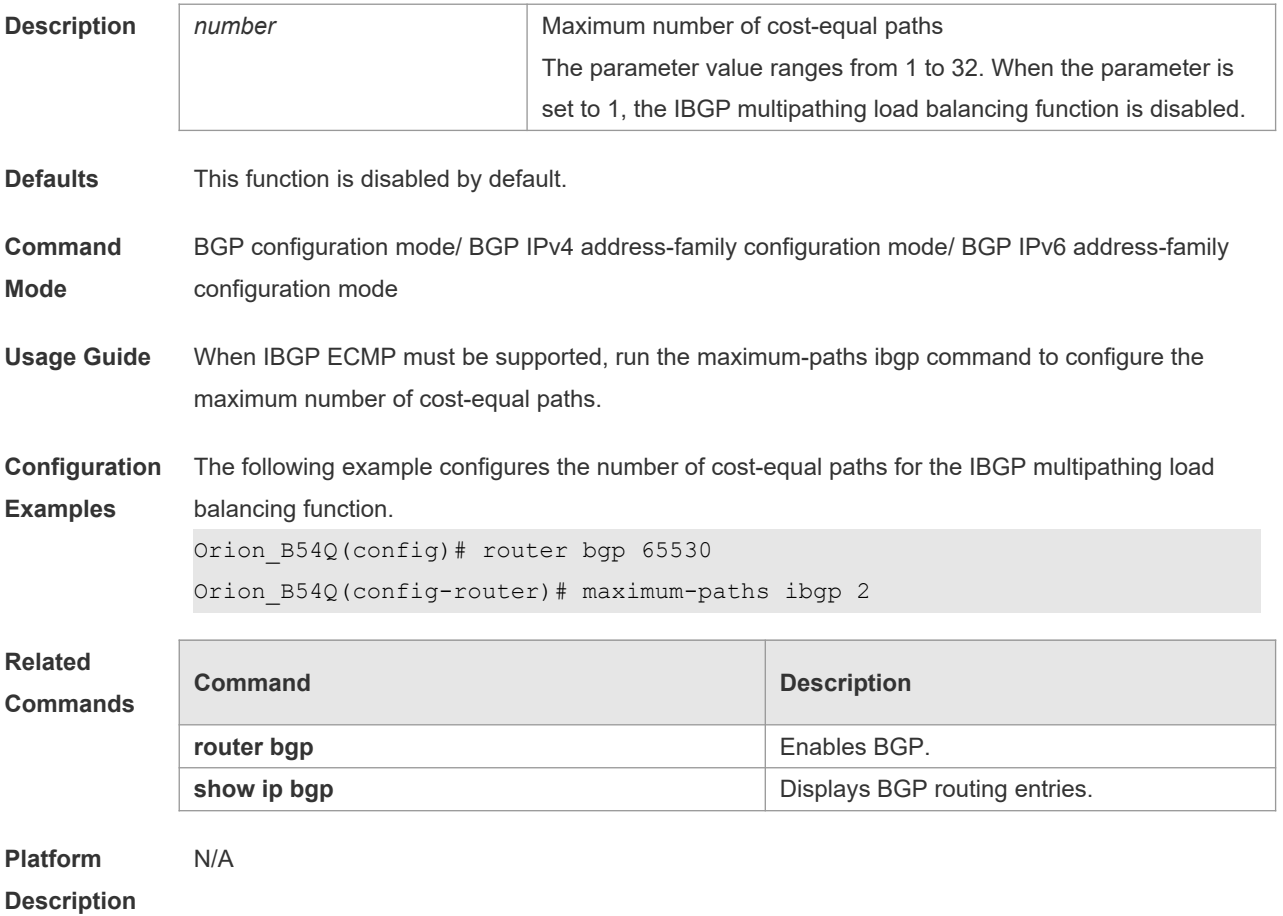

## **5.97 maximum-prefix**

Use this command to limit the maximum number of prefixes in the routing database in the address family. Use the **no** form of this command to restore the default setting.

#### **maximum-prefix** *maximum*

**no maximum-prefix** [*maximum*]

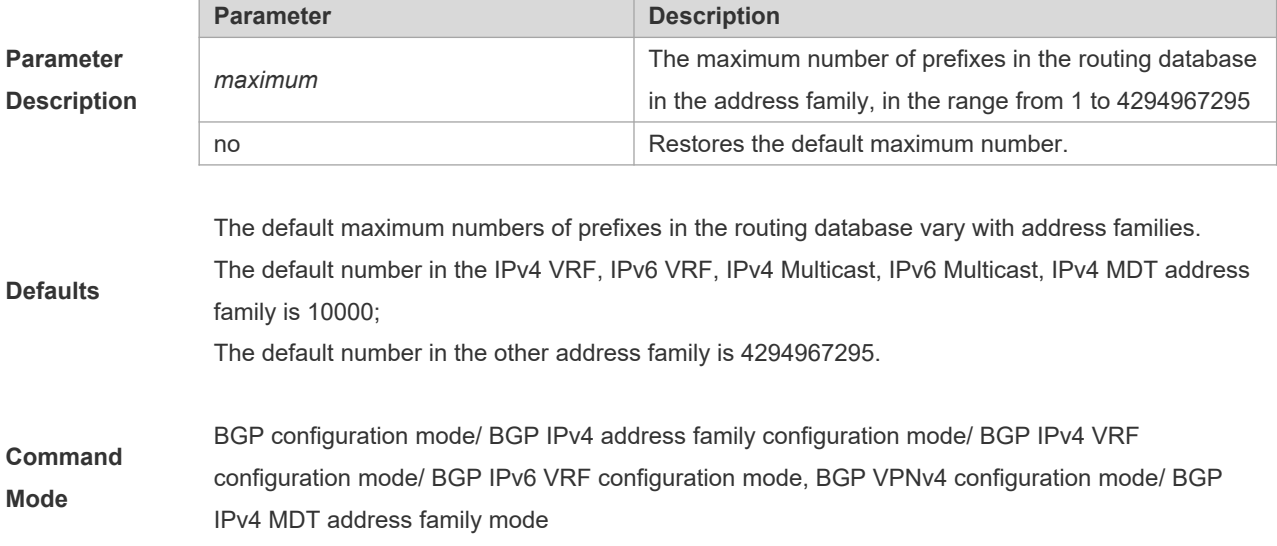

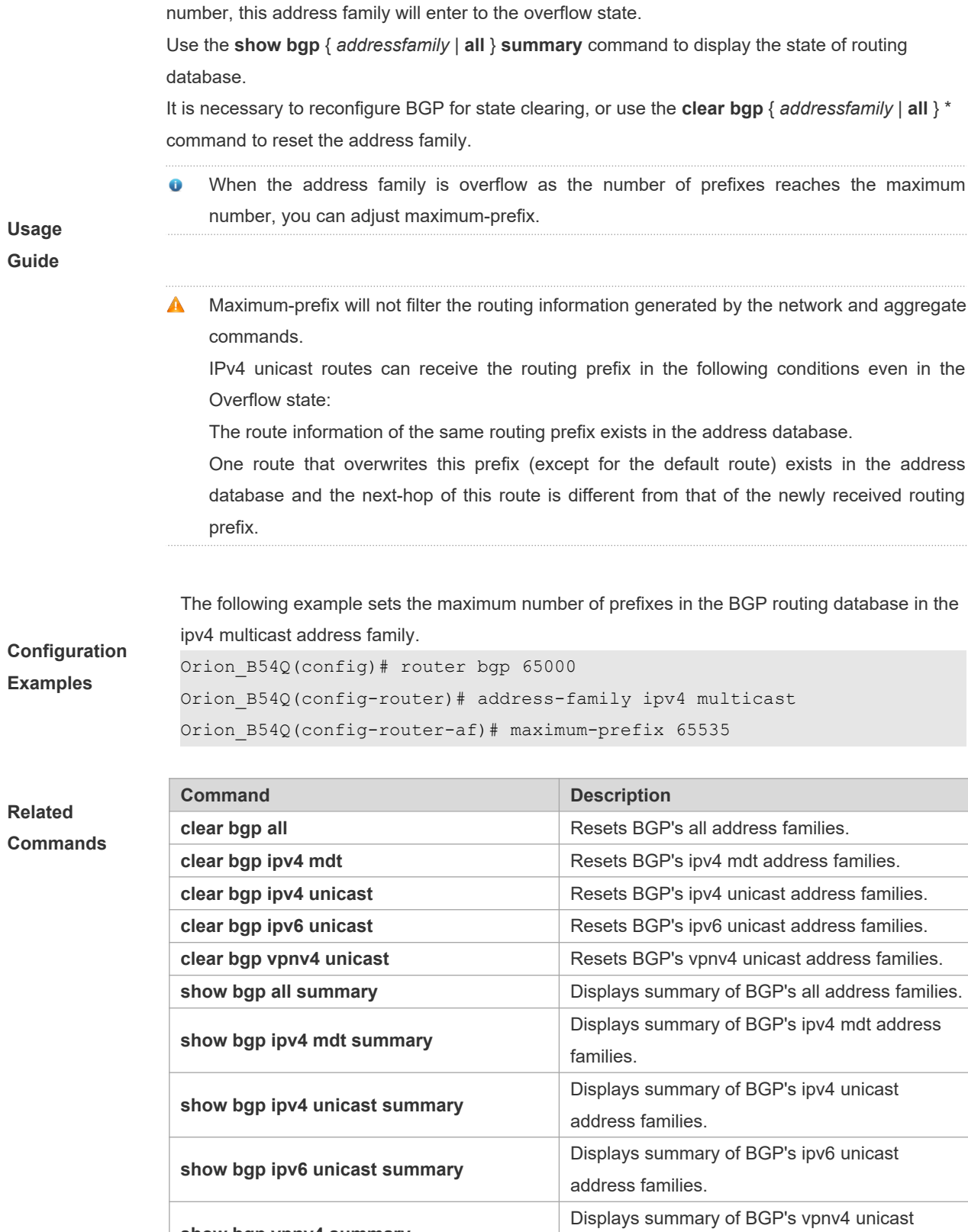

address families.

**show bgp vpnv4 summary**

In a BGP address family, routing prefixes may be introduced through redistribution or learnt from neighbors, or other VRFs. Once routing prefixes in the BGP address family reaches the maximum

**Description** N/A

### **5.98 neighbor activate**

Use this command to activate the neighbor or peer group in the current address mode. Use the **no** form of this command to disable this function.

**neighbor** {*peer-address* | *peer-group-name*} **activate**

**no neighbor** {*peer-address* | *peer-group-name*} **activate**

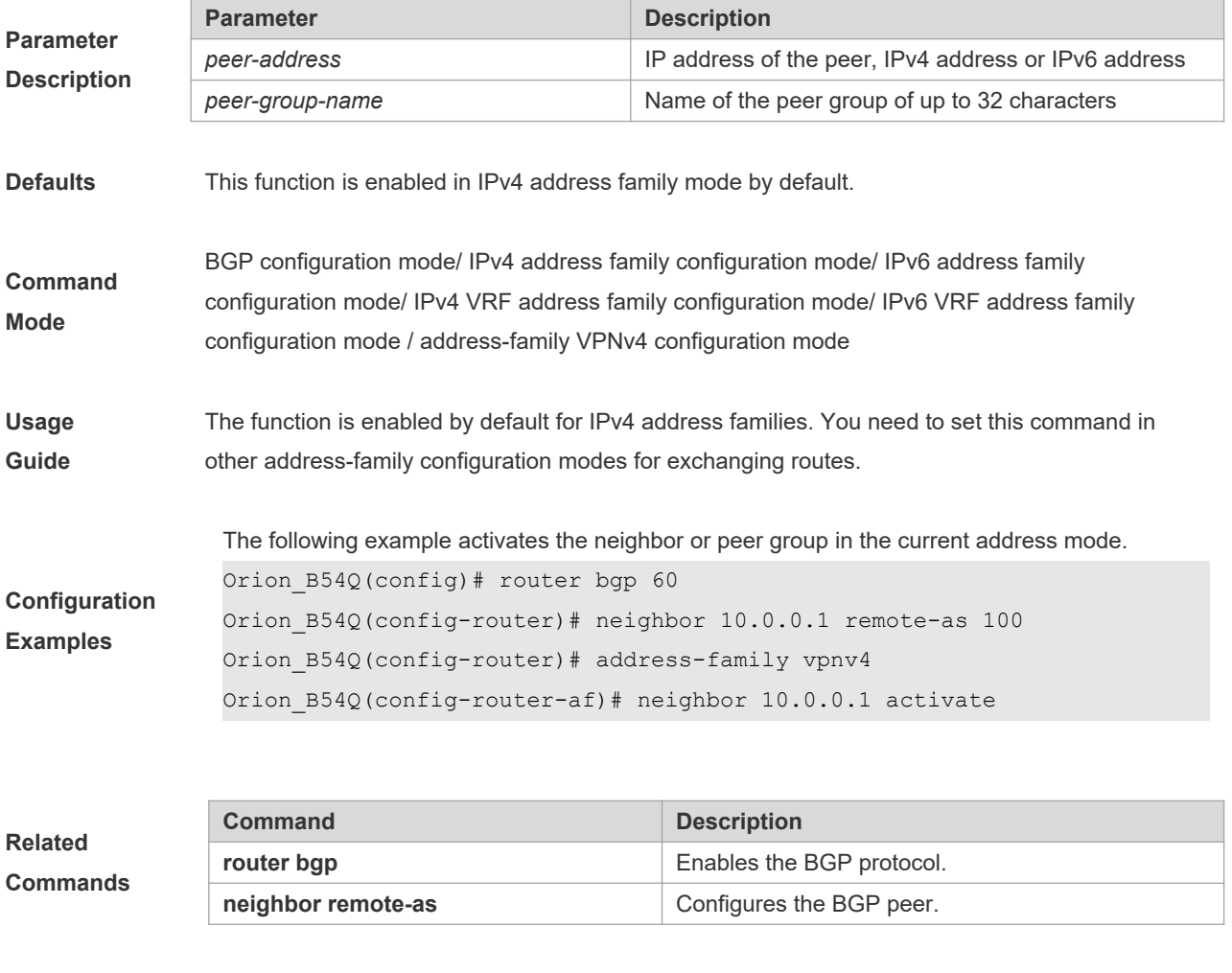

### **Platform**

**Description** None

## **5.99 neighbor advertisement-interval**

Use this command to set the time interval to send the BGP route update message. Use the **no** form of this command to restore the default setting.

**neighbor** {*peer-address* | *peer-group-name*} **advertisement-interval** *seconds*

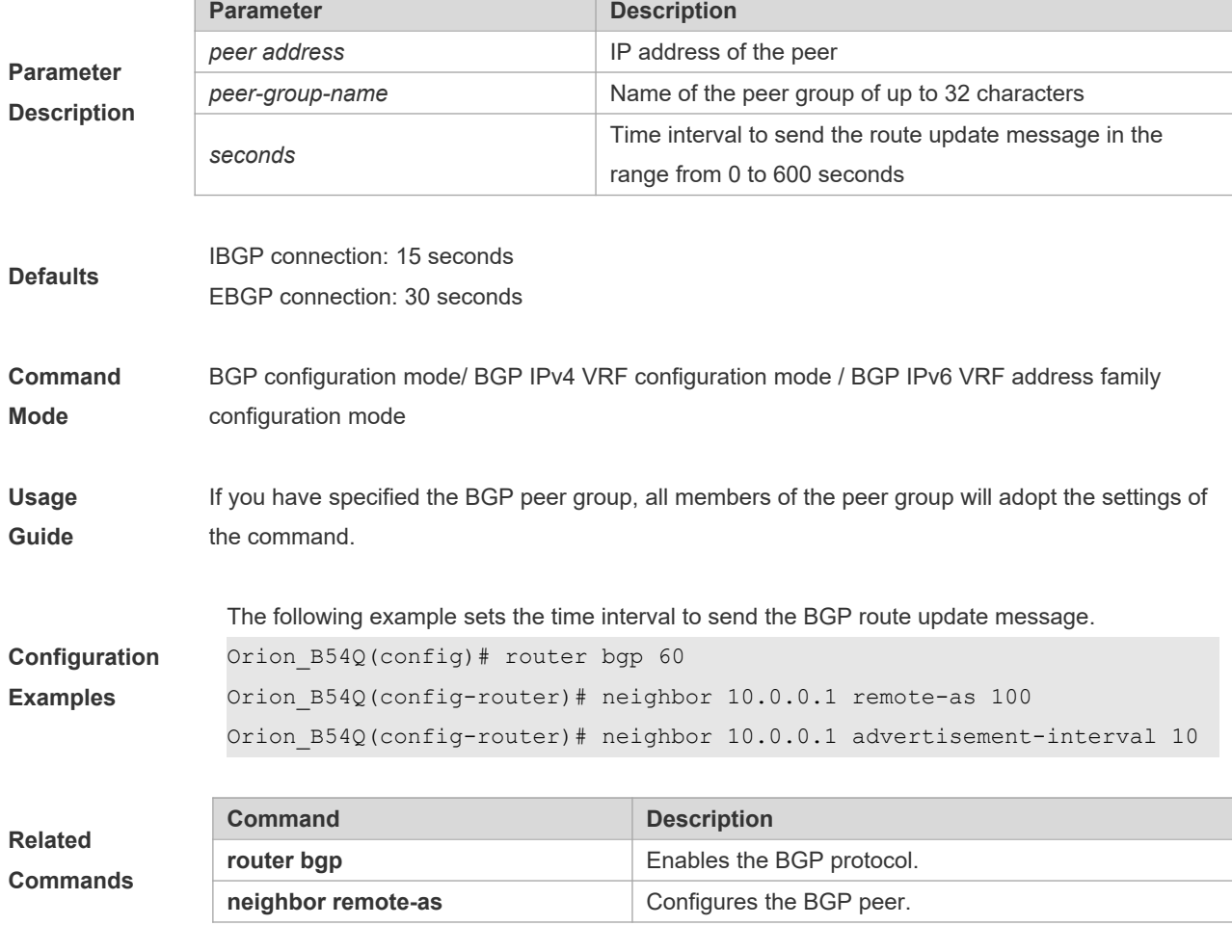

**no neighbor** {*peer-address* | *peer-group-name*} **advertisement-interval**

#### **Platform**

**Description** None

## **5.100 neighbor allowas-in**

Use this command to allow the PE to receive messages with the same AS number as itself. Use the **no** form of this command to restore the default setting.

**neighbor** {*peer-address* | *peer-group-name*} **allowas-in** *number*

**no neighbor** {*peer-address* | *peer-group-name*} **allowas-in**

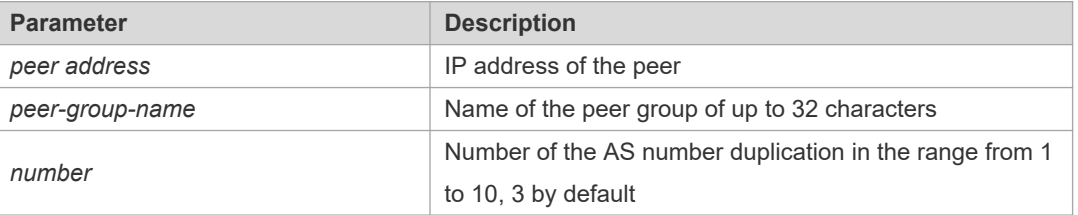

**Parameter Description**

**Defaults** This function is disabled by default.
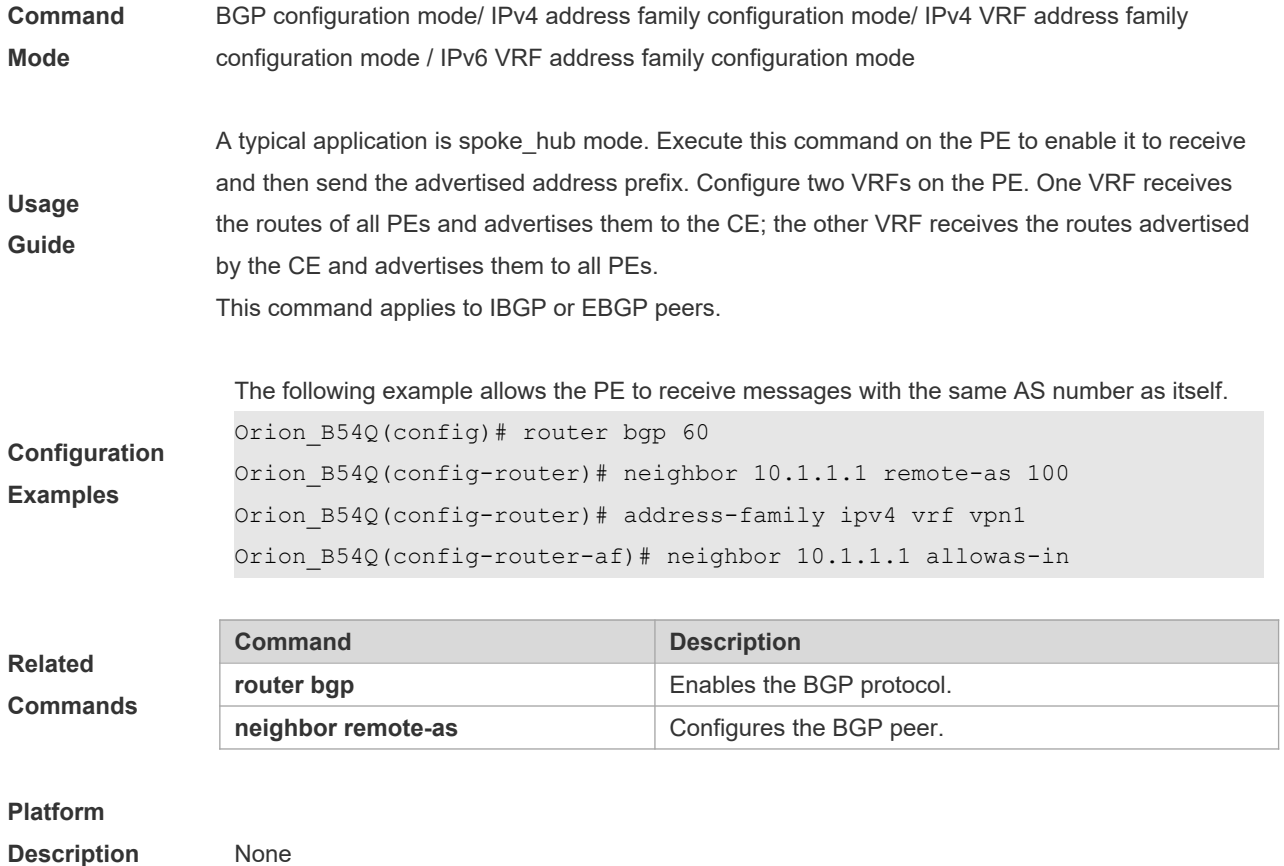

#### **5.101 neighbor as-originate-interval**

Use this command to configure the interval that the device advertises local original BGP routes to the peer (group). Use the **no** or **default** form of this command to restore the default setting.

**neighbor** { *peer-address* | *peer-group-name* } **as-origination-interval** *seconds*

**no neighbor** { *peer-address* | *peer-group-name* } **as-origination-interval**

**default neighbor** { *peer-address* | *peer-group-name* } **as-origination-interval**

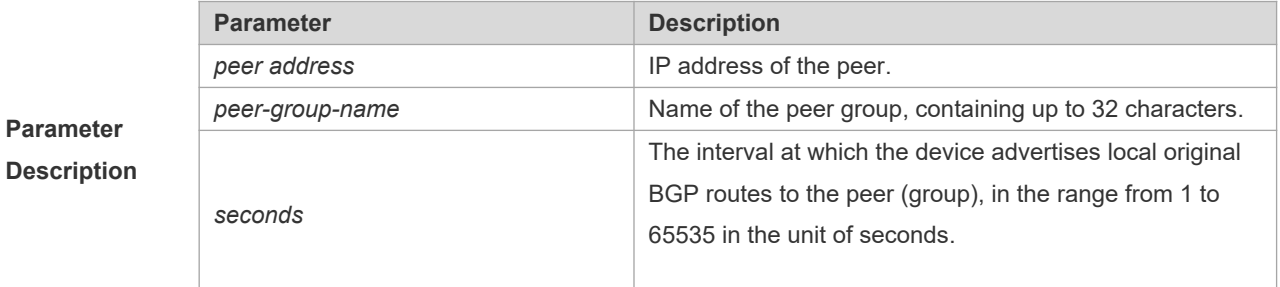

**Defaults** The default interval is 1.

**Command Mode** BGP configuration mode/ BGP IPv4 VRF address family configuration mode/ BGP IPv6 VRF address family configuration mode/ BGP scope global configuration mode.

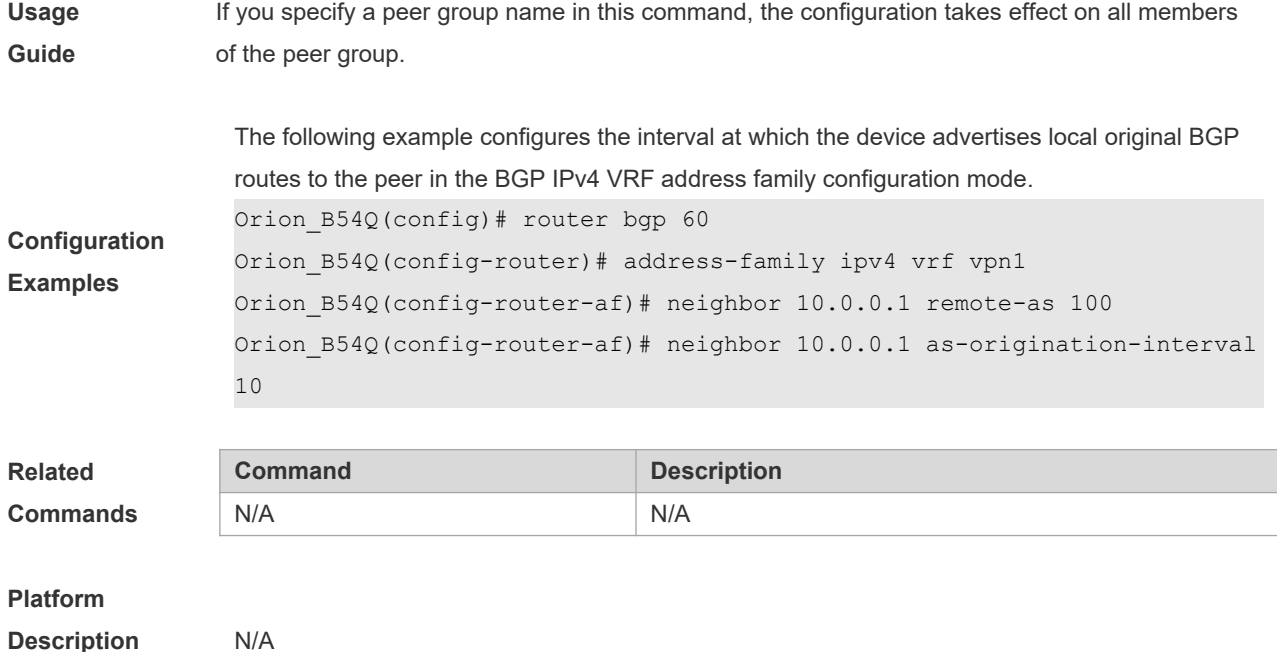

# **5.102 neighbor as-override**

Use this command to allow the PE to override the AS number of a site. Use the **no** form of this command to restore the default setting.

**neighbor** {*peer-address* | *peer-group-name*} **as-override**

**no neighbor** {*peer-address* | *peer-group-name*} **as-override**

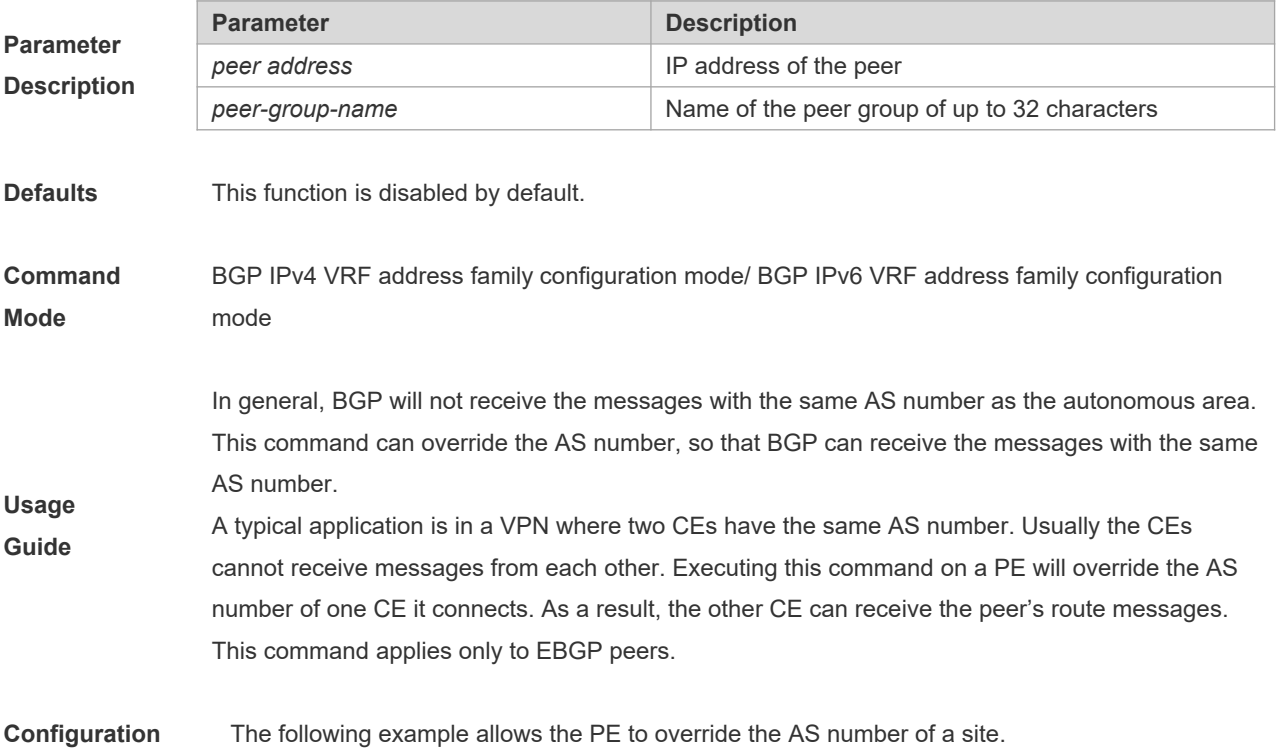

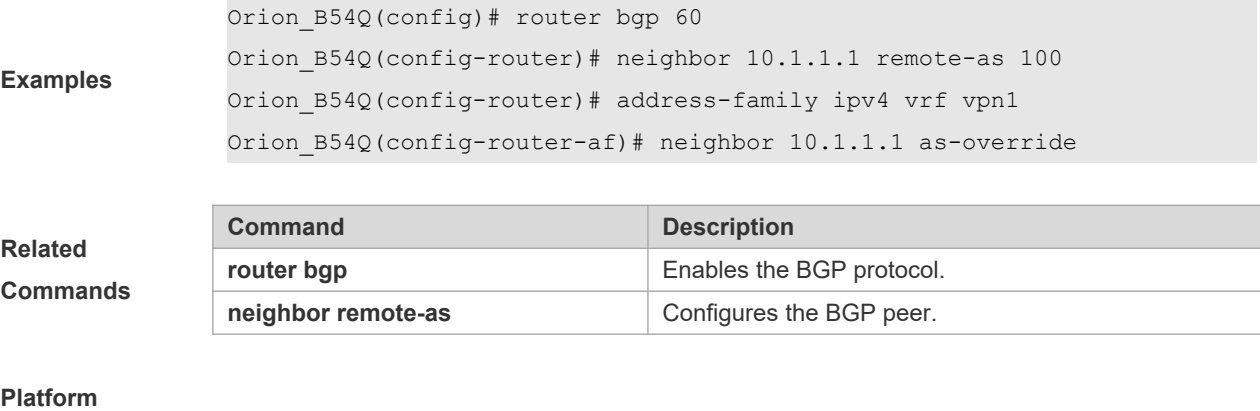

```
Description None
```
# **5.103 neighbor default-originate**

Use this command to allow the BGP speaker to advertise the default route to the peer (group). Use the **no** form of this command to restore the default setting.

**neighbor** {*peer-address* | *peer-group-name*} **default-originate** [**route-map** *map-tag*]

**no neighbor** {*peer-address* | *peer-group-name*} **default-originate** [**route-map** *map-tag*]

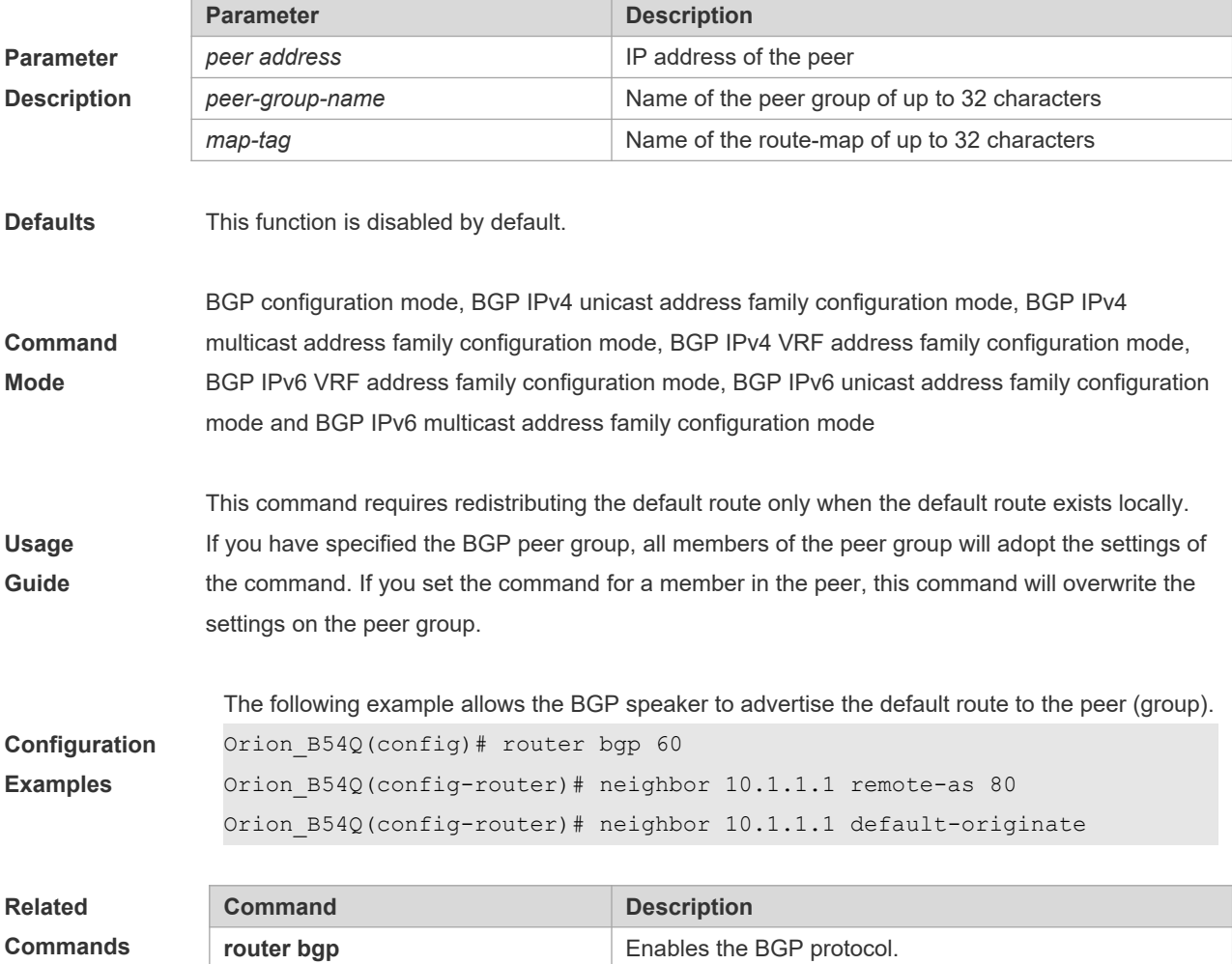

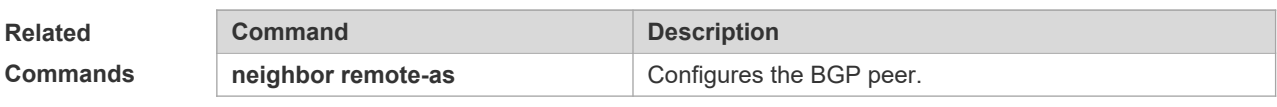

**Description** None

# **5.104 neighbor description**

Use this command to set a descriptive sentence for the specified peer (group). Use the **no** form of this command to restore the default setting.

**neighbor** {*peer-address* | *peer-group-name*} **description** *text*

**no neighbor** {*peer-address* | *peer-group-name*} **description**

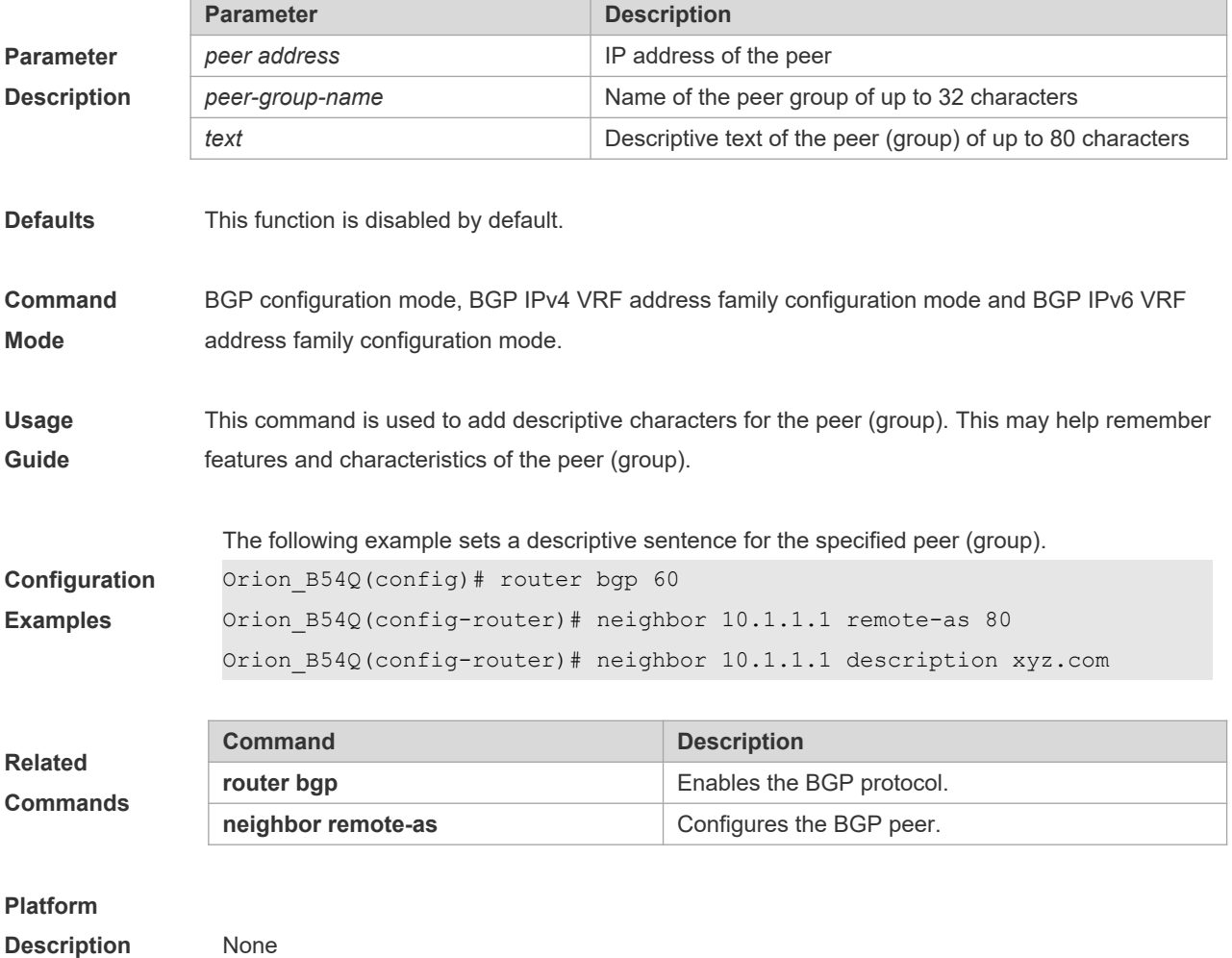

# **5.105 neighbor distribute-list**

Use this command to implement the routing policy based on the ACL when receiving/sending route information from/to the specified BGP peer. Use the **no** form of this command to restore the default setting.

**neighbor** { *peer-address* | *peer-group-name* } **distribute-list** { *access-list-number* } { **in** | **out** }

**no neighbor** { *peer-address* | *peer-group-name* } **distribute-list** { *access-list-number* } { **in** | **out** }

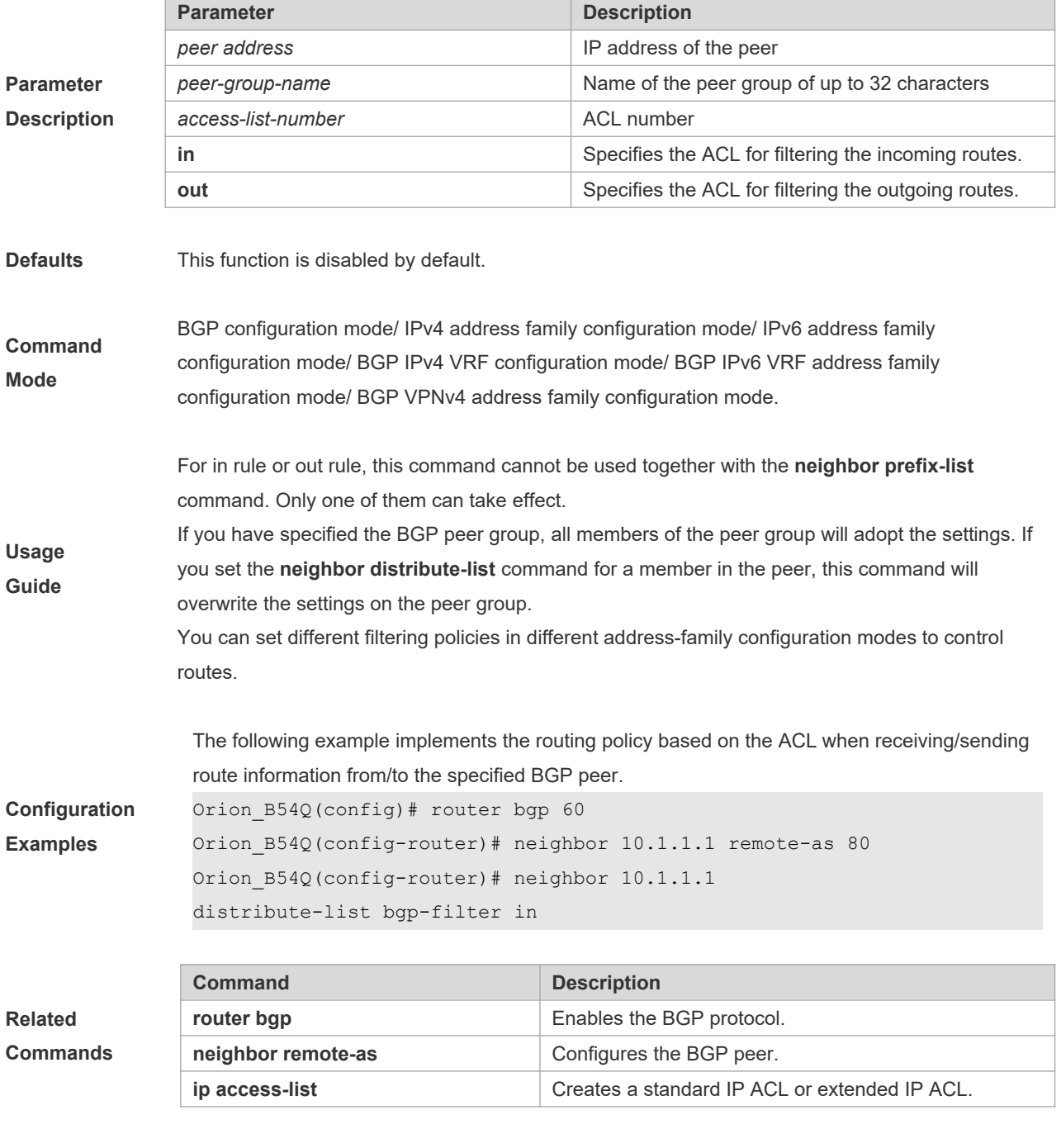

**Platform Description** None

# **5.106 neighbor ebgp-multihop**

Use this command to allow establishing BGP connection between EBGP peers that are not directly connected. Use the **no** form of this command to restore the default setting.

#### **neighbor** {*peer-address* | *peer-group-name*} **ebgp-multihop** [*ttl*]

**no neighbor** {*peer-address* | *peer-group-name*} **ebgp-multihop** [*ttl*]

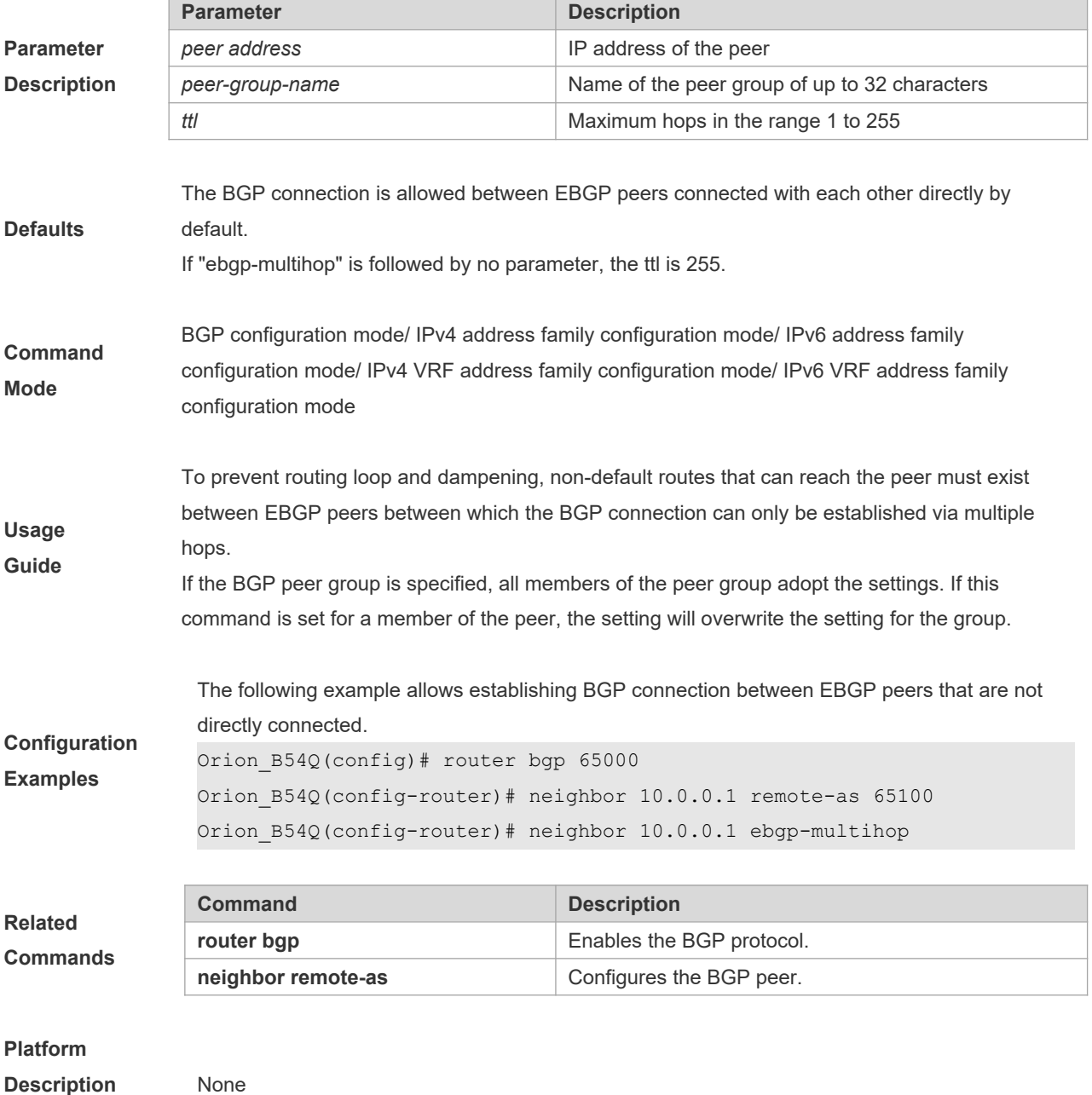

# **5.107 neighbor fall-over bfd**

Use this command to enable BFD correlation with BGP. Use the **no** form or **default** form of this command to disable BFD correlation with BGP.

**neighbor** { *peer-address* | *peer-group-name* } **fall-over bfd**

**no neighbor** { *peer-address* | *peer-group-name* } **fall-over bfd**

**default neighbor** { *peer-address* | *peer-group-name* } **fall-over bfd**

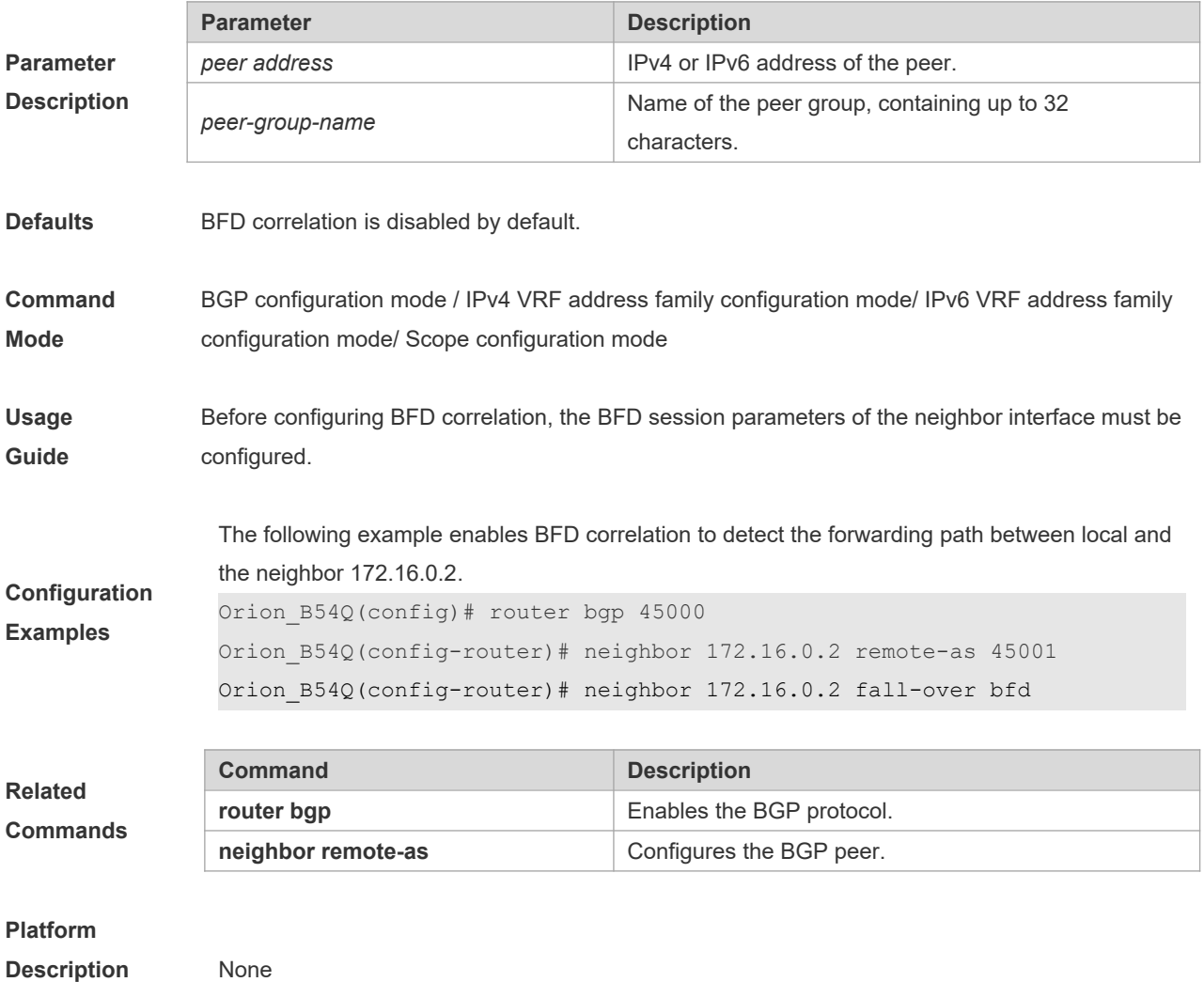

## **5.108 neighbor filter-list**

Use this command to enable route filtering when sending/receiving routing information to/from BGP peers. Use the **no** form of this command to restore the default setting. **neighbor** { *peer-address* | *peer-group-name* } **filter-list** *access-list-number* { **in** | **out** } **no neighbor** { *peer-address* | *peer-group-name* } **filter-list** *access-list-number* { **in** | **out** } **Parameter Parameter Parameter Parameter Parameter Parameter Parameter Parameter** 

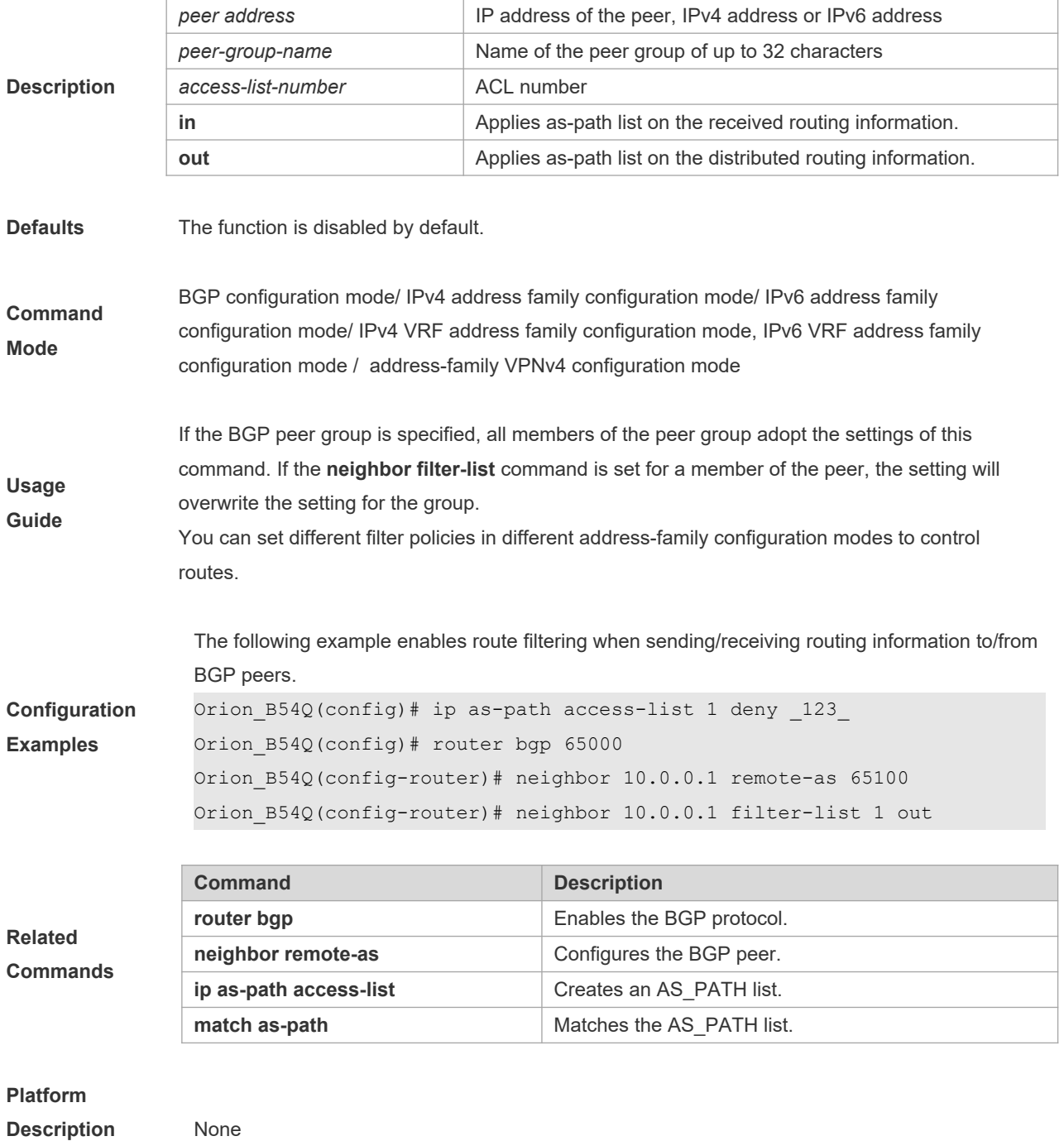

## **5.109 neighbor local-as**

Use this command to configure the local AS number for the BGP peer, which could be used as its Remote AS to connect with local router. Use the **no** form of this command to restore the default setting.

**neighbor** {*peer-address* | *peer-group-name*} **local-as** *as-number* [**no-prepend** [**replace-as** [**dual-as**]]]

**no neighbor** {*peer-address* | *peer-group-name*} **local-as**

**Parameter Parameter Parameter Description** 

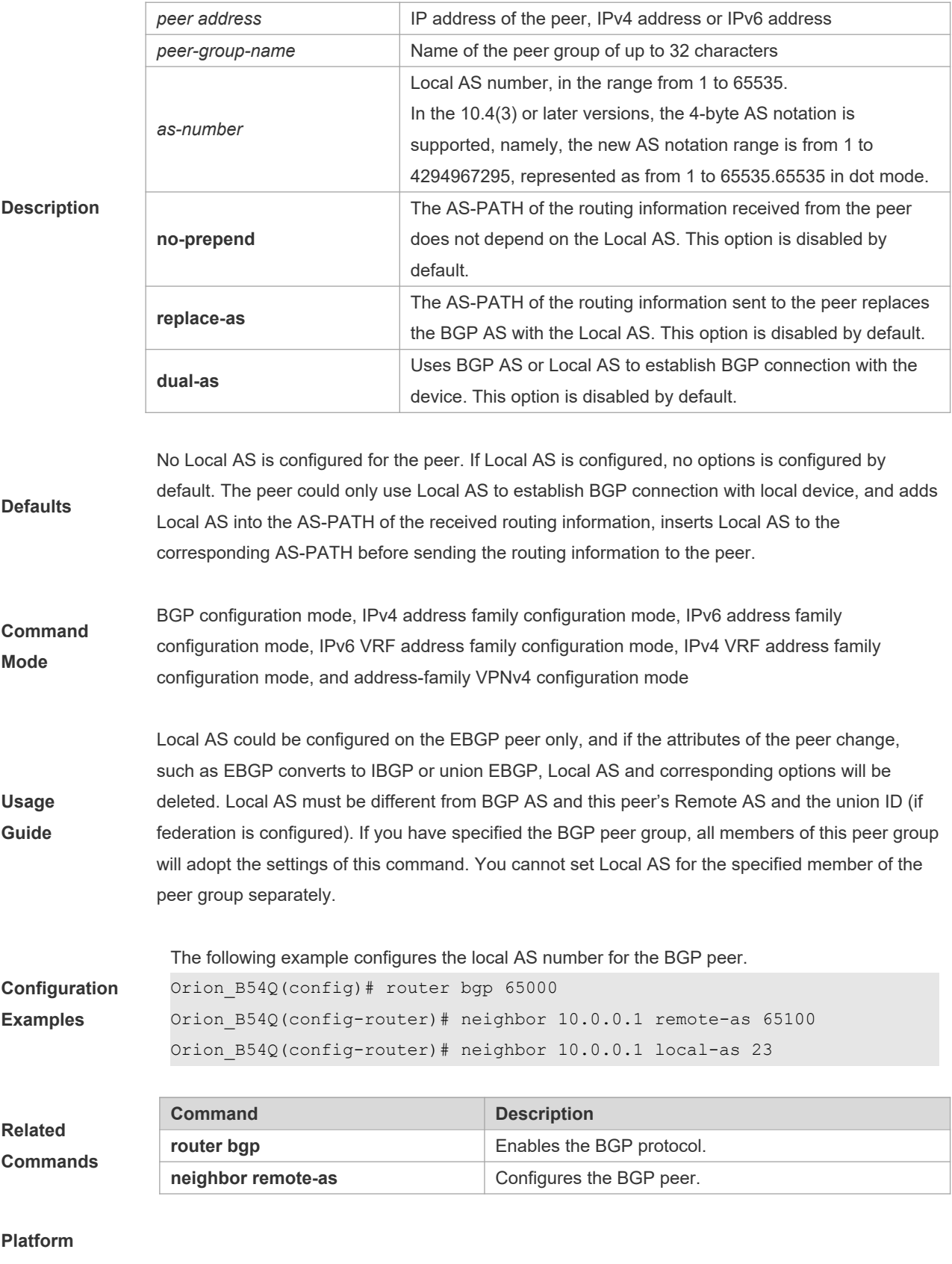

**Description** N/A

# **5.110 neighbor maximum-prefix**

 $\blacksquare$ 

Use this command to limit the number of prefixes received from the specified BGP peer. Use the **no** form of this command to restore the default setting.

**neighbor** {*peer-address* | *peer-group-name*} **maximum-prefix** *maximum* [*threshold*] [**warning-only**] **no neighbor** {*peer-address* | *peer-group-name*} **maximum-prefix** *maximum*

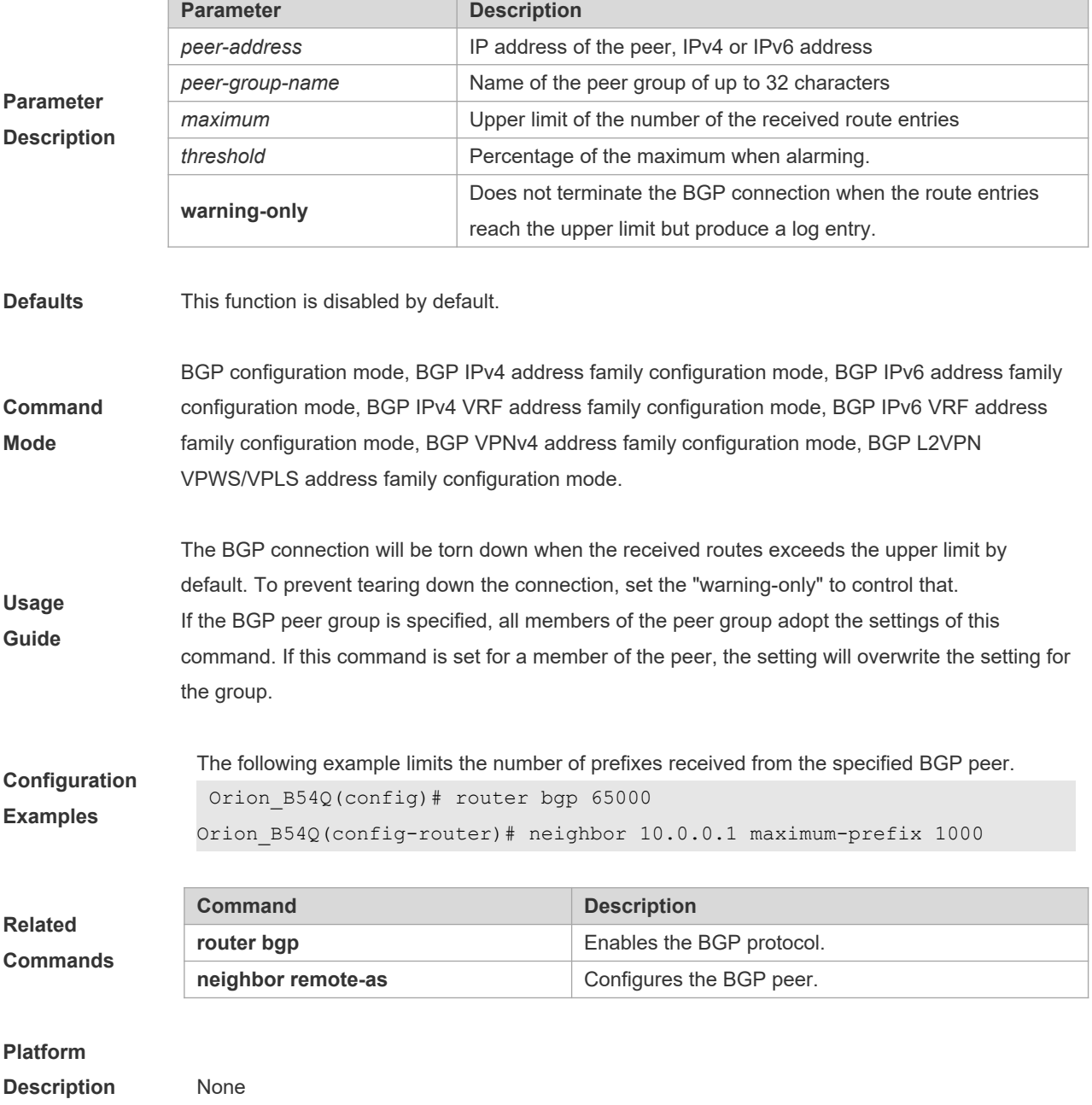

## **5.111 neighbor next-hop-self**

Use this command to set the next-hop of the route to the local BGP speaker while specifying the routes that the BGP peer redistributes. Use the **no** form of this command to restore the default setting.

#### **neighbor** {*peer-address* | *peer-group-name*} **next-hop-self**

**no neighbor** {*peer-address* | *peer-group-name*} **next-hop-self**

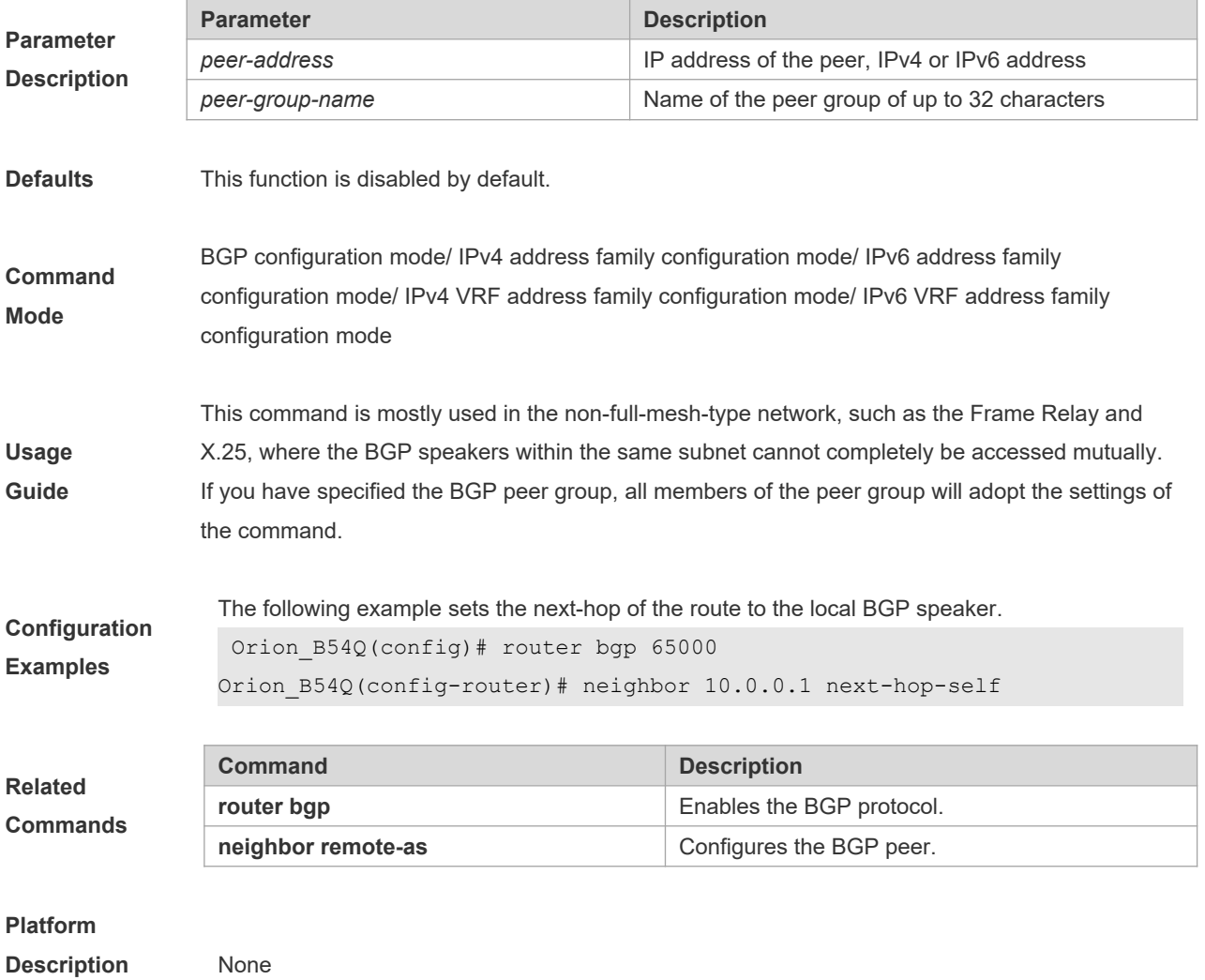

## **5.112 neighbor next-hop-unchanged**

Use this command to maintain the next-hop when sending routes to the peer(group). Use the **no** form of this command to restore the default setting.

**neighbor** {*peer-address* | *peer-group-name*} **next-hop-unchanged**

**no neighbor** {*peer-address* | *peer-group-name*} **next-hop-unchanged**

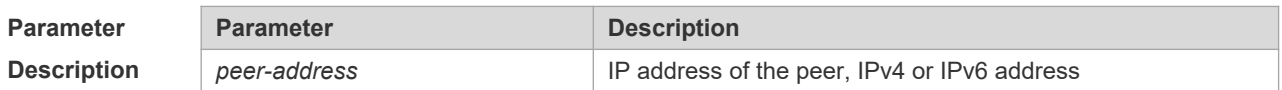

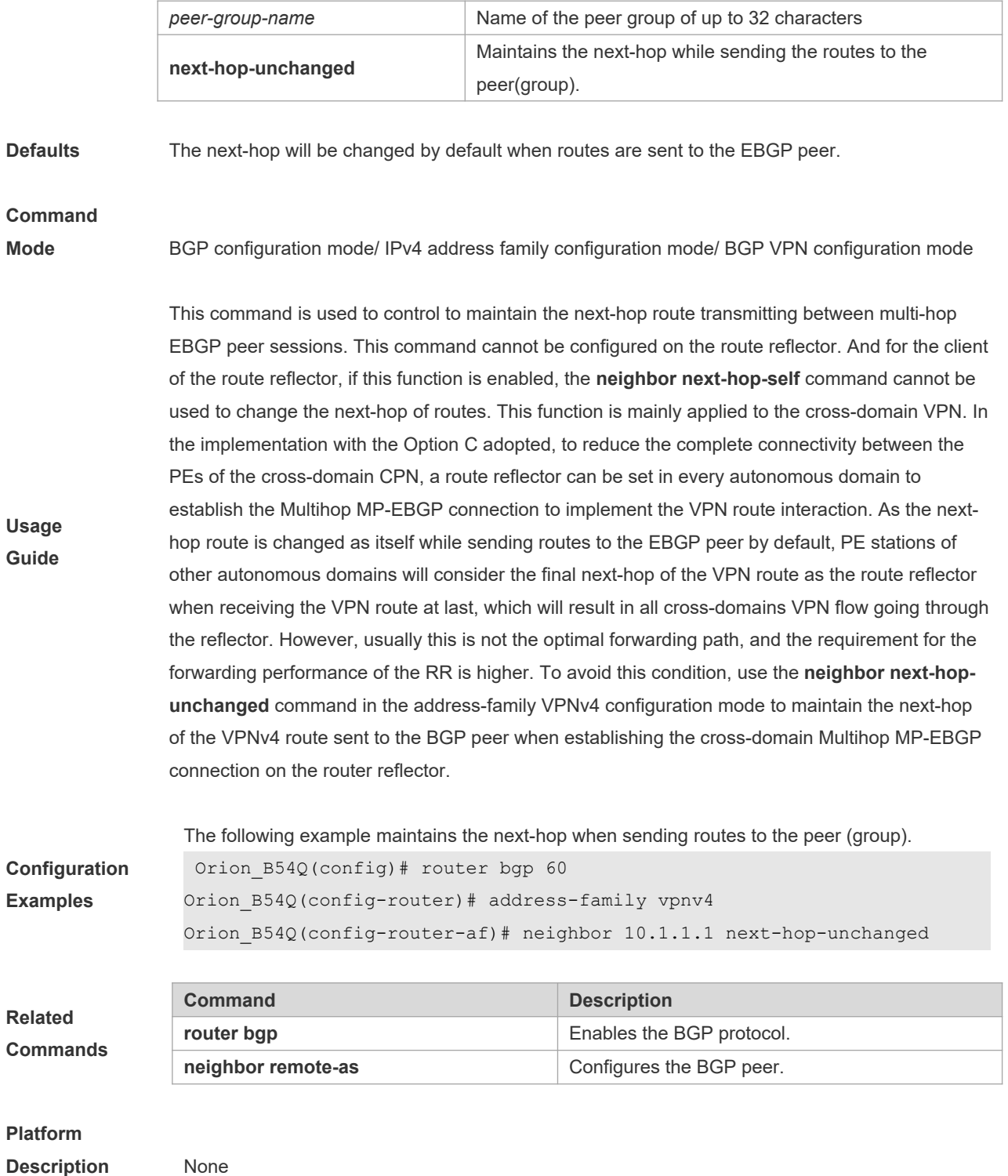

# **5.113 neighbor password**

When the BGP connection with the BGP peer is established, use this command to enable TCP MD5 authentication and set the password. Use the **no** form of this command to restore the default setting. **neighbor** {*peer-address* | *peer-group-name*} **password** [**0** | **7** ]*string*

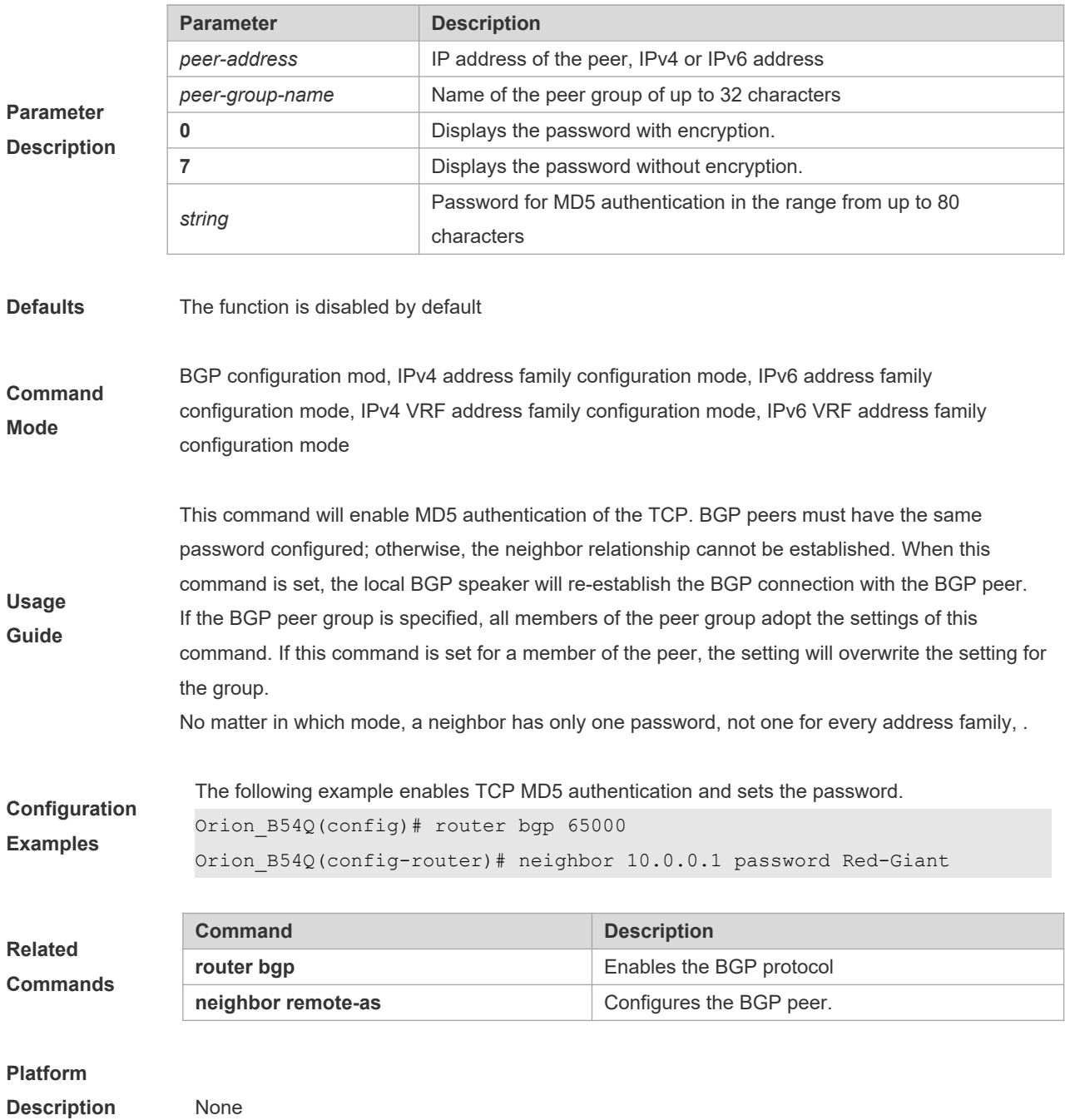

**no neighbor** {*peer-address* | *peer-group-name*} **password**

# **5.114 neighbor peer-group (creating)**

Use this command to create a BGP peer group. Use the **no** form of this command to restore the default setting.

**neighbor** *peer-group-name* **peer-group**

**no neighbor** *peer-group-name* **peer-group**

**Parameter Parameter Parameter Parameter Parameter Parameter Parameter Parameter Parameter** 

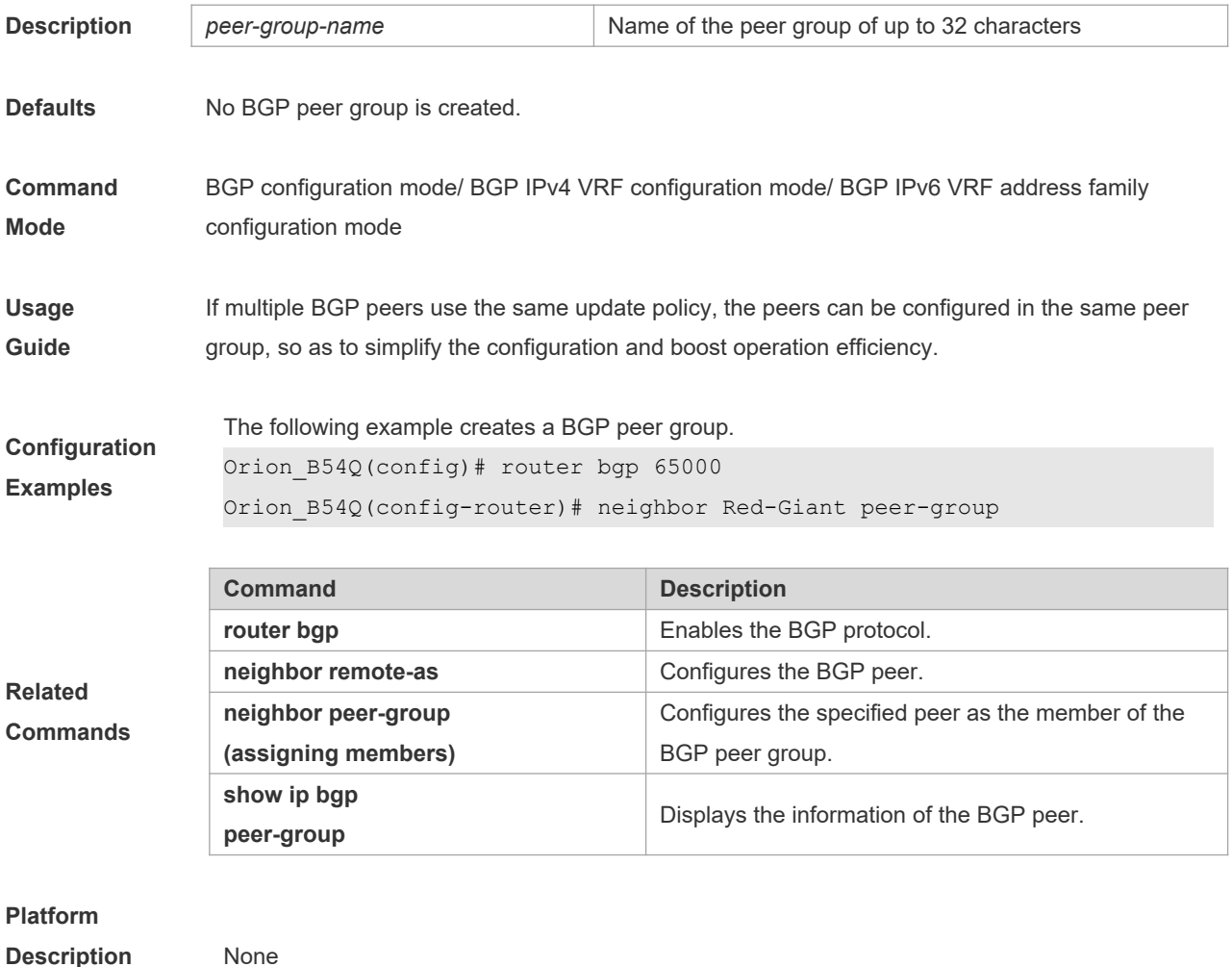

# **5.115 neighbor peer-group (assigning members)**

Use this command to configure the specified peer as a member of the BGP peer group. Use the **no** form of this command to restore the default setting.

**neighbor** *peer-address* **peer-group** *peer-group-name*

**no neighbor** *peer-address* **peer-group** *peer-group-name*

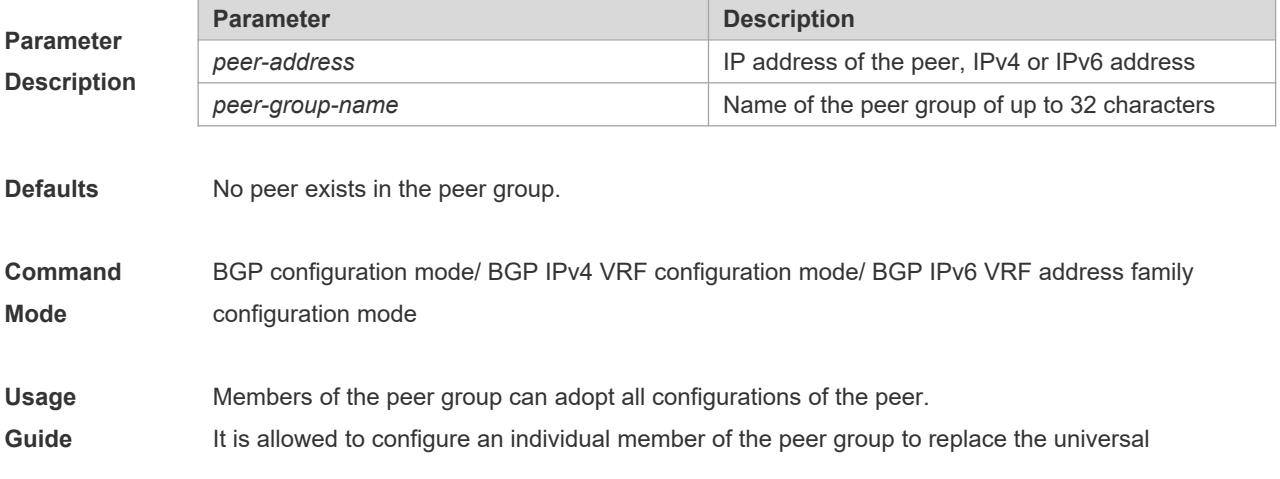

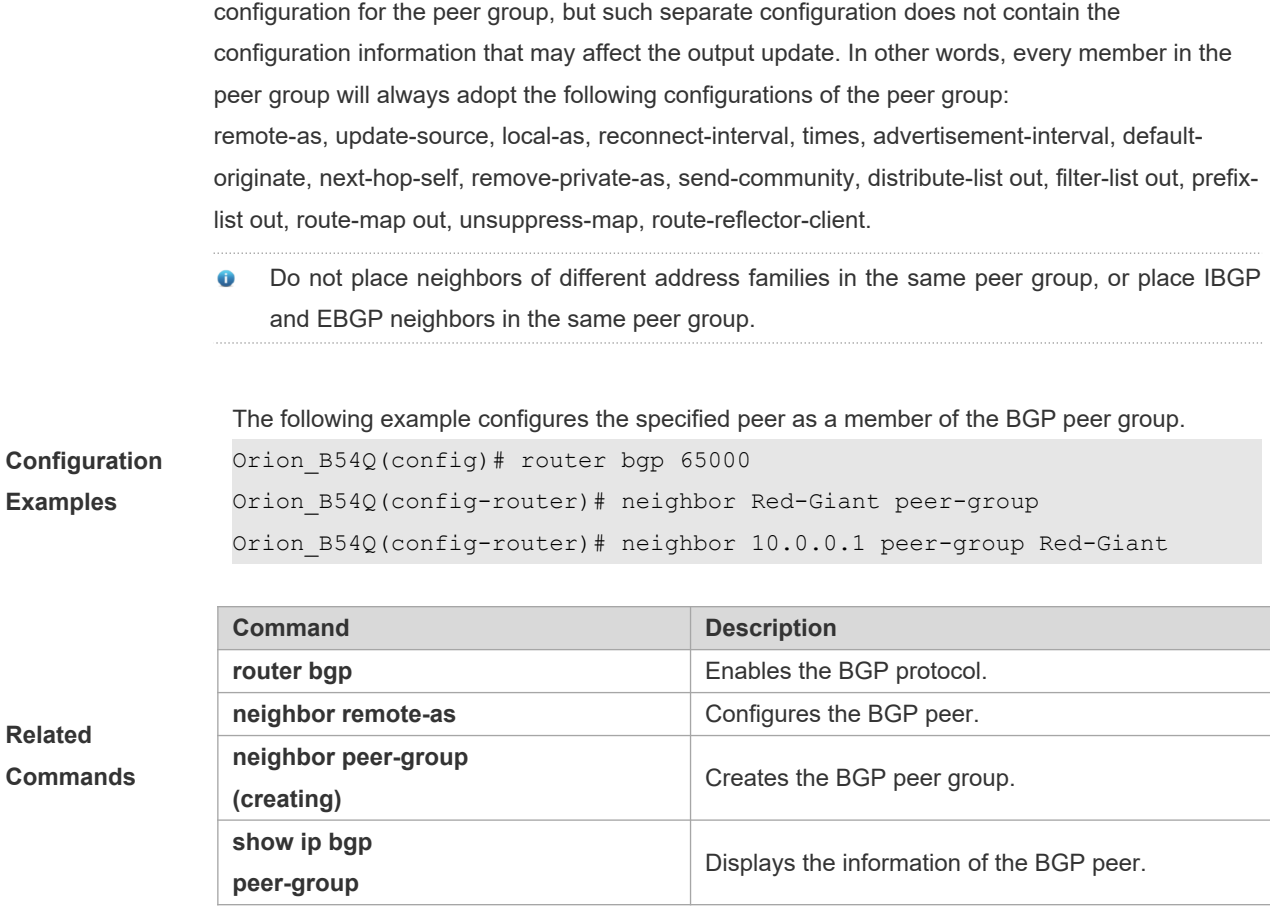

**Description** None

## **5.116 neighbor prefix-list**

Use this command to implement the routing policy based on the prefix list to receive/transmit routes from/to the BGP peer. Use the **no** form of this command to restore the default setting.

**neighbor** {*peer-address* | *peer-group-name*} **prefix-list** *prefix-list-name* {**in** | **out**}

**no neighbor** {*peer-address* | *peer-group-name*} **prefix-list** *prefix-list-name* {**in** | **out**}

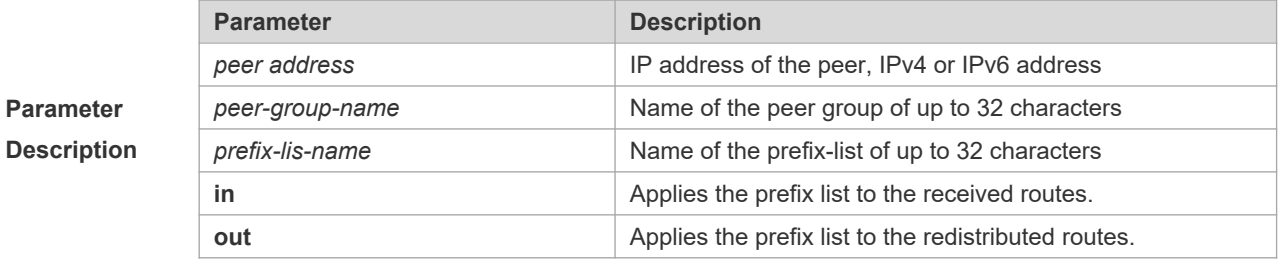

**Defaults** This function is disabled by default.

**Command** BGP configuration mode/ IPv4 address family configuration mode/ IPv6 address family

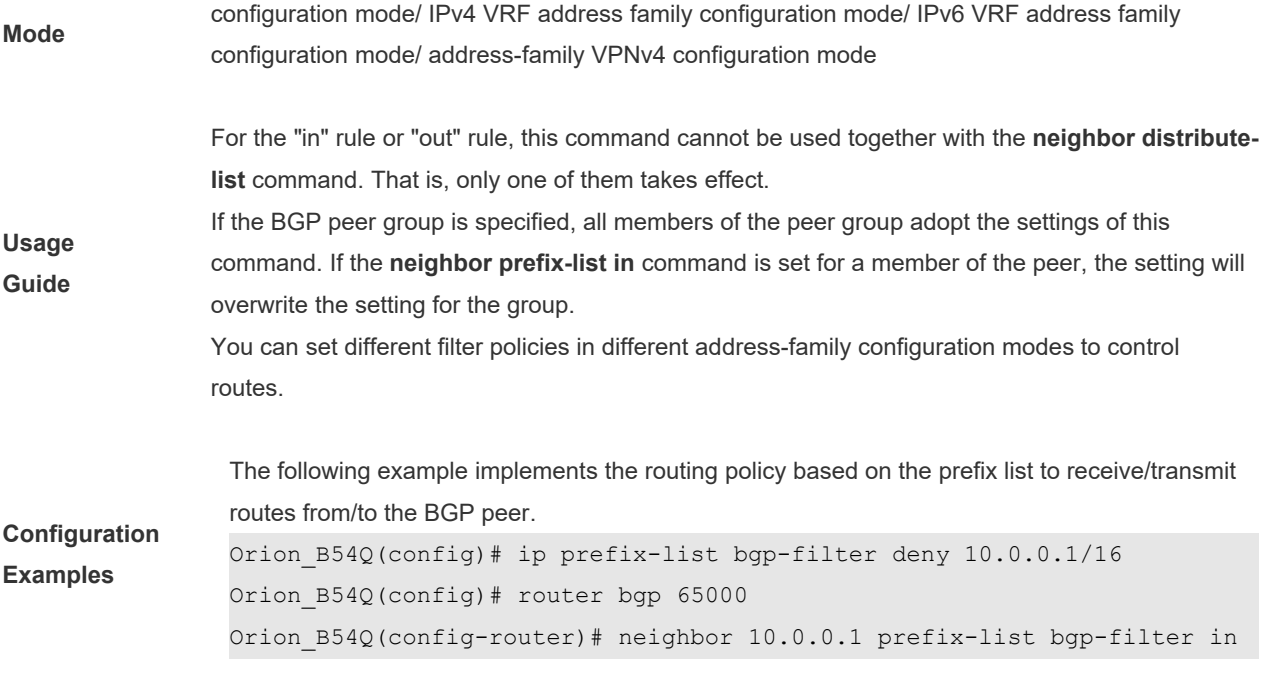

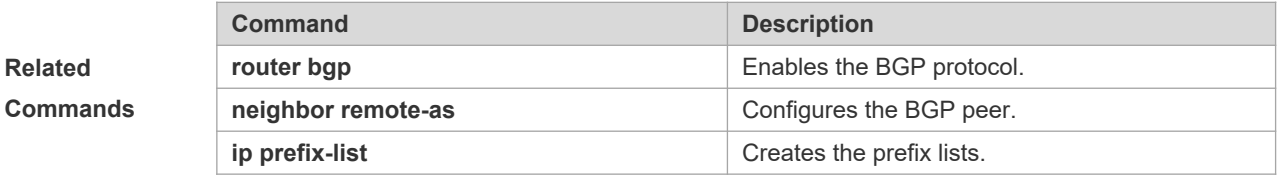

**Description** None

**Parameter Description**

# **5.117 neighbor remote-as**

Use this command to configure the BGP peer (group). Use the **no** form of this command to restore the default setting.

**neighbor** { *peer-address* | *peer-group-name* } **remote-as** *as-number*

**no neighbor** { *peer-address* | *peer-group-name* } **remote-as**

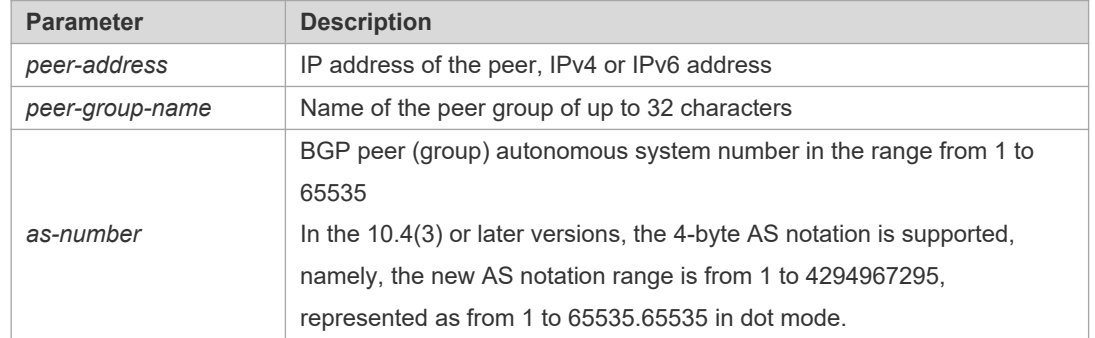

**Defaults** No BGP peer is configured.

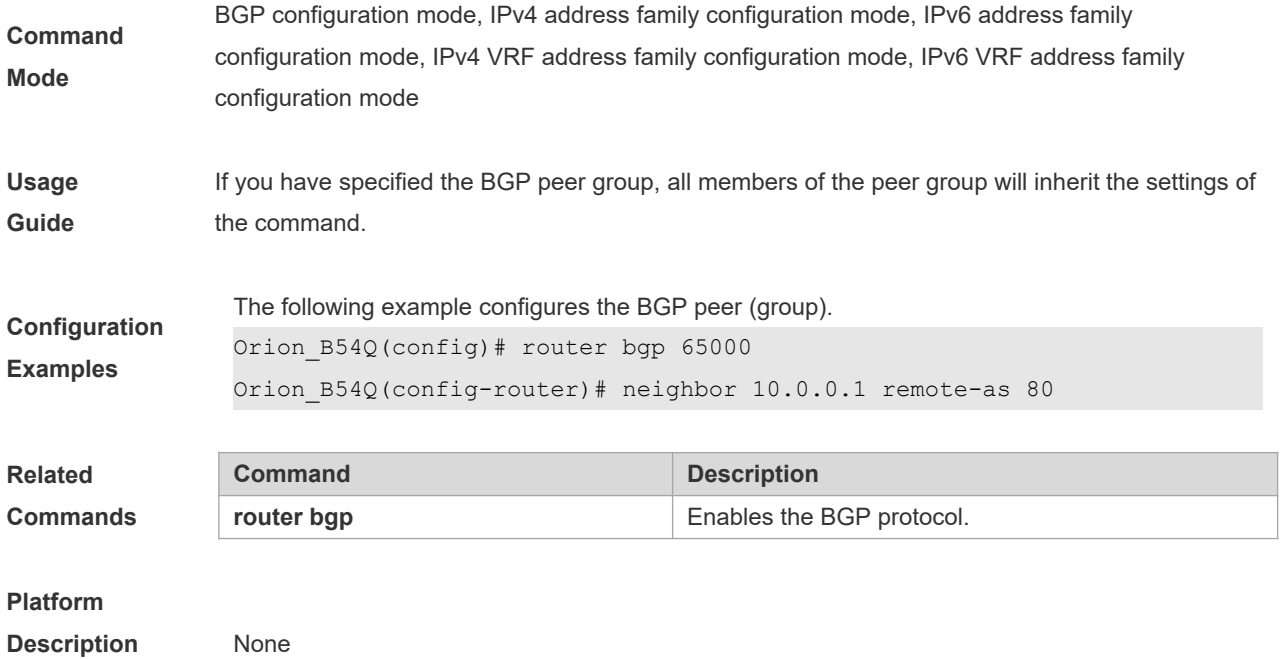

# **5.118 neighbor remove-private-as**

Use this command to delete the private AS number recorded in the AS path attribute in the route sent to the specified EBGP peer. Use the **no** form of this command to restore the default setting.

**neighbor** {*peer-address* | *peer-group-name*} **remove-private-as**

**no neighbor** {*peer-address* | *peer-group-name*} **remove-private-as**

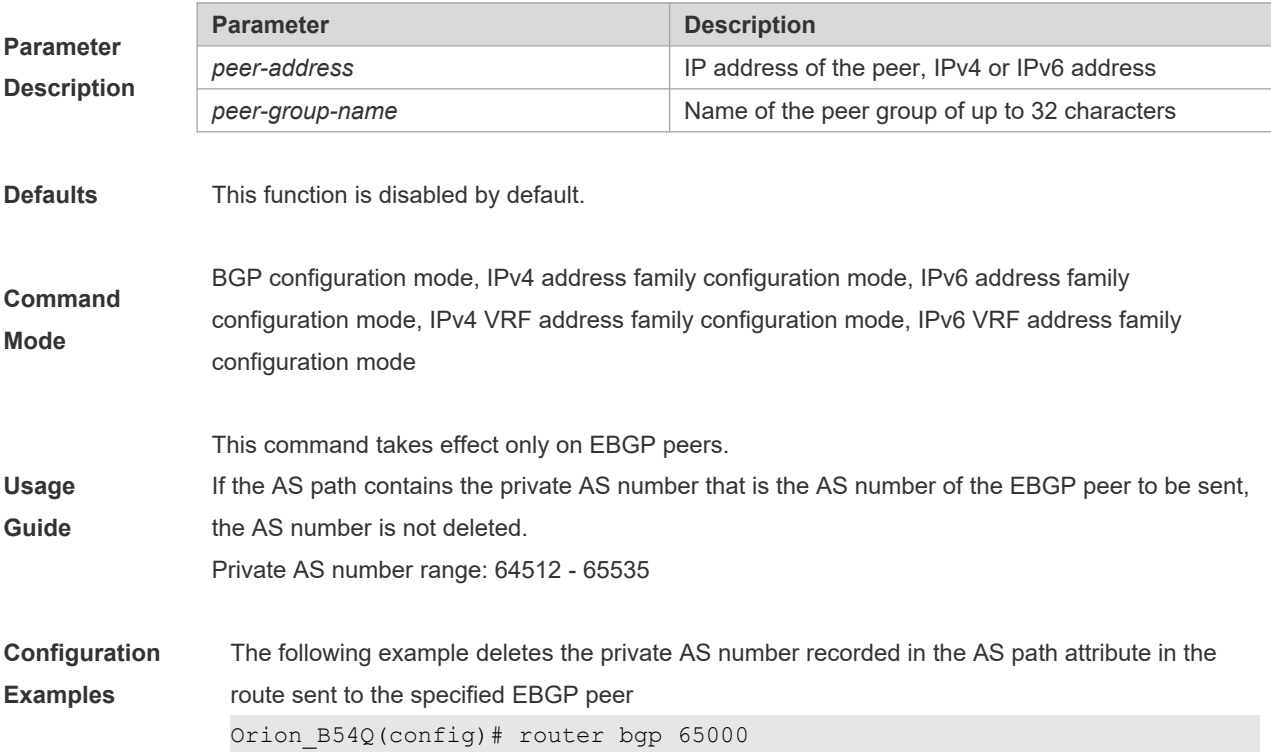

Orion\_B54Q(config-router)# neighbor 10.0.0.1 remove-private-as

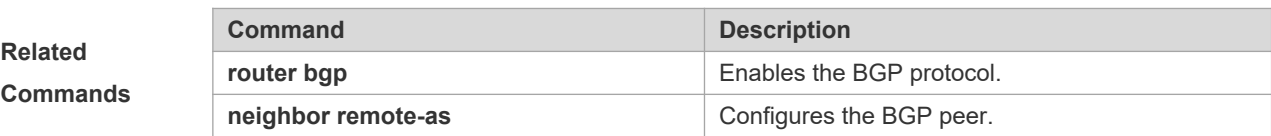

#### **Platform**

**Description** None

# **5.119 neighbor route-map**

Use this command to enable route match for the received/sent routes. Use the **no** form of this command to disable this function.

**neighbor** { *peer-address | peer-group-name* } **route-map** *map-tag* {**in** | **out**}

**no neighbor** { *peer-address | peer-group-name* } **route-map** *map-tag* {**in** | **out**}

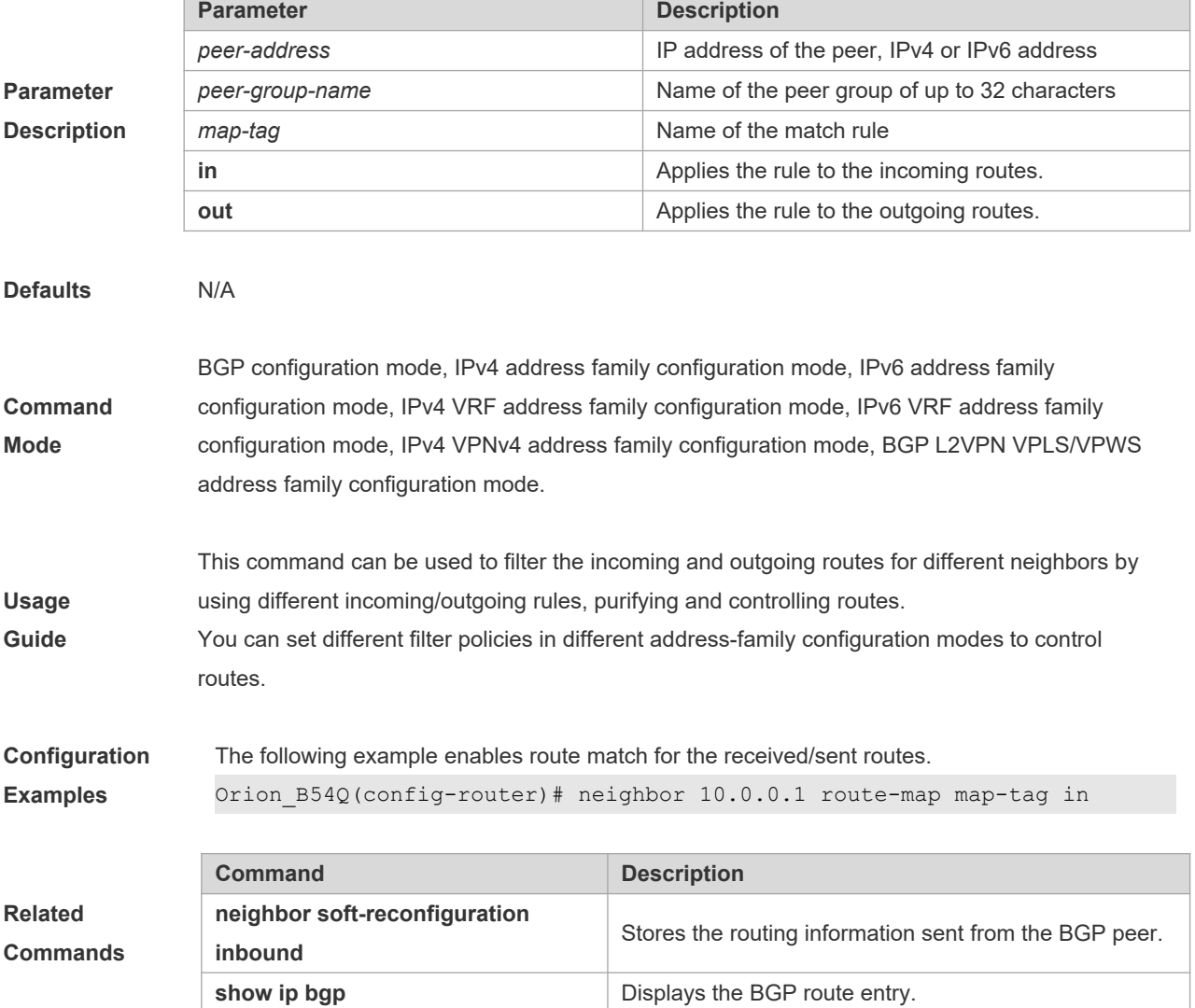

**Description** None

# **5.120 neighbor route-reflector-client**

Use this command to configure the local device as the route reflector and specifies its client. Use the **no** form of this command to restore the default setting.

**neighbor** *peer-address* **route-reflector-client**

**no neighbor** *peer-address* **route-reflector-client**

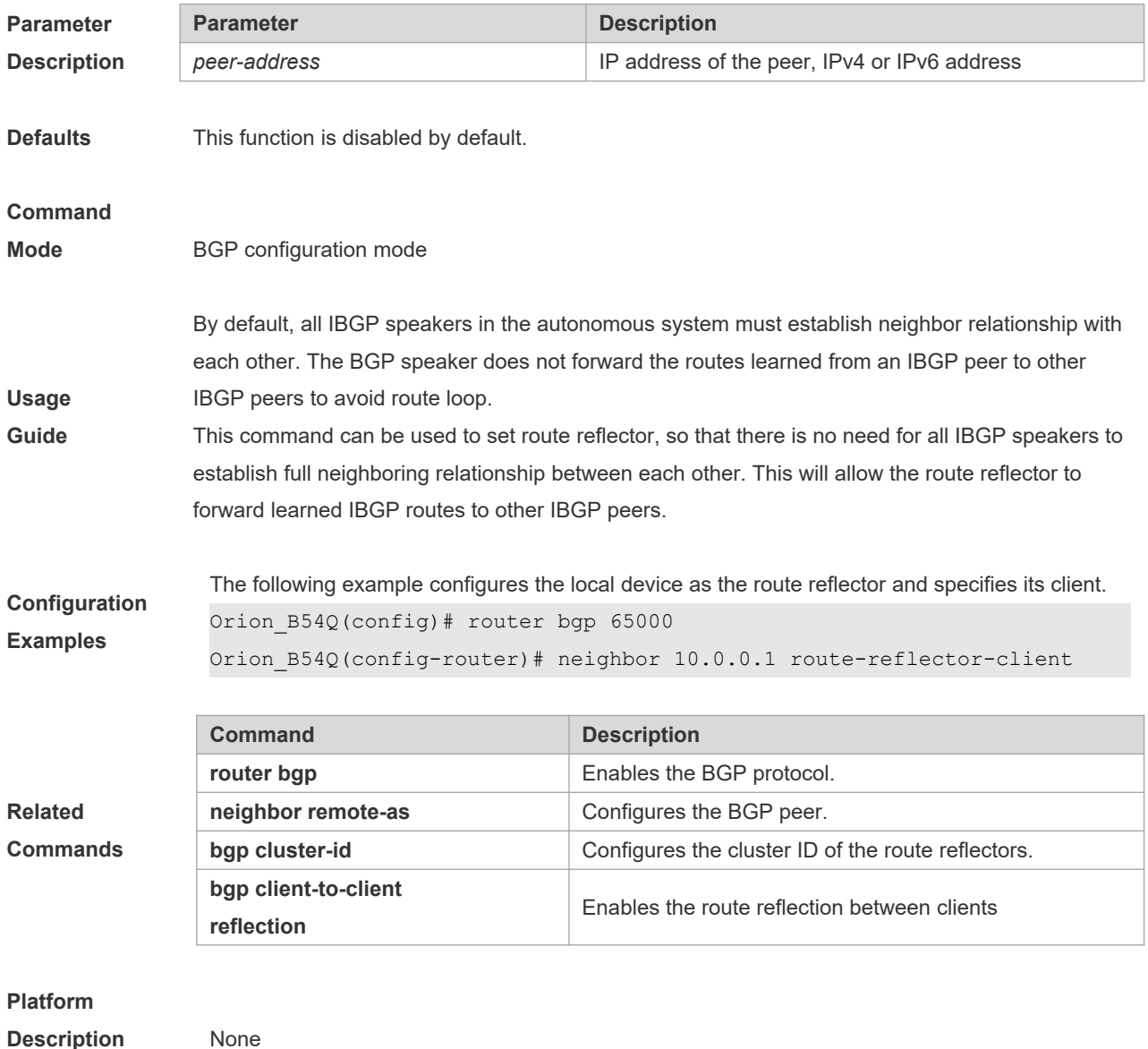

## **5.121 neighbor send-community**

Use this command to transmit community attributes to the specified BGP neighbor. Use the **no** form of this command to restore the default setting.

**neighbor** {*peer-address* | *peer-group-name*} **send-community** [**both** | **standard** | **extended**]

**no neighbor** {*peer-address* | *peer-group-name*} **send-community** [**both** | **standard** | **extended**]

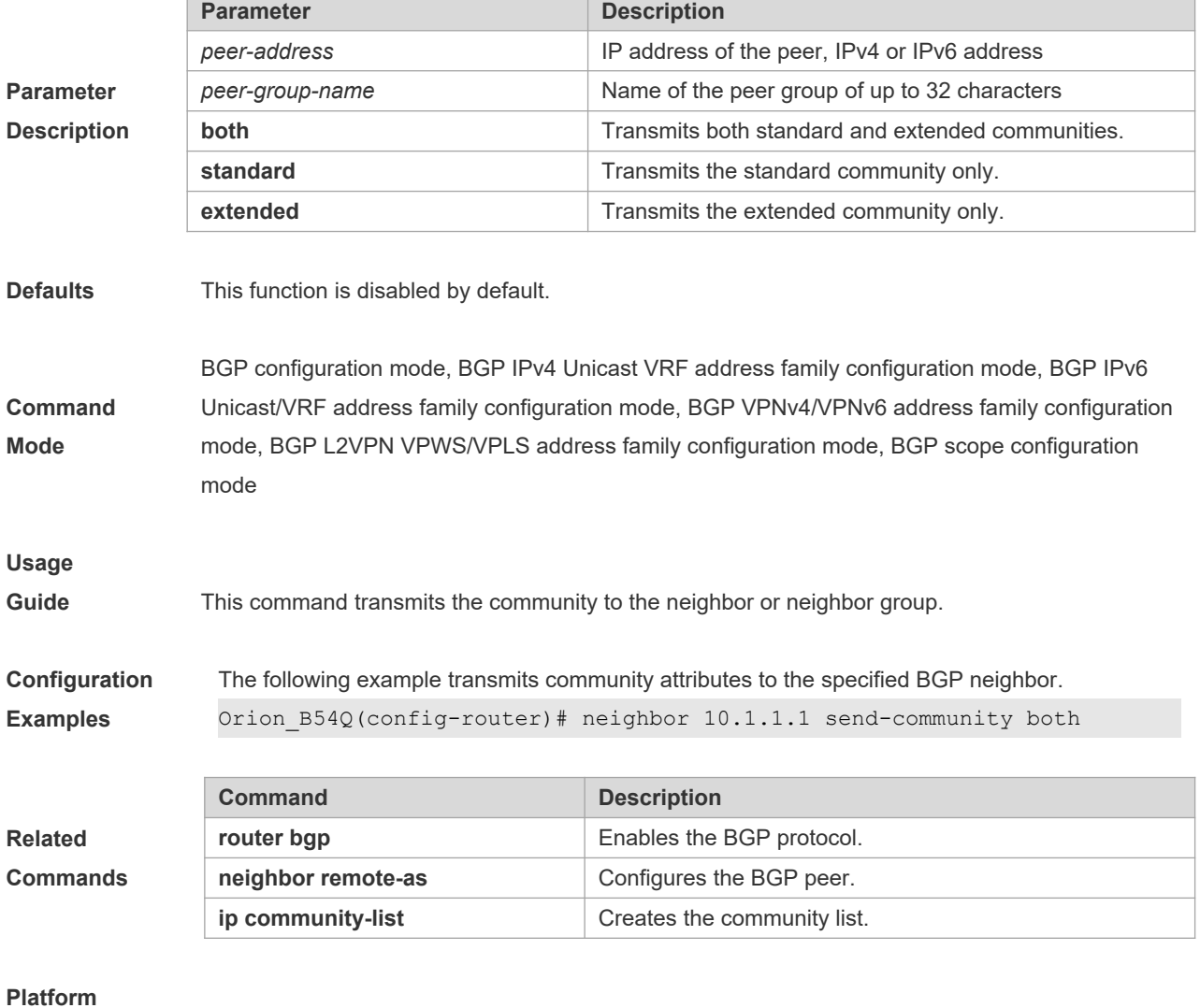

**Description** None

# **5.122 neighbor send-label**

Use this command to specify the device to send the route carrying the MPLS label to a neighbor. Use the **no** form of this command to restore the default setting.

**neighbor** {*peer-address* | *peer-group-name*} **send-label**

**no neighbor** {*peer-address* | *peer-group-name*} **send-label**

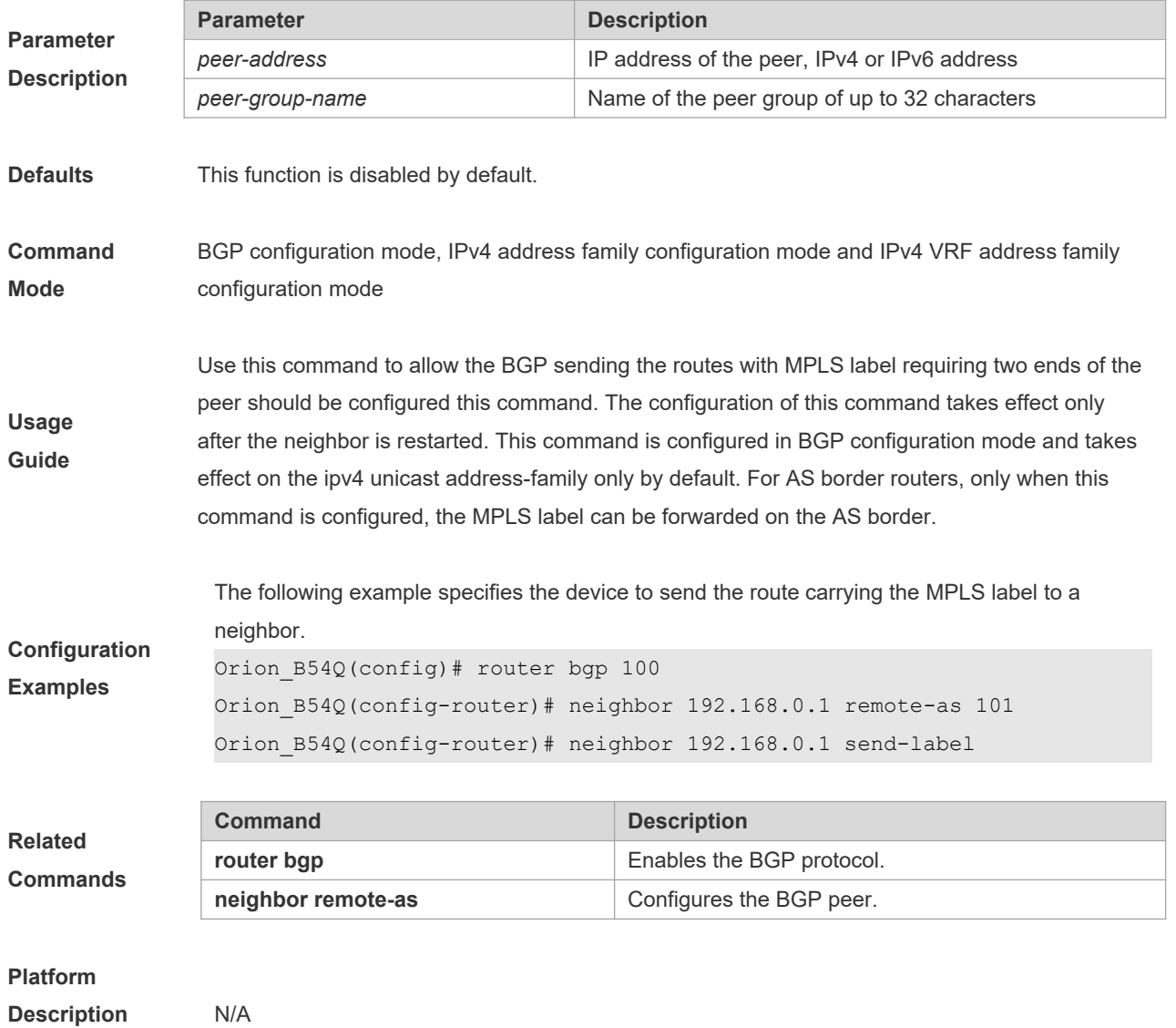

# **5.123 neighbor shutdown**

Use this command to disconnect the BGP connection established with the specified BGP peer. Use the **no** form of this command to restore the default setting.

**neighbor** {*peer-address* | *peer-group-name*} **shutdown**

**no neighbor** {*peer-address* | *peer-group-name*} **shutdown**

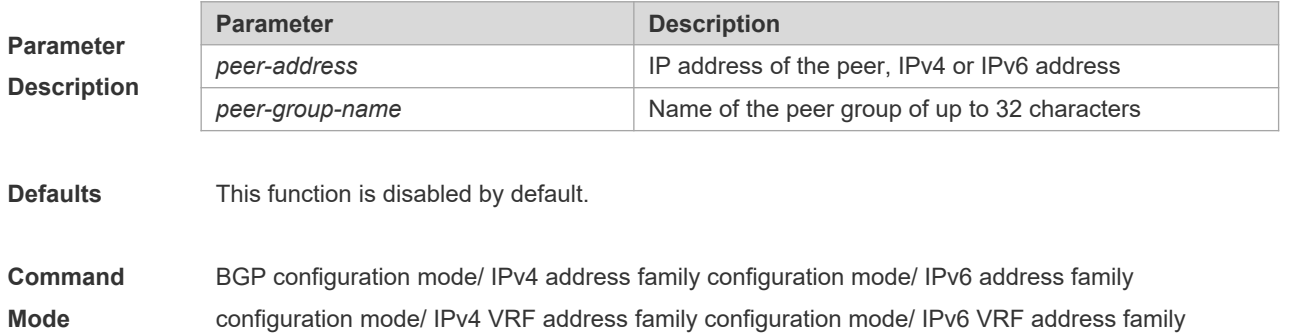

configuration mode

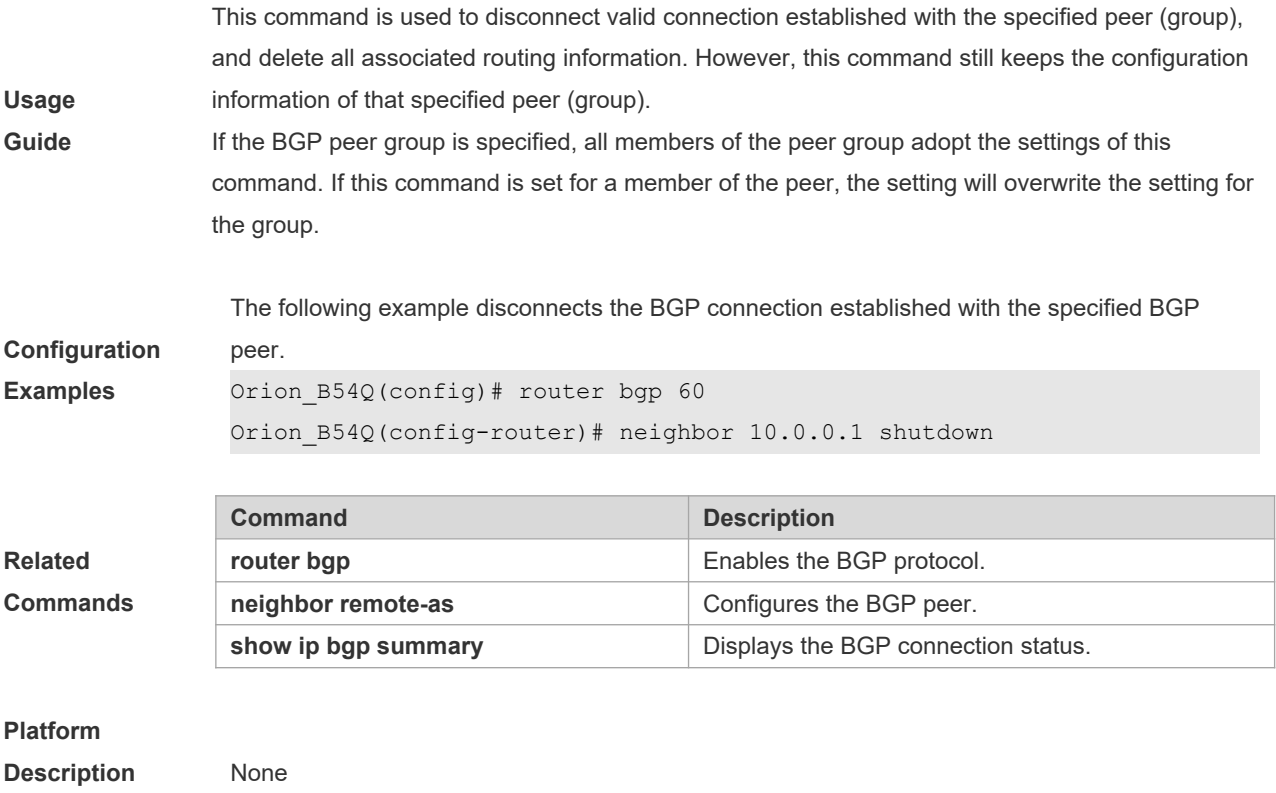

# **5.124 neighbor soft-reconfiguration inbound**

Use this command to store the routing information sent from the BGP peer. Use the **no** form of this command to restore the default setting.

**neighbor** {*peer-address* | *peer-group-name*} **soft-reconfiguration inbound**

**no neighbor** {*peer-address* | *peer-group-name*} **soft-reconfiguration inbound**

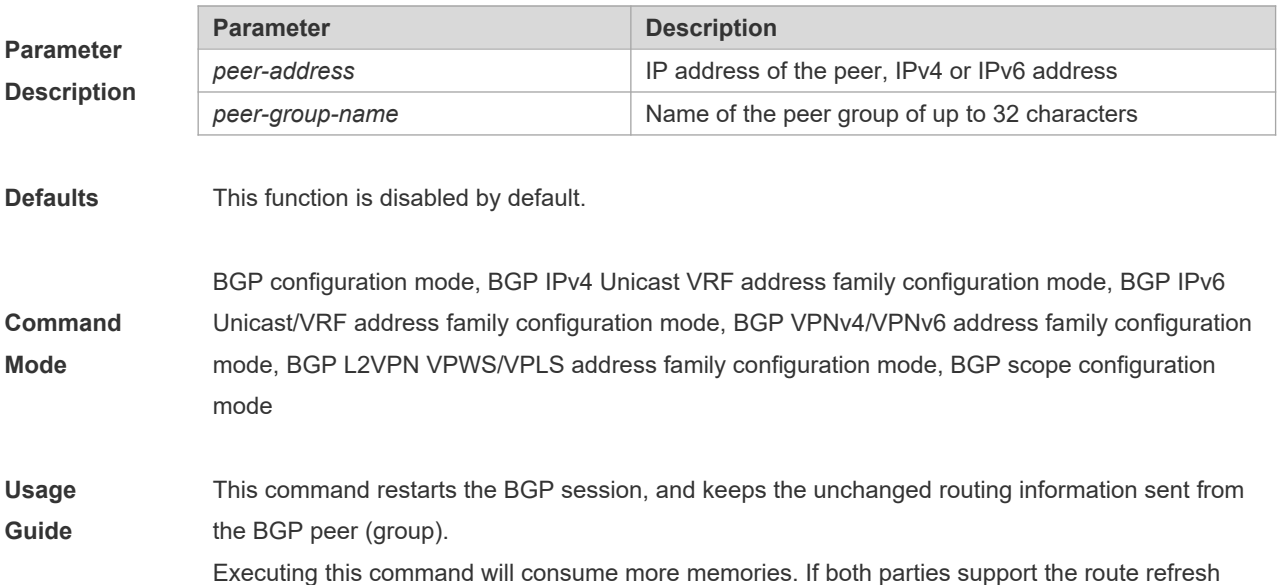

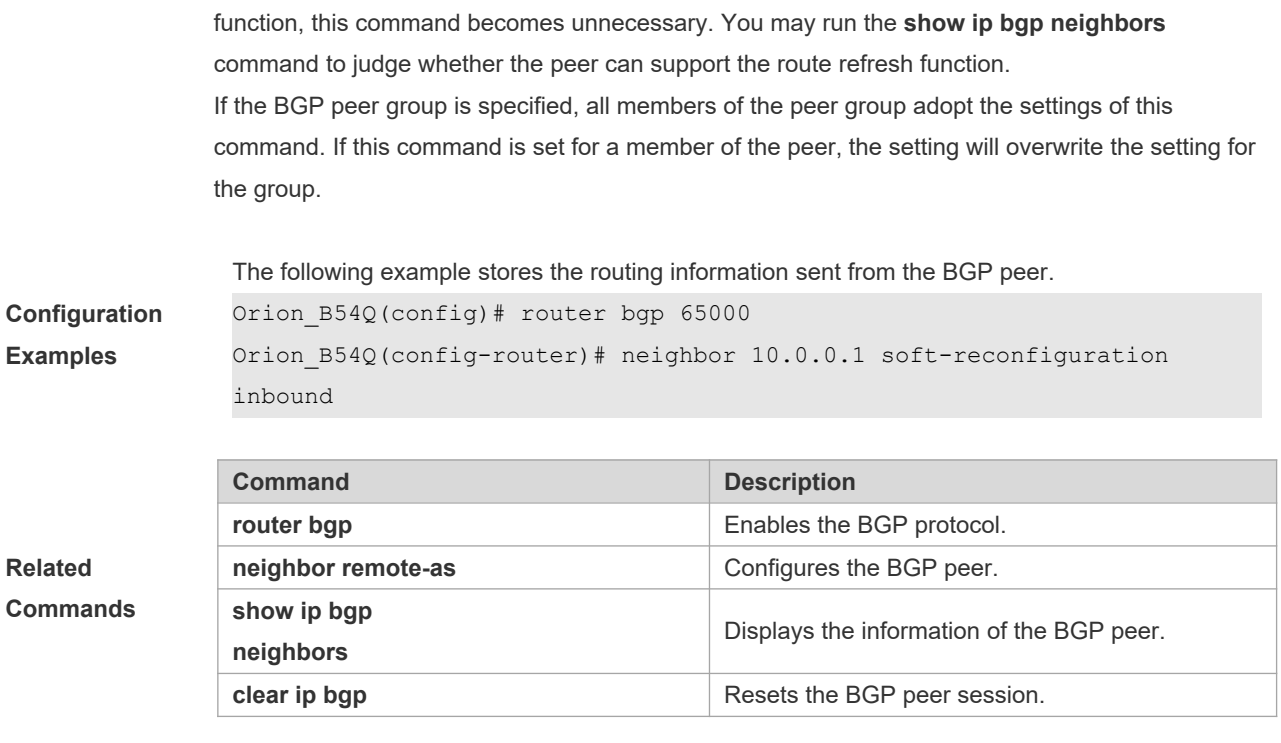

**Description** None

# **5.125 neighbor soo**

Use this command to set the SOO value of the neighbor. Use the **no** form of this command to restore the default setting.

**neighbor** {*peer-address* | *peer-group-name*} **soo** *soo-value*

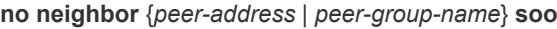

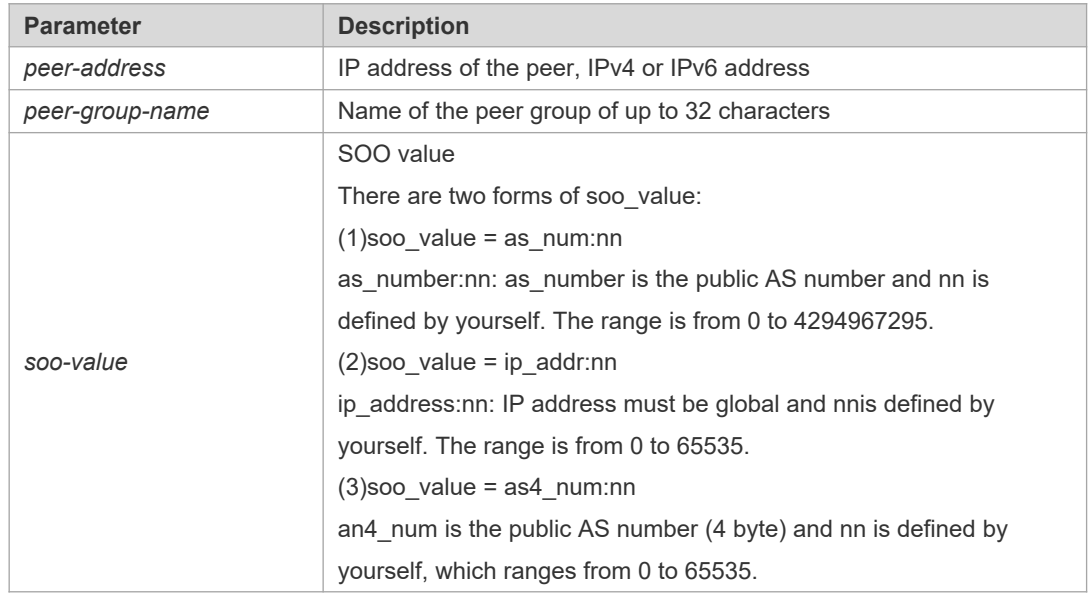

**Parameter Description**

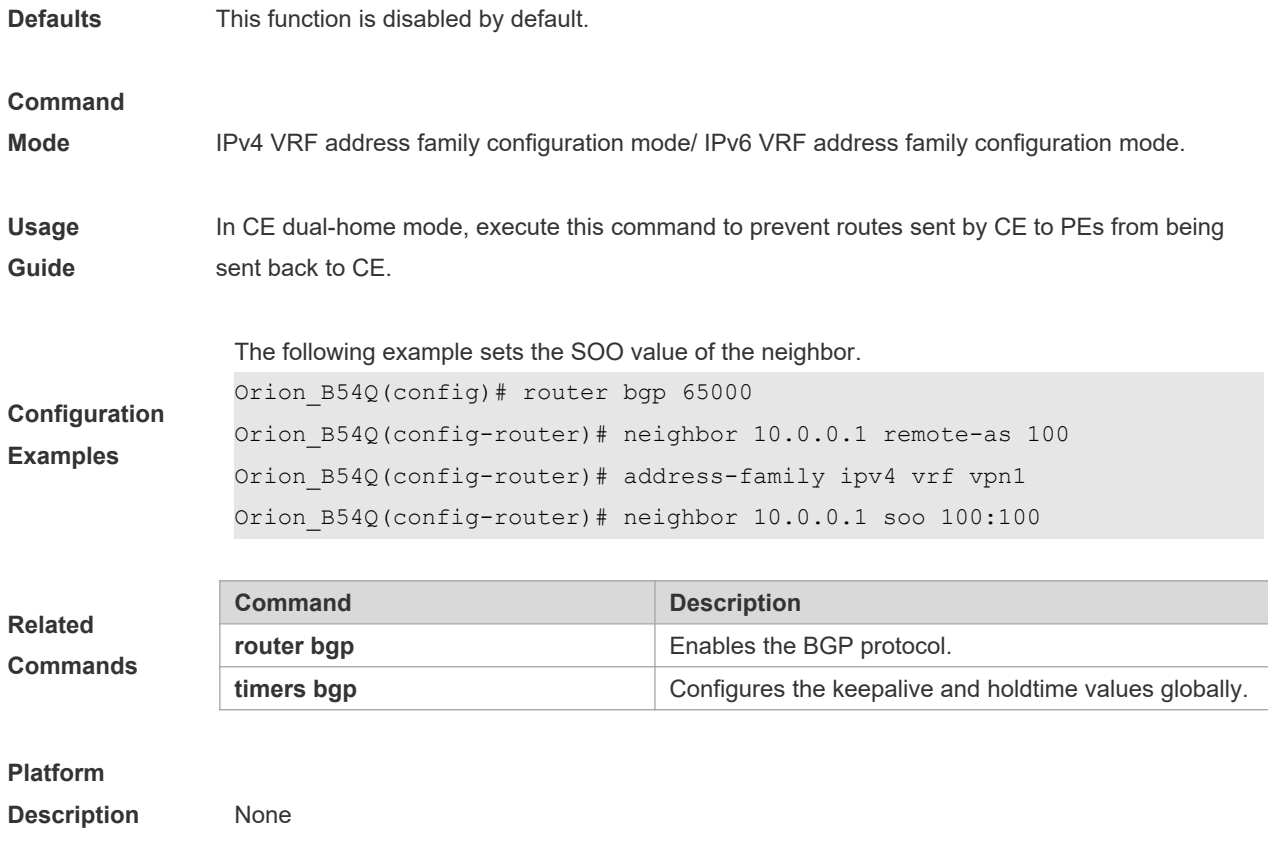

# **5.126 neighbor timers**

In specifying BGP peer to establish the BGP connection, use this command to set the keepalive and holdtime time values used for establishing the BGP connection. Use the **no** form of this command to restore the default setting.

**neighbor** {*peer-address* | *peer-group-name*} **timers** *keepalive holdtime* [*minimum-holdtime*]

**no neighbor** [*peer-address* | *peer-group-name*] **timers**

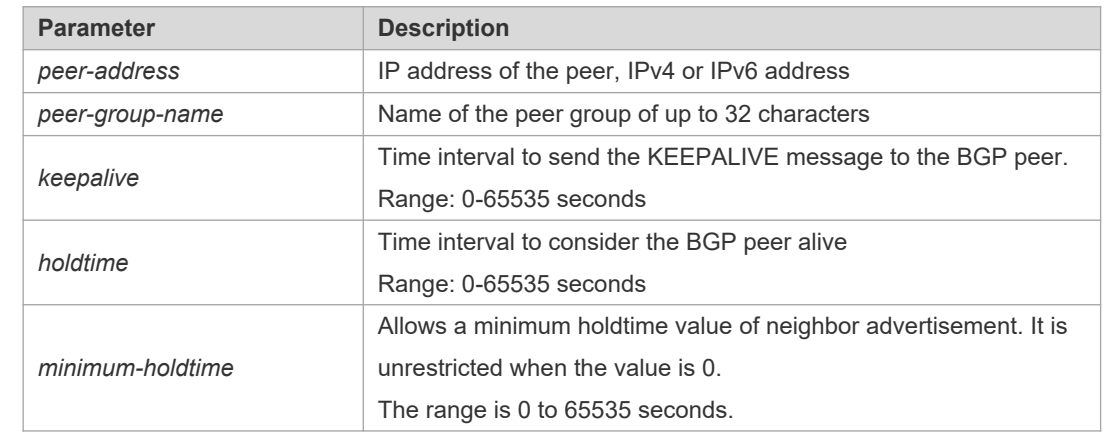

**Parameter Description**

**Defaults** *keepalive*: 60 seconds *holdtime*: 180 seconds

*minimum-holdtime*: 0 seconds

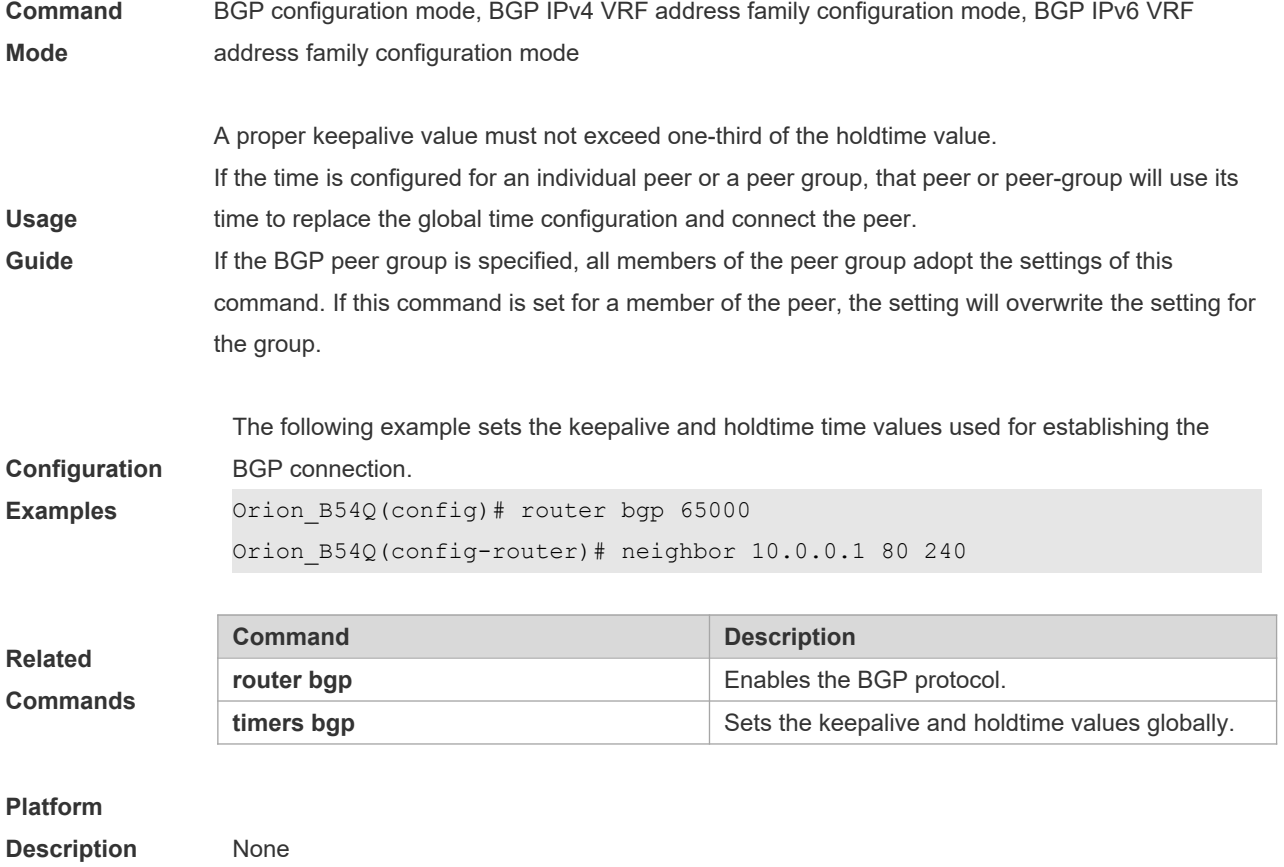

## **5.127 neighbor unsuppress-map**

Use this command to selectively advertise routing information suppressed by aggregate-address command. Use the **no** form of this command to restore the default setting.

#### **neighbor** {*peer-address* | *peer-group-name*} **unsuppress-map** *map-tag*

**no neighbor** {*peer-address* | *peer-group-name*} **unsuppress-map** *map-tag*

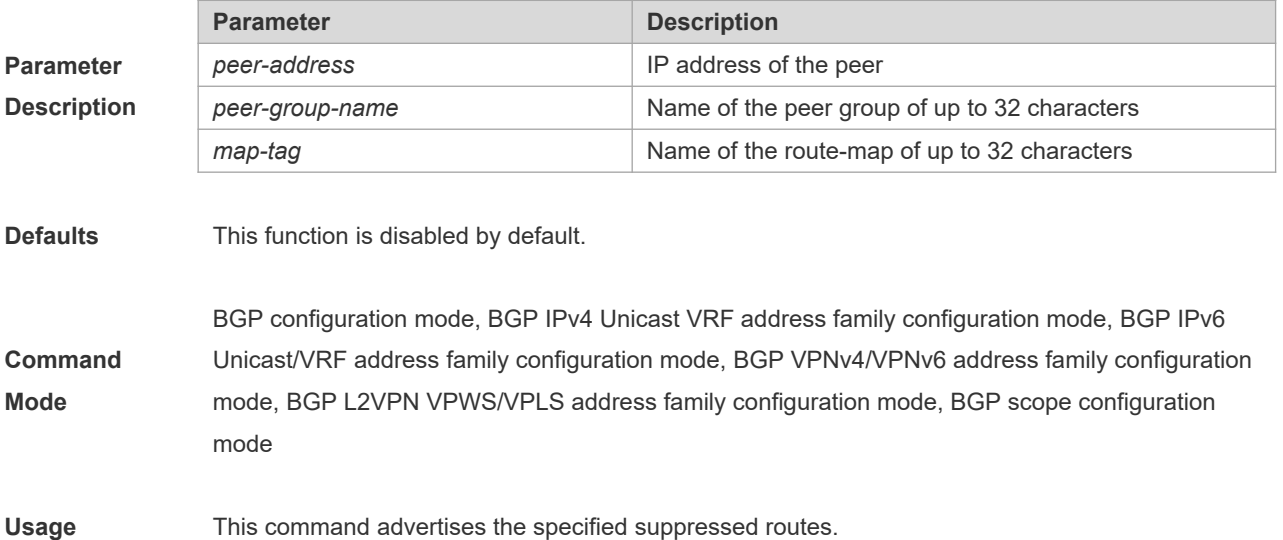

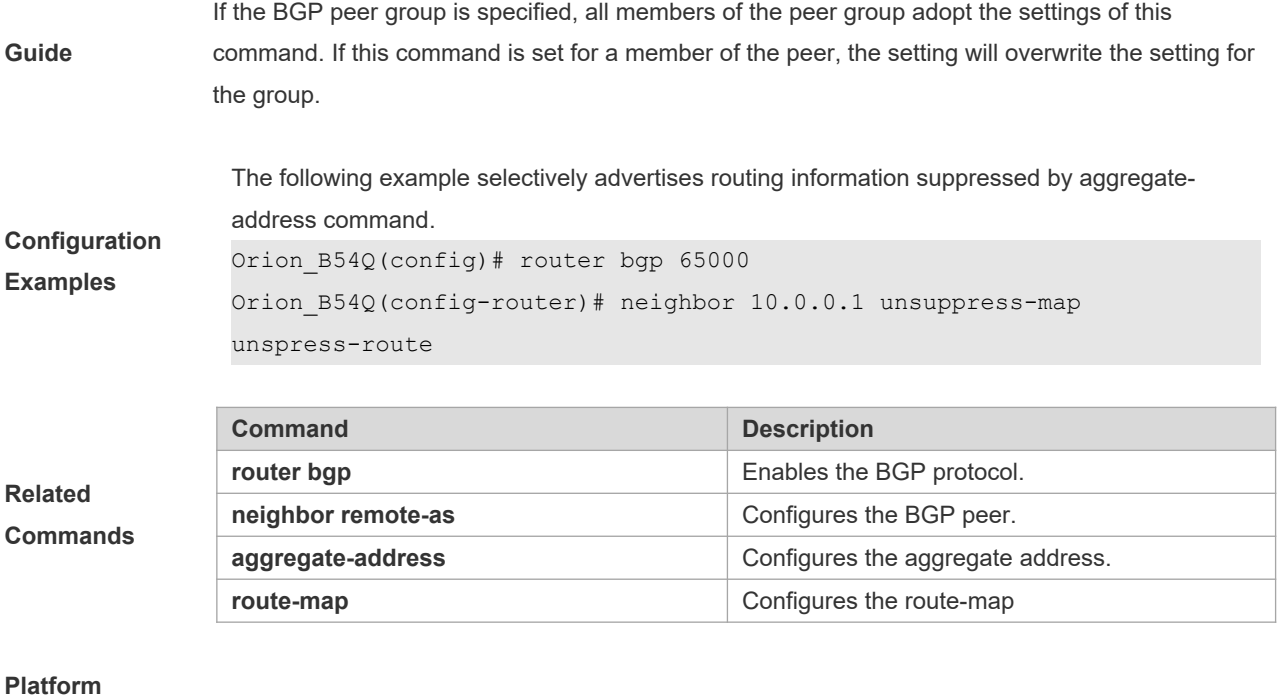

**Description** None

**Parameter Description**

## **5.128 neighbor update-source**

Use this command to configure the interface for BGP connection of the IBGP peer..

**neighbor** { *peer-address* | *peer-group-name* } **update-source** {*interface-type interface-number* | *address* }

Use the **no** form of the command to remove the source address configuration for the BGP peer.

**no neighbor** {*peer-address* | *peer-group-name*} **update-source**

Use the **default** form of the command to restore the default settings.

**default neighbor** { *peer-address* | *peer-group-name* } **update-source**

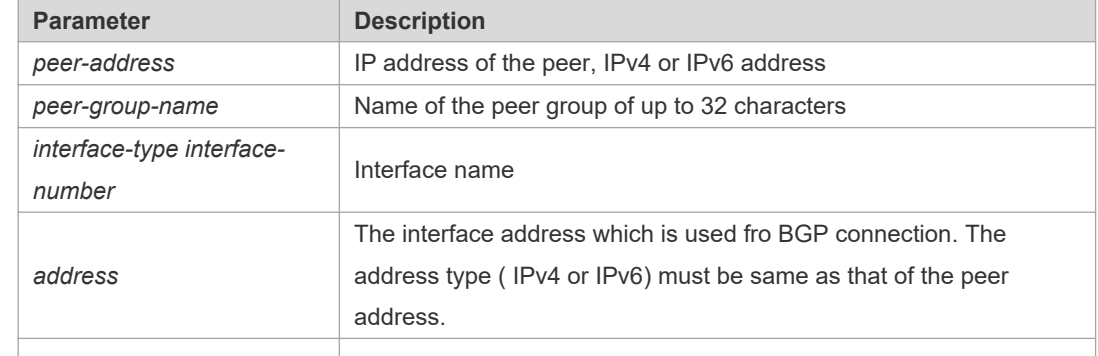

**Defaults** The local interface is used as the egress interface by default.

**Command** BGP configuration mode/ IPv4 VRF address family configuration mode/ IPv6 VRF address family

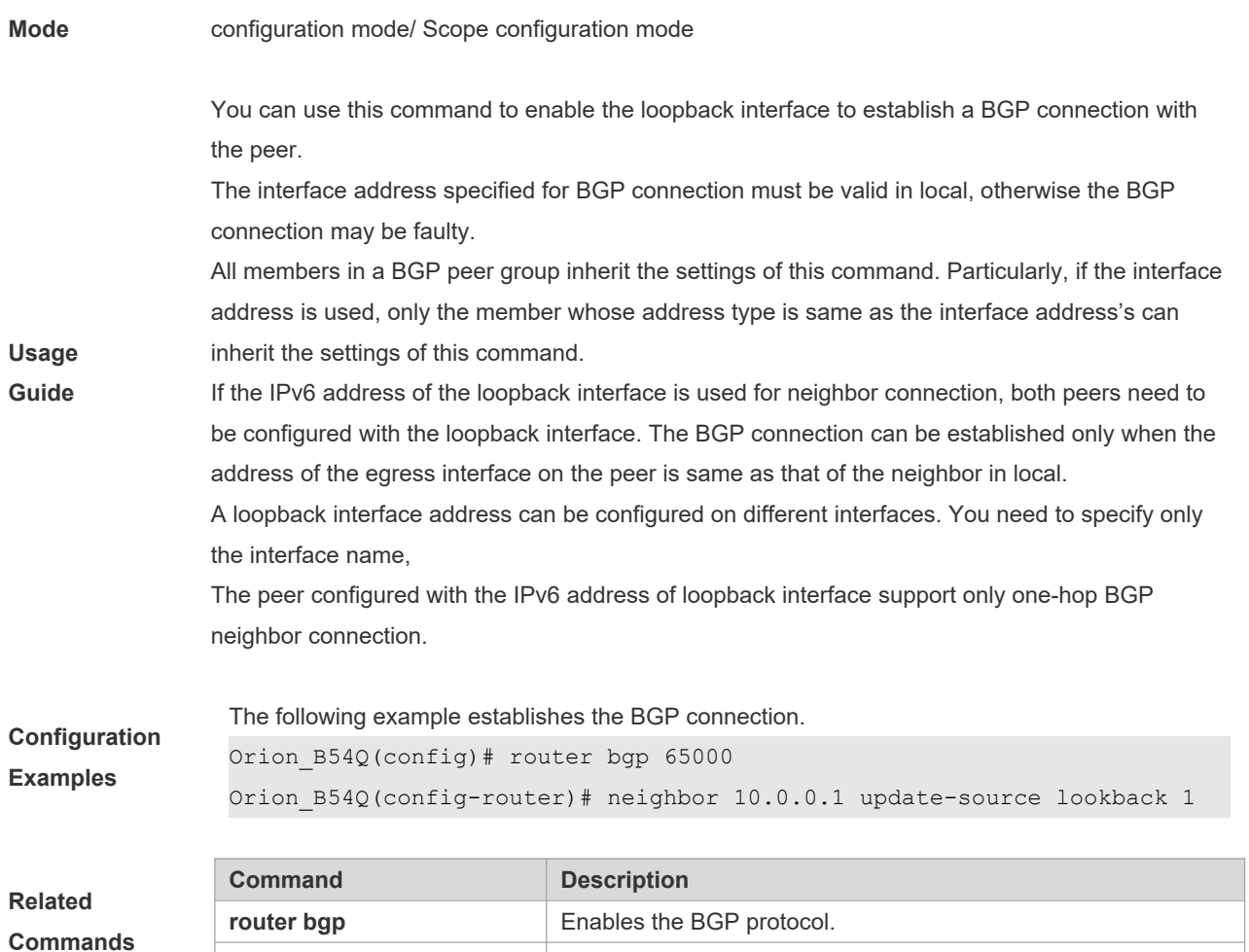

**Description** None

## **5.129 neighbor version**

Use this command to display the number of the BGP protocol version used by the specific BGP neighbor. Use the **no** form of this command to restore the default setting.

**neighbor** { *peer-address* | *peer-group-name* } **version** *number*

**neighbor remote-as** Configures the BGP peer.

**no neighbor** { *peer-address* | *peer-group-name* } **version**

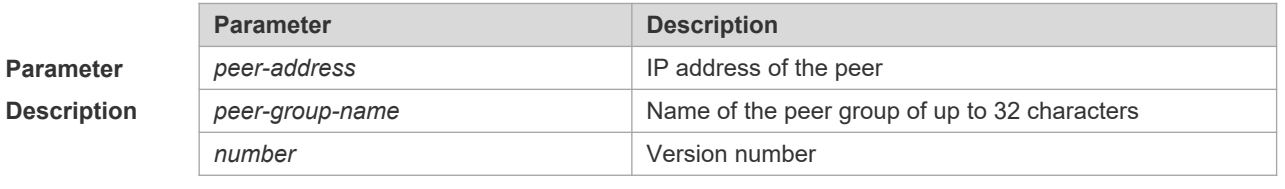

**Defaults** The default version number is 4.

**Command** BGP configuration mode/ BGP IPv4 VRF address family configuration mode/ BGP IPv6 VRF

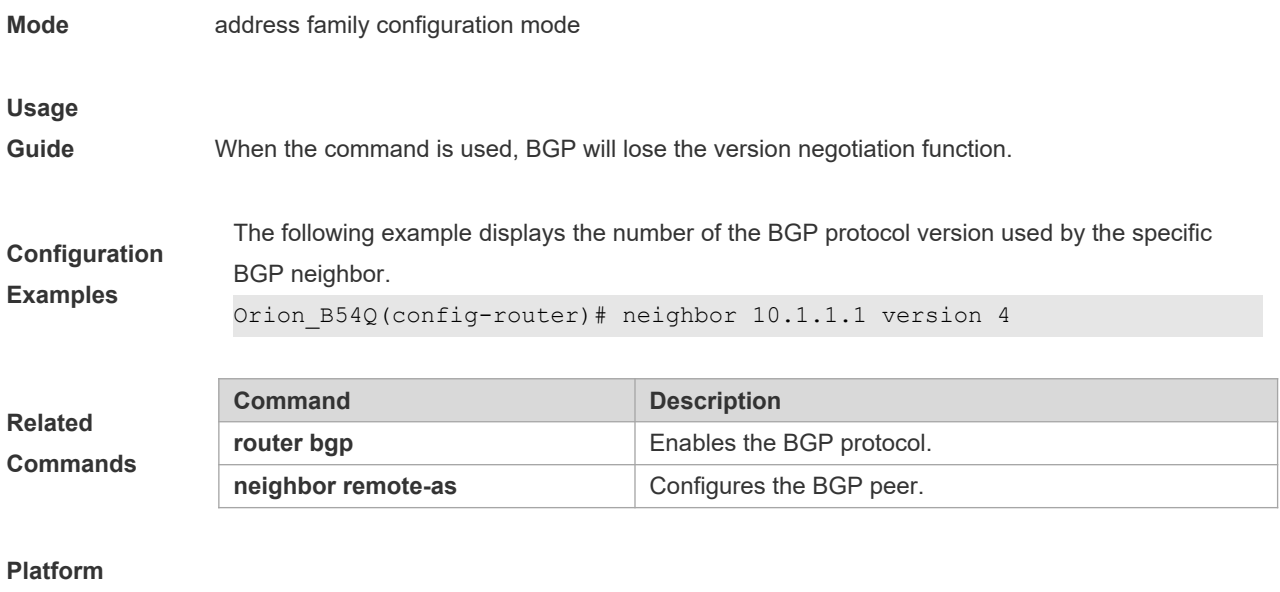

```
Description None
```
# **5.130 neighbor weight**

Use this command to set the weight for the specific neighbor. Use the **no** form of this command to restore the default setting.

**neighbor** {*peer-address*|*peer-group-name*} **weight** *number*

**no neighbor** {*peer-address*|*peer-group-name*} **weight**

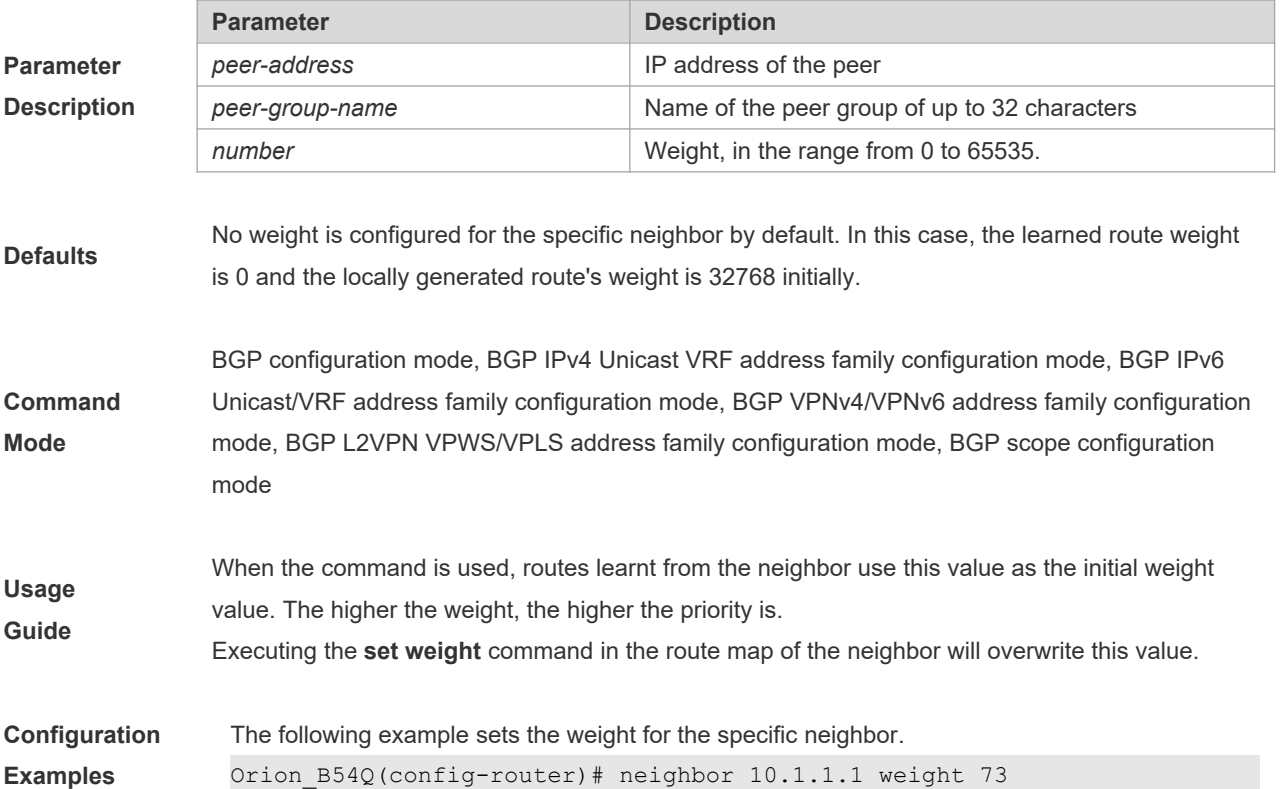

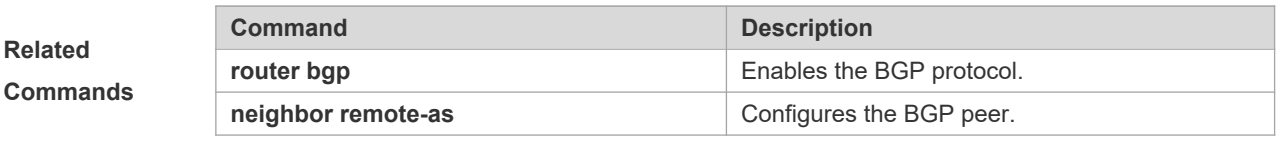

**Description** None

# **5.131 network**

Ì.

Use this command to configure the network information to be advertised by the local BGP speaker. Use the **no** form of this command to restore the default setting.

**network** *network-number* [**mask** *mask*] [**route-map** *map-tag*] [**backdoor**]

**no network** *network-number* [**mask** *mask*] [**route-map** *map-tag*] [**backdoor**]

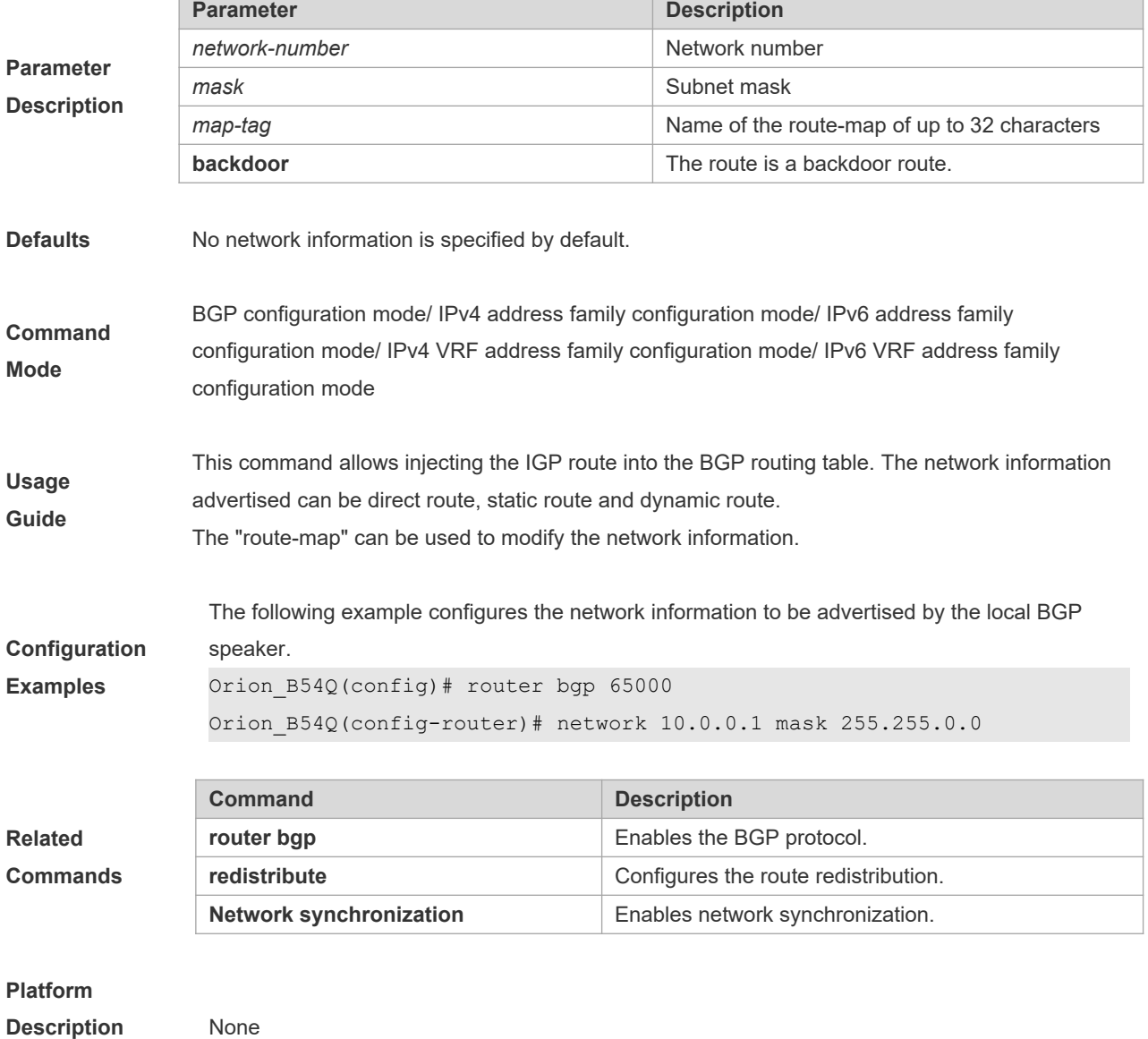

## **5.132 network synchronization**

Use this command to advertise the network information after the local BGP speaker is synchronized with the local device. Use the **no** form of this command to directly advertise the network information.

#### **network synchronization**

**no network synchronization**

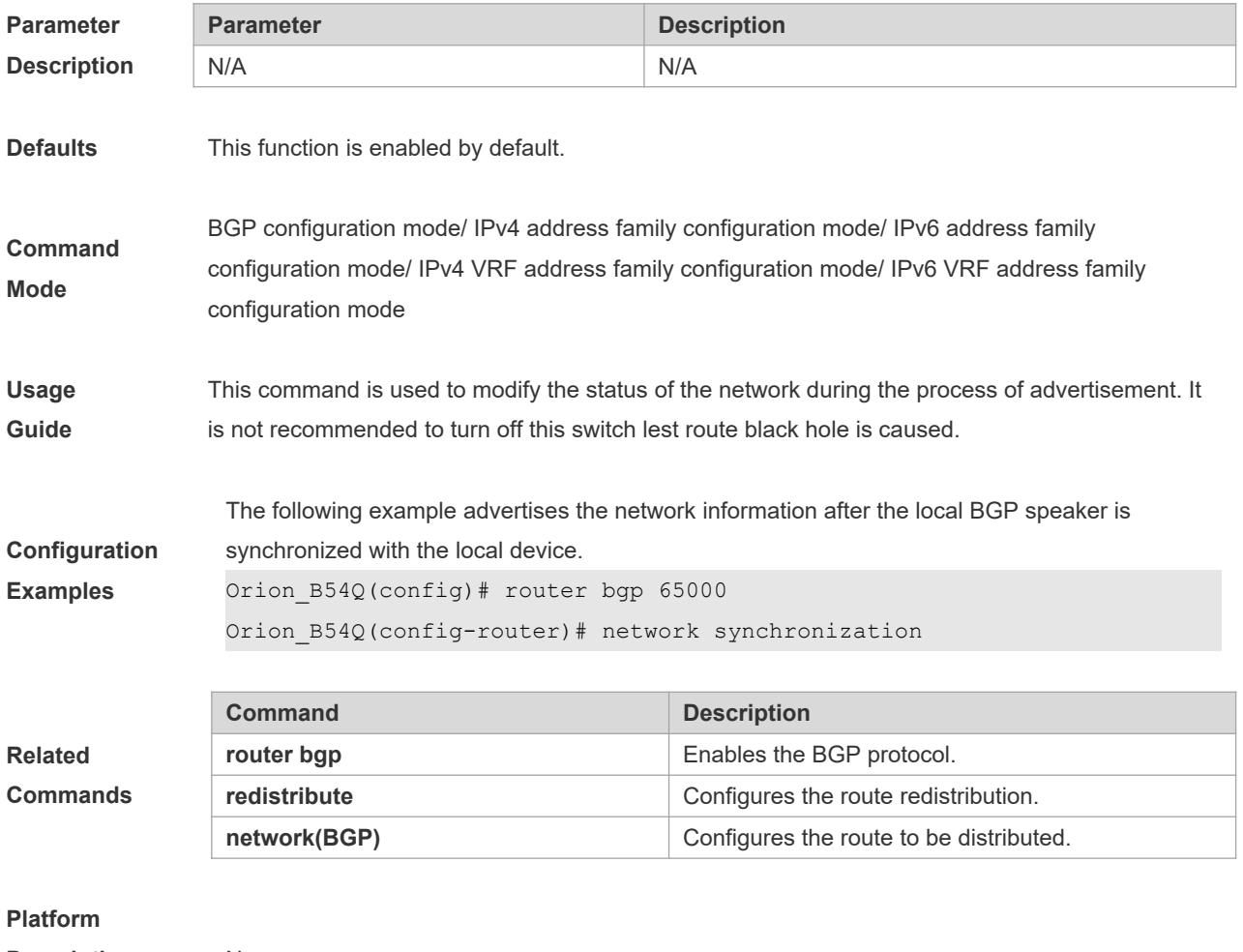

#### **Description** None

# **5.133 overflow memory-lack**

Use this command to allow BGP to enter the OVERFLOW state when the memory is insufficient. Use the **no** form of this command to disable this function.

#### **overflow memory-lack**

**no overflow memory-lack**

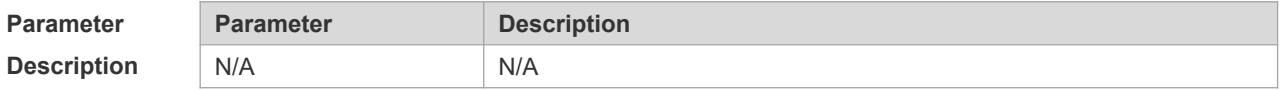

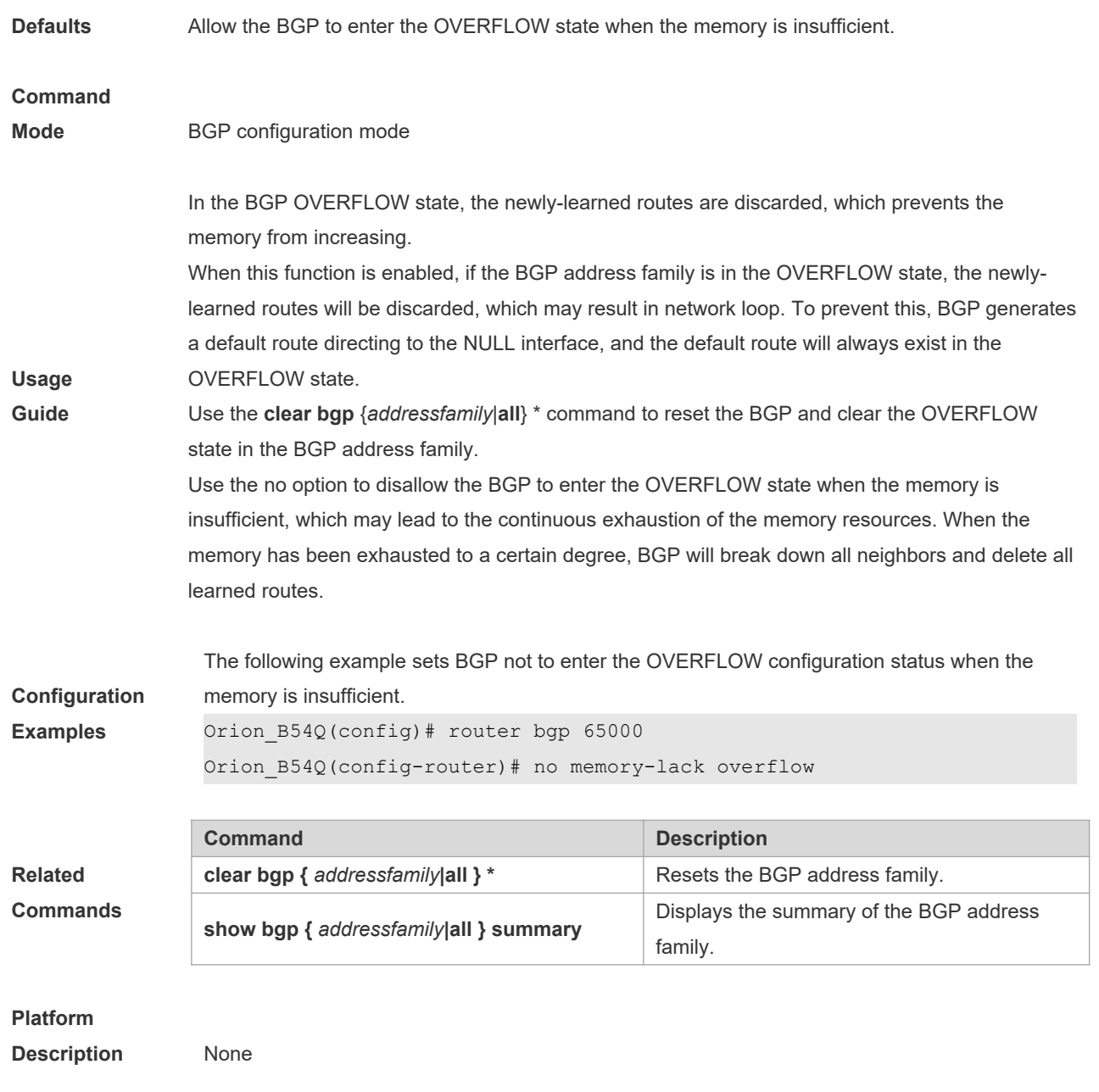

# **5.134 redistribute**

Use this to redistribute routes between the other routing protocol and the BGP. Use the **no** form of this command to restore the default setting.

**redistribute** *protocol-type* [**route-map** *map-tag*] [**metric** *metric-value*]

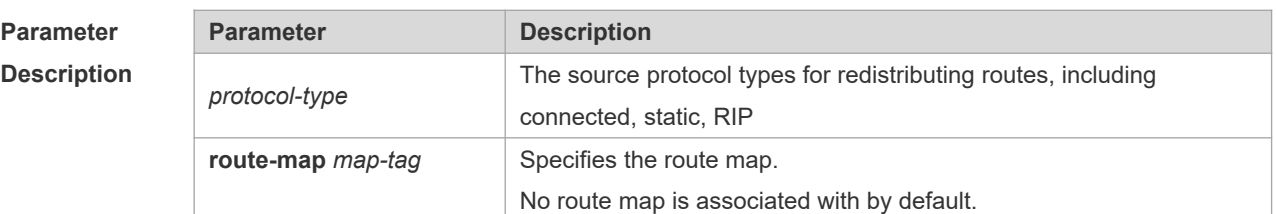

**no redistribute** *protocol-type* [**route-map** *map-tag*] [**metric**]

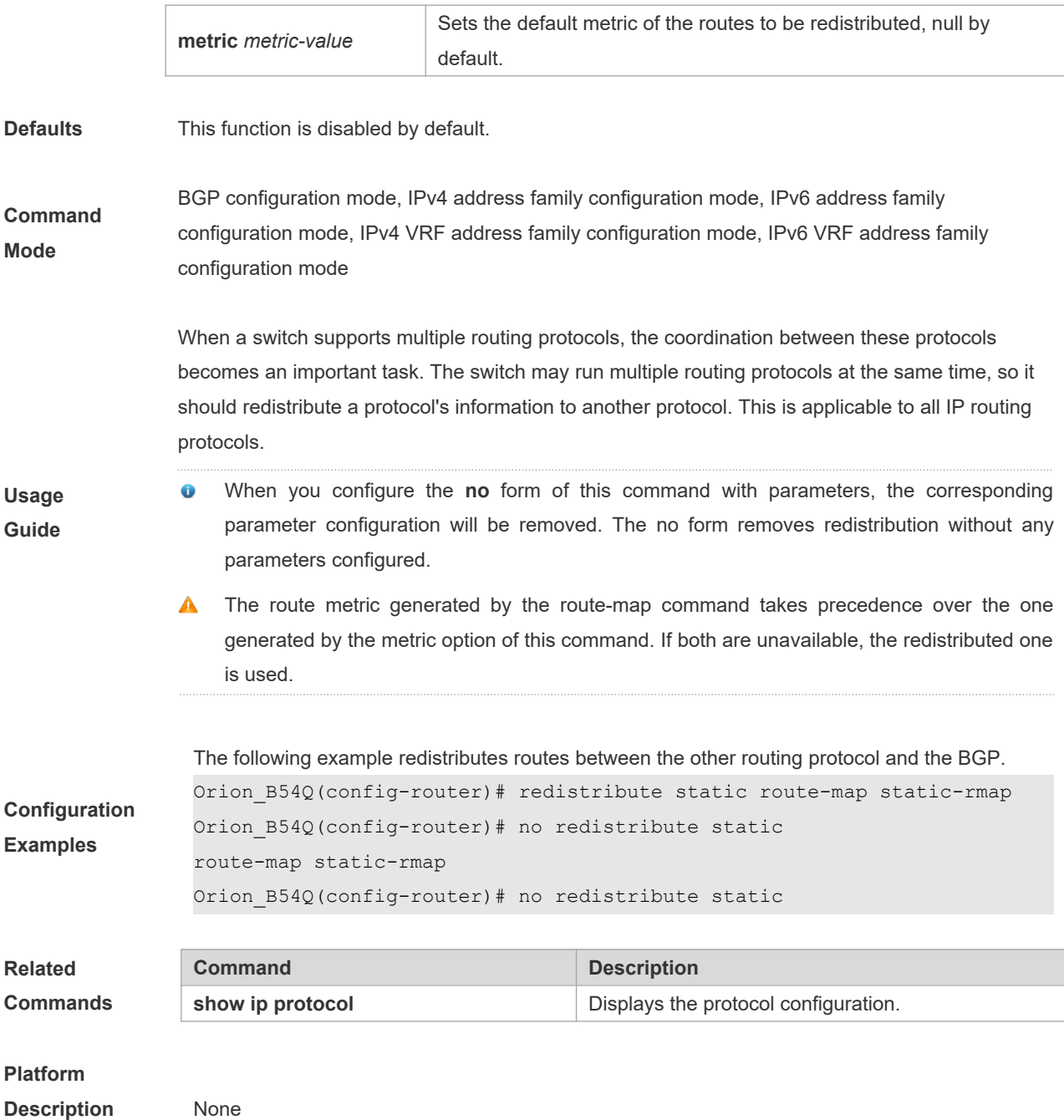

# **5.135 redistribute ospf**

Use this command to redistribute routes between OSPF and BGP. Use the **no** form of this command to restore the default setting.

**redistribute ospf** *process-id* [**route-map** *map-tag*] [**metric** *metric-value*] [**match internal external** [**1**| **2**] **nssa-external** [**1**|**2**]]

**no redistribute ospf** *process-id* [**route-map** *map-tag*] [**metric** *metric-value*] [**match internal external** [**1**|**2**] **nssa-external** [**1**|**2**]}]

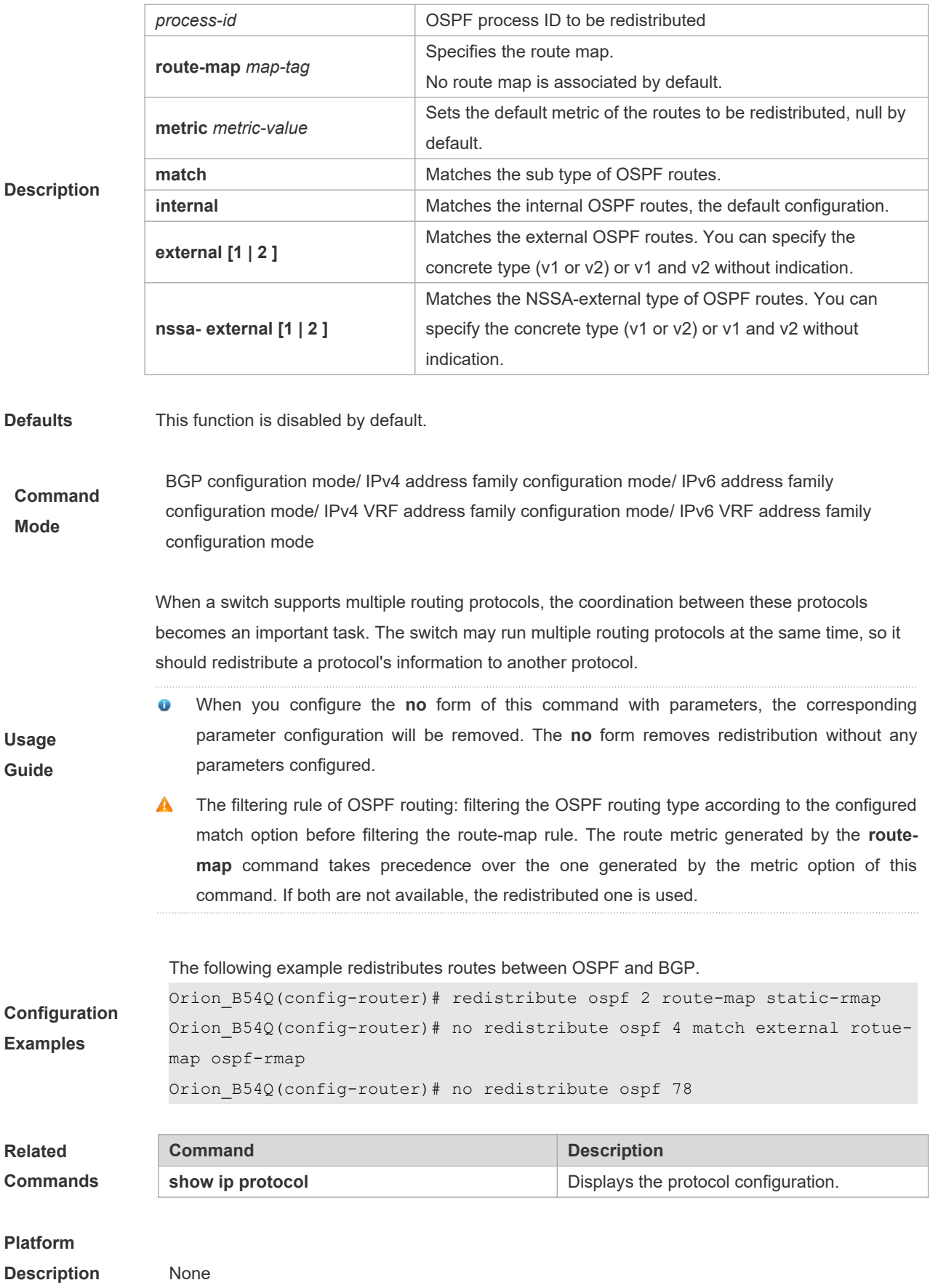

# **5.136 redistribute isis**

Use this command to redistribute routes between ISIS and BGP. Use the **no** form of this command to restore the default setting.

**redistribute isis** [*isis-tag*] [**route-map** *map-tag*] [**metric** *metric-value*] [**level-1** | **level-1-2** | **level-2**] **no redistribute isis** [*isis-tag*] [**route-map** *map-tag*] [**metric**] [**level-1** | **level-1-2** | **level-2**]

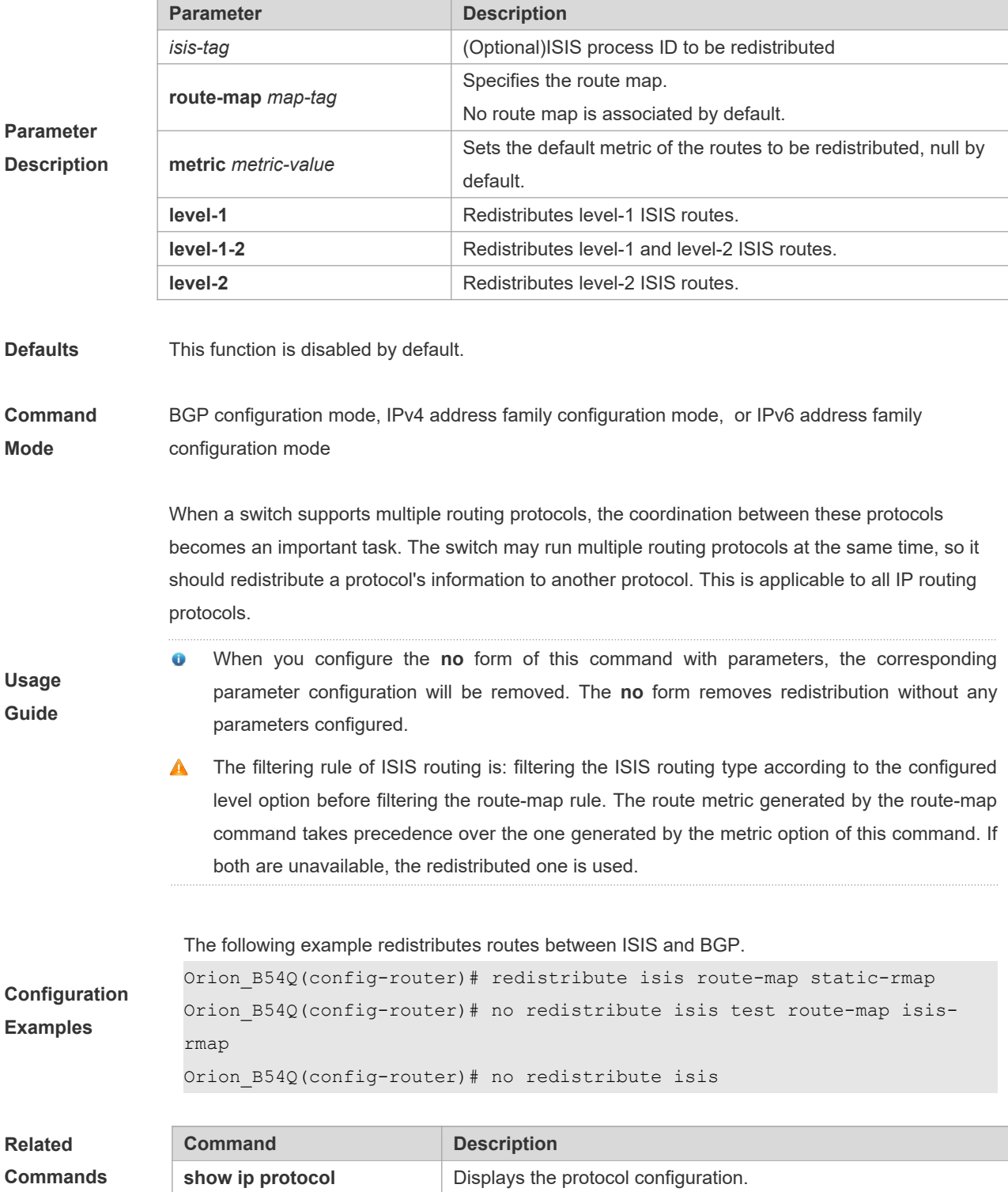

**Description** None

# **5.137 router bgp**

Use this command to enable the BGP protocol, configure the local autonomous system number and enter BGP protocol configuration mode. Use the **no** form of this command to restore the default setting.

**router bgp** *as-number*

**no router bgp** *as-number*

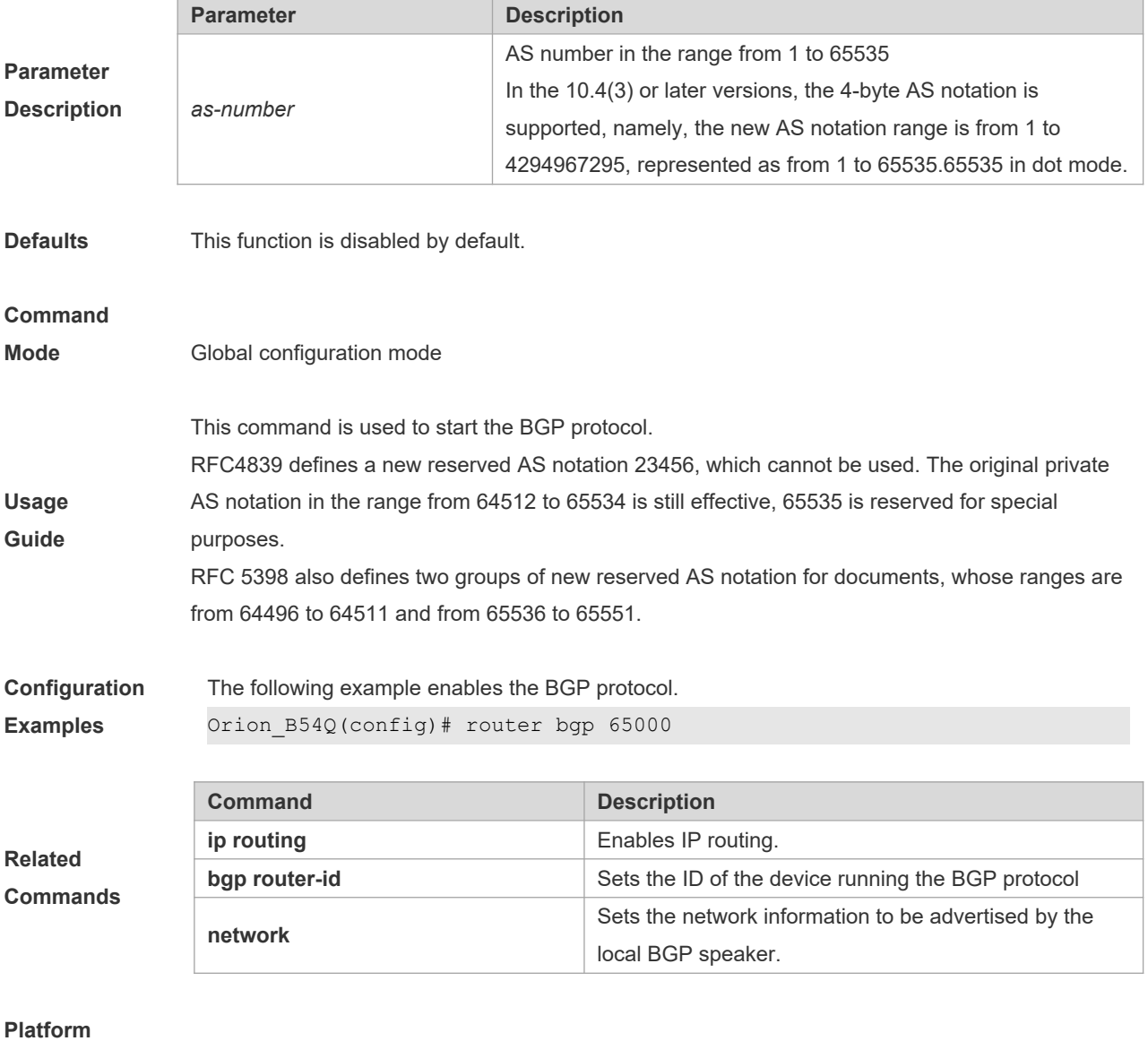

**Description** None

# **5.138 synchronization**

Use this command to enable the synchronization mechanism of BGP and IGP routing information. Use the **no** form of this command to restore the default setting.

**synchronization**

**no synchronization**

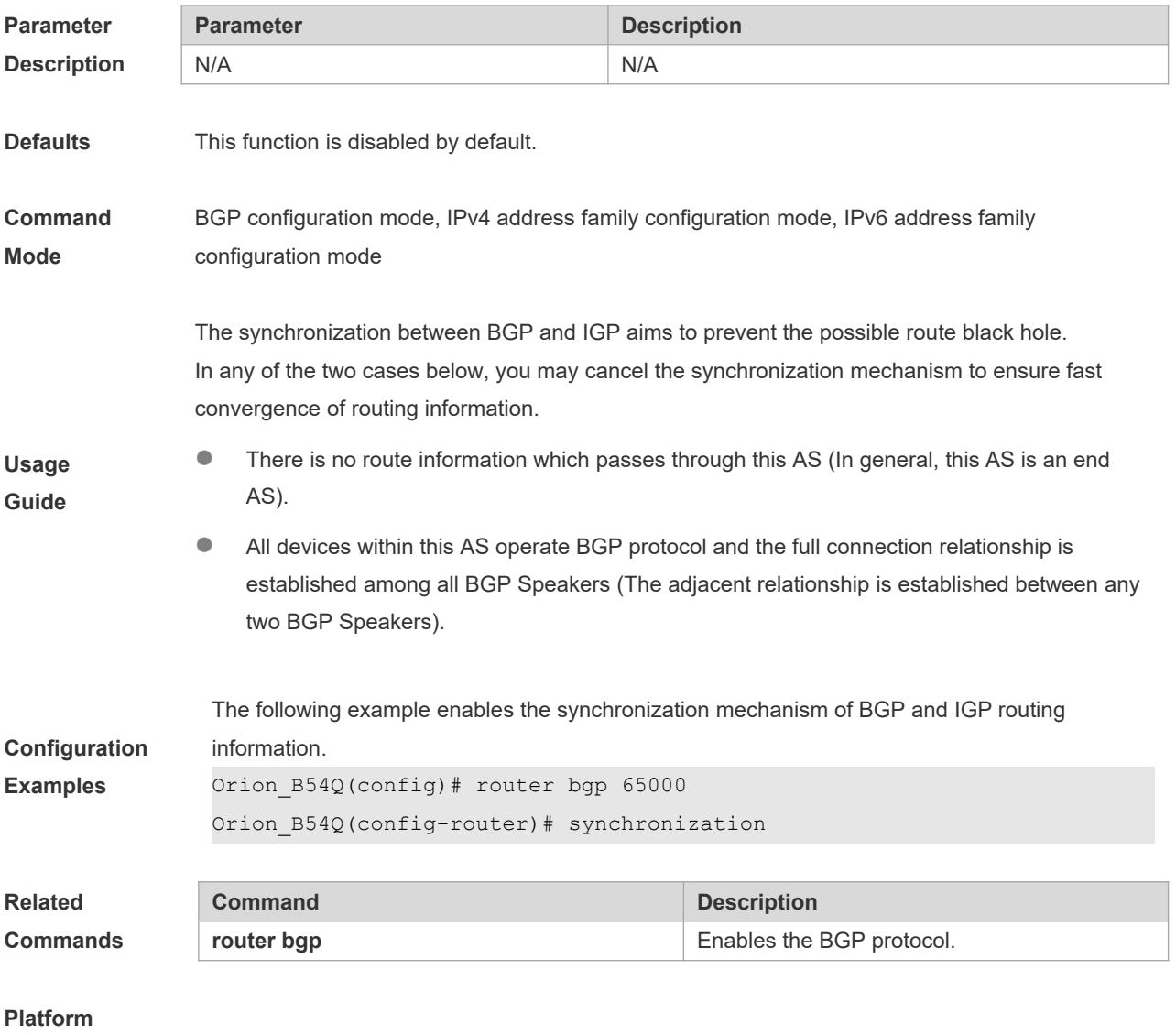

**Description** None

#### **5.139 table-map**

Use this command to control the route information distributed to the kernel table. Use the **no** form of this command to restore the default setting.

**table-map** *route-map-name*

**no table-map**
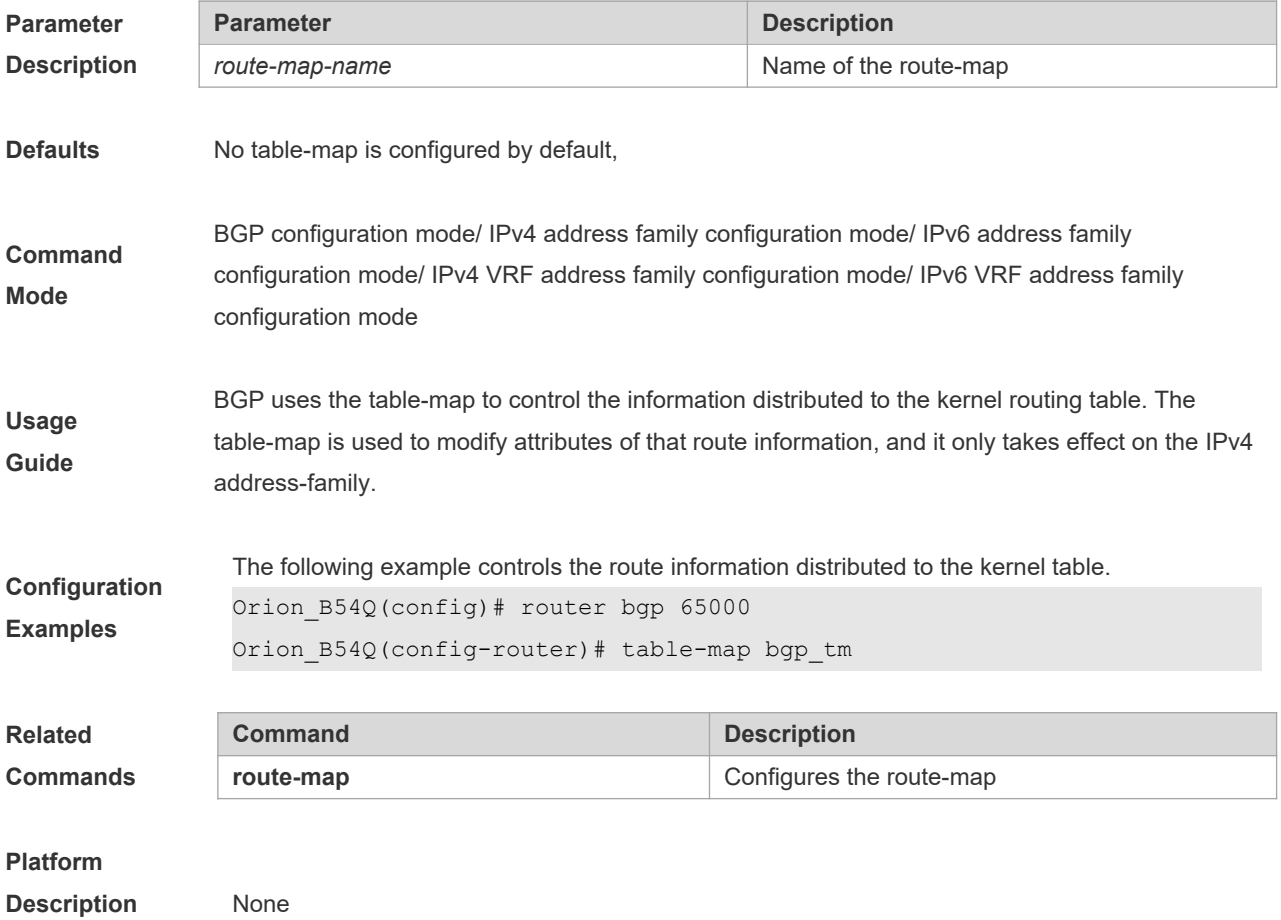

## **5.140 timers bgp**

Use this command to adjust the BGP network timer. Use the **no** form of this command to restore the default value.

**timers bgp** *keepalive holdtime* [*minimum-holdtime*]

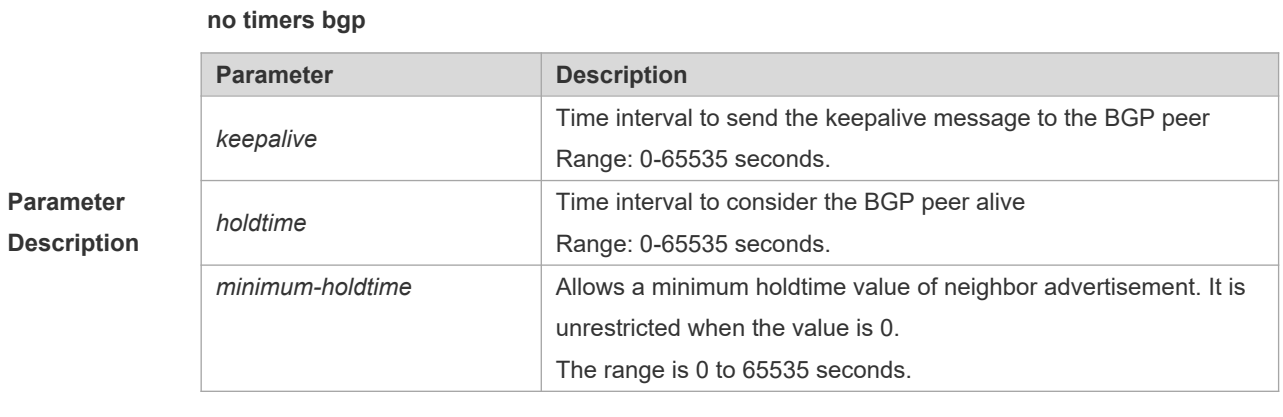

**Defaults** *keepalive*: 60 seconds *holdtime*: 180 seconds *minum-holdtime:* 0 seconds

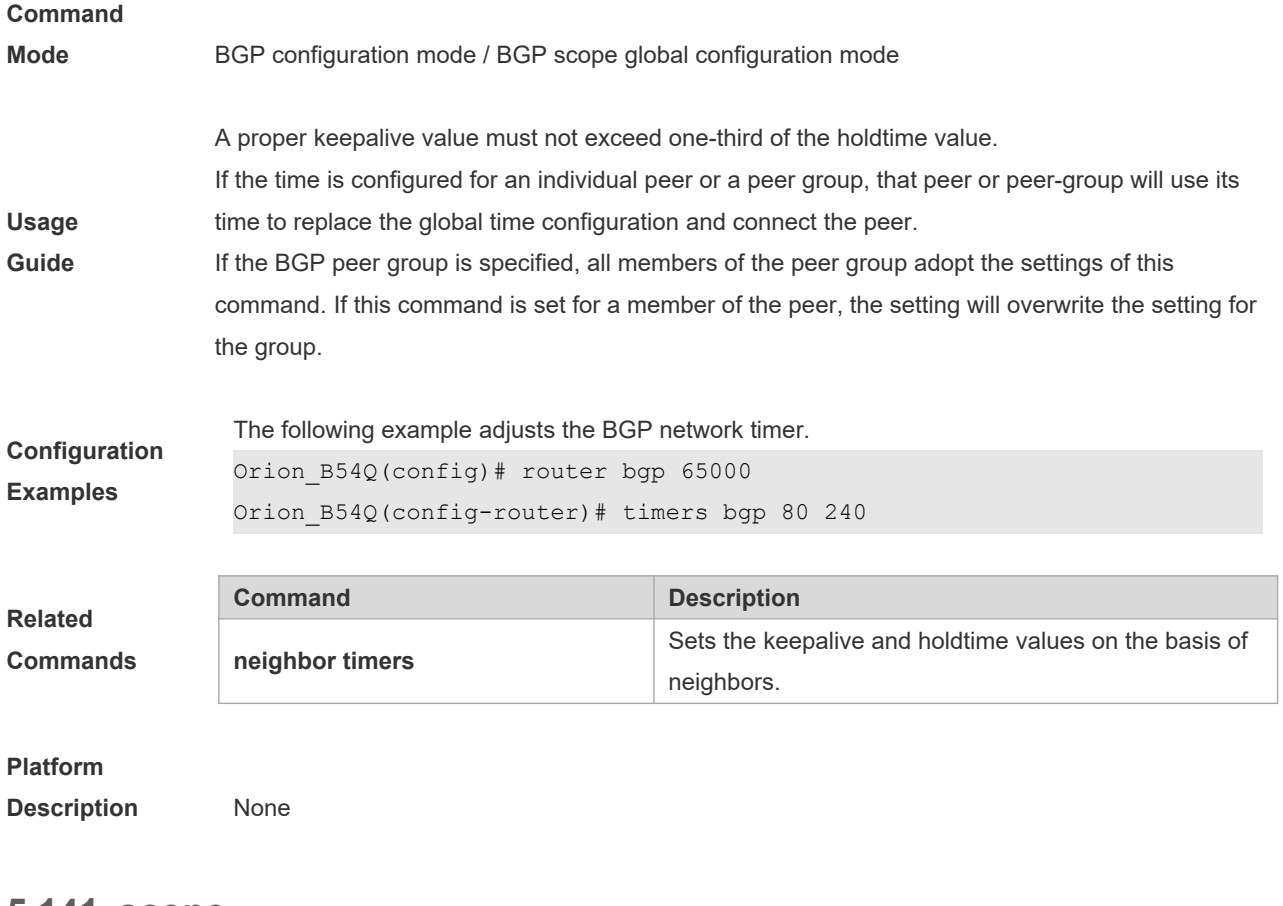

### **5.141 scope**

Use this command to enter the scope configuration mode and associate VRF with BGP. Use the **exit** command to exit the scope configuration mode. Use the **no** or **default** form of this command to remove the association between the VRF instance and BGP protocol.

**scope** { **global** | **vrf** *vrf-name* }

**exit**

**no scope** { **global** | **vrf** *vrf-name* }

**default scope** { **global** | **vrf** *vrf-name* }

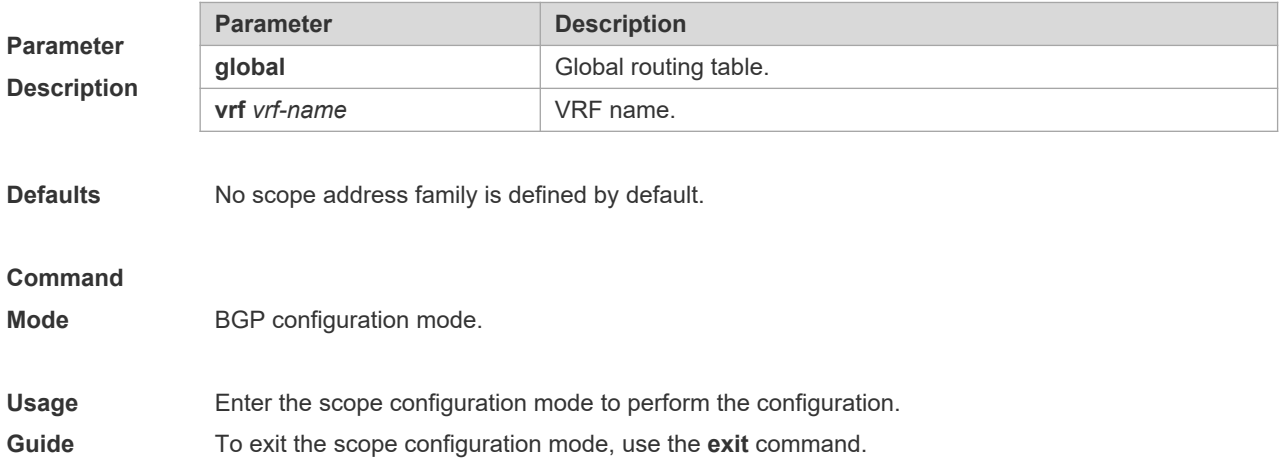

**A** In the scope configuration mode, the commands configured in the BGP configuration mode are converted to the form in the scope configuration mode. To restore the commands, execute the command **no route bgp** and configure the commands again. **Configuration Examples** The following example enters the scope global configuration mode. Orion\_B54Q(config)# router bgp 65000 Orion\_B54Q(config-router)# scope global **Related Commands Command Description** N/A N/A

### **Platform**

**Description** N/A

### **5.142 show bgp all**

Use this command to display all the address-families information of BGP route. The use of this command is consistent with other BGP's show commands.

Display the parameters of the route information.

**show bgp all** [**community** | **filter-list** | **community-list** | **dampening** {**flap-statistics** | **dampenedpaths**} | **regexp** | **quote-regexp** | **neighbors** {**received-routes** | **routes** | **advertised-routes**}]

Display the route dampening parameter.

**show bgp all dampening parameters**

Display the related information of the neighbors.

**show bgp all neighbors.**

**show bgp all summary**

Display the path information.

#### **show bgp all paths**

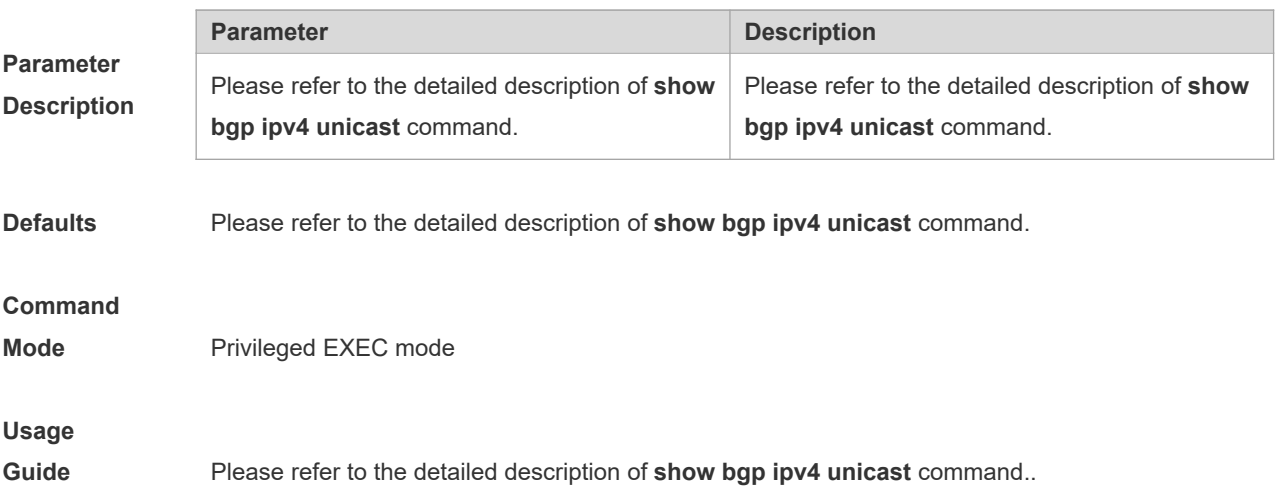

#### **Configuration**

**Examples** None

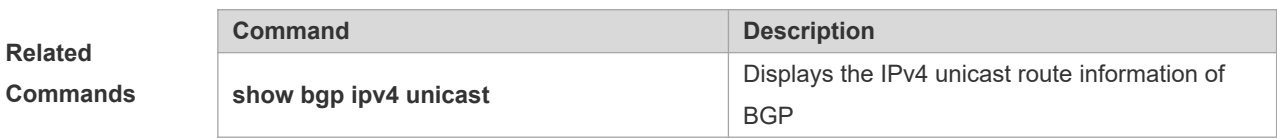

#### **Platform**

**Description** None

### **5.143 show bgp ipv4 unicast**

Use this command to display the IPv4 unicast route information of BGP. **show bgp ipv4 unicast [ vrf** *vrf-name* **] [** *network* **[** *network-mask* **] ] show bgp ipv4 unicast [ vrf** *vrf-name* **] community** *community-number* **[ exact-match ] show bgp ipv4 unicast [ vrf** *vrf-name* **] community-list** *community-name* **[ exact-match ] show bgp ipv4 unicast [ vrf** *vrf-name* **] dampening dampened-paths show bgp ipv4 unicast [ vrf** *vrf-name* **] dampening flap-statistics show bgp ipv4 unicast [ vrf** *vrf-name* **] filter-list** *path-list-number* **show bgp ipv4 unicast [ vrf** *vrf-name* **] inconsistent-as show bgp ipv4 unicast [ vrf** *vrf-name* **] prefix-list** *ip-prefix-list-name* **show bgp ipv4 unicast [ vrf** *vrf-name* **] quote-regexp** *regexp* **show bgp ipv4 unicast [ vrf** *vrf-name* **] regexp** *regexp* **show bgp ipv4 unicast[ vrf** *vrf-name* **] route-map** *map-tag* **show bgp ipv4 unicast [ vrf** *vrf-name* **] neighbors** *neighbor-address* [**received-routes** | **routes** | **advertised-routes**] **show bgp ipv4 unicast [ vrf** *vrf-name* **] cidr-only**

#### **show bgp ipv4 unicast [ vrf** *vrf-name* **] labels**

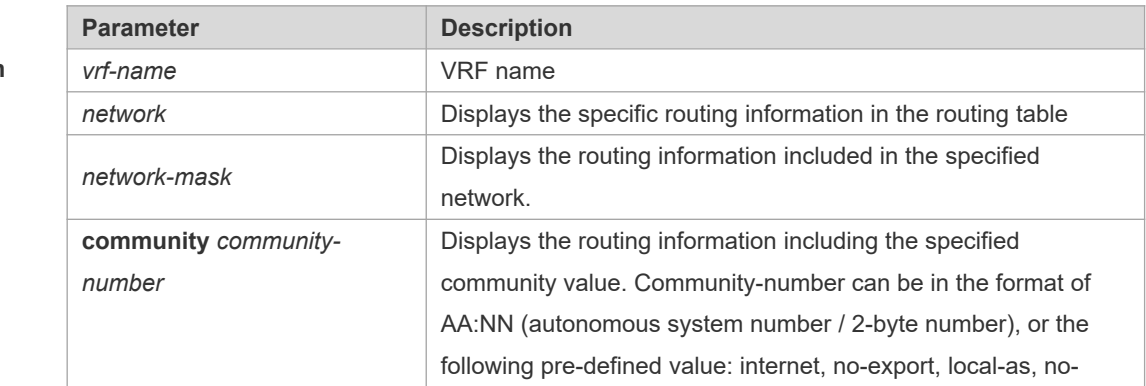

## **Parameter**

**Description**

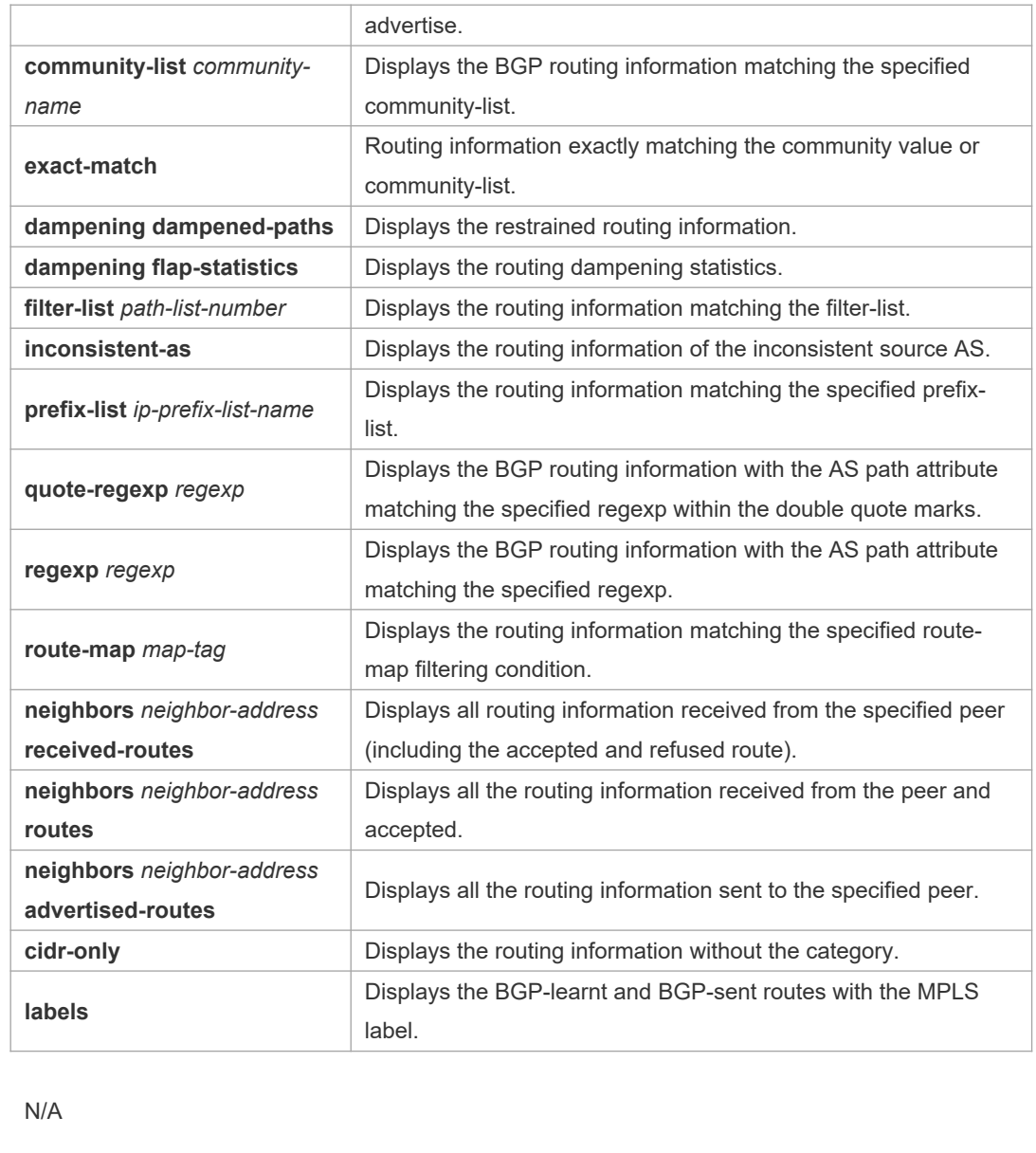

#### **Command**

Defaults

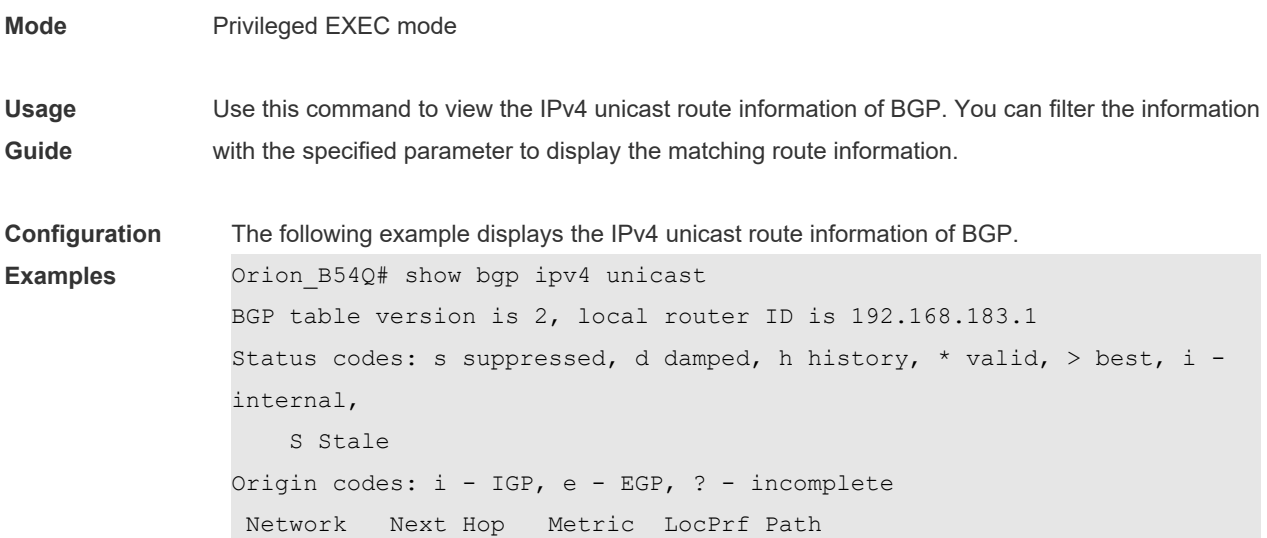

```
*>i44.0.0.0 192.168.195.183 0 100 i
*>i64.12.0.0/16 192.168.195.183 0 100 i
*>i172.16.0.0/24 192.168.195.183 0 100 i
*>i202.201.0.0 192.168.195.183 0 100 i
*>i202.201.1.0 192.168.195.183 0 100 i
*>i202.201.2.0 192.168.195.183 0 100 i
*>i202.201.3.0 192.168.195.183 0 100 i
*>i202.201.18.0 192.168.195.183 0 100 i
Total number of prefixes 8
Orion B54Q# show bgp ipv4 unicast community 11:2222
111:12345
BGP table version is 2, local router ID is 192.168.183.1
Status codes: s suppressed, d damped, h history, * valid, > best, i -
internal,
    S Stale
Origin codes: i - IGP, e - EGP, ? - incomplete
Network Next Hop Metric LocPrf Path
*>i202.201.0.0 192.168.195.183 0 100 i
*>i202.201.1.0 192.168.195.183 0 100 i
*>i202.201.2.0 192.168.195.183 0 100 i
*>i202.201.3.0 192.168.195.183 0 100 i
Total number of prefixes 4
Orion B54Q(config)# ip as-path access-list 5 permit .*
Orion B54Q# show bgp ipv4 unicast filter-list 5
BGP table version is 2, local router ID is 192.168.183.1
Status codes: s suppressed, d damped, h history, * valid, > best, i - 
internal,
    S Stale
Origin codes: i - IGP, e - EGP, ? - incomplete
Network Next Hop Metric LocPrf Path
*>192.168.88.0 0.0.0.0 32768 ?
Total number of prefixes 1
Orion_B54Q# show ip bgp cidr-only
BGP table version is 2, local router ID is 192.168.183.1
Status codes: s suppressed, d damped, h history, * valid, > best, i -
internal,
    S Stale
Origin codes: i - IGP, e - EGP, ? - incomplete
Network Next Hop Metric LocPrf Path
*>i64.12.0.0/16 192.168.195.183 0 100 i
*>i172.16.0.0/24 192.168.195.183 0 100 i
Total number of prefixes 2
Orion_B54Q# show bgp ipv4 unicast labels
Network Next Hop In Label/Out Label
```
### 1.1.1.1/32 192.167.1.1 17/18 1.1.1.2/32 192.167.1.1 nolabel/19

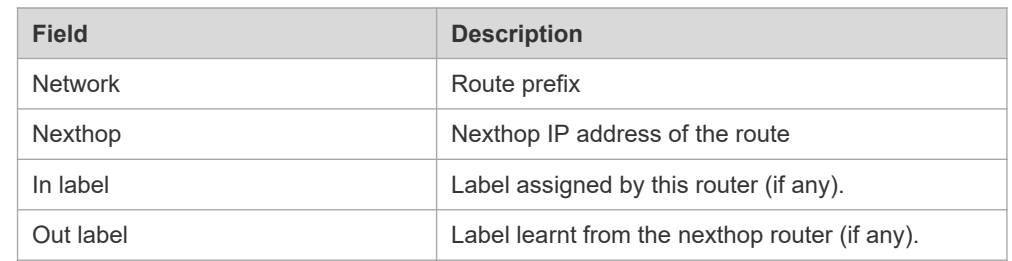

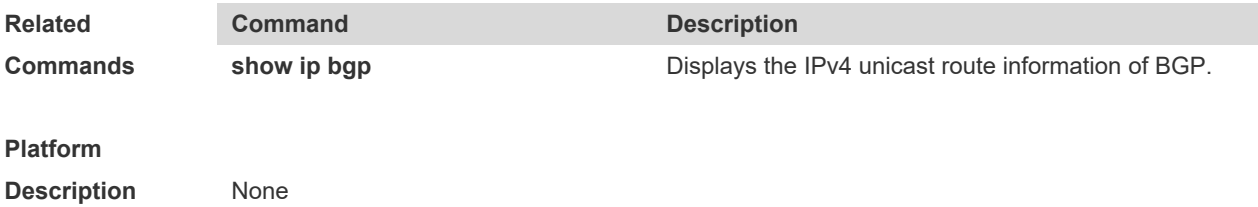

## **5.144 show bgp ipv4 unicast dampening parameters**

Use this command to display the IPv4 unicast route dampening parameters configured for the BGP.

#### **show bgp ipv4 unicast [ vrf** *vrf-name* **] dampening parameters**

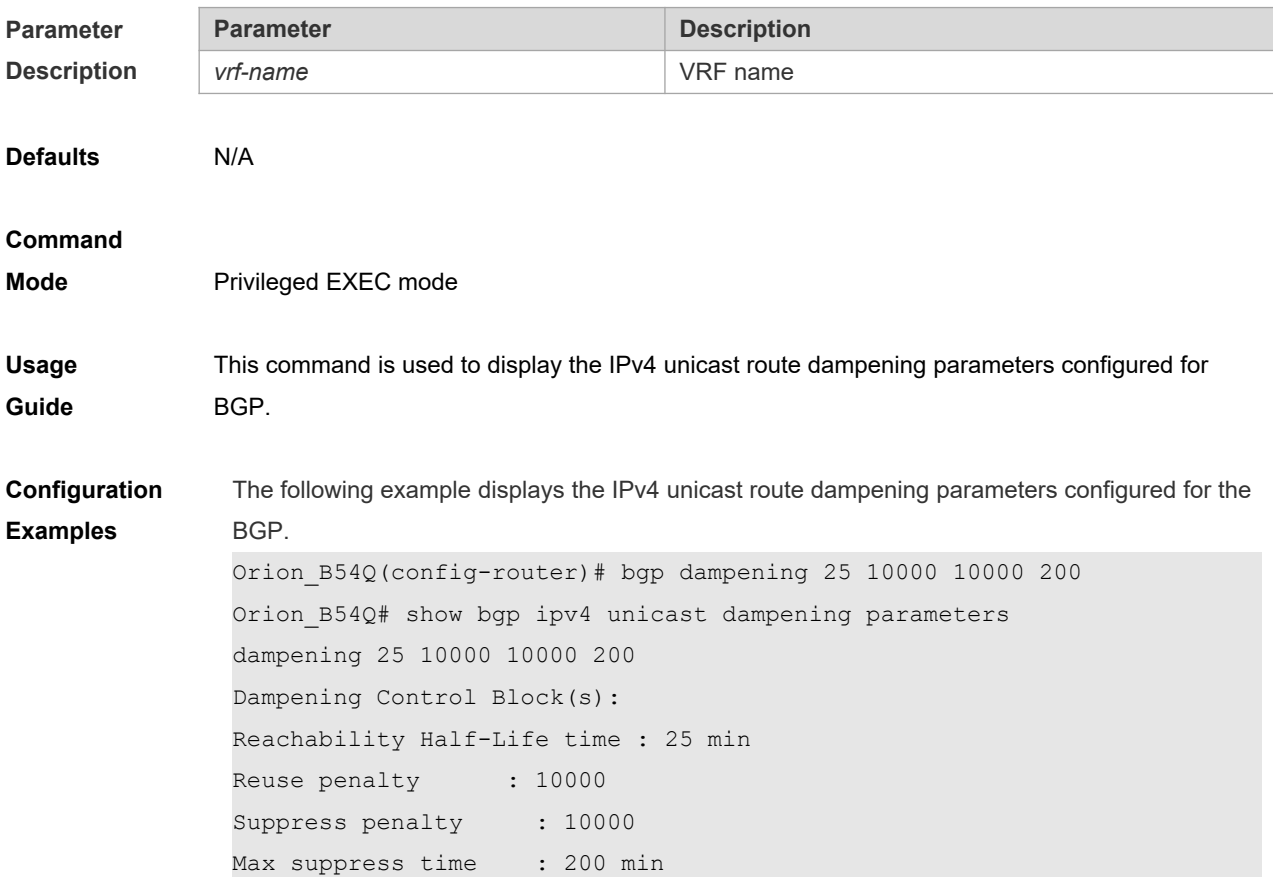

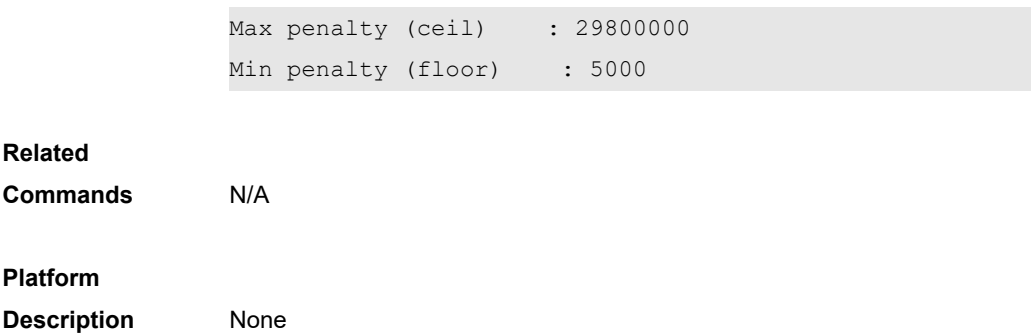

## **5.145 show bgp ipv4 unicast neighbors**

Use this command to display the related information of BGP IPv4 unicast neighbor.

#### **show bgp ipv4 unicast [ vrf** *vrf-name* **] neighbors** *neighbor-address*

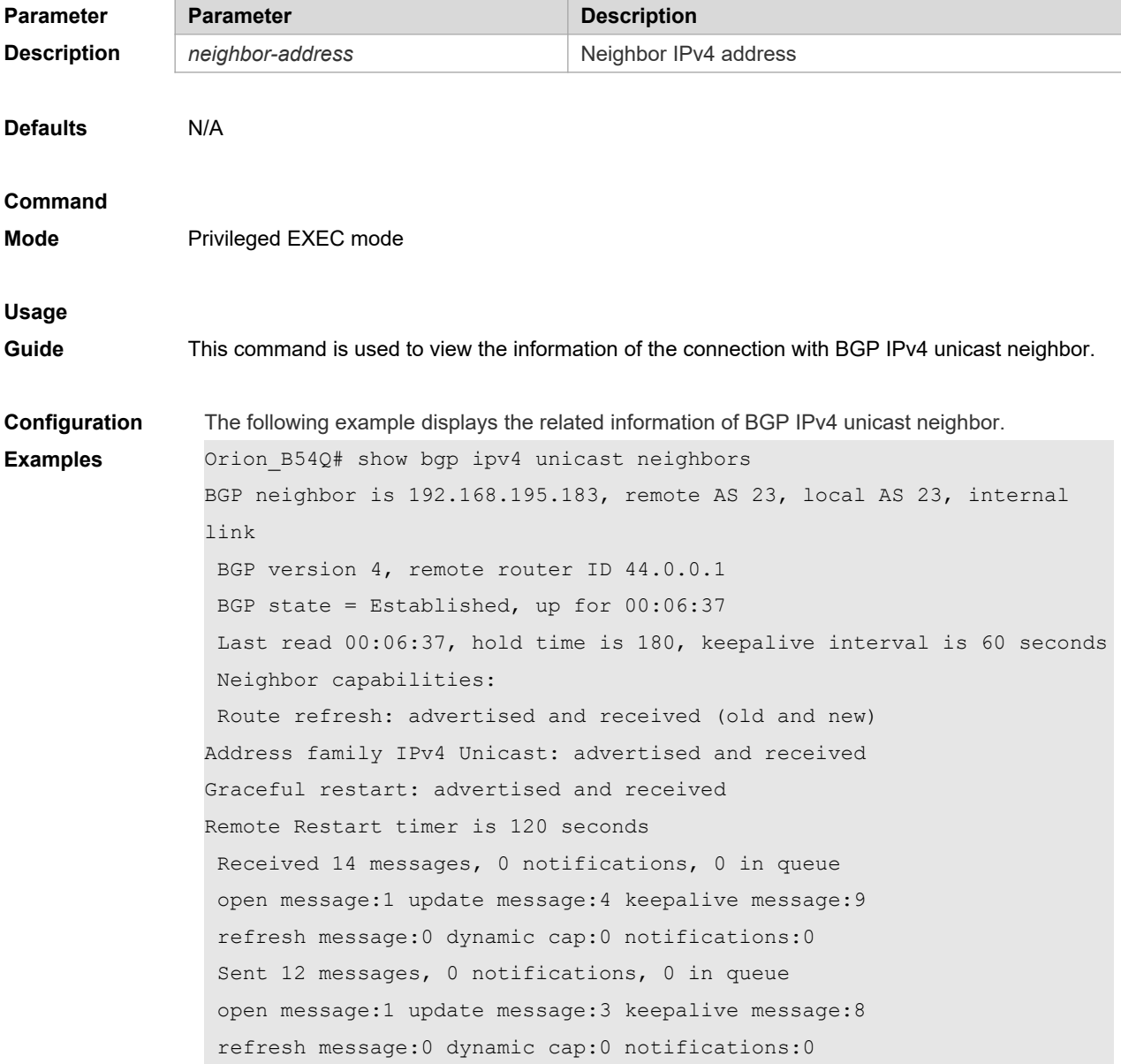

```
Route refresh request: received 0, sent 0
                 Minimum time between advertisement runs is 0 seconds
                 For address family: IPv4 Unicast
                 BGP table version 2, neighbor version 1
                 Index 2, Offset 0, Mask 0x4
                 Inbound soft reconfiguration allowed
                 8 accepted prefixes
                 0 announced prefixes
                 Connections established 2; dropped 1
                Local host: 192.168.195.239, Local port: 1074
                Foreign host: 192.168.195.183, Foreign port: 179
                Nexthop: 192.168.195.239
                Nexthop global: ::
                Nexthop local: ::
                BGP connection: non shared network
                Last Reset: 00:06:43, due to BGP Notification sent
                Notification Error Message: (Cease/Unspecified Error Subcode)
                Using BFD to detect fast fallover
Related
```
## **Commands** N/A **Platform Description** None

### **5.146 show bgp ipv4 unicast paths**

Use this command to display the path information of the IPv4 unicast in the route database.

#### **show bgp ipv4 unicast [ vrf** *vrf-name* **] paths**

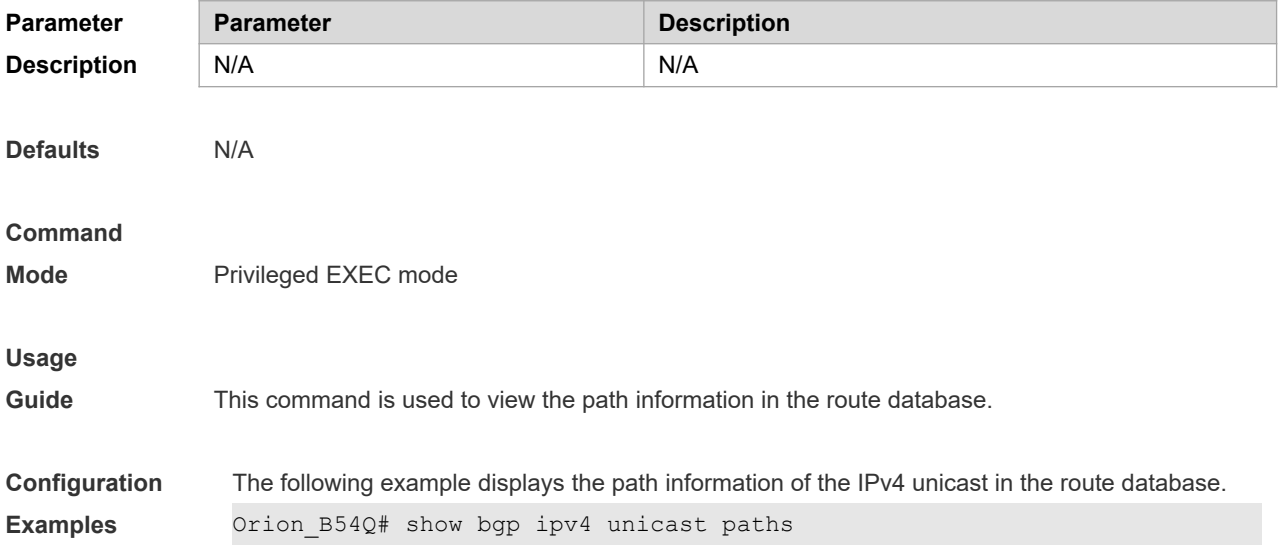

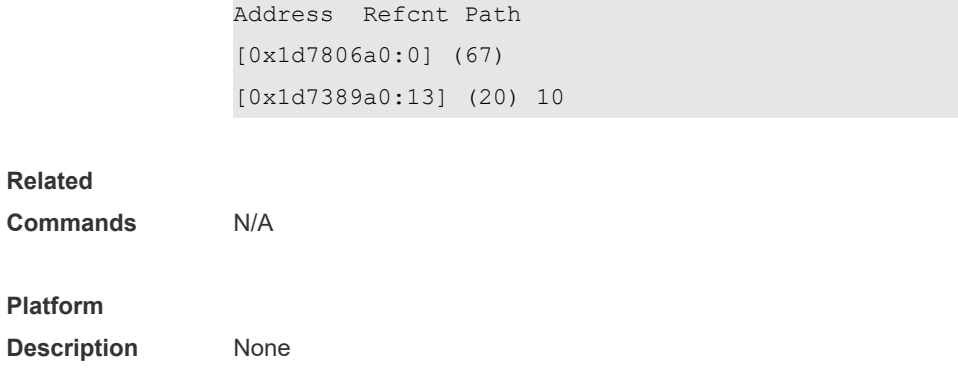

## **5.147 show bgp ipv4 unicast summary**

Use this command to display the related information of BGP IPv4 unicast.

#### **show bgp ipv4 unicast [ vrf** *vrf-name* **] summary**

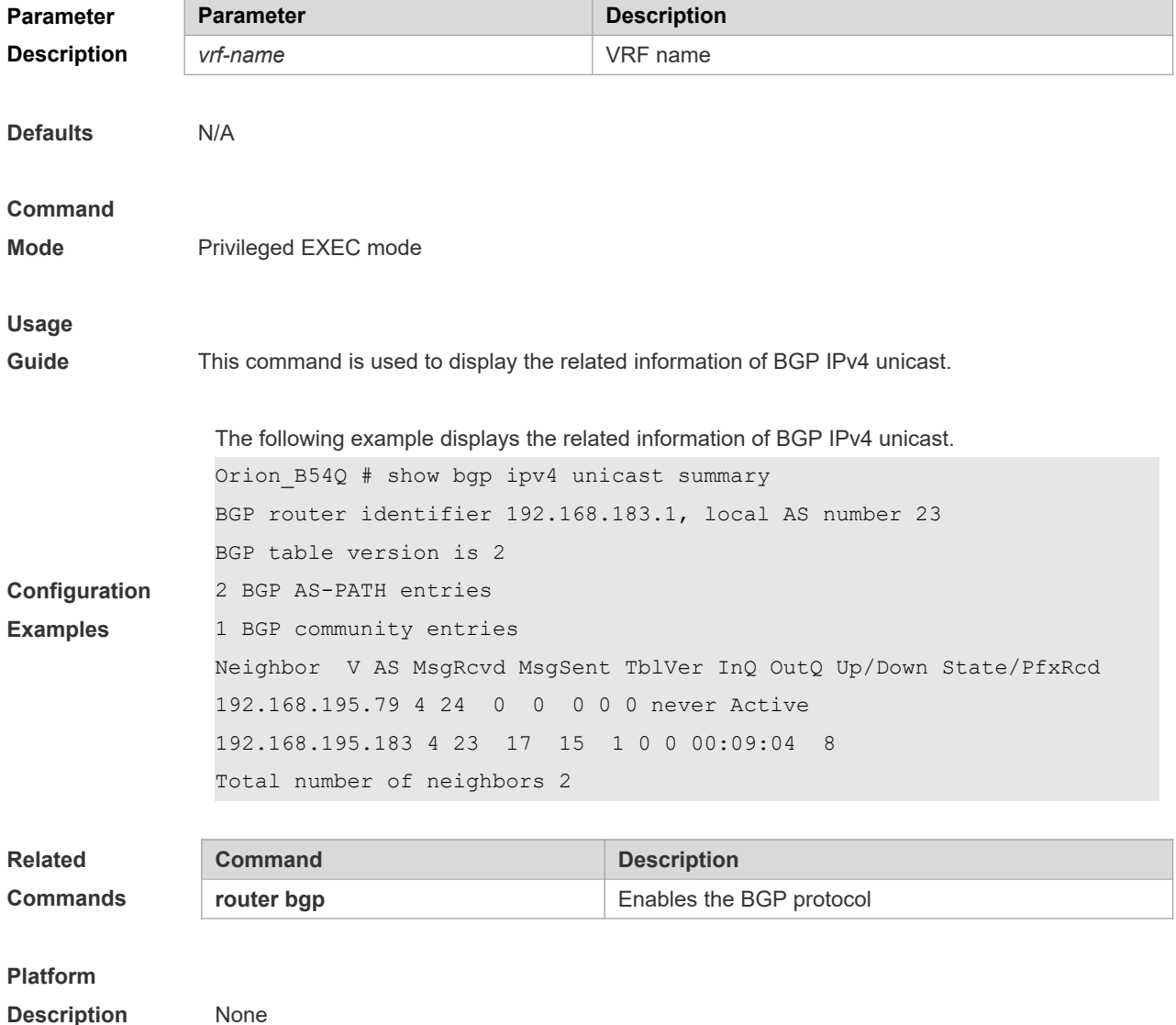

### **5.148 show bgp ipv6 unicast**

Use this command to display the IPv6 unicast routing information of BGP.

**show bgp ipv6 unicast** [ **vrf** *vrf-name* ] [*IPv6-Prefix*]

**show bgp ipv6 unicast [ vrf** *vrf-name* **]community** *community-number* [**exact-match**]

**show bgp ipv6 unicast [ vrf** *vrf-name* **]community-list** *community-name* [**exact-match**]

**show bgp ipv6 unicast [ vrf** *vrf-name* **]dampening dampened-paths**

**show bgp ipv6 unicast [ vrf** *vrf-name* **]dampening flap-statistics**

**show bgp ipv6 unicast [ vrf** *vrf-name* **]filter-list** *path-list-number*

**show bgp ipv6 unicast [ vrf** *vrf-name* **]inconsistent-as**

**show bgp ipv6 unicast [ vrf** *vrf-name* **]prefix-list** *ipv6-prefix-list-name*

**show bgp ipv6 unicast [ vrf** *vrf-name* **]quote-regexp** *regexp*

**show bgp ipv6 unicast [ vrf** *vrf-name* **] regexp** *regexp*

**show bgp ipv6 unicast[ vrf** *vrf-name* **] route-map** *map-tag*

**show bgp ipv6 unicast [ vrf** *vrf-name* **]neighbors** *neighbor-address*[**received-routes** | **routes** | **advertised-routes**]

**Parameter Description**

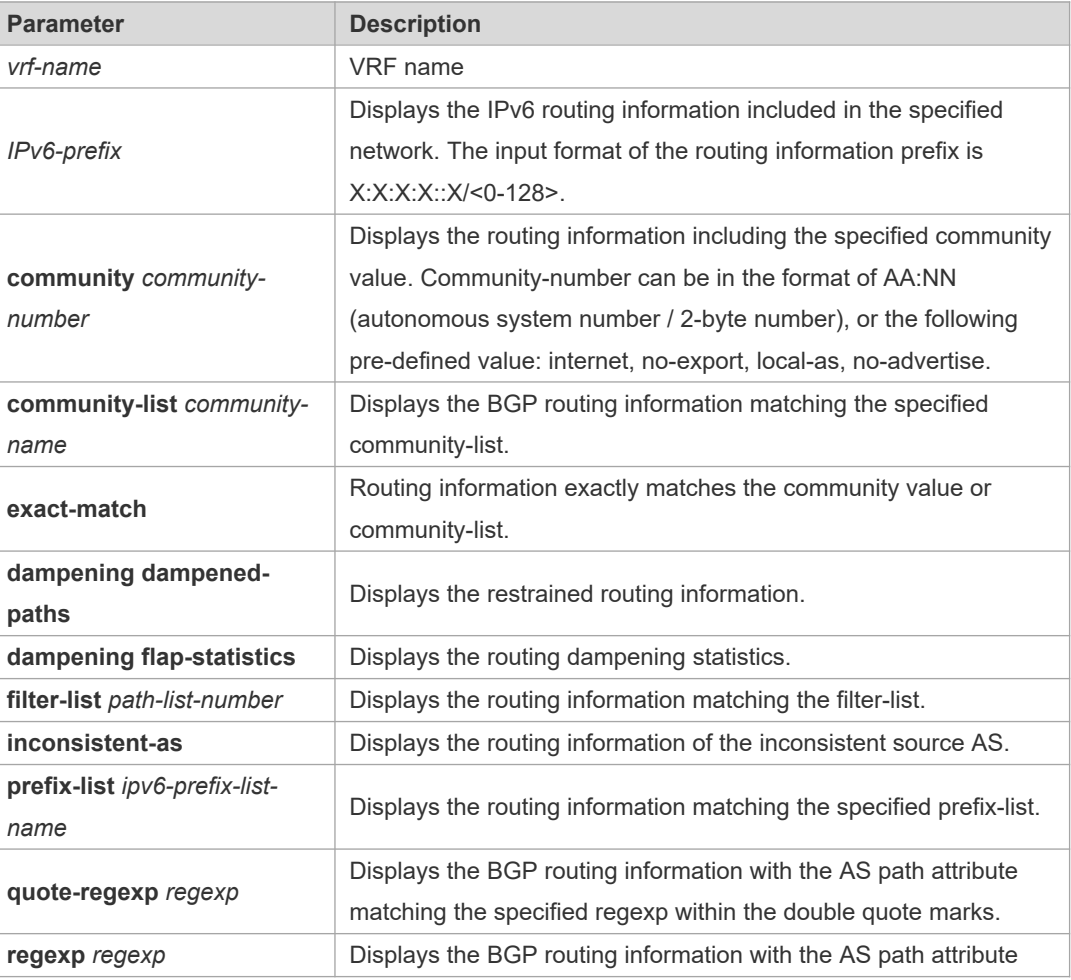

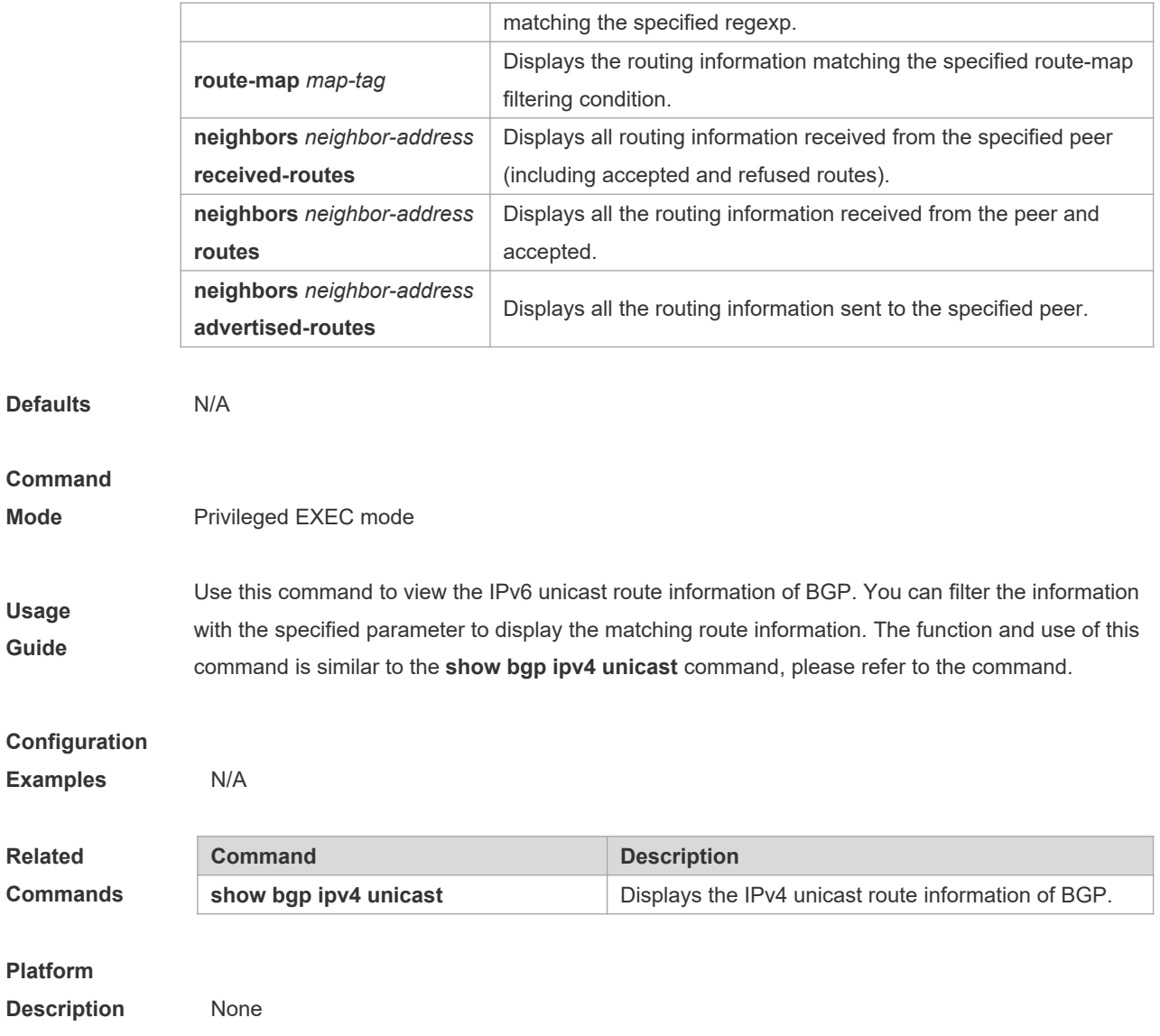

## **5.149 show bgp ipv6 unicast dampening parameters**

Use this command to display the IPv6 unicast route dampening parameters configured for BGP.

show bgp ipv6 unicast [ vrf *vrf-name* ] dampening parameters

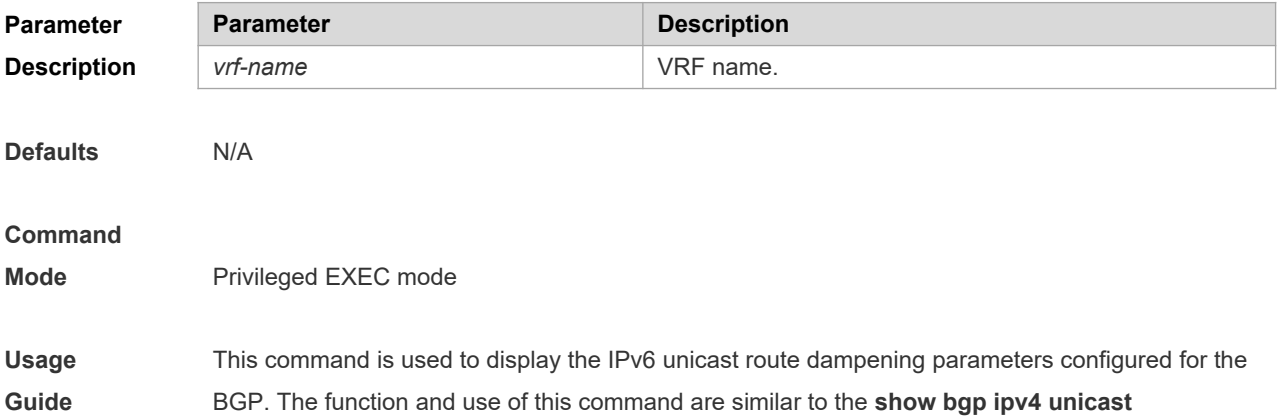

#### **dampening parameters** command. Please refer to the command.

#### **Configuration**

**Examples** N/A

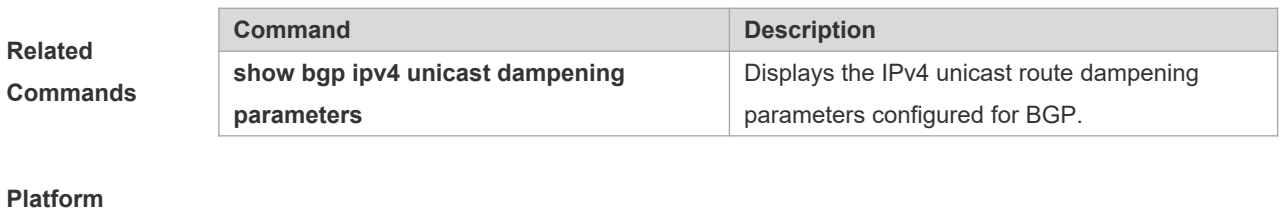

**Description** None

## **5.150 show bgp ipv6 unicast neighbors**

Use this command to display the related information of BGP IPv6 unicast neighbor.

#### **show bgp ipv6 unicast [ vrf** *vrf-name* **] neighbors** *neighbor-address*

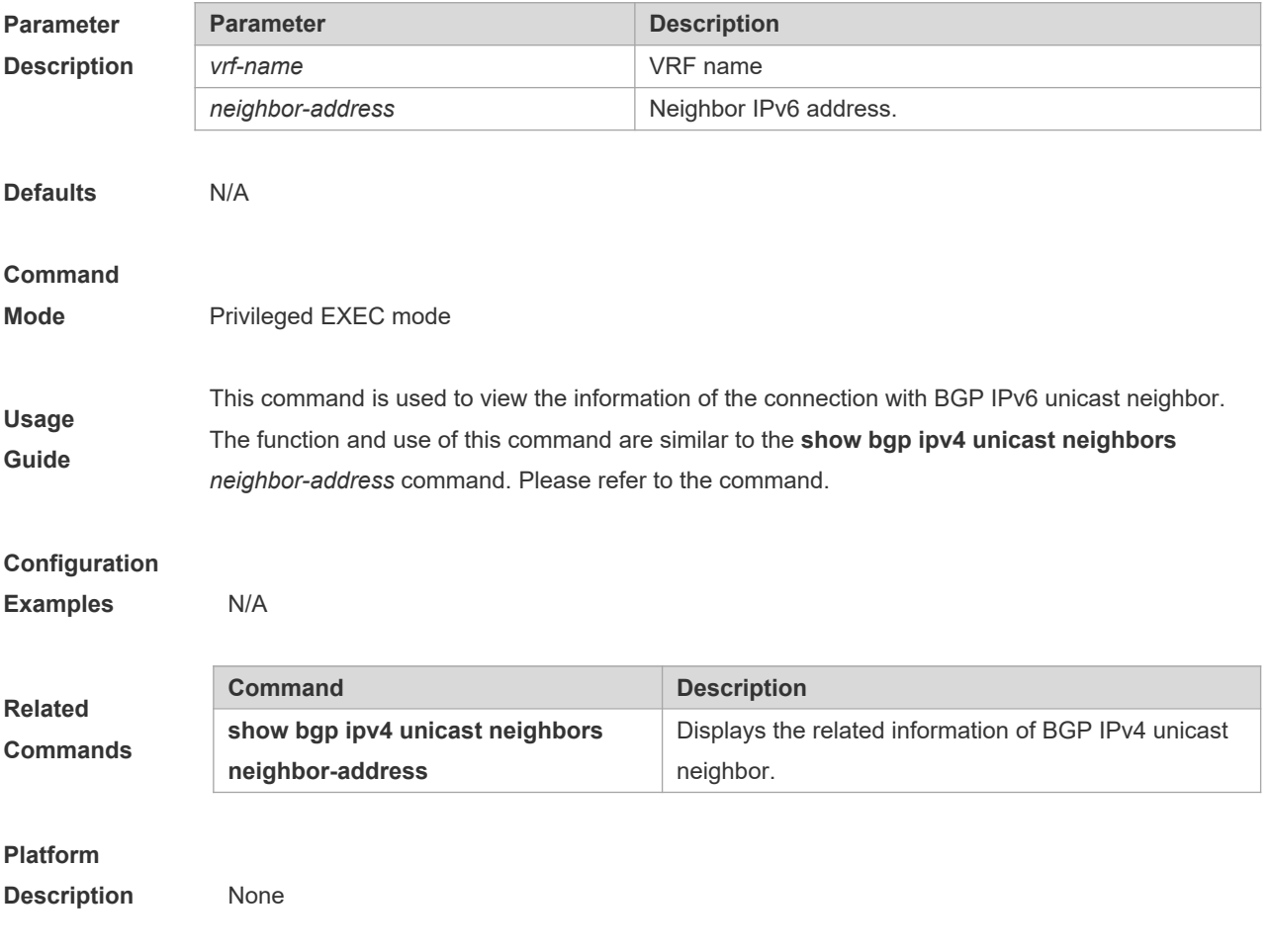

## **5.151 show bgp ipv6 unicast paths**

Use this command to display the path information of the IPv6 unicast in the route database.

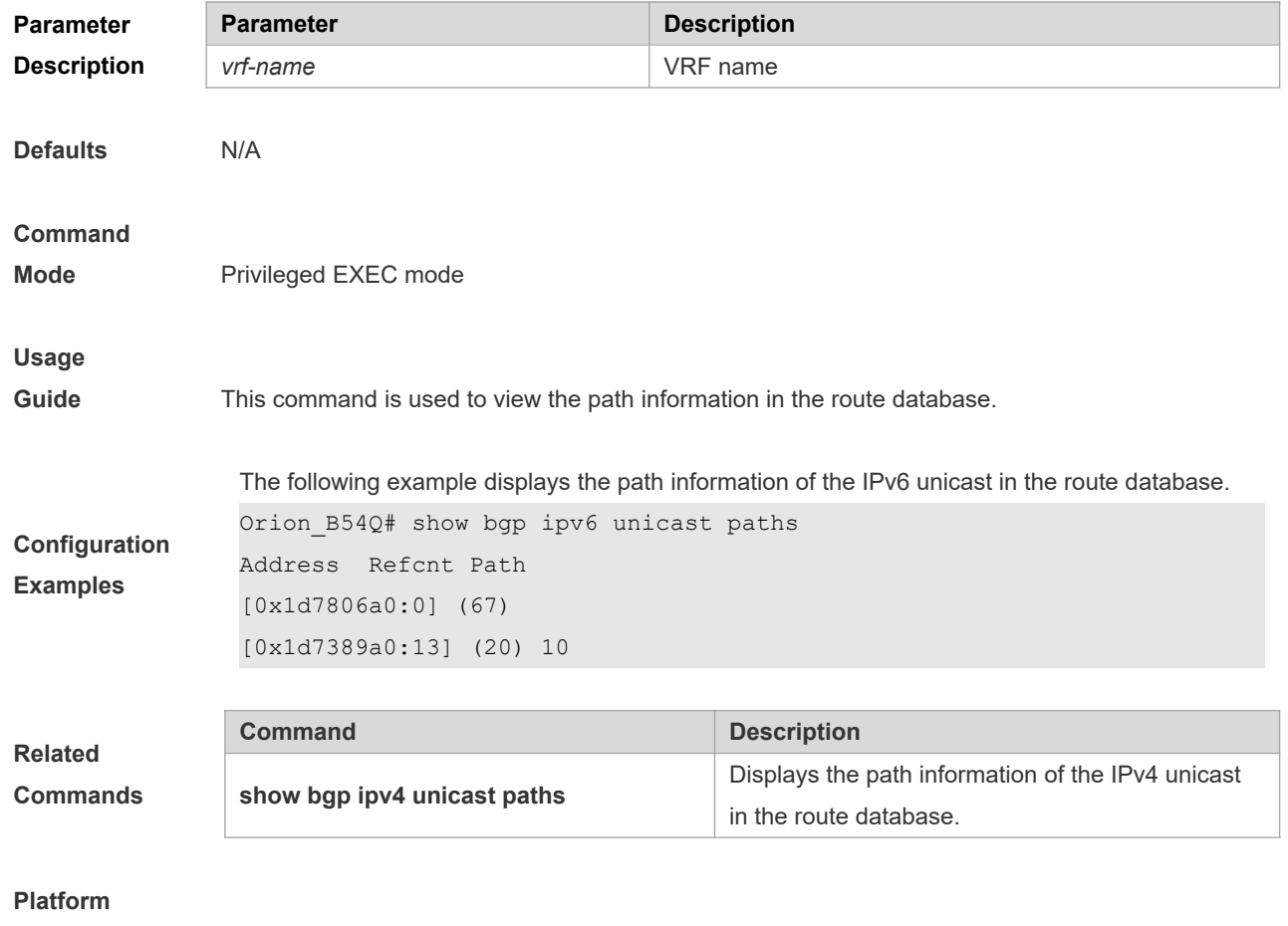

**show bgp ipv6 unicast [ vrf** *vrf-name* ] paths

**5.152 show bgp ipv6 unicast summary**

**Description** None

Use this command to display the related information of BGP IPv6 unicast.

#### **show bgp ipv6 unicast [ vrf** *vrf-name* **] summary**

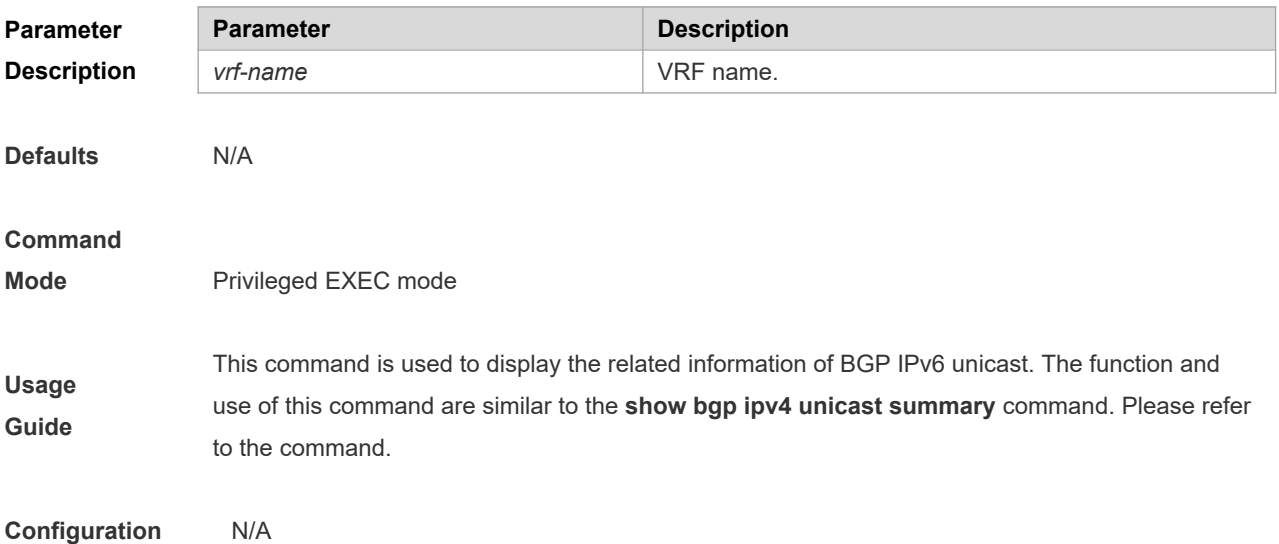

#### **Examples**

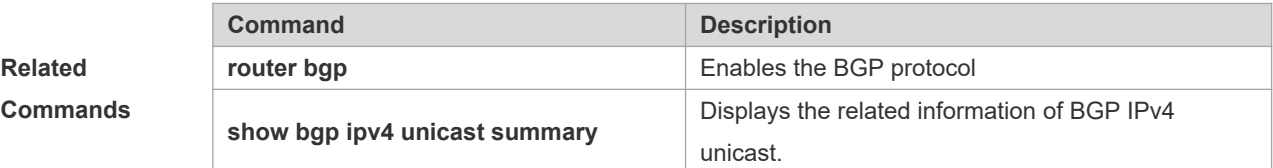

#### **Platform Description** None

### **5.153 show bgp l2vpn**

Use the following command to display the BGP L2VPN routing information.

#### **show bgp l2vpn** { **vpls | vpws** } **all**

Use the following command to display the routing information of the BGP L2VPN address family of the *ve\_id:offset.*

#### **show bgp l2vpn** { **vpls | vpws** } **all** *ve\_id:offset*

Use the following command to display the neighbor information of the BGP L2VPN address family.

**show bgp l2vpn** { **vpls | vpws** } **all neighbor** [ *peer-address* [ **policy** [ **detail** ] ] ]

Use the following command to display the neighbor summary information of the BGP L2VPN address family.

#### **show bgp l2vpn** { **vpls | vpws** } **all summary**

Use the following command to display the L2VPN information on the specified RD.

**show bgp l2vpn** { **vpls | vpws** } **rd** *vpn\_rd* [ *ve\_id:offset* ]

Use the following command to display the L2VPN information on the specified VFI.

**show bgp l2vpn** { **vpls | vpws** } **vfi** *vfi\_name* [ *ve\_id:offset* ]

#### **Parameter Description**

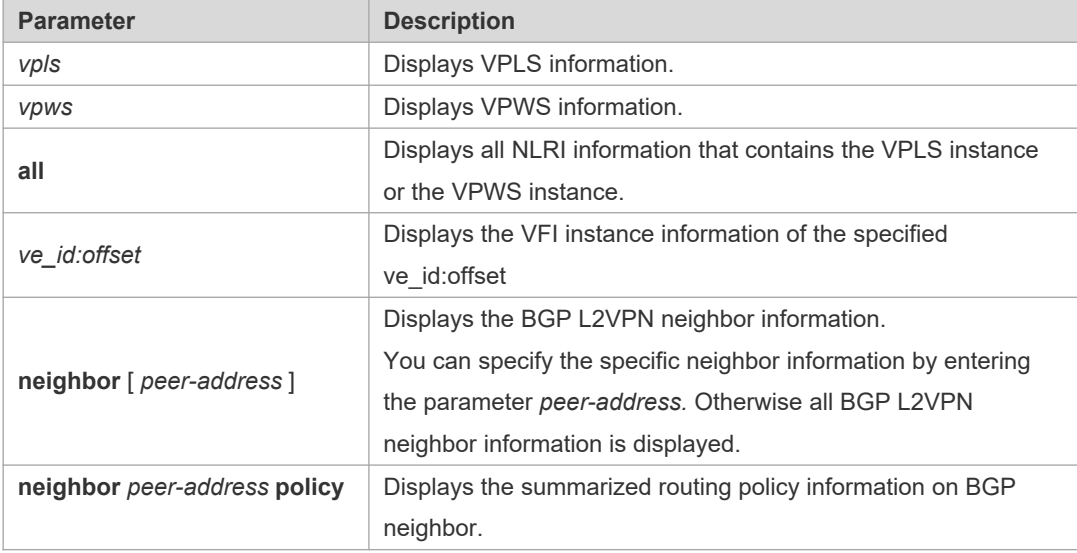

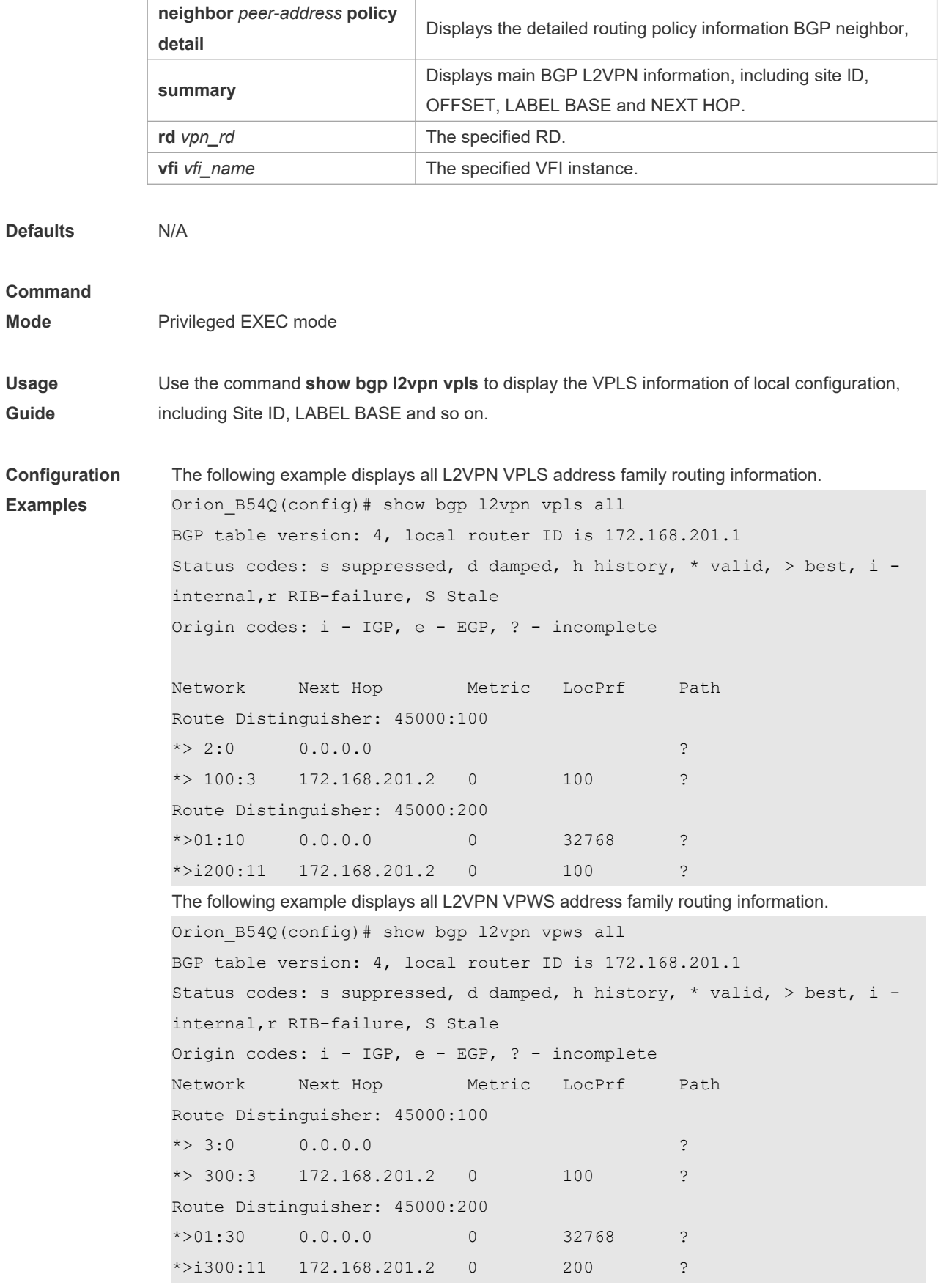

The following example displays the routing information of the BGP L2VPN address family of the

```
ve_id:offset.
Orion B54Q(config)# show bgp l2vpn vpls all 4:0
BGP routing table entry for 100:100:4:0
   77 100
    192.168.250.77 from 192.168.250.77 (0.54.121.150)
       Origin IGP, metric 0, localpref 100, valid, external, best
       Extended Community: RT:1:200 RT:12345:11 SoO:12345:11 
SoO:0.0.48.58:11 Unknown:12345:0:11 Layer2:5.0.1500 
       ve id: 4 offset: 0 block size: 10 label base: 8196
       Last update: Wed Aug 19 04:06:17 1970
The following example displays the neighbor summary information of the BGP L2VPN VPLS 
peer group.
Orion_B54Q(config)# show bgp l2vpn vpls summary 
BGP router identifier 192.168.250.8, local AS number 23
BGP table version is 1
2 BGP AS-PATH entries
0 BGP Community entries
```
0 BGP Prefix entries (Maximum-prefix:4294967295)

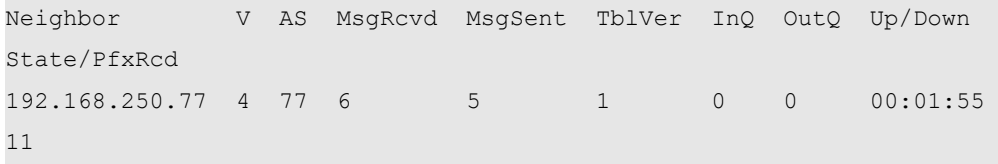

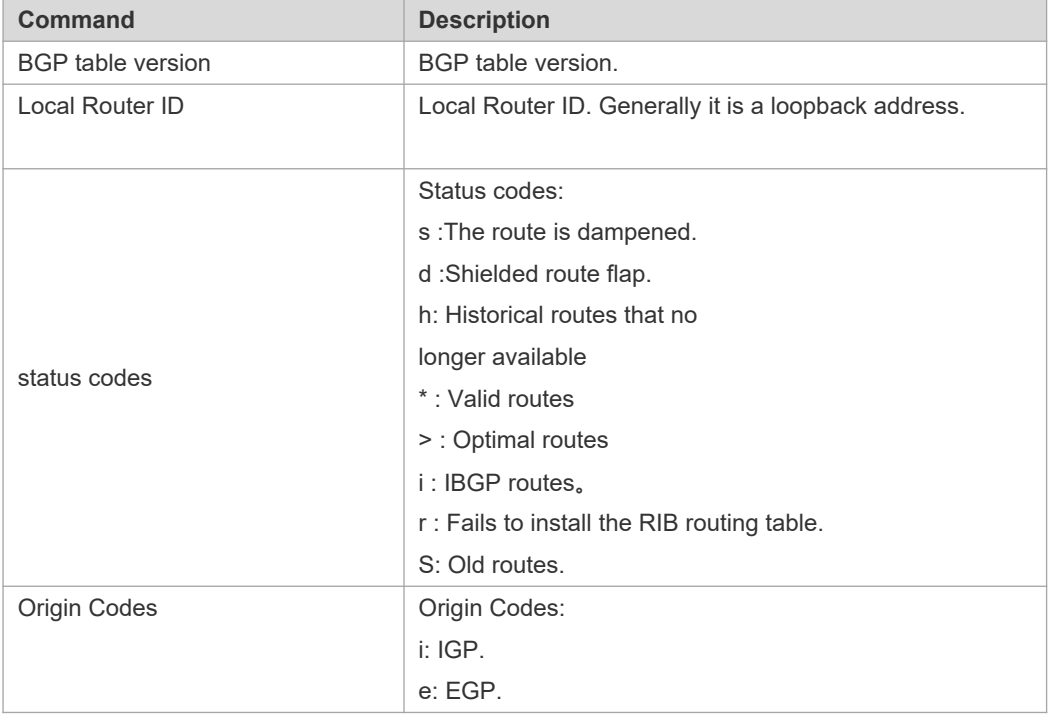

Total number of neighbors

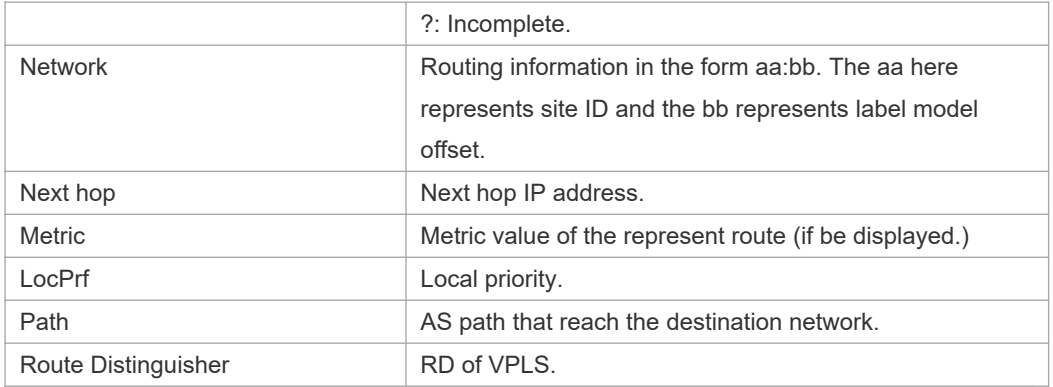

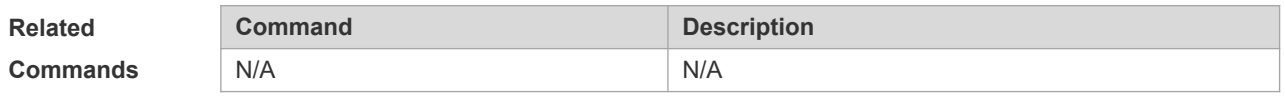

#### **Platform**

**Description** N/A

# **5.154 show bgp l2vpn all connections**

Use the following command to display connection information of the Kompella VPLS or the VPWS PW.

**show bgp l2vpn** { **vpls | vpws** } **all connections** [ **vfi** *vfi\_name* ] [ **neighbor** *peer-address* [ **policy** [ **detail** ] ] [ **site-id** *id* **]** [ **detail** ]

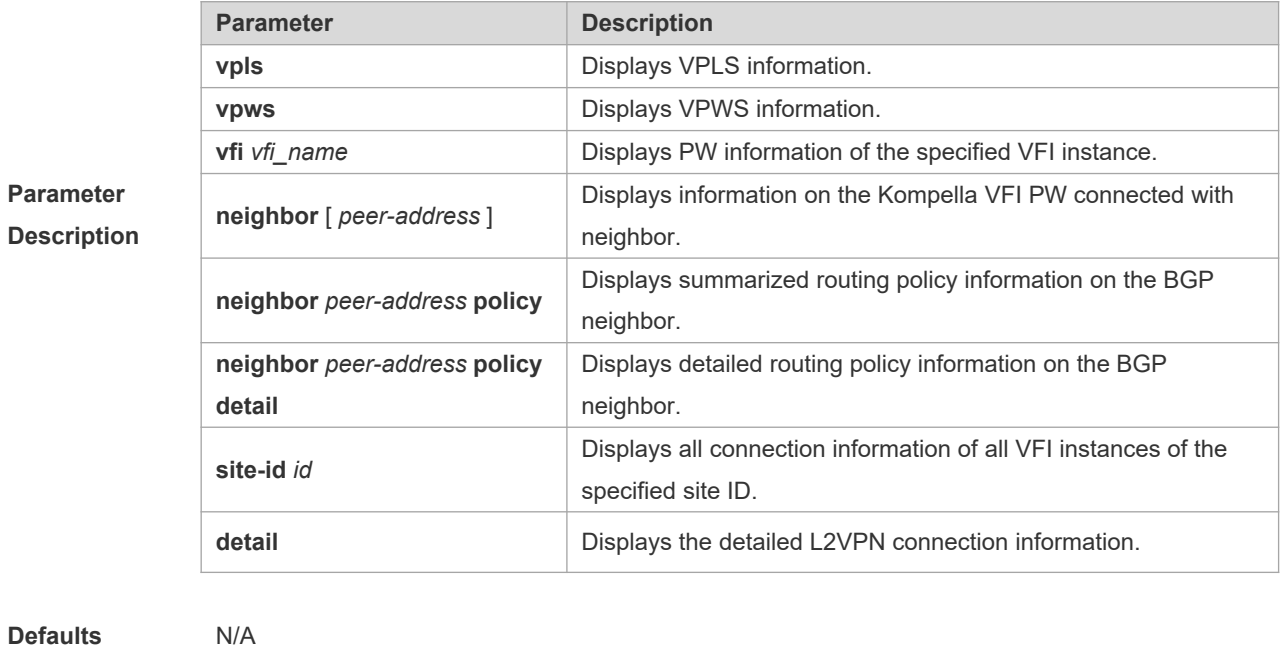

**Command** 

**Mode** Privileged EXEC mode

**Usage** 

**Guide** there is no remote STA, only local information is displayed. **Configuration Examples** The following example displays the PW connection information of the BGP L2VPN VPLS address family. Orion B54Q# show bgp l2vpn vpls all connections vfi: vpls1 (VPLS: vpnid 1) Local Site: 1 Connect-Site Status Neighbor Remote-Label local-Label 2 up 2.2.2.2 1024 80000 3 up 3.3.3.3 1025 9192 4 up 4.4.4.4 1024 8192 vfi: vpls2 (VPLS: vpnid 2) Local Site: 1 Connect-Site Status Neighbor Remote-Label local-Label 2 up 2.2.2.2 1124 80001 3 up 3.3.3.3 1125 9193 4 down 4.4.4.4 -- - - -Orion\_B54Q# show bgp l2vpn vpws all connections vfi: vpws1 (VPWS: vpnid 3) Local Site: 1 Connect-Site Status Neighbor Remote-Label Local-Label 5 up 2.2.2.2 1124 73728 6 up 3.3.3.3 1125 73729 7 up 4.4.4.4 1124 73730 **Parameter Description** vfi view Name of the VFI instance. (n) indicates the VPN ID of the VFI instance. Local Site Local site ID. Connect-Site Remote site ID. Status **Status** Whether the PW connection is up or down. Neighbor The PW neighbor's IP address. Remote-Label The PW remote tag (outbound tag). Local-Label The PW local tag (inbound tag). The following example displays all VFI instance connection information of Site ID 1 of the L2VPN VPWS address family. Orion B54Q# show bgp l2vpn vpws all connections site 1 detail vfi: vpws1 (VPWS:vpnid 1) Local site: 1 Label-base offset range

73728 1 10

Use this command to display local configuration and the remote STA information on L2 VFI. If

 73738 11 10 Remote site: 2 (connected) Neighbor address: 172.10.10.2 Label-base offset range 9000 1 1 10 Incoming label: 73729, Outgoing label: 9000 Orion\_B54Q# show bgp l2vpn vpls all connections site 1 detail vfi: vpls1 (VPLS:vpnid 1) Local site: 1 Label-base offset range 8192 1 10 8292 11 10 Remote site: 2 (connected) Neighbor address: 172.10.10.2 Label-base offset range 9000 1 1 10 Incoming label: 8193, Outgoing label: 9000 Remote site: 25 (unconnected) Neighbor address: 172.10.10.3 Label-base offset range 10000 1 10 Incoming label: --, Outgoing label: --

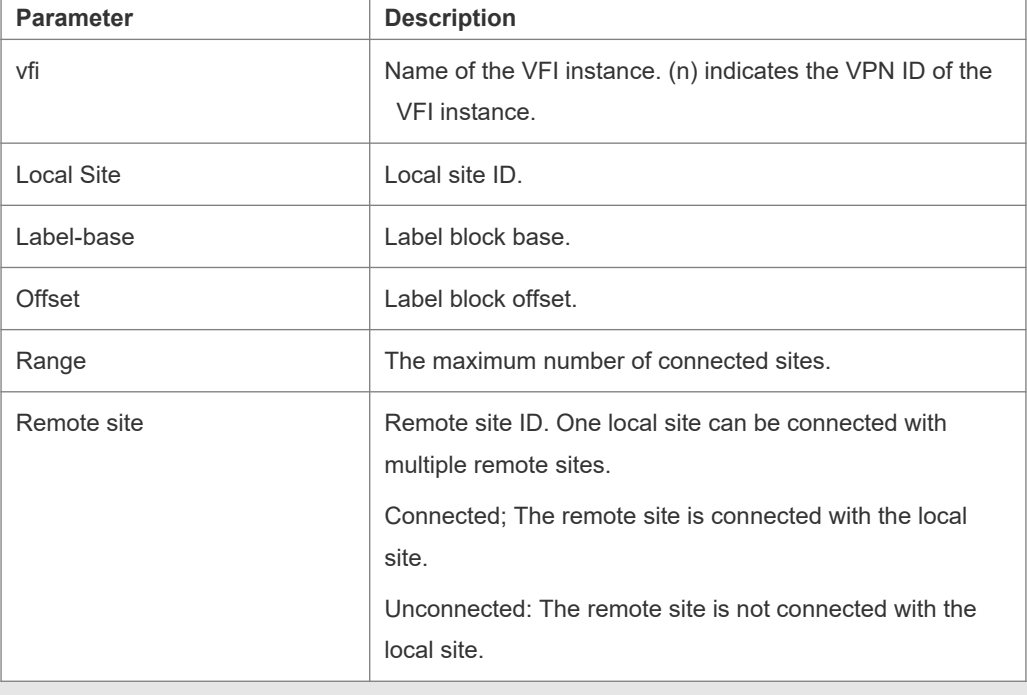

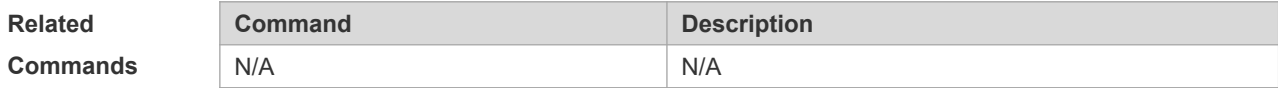

#### **Platform**

**Description** N/A

## **5.155 show bgp vpnv4 unicast**

Use this command to display the VPN or neighbor information of all the VRFs or RDs.

**show bgp vpnv4 unicast all** [*network* | **neighbor** [ | *address*] | **summary** | **label**]

**show bgp vpnv4 unicast vrf** *vrf\_name* [*network* | **summary** | **label**]

**show bgp vpnv4 unicast rd** *rd\_value* [*network* | **summary**| **label**]

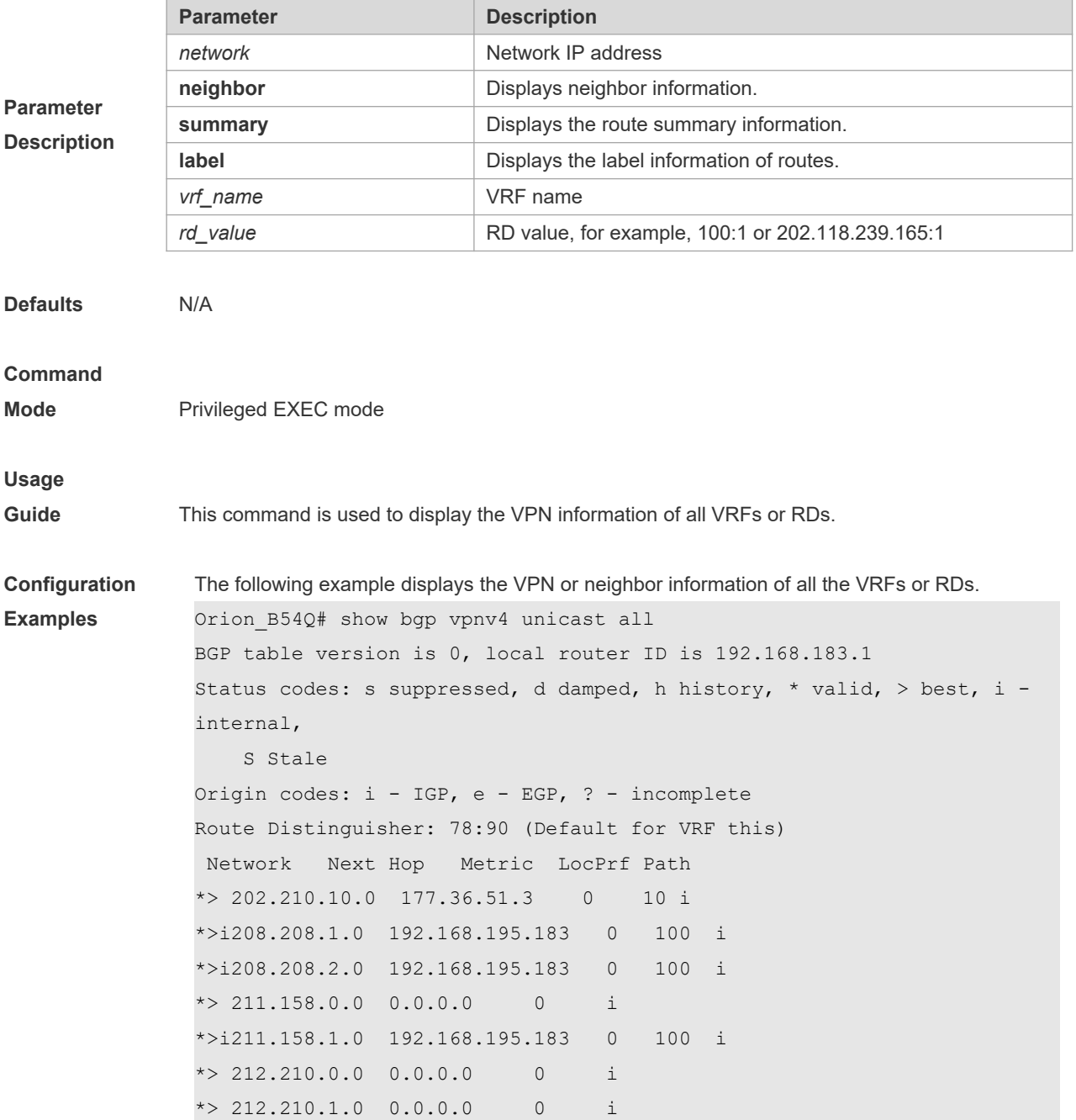

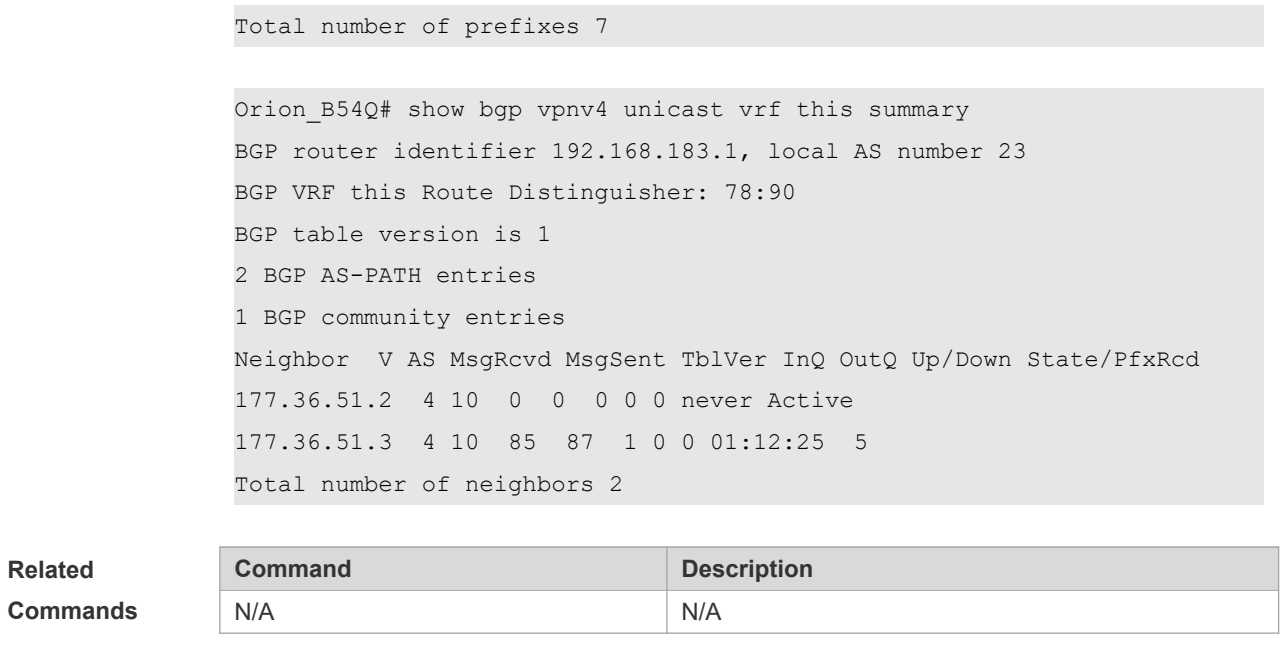

**Platform Description** N/A

## **5.156 show bgp vpnv6 unicast**

Use this command to display the VPNv6 or neighbor information of all the VRFs or RDs.

**show bgp vpnv6 unicast all** [*network* | **neighbor** [ | *address* [ **policy** [ **detail** ] ] ] | **summary** | **label**]

**show bgp vpnv6 unicast vrf** *vrf\_name* [*network* | **summary** | **label**]

**show bgp vpnv6 unicast rd** *rd\_value* [*network* | **summary**| **label**]

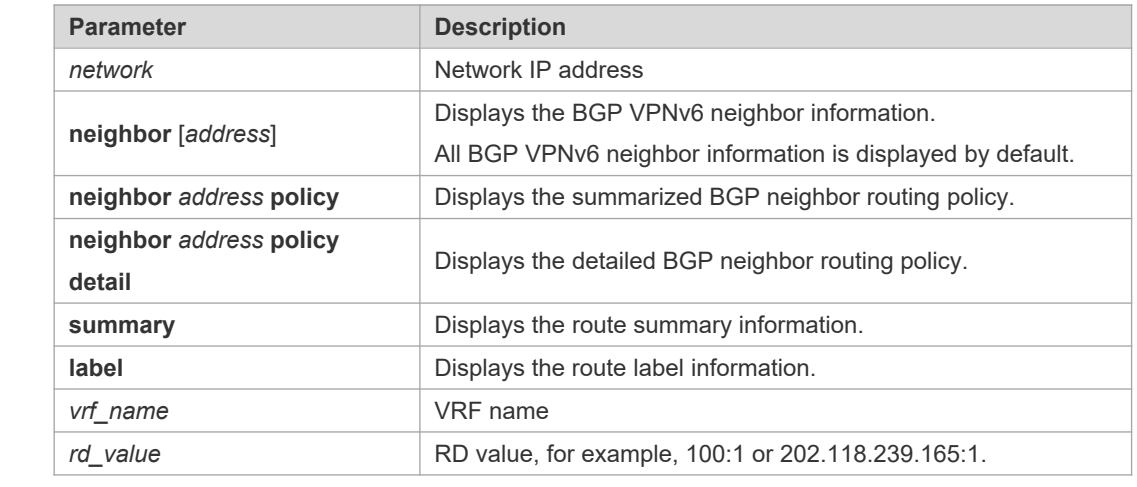

**Defaults** N/A

**Parameter Description**

**Command** 

**Mode** Privileged EXEC mode

**Usage Guide** information of the RD. **Configuration Examples** The following example displays all routing information of the VPNv6 address family. Orion\_B54Q# show bgp vpnv6 unicast all BGP table version is 0, local router ID is 192.168.183.1 Status codes: s suppressed, d damped, h history, \* valid, > best, i internal, S Stale Origin codes: i - IGP, e - EGP, ? - incomplete Route Distinguisher: 78:90 (Default for VRF this) Network Next Hop Metric LocPrf Path \*> 10::/64 177.36.51.3 0 10 i \*>i10:1::/64 192.168.195.183 0 100 i \*>i10:2::/64 192.168.195.183 0 100 i  $\star$  > 10:3::/64 0.0.0.0 0 0 i \*>i10:4::/64 192.168.195.183 0 100 i  $\star$  > 10:5::/64 0.0.0.0 0 0 i \*> 10:6::/64 0.0.0.0 0 i Total number of prefixes 7 Orion B54Q# show bgp vpnv6 unicast vrf this summary BGP router identifier 192.168.183.1, local AS number 23 BGP VRF this Route Distinguisher: 78:90 BGP table version is 1 2 BGP AS-PATH entries 1 BGP community entries Neighbor V AS MsgRcvd MsgSent TblVer InQ OutQ Up/Down State/PfxRcd 20::2 4 10 0 0 0 0 0 never Active 20::3 4 10 85 87 1 0 0 01:12:25 5 Total number of neighbors 2 **Parameter Description** BGP table version BGP table version. Local Router ID **Local Router ID.** Generally it is an IP address of a loopback interface. status codes **Status** codes: s :The route is dampened.

d :Shielded route flap.

Use this command to display the VRF that supports IPv6 address family or the VPNv6 routing

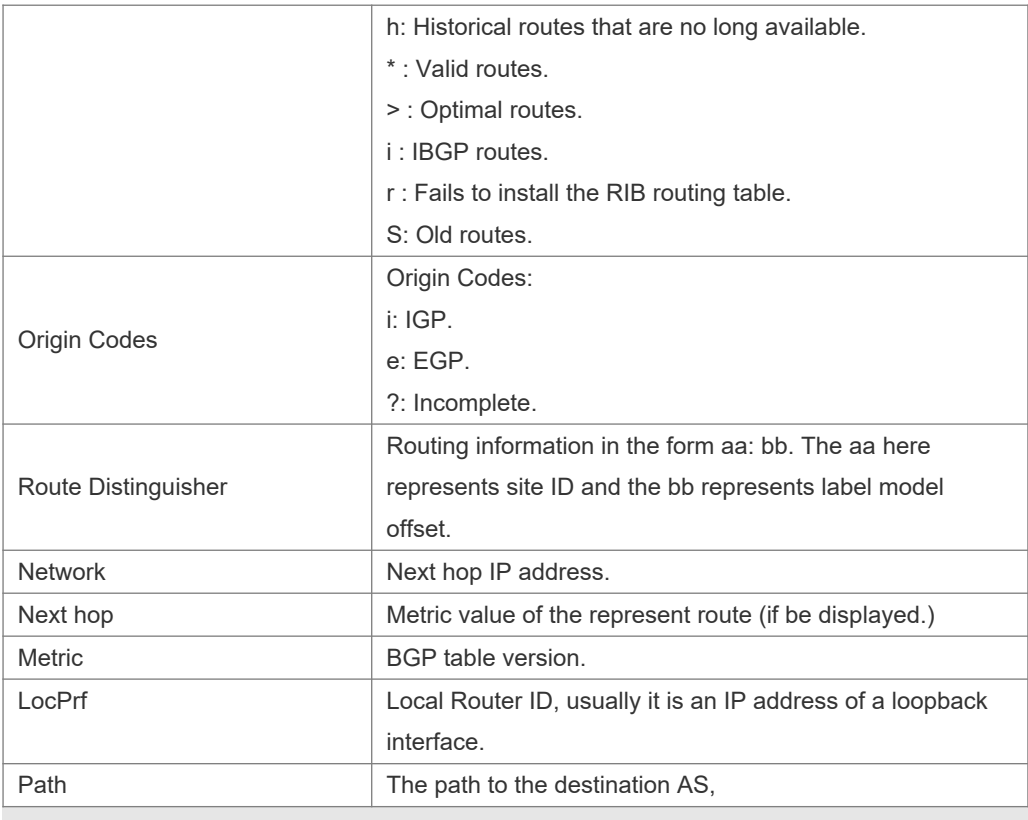

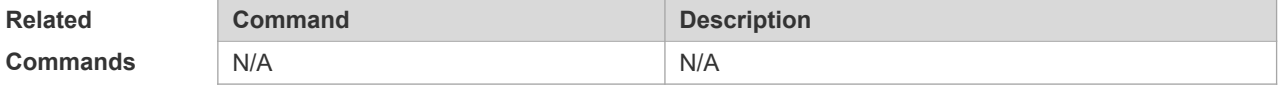

#### **Platform**

**Description** N/A

## **5.157 show ip bgp**

Use this command to display the BGP IPv4 unicast address families' route information. The method of use is the same as other BGP show commands.

**show ip bgp** [ *network* [ *network-mask* ] | **cidr-only** | **community** | **filter-list** | **community-list** | **regexp** | **quote-regexp** | **extcommunity-list | inconsistent-as | labels | prefix-list | route-map | scan** ]

Display route flap's parameters.

**show ip bgp dampening** { **flap-statistics** | **dampened-paths | parameters** }

Display neighbors' related information.

**show ip bgp neighbors** *peer-address* [ **received-routes** | **routes** | **advertised-routes** ]

#### **show ip bgp summary**

Display directory information.

**show ip bgp paths**

Display related information under VRF.

**show ip bgp vrf** *vrf-name*

### **Parameter**

#### **Description**

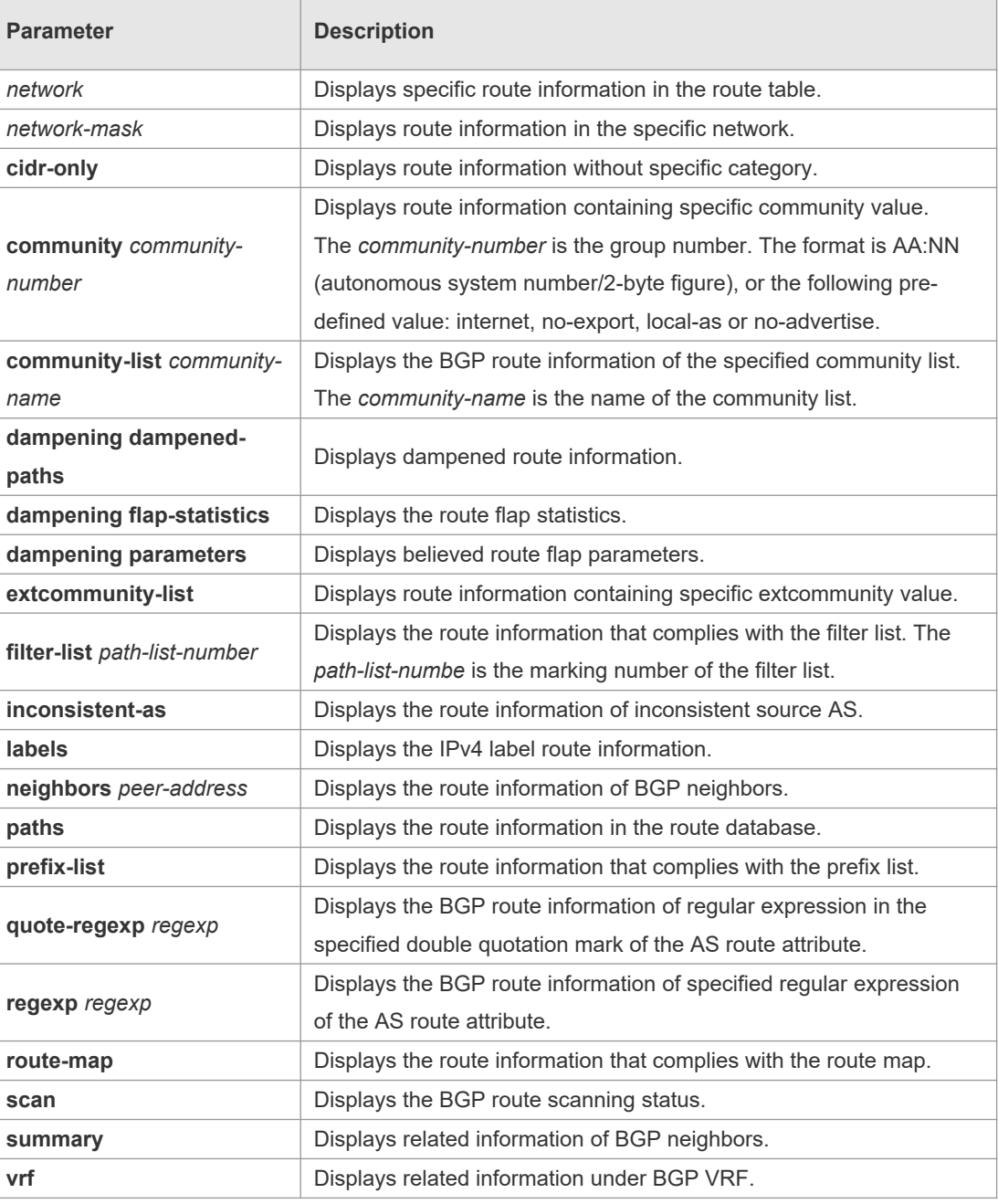

#### **Defaults** -

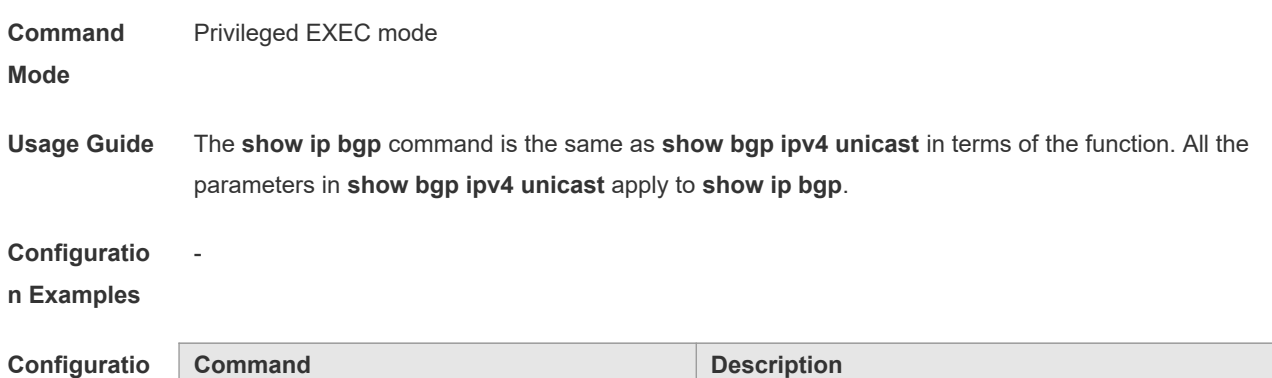

-

 $\Box$ 

#### **n Examples**

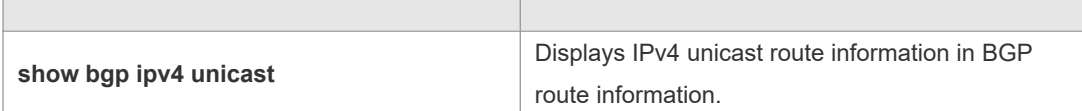

**Platform** 

**Description**

## **6 RIPng Commands**

## **6.1 clear ipv6 rip**

Use this command to clear the RIPng routes. **clear ipv6 rip**

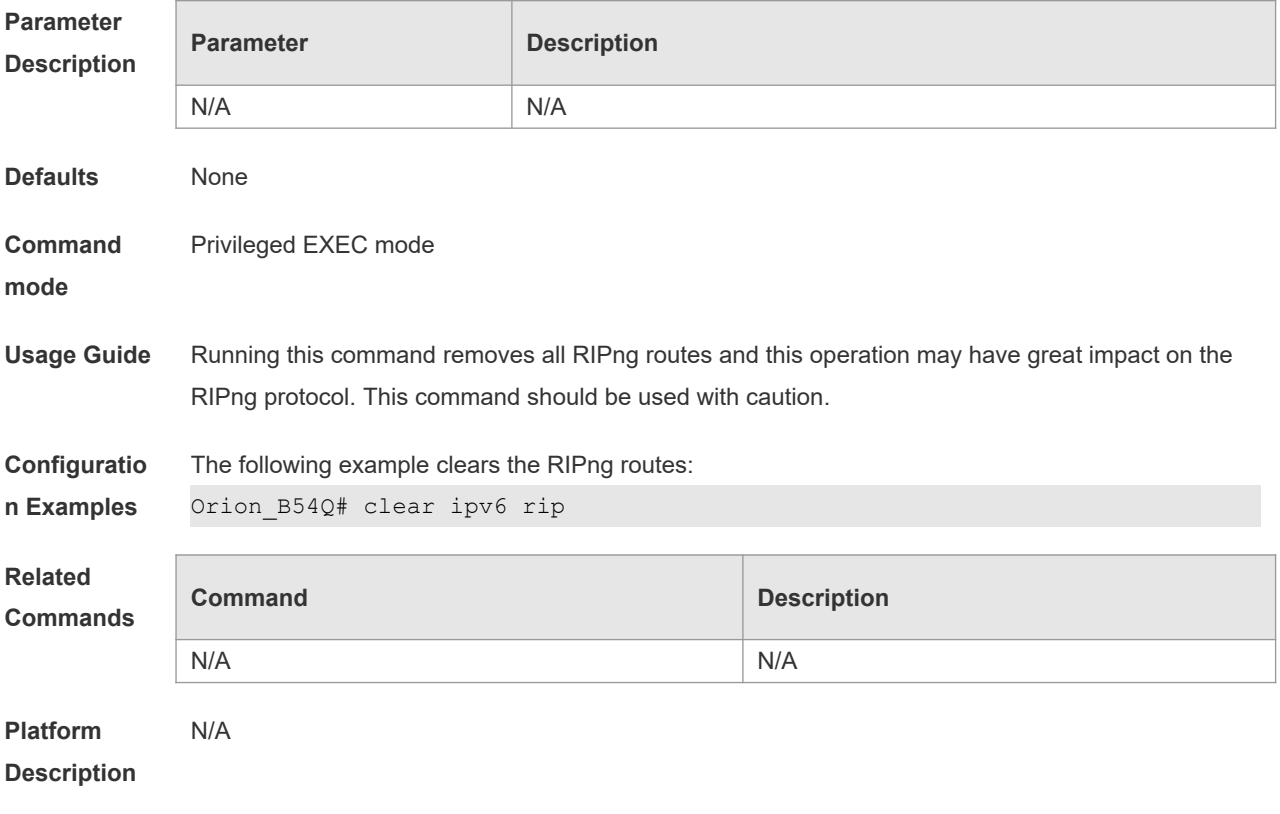

## **6.2 default-metric**

Use this command to configure the default metric for RIPng. Use the **no** form of this command to restore the default value.

**default-metric** *metric*

**no default-metric**

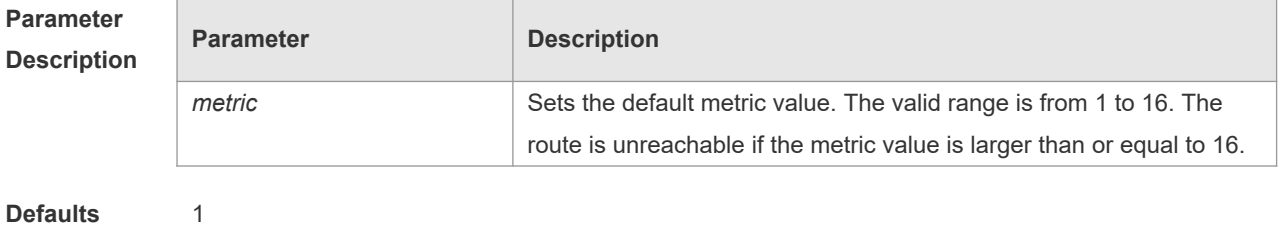

**Command** Routing process configuration mode.

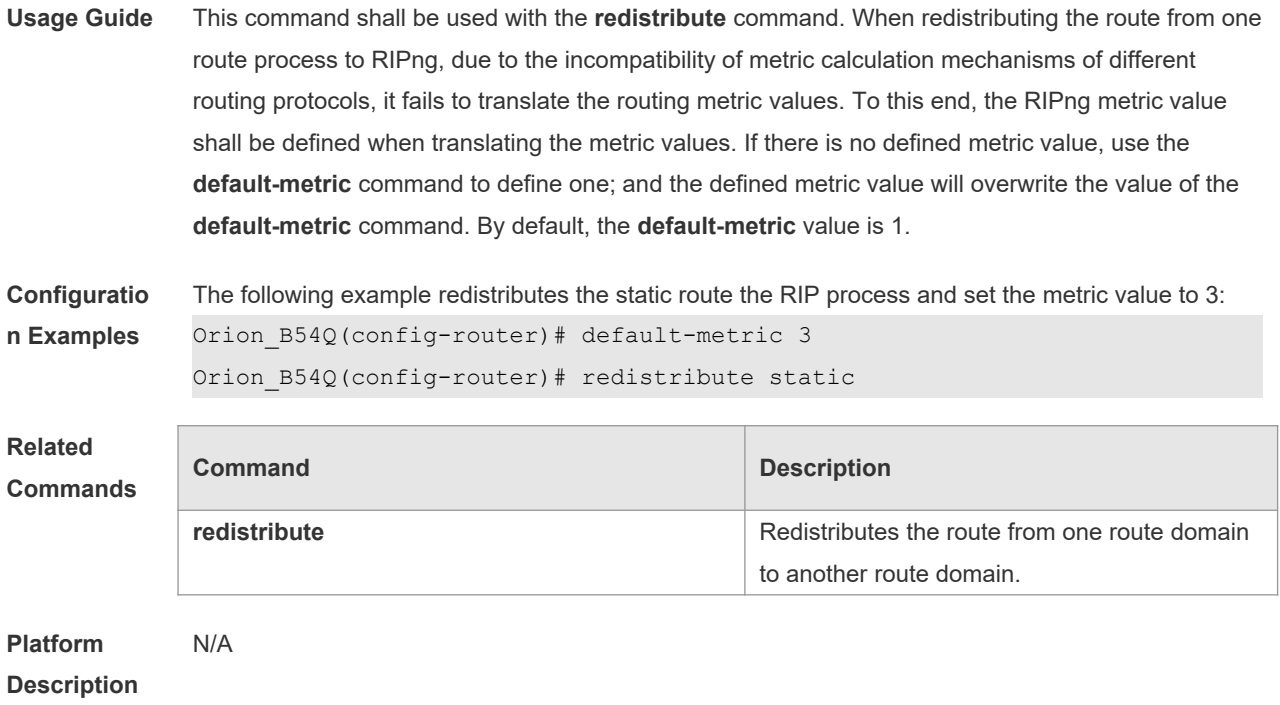

#### **mode**

## **6.3 distance**

Use this command to set the administrative distance of RIPng. Use the **no** form of this command to restore the default value. **distance** *distance* **no distance**

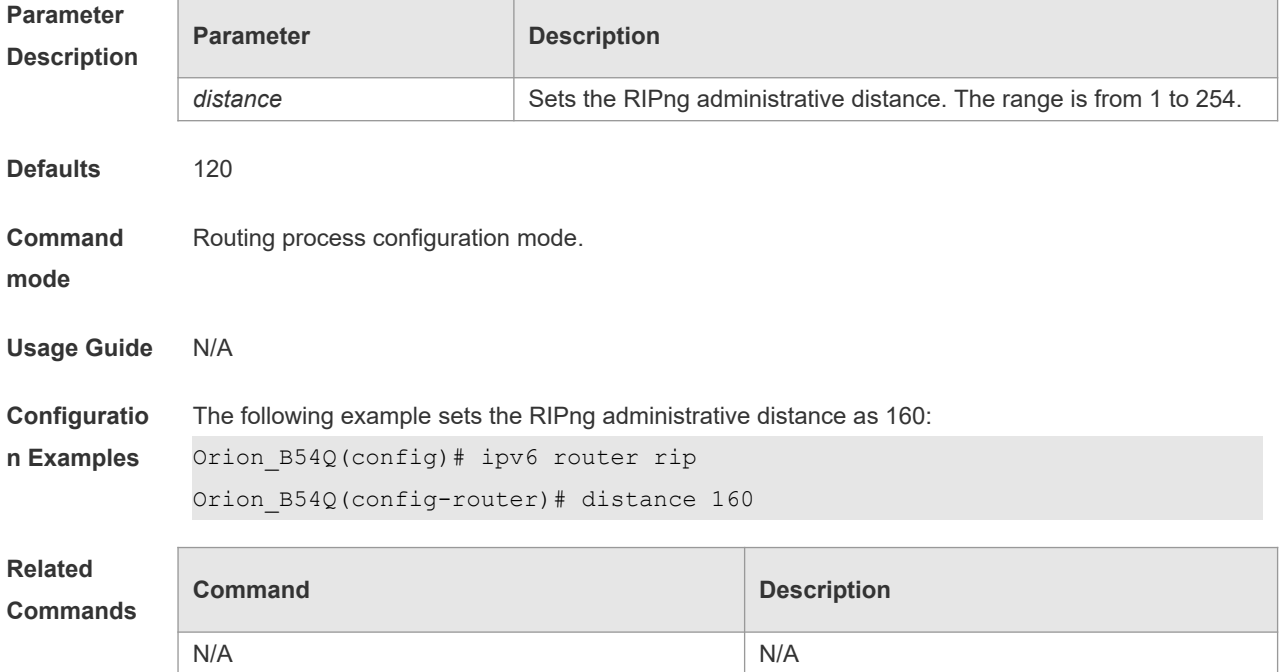

**Platform Description** N/A

## **6.4 distribute-list**

Use this command to filter the in/out route in the prefix list. Use the **no** form of this command to remove route filtering.

**distribute-list prefix-list** *prefix-list-name* { **in** | **out** } [ *interface-type interface-name* ] **no distribute-list prefix-list** *prefix-list-name* { **in** | **out** } [ *interface-type interface-name* ]

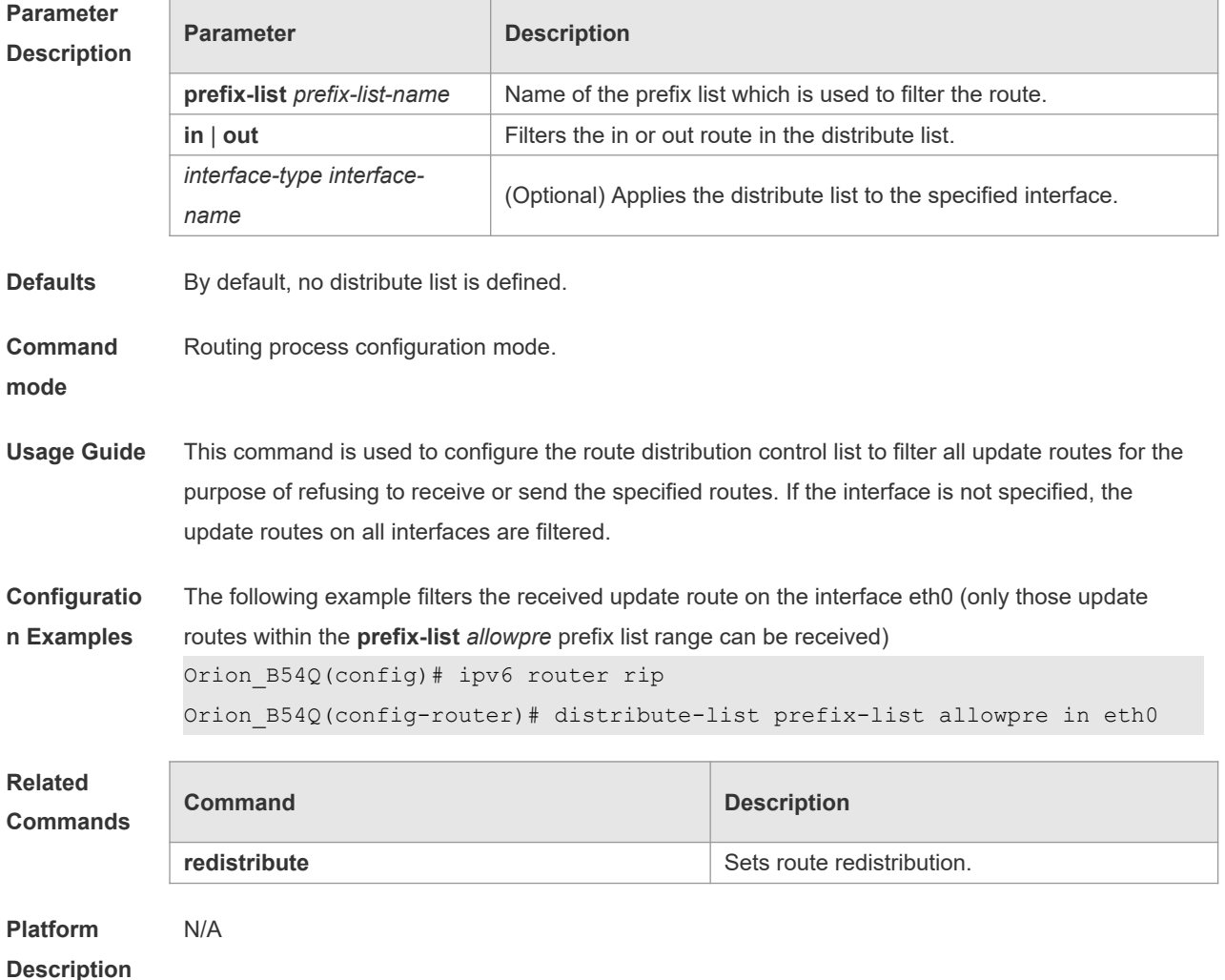

### **6.5 ipv6 rip default-information**

Use this command to generate a default IPv6 route to the RIPng. Use the **no** form of this command to remove the default route.

**ipv6 rip default-information** { **only** | **originate**} [ **metric** *metric-value* ] **no ipv6 rip default-information**

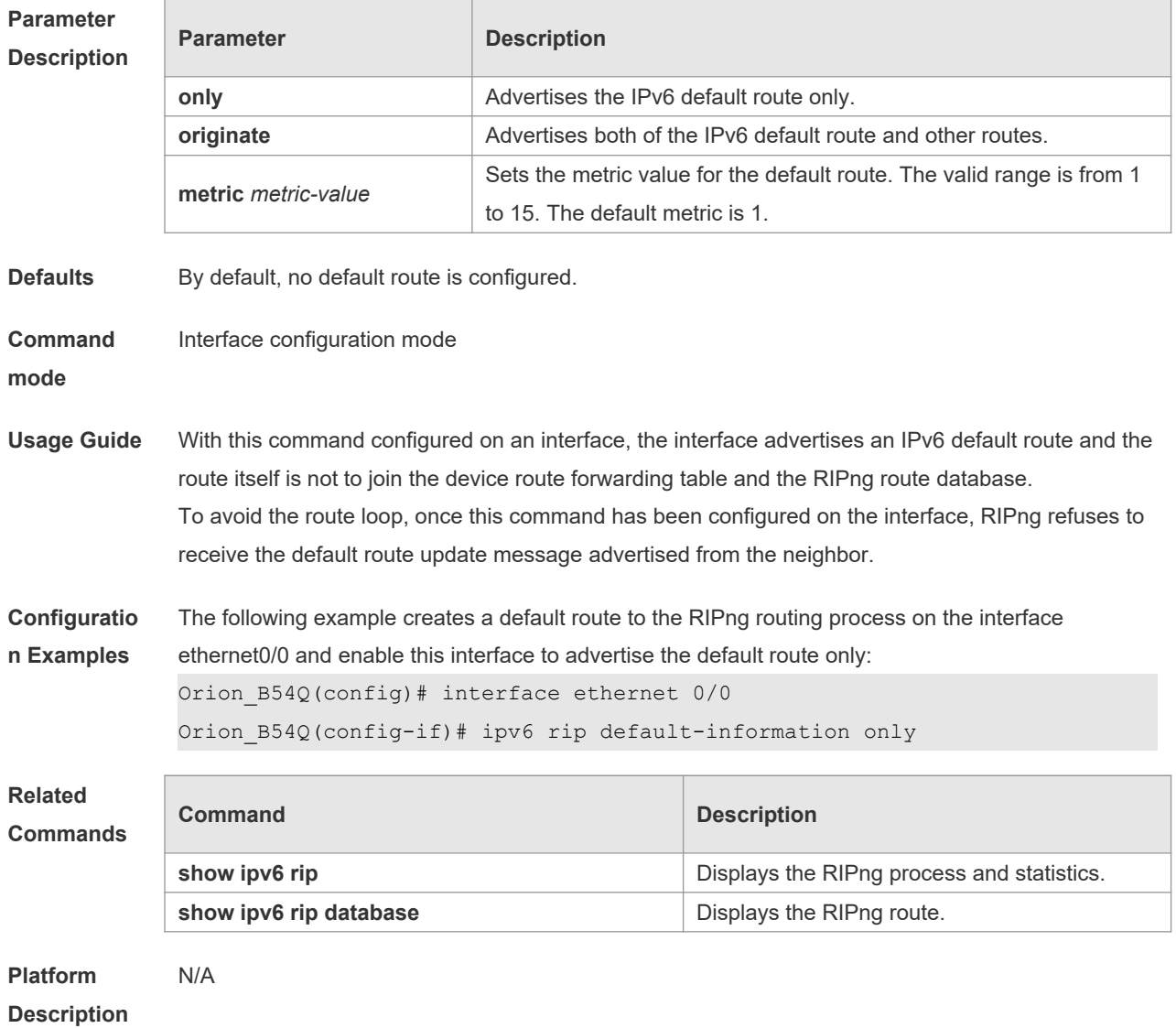

## **6.6 ipv6 rip enable**

l.<br>F

Use this command to enable the RIPng on the interface. Use the **no** form of this command to disable RIPng on the interface. **ipv6 rip enable**

**no ipv6 rip enable**

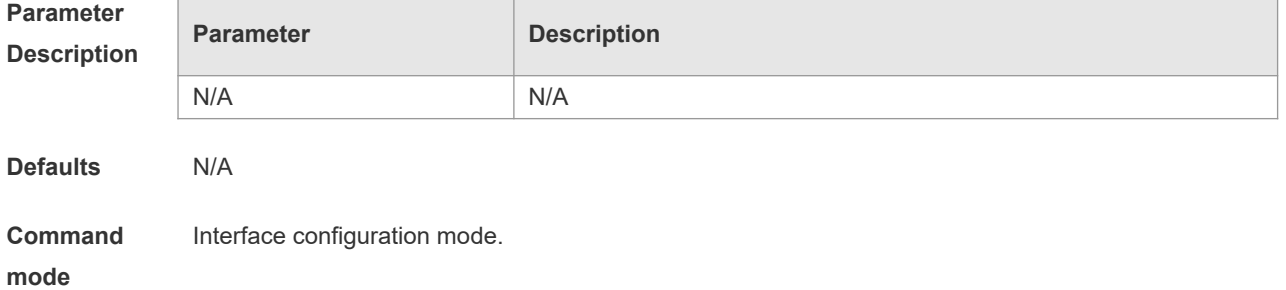

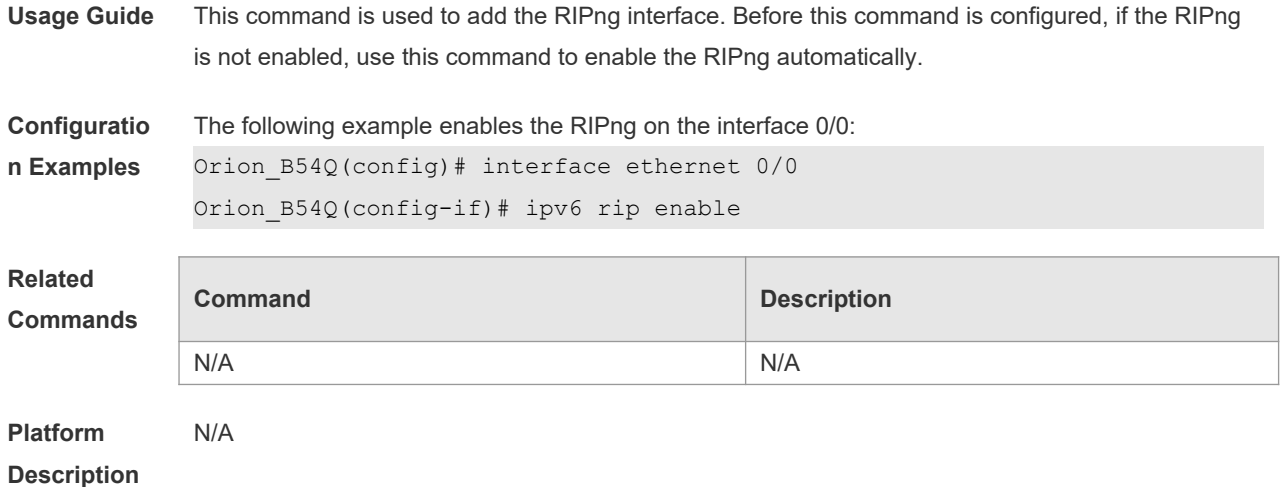

## **6.7 ipv6 rip metric-offset**

Use this command to set the interface metric value. Use the **no** form of this command to remove the metric configurations.

**ipv6 rip metric-offset** *value* **no ipv6 rip metric-offset**

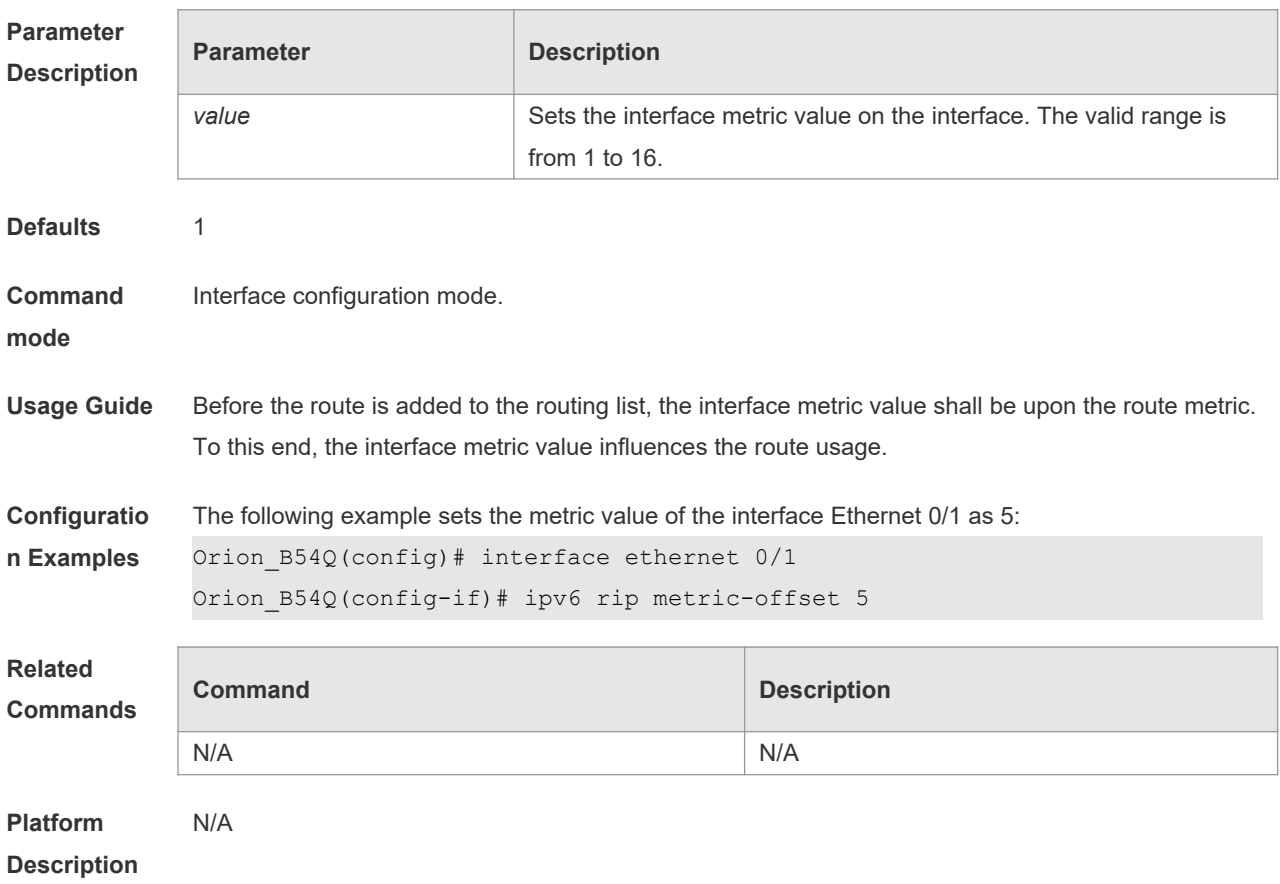

### **6.8 ipv6 router rip**

Use this command to create the RIPng process and enter routing process configuration mode. Use the **no** form of this command to remove the RIPng process.

**ipv6 router rip**

**no ipv6 router rip**

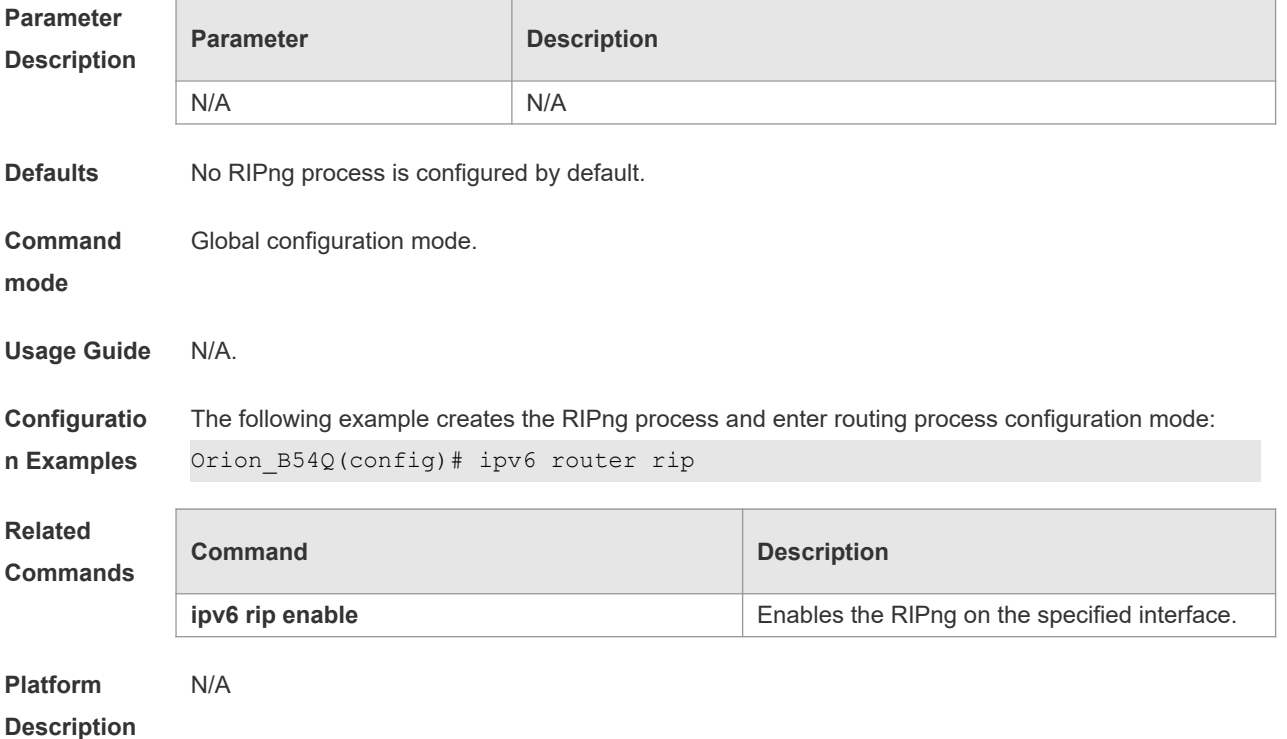

### **6.9 passive-interface**

Use this command to disable the interface to send update packets. Use the **no** form of this command to enable the interface to send update packets. **passive-interface** { **default** | *interface-type interface-num* } **no passive-interface** { **default** | *interface-type interface-num* }

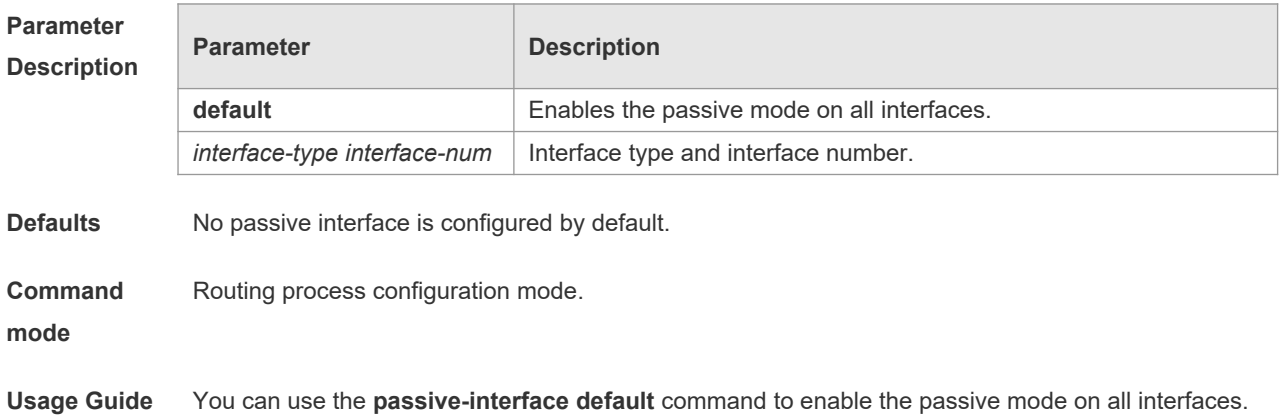

Then ,use the **no passive-interface** *interface-type interface-num* command to remove the specified interface from the passive mode.

**Configuratio n Examples** The following example enables the passive mode on all interfaces and remove interface ethernet 0/0 from the passive mode: Orion\_B54Q(config-router)# passive-interface default Orion\_B54Q(config-router)# no passive-interface ethernet 0/0 **Related Commands Command Description** N/A N/A **Platform**  N/A

**Description**

### **6.10 redistribute**

Use this command to redistribute the route of other routing protocols to RIPng. Use the **no** form of this command to remove the redistribution configuration.

**redistribute** { **bgp** | **connected** | **isis** [ *area-tag* ] | **ospf** *process-id* | **static**} [ **metric** *metric-value* | **route-map** *route-map-name* ]

**no redistribute** { **bgp** | **connected** | **isis** [*area-tag* ] | **ospf** *process-id* | **static**} [ **metric** *metric-value* | **route-map** *route-map-name* ]

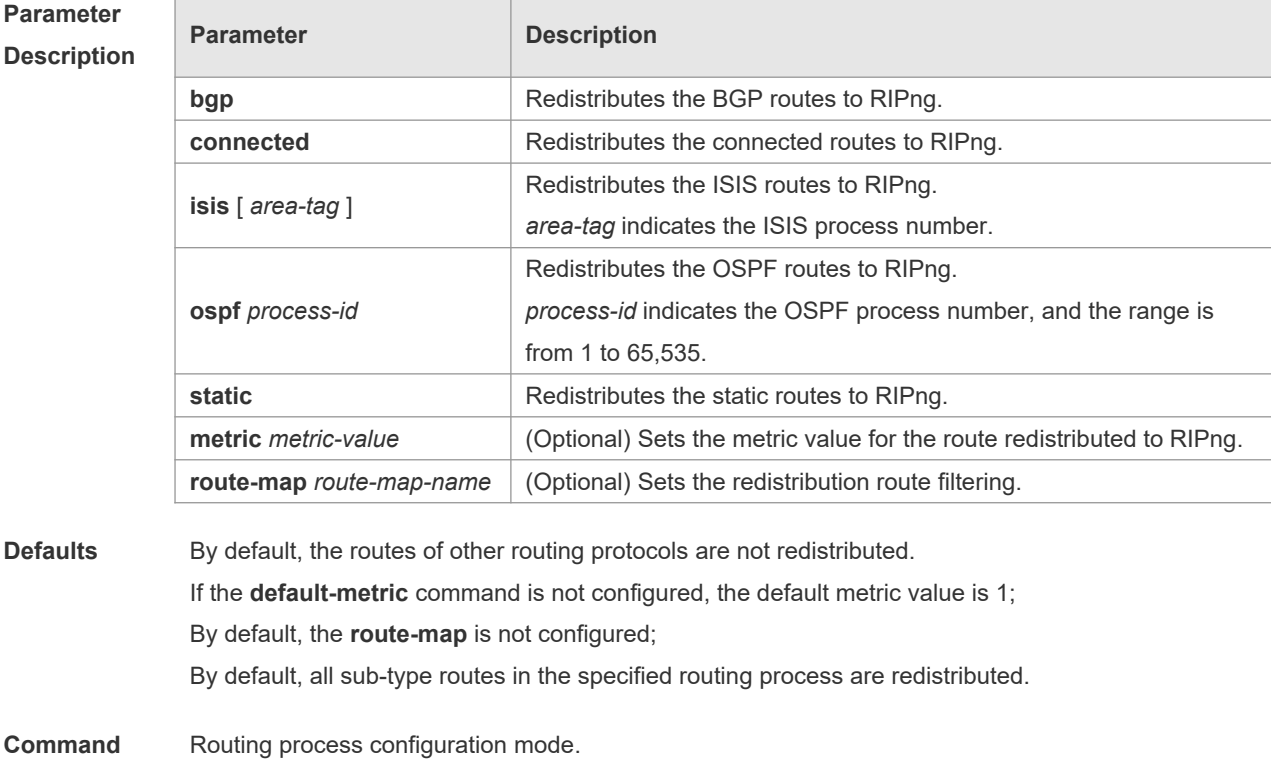

**mode**

**Usage Guide** This command is used to redistribute the external routes to RIPng. It is unnecessary to transform the metric of one routing protocol into another routing protocol in the process of the route redistribution, for the metric calculation methods of the different routing protocols are different. The RIP and OSPF metric calculations are incomparable for the reason that the RIP metric calculation is hop-based while the OSPF one is bandwidth-based. The instance, from where the routing information is redistributed to the RIPng, must be specified in the process of configuring the multi-instance protocol redistribution. **Configuratio n Examples** The following example redistributes the static route, use the route map *mymap* to filter and set the metric value as 8: Orion B54Q(config)# ipv6 router rip Orion\_B54Q(config-router)# redistribute static route-map mymap metric 8 **Related Commands Command Description default-metric** Defines the default RIPng metric value when redistributing other routing protocols. **distribute-list distribute-list following Filters** the RIPng routing update packets. **Platform Description** N/A

### **6.11 show ipv6 rip**

Use this command to show the parameters and each statistical information of the RIPng routing protocol process.

#### **show ipv6 rip**

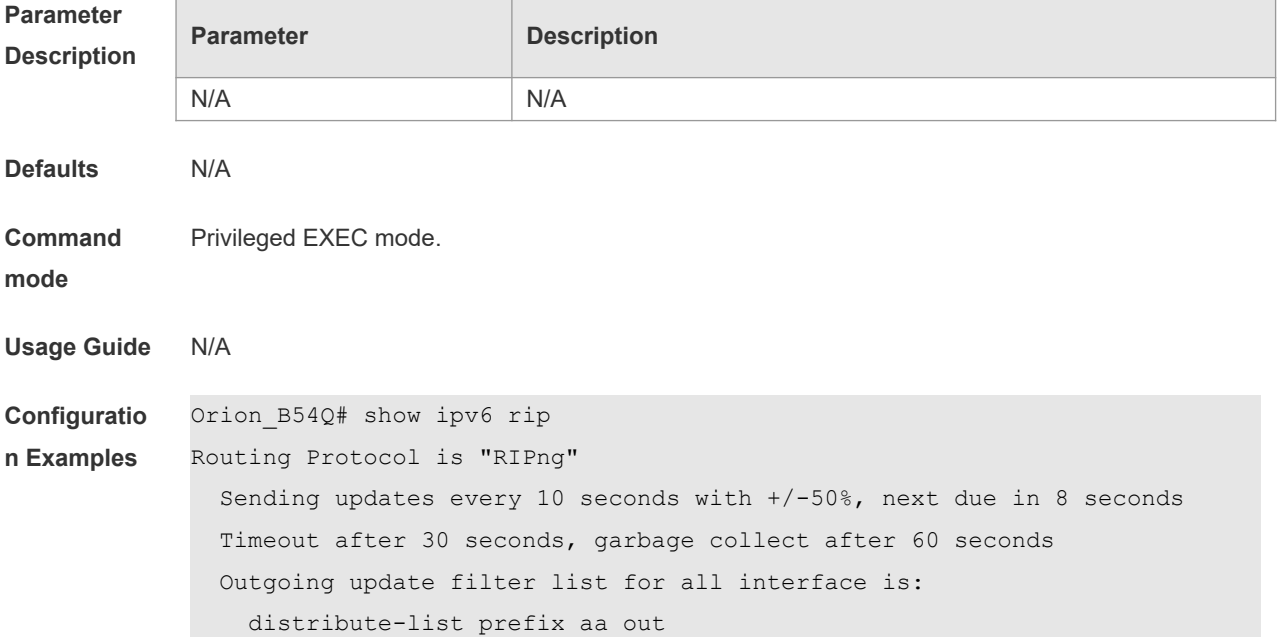

 Incoming update filter list for all interface is: not set Default redistribution metric is 1 Default distance is 120 Redistribution: Redistributing protocol connected route-map rm Redistributing protocol static Redistributing protocol ospf 1 Default version control: send version 1, receive version 1 Interface Send Recv VLAN  $1$  1 1 1 Loopback  $1$  1  $1$  1 Routing Information Sources: None

### **Related**

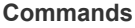

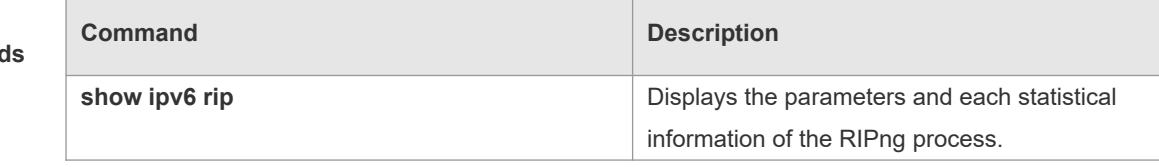

**Platform Description** N/A

## **6.12 show ipv6 rip database**

Use this command to display the RIPng route entries. **show ipv6 rip database**

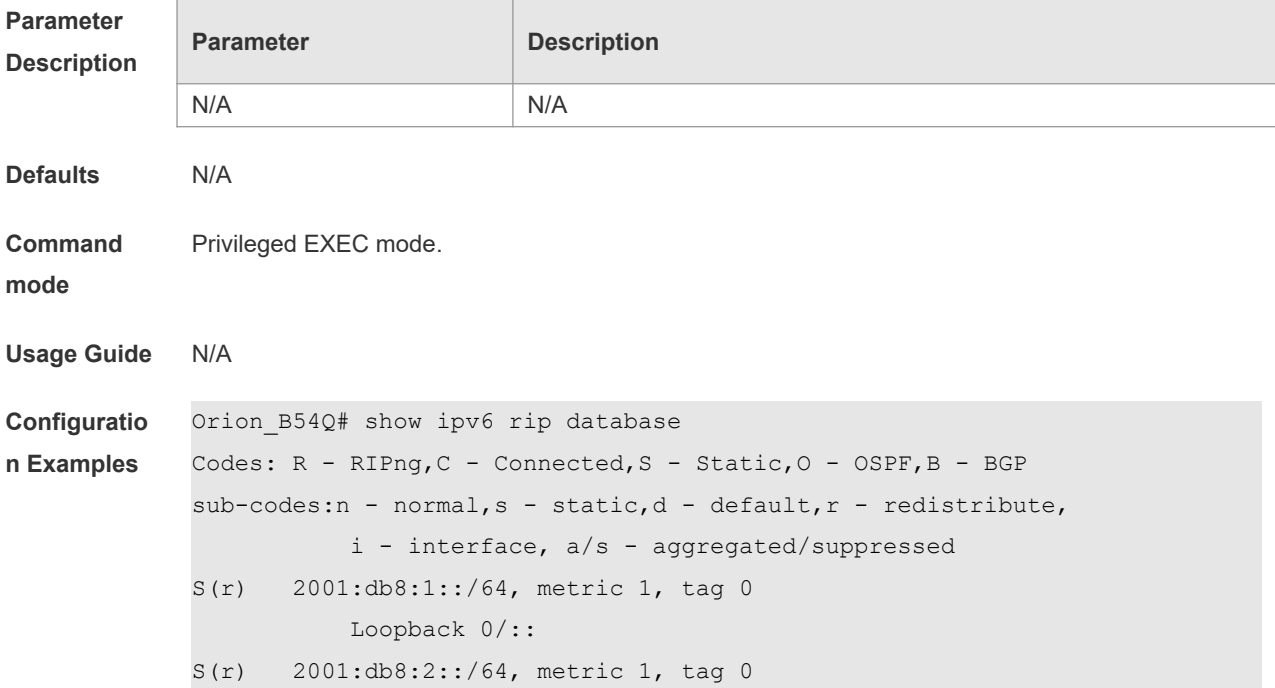

```
 Loopback 0/::
C(r) 2001:db8:3::/64, metric 1, tag 0
           VLAN 1/::
S(r) 2001:db8:4::/64, metric 1, tag 0
           Null 0/::
C(i) 2001:db8:5::/64, metric 1, tag 0
           Loopback 1/::
S(r) 2001:db8:6::/64, metric 1, tag 0
           Null 0/::
```
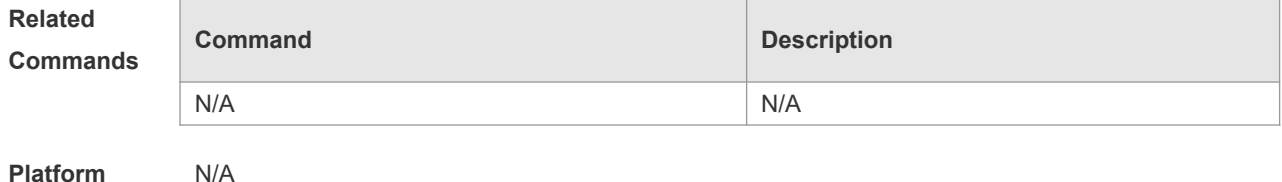

**Description**

## **6.13 split-horizon**

Use the **split-horizon** command to enable the RIPng split-horizon function in routing process configuration mode. Use the **no** form of this command to disable this function. Use the **split-horizon poisoned-reverse** command to enable the RIPng poisoned reverse horizontal split function in routing process configuration mode. Use the no form of this command to disable this function. **split-horizon poisoned-reverse no split-horizon poisoned-reverse**

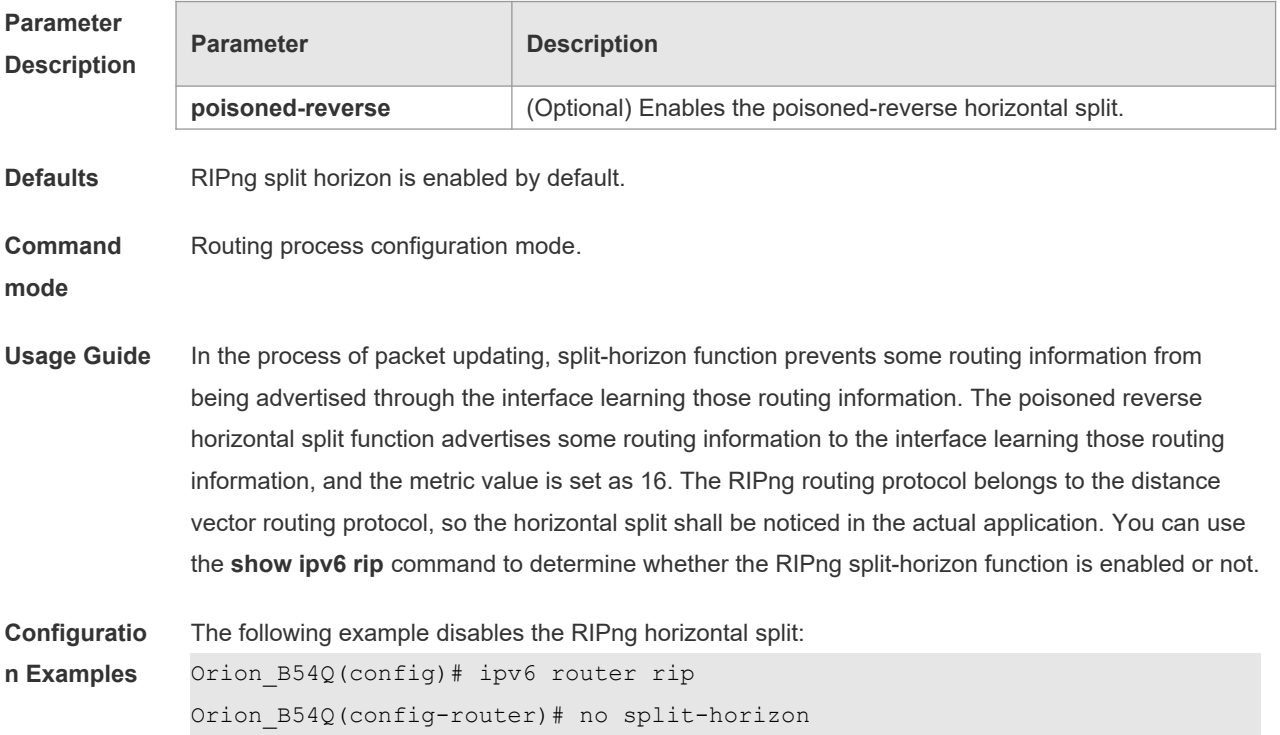
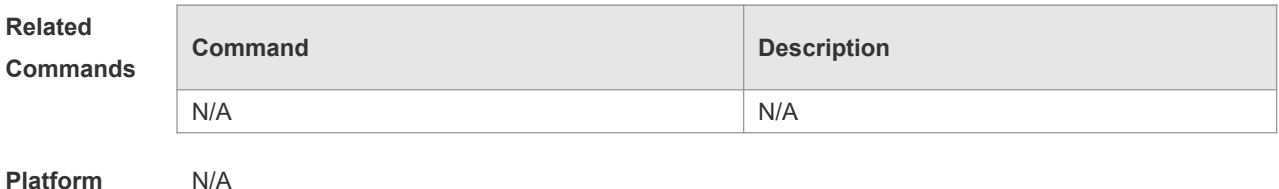

**Description**

#### **6.14 timers**

Use this command to adjust the RIPng timer. Use the **no** form of this command to restore the default settings.

**timers** *update invalid flush*

**no timers**

**Parameter** 

**Description**

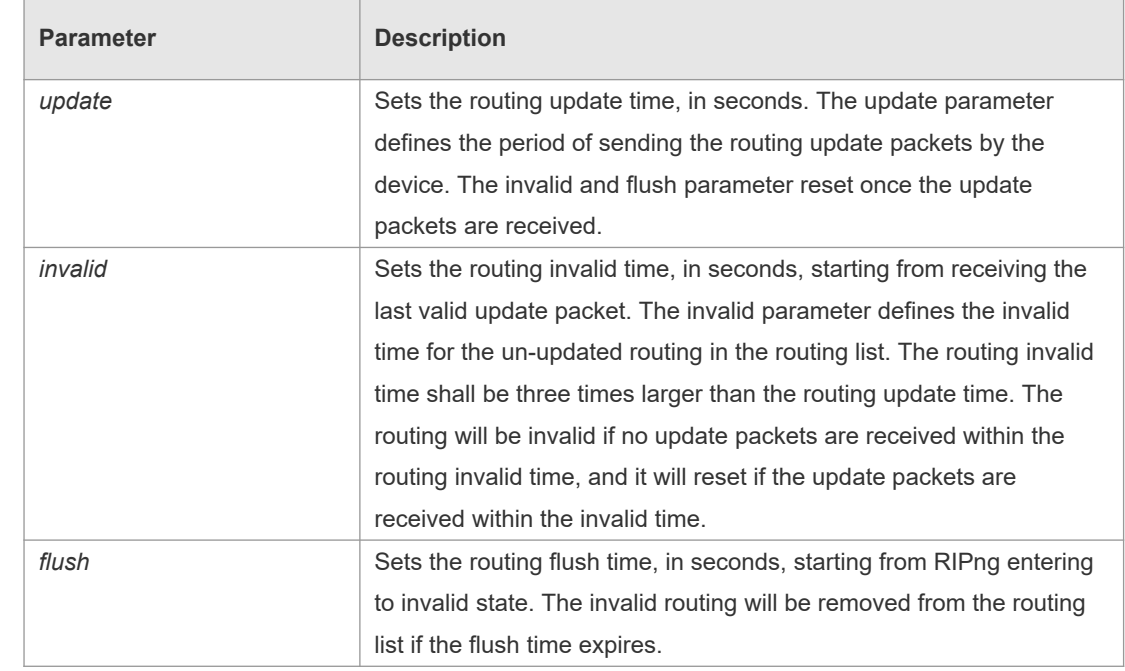

**Defaults** The default update time is 30 seconds; the default invalid time is 180 seconds; and the default flush time is 120 seconds.

**Command**  Routing process configuration mode.

**mode**

**Usage Guide** Adjusting the above time may speed up the RIPng convergence time and the troubleshooting time. The RIPng time must be consistent for the devices connecting to the same network. You are not recommended to adjust the RIP time, except for the specific requirement. Use the **show ipv6 rip** command to view the current RIPng time parameter setting. In the low-speed link, with the short time configured, large amount of the update packets consumes a lot of bandwidth. Generally, the short time can be configured in the Ethernet or 2Mbps-higher line

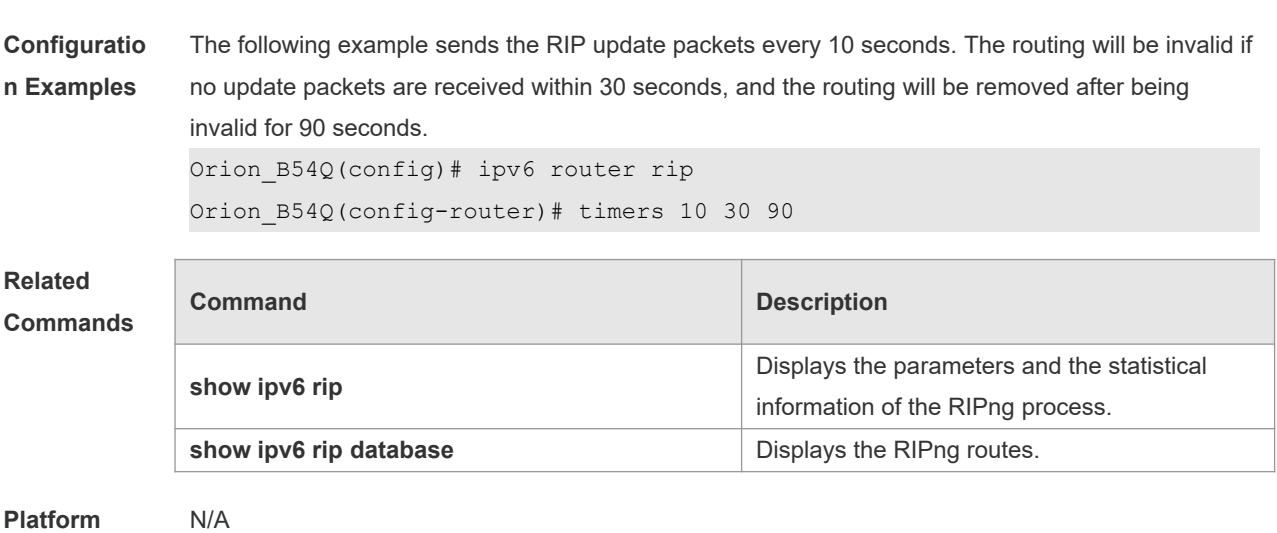

to shorten the convergence time of the network routing.

**Description**

**Parameter description**

# **7 NSM Commands**

## **7.1 clear ip mroute**

Use this command to clear the route cache.

**clear ip route** [ **vrf** *vrf\_name* ] { **\* |** *network* [ *netmask* ] | }

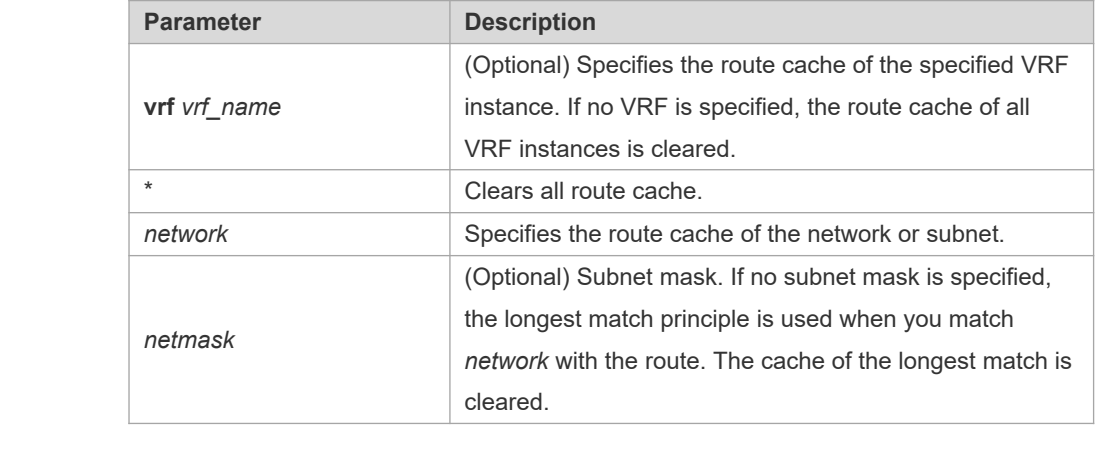

**Command mode** Privileged EXEC mode. **Usage guidelines** Clearing route cache clears the corresponding routes and triggers the routing protocol relearning. Please note that clearing all route cache leads to temporary network disconnection.

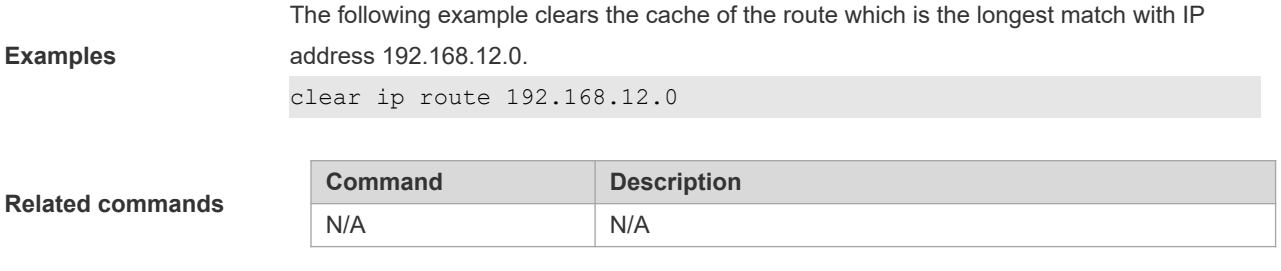

**Platform** 

**description** This command is not supported on layer 2 devices.

## **7.2 ip default-network**

Use this command to configure the default network globally. Use the **no** form of this command to restore the default setting.

**ip default-network** *network*

**no ip default-network** *network*

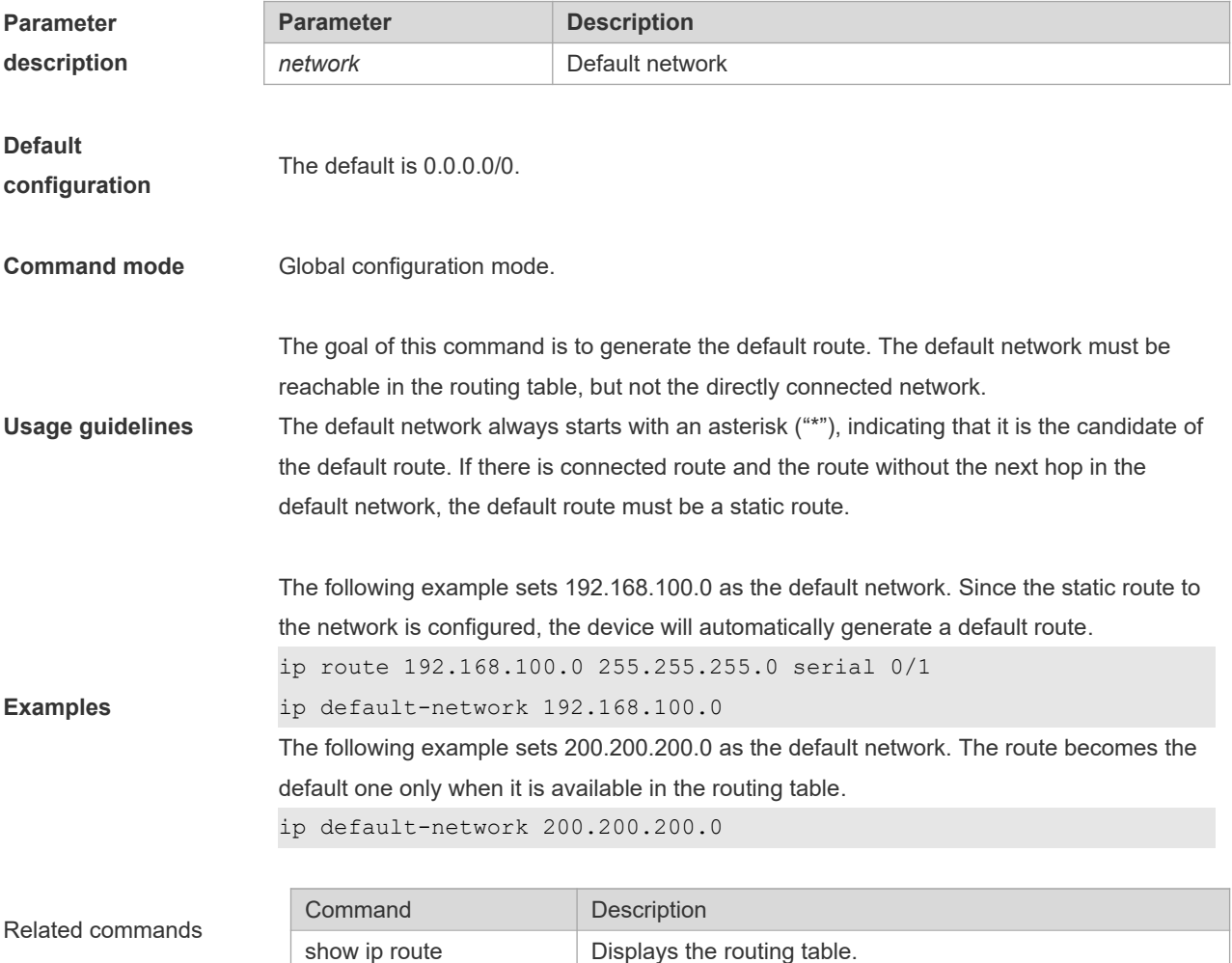

# **7.3 ip fast-reroute route-map**

Use this command to enable static fast reroute. Use the **no** form of this command to restore the default setting.

**ip fast-reroute** [ **vrf** *vrf-name* ] **static route-map** *route-map-name* **no ip fast-reroute** [ **vrf** *vrf-name* ]

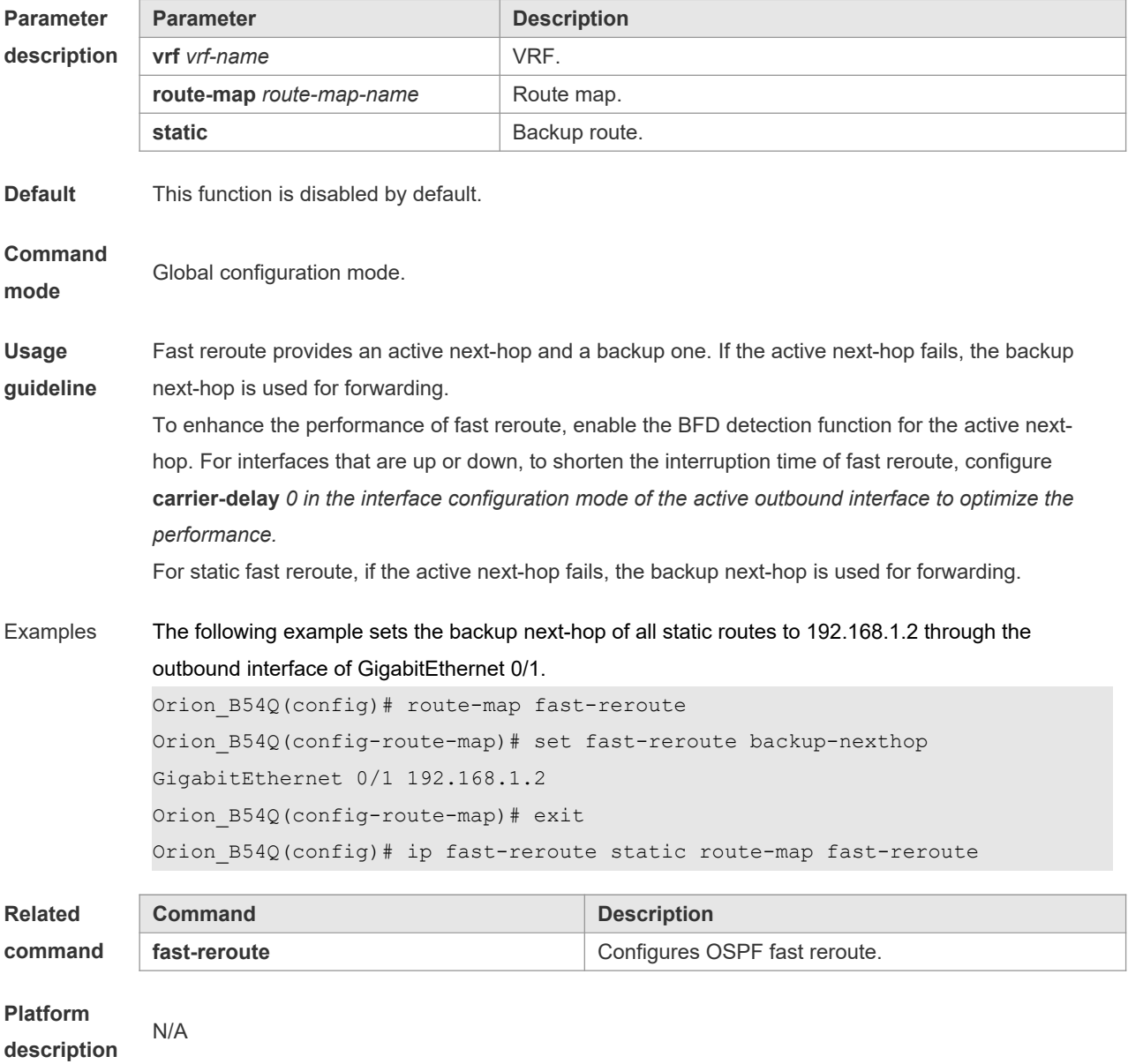

### **7.4 ip route**

Use this command to configure a static route. Use the **no** form of this command to restore the default setting. **ip route** [**vrf** *vrf\_name*] *network net-mask* {*ip-address* | *interface* [*ip-address*]} [*distance*] [**tag** *tag*] [**permanent]** [**weight** *number*] [**disable** | **enable**]

**no ip route** [**vrf** *vrf\_name*] *network net-mask* {*ip-address* | *interface* [*ip-address*]} [*distance*] [**tag** *tag*] [**permanent]** [**weight** *number*] [**disable** | **enable**]

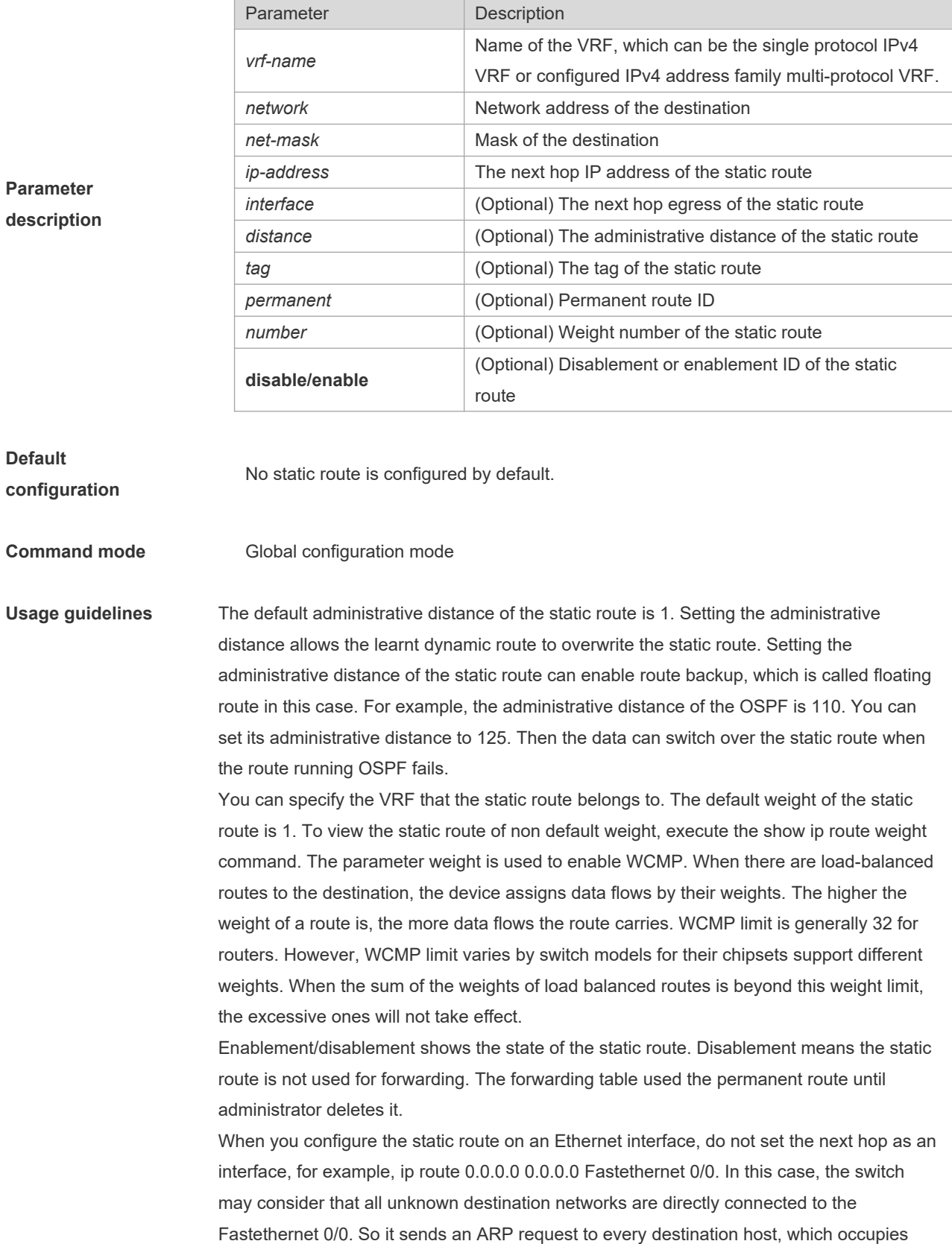

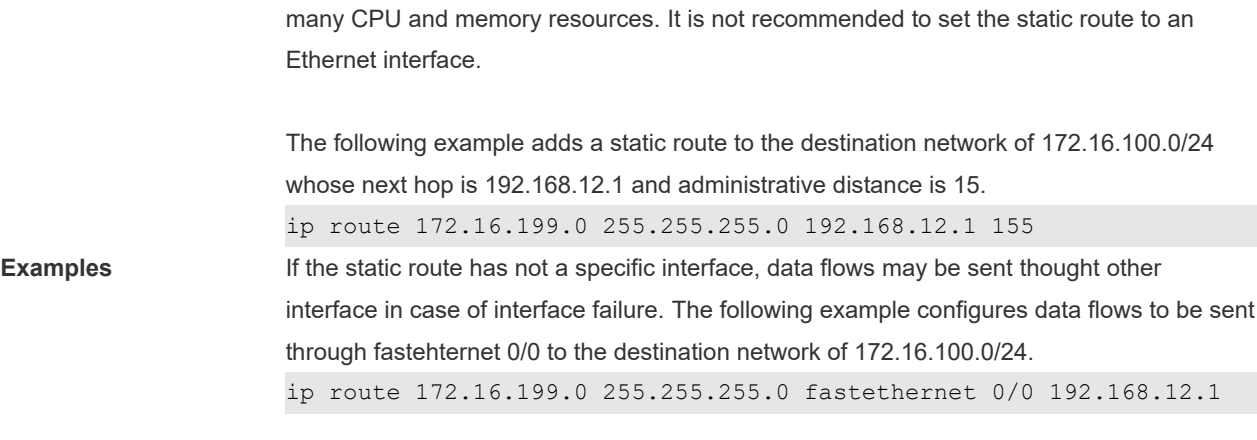

**Related commands** This command is not supported on layer 2 devices.

## **7.5 ip route static bfd**

Use this command to correlate the static route with BFD. Use the **no** or **default** form of this command to restore the default setting.

**ip route static bfd** [ **vrf** *vrf-name* ] *interface-type interface-number gateway* [ **source** *ip-address* ]

**no ip route static bfd** [ **vrf** *vrf-name* ] *interface-type interface-number gateway* [ **source** *ip-address* ]

**default ip route static bfd** [ **vrf** *vrf-name* ] *interface-type interface-number gateway* [ **source** *ip-address* ]

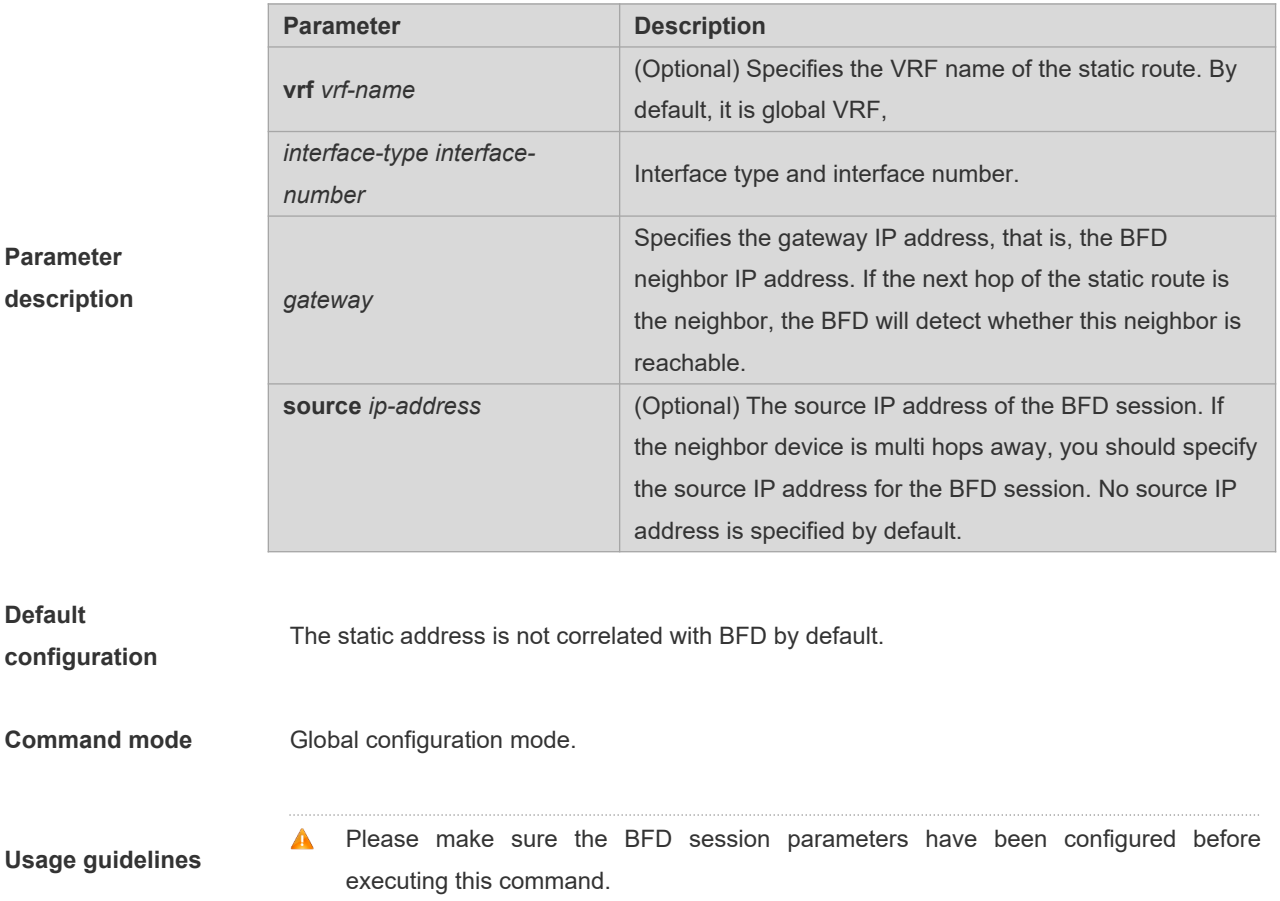

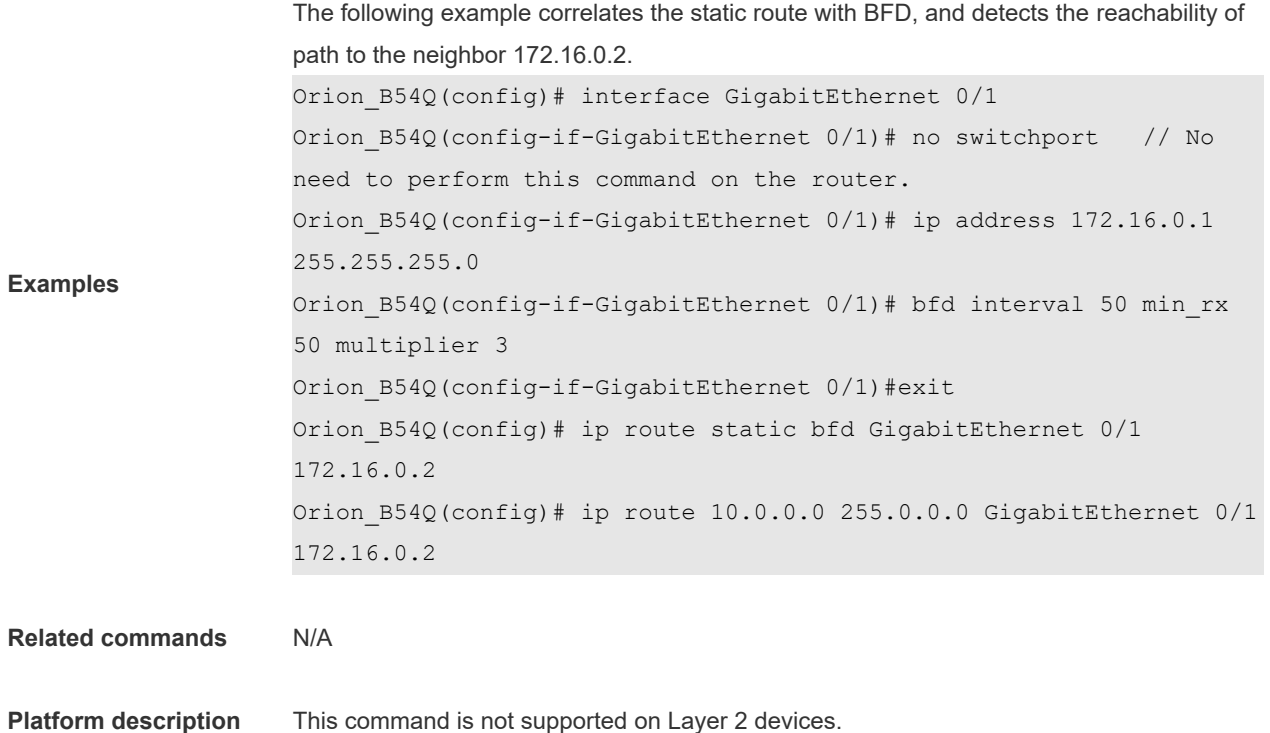

## **7.6 ip route static inter-vrf**

Use this command to enable packets to be forwarded over VRF instances through the static route. Use the **no** or **default** form of this command to disable this function.

**ip route static inter-vrf** 

**no ip route static inter-vrf default ip route static inter-vrf**

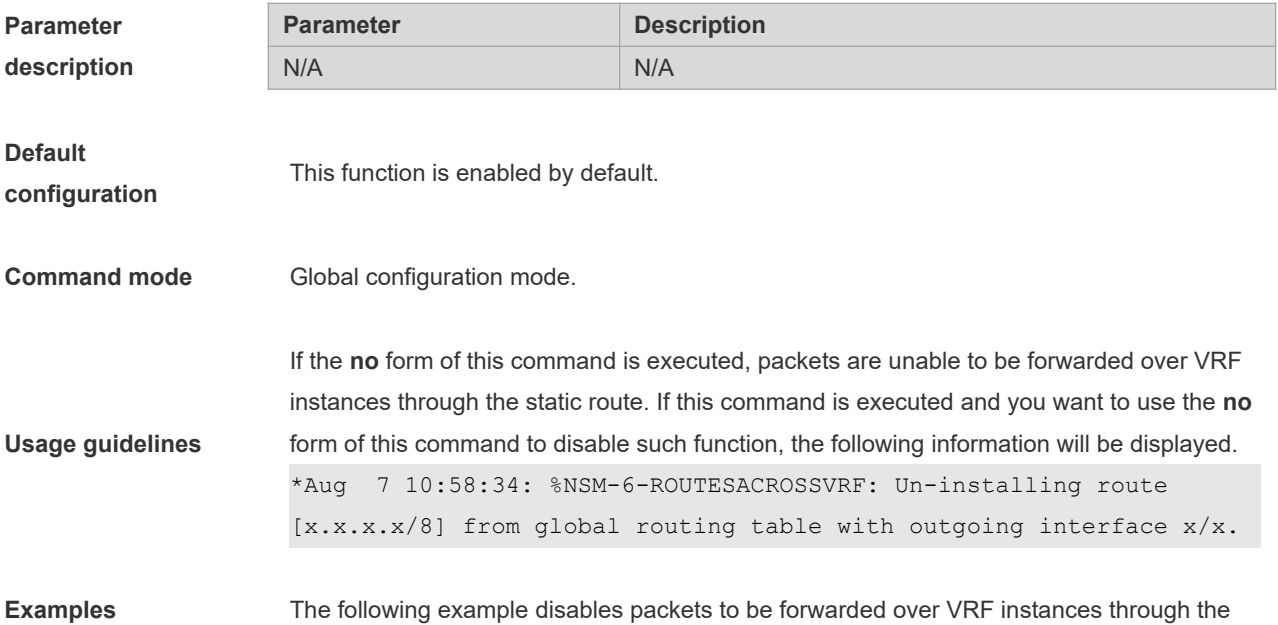

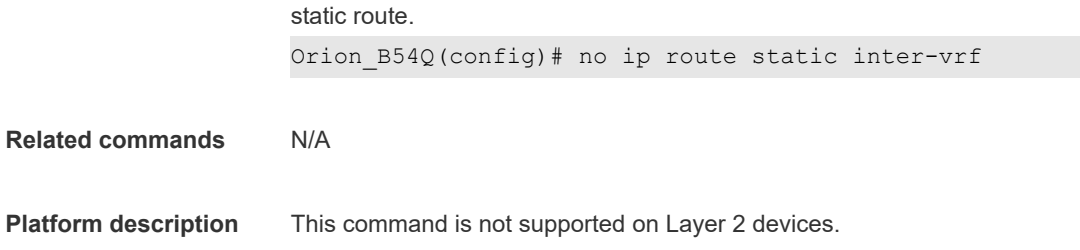

## **7.7 ip routing**

Use this command to enable IP routing in the global configuration mode. Use the **no** form of this command to disable this function.

**ip routing**

**no ip routing**

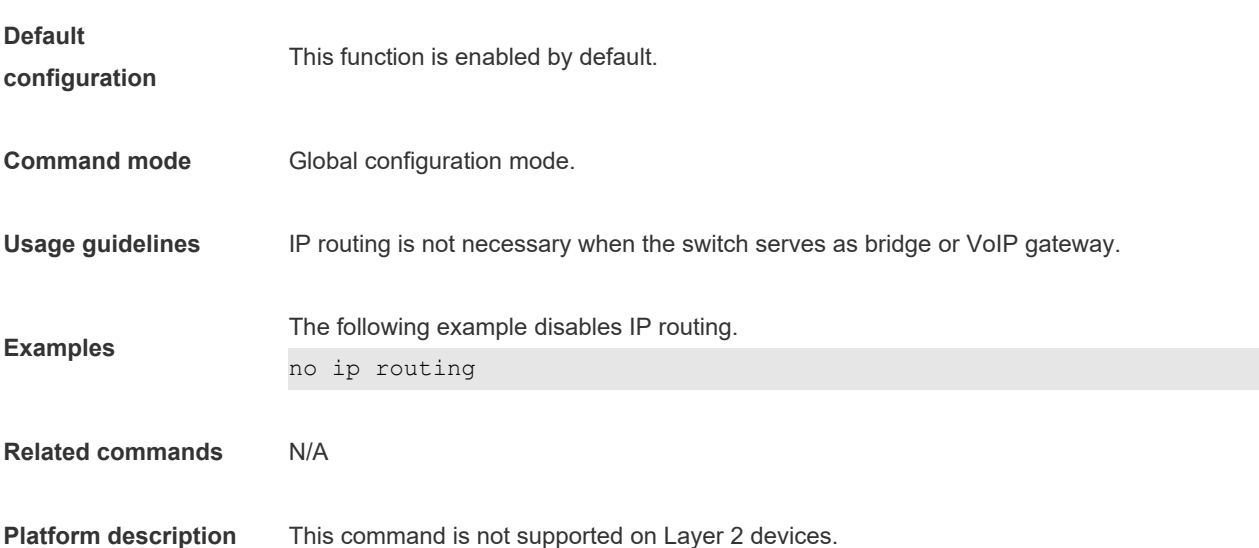

## **7.8 ip static route-limit**

Use this command to set the upper threshold of the static route. Use the **no** form of this command to restore the default setting.

**ip static route-limit** *number*

**no ip static route-limit** *number*

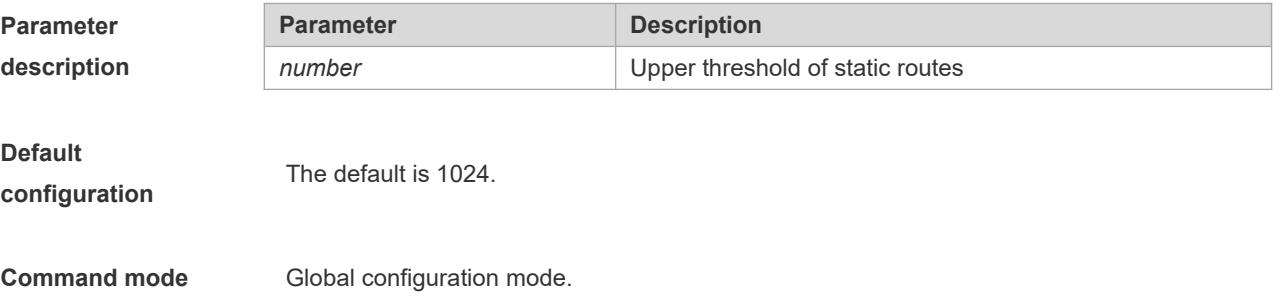

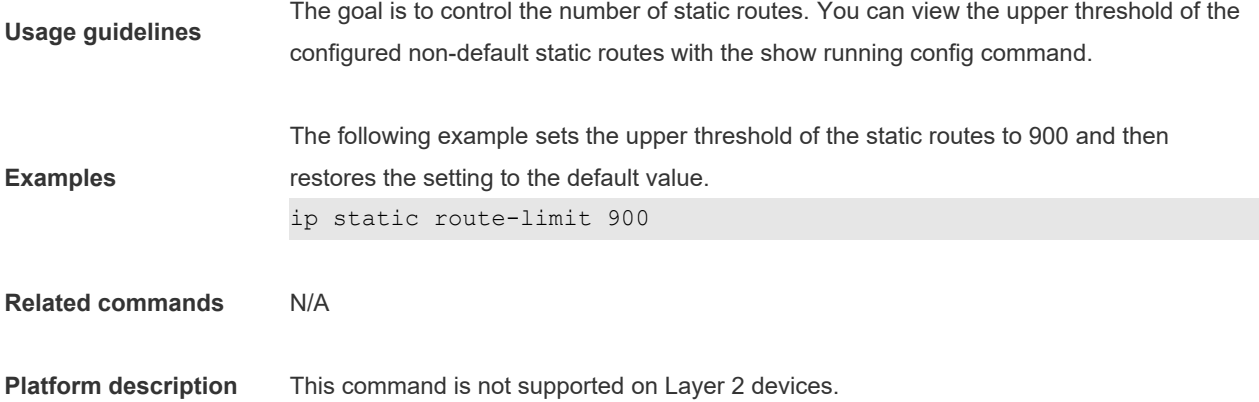

## **7.9 ipv6 route**

Use this command to configure an ipv6 static route. Use the **no** form of this command to restore the default setting. **ipv6 route [ vrf** *vrf-name***]** *ipv6-prefix/prefix-length* {*ipv6-address* **[nexthop-vrf {***vrf-name1 |* **default } ]** | *interface* [*ipv6 address*[ **nexthop-vrf {***vrf-name1 |***default }]**]} [*distance*] [ **tag** *tag* ] [**weight** *number*]

**no ipv6 route [ vrf** *vrf-name***]** *ipv6-prefix/prefix-length* {*ipv6-address* **[nexthop-vrf {***vrf-name1 |* **default } ]** | *interface*  [*ipv6-address*[ **nexthop-vrf {***vrf-name1 |***default }]**]} [*distance*] [ **tag** *tag* ] [**weight** *number*]

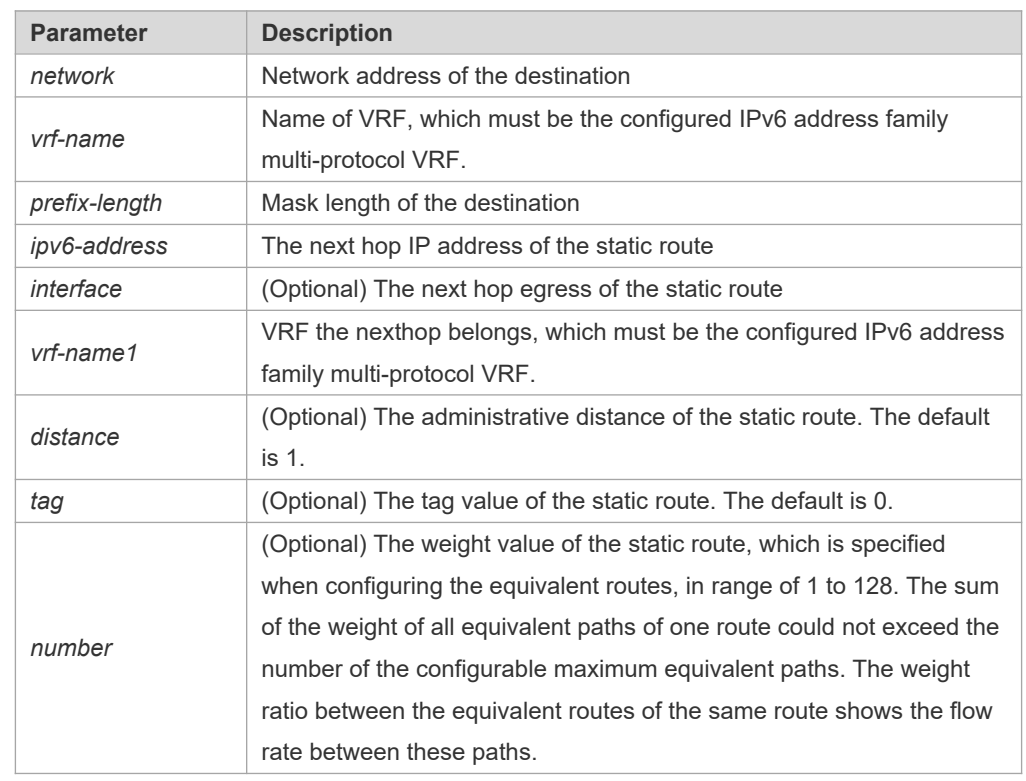

**Parameter description**

**Default configuration**

No IPv6 static route is configured by default.

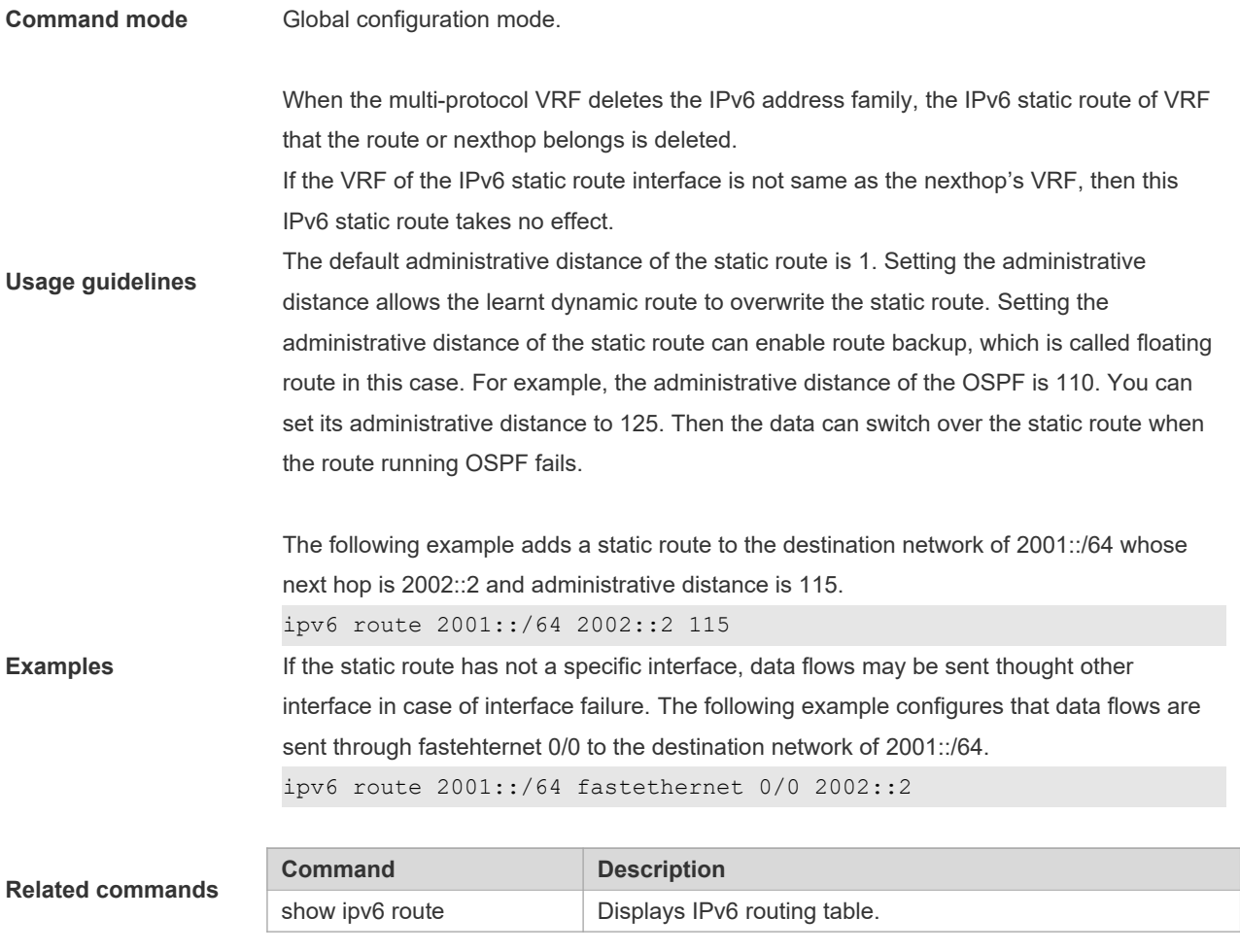

**Platform description** This command is not supported on Layer 2 devices.

## **7.10 ipv6 route static bfd**

Use this command to correlate the static route with BFD. Use the **no** or **default** form of this command to restore the default setting.

**ipv6 route static bfd** [ **vrf** *vrf-name* ] *interface-type interface-number gateway* [ **source** *ip-address* ] **no ipv6 route static bfd** [ **vrf** *vrf-name* ] *interface-type interface-number gateway* [ **source** *ip-address* ] **default ipv6 route static bfd** [ **vrf** *vrf-name* ] *interface-type interface-number gateway* [ **source** *ip-address* ]

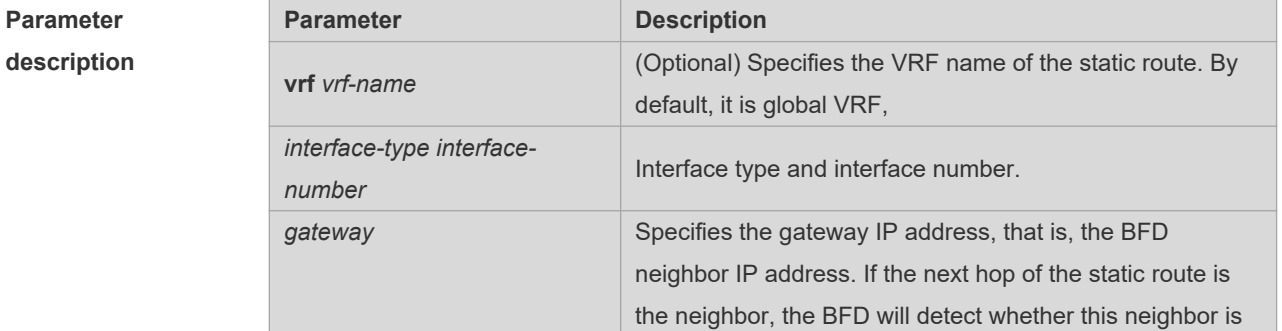

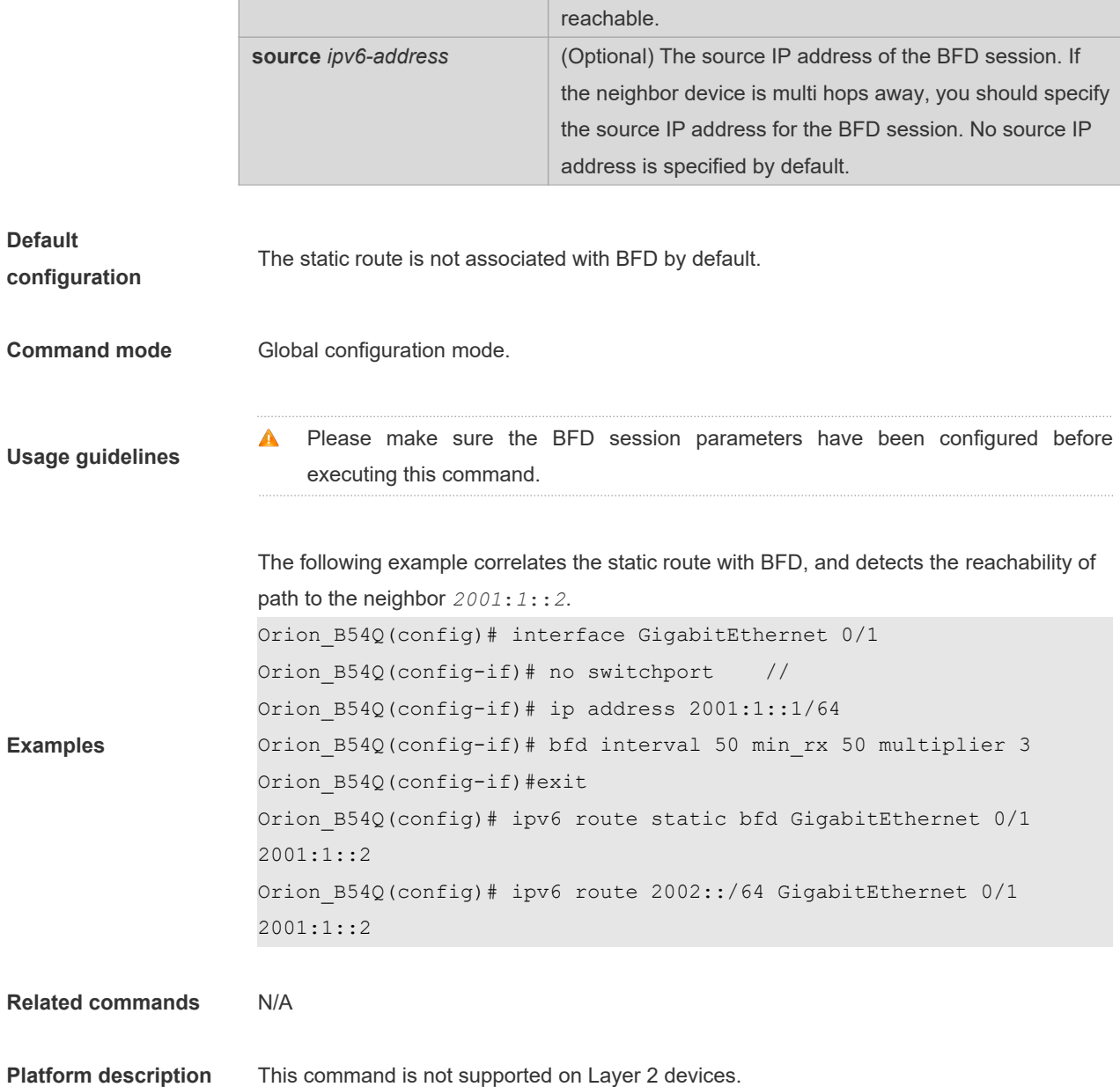

## **7.11 ipv6 static route-limit**

Use this command to set the upper threshold of the static route. Use the **no** form of this command to restore the default setting.

**Ipv6 static route-limit** *number* **no ipv6 static route-limit** *number*

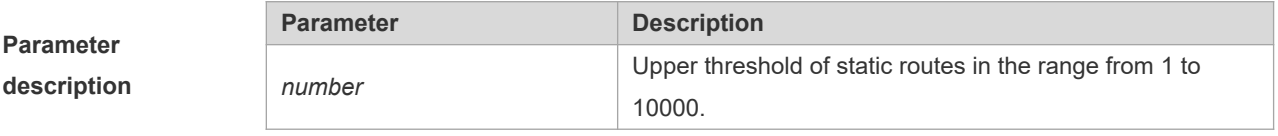

**Default** The default is 1000.

#### **configuration**

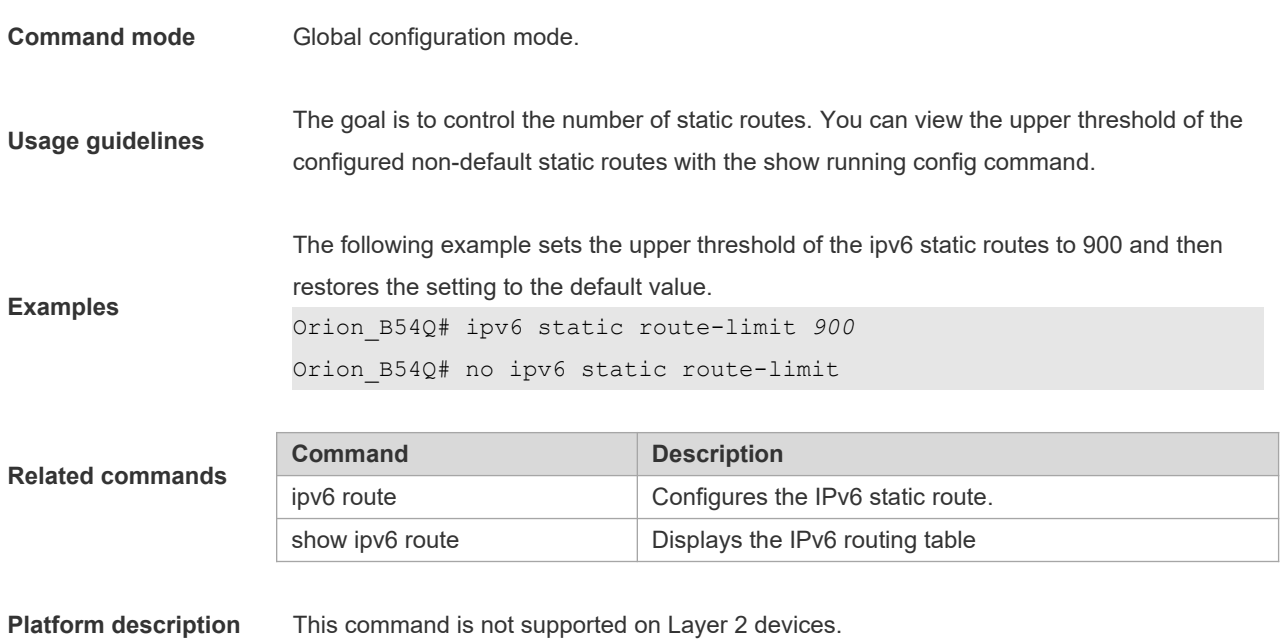

# **7.12 ipv6 unicast-routing**

Use this command to enable the IPv6 route function of the NOS. Use the **no** form of this command to disable this function.

#### **ipv6 unicast-routing no ipv6 unicast-routing**

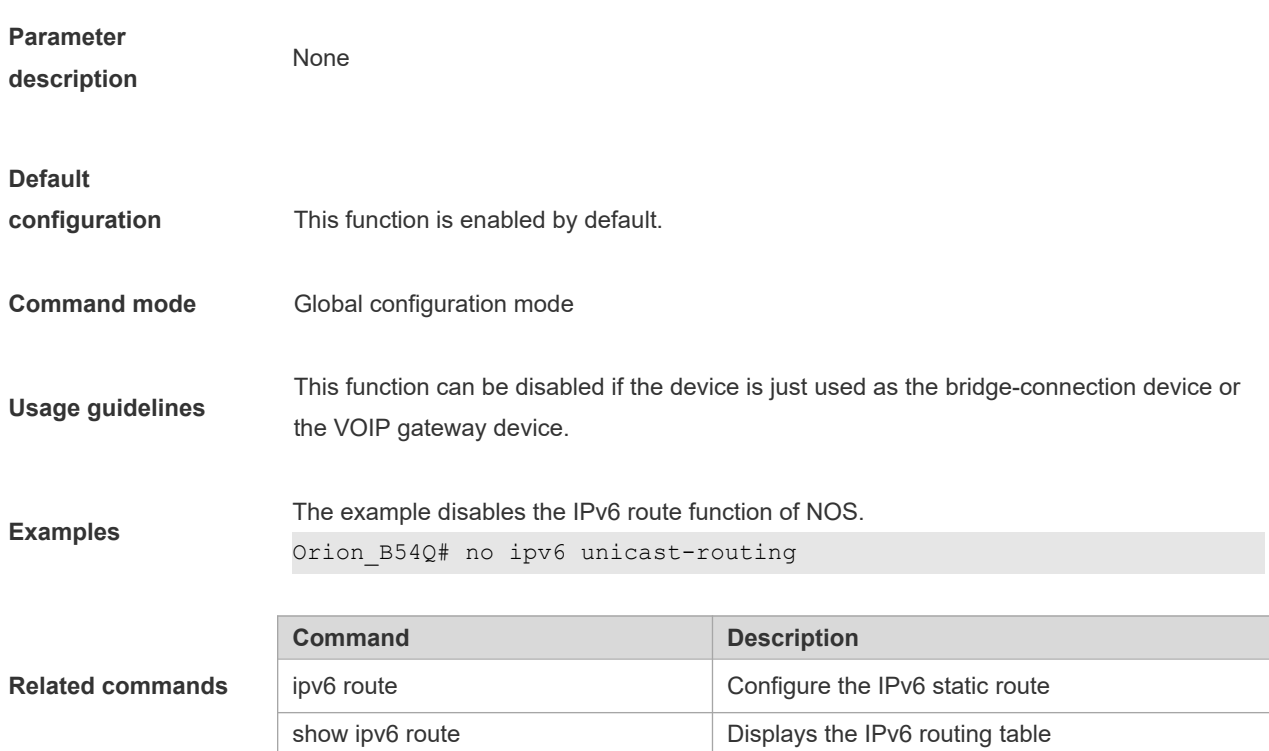

**Platform description** This command is not supported on Layer 2 devices.

## **7.13 maximum-paths**

Use this command to specify the number of equivalent routes. Use the **no** form of this command is used to restore the default setting.

**maximum-paths** *number*

**no maximum-paths** *number*

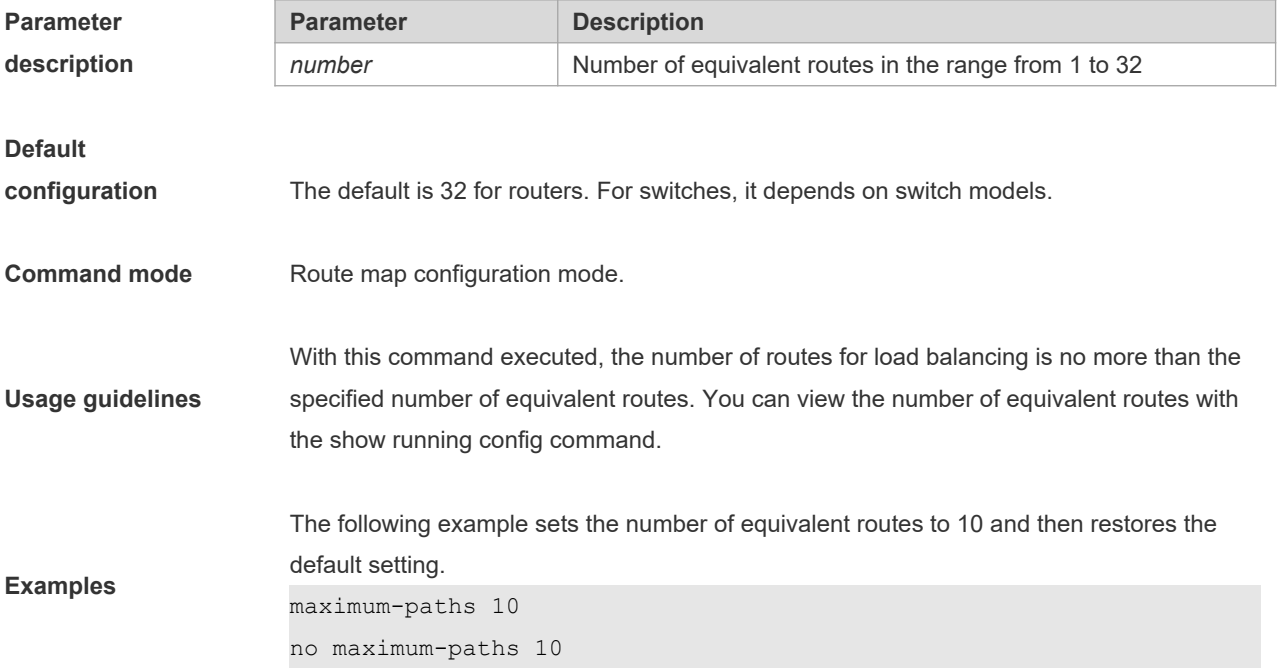

## **7.14 show ip route**

Use the command to display the configuration of the IP routing table. **show ip route** [ [ **vrf** *vrf\_name* ] [ *network* [ *mask* [**longer-prefix**] ] | **count** | *protocol* [ *process-id* ] | **weight** ] ]

**show ip route** [ **vrf** *vrf-name* ] [ [ **normal** | **ecmp** | **fast-reroute** ] [ *network* [ *mask* ] ]

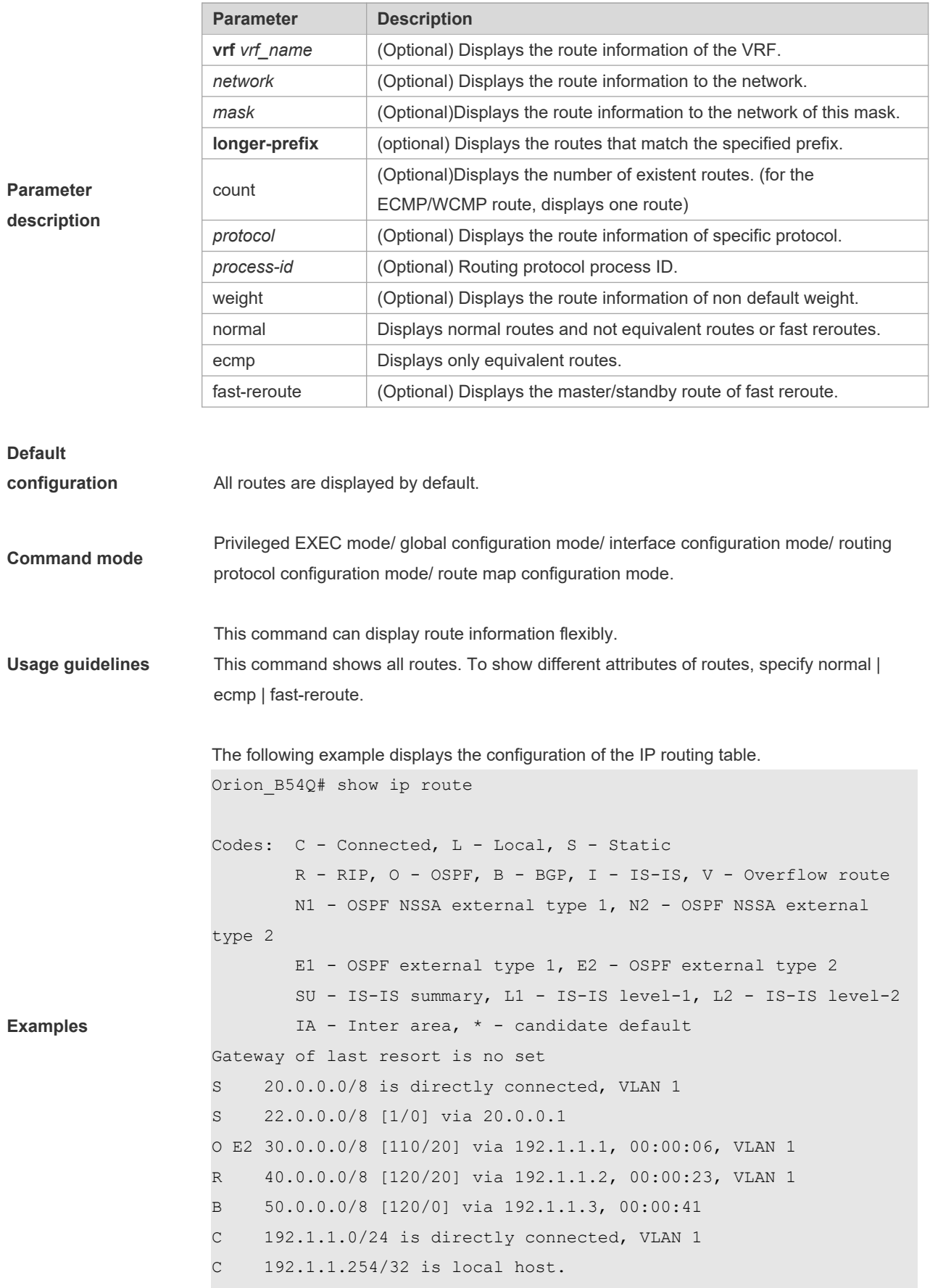

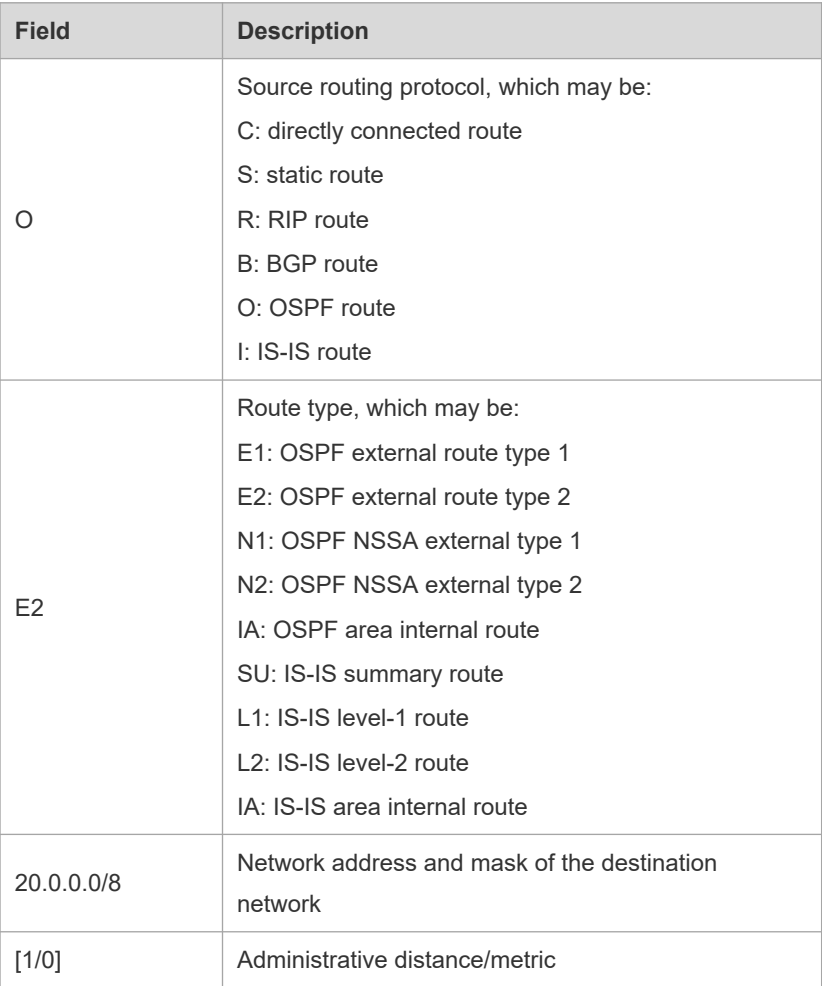

```
Orion_B54Q# show ip route 30.0.0.0
Routing entry for 30.0.0.0/8
Distance 110, metric 20
Routing Descriptor Blocks:
192.1.1.1, 00:01:11 ago, via VLAN 1, generated by OSPF, extern 2
```
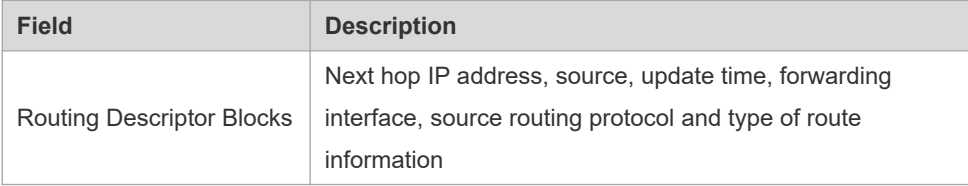

```
Orion_B54Q# show ip route count
--------- route info ----------
the num of active route: 5
```

```
Orion_B54Q# show ip route weight
------------[distance/metric/weight]-----------
S 23.0.0.0/8 [1/0/2] via 192.1.1.20
S 172.0.0.0/16 [1/0/4] via 192.0.0.1
Orion_B54Q#show ip route normal
Codes: C - Connected, L - Local, S - Static
        R - RIP, O - OSPF, B - BGP, I - IS-IS, V - Overflow route
        N1 - OSPF NSSA external type 1, N2 - OSPF NSSA external 
type 2
        E1 - OSPF external type 1, E2 - OSPF external type 2
        SU - IS-IS summary, L1 - IS-IS level-1, L2 - IS-IS level-2
        IA - Inter area, * - candidate default
Gateway of last resort is no set
S 20.0.0.0/8 is directly connected, VLAN 1
S 22.0.0.0/8 [1/0] via 20.0.0.1
O E2 30.0.0.0/8 [110/20] via 192.1.1.1, 00:00:06, VLAN 1
R 40.0.0.0/8 [120/20] via 192.1.1.2, 00:00:23, VLAN 1
B 50.0.0.0/8 [120/0] via 192.1.1.3, 00:00:41
C 192.1.1.0/24 is directly connected, VLAN 1
C 192.1.1.254/32 is local host
Orion_B54Q#show ip route ecmp
Codes: C - Connected, L - Local, S - Static
        R - RIP, O - OSPF, B - BGP, I - IS-IS, V - Overflow route
        N1 - OSPF NSSA external type 1, N2 - OSPF NSSA external 
type 2
        E1 - OSPF external type 1, E2 - OSPF external type 2
        SU - IS-IS summary, L1 - IS-IS level-1, L2 - IS-IS level-2
        IA - Inter area, * - candidate default
Gateway of last resort is 192.168.1.2 to network 0.0.0.0
S* 0.0.0.0/0 [1/0] via 192.168.1.2 
                [1/0] via 192.168.2.2 
O IA 192.168.10.0/24 [110/1] via 35.1.10.2, 00:38:26, VLAN 1
                            [110/1] via 35.1.30.2, 00:38:26, VLAN 3
Orion B54Q#show ip route fast-reroute
```
Codes: C - Connected, L - Local, S - Static R - RIP, O - OSPF, B - BGP, I - IS-IS, V - Overflow route

```
 N1 - OSPF NSSA external type 1, N2 - OSPF NSSA external 
type 2
         E1 - OSPF external type 1, E2 - OSPF external type 2
         SU - IS-IS summary, L1 - IS-IS level-1, L2 - IS-IS level-2
         IA - Inter area, * - candidate default
Status codes: m - \text{main entry}, b - \text{backup entry}, a - \text{active entry}Gateway of last resort is 192.168.1.2 to network 0.0.0.0
S* 0.0.0.0/0 [ma] via 192.168.1.2 
                 [b] via 192.168.2.2 
O IA 192.168.10.0/24 [m] via 35.1.10.2, 00:38:26, VLAN 1
                       [ba] via 35.1.30.2, 00:38:26, VLAN 3
Orion B54Q# show ip route fast-reroute 30.0.0.0
Routing entry for 30.0.0.0/8
```

```
Distance 110, metric 20
Routing Descriptor Blocks:
[m] 192.1.1.1, 00:01:11 ago, via VLAN 1, generated by OSPF, extern
\overline{2}[ba]192.1.1.1, 00:01:11 ago, via VLAN 1, generated by OSPF, extern 
2
```
### **7.15 show ip route static bfd**

Use this command to display the IP route correlated BFD information **show ip route** [ [ **vrf** *vrf\_name* ] **static bfd**

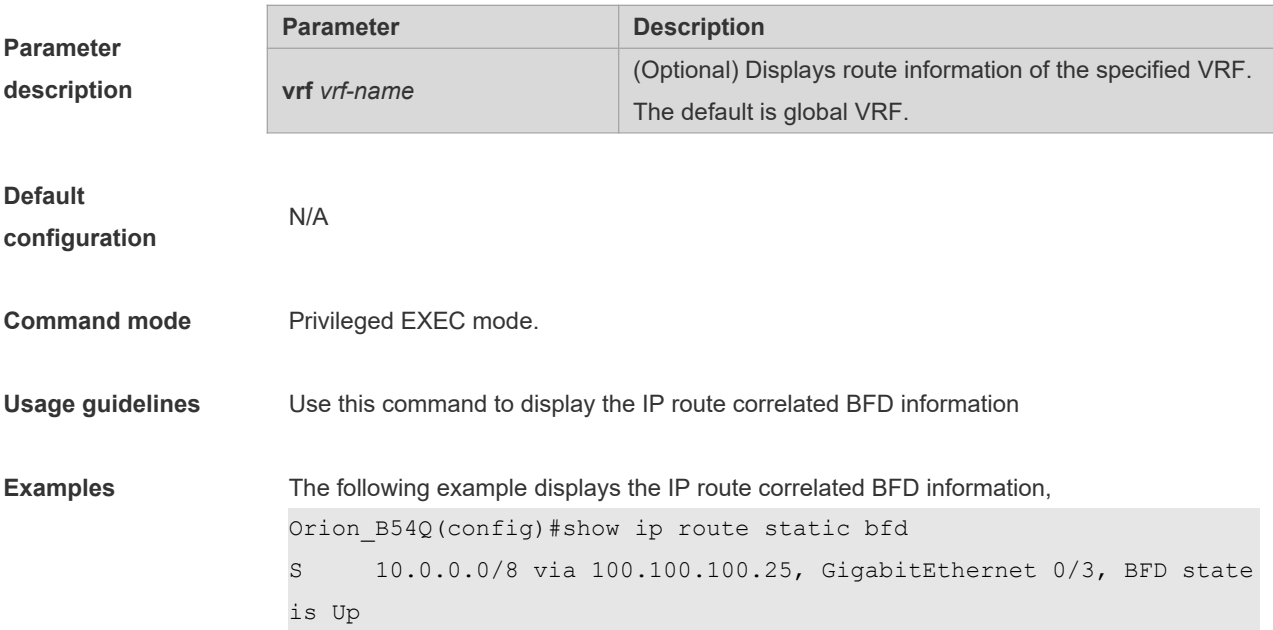

S 20.0.0.0/8 via 200.100.100.25, GigabitEthernet 0/4, BFD state is Admin

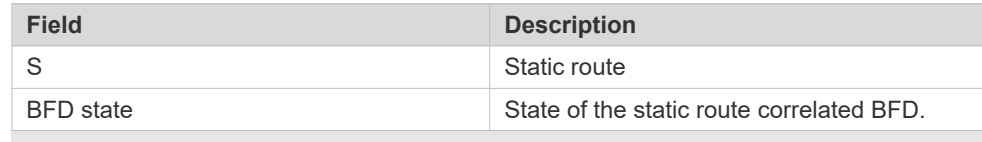

**Related commands** N/A

**Platform description** This command is not supported on Layer 2 devices.

## **7.16 show ip route summary**

Use this command to display the statistical information about one routing table.

#### **show ip route** [**vrf** *vrf\_name*] **summary**

Use this command to display the statistical information about all routing tables.

#### **show ip route summary all**

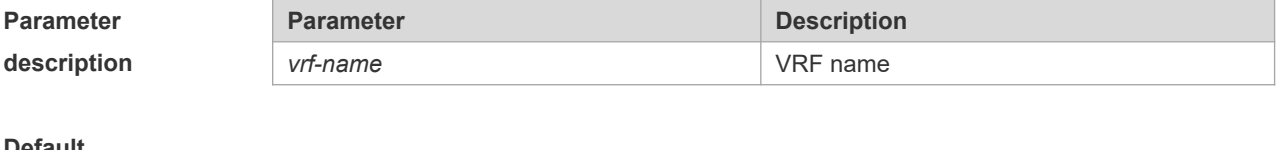

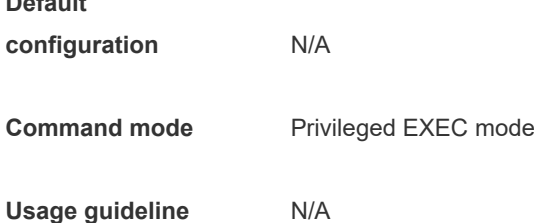

```
Examples The following example displays the statistics of the global routing table.
```

```
Orion_B54Q# show ip route summary
Codes: NORMAL – Normal route ECMP – ECMP route FRR – Fast-Reroute route
Memory: 2000 bytes
Entries: 22,based on route prefixes
                 NORMAL ECMP FRR TOTAL
       Connected 3 0 0 3
       Static 2 1 1 4
       RIP 1 2 1 4
       OSPF 2 1 1 4
       ISIS 1 2 0 3
       BGP 2 1 1 4
       TOTAL 11 7 4 22
```
The following example displays the statistics of all routing tables.

```
Orion B54Q# show ip route summary all
Codes: NORMAL – Normal route ECMP – ECMP route FRR – Fast-Reroute route
IP routing table count:2
Total
   Memory: 4000 bytes
   Entries: 44,based on route prefixes
                 NORMAL ECMP FRR TOTAL
       Connected 6 0 0 6
       Static 4 2 2 8
       RIP 2 4 2 8
       OSPF 4 2 2 8
       ISIS 2 4 0 6
       BGP 4 2 2 8
       TOTAL 22 14 8 44
Global
   Memory: 2000 bytes
   Entries: 22,based on route prefixes
                 NORMAL ECMP FRR TOTAL
       Connected 3 0 0 3
       Static 2 1 1 4
       RIP 1 2 1 4
       OSPF 2 1 1 4
       ISIS 1 2 0 3
       BGP 2 1 1 4
       TOTAL 11 7 4 22
```

```
VRF1
Memory: 2000 bytes
    Entries: 22,based on route prefixes
                   NORMAL ECMP FRR TOTAL
         Connected 3 0 0 3
         Static 2 1 1 4
         RIP 1 2 1 4
         OSPF 2 1 1 4
         ISIS 1 2 0 3
         BGP 2 1 1 4
         TOTAL 11 7 4 22
```
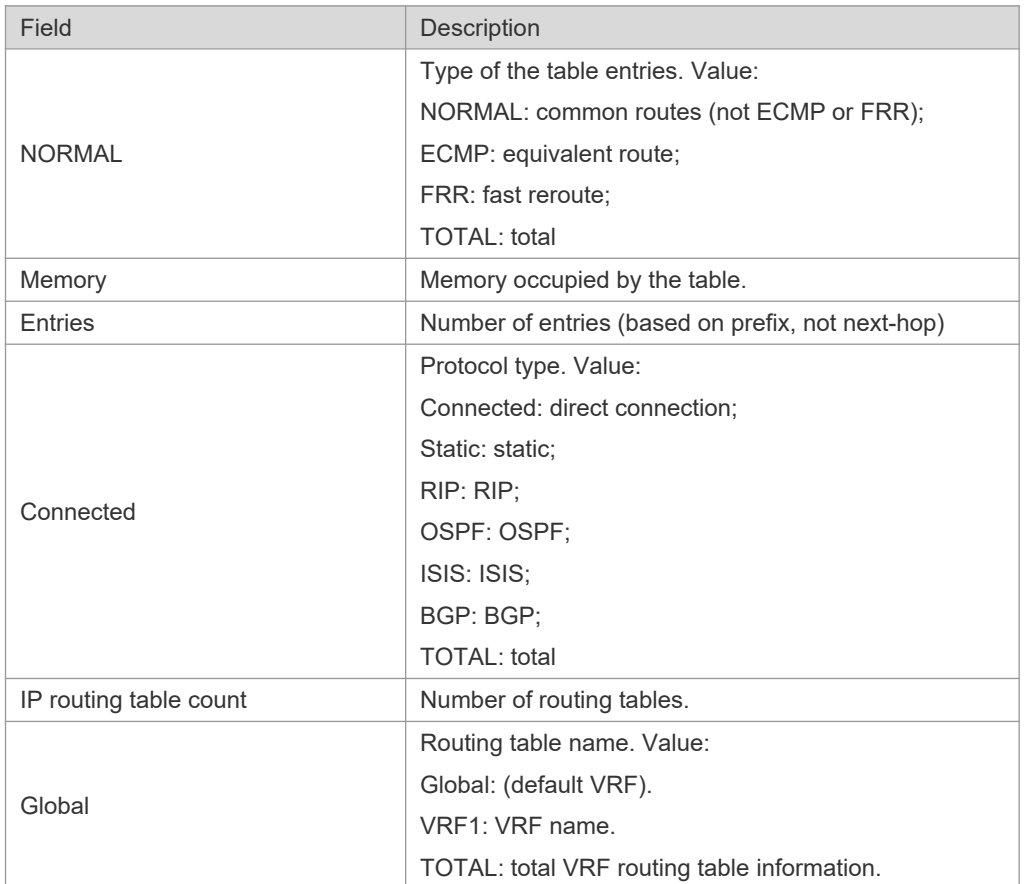

## **7.17 show ipv6 route**

Use the command to display the configuration of the IPv6 routing table. **show ipv6 route [ vrf** *vrf-name***]** [ [*network / prefix-length*] | **summary** | *protocol***| weight**]

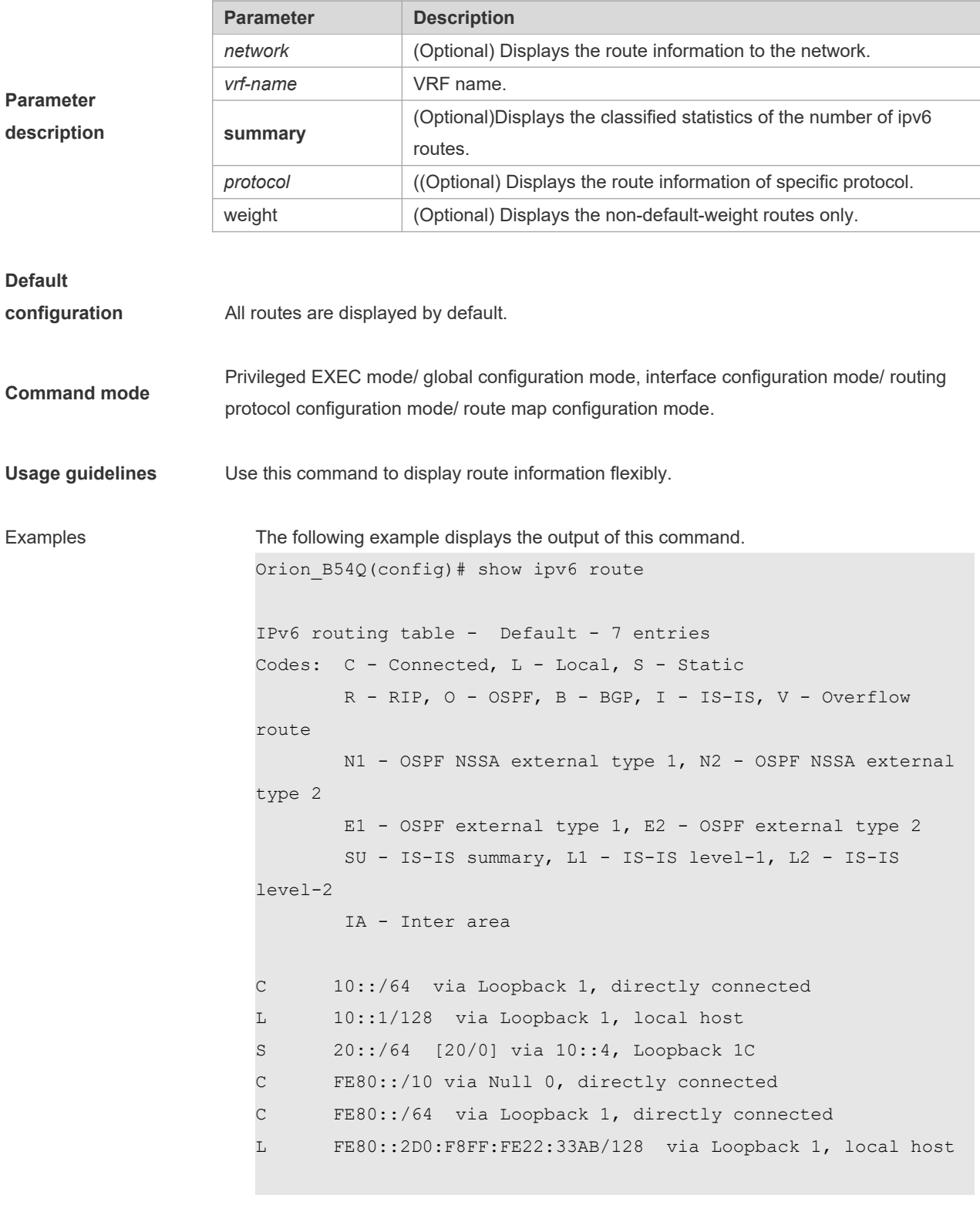

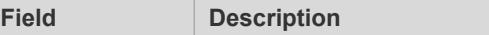

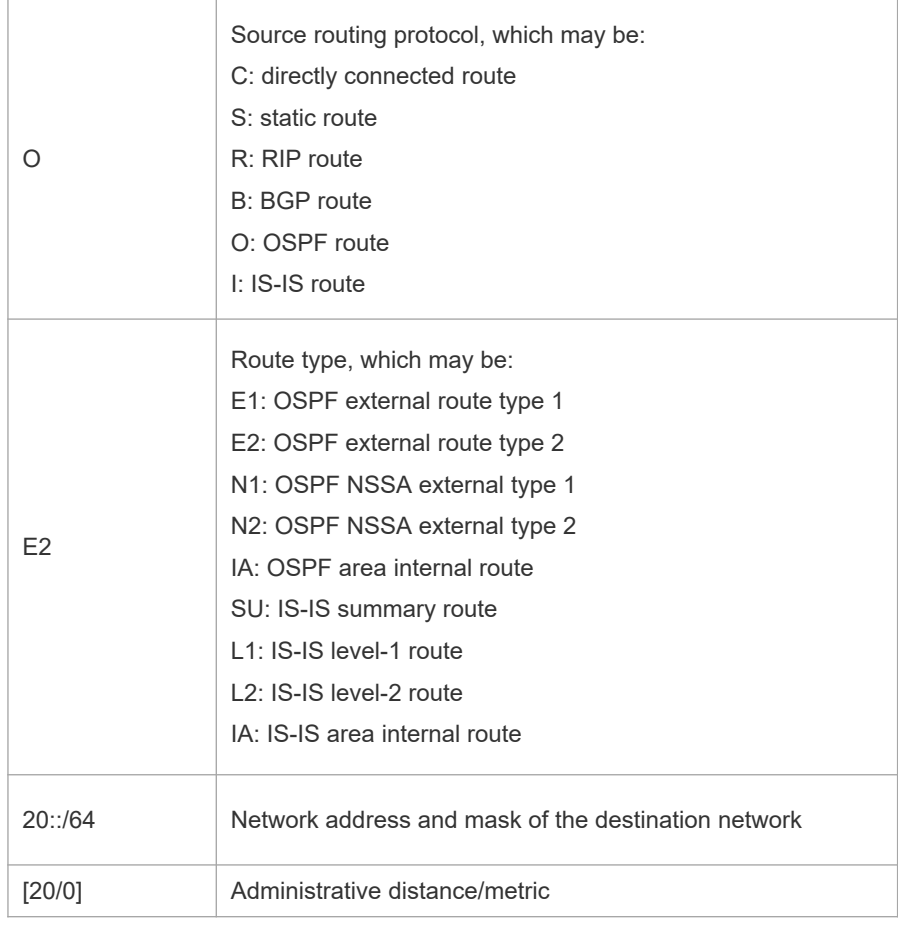

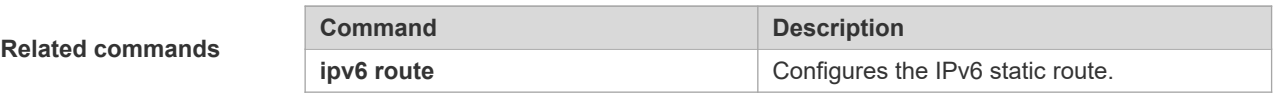

**Platform description** This command is not supported on Layer 2 devices.

## **7.18 show ip route static bfd**

Use this command to display the IPv6 route correlated BFD information

#### **show ipv6 route [ [ vrf** *vrf\_name* **] static bfd**

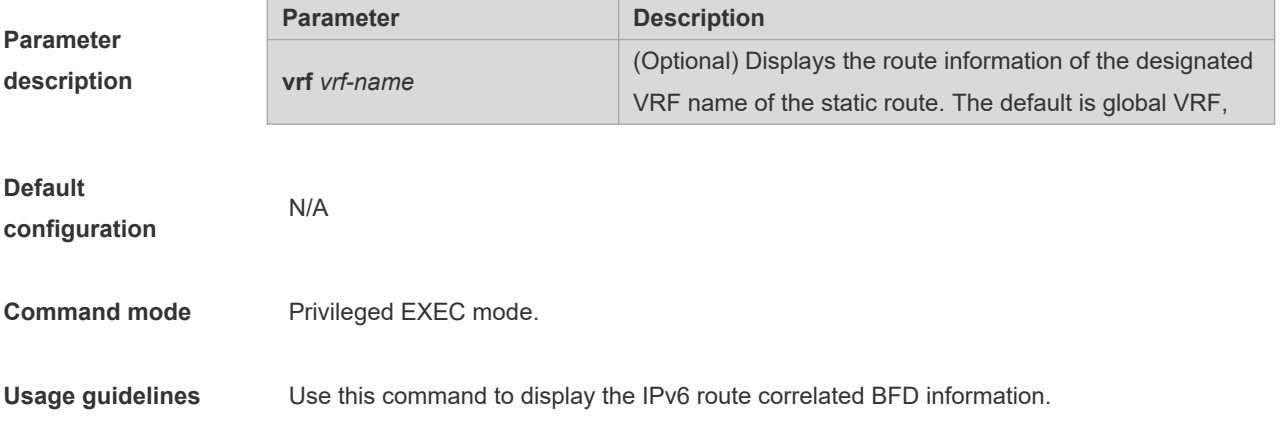

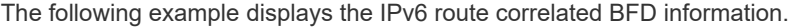

```
Orion B54Q(config)#show ip route static bfd
S 25::/64 via 100::25, GigabitEthernet 0/3, BFD state is Up
S 26::/64 via 200::25, GigabitEthernet 0/4, BFD state is Admin
```
**Examples**

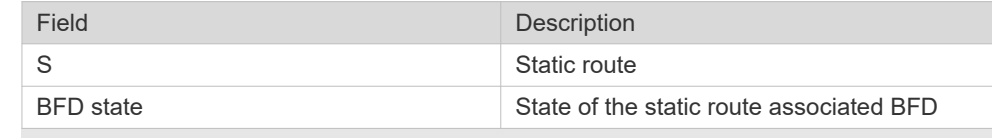

**Related commands** N/A

**Platform description** This command is not supported on Layer 2 devices.

## **7.19 show ipv6 route summary**

Use this command to display the statistics of the IPv6 routing table of a specified VRF.

```
show ipv6 route [ vrf vrf-name ] summary
```
Use this command to display statistics of all IPv6 routing tables.

**show ipv6 route summary all**

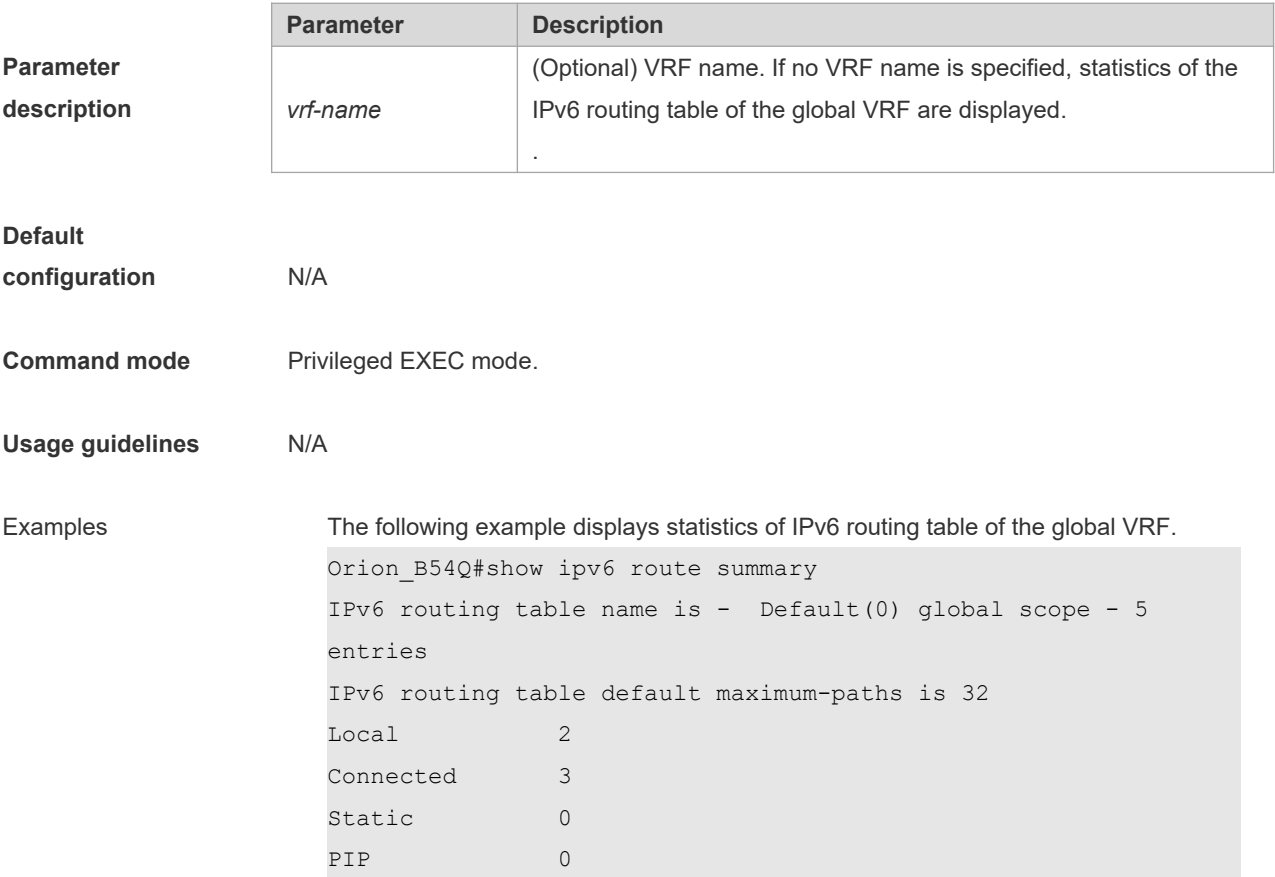

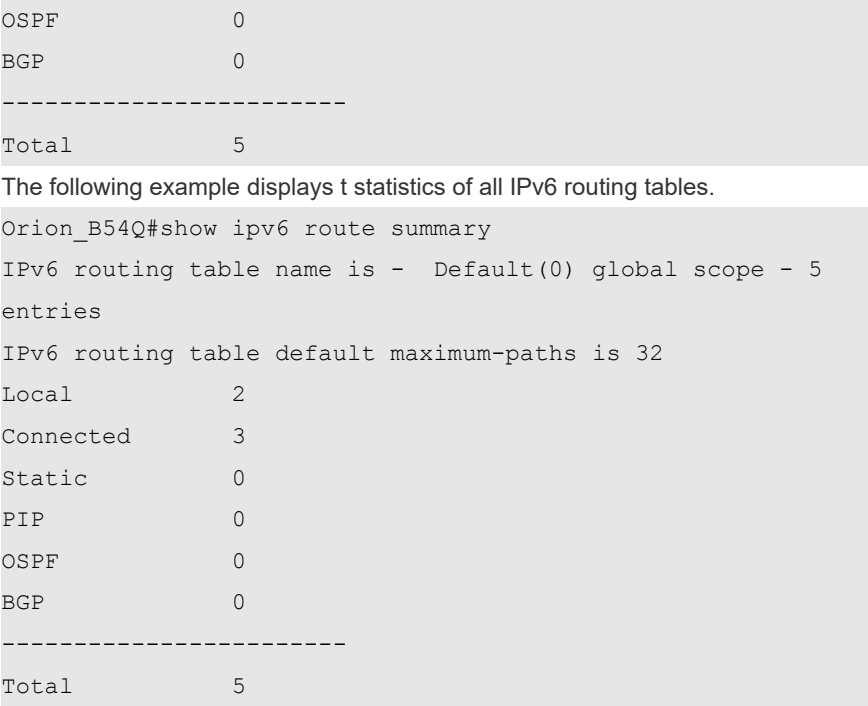

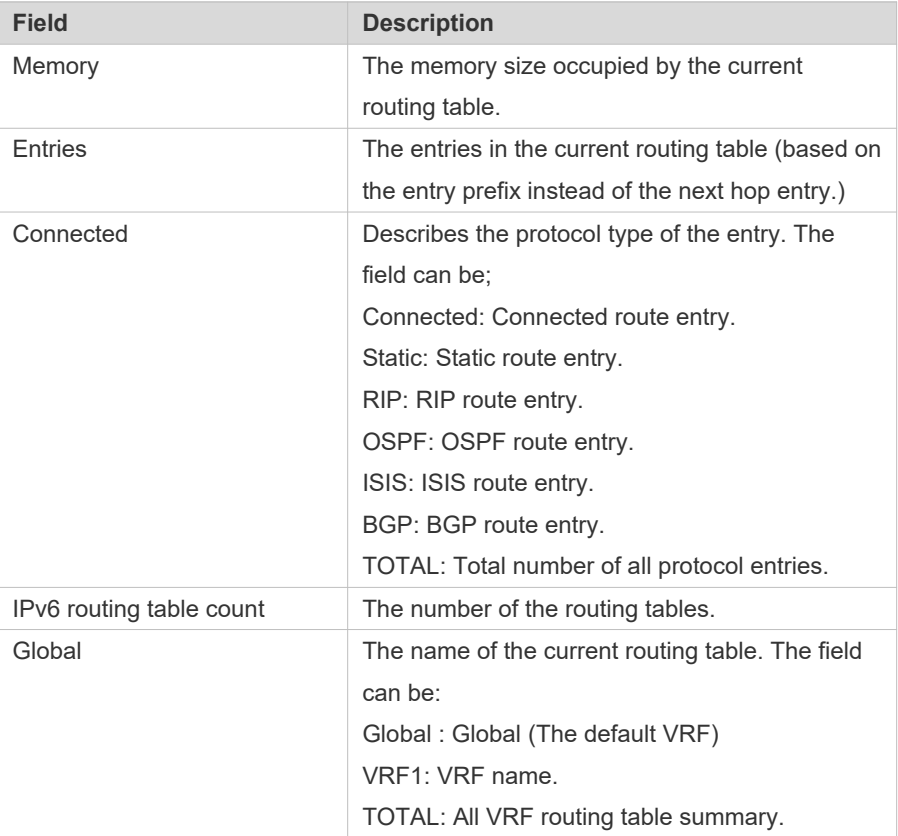

#### **Related commands**

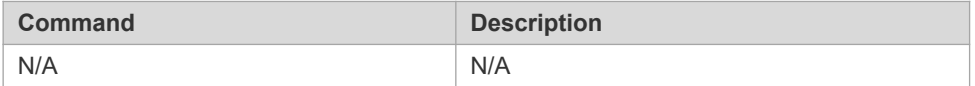

**Platform description** This command is not supported on Layer 2 devices.

# **8 Protocol-independent Configuration Commands**

## **8.1 accept-lifetime**

Use this command in the encryption key configuration mode to specify the lifetime of an encryption key in its receiving direction. Use the no form of this command to restore the default value. **accept-lifetime** *start-time* {**infinite** | *end-time* | **duration** *seconds*} **no accept-lifetime**

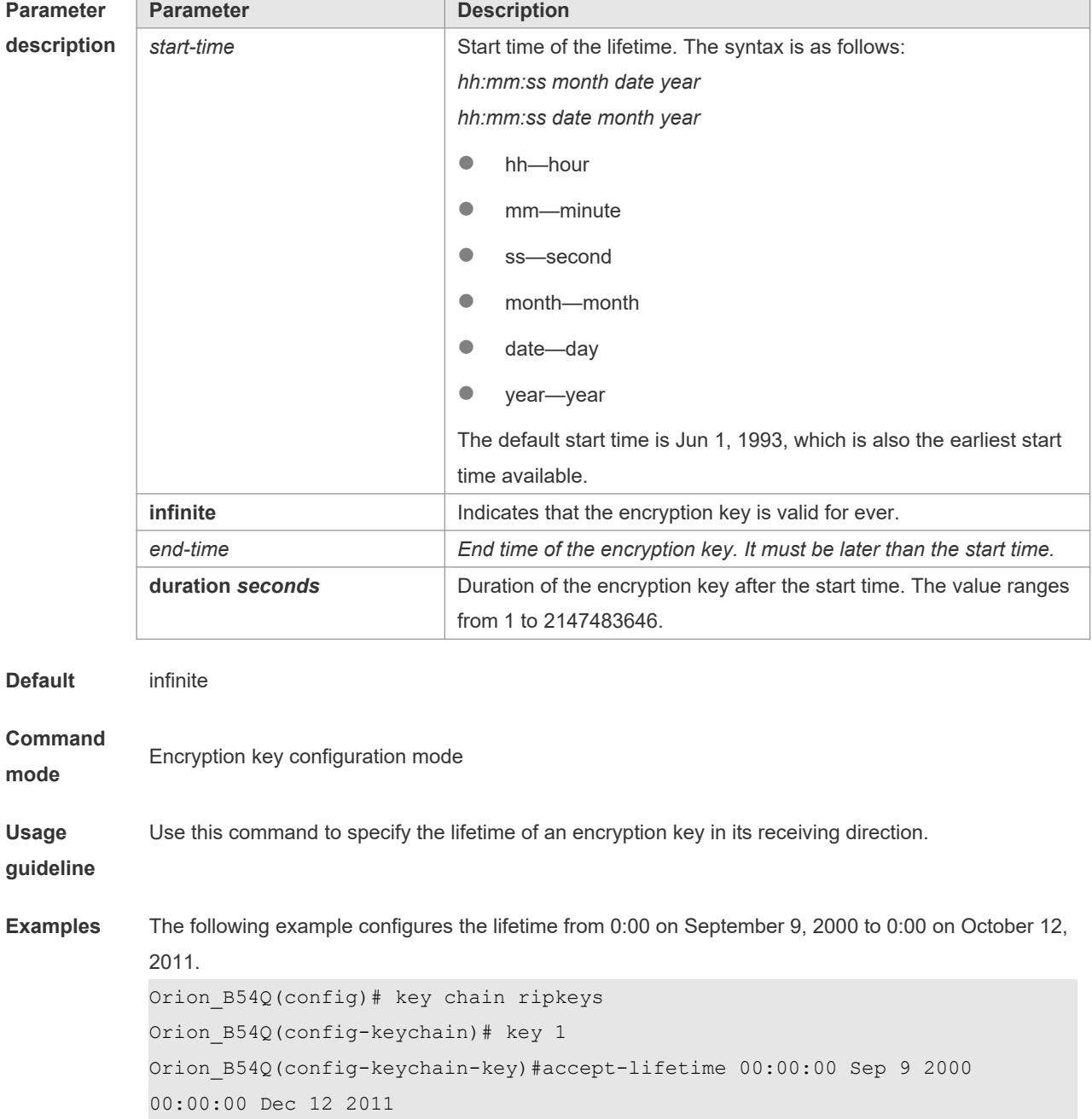

-

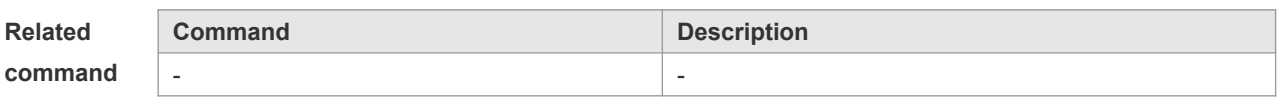

**Platform** 

**description**

## **8.2 ip as-path access-list**

Use this command to configure an autonomous system (AS) path filter using a regular expression. Use the **no** form of this command to remove the AS path filter using a regular expression. **ip as-path access-list** *path-list-num* { **permit** | **deny** } *regular-expression* **no ip as-path access-list** *path-list-num* [ { **permit** | **deny** } *regular-expression* ]

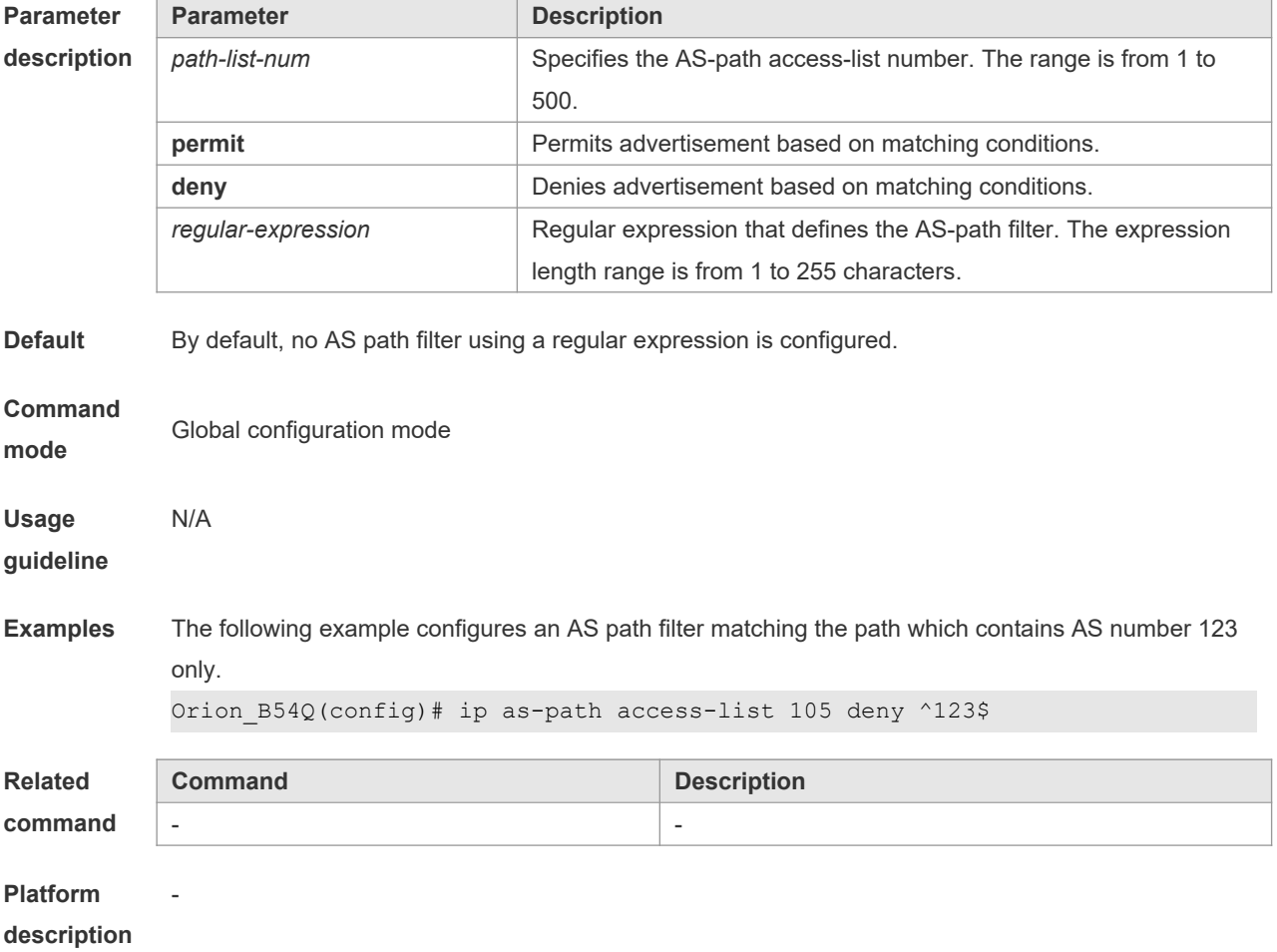

#### **8.3 ip community-list**

Use this command to define a community list and control access to it. Use the **no** form of this command to remove the setting.

**Parameter description**

**ip community-list** {[**standard | expanded**] *community-list-name* | *community-number* } {**permit** | **deny**} [*communitynumber*]

**no ip community-list** {**standard | expanded**} {*community-list-name | community-number*}

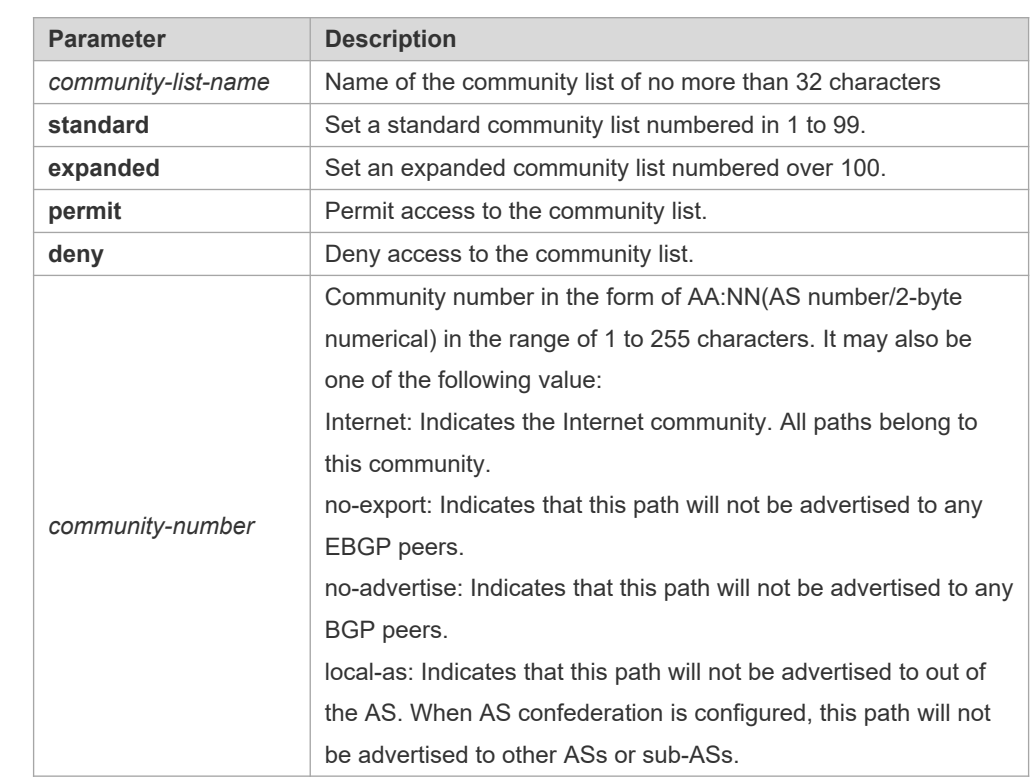

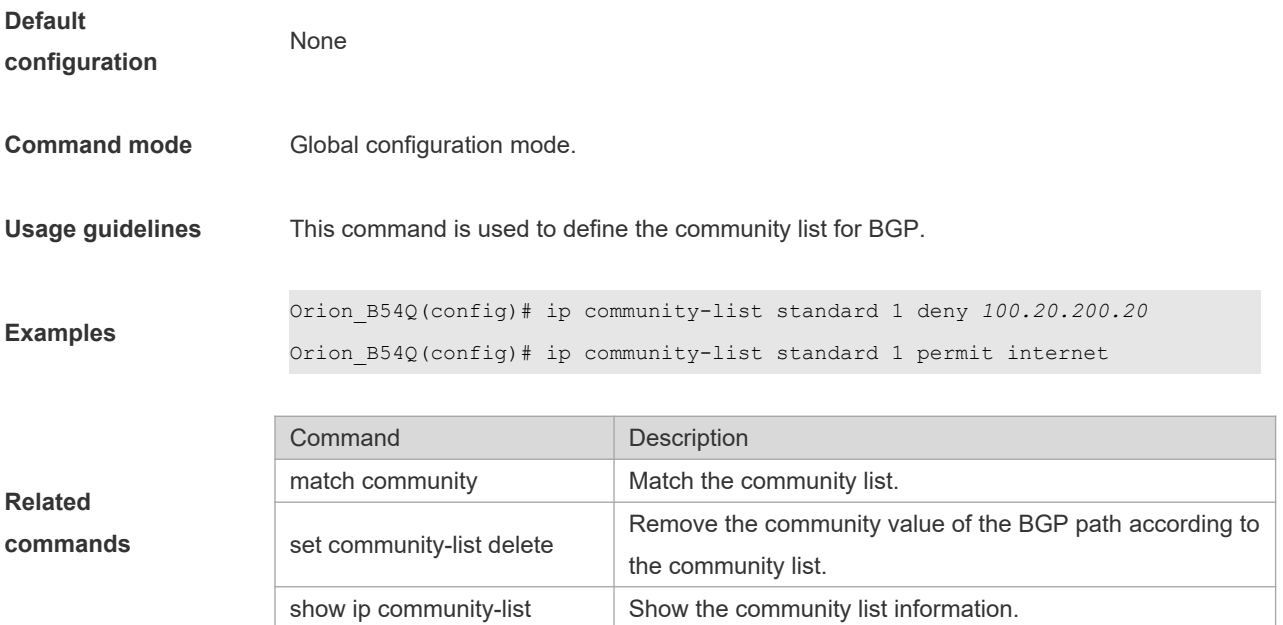

## **8.4 ip prefix-list**

Use this command to create a prefix list or add an entry to the prefix list. Use the **no** form of this command to remove the prefix list or an entry.

**ip prefix-list** *prefix-list-name* [ **seq** *seq-number*] { **deny** | **permit** } *ip-prefix* [**ge** *minimum-prefix-length*][ **le** *maximumprefix- length*]

**no ip prefix-list** *prefix-list-name* [ **seq** *seq-number*] { **deny** | **permit** } *ip-prefix* [**ge** *minimum-prefix-length*][ **le** *maximumprefix- length*]

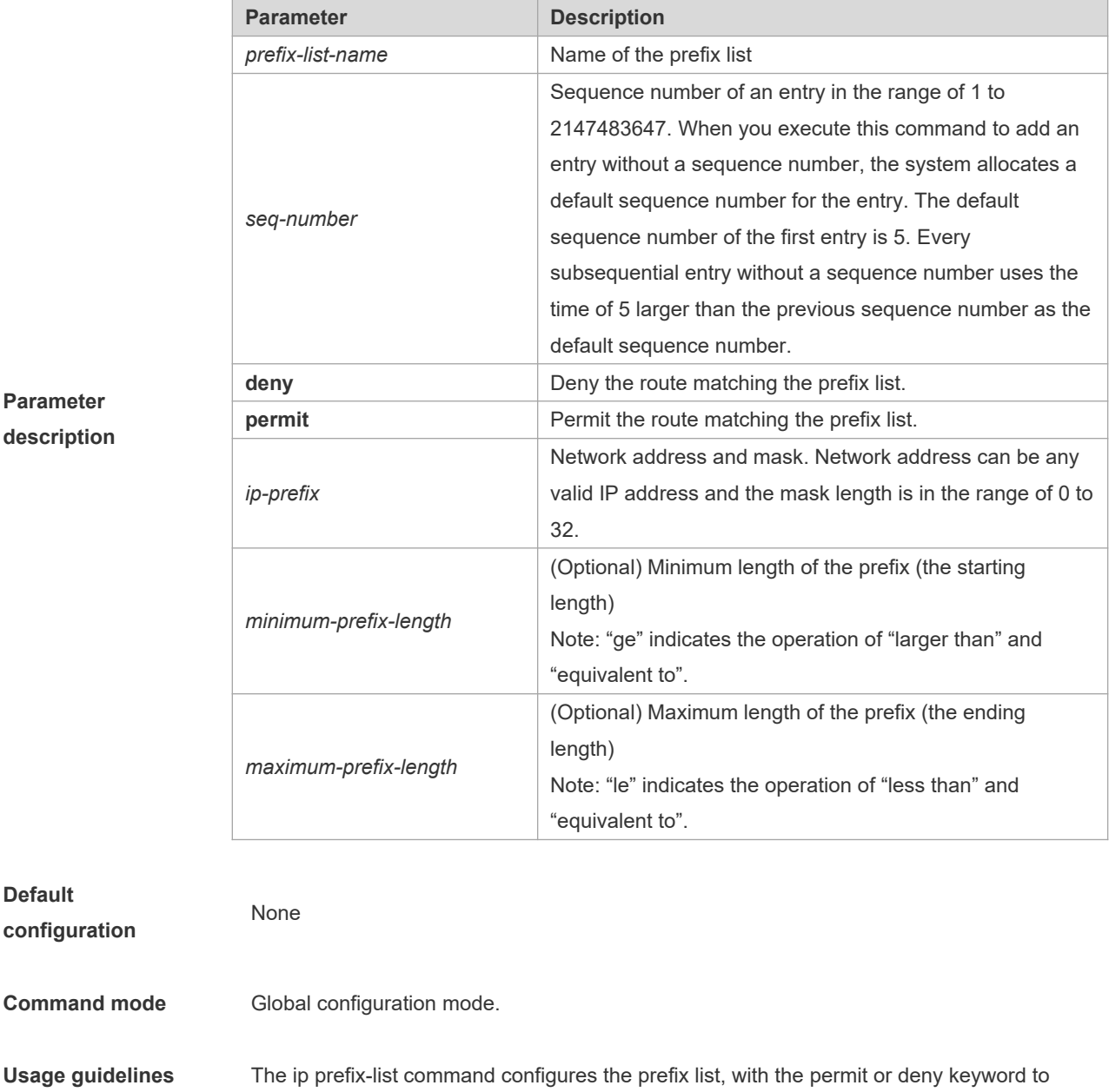

determine the action in case of matching.

You can execute this command to define an exact match, or use "ge" or "le" to define a range match for a prefix for flexible configuration. "ge" indicates the range of minimumprefix-length to 32; "le" indicates the range of the mask length of the IP prefix to maximumprefix-length; "ge" and "le" indicates the range of minimum-prefix-length to maximum-prefixlength, namely, mask length of IP prefix < minimum-prefix-length < maximum-prefix-length  $\leq 32.$ 

The following example filters the RIP routes the OSPF redistributes by the destination IP address following the rule defined in the associated IP prefix list, for example, redistribute the routes whose destination IP address is in the range 201.1.1.0/24.

**Examples**

Orion\_B54Q# configure terminal Orion\_B54Q(config)# ip prefix-list pre1 permit *201.1.1.0/24* Orion\_B54Q(config)# router ospf Orion\_B54Q(config-router)# distribute-list prefix pre1 out rip Orion\_B54Q(config-router)# end

#### **8.5 ip prefix-list description**

Use this command to add the description of a prefix list. Use the **no** form of this command to delete the description. **ip prefix-list** *prefix-list-name* **description** *description-text*

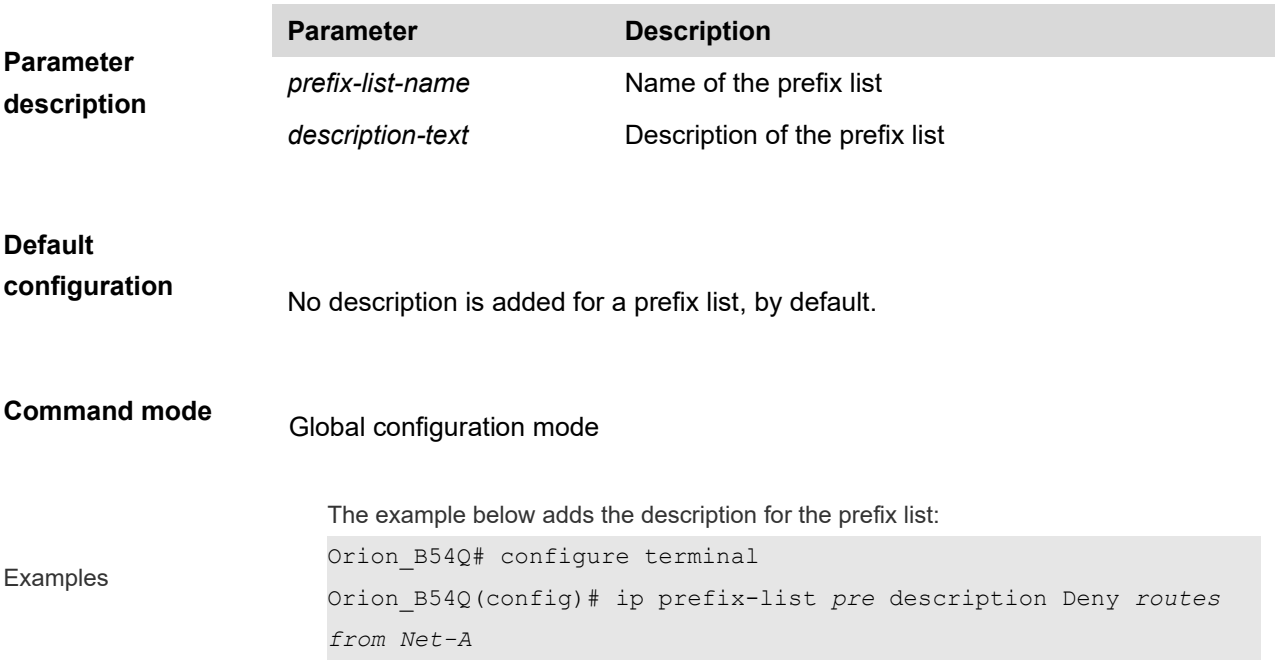

#### **8.6 ip prefix-list sequence-number**

Use this command to enable sort function for a prefix list. Use the **no** form of this command to disable the sort function. **ip prefix-list sequence-number**

**Parameter description** Disabled

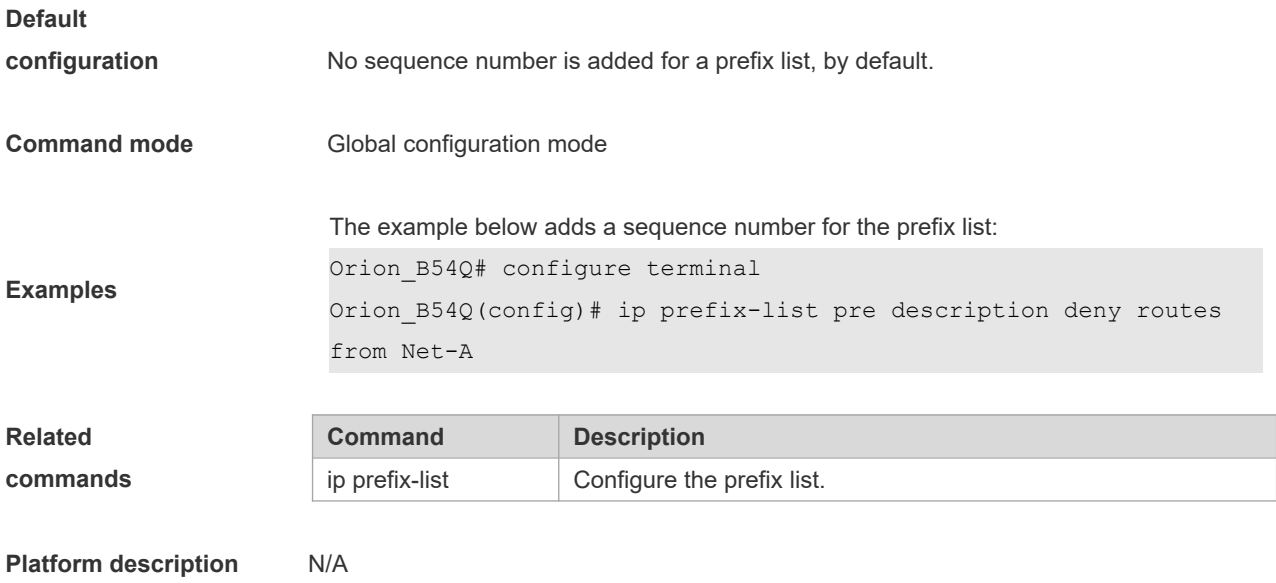

## **8.7 ipv6 prefix-list**

Use this command to create an IPv6 prefix list or add an entry in the prefix list. Use the **no** form of this command to delete an IPv6 prefix list or an entry in the prefix list.

**Ipv6 prefix-list** *prefix-list-name***[ seq** *seq-number***] { deny | permit}** *ipv6-prefix* **[ge** *minimum-prefix-length***][ le** *maximumprefix- length***]**

**no ipv6 prefix-list** *prefix-list-name***[ seq** *seq-number***] { deny | permit}** *ipv6-prefix* **[ge** *minimum-prefix- length***][ le**  *maximum-prefix- length***]**

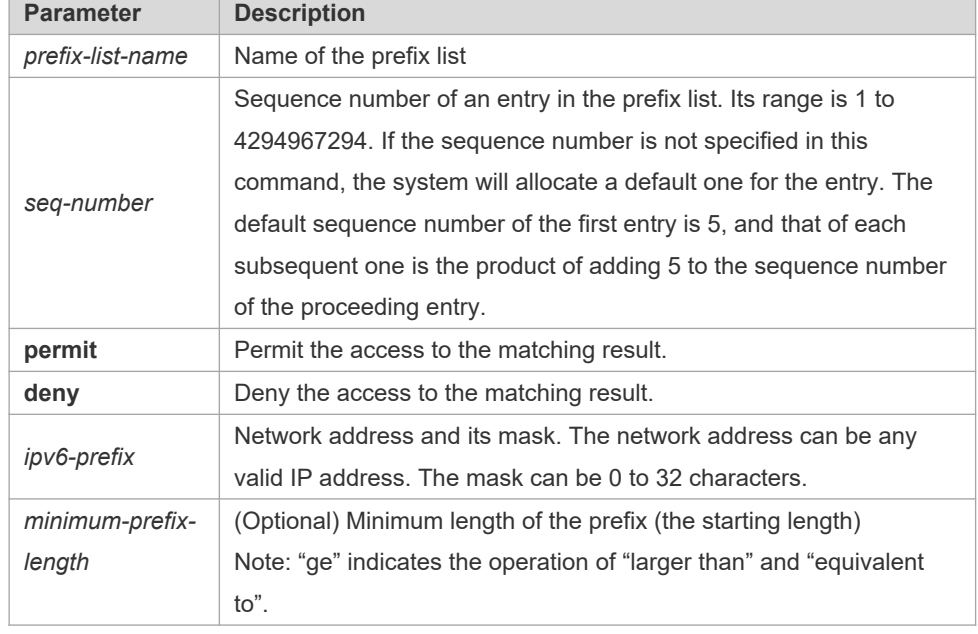

**Parameter description**

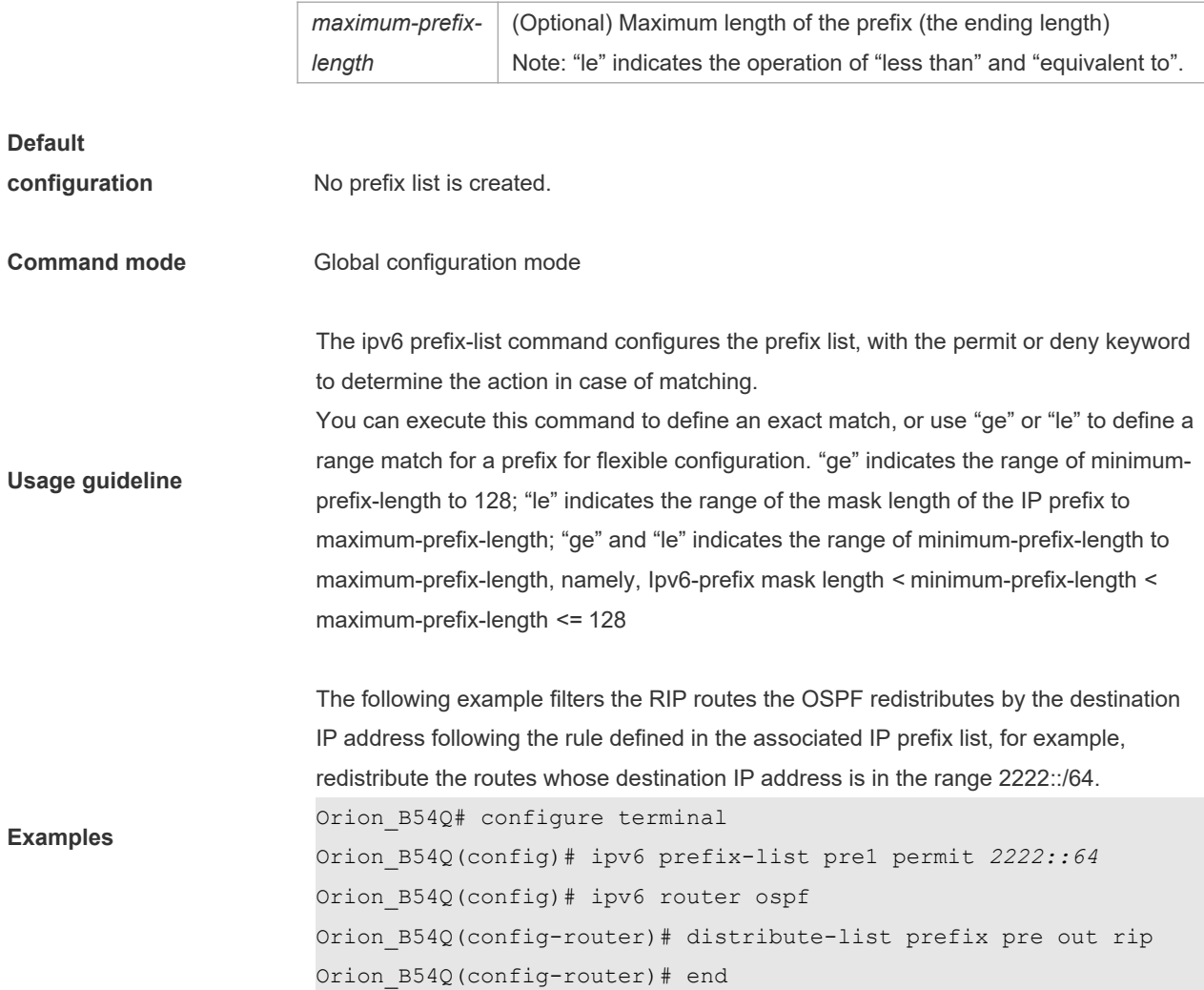

# **8.8 ipv6 prefix-list description**

Use this command to add the description of an IPv6 prefix list. Use the **no** form of this command to delete the description.

**ipv6 prefix-list** *prefix-lis-name* **description** *description-text*

**no ipv6 prefix-list** *prefix-lis-name* **description** *description-text*

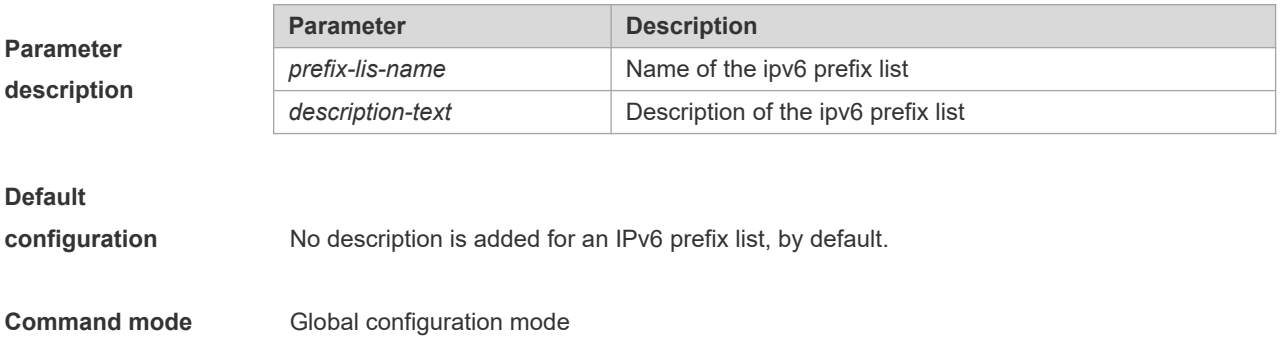

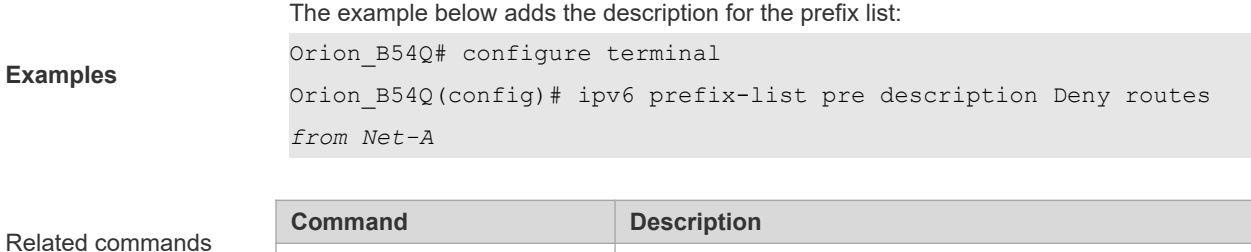

ipv6 prefix-list Configure the IPv6 prefix list.

## **8.9 ipv6 prefix-list sequence-number**

Use this command to enable the sorting function for an IPv6 prefix list. Use the **no** form of this command to remove the settings.

**ipv6 prefix-list sequence-number no ipv6 prefix-list sequence-number**

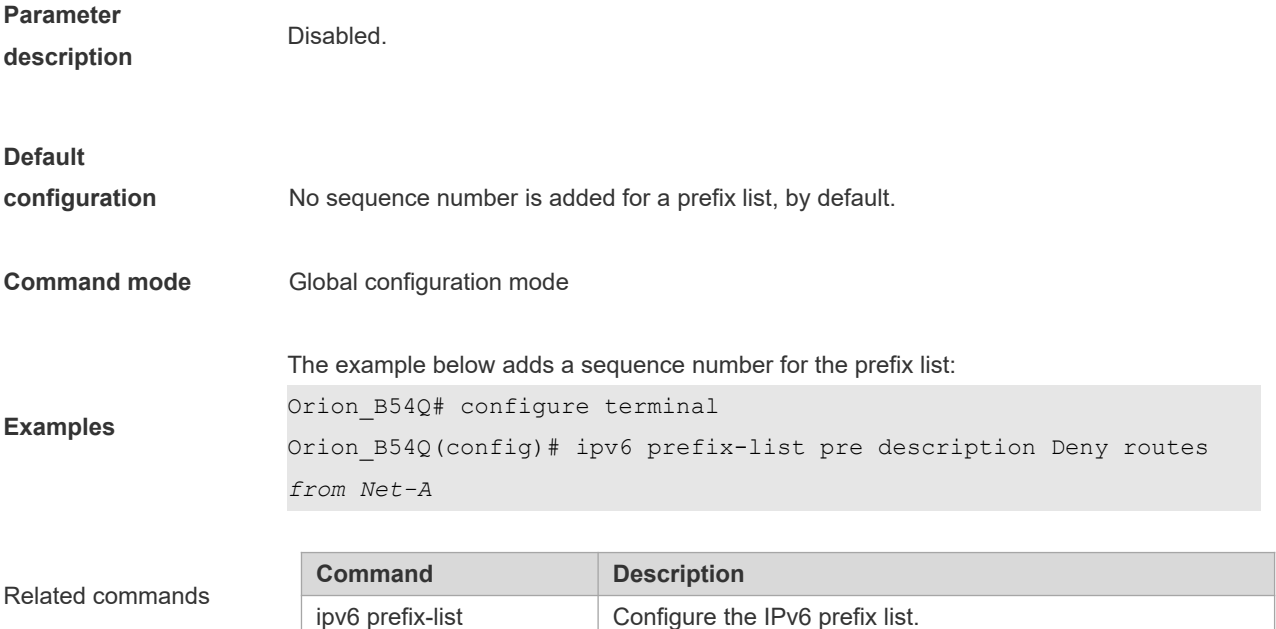

## **8.10 key**

Use this command to define an encryption key and enter the encryption key chain configuration mode. Use the no form of this command to delete it. **key** *key-id* **no key** *key-id*

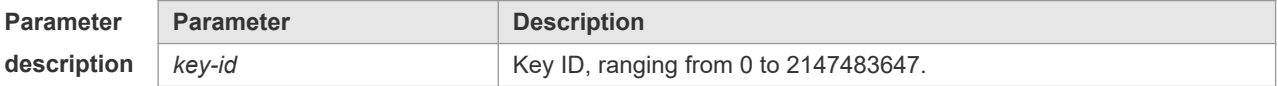

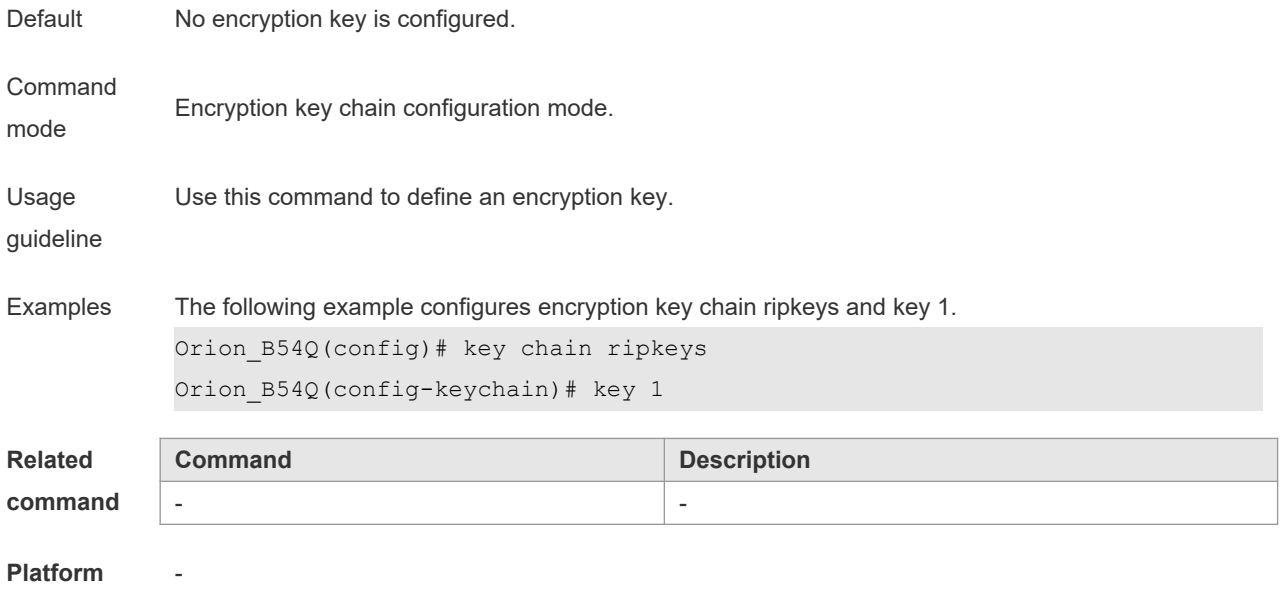

**description**

# **8.11 key chain**

Use this command to define a key chain and enter the key chain configuration mode. Use the no form of this command to delete it.

**key chain** *key-chain-name*

**no key chain** *key-chain-name*

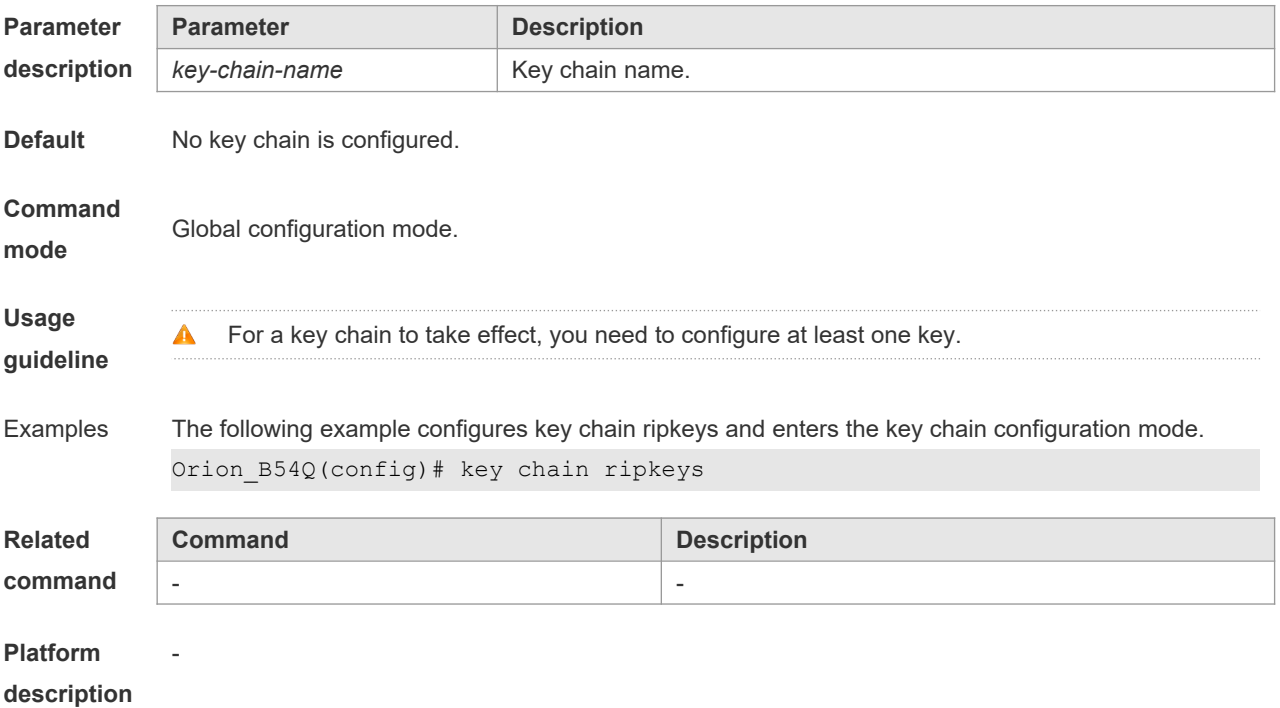

### **8.12 key-string**

Use this command to specify a key string. Use the no form of this command to delete it. **key-string** [**0|7**] *text* **no key-string**

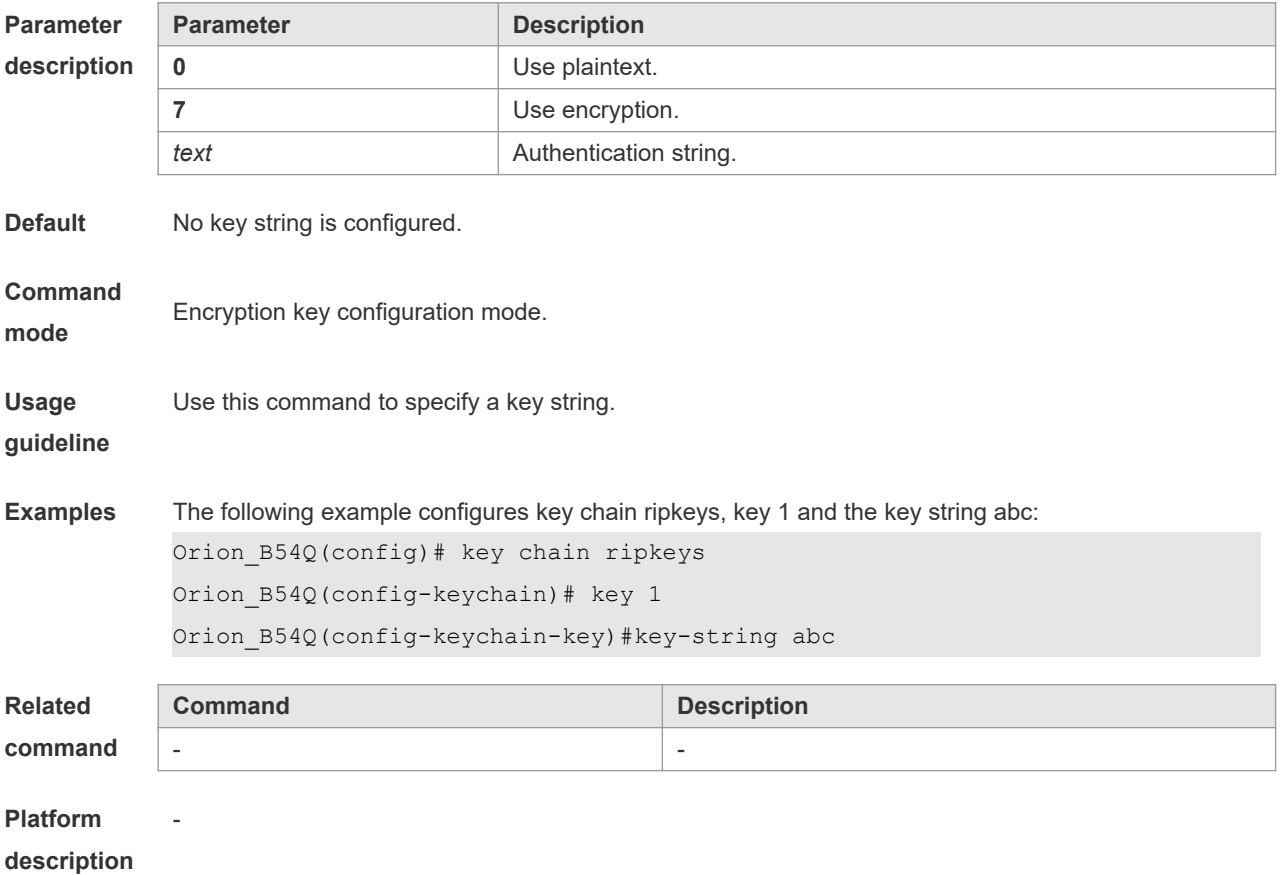

## **8.13 match as-path**

Use this command to redistribute the routes of AS\_PATH attribute permitted by the access list in the route map configuration mode. Use the **no** form of this command to remove the setting. **match as-path** *as-path-acl-list-num* [ *as-path-acl-list-num......*] **no match as-path** *as-path-acl-list-num* [ *as-path-acl-list-num......*]

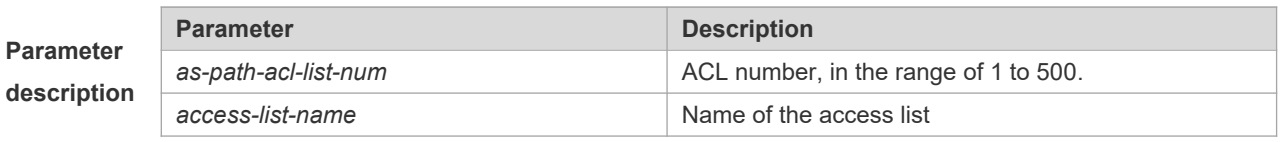

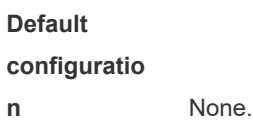

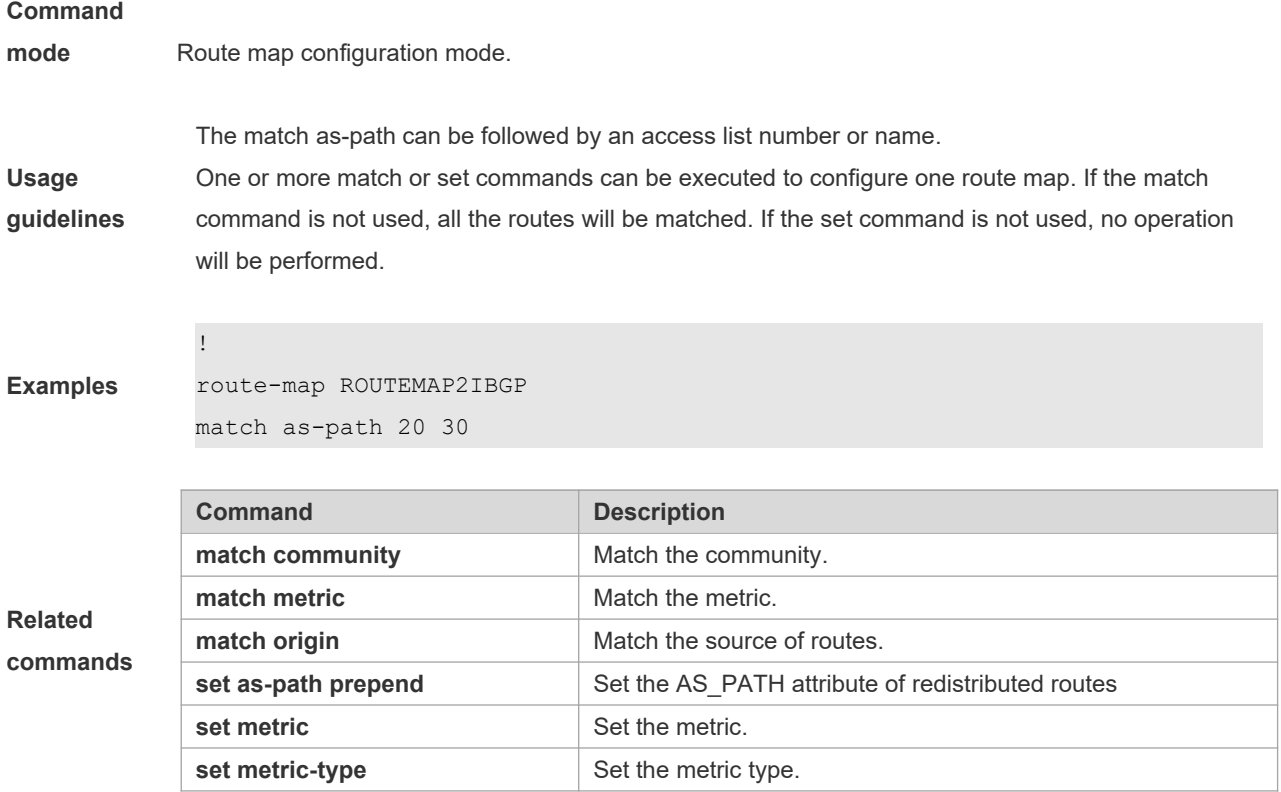

## **8.14 match community**

Use this command to redistribute the routes matching the Community attribute permitted by the ACL in the route map configuration mode. Use the **no** form of this command to remove the setting.

**match community** { *community-list-number* | *community-list-name*} [**exact-match**] [ {*community-list-number* | *community-list-name*} [**exact-match**] …]

**no match community** { *community-list-number* | *community-list-name*} [**exact-match**] [ { *community-list-number* | *community-list-name*} [**exact-match**] …]

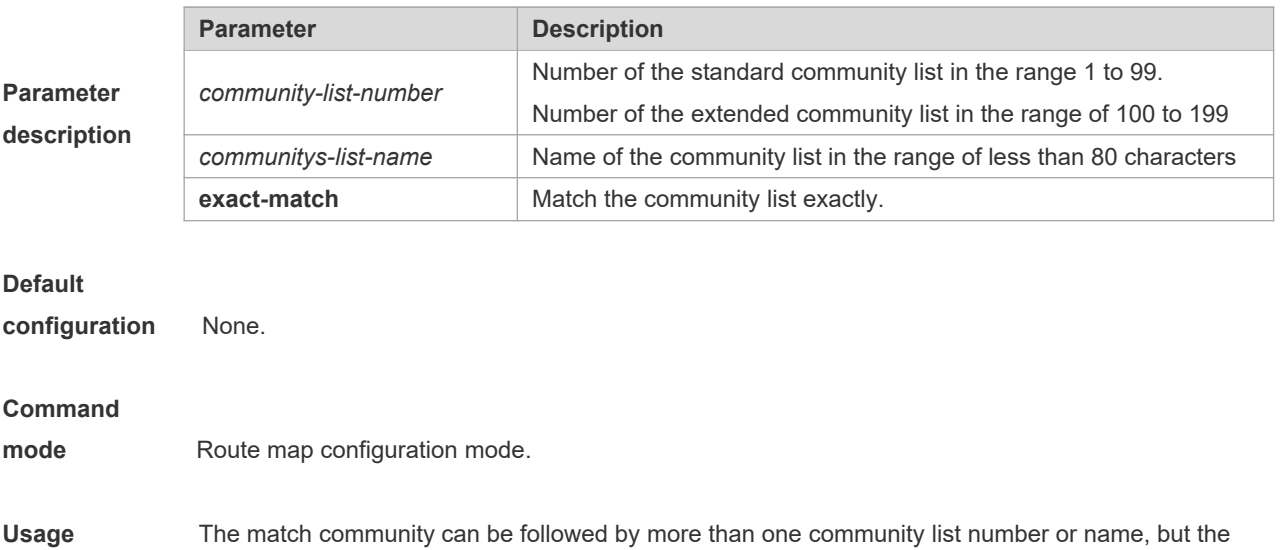
total of community lists and names should not be greater than 6.

Each exact-match applies to only the previous list, not all the lists.

**guidelines** One or more match or set commands can be executed to configure one route map. If the match command is not used, all the routes will be matched. If the set command is not used, no operation will be performed.

**Examples** ip community-list 1 permit 100:2 100:30 route-map set lopref match community 1 exact-match set local-preference 20

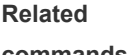

**commands**

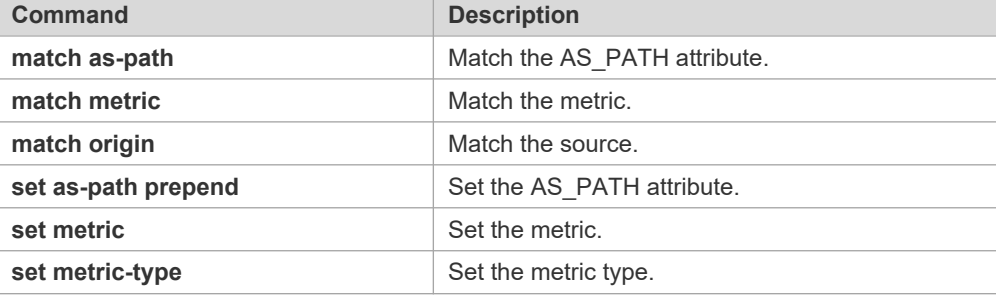

#### **8.15 match extcommunity**

Use this command to define the match rule for the BGP extcommunity. Use the no form of this command to cancel the setting.

**match extcommunity** { *standard-list-number | standard-list-name | expanded-list-num | expanded-list-name* }

**no match extcommunity** { *standard-list-number | standard-list-name | expanded-list-num | expanded-list-name* }

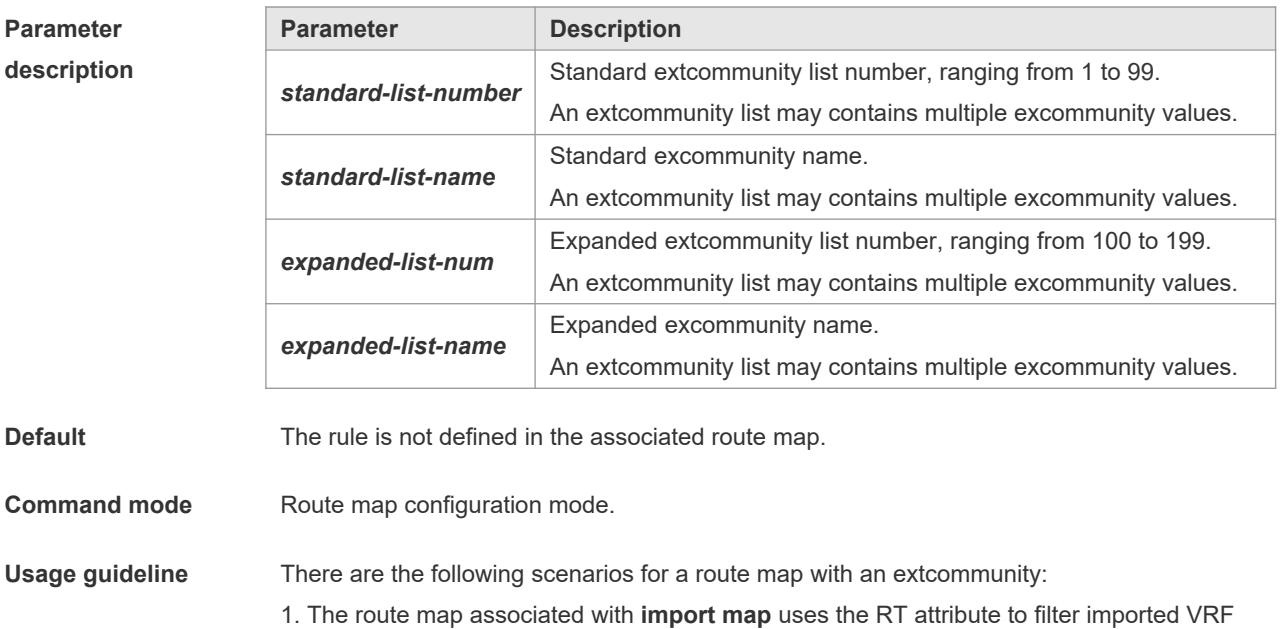

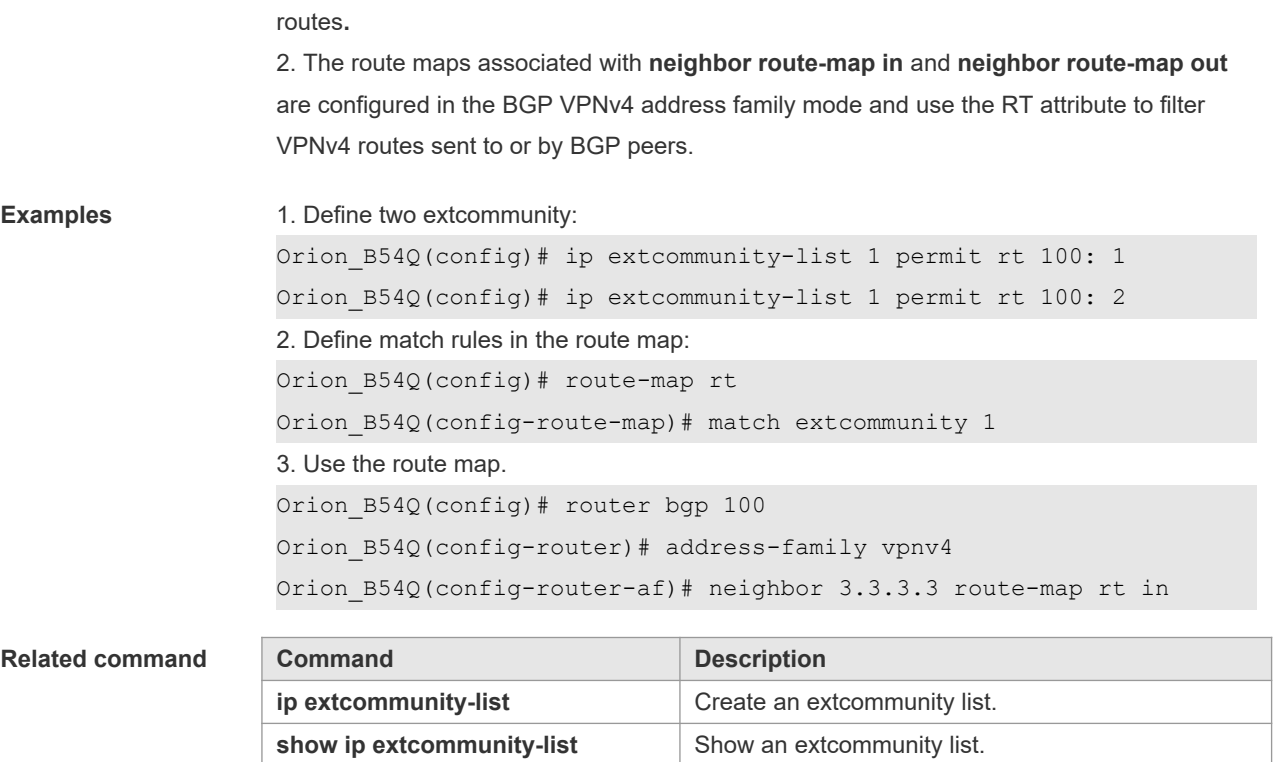

**Platform description** 

#### **8.16 match interface**

Use **match interface** command to redistribute the routes whose next hop is the specified interface. Use the **no** form of this command to remove the setting.

**match interface** *interface-type interface-number* [*…interface-type interface-number*] **no match interface** *[interface-type interface-number* [*…interface-type interface-number*]]

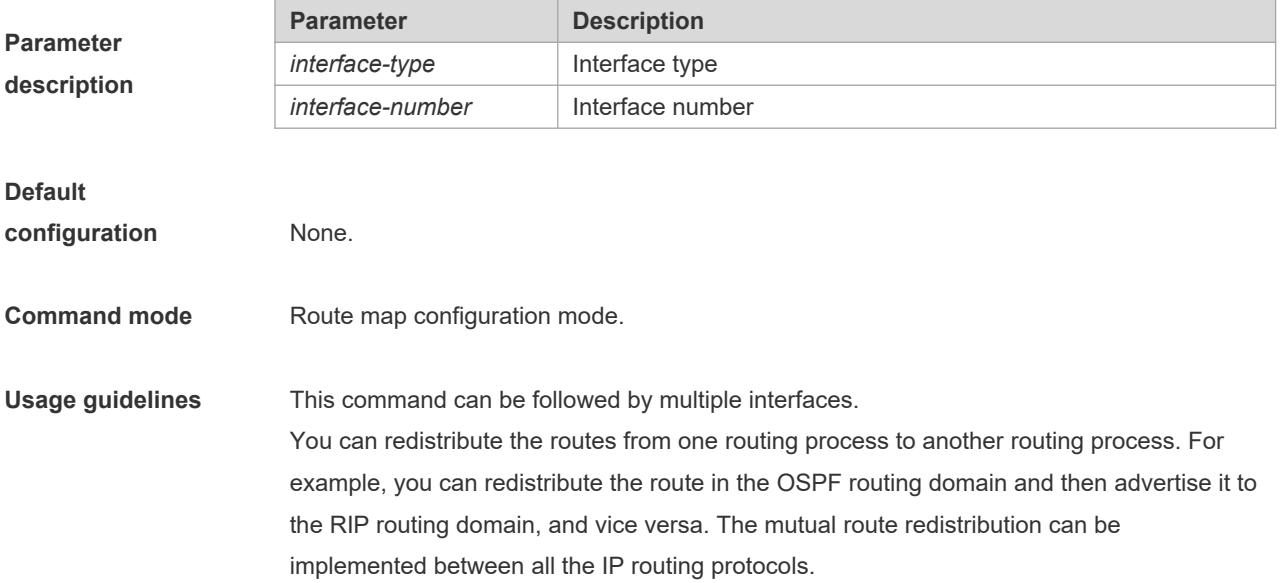

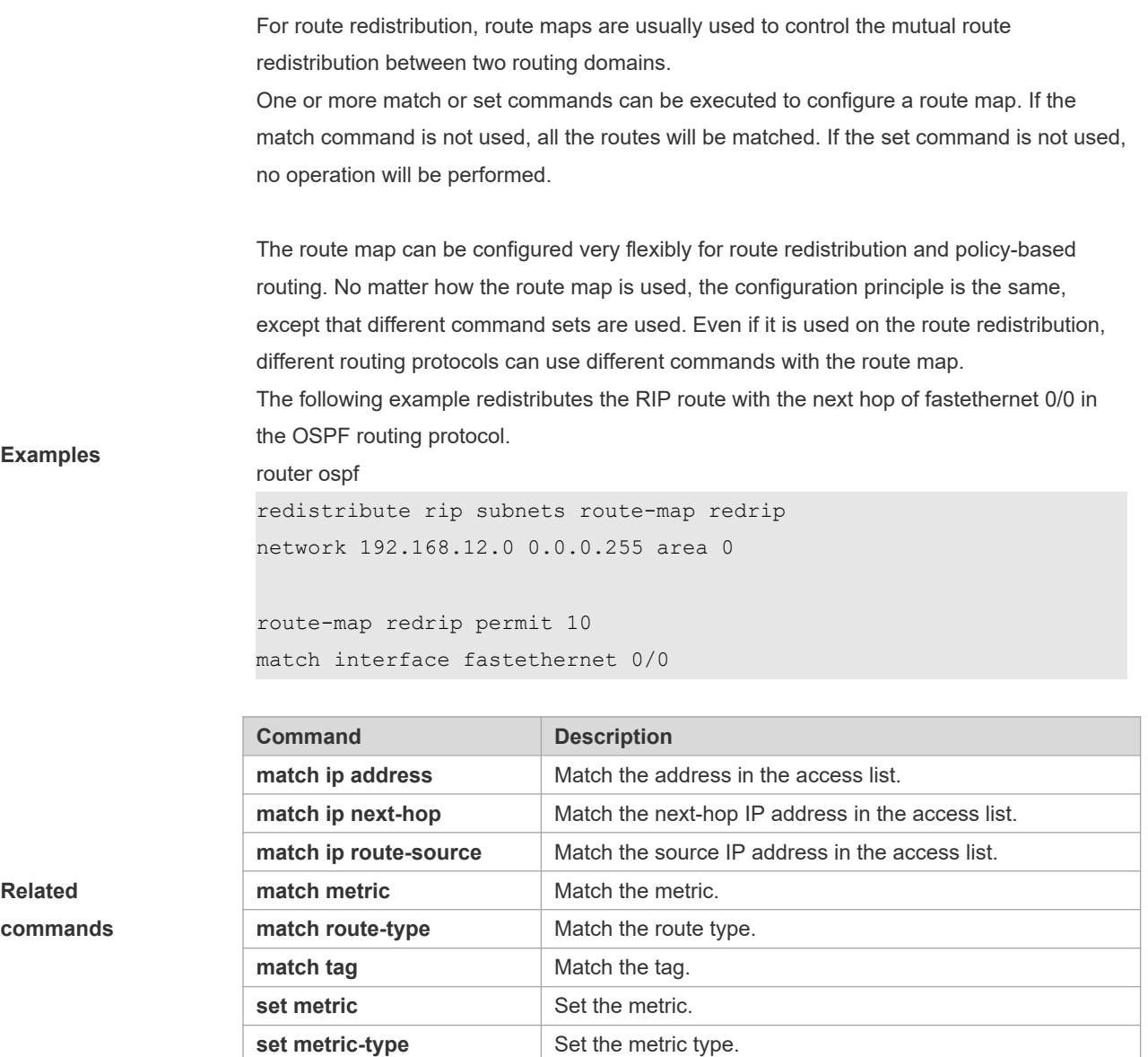

#### **8.17 match ip address**

Use **match ip address** command to redistribute the routes matching the IP address permitted by the ACL or the prefix list. Use the **no** form of this command to remove the setting.

**match ip address** {*access-list-number* [*access-list-number... | access-list-name...*] *|access-list-name* [*access-listnumber...|access-list-name*] *|* **prefix-list** *prefix-list-name [prefix-list-name...*]}

**set tag** Set the tag.

**no match ip address** [*access-list-number* [*access-list-number... | access-list-name...*] *|access-list-name* [*access-listnumber...|access-list-name*] *|* **prefix-list** *prefix-list-name [prefix-list-name...*]]

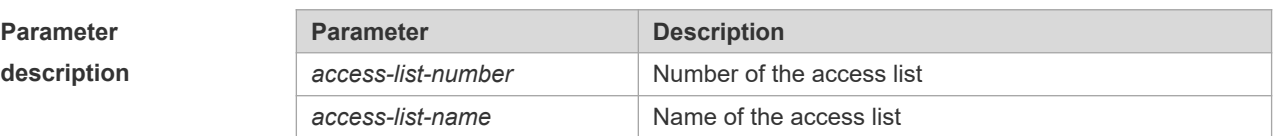

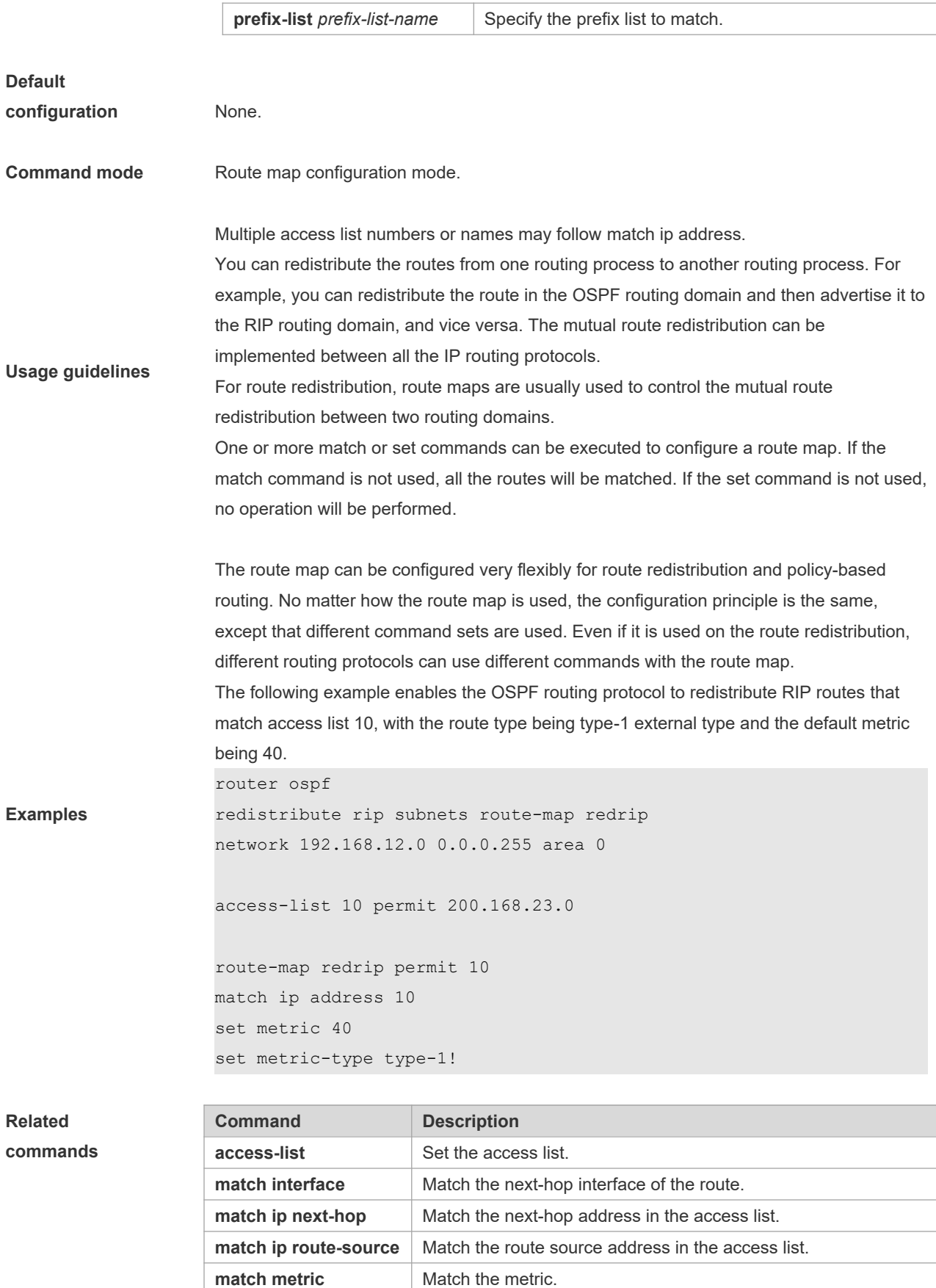

**match route-type** Match the route type.

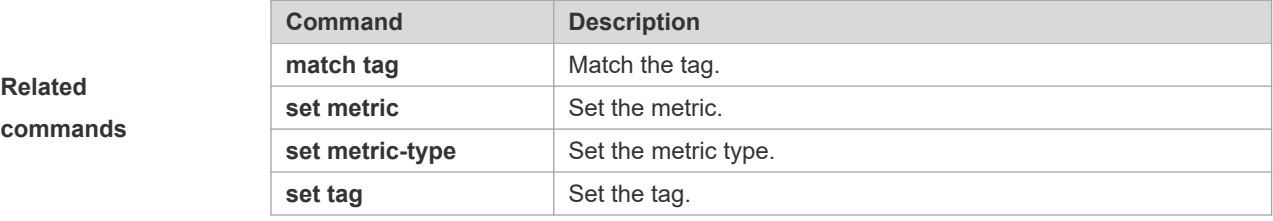

#### **8.18 match ip next-hop**

Use **match ip next-hop** command to redistribute the routes whose next-hop IP address matches the access list or the prefix list. Use the **no** form of this command to remove the setting.

**match ip next-hop** {*access-list-number* [*access-list-number... | access-list-name...*] *|access-list-name* [*access-listnumber...|access-list-name*] *|* **prefix-list** *prefix-list-name [prefix-list-name...*]}

**no match ip next-hop** [*access-list-number* [*access-list-number... | access-list-name...*] *|access-list-name* [*access-listnumber...|access-list-name*] *|* **prefix-list** *prefix-list-name [prefix-list-name...*]]

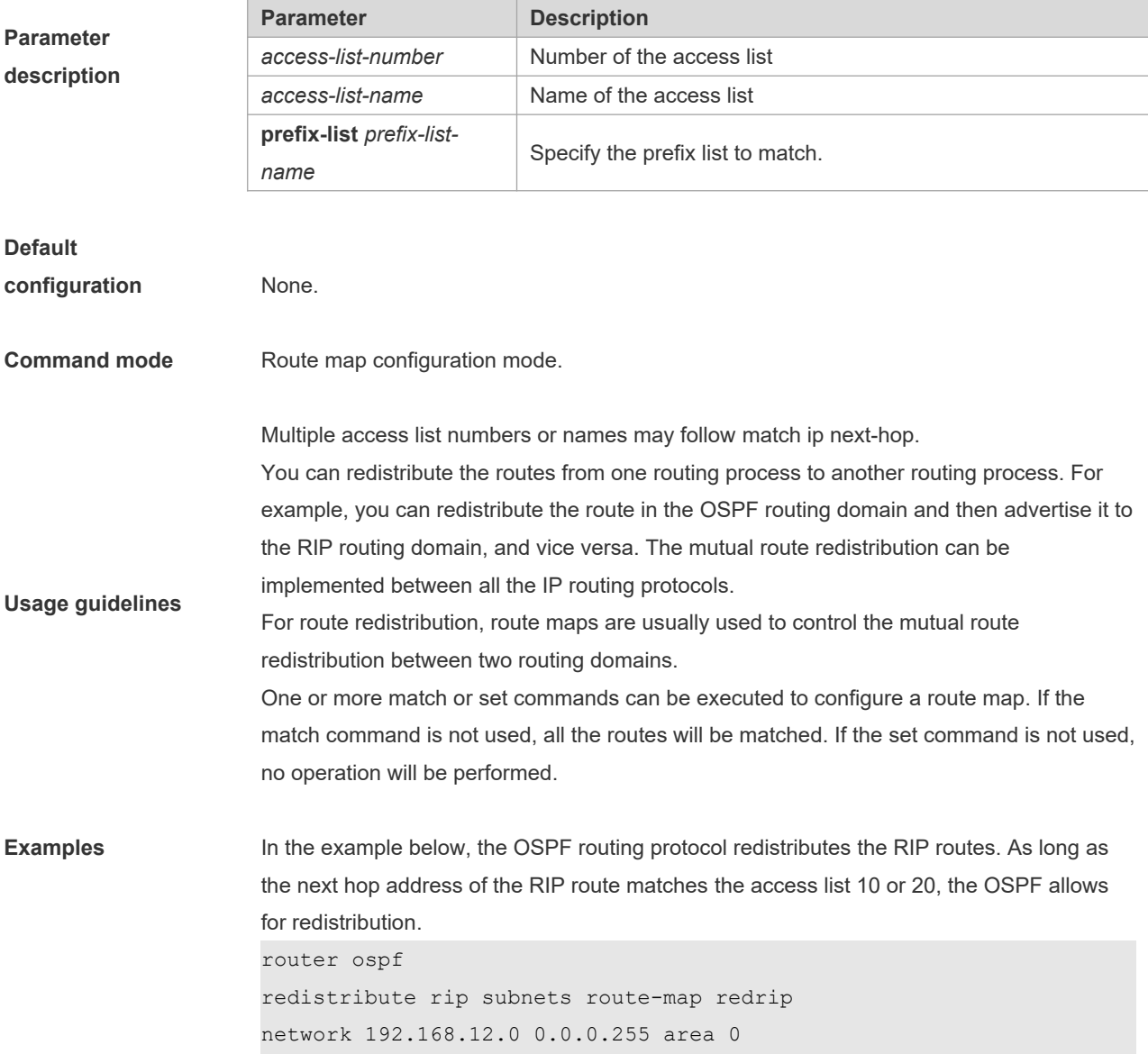

```
access-list 10 permit 192.168.100.1
access-list 20 permit 172.16.10.1
route-map redrip permit 10
match ip next-hop 10 20
```
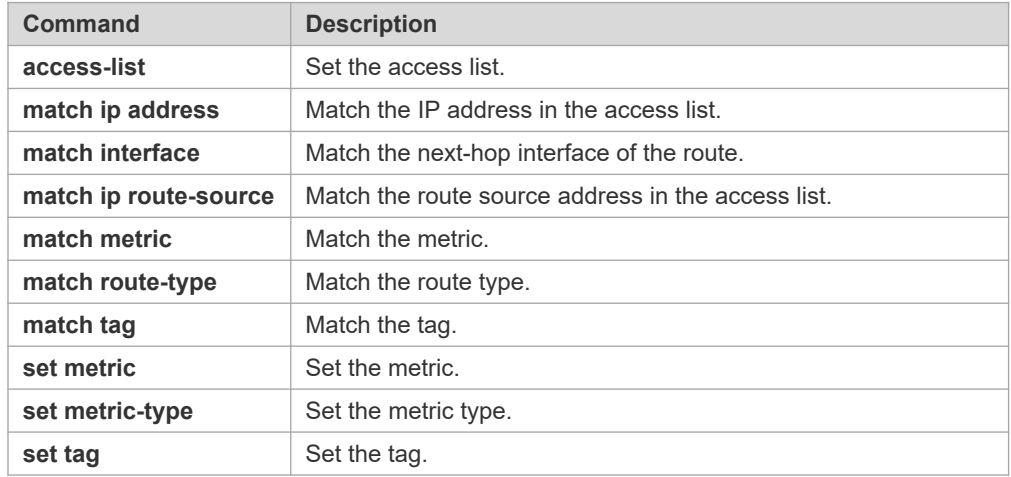

### **8.19 match ip route-source**

Use **match ip route-source** command to redistribute the routes whose source IP address matches the access list. Use the **no** form of this command to remove the setting.

**match ip route-source** {*access-list-number* [*access-list-number... | access-list-name...*] *|access-list-name* [*access-listnumber...|access-list-name*] *|* **prefix-list** *prefix-list-name [prefix-list-name...*]}

**no match ip route-source** [*access-list-number* [*access-list-number... | access-list-name...*] *|access-list-name* [*accesslist-number...|access-list-name*] *|* **prefix-list** *prefix-list-name [prefix-list-name...*]]

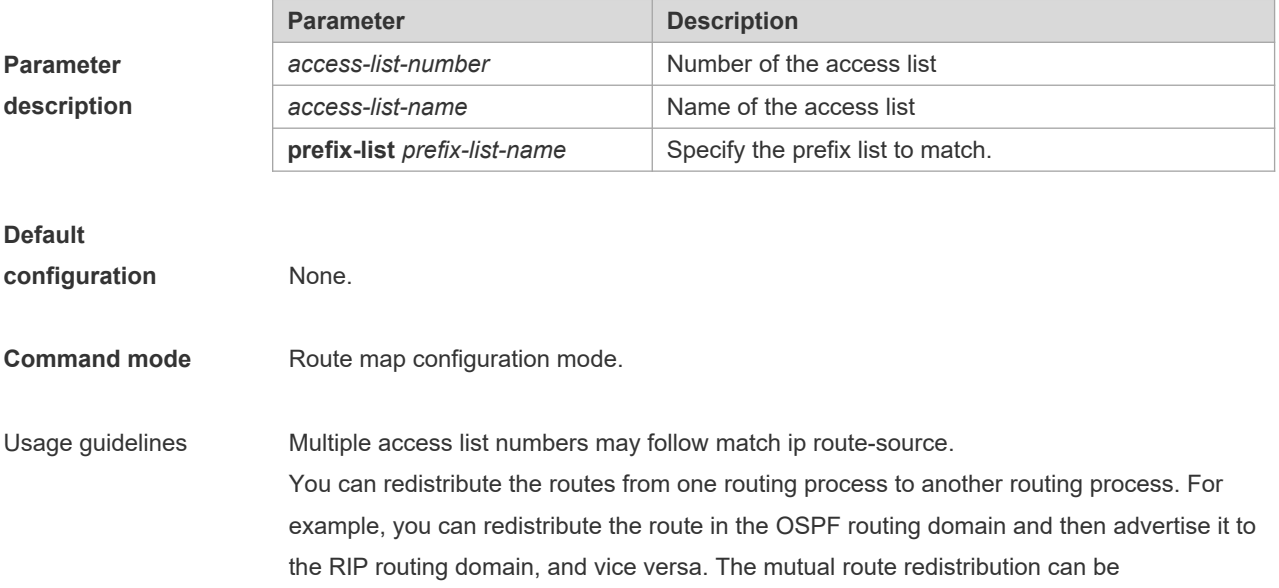

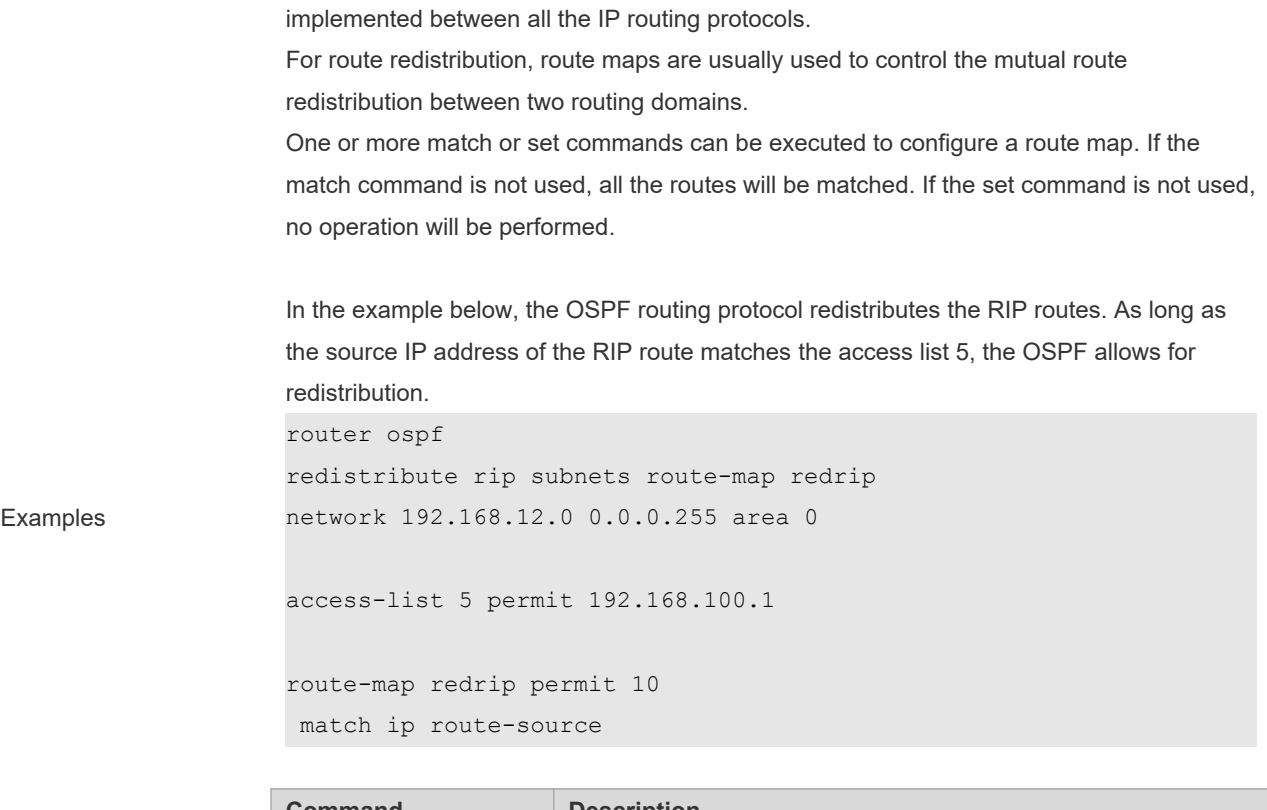

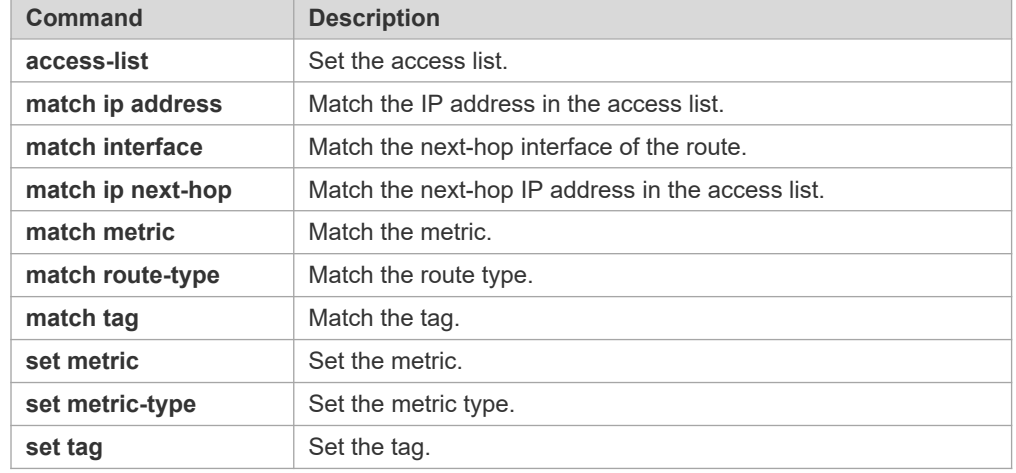

# **8.20 match ipv6 address**

Use this command to redistribute the network routes permitted in the IPv6 access list or the IPv6 prefix list. Use the **no** form of this command to delete the setting.

**match ipv6 address** { *access-list-name*] *|* **prefix-list** *prefix-list-name* }

**no match ipv6 address**

**Parameter description**

**Related commands**

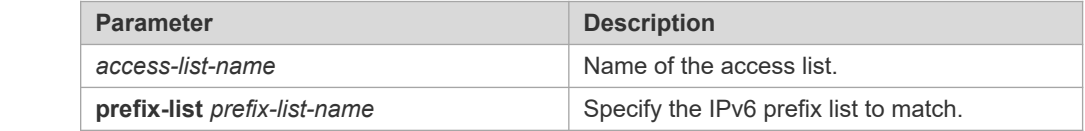

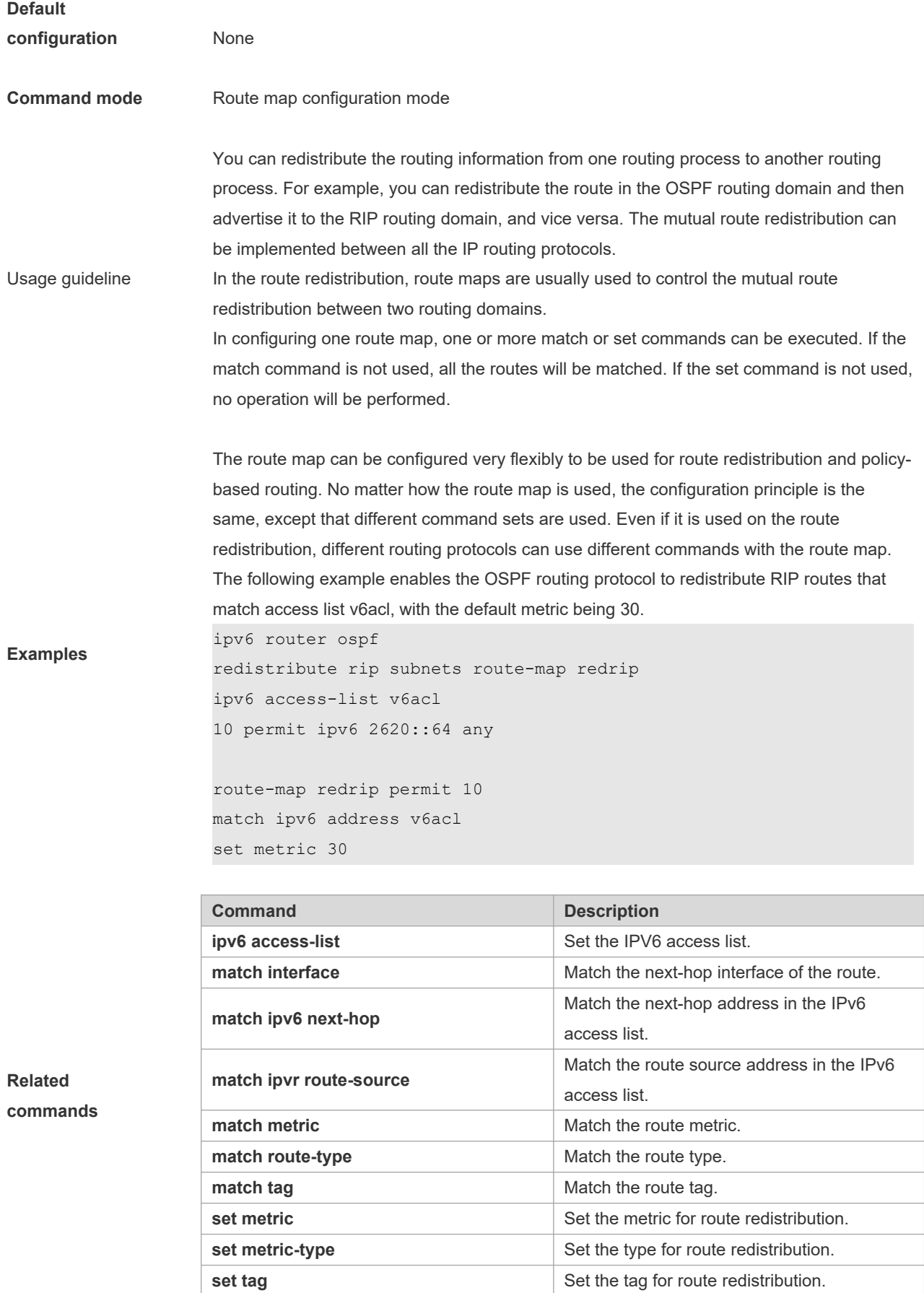

## **8.21 match ipv6 next-hop**

Use this command to redistribute the network routes whose next-hop IP address matches the IPv6 access list or the IPv6 prefix list. Use the **no** form of this command to delete the setting. **match ipv6 next-hop** { *access-list-name*] *|* **prefix-list** *prefix-list-name*} **no match ipv6 next hop**

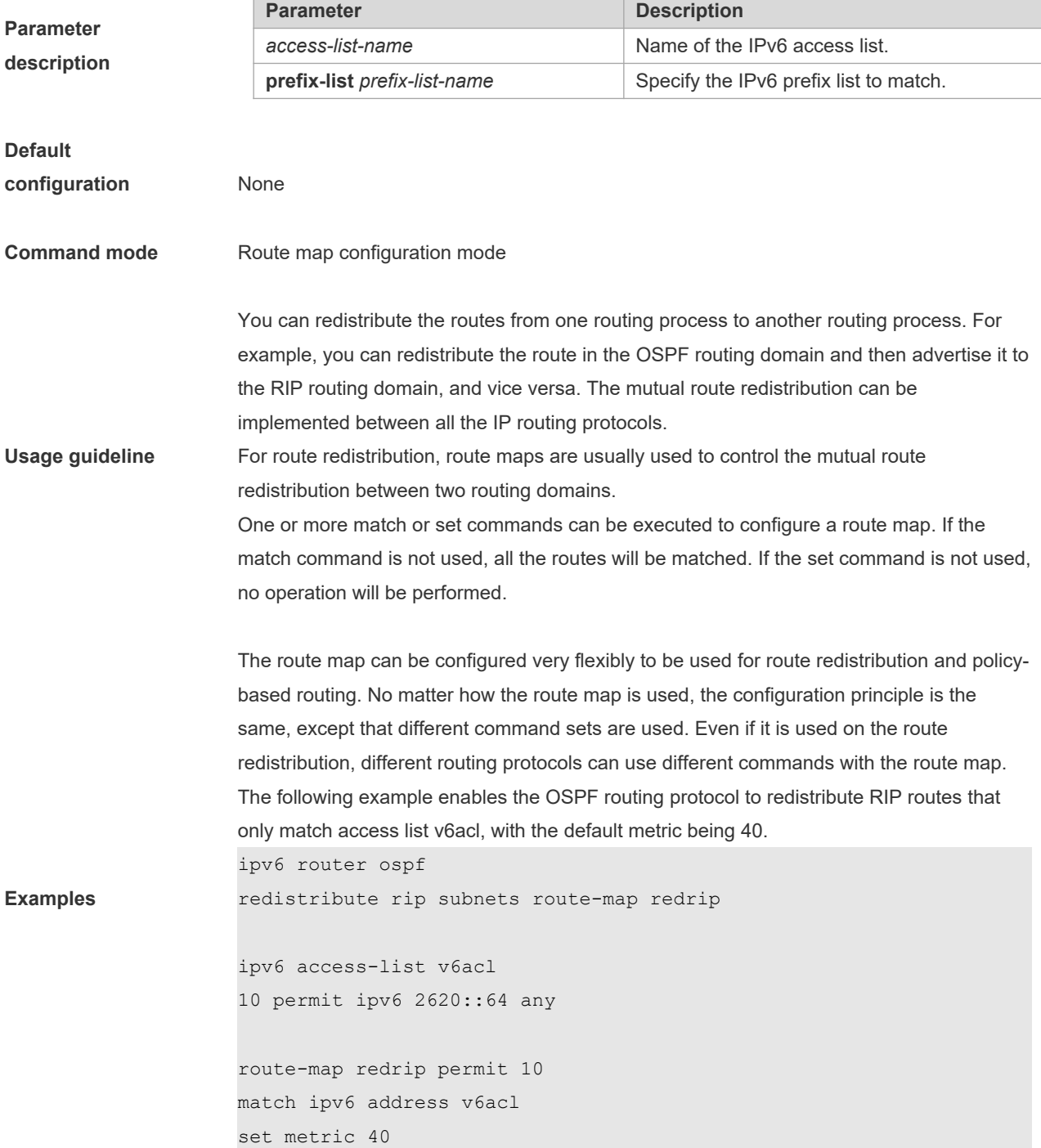

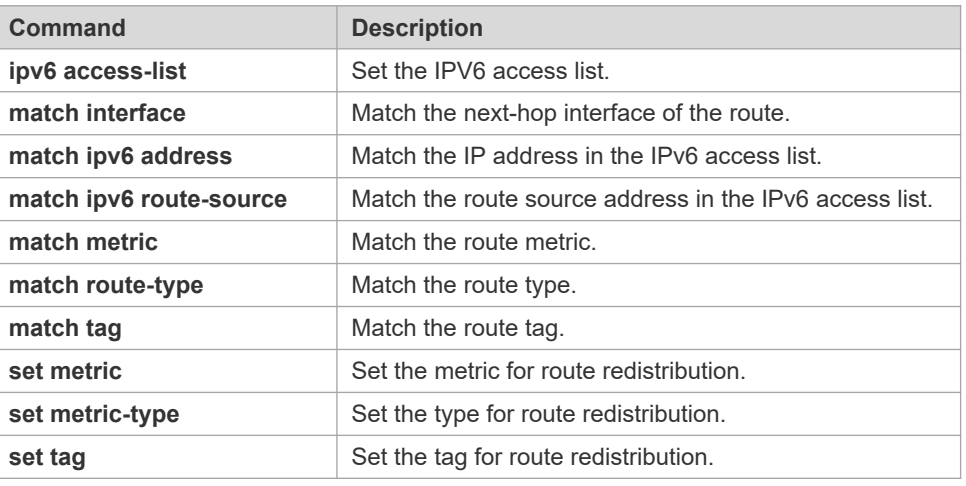

# **8.22 match ipv6 route-source**

Use this command to redistribute the network routes whose next-hop IP address matches the IPv6 access list or the IPv6 prefix list. Use the **no** form of this command to delete the setting.

**match ipv6 route-source** { *access-list-name*] *|* **prefix-list** *prefix-list-name* }

**no match ipv6 route-source**

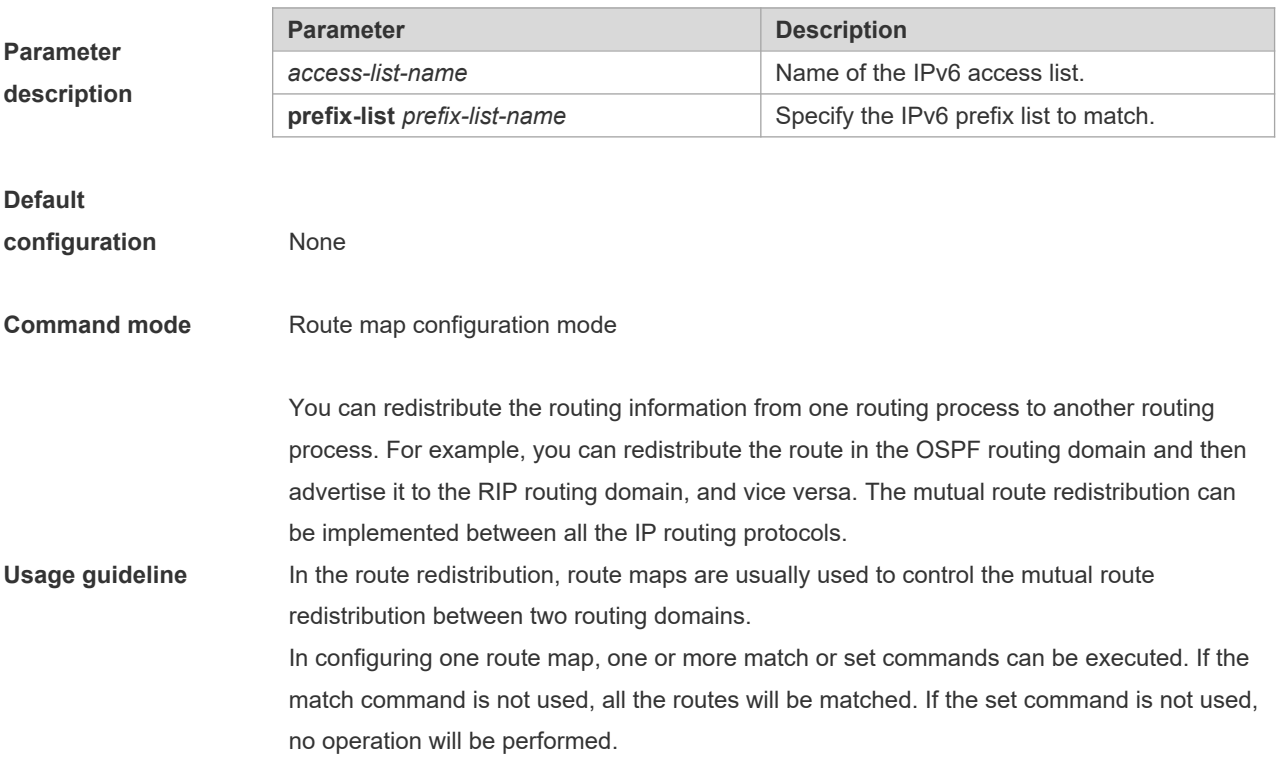

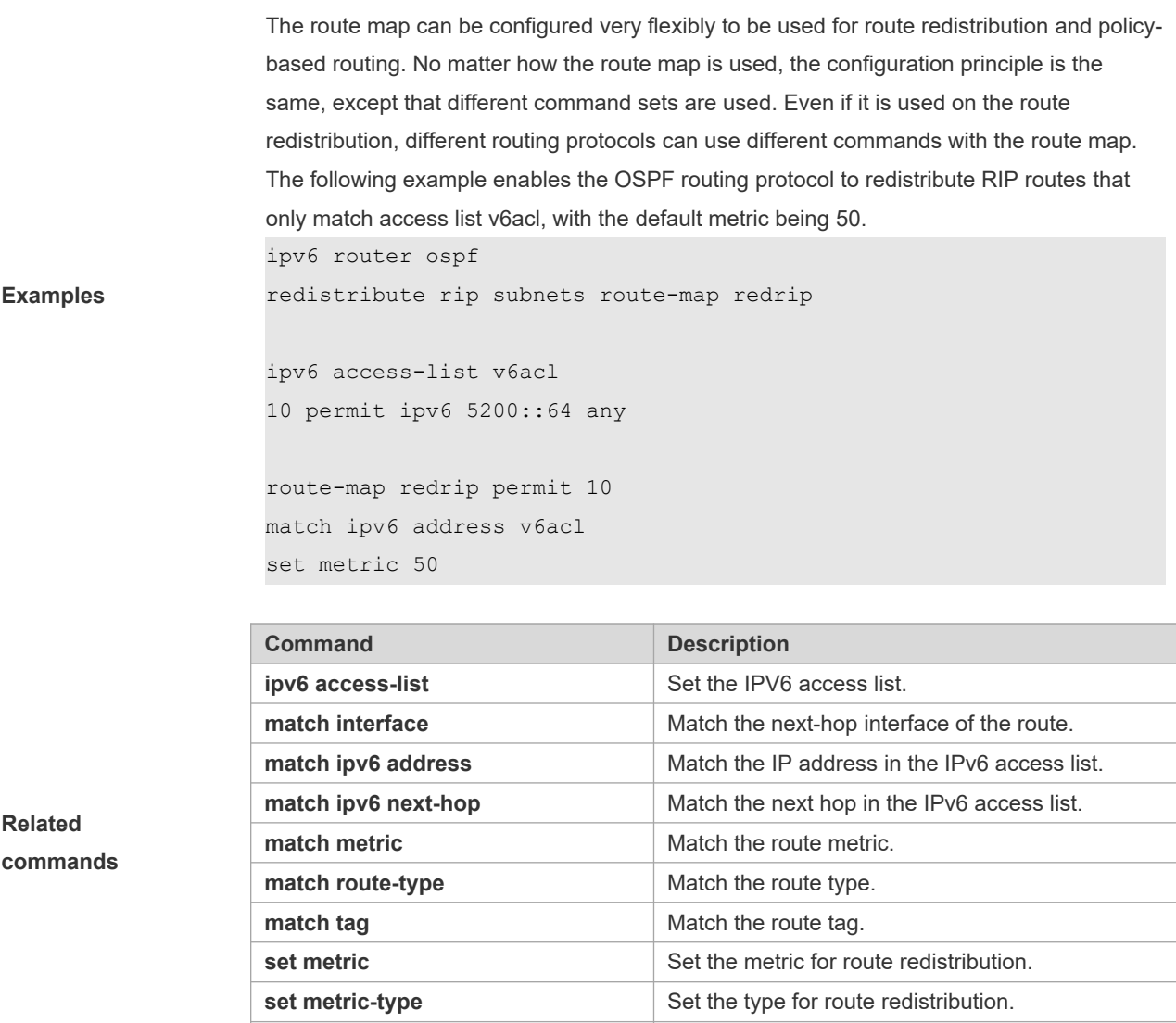

# **8.23 match metric**

Use **match metric** command to redistribute the routes of the specified metric. Use the **no** form of this command to remove the setting. **match metric** *metric* **no match metric** *metric*

**set tag Set the tag for route redistribution.** 

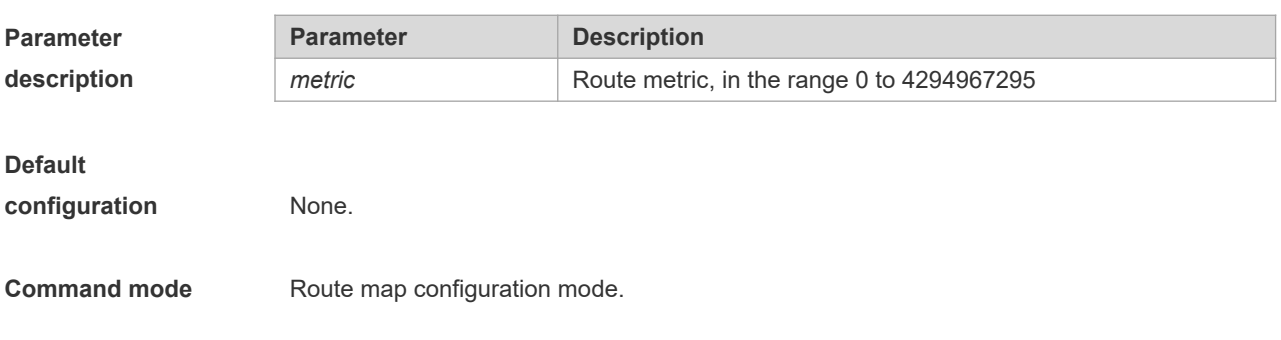

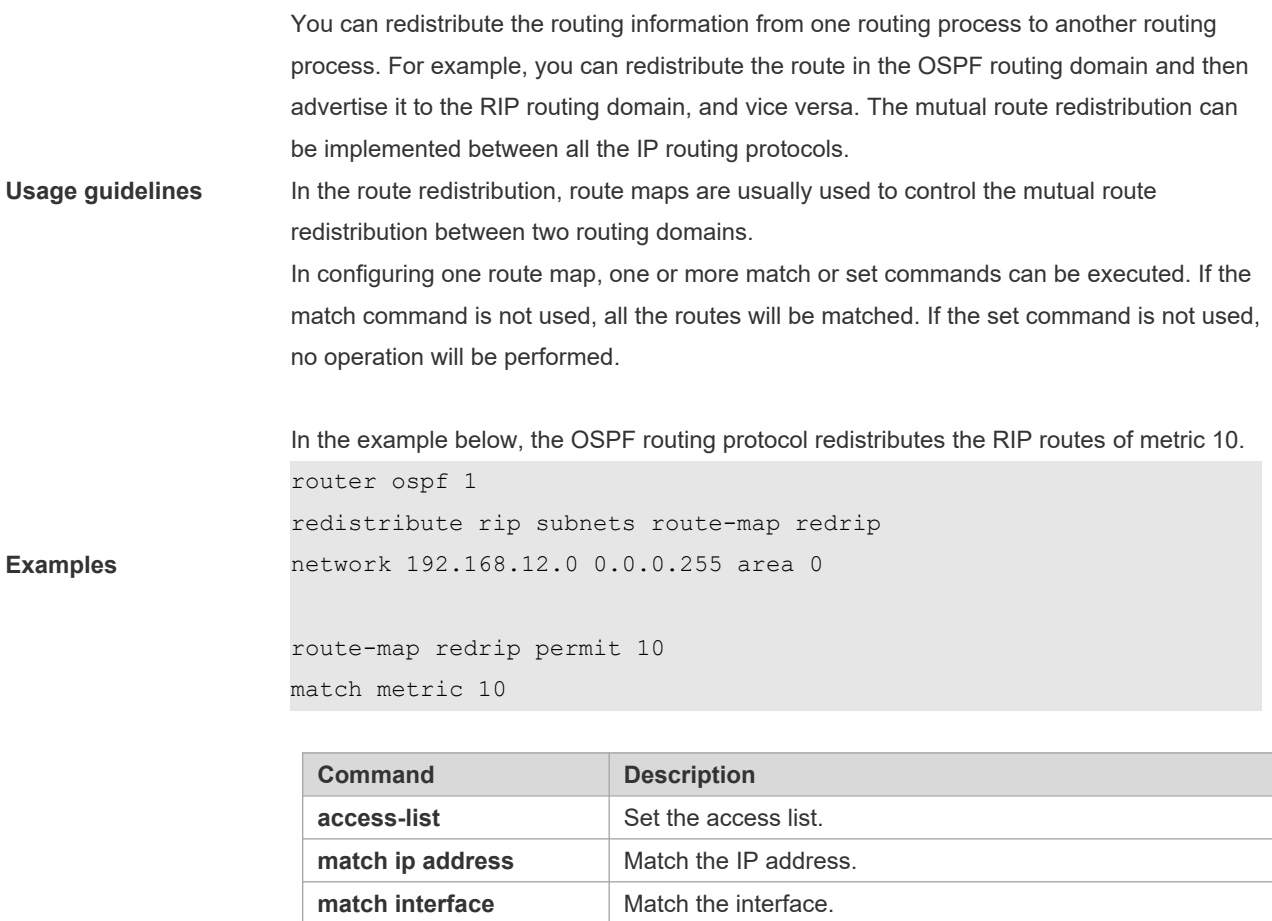

**match ip next-hop** Match the next-hop IP address. **match ip route-source** | Match the source IP address.

**match route-type** Match the route type.

**set metric-type** Set the metric type.

**match tag** Match the tag. **set metric** Set the metric.

**set tag** Set the tag.

**Related commands**

#### **8.24 match mpls-label**

Use this command to specify the filtering conditions of a route map. When the BGP receives routes from its peers, only routes that meet the filtering conditions and have the required labels are accepted. Use the no form of this command to cancel this function.

**match mpls-label**

**no match mpls-label**

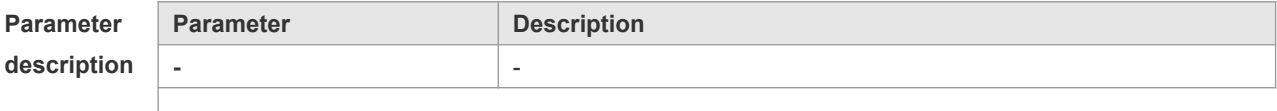

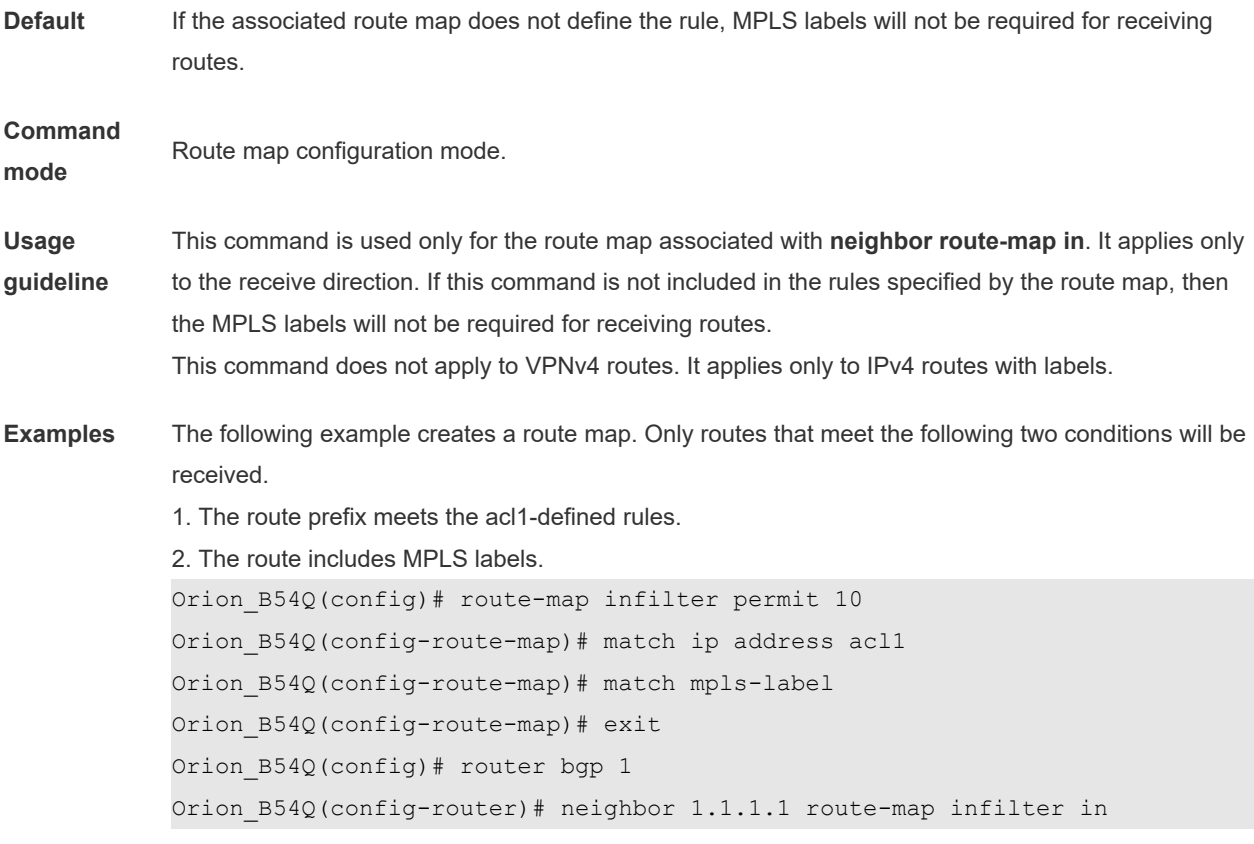

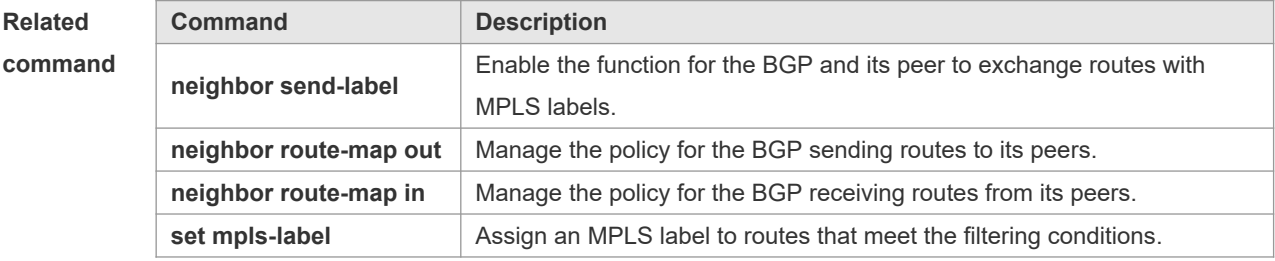

Platform

description

## **8.25 match origin**

-

Use this command to redistribute the routes whose source IP address is permitted by the ACL in the route map configuration mode. Use the **no** form of this command to remove the setting.

**match origin {egp | igp | incomplete}**

**no match origin [egp | igp | incomplete]**

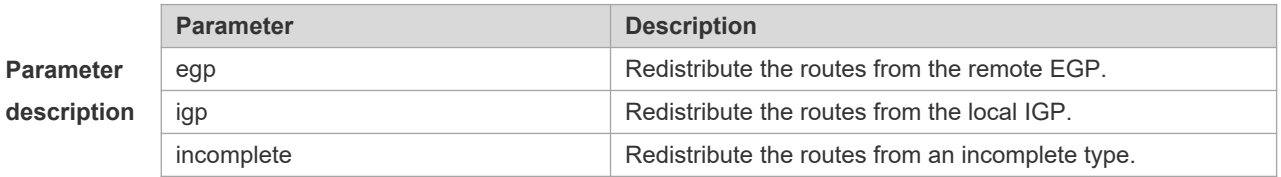

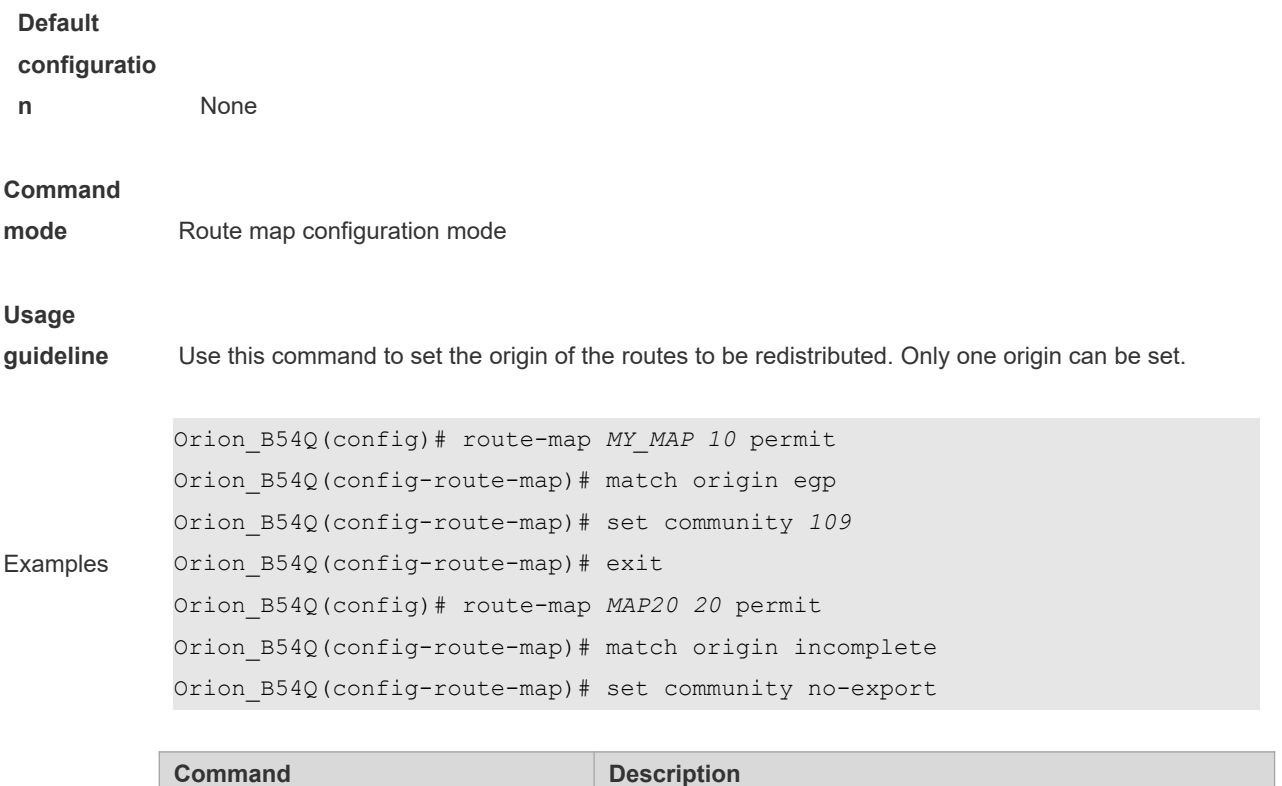

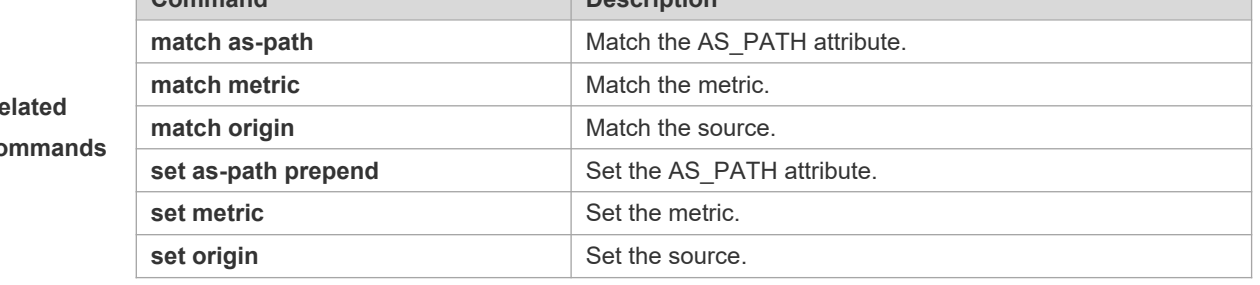

# **8.26 match route-type**

Use this command to redistribute the network routes of the specified type. Use the **no** form of this command to delete the setting.

**match route-type** { **static | connect | rip | local | internal | external** [ **type-1 | type-2** ] **| level-1 | level-2** } **no match route-type** [ **static | connect | rip | local | internal | external** [ **type-1 | type-2** ] **| level-1 | level-2** ]

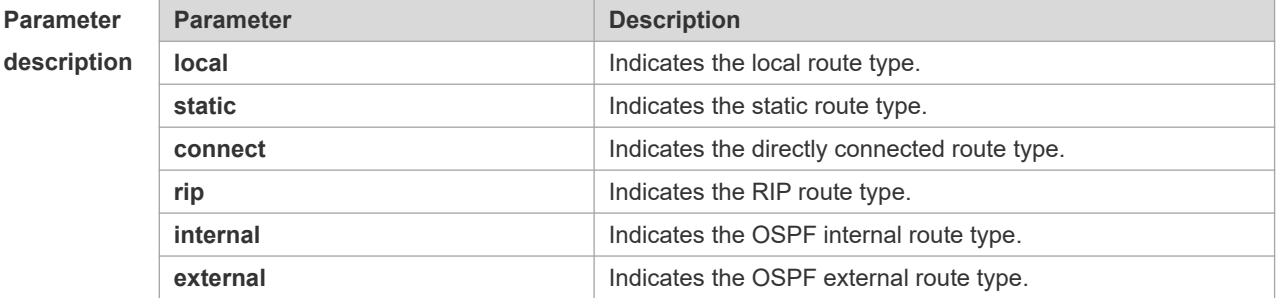

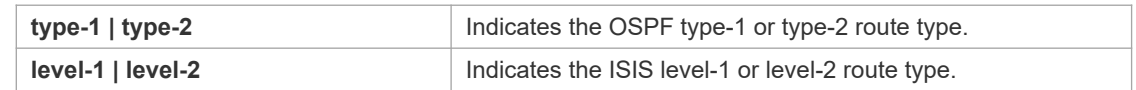

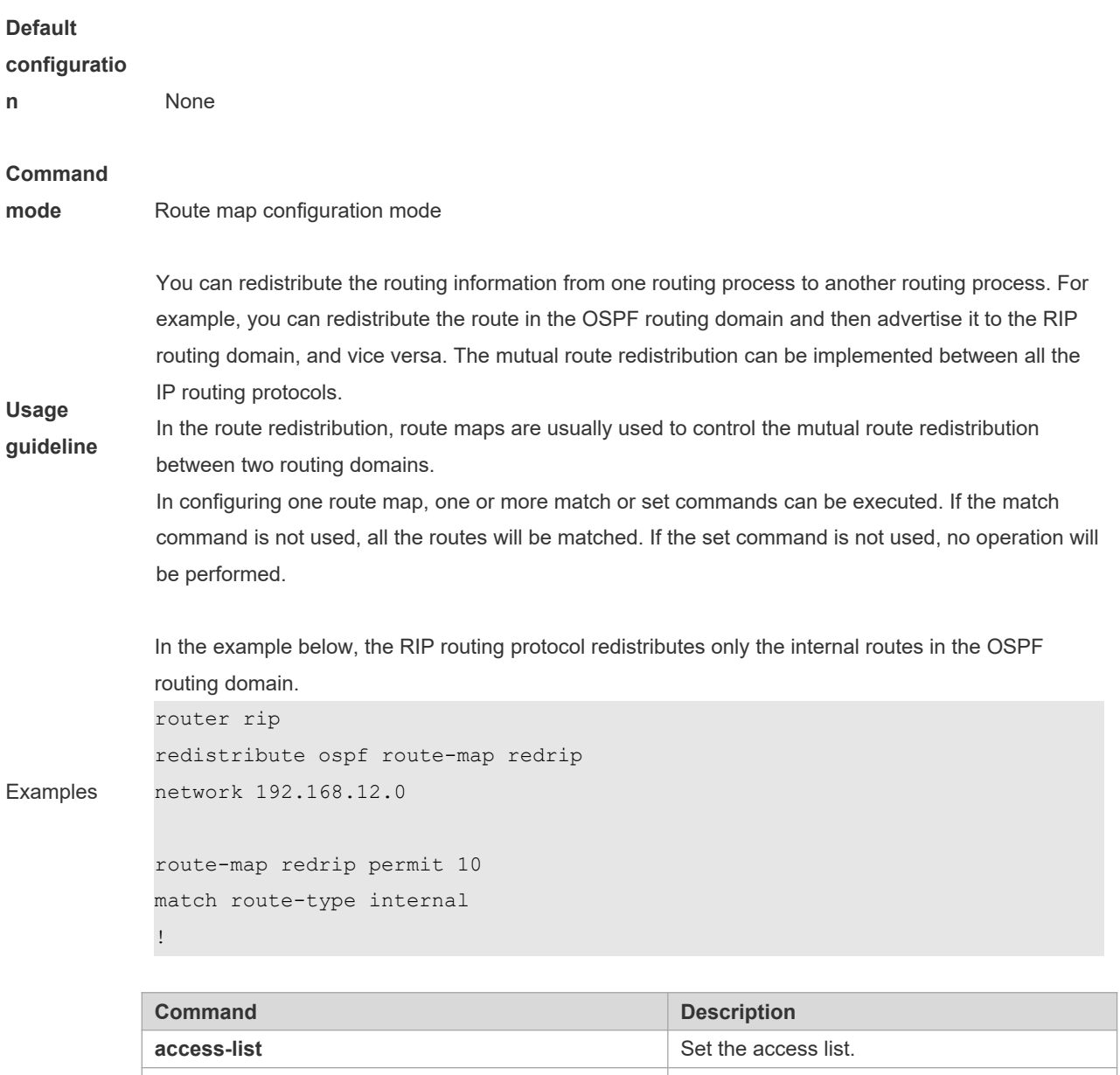

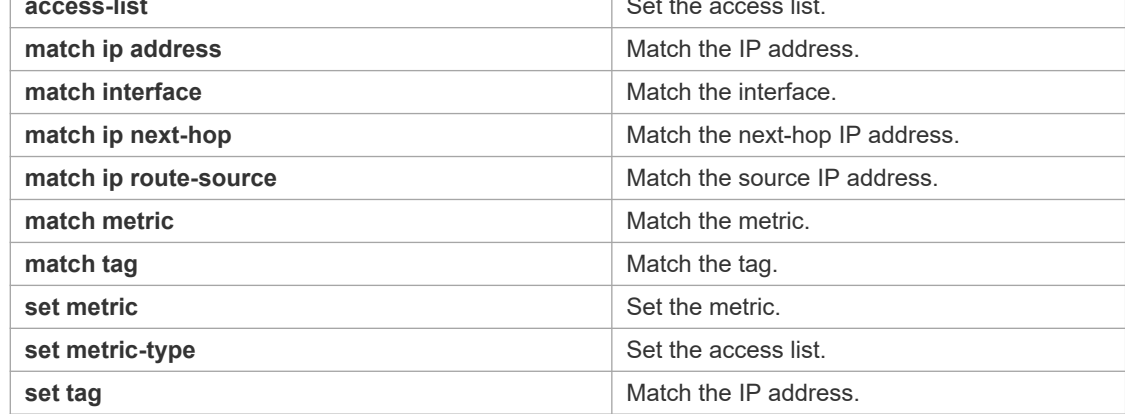

# **8.27 match tag**

Use this command to redistribute the network routes with the specified tag. Use the **no** form of this command to delete the setting.

**match tag** *tag* [*…tag*]

**no match tag** [*tag* [*…tag*]]

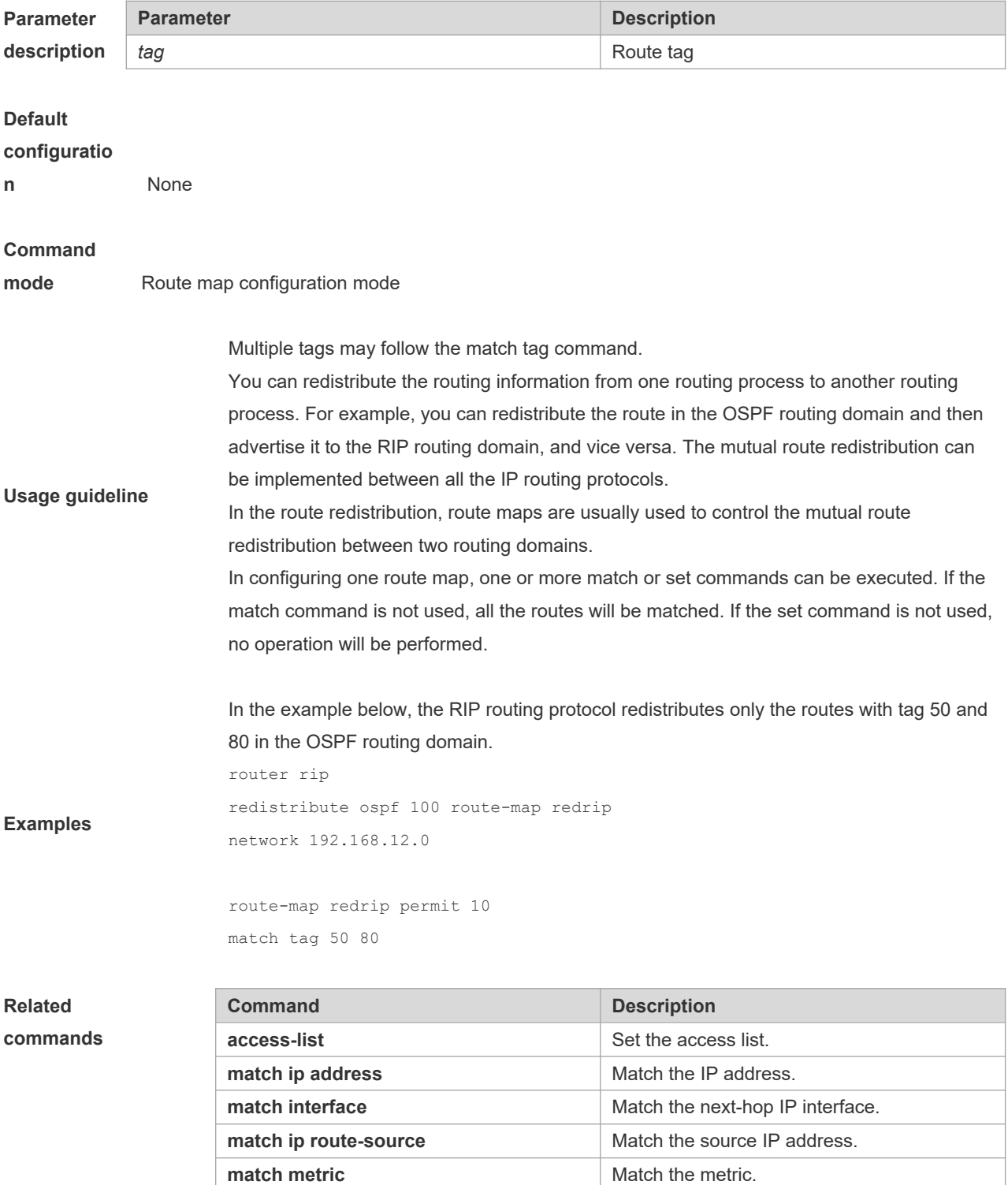

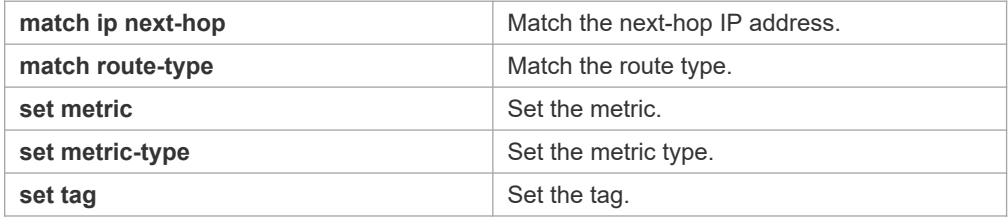

## **8.28 memory-lack exit-policy**

Use this command to configure a policy to preferentially exit a routing protocol when the memory reaches the lower limit. Use the **no** form of this command to restore the default policy, namely, exit the routing protocol which occupies the largest memory. **memory-lack exit-policy** { **bgp** | **ospf** | **pim-sm** | **rip** }

**no memory-lack exit-policy**

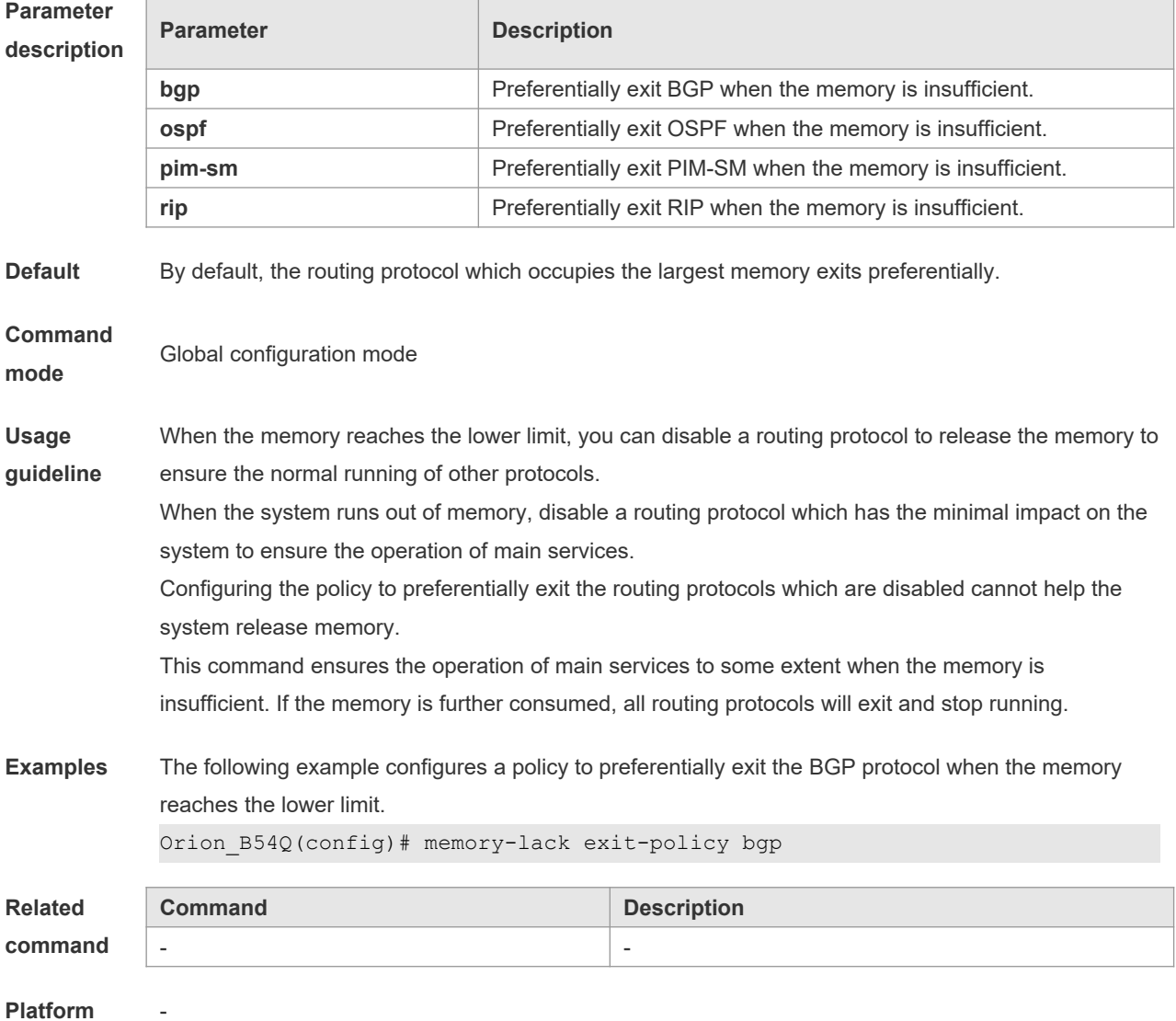

#### **description**

#### **8.29 route-map**

Use **route-map** to enter the route map configuration mode and define a route map. Use the **no** form of this command to remove the setting.

**route-map** *route-map-name* [**permit** | **deny**] [*sequence-number*] **no route-map** *route-map-name* [{**permit** | **deny**}*sequence-number*]

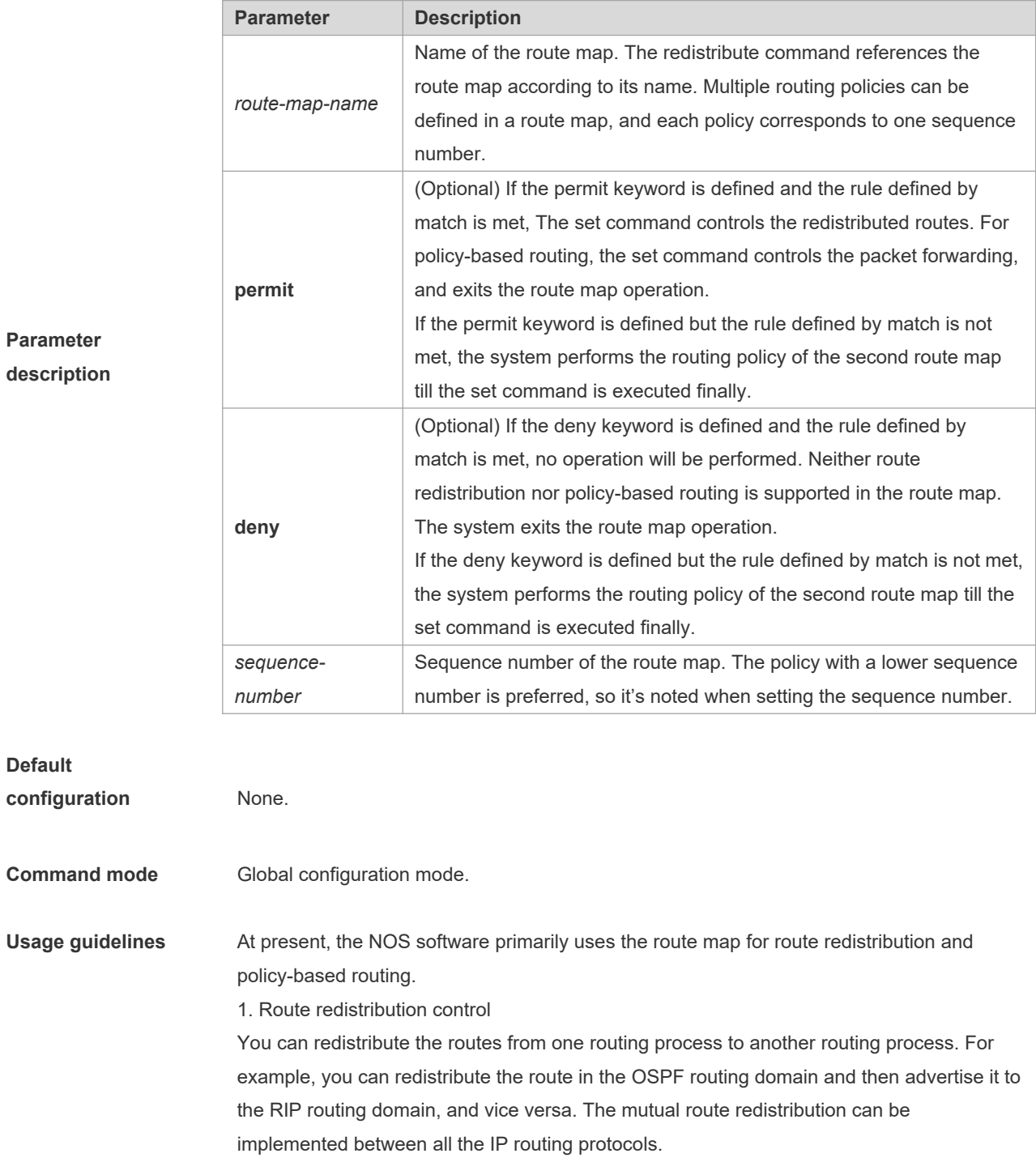

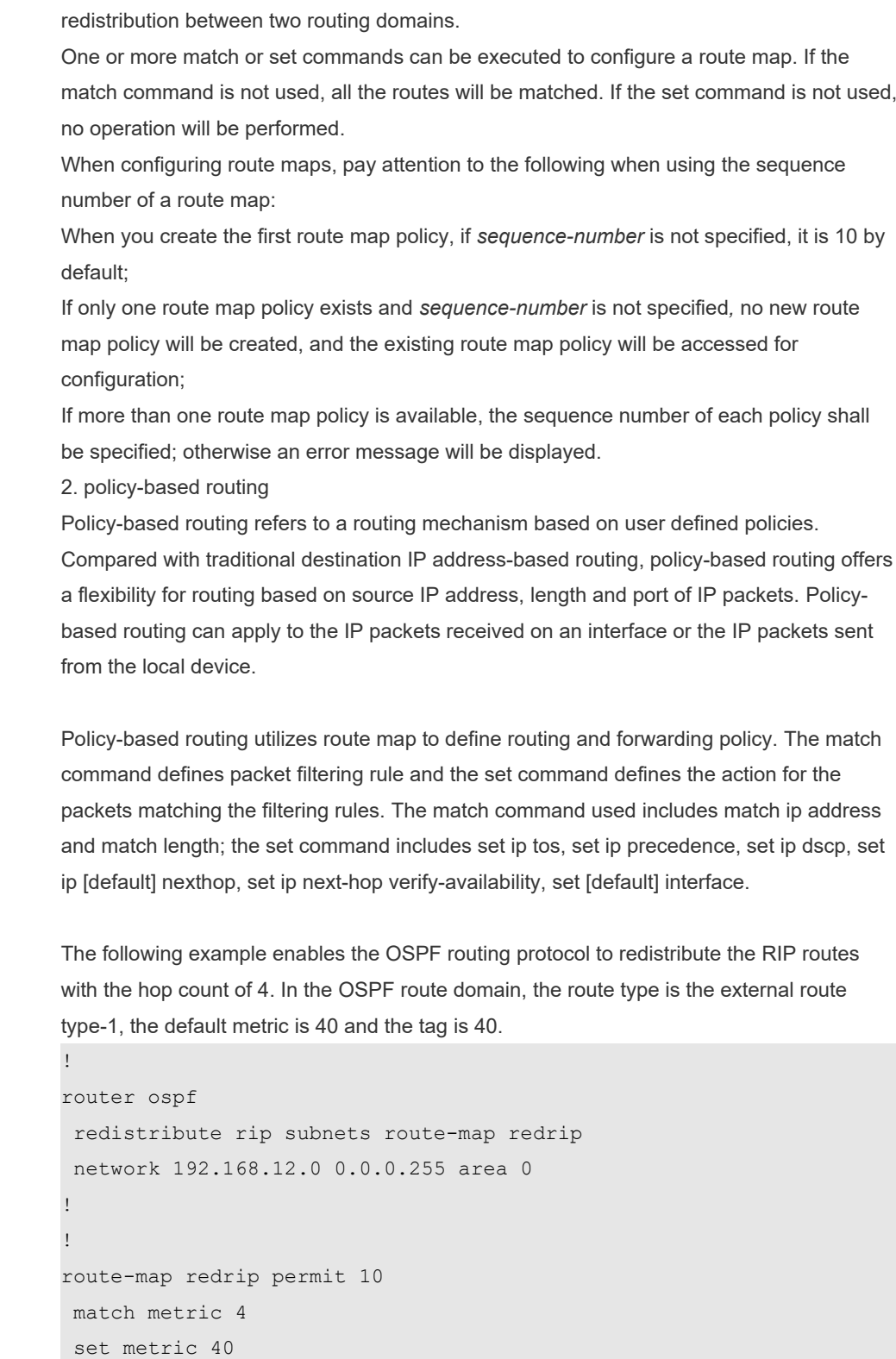

For route redistribution, route maps are usually used to control the mutual route

**Examples**

set metric-type type-1

set tag 40

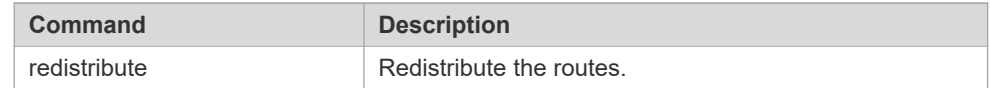

# **8.30 send-lifetime**

Use this command in the encryption key configuration mode to specify the lifetime of an encryption key in its send direction. Use the no form of this command to restore the default value. **send-lifetime** *start-time* {**infinite** | *end-time* | **duration** *seconds*} **no send-lifetime**

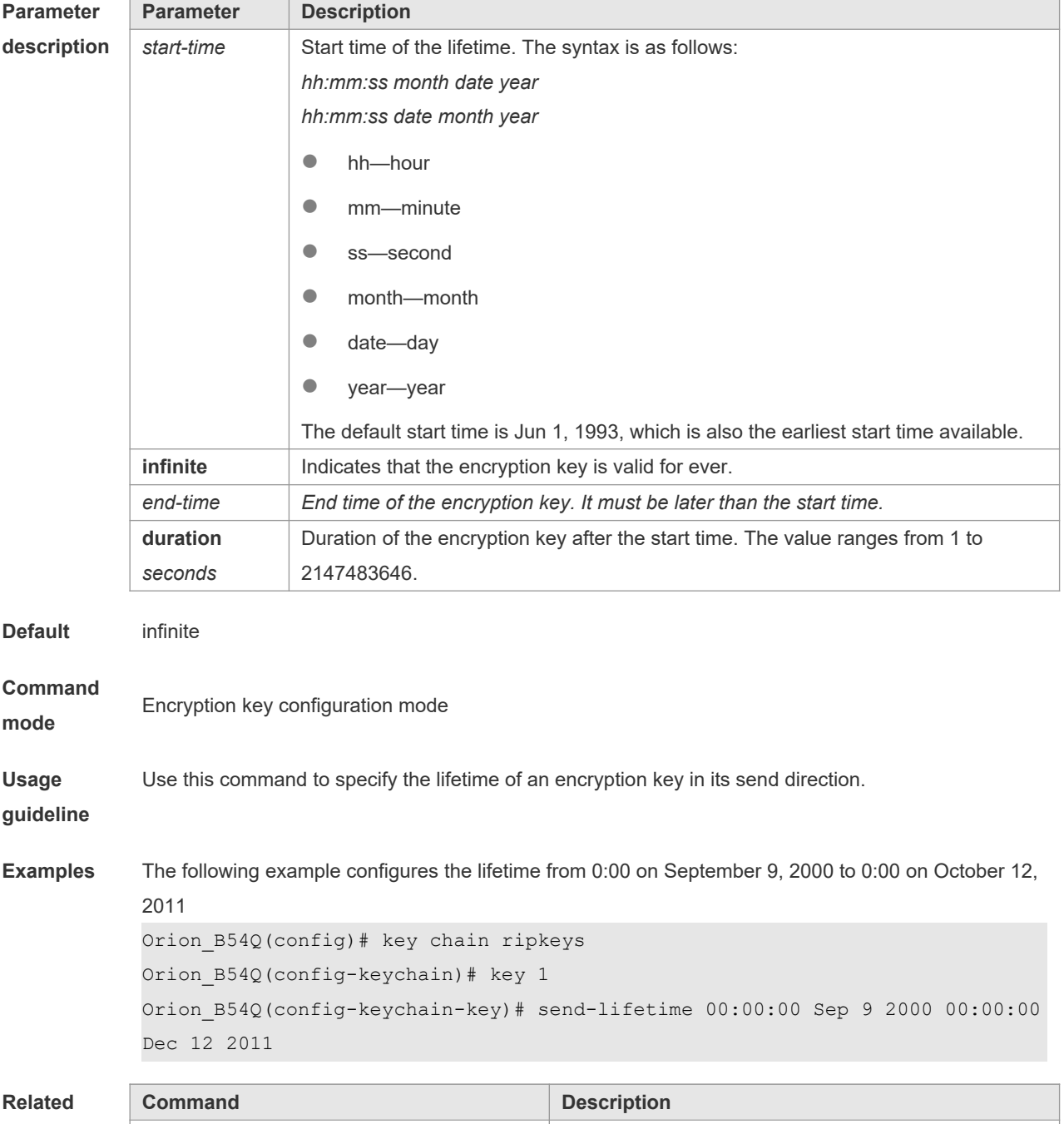

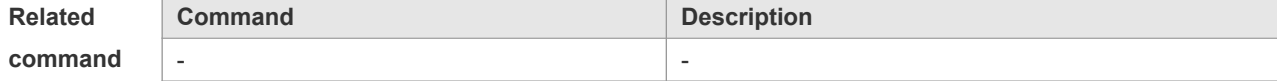

**Platform** 

**description**

## **8.31 set aggregator as**

-

Use this command to specify the AS\_PATH attribute for the aggregator of the routes that match the rule in the route map configuration mode. Use the **no** form of this command to remove the setting. This command is only used to configure policy-based routing.

**set aggregator as** *as-number ip\_addr* **no set aggregator as** [*as-number ip\_addr*]

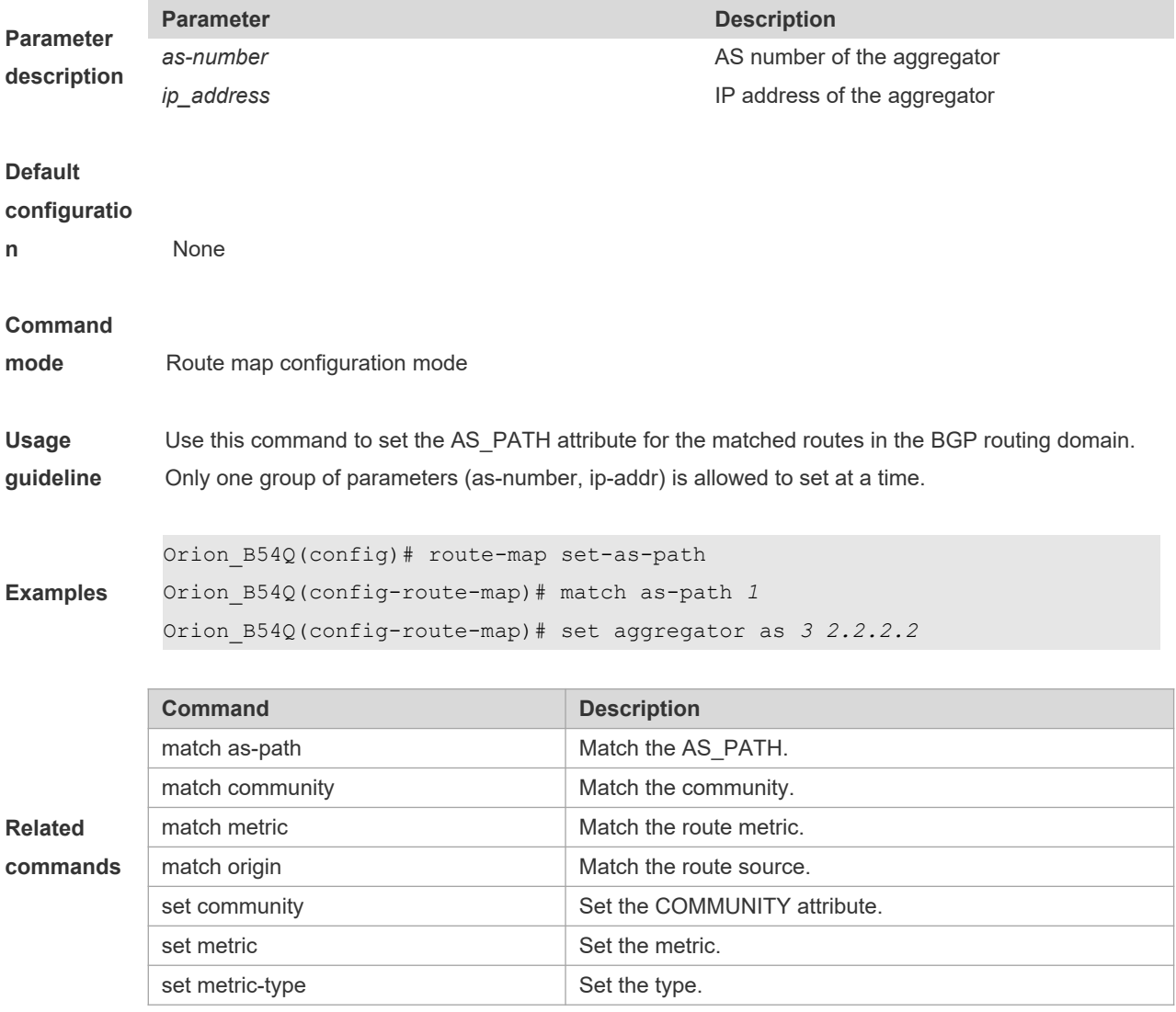

# **8.32 set as-path prepend**

Use this command to specify the AS\_PATH attribute for the routes that match the rule in the route map configuration mode. Use the **no** form of this command to remove the setting. This command is only used to configure policy-based routing.

**set as-path prepend** *as-number* **no set as-path prepend**

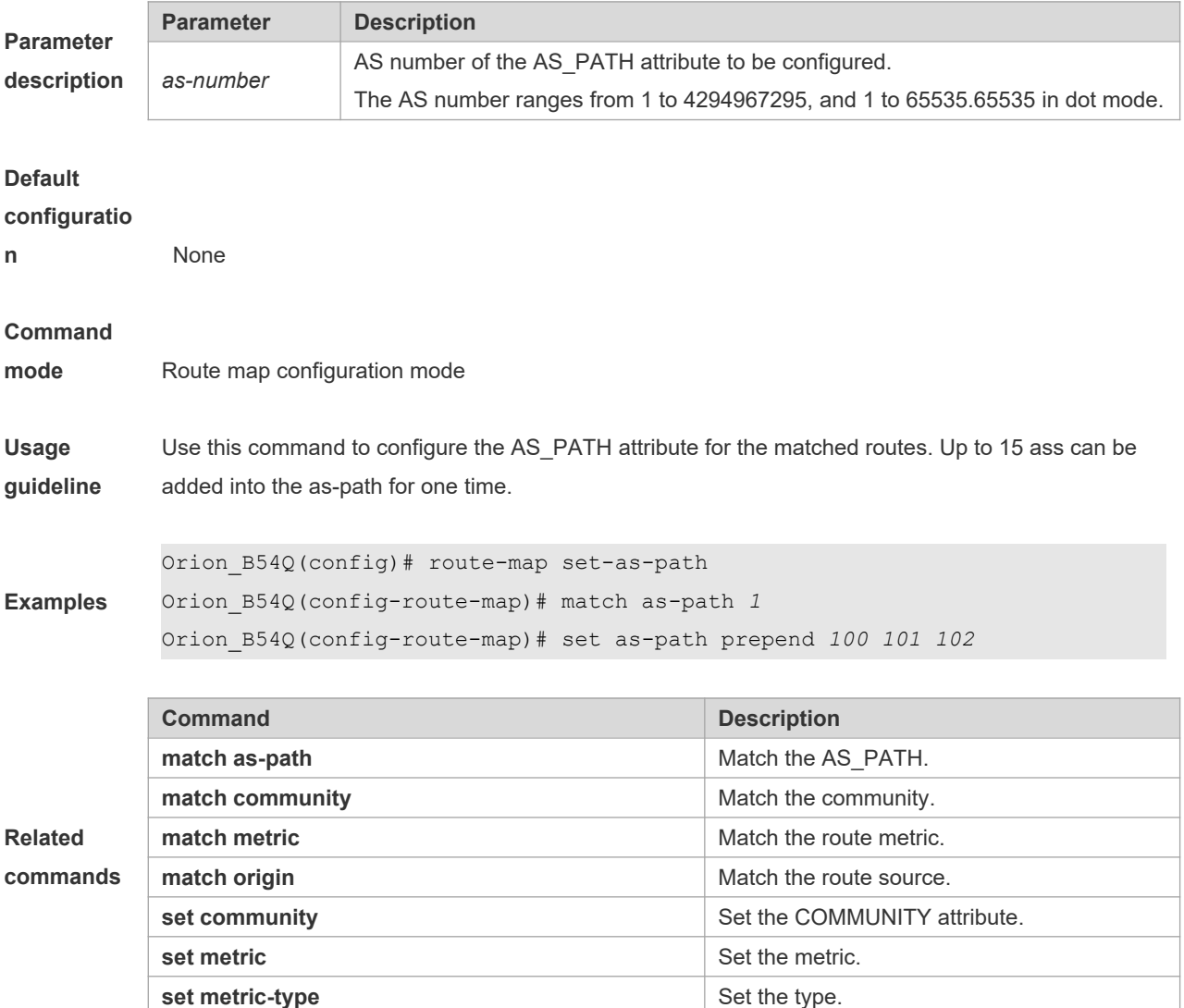

#### **8.33 set comm-list delete**

Use this command to delete the COMMUNITY\_LIST attribute for the routes that match the rule in the route map configuration mode. Use the **no** form of this command to remove the setting. This command is only used to configure policy-based routing.

**set comm-list** *community-list-number | community-list-name* **delete**

#### **no set comm-list** *community-list-number | community-list-name* **delete**

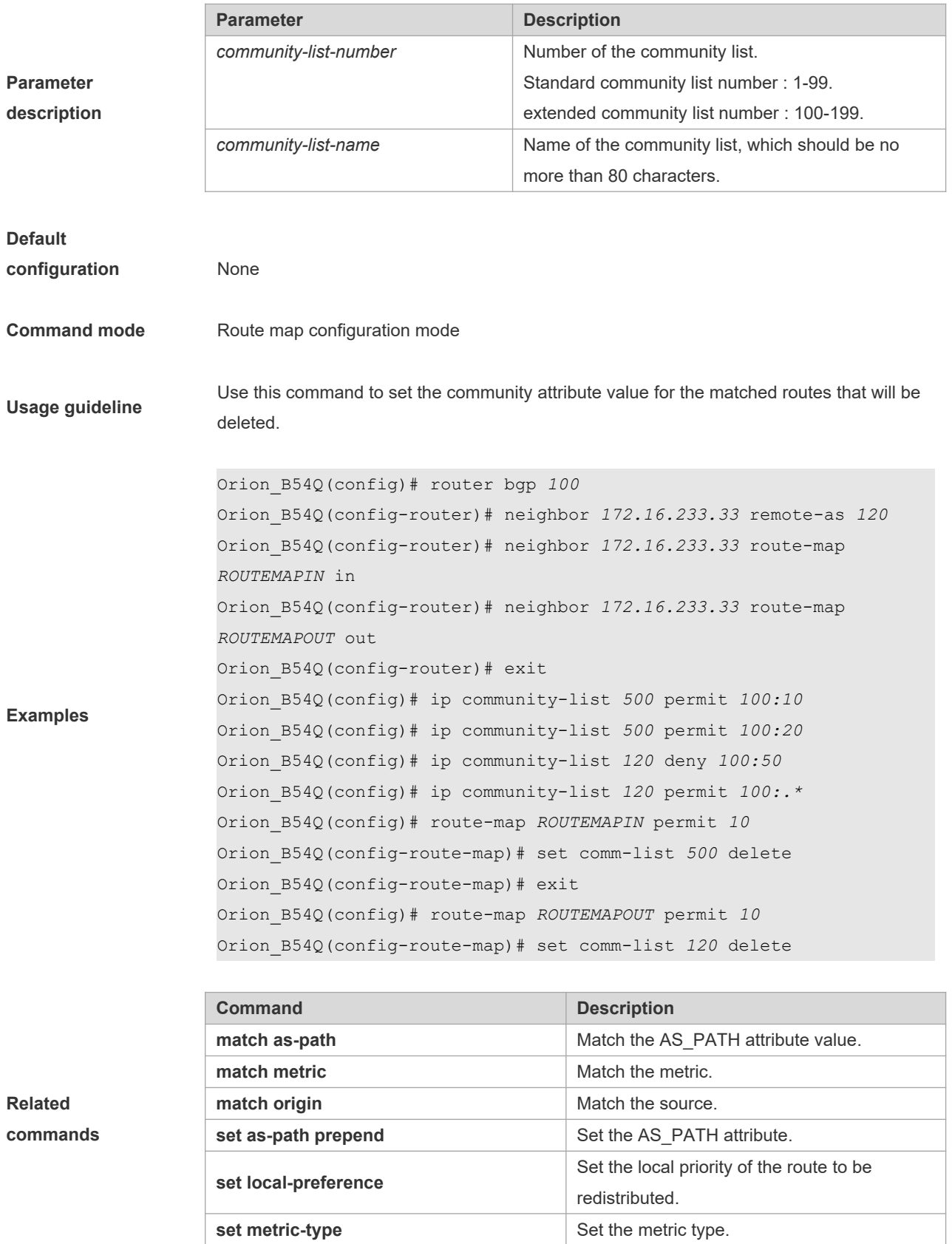

#### **8.34 set community**

Use this command to specify the community for the routes that match the rule in the route map configuration mode. Use the **no** form of this command to remove the setting. This command is only used to configure policy-based routing. **set community** {*community-number*[community-number…] [**additive | none**} **no set community**

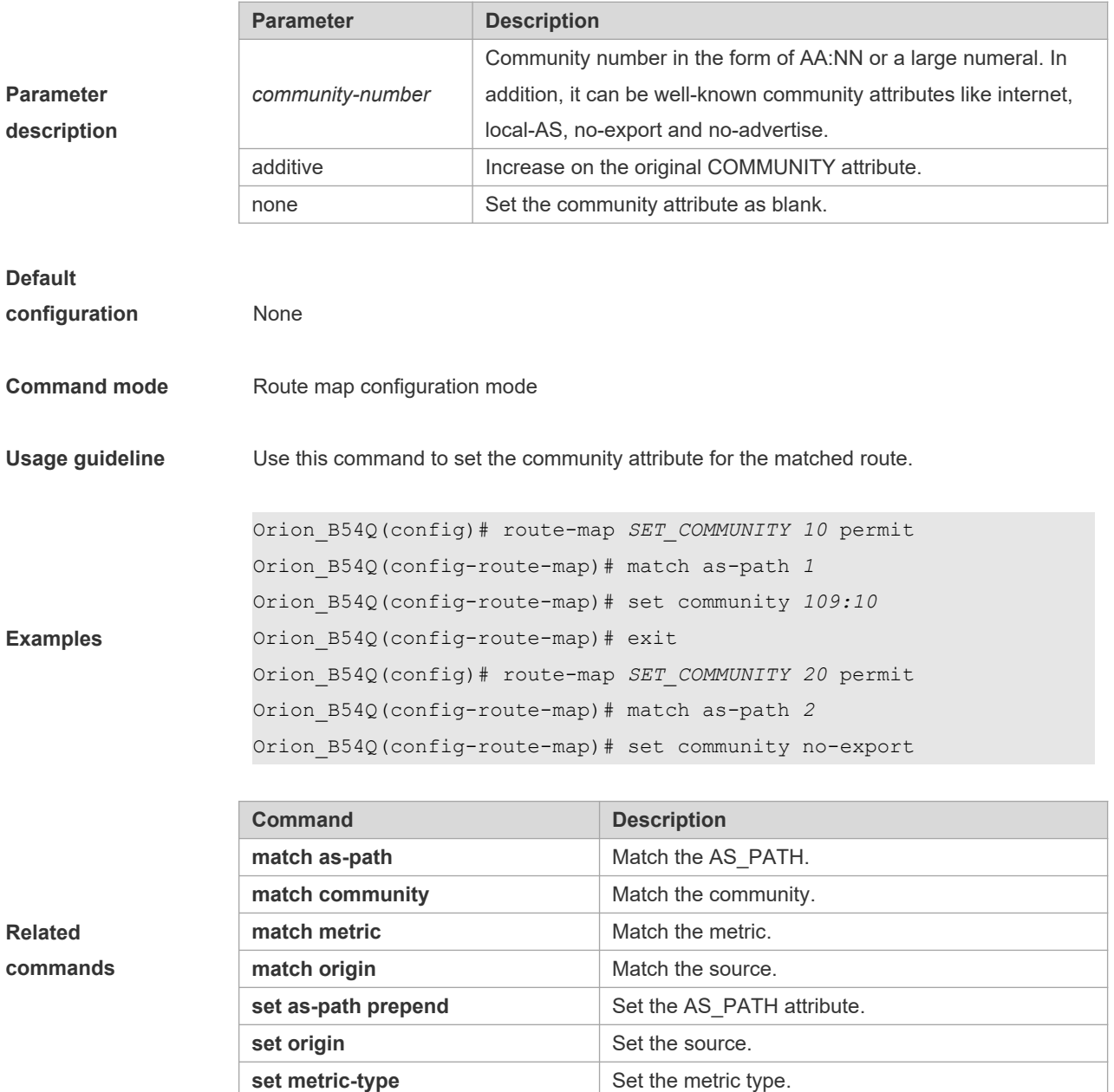

## **8.35 set dampening**

Use this command to specify the dampening parameters for the routes that match the rule in the route map configuration mode. Use the **no** form of this command to remove the setting. This command is only used to configure policy-based routing.

**set dampening** *half-life reuse suppress max-suppress-time* **no set dampening**

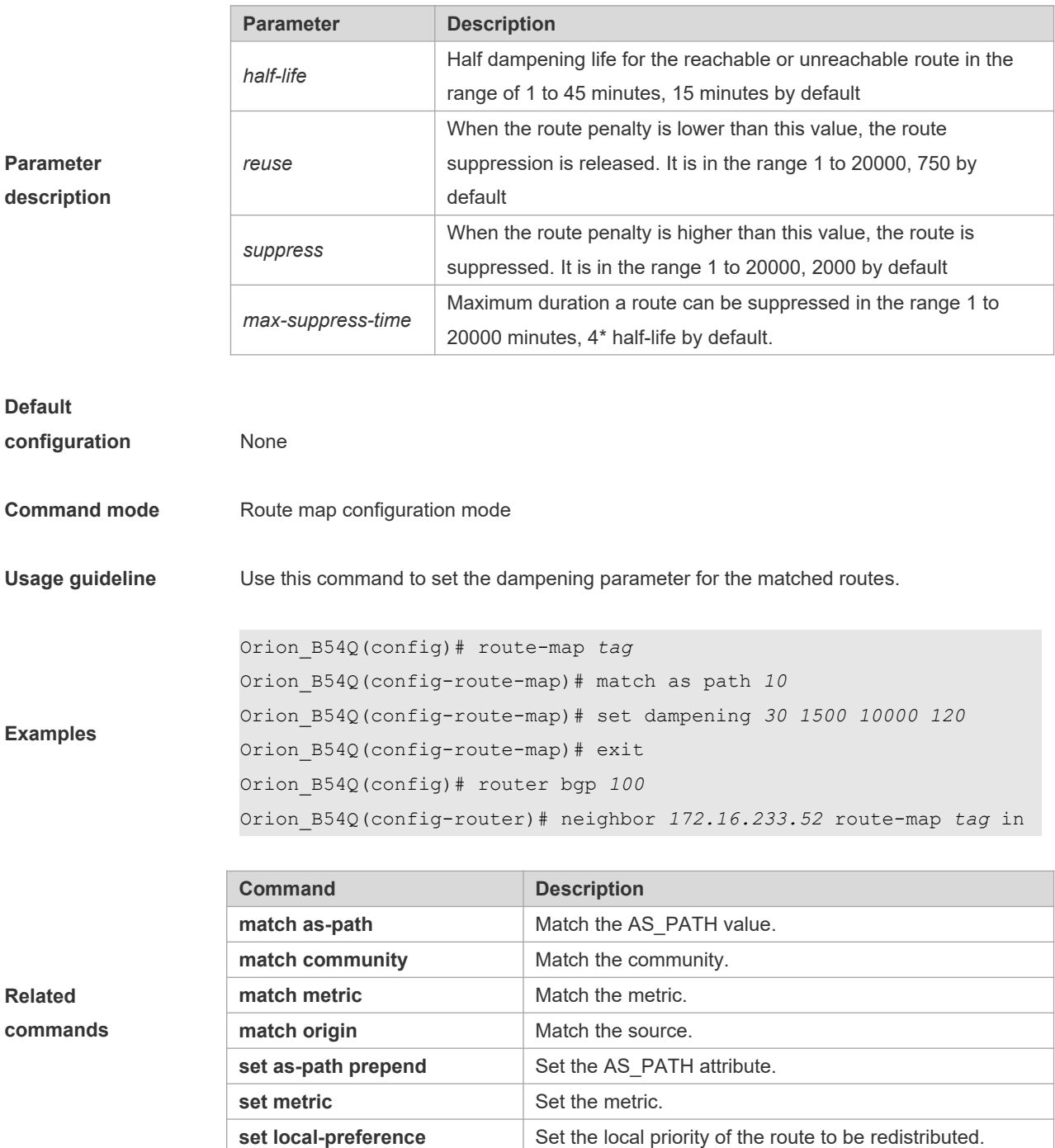

#### **8.36 set extcommunity**

Use this command to specify the extended COMMUNITY attribute for the routes that match the rule in the route map configuration mode. Use the **no** form of this command to remove the setting. This command is only used to configure policy-based routing.

**set extcommunity** {**rt** *extend-community-value* | **soo** *extend-community-value*} **no set extcommunity** {**rt** | **soo** }

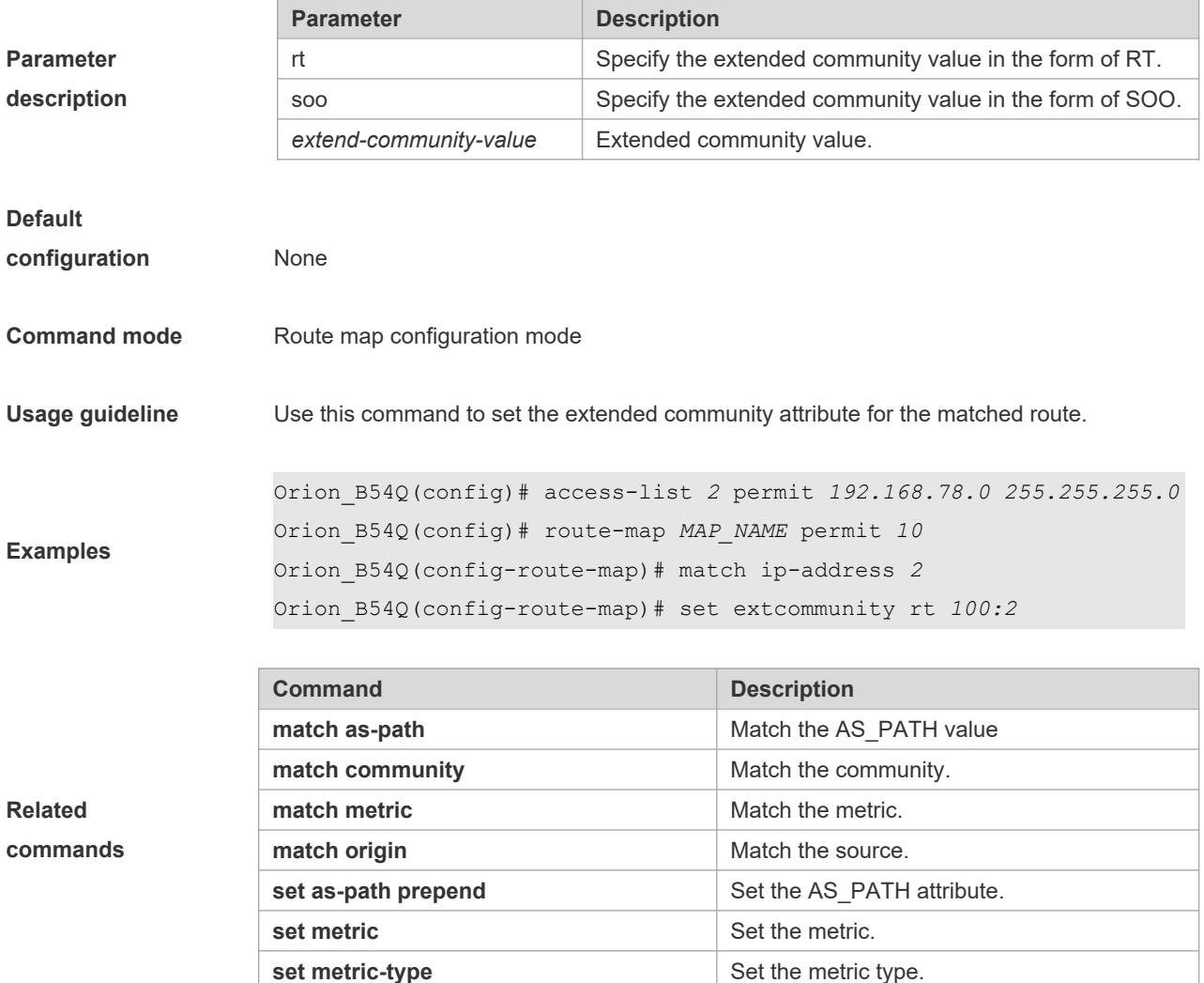

#### **8.37 set extcomm-list delete**

Use this command to delete all extcommunity values in the extcommunity list that meet the match rules. Use the **no** form of this command to delete the configuration. **set extcomm-list** { *extcommunity-list-number* | *extcommunity-list-name* } **delete no set extcomm-list** { *extcommunity-list-number* | *extcommunity-list-name* } **delete**

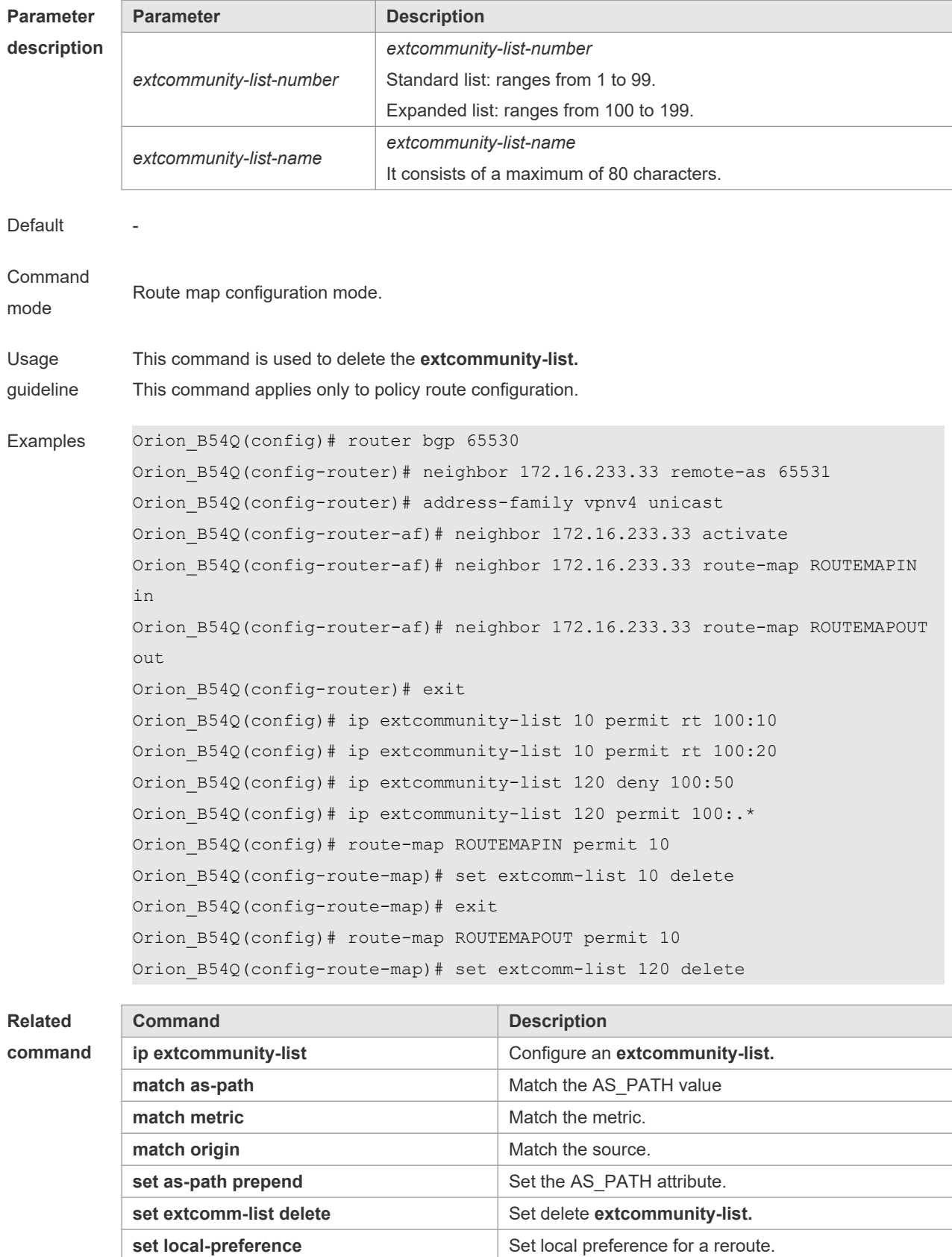

**Platform** 

**description**

-

#### **8.38 set fast-reroute**

Use this command to specify a backup outgoing fast reroute and a backup next-hop for routes that meet the match conditions. Use the no form of this command to delete the configuration. **set fast-reroute backup-interface** *interface-type interface-number* [ **backup-nexthop** *ip-address* ] **no set fast-reroute**

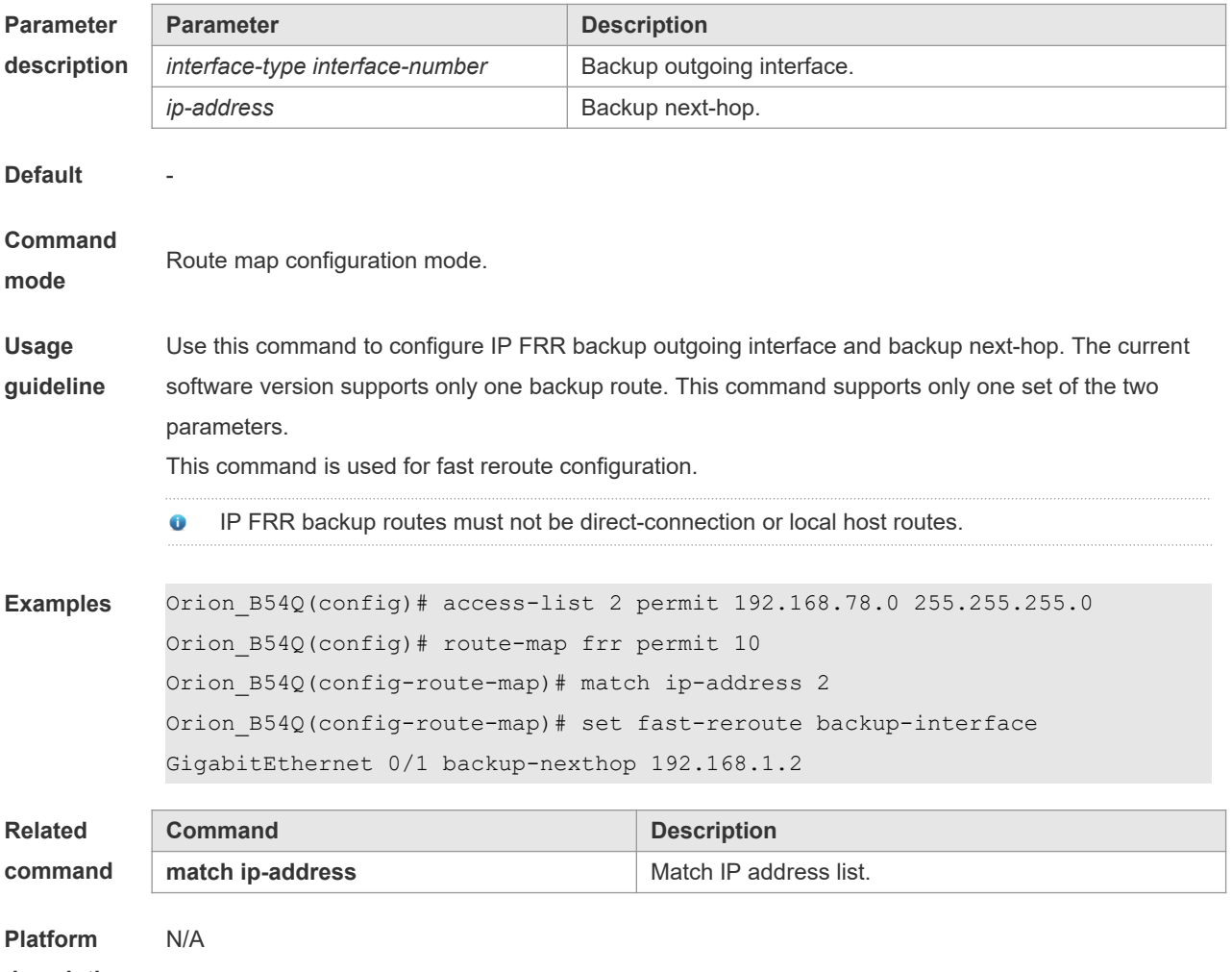

**description**

#### **8.39 set ip default next-hop**

Use this command to specify the default next-hop IP address for the packets that match the rule in the route map configuration mode. Use the **no** form of this command to remove the setting. **set ip default next-hop** *ip-address* [*weight*] […*ip-address*[*weight*]] **no set ip default next-hop** [*ip-address* [weight] […*ip-address*[*weight*]]]

**Parameter Parameter Parameter Parameter Parameter Parameter Parameter Parameter Parameter** 

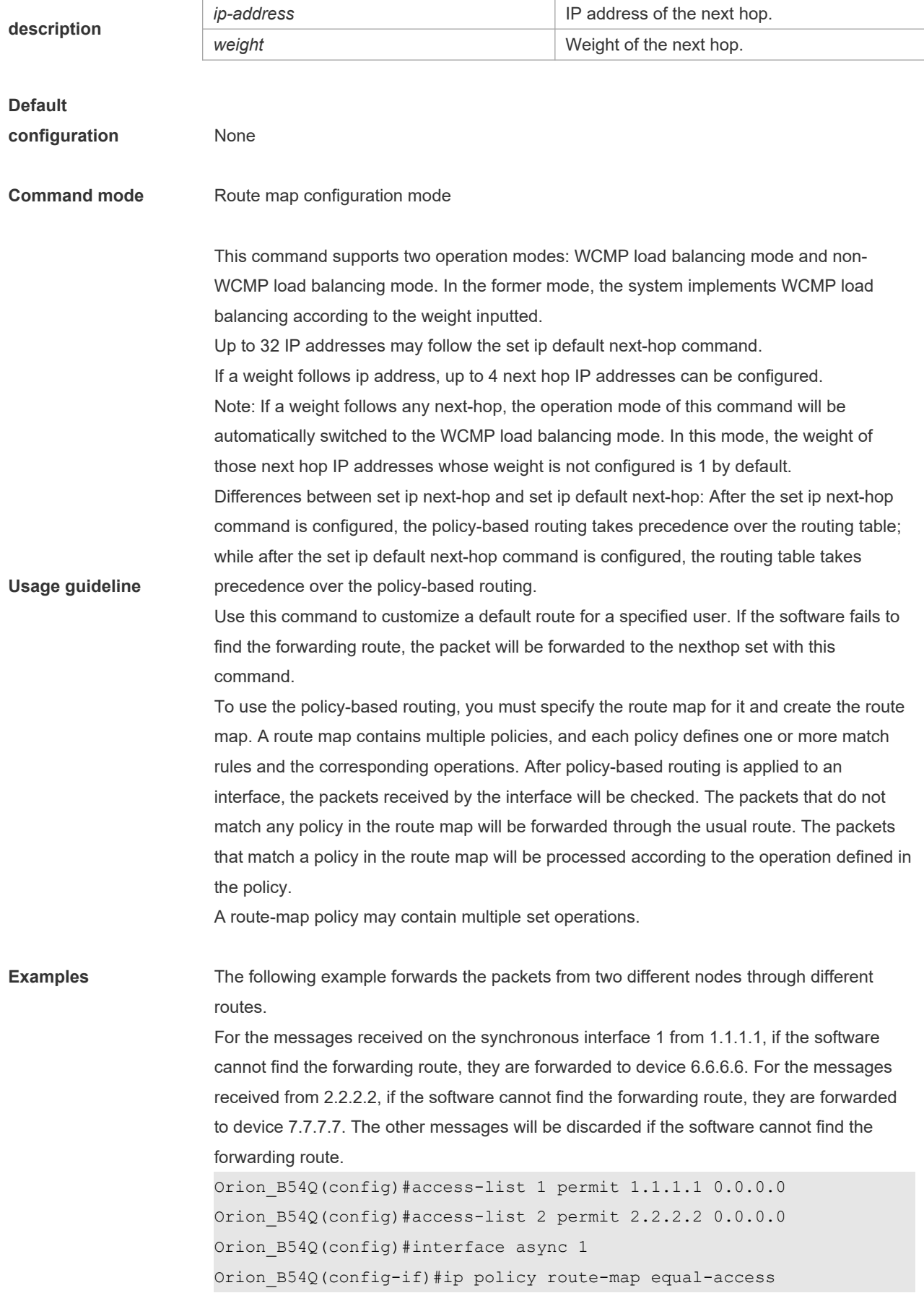

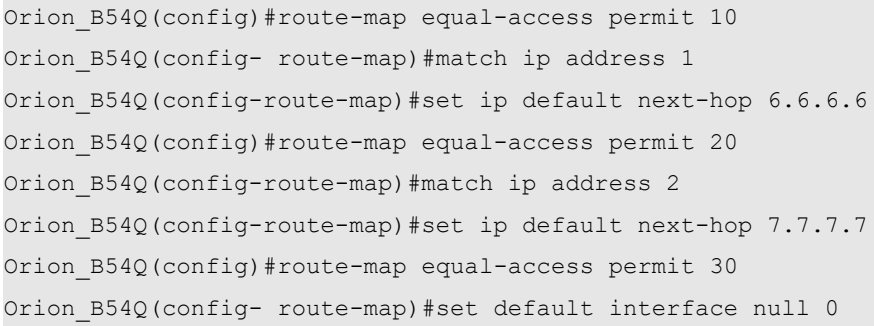

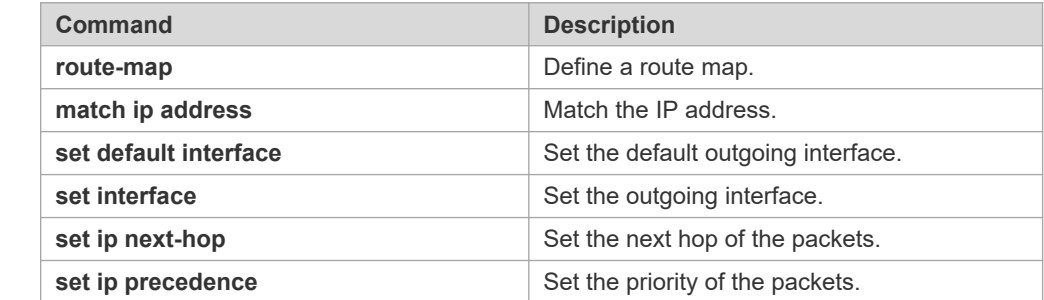

**Platform** 

**description** N/A

# **8.40 set ip dscp**

Use this command to specify the DSCP value for the packets that match the rule in the route map configuration mode. Use the **no** form of this command to remove the setting.

**set ip dscp** *dscp-value*

**no set ip dscp**

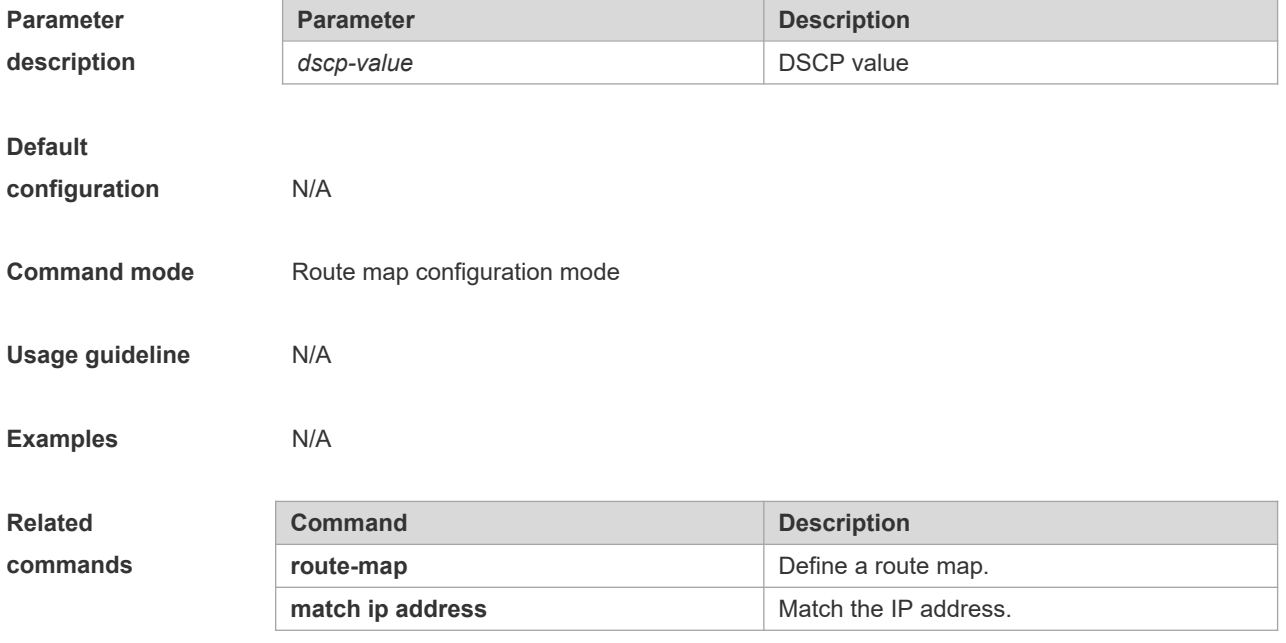

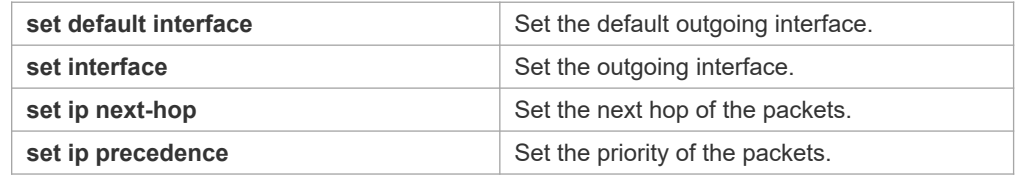

#### **8.41 set ip next-hop**

Use this command to specify the next-hop IP address for the packets that meet the matching rule. Use the **no** form of this command to remove the setting. This command is only used to configure policy-based routing. **set ip next-hop** *ip-address* [weight] […*ip-address* [*weight*]]

**no set ip next-hop** [*ip-address* [weight] […*ip-address*[*weight*]]]

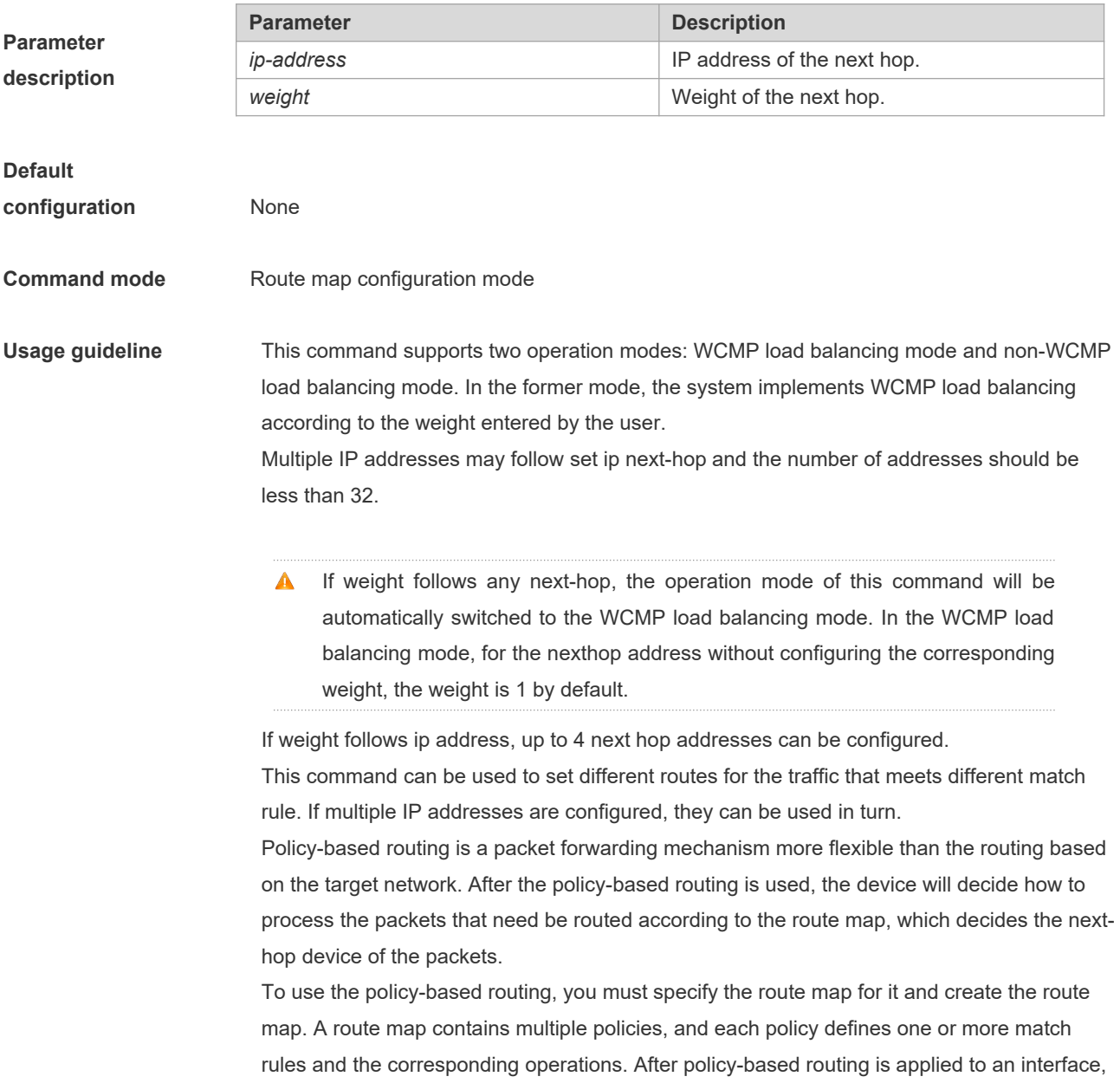

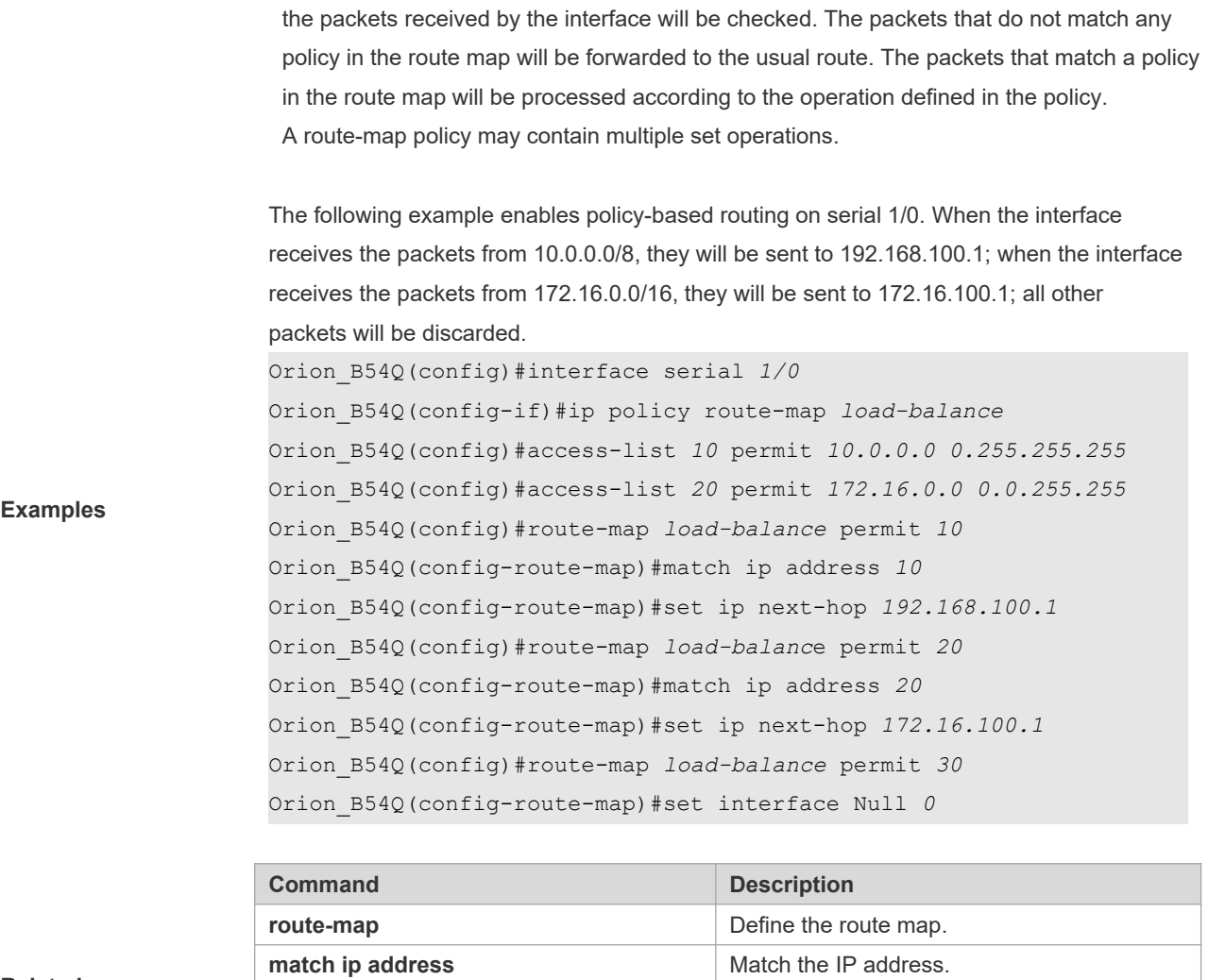

## **8.42 set ip next-hop verify-availability**

Use this command to verify the availability of the next hop IP address for the packets that meet the matching rule. Use the **no** form of this command to remove the setting. This command is only used to configure policy-based routing. **set ip next-hop verify-availability** *ip-address* **track** *track-object-num* **no set ip next-hop verify-availability**

**set default interface Set the default outgoing interface.** 

**set interface Set the outgoing interface. set ip default next-hop** Set the default next hop.

**set ip precedence Set the priority of the packets.** 

#### **Parameter description Parameter Description** *ip-address* **IP** address of the next hop *track-object-num* **Number of the object to be tracked**

**Default** None

#### **configuration**

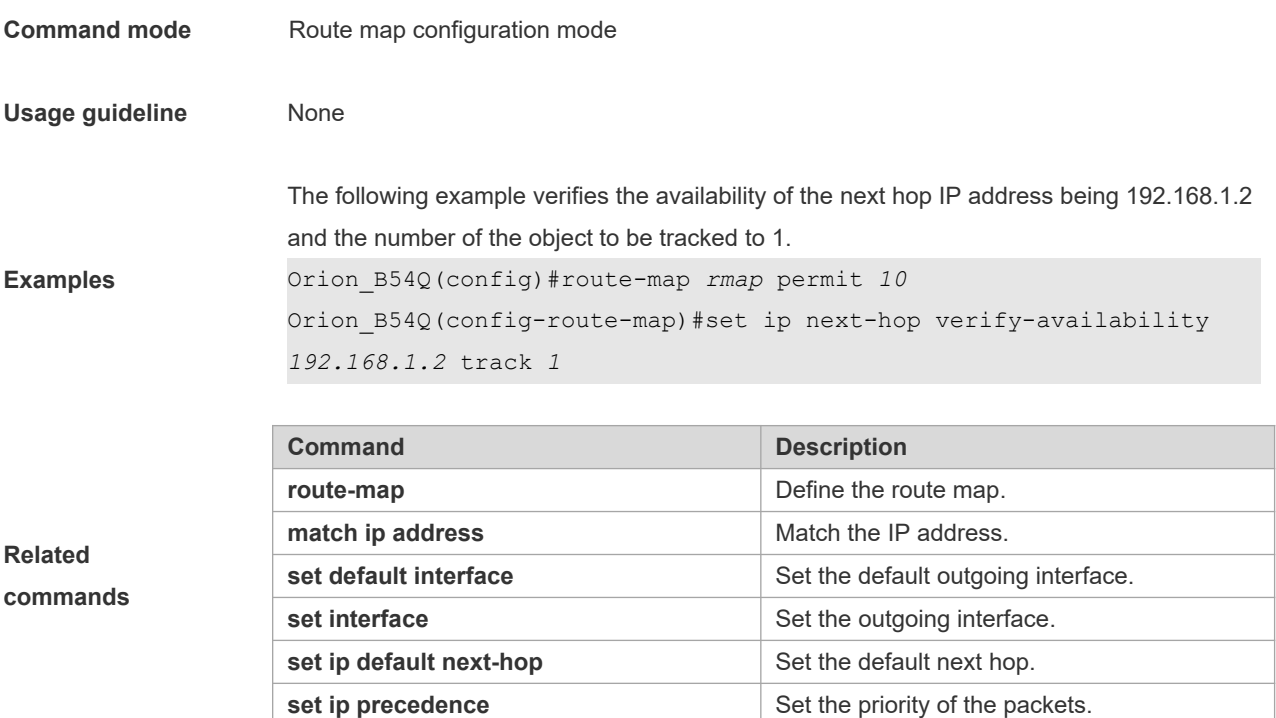

#### **8.43 set ip policy load-balance**

Use this command to configure PBR load balancing. Use the **no** form of this command to remove the setting. **set ip policy load-balance** { **dst-ip** *|* **src-ip** *|* **src-l4port-src-ip** *|* **dst-l4port-dst-ip** *|* **dst-l4port-src-l4port-dst-ip-src-ip** *|* **src-l4port-dst-l4port-src-ip-dst-ip** } **no set ip policy load-balance**

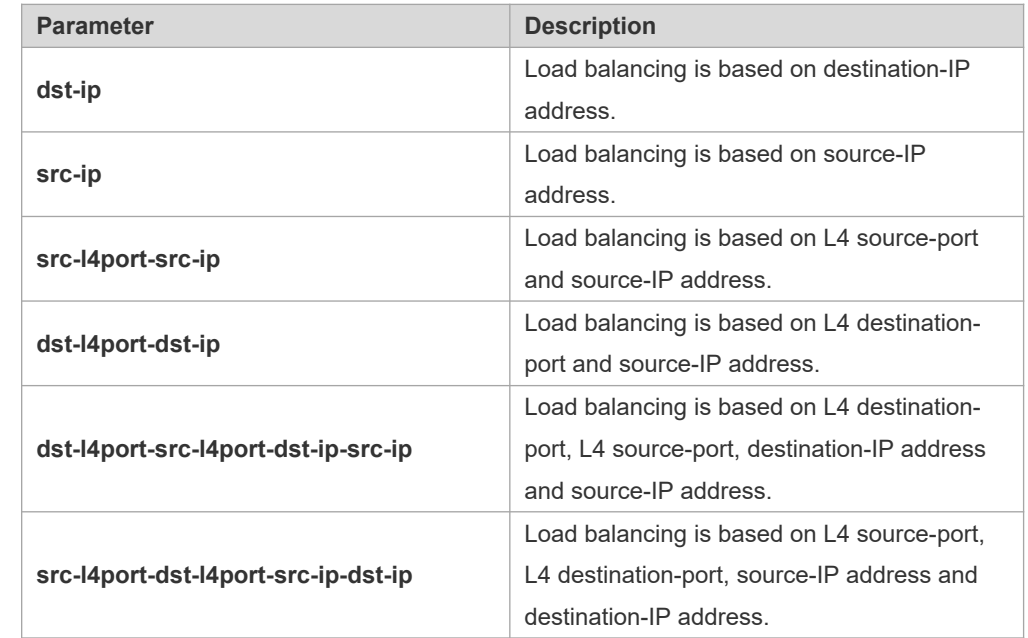

**Parameter description**

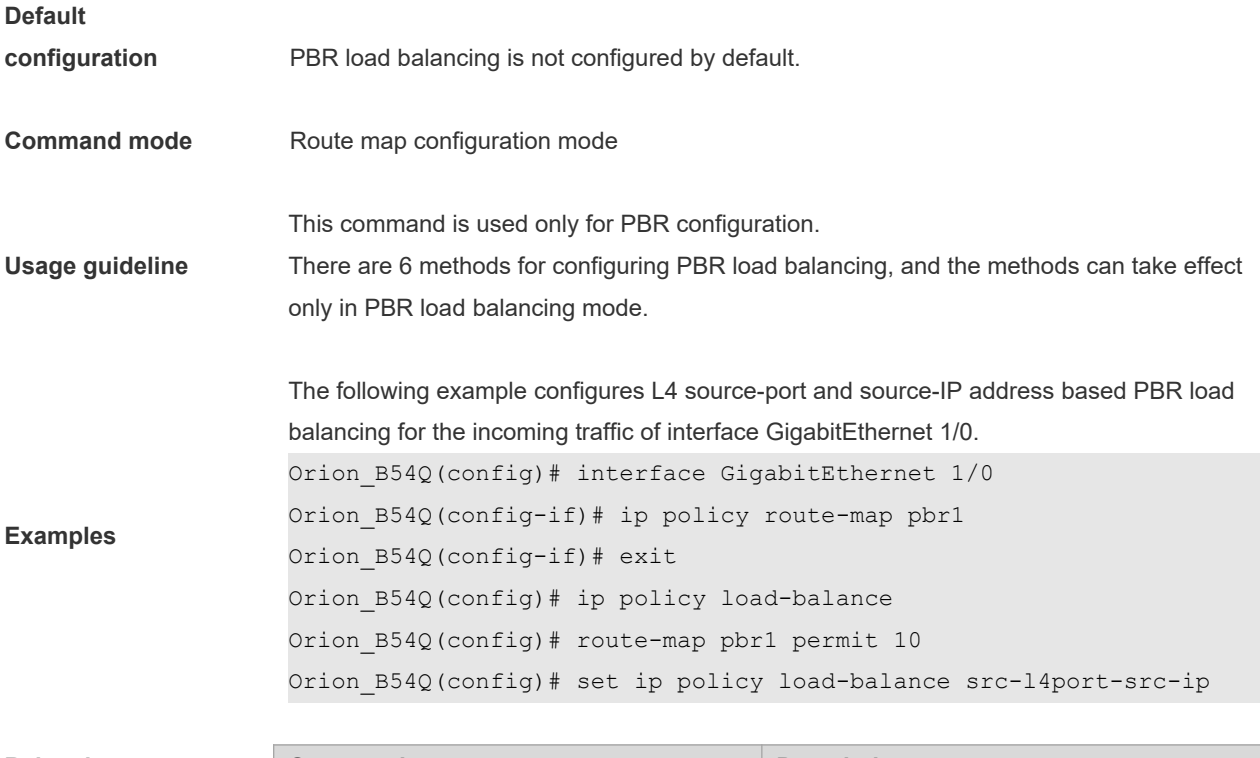

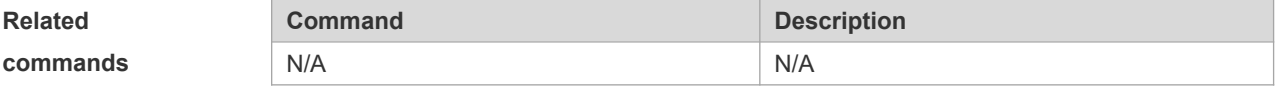

# **8.44 set ip precedence**

Use this command to set the precedence of the IP head of the packet matching the rule in the route map configuration mode. Use the **no** form of this command to remove the configured precedence setting. **set ip precedence** {<*0-7*> | *critical* | *flash* | *flash-override* | *immediate* | *internet* | *network* | *priority* | *routine* } **no set ip precedence**

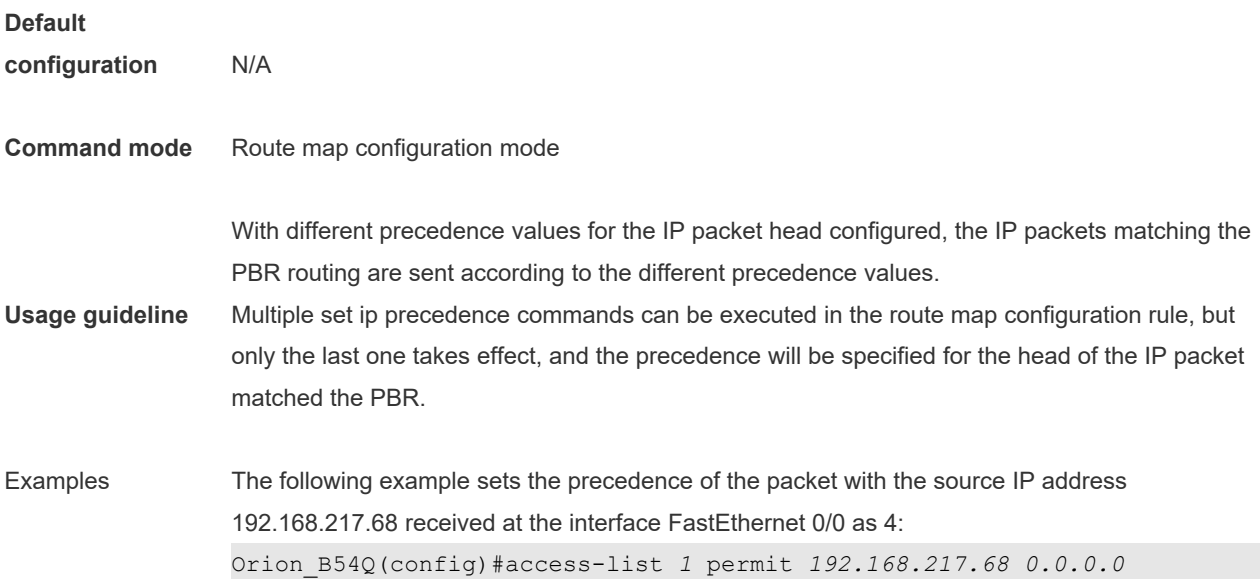

Orion\_B54Q(config)#route-map *name* Orion\_B54Q(config-route-map)#match ip address *1* Orion\_B54Q(config-route-map)#set ip precedence *4* Orion\_B54Q(config)#interface FastEthernet *0/0* Orion\_B54Q(config-if)#ip policy route-map *name*

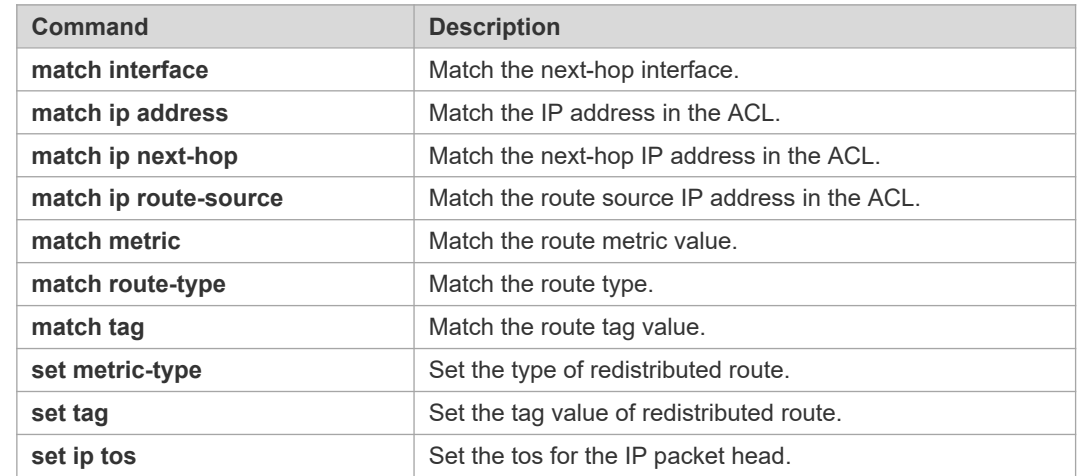

**Related commands**

#### **8.45 set ip tos**

Use this command to set the tos of the IP head of the packet matching the rule in the route map configuration mode. Use the **no** form of this command to remove the configured tos setting.

**set ip tos** {<*0-15*> | *max-reliability* | *max-throughput* | *min-delay* | *min-monetary-cost* | *normal* } **no set ip tos**

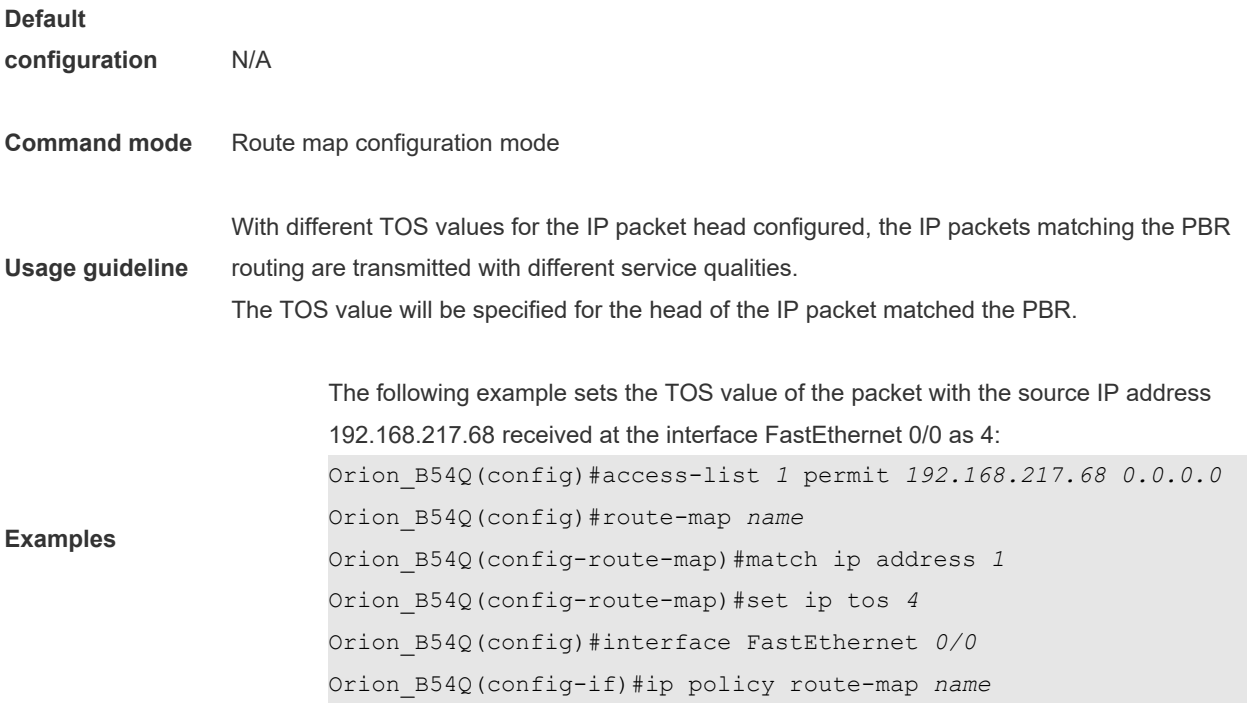

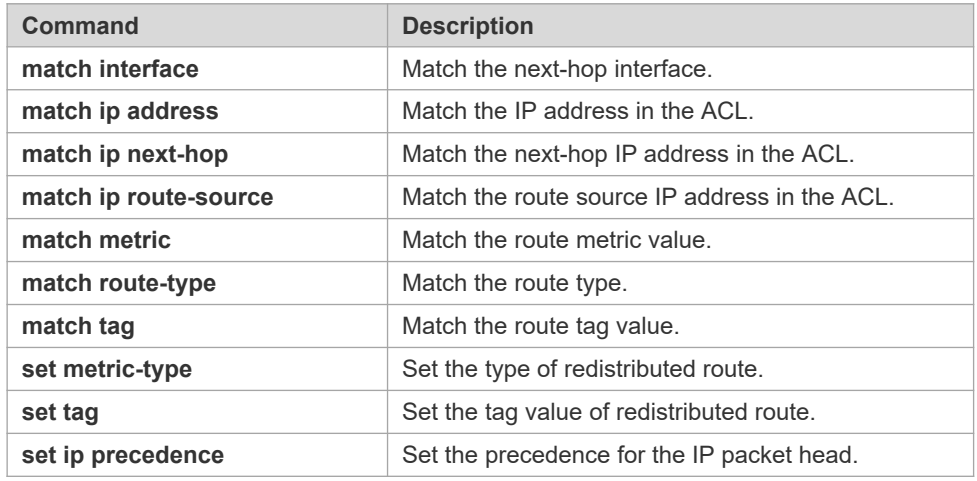

## **8.46 set ipv6 default next-hop**

Use this command to specify the default next-hop IPv6 address for the IPv6 packets that match the rule in the route map configuration mode. Use the **no** form of this command to remove the setting. This command is only used to configure policy-based routing.

**set ipv6 default next-hop** *global-ipv6-address* [*weight*] […*ipv6-address*[*weight*]] **no set ipv6 default next-hop** *glocal-ipv6-address* [weight] […*ipv6-address*[*weight*]]

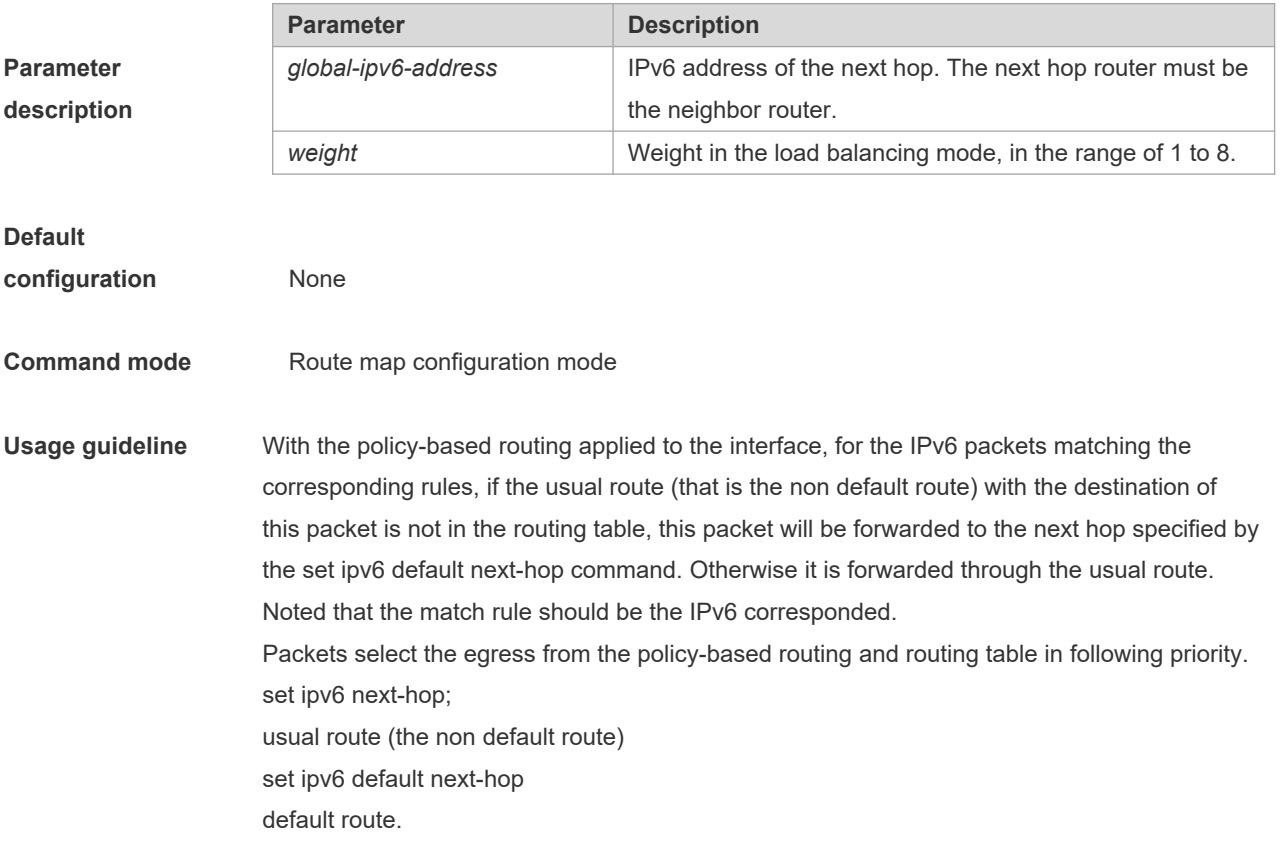
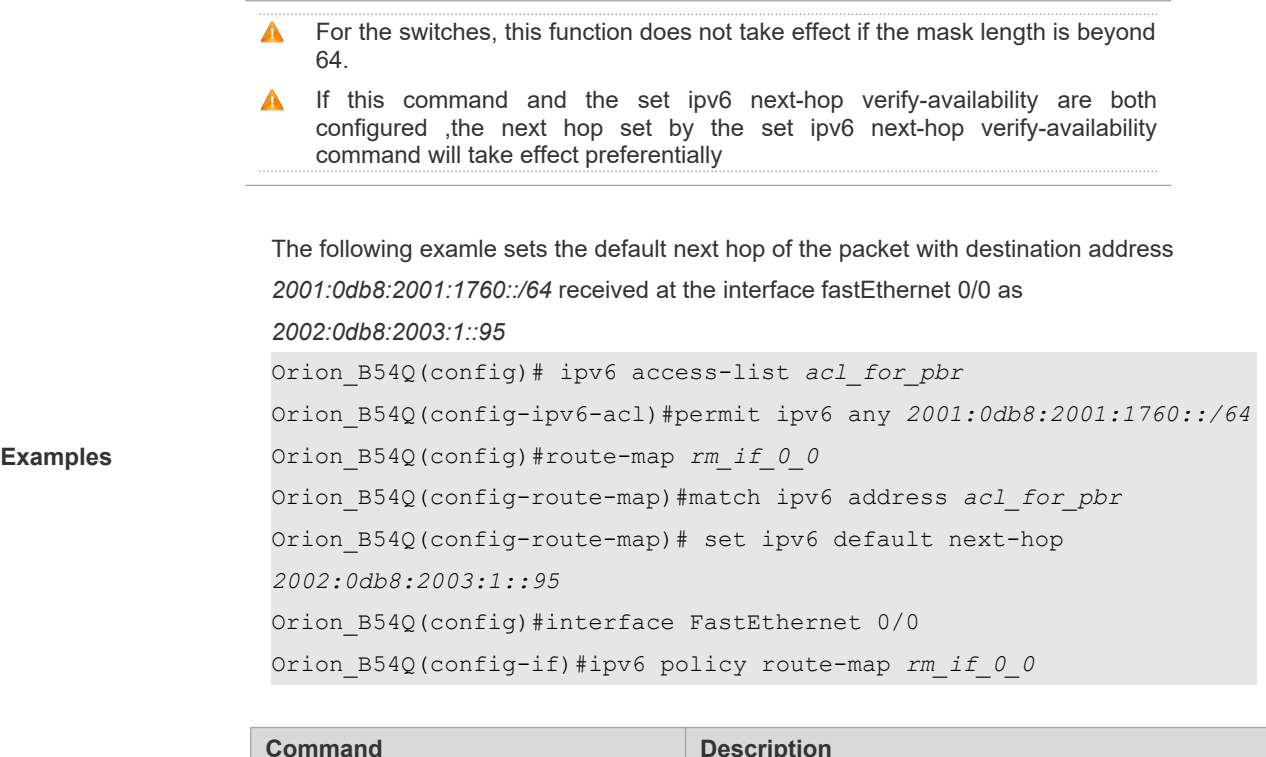

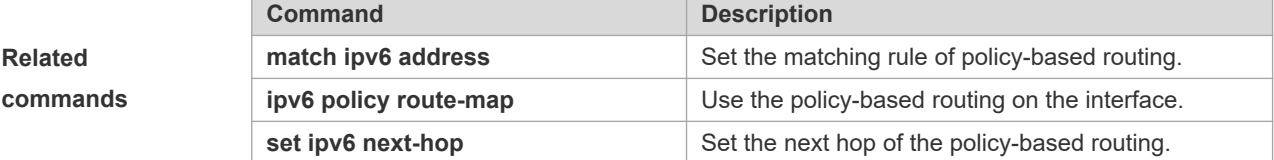

#### **Platform**

**description** N/A

### **8.47 set ipv6 next-hop**

Use this command to specify the next-hop IPv6 address for the packets that meet the matching rule. Use the **no** form of this command to remove the setting. This command is only used to configure policy-based routing. **set ipv6 next-hop [vrf** *vrf-name* **| global]** *global-ipv6-address* [weight] […*global-ipv6-address* [*weight*]]

**no set ip next-hop [vrf** *vrf-name* **| global]** *global-ipv6-address* [weight] […*global-ipv6-address* [*weight*]]

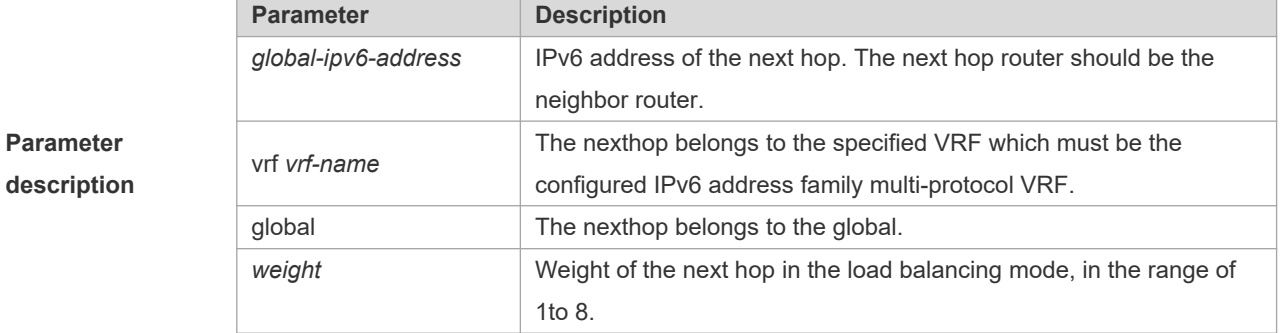

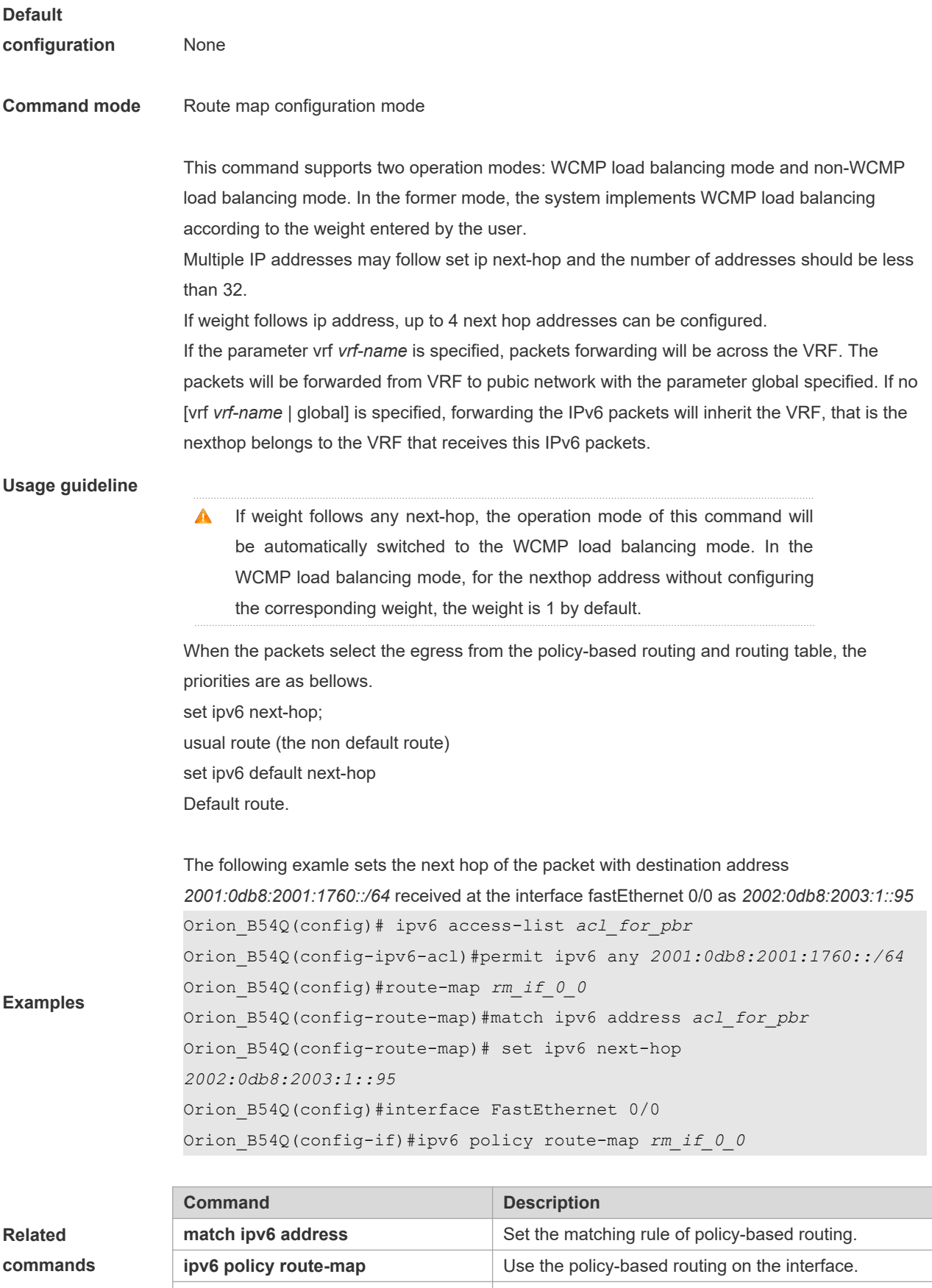

**set ipv6 next-hop** Set the next hop of the policy-based routing.

# **Platform**

**description** N/A

### **8.48 set ipv6 precedence**

Use this command to set the precedence of the IPv6 head of the packet matching the rule in the route map configuration mode. Use the **no** form of this command to remove the configured precedence setting. **set ipv6 precedence** {<*0-7*> | *critical* | *flash* | *flash-override* | *immediate* | *internet* | *network* | *priority* | *routine* } **no set ipv6 precedence** {<*0-7*> | *critical* | *flash* | *flash-override* | *immediate* | *internet* | *network* | *priority* | *routine* }

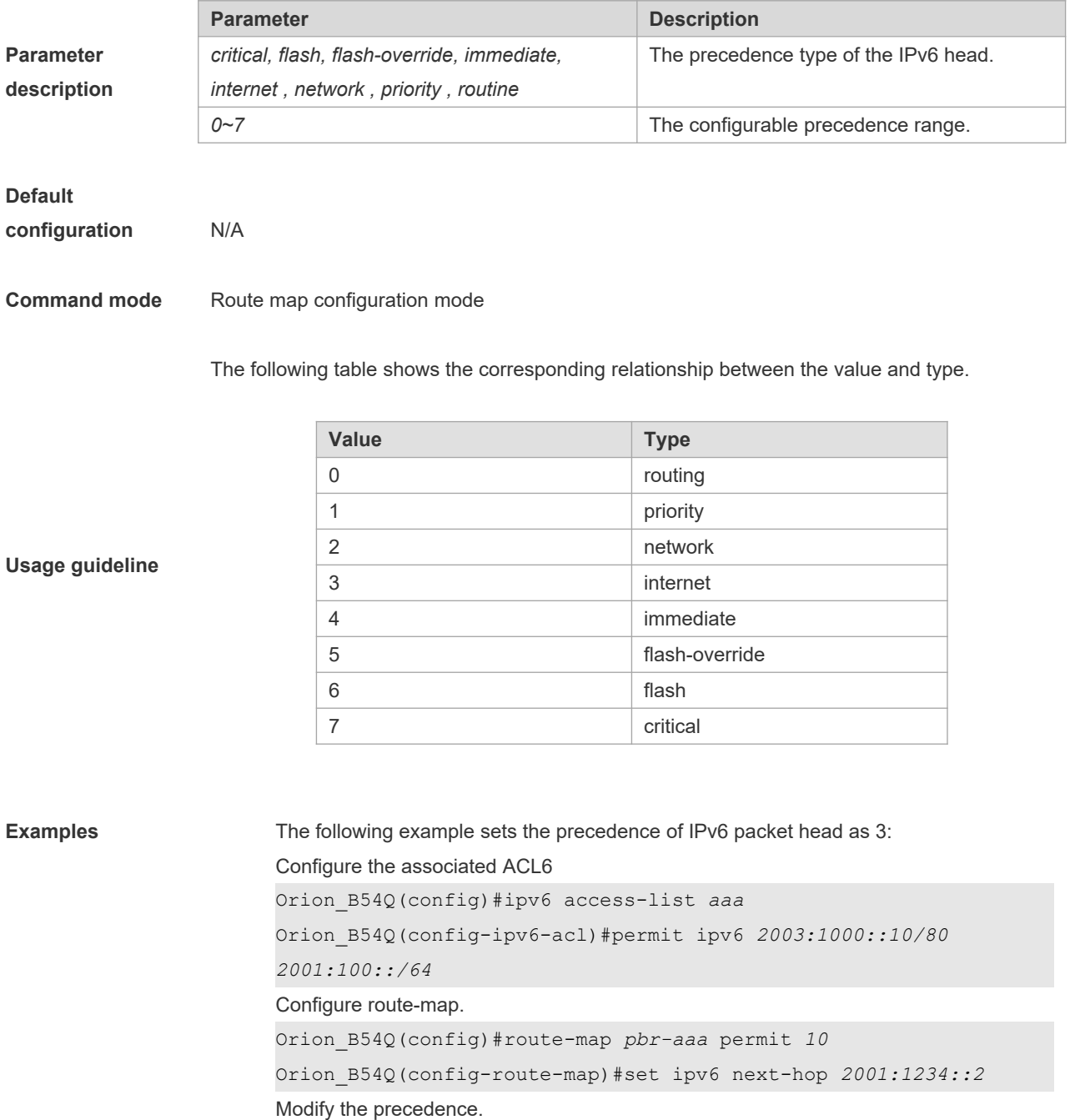

Orion\_B54Q(config-route-map)# set ipv6 precedence *3*

```
Or
```
Orion\_B54Q(config-route-map)# set ipv6 precedence immediate

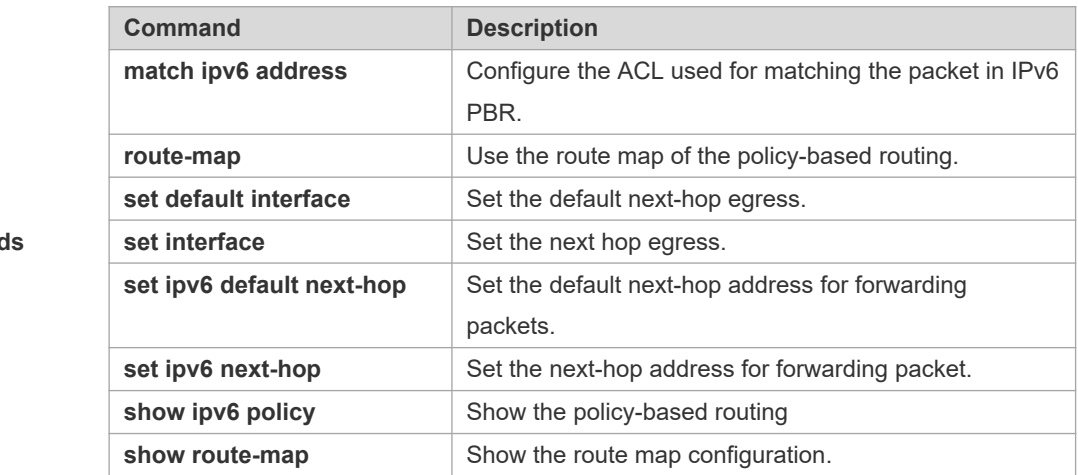

#### **Related command**

#### **Platform description** N/A

### **8.49 set level**

Use this command to set the level of the area where the routes matching the rule are redistributed in the route map configuration command. Use the **no** form of this command to remove the setting. **set level {level-1| level-2 | level-1-2 | stub-area | backbone}**

**no set level**

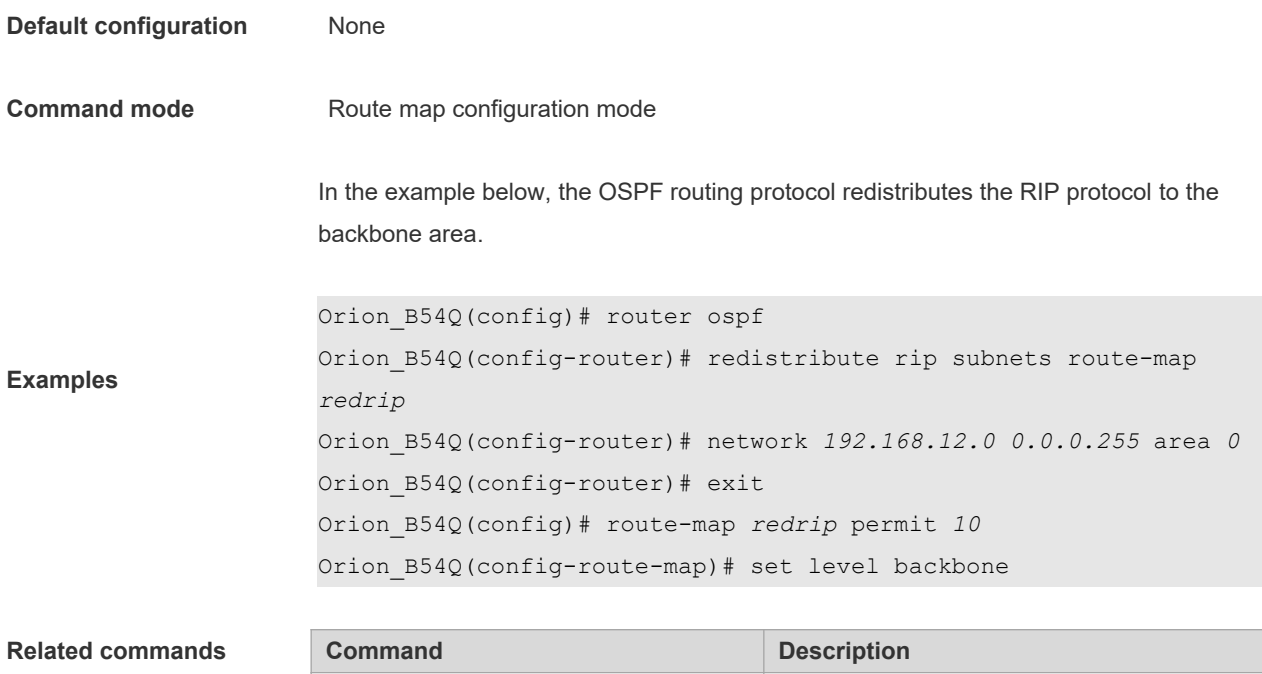

**match interface** Match the interface.

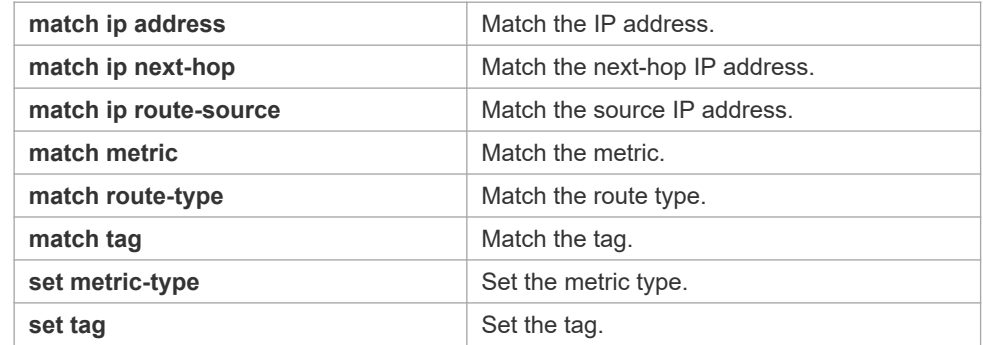

### **8.50 set local-preference**

Use this command to set the **LOCAL\_PREFERENCE** value for the routes to be redistributed in the route map configuration mode. Use the **no** form of this command to remove the setting.

**set local-preference** *number*

**no set local-preference**

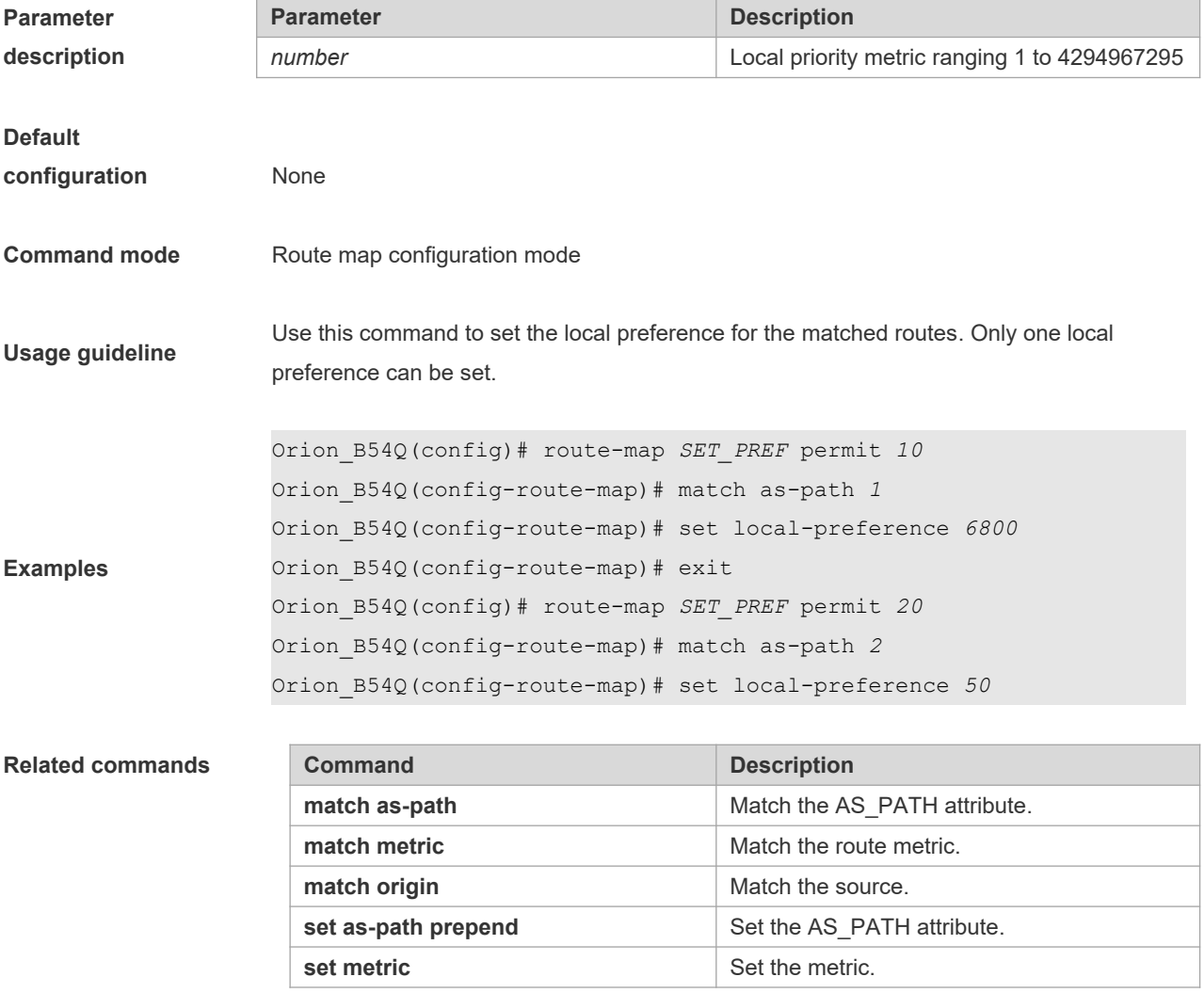

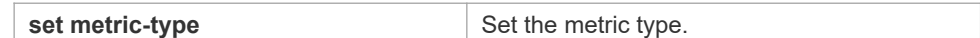

## **8.51 set metric**

Use **set metric** to set the metric for the routes to be redistributed. Use the **no** form of this command to remove the setting.

**set metric** [+ *metric-value* | **-** *metric-value* | *metric-value*] **no set metric**

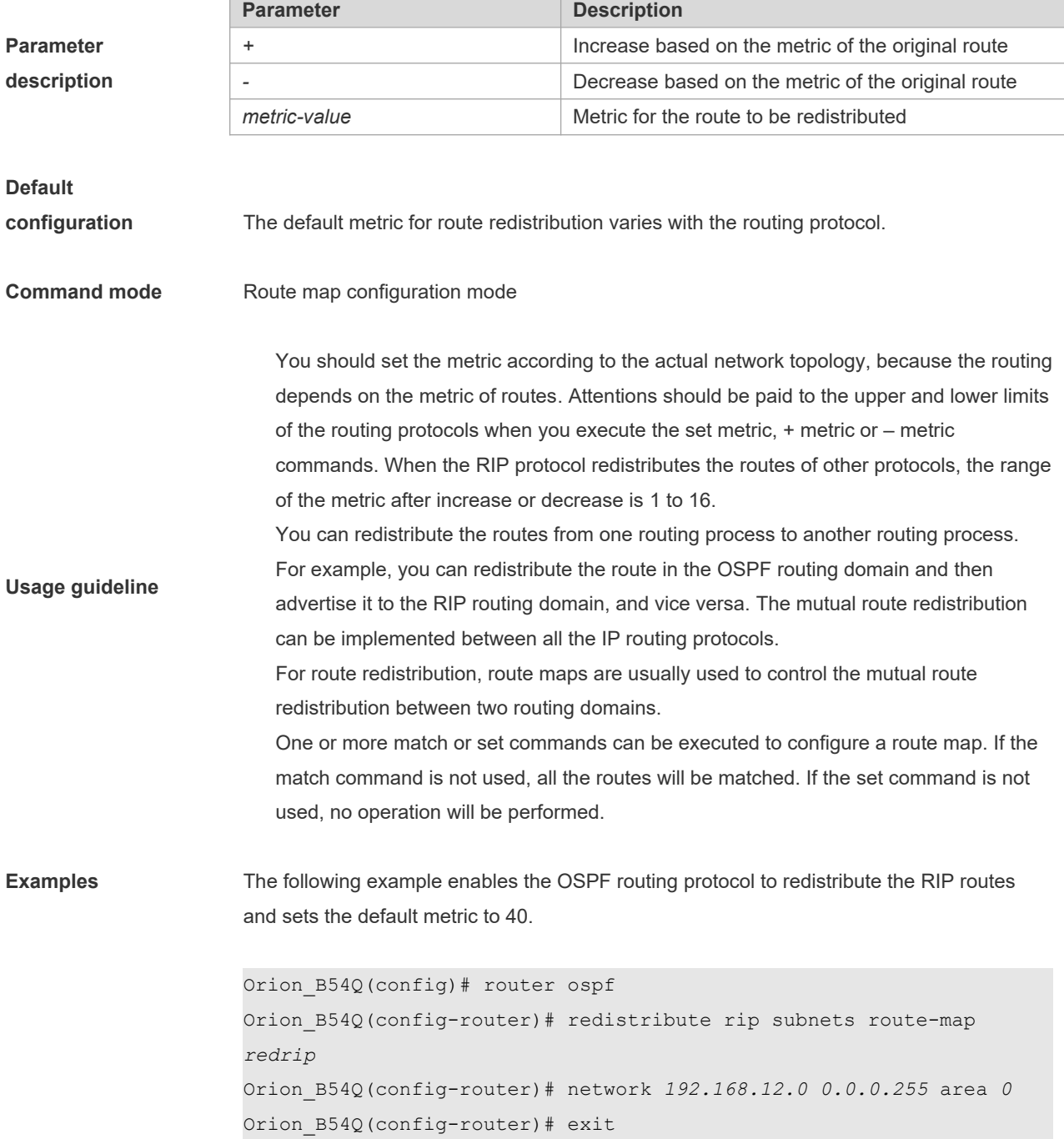

Orion\_B54Q(config)# route-map *redrip* permit *10* Orion\_B54Q(config-route-map)# set metric *40*

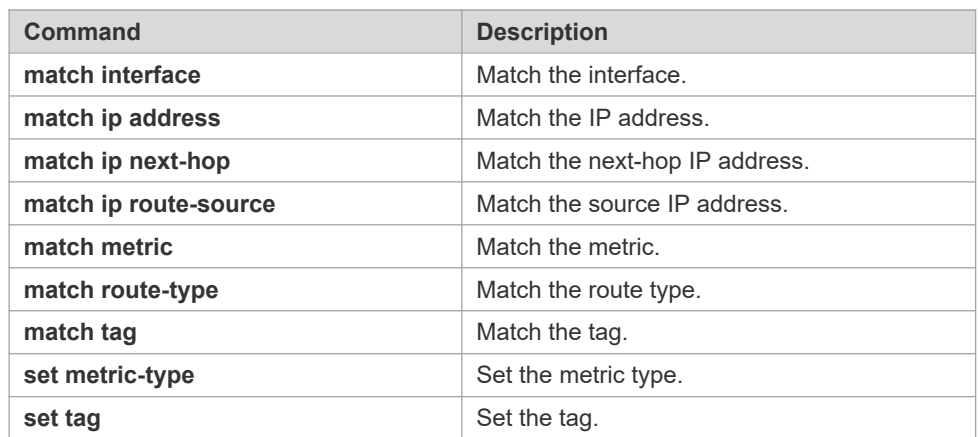

#### **Related commands**

### **8.52 set metric-type**

Use **set metric-type** to set the type of the routes to be redistributed. Use the **no** form of this command to remove the setting.

**set metric-type** *type*

no set metric-type

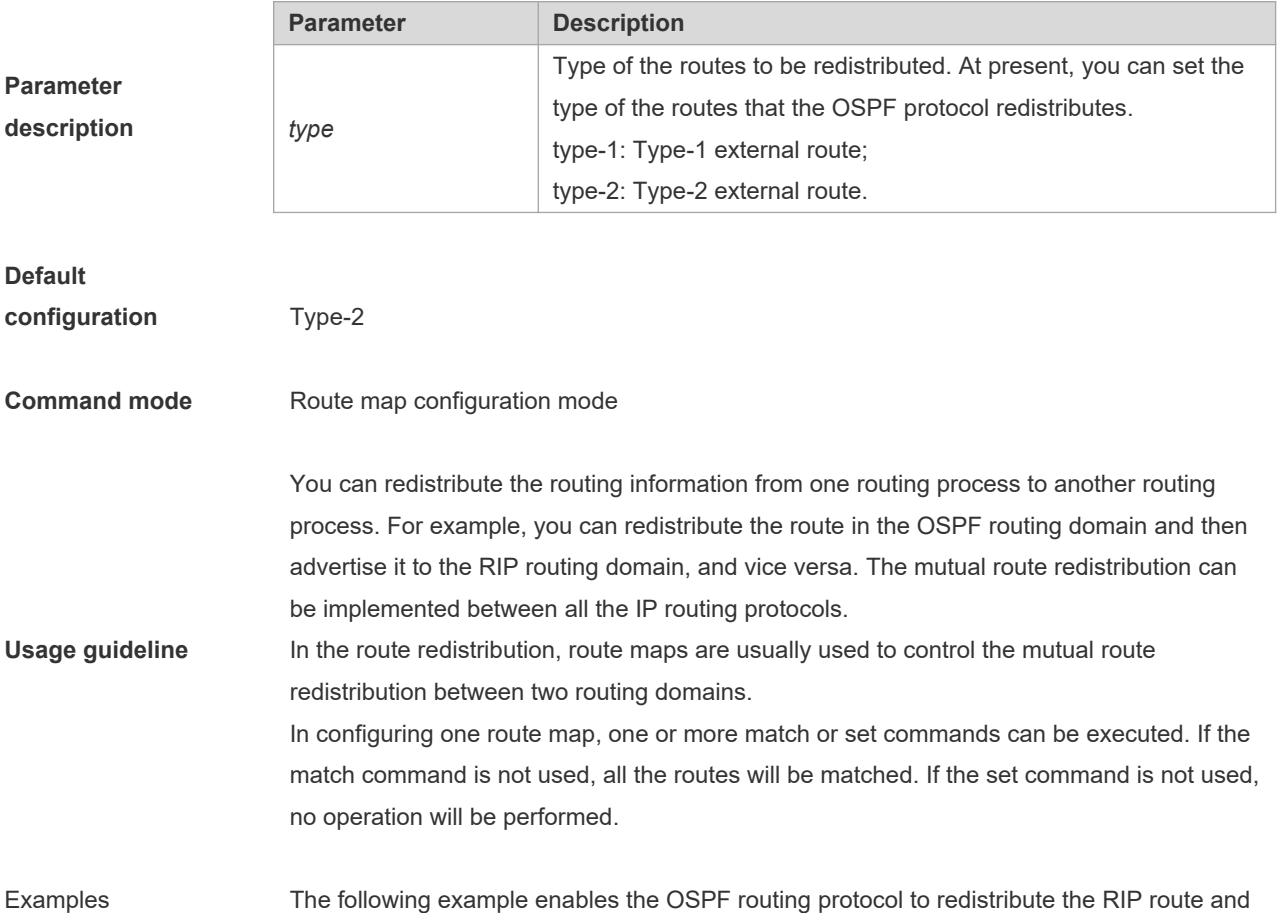

sets the type as type-1.

```
Orion_B54Q(config)# router ospf
Orion B54Q(config-router)# redistribute rip subnets route-map
redrip
Orion_B54Q(config-router)# network 192.168.12.0 0.0.0.255 area 0
Orion_B54Q(config-router)# exit
Orion_B54Q(config)# route-map redrip permit 10
Orion_B54Q(config-route-map)# set metric-type type-1
```
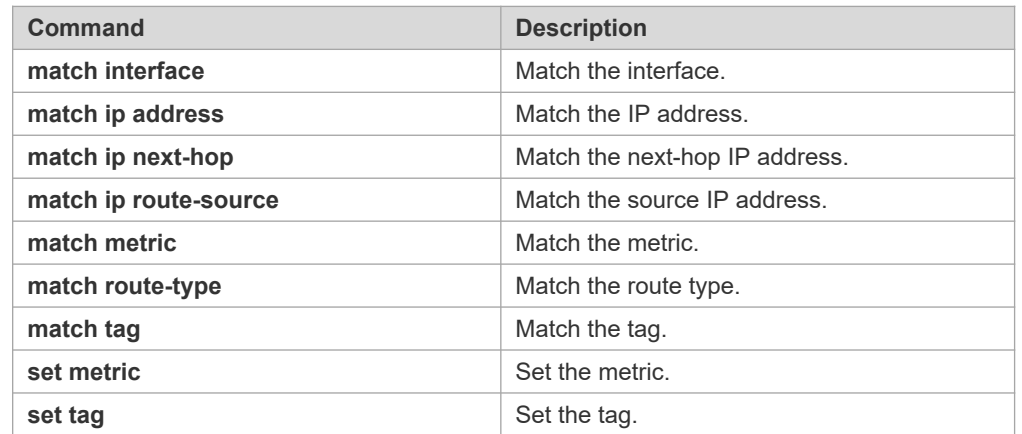

**Related commands**

### **8.53 set mpls-label**

Use this command to enable the system to assign an MPLS label to routes that meet the filter condition of the route map when route updates are sent to BGP peers. Use the no form of this command to disable this function.

**set mpls-label**

**no set mpls-label**

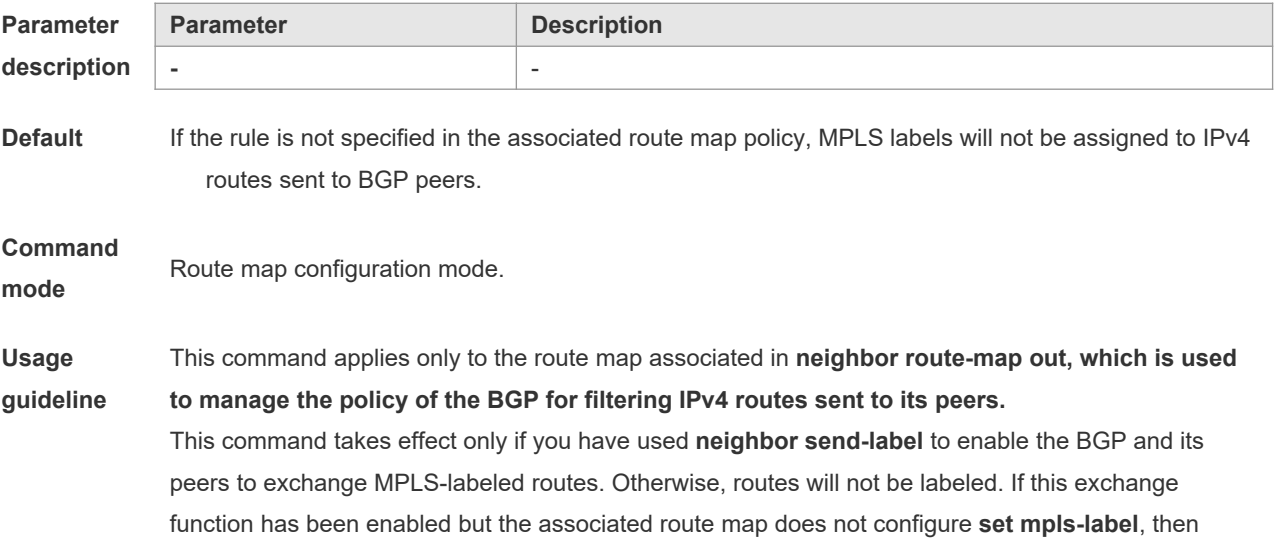

routes that meet the filtering condition will be assigned only IPv4 routes and not an MPLS label.

**Examples** The following example creates a route map. The route prefixed with 1.1.1.1/32 is assigned an MPLS label. The one prefixed with 1.1.1.2/32 is assigned only a common IPv4 route update without a label. Routes that do not meet the rules defined by acl1 and acl2 will not send route updates to neighbors. Orion B54Q (config)# ip access-list standard acl1 Orion B54Q (config-std-nacl) # permit host 1.1.1.1 Orion\_B54Q (config-std-nacl) # exit Orion\_B54Q (config)# ip access-list standard acl2 Orion B54Q (config-std-nacl) # permit host 1.1.1.2 Orion\_B54Q (config-std-nacl) # exit Orion\_B54Q (config)# route-map out-as permit 10 Orion B54Q (config-route-map)# match ip address acl1 Orion\_B54Q (config-route-map)# set mpls-label Orion\_B54Q (config-route-map) # exit Orion\_B54Q (config)# route-map out-as permit 20 Orion B54Q (config-route-map)# match ip address acl2

#### **Related** comma

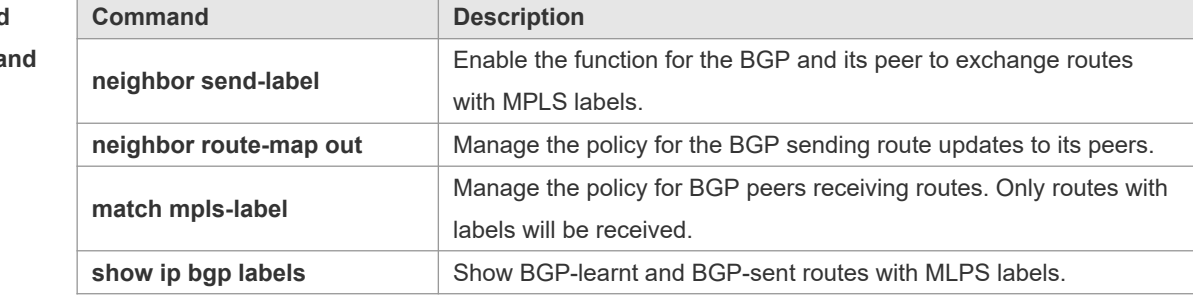

**Platform** 

#### **description**

### **8.54 set next-hop**

-

Use this command to specify the next-hop IP address for the routes that match the rule. Use the **no** form of this command to remove the setting. This command is only used to configure routing policies.

**set next-hop** *ip-address*

**no set next-hop**

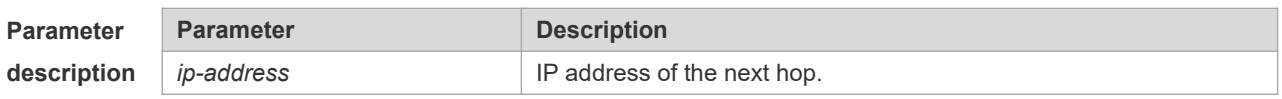

**Default** 

**configuratio**

**n** None

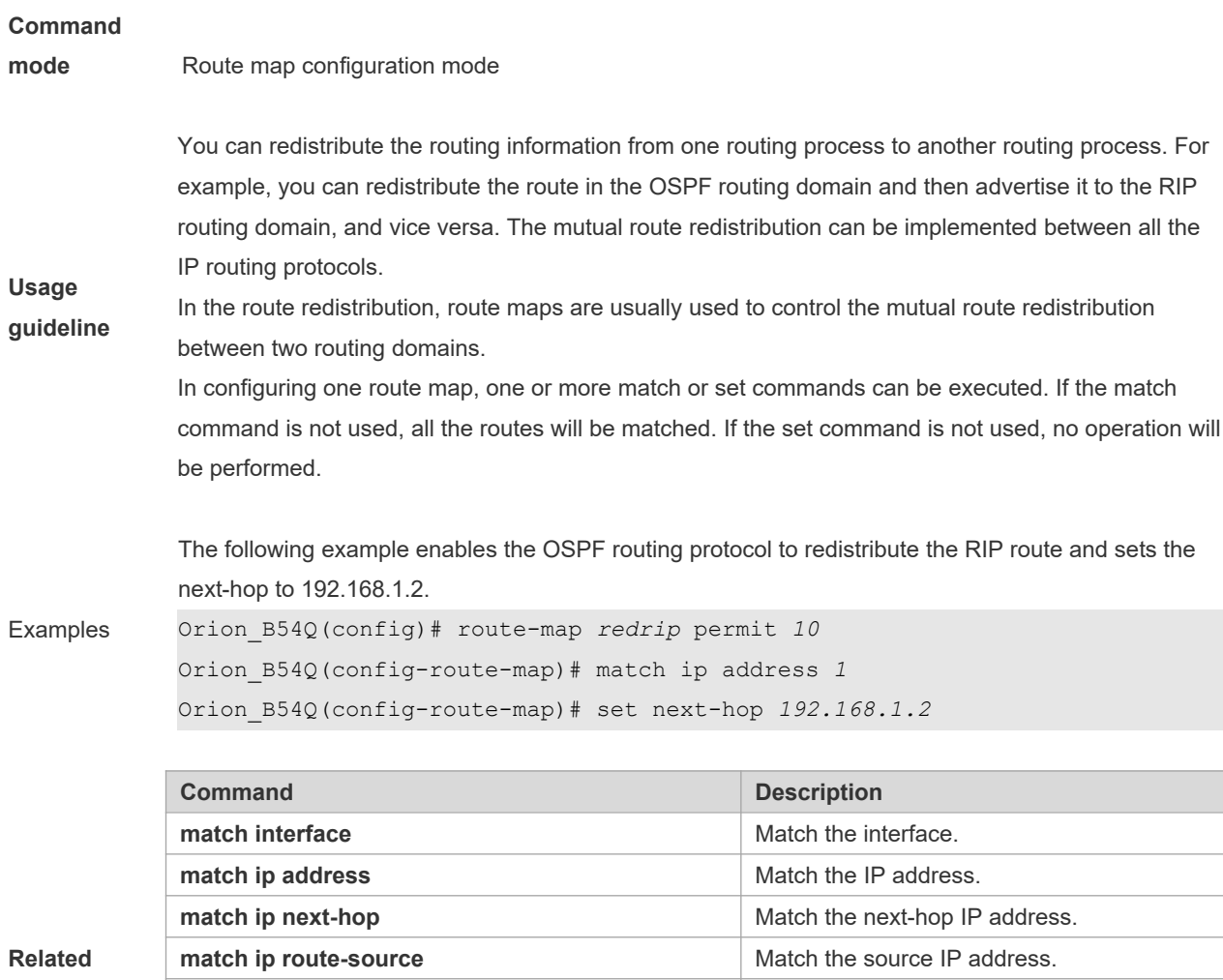

**commands**

### **8.55 set origin**

Use this command to set the source of the routes to be redistributed in the route map configuration mode. Use the **no** form of this command to remove the setting.

**match metric Match the metric.** Match the metric. **match route-type Match the route type.** Match the route type.

**match tag** Match the tag. **set metric-type Set the metric type.** 

**set tag** Set the tag.

**set origin {egp | igp | incomplete}**

**no set origin {egp | igp | incomplete}**

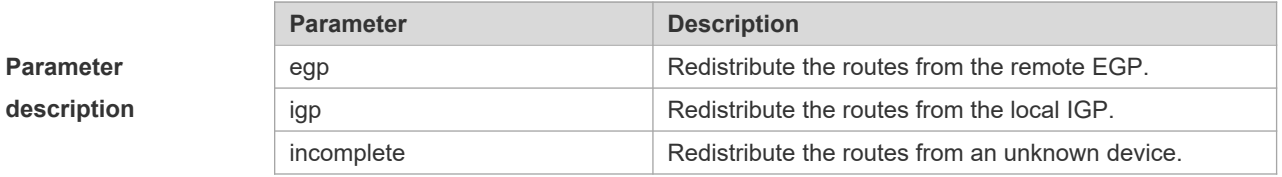

#### **Default**

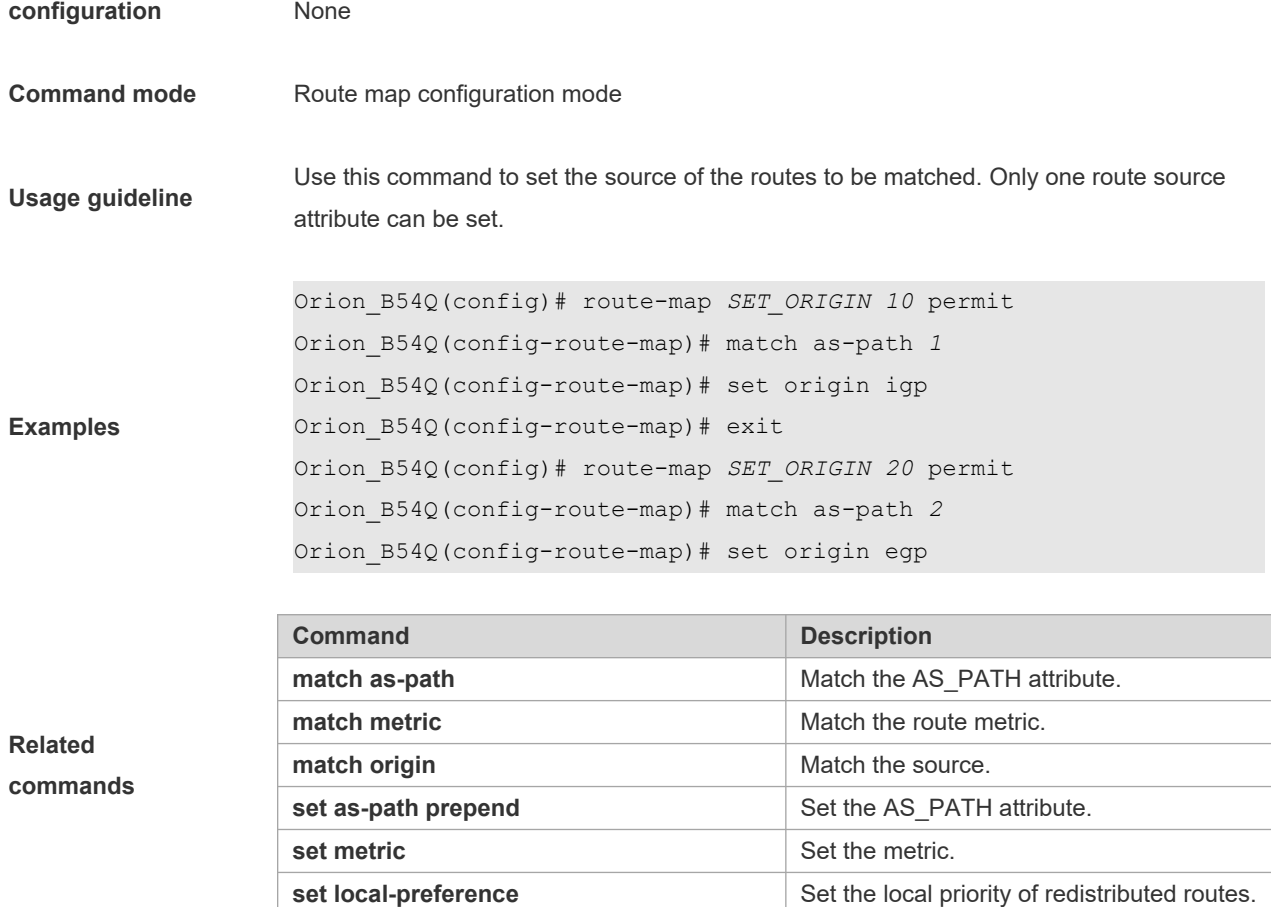

# **8.56 set originator-id**

Use this command to set the source of the routes to be redistributed in the route map configuration mode. Use the **no** form of this command to remove the setting.

**set originator-id** *ip-addr*

**no set originator-id** [*ip-addr*]

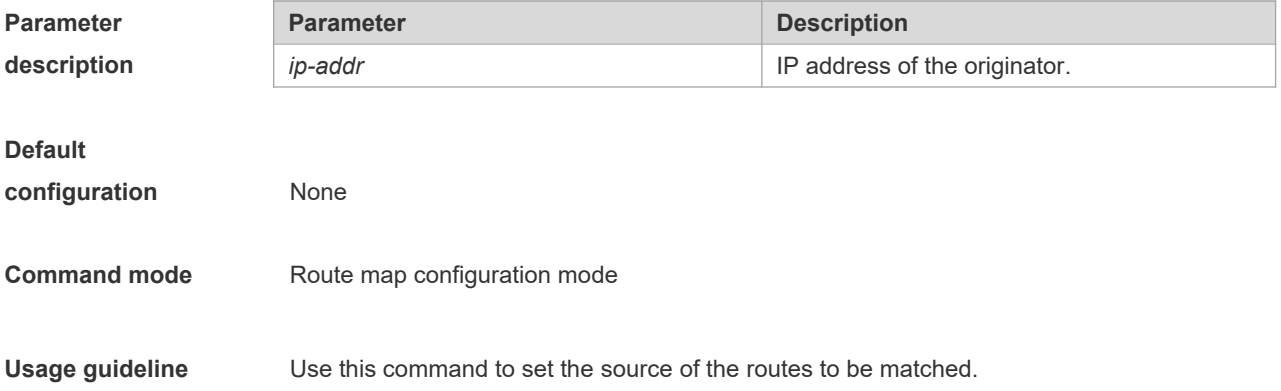

Examples

**Related commands**

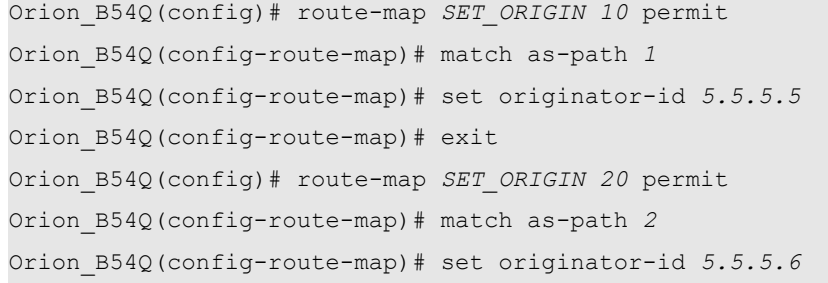

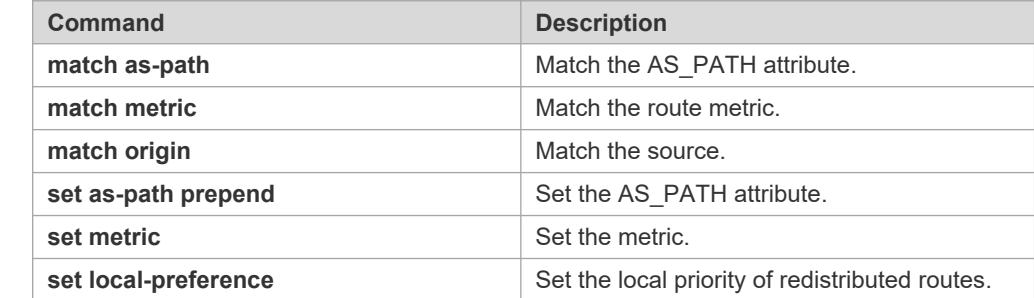

# **8.57 set tag**

Use this command to set the tag for the routes to be redistributed. Use the **no** form of this command to remove the setting.

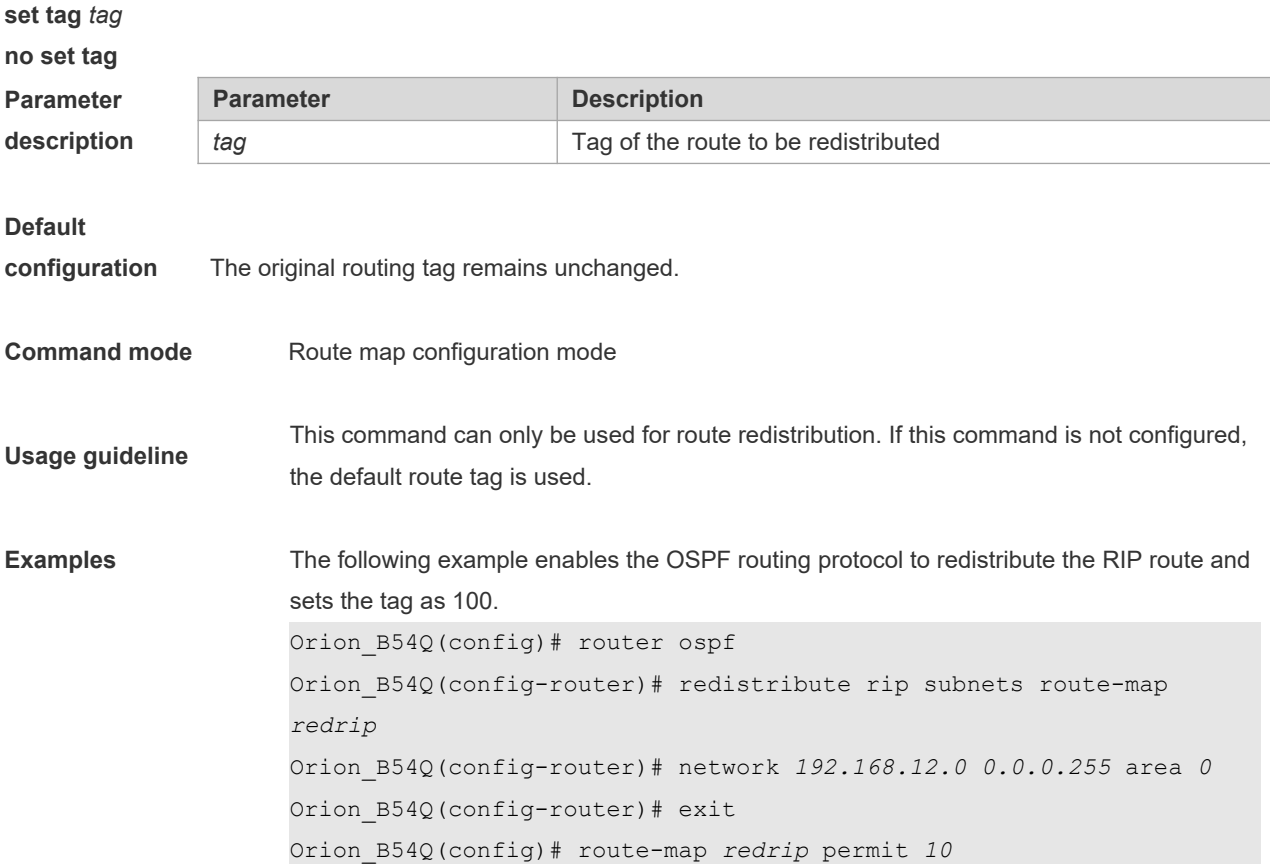

#### Orion\_B54Q(config-route-map)# set tag *100*

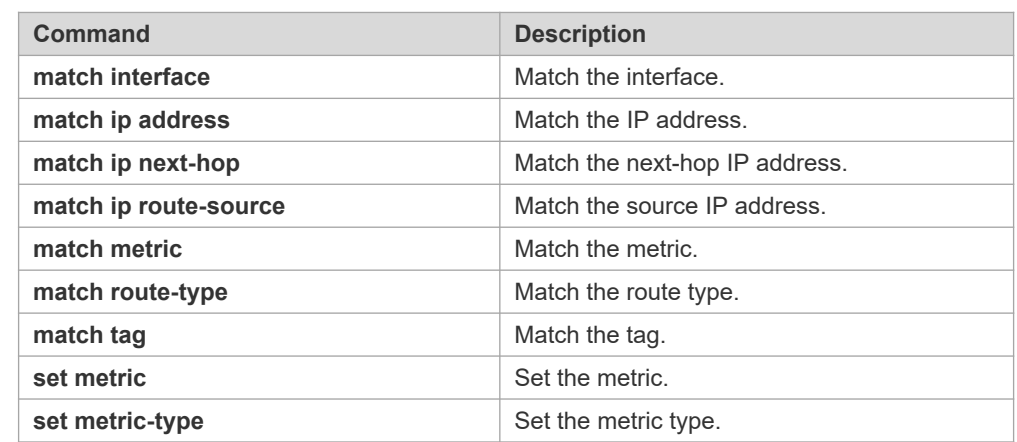

#### **Related commands**

# **8.58 set weight**

Use this command to set the weight for the BGP routes matching filtering rules. Use the **no** form of this command to remove the setting.

**set weight** *number*

**no set weight**

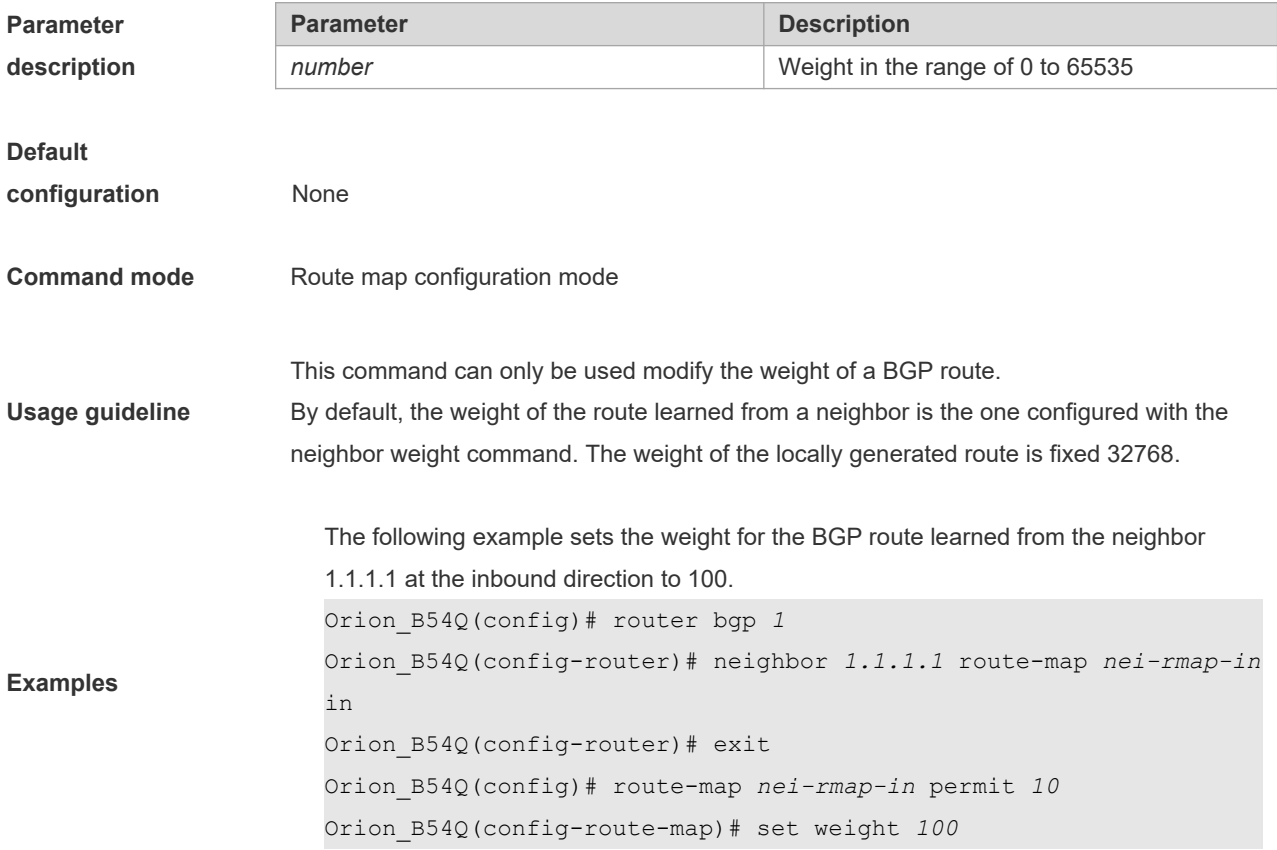

**Related commands**

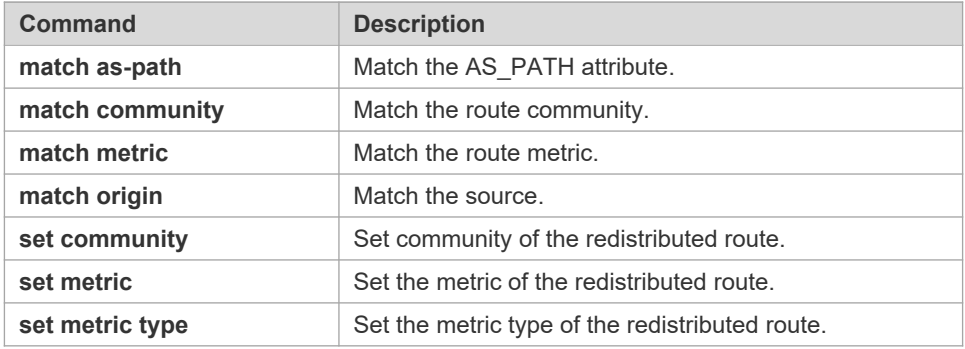

# **8.59 show ip as-path-access-list**

Use this command to display the configuration of AS path access lists.

**show ip as-path-access-list** [ *num* ]

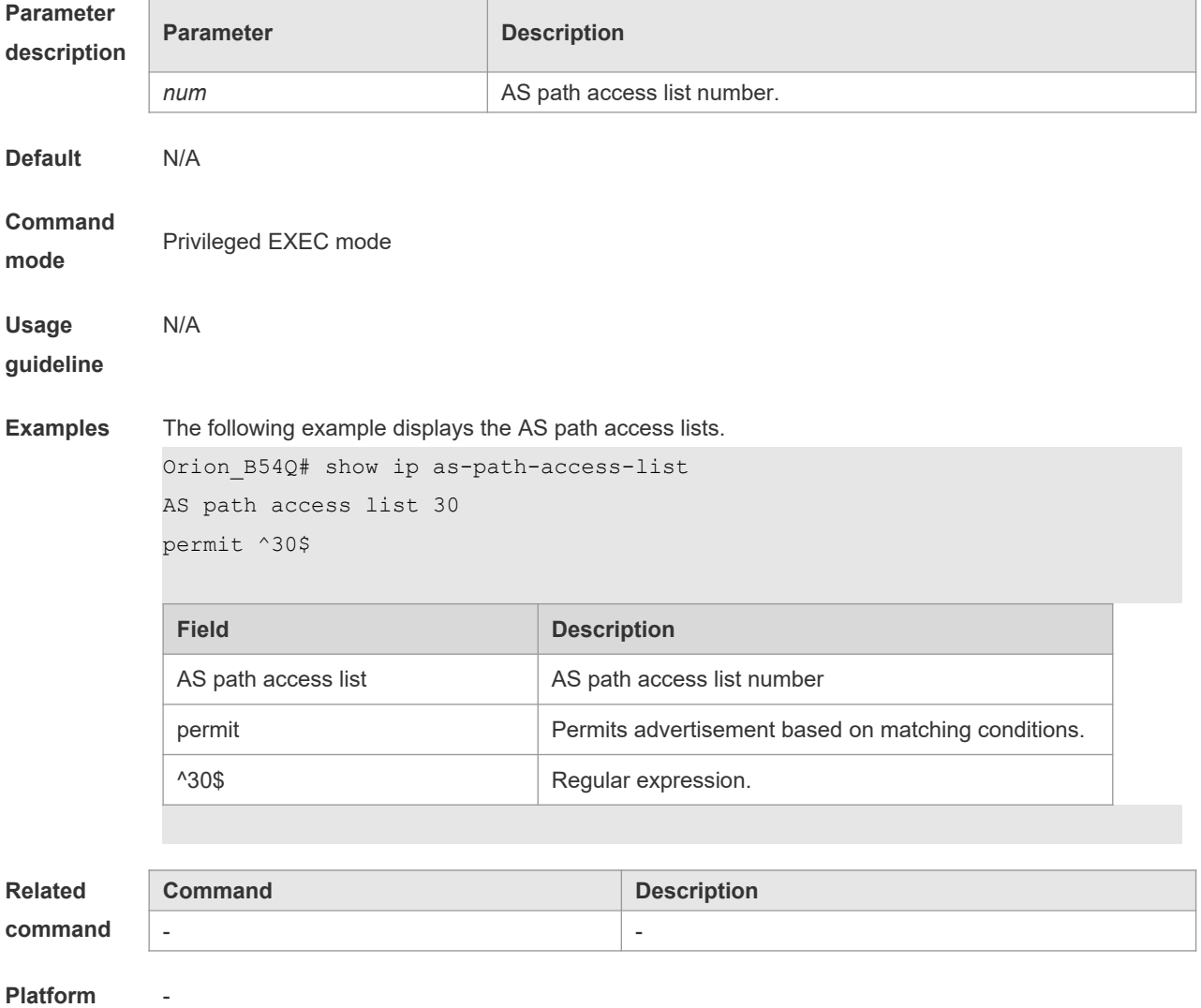

**description**

## **8.60 show ip community-list**

Use **show ip community-list** command to display the community list. **show ip community-list** [*community-list-number* | *community-list-name*]

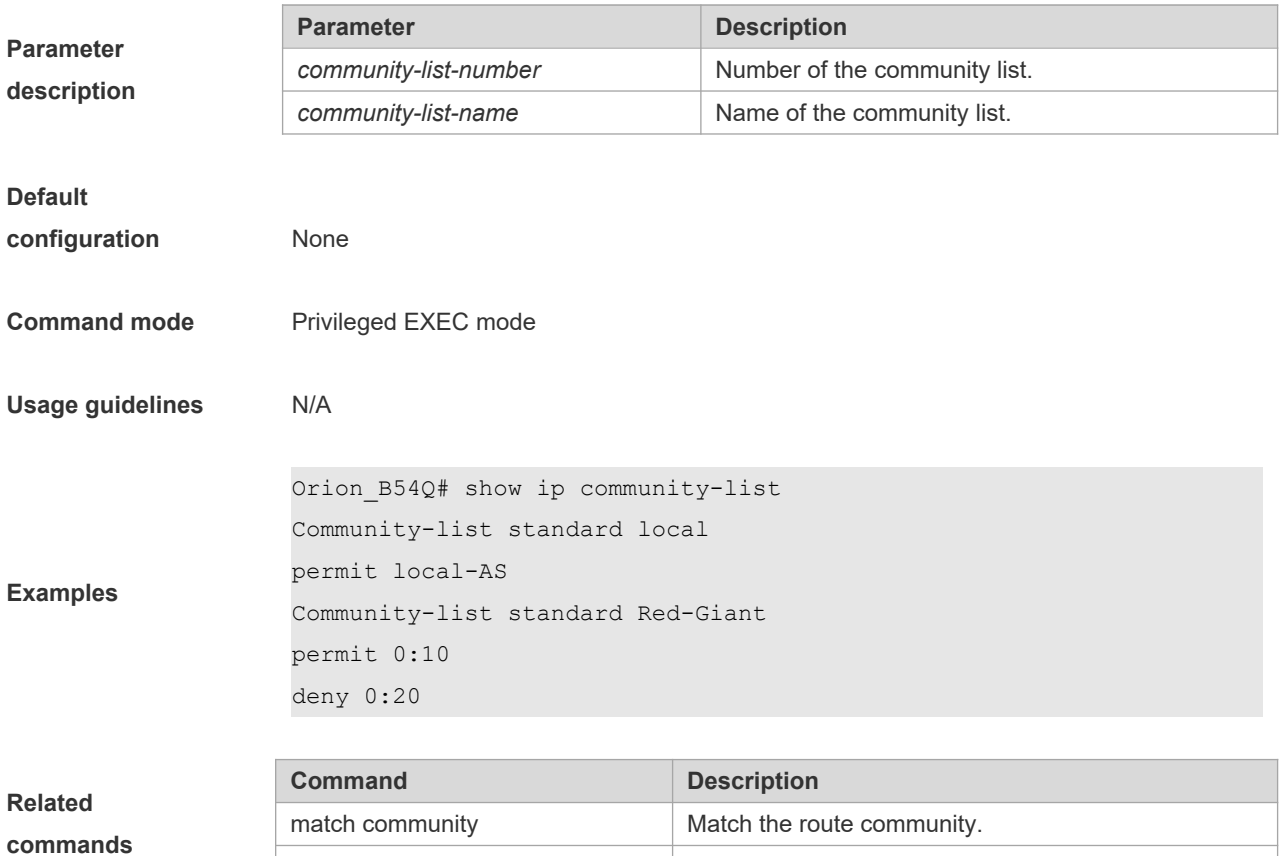

# **8.61 show ip extcommunity-list**

Use this command to display the extcommunity list.

**show ip extcommunity-list** [ *extcommunity-list-num | extcommunity-list-name* ]

set comm-list delete Delete the community attribute in the BGP routes.

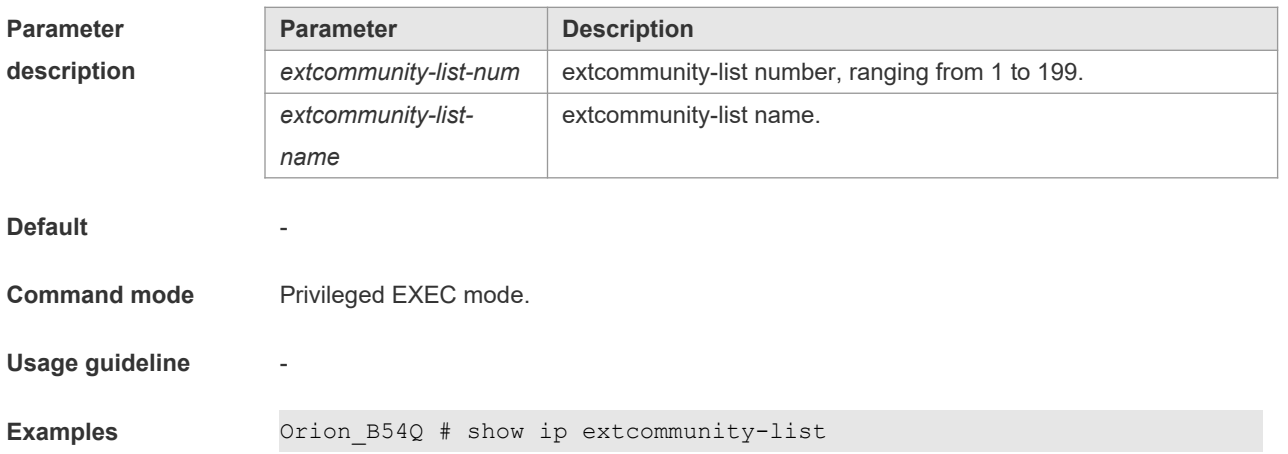

```
Standard extended community-list 1
10 permit RT:1:200
20 permit RT:1:100
Standard extended community-list 2
10 permit RT:1:200
Expanded extended community-list rt_filter
 13 permit 1:100
```
 $Related$  **command** 

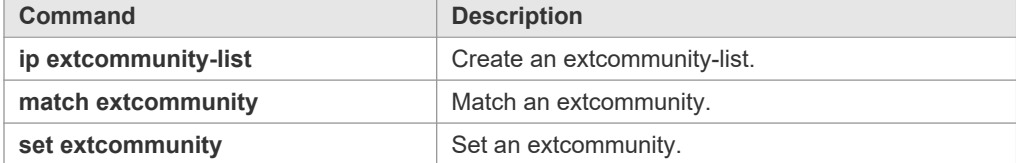

**Platform description** -

### **8.62 show ip prefix-list**

Use **show ip prefix-list** to display the prefix list or the entries. **show ip prefix-list** [*prefix-name*]

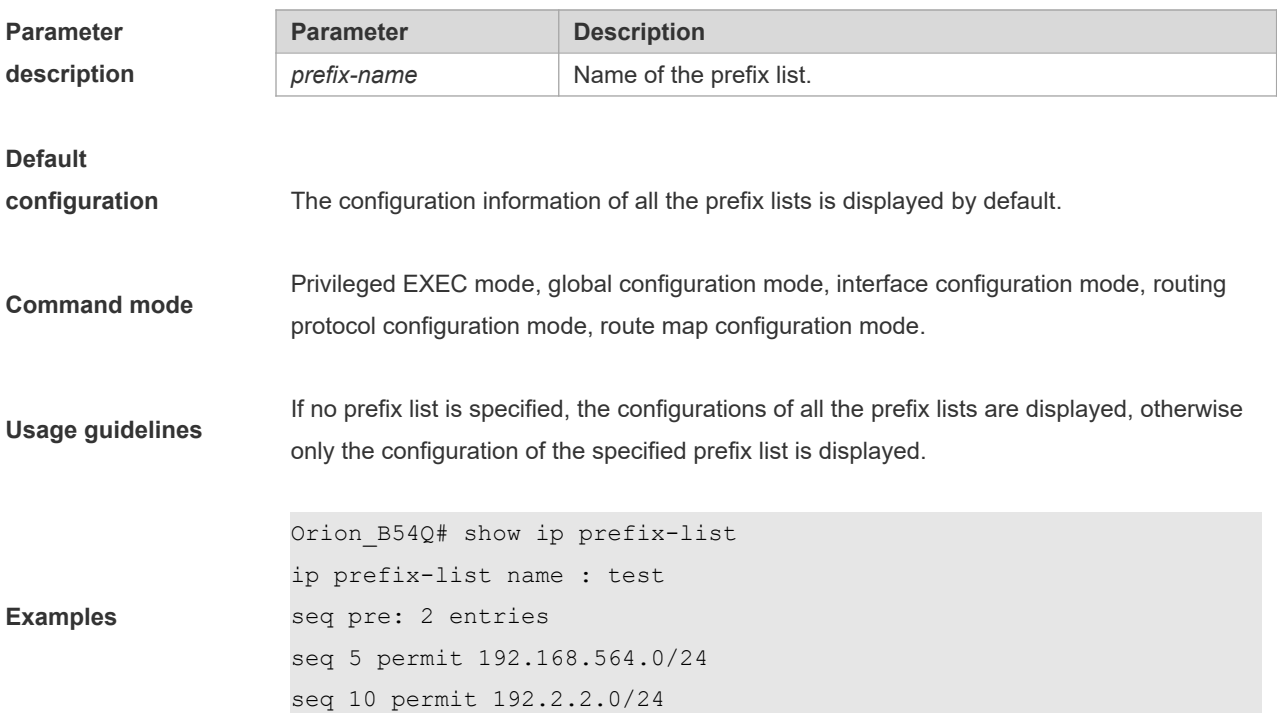

## **8.63 show ipv6 prefix-list**

Use this command to display the information about the IPv6 prefix list or its entries. **show ipv6 prefix-list** [*prefix-name*]

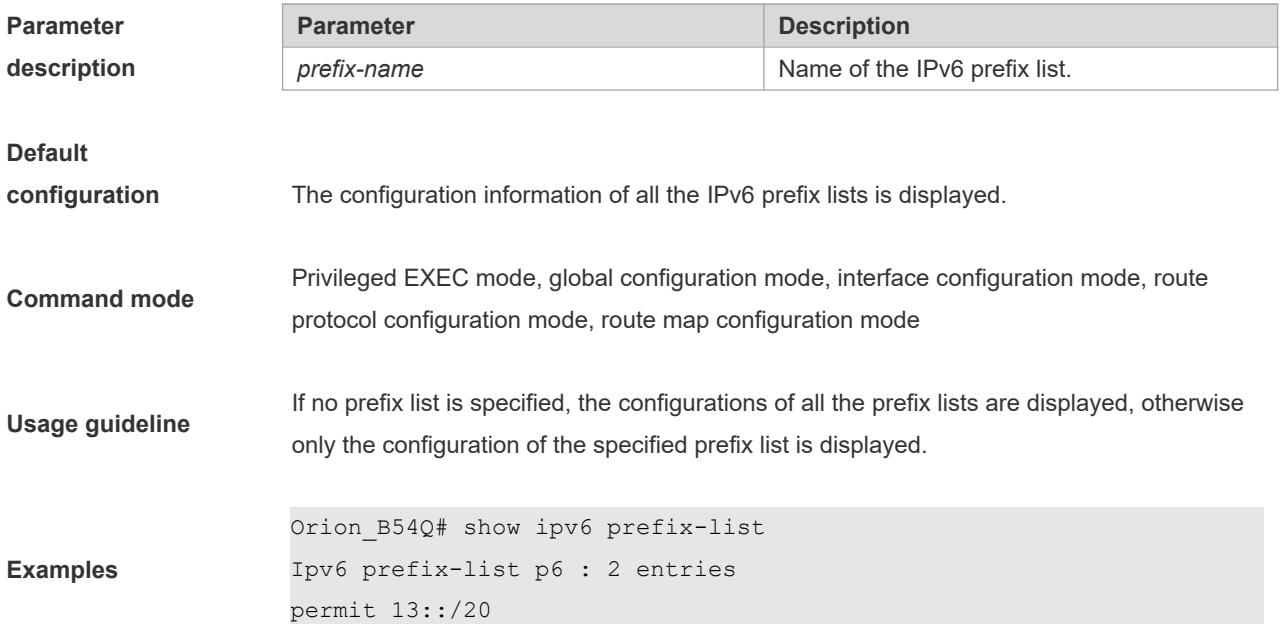

# **8.64 show key chain**

Use this command to display the key chain configuration. **show key chain** [*key-chain-name*]

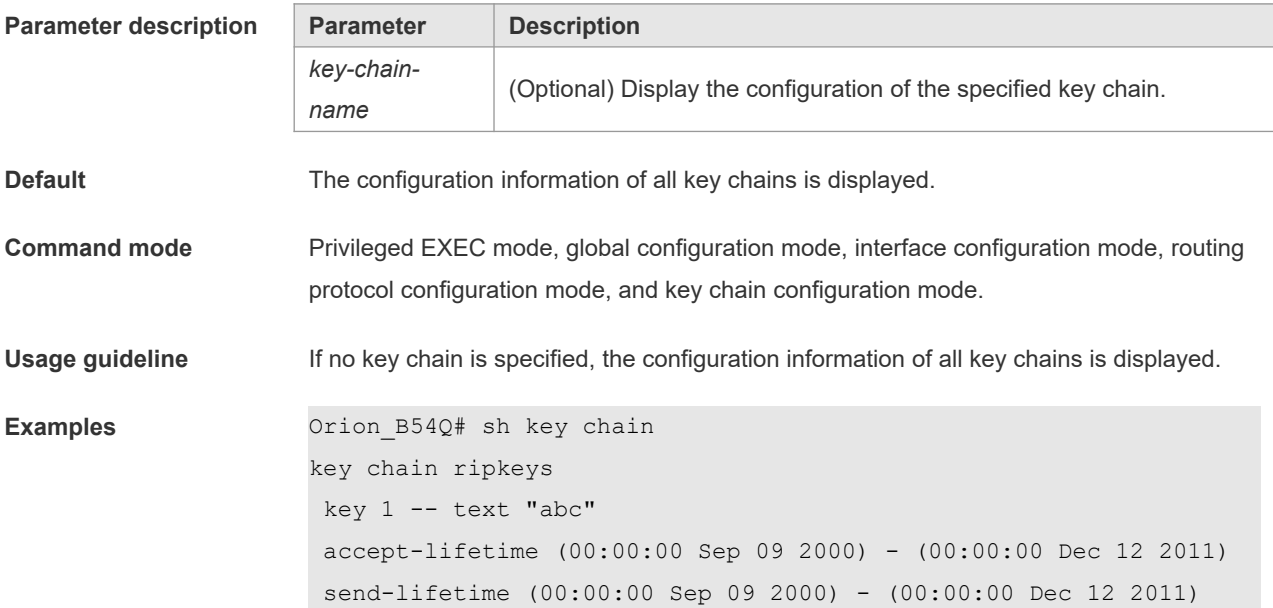

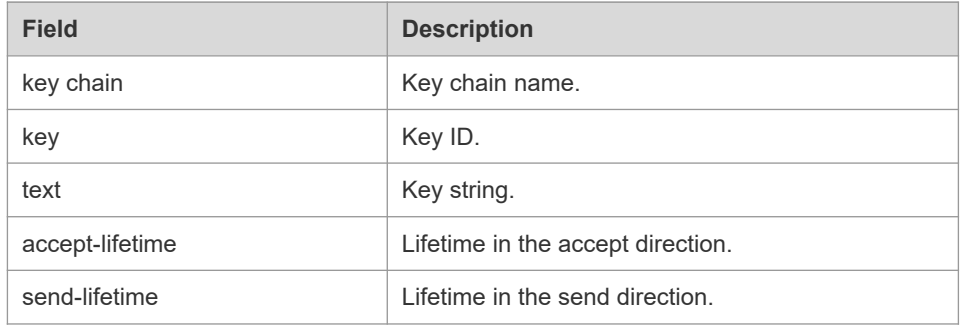

**Related command** 

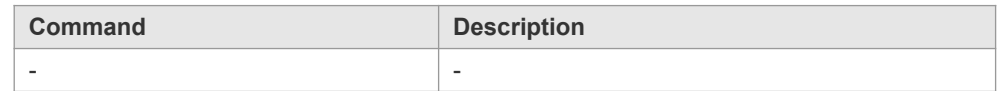

**Platform description** -

# **8.65 show route-map**

Use the command to display the configuration of the route map. **show route-map** [*route-map-name*]

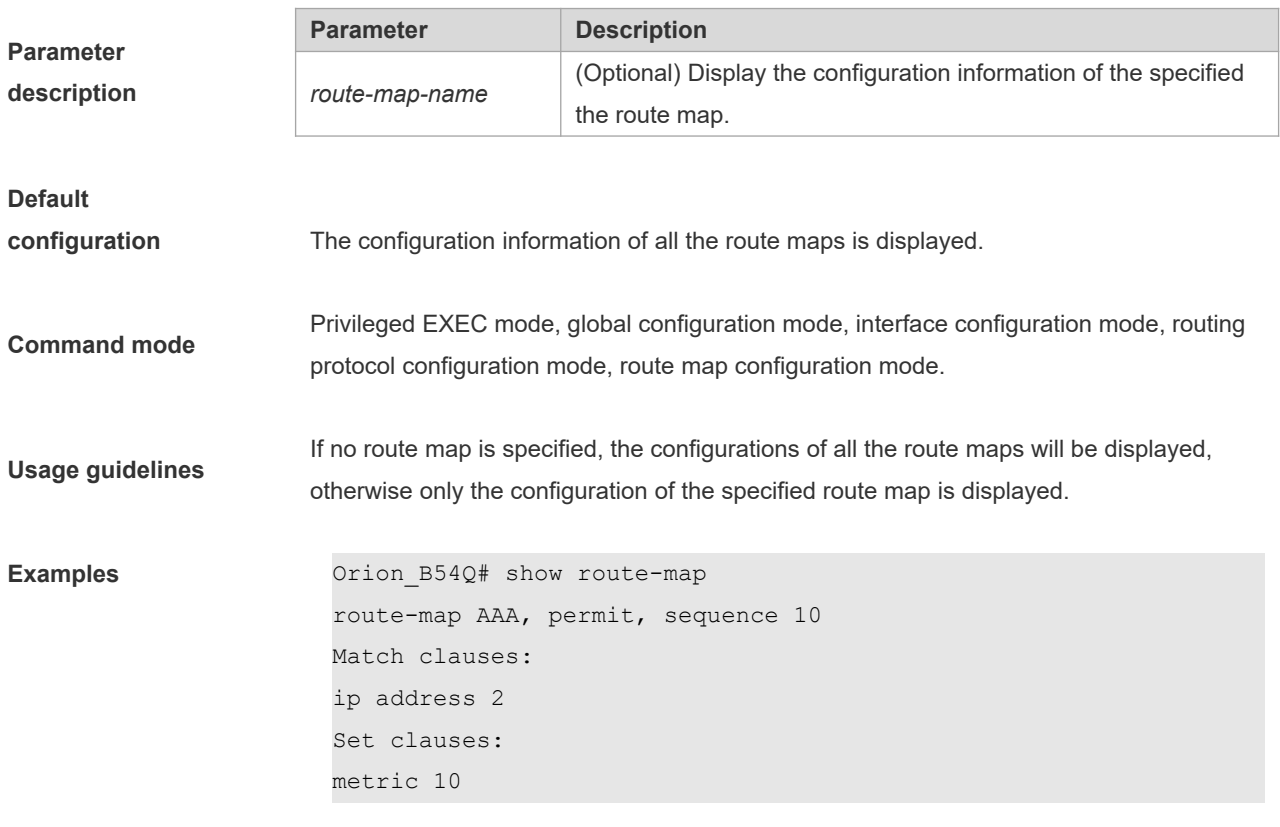

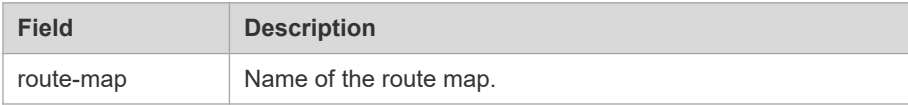

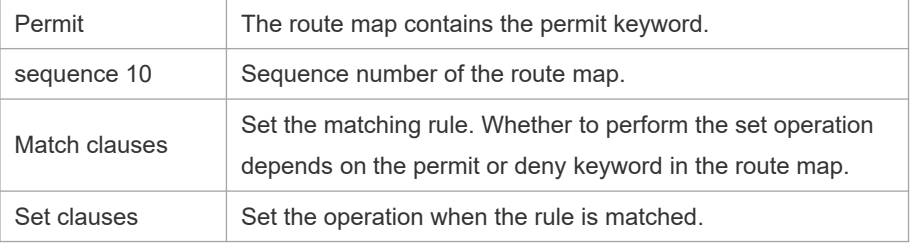

# **9 PBR Commands**

### **9.1 clear ip pbr statistics**

Use this command to clear the IPv4 PBR forwarded packet count. **clear ip pbr statistics** [ **interface** *if-name* **| local** ]

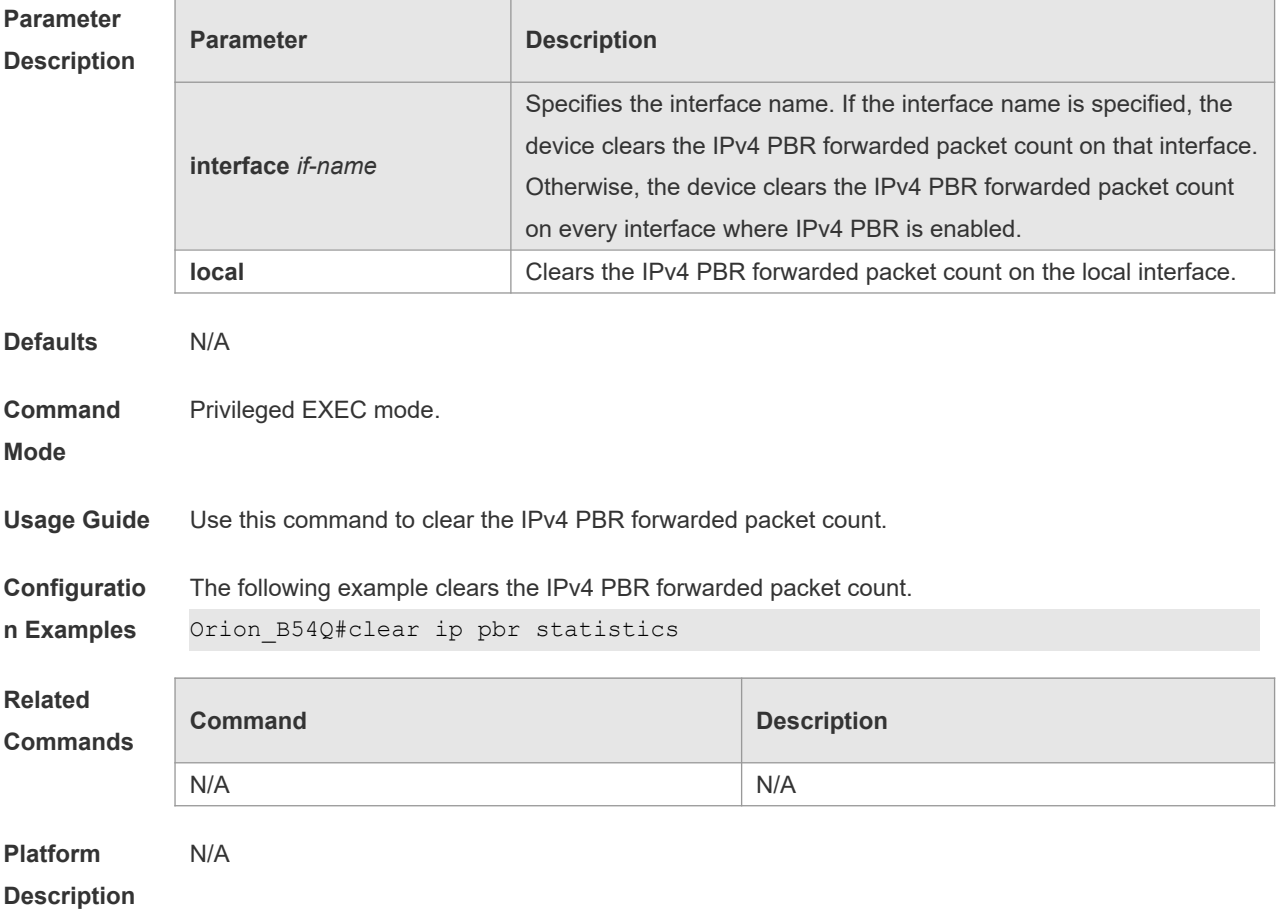

### **9.2 clear ipv6 pbr statistics**

Use this command to clear the IPv6 PBR forwarded packet count. **clear ipv6 pbr statistics** [ **interface** *if-name* **| local** ]

**Parameter Description**

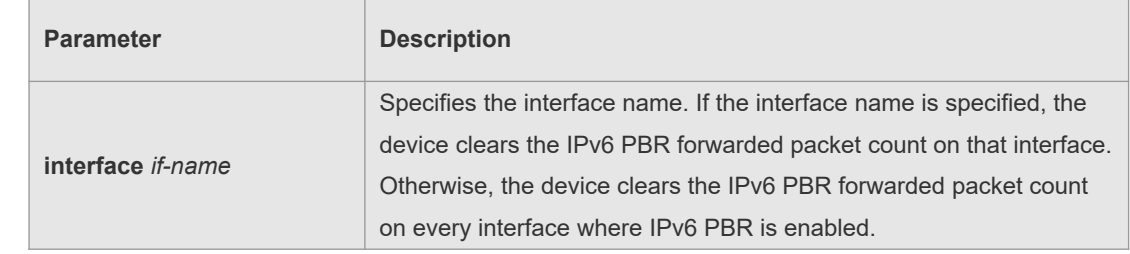

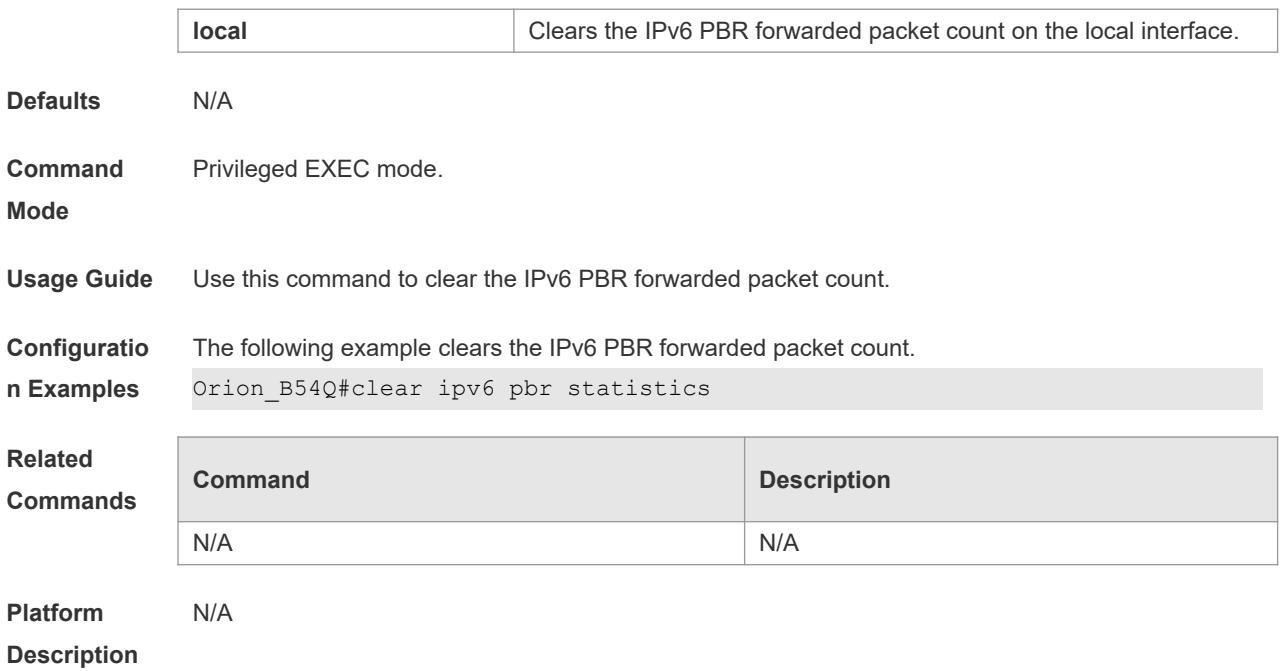

# **9.3 ip local policy route-map**

Use this command to apply the policy-based routing ( PBR ) on the packets sent locally. Use the **no** form of this command to restore the default setting.

**ip local policy route-map** *route-map*

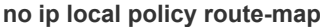

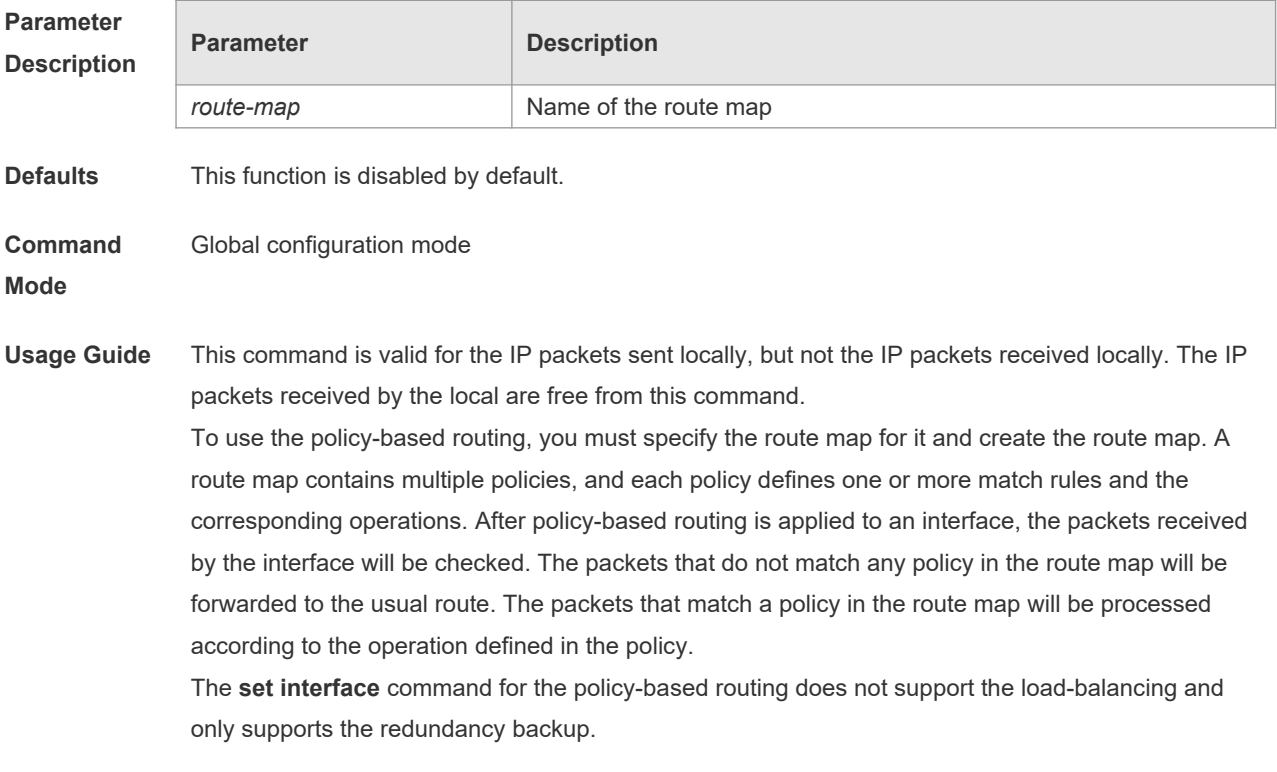

**Configuratio** The following examples send the packets with the source address 192.168.217.10 from the serial

#### **n Examples** 2/0.

The following example defines an ACL that match the IP packet. Orion\_B54Q(config)#access-list 1 permit 192.168.217.10 The following example defines the route map. Orion\_B54Q(config)#route-map lab1 permit 10 Orion\_B54Q(config-route-map)#match ip address 1 Orion\_B54Q(config-route-map)#set interface serial 2/0 Orion\_B54Q(config-route-map)#exit The following example applies PBR on the local interface. Orion B54Q(config)#ip local policy route-map lab1

### **Related**

#### **Commands**

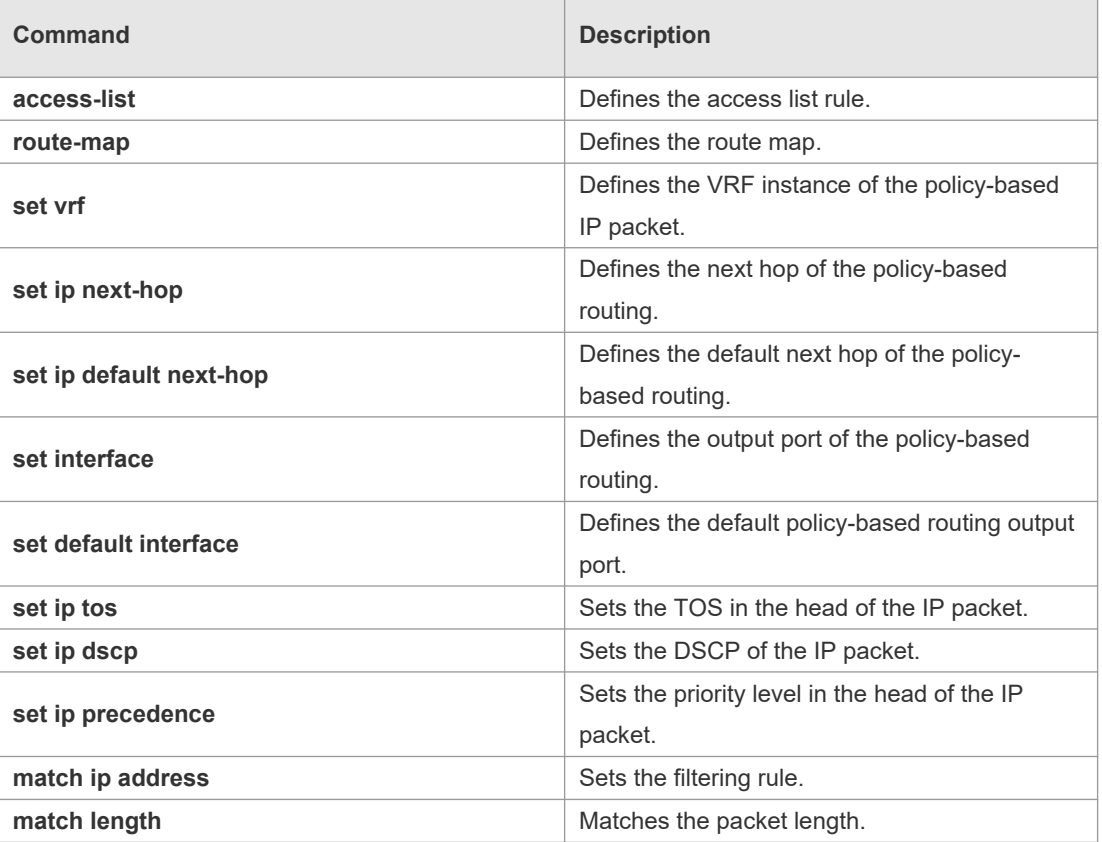

#### **Platform Description**

### **9.4 ip policy**

N/A

Use this command to set the policy: redundant backup or load balancing used between multiple next hops of the PBR applied for the **set ip [ default ] nexthop** command in global configuration mode. Use the **no** form of this command to restore the default setting. **ip policy { load-balance** | **redundance } no ip policy**

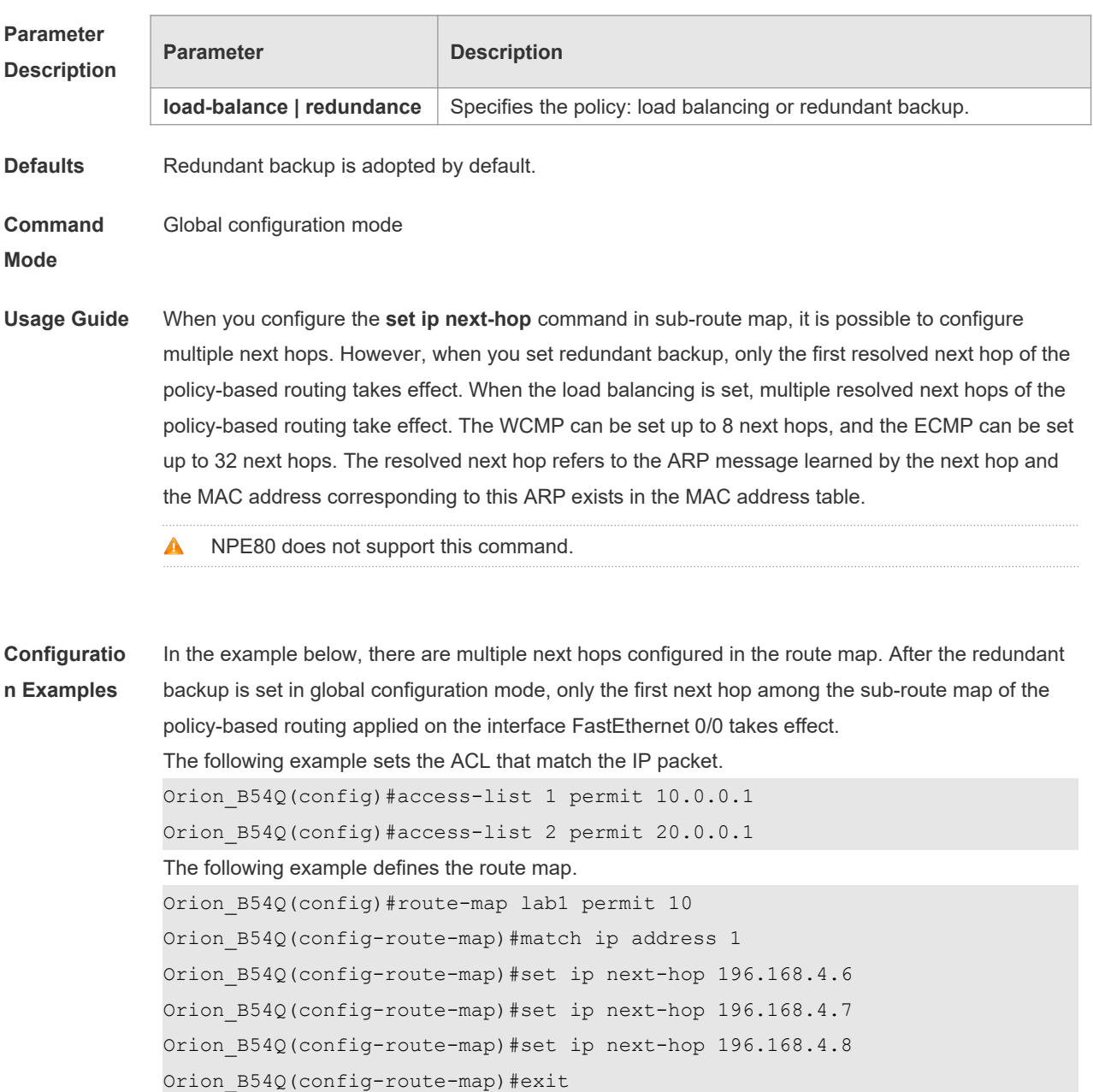

Orion\_B54Q(config)#route-map lab1 permit 20 Orion B54Q(config-route-map) #match ip address 2 Orion\_B54Q(config-route-map)#set ip next-hop 196.168.5.6 Orion\_B54Q(config-route-map)#set ip next-hop 196.168.5.7 Orion\_B54Q(config-route-map)#set ip next-hop 196.168.5.8 Orion\_B54Q(config-route-map)#exit The following example applies the policy-based routing on the interface. Orion\_B54Q(config)#interface FastEthernet 0/0

Orion\_B54Q(config-if)#ip policy route-map lab1 Orion\_B54Q(config-if)#exit

Orion\_B54Q(config)#ip policy redundance

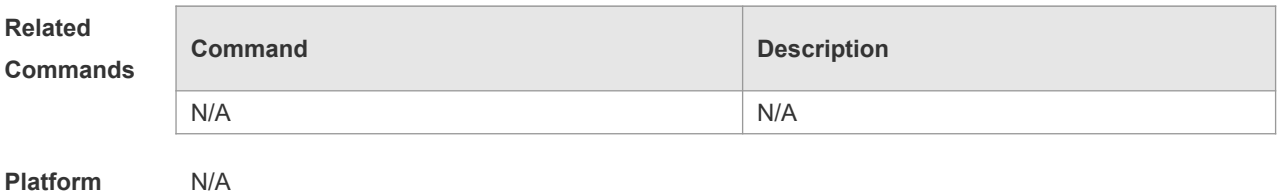

**Platform Description**

# **9.5 ip policy route-map**

Use this command to apply the policy-based routing on an interface. Use the **no** form of this command to restore the default setting.

**ip policy route-map** *route-map*

**no ip policy route-map**

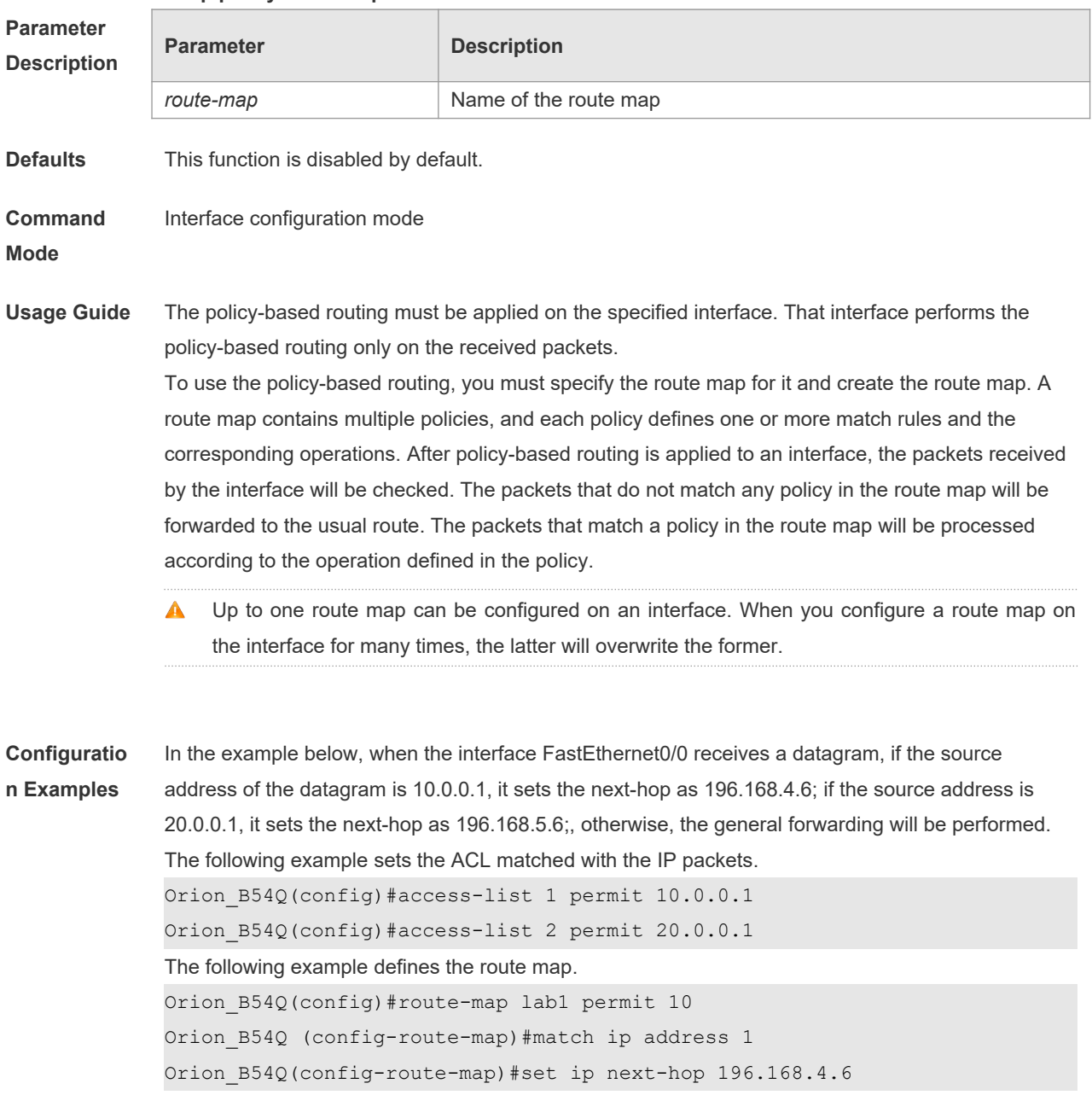

Orion\_B54Q(config-route-map)#exit Orion\_B54Q(config)#route-map lab1 permit 20 Orion\_B54Q(config-route-map)#match ip address 2 Orion\_B54Q(config-route-map)#set ip next-hop 196.168.5.6 Orion\_B54Q(config-route-map)#exit The following example applies the route map on the interface. Orion\_B54Q(config)#interface FastEthernet 0/0 Orion\_B54Q(config-if)#ip policy route-map lab1 Orion\_B54Q(config-if)#exit

#### **Related Commands**

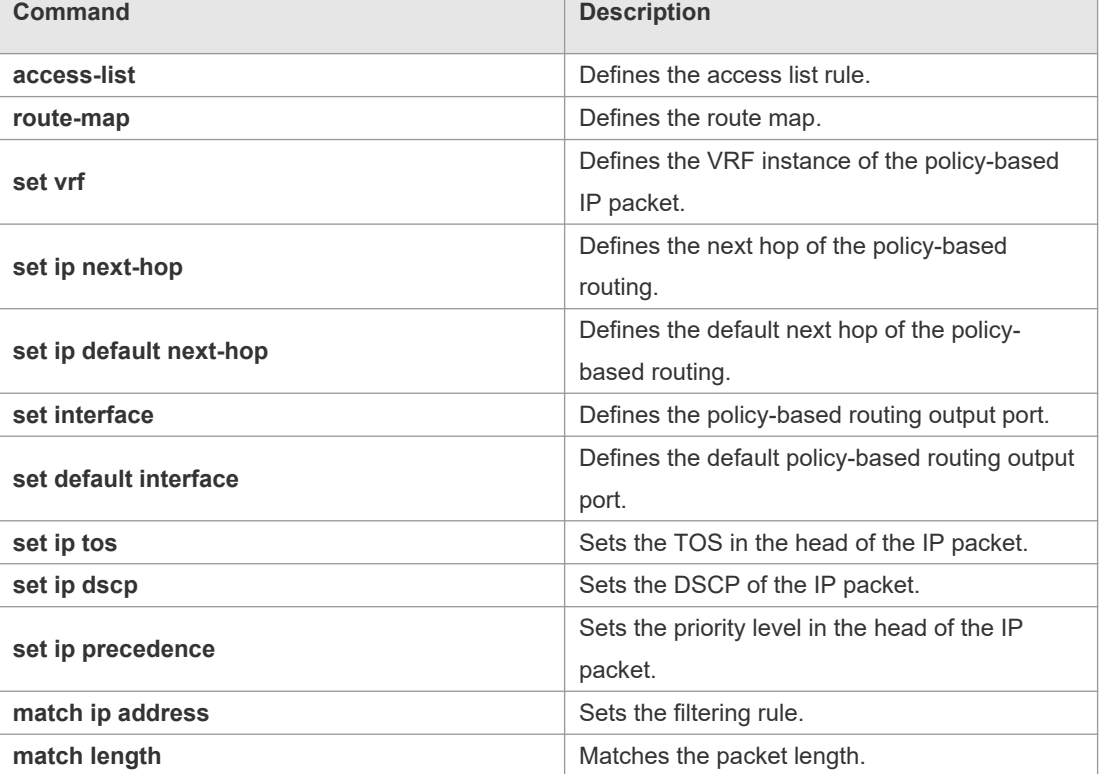

**Platform** 

**Description**

## **9.6 ipv6 local policy route-map**

N/A

Use this command to enable the policy-based routing on the packets sent locally. Use the **no** form of this command to restore the default setting.

**ipv6 local policy route-map** *route-map-name*

**no ipv6 local policy route-map**

**Parameter Description**

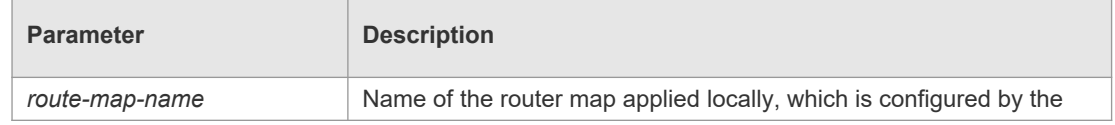

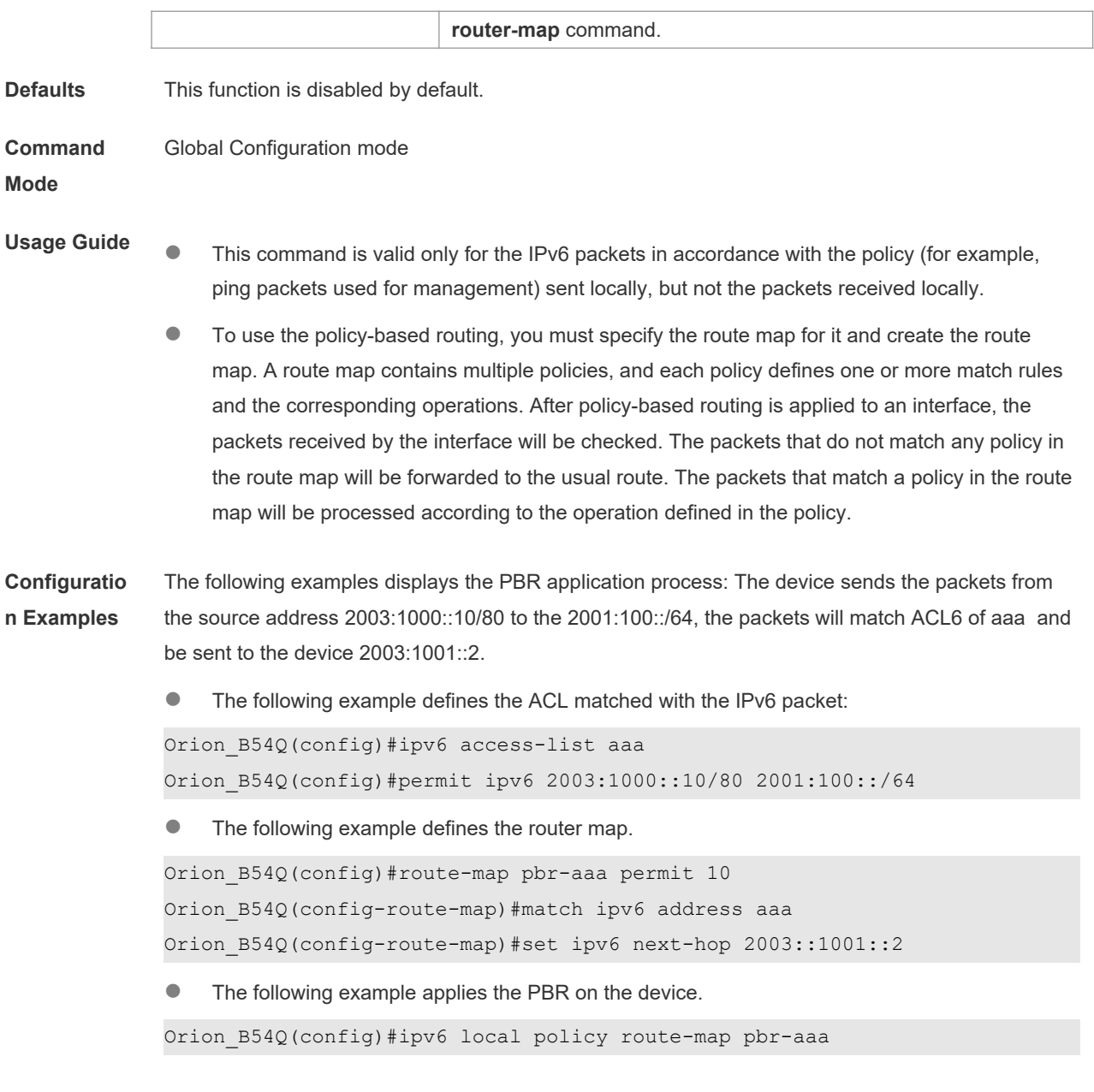

#### **Related Commands**

 $\Box$ 

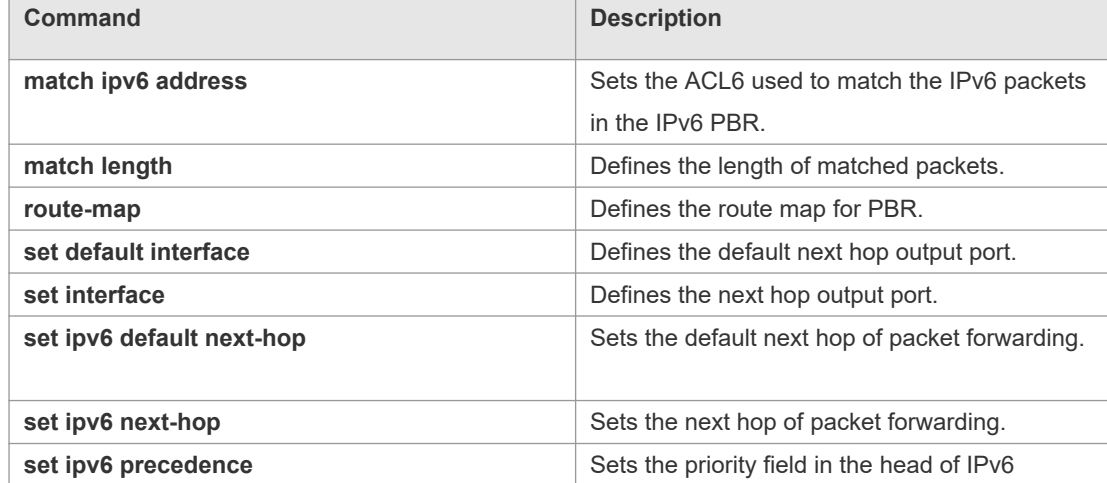

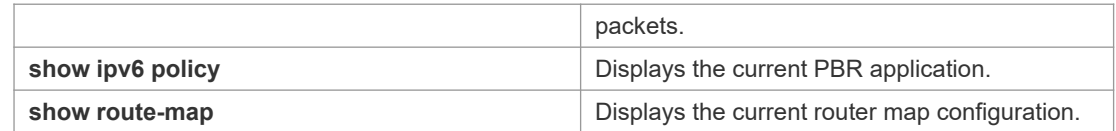

#### **Platform**  N/A

#### **Description**

# **9.7 ipv6 policy**

Use this command to set the policy: redundant backup or load balancing, applied for the **set ip nexthop** command in global configuration mode. Use the **no** form of this command to restore the default setting.

**ipv6 policy { load-balance | redundance } no ipv6 policy**

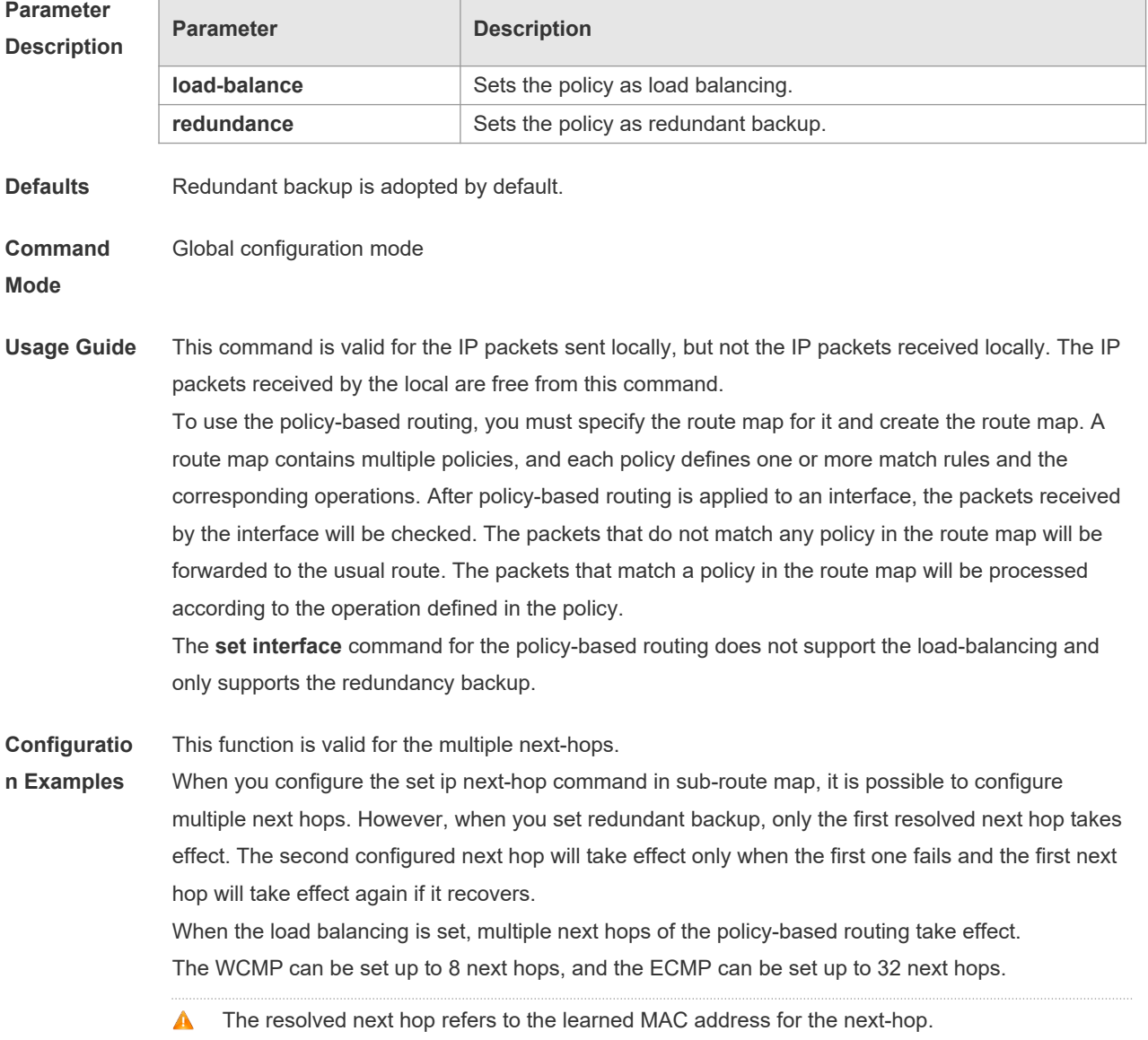

The following example sets load-balancing mode for multiple nexthops.

```
The following example configures an ACL matching with IP packets.
Orion B54Q(config)# ipv6 access-list 1
Orion_B54Q(config-ipv6-acl )# permit ipv6 1000::1 any
Orion_B54Q(config)# ipv6 access-list 2 
Orion_B54Q(config-ipv6-acl )# permit ipv6 2000::1 any
The following example defines a route map.
Orion B54Q(config)# route-map lab1 permit 10
Orion B54Q(config-route-map)# match ipv6 address 1
Orion B54Q(config-route-map)# set ipv6 next-hop 2002::1
Orion_B54Q(config-route-map)# set ipv6 next-hop 2002::2
Orion_B54Q(config-route-map)# set ipv6 next-hop 2002::3
Orion_B54Q(config-route-map)# exit
Orion_B54Q(config)# route-map lab1 permit 20
Orion_B54Q(config-route-map)# match ipv6 address 2
Orion_B54Q(config-route-map)# set ipv6 next-hop 2002::5 
Orion_B54Q(config-route-map)# set ipv6 next-hop 2002::6
Orion_B54Q(config-route-map)# set ipv6 next-hop 2002::7
Orion_B54Q(config-route-map)# exit
The following example applies policy-based routing on the interface.
Orion_B54Q(config)# interface FastEthernet 0/0
Orion B54Q(config-if)# ipv6 policy route-map lab1
Orion_B54Q(config-if)# exit
Orion_B54Q(config)# ipv6 policy load-balance
```
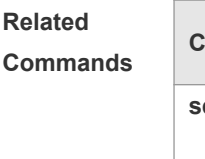

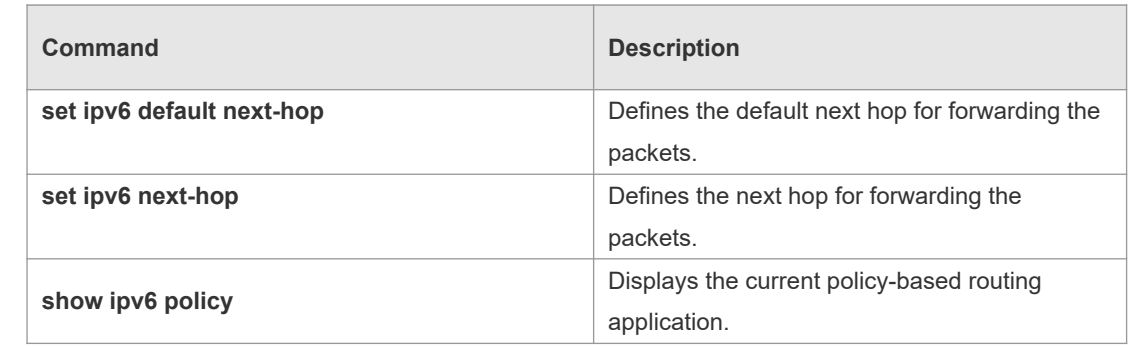

**Platform** 

**Description**

### **9.8 ipv6 policy route-map**

N/A

Use this command to apply the policy-based routing on an interface in interface configuration mode. Use the **no** form of this command to restore the default setting. **ipv6 policy route-map** *route-map-name* **no ip policy route-map Parameter Parameter Parameter Description** 

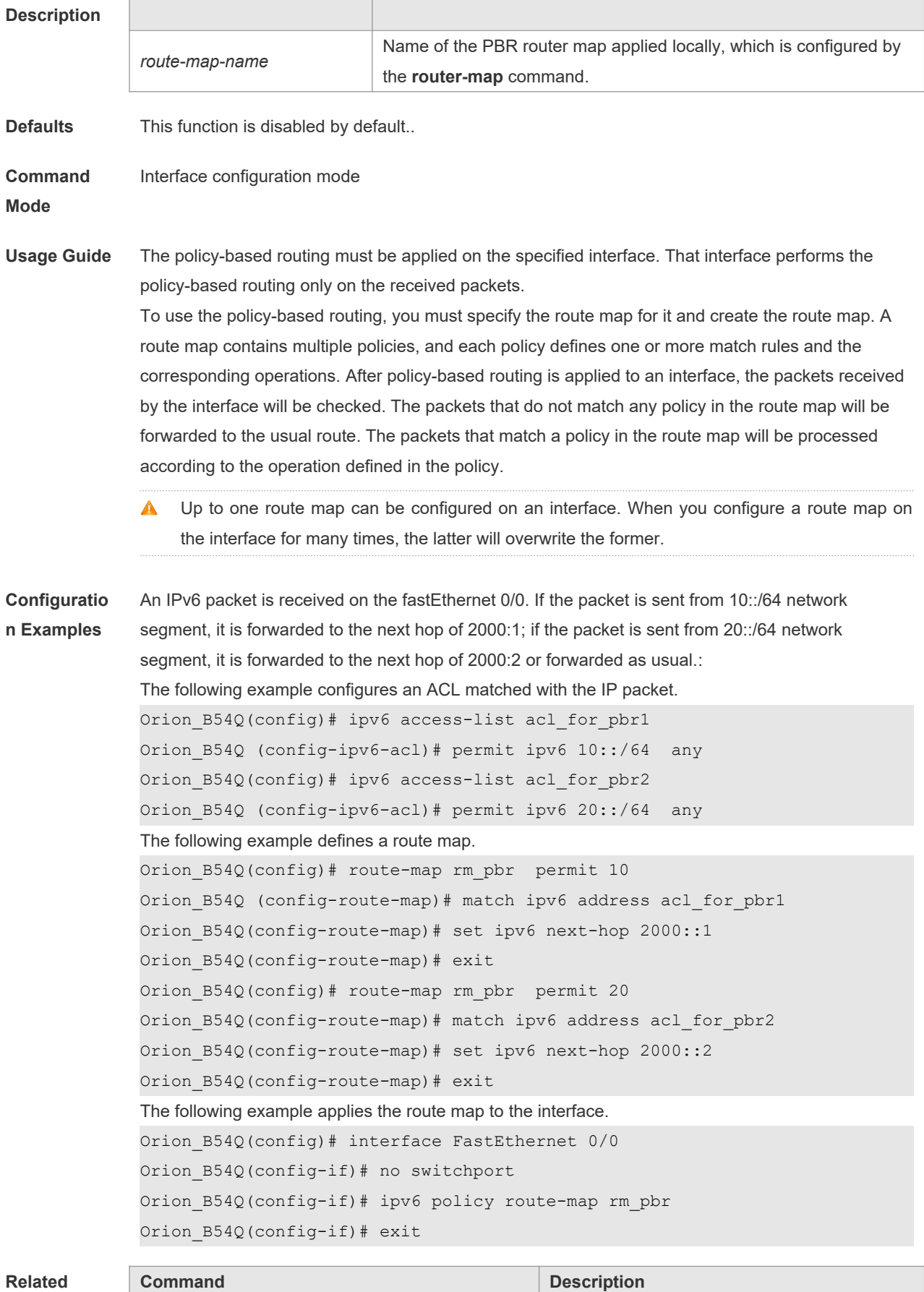

#### **Commands**

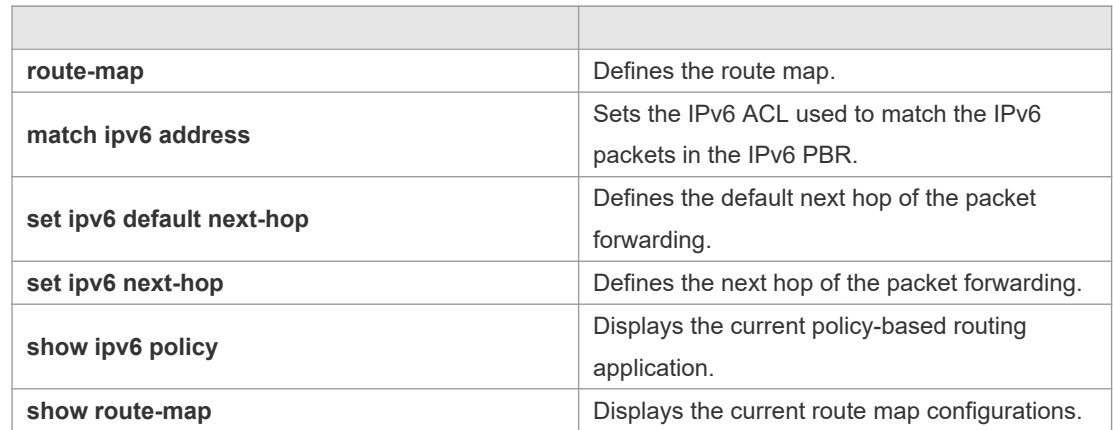

#### **Platform**  N/A

#### **Description**

# **9.9 show ip pbr route**

Use this command to display the IPv4 PBR information on the interface. **show ip pbr route** [ **interface** *if-name* **| local** ]

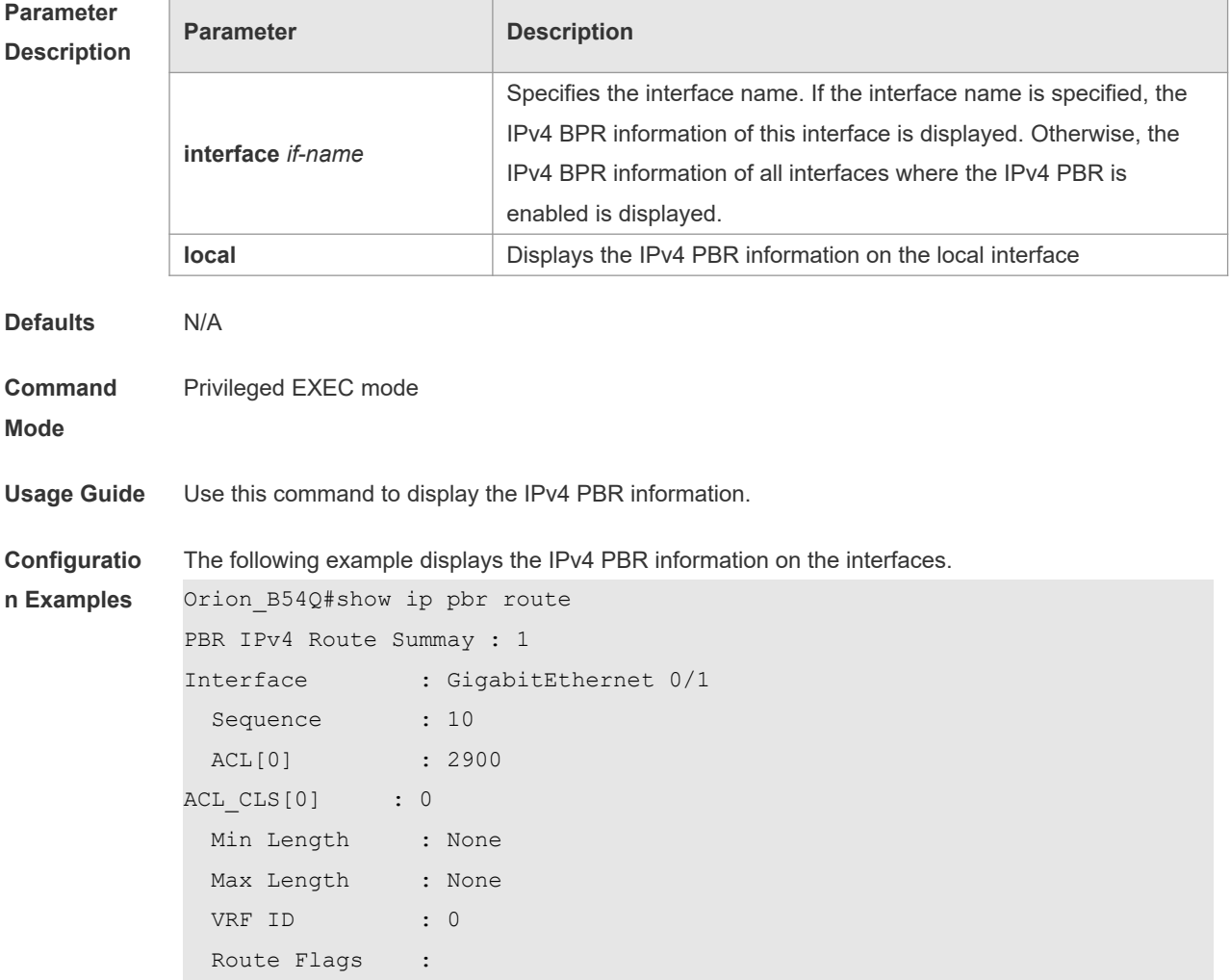

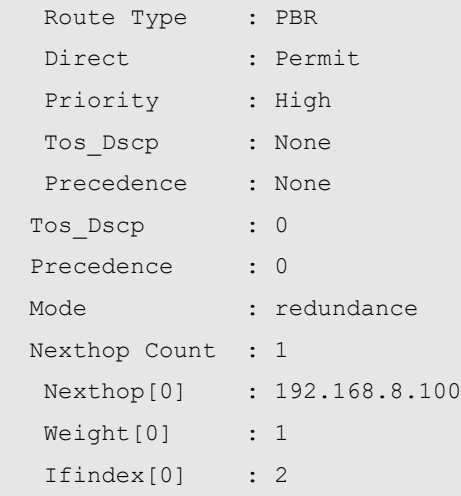

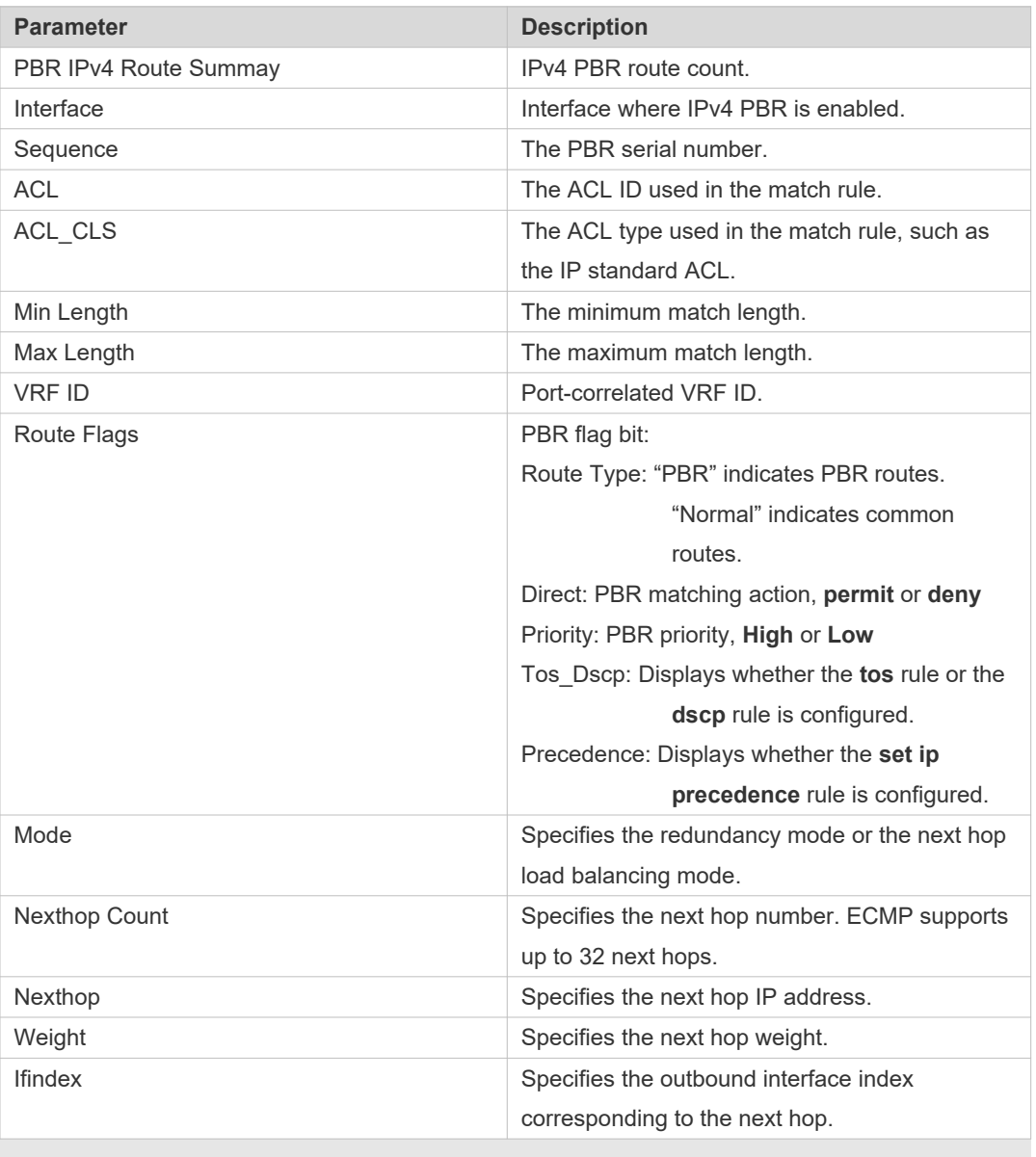

**Related Command Command Description** 

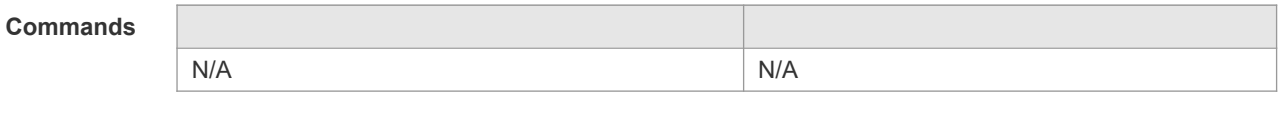

**Platform**  N/A

**Description**

# **9.10 show ip pbr route-map**

Use this command to display the IPv4 PBR route-map information. **show ip pbr route-map** *route-map-name*

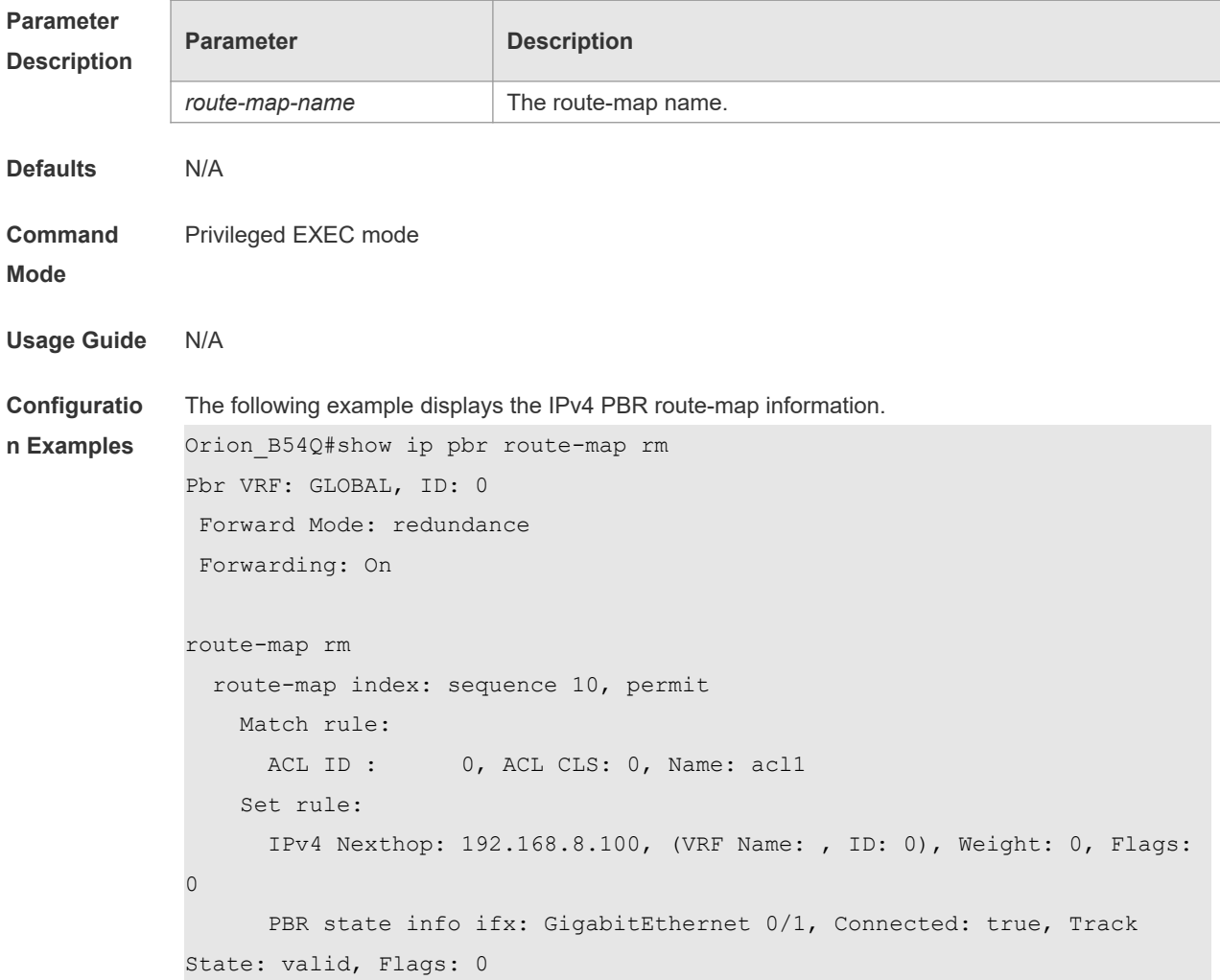

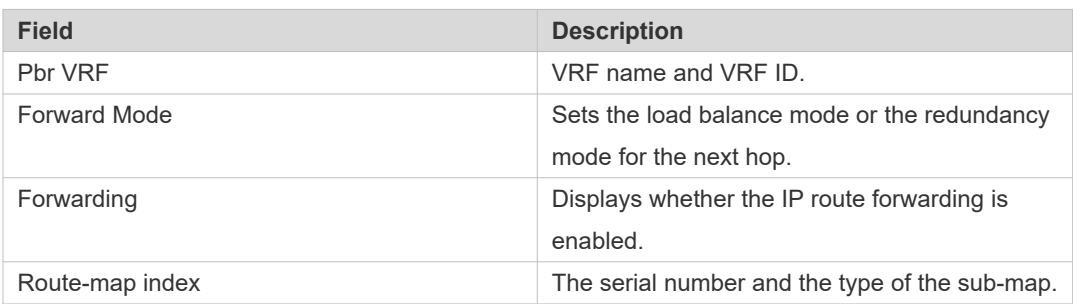

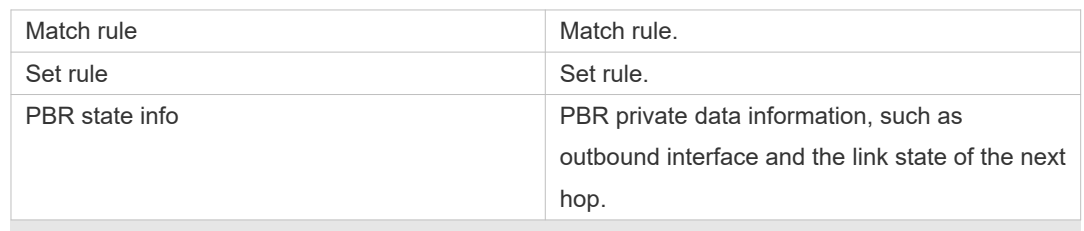

#### **Related Commands**

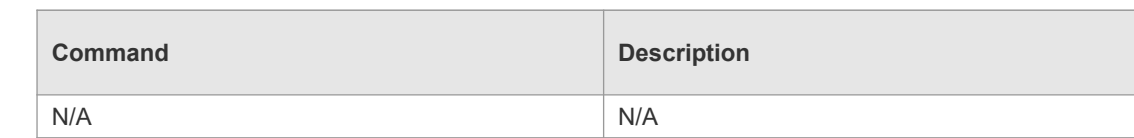

**Platform Description** N/A

# **9.11 show ip pbr statistics**

Use this command to display the IPv4 PBR forwarded packet count. **show ip pbr statistics** [ **interface** *if-name* **| local** ]

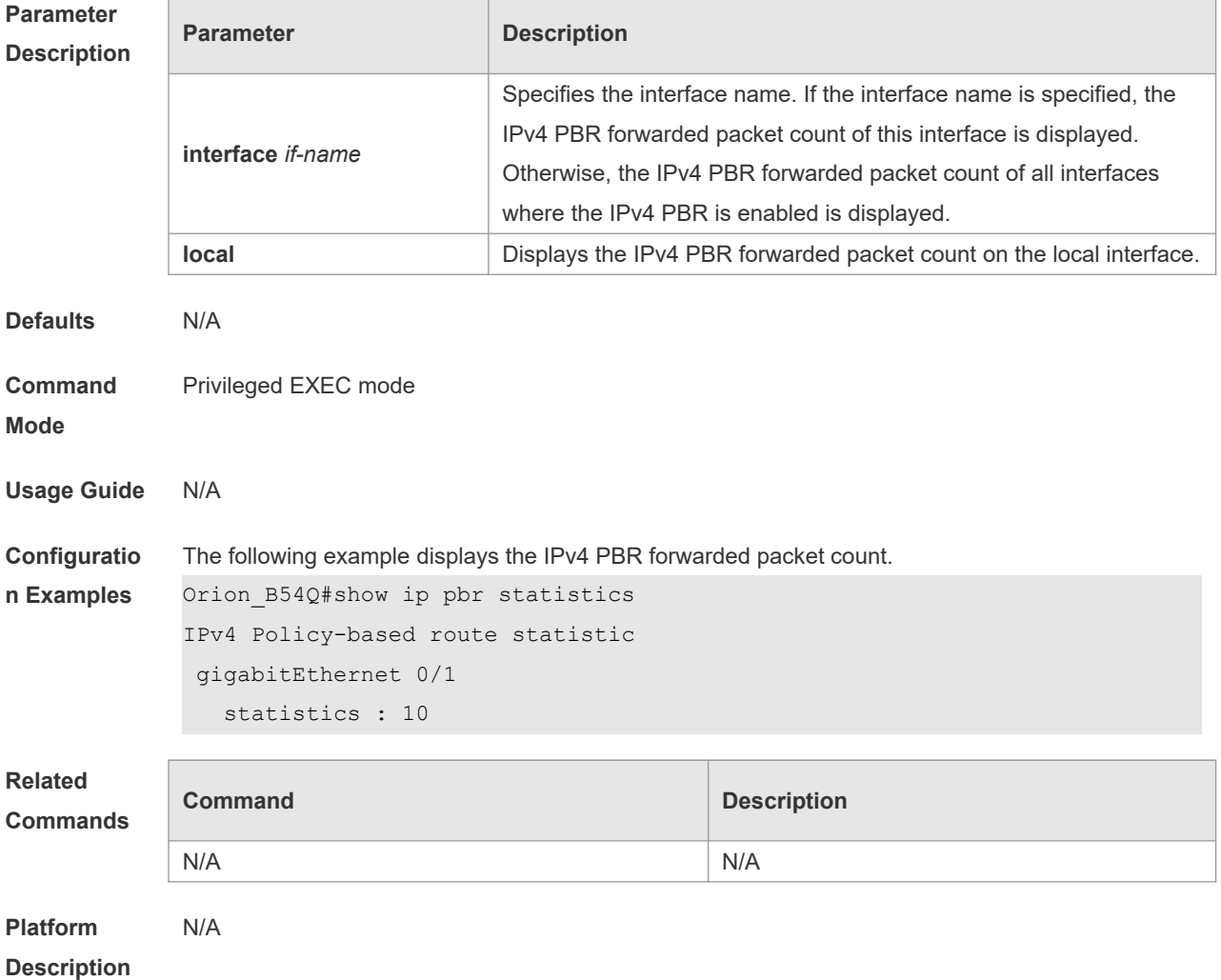

### **9.12 show ip policy**

Use this command to display the interface configured with the policy-based routing and the name of route map applied on the interface.

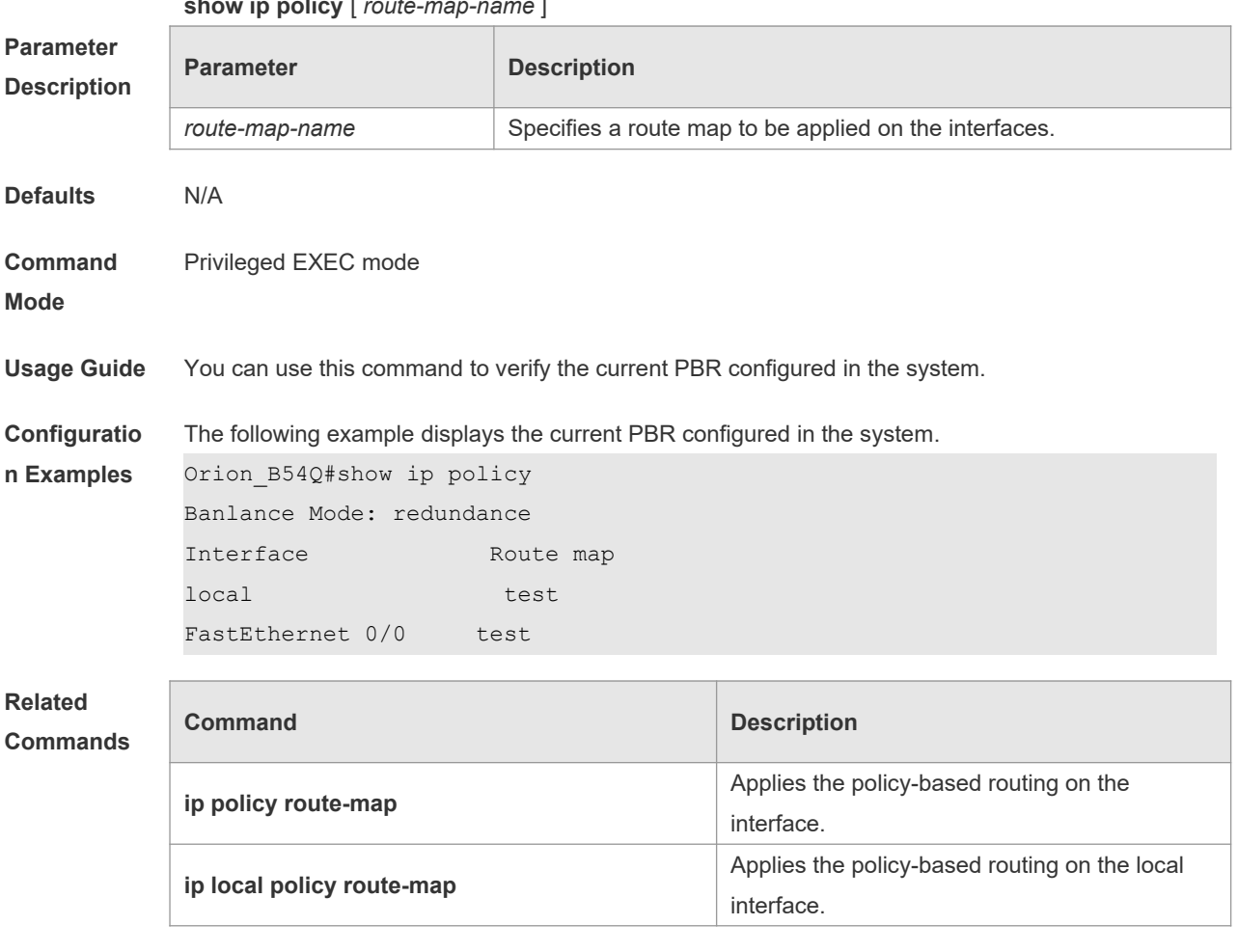

**Platform** 

**Description**

### **9.13 show ipv6 pbr route**

N/A

Use this command to display the IPv6 PBR information on the interface. **show ipv6 pbr route** [ **interface** *if-name* **| local** ]

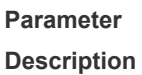

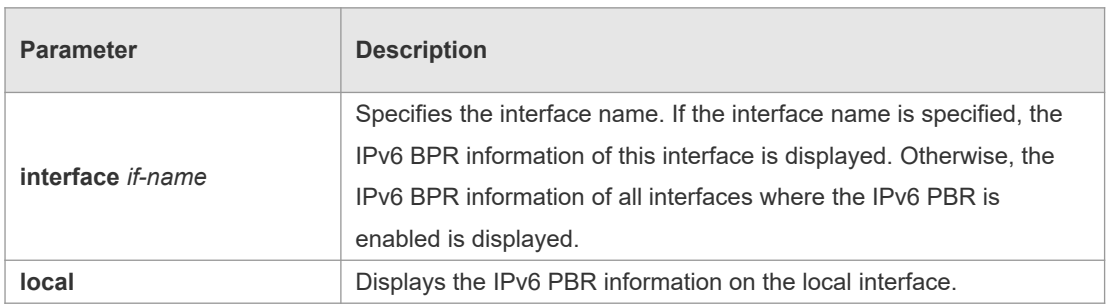

**show ip policy** [ *route-map-name* ]

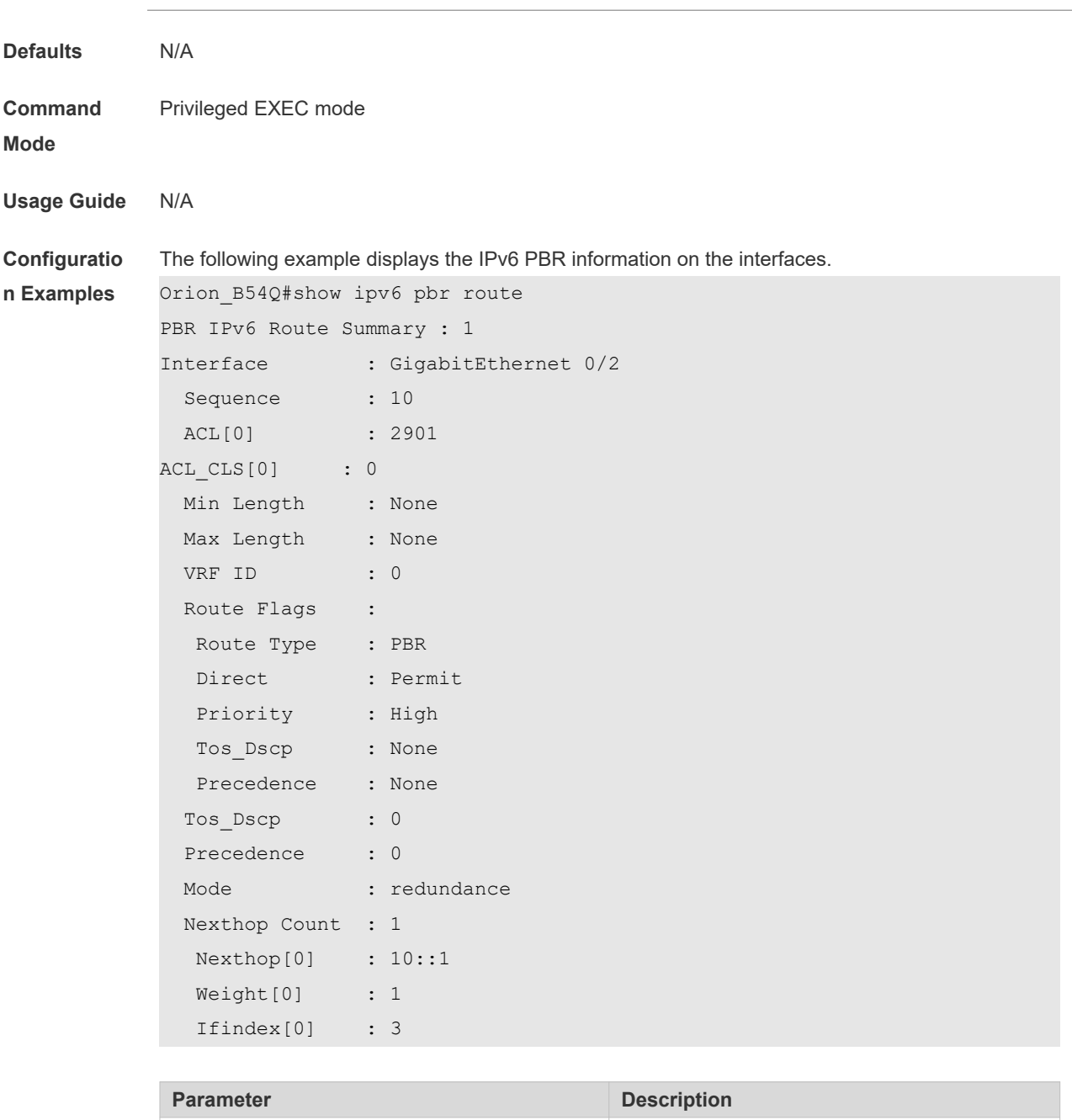

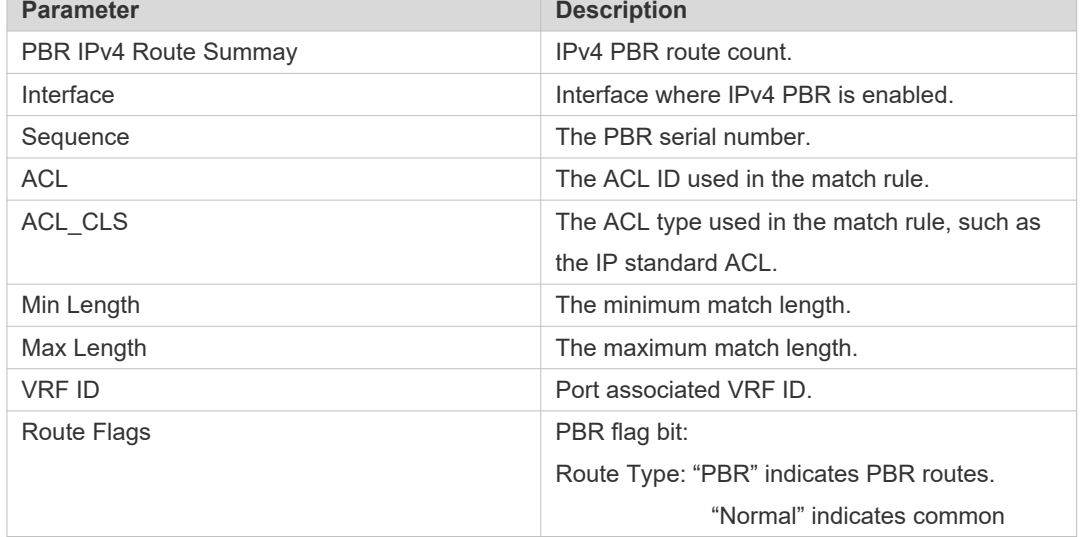

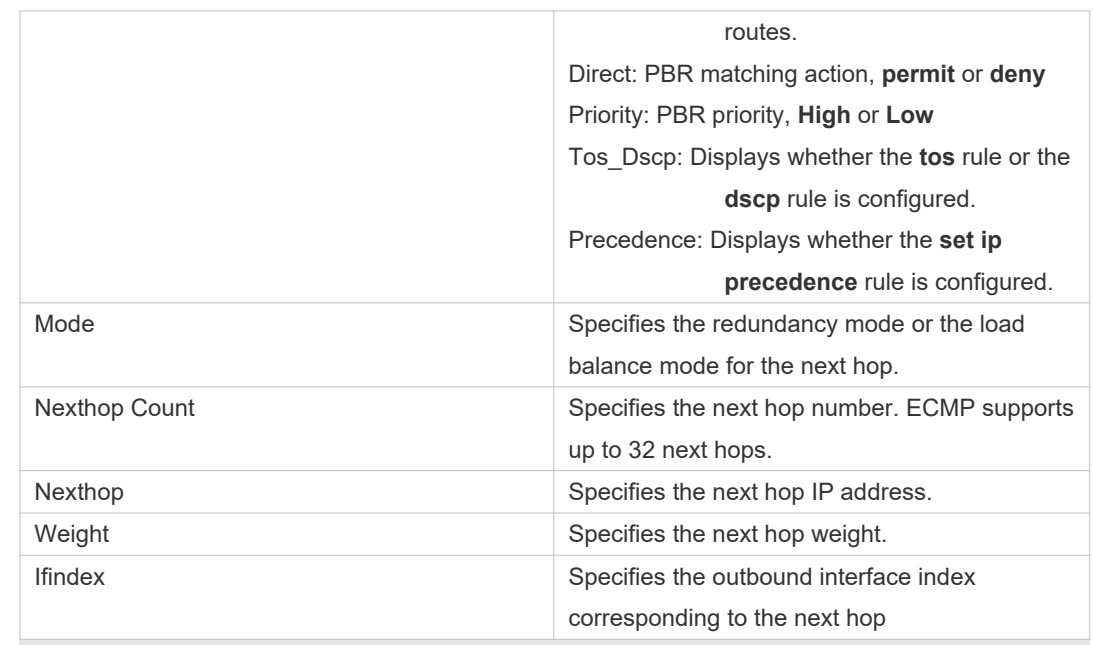

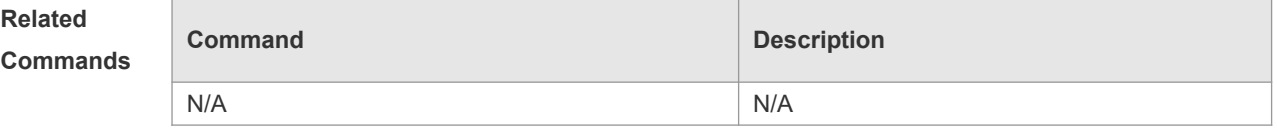

**Platform Description** N/A

# **9.14 show ipv6 pbr route-map**

Use this command to display the IPv6 PBR route-map information. **show ipv6 pbr route-map** *route-map-name*

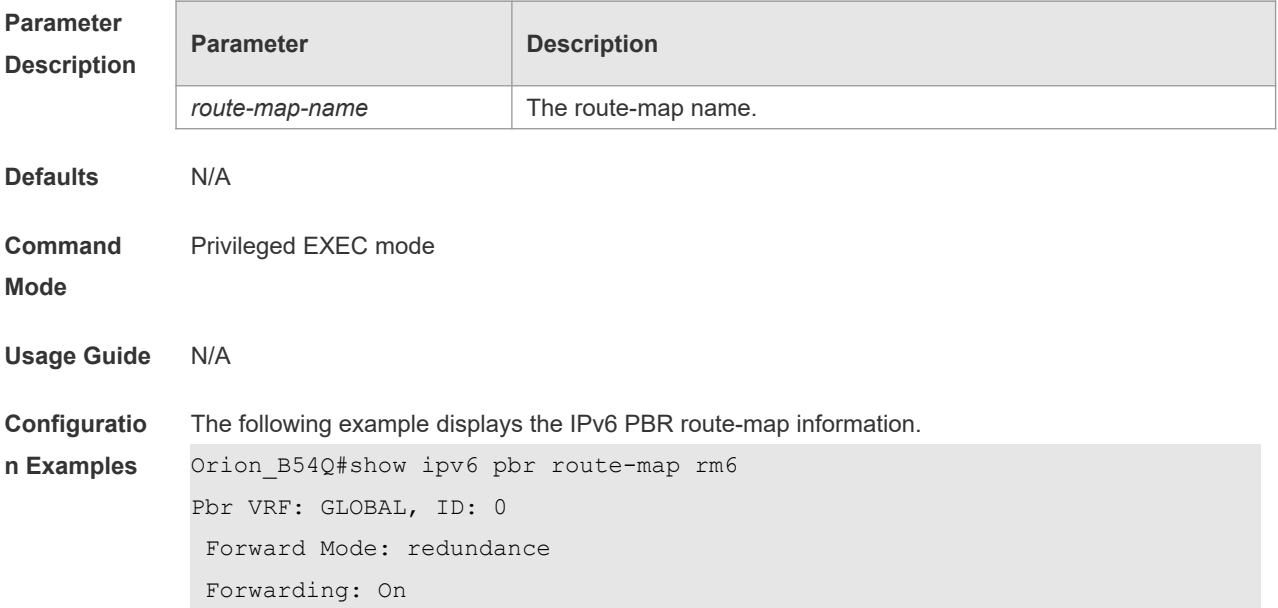
```
route-map rm6
   route-map index: sequence 10, permit
Match rule:
 ACL ID : 0, ACL CLS: 0, Name: ac16
    Set rule:
      IPv6 Nexthop: 10::1, (VRF Name: , ID: 0), Weight: 0, Flags: 0
     PBR state info ifx: GigabitEthernet 0/0, Connected: true, Track
State: valid, Flags: 0
```
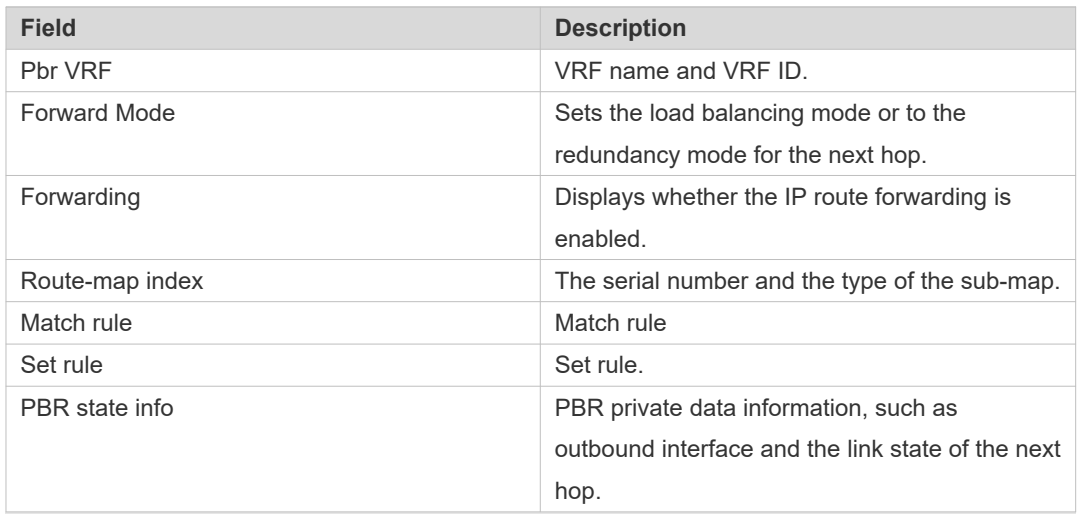

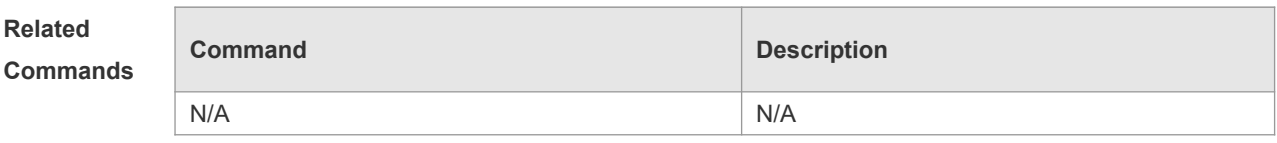

**Platform Description** N/A

#### **9.15 show ipv6 pbr statistics**

Use this command to display the IPv6 PBR forwarded packet count. **show ip pbr statistics** [ **interface** *if-name* **| local** ]

#### **Parameter Description**

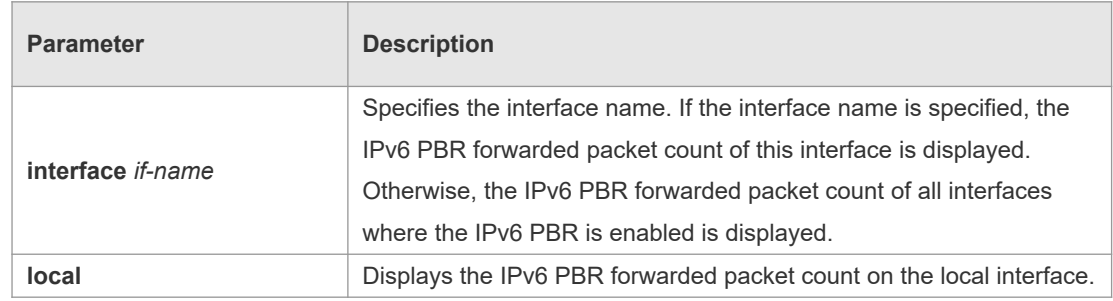

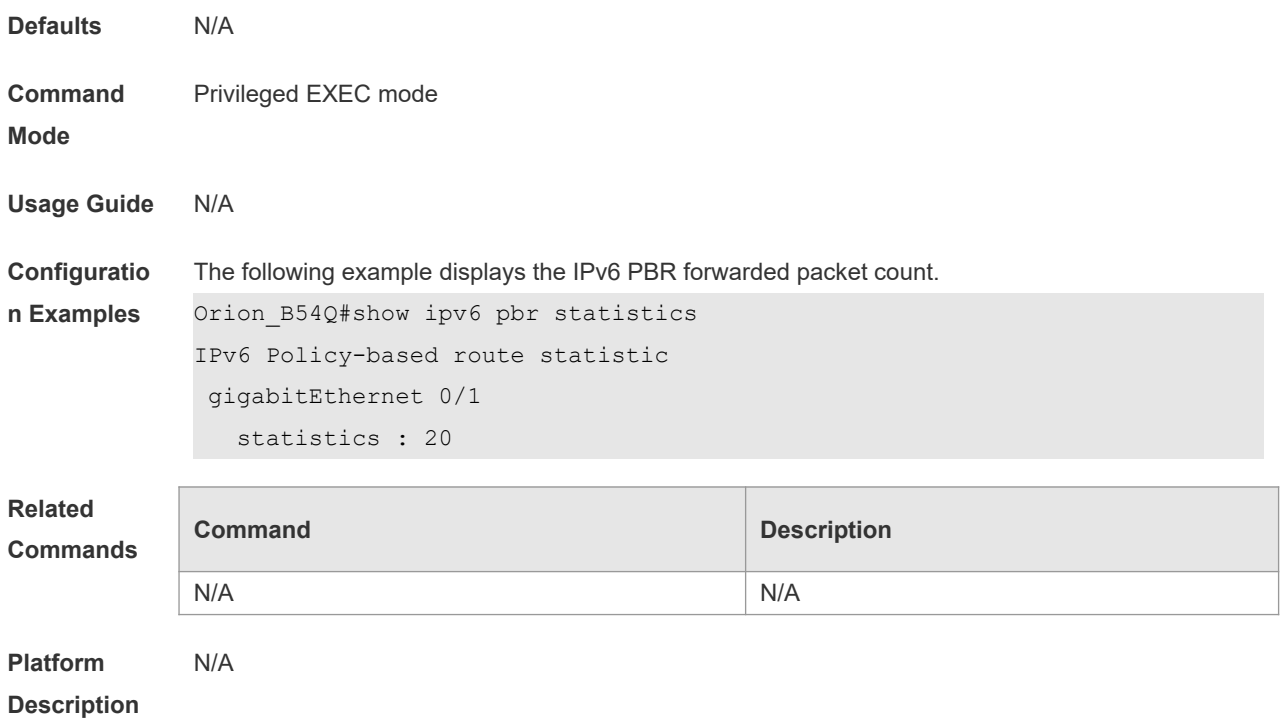

# **9.16 show ipv6 policy**

Use this command to display which interfaces are configured with IPv6 PBR.

**show ipv6 policy** [ *route-map-name* ]

| <b>Parameter</b><br><b>Description</b> | <b>Parameter</b>                                                      | <b>Description</b>                      |  |
|----------------------------------------|-----------------------------------------------------------------------|-----------------------------------------|--|
|                                        | route-map-name                                                        | Name of the PBR router map.             |  |
| <b>Defaults</b>                        | N/A                                                                   |                                         |  |
| <b>Command</b><br><b>Mode</b>          | Privileged EXEC mode                                                  |                                         |  |
| <b>Usage Guide</b>                     | N/A                                                                   |                                         |  |
| Configuratio                           | The following example displays the current PBR applied in the system. |                                         |  |
| n Examples                             | Orion B54Q#show ipv6 policy                                           |                                         |  |
|                                        | Banlance Mode: redundance                                             |                                         |  |
|                                        | Interface                                                             | Route map                               |  |
|                                        | VLAN <sub>1</sub>                                                     | RM for Vlan 1                           |  |
|                                        | VLAN <sub>2</sub>                                                     | RM for Vlan 2                           |  |
|                                        |                                                                       |                                         |  |
|                                        | <b>Field</b>                                                          | <b>Description</b>                      |  |
|                                        | <b>Balance Mode</b>                                                   | The current PBR running mode.           |  |
|                                        | Interface                                                             | The name of interface with PBR applied. |  |
|                                        | Route map                                                             | The name of route map applied on the    |  |

interface.

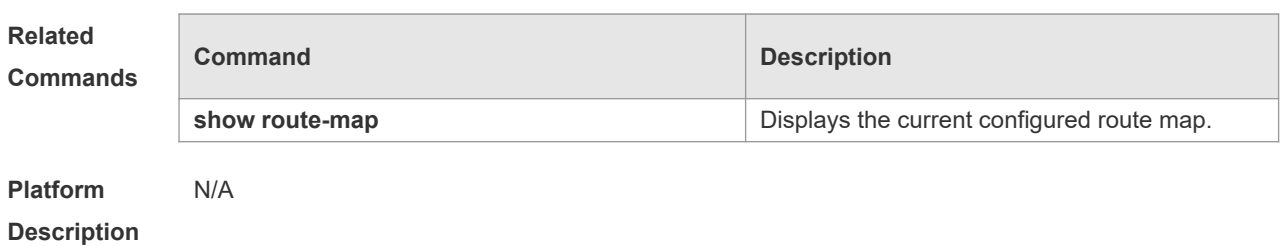

# **9.17 show ip pbr bfd**

Use this command to display the correlation between the IPv4 policy router and BFD. **show ip pbr bfd**

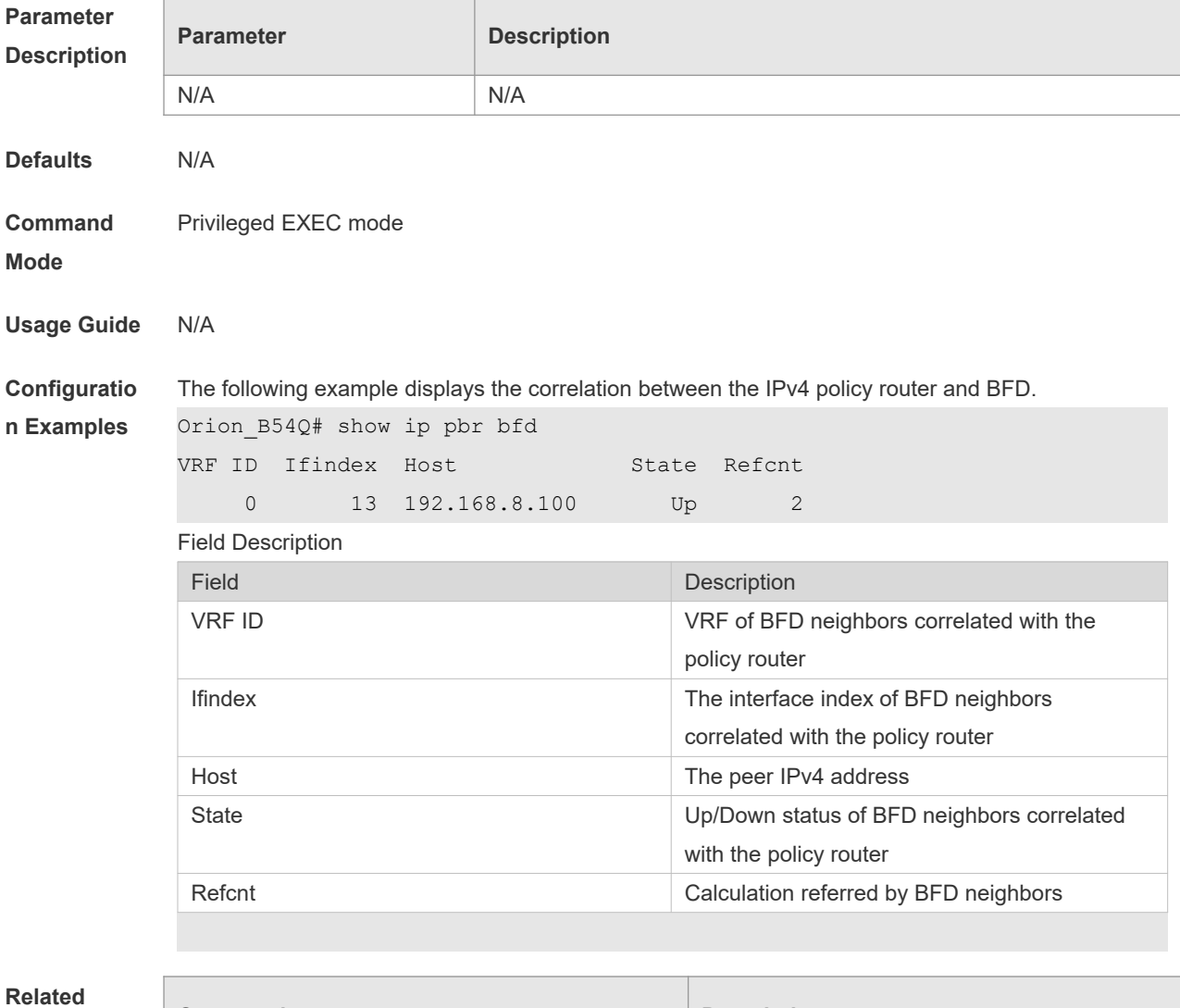

#### **Commands**

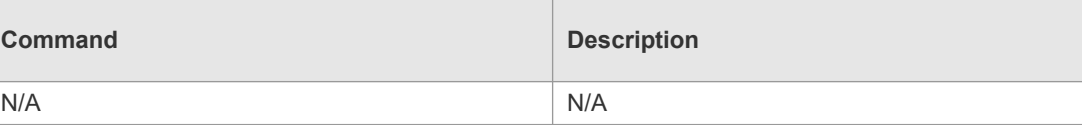

**Platform Description** N/A

# **9.18 show ipv6 pbr bfd**

Use this command to display the correlation between the IPv6 policy router and BFD. **show ipv6 pbr bfd**

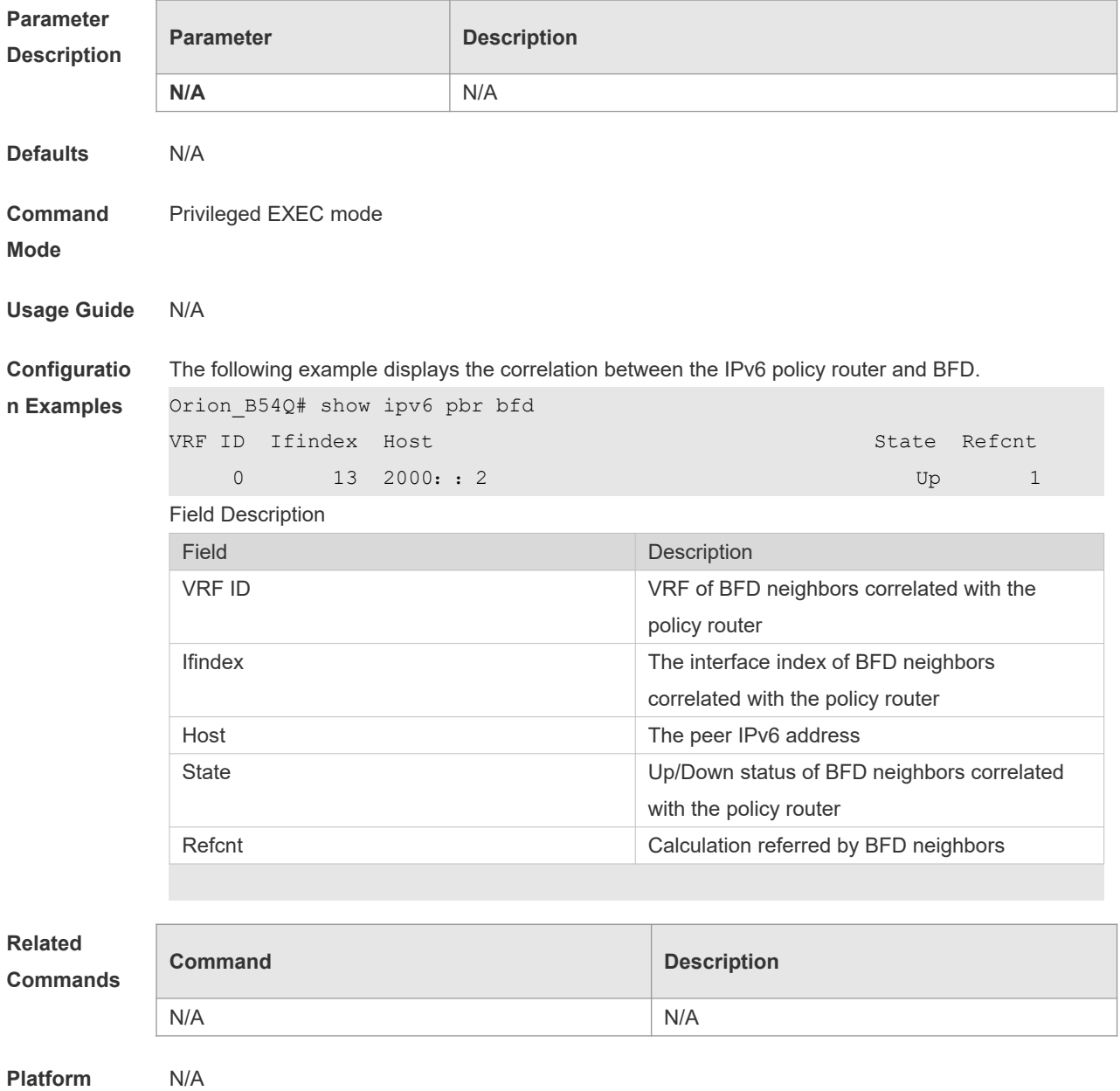

**Description**

# **10 VRF Commands**

#### **10.1 address-family**

Use this command to configure an IPv4 address family or IPv6 address family for a multiprotocol VRF.

**address-family** { **ipv4 | ipv6** }

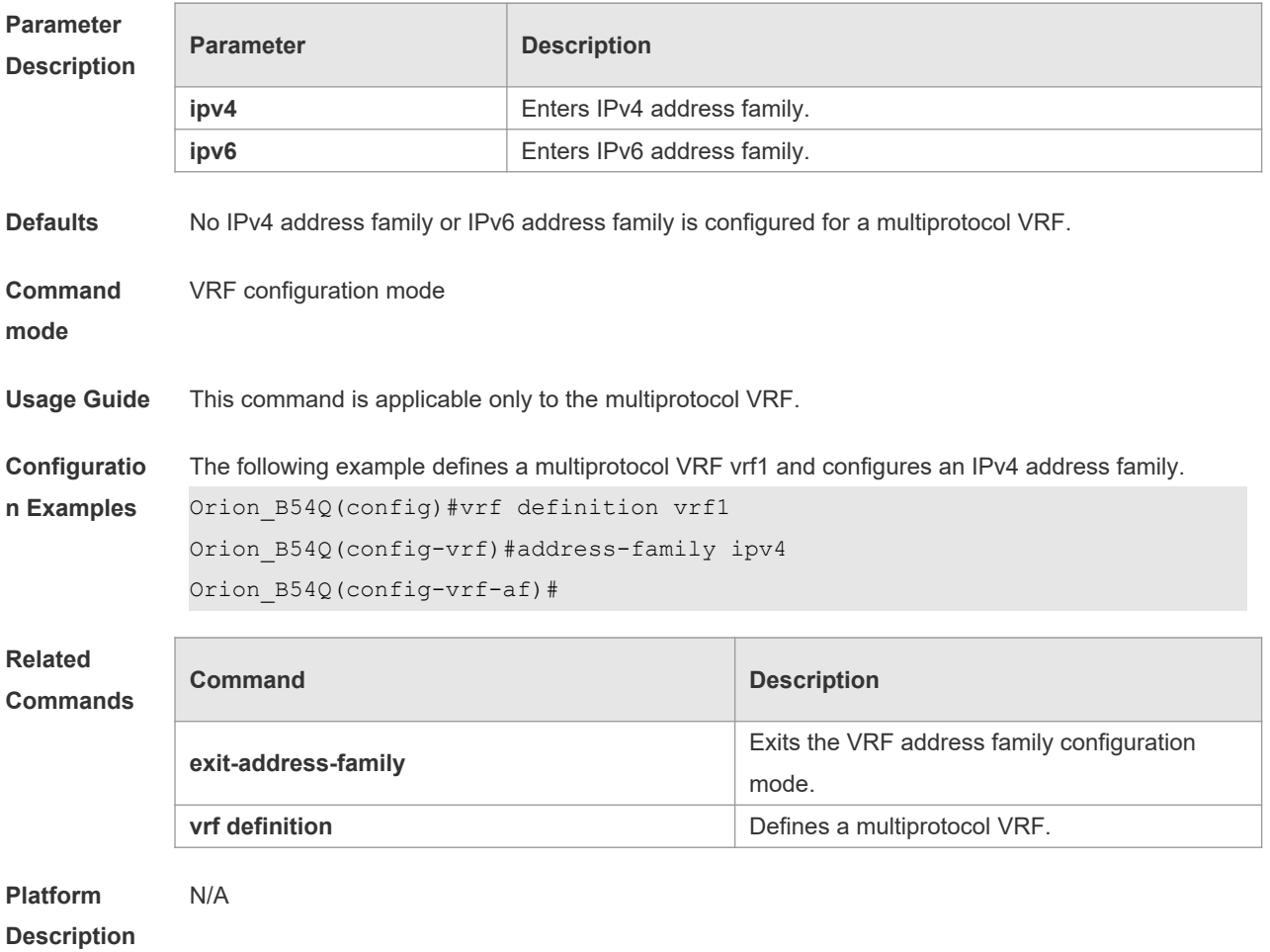

#### **10.2 description**

Use this command to configure the VRF description. **description** *string*

**Parameter Description**

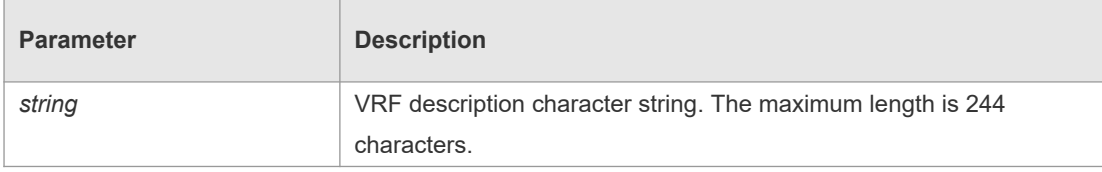

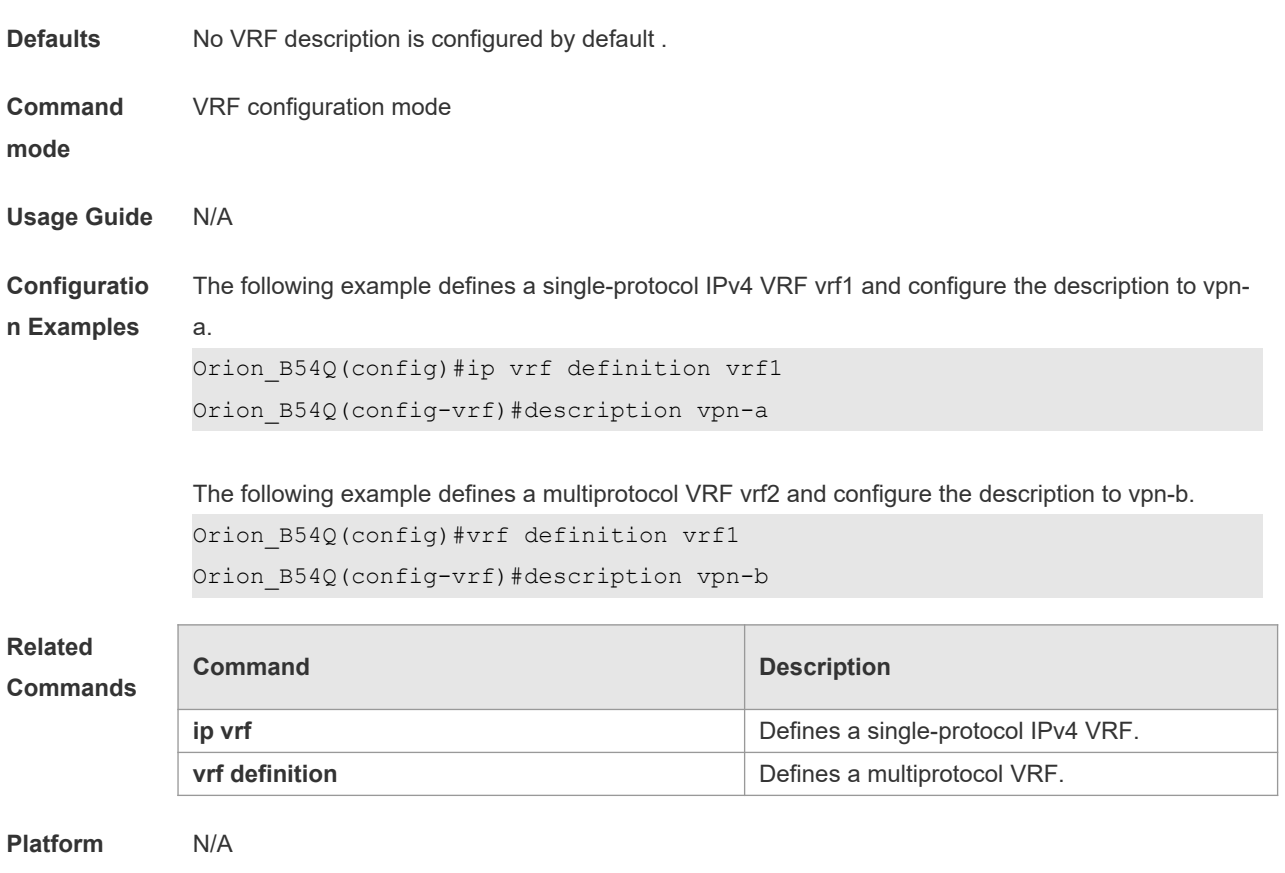

**Description**

# **10.3 exit-address-family**

Use this command to exit VRF address family configuration mode. **exit-address-family**

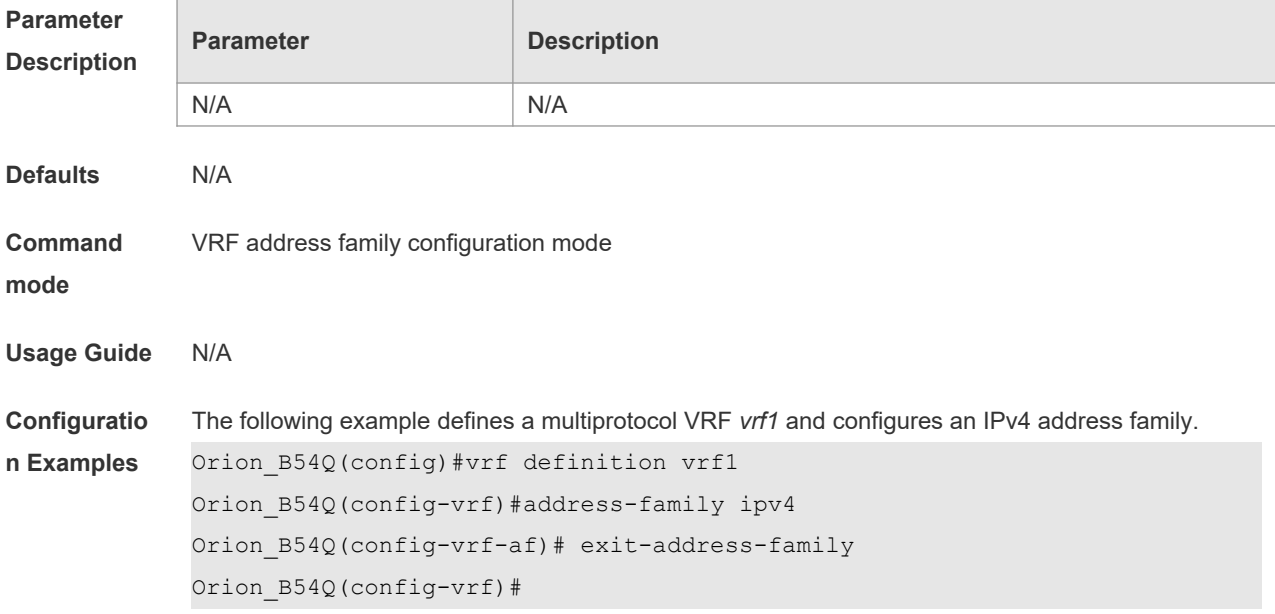

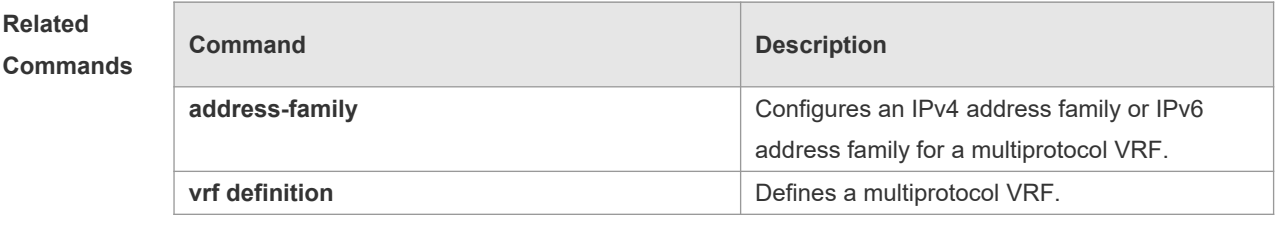

**Platform Description** N/A

# **10.4 ip vrf**

Use this command to create a VRF. Use the **no** form of this command to delete a VRF. **ip vrf** *vrf-name* **no ip vrf** *vrf-name*

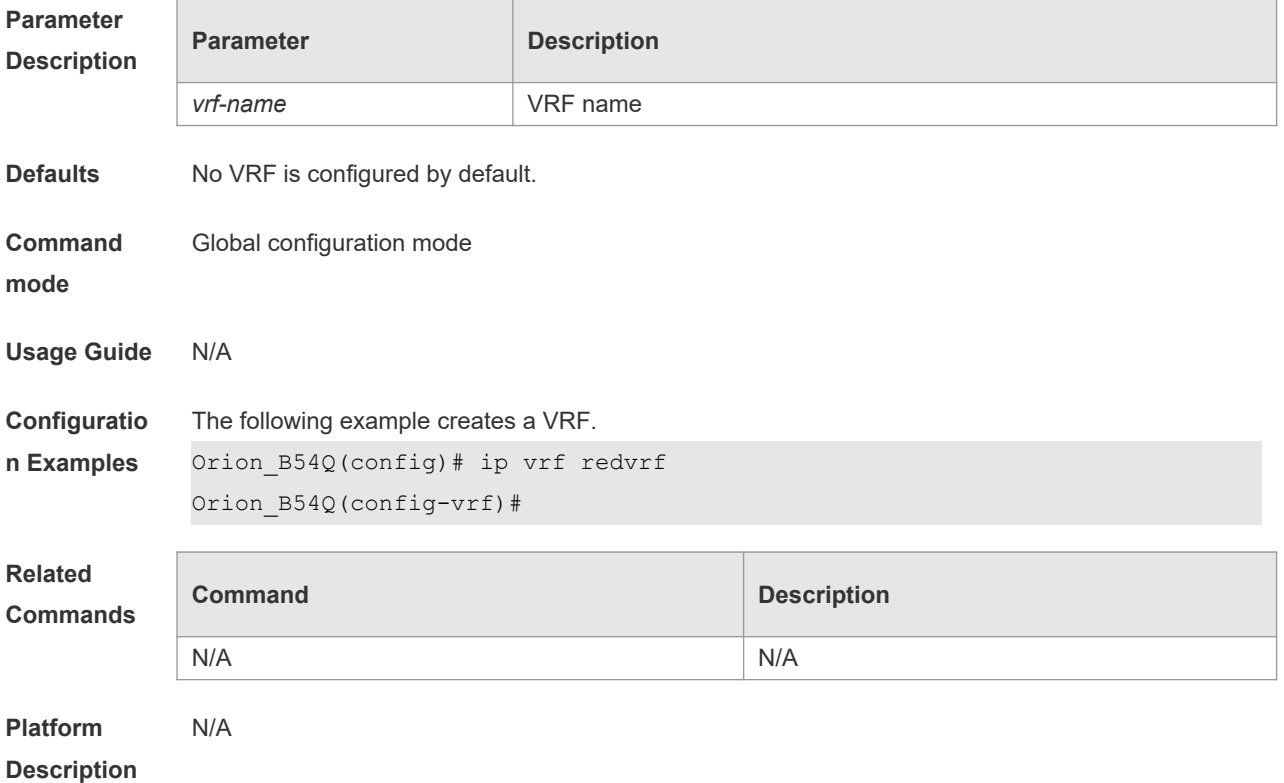

### **10.5 ip vrf forwarding**

Use this command to add an interface or sub-interface to a VRF. Use the **no** form of this command to quit the VRF. **ip vrf forwarding** *vrf-name* **no ip vrf forwarding** *vrf-name*

**Parameter Parameter Parameter Description** 

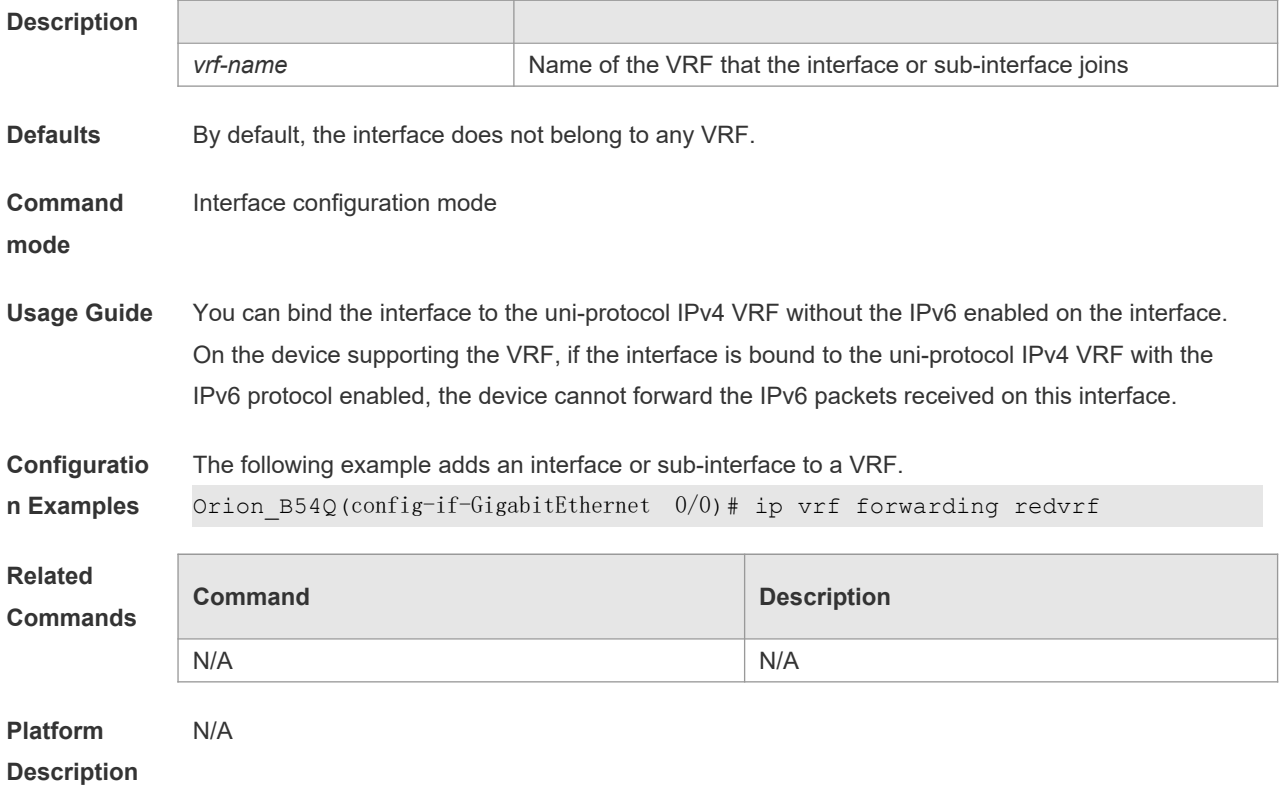

# **10.6 ip vrf receive**

Use this command to import the host and direct-connected route of one interface into the specified VRF routing table. Use the **no** form of this command to remove the imported host and directconnected route from the VRF. **ip vrf receive** *vrf-name* **no ip vrf receive** *vrf-name*

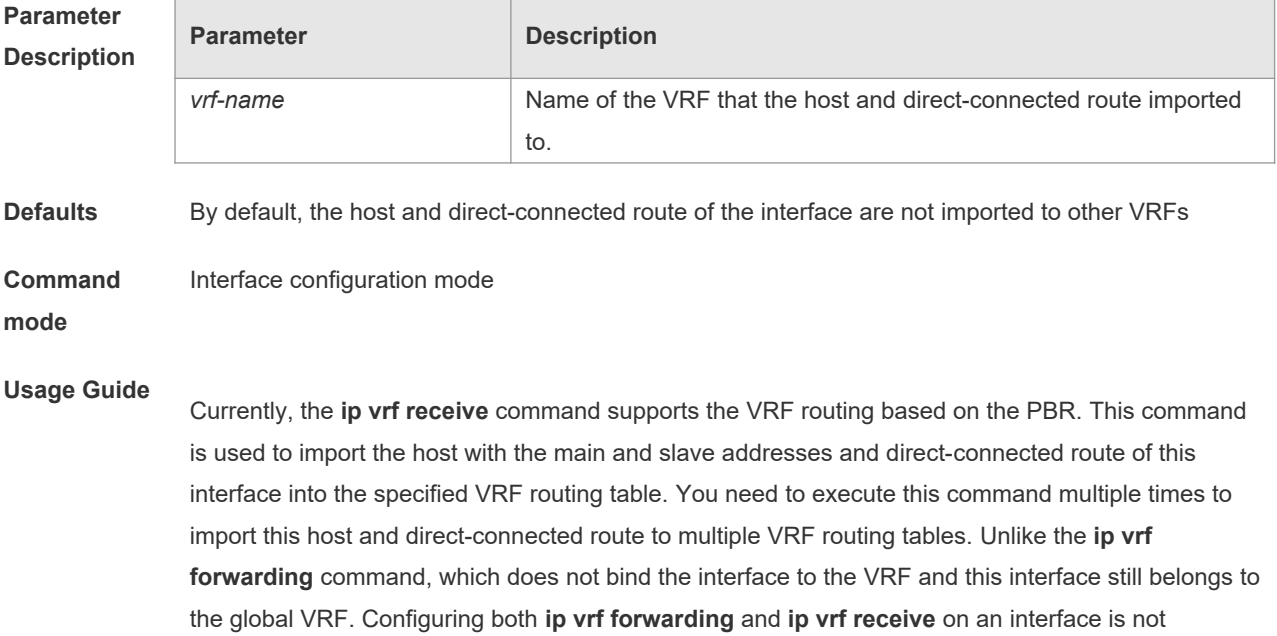

allowed. If one has been configured, configuring the other one will prompt an error message.

If **ip vrf forwarding** has been configured, configuring **ip vrf receive** will prompt:

% Cannot configure 'ip vrf receive' if interface is under a VRF

If **ip vrf receive** has been configured, configuring **ip vrf forwarding** will prompt:

% Cannot bind interface to a VRF if it has configed 'ip vrf receive'

**Configuratio** The following example imports the host and direct-connected route of one interface into the specified

**n Examples** VRF routing table.

> Orion\_B54Q(config)# interface FastEthernet0/1 Orion\_B54Q(config-if)# ip address 192.168.1.2 255.255.255.0 Orion\_B54Q(config-if)# ip policy route-map PBR-VRF-SELECTION Orion B54Q(config-if)# ip vrf receive VRF 1 Orion B54Q(config-if)# ip vrf receive VRF 2 Orion\_B54Q(config-if)# end

#### **Related Commands**

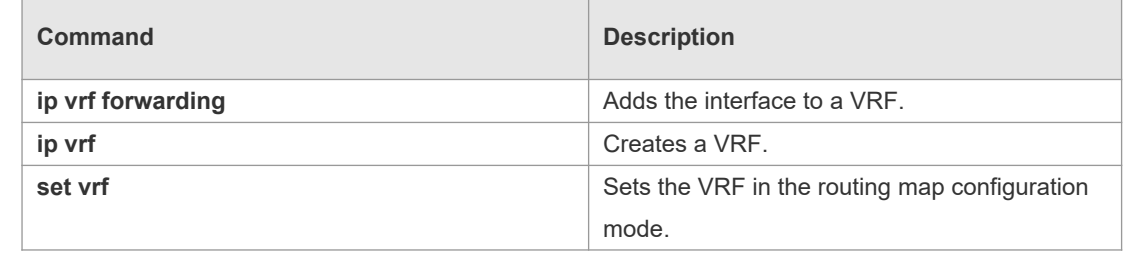

**Platform Description** N/A

#### **10.7 maximum routes**

Use this command to set the maximum routes limit within the VRF. Use the **no** form of this command to remove the setting.

**maximum routes** *limit* { *warn-threshold* | **warning-only** }

**no maximum routes**

## **Parameter**

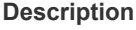

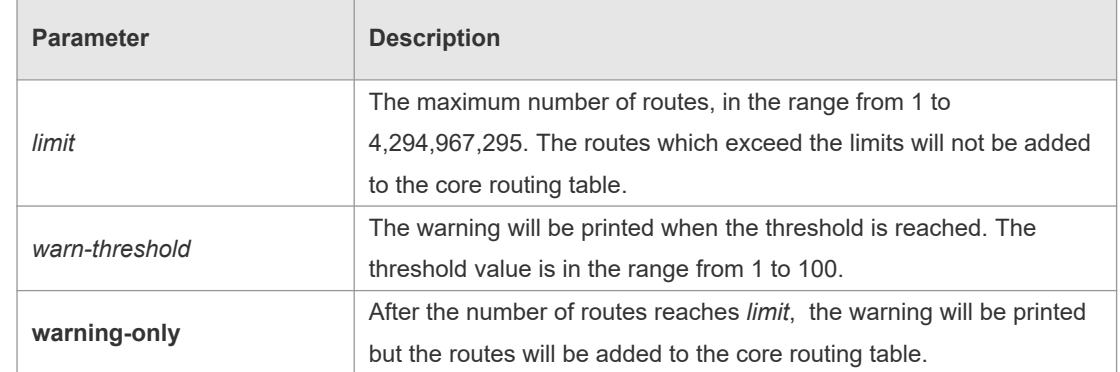

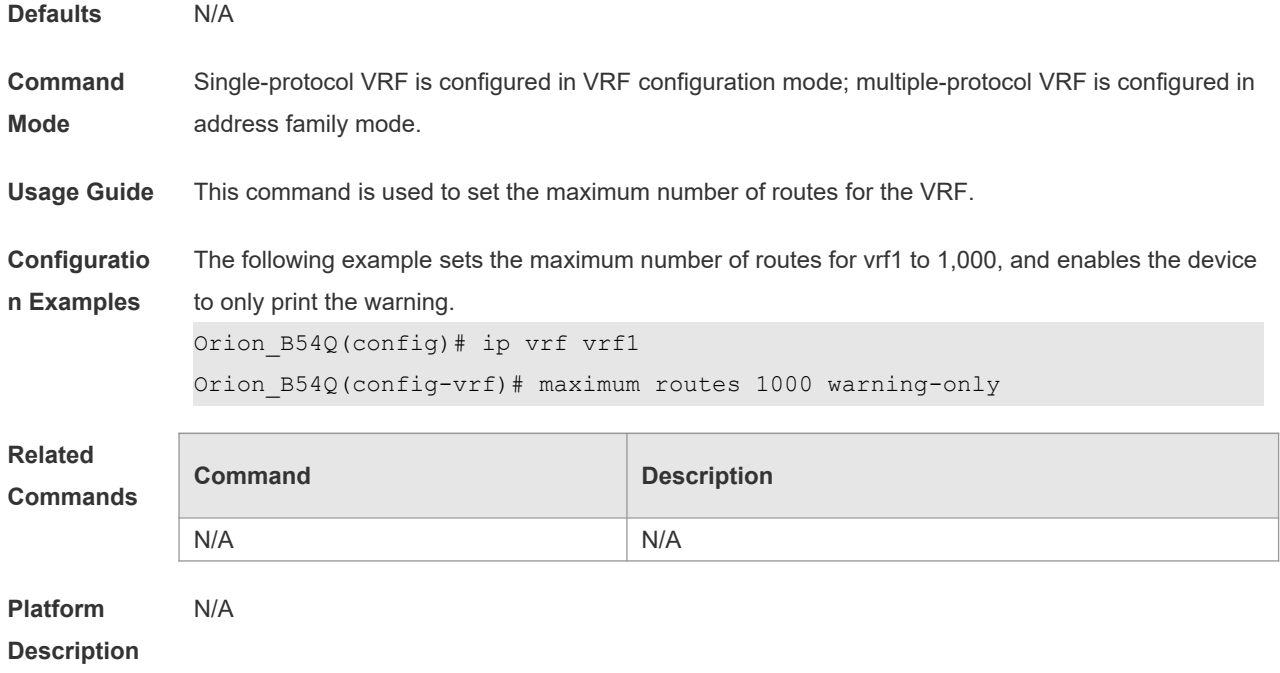

# **10.8 vrf definition**

Use this command to create the multiprotocol VRF. **vrf definition** *vrf-name*

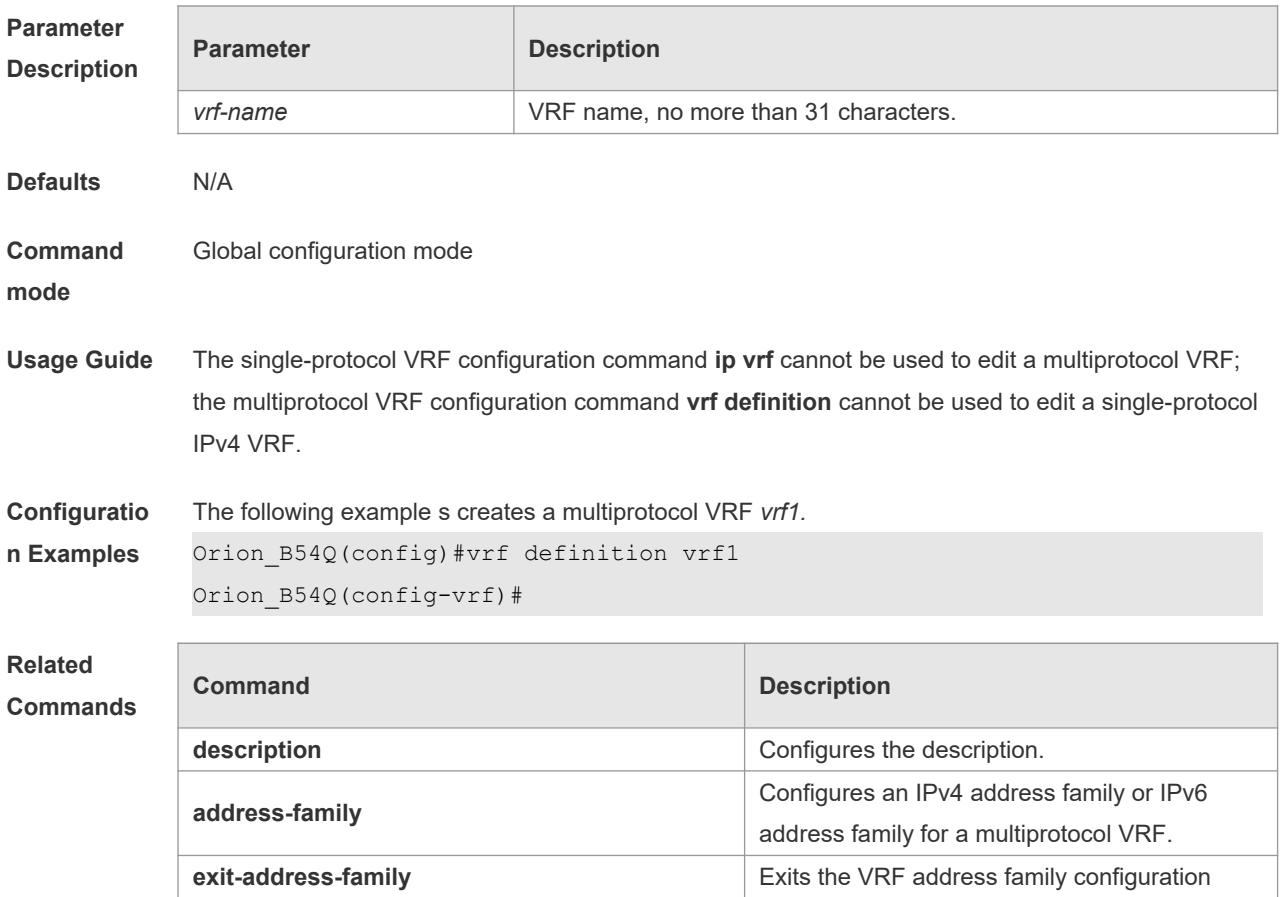

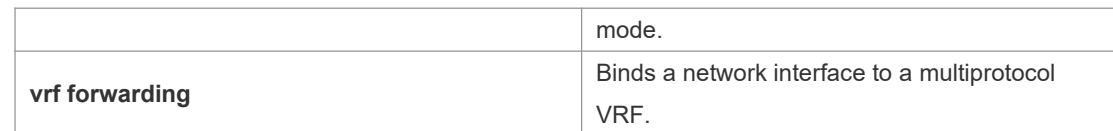

#### **Platform**  N/A

**Description**

# **10.9 vrf forwarding**

Use this command to bind a network interface to a multiprotocol VRF. **vrf forwarding** *vrf-name*

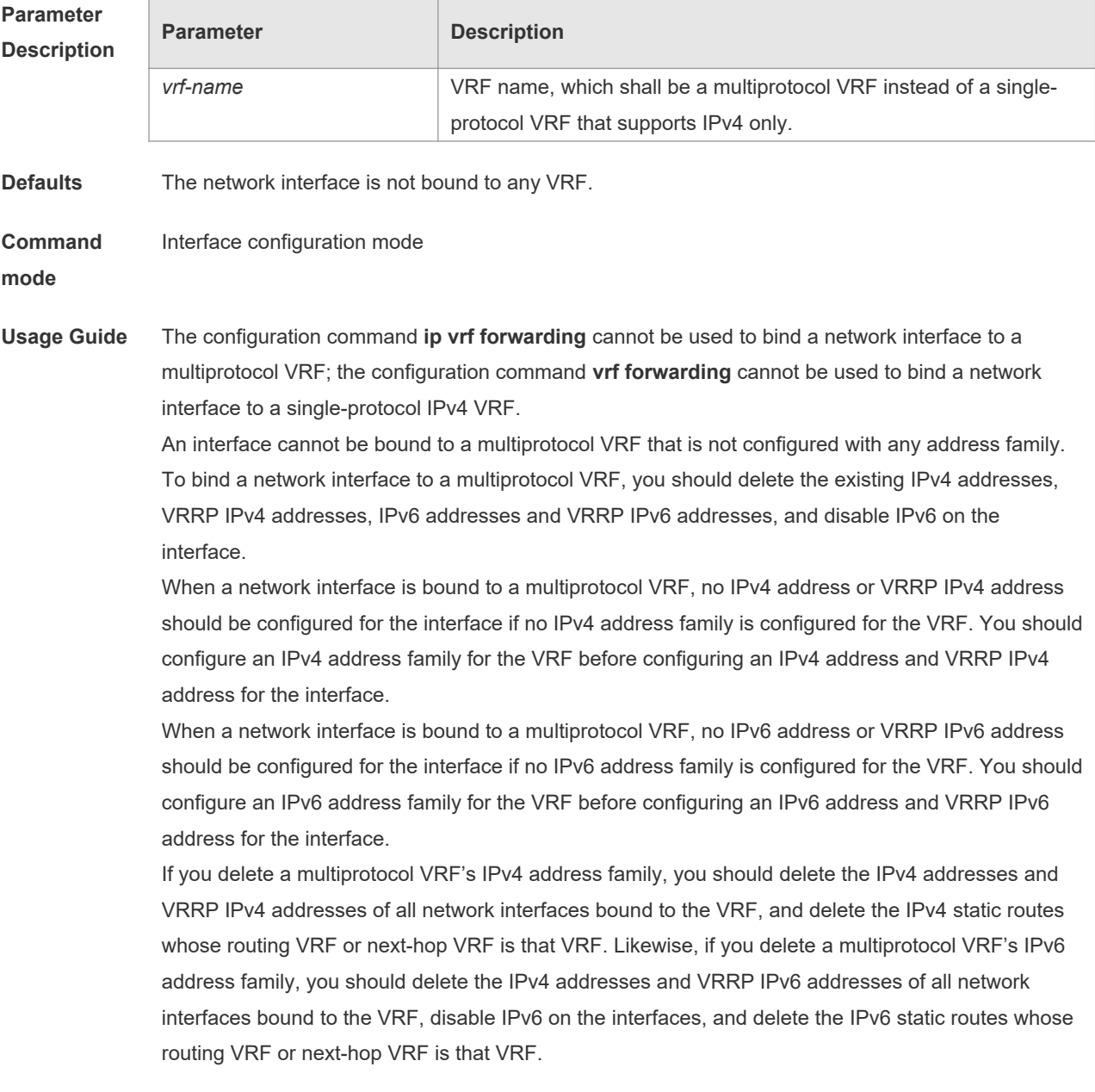

**Configuratio** The following example binds the interface VLAN 1 to a multiprotocol VRF vrf1.

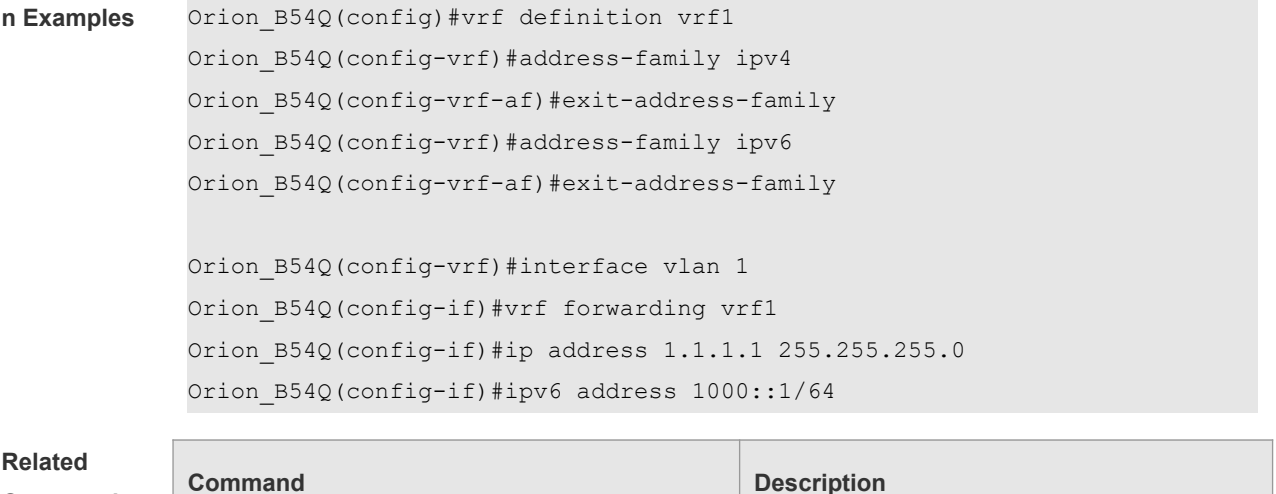

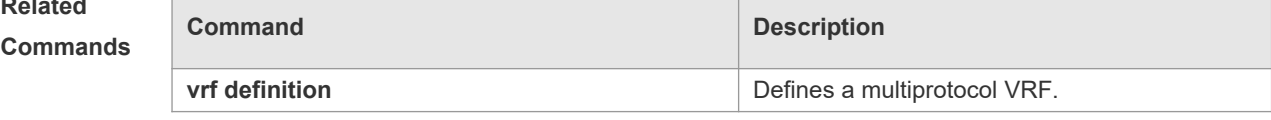

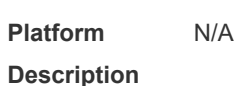

### **10.10 vrf receive**

Use this command to add the local host's route and direct route with the interface's IPv4/v6 address to the routing table of the specified VRF. **vrf receive** *vrf-name*

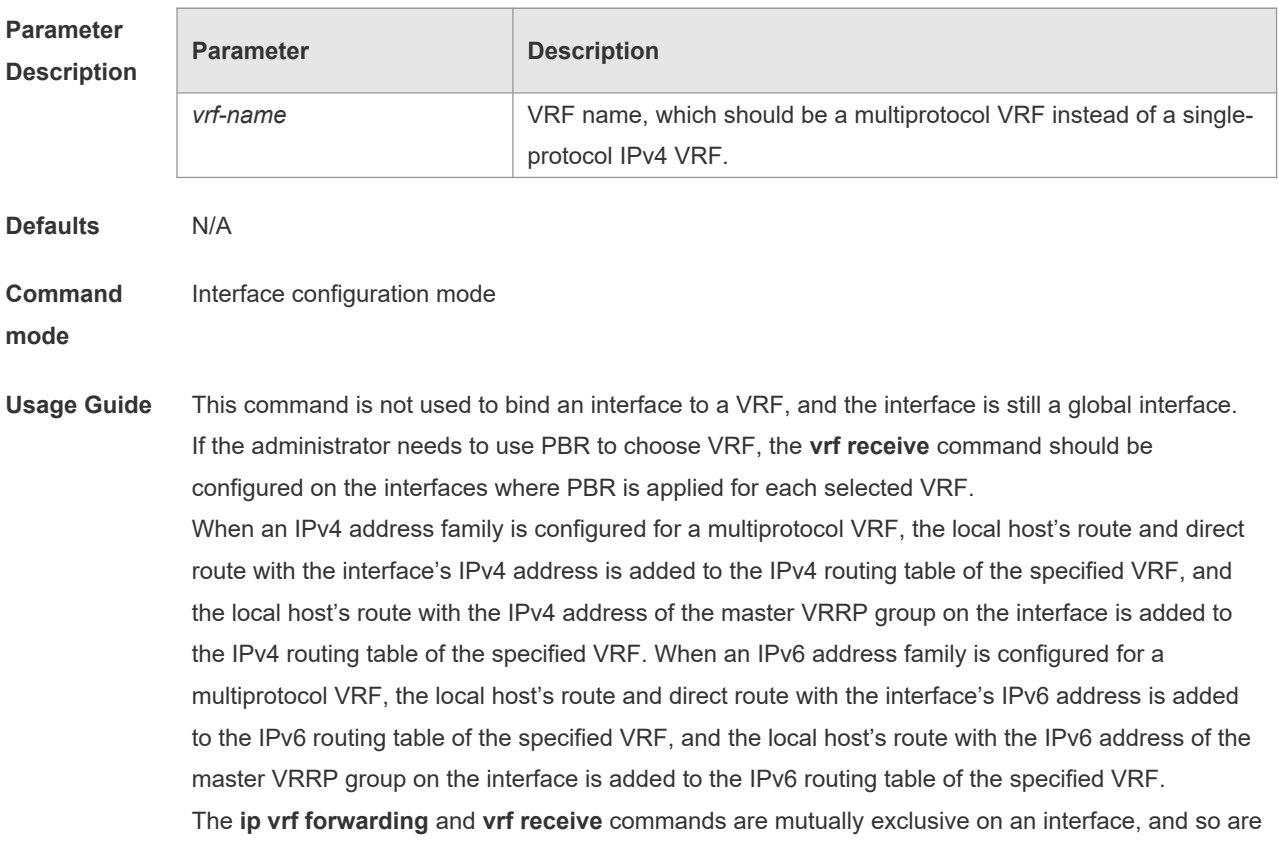

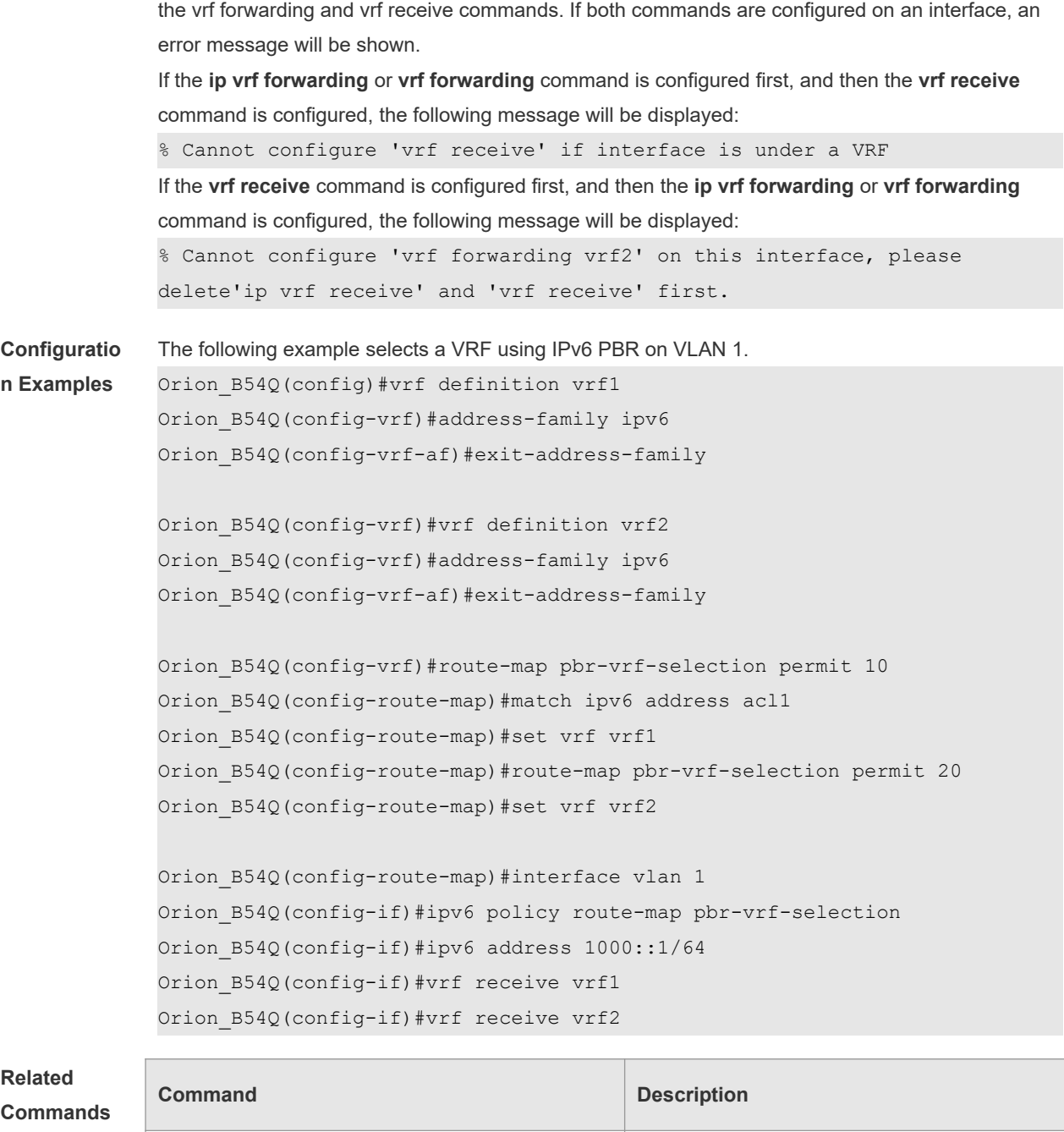

#### **Related**

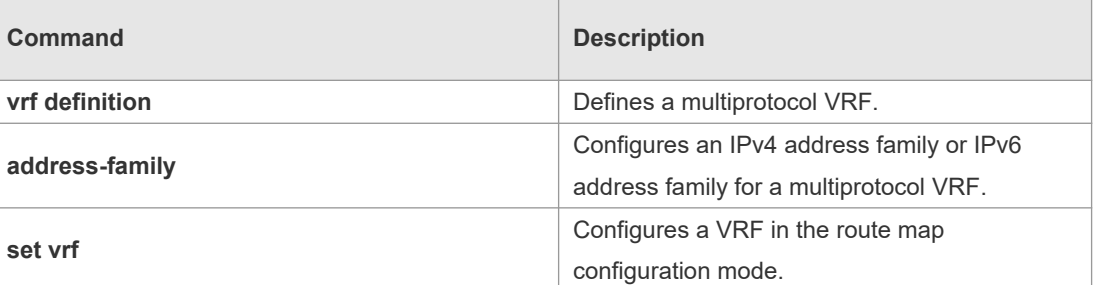

**Platform** 

**Description**

N/A

# **10.11 show ip vrf**

Use this command to display the VRF information. **show ip vrf** [ **brief** | **detail** | **interfaces** ] [ *vrf-name* ]

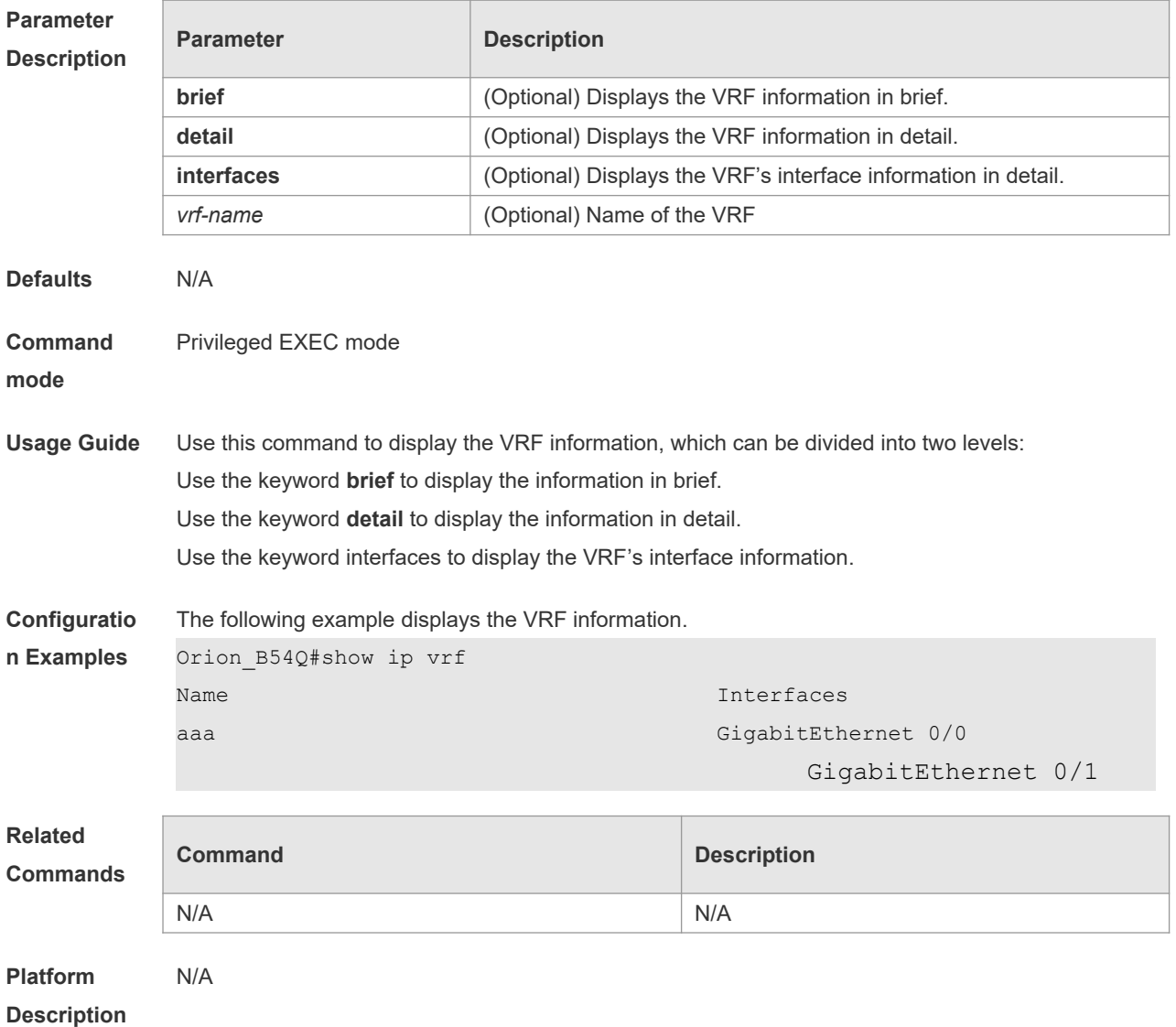

#### **10.12 show vrf**

Use this command to display the VRF configuration (including the single-protocol VRF and the multiple-protocol VRF).

**show vrf** [ **ipv4** | **ipv6** | **brief** | **detail** ] [ *vrf-name* ]

**Parameter Description**

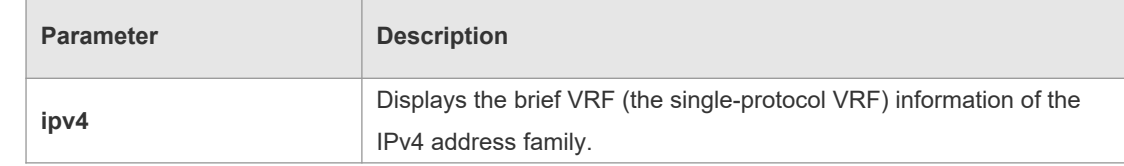

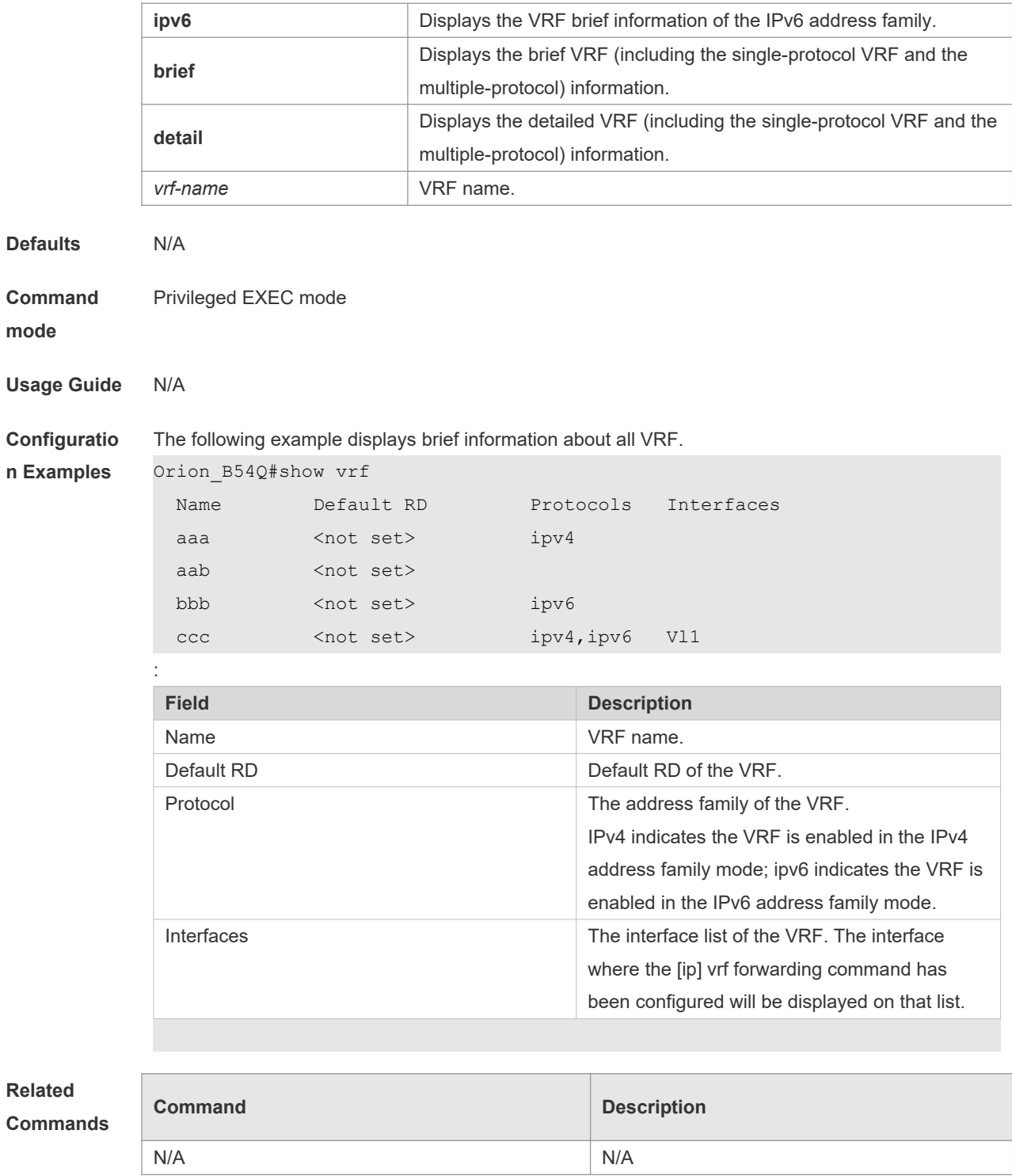

**Platform Description**

N/A